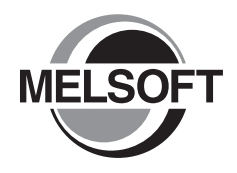

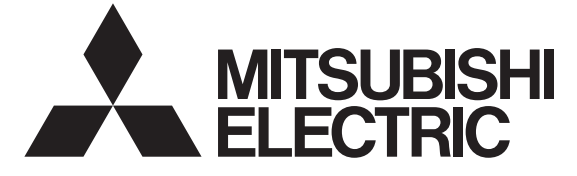

# **MX Component Version 4**

编程手册

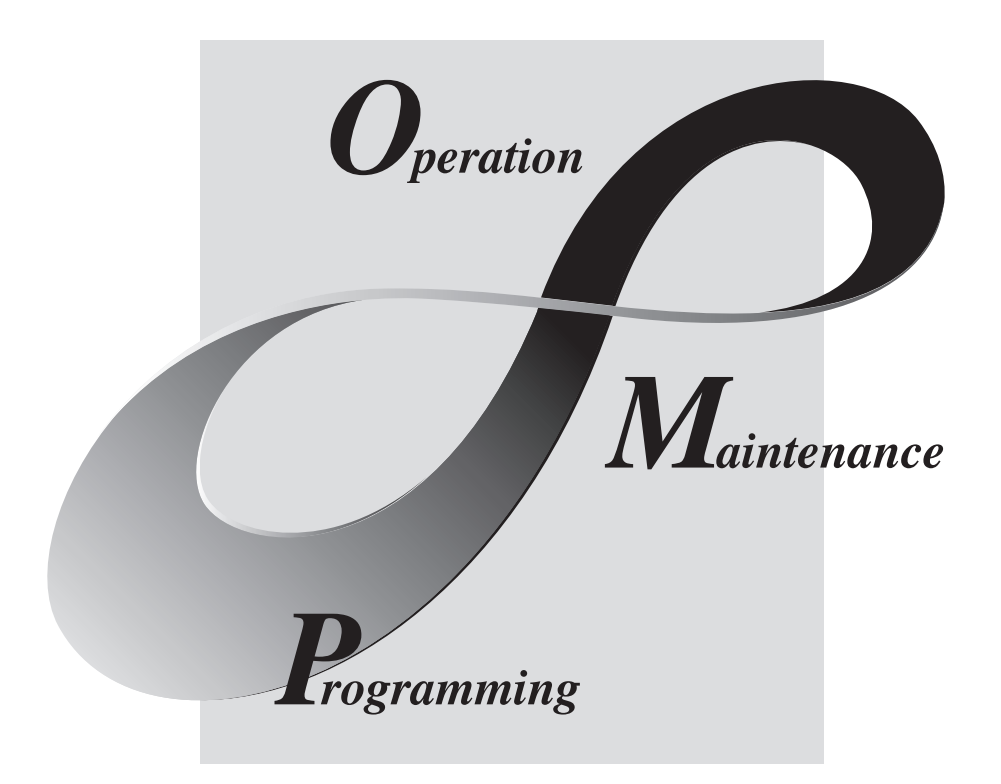

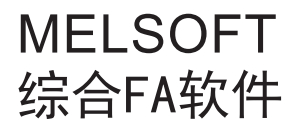

SW4DNC-ACT

●安全注意事项●

( 使用之前请务必阅读 )

<span id="page-2-0"></span>使用本产品之前,应仔细阅读本手册及本手册中介绍的关联手册,同时在充分注意安全的前提下正确操作。 本手册中的注意事项仅记载了与本产品有关的内容。关于可编程控制器系统方面的安全注意事项,请参阅所 使用的 CPU 模块的用户手册。

在"安全注意事项"中,安全注意事项被分为"介 警告"和"介 注意"两个等级。

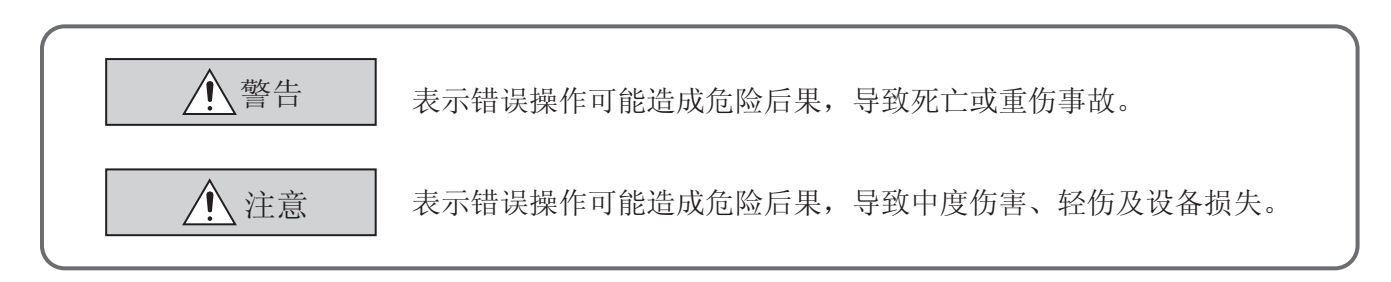

此外,根据情况不同,即使"/\ 注意"这一级别的事项也有可能引发严重后果。 两级注意事项记载的都是重要内容,请务必遵照执行。 请妥善保管本手册以备需要时阅读,并将本手册交给最终用户。

### [ 设计注意事项 ]

### 警告 ● 应在可编程控制器系统外部设置一个互锁电路,确保通过计算机对运行中的可编程控制器进行数据更 改、状态控制时能保证整个系统的安全运行。 此外,应预先确定通过外围设备对可编程控制器 CPU 进行在线操作的过程中由于电缆连接不良等导致 发生通信异常时系统方面的处理方法。

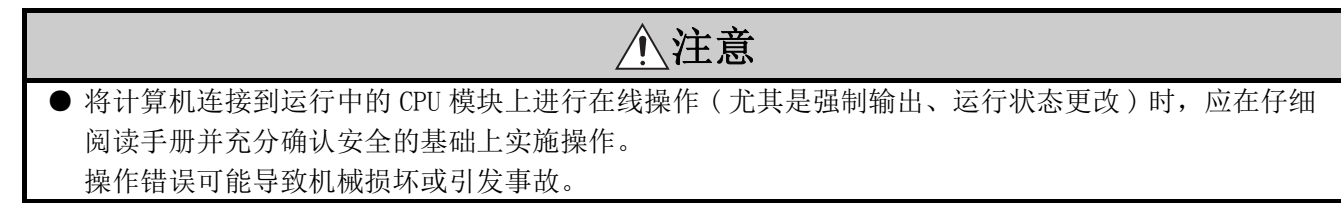

●关于产品的应用●

- <span id="page-3-0"></span>(1) 在使用三菱可编程控制器时,应该符合以下条件 : 即使在可编程控制器设备出现问题或故障时也不 会导致重大事故,并且应在设备外部系统地配备能应付任何问题或故障的备用设备及失效安全功能。
- (2) 三菱可编程控制器是以一般工业用途等为对象设计和制造的通用产品。因此,三菱可编程控制器不 应用于以下设备 · 系统等特殊用途。如果用于以下特殊用途,对于三菱可编程控制器的质量、性 能、安全等所有相关责任 ( 包括但不限于债务未履行责任、瑕疵担保责任、质量保证责任、违法行 为责任、制造物责任 ),三菱电机将不负责。
	- ·面向各电力公司的核电站以及其它发电厂等对公众有较大影响的用途。
	- ·用于各铁路公司或公用设施目的等有特殊质量保证体系要求的用途。
	- ·航空航天、医疗、铁路、焚烧 · 燃料装置、载人移动设备、载人运输装置、娱乐设备、安全设备 等预计对人身财产有较大影响的用途。

然而,对于上述应用,如果在限定于具体用途,无需特殊质量 ( 超出一般规格的质量等 ) 要求的条 件下,经过三菱电机的判断也可以使用三菱可编程控制器,详细情况请与当地三菱电机代表机构协 商。

### 使用注意事项

<span id="page-4-0"></span>在本项中以下述顺序说明注意事项。

- 1) 所使用的操作系统、计算机的注意事项
- 2) 安装、卸载时的注意事项
- 3) 可编程控制器 CPU 相关注意事项
- 4) 使用其它 MELSOFT 产品时的注意事项
- 5) 使用以太网模块时的注意事项
- 6) 使用 CC-Link 模块时的注意事项
- 7) 使用串行通信模块时的注意事项
- 8) 调制解调器通信时的注意事项
- 9) 编程时的注意事项
- 10) 使用 Microsoft<sup>®</sup> Excel<sup>®</sup>时的注意事项
- 11) 使用 Microsoft<sup>®</sup> Access<sup>®</sup>时的注意事项
- 12) 使用 VBScript 时的注意事项

#### 所使用的操作系统、计算机的注意事项

#### (1) 以无 Administrator 权限的用户运行 MX Component 时的限制

以无 Administrator 权限的用户运行 MX Component 时,有以下限制。

#### (a) 通信设置实用程序

- ·不能进行逻辑站号的创建、更改及删除。
- ·不能进行通信设置的导入。
- ·以 MX Component Version 3.00A 之前的版本进行了通信设置的情况下,无法启动。\*1

#### (b) 可编程控制器监视实用程序

- 以 MX Component Version 3.00A 之前的版本进行了通信设置的情况下, 无法启动。\*1
- ·不能通过软元件登录监视进行软元件登录。

#### (c) 通信板

- ·不能通过 CC-Link IE 控制网络、CC-Link IE 现场网络、MELSECNET/H、CCLink 板的各实用程序进行各种设 置。
- \*1: 显示了以下出错信息的情况下,应以具有 Administrator 权限的用户启动 · 结束实用程序。此后即使以无 Administrator 权限的用户身份也可以启动实用程序。

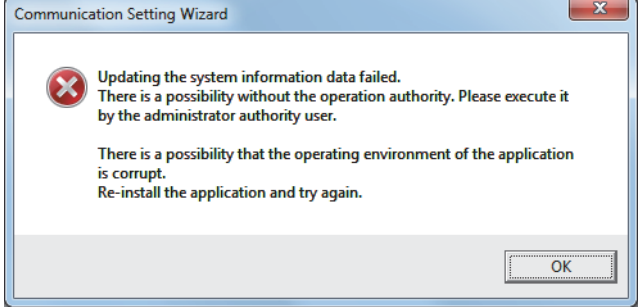

#### (2) 关于计算机的唤醒功能等

设置了计算机的唤醒功能 · 暂停设置 · 节电功能 · 待机模式后与可编程控制器 CPU 进行通信时,有可能发生通 信出错。

因此,与可编程控制器 CPU 通信的情况下,请勿进行上述功能设置。

#### 安装、卸载时的注意事项

#### (1) 关于安装

进行覆盖安装的情况下,应安装到与已安装的文件夹相同的文件夹中。

#### (2) 关于开始菜单

已卸载了 MX Component 的情况下,项目有可能会残留在开始菜单中。 在这种情况下,应重新启动计算机。

#### 可编程控制器 CPU 相关注意事项

#### (1) USB 通信时的注意事项

在与可编程控制器 CPU 的通信过程中如果频繁地进行 USB 电缆的拆装、可编程控制器 CPU 的复位及电源的 OFF/ ON,有可能导致发生通信出错且无法恢复。 在这种情况下,应将 USB 电缆完全拔下且经过 5 秒以上时间后重新装上。 此外,本操作后初次通信时有可能出错,但第 2 次以后将恢复正常功能。

#### (2) 关于可编程控制器 CPU 的时钟数据

- (a) 在 QCPU(Q 模式 )、LCPU 及 FXCPU 中,即使在可编程控制器 CPU 处于 RUN 的状态下也可执行。
- (b) 对于 QCPU(Q 模式 ) 及 LCPU,可以进行设置,与时钟设置用软元件 "SM1028"的 ON/OFF 状态无关。
- (c) 对于 FXCPU,只有内置时钟功能的机型或安装了 RTC 盒的 FXU、FX2C、FX2NC 可以设置时钟数据。
- (d) 时钟设置时将产生相当于传送时间的误差,应加以注意。

#### (3) 使用 FXCPU 时的限制事项

- (a) 使用 FXCPU 时访问 TN 软元件 ( 定时器当前值 ) 及 CN 软元件 ( 计数器当前值 ) 的情况下,不能从软元件编号 199 之前对软元件编号 200 以后进行访问。
- (b) 对于 FXCPU, 由于作为可编程控制器 CPU 而不具有 PAUSE 开关, 因此通过 SetCpuStatus 指定远程 PAUSE 时将返 回出错信息。
- (c) 即使指定不存在模块的起始 I/O 编号执行 WriteBuffer( ) 方式也不会返送出错信息,因此应加以注意。
- (d) 对于 FXCPU 的变址寄存器 (Z、V),在 WriteDeviceBlock( ) 中不能连续写入 2 点以上。( 只能写入 1 点。)

#### (4) Q00UJ/Q00/Q00U/Q01/Q01U/Q02UCPU<sup>\*1</sup> 的串行通信功能

\*1: 在本项中,记述支持串行通信功能的 Q00UJ/Q00/Q00U/Q01/Q01U/Q02UCPU。

- 满足以下所有条件时,计算机-支持串行通信功能的 CPU 之间的通信速度为 9600bps。
	- ·连接 CPU 的串行通信功能处于有效状态。
	- ·计算机侧传送速度设置与支持串行通信功能 CPU 侧传送速度设置不相同。
- 此外,希望提高通信速度的情况下,应使计算机侧传送速度与支持串行通信功能 CPU 侧传送速度一致。

#### (5) 使用以太网内置型 CPU 时的注意事项

使用 MX Component 且 TCP/IP 连接状态下 (Open 中) 如果对可编程控制器 CPU 进行复位, 此后通信时将发生通信 出错或接收出错。

在这种情况下,应在使用 MX Component 的应用程序内执行关闭处理后,重新执行打开处理。

#### (6) 使用 QSCPU 时的注意事项

为了保护安全可编程控制器系统,不可执行对缓冲存储器进行写入、对软元件进行写入 · 设置、对时钟数据进行 写入的函数。

#### 使用其它 MELSOFT 产品使用时的注意事项

#### (1) GX Simulator 通信时的注意事项

执行可编程控制器监视实用程序、通信设置实用程序及用户程序之前,应确认 GX Simulator 及 GX Developer 处 于已启动状态。此外,在用户程序执行过程中,请勿结束 GX Simulator 及 GX Developer。 否则用户程序将无法正常结束。

#### (2) MT Simulator2 通信时的注意事项

- ·应在安装 MX Component 后,安装 MT Developer2。
- ·至 MT Simulator2 的可连接数 \*1 最多为 4 根。
- \*1: 可连接数中包含了 MT Developer2。
	- 例 ) 启动 MT Developer2 后,启动了 1 台 MT Simulator2 时 通过 MX Component 最多可连接 3 根。

#### 使用以太网模块时的注意事项

#### (1) TCP/IP 连接状态下的可编程控制器 CPU 复位

使用 MX Component 且 TCP/IP 连接状态下 (Open 中) 如果对可编程控制器 CPU 进行复位, 此后通信时将发生通信 出错或接收出错。

在这种情况下,应在使用 MX Component 的应用程序内执行关闭处理后,重新执行打开处理。

#### (2) 关于以太网模块的目标存在确认开始间隔

有时会发生即使通过计算机执行关闭处理 (Close),以太网模块也不执行关闭处理 (Close) 的现象。这有可能是电 缆断线所致。

在以太网模块未执行关闭处理 (Close) 的状态下即使通过计算机执行打开处理 (Open), 以太网模块也将进行目标 存在确认,在以太网模块的关闭处理 (Close) 执行之前,通过计算机的打开处理 (Open) 将不会正常结束。 希望尽快结束通过计算机的打开处理 (Open) 时,应缩短以太网模块的目标存在确认间隔设置。 ( 以太网模块的目标存在确认开始间隔的默认值为 10 分钟。)

#### (3) 以太网模块的更换

进行以太网通信时,由于调试及故障等更换了以太网模块的情况下,需要进行其它节点 ( 计算机 ) 侧的再启动。 ( 这是由于以太网地址 (MAC 地址 ) 根据各设备而有所不同。)

#### (4) 关于使用 Q 系列以太网模块时的同时访问

使用 TCP/IP 协议从多个计算机同时对同一模块进行通信的情况下,应满足以下条件。

- ·使用序列号的前 5 位为 "02122"以后且功能版本 B 以后的 Q 系列 E71 模块 (QJ71E71-100 除外 )。
- ·使用 GX Developer Version 6.05F 以后版本,将以太网参数的 [ 打开方式 ] 设置为 "MELSOFT 连接"。

#### (5) 关于使用 QJ71E71 时的口令解锁

可通过远程操作进行口令解锁的范围为至连接对象站为止。 如果对低位分级也设置了口令,将无法与低位分级的可编程控制器 CPU 进行通信。

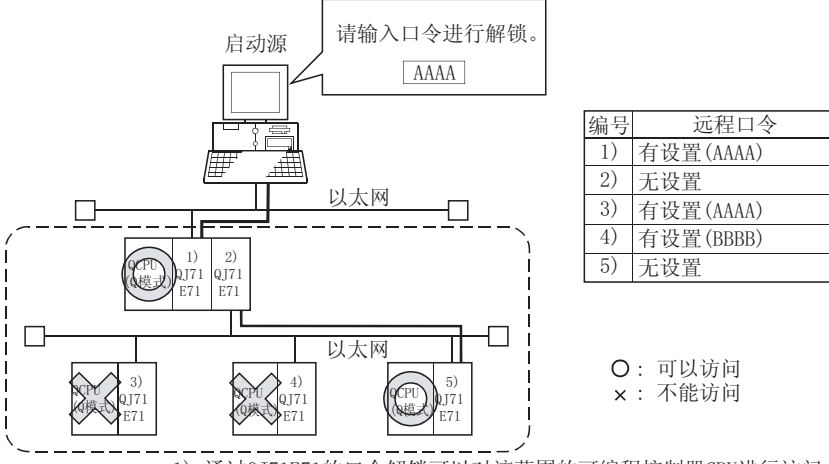

1) 通过QJ71E71的口令解锁可以对该范围的可编程控制器CPU进行访问

- (6) 关于以太网通信
	- (a) 以太网通信 ( 协议为 TCP/IP 的情况下 ) 中发生了 CPU 死机或以太网模块的复位时,通信线路将被断开。 在这种情况下应执行线路关闭处理 (Close) 后,进行重新打开处理 (Open)。
	- (b) 使用 2 种通信方式 ( 协议 ) 从 1 个计算机对 1 个 Q 系列 E71 进行访问的情况下,需要进行 TCP/IP 用站号及 UDP/IP 用站号这 2 种设置。

但是,使用 MX Component Version 3 以后及序列号 "05051"以后的 Q 系列 E71 的情况下,不需要分别进行 TCP/IP 用站号及 UDP/IP 用站号设置。

例 ) MX Component 使用 TCP/IP,GX Developer 使用 UDP/IP 的情况下

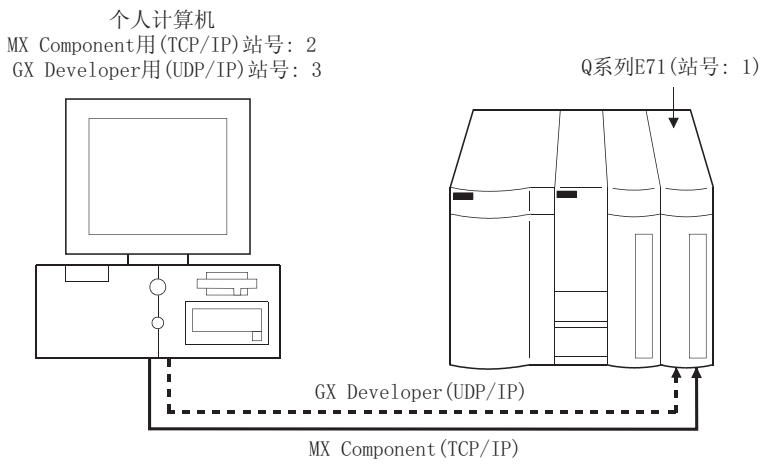

MX Component用(TCP/IP)站号及GX Developer用(UDP/IP)站号应设置不同的站号。 如果设置为相同的站号,以太网模块侧将发生出错。

#### 使用 CC-Link 模块时的注意事项

(1) CC-Link 主站 · 本地站模块的软件版本

CC-Link 通信中使用的 CC-Link 主站 · 本地站模块应使用软件版本 "N"以后的产品。 在 "M"以前的软件版本的模块中,将无法正常运行。

#### 使用串行通信模块时的注意事项

#### (1) 关于串行通信

- (a) 在串行通信模块中,所有的连接中远程操作 "PAUSE"将变为出错状态。
- (b) 在 FX0N、FX1S、FX1N(C)、FX2N(C)、FX3S、FX3G(C)、FX3U(C)CPU 中进行串行通信的情况下,需要使用 FX 扩展端口。

#### (2) 连接计算机与串行通信模块时的注意事项

(a) 使用 QJ71C24-R2 的功能版本 A 的情况下 对于 MX Component 应用程序, 只能使用 CH1 或 CH2 其中的一个。 此外, GX Developer、GOT 等的 MELSOFT 产品使用了其中一个通道时, 另一个通道将不能使用。 但是,使用功能版本 B 的 QJ71C24-R2 的情况下,可以使用两个通道。

#### 调制解调器通信时的注意事项

#### (1) 调制解调器通信时与其它应用程序的共存

进行调制解调器通信的情况下,MX Component 及 GX Developer 等其它应用程序将不能同时进行通信。 通过 MX Component 进行调制解调器通信的情况下,应避免在其它应用程序中进行调制解调器通信。 使用 MX Component 以及其它应用程序同时进行了调制解调器通信的情况下,将发生通信出错、电话线路断开等现 象。

#### (2) 使用电话线路时的注意事项

- (a) 请勿使用呼叫等待线路。 在呼叫等待线路中,中断的读取音有可能会发生数据干扰、电话线路断开等现象。
- (b) 请勿进行至总机及分机的线路连接。 在至总机及分机的电话线路连接中拿起了分机等的听筒的情况下,电话线路有可能被断开。
- (c) 电话线路应使用模拟 2 线式。 使用数字线路的情况下,应使用终端适配器。 此外,电话线路为 4 线式的情况下,根据模块化插口的配线类型有可能导致无法进行线路连接。 4 线式的情况下应事先进行连接测试,确认可否连接。

#### (3) 使用移动电话时的注意事项

#### (a) 关于使用移动电话进行无线通信时的调制解调器

根据各生产厂商调制解调器的名称有所不同,在本手册中将统称为移动电话用通信模块。 应根据使用的移动电话选择移动电话用通信模块的机型。 详细内容请咨询所使用的移动电话公司。

#### (b) 关于无自动呼叫功能的移动电话

对于无自动呼叫功能的移动电话,应使用具有 ANS/ORG/TEL 切换开关的移动电话用通信模块。 使用了无 ANS/ORG/TEL 切换开关的移动电话用通信模块的情况下,将无法进行线路连接。 此外,根据移动电话公司及移动电话的机型,线路连接的步骤有所不同。 详细内容请咨询所使用的移动电话的生产厂商。

#### |编程时的注意事项 |

#### (1) 关于样本程序、测试程序、样本顺控程序

#### (a) 样本程序、测试程序

作为创建用户程序时的参考,附加了样本程序。 此外,为了进行通信测试,附加了测试程序。 关于这些程序的使用,应由用户自担风险。

#### (b) 样本顺控程序

对于 MX Component 中附加的样本顺控程序,需要根据系统配置、参数设置对其内容进行更改。 应修改为最适用于系统的内容。 此外,关于样本顺控程序的使用,应由用户自担风险。

#### (2) 关于通信中的进程的强制结束

在多个进程中打开相同类型的控制进行通信的情况下,如果通过任务管理器等对进程进行强制结束,其它进程可 能通过通信函数执行部分而停止。

#### (3) 关于通信开始时的出错

在按下通信诊断按钮时、监视开始时、执行各函数时等的通信开始时,有时会在设置的超时值以内发生通信出错。 这是由于在超时出错之前检测出了错误。 ( 例 : 未连接通信电缆、可编程控制器电源 OFF 时等 )

#### (4) CheckDeviceString

各 ACT 控件中有 CheckDeviceString 方式,但请勿使用。

#### (5) ActUMsg 控件、ActUWzd 控件

安装 MX Component 时, ActUMsg 控件及 ActUWzd 控件将被登录, 但请勿使用。

#### (6) 使用以太网模块时的注意事项

- (a) 在执行 Open 方式后, 执行 Close 方式之前, 应设置以太网模块安装站的顺控程序扫描时间以上的间隔。
- (b) 在执行 Close 方式后,再次执行 Open 方式之前应设置最少 500ms 以上的间隔。

#### (7) 执行 Disconnect 时的注意事项

由于某种原因导致即使执行 Disconnect 也无法断开电话线路的情况下,应切断电话所连接的调制解调器的电源, 强制断开电话线路。

#### 使用 Microsoft<sup>®</sup> Excel®时的注意事项

#### (1) 使用 Excel VBA 时的注意事项

在使用了 Excel VBA 的应用程序中,请勿设置分页预览功能。 否则可能导致发生存储器溢出、操作系统基本操作 ( 文件操作、打印等 ) 异常现象。

#### (2) 使用 Microsoft<sup>®</sup> Excel<sup>®</sup>时的注意事项

(a) 粘贴操作时有时会发生无法将控件粘贴到 Excel 中的现象。 这是由于残留了 Excel 的缓存文件 ( 临时文件 )。 在这种情况下,应按以下步骤进行操作。

□操作步骤 □

- $\varLambda$ . 结束 Excel。
- $\emph{2.}$  删除位于 temp 文件夹 \*1 的 Exce18.0 文件夹中的 "\*.exd"。\*2
- $\emph{3.}$  重新启动 Excel。
- \*1: temp 文件夹所在位置根据操作系统而有所不同。
- \*2: 无法显示相应文件夹、文件的情况下,应在文件夹选项设置中设置为显示所有文件及文件夹。
- (b) 在 Excel 中可以更改 ACT 控件的大小,但对 MX Component 的运行无影响。 将大小恢复为原状的情况下,应重新将 ACT 控件的 Height 属性及 Width 属性设置为 "24"。

#### 使用 Microsoft<sup>®</sup> Access<sup>®</sup>时的注意事项

#### (1) 使用 Microsoft<sup>®</sup> Access<sup>®</sup>时的注意事项

(a) 将 ACT 控件粘贴到 Access 窗体中, 双击 ACT 控件或选择属性中的自定义控件时将显示以下出错信息, 但对 ACT 控件的运行无影响。

( 有时也会显示其它出错信息。)

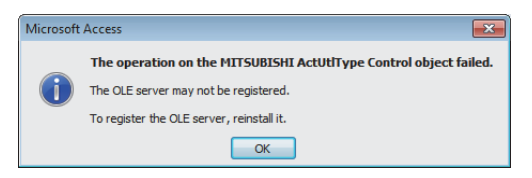

- (b) 粘贴 ACT 控件后进行了属性显示的情况下,有时会发生属性名显示不完整的现象。 此现象仅为属性显示问题,属性的功能方面不存在问题。
- (c) 在 Access 中可以更改 ACT 控件的大小,但对 MX Component 的运行无影响。 将大小恢复为原状的情况下,应重新将 ACT 控件的 Height 属性及 Width 属性设置为 "24"。

### 使用 VBScript 时的注意事项

(1) 使用 VBScript 时的互联网 / 企业内部网的安全 MX Component 中没有互联网 / 企业内部网的安全功能。 需要使用安全功能的情况下,应在用户端进行设置。

<span id="page-12-0"></span>在此感谢贵方购买了三菱综合 FA 软件 MELSOFT 系列的产品。 本手册是用于让用户了解 MX Component 的有关内容的手册。

<span id="page-12-1"></span>在使用之前应熟读本手册及关联手册,在充分了解 MX Component 的功能 · 性能的基础上正确地使用本产品。

### 关联手册

与本产品相关的手册如下所示。

请根据需要参考本表订购。

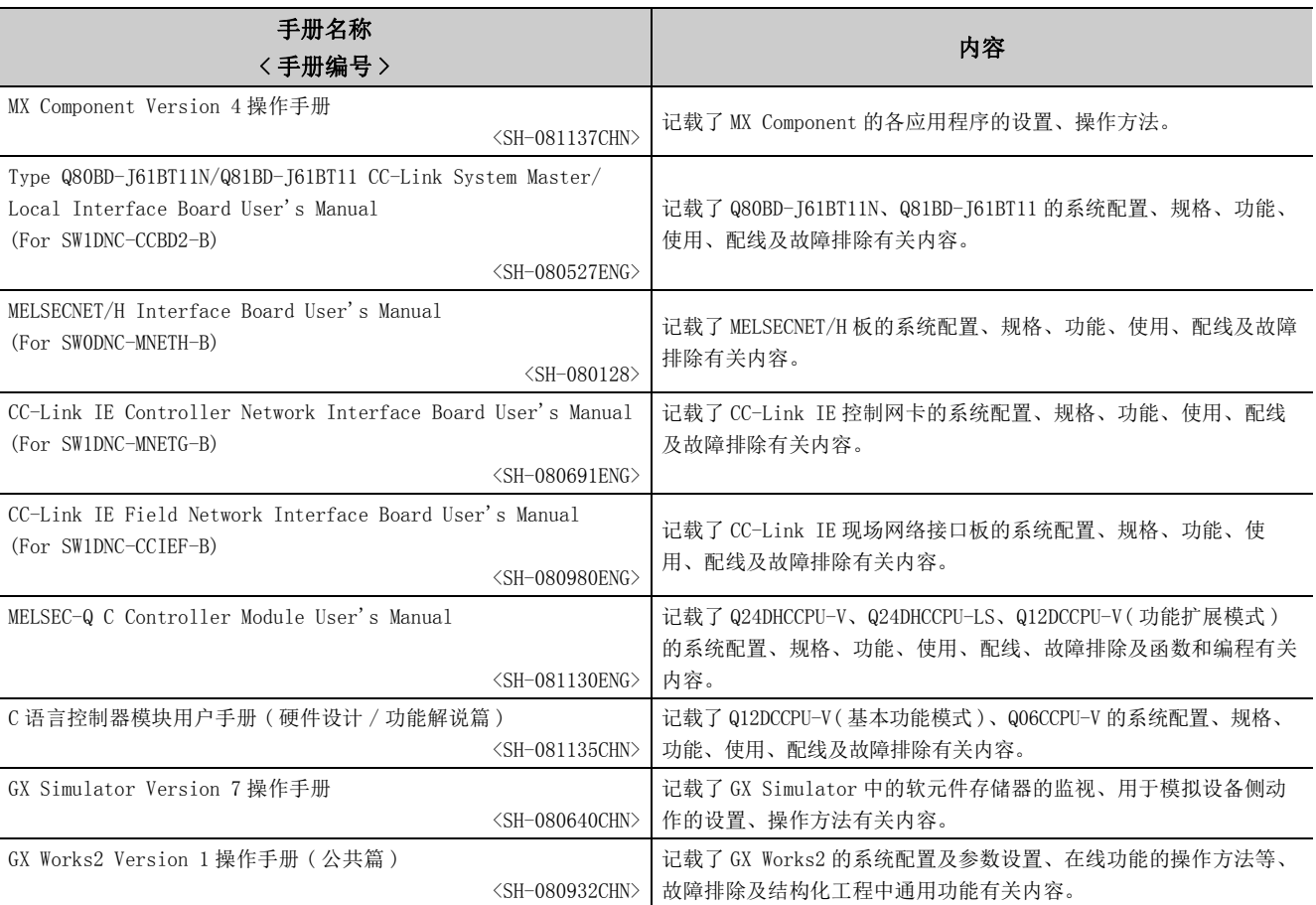

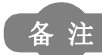

 $\bullet$  $\epsilon$  $\bullet$  $\bullet$ "MX Component Version 4 操作手册"以 PDF 文件被存储在软件包的 CD-ROM 中。

备有用于另售的印刷品,希望单独购买手册的情况下,请根据上表中的手册编号购买。 

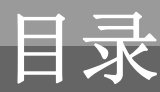

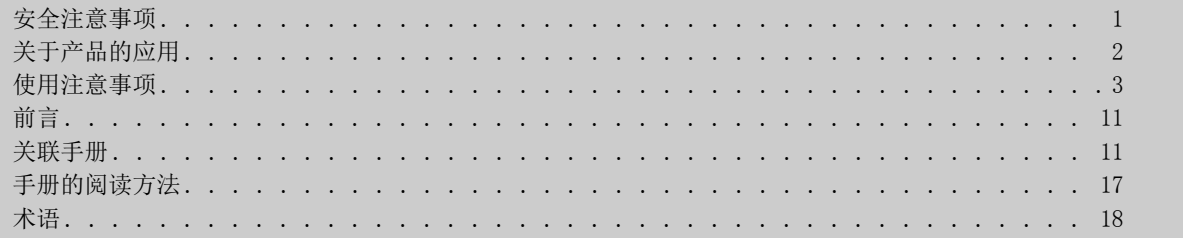

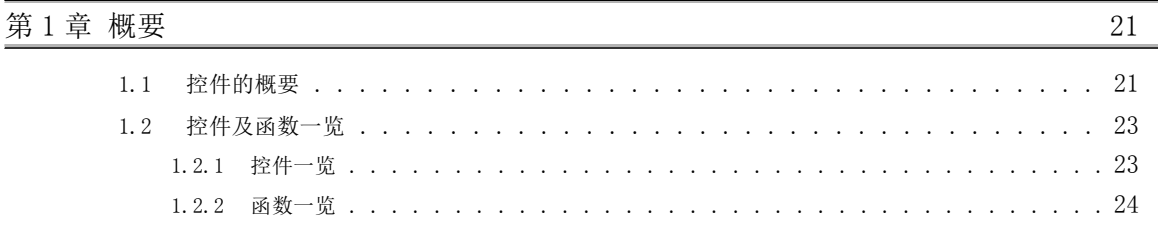

### **第 2 章 关于控件** 25

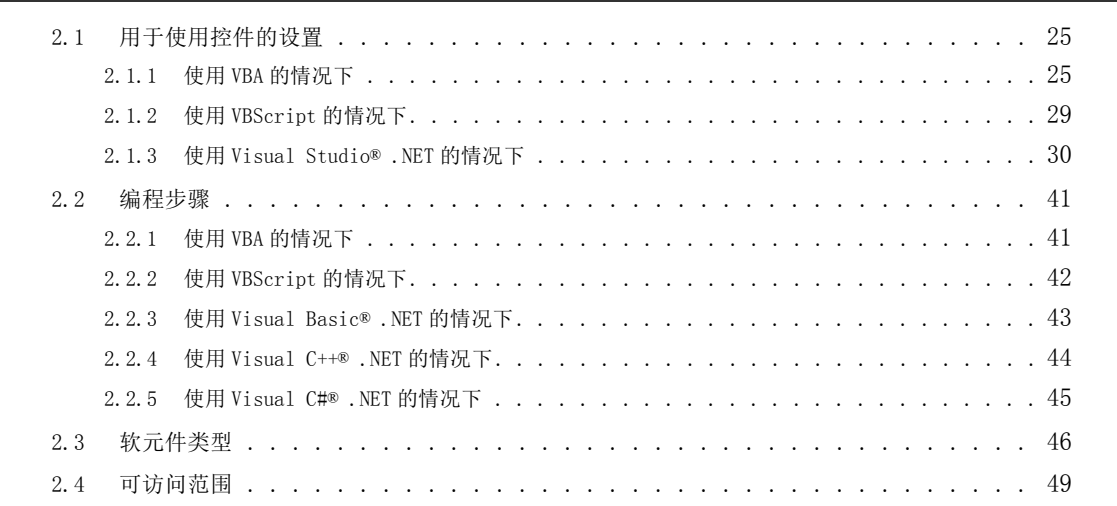

### [第 3 章 控件的属性 50](#page-51-0) [3.1 属性一览 . . . . . . . . . . . . . . . . . . . . . . . . . . . . . . . . . . . . 5](#page-51-1)0 [3.2 属性的详细内容 . . . . . . . . . . . . . . . . . . . . . . . . . . . . . . . . . 5](#page-53-0)2

#### 第 4 章 各通信路径中设置的属性

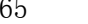

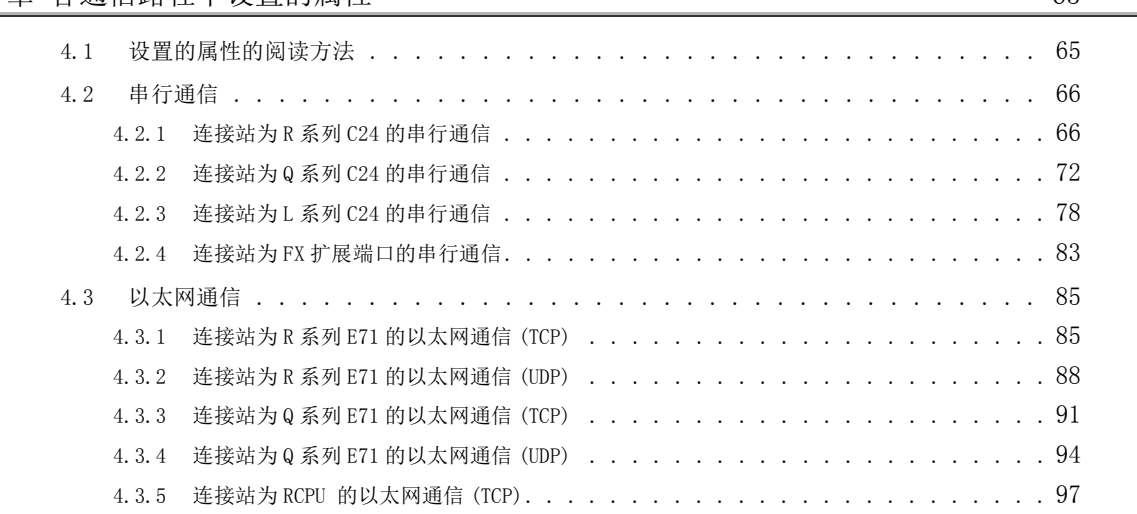

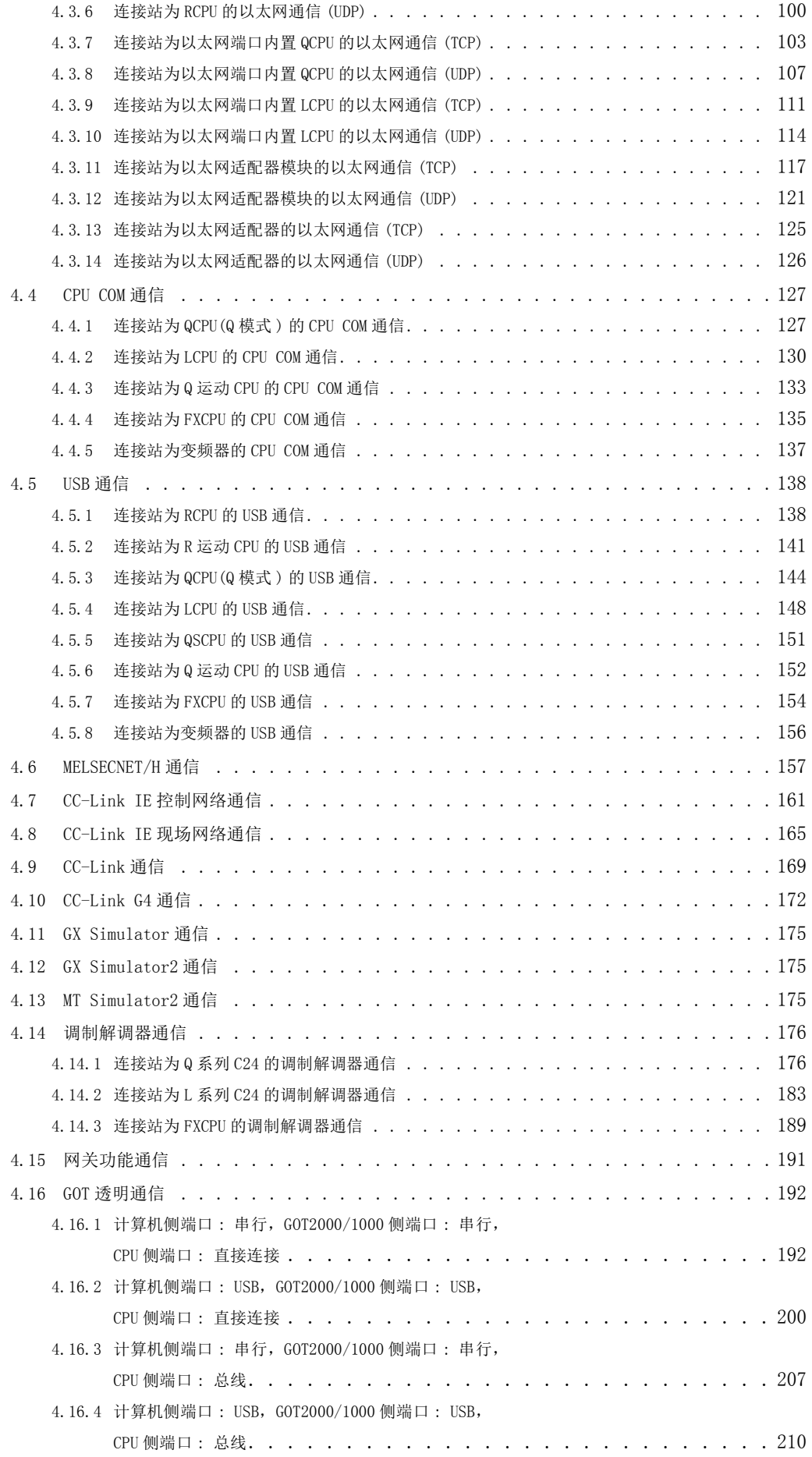

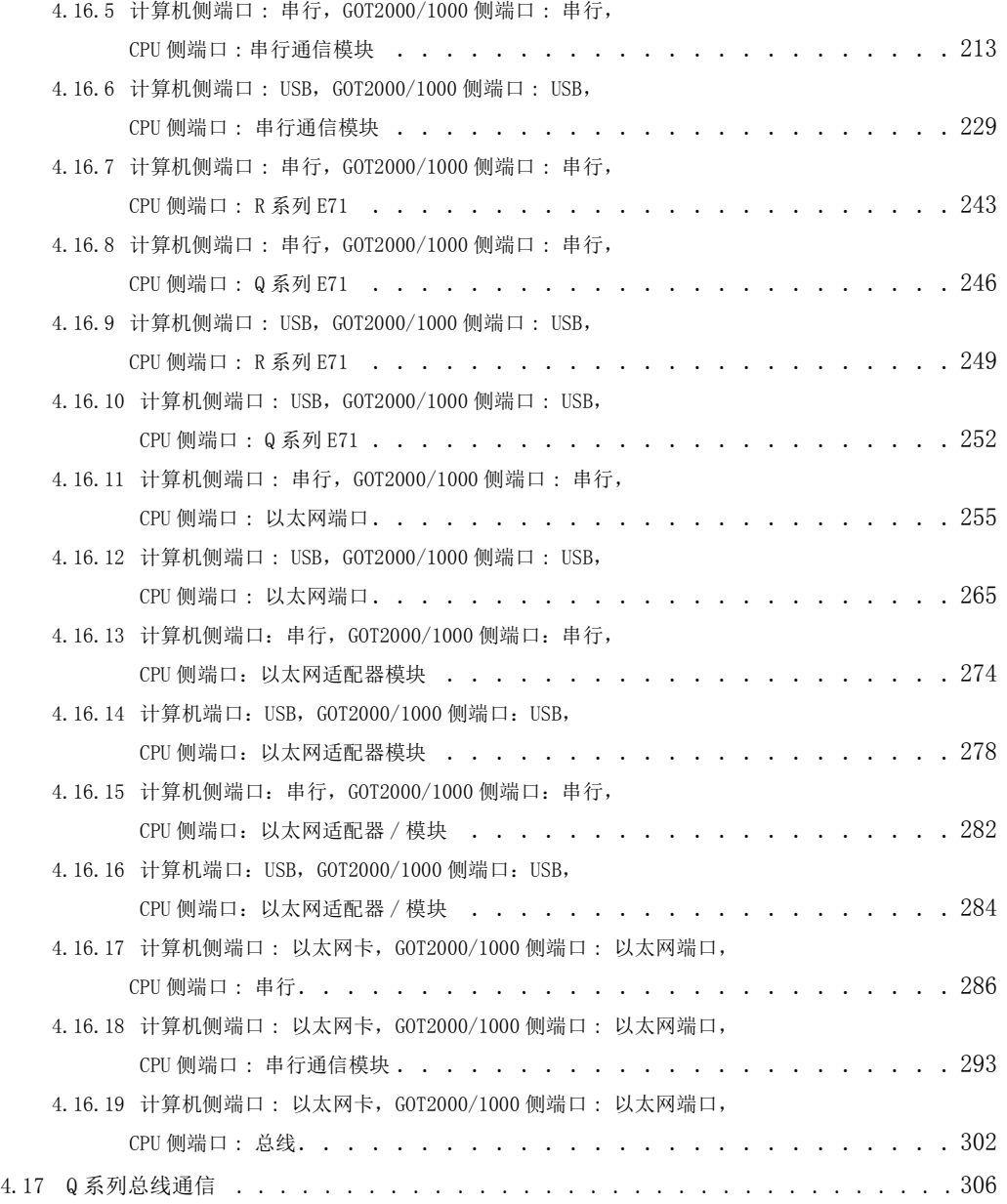

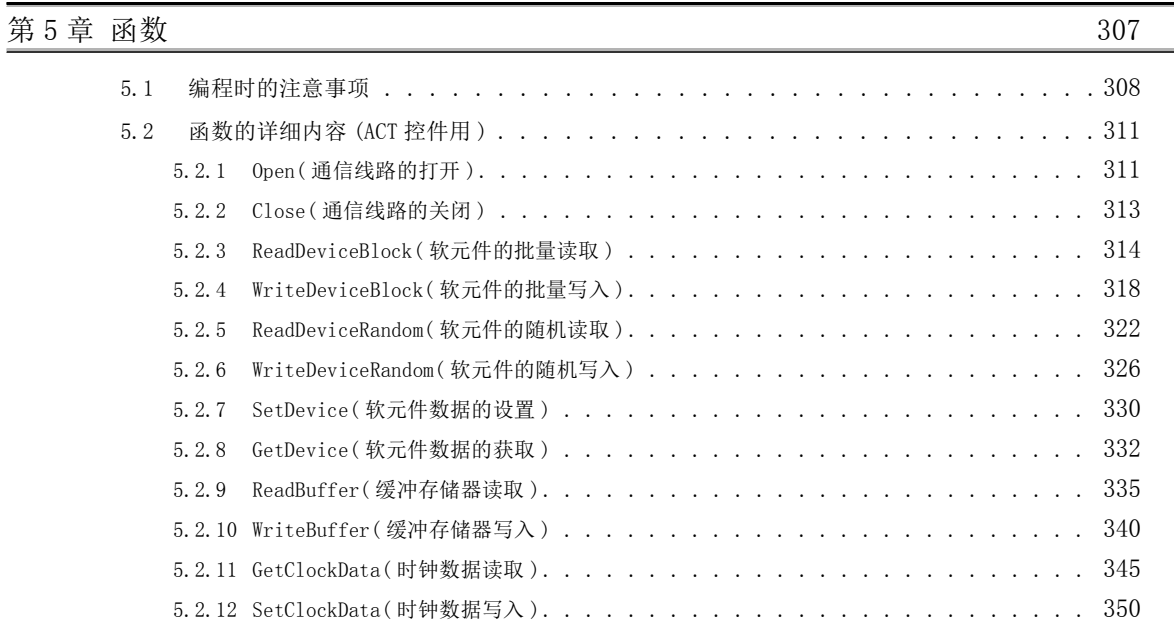

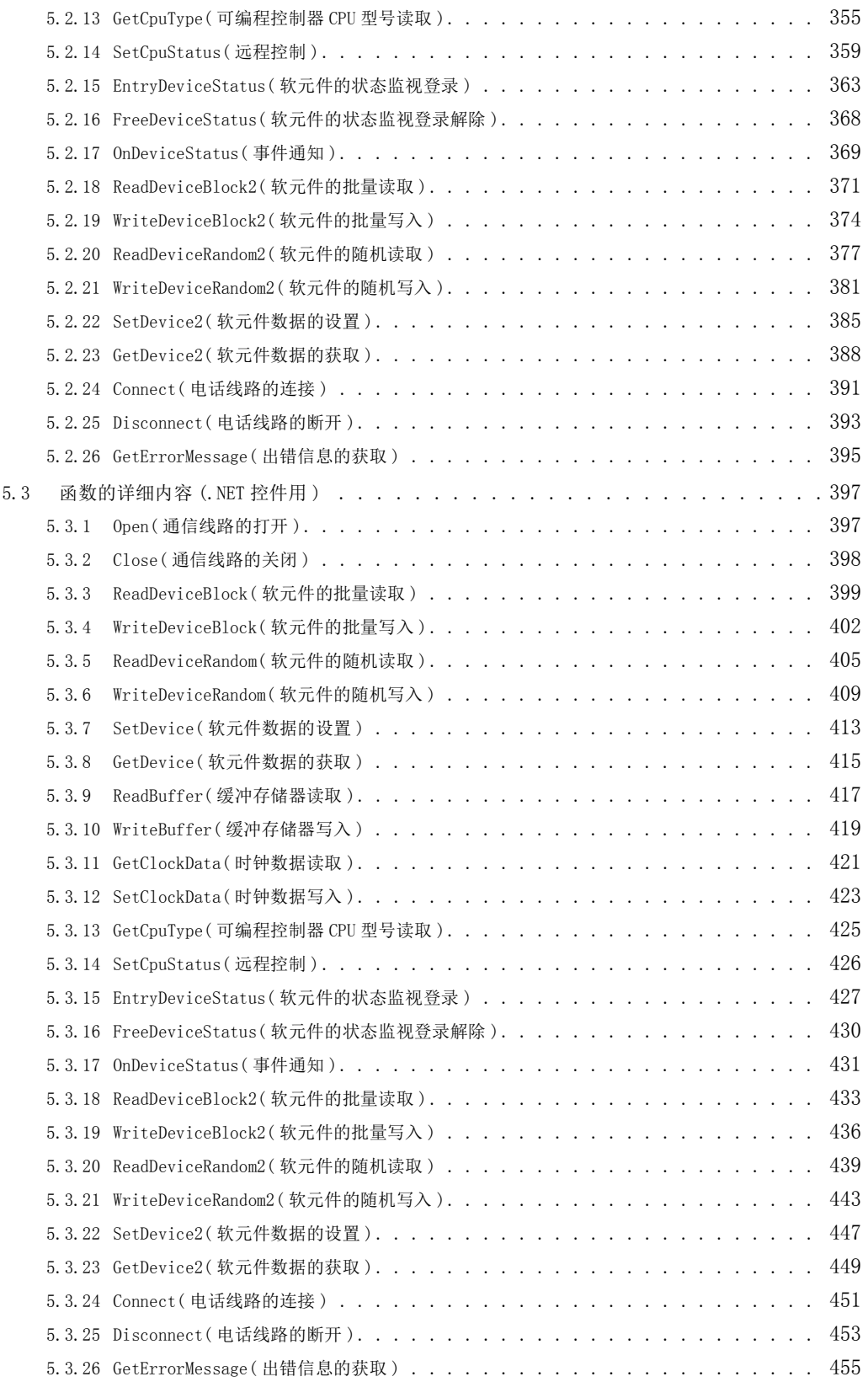

#### [第 6 章 样本程序 456](#page-457-0) [6.1 VBA 样本程序 . . . . . . . . . . . . . . . . . . . . . . . . . . . . . . . . . .](#page-460-0) 459 [6.1.1 Excel 样本程序 . . . . . . . . . . . . . . . . . . . . . . . . . . . . . . . . 4](#page-460-1)59 [6.1.2 Excel 样本程序 \( 软元件读取 / 写入 \) . . . . . . . . . . . . . . . . . . . . . . . 4](#page-462-0)61 [6.1.3 Access 样本程序 . . . . . . . . . . . . . . . . . . . . . . . . . . . . . . . . 4](#page-464-0)63

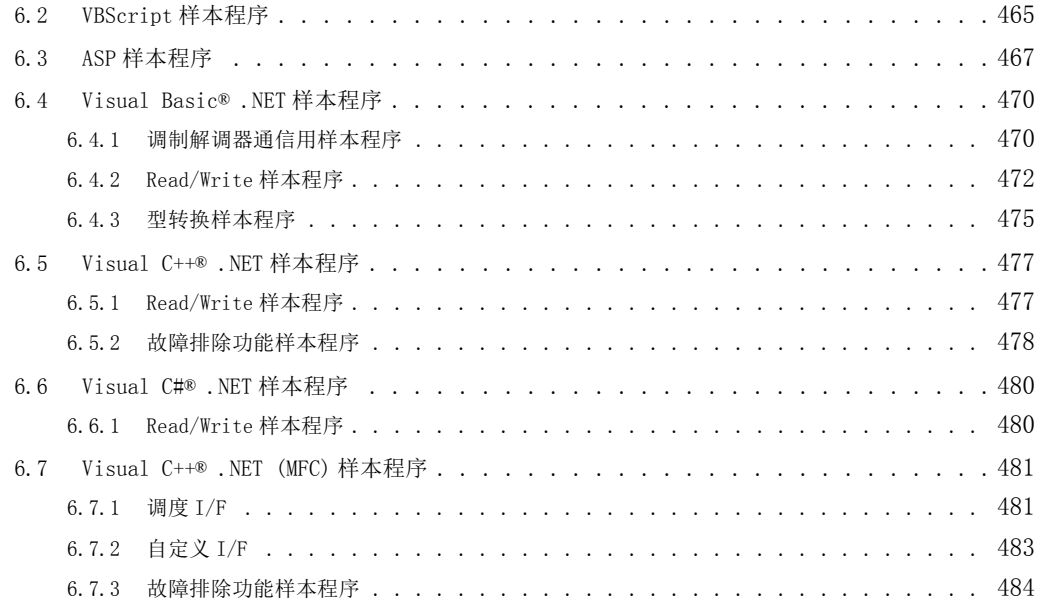

#### 第 7 章 出错代码 2008年 2009年 2010年 2021年 2021年 2021年 2021年 2021年 2021年 2021年 2021年 2021

### [7.1 各控件返回的出错代码 . . . . . . . . . . . . . . . . . . . . . . . . . . . . . .](#page-486-1) 485 [7.2 CPU、模块、网卡返回的出错代码 . . . . . . . . . . . . . . . . . . . . . . . . . .](#page-516-0) 515 [7.3 HRESULT 型的出错代码 . . . . . . . . . . . . . . . . . . . . . . . . . . . . . .](#page-517-0) 516 [7.4 事件查看器中显示的出错代码 . . . . . . . . . . . . . . . . . . . . . . . . . . .](#page-517-1) 516

#### [附录](#page-518-0) 517 [附录 1 关于回调功能的连接方式 . . . . . . . . . . . . . . . . . . . . . . . . . . . .](#page-518-1) 517 [附录 2 字软元件状态监视情况下的编程示例 . . . . . . . . . . . . . . . . . . . . . . .](#page-519-0) 518 [附录 3 关于超时时间 . . . . . . . . . . . . . . . . . . . . . . . . . . . . . . . . .](#page-522-0) 521 [附录 3.1 由于超时出错而重试的情况下 . . . . . . . . . . . . . . . . . . . . . 5](#page-522-1)21 [附录 3.2 由于接收数据出错而重试的情况下 . . . . . . . . . . . . . . . . . . . 5](#page-537-0)36 附录 3.3 由于 ACT 控件内部的固定时间发生超时的情况下 . . . . . . . . . . . . . . . 538 [修订记录 . . . . . . . . . . . . . . . . . . . . . . . . . . . . . . . . . . . . . . . . . 544](#page-545-0) [质保 . . . . . . . . . . . . . . . . . . . . . . . . . . . . . . . . . . . . . . . . . . . 545](#page-546-0)

### 手册的阅读方法

<span id="page-18-0"></span>以下对本手册页面构成及符号有关内容进行说明。

以下为手册阅读方法的相关说明,因此与实际的记载内容有所不同。

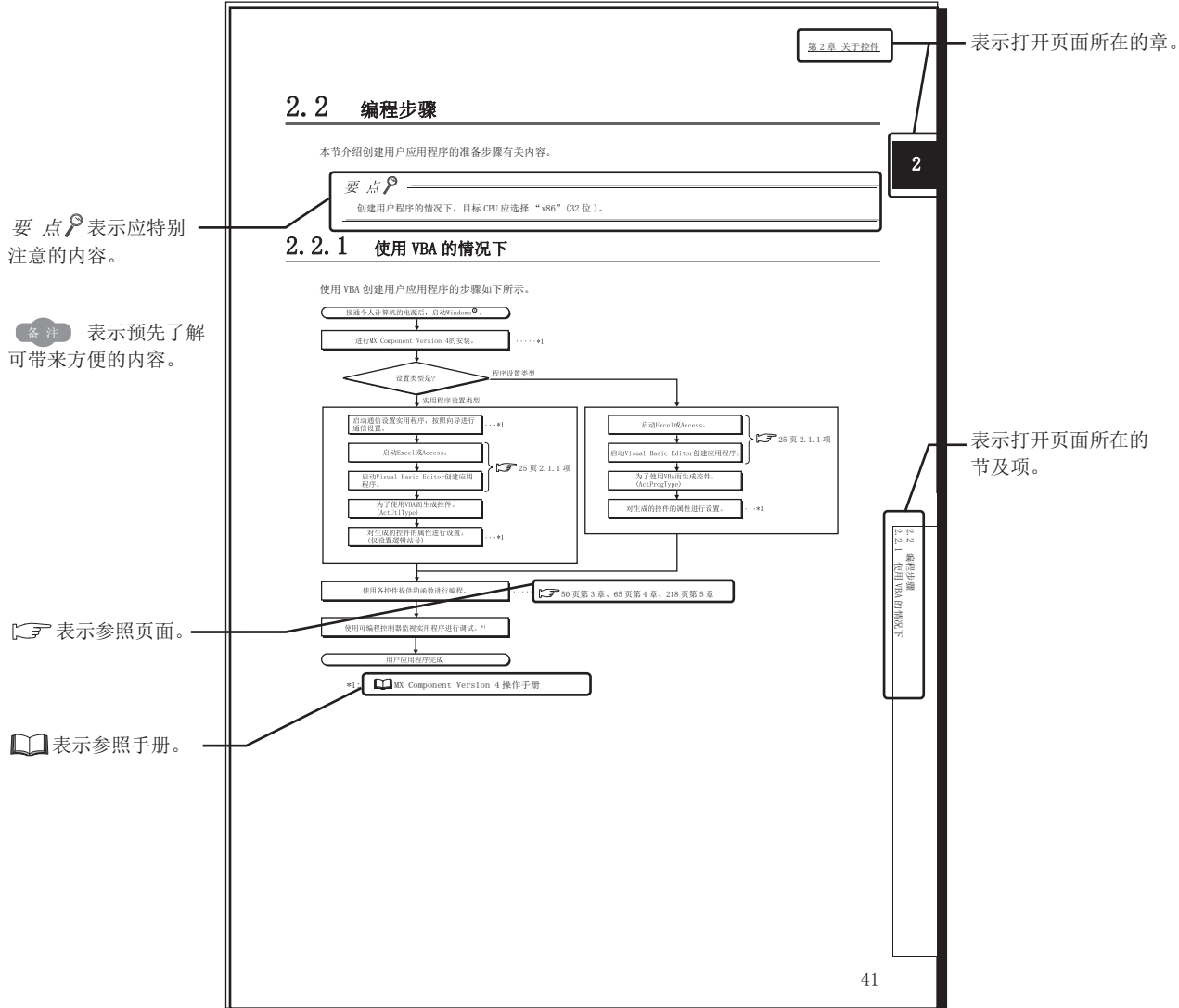

#### 本手册中使用的符号及其内容示例如下所示。

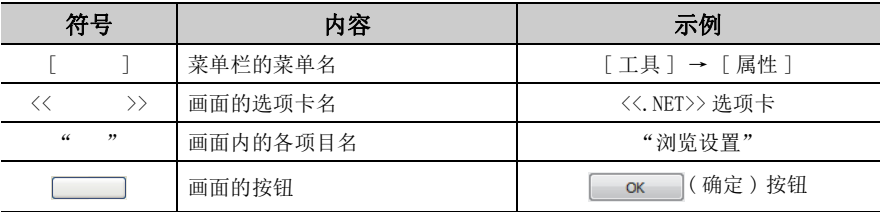

#### <span id="page-19-0"></span>在本手册中,除非特别标明,将使用下述术语进行说明。

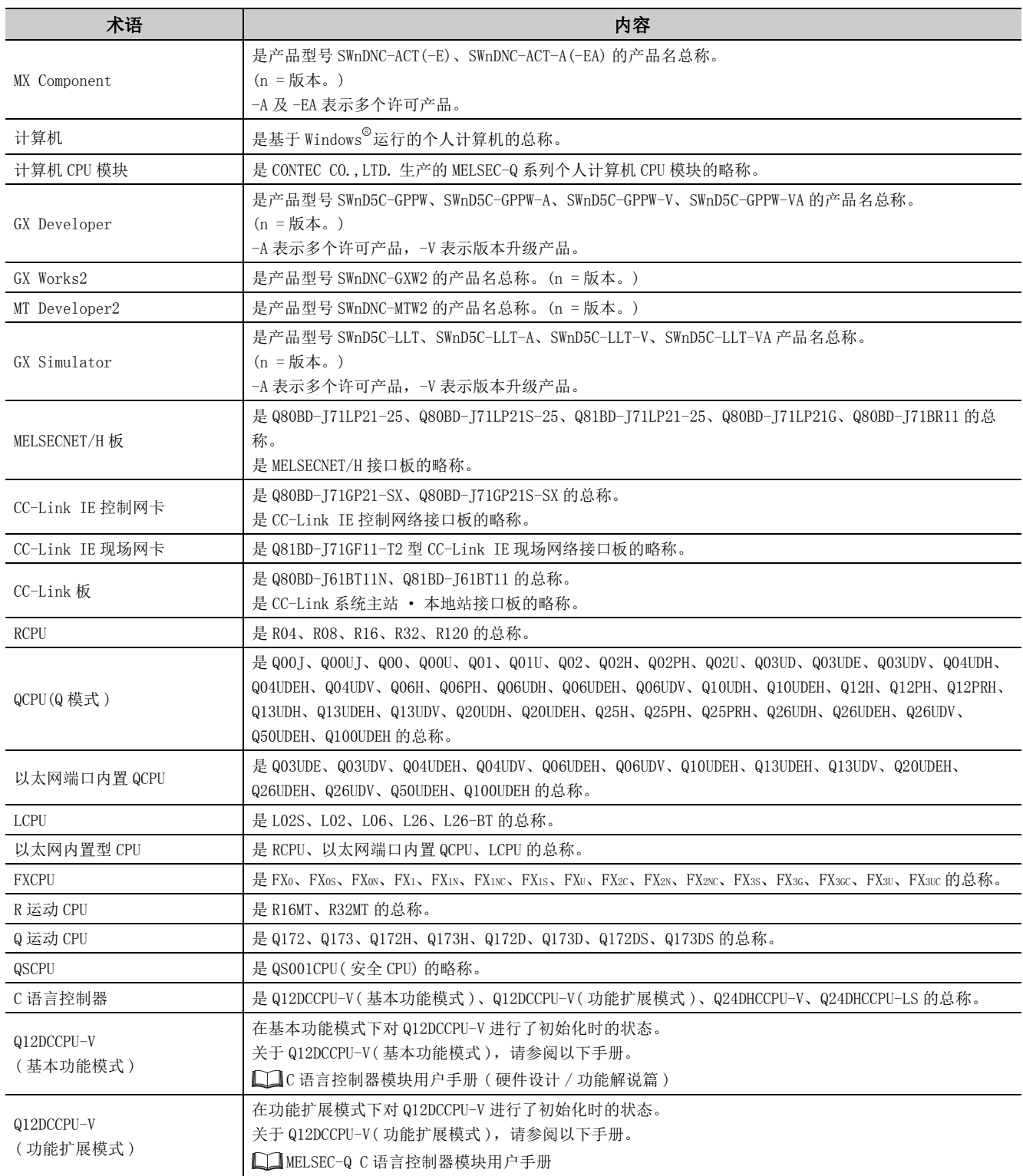

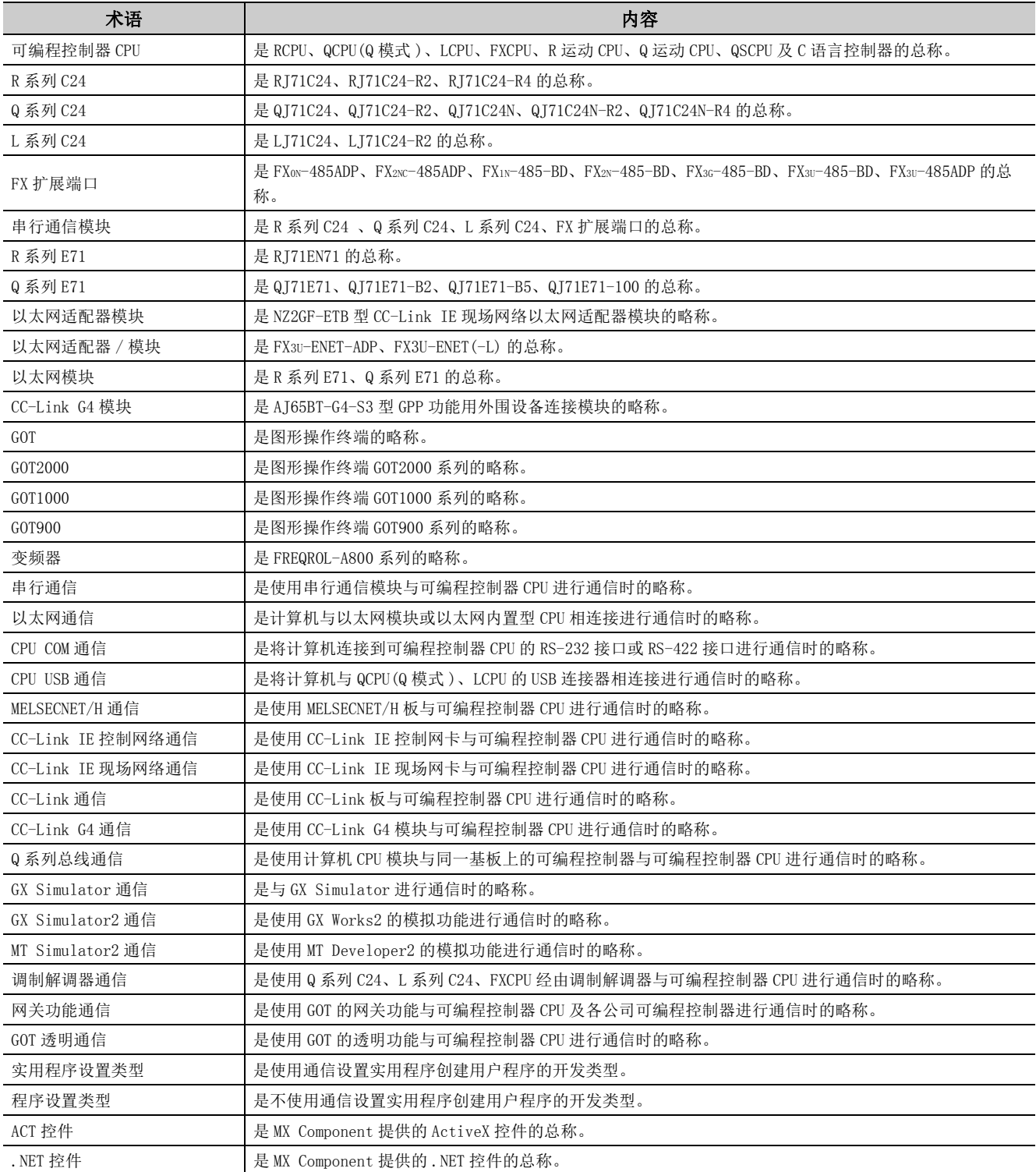

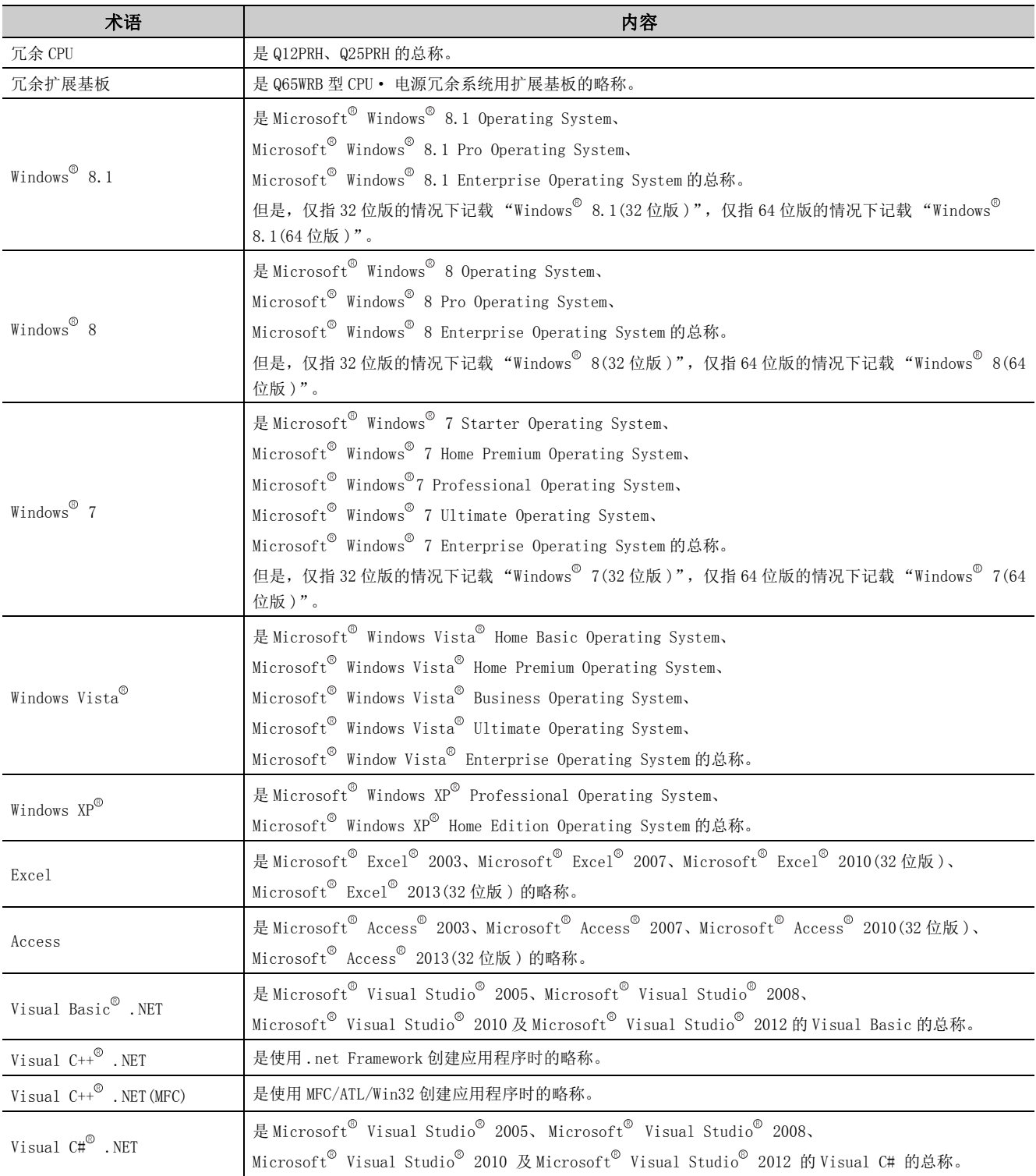

# <span id="page-22-0"></span>第1章 概要

本手册中记载了使用 MX Component 进行编程的步骤及出错代码有关内容。

### <span id="page-22-1"></span>1.1 控件的概要

本节介绍 MX Component 提供的控件的功能概要有关内容。

本控件用于创建对可编程控制器 CPU 进行通信的用户程序。由此,可以无需考虑对象的硬件、通信协议即可进行通信。

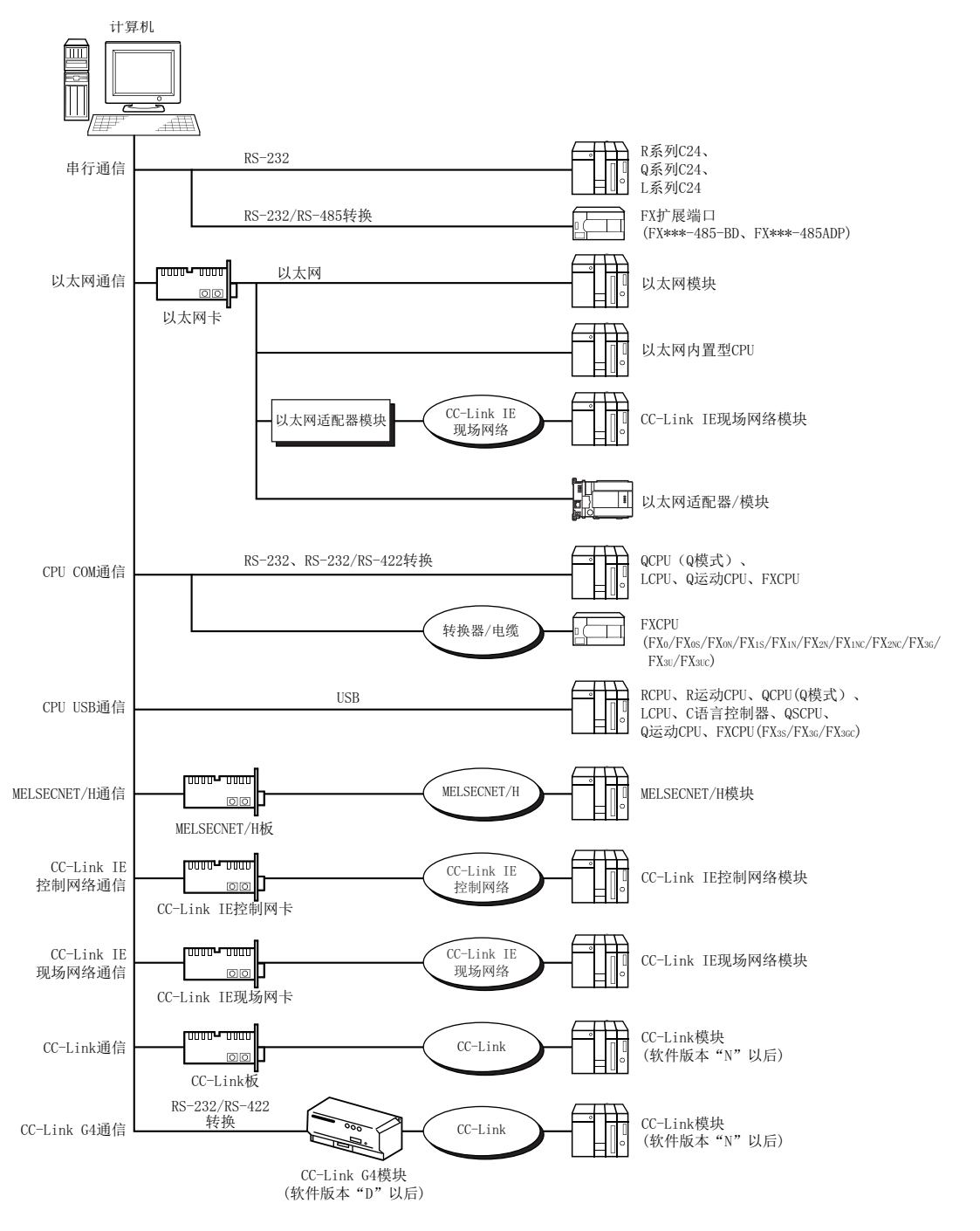

1.1 控件的概要

控件的概要

 $1.1$ 

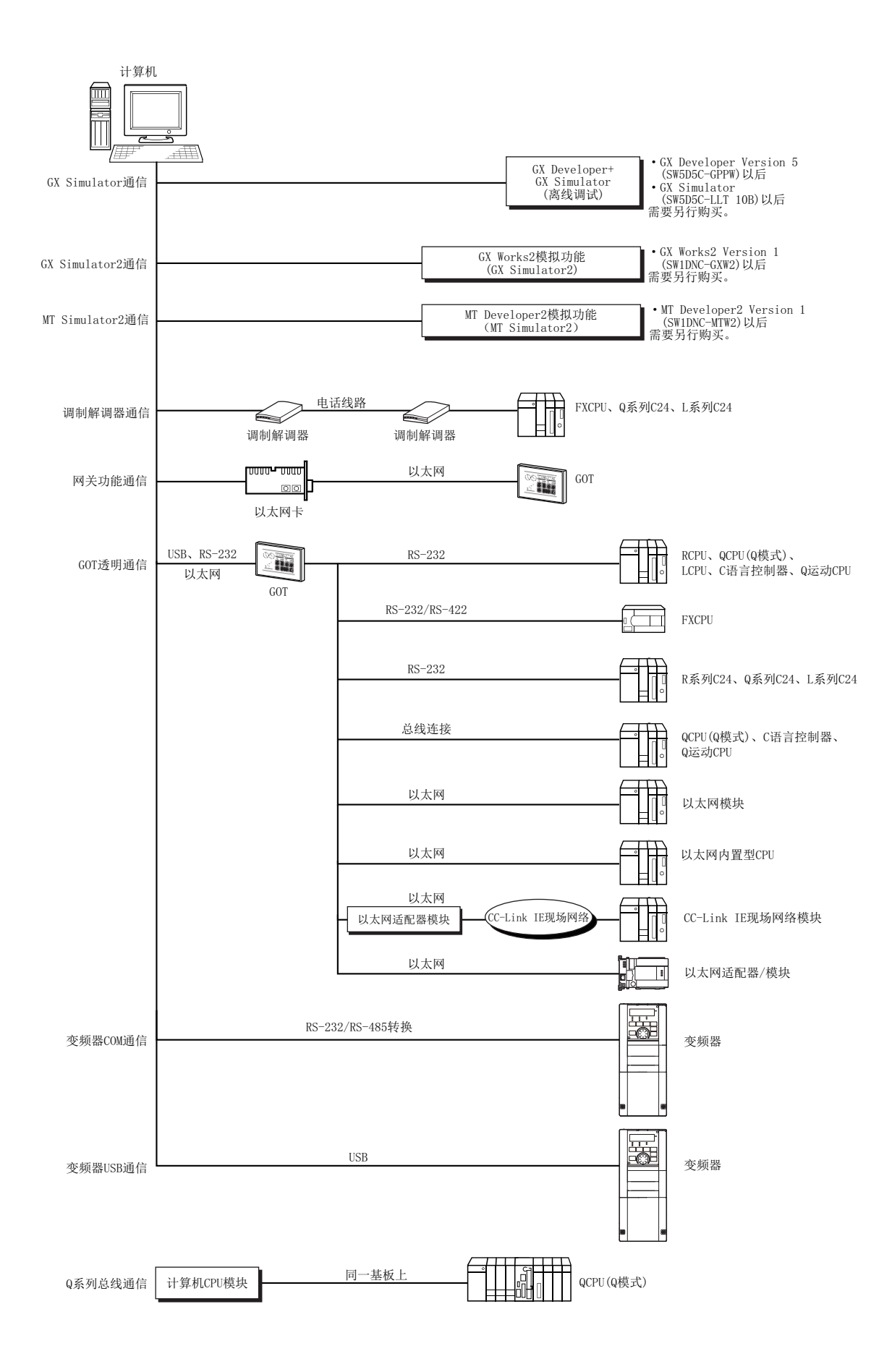

1

### <span id="page-24-0"></span>1.2 控件及函数一览

控件及函数的一览如下所示。

### <span id="page-24-1"></span>1.2.1 控件一览

MX Component 提供的包含在各 DLL 中的控件的一览如下所示。

#### (1) ACT 控件

MX Component 提供的 ActiveX 控件如下所示。 ACT 控件可以使用软元件对数据进行访问。

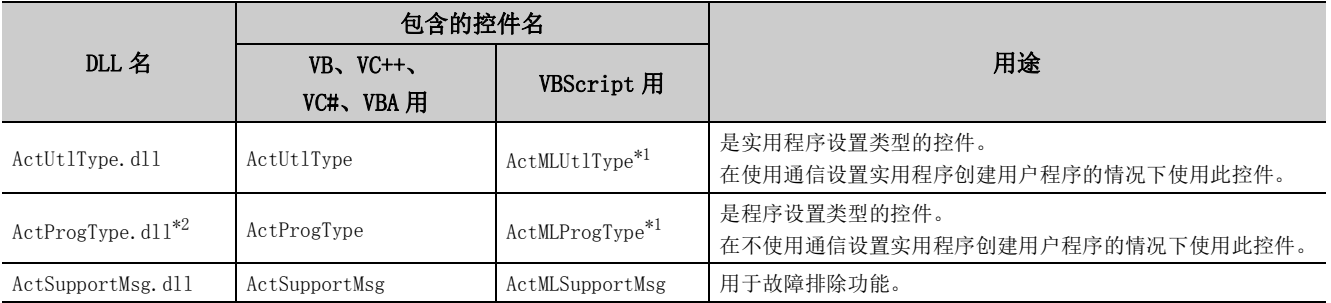

\*1: 通信路径为调制解调器的情况下不能进行通信。

\*2: 变频器通信时不能使用。

### (2) .NET 控件

MX Component 提供的 .NET 控件如下所示。 .NET 控件可以使用标签对数据进行访问。

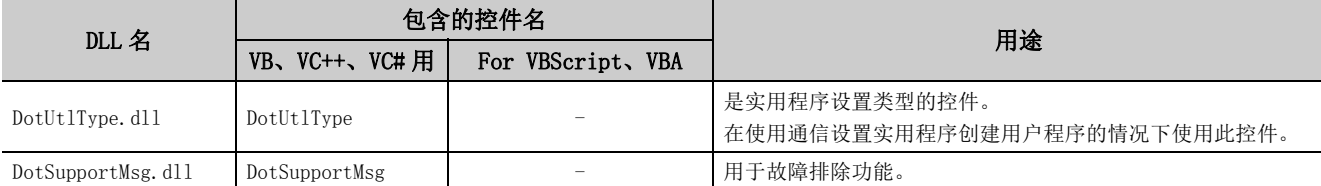

### <span id="page-25-0"></span>1.2.2 函数一览

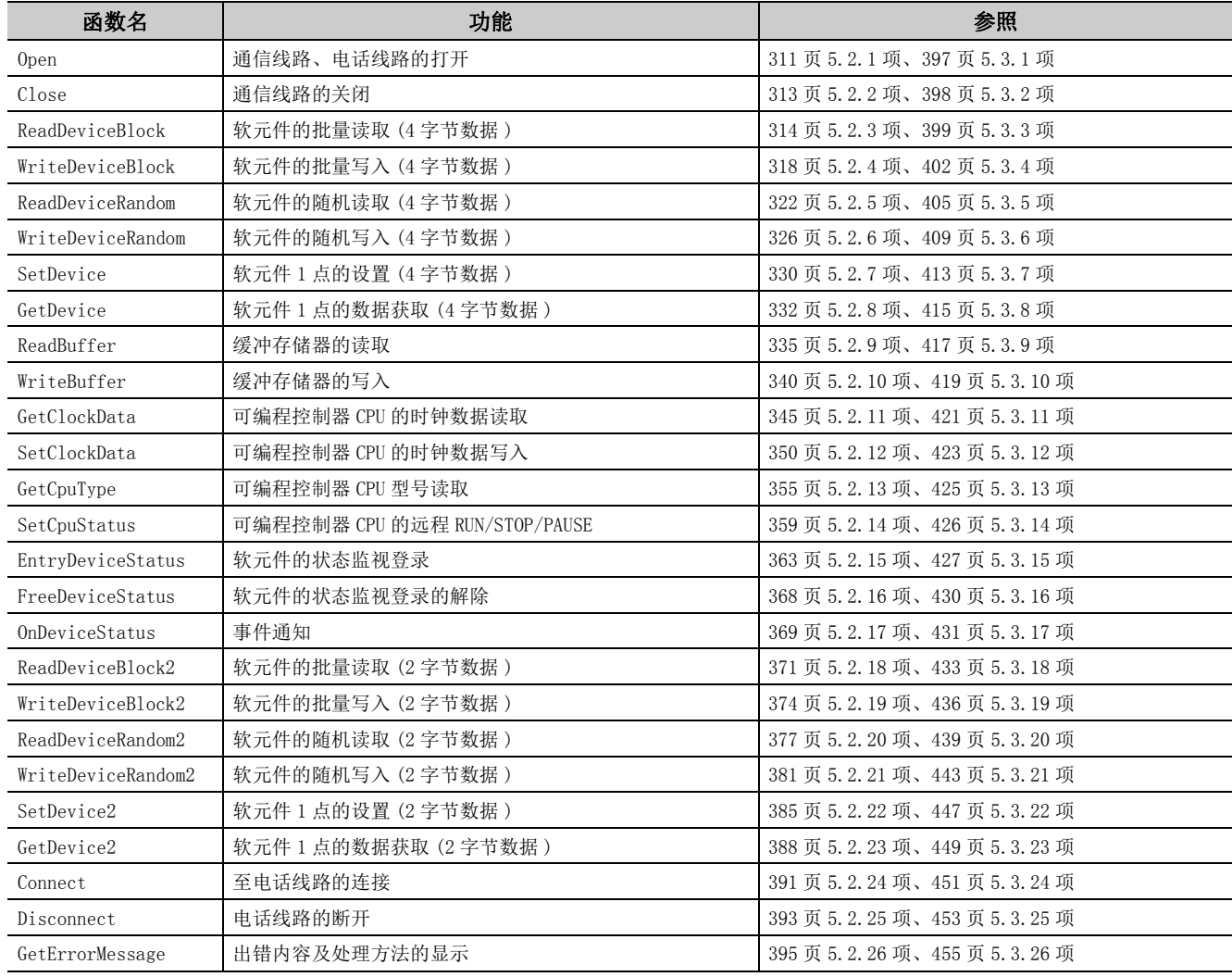

各函数的功能及各控件中可使用的函数的一览如下所示。

### 要点

● 通信对象可编程控制器 CPU 为 QSCPU 的情况下

为了保护安全可编程控制器系统,执行对缓冲存储器的写入、对软元件的写入 • 设置、时钟数据的写入的函数时,将返 回出错代码。

2

## <span id="page-26-0"></span>第2章 关于控件

本章介绍用于使用控件的设置、编程步骤、软元件类型及可访问范围有关内容。

### <span id="page-26-1"></span>2.1 用于使用控件的设置

本节介绍用于使用控件的设置操作有关内容。

### <span id="page-26-2"></span>2.1.1 使用 VBA 的情况下

使用 VBA 的情况下的设置操作如下所示。

### (1) 使用 Microsoft<sup>®</sup> Excel 2010 的情况下

□操作步骤

 $I.$  启动 Excel, 选择 <<Insert(开发)>> 选项卡的 [Developer(插入)] 后,点击 "大"按钮。

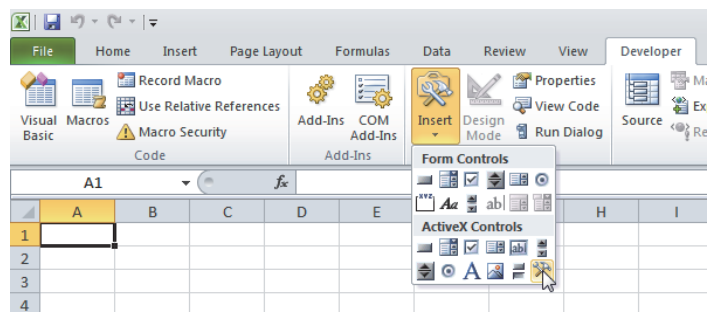

 $2$ . 选择希望使用的 ACT 控件后,点击  $\begin{tabular}{|c|c|} \hline $\infty$ & $\pm \infty$ \\ \hline \end{tabular}$ 

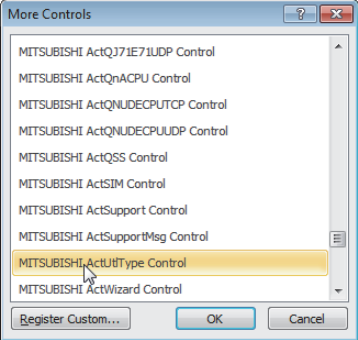

 $\mathcal{S}_{\cdot}\;$  将选择的 ACT 控件粘贴到表单中。

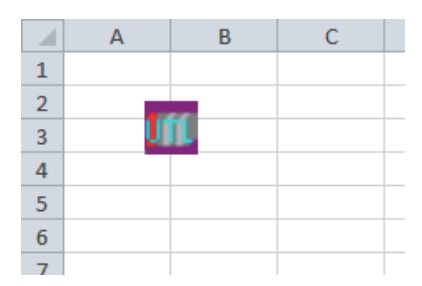

 $4$ . 选择〈Oeveloper(开发)>>选项卡的 [Visual Basic], 启动 Visual Basic Editor。

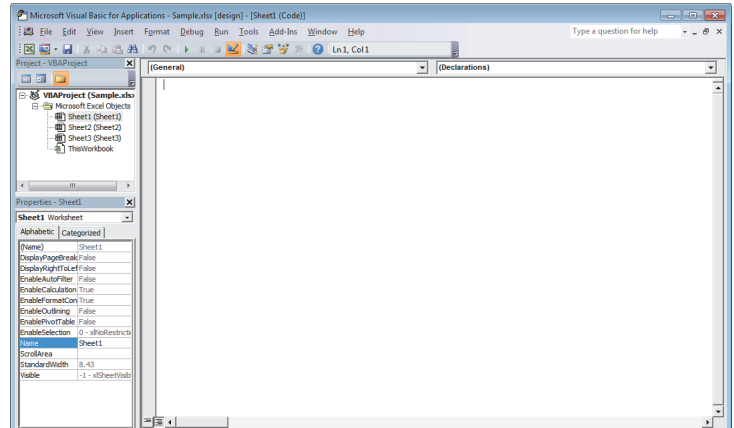

 $5.$  通过 Visual Basic Editor 进行编程。

2

#### (2) 使用 Microsoft<sup>®</sup> Access 2010 的情况下

 $\it 1.~$  启动 Access 后,激活数据库的窗体。

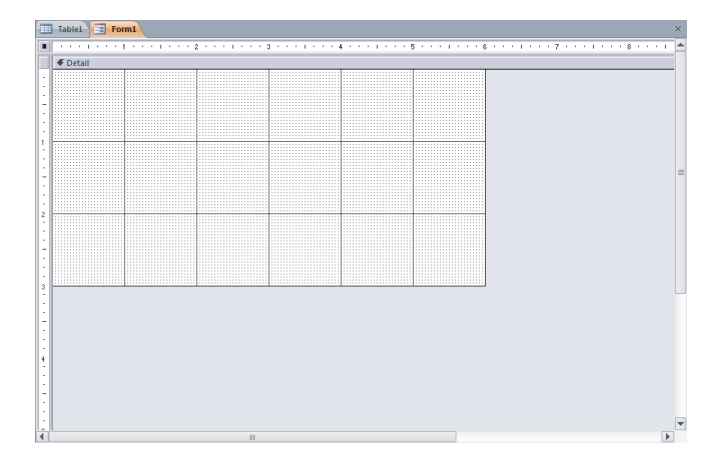

 $\emph{2.}$  选择 <<Design( 设计 )>> 选项卡的 [Controls( 控件 )] → [ActiveX Controls(ActiveX 控件 )]。

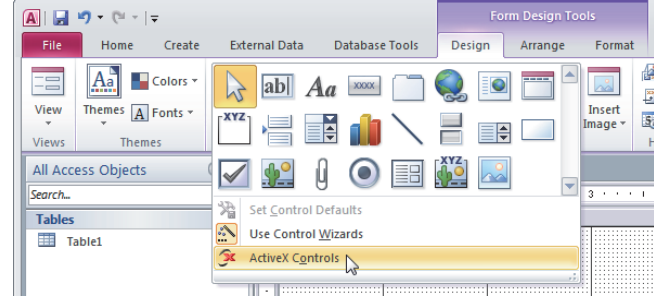

 $\emph{3.}$  选择希望使用的 ACT 控件后,点击  $\textcolor{red}{\overline{\phantom{a}}\hspace{-0.1cm}^{\phantom{\dag}}}\hspace{0.1cm}$  感  $\textcolor{red}{\overline{\phantom{a}}\hspace{-0.1cm}}\hspace{-0.1cm}$  按钮。

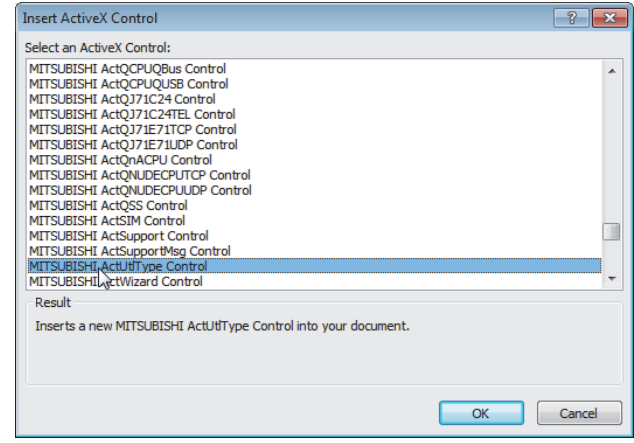

 $4.$  将选择的 ACT 控件粘贴到表单中。

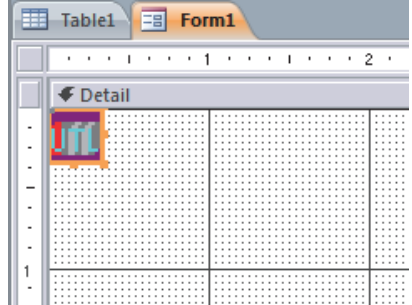

 $\mathit{5.}\quad$  选择 <<Design( 设计 )>> 选项卡的 [View Code( 代码的显示 )], 启动 Visual Basic Editor。

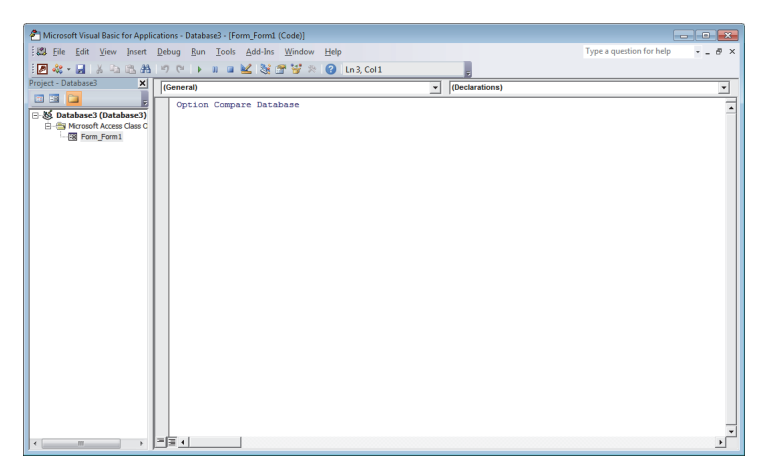

 $6.$  通过 Visual Basic Editor 进行编程。

2

### <span id="page-30-0"></span>2.1.2 使用 VBScript 的情况下

使用记事本或市面上销售的文本编辑器、HTML 创建工具等创建 HTML、ASP。 关于 HTML、ASP 语法,请参阅市面上销售的参考书。 此外,由于 MX Component 安装有 HTML 样本程序、ASP 样本程序,因此也请参阅这些样本程序。 <span id="page-31-0"></span>使用 Visual Studio<sup>®</sup>.NET 的情况下的设置操作如下所示。

 $(1)$ 包含文件的设置 (Visual Basic®.NET 的情况下)

□操作步骤

 $1.$  启动工程后,选择 [Project(工程)] → [Add Existing Item(现有项目的添加)]。

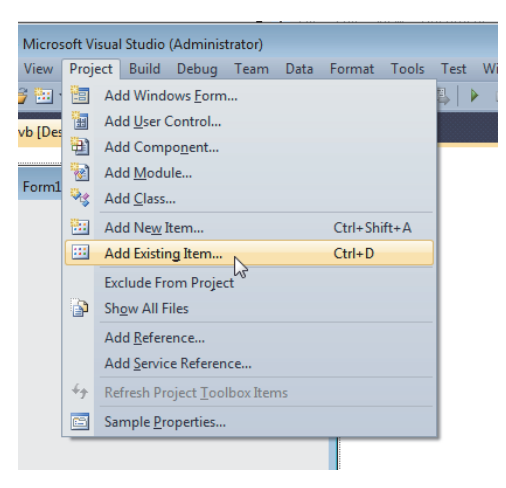

 $\emph{2.}$  浏览 ActDefine.vb 文件,点击  $\textcolor{red}{\bar{}}$  Add  $\textcolor{red}{\bar{}}$  ( 添加 ) 按钮。 安装 ActDefine. vb 文件时, 被存储在下述位置。 <用户指定文件夹 > - <Act> - <Include>

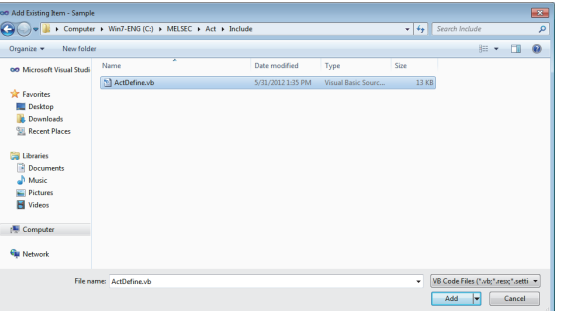

 $\mathcal{S}_{\cdot}\;$  解决方案资源管理器 • 窗口内将显示 ActDefine. vb 文件。

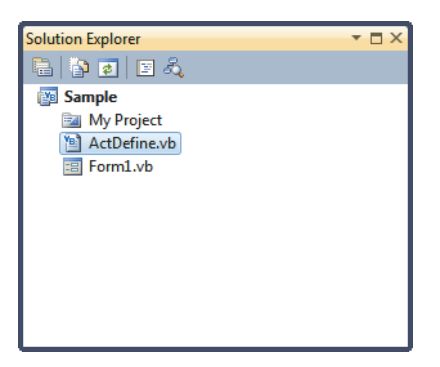

2

#### $(2)$ 包含文件的设置  $(Visual$   $C++^{\circledcirc}$  . NET 的情况下 )

□操作步骤 □

- $1.$  <code>启动Visual Studio $^\circledast$ .NET</code> 后,选择 [Project(工程)] → [Property(属性)] 。\*1
	- Project Build Debug Team Data Tools Test Windo ्<br>अंदु Add Class... Class Wizard...  $Ctrl + Shift + X$ Add Resource.. **Add New Item.** Ctrl+Shift+A Add Existing Item  $CrI+D$  $\overline{\phantom{a}}$  New Eilter Show All Files **Rescan Solution** References.. Set as StartUp Project Build Customizations.  $\overline{\mathcal{F}}$  Refresh Project Toolbox **Experties** Open Folder in W
- \*1: Visual Studio<sup>©</sup> 2005及Visual Studio<sup>©</sup> 2008的情况下选择 [Tools(工具)] → [Options(选项)]。
- $\emph{2.}$  在显示的画面左侧的导航窗格中,选择 [Configuration Properties(构成属性)] → [VC++ Directories(VC++ 目录)]。\*2

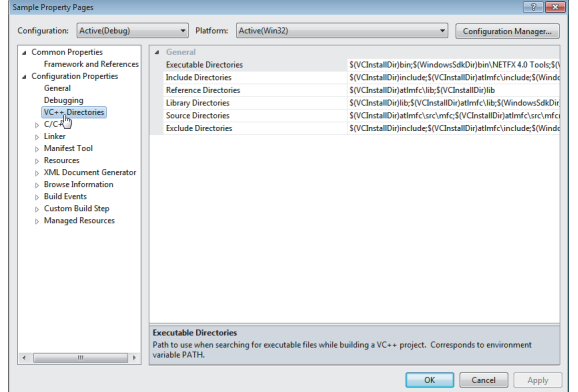

- \*2: Visual Studio<sup>®</sup> 2005及Visual Studio<sup>®</sup> 2008的情况下选择 [Projects and Solutions(工程及解决方案)] → [VC++ Directories(VC++ 目录 )]。
	- $\mathcal{S}_{\cdot}\;$  在选中画面右侧的"Include Directories(包含目录)"的状态下右击鼠标,选择<Edit...  $($ 编辑 ...) $>$ 。\*3

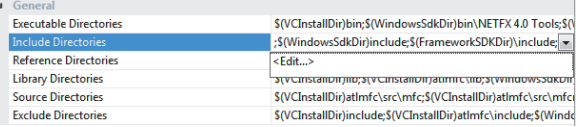

\*3: Visual Studio<sup>®</sup> 2005及Visual Studio<sup>®</sup> 2008的情况下在画面右上方的"Shows directories for:(显示目录的工 程 )"中选择 "Include files( 包含文件 )"。

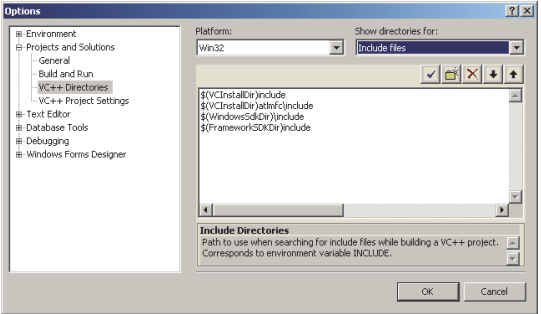

 $4.$  选择 <mark>一</mark> (新起一行) 按钮。

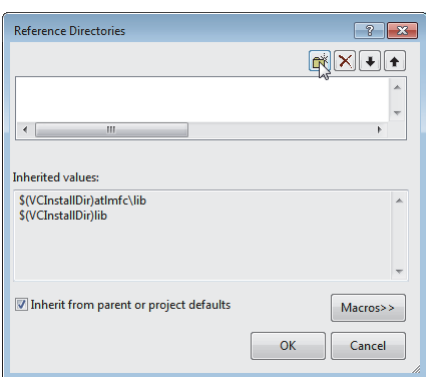

 $5$ . 然后选择 …… 按钮。

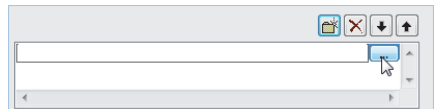

#### $6.$  浏览有包含文件的文件夹。

安装包含文件时,被存储在下述位置。 < 用户指定文件夹 > - <Act> - <Include>

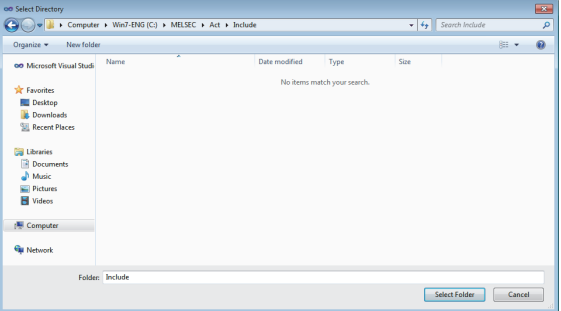

#### $(3)$ 包含文件的设置 $(Vi$ sual  $CH^{\circledast}$ . NET 的情况下)

□操作步骤 □

 $I$ . 启动Visual Studio $^\circ$  .NET 后, 选择 [Project(工程)] → [Add Existing Item(现有项目的添加)]。

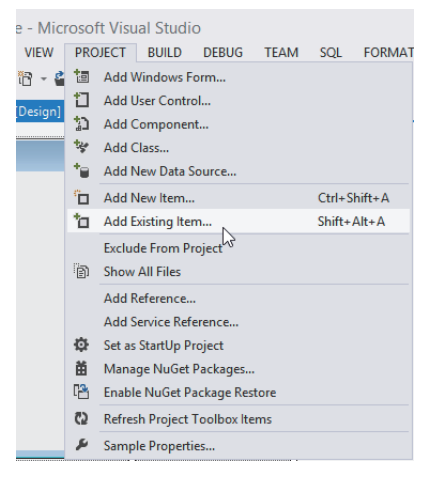

 $\emph{2.}$  浏览 ActDefine.cs 文件,点击  $\textcolor{red}{\Box}$  Add  $\textcolor{red}{\Box}$  (添加)按钮。 安装 ActDefine.cs 文件时,被存储在下述位置。

<用户指定文件夹> - < Act > - < Include >

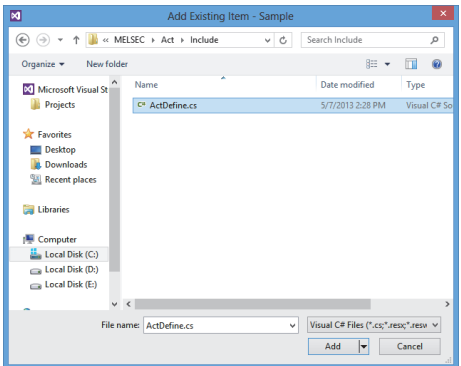

 $\mathcal{S}_{\cdot}\;$  解决方案资源管理器窗口内将显示 ActDefine. cs 文件。

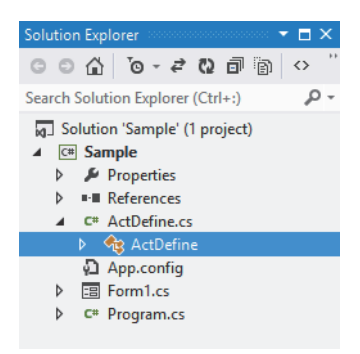

#### (4)将控件粘贴到窗体中使用的情况下

(Visual C++ $^\circledR$  .NET/Visual Basic $^\circledR$  .NET/Visual C# $^\circledR$  .NET 工程通用 )

□操作步骤□

 $1.$  选择[Tools(工具)] → [Choose Toolbox Items(工具箱项目的选择)]。

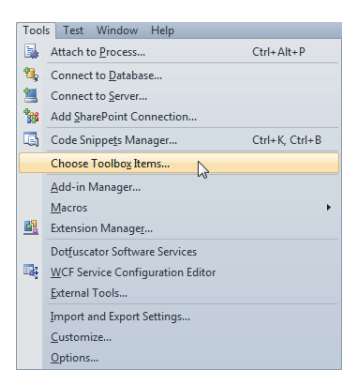

 $\emph{2.}$  选择 <<COM Components(COM 组件 )>> 选项卡 ( 粘贴 ACT 控件时 ) 或 <<.NET Framework Components(.NET Framework 组件)>>选项卡(粘贴.NET 控件时),勾选希望使用的控件后,点击 □ 0 支钮。

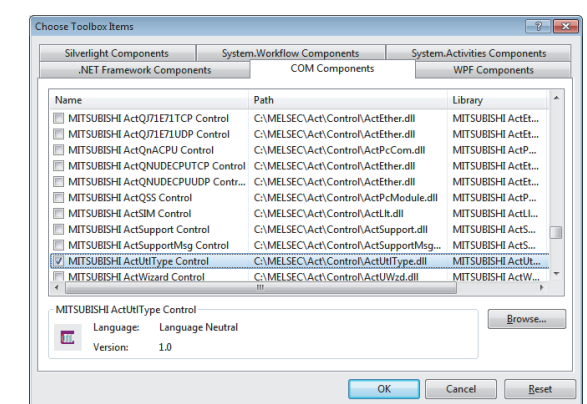

 $\mathcal{S}_{\cdot}\;$  控件将被添加到"Toolbox(工具箱)"中选择的选项卡的最下部。

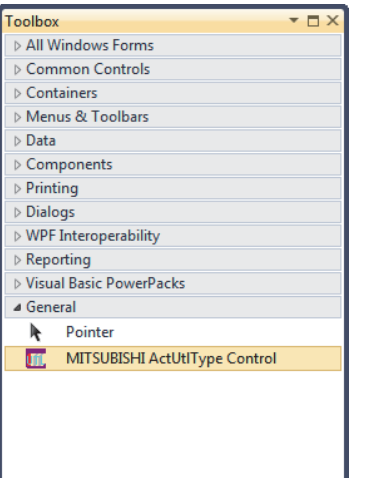
```
要点
  ● 创建使用了.NET Framework 4 的应用程序的情况下
    在包含有应用程序 .exe 文件的文件夹中,应添加记述了下述内容的应用程序配置文件 (app.config)。
    有关详细内容请参阅 Visual Studio 的帮助。
       <configuration>
           <startup useLegacyV2RuntimeActivationPolicy="true">
             \langlesupportedRuntime version="v4.0"/>
          \langle/startup>
       </configuration>
```
### (5)不将控件粘贴到窗体中使用的情况下 ( 浏览设置 )

(Visual C++ $^\circledR$  .NET/Visual Basic $^\circledR$  .NET/Visual C# $^\circledR$  .NET 工程通用 )

□操作步骤□

- $\,$  $\,$  . 选择 [View( 显示 )] → [Solution Explorer( 解决方案资源管理器 )] 显示 "Solution Explorer( 解决 方案资源管理器 )"。
- $\mathcal{Z}$ . 鼠标右击工程选择 "Reference(浏览)"。\*1

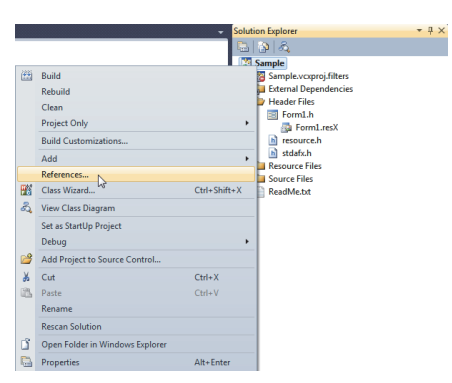

\*1: Visual Studio<sup>®</sup> 2010及Visual Studio<sup>®</sup> 2012 的情况下选择 "Add Reference(浏览的添加)"。(至步骤 4)

### $\mathcal{S}_{\cdot}$  在 "Property Pages(属性页面)"中选择  $\lceil_{\sf Add\,New\,Reference}\rceil$ (新浏览的添加)按钮。

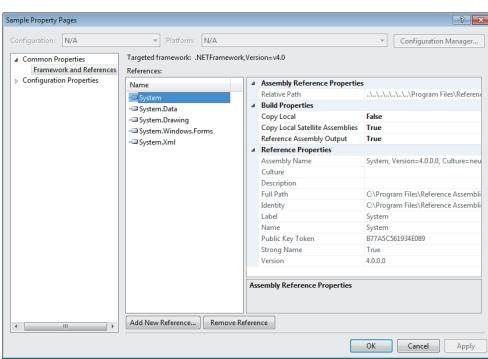

s<br>2 2.1.3 使用2.1 用于使用控件的设置 Visual Studio® .NET的情况下

 $\pmb{4.}$  选择 <<coM>>选项卡 (粘贴 ACT 控件时 ) 或 <<. NET>> 选项卡 ( 粘贴 . NET 控件时 ), 在选中使用的控件 的状态下点击 按钮。\*1

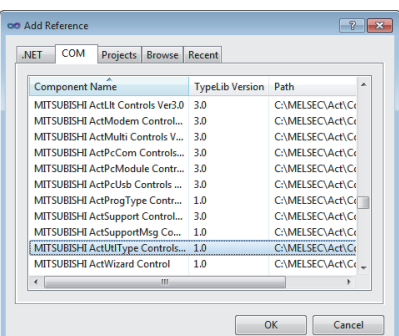

\*1: (Visual Studio<sup>®</sup> 2012的情况下,选择"COM"→"Type Libraries(类型库)"(粘贴 ACT 控件时)或"Assemblies (集)"→ "Extensions(扩展)"(粘贴.NET 控件时),勾选希望使用的控件后,点击 <sup>( ok</sup> )(确定) 按钮。)

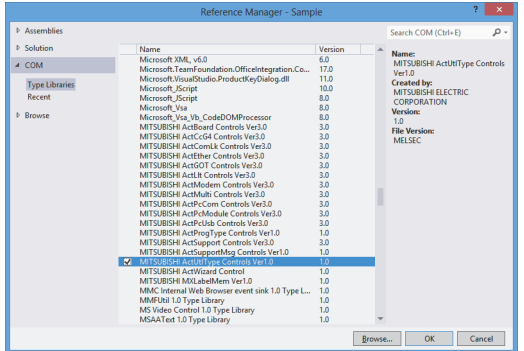

2

### 5."References( 浏览 )"中使用的组件的库将被进行浏览设置。

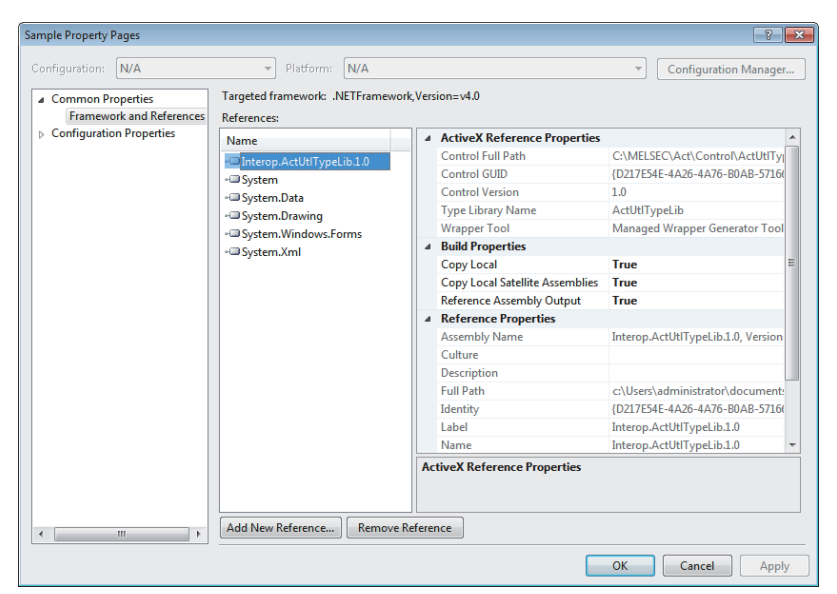

对于使用的组件的库,通过分类视图的浏览也可确认。

(Visual Studio<sup>®</sup> 2008 及 Visual Studio<sup>®</sup> 2010 的情况下, 应在 "Class View Settings(分类视图设 置 )"中将 "Show Project References( 工程浏览的显示 )"设置为有效 )

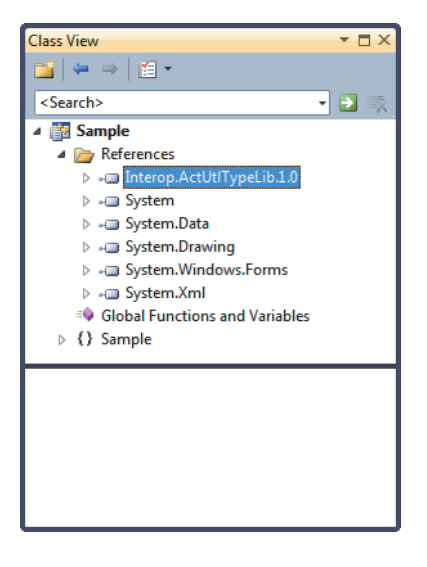

 $\emph{6.}$  Visual Studio $^{\tiny\textcircled{\tiny{\textcirc}}}$  2010 的 Visual Basic $^{\tiny\textcircled{\tiny{\textcirc}}}$  .NET 的情况下,点击"Solution Explorer(解决方案资源管理 器)"的 1 按钮,显示所有文件。

鼠标右击 "References( 浏览设置 )"内使用的组件的库后,选择 "Properties( 属性 )"。

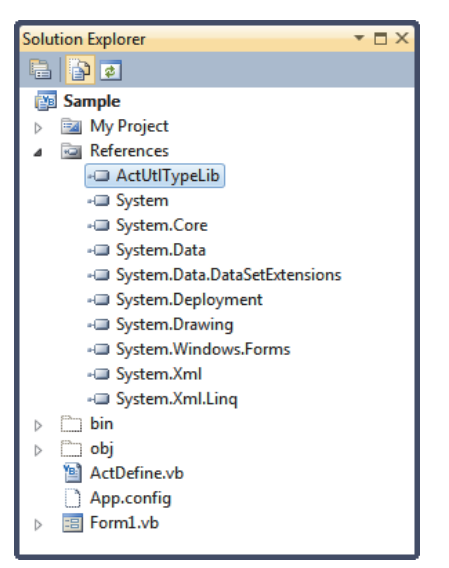

将 "Embed Interop Types( 相互应用型的嵌入 )"设置为 "False"。

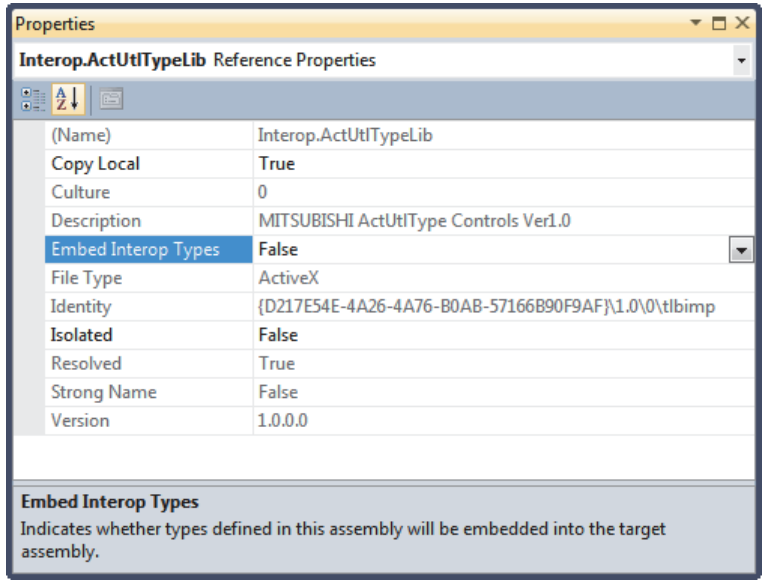

$$
\text{F} \text{ if } \text{P}
$$

```
● 使用.NET Control 的情况下
  在 "References( 浏览设置 )"中将添加下述库。
      • DotUtlType 的情况下 : ActTypeLib
     · DotSupportMsg 的情况下 : ActSupportMsgLib
  应在各库的属性中将 "Embed Interop Types( 相互应用型的嵌入 )"设置为 "False"。 
● 创建使用了.NET Framework 4 的应用程序的情况下
  在包含有应用程序 .exe 文件的文件夹中,应添加记述了下述内容的应用程序配置文件 (app.config)。
  有关详细内容请参阅 Visual Studio 的帮助。
    <configuration>
        \langlestartup useLegacyV2RuntimeActivationPolicy="true">
           \langlesupportedRuntime version="v4.0"/>
        \langle/startup>
    </configuration>
```
2

 $(6)$  在 Visual C++ $^{\circ}$ . NET (MFC) 中使用 ACT 控件的情况下

□操作步骤 □

 $\varLambda$ . 鼠标右击窗体,选择"Insert ActiveX Control(ActiveX 控件的插入)"。

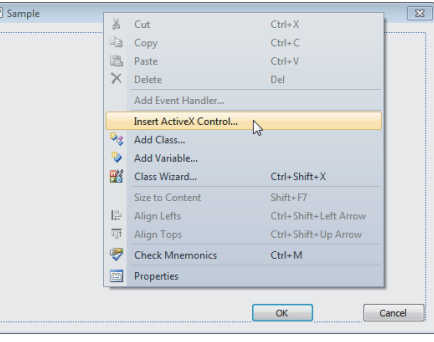

2. 选择使用的 ACT 控件,点击 按钮。

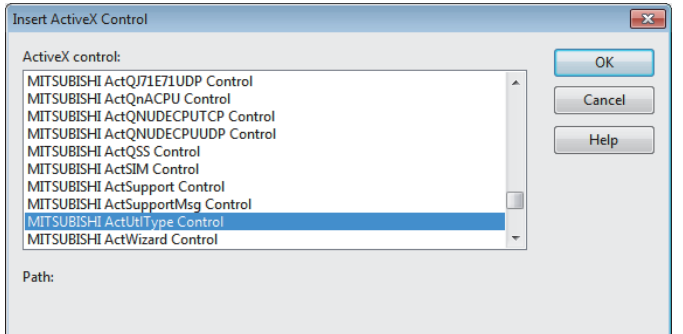

 $\mathcal{S}_{\cdot}\,\,\,$ 选择的 ACT 控件将被粘贴到窗体中。

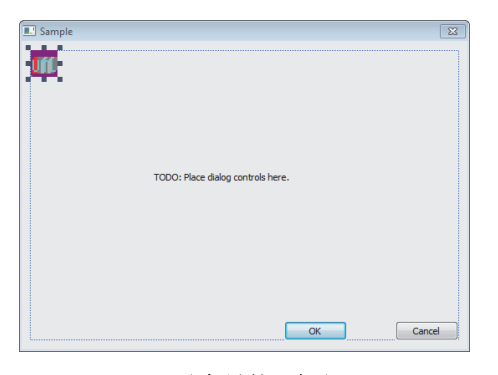

 $\mathcal{A}.$  鼠标右击窗体,选择"Add Variable(变量的添加)"。

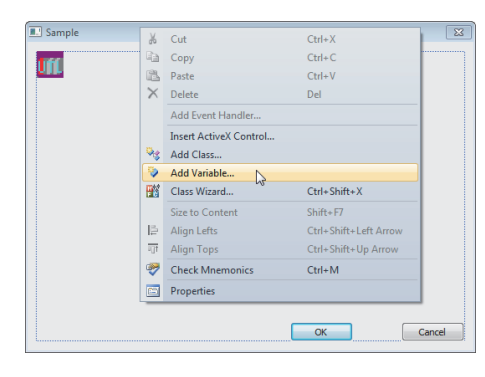

 $5$ . 勾选 "Control variable(控件变量)"后, 在"Control ID(控件 ID)"中选择 ACT 控件的 ID, 输入变 量名并点击 [ Finish ] (完成) 按钮。

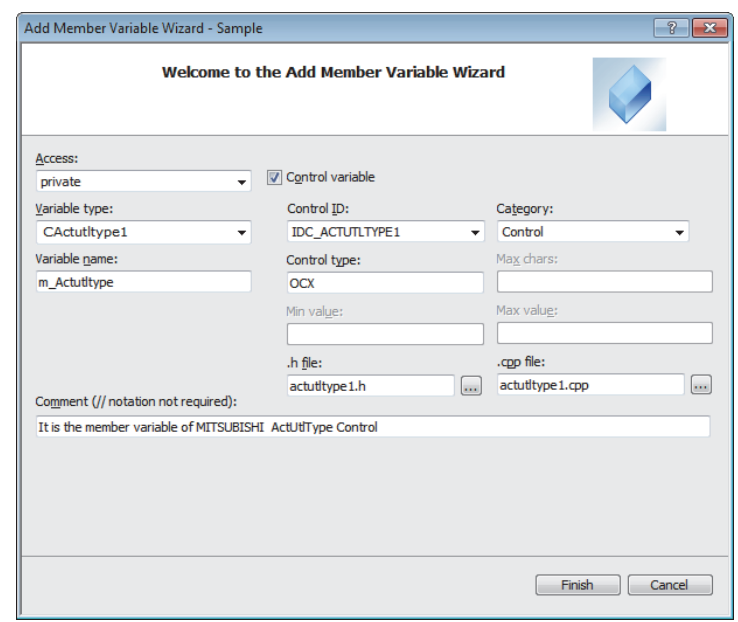

- $6.$  确认 5. 中设置的成员变量已被创建。
	- ●分类视图的窗体分类内

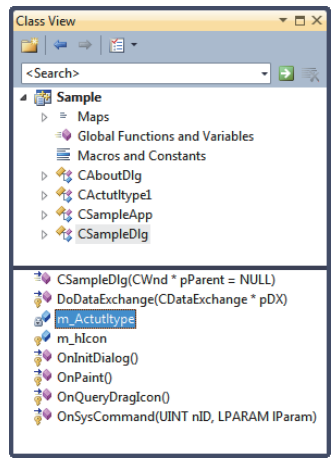

●窗体分类的头文件内

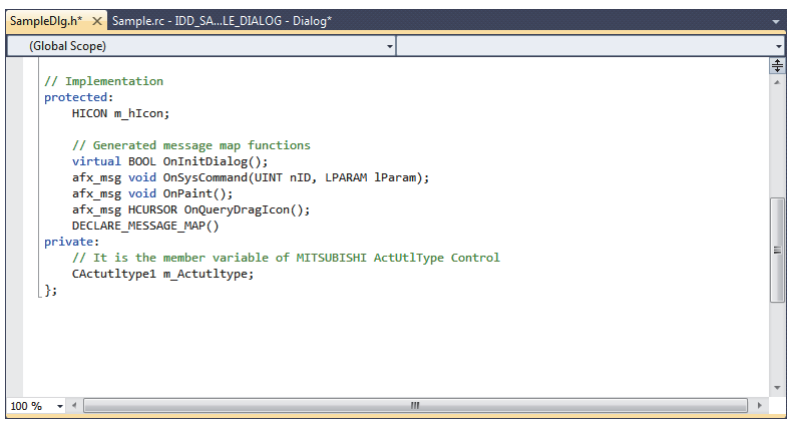

## 2.2 编程步骤

本节介绍创建用户应用程序的准备步骤有关内容。

要点

创建用户程序的情况下,目标 CPU 应选择 "x86"(32 位 )。

## 2.2.1 使用 VBA 的情况下

使用 VBA 创建用户应用程序的步骤如下所示。

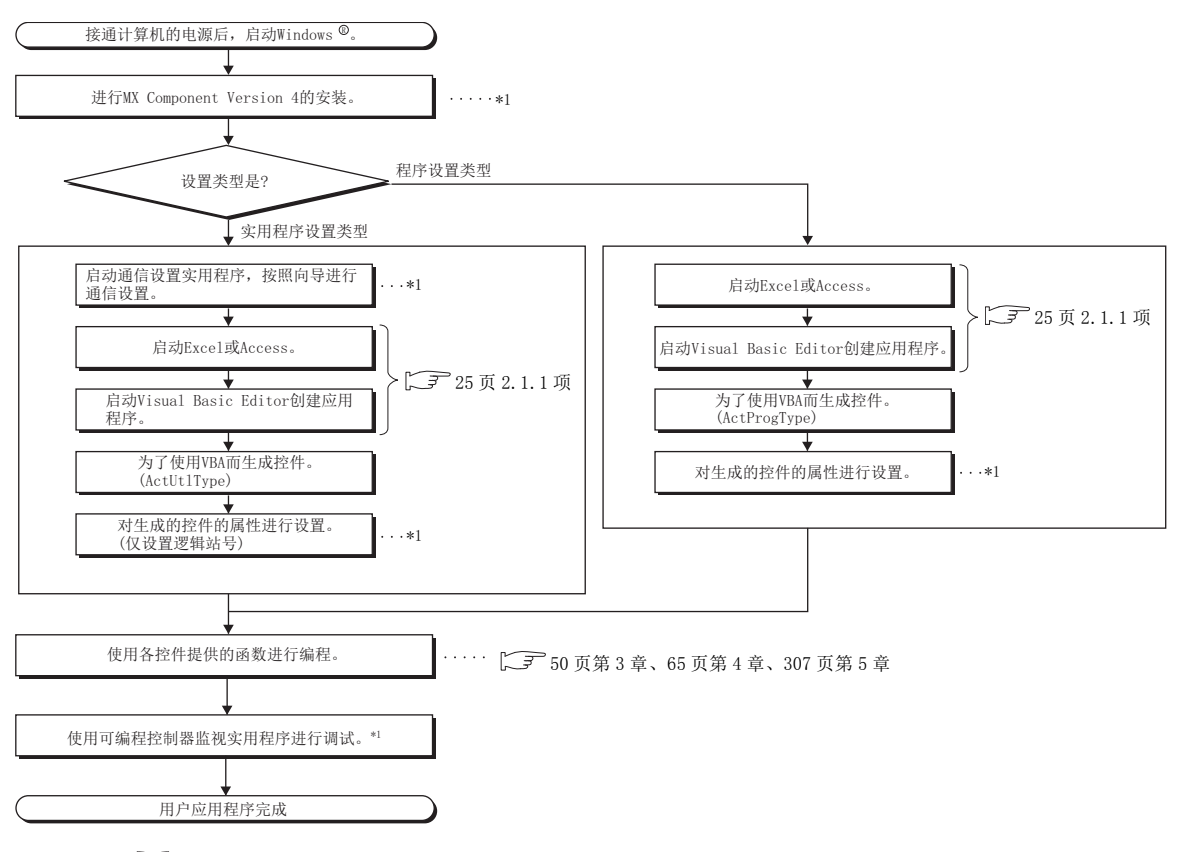

\*1: MX Component Version 4 操作手册

## 2.2.2 使用 VBScript 的情况下

使用 VBScript 创建用户应用程序的步骤如下所示。

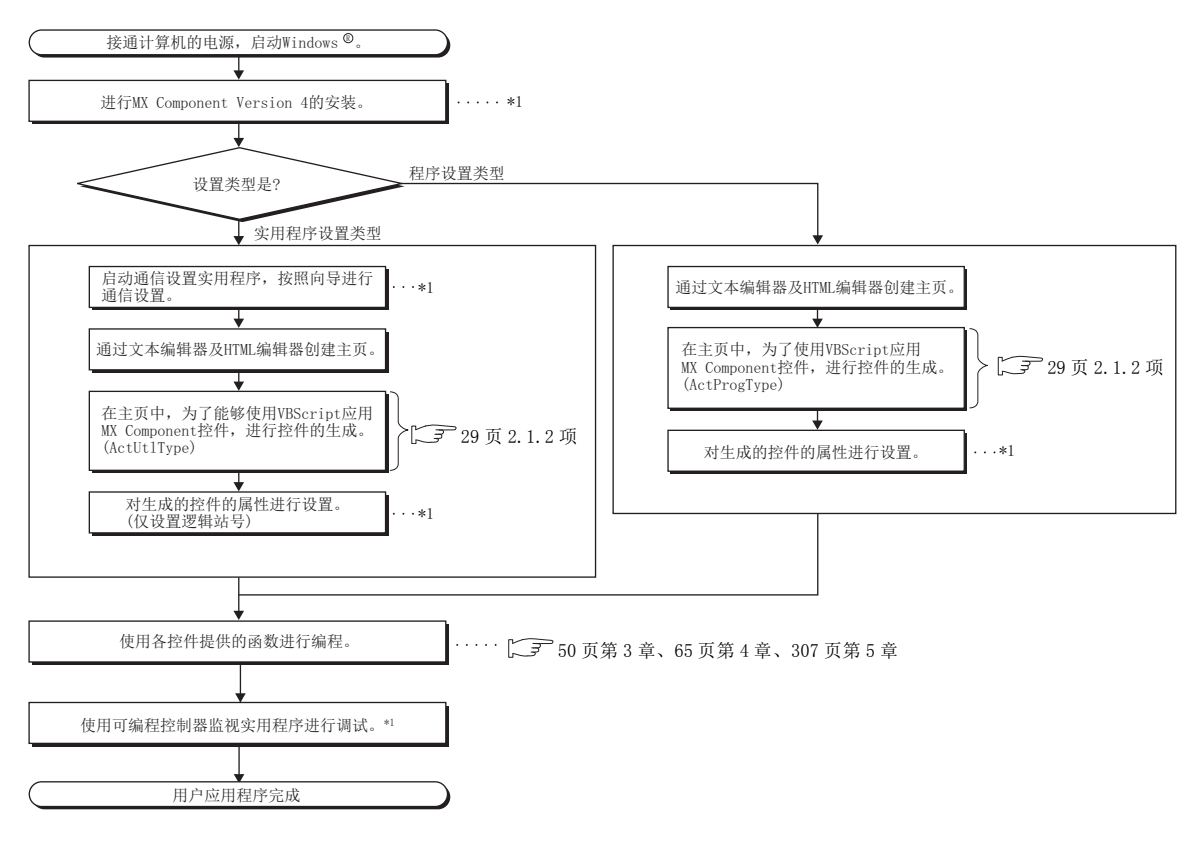

\*1: MX Component Version 4 操作手册

2

## $2.\, 2.\, 3$  使用 Visual Basic®.NET 的情况下

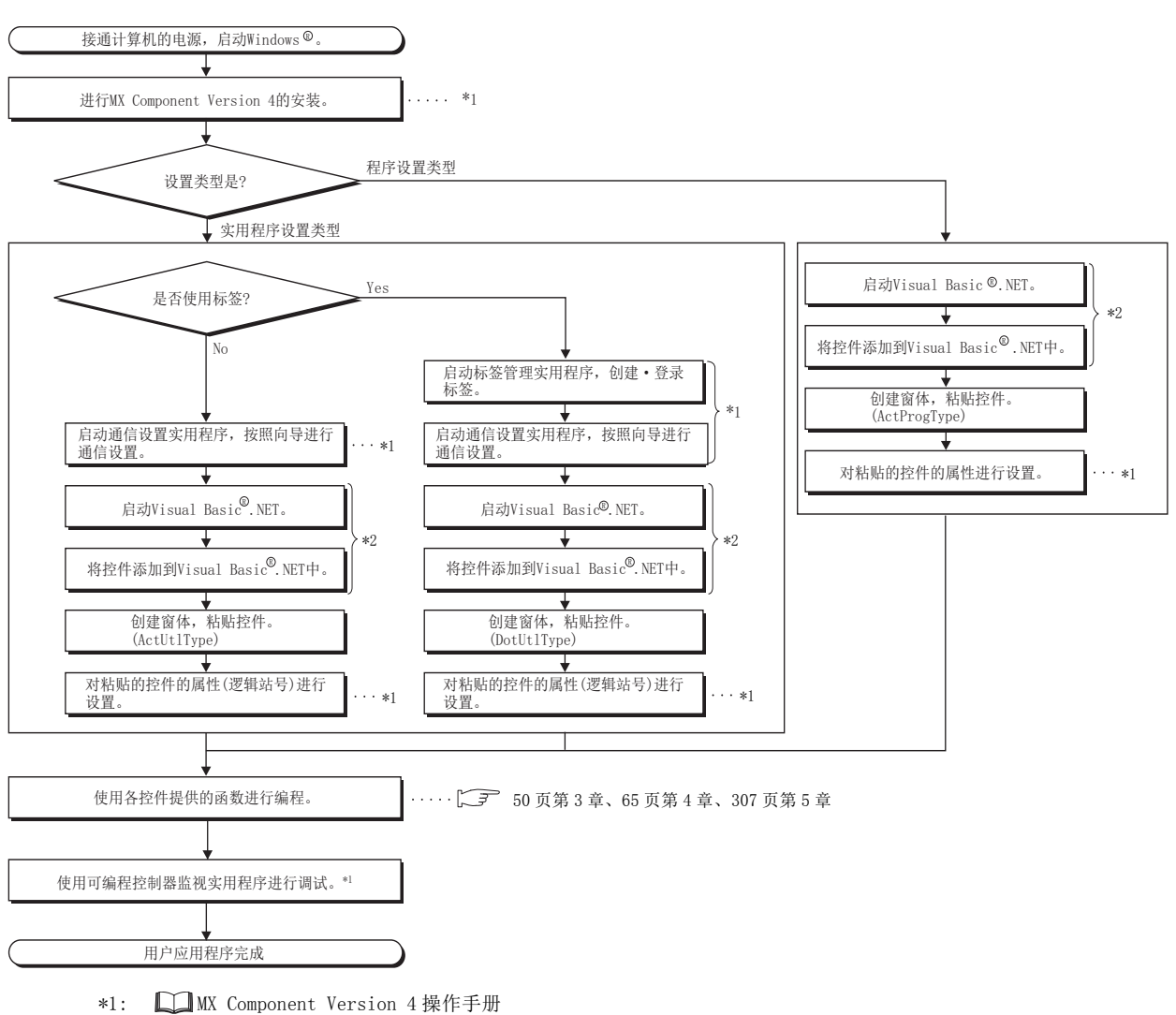

使用 Visual Basic<sup>®</sup>.NET 创建用户应用程序的步骤如下所示。

\*2: □ [30 页 2.1.3 项 \(1\)](#page-31-0)

## 2.2.4 使用 Visual C++® .NET 的情况下

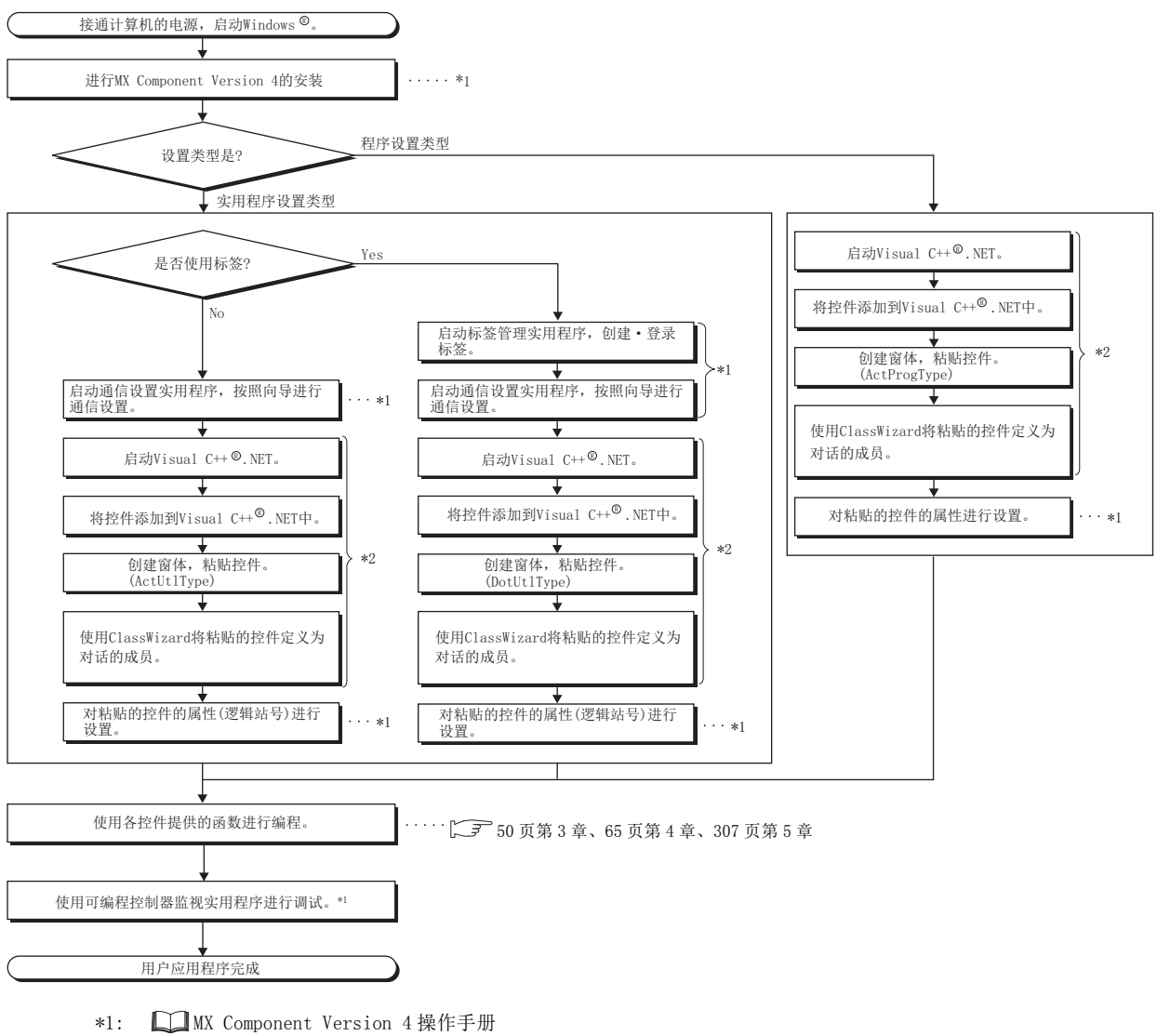

使用 Vis ual  $C++^{(0)}$ . NET 创建用户应用程序的步骤如下所示。

\*2: 【 了 [30 页 2.1.3 项 \(2\)](#page-31-1)

2

## 2.2.5 使用 Visual C#® .NET 的情况下

使用 Visual  $CH^{\circledR}$ . NET 创建用户应用程序的步骤如下所示。

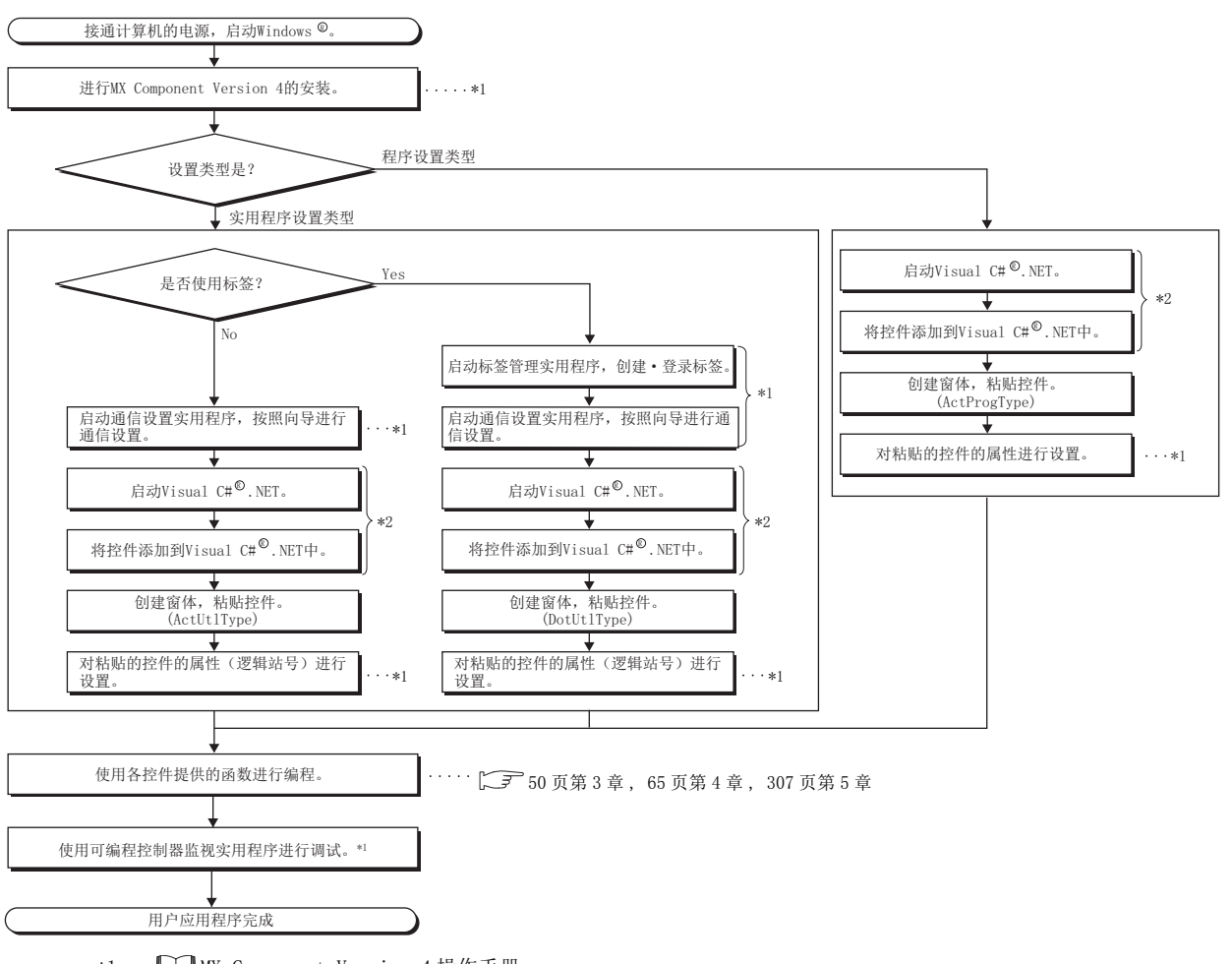

- \*1: MX Component Version 4 操作手册
- \*2: 【 了 [33 页 2.1.3 项 \(3\)](#page-34-0)

## 2.3 软元件类型

本节介绍函数中可指定的软元件有关内容。

$$
\mathcal{F} \not\in \mathcal{P}
$$

- 对于下述函数中指定的软元件的指定方法, 应通过 "软元件名 + 软元件编号"进行指定。 关于软元件编号,应注意 8 进制数、10 进制数及 16 进制数的区别。
	- · 对象函数 : ReadDeviceBlock、ReadDeviceBlock2、WriteDeviceBlock、WriteDeviceBlock2、 ReadDeviceRandom、ReadDeviceRandom2、WriteDeviceRandom、WriteDeviceRandom2、 SetDevice、SetDevice2、GetDevice、GetDevice2
- 在 ReadDeviceBlock、ReadDeviceBlock2、WriteDeviceBlock 及 WriteDeviceBlock2 中指定位软元件的情况下, 软元件编 号应以 16 的倍数进行指定。
- 对于可编程控制器 CPU 的局部软元件及各程序的文件寄存器,不能指定程序名进行访问。
- 不支持本节中所示的软元件以外。请勿使用不支持的软元件。

### (1)通用 ( 网关功能通信时及变频器通信时除外 )

是除网关功能通信及变频器通信以外所有通信路径中通用的软元件类型。

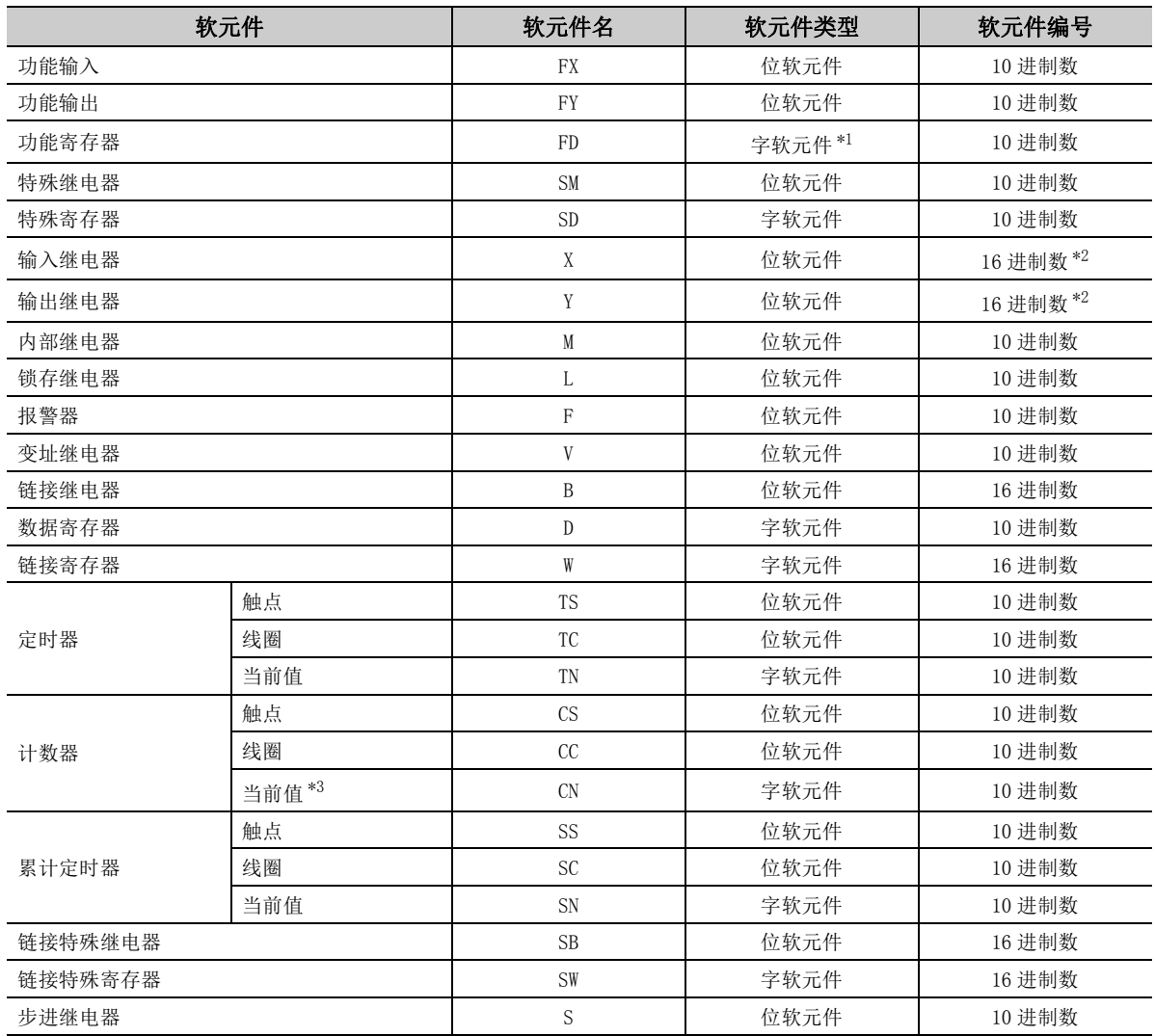

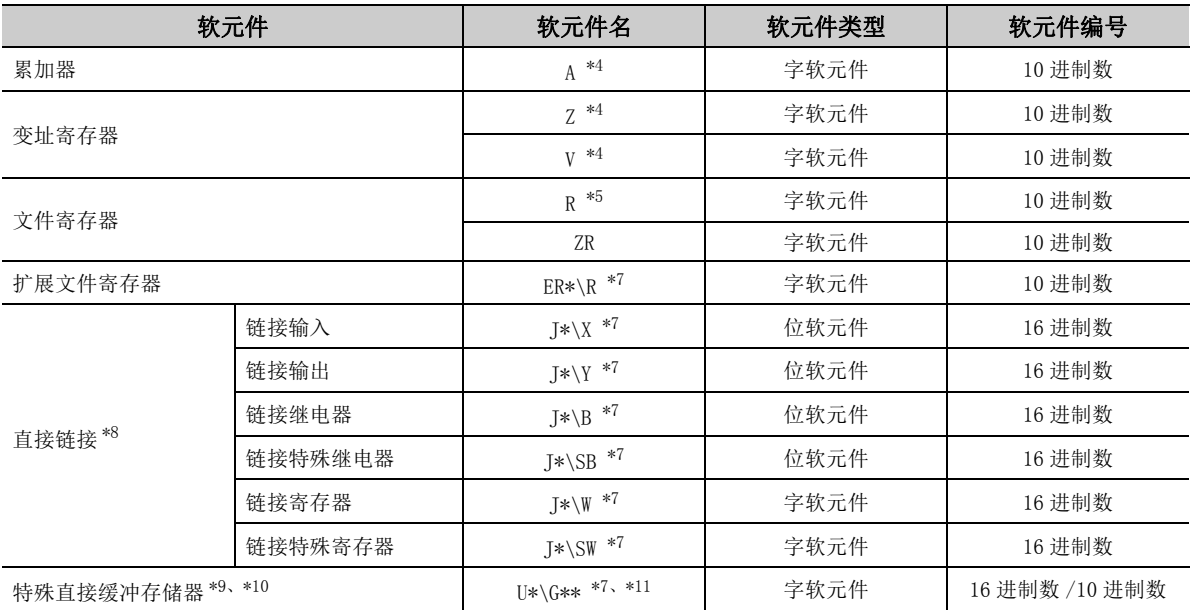

\*1: 1 点 4 字。批量操作的情况下 : 以 1 字单位进行连续操作。随机操作的情况下 : 仅读取起始的 1 字。

\*2: FXCPU 的情况下为 8 进制数。

\*3: FXCPU 的情况下 200 以上为 32 位数据。

\*4: 经由 E71 的情况下,不能使用。

\*5: 在除 FX3G(C)CPU、FX3U(C)CPU 以外的 FXCPU 中指定文件寄存器的情况下,应指定数据寄存器 (D)。只有 FX3G(C)CPU、 FX3U(C)CPU 才可以指定扩展寄存器 (R)。

- \*6: 指定扩展文件寄存器时,在块编号部与文件寄存器部之间应记述 "\"。 指定了 R\*\* 的情况下, 块 No. 0 的 R 将成为对象。 指定了 ER0\R\*\* 的情况下,将返回出错信息。 指定 ER\*\*\R\*\* 的情况下,不能进行扩展表示 ( 间接指定、位数指定 )。
- \*7: 进行直接指定时,在直接指定部与软元件指定部之间应记述 "\"。
- \*8: 对于 J\* 指定网络编号。

\*9: 对于 U\* 指定特殊模块 I/O 编号 (16 进制数 ),对于 G\*\* 指定缓冲存储器地址 (10 进制数 )。 ( 例 : 特殊模块 I/O 编号指定 200H,缓冲存储器地址指定 100 的情况下,将变为 "U20\G100"。)

- \*10: QCPU 的多 CPU 构成时,如果指定本机 QCPU 的共享存储器将发生出错。
- 此外,无论是本机还是其它机号,如果对共享存储器进行写入将发生出错。
- \*11: FXCPU 的情况下,仅可使用 FX3U(C)CPU。

### (2) 访问目标为 RCPU 的情况下

访问目标为 RCPU 的情况下,可以使用下表的软元件。

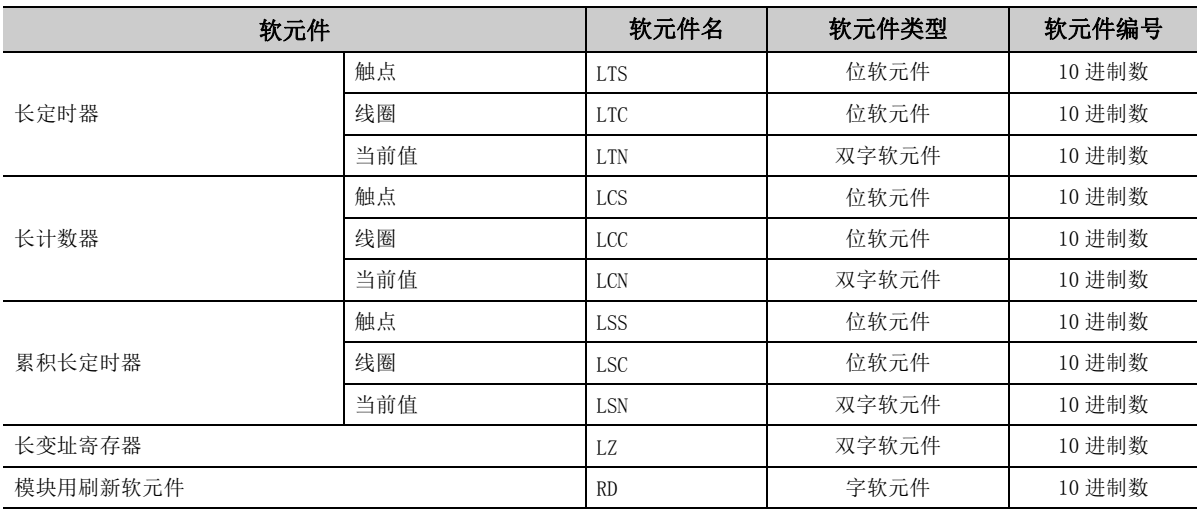

### (3) 访问目标为 R 运动 CPU 及 Q 运动 CPU 的情况下

访问目标为 R 运动 CPU 及 Q 运动 CPU 的情况下,可以使用下表的软元件。

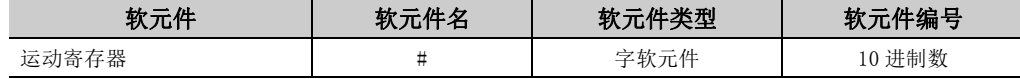

### (4) CC-Link 通信时

CC-Link 通信中,自板访问时可以使用下表的软元件。

在其它通信路径中不能使用。

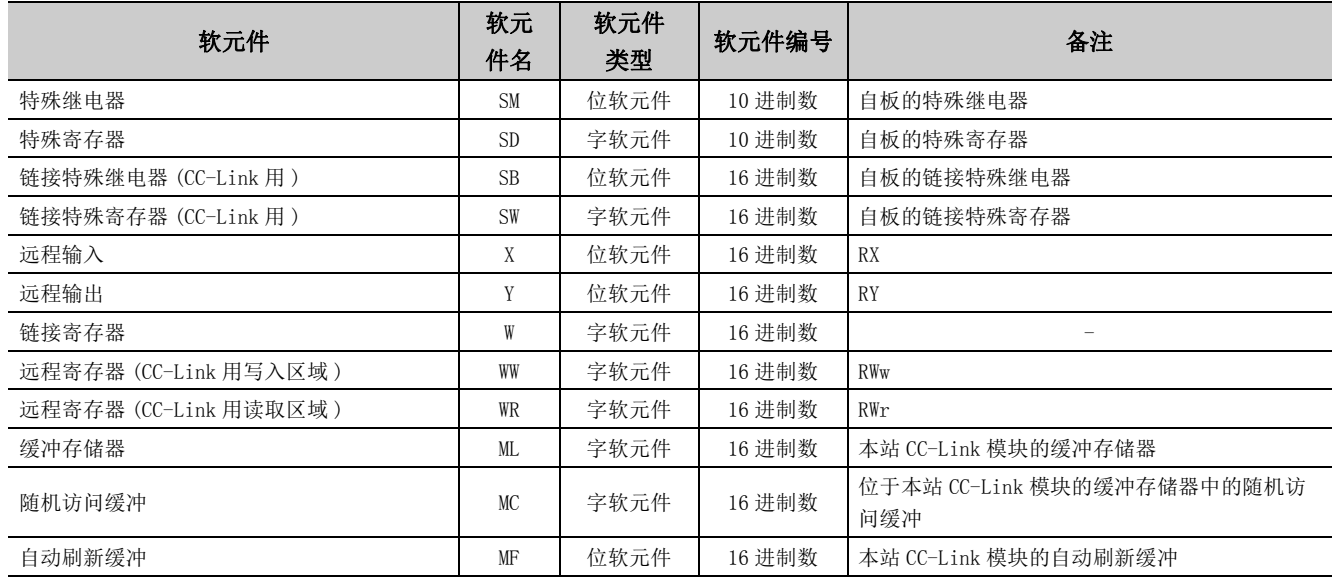

### (5)网关功能通信时

在网关功能通信中使用的软元件名的指定方法如下所示。

关于其它通信中使用的软元件指定方法,请参阅以下手册。

**■ MX Component Version 4 操作手册** 

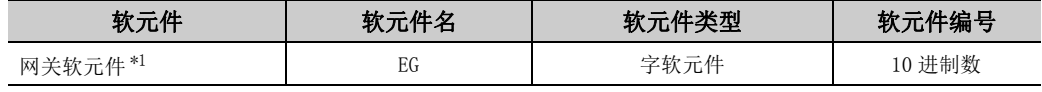

\*1: 对未分配可编程控制器 CPU 的软元件的网关软元件进行读取的情况下,读取的数据将变为 0。

### (6)变频器通信时

关于变频器通信中使用的监视类型,请参阅以下手册。

**■ MX Component Version 4 操作手册** 

### (7)关于软元件扩展表示

软元件扩展表示的可否表如下所示。

在 ReadDeviceBlock 及 WriteDeviceBlock 中不能使用。

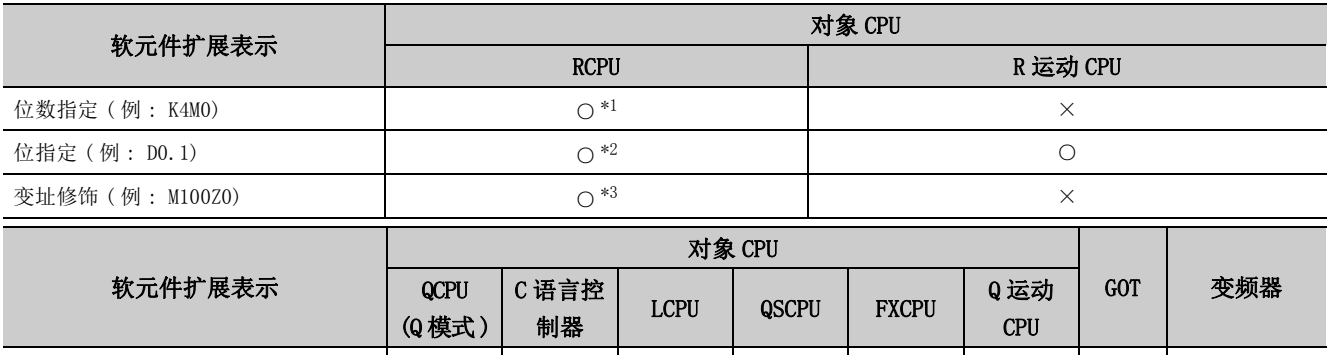

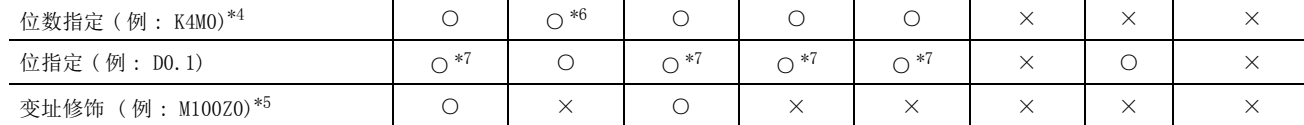

○ : 可以使用 ×: 不能使用

\*1: FX/FY、FD/SD、V、T/C/ST、LT/LC/LST、W/SW、G、Z、R/ZR、LZ 不能指定。

\*2: Z、T/C/ST、LT/LC/LST、LZ 不能指定。

\*3: FX/F、Z、LZ 不能指定。

\*4: FX/FY、DX/DY、T/C/ST( 触点、线圈 ) 不能指定。

\*5: FX/FY、DX/DY、T/C/ST( 触点、线圈 )、Z 及 S 不能指定。

\*6: 可进行位数指定的软元件仅限软元件编号是 16 的倍数的位软元件。( 直接链接软元件仅支持 K4、 K8 的位数指定。)

\*7: Z、V、T/C/ST( 当前值 ) 不能指定。

## 2.4 可访问范围

关于各通信时的可访问范围,请参阅以下手册。

**MX Component Version 4 操作手册** 

# 第3章 控件的属性

<span id="page-51-0"></span>本章介绍控件具有的属性一览以及各自属性的详细内容。

## 3.1 属性一览

### 各控件具有的属性如下所示。

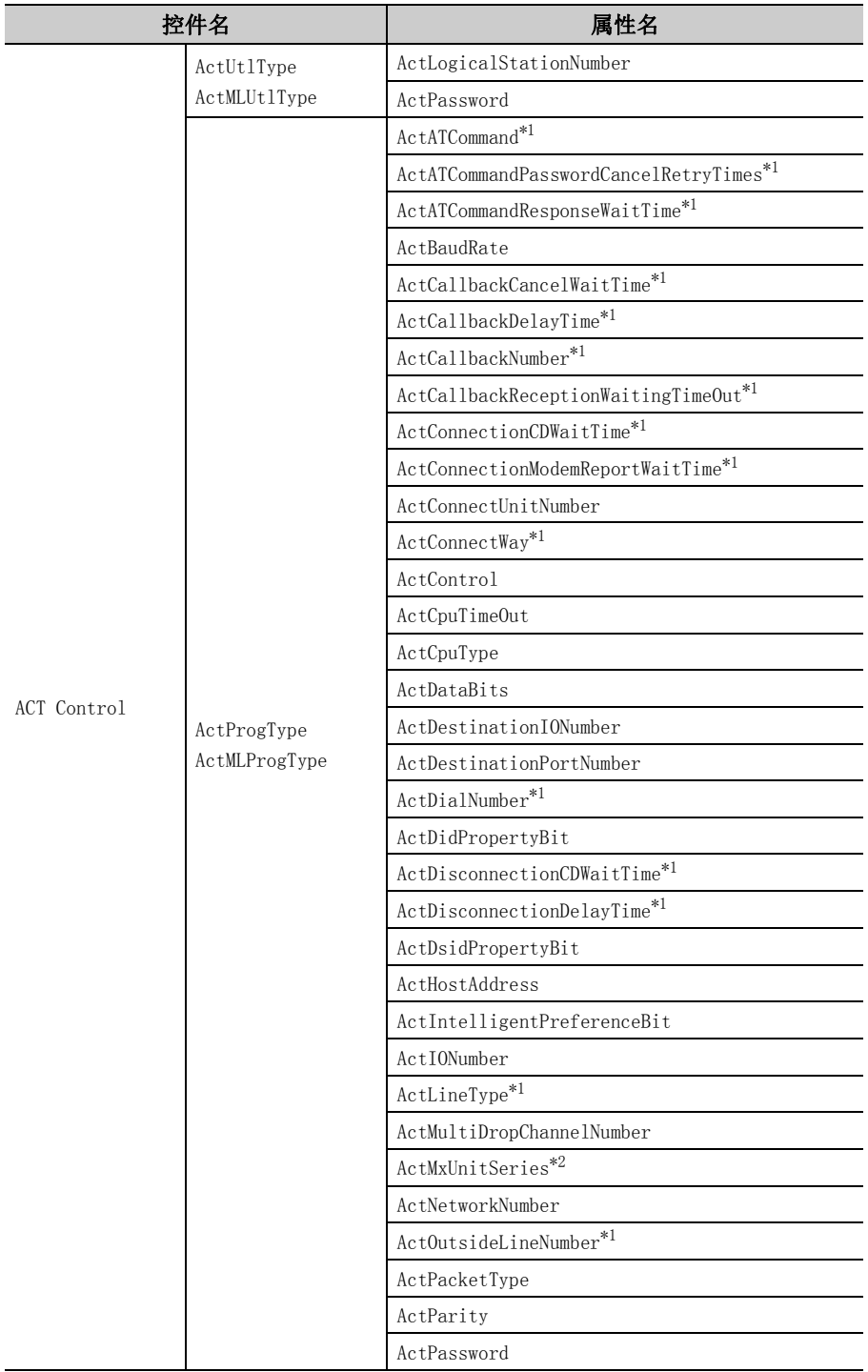

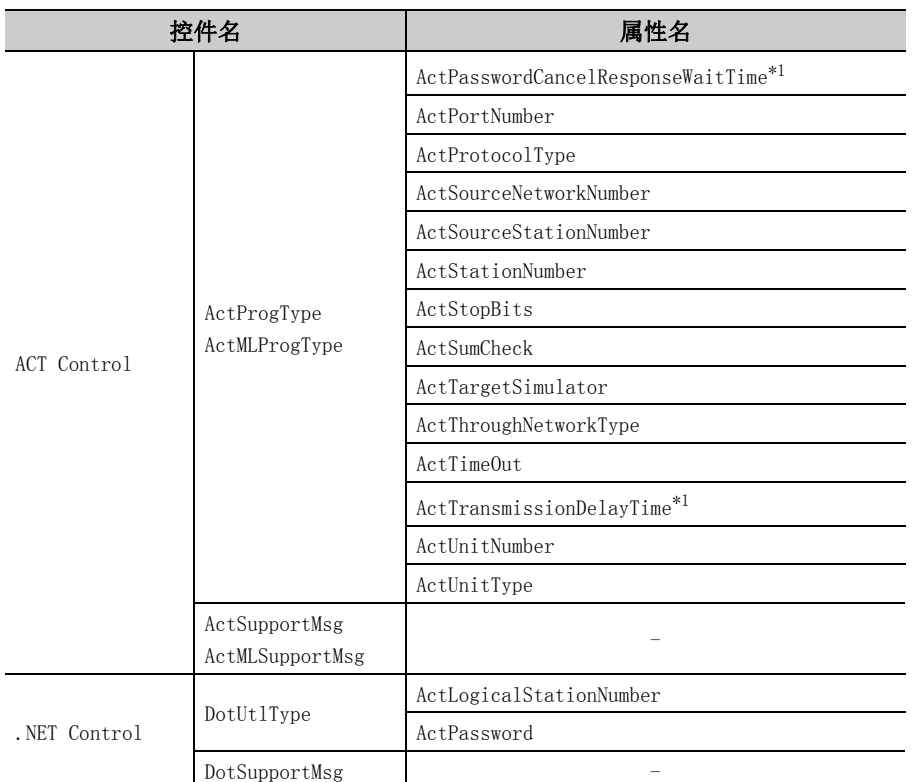

\*1: 是调制解调器通信用属性。只能在 ActProgType 中使用。

\*2: 属性值自动设置,无法更改。

## 3.2 属性的详细内容

创建用户应用程序时设置的属性的详细内容如下所示。

### (1)实用程序设置类型的控件的属性

Act(ML)UtlType 控件及 DotUtlType 控件的属性如下所示。

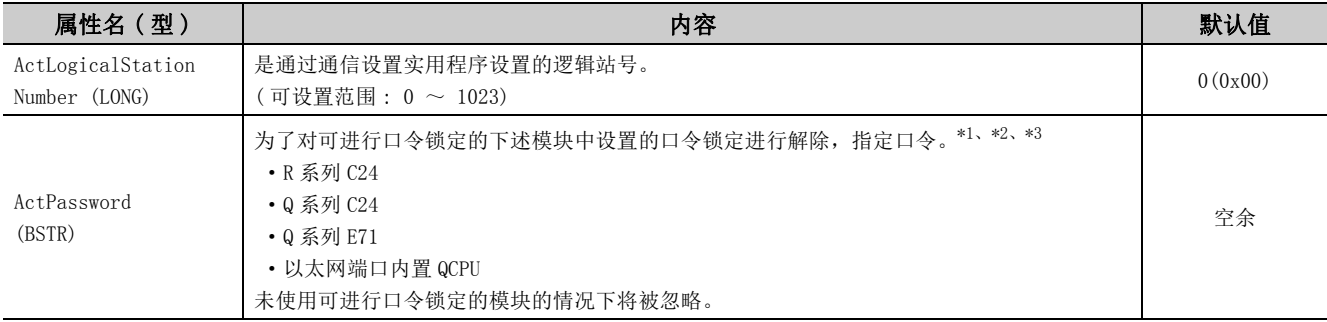

\*1: 未设置口令的情况下,无需进行 ActPassword 的设置。

\*2: 输入的字符超过口令的最多字符数时将被忽略。

\*3: 指定了除英文数字以外的字符的情况下,Open 时将发生字符代码转换出错 (0xF1000001)。

### (2)程序设置类型的控件的属性

Act(ML)ProgType 控件的属性如下所示。

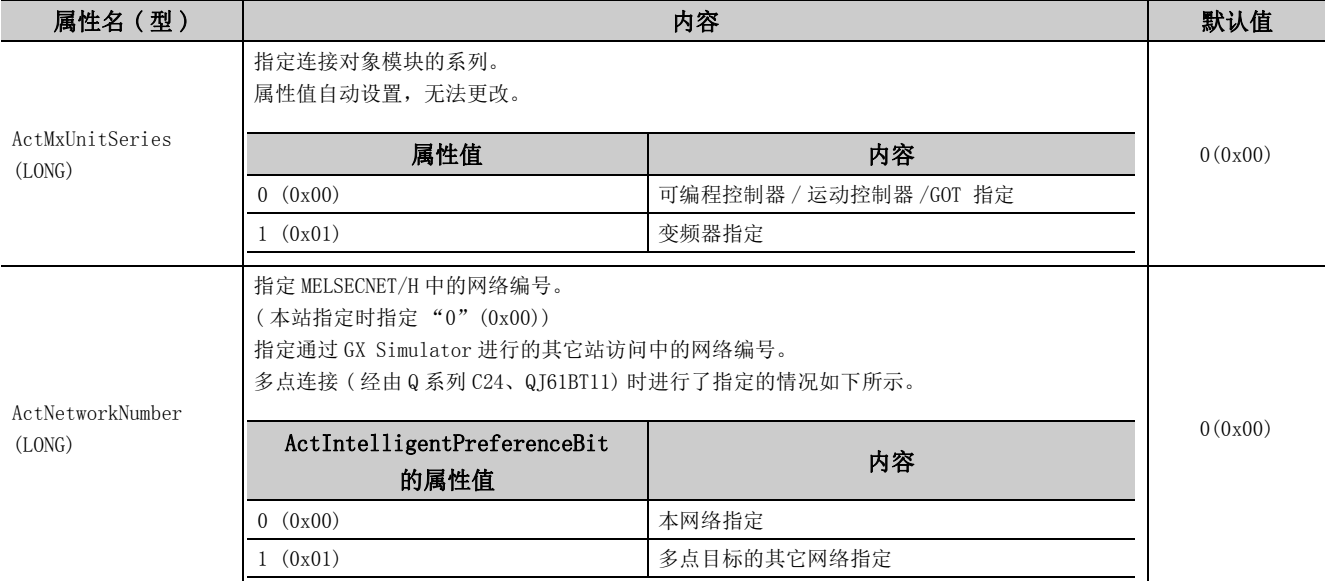

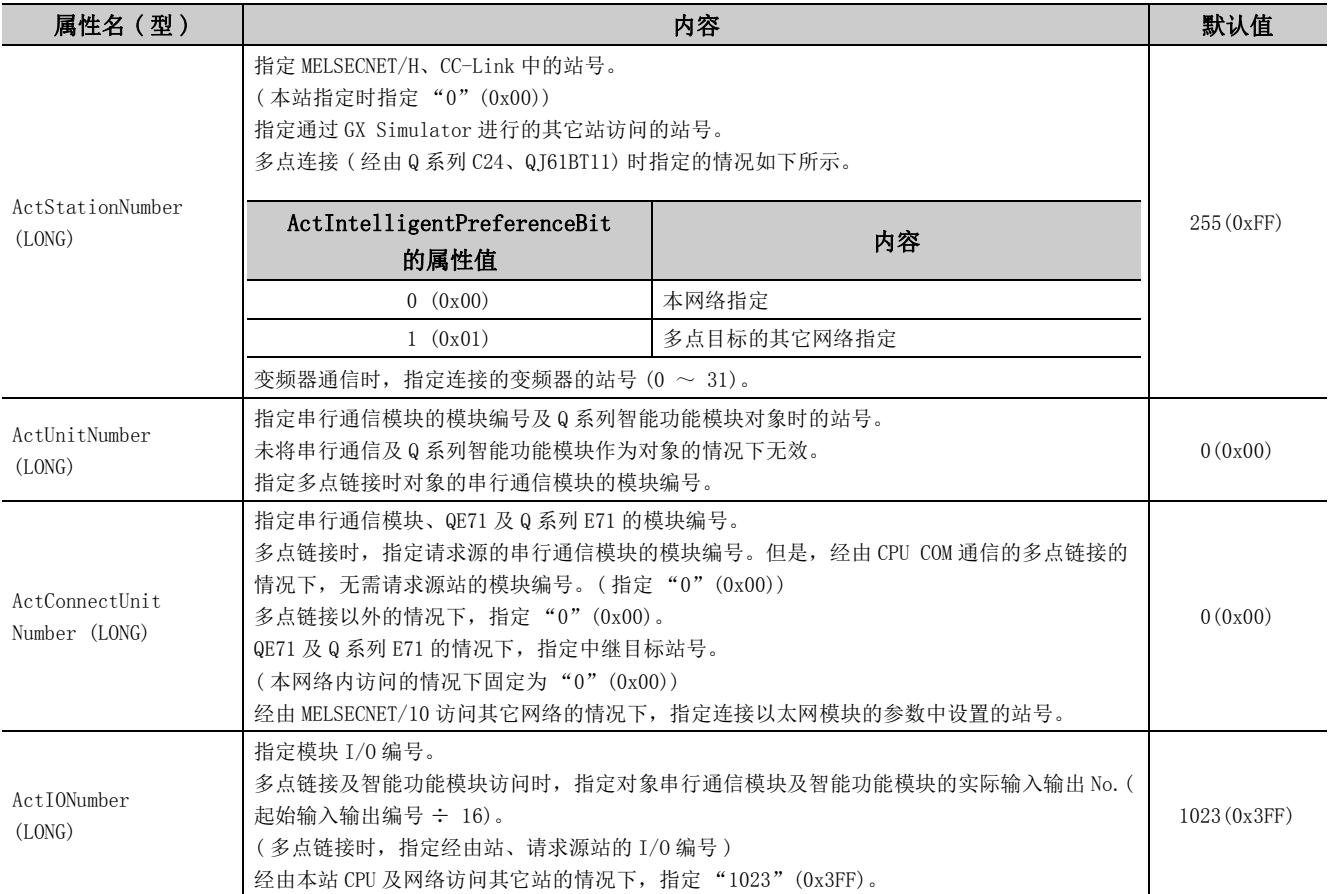

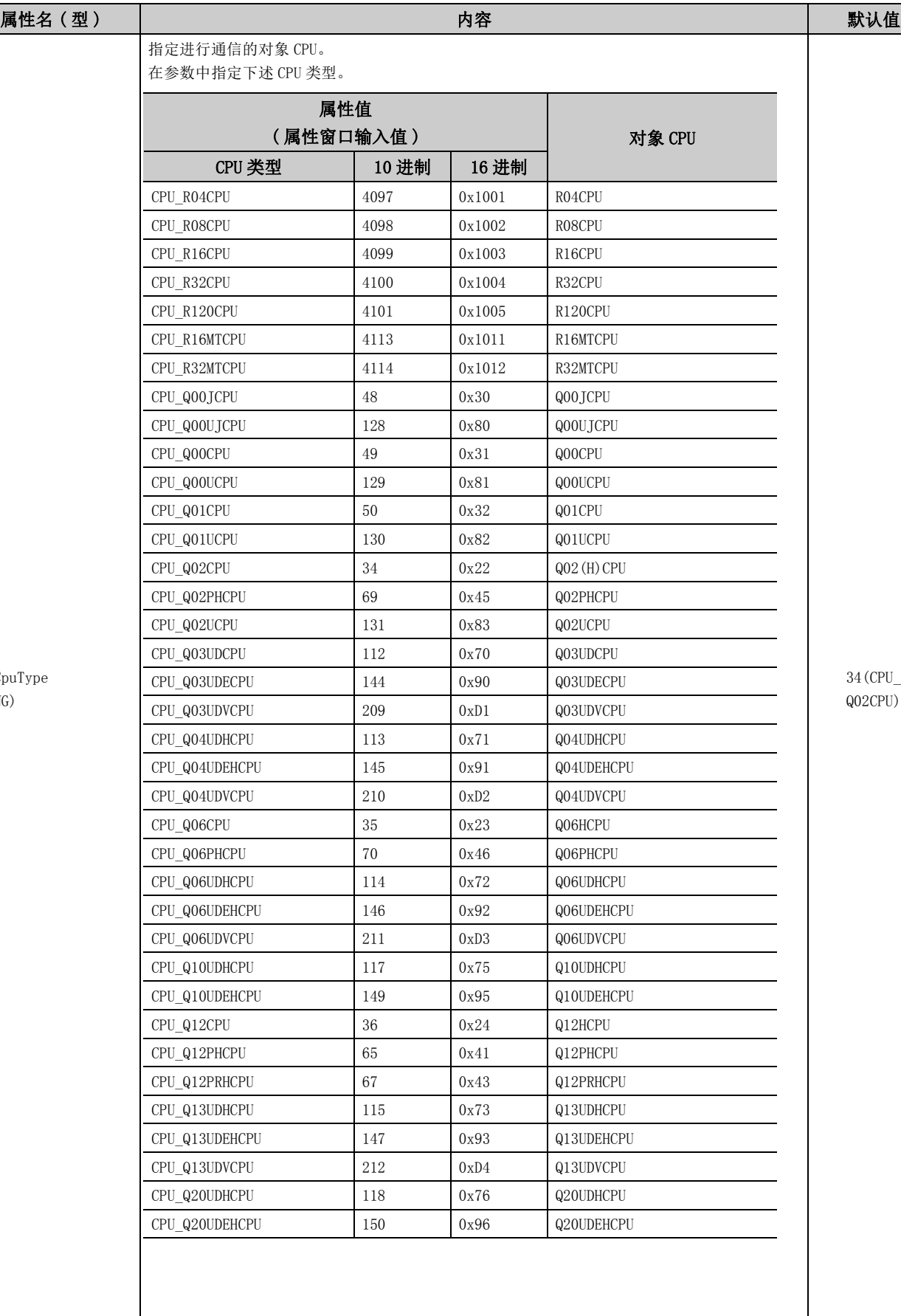

 $ActC$ (LONG)

ActCpuType (LONG)

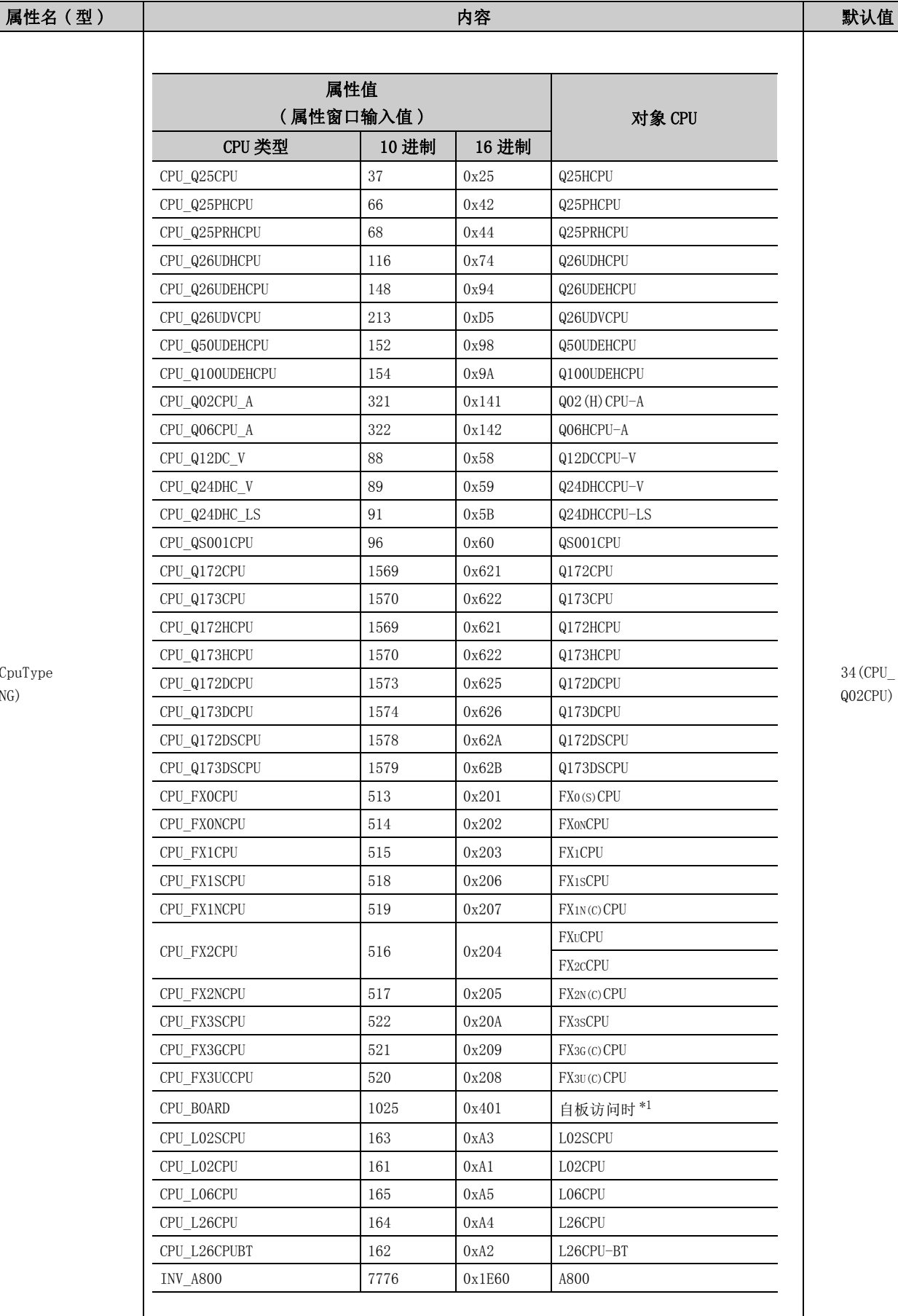

34(CPU\_ Q02CPU)

3

\*1: CPU 板、AF 板除外。

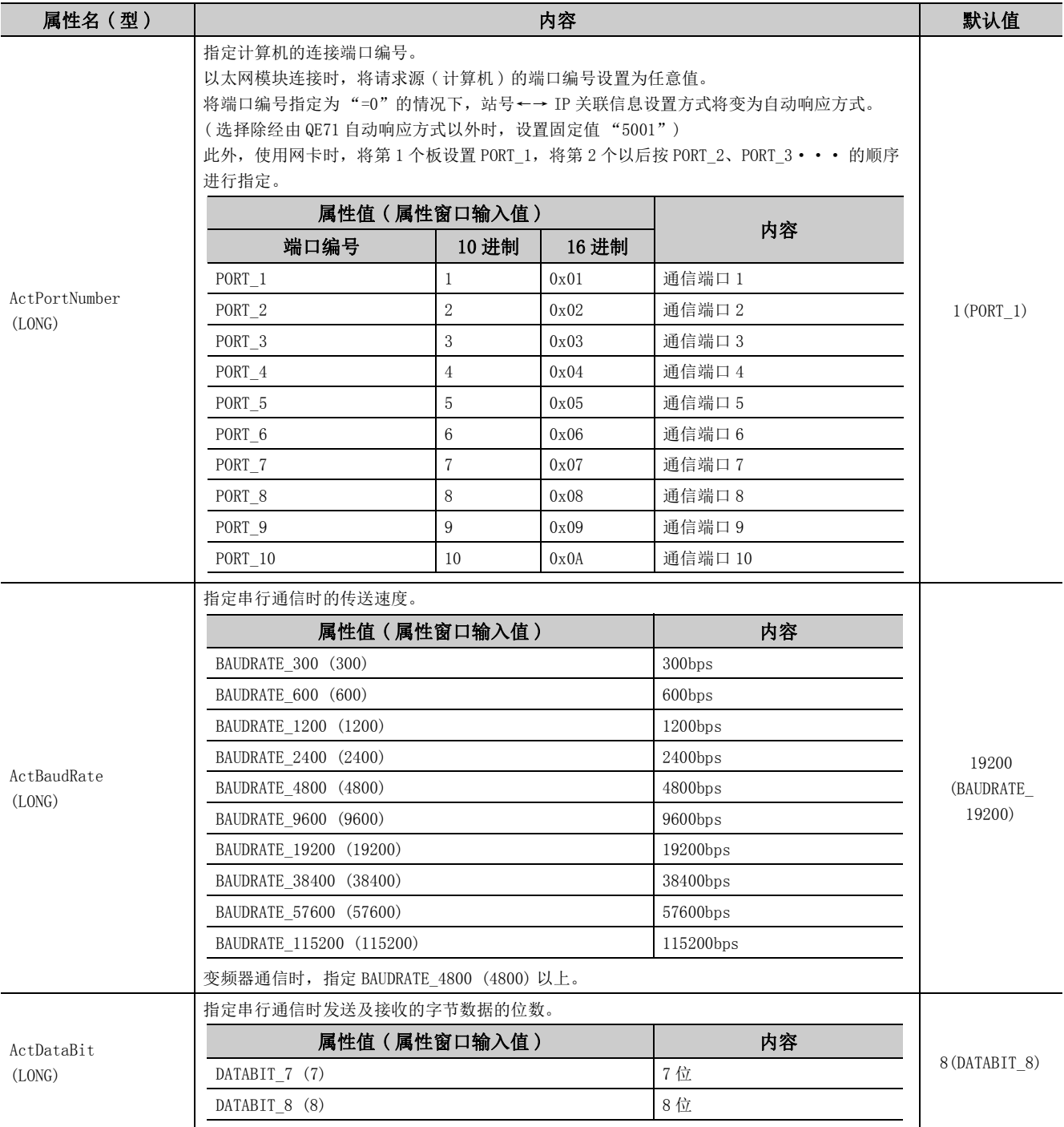

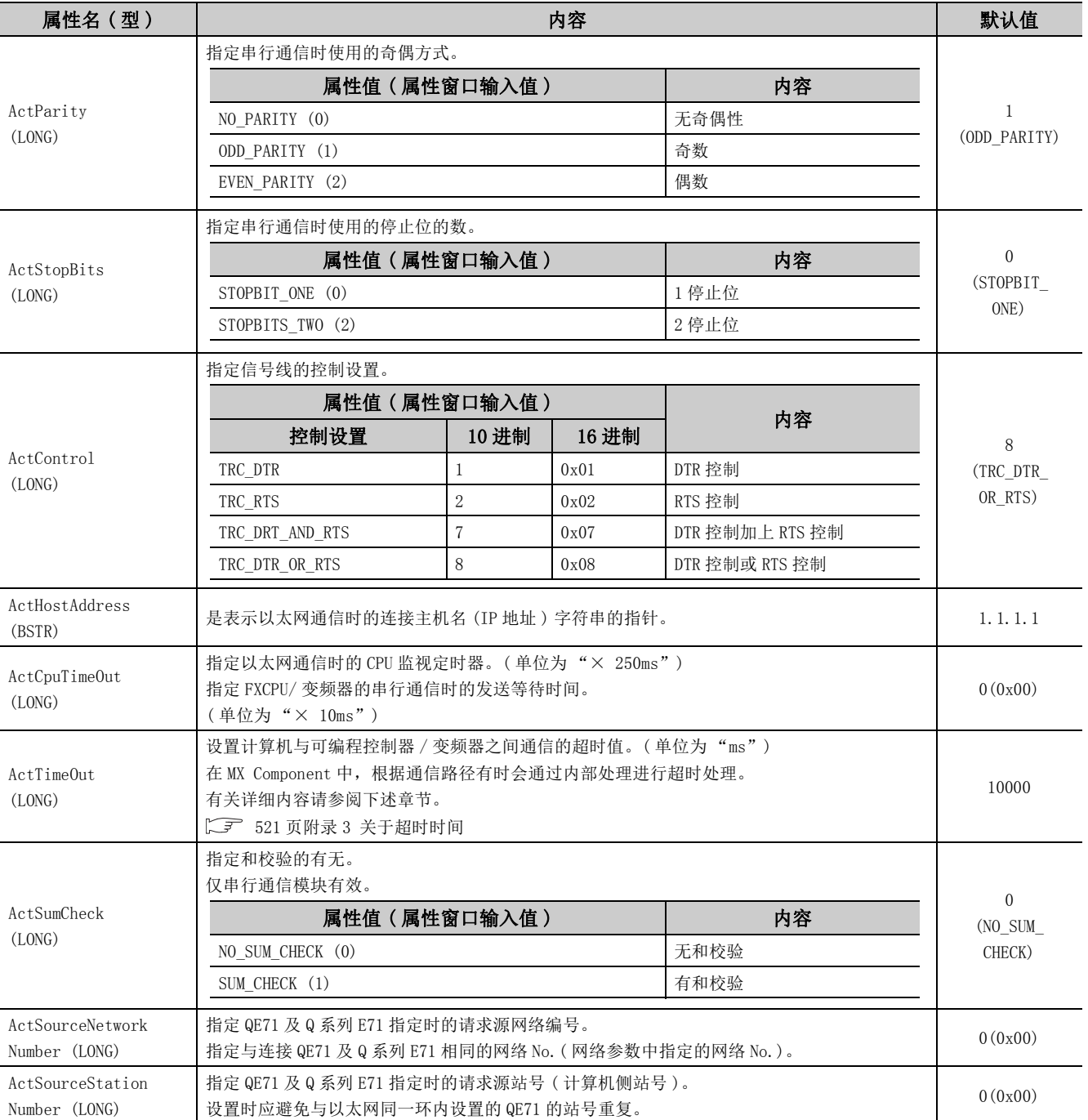

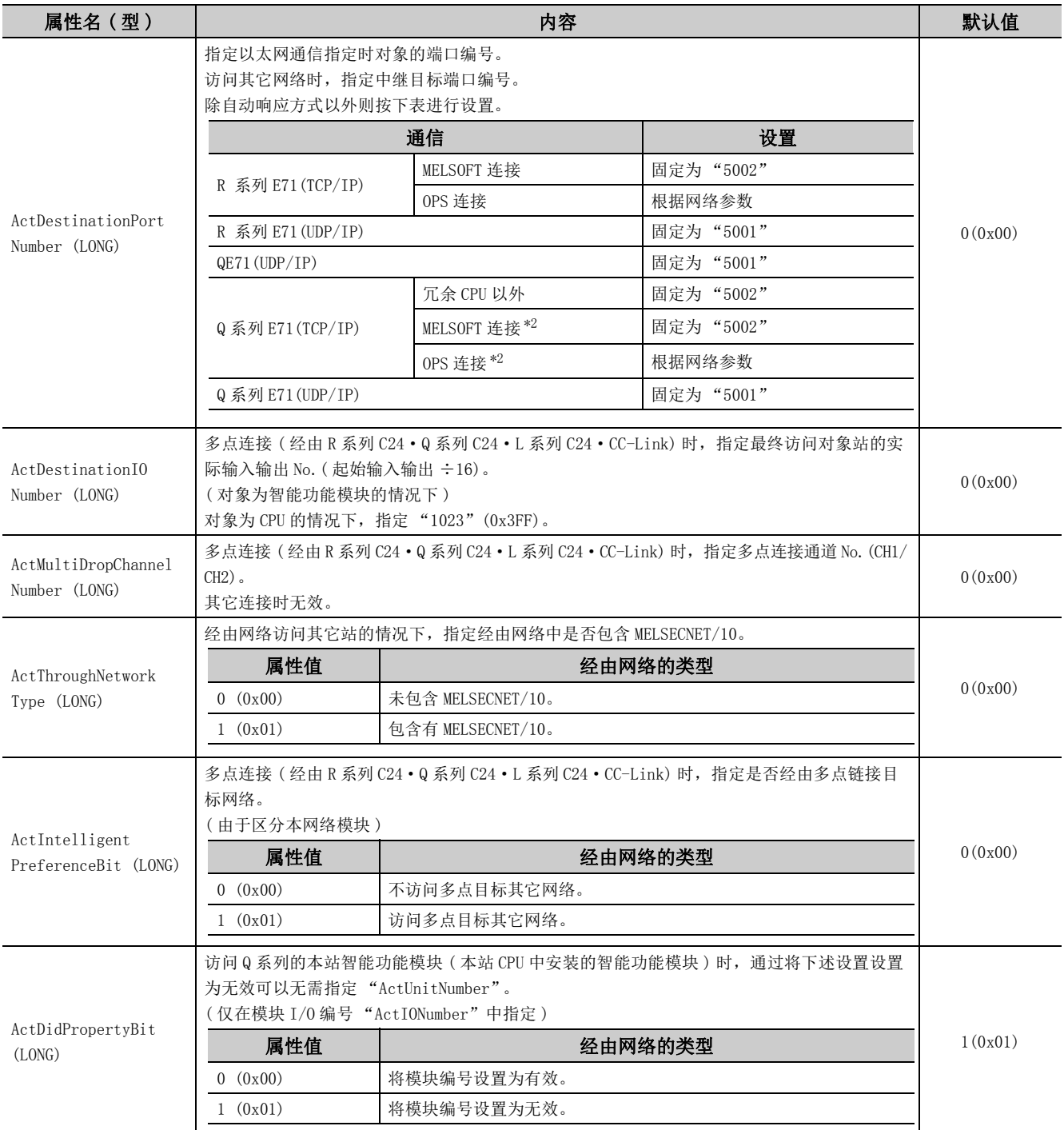

\*2: 有关详细内容请参阅以下手册。

Q 系列以太网接口模块用户手册 ( 基本篇 )

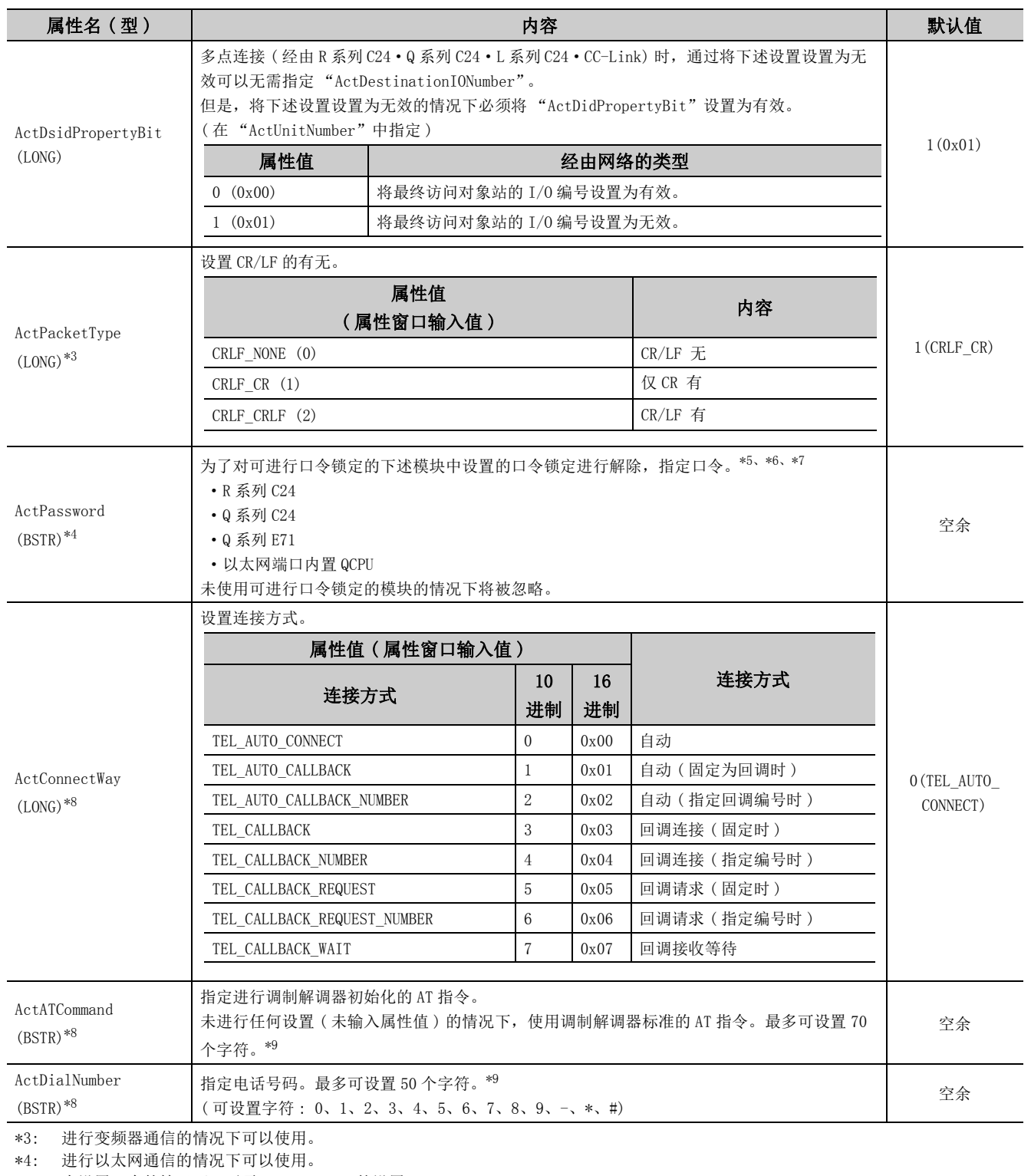

\*5: 未设置口令的情况下,无需 ActPassword 的设置。

\*6: 输入的字符超过口令的最多字符数时将被忽略。

\*7: 指定了除英文数字以外的字符的情况下,Open 时将发生字符代码转换出错 (0xF1000001)。

\*8: 进行调制解调器通信的情况下可以使用。在 ActMLProgType 控件中不能使用。

\*9: 输入了超出设置字符数的字符的情况下,超出设置范围的字符将被忽略。

59

 $3.2\,$ 3.2 属性的详细内容 属性的详细内容

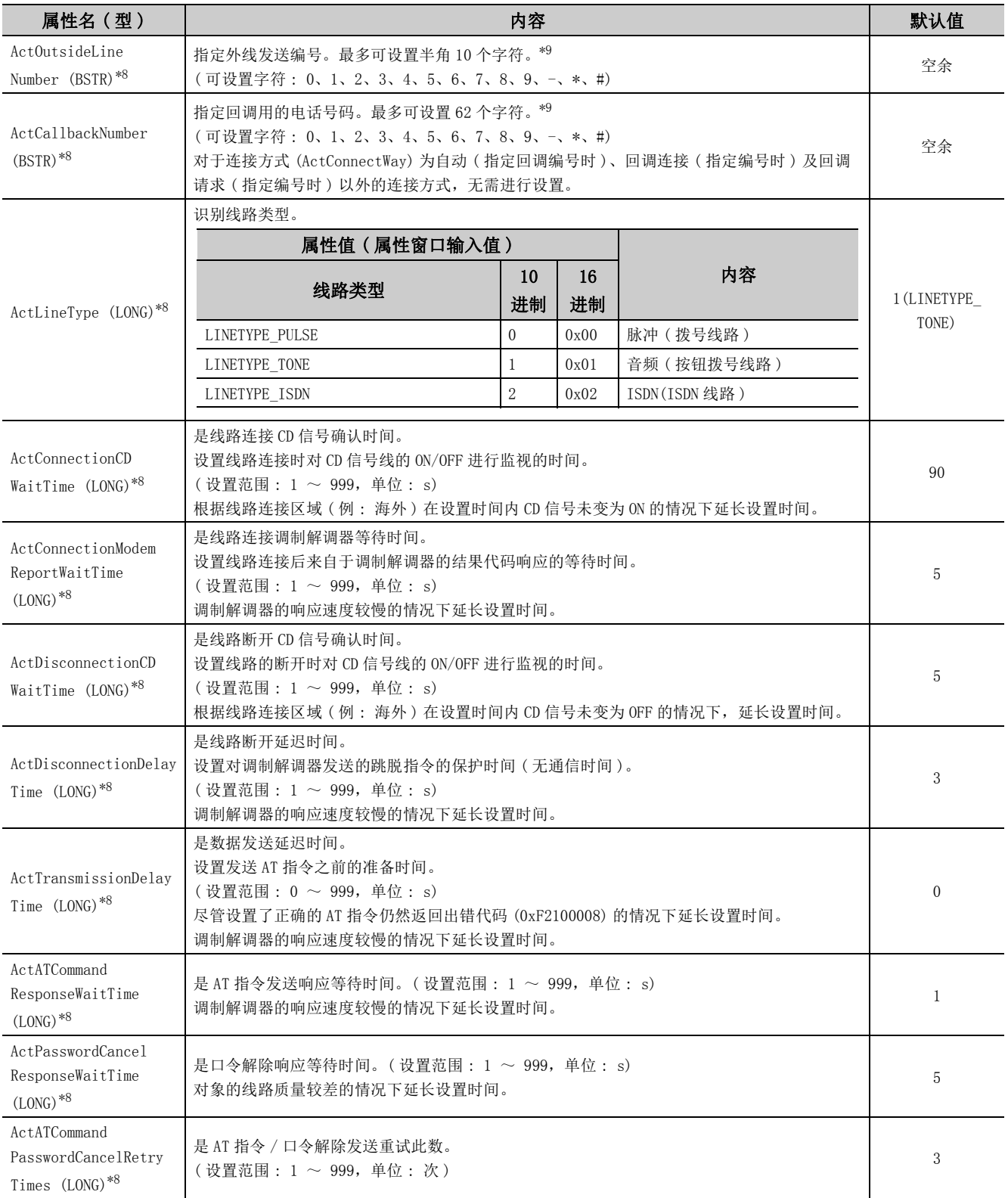

\*8: 进行调制解调器通信的情况下可以使用。在 ActMLProgType 控件中不能使用。

\*9: 输入了超出设置字符数的字符的情况下,超出设置范围的字符将被忽略。

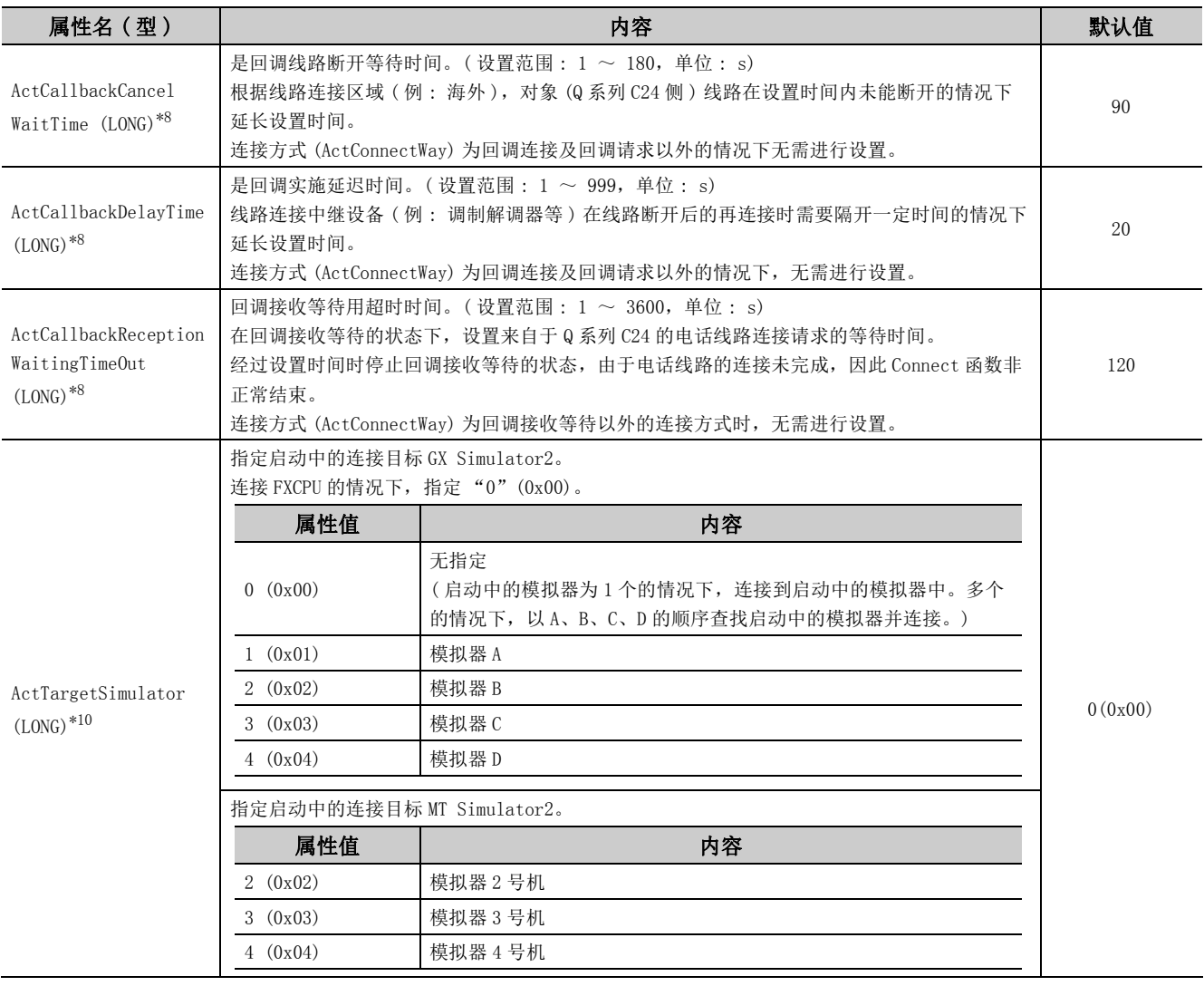

\*8: 进行调制解调器通信的情况下可以使用。在 ActMLProgType 控件中不能使用。

3

L

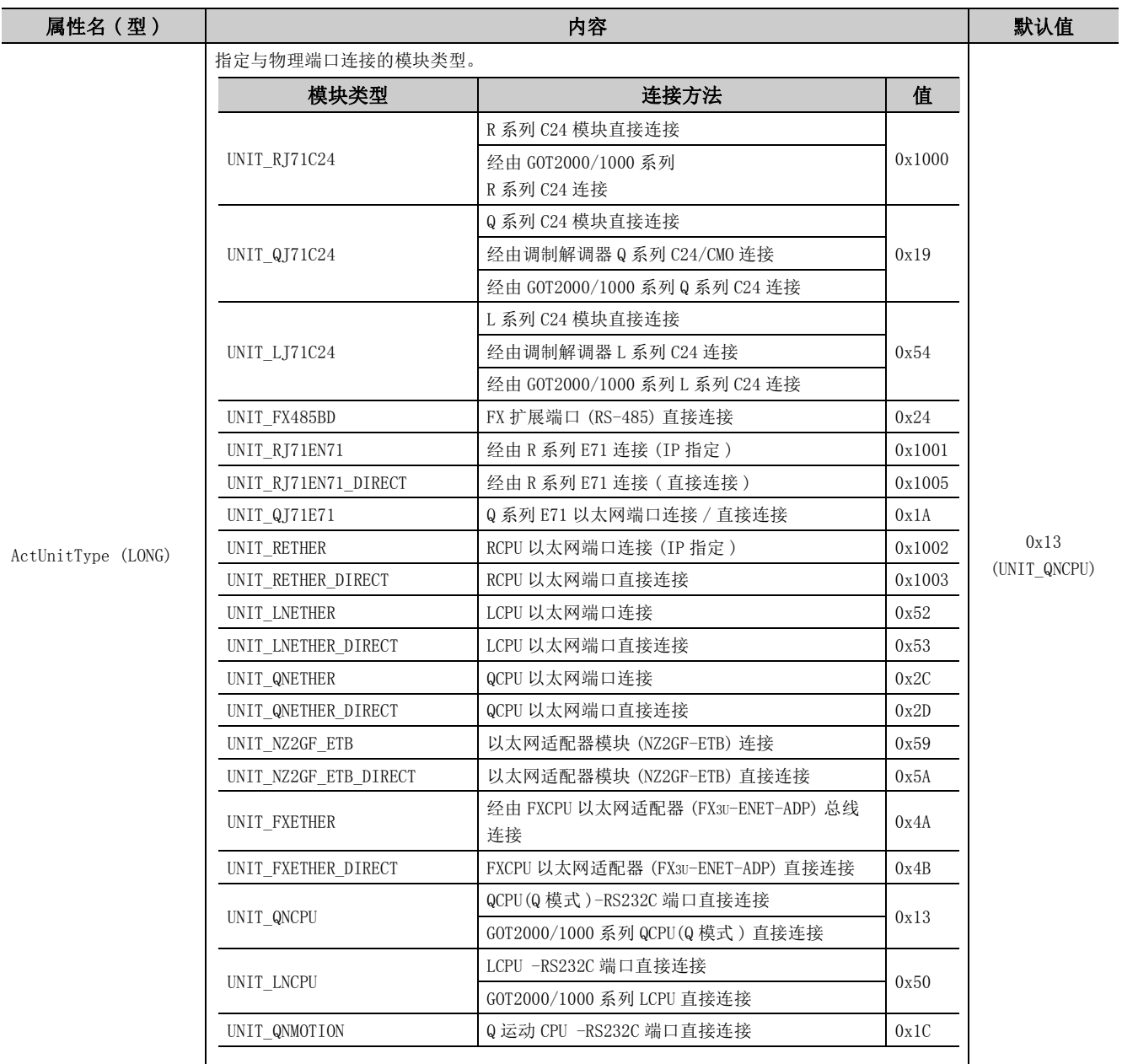

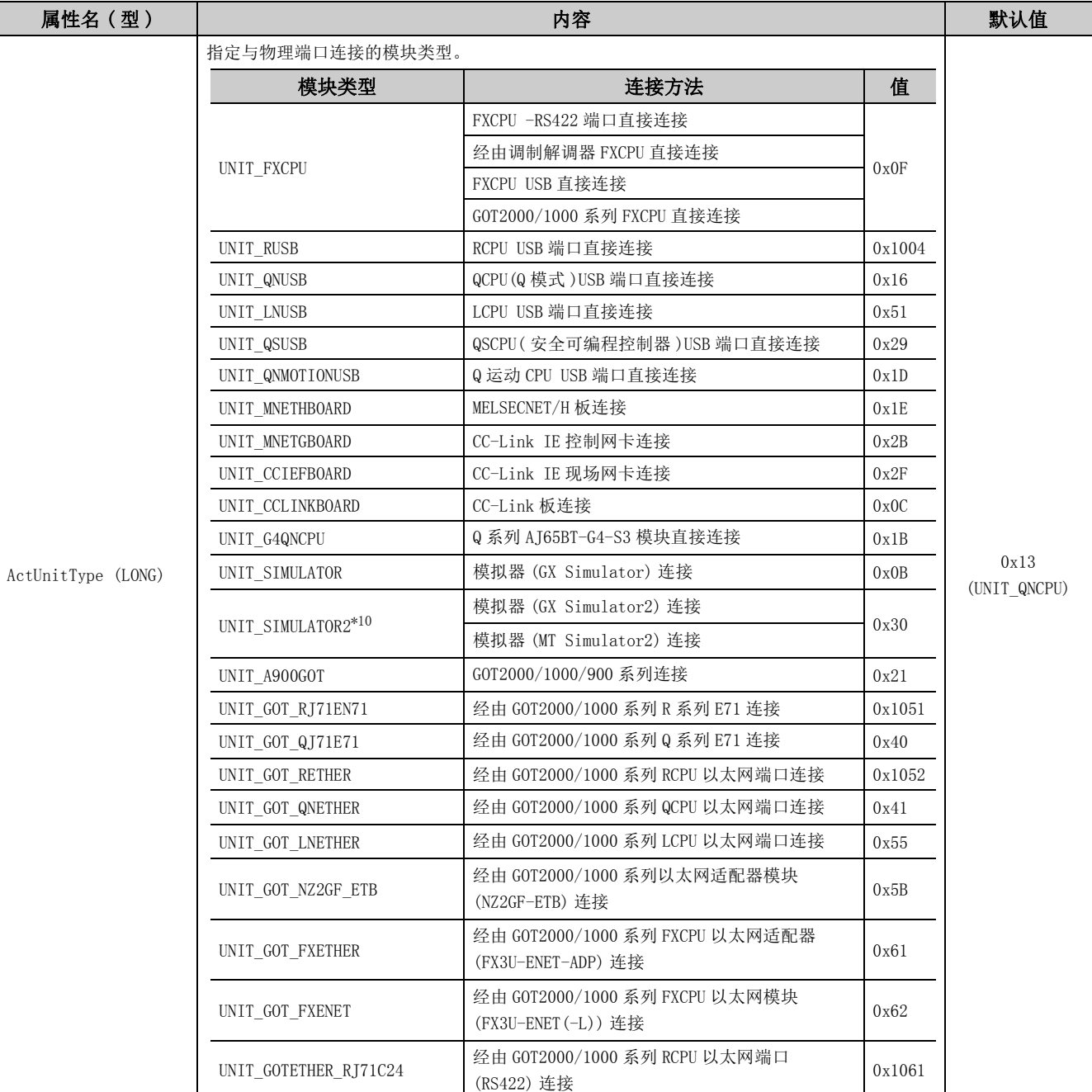

\*10: CPU 类型为 Q 运动 CPU 的情况下,连接至 MT Simulator2,其他情况下连接至 GX Simulator2。

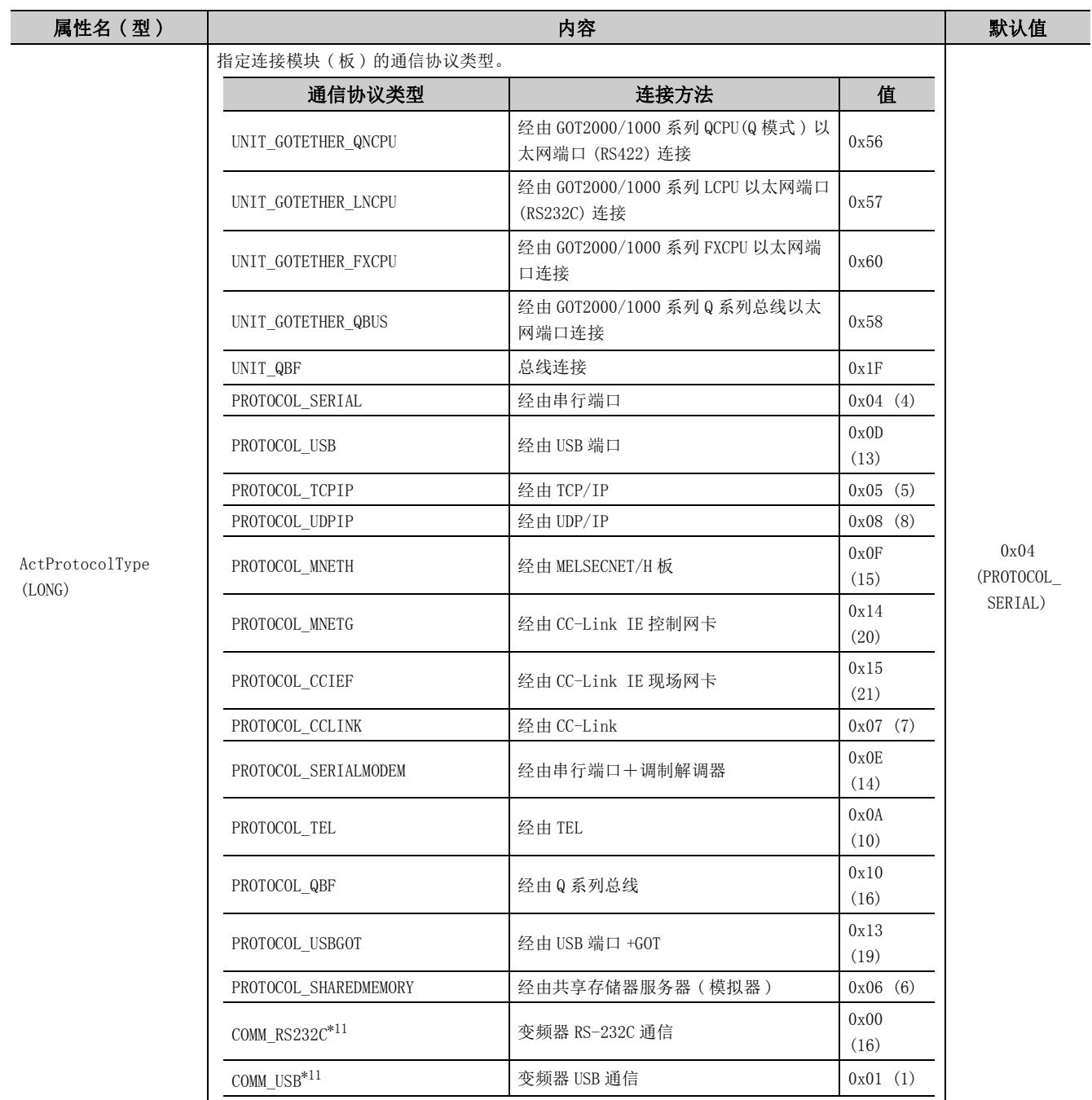

\*11: ActMxUnitSeries 为 (0x01) 的情况下可以使用。

# 第4章 各通信路径中设置的属性

<span id="page-66-0"></span>本章介绍可访问的通信路径的详细内容及设置的属性有关内容。

## 4.1 设置的属性的阅读方法

[85 页 4.3 节以](#page-86-0)后的页面阅读方法如下所示。

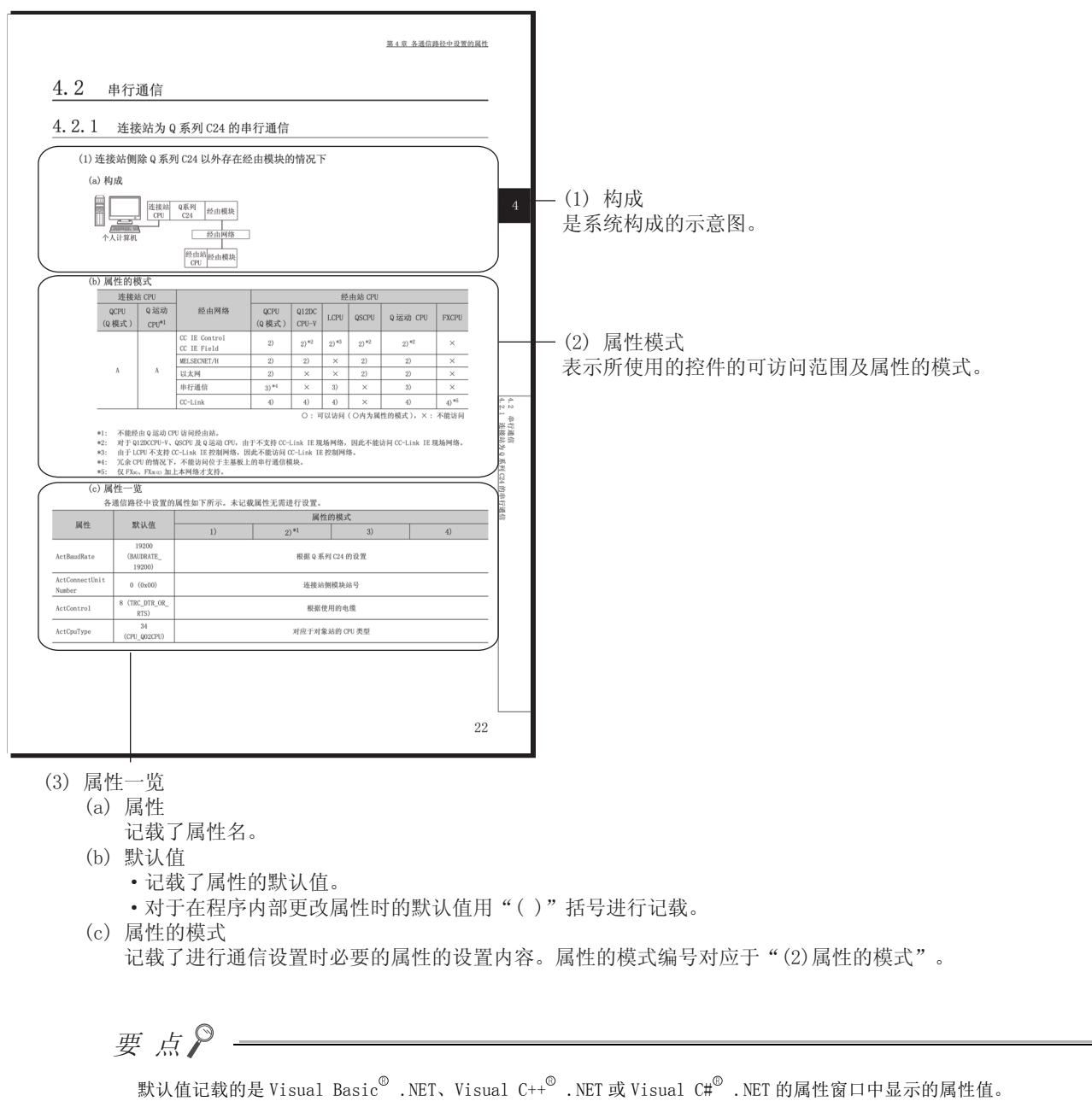

在程序内部更改属性值时,对于必须以 10 进制数以外的值进行更改的属性的默认值,用括号进行记载。

## 4.2 串行通信

## 4.2.1 连接站为 R 系列 C24 的串行通信

### (1)连接站侧除 R 系列 C24 以外存在经由模块的情况下

(a) 构成

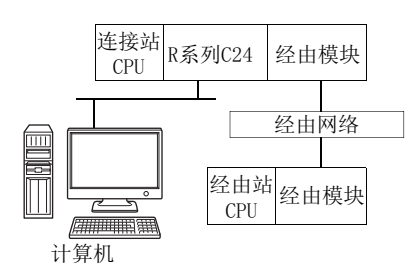

(b) 属性的模式

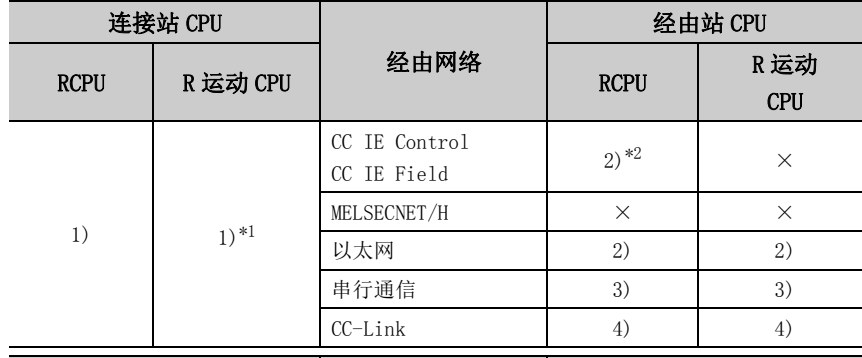

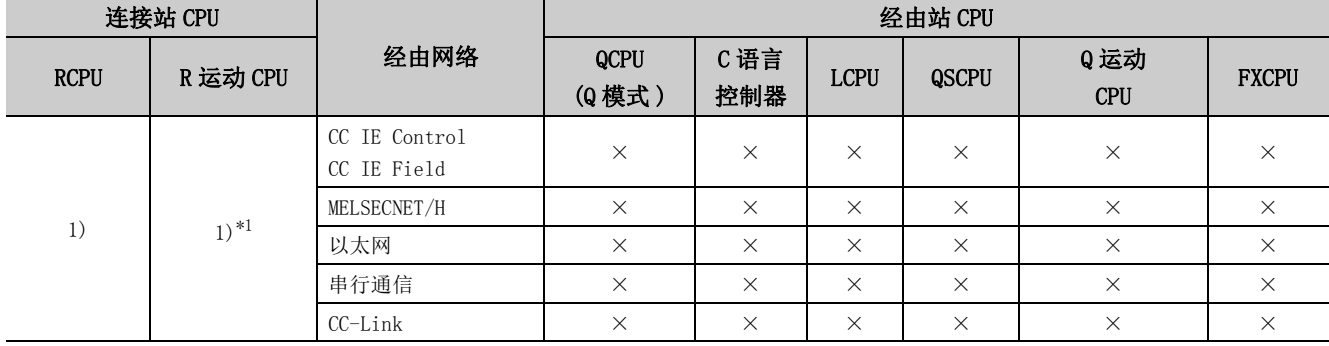

带括号的数字: 可以访问 (数字为属性的模式), ×: 不能访问

\*1: 多 CPU 构成时,仅 2 号机以后可以访问。

\*2: 对于 RCPU,由于不支持 CC-Link IE 控制网络,因此不能访问 CC-Link IE 控制网络。

### (c) 属性一览

各通信路径中设置的属性如下所示。未记载的属性无需进行设置。

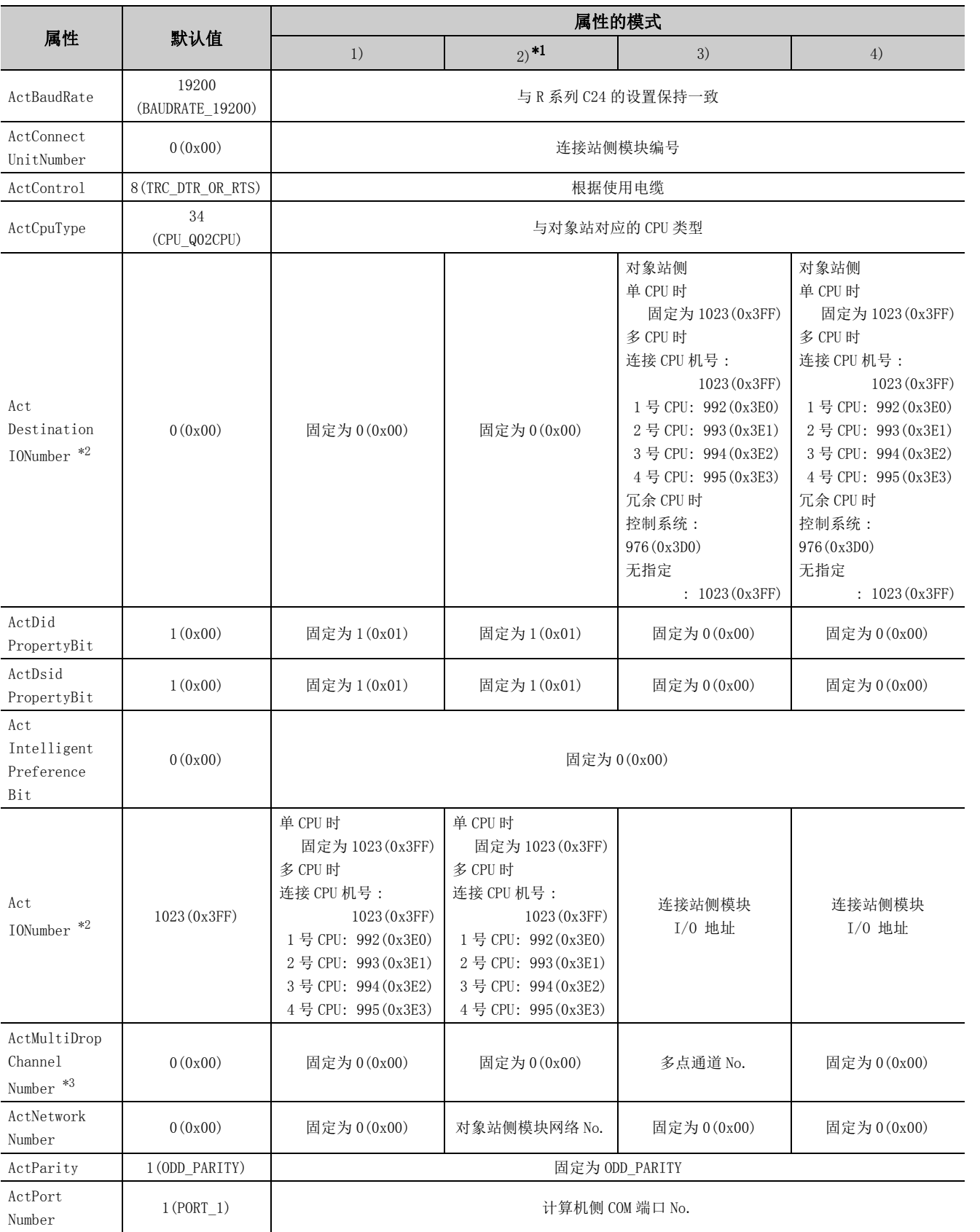

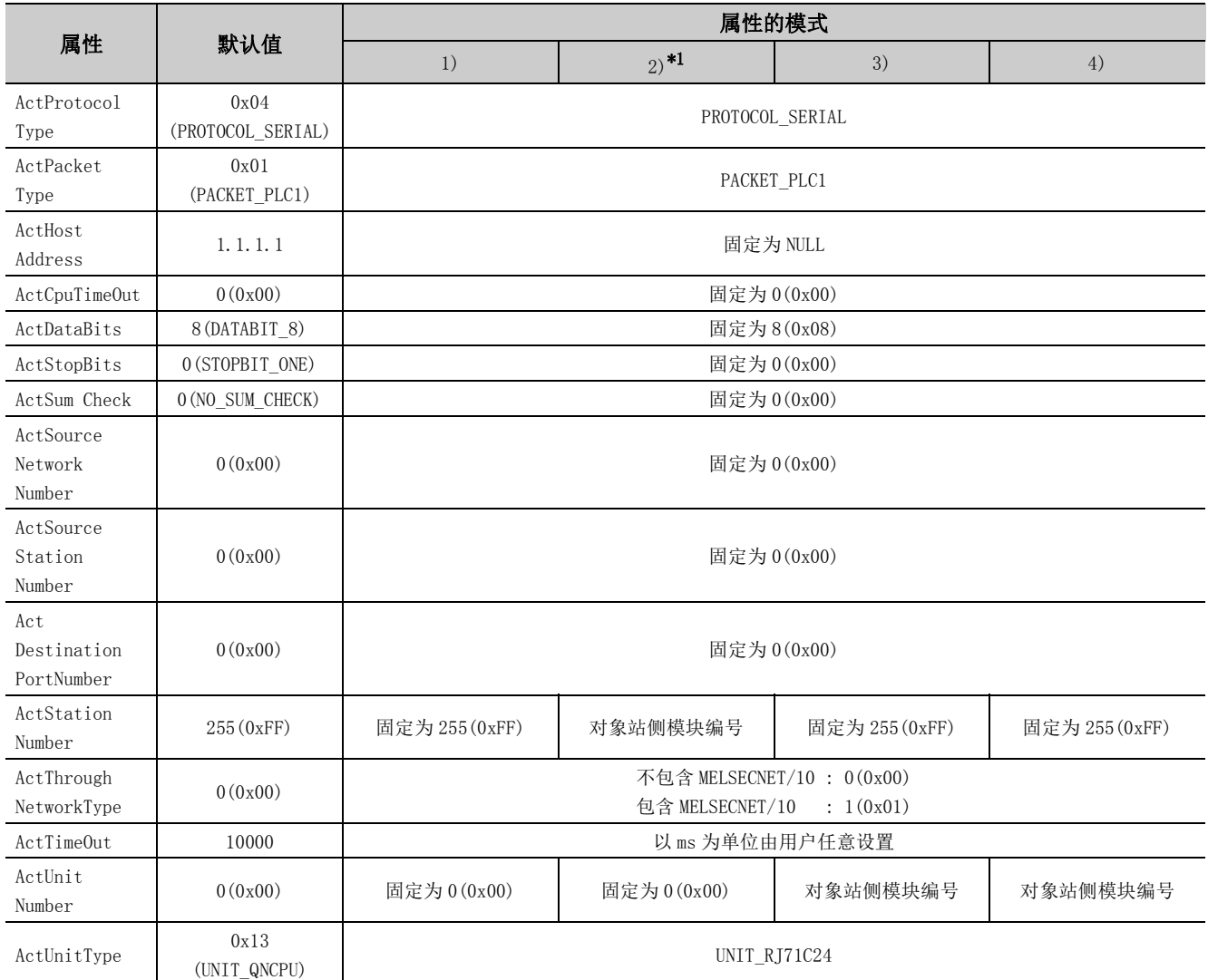

\*1: 经由以太网模块 (R 系列 E71) 访问时,应注意下述事项。

· 对于 ActNetworkNumber、ActStationNumber,应指定对象站侧的 R 系列 E71 的参数设置中设置的值。

· 应设置 R 系列 E71 参数设置的"站号←→ IP 关联信息"。此外, 进行设置时, 对"站号←→ IP 关联信息设置方式"应指定除自 动响应方式以外 (IP 地址计算方式、表转换方式、并用方式之一 )。

\*2: 对于 I/O 地址,应指定将实际 I/O 起始 No. 用 16 相除后的值。

\*3: 对多点链接的通道 No. 应进行下述指定。

0: 使用模块的默认通道

1: 通道 1

2: 通道 2

(2)通过连接站侧 R 系列 C24 与经由模块进行多点链接的情况下

(a) 构成

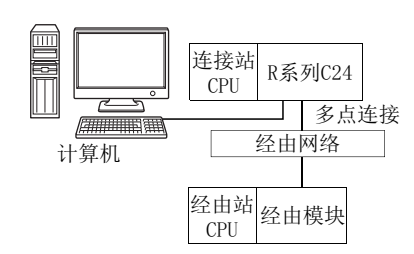

### (b) 属性的模式

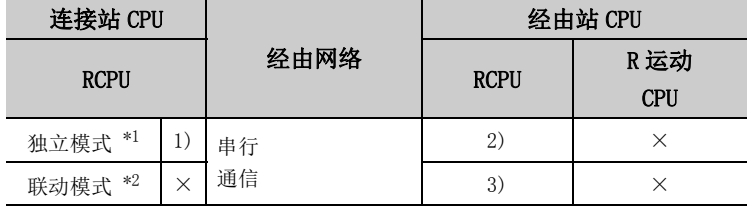

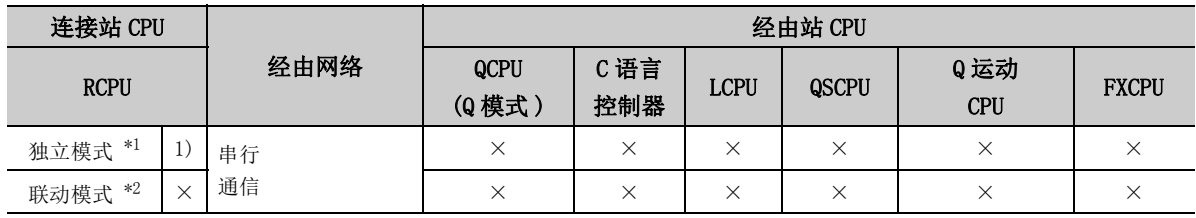

带括号的数字: 可以访问 (数字为属性的模式), ×: 不能访问

\*1: 独立模式表示进行了如下参数设置的情况。

- CH1 侧:传送设置的动作设置 = 独立 (0),通信协议设置 =0
- CH2 侧:传送设置的动作设置 = 独立 (0)
- \*2: 联动模式表示进行了如下参数设置的情况。
	- CH1 侧:传送设置的动作设置 = 独立 (0),通信协议设置 =8
	- CH2 侧: 传送设置的动作设置 = 联动 (1), 通信协议设置 = 0

 $4.\,2$ <br> $4.\,2$ 4.2.1 连接站为4.2 串行通信 R 系列 C24 的事行通信

### (c) 属性一览

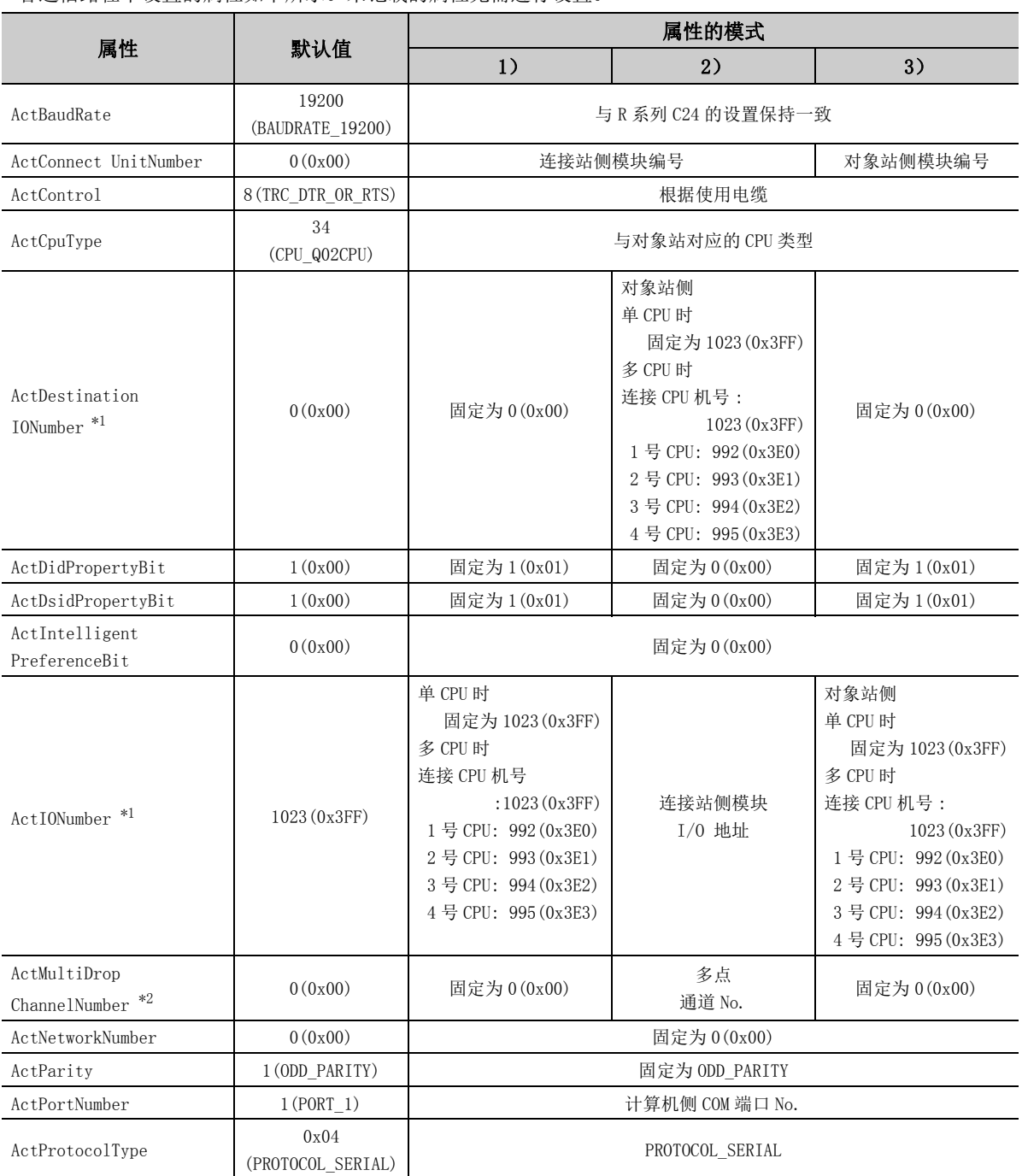

各通信路径中设置的属性如下所示。未记载的属性无需进行设置。
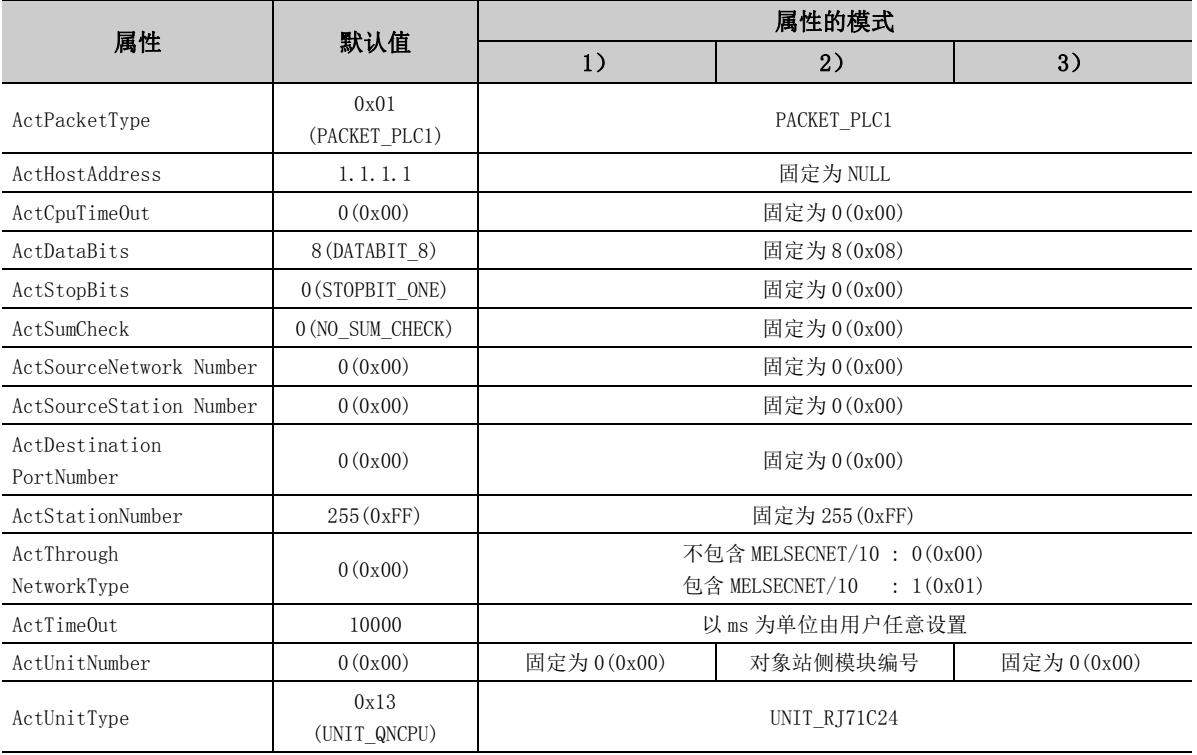

\*1: 对于 I/O 地址,应指定将实际 I/O 起始 No. 用 16 相除后的值。

\*2: 对多点链接的通道 No. 应进行下述指定。

0: 使用模块的默认通道

1: 通道 1

2: 通道 2

要点

将连接站侧 R 系列 C24 设置为联动模式的情况下, 必须将 R 系列 C24 参数的传送规格 S/W 开关设置的 "和校验 (SW06)"设置 为有 (ON)。

设置为无 (OFF) 的情况下,将发生通信出错而无法正常进行通信。

# 4.2.2 连接站为 Q 系列 C24 的串行通信

(1)连接站侧除 Q 系列 C24 以外存在经由模块的情况下

(a) 构成

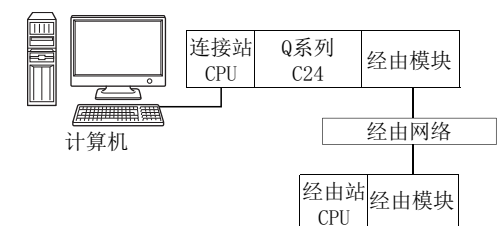

#### (b) 属性的模式

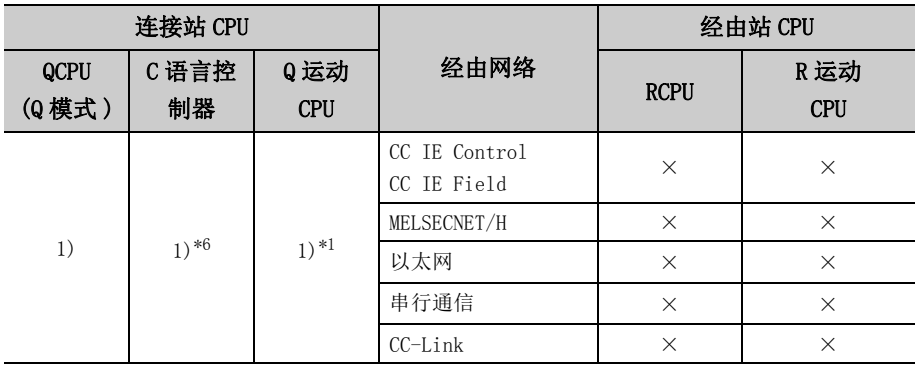

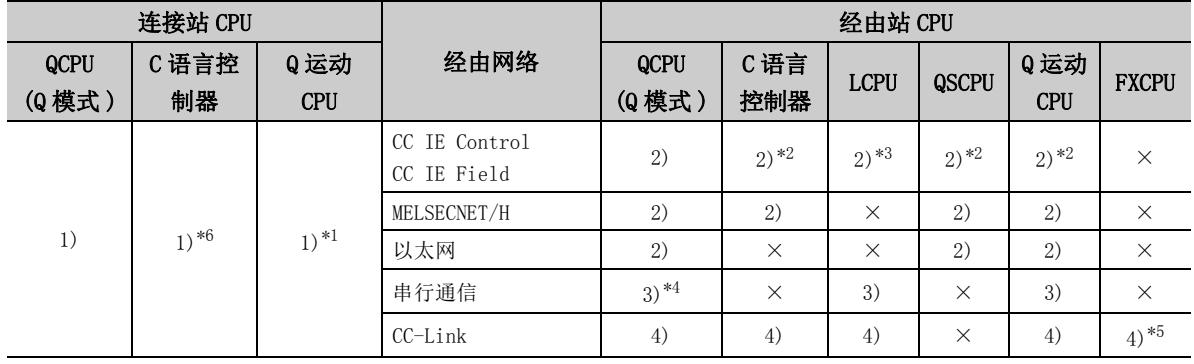

带括号的数字: 可以访问 (数字为属性的模式), ×: 不能访问

\*1: 不能经由 Q 运动 CPU 访问经由站。

\*2: 对于 R 运动 CPU、Q12DCCPU-V(基本功能模式)、QSCPU、Q 运动 CPU,由于不支持 CC-Link IE 现场网络,因此不能访问 CC-Link IE 现场网络。

\*3: 由于 LCPU 不支持 CC-Link IE 控制网络,因此不能访问 CC-Link IE 控制网络。

\*4: 冗余 CPU 的情况下,不能访问位于主基板上的串行通信模块。

\*5: 仅 FX3G(C)CPU、FX3U(C)CPU 加上本网络才支持。

\*6: 多 CPU 构成时,仅 2 号机以后可以访问。

### (c) 属性一览

各通信路径中设置的属性如下所示。未记载属性无需进行设置。

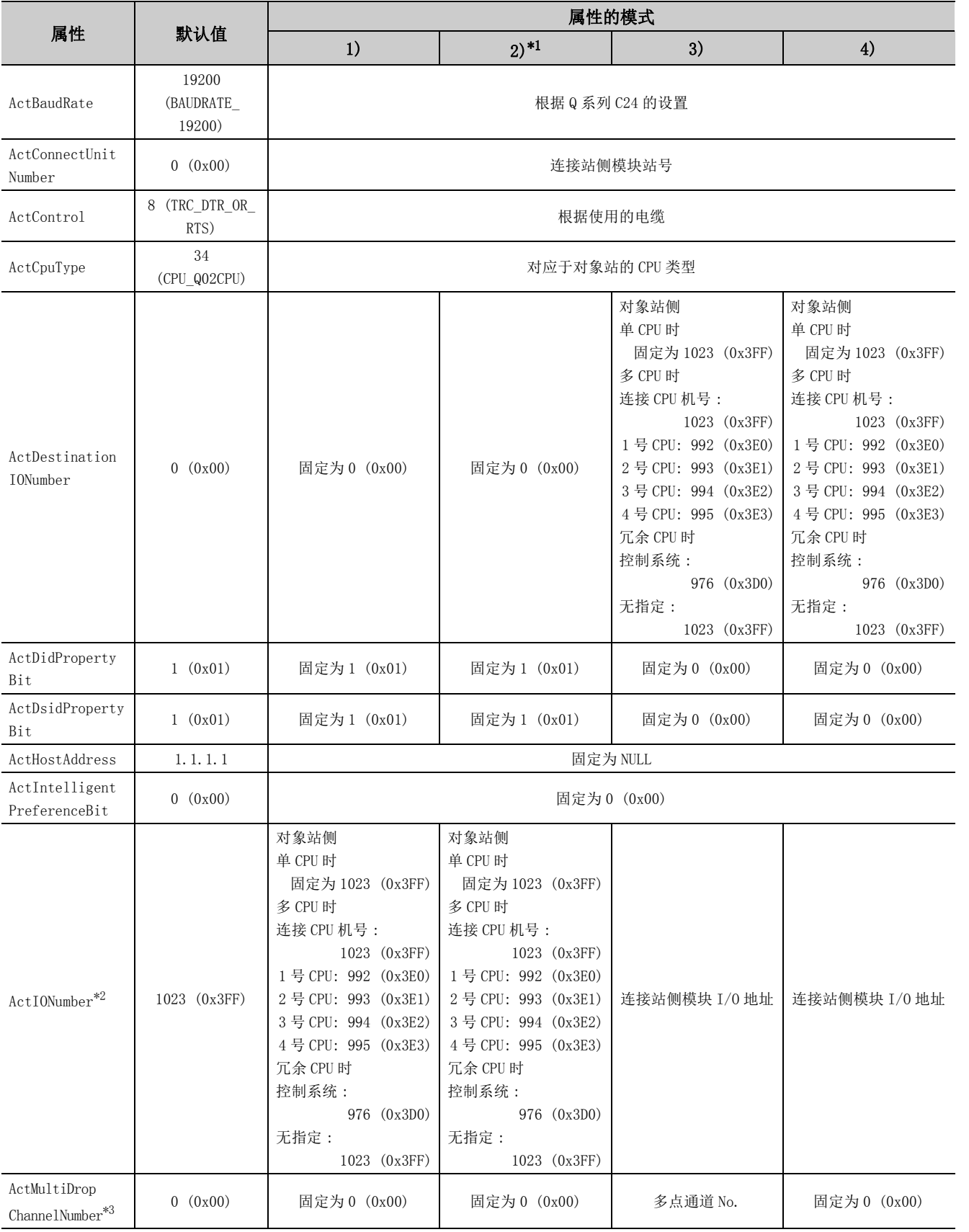

4.2.2 连接站为

4.2 串行通信

Q 系列 C24

的事行通信

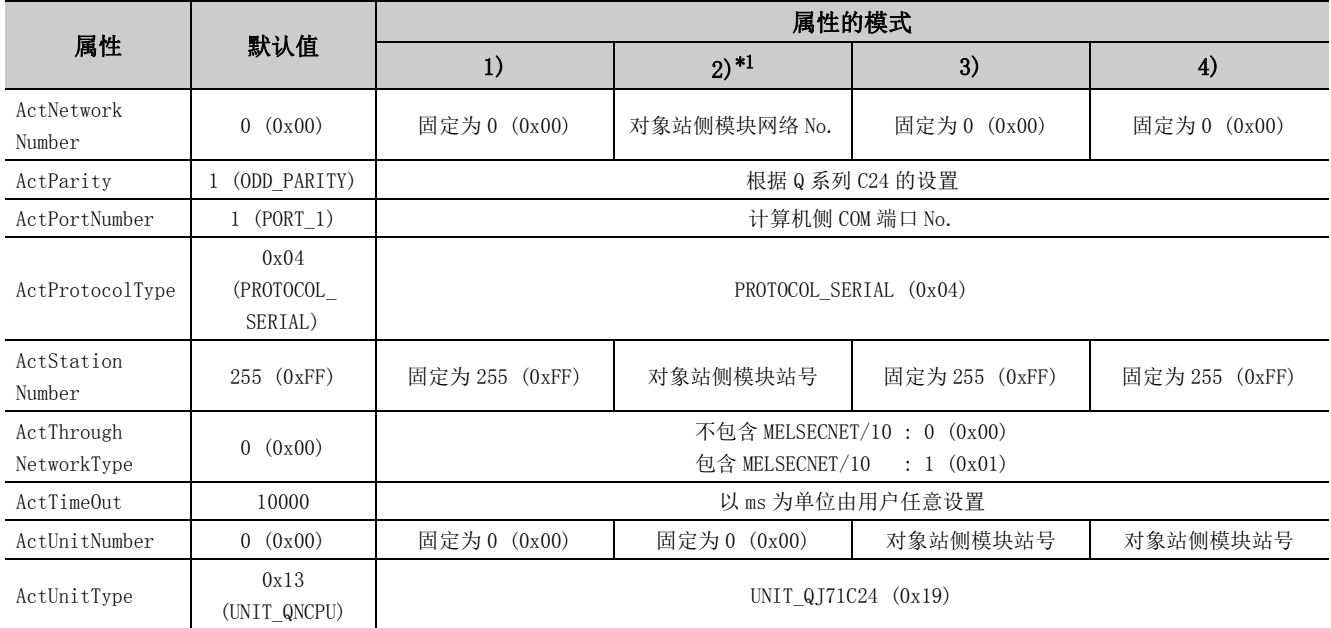

\*1: 经由以太网模块 (Q 系列 E71) 访问时,应注意下述事项。

· 对于 ActNetworkNumber、ActStationNumber,应指定对象站侧的 Q 系列 E71 的参数设置中设置的值。

· 应设置 Q 系列 E71 参数设置的"站号←→ IP 关联信息"。此外, 进行设置时, 对"站号←→ IP 关联信息设置方式"应指定除自 动响应方式以外 (IP 地址计算方式、表转换方式、并用方式之一 )。

\*2: 对于 I/O 地址,应指定将实际 I/O 起始 No. 用 16 相除后的值。

\*3: 对多点链接的通道 No. 应进行下述指定。

0: 使用模块的默认通道

1: 通道 1

2: 通道 2

(2)通过连接站侧 Q 系列 C24 与经由模块进行多点链接的情况下

(a) 构成

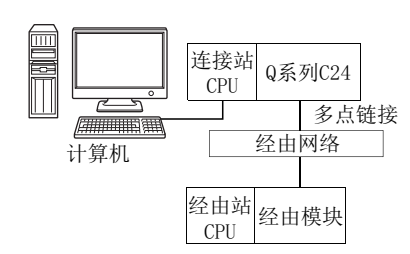

#### (b) 属性的模式

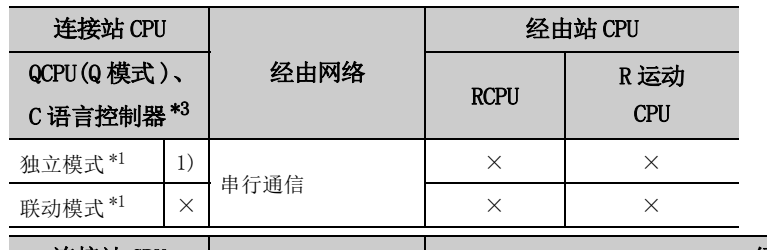

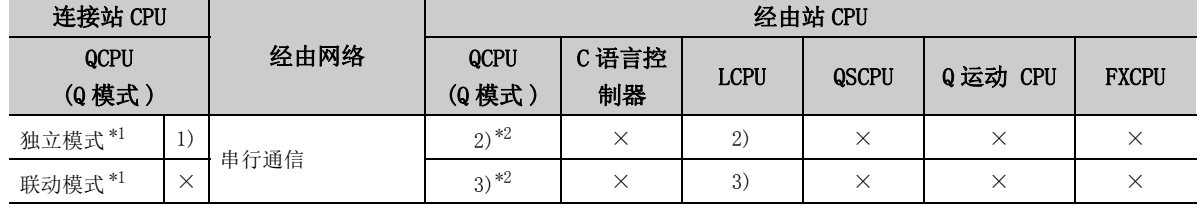

带括号的数字: 可以访问 (数字为属性的模式), ×: 不能访问

\*1: 表示 CH2 侧的设置 (CH1 侧固定为独立模式 )

\*2: 冗余 CPU 的情况下,不能访问位于主基板上的串行通信模块。

\*3: 多 CPU 构成时,仅 2 号机以后可以访问。

# (c) 属性一览

各通信路径中设置的属性如下所示。未记载的属性无需进行设置。

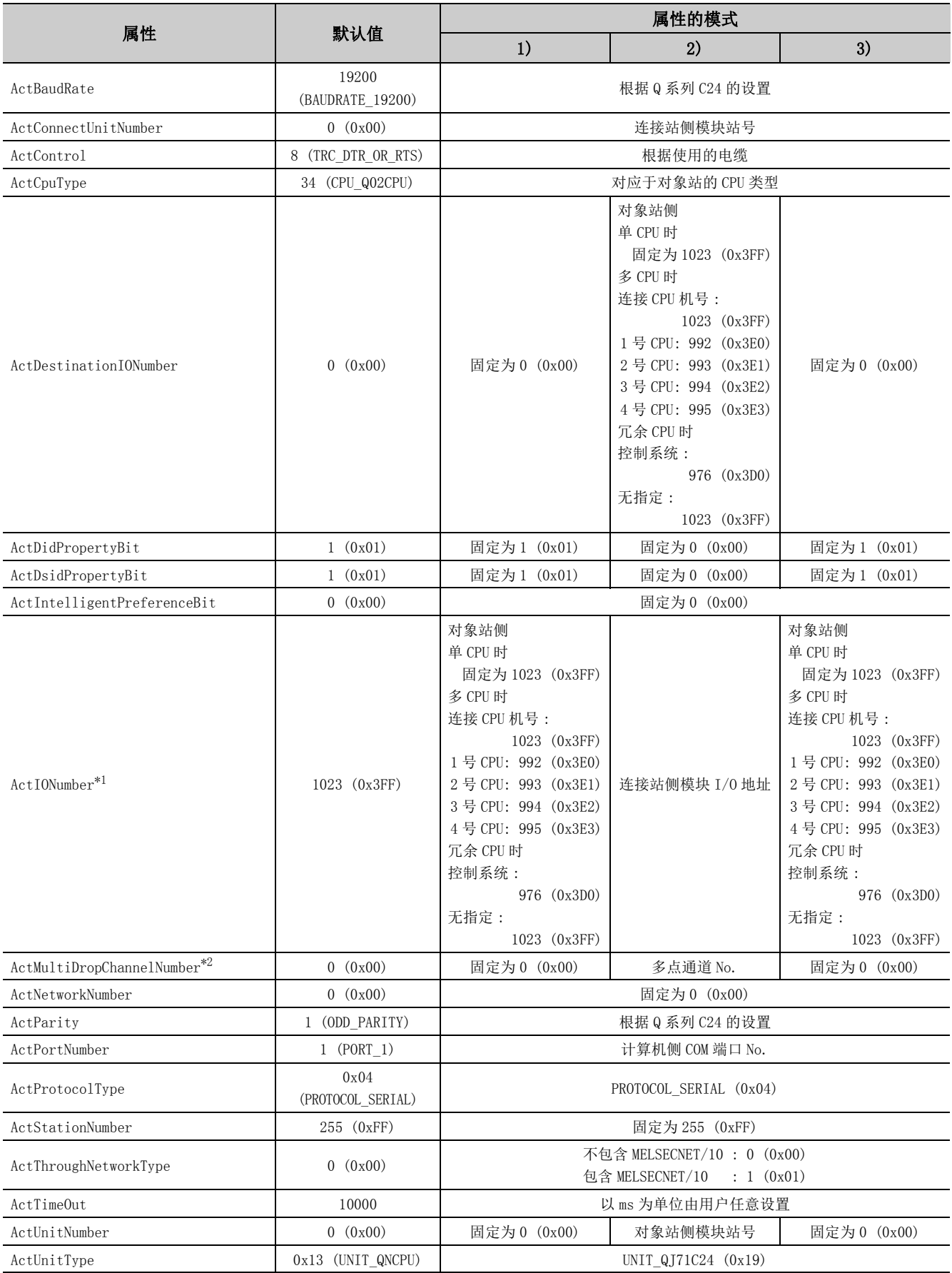

- \*1: 对于 I/O 地址,应指定将实际 I/O 起始 No. 用 16 相除后的值。
- \*2: 对多点链接的通道 No. 应进行下述指定。
	- 0: 使用模块的默认通道
	- 1: 通道 1
	- 2: 通道 2

# 要点

将连接站侧 Q 系列 C24 设置为联动模式的情况下, 必须将 Q 系列 C24 参数的传送规格 S/W 开关设置的 "和校验 (SW06)"设置 为有 (ON)。 设置为无 (OFF) 的情况下,将发生通信出错而无法正常进行通信。

# 4. 2. 3 连接站为 L 系列 C24 的串行通信

(1)连接站侧除 LJ71C24 以外存在经由模块的情况下

(a) 构成

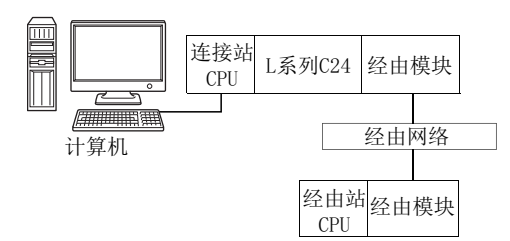

#### (b) 属性的模式

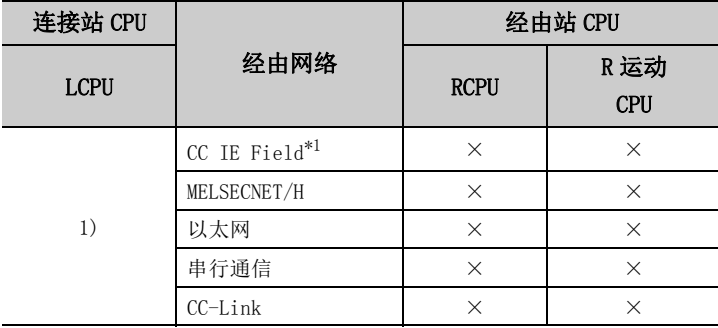

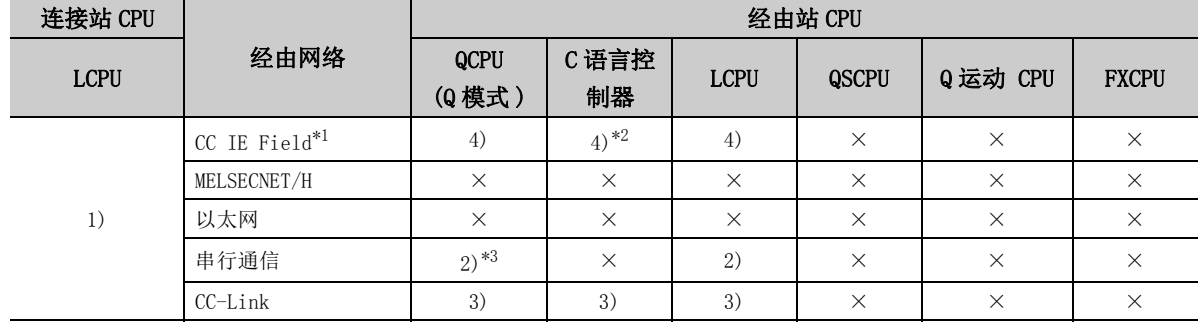

带括号的数字: 可以访问 (数字为属性的模式), ×: 不能访问

\*1: 由于 LCPU 不支持 CC-Link IE 控制网络因此不能访问 CC-Link IE 控制网络。

\*2: 由于 Q12DCCPU-V( 基本功能模式 ) 不支持 CC-Link IE 现场网络,因此不能访问 CC-Link IE 现场网络。

\*3: 冗余 CPU 的情况下,不能访问位于主基板上的串行通信模块。

### (c) 属性一览

各通信路径中设置的属性如下所示。未记载的属性无需进行设置。

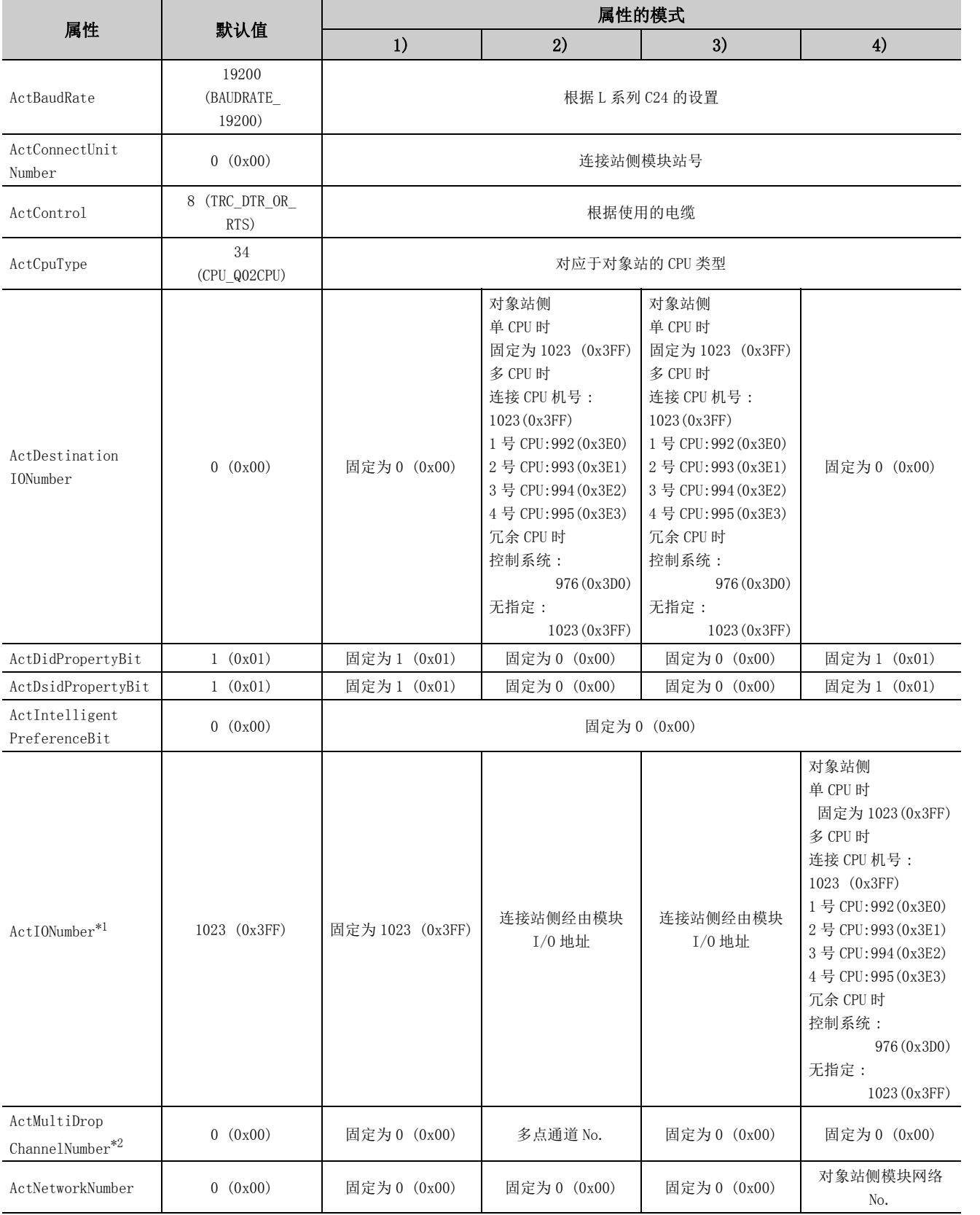

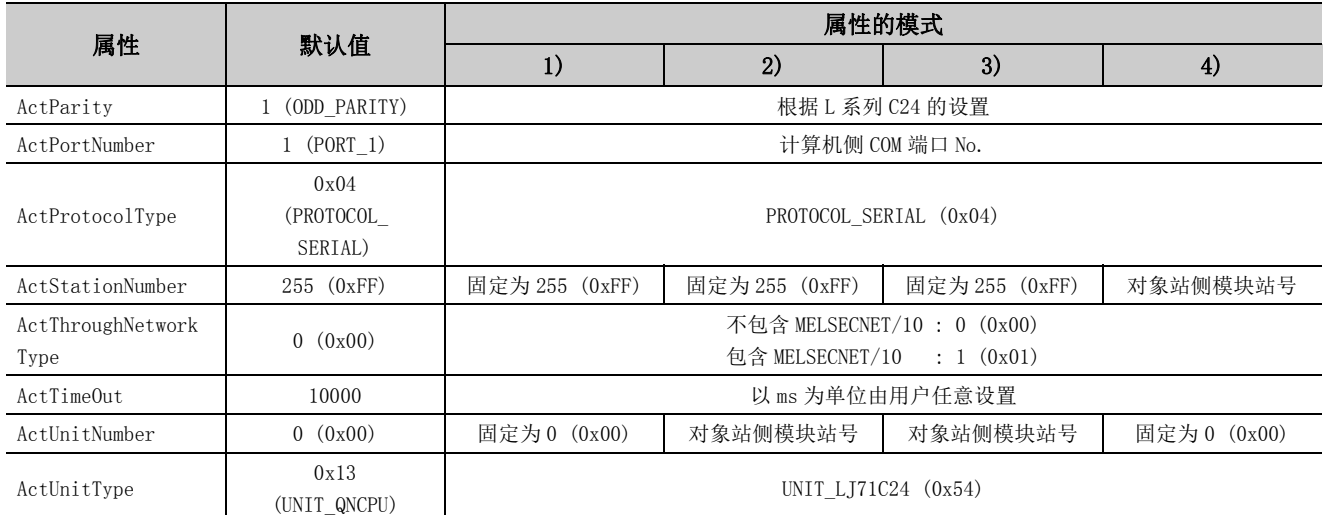

\*1: 对于 I/O 地址,应指定将实际 I/O 起始 No. 用 16 相除后的值。

\*2: 对多点链接的通道 No. 应进行下述指定。

0: 使用模块的默认通道

1: 通道 1

2: 通道 2

(2)通过连接站侧 LJ71C24 与经由模块进行多点链接的情况下

(a) 构成

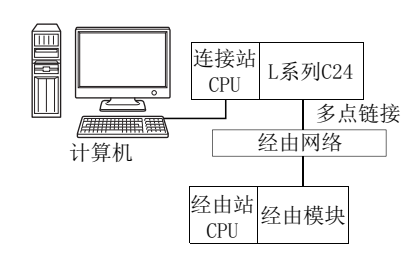

#### (b) 属性的模式

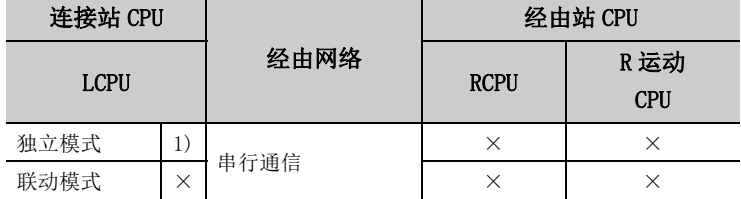

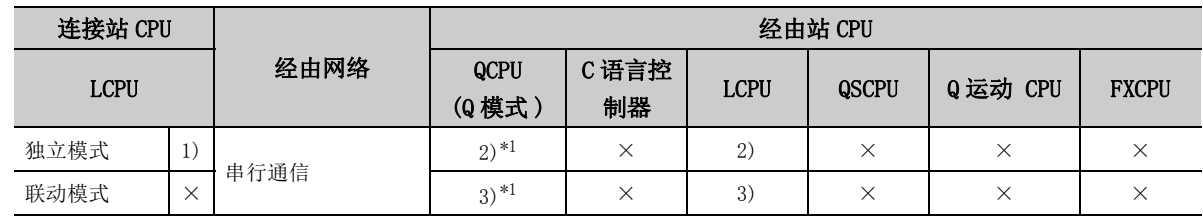

带括号的数字: 可以访问 (数字为属性的模式), ×: 不能访问

\*1: 冗余 CPU 的情况下,不能访问位于主基板上的串行通信模块。

#### (c) 属性一览

各通信路径中设置的属性如下所示。未记载的属性无需进行设置。

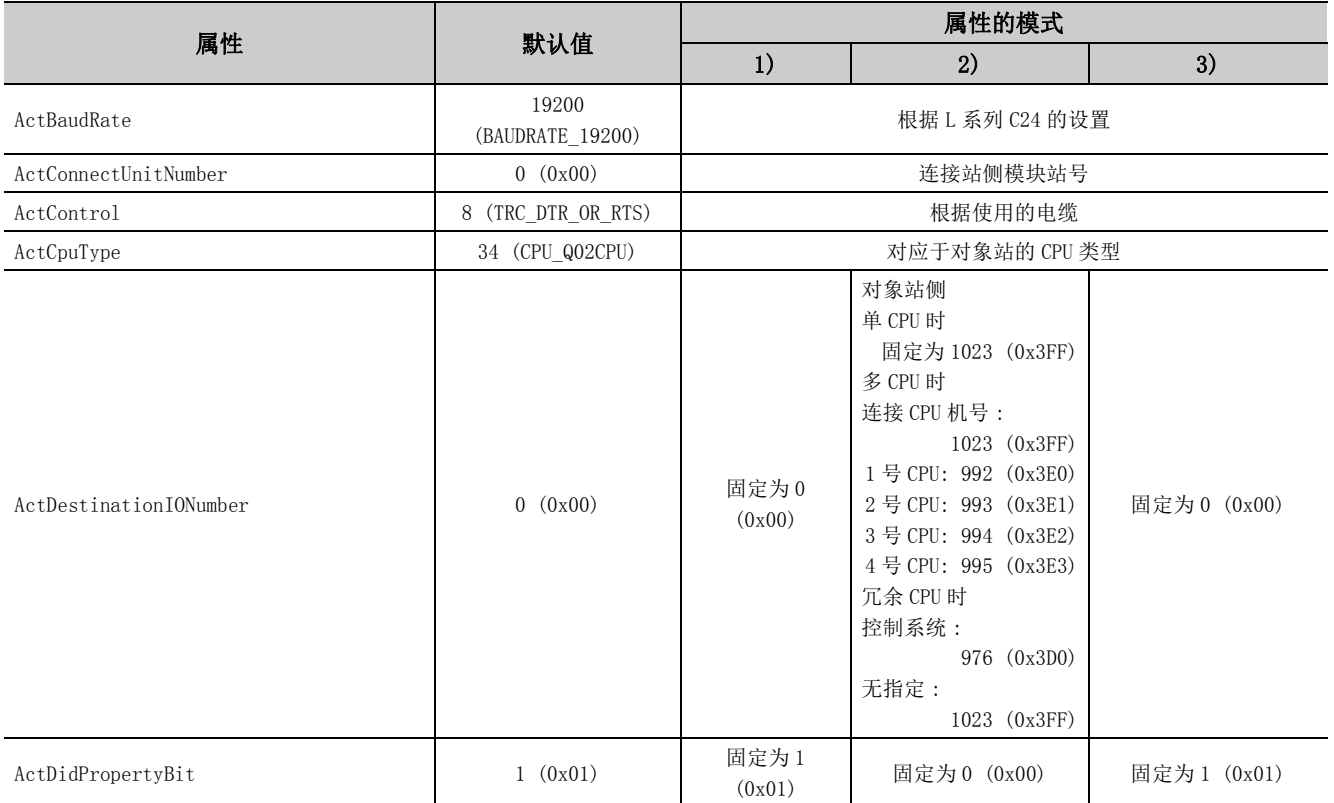

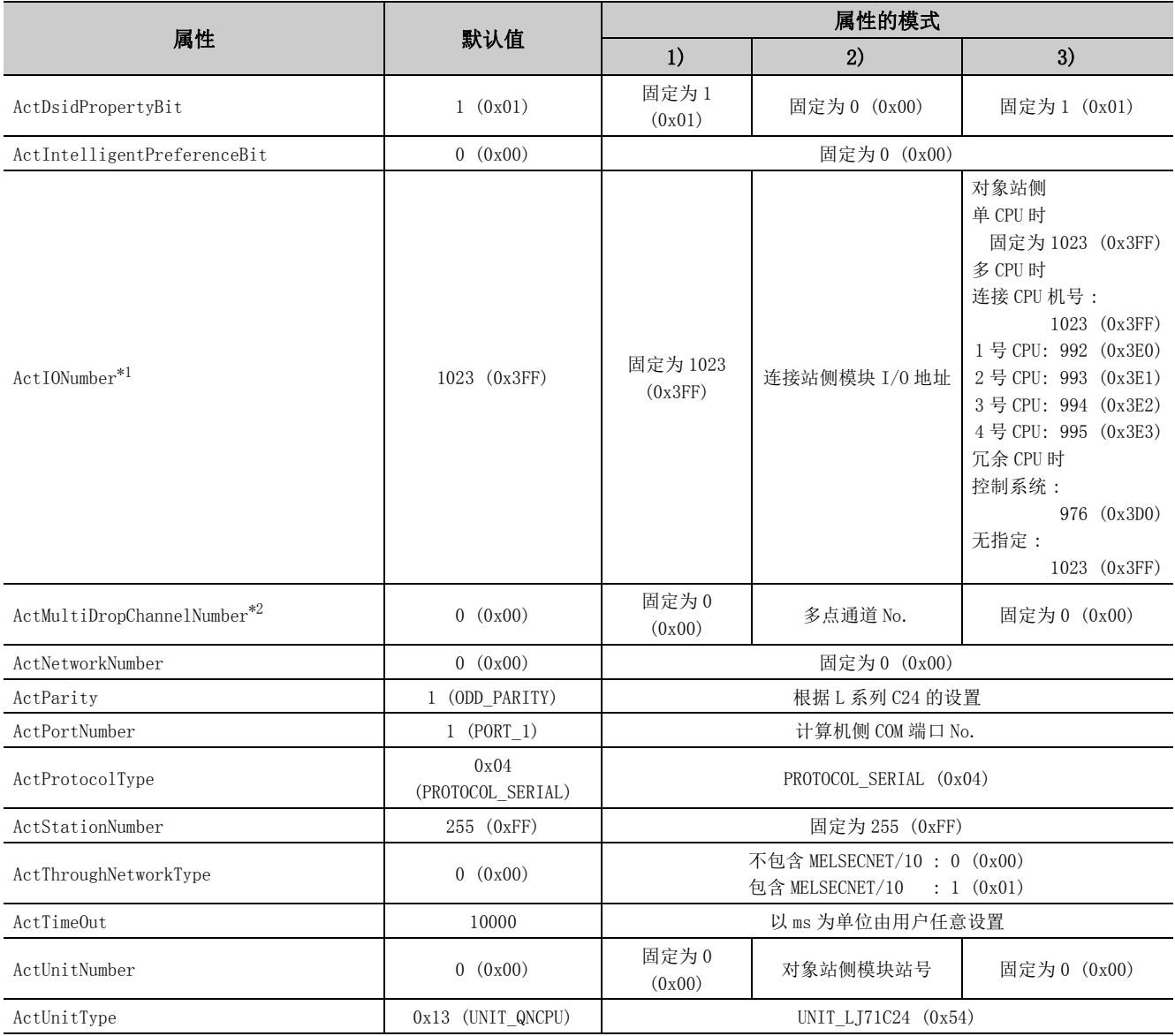

\*1: 对于 I/O 地址,应指定将实际 I/O 起始 No. 用 16 相除后的值。

\*2: 对多点链接的通道 No. 应进行下述指定。

0: 使用模块的默认通道

1: 通道 1

2: 通道 2

# 4.2.4 连接站为 FX 扩展端口的串行通信

## (1)构成

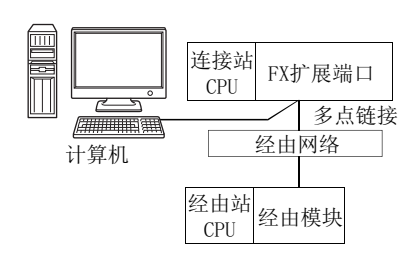

## (2)属性的模式

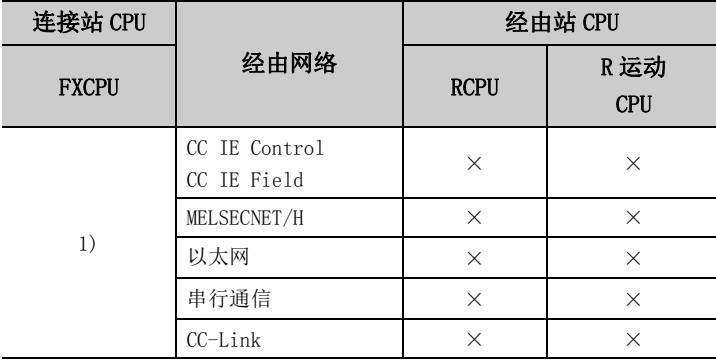

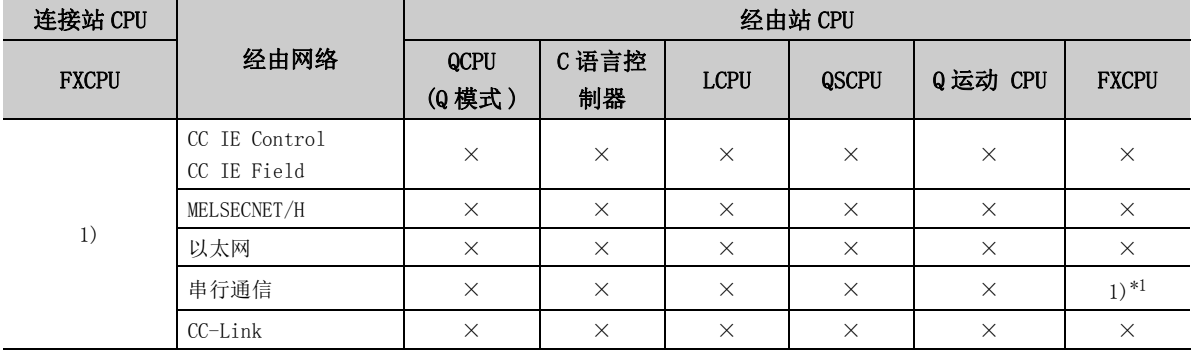

带括号的数字: 可以访问 (数字为属性的模式), ×: 不能访问

\*1: FX0CPU、FX0SCPU、FX1CPU、FX2CPU、FX2CCPU 不能访问。

各通信路径中设置的属性如下所示。未记载的属性无需进行设置。

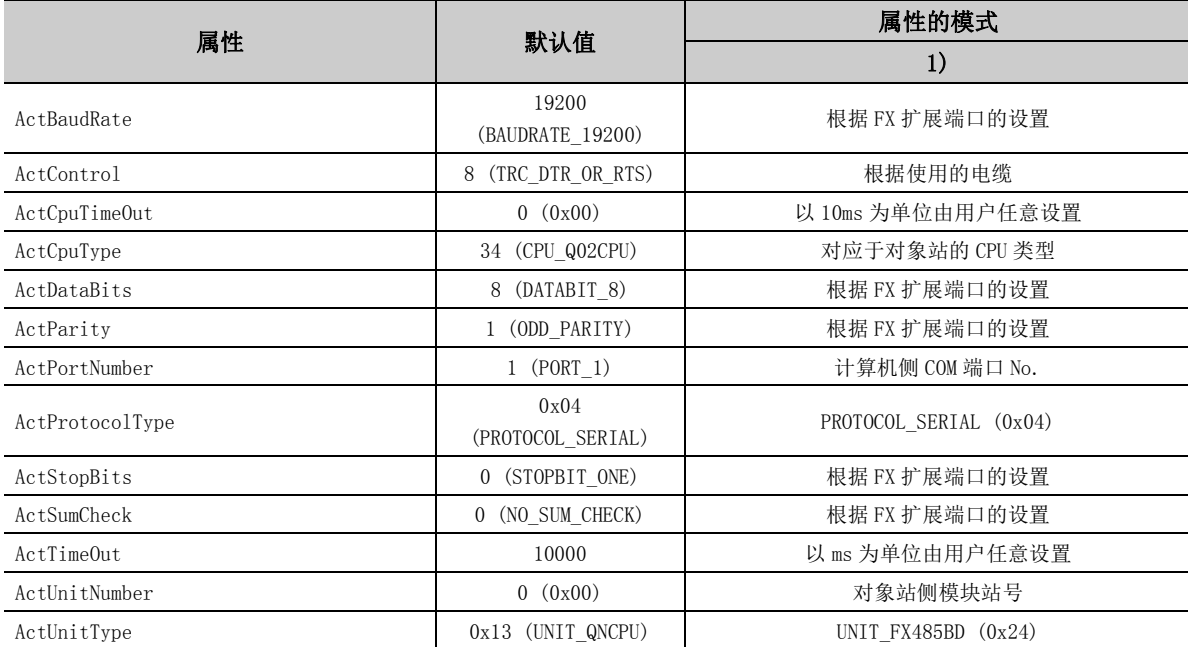

# 4.3 以太网通信

# 4.3.1 连接站为 R 系列 E71 的以太网通信 (TCP)

(1)构成

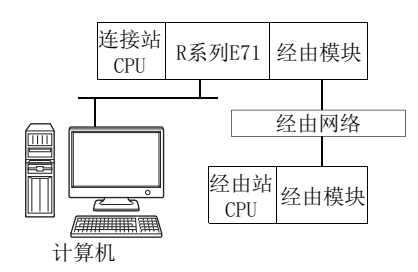

### (2)属性的模式

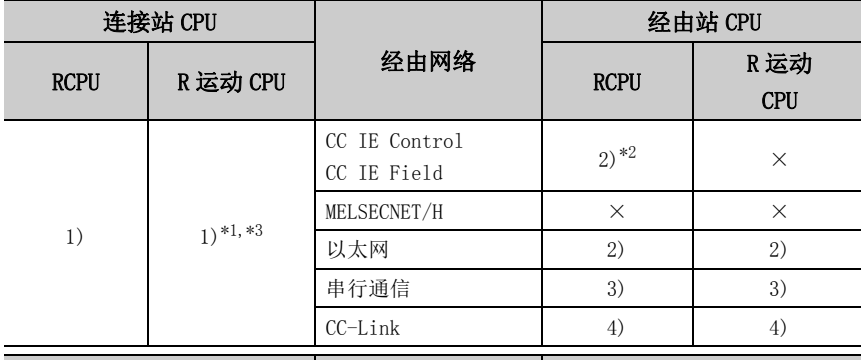

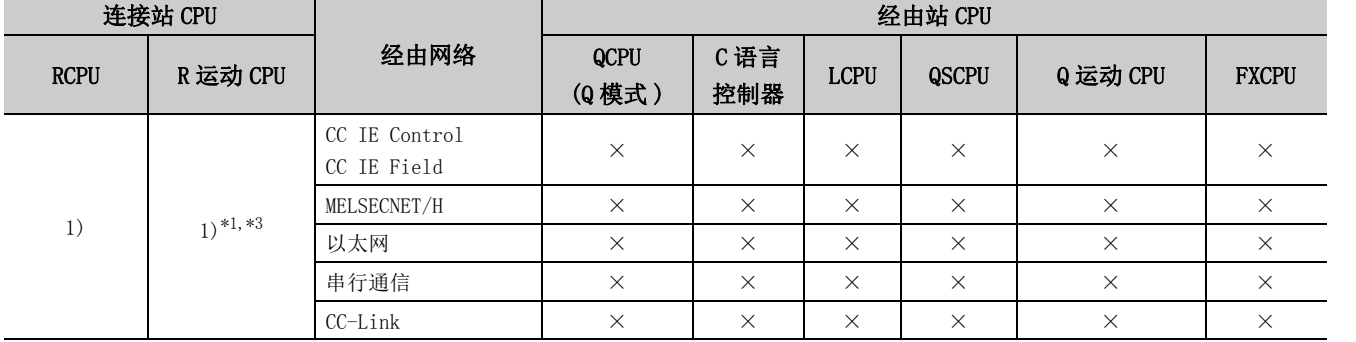

带括号的数字: 可以访问 (数字为属性的模式), ×: 不能访问

\*1: 不能通过 R 运动 CPU 访问经由站。

\*2: 对于 RCPU,由于不支持 CC-Link IE 控制网络,因此不能访问 CC-Link IE 控制网络。

\*3: 多 CPU 构成时,仅 2 号机以后可以访问。

### 各通信路径中设置的属性如下所示。未记载的属性无需进行设置。

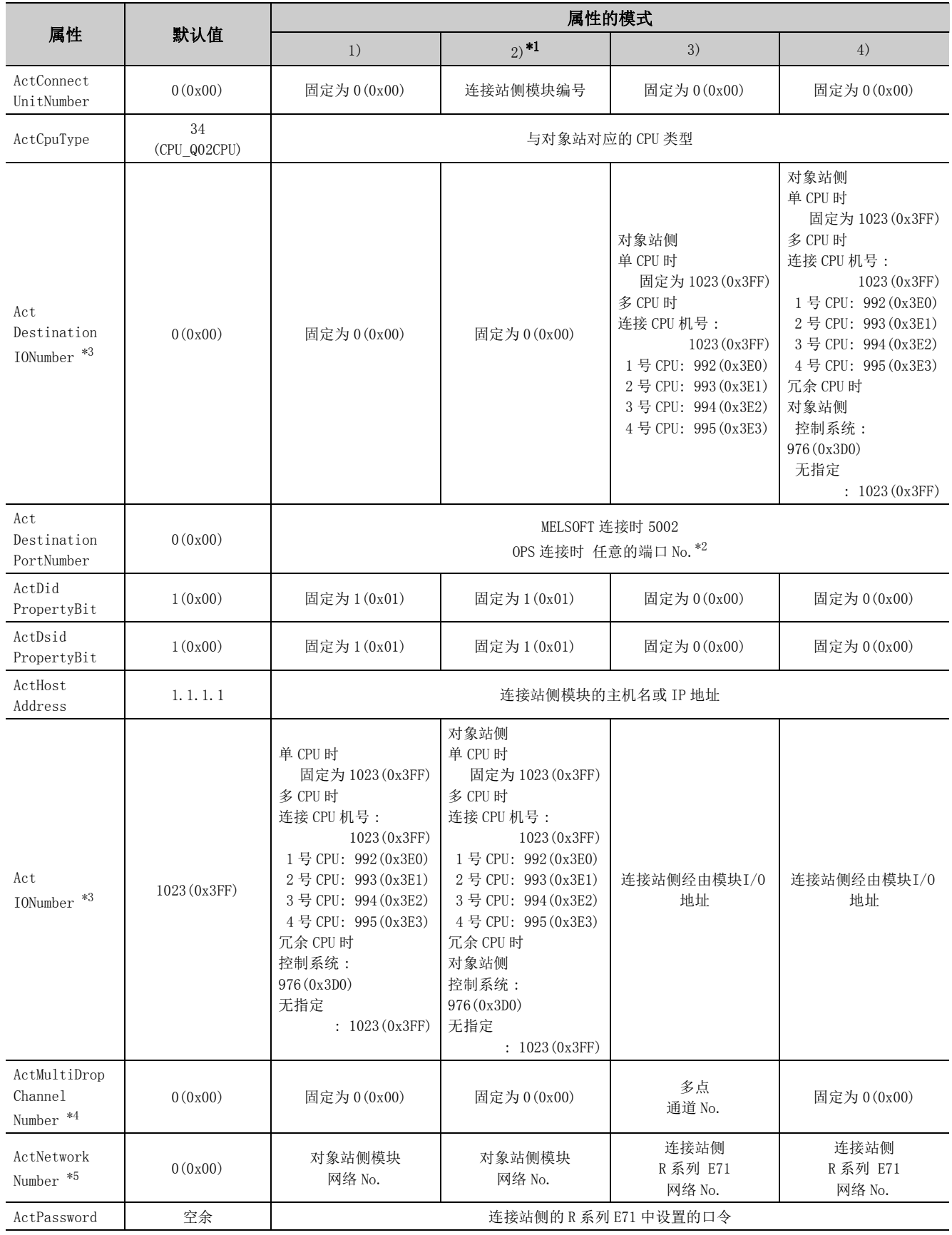

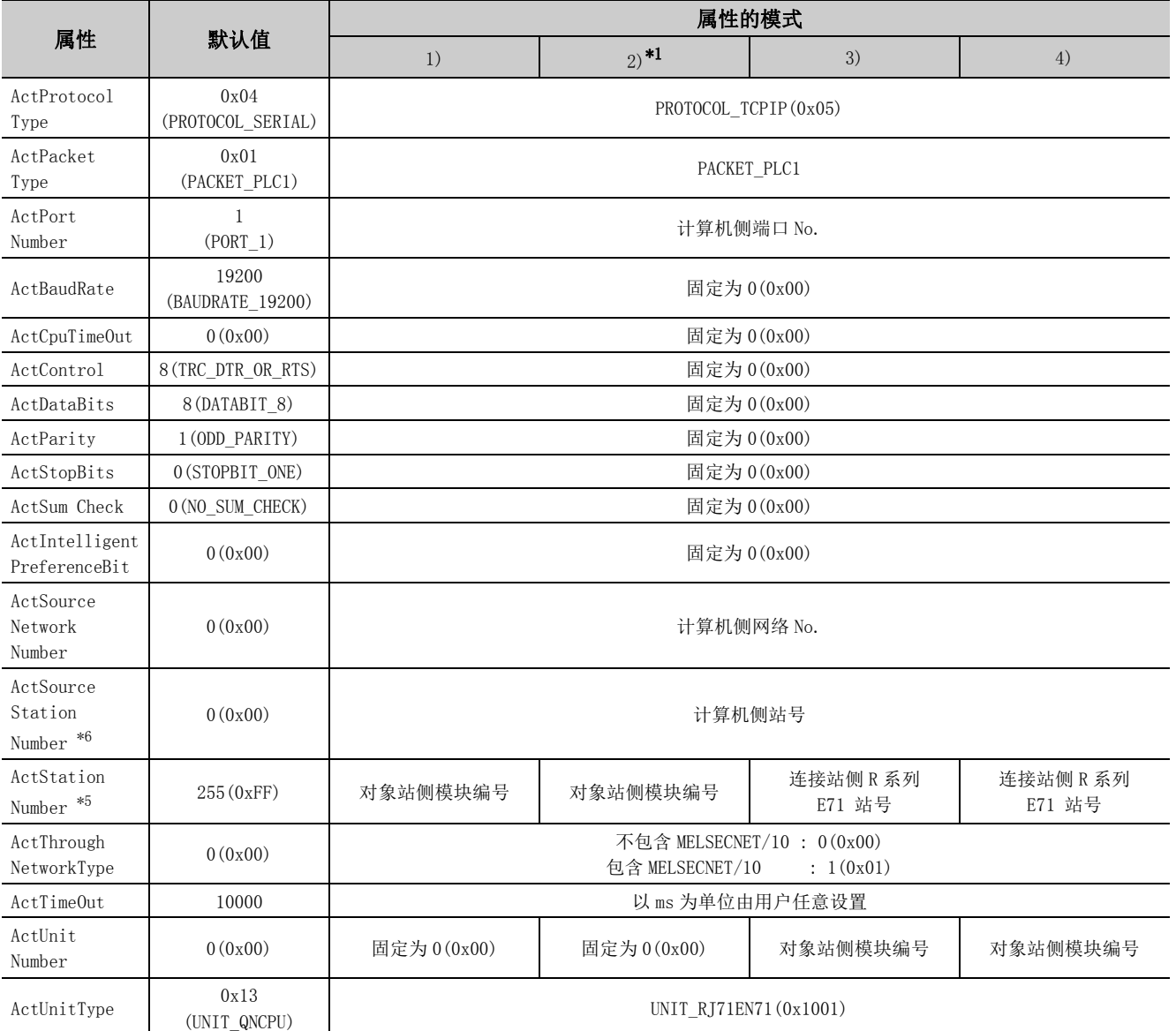

\*1: 经由以太网模块 (R 系列 E71) 访问时,应注意下述事项。

· 对于 ActNetworkNumber、ActStationNumber,应指定对象站侧的 R 系列 E71 的参数设置中设置的值。

· 应设置 R 系列 E71 参数设置的"站号←→ IP 关联信息"。此外, 进行设置时, 对"站号←→ IP 关联信息设置方式"应指定除自 动响应方式以外 (IP 地址计算方式、表转换方式、并用方式之一 )。

\*2: 冗余 CPU 连接时使用 OPS 连接功能的情况下,应指定网络参数中指定的任意端口 No.。

( 设置范围为 1025 ≤端口 No. ≤ 4999 或 5003 ≤端口 No. ≤ 65534) \*3: 对于 I/O 地址,应指定将实际 I/O 起始 No. 用 16 相除后的值。

\*4: 对多点链接的通道 No. 应进行下述指定。

0: 使用模块的默认通道

1: 通道 1

2: 通道 2

\*5: 属性的模式为 1) 或 2) 的情况下,对 ActNetworkNumber 及 ActStationNumber 应指定对象站侧参数中设置的值。

\*6: 在指定计算机侧的站号时,应避免与以太网的同一环内设置的 R 系列 E71 的站号重复。

# 4.3.2 连接站为 R 系列 E71 的以太网通信 (UDP)

(1)构成

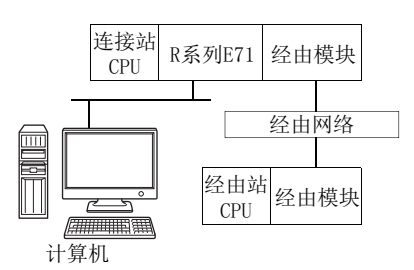

### (2)属性的模式

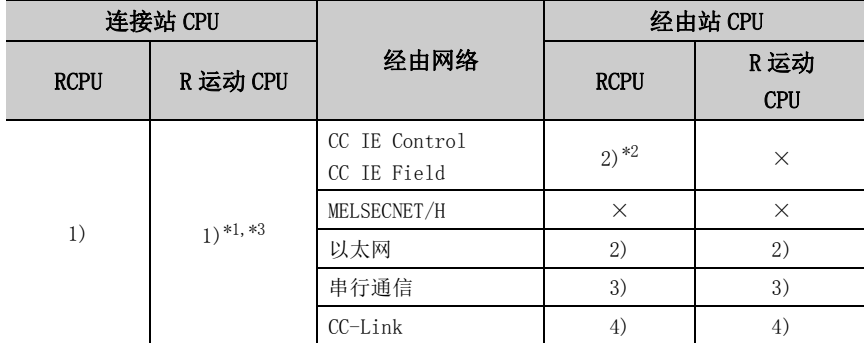

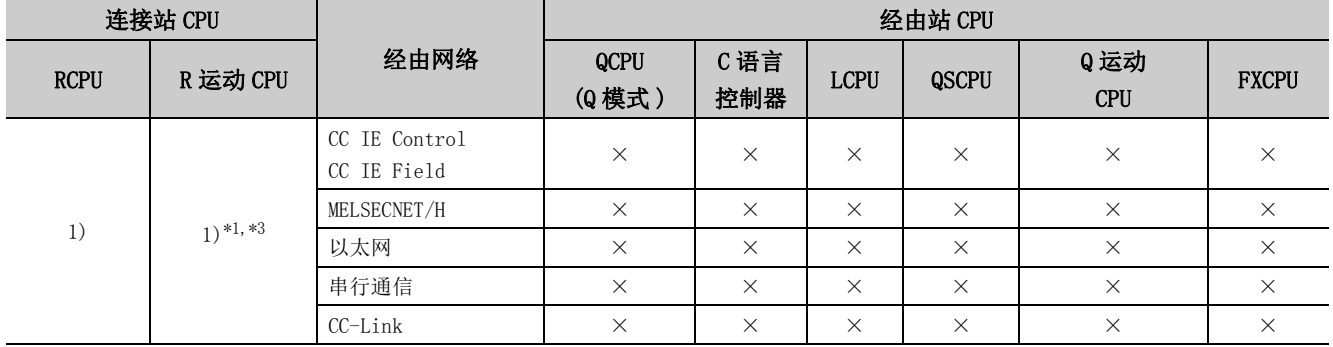

带括号的数字: 可以访问 (数字为属性的模式), ×: 不能访问

\*1: 不能通过 R 运动 CPU 访问经由站。

\*2: 由于 RCPU 不支持 CC-Link IE 控制网络,因此不能访问 CC-Link IE 控制网络。

\*3: 多 CPU 构成时,仅 2 号机以后可以访问。

各通信路径中设置的属性如下所示。未记载的属性无需进行设置。

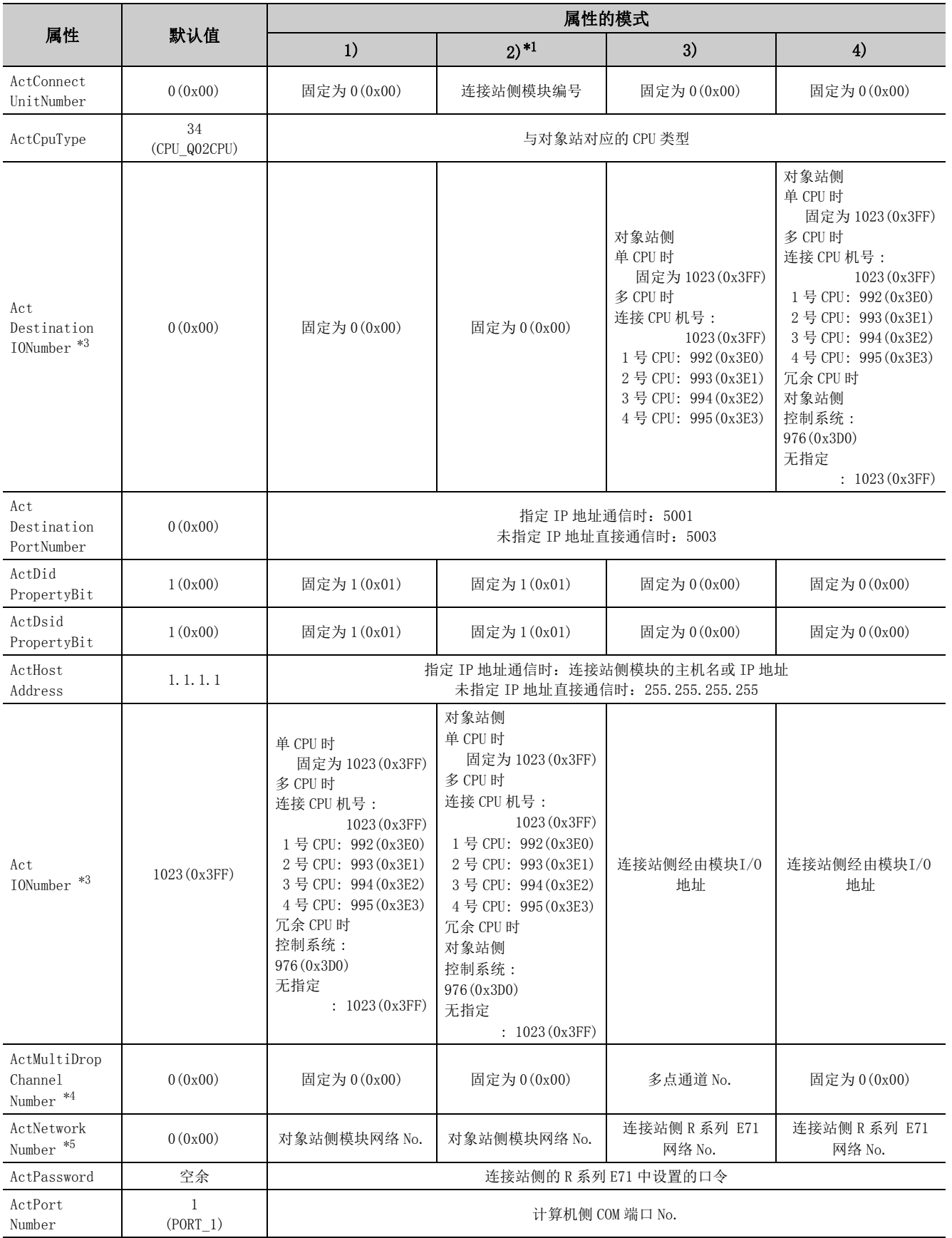

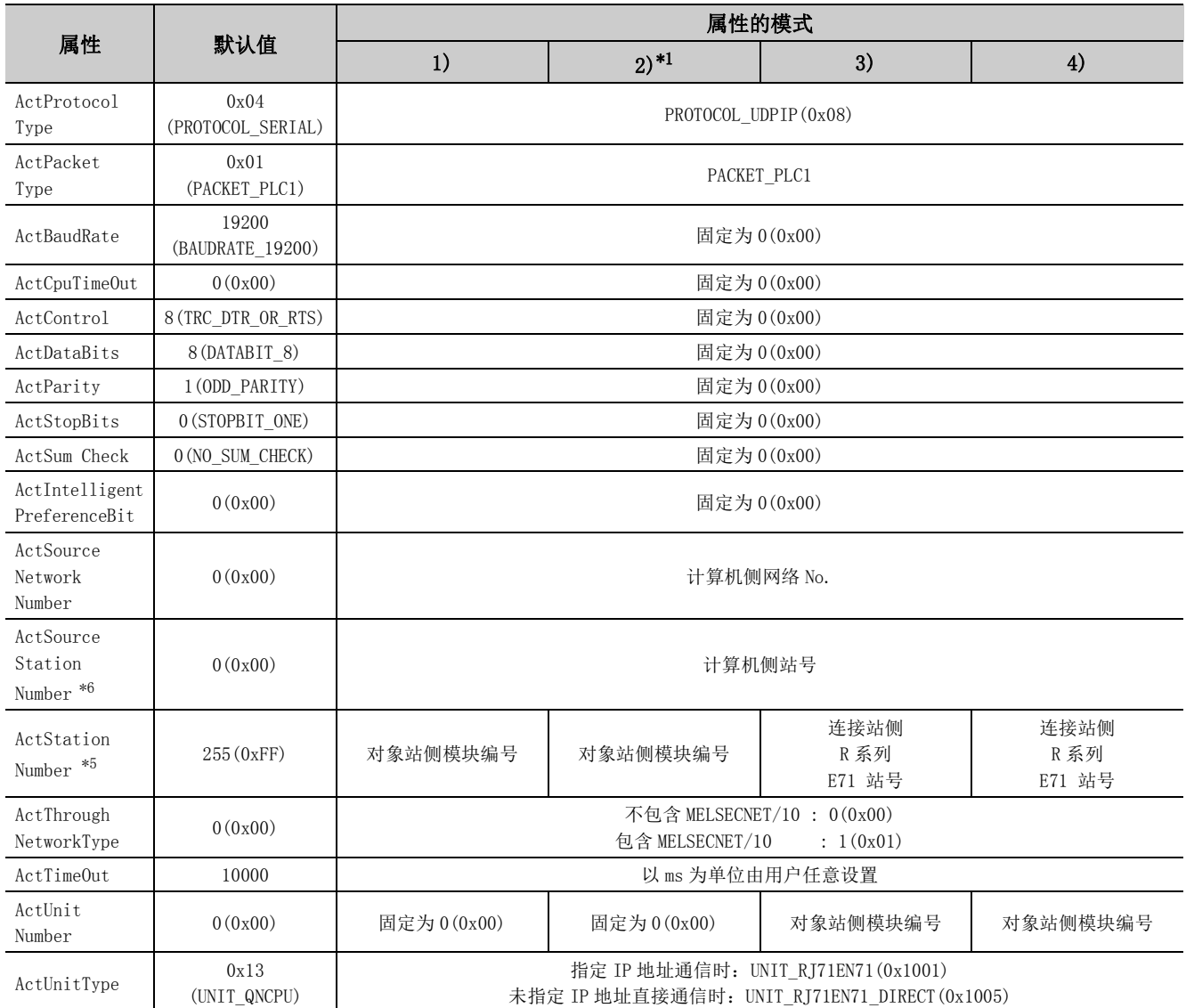

\*1: 经由以太网模块 (R 系列 E71) 访问时,应注意下述事项。

· 对于 ActNetworkNumber、ActStationNumber,应指定对象站侧的 R 系列 E71 的参数设置中设置的值。

· 应设置 R 系列 E71 参数设置的"站号←→ IP 关联信息"。此外, 进行设置时, 对"站号←→ IP 关联信息设置方式"应指定除自 动响应方式以外 (IP 地址计算方式、表转换方式、并用方式之一 )。

\*2: 冗余 CPU 连接时使用 OPS 连接功能的情况下,应指定网络参数中指定的任意端口 No.。

( 设置范围为 1025 ≤端口 No. ≤ 4999 或 5003 ≤端口 No. ≤ 65534)

\*3: 对于 I/O 地址,应指定将实际 I/O 起始 No. 用 16 相除后的值。

\*4: 对多点链接的通道 No. 应进行下述指定。

0: 使用模块的默认通道

1: 通道 1

2: 通道 2

\*5: 属性的模式为 2)的情况下,对 ActNetworkNumber 及 ActStationNumber 应指定对象站侧参数中设置的值。

\*6: 在指定计算机侧的站号时,应避免与以太网的同一环内设置的 R 系列 E71 的站号重复。

# 4.3.3 连接站为 Q 系列 E71 的以太网通信 (TCP)

(1)构成

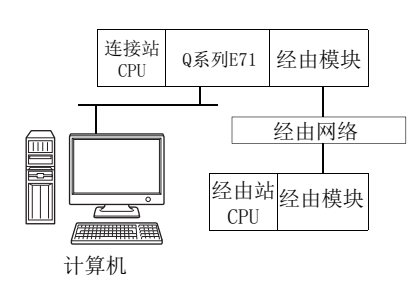

## (2)属性的模式

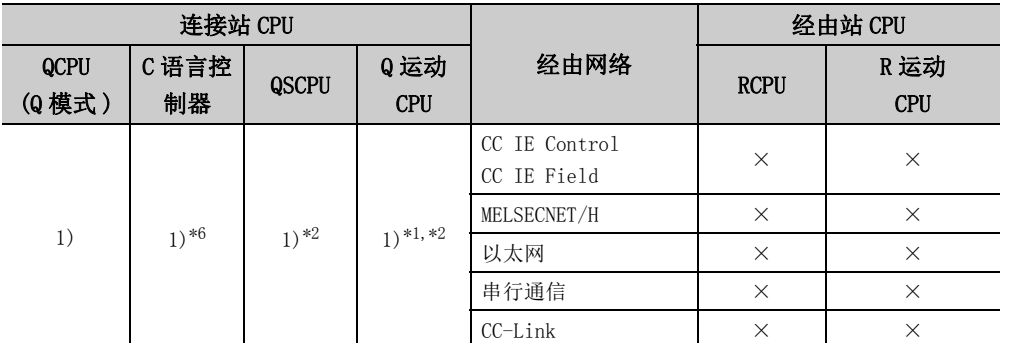

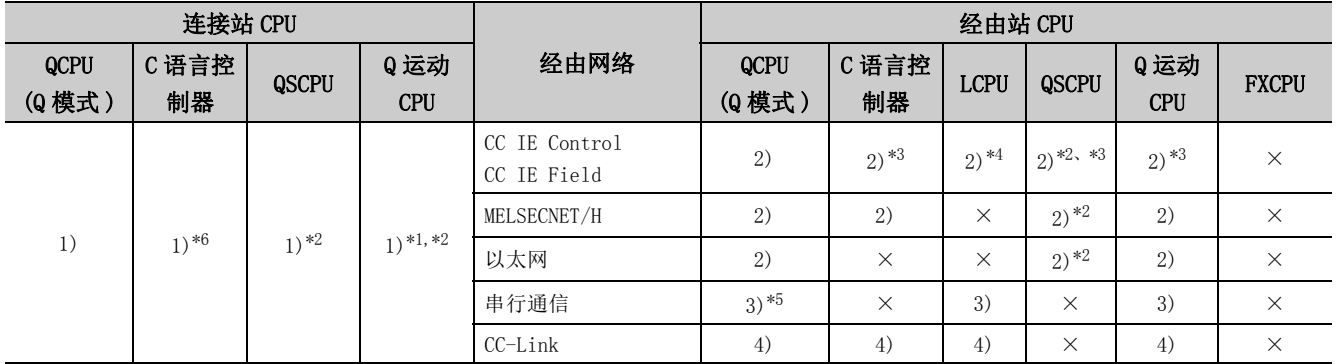

带括号的数字: 可以访问 (数字为属性的模式), ×: 不能访问

\*1: Q172CPU、Q173CPU、Q172HCPU 及 Q173HCPU 的情况下,不能进行访问。

\*2: 不能经由 QSCPU、Q 运动 CPU 访问经由站。

\*3: 对于 R 运动 CPU、Q12DCCPU-V( 基本功能模式 )、QSCPU、Q 运动 CPU,由于不支持 CC-Link IE 现场网络,因此不能访问 CC-Link IE 现场 网络。

\*4: 由于 LCPU 不支持 CC-Link IE 控制网络,因此不能访问 CC-Link IE 控制网络。

\*5: 冗余 CPU 的情况下,不能访问位于主基板上的串行通信模块。

\*6: 多 CPU 构成时,仅 2 号机以后可以访问。

(TCP)

#### 各通信路径中设置的属性如下所示。未记载的属性无需进行设置。

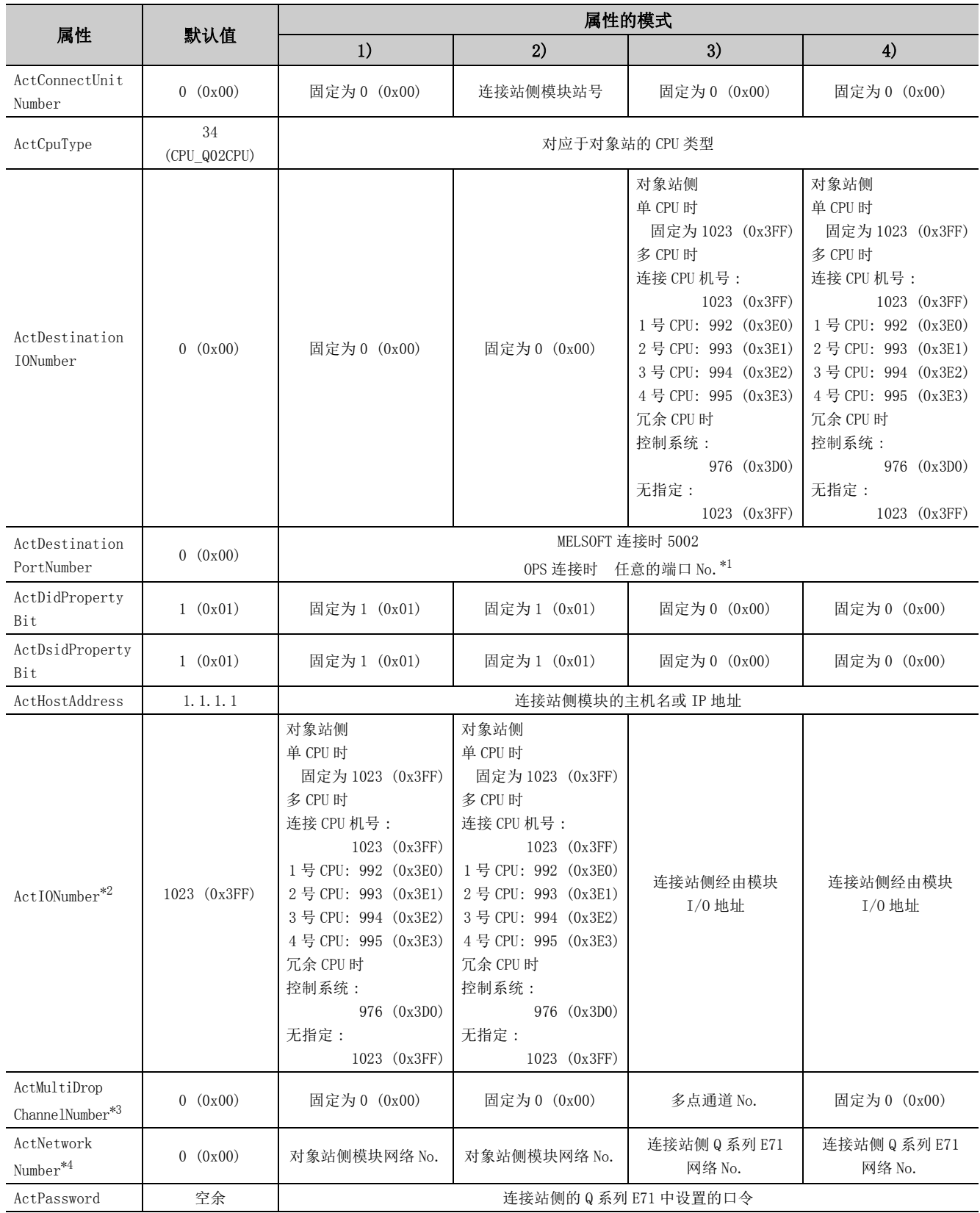

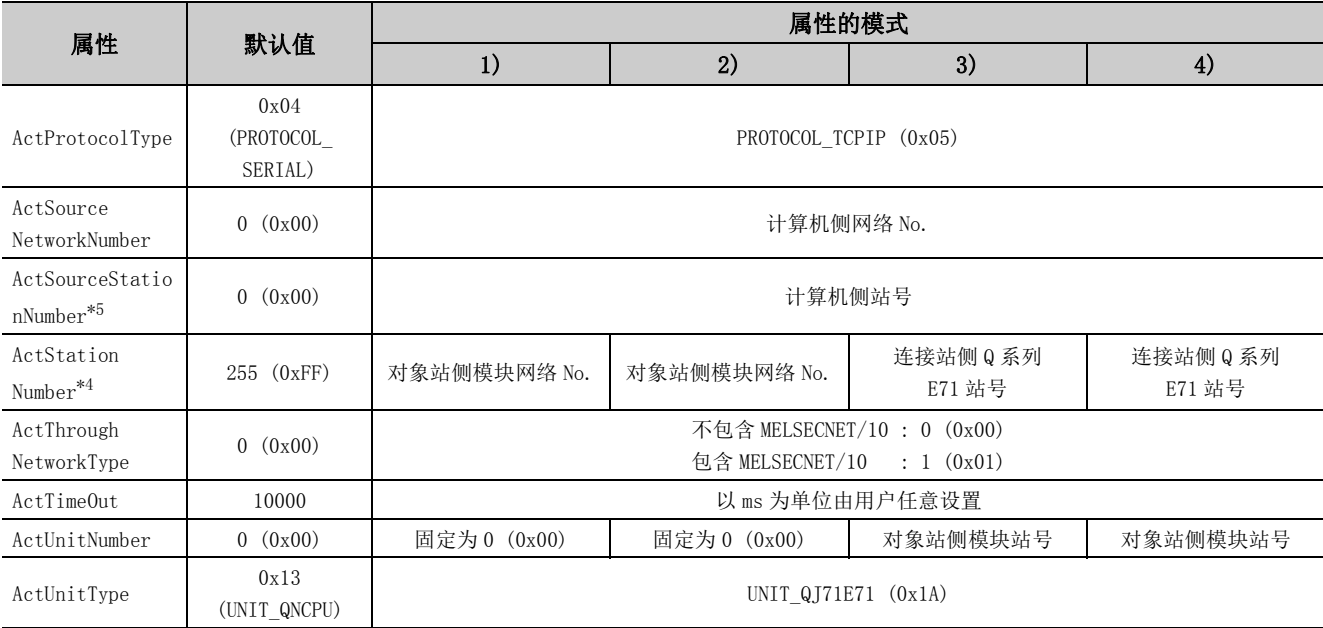

\*1: 冗余 CPU 连接时使用 OPS 连接功能的情况下,应指定网络参数中指定的任意端口 No.。( 设置范围为 1025 ≤端口 No. ≤ 4999 或 5003 ≤端口 No. ≤ 65534)

\*2: 对于 I/O 地址,应指定将实际 I/O 起始 No. 用 16 相除后的值。

\*3: 对多点链接的通道 No. 应进行下述指定。

0: 使用模块的默认通道

1: 通道 1

2: 通道 2

\*4: 属性的模式为 1) 或 2) 的情况下,对 ActNetworkNumber 及 ActStationNumber 应指定对象站侧参数中设置的值。

\*5: 在指定计算机侧的站号时,应避免与以太网的同一环内设置的 Q 系列 E71 的站号重复。

# 4.3.4 连接站为 Q 系列 E71 的以太网通信 (UDP)

(1)构成

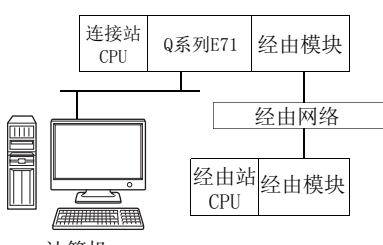

计算机

#### (2)属性的模式

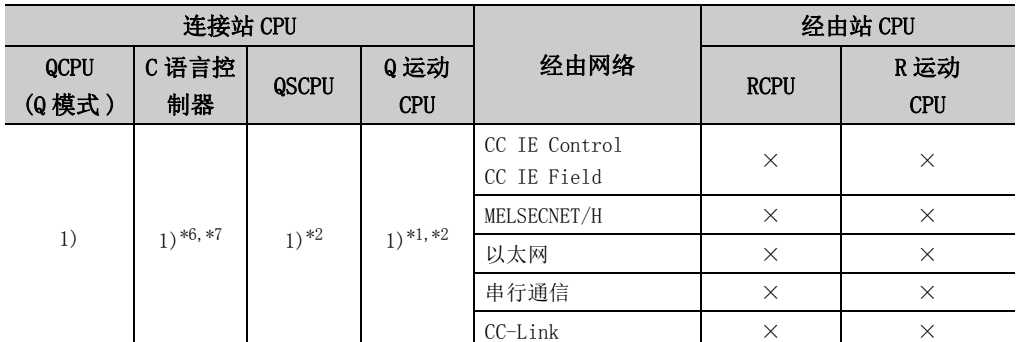

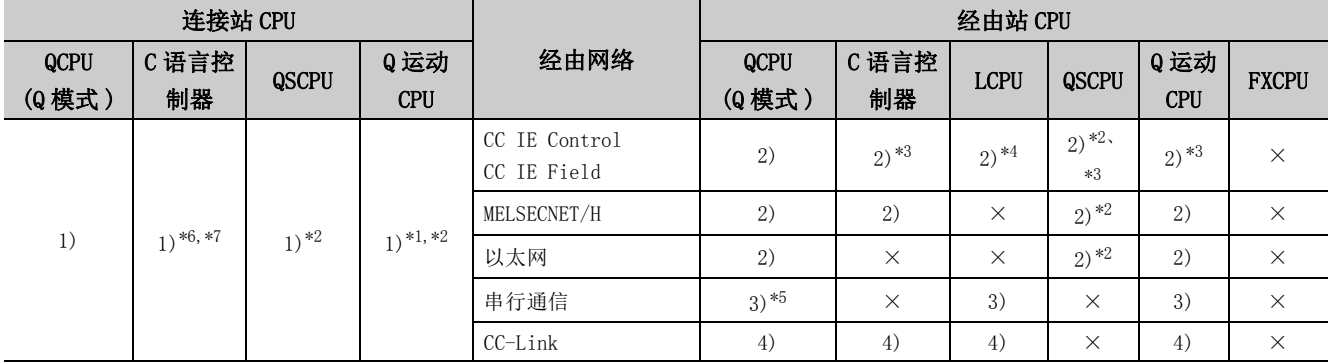

带括号的数字: 可以访问 (数字为属性的模式), ×: 不能访问

\*1: Q172CPU、Q173CPU、Q172HCPU 及 Q173HCPU 的情况下无法访问。

\*2: 不能经由 QSCPU、Q 运动 CPU 访问经由站。

\*3: 对于 R 运动 CPU、Q12DCCPU-V( 基本功能模式)、QSCPU、Q 运动 CPU,由于不支持 CC-Link IE 现场网络,因此不能访问 CC-Link IE 现场 网络。

\*4: 由于 LCPU 不支持 CC-Link IE 控制网络,因此不能访问 CC-Link IE 控制网络。

\*5: 冗余 CPU 的情况下,不能访问位于主基板上的串行通信模块。

\*6: 多 CPU 构成时,仅 2 号机以后可以访问。

\*7: C 语言控制器不支持 MELSOFT 直接连接, 因此, 以太网端口直接连接时, 不能访问。

各通信路径中设置的属性如下所示。未记载的属性无需进行设置。

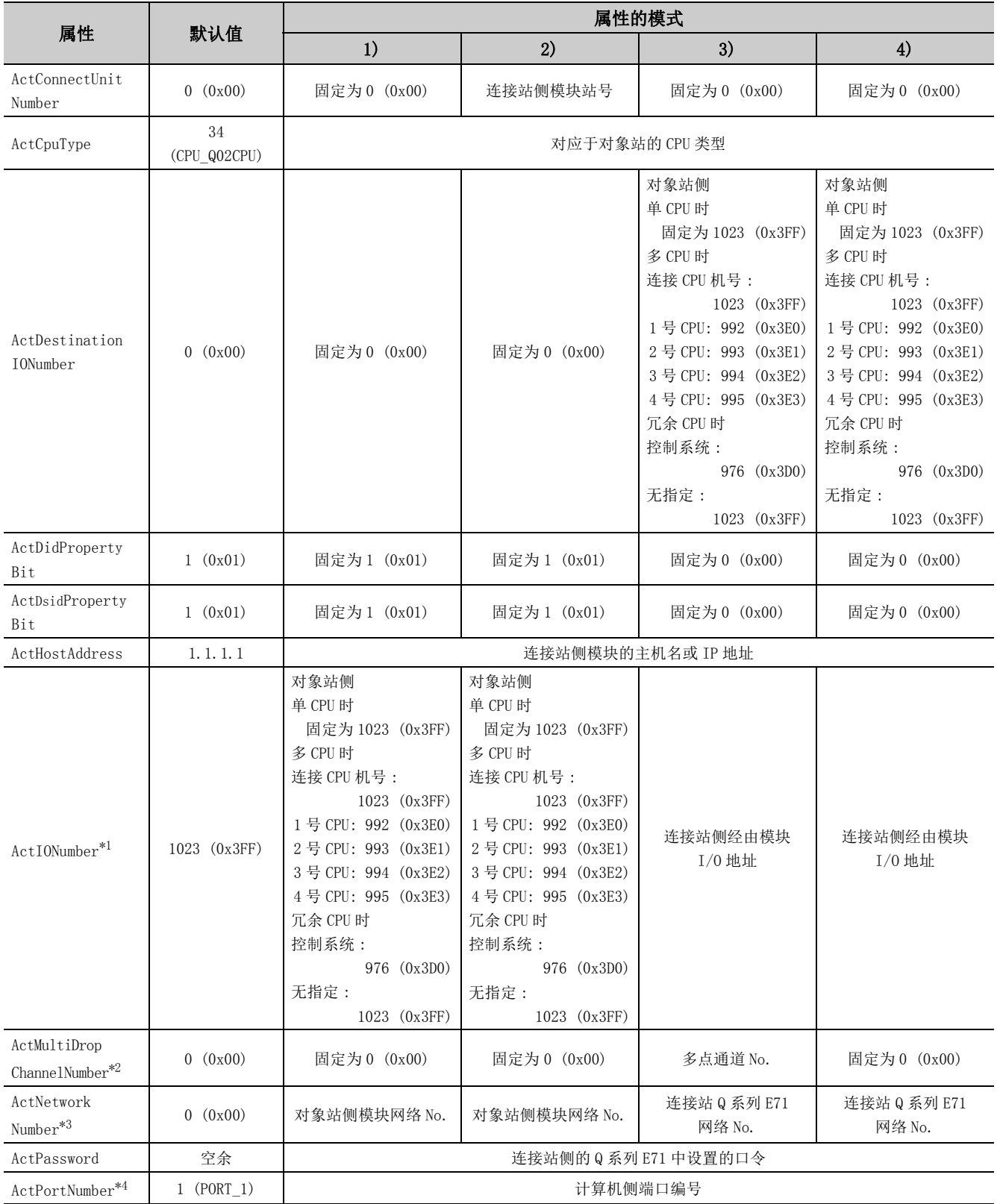

4.3.4 连接站为 Q 系列 E71 的以大网通信 4.3 以太网通信

(UDP)

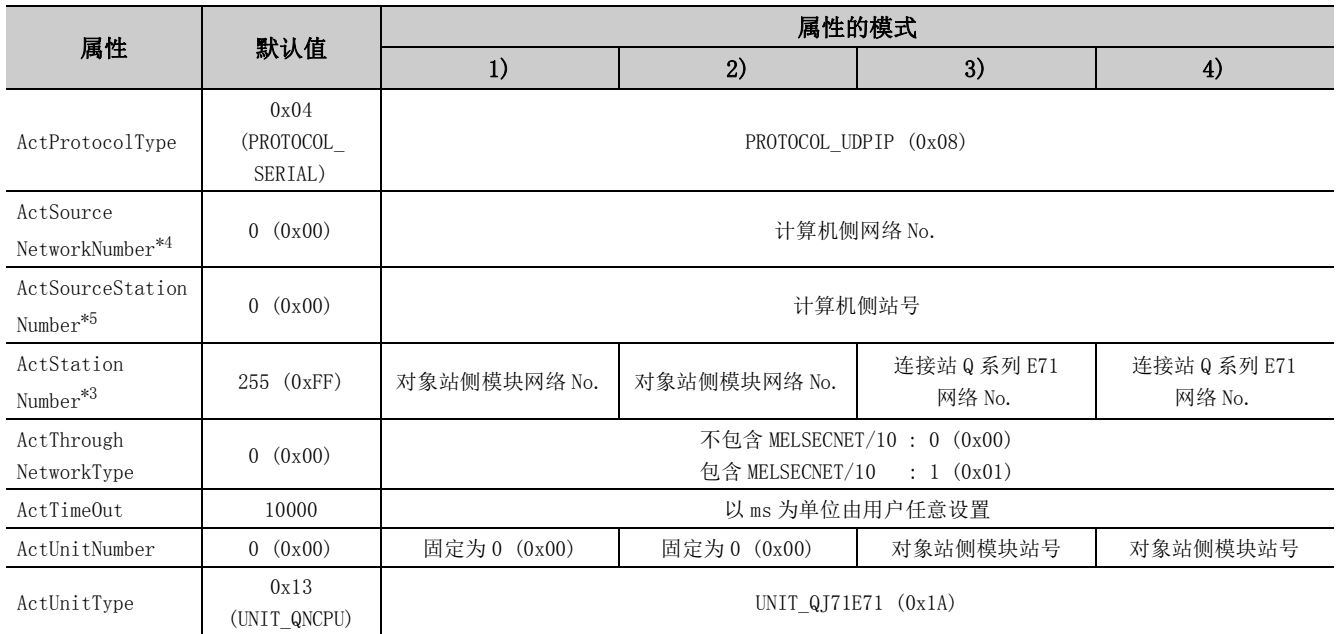

\*1: 对于 I/O 地址,应指定将实际 I/O 起始 No. 用 16 相除后的值。

\*2: 对多点链接的通道 No. 应进行下述指定。

0: 使用模块的默认通道

1: 通道 1

2: 通道 2

\*3: 属性的模式为 1) 或 2) 的情况下,对 ActNetworkNumber 及 ActStationNumber 应指定对象站侧参数中设置的值。

\*4: 请勿使用 ActPortNumber1 ~ 1024。

\*5: 在指定计算机侧的站号时,应避免与以太网的同一环内设置的 Q 系列 E71 的站号重复。

# 4.3.5 连接站为 RCPU 的以太网通信 (TCP)

(1)构成

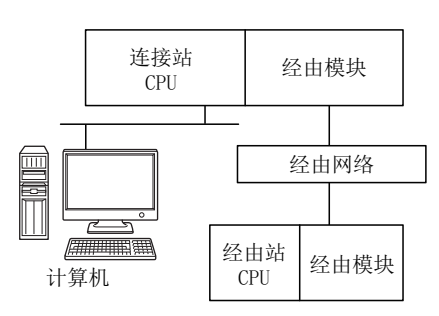

### (2)属性的模式

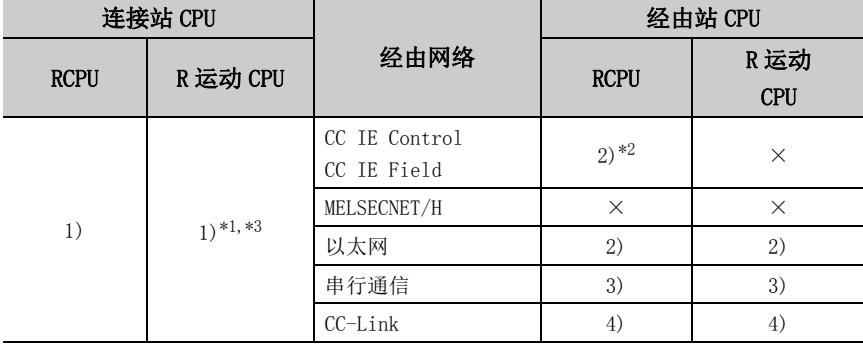

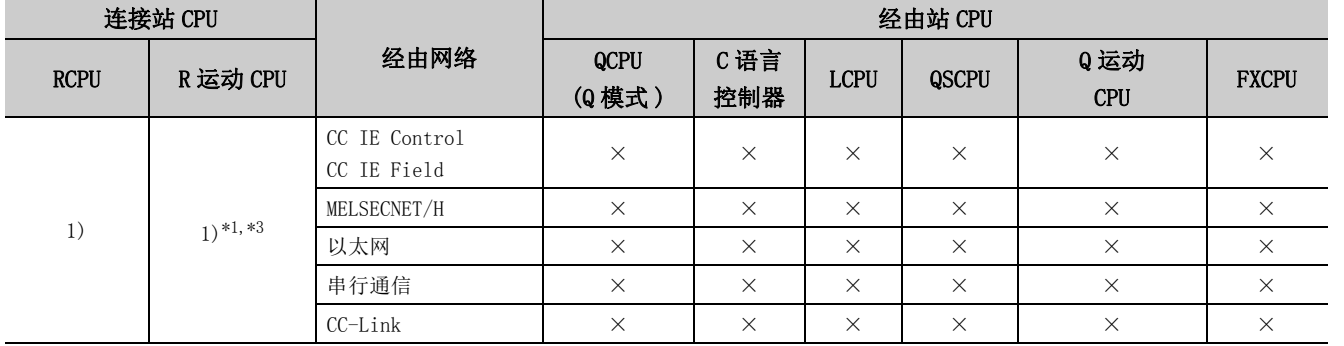

带括号的数字: 可以访问 (数字为属性的模式), ×: 不能访问

\*1: 不能通过 R 运动 CPU 访问经由站。

\*2: 对于 RCPU,由于不支持 CC-Link IE 控制网络,因此不能访问 CC-Link IE 控制网络。

\*3: 多 CPU 构成时,仅 2 号机以后可以访问。

#### 各通信路径中设置的属性如下所示。未记载的属性无需进行设置。

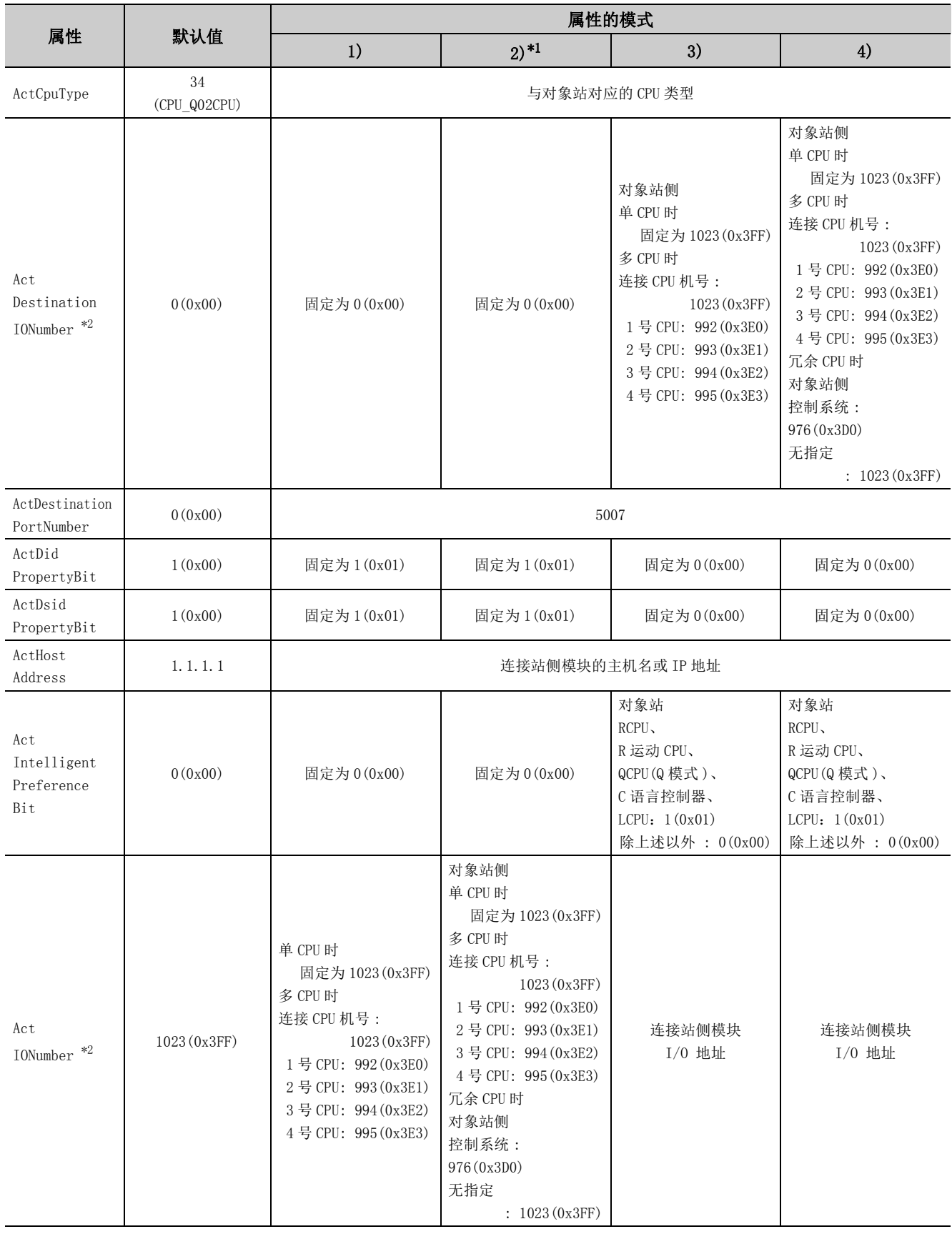

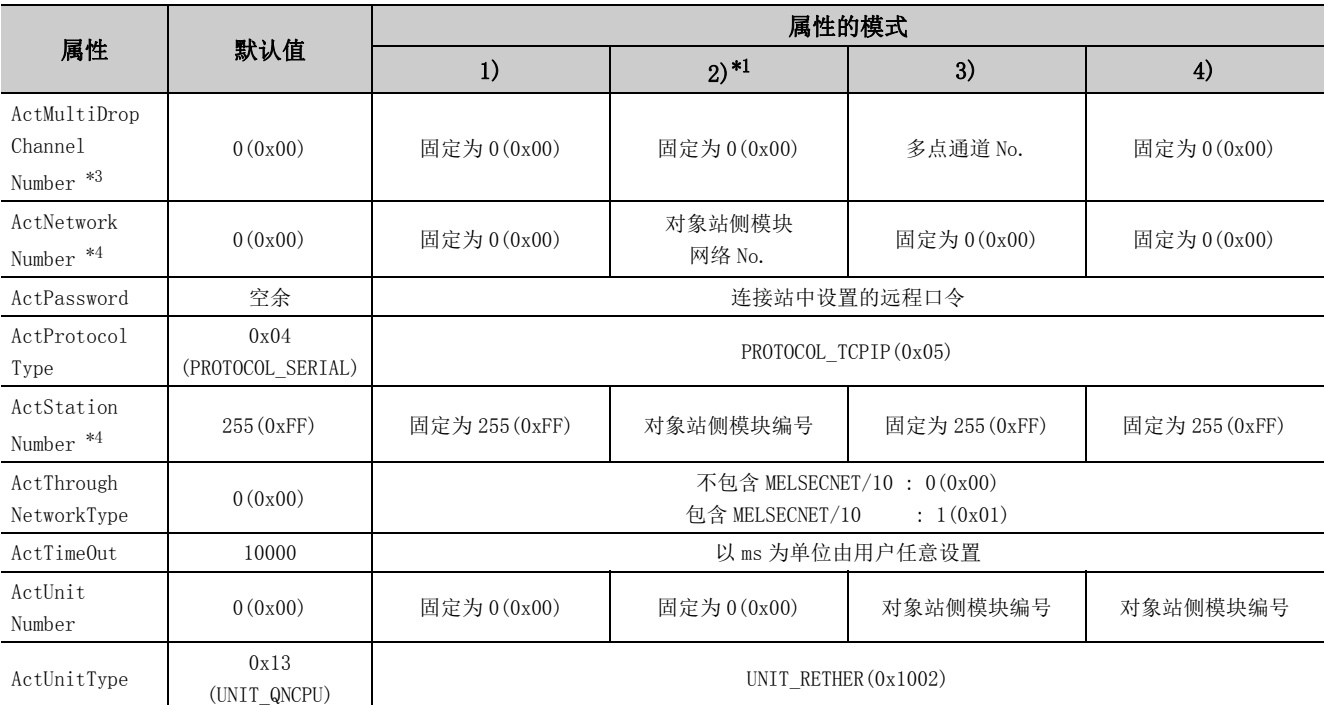

\*1: 经由以太网模块 (Q 系列 E71 以及 R 系列 E71) 访问时,应注意下述事项。

· 对于 ActNetworkNumber、ActStationNumber,应指定对象站侧的 Q 系列 E71 以及 R 系列 E71 的参数设置中设置的值。

· 应设置 Q 系列 E71 以及 R 系列 E71 参数设置的 "站号←→ IP 关联信息"。此外, 进行设置时, 对 "站号←→ IP 关联信息设置方 式"应指定除自动响应方式以外 (IP 地址计算方式、表转换方式、并用方式之一 )。

\*2: 对于 I/O 地址,应指定将实际 I/O 起始 No. 用 16 相除后的值。

\*3: 对多点链接的通道 No. 应进行下述指定。

0: 使用模块的默认通道

1: 通道 1

2: 通道 2

\*4: 属性的模式为 2) 的情况下,对 ActNetworkNumber 及 ActStationNumber 应指定对象站侧参数中设置的值。

# 4.3.6 连接站为 RCPU 的以太网通信 (UDP)

(1)构成

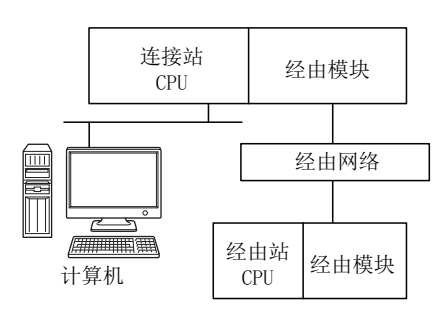

### (2)属性的模式

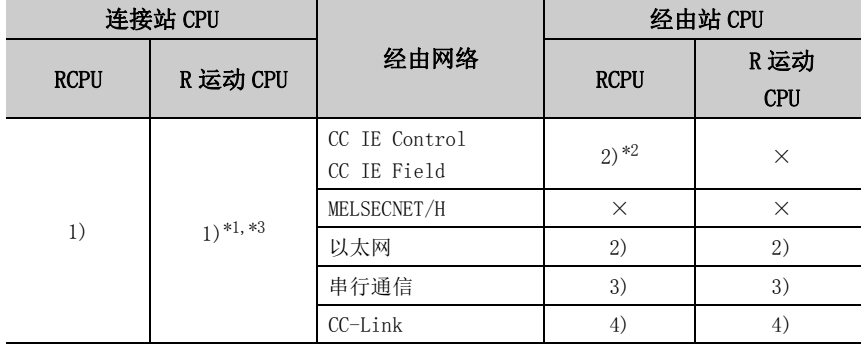

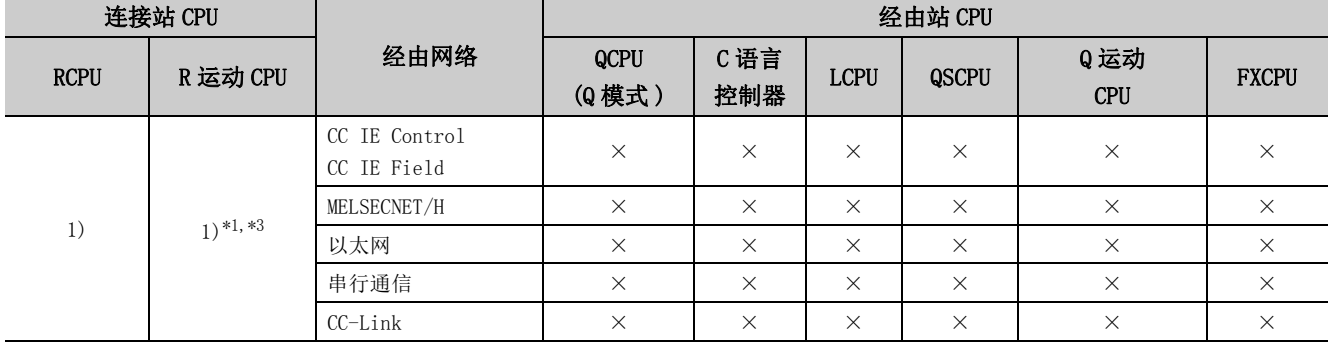

带括号的数字: 可以访问 (数字为属性的模式), ×: 不能访问

\*1: 不能通过 R 运动 CPU 访问经由站。

\*2: 由于 RCPU 不支持 CC-Link IE 控制网络,因此不能访问 CC-Link IE 控制网络。

\*3: 多 CPU 构成时,仅 2 号机以后可以访问。

### 各通信路径中设置的属性如下所示。未记载的属性无需进行设置。

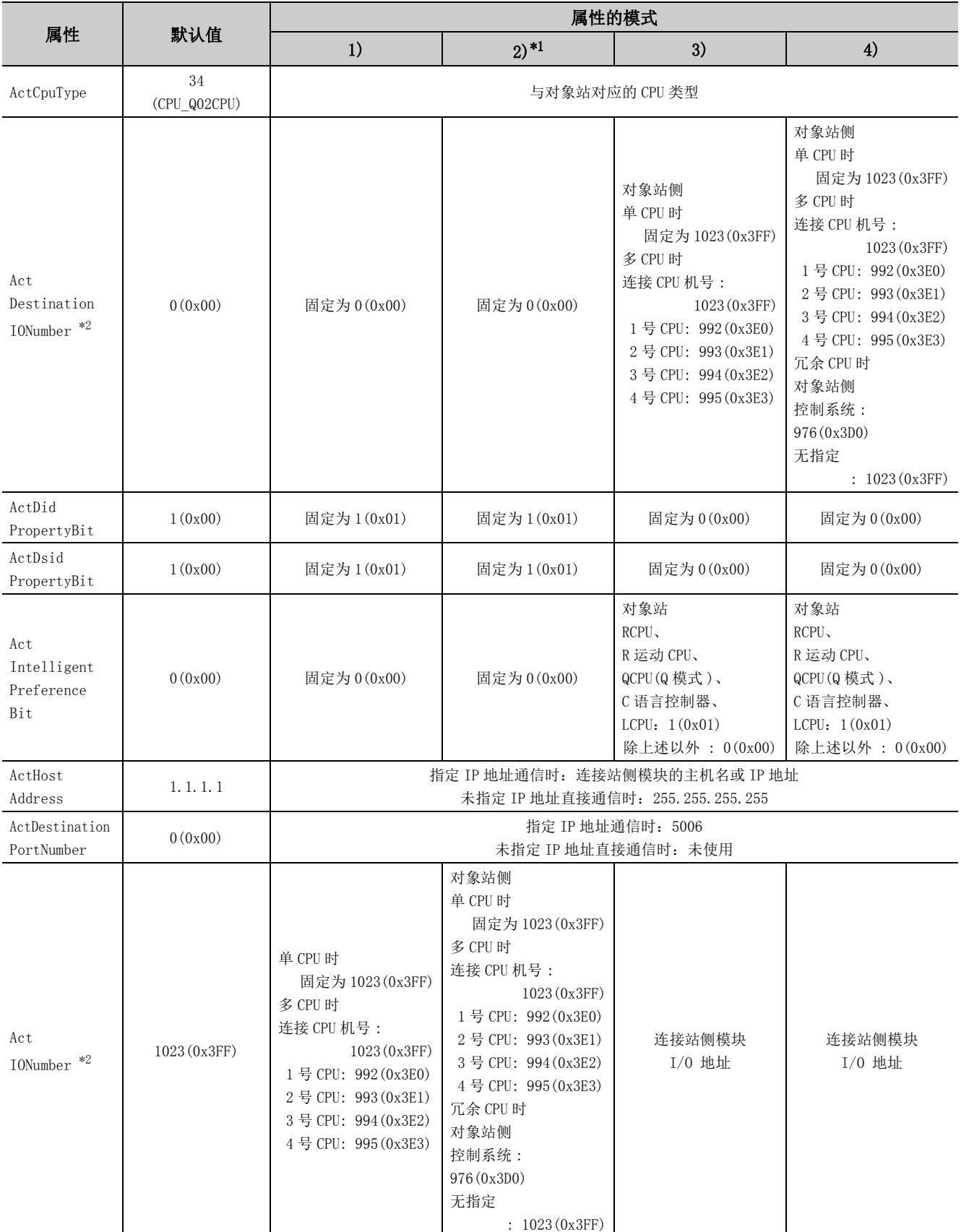

4.3.6 连接站为 RCPU 的以太网通信 (UDP) 4.3 以太网通信

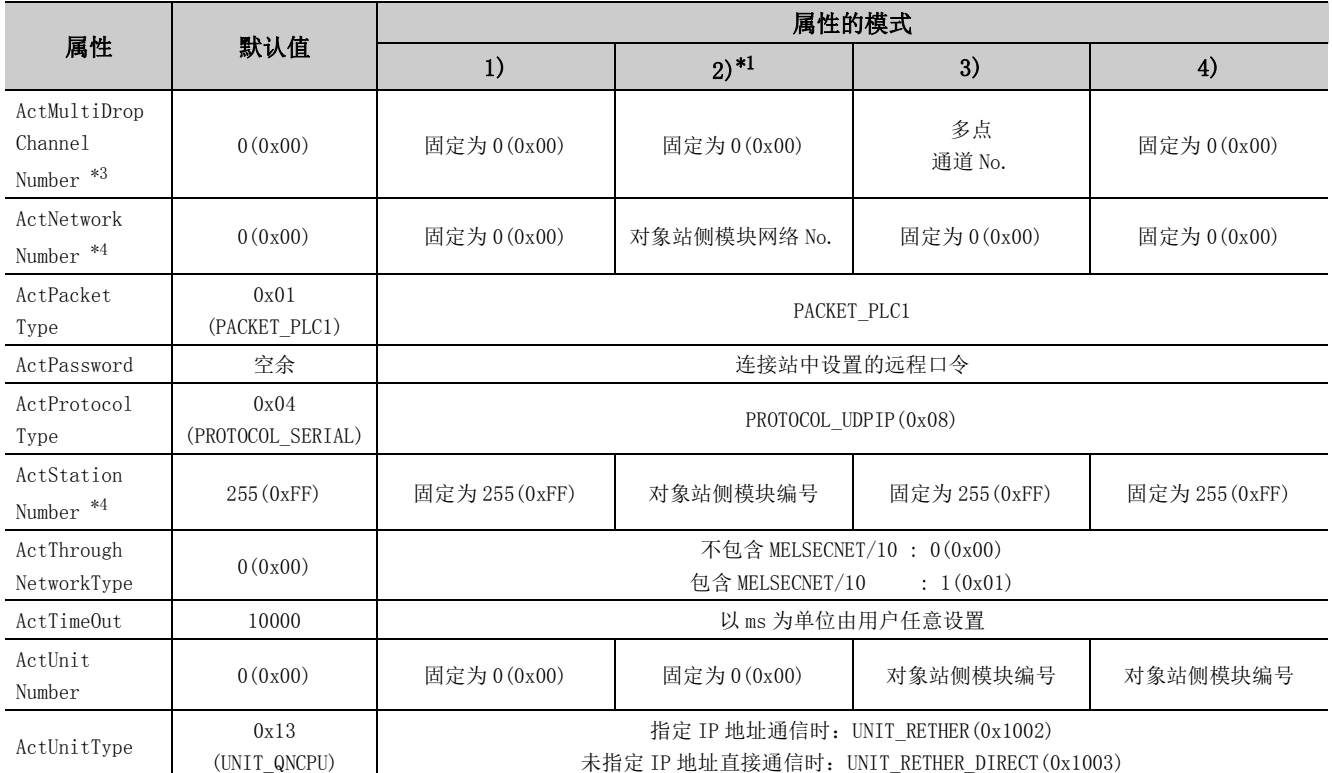

\*1: 经由以太网模块 (R 系列 E71) 访问时,应注意下述事项。

· 对于 ActNetworkNumber、ActStationNumber,应指定对象站侧的 R 系列 E71 的参数设置中设置的值。

· 应设置 R 系列 E71 参数设置的"站号←→ IP 关联信息"。此外, 进行设置时, 对"站号←→ IP 关联信息设置方式"应指定除自 动响应方式以外 (IP 地址计算方式、表转换方式、并用方式之一 )。

\*2: 对于 I/O 地址,应指定将实际 I/O 起始 No. 用 16 相除后的值。

\*3: 对多点链接的通道 No. 应进行下述指定。

0: 使用模块的默认通道

1: 通道 1

2: 通道 2

\*4: 属性的模式为 2) 的情况下,对 ActNetworkNumber 及 ActStationNumber 应指定对象站侧参数中设置的值。

# 4.3.7 连接站为以太网端口内置 QCPU 的以太网通信 (TCP)

# (1)构成

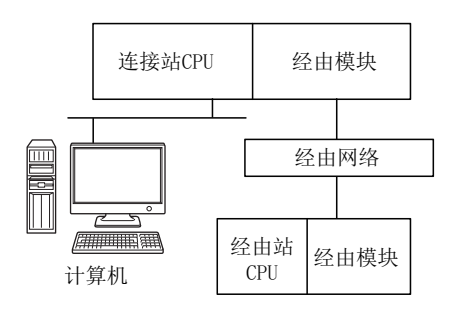

### (2)属性的模式

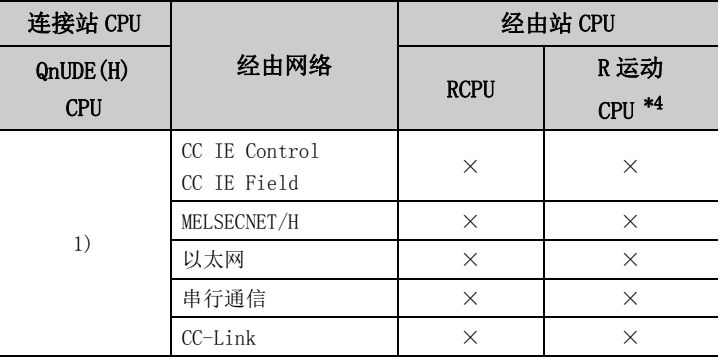

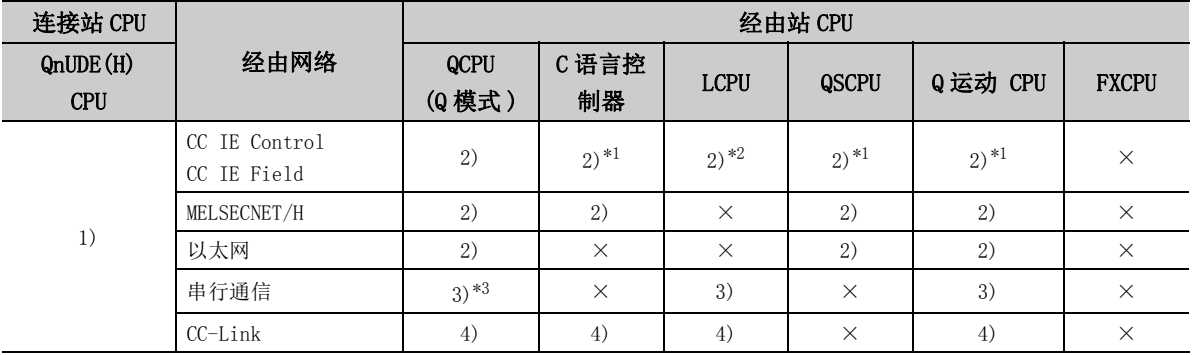

(TCP)

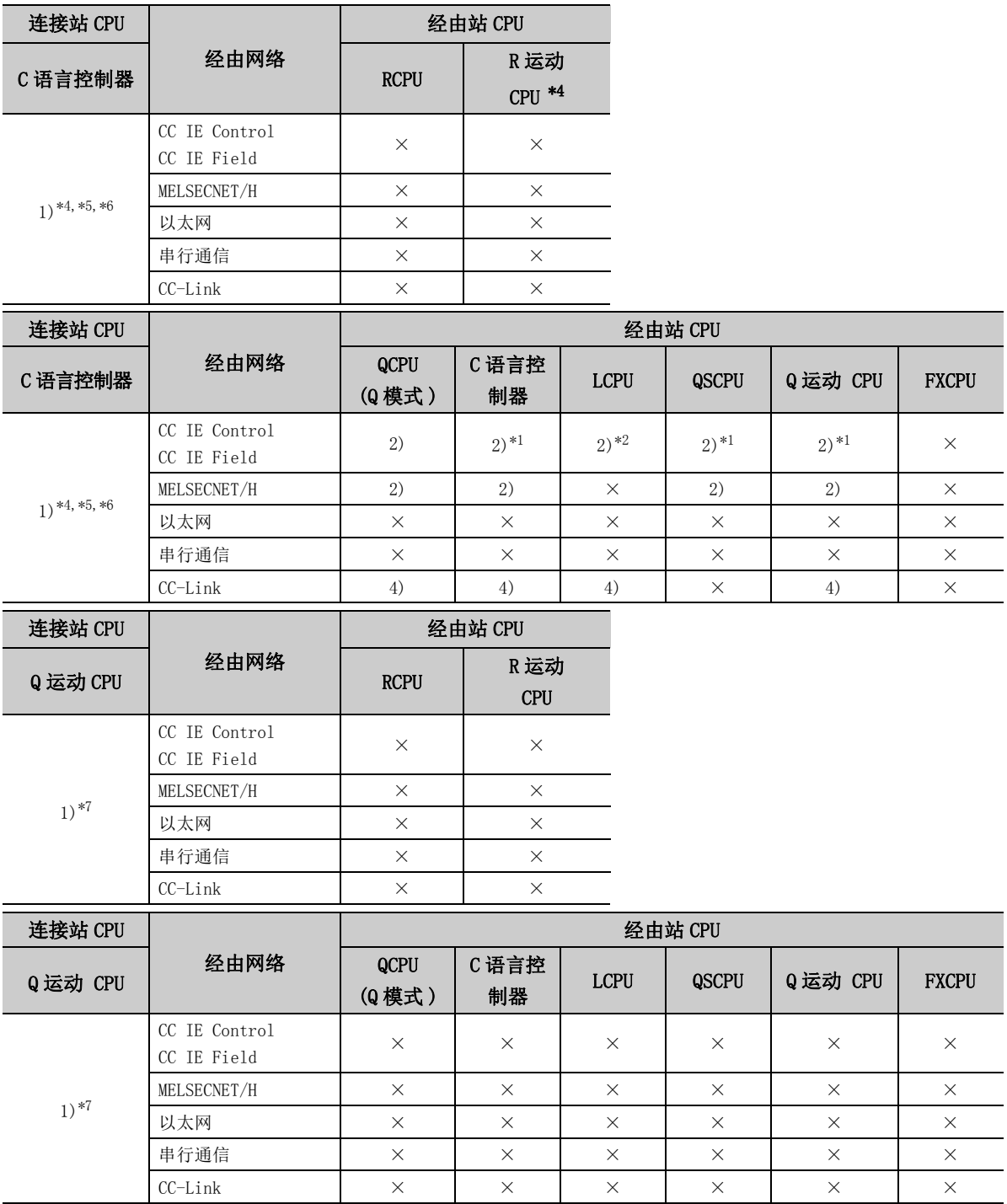

带括号的数字: 可以访问 ( 数字为属性的模式 ), ×: 不能访问

\*1: 对于 R 运动 CPU、Q12DCCPU-V( 基本功能模式 )、QSCPU、Q 运动 CPU, 由于不支持 CC-Link IE 现场网络, 因此不能访问 CC-Link IE 现场网络。

\*2: 对于 LCPU,由于不支持 CC-Link IE 控制网络,因此不能访问 CC-Link IE 控制网络。

\*3: 冗余 CPU 的情况下,不能访问位于主基板上的串行通信模块。

\*4: 多 CPU 构成时,仅 2 号机以后可以访问。

\*5: 由于 Q24DHCCPU-V、Q24DHCCPU-LS 不支持通信路径,因此不能访问。

\*6: C 语言控制器不支持 MELSOFT 直接连接,因此,以太网端口直接连接时,不能访问。

\*7: Q172D、Q173D、Q172DS、Q173DS 为多 CPU 构成时,仅 2 号机以后可以访问。

### 各通信路径中设置的属性如下所示。未记载的属性无需进行设置。

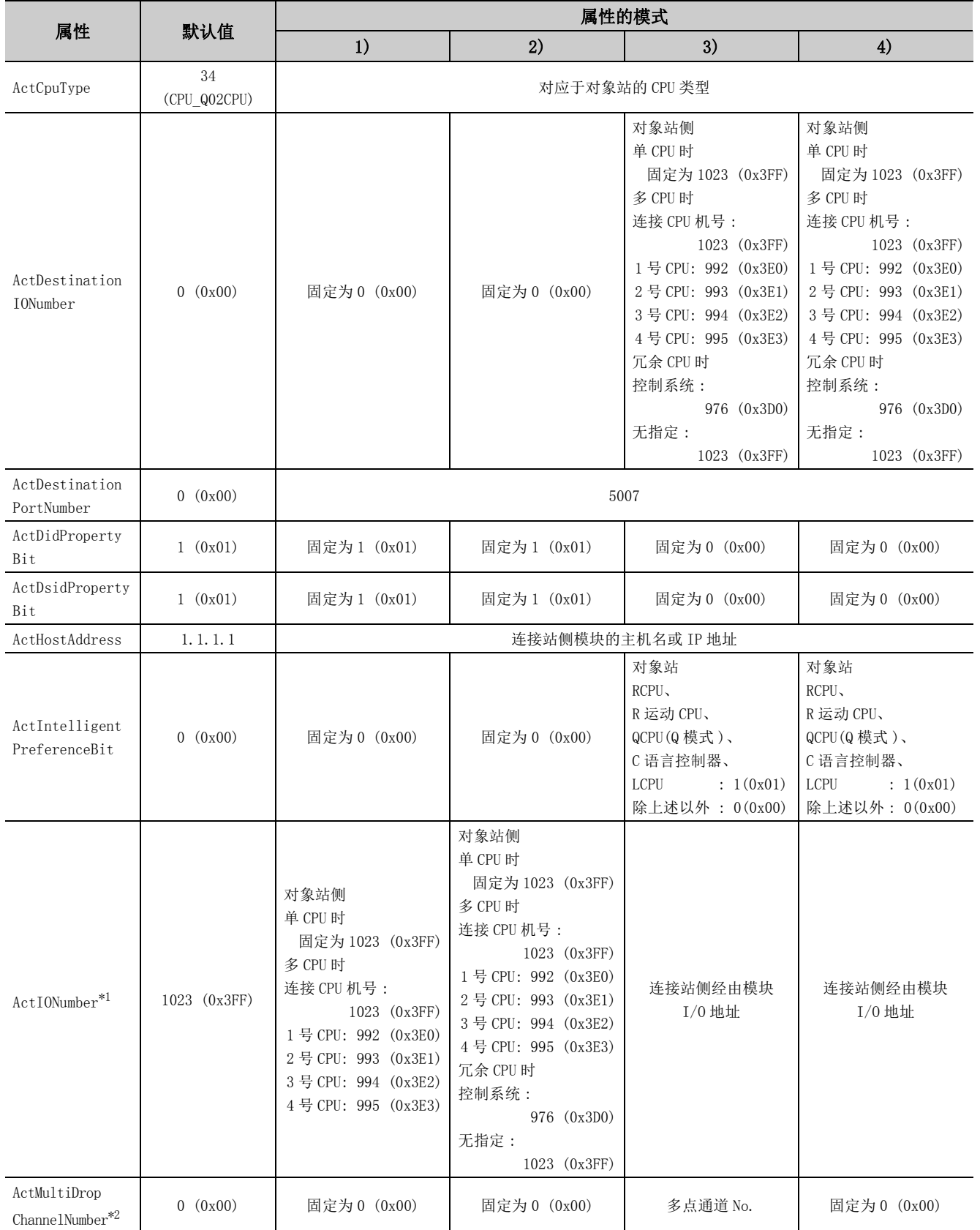

4

4.3.7 连接站为以太网端口内置 QCPU 的以大网通信 4.3 以太网通信

(TCP)

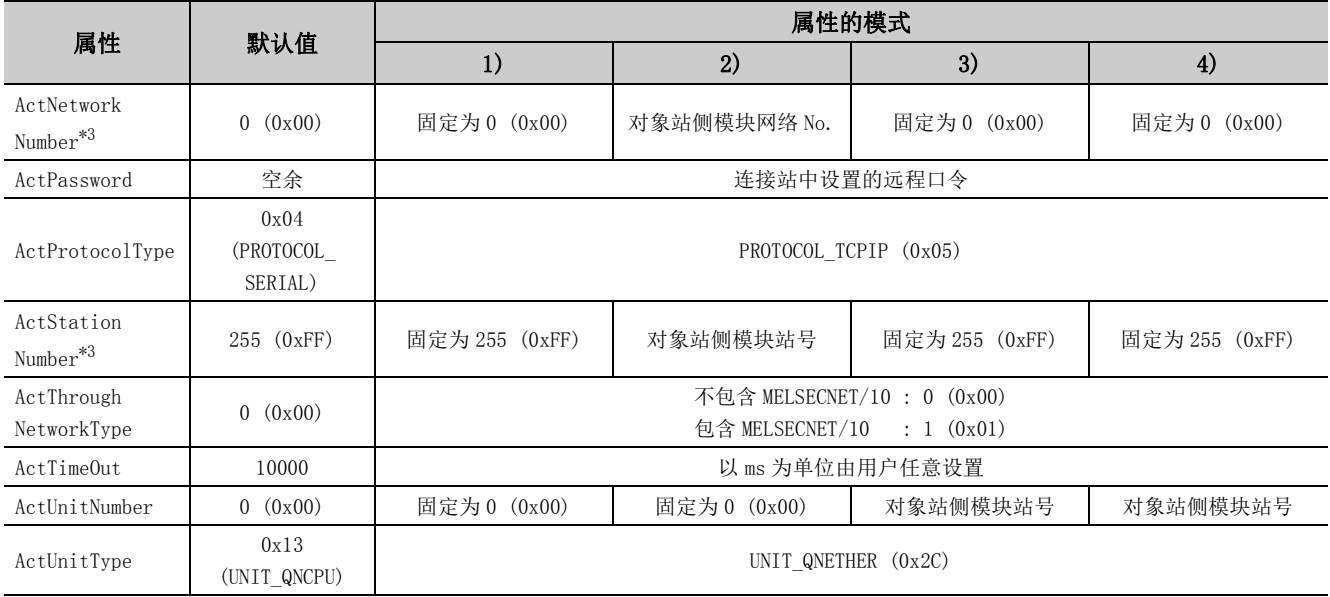

\*1: 对于 I/O 地址,应指定将实际 I/O 起始 No. 用 16 相除后的值。

\*2: 对多点链接的通道 No. 应进行下述指定。

0: 使用模块的默认通道

1: 通道 1

2: 通道 2

\*3: 属性的模式为 1) 或 2) 的情况下,对 ActNetworkNumber 及 ActStationNumber 应指定对象站侧参数中设置的值。
# 4.3.8 连接站为以太网端口内置 QCPU 的以太网通信 (UDP)

# (1)构成

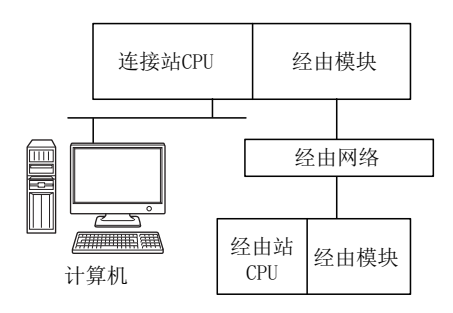

### (2)属性的模式

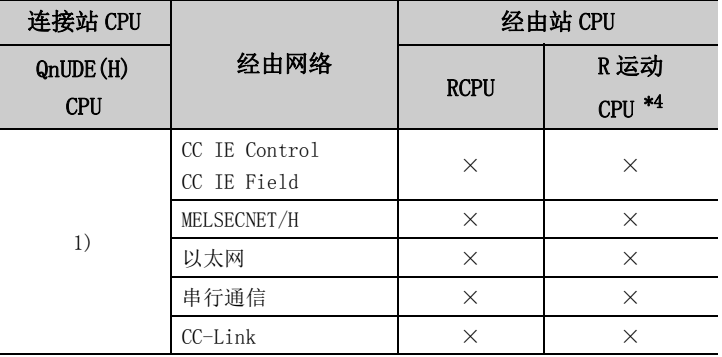

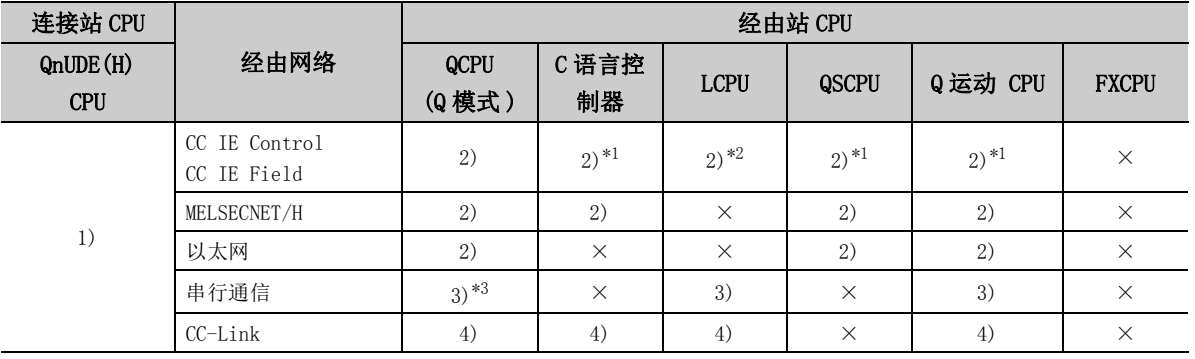

(UDP)

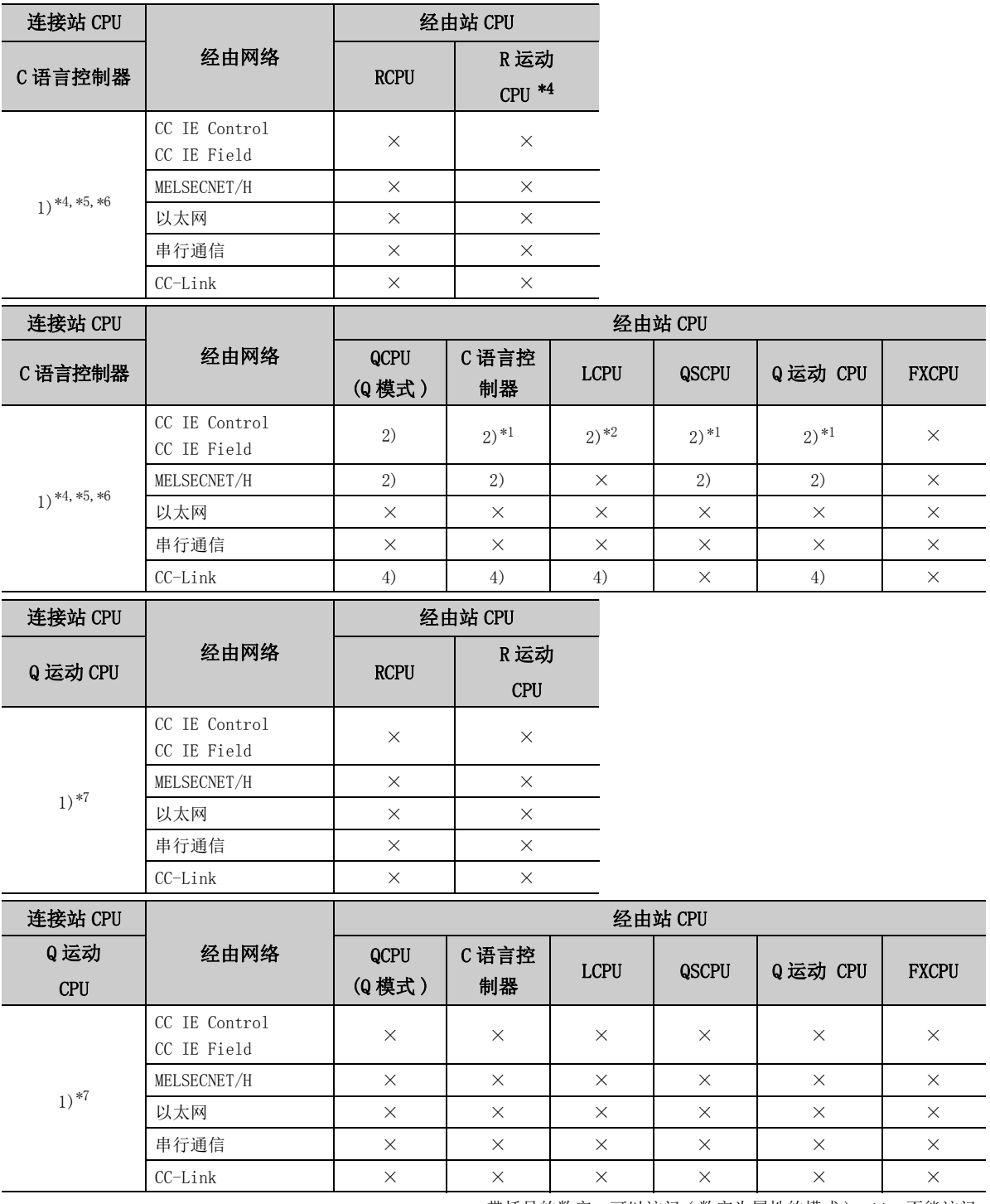

带括号的数字: 可以访问 (数字为属性的模式), ×: 不能访问

\*1: 对于 R 运动 CPU、Q12DCCPU-V(基本功能模式)、QSCPU、Q 运动 CPU,由于不支持 CC-Link IE 现场网络,因此不能访问 CC-Link IE 现场网络。

\*2: 对于 LCPU,由于不支持 CC-Link IE 控制网络,因此不能访问 CC-Link IE 控制网络。

\*3: 冗余 CPU 的情况下,不能访问位于主基板上的串行通信模块。

\*4: 多 CPU 构成时, 仅 2 号机以后可以访问。

\*5: 由于 Q24DHCCPU-V、Q24DHCCPU-LS 不支持通信路径,因此不能访问。

\*6: C 语言控制器不支持 MELSOFT 直接连接,因此,以太网端口直接连接时,不能访问。

\*7: Q172D、Q173D、Q172DS、Q173DS 为多 CPU 构成时,仅 2 号机以后可以访问。

各通信路径中设置的属性如下所示。未记载的属性无需进行设置。

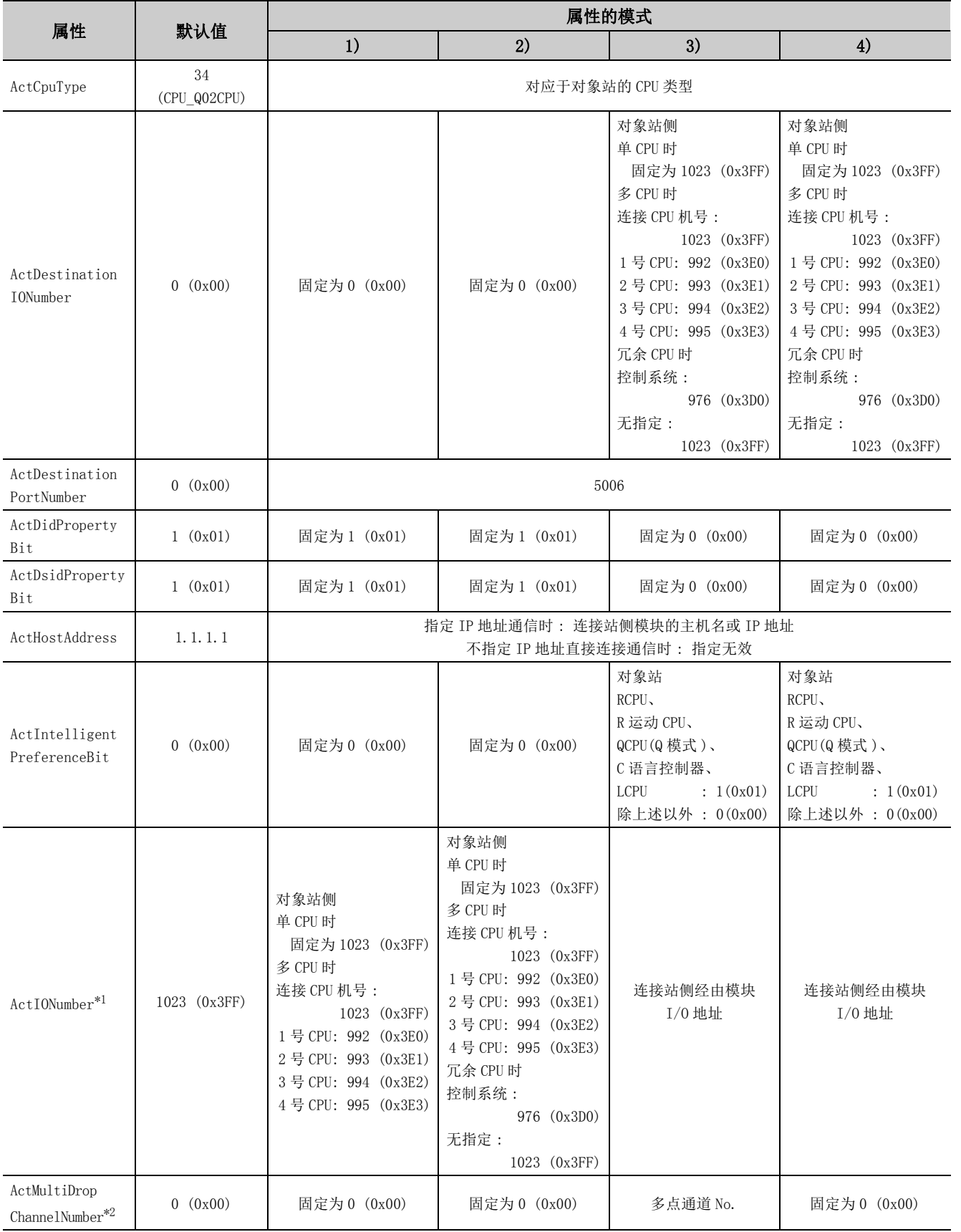

4.3.8 连接站为以太网端口内置 QCPU 的以大网通信 (UDP) 4.3 以太网通信

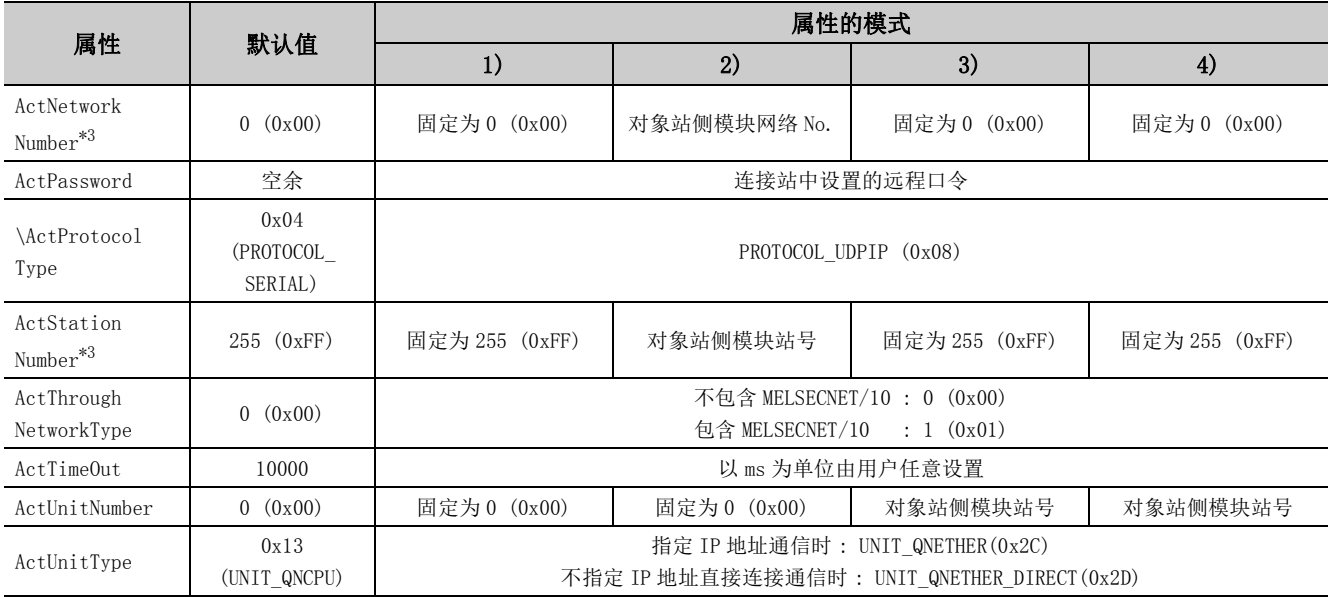

\*1: 对于 I/O 地址,应指定将实际 I/O 起始 No. 用 16 相除后的值。

\*2: 对多点链接的通道 No. 应进行下述指定。

0: 使用模块的默认通道

1: 通道 1

2: 通道 2

\*3: 属性的模式为 1) 或 2) 的情况下,对 ActNetworkNumber 及 ActStationNumber 应指定对象站侧参数中设置的值。

# 4.3.9 连接站为以太网端口内置 LCPU 的以太网通信 (TCP)

## (1)构成

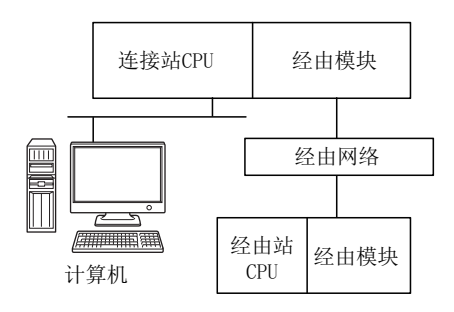

#### (2)属性的模式

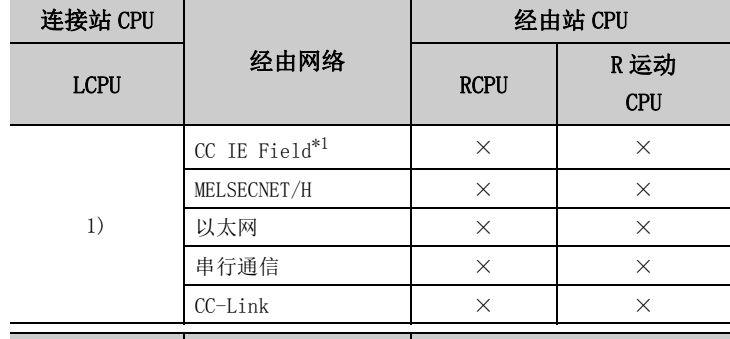

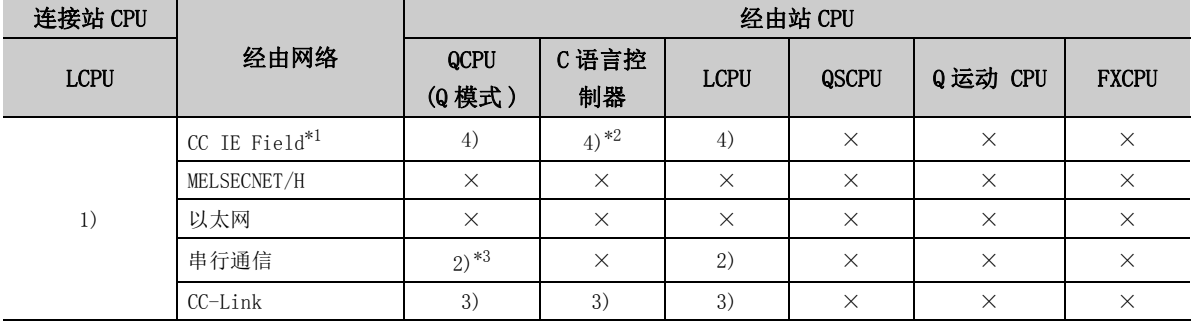

带括号的数字: 可以访问 (数字为属性的模式), ×: 不能访问

\*1: 由于 LCPU 不支持 CC-Link IE 控制网络,因此不能访问 CC-Link IE 控制网络。

\*2: 由于 Q12DCCPU-V( 基本功能模式 ) 不支持 CC-Link IE 现场网络,因此不能访问 CC-Link IE 现场网络。

\*3: 冗余 CPU 的情况下,不能访问位于主基板上的串行通信模块。

#### 各通信路径中设置的属性如下所示。未记载的属性无需进行设置。

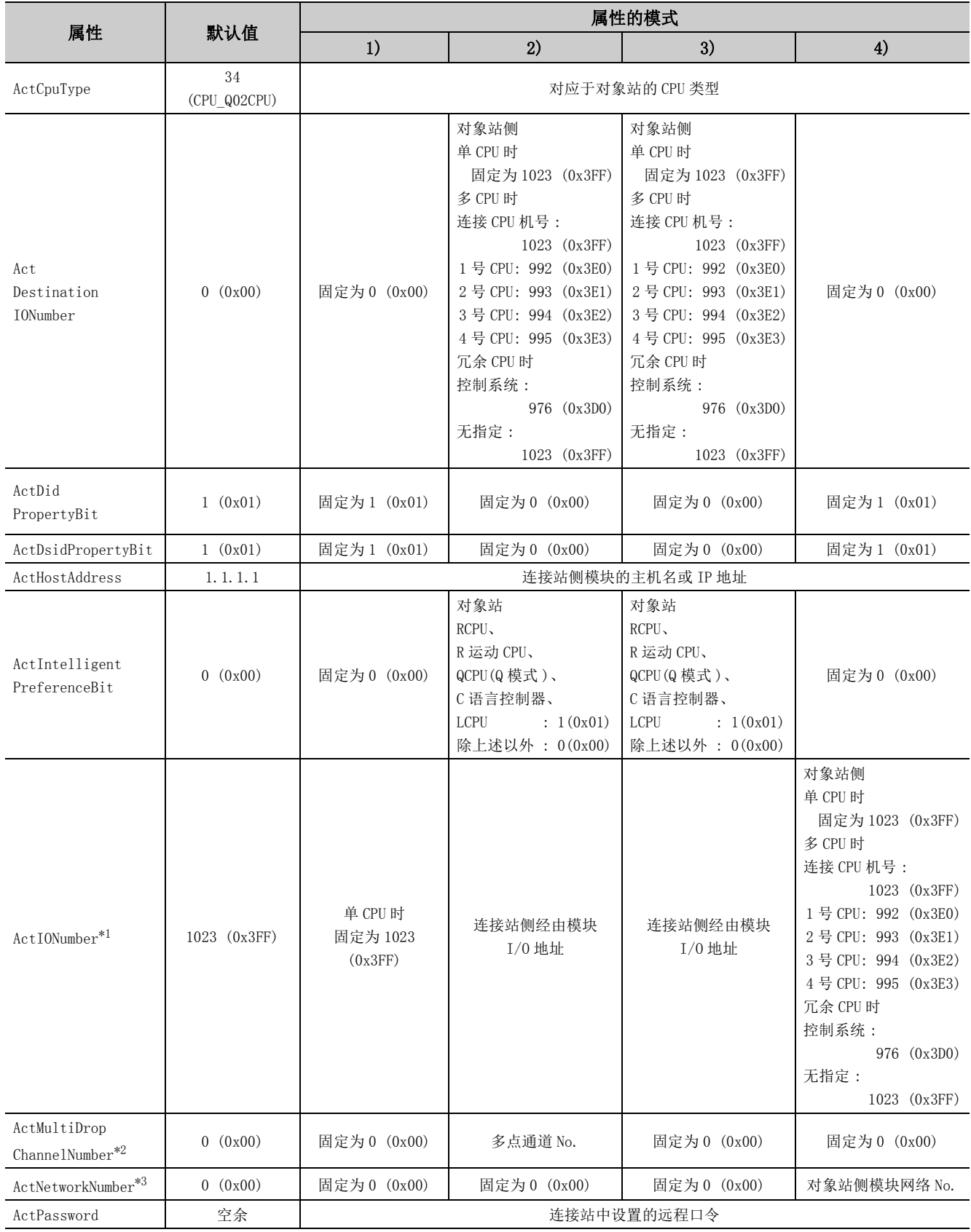

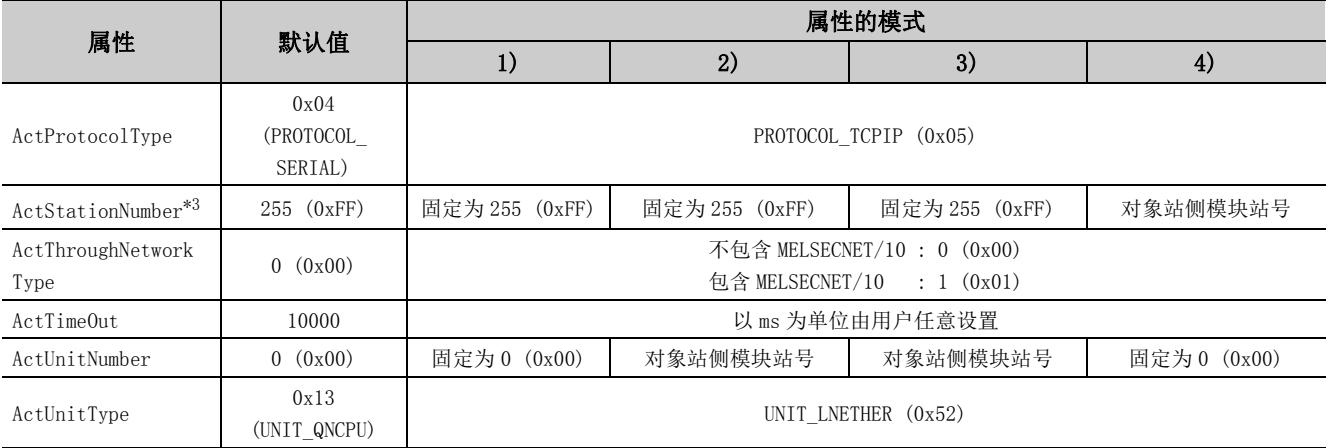

\*1: 对于 I/O 地址, 应指定将实际 I/O 起始 No. 用 16 相除后的值。

\*2: 对多点链接的通道 No. 应进行下述指定。

0: 使用模块的默认通道

1: 通道 1

2: 通道 2

\*3: 属性的模式为 1) 或 2) 的情况下,对 ActNetworkNumber 及 ActStationNumber 应指定对象站侧参数中设置的值。

# 4.3.10 连接站为以太网端口内置 LCPU 的以太网通信 (UDP)

(1)构成

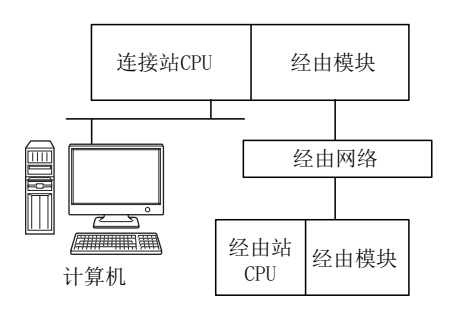

#### (2)属性的模式

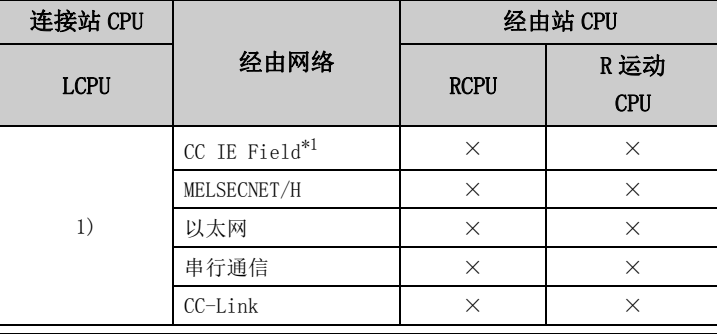

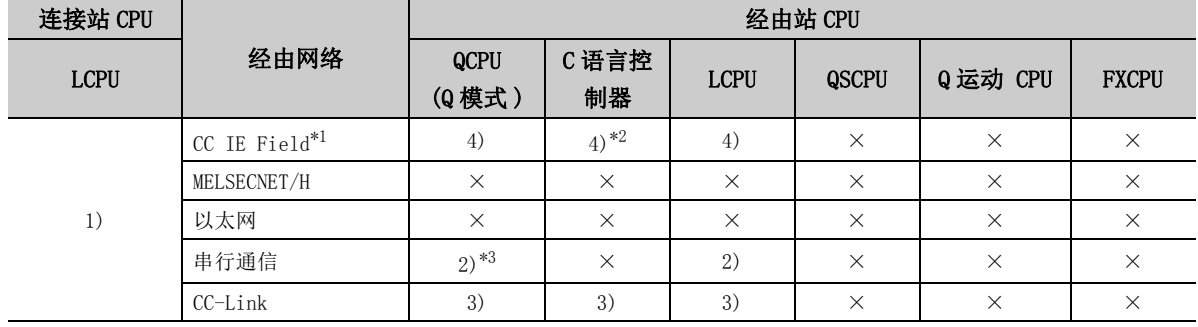

带括号的数字: 可以访问 (数字为属性的模式), ×: 不能访问

\*1: 由于 LCPU 不支持 CC-Link IE 控制网络,因此不能访问 CC-Link IE 控制网络。

\*2: 由于 Q12DCCPU-V( 基本功能模式 ) 不支持 CC-Link IE 现场网络,因此不能访问 CC-Link IE 现场网络。

\*3: 冗余 CPU 的情况下,不能访问位于主基板上的串行通信模块。

#### 各通信路径中设置的属性如下所示。未记载的属性无需进行设置。

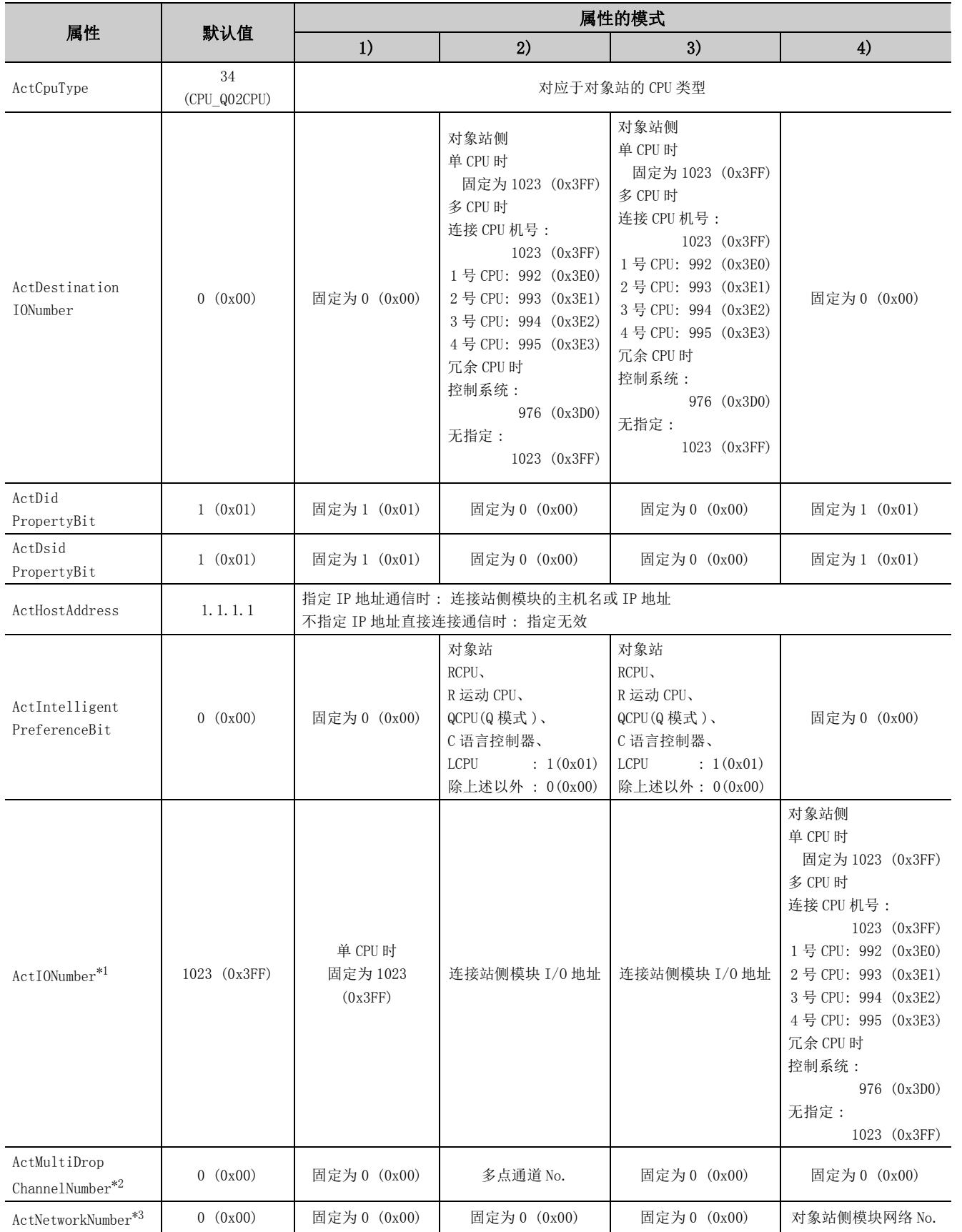

4.3.10 连接站为以太网端口内置 LCPU 的以大网通信 4.3 以太网通信

(UDP)

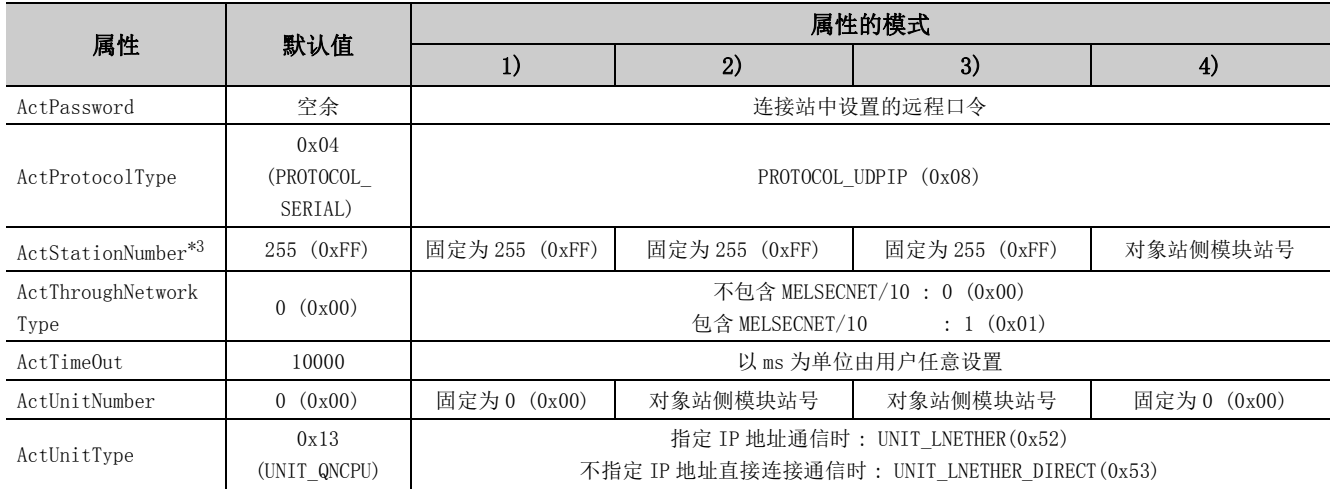

\*1: 对于 I/O 地址,应指定将实际 I/O 起始 No. 用 16 相除后的值。

\*2: 对多点链接的通道 No. 应进行下述指定。

0: 使用模块的默认通道

1: 通道 1

2: 通道 2

\*3: 属性的模式为 1) 或 2) 的情况下,应对 ActNetworkNumber 及 ActStationNumber 指定对象站侧参数中设置值。

# 4.3.11 连接站为以太网适配器模块的以太网通信 (TCP)

## (1)构成

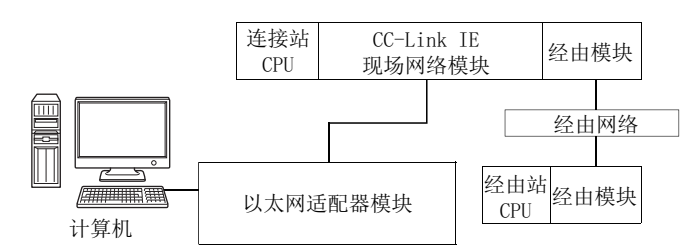

#### (2)属性的模式

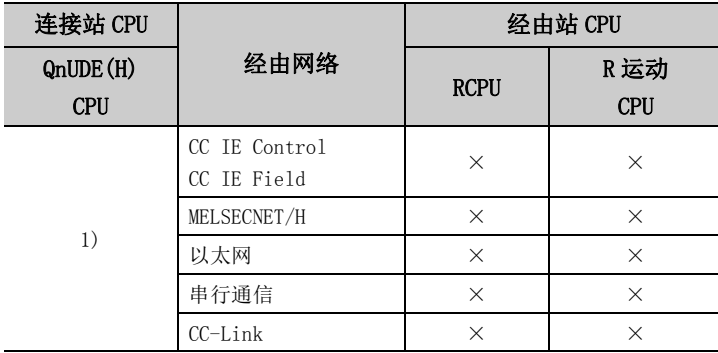

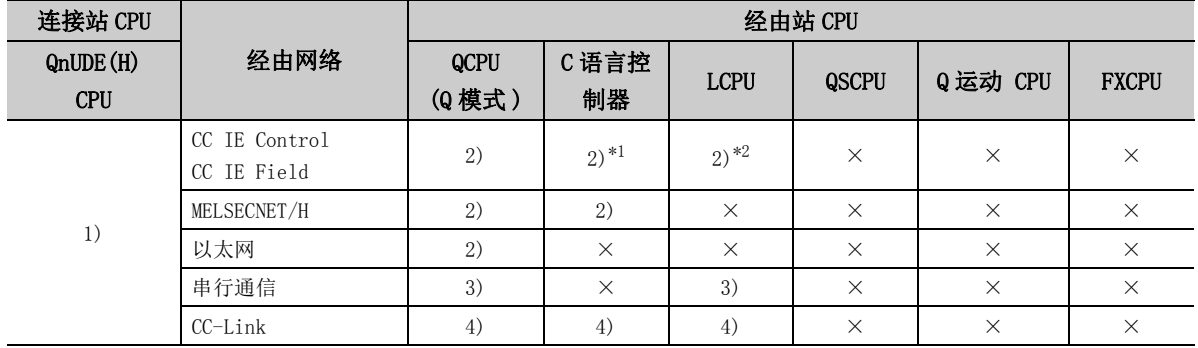

(TCP)

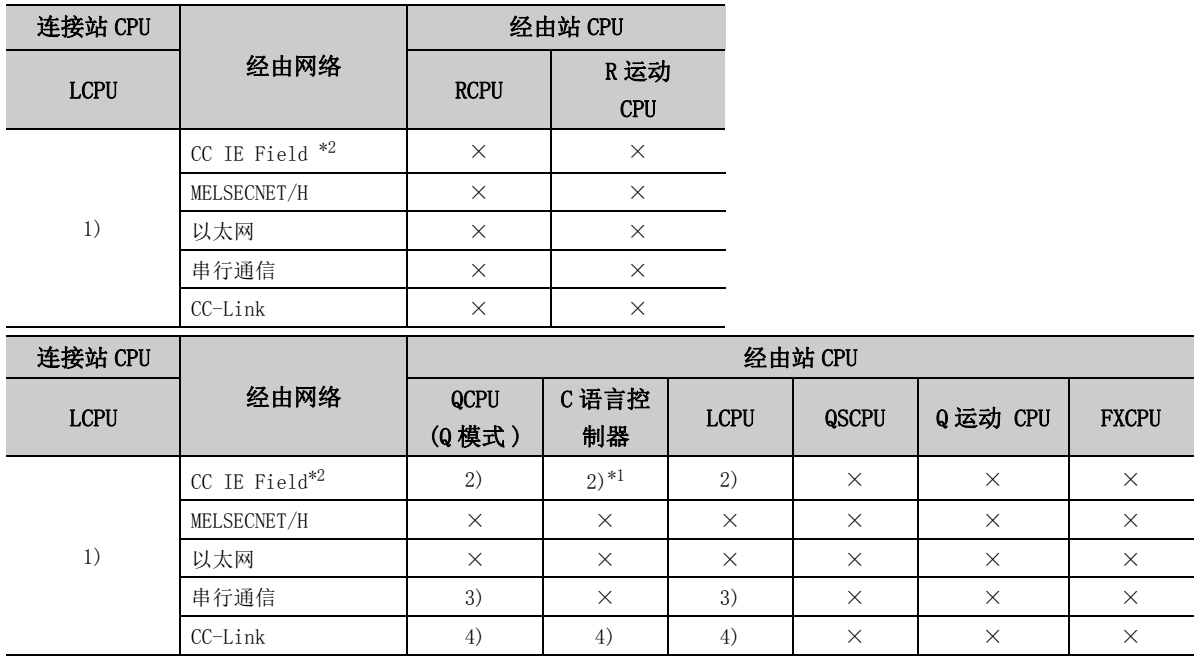

带括号的数字: 可以访问 (数字为属性的模式), ×: 不能访问

\*1: 由于 Q12DCCPU-V( 基本功能模式 ) 不支持 CC-Link IE 现场网络,因此不能访问 CC-Link IE 现场网络。

\*2: 由于 LCPU 不支持 CC-Link IE 控制网络,因此不能访问 CC-Link IE 控制网络。

# 各通信路径中设置的属性如下所示。未记载的属性无需进行设置。

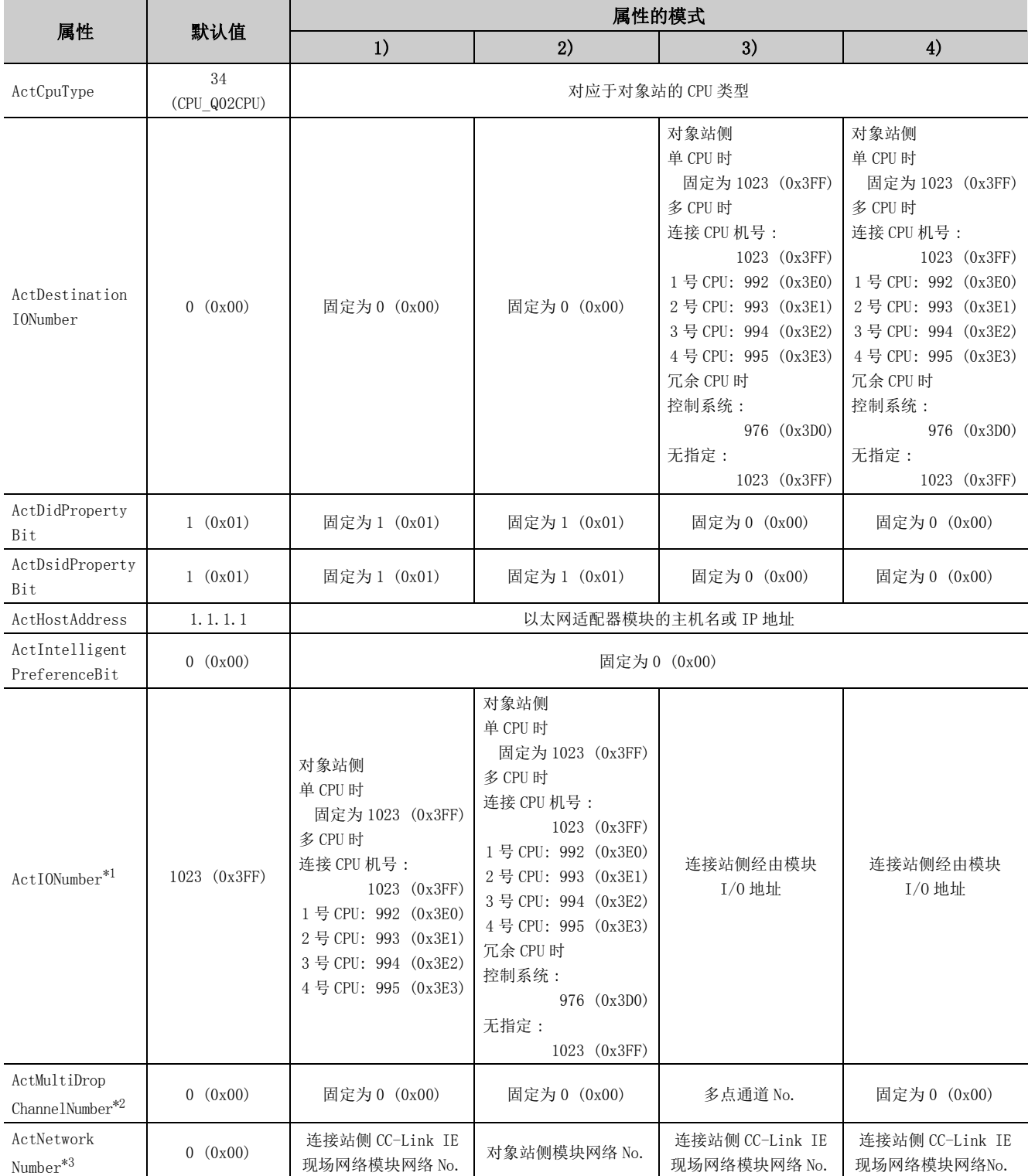

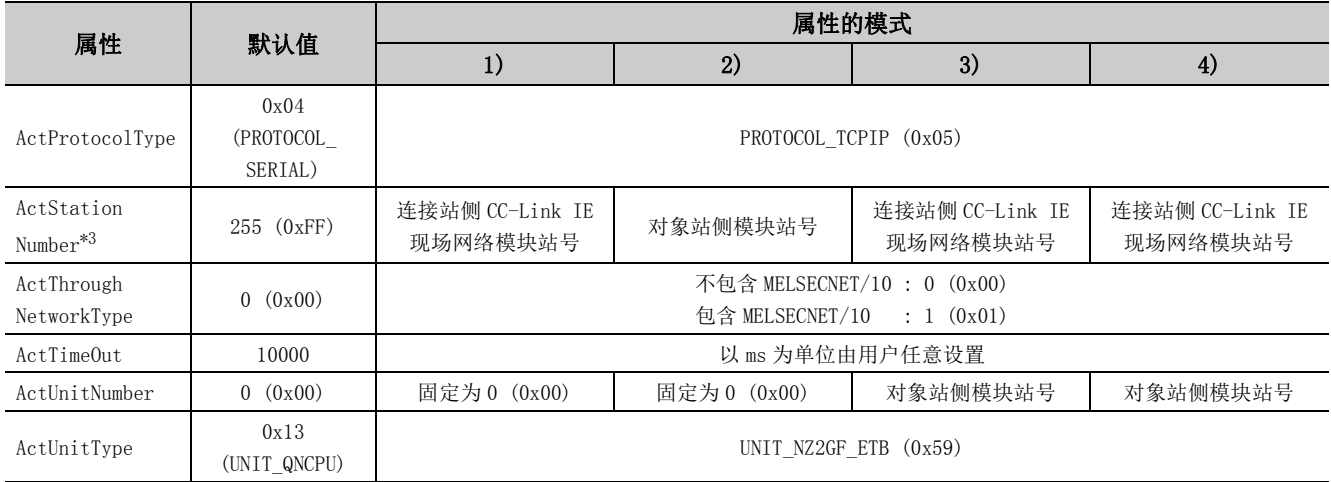

\*1: 对于 I/O 地址,应指定将实际 I/O 起始 No. 用 16 相除后的值。

\*2: 对多点链接的通道 No. 应进行下述指定。

0: 使用模块的默认通道

1: 通道 1

2: 通道 2

\*3: 属性的模式为 1)3)4) 的情况下, 对 ActNetworkNumber 及 ActStationNumber 应指定连接站侧 CC-Link IE 现场网络模块参数中设置的 值。

属性的模式为 2) 的情况下, 对 ActNetworkNumber 及 ActStationNumber 应指定对象站侧参数中设置的值。

# 4.3.12 连接站为以太网适配器模块的以太网通信 (UDP)

## (1)构成

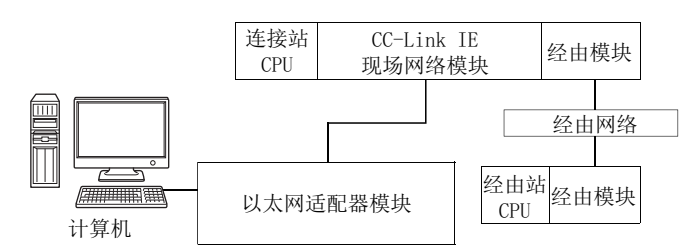

#### (2)属性的模式

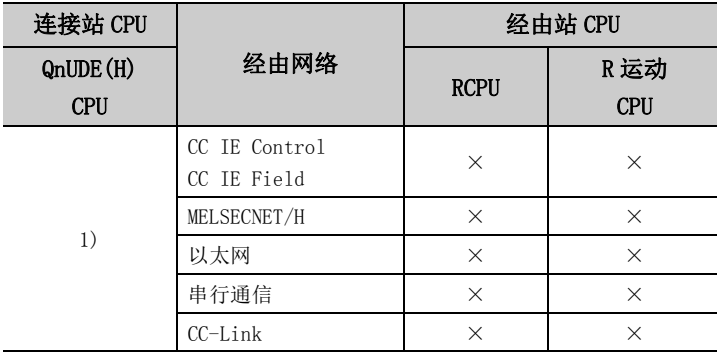

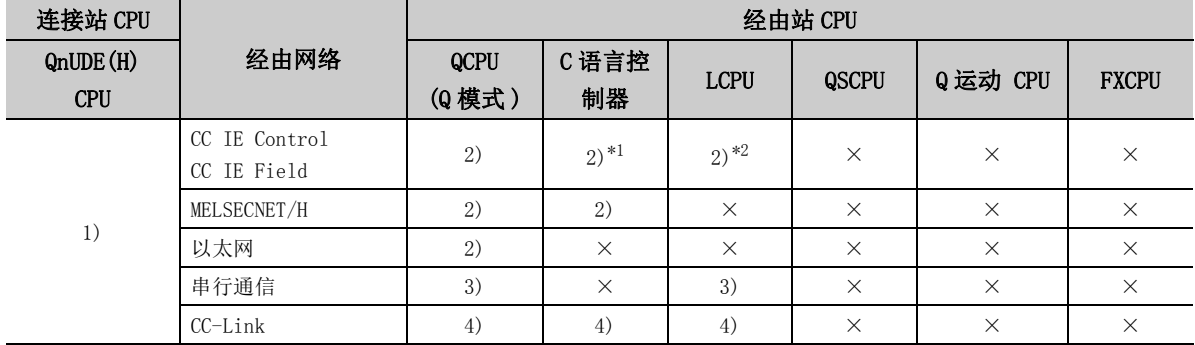

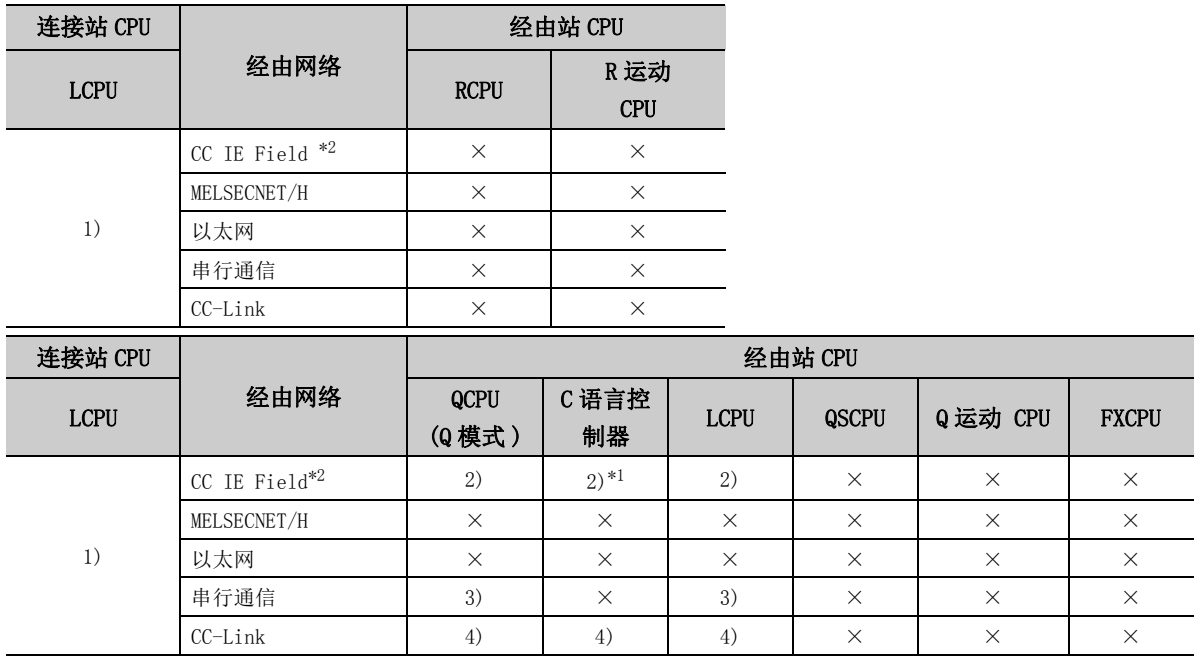

带括号的数字: 可以访问 (数字为属性的模式), ×: 不能访问

\*1: 由于 Q12DCCPU-V(基本功能模式)不支持 CC-Link IE 现场网络,因此不能访问 CC-Link IE 现场网络。

\*2: 由于 LCPU 不支持 CC-Link IE 控制网络,因此不能访问 CC-Link IE 控制网络。

## 各通信路径中设置的属性如下所示。未记载的属性无需进行设置。

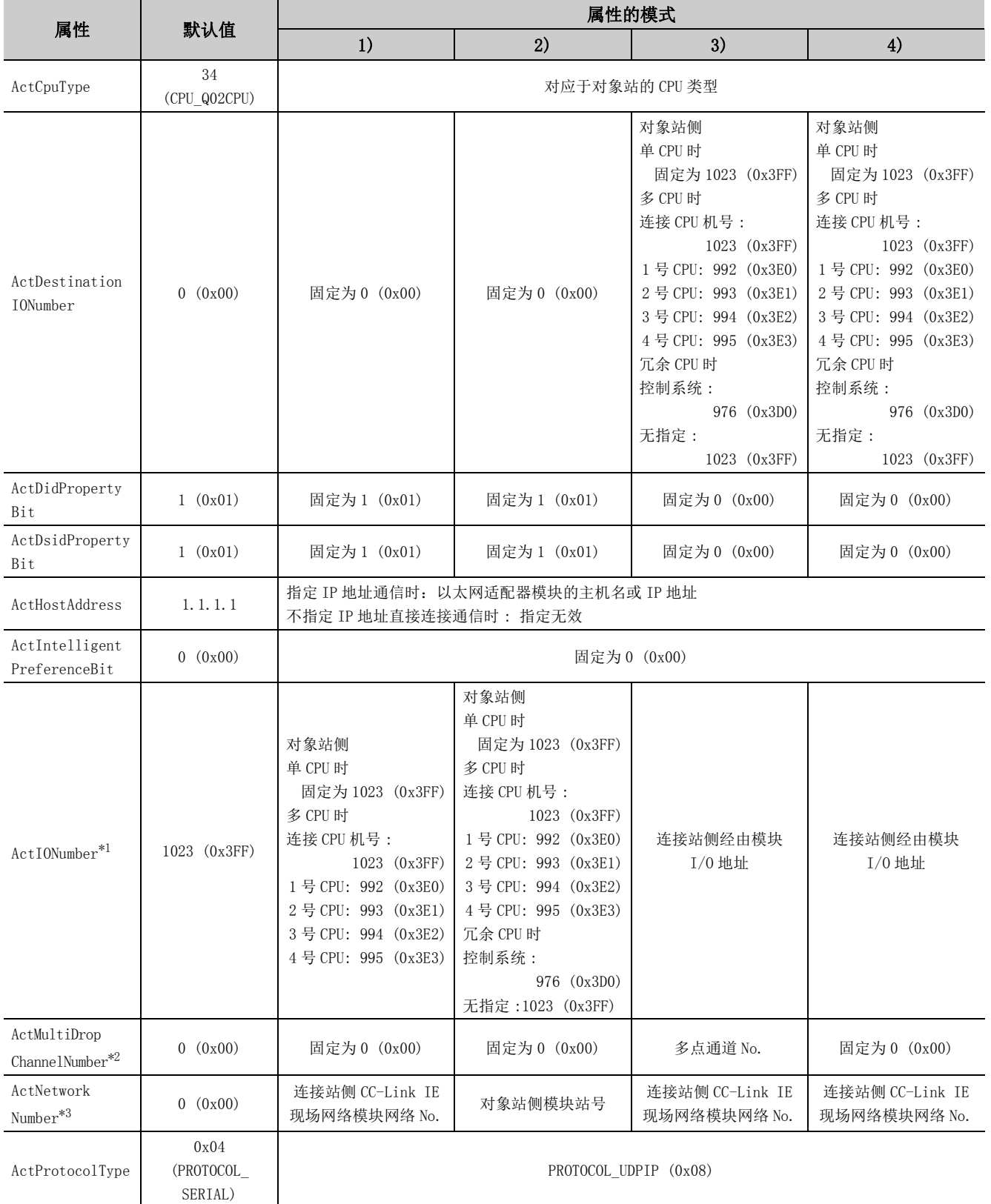

4.3.12 连接站为以太网适配器模块的以太网通信

4.3 以太网通信

(UDP)

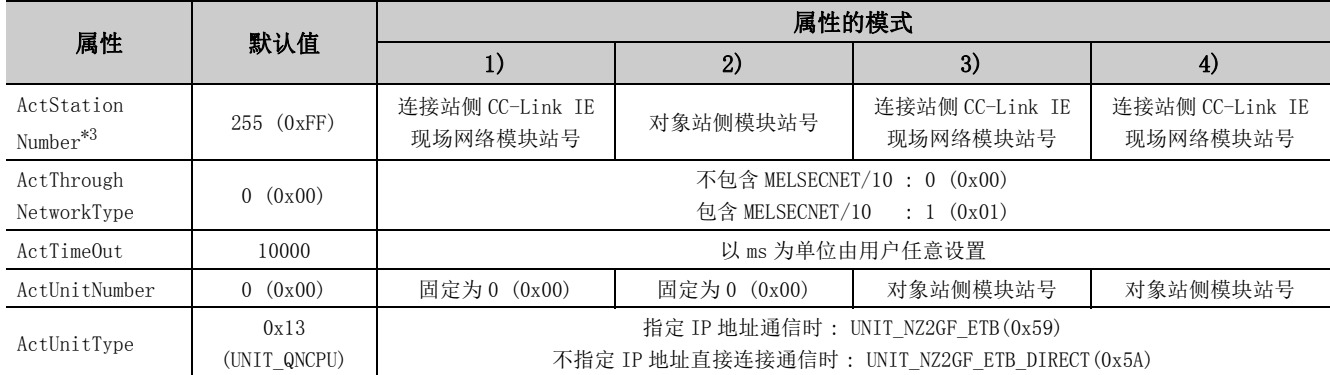

\*1: 对于 I/O 地址,应指定将实际 I/O 起始 No. 用 16 相除后的值。

\*2: 对多点链接的通道 No. 应进行下述指定。

0: 使用模块的默认通道

1: 通道 1

2: 通道 2

\*3: 属性的模式为 1)3)4) 的情况下,对 ActNetworkNumber 及 ActStationNumber 应指定连接站侧 CC-Link IE 现场网络模块参数中设置的 值。

属性的模式为 2) 的情况下,对 ActNetworkNumber 及 ActStationNumber 应指定对象站侧参数中设置的值。

# 4.3.13 连接站为以太网适配器的以太网通信 (TCP)

(1)构成

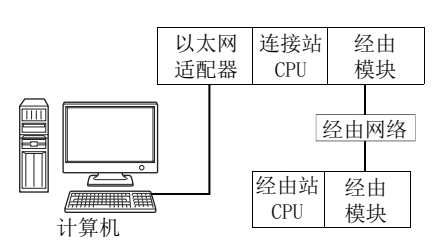

## (2) 属性的模式

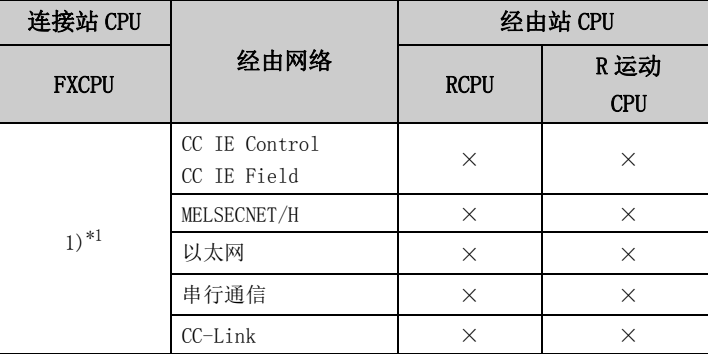

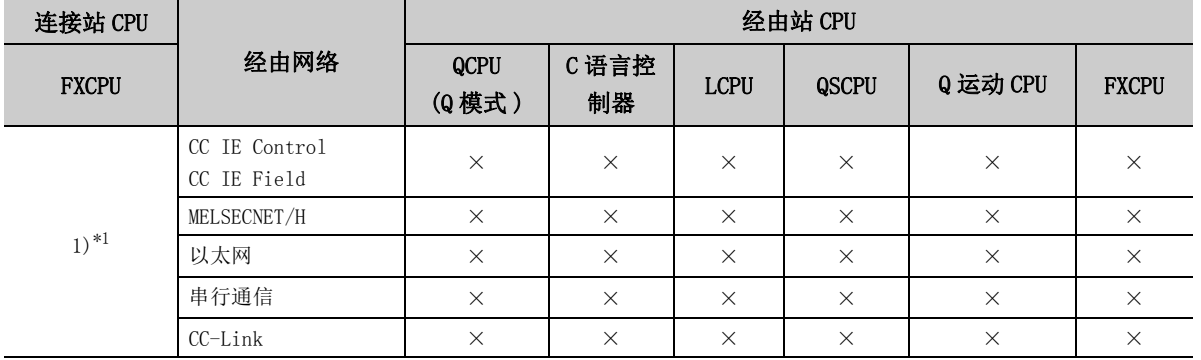

带括号的数字: 可以访问 (数字为属性的模式), ×: 不能访问

\*1: 仅 FX3SCPU、FX3G(C)CPU、FX3U(C)CPU 可以访问。

### (3)属性一览

各通信路径中设置的属性如下所示。未记载的属性无需进行设置。

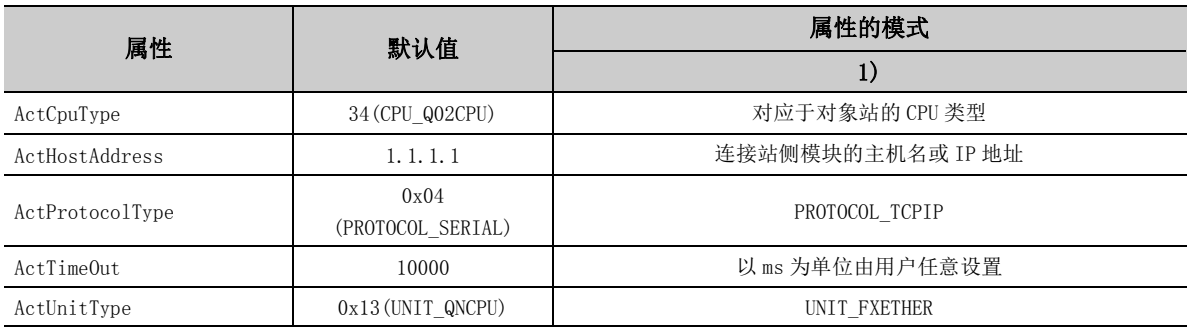

# 4.3.14 连接站为以太网适配器的以太网通信 (UDP)

(1)构成

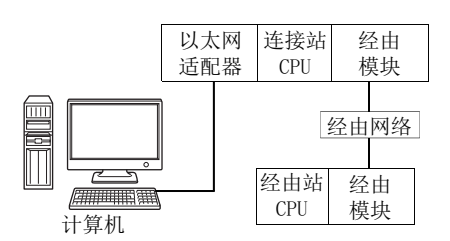

### (2) 属性的模式

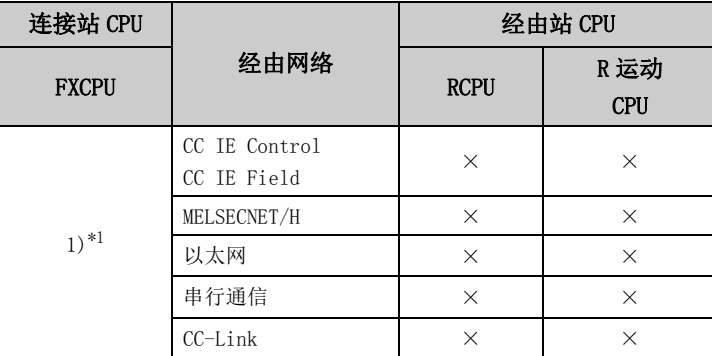

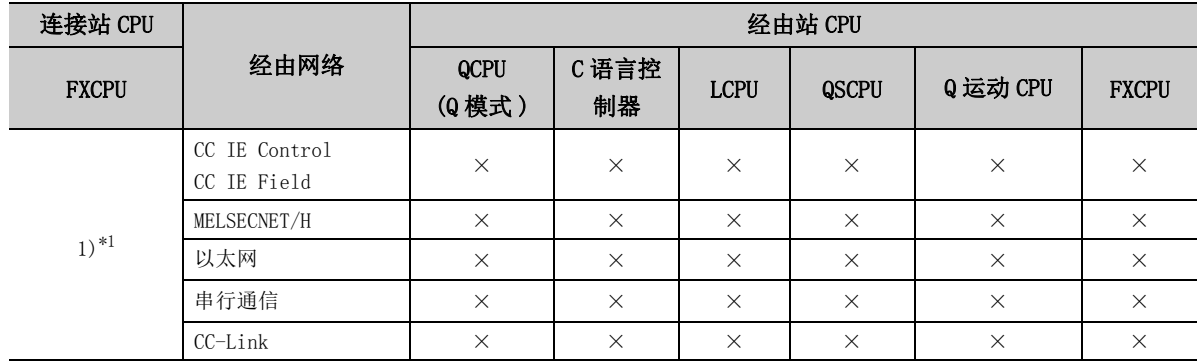

带括号的数字: 可以访问 (数字为属性的模式), ×: 不能访问

\*1: 仅 FX3SCPU、FX3G(C)CPU、FX3U(C)CPU 可以访问。

#### (3)属性一览

各通信路径中设置的属性如下所示。未记载的属性无需进行设置。

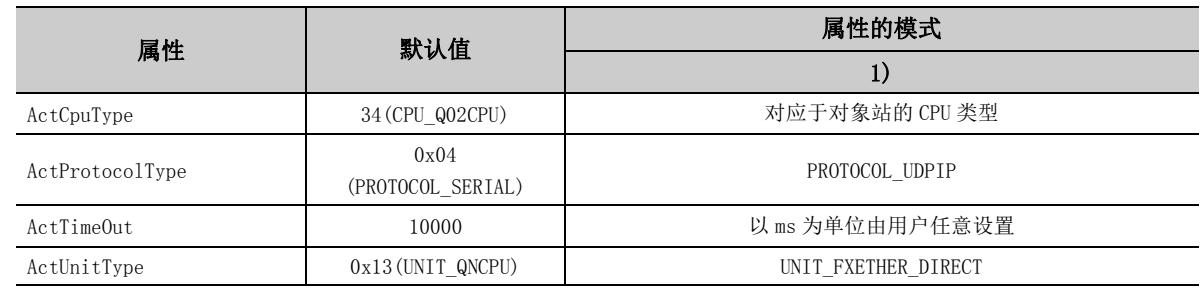

# 4.4 CPU COM 通信

# 4.4.1 连接站为 QCPU(Q 模式 ) 的 CPU COM 通信

### (1)构成

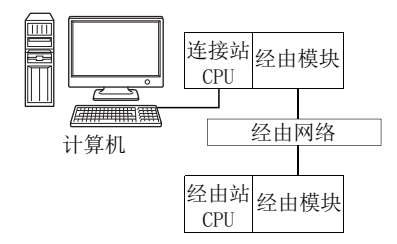

#### (2)属性的模式

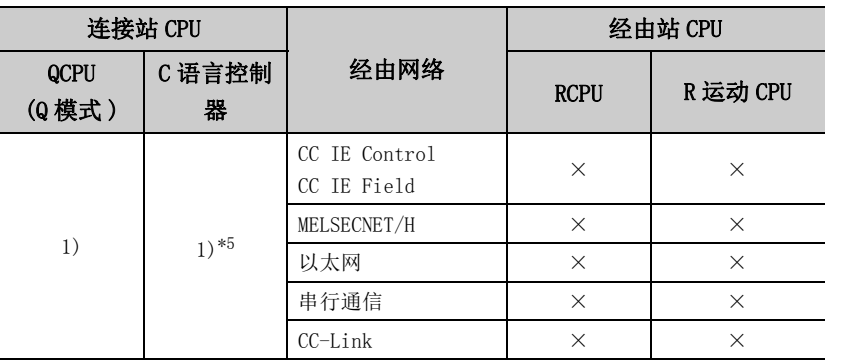

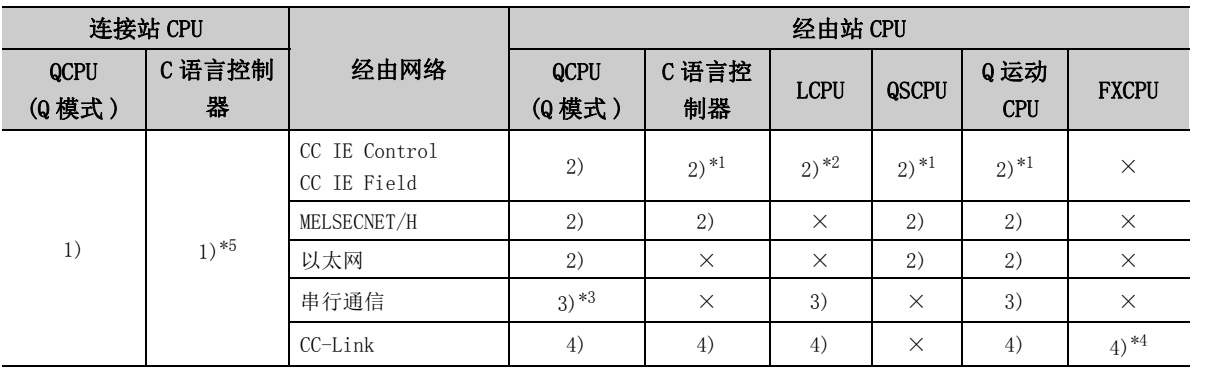

带括号的数字: 可以访问 (数字为属性的模式), ×: 不能访问

\*1: 对于 R 运动 CPU、Q12DCCPU-V( 基本功能模式 )、QSCPU、Q 运动 CPU, 由于不支持 CC-Link IE 现场网络, 因此不能访问 CC-Link IE 现场网络。

\*2: 由于 LCPU 不支持 CC-Link IE 控制网络,因此不能访问 CC-Link IE 控制网络。

\*3: 冗余 CPU 的情况下,不能访问位于主基板上的串行通信模块。

\*4: 仅 FX3G(C)CPU、 FX3U(C)CPU 且在本网络中支持。

\*5: 多 CPU 构成时,仅 2 号机以后可以访问。

各通信路径中设置的属性如下所示。未记载的属性无需进行设置。

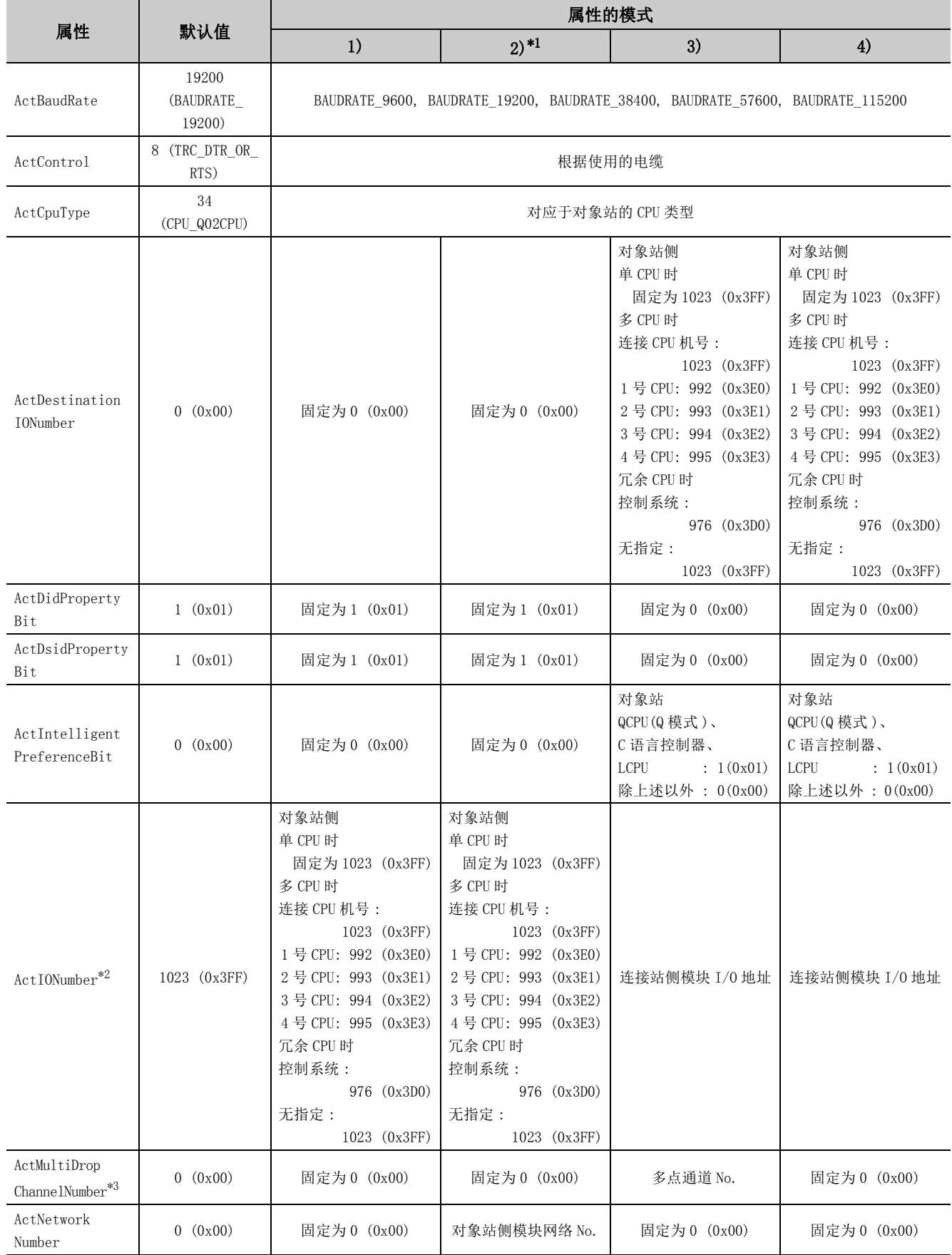

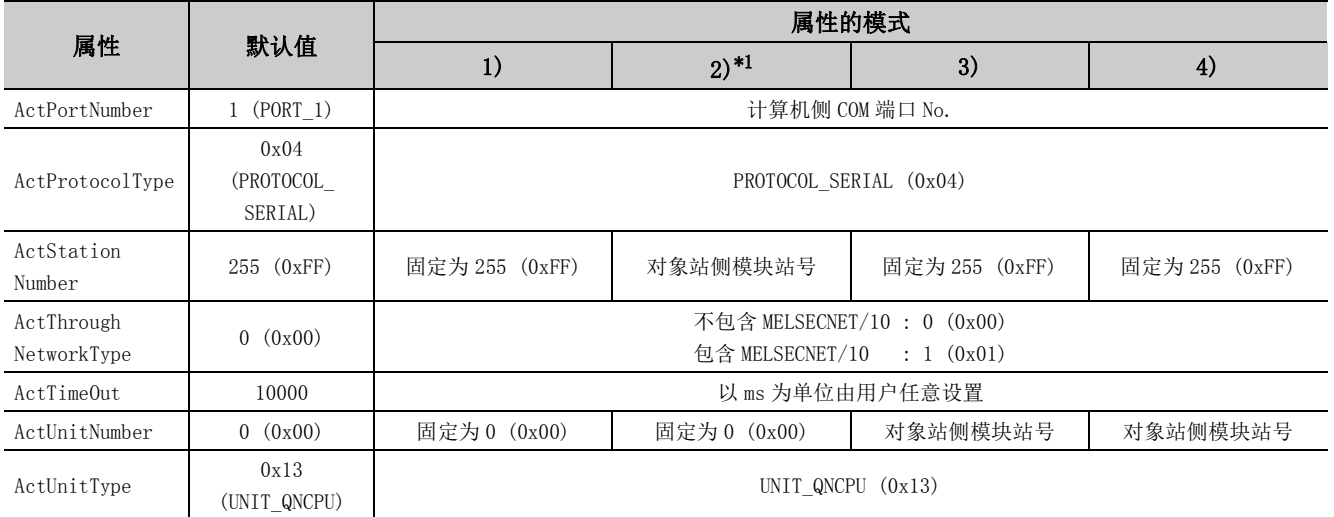

\*1: 经由以太网模块 (Q 系列 E71) 访问时,应注意下述事项。

· 对于 ActNetworkNumber、ActStationNumber,应指定对象站侧 Q 系列 E71 参数设置中设置的值。

· 应设置 Q 系列 E71 参数设置的"站号←→ IP 关联信息"。此外, 进行设置时, 对"站号←→ IP 关联信息设置方式"应指定自动 响应方式以外 (IP 地址计算方式、表转换方式、并用方式之一 )。

\*2: 对于 I/O 地址,应指定将实际 I/O 起始 No. 用 16 相除后的值。

\*3: 对多点链接的通道 No. 应进行下述指定。

0: 使用模块的默认通道

1: 通道 1

2: 通道 2

# 4.4.2 连接站为 LCPU 的 CPU COM 通信

(1)构成

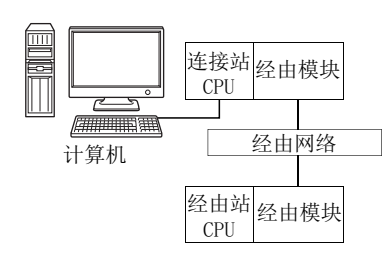

#### (2)属性的模式

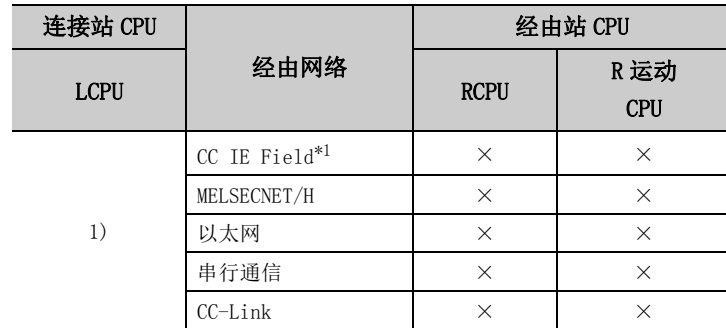

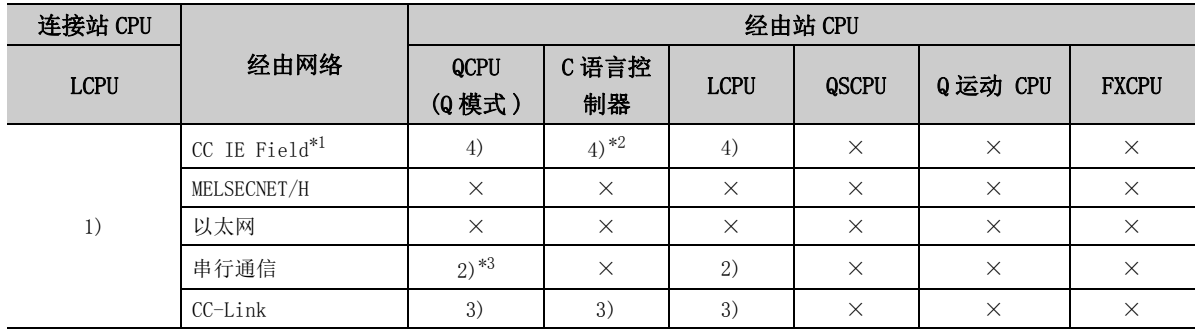

带括号的数字: 可以访问 (数字为属性的模式), ×: 不能访问

\*1: 由于 LCPU 不支持 CC-Link IE 控制网络,因此不能访问 CC-Link IE 控制网络。

\*2: 由于 Q12DCCPU-V( 基本功能模式 ) 不支持 CC-Link IE 现场网络,因此不能访问 CC-Link IE 现场网络。

\*3: 冗余 CPU 的情况下,不能访问位于主基板上的串行通信模块。

各通信路径中设置的属性如下所示。未记载的属性无需进行设置。

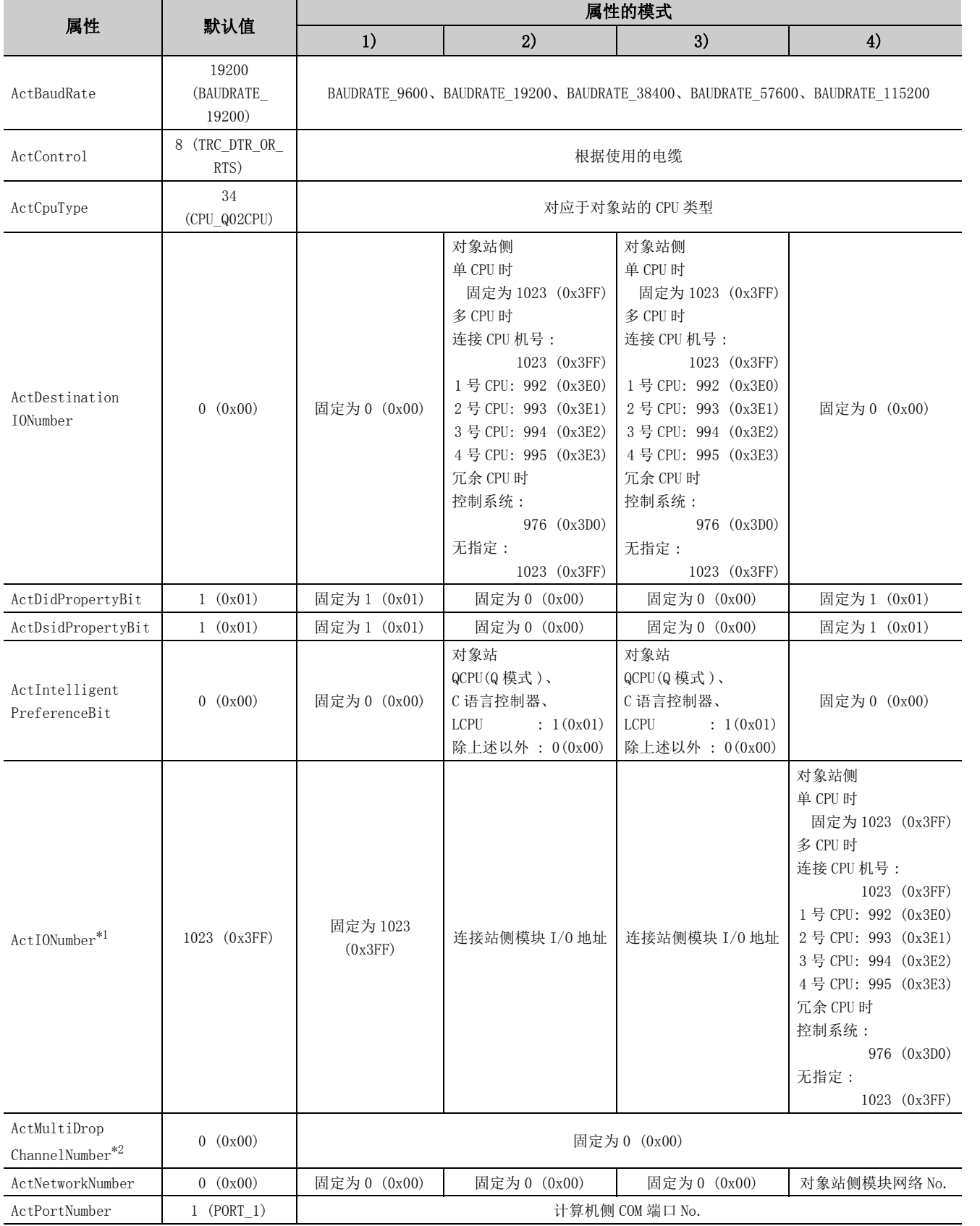

4.4.2 连接站为

4.4 CPU COM

通信

LCPU GPU CPU CPU 通信

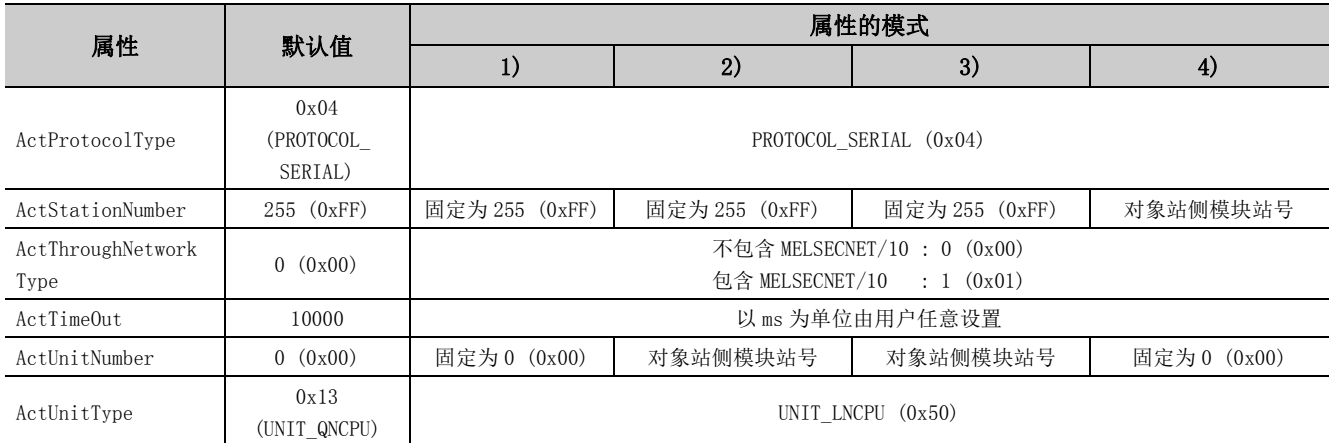

\*1: 对于 I/O 地址,应指定将实际 I/O 起始 No. 用 16 相除后的值。

\*2: 对多点链接的通道 No. 应进行下述指定。

0: 使用模块的默认通道

1: 通道 1

2: 通道 2

# 4.4.3 连接站为 Q 运动 CPU 的 CPU COM 通信

(1)构成

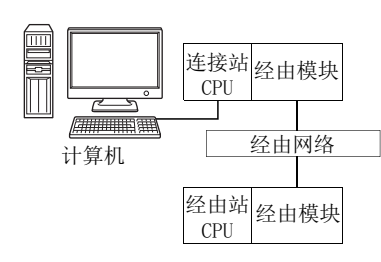

### (2)属性的模式

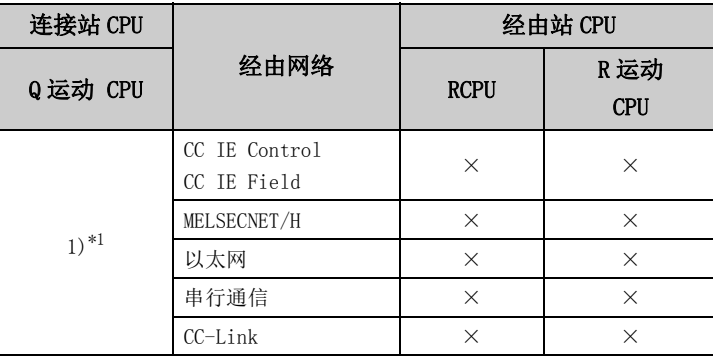

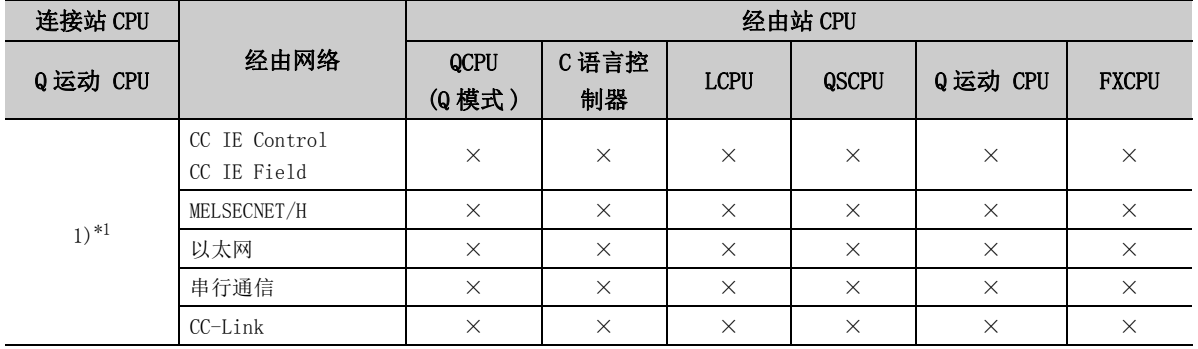

带括号的数字: 可以访问 (数字为属性的模式), ×: 不能访问

\*1: Q172CPU、Q173CPU、Q172HCPU、Q173HCPU 的情况下不能访问。

#### 各通信路径中设置的属性如下所示。未记载的属性无需进行设置。

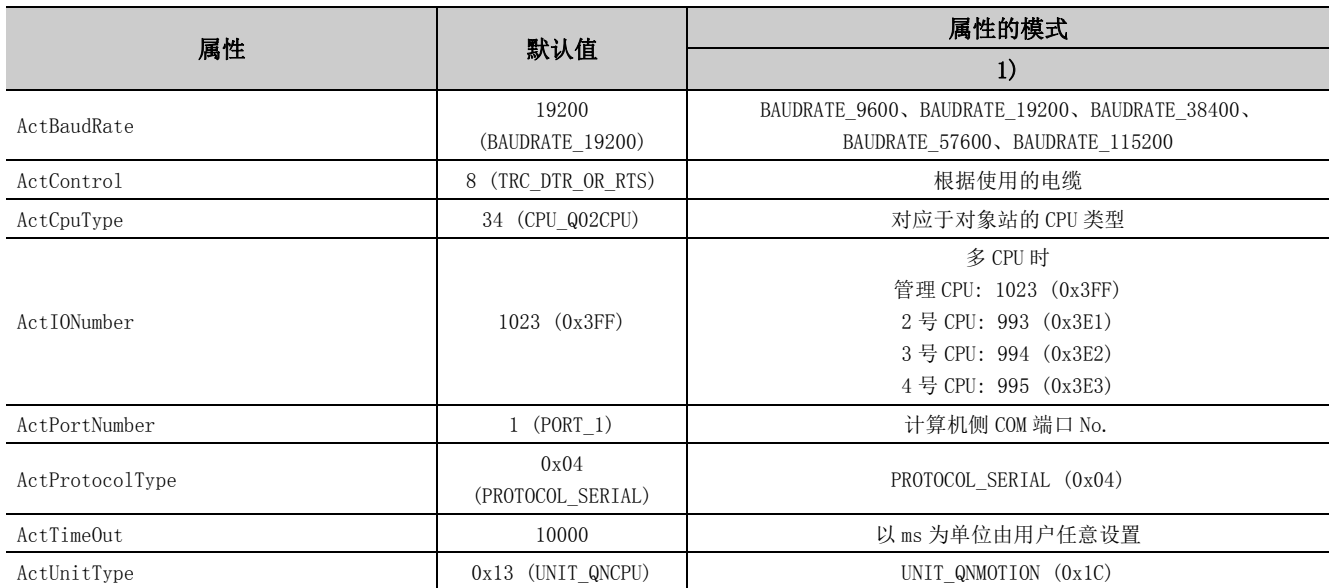

# 4.4.4 连接站为 FXCPU 的 CPU COM 通信

(1)构成

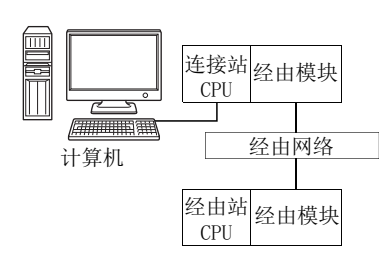

#### (2)属性的模式

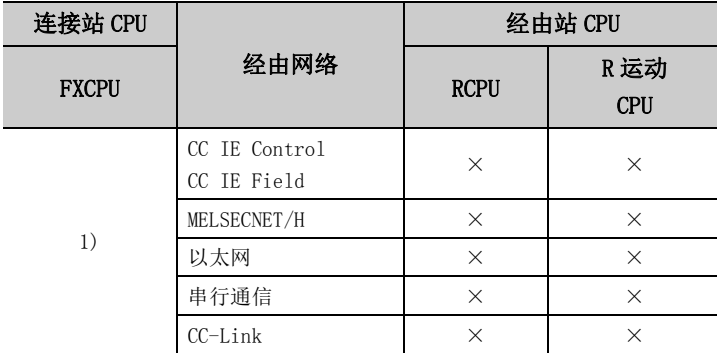

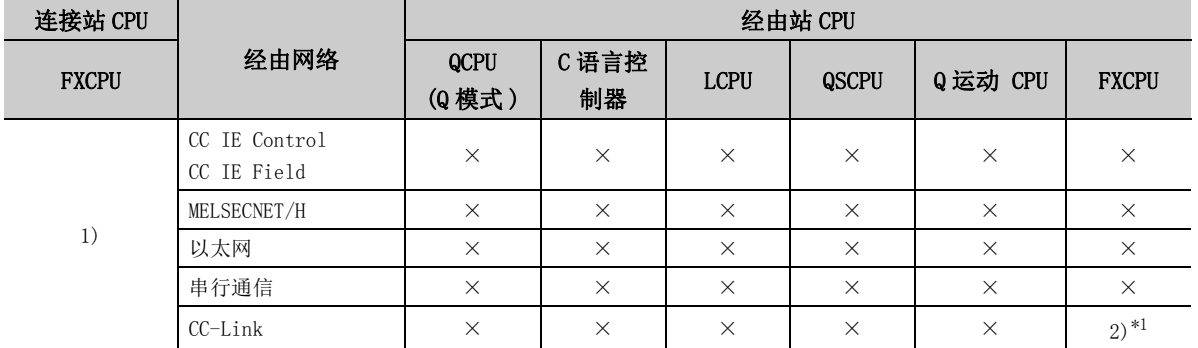

带括号的数字: 可以访问 (数字为属性的模式), ×: 不能访问

\*1: 仅 FX3G(C)CPU、FX3U(C)CPU 可以访问。

各通信路径中设置的属性如下所示。未记载的属性无需进行设置。

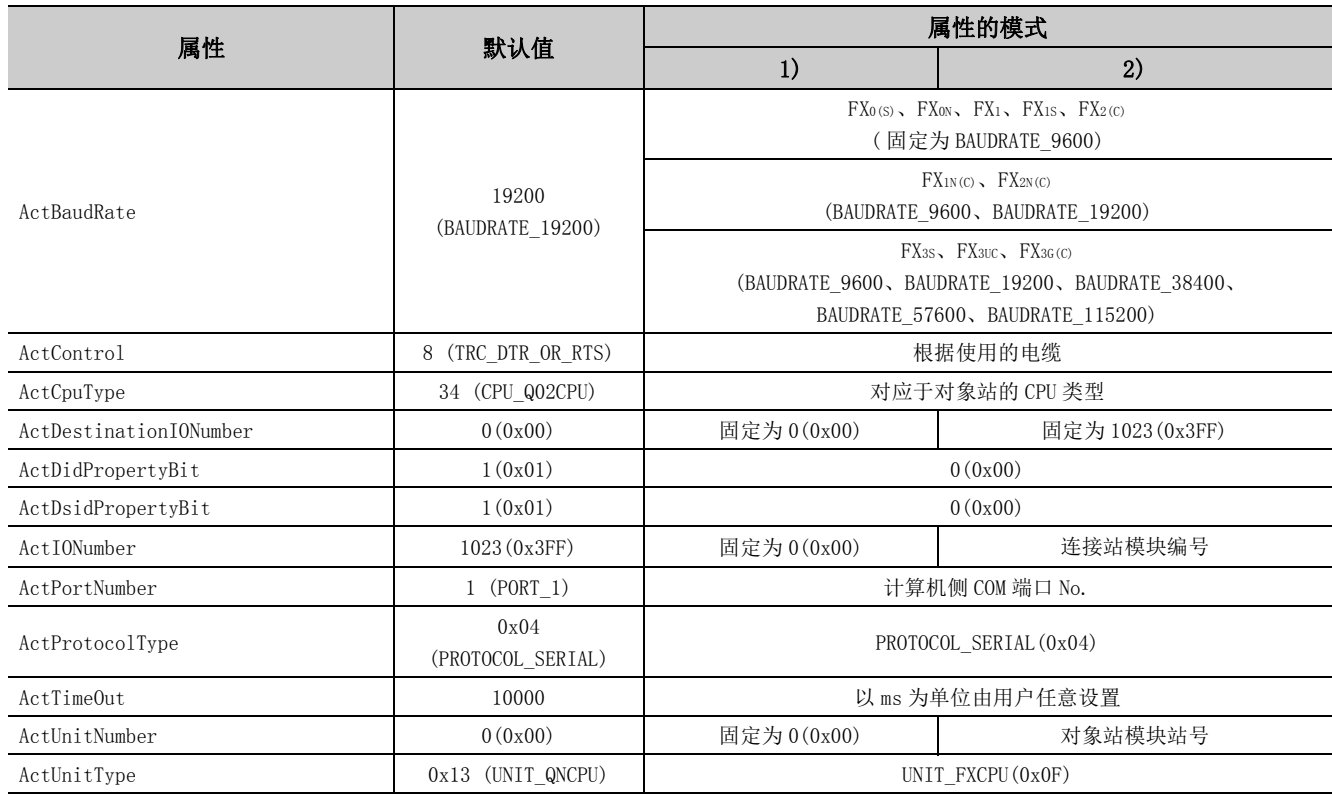

# 4.4.5 连接站为变频器的 CPU COM 通信

(1)构成

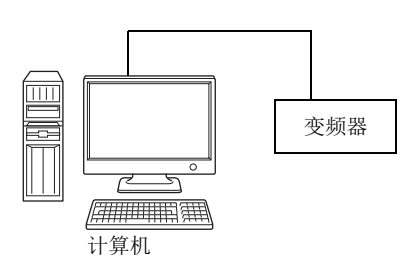

#### (2)属性一览

各通信路径中设置的属性如下所示。未记载的属性无需进行设置。

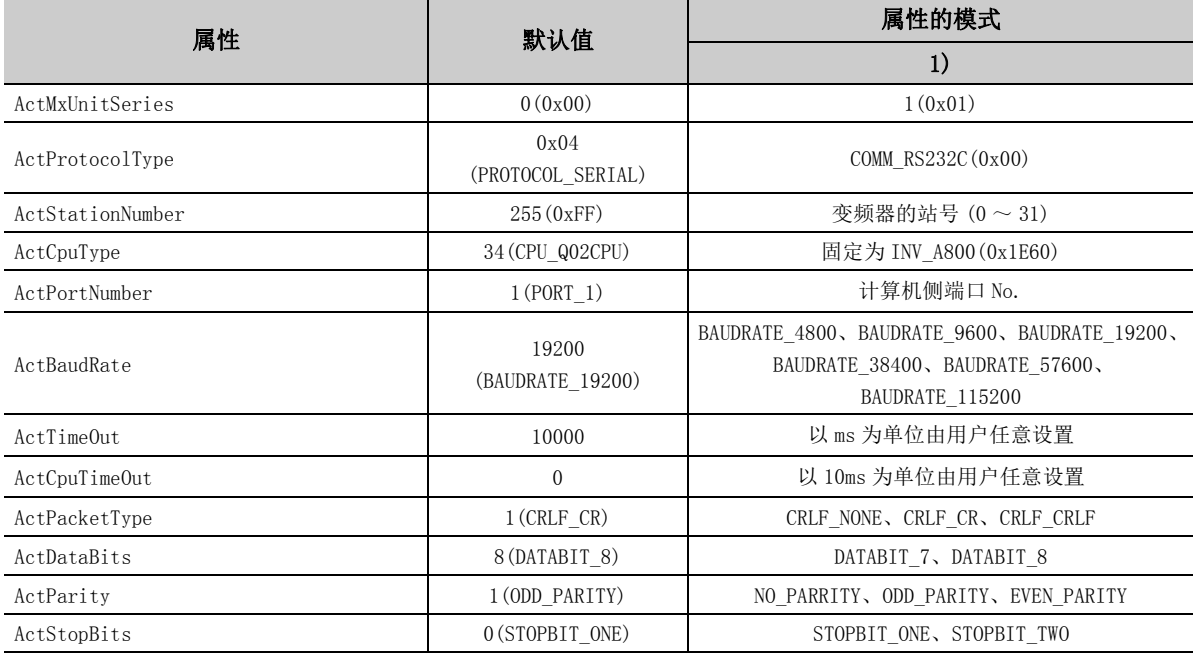

# 要点

变频器通信时,不能使用程序设置类型的控件。 应使用实用程序设置类型的控件。

# 4.5 USB 通信

# 4.5.1 连接站为 RCPU 的 USB 通信

# (1)构成

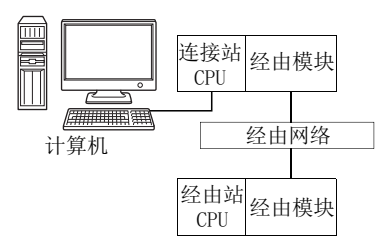

# (2)属性的模式

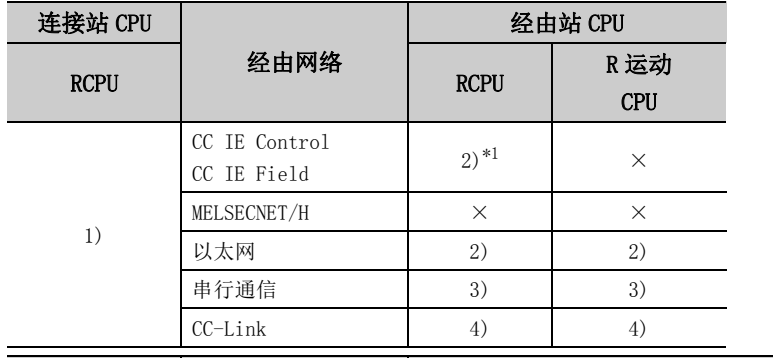

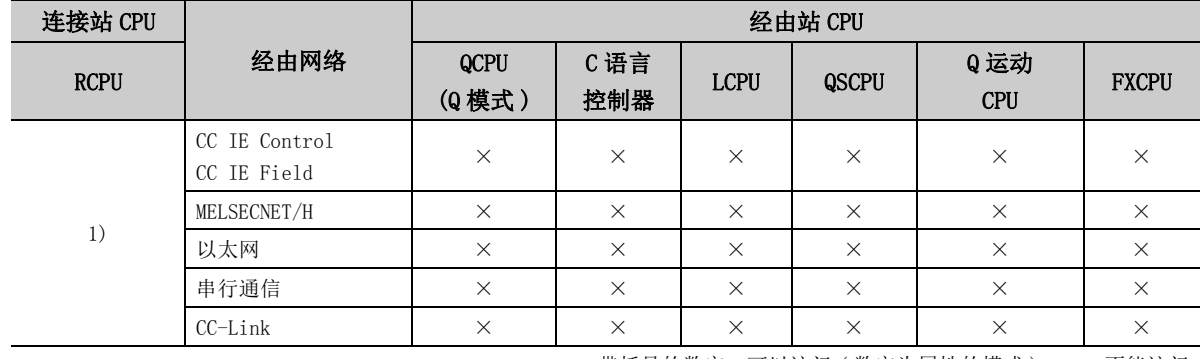

带括号的数字: 可以访问 (数字为属性的模式), ×: 不能访问

\*1: 由于 RCPU 不支持 CC-Link IE 控制网络,因此不能访问 CC-Link IE 控制网络。

#### 各通信路径中设置的属性如下所示。未记载的属性无需进行设置。

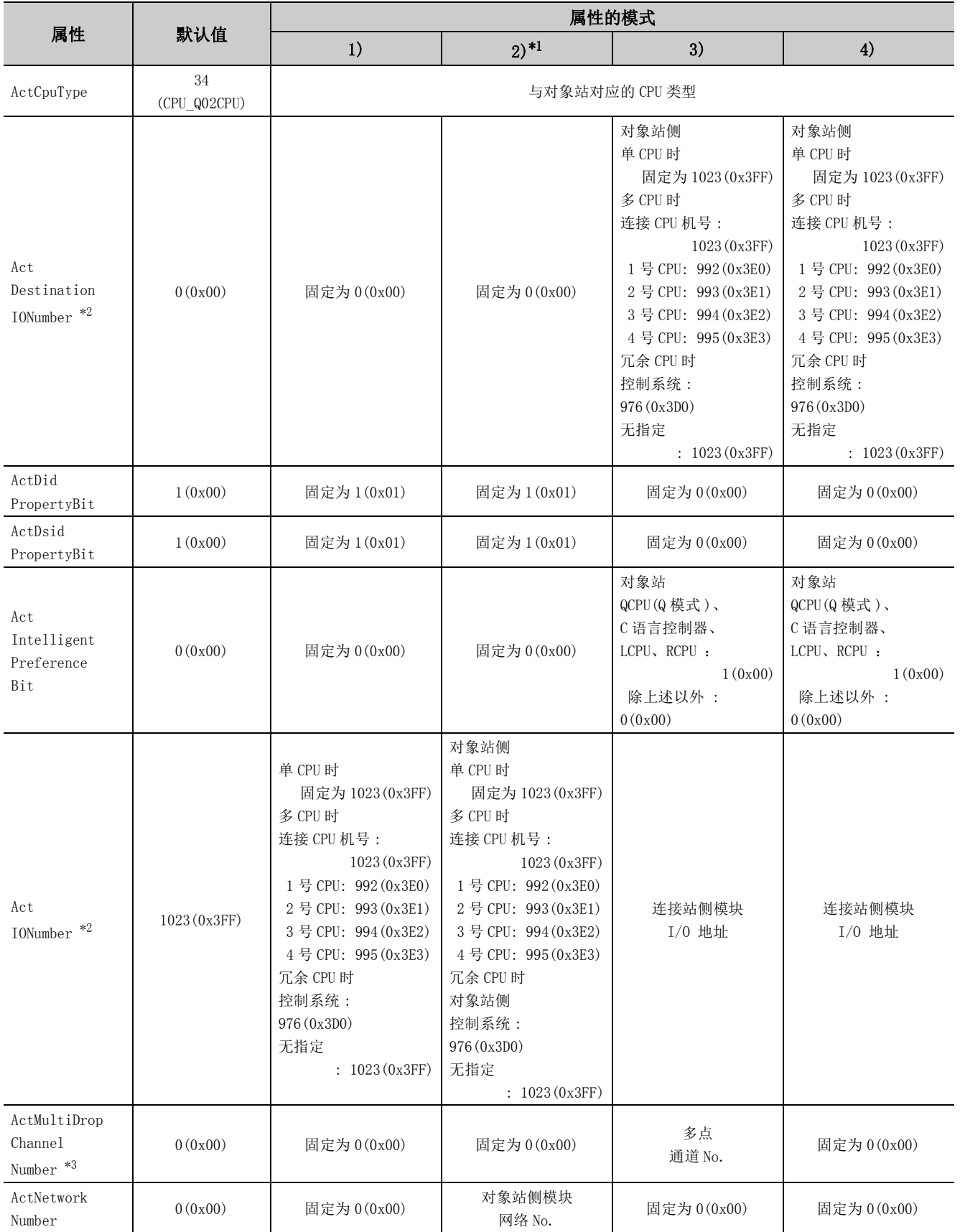

4.5.1 连接站为RCPU 的 USB 通信 4.5 USB通信

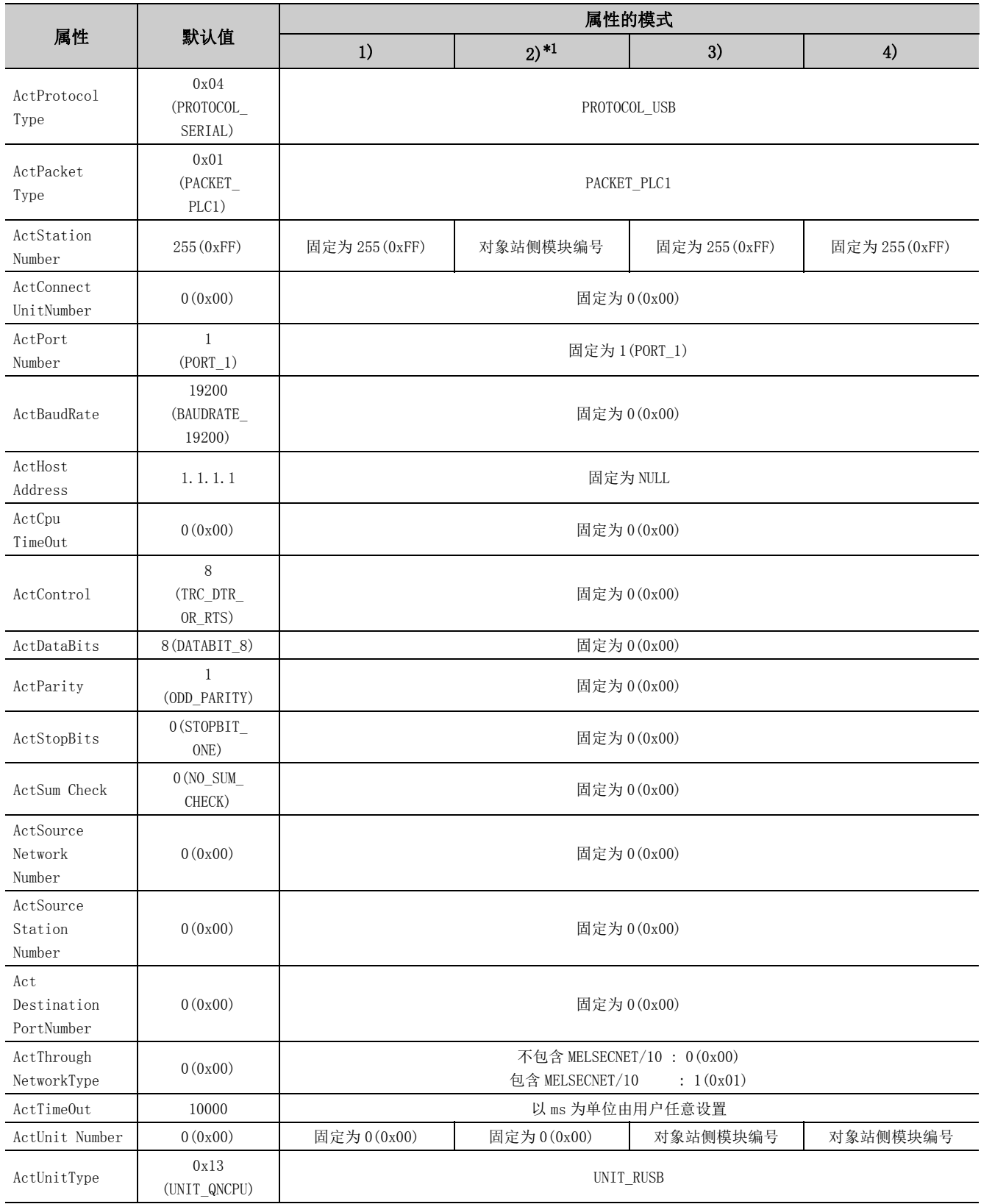

\*1: 经由以太网模块 (R 系列 E71) 访问时,应注意下述事项。

· 对于 ActNetworkNumber、ActStationNumber,应指定对象站侧的 R 系列 E71 的参数设置中设置的值。

· 应设置 R 系列 E71 参数设置的 "站号←→ IP 关联信息"。此外, 进行设置时, 对 "站号←→ IP 关联信息设置方式"应指定除自 动响应方式以外 (IP 地址计算方式、表转换方式、并用方式之一 )。

\*2: 对于 I/O 地址,应指定将实际 I/O 起始 No. 用 16 相除后的值。

\*3: 对多点链接的通道 No. 应进行下述指定。

0: 使用模块的默认通道

1: 通道 1

2: 通道 2

# 4.5.2 连接站为 R 运动 CPU 的 USB 通信

(1)构成

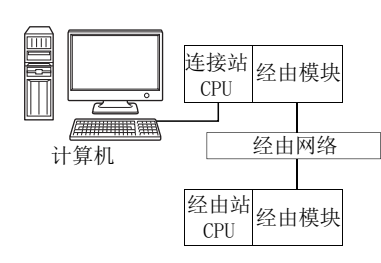

#### (2)属性的模式

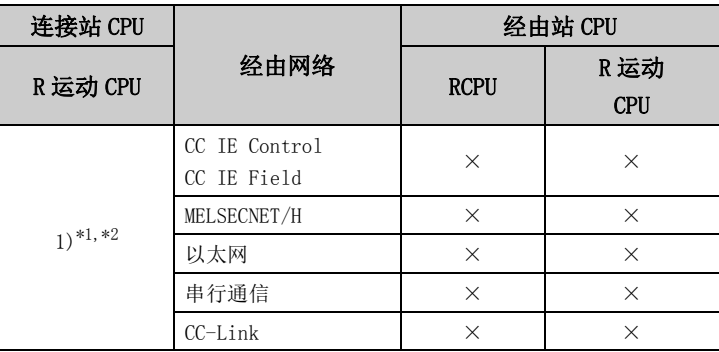

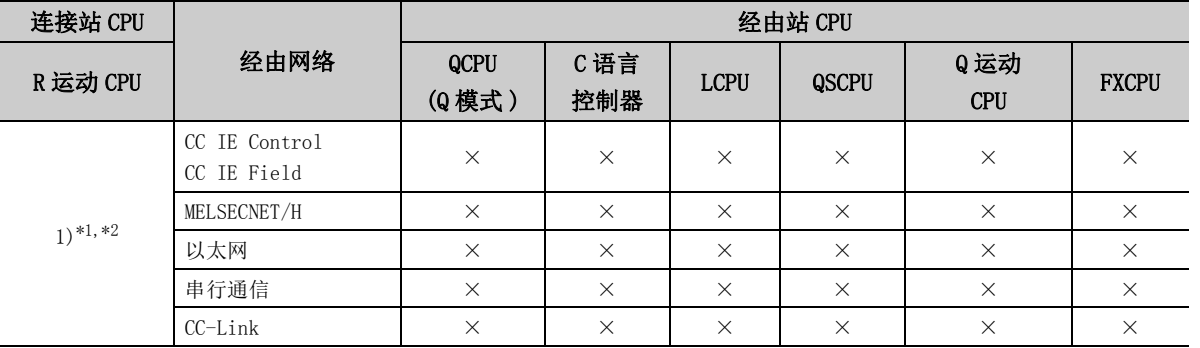

带括号的数字: 可以访问 (数字为属性的模式), ×: 不能访问

\*1: 不能通过 R 运动 CPU 访问经由站。

\*2: 多 CPU 构成时,仅 2 号机以后可以访问。

USB 通信

#### 各通信路径中设置的属性如下所示。未记载的属性无需进行设置。

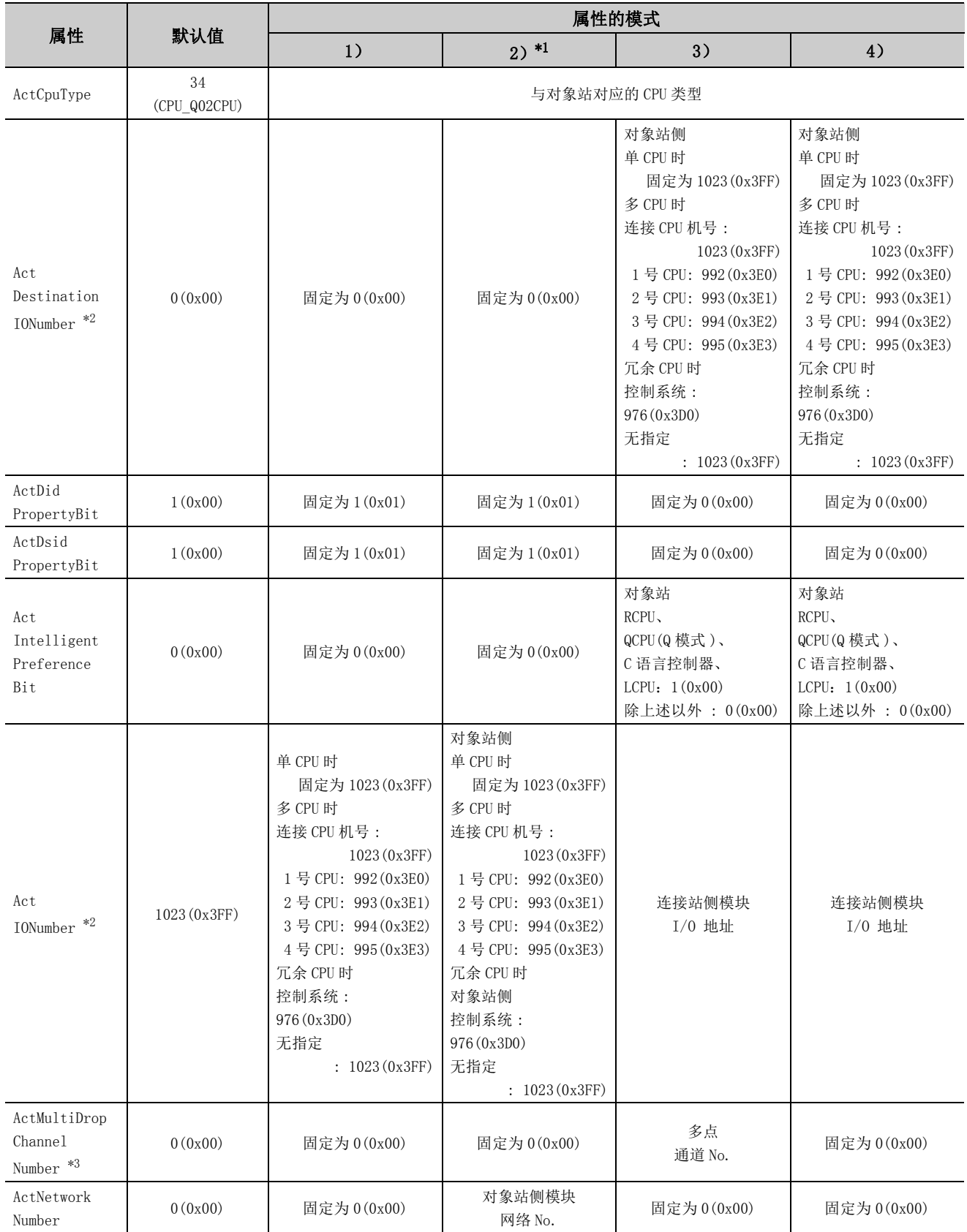
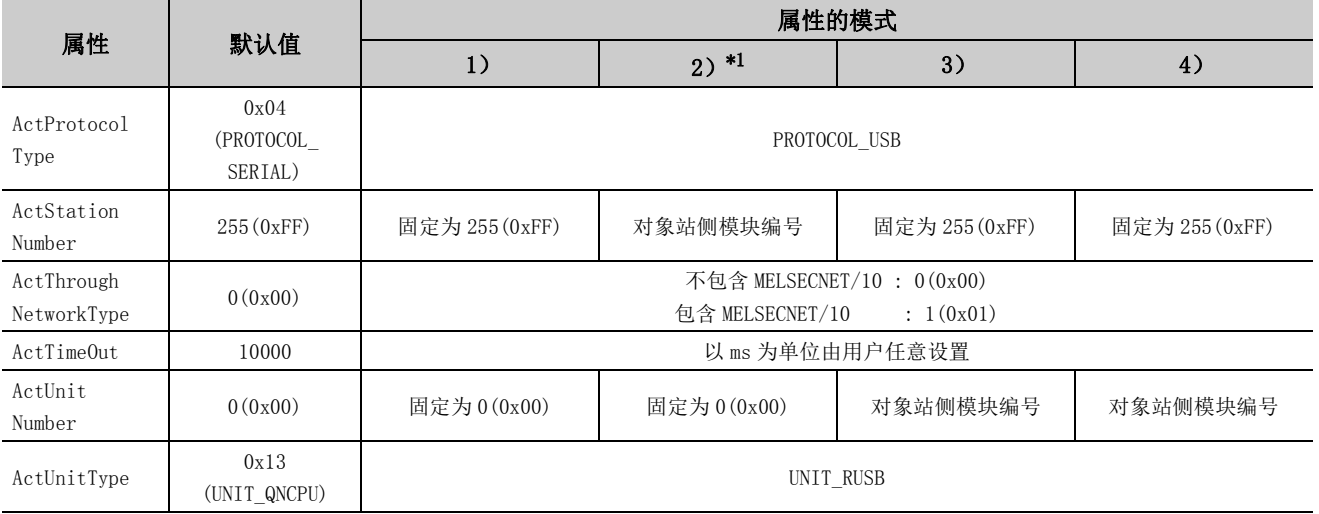

\*1: 经由以太网模块 (R 系列 E71) 访问时,应注意下述事项。

· 对于 ActNetworkNumber、ActStationNumber,应指定对象站侧的 R 系列 E71 的参数设置中设置的值。

· 应设置 R 系列 E71 参数设置的"站号←→ IP 关联信息"。此外, 进行设置时, 对"站号←→ IP 关联信息设置方式"应指定除自 动响应方式以外 (IP 地址计算方式、表转换方式、并用方式之一 )。

\*2: 对于 I/O 地址,应指定将实际 I/O 起始 No. 用 16 相除后的值。

\*3: 对多点链接的通道 No. 应进行下述指定。

0: 使用模块的默认通道

1: 通道 1

2: 通道 2

# 4.5.3 连接站为 QCPU(Q 模式 ) 的 USB 通信

(1)构成

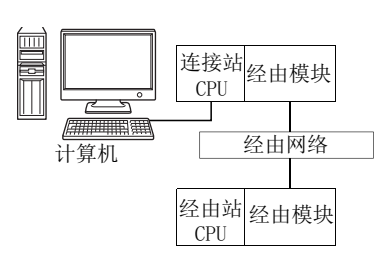

## (2)属性的模式

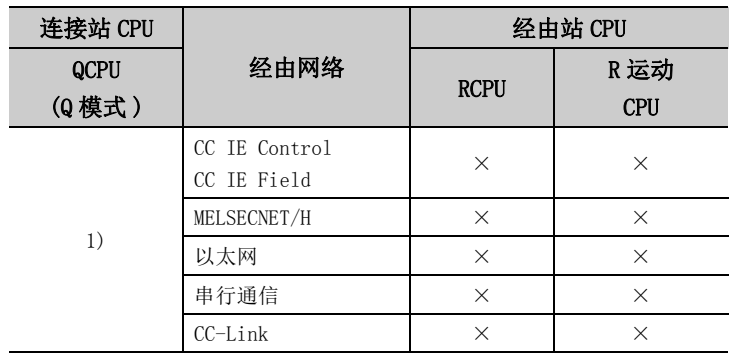

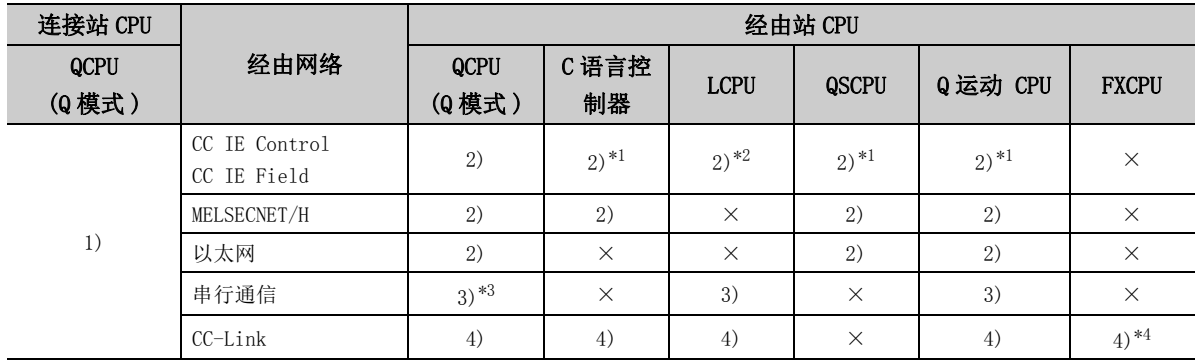

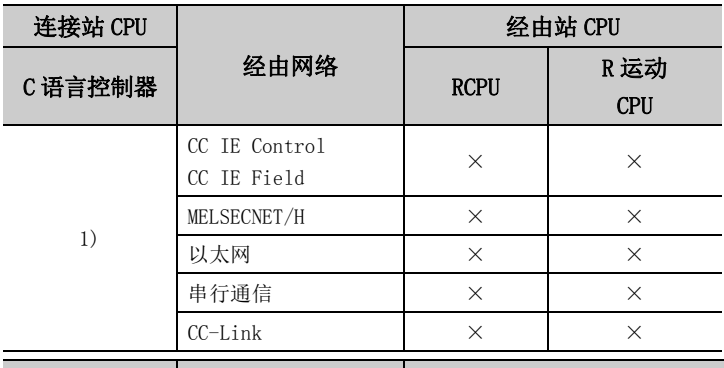

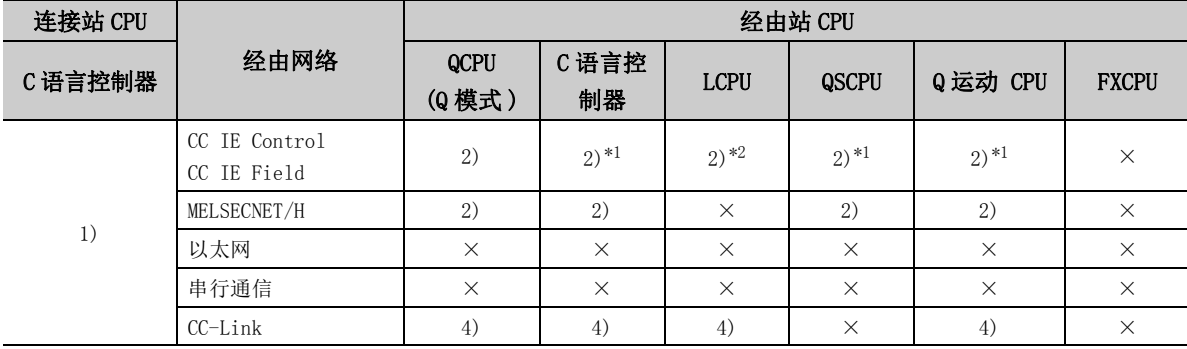

 $\overline{\phantom{a}}$ 

带括号的数字: 可以访问 (数字为属性的模式), ×: 不能访问

\*1: 对于 R 运动 CPU、Q12DCCPU-V(基本功能模式)、QSCPU、Q 运动 CPU,由于不支持 CC-Link IE 现场网络,因此不能访问 CC-Link IE 现场网络。

\*2: 由于 LCPU 不支持 CC-Link IE 控制网络,因此不能访问 CC-Link IE 控制网络。

\*3: 冗余 CPU 的情况下,不能访问位于主基板上的串行通信模块。

\*4: 仅 FX3G(C)CPU、FX3U(C)CPU 加上本网络才支持。

#### 各通信路径中设置的属性如下所示。未记载的属性无需进行设置。

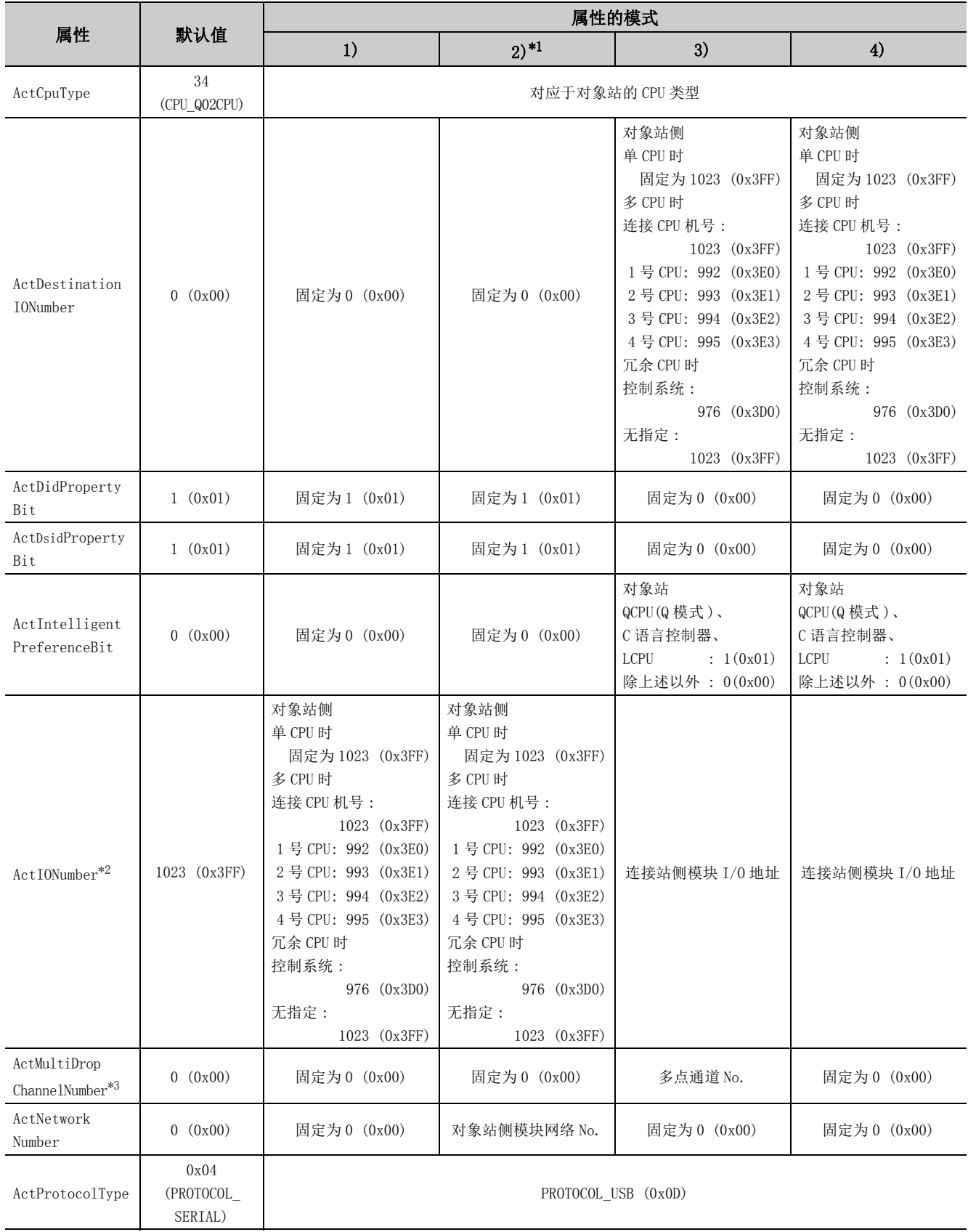

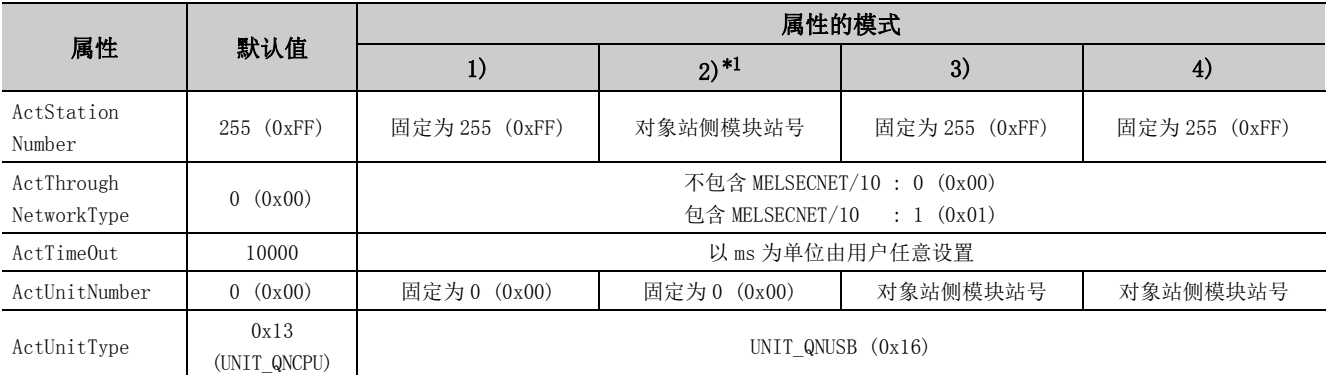

\*1: 经由以太网模块 (Q 系列 E71) 访问时,应注意下述事项。

· 对于 ActNetworkNumber、ActStationNumber,应指定对象站侧 Q 系列 E71 参数设置中设置的值。

· 应设置 Q 系列 E71 参数设置的 "站号←→ IP 关联信息"。对 "站号←→ IP 关联信息设置方式"应指定除自动响应方式以外 (IP 地址计算方式、表转换方式、并用方式之一 )。

\*2: 对于 I/O 地址,应指定将实际 I/O 起始 No. 用 16 相除后的值。

\*3: 对多点链接的通道 No. 应进行下述指定。

0: 使用模块的默认通道

1: 通道 1

2: 通道 2

## 4.5.4 连接站为 LCPU 的 USB 通信

(1)构成

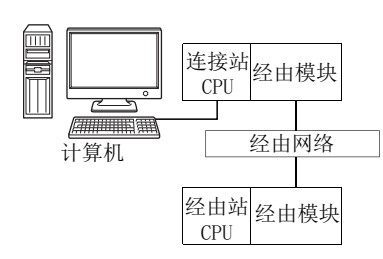

#### (2)属性的模式

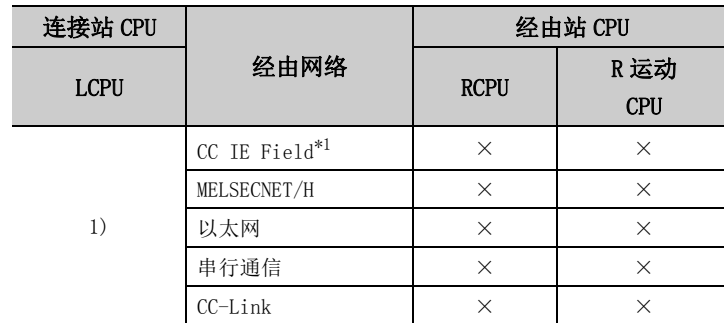

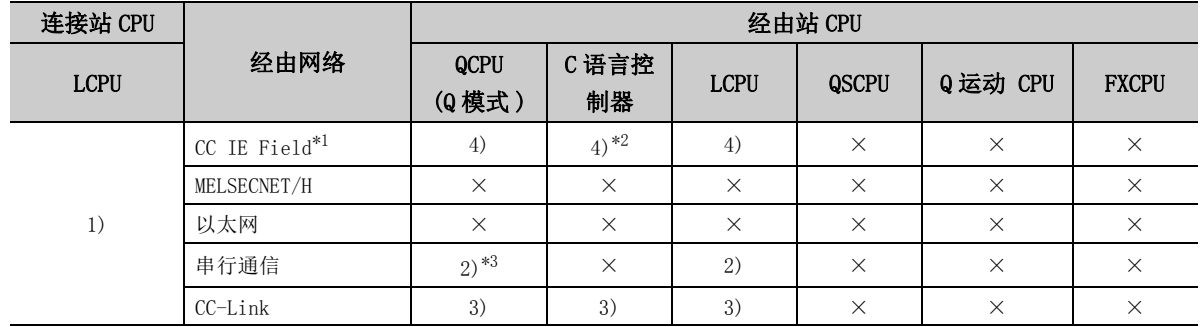

带括号的数字: 可以访问 (数字为属性的模式), ×: 不能访问

\*1: 由于 LCPU 不支持 CC-Link IE 控制网络,因此不能访问 CC-Link IE 控制网络。

\*2: 由于 Q12DCCPU-V( 基本功能模式 ) 不支持 CC-Link IE 现场网络,因此不能访问 CC-Link IE 现场网络。

\*3: 冗余 CPU 的情况下,不能访问位于主基板上的串行通信模块。

#### 各通信路径中设置的属性如下所示。未记载的属性无需进行设置。

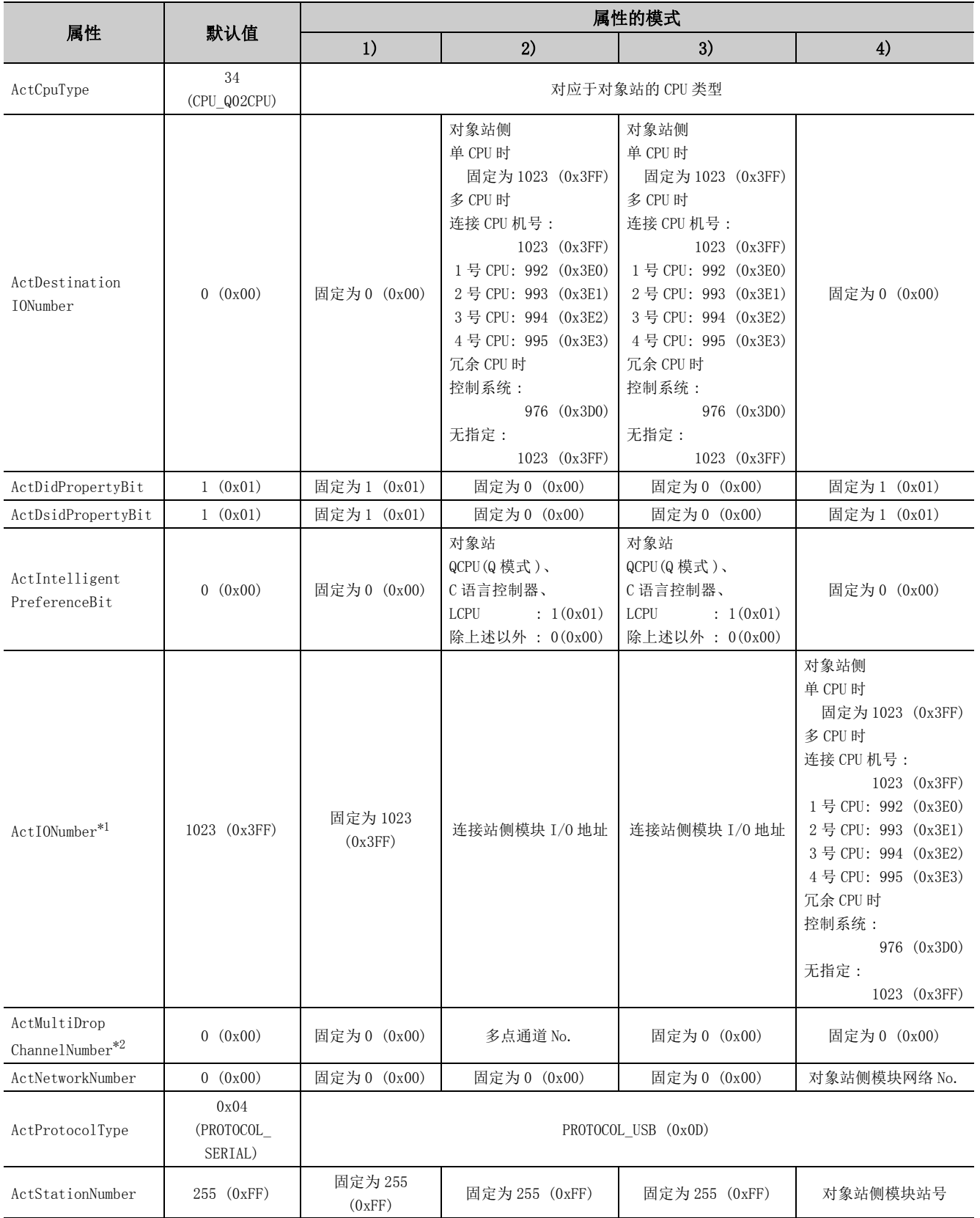

4.5.4 连接站为4.5 USB通信

LCPU 的

USB 通信

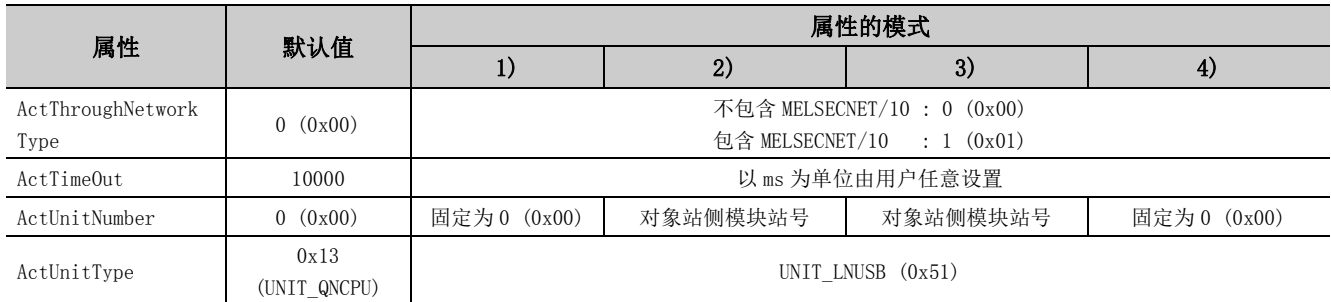

\*1: 对于 I/O 地址,应指定将实际 I/O 起始 No. 用 16 相除后的值。

\*2: 对多点链接的通道 No. 应进行下述指定。

0: 使用模块的默认通道

1: 通道 1

2: 通道 2

## 4.5.5 连接站为 QSCPU 的 USB 通信

#### (1)构成

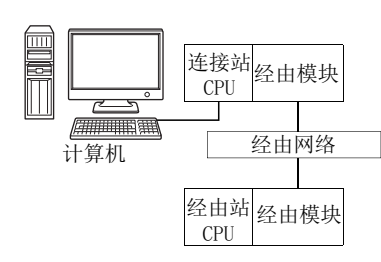

#### (2)属性的模式

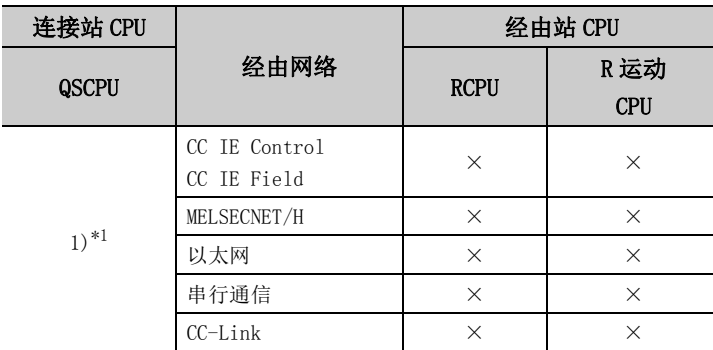

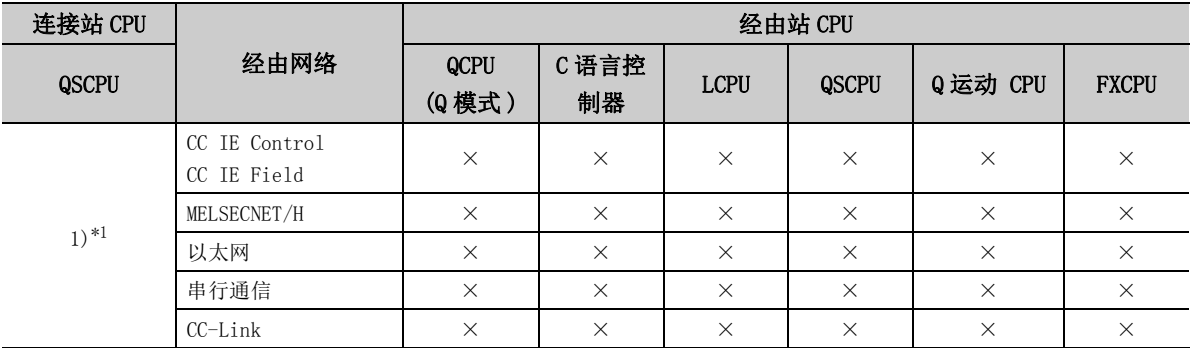

带括号的数字: 可以访问 (数字为属性的模式), ×: 不能访问

\*1: 不能经由 QSCPU 访问经由站。

#### (3)属性一览

各通信路径中设置的属性如下所示。未记载的属性无需进行设置。

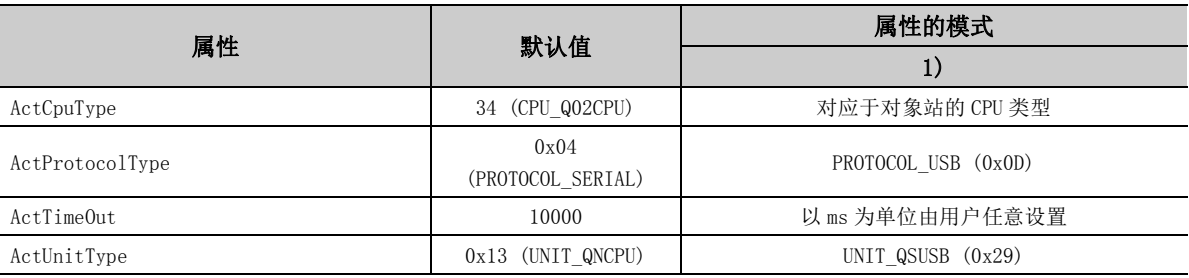

## 4.5.6 连接站为 Q 运动 CPU 的 USB 通信

(1)构成

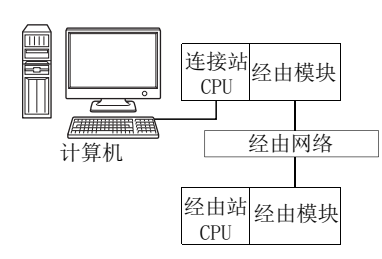

### (2)属性的模式

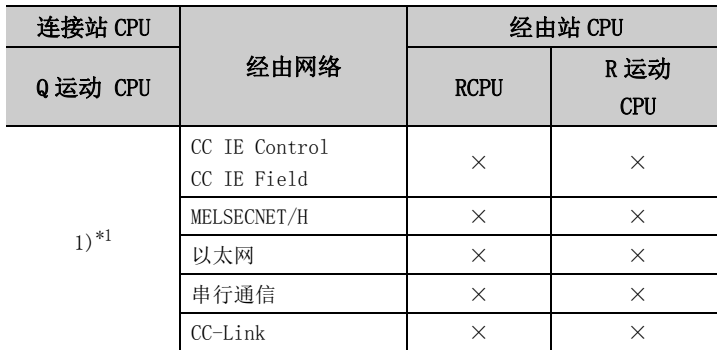

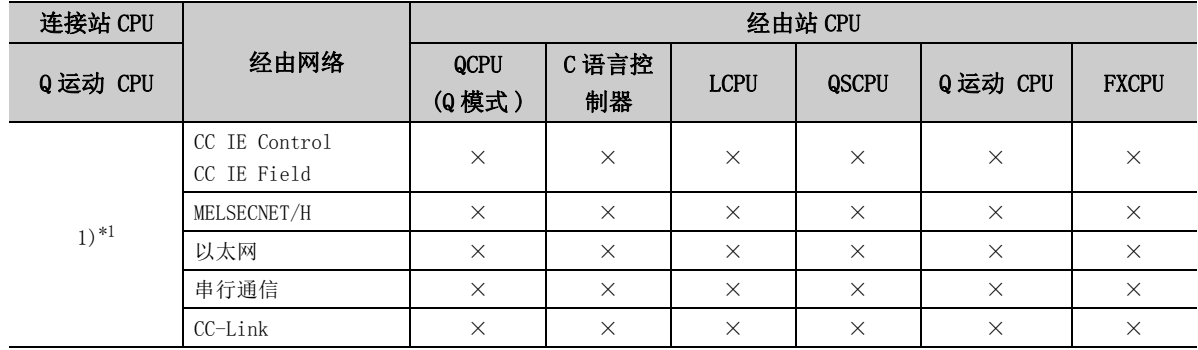

带括号的数字: 可以访问 (数字为属性的模式), ×: 不能访问

\*1: Q172CPU、Q173CPU、Q172HCPU、Q173HCPU 的情况下不能访问。

各通信路径中设置的属性如下所示。未记载的属性无需进行设置。

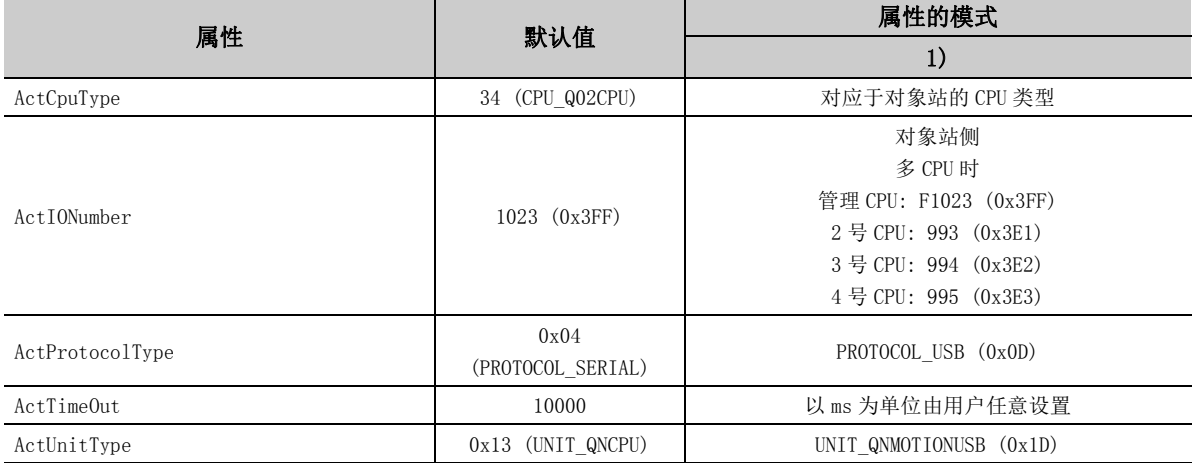

## 4.5.7 连接站为 FXCPU 的 USB 通信

(1)构成

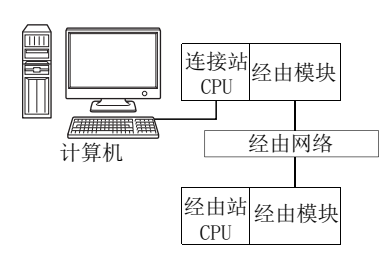

#### (2)属性的模式

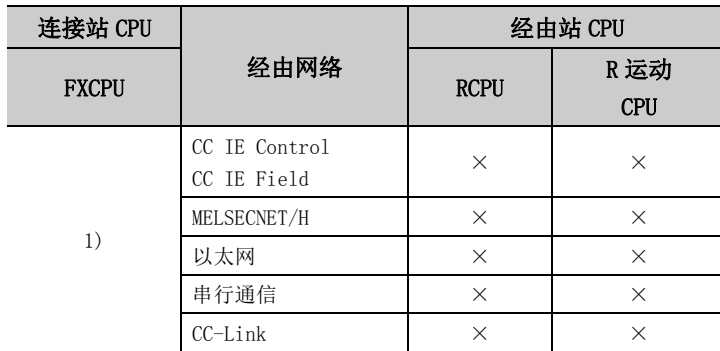

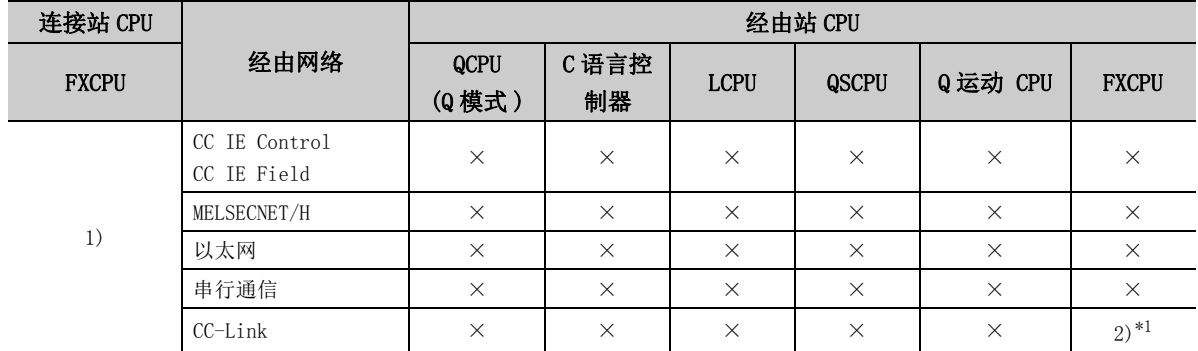

带括号的数字: 可以访问 (数字为属性的模式), ×: 不能访问

\*1: 仅 FX3G(C)CPU、FX3U(C)CPU 可以访问。

各通信路径中设置的属性如下所示。未记载的属性无需进行设置。

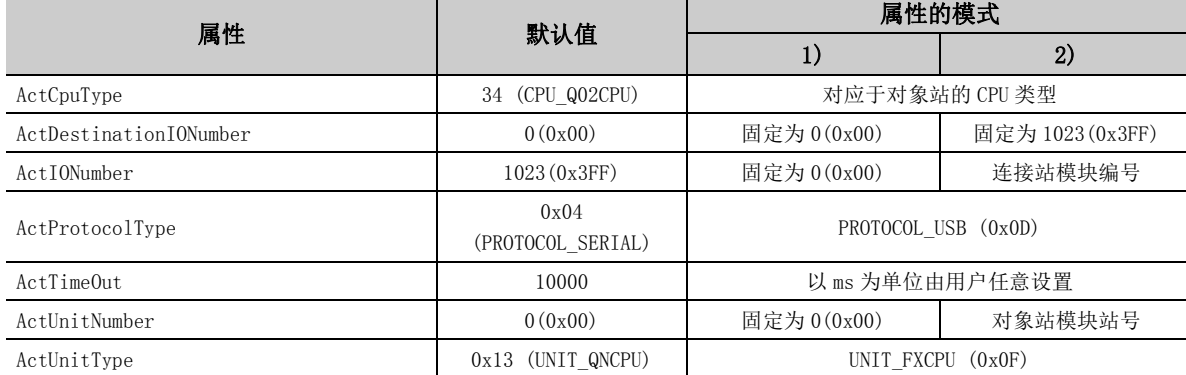

## 4.5.8 连接站为变频器的 USB 通信

(1)构成

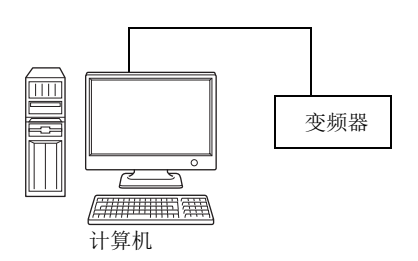

#### (2)属性一览

各通信路径中设置的属性如下所示。未记载的属性无需进行设置。

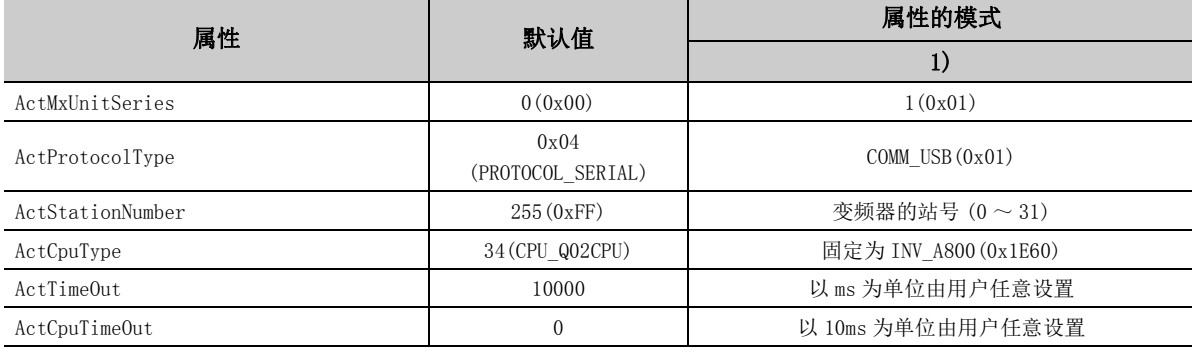

要点

变频器通信时,不能使用程序设置类型的控件。 应使用实用程序设置类型的控件。

# 4.6 MELSECNET/H 通信

## (1)构成

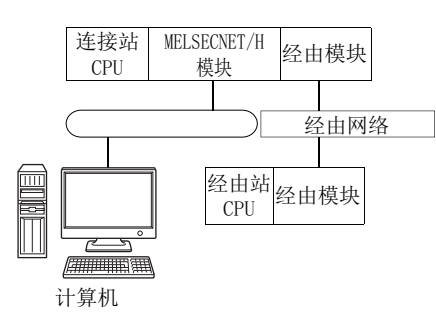

## (2)属性的模式

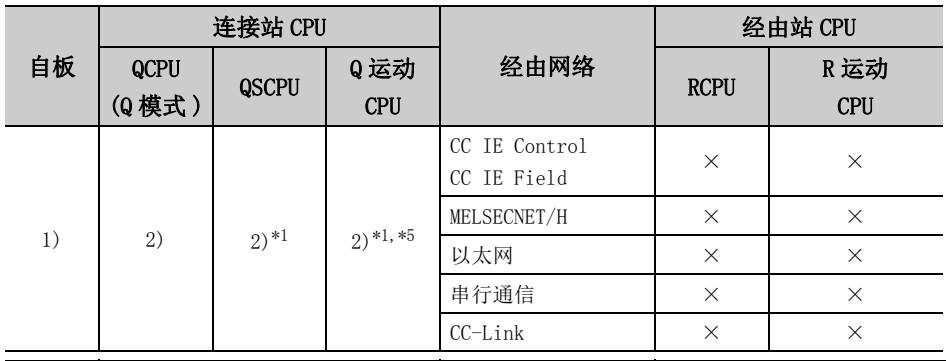

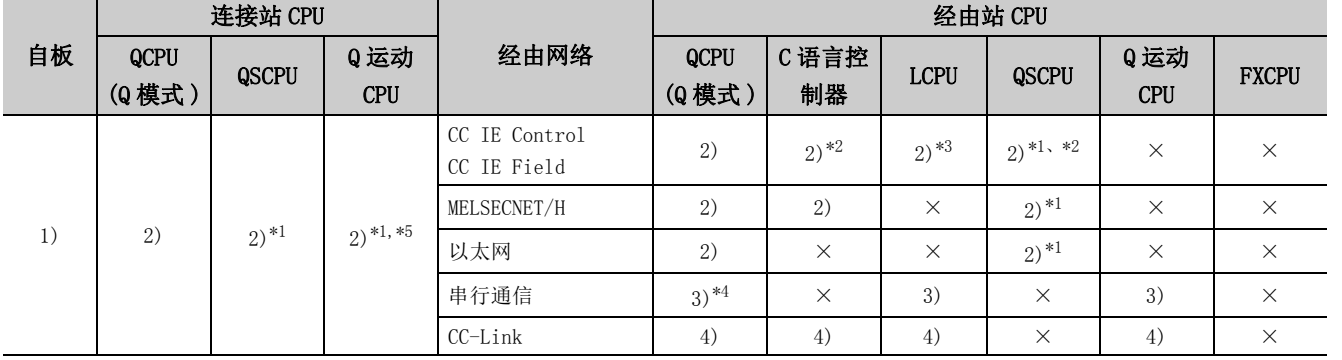

4.6 MELSECNET/H通信

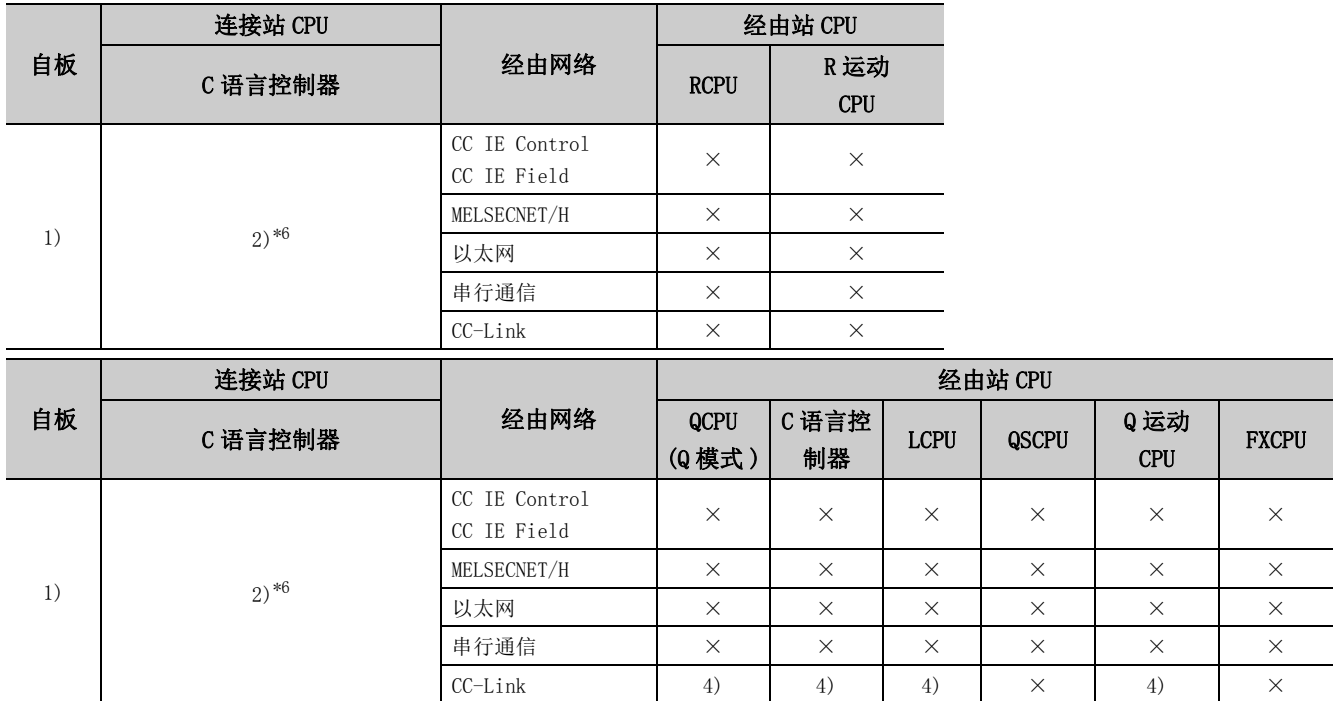

带括号的数字: 可以访问 (数字为属性的模式), ×: 不能访问

\*1: 不能经由 QSCPU 及 Q 运动 CPU 访问经由站。

\*2: 对于 Q12DCCPU-V( 基本功能模式) 及 QSCPU, 由于不支持 CC-Link IE 现场网络, 因此不能访问 CC-Link IE 现场网络。

\*3: 由于 LCPU 不支持 CC-Link IE 控制网络,因此不能访问 CC-Link IE 控制网络。

\*4: 冗余 CPU 的情况下,不能访问位于主基板上的串行通信模块。

\*5: 多 CPU 构成时,仅 2 号机以后可以访问。

\*6: 由于 Q24DHCCPU-V、Q24DHCCPU-LS 不支持通信路径,因此不能访问。

#### 各通信路径中设置的属性如下所示。未记载的属性无需进行设置。

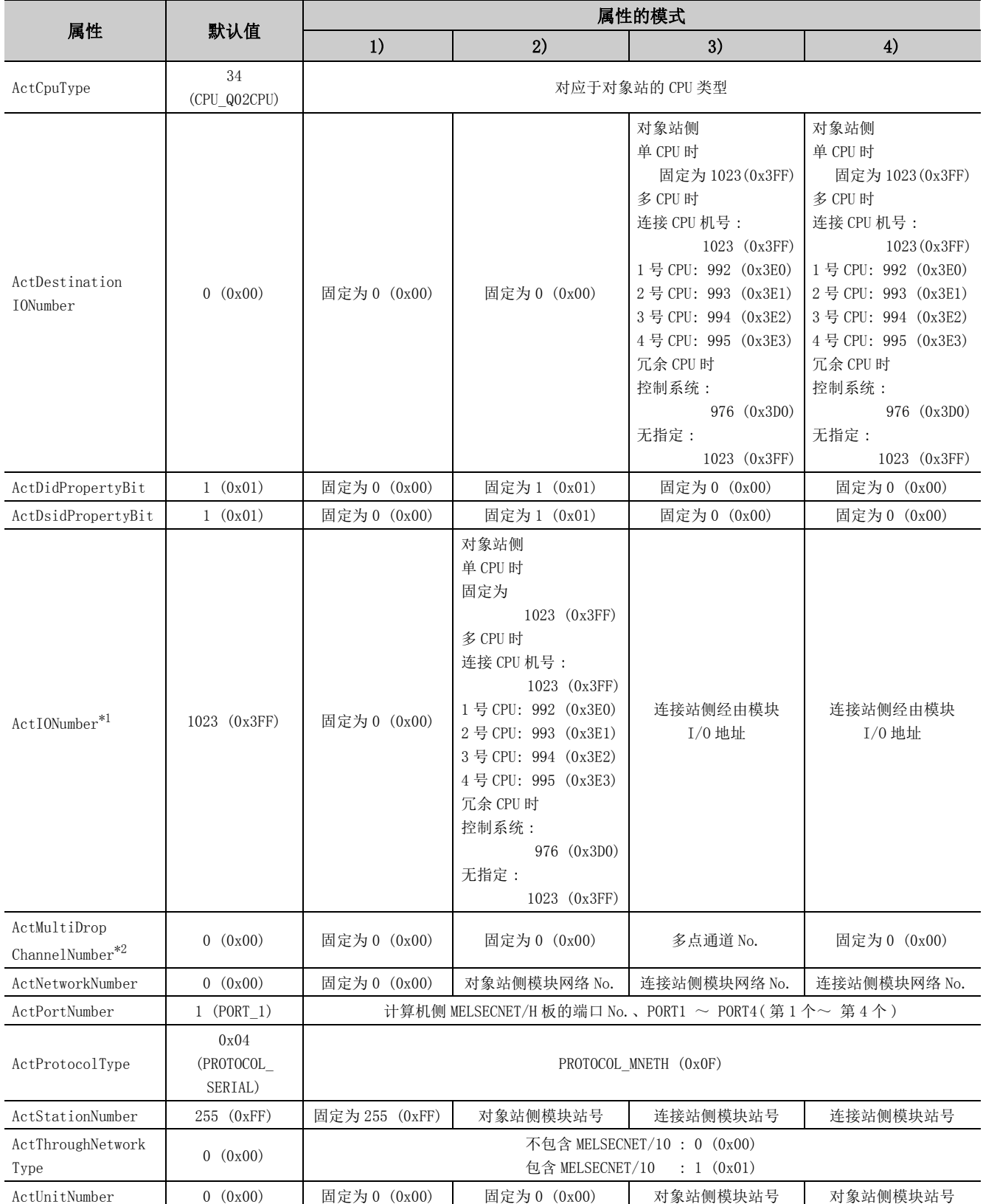

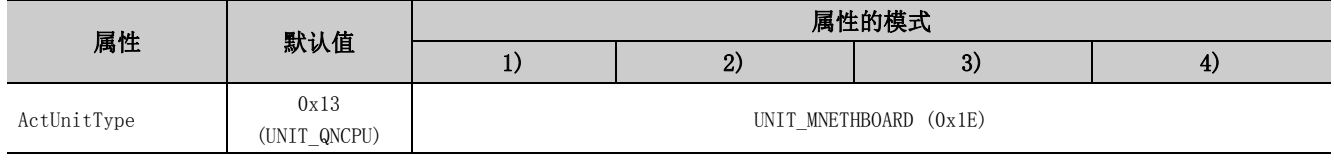

\*1: 对于 I/O 地址,应指定将实际 I/O 起始 No. 用 16 相除后的值。

\*2: 对多点链接的通道 No. 应进行下述指定。

0: 使用模块的默认通道

1: 通道 1

2: 通道 2

# 4.7 CC-Link IE 控制网络通信

## (1)构成

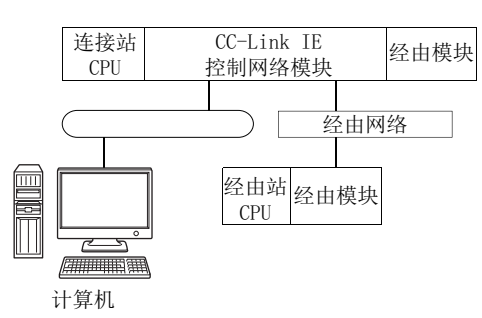

### (2)属性的模式

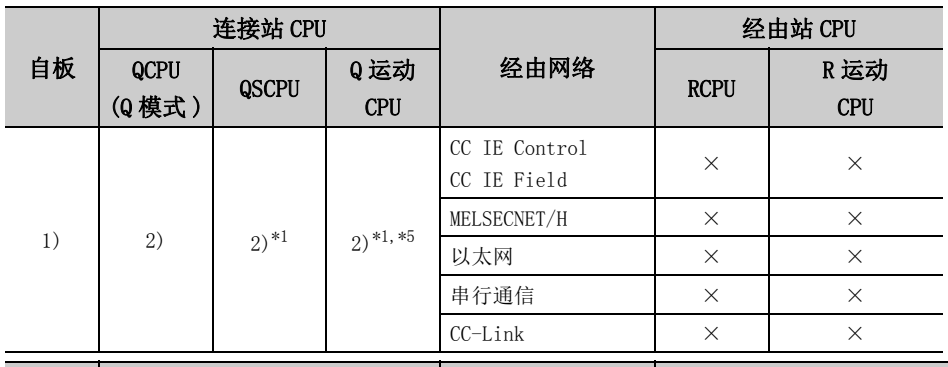

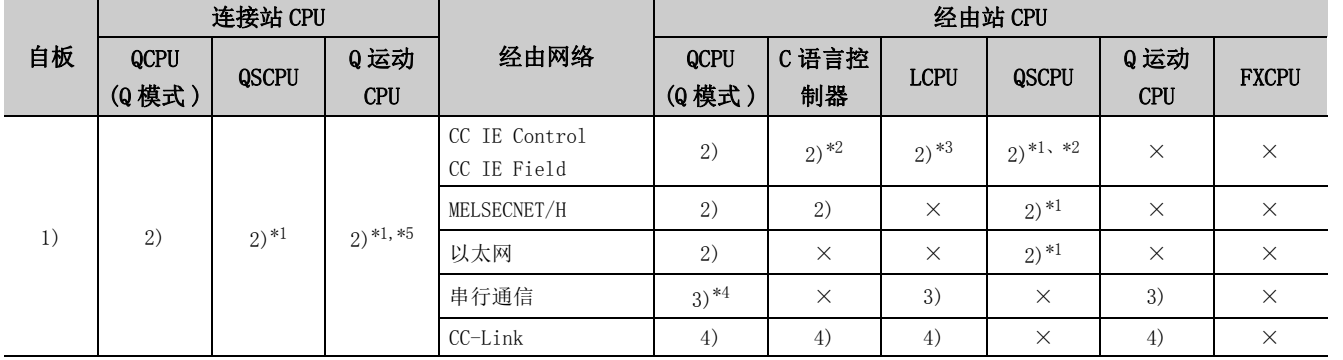

4.7 CC-Link IE4.7 CC-Link IE 控制网络通信 控制网络通信

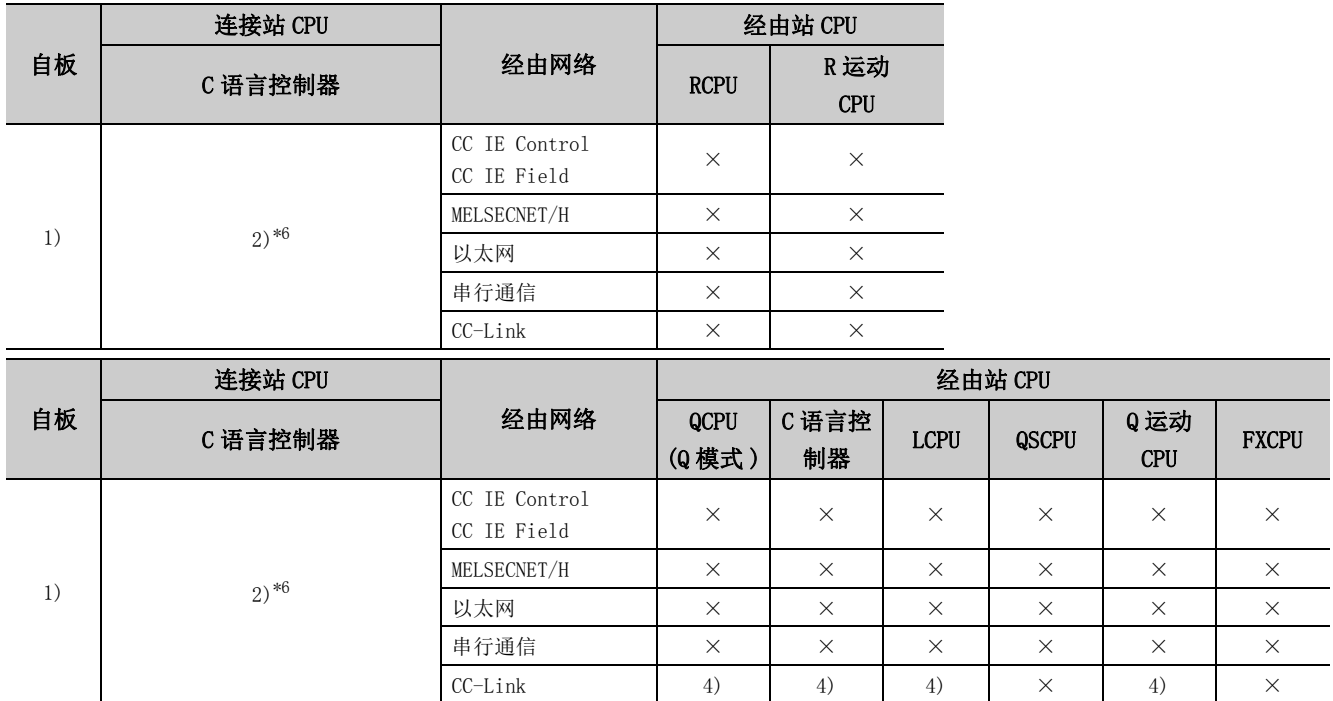

带括号的数字: 可以访问 (数字为属性的模式), ×: 不能访问

\*1: 不能经由 QSCPU 及 Q 运动 CPU 访问经由站。

\*2: 对于 Q12DCCPU-V( 基本功能模式) 及 QSCPU, 由于不支持 CC-Link IE 现场网络, 因此不能访问 CC-Link IE 现场网络。

\*3: 由于 LCPU 不支持 CC-Link IE 控制网络,因此不能访问 CC-Link IE 控制网络。

\*4: 冗余 CPU 的情况下,不能访问位于主基板上的串行通信模块。

\*5: 多 CPU 构成时,仅 2 号机以后可以访问。

\*6: 由于 Q24DHCCPU-V、Q24DHCCPU-LS 不支持通信路径,因此不能访问。

#### 各通信路径中设置的属性如下所示。未记载的属性无需进行设置。

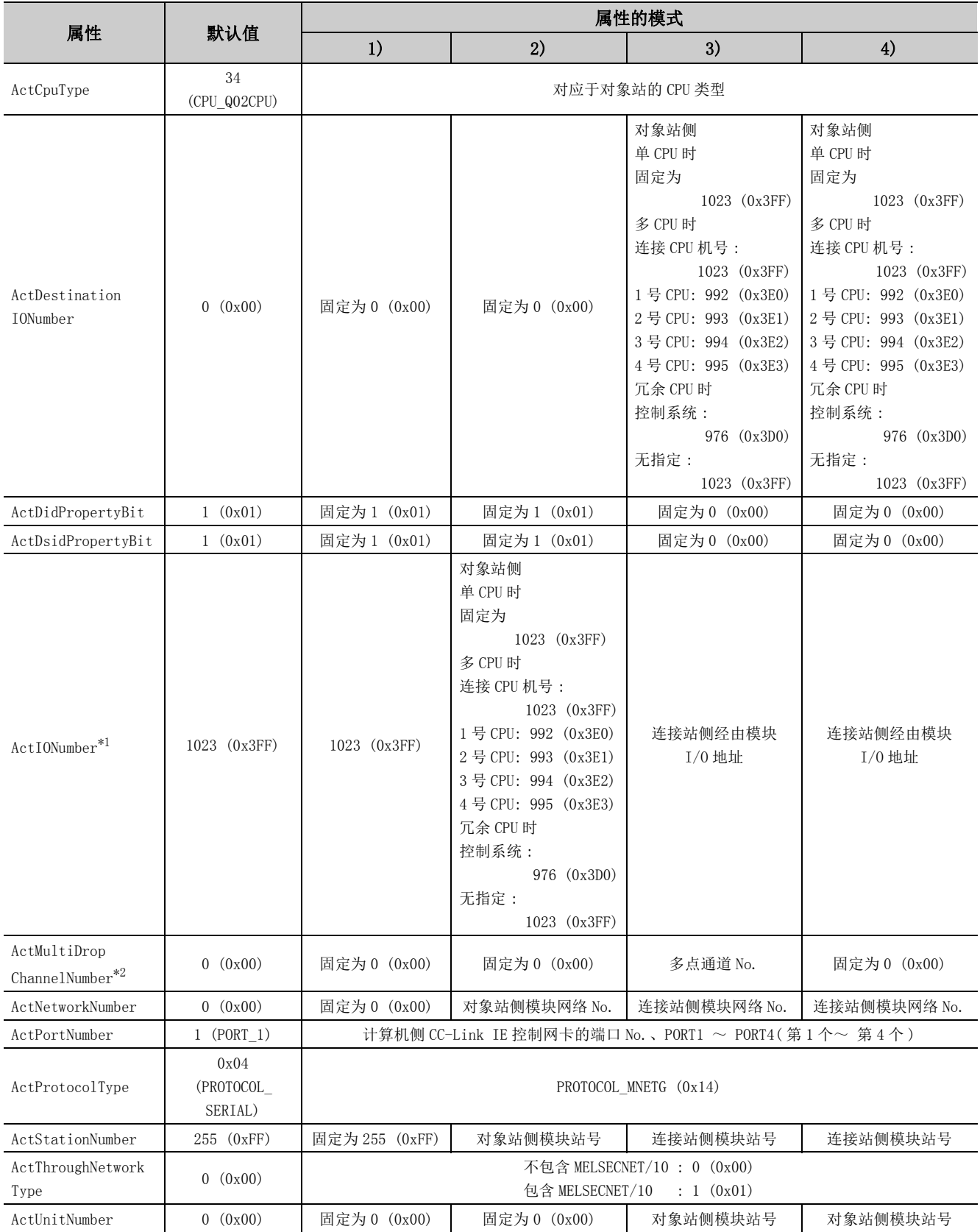

4.7 CC-Link IE4.7 CC-Link IE 控制网络通信 控制网络通信

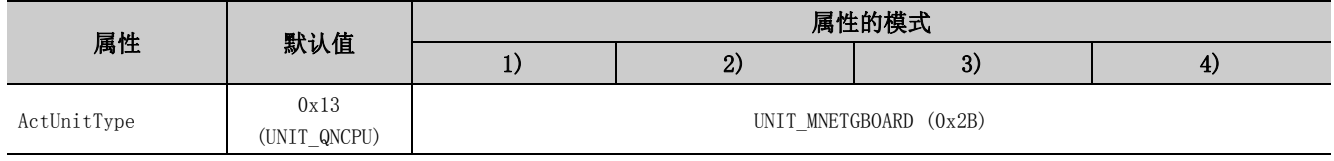

\*1: 对于 I/O 地址,应指定将实际 I/O 起始 No. 用 16 相除后的值。

\*2: 对多点链接的通道 No. 应进行下述指定。

0: 使用模块的默认通道

1: 通道 1

2: 通道 2

# 4.8 CC-Link IE 现场网络通信

## (1)构成

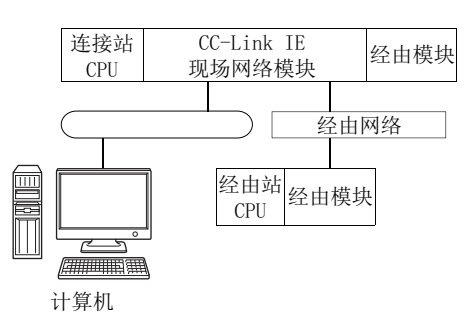

### (2)属性的模式

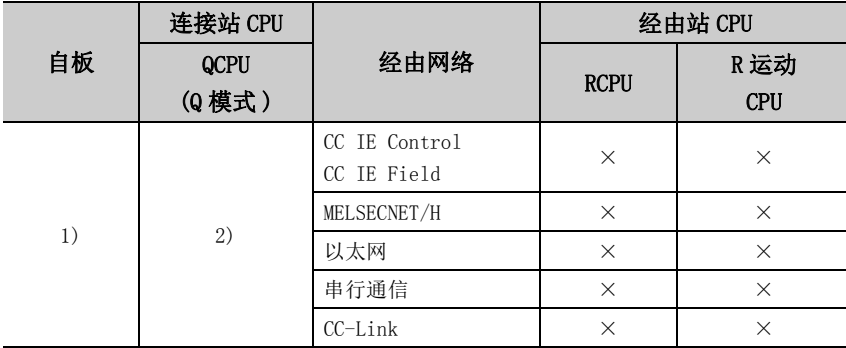

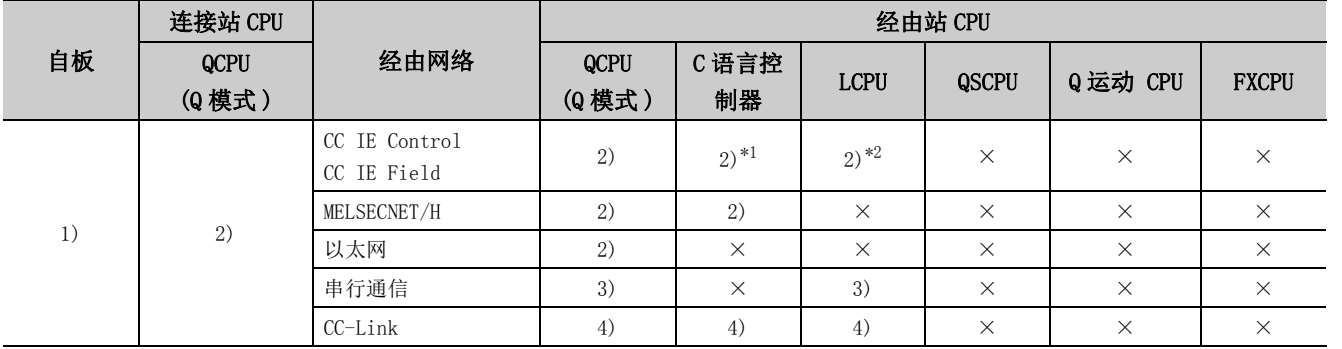

 $4.\, 8$ 4.8 CC-Link IECC-Link IE 现场网络通信 现场网络通信

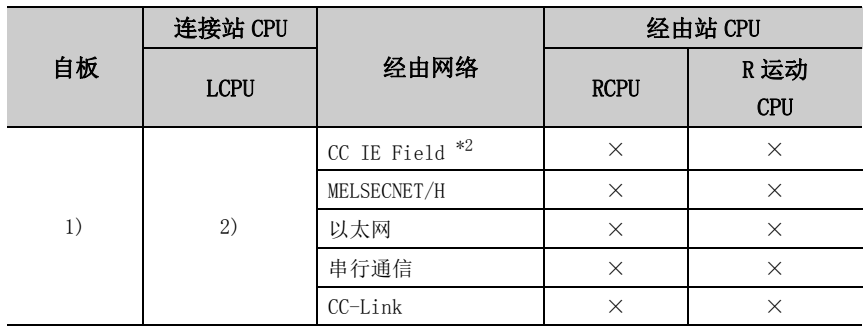

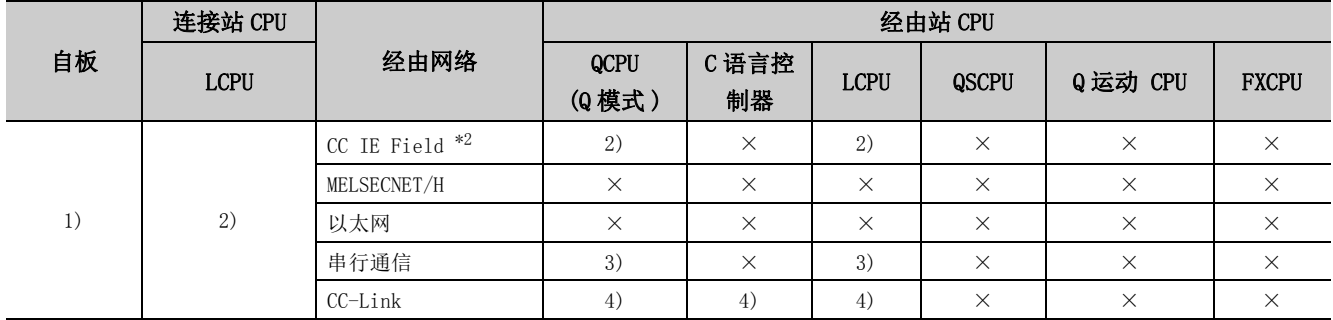

带括号的数字: 可以访问 (数字为属性的模式), ×: 不能访问

\*1: 由于 Q12DCCPU-V( 基本功能模式 ) 及 QSCPU 不支持 CC-Link IE 现场网络,因此不能访问 CC-Link IE 现场网络。

\*2: 由于 LCPU 不支持 CC-Link IE 控制网络,因此不能访问 CC-Link IE 控制网络。

#### 各通信路径中设置的属性如下所示。未记载的属性无需进行设置。

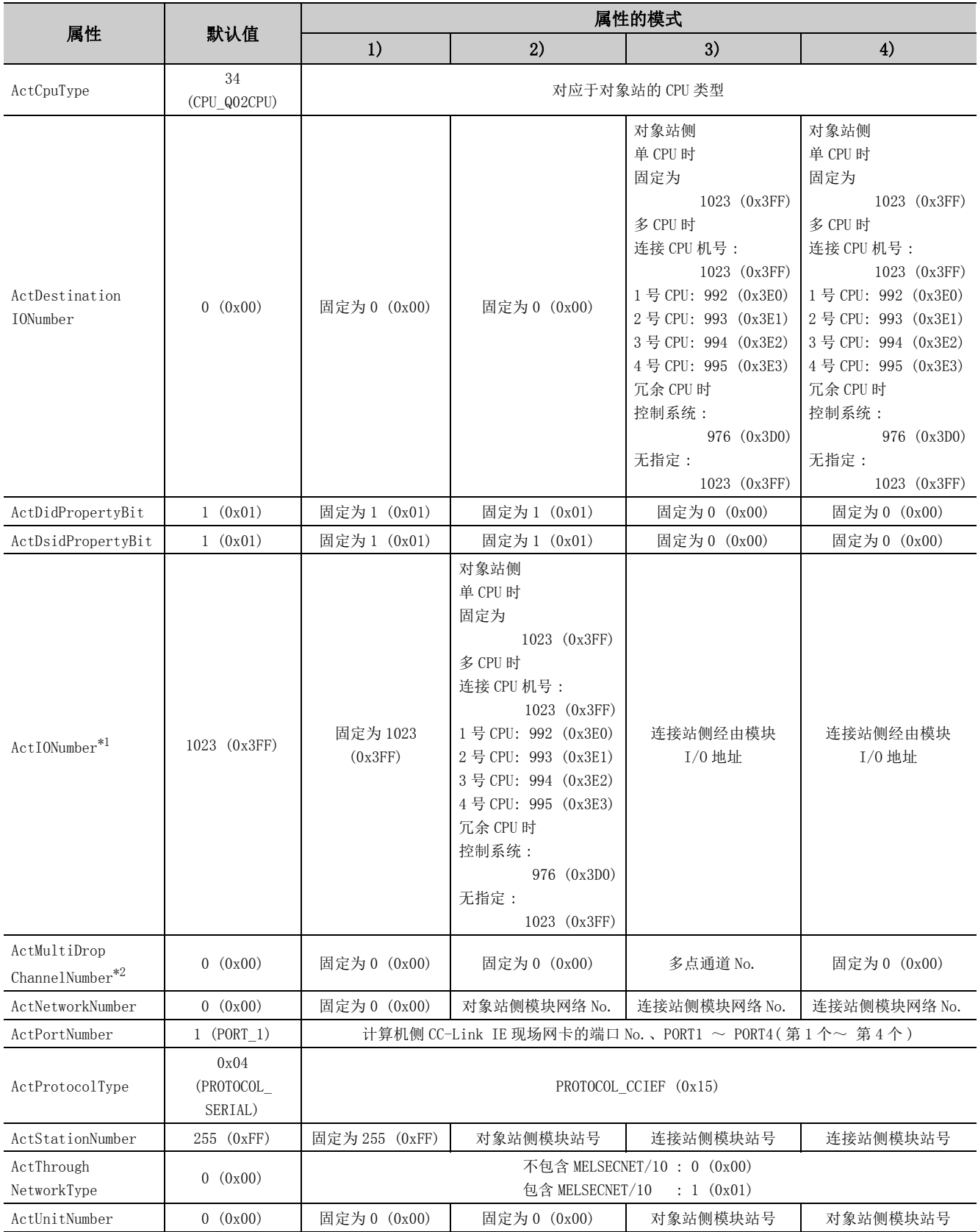

4.8 CC-Link IE4.8 CC-Link IE 现场网络通信 现场网络通信

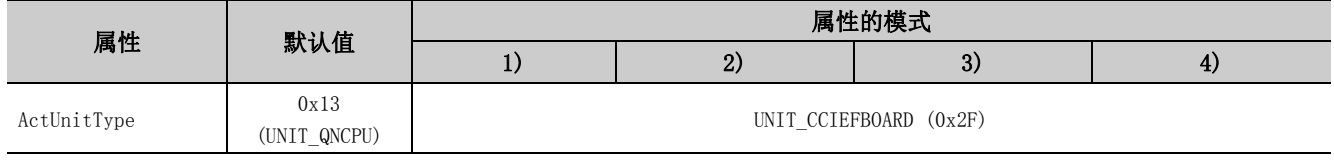

\*1: 对于 I/O 地址,应指定将实际 I/O 起始 No. 用 16 相除后的值。

\*2: 对多点链接的通道 No. 应进行下述指定。

0: 使用模块的默认通道

1: 通道 1

2: 通道 2

# 4.9 CC-Link 通信

## (1)构成

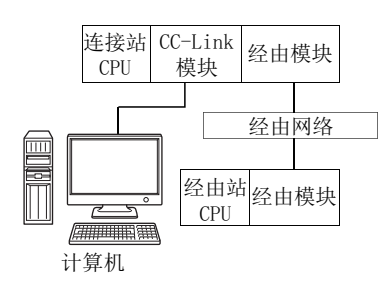

#### (2)属性的模式

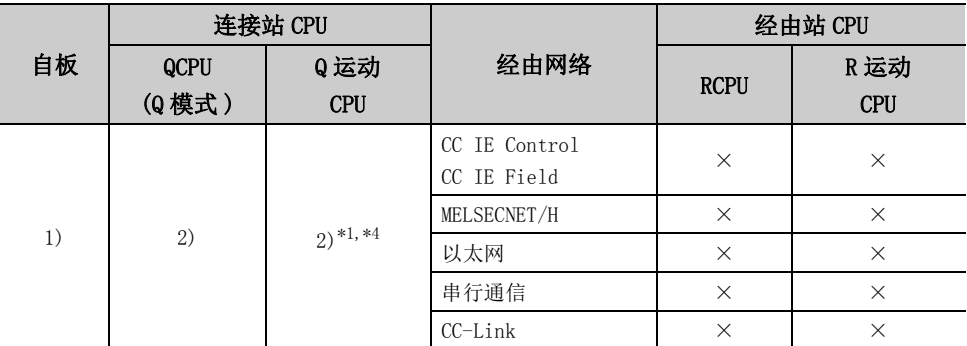

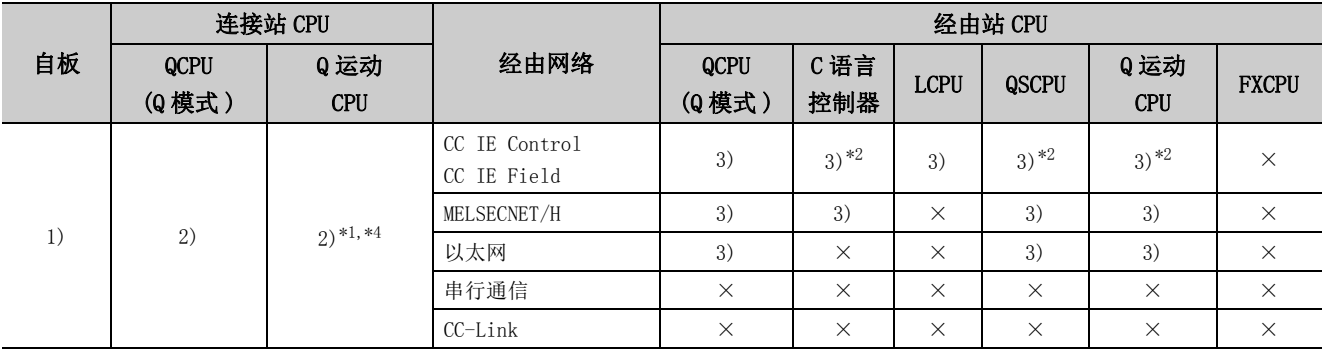

4.9 CC-Link通信

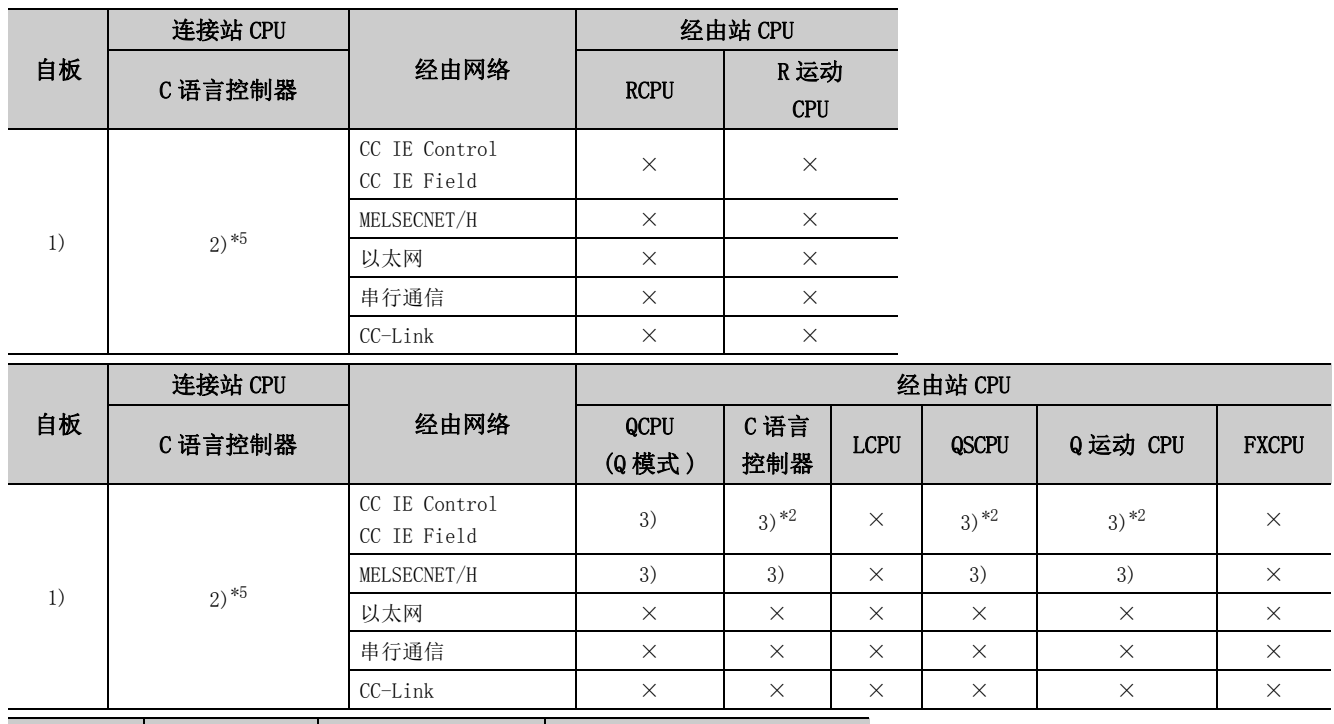

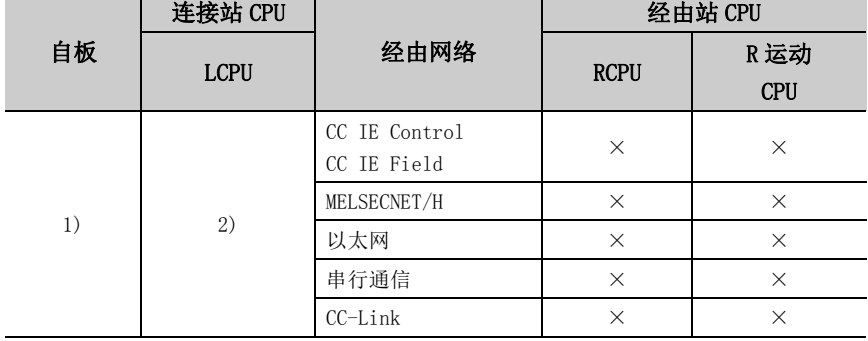

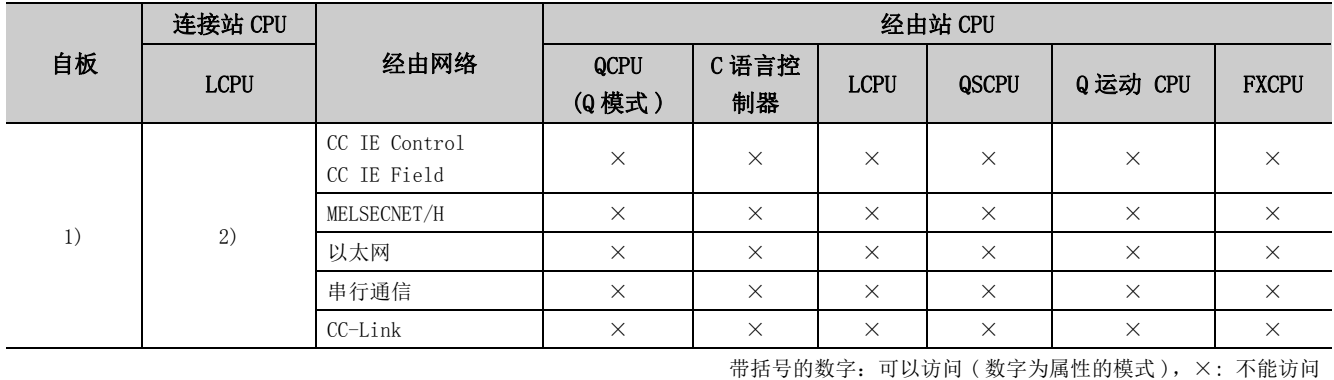

\*1: 不能经由 Q 运动 CPU 访问经由站。

\*2: 对于 Q12DCCPU-V( 基本功能模式 )、QSCPU 及 Q 运动 CPU,由于不支持 CC-Link IE 现场网络,因此不能访问 CC-Link IE 现场网络。

\*3: 由于 LCPU 不支持 CC-Link IE 控制网络,因此不能访问 CC-Link IE 控制网络。

\*4: 多 CPU 构成时,仅 2 号机以后可以访问。

\*5: 由于 Q24DHCCPU-V、Q24DHCCPU-LS 不支持通信路径,因此不能访问。

各通信路径中设置的属性如下所示。未记载的属性无需进行设置。

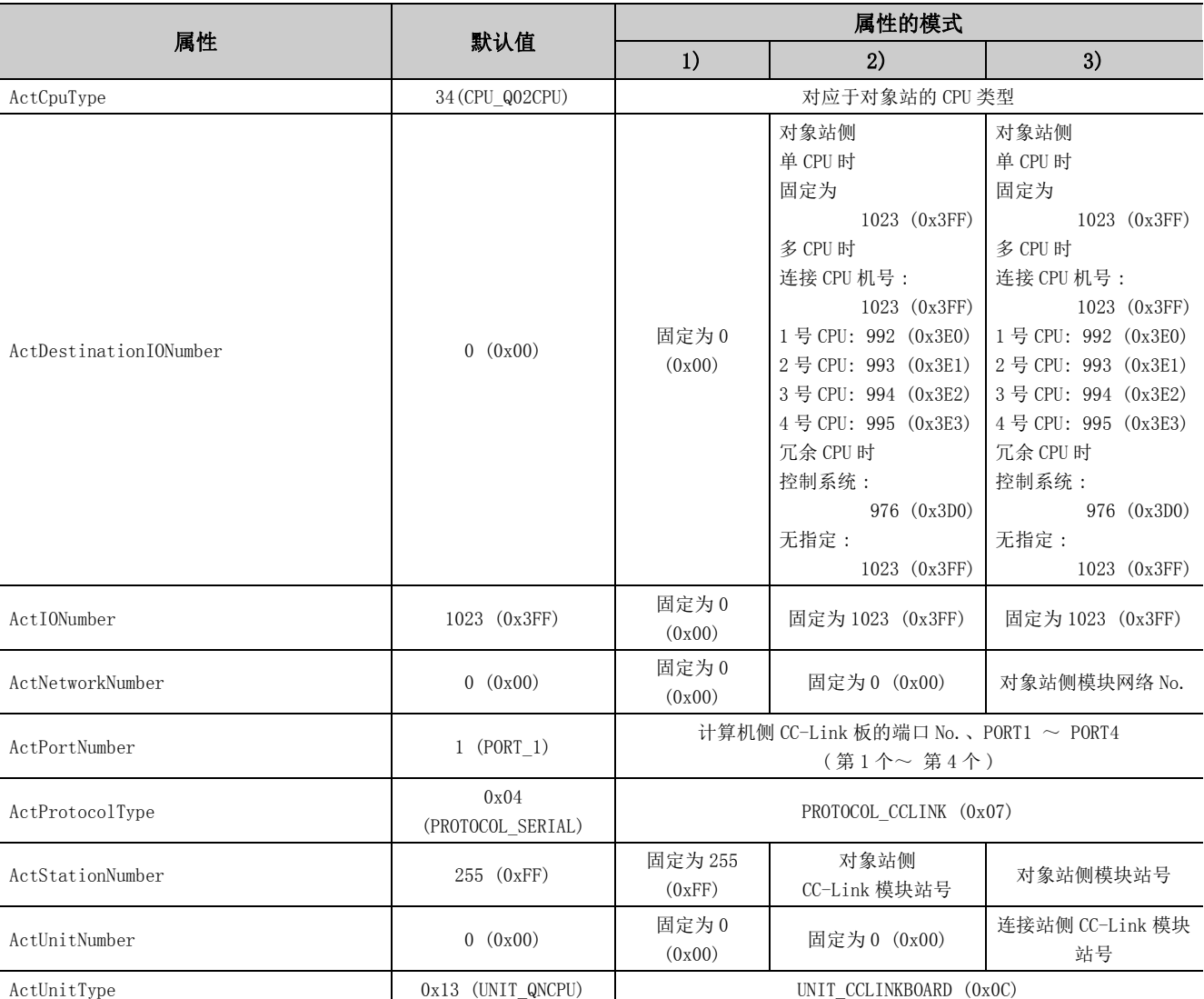

# 4.10 CC-Link G4 通信

## (1)构成

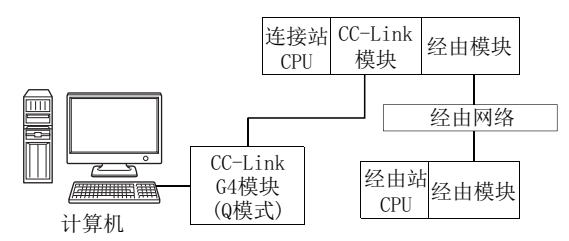

## (2)属性的模式

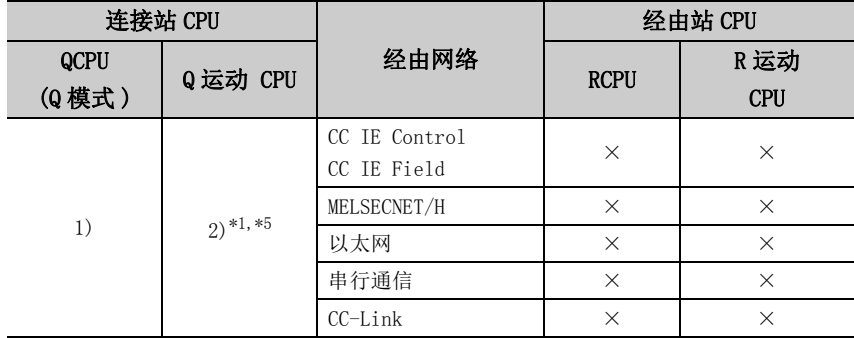

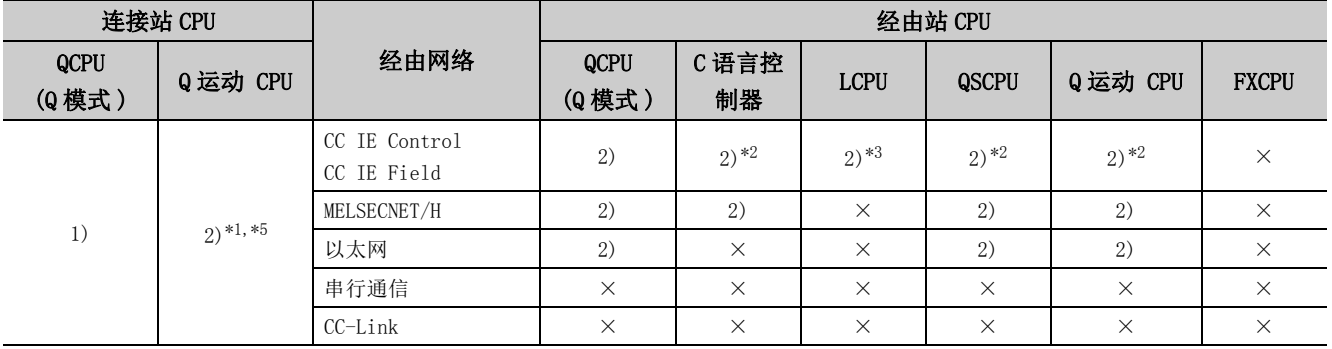

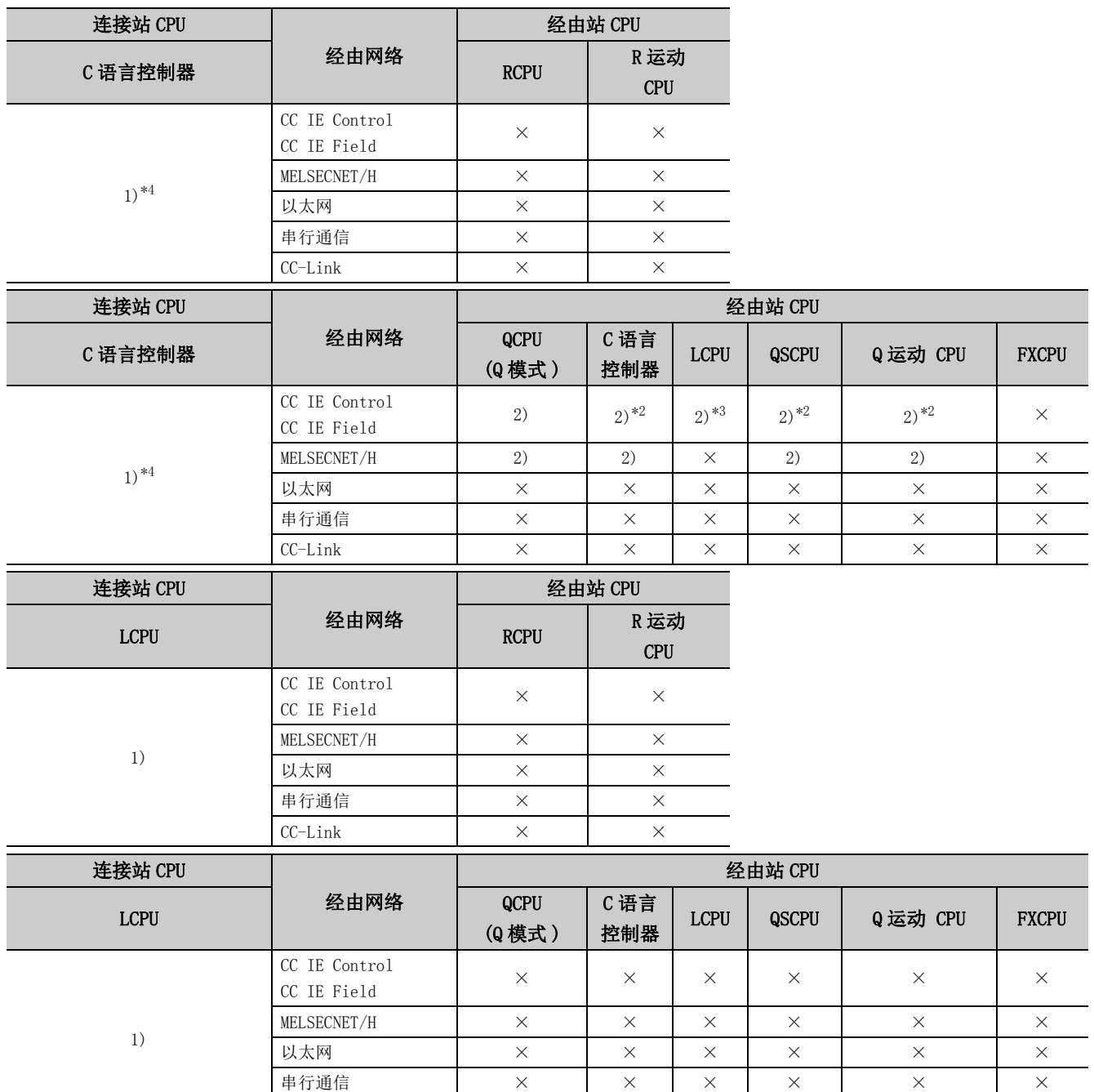

\*1: 不能经由 Q 运动 CPU 访问经由站。

\*2: 对于 R 运动 CPU、Q12DCCPU-V( 基本功能模式 )、QSCPU、Q 运动 CPU,由于不支持 CC-Link IE 现场网络,因此不能访问 CC-Link IE 现场 网络。

CC-Link  $\begin{array}{|c|c|c|c|c|c|}\n\hline\n\end{array}$   $\begin{array}{|c|c|c|c|c|c|}\n\hline\n\end{array}$   $\begin{array}{|c|c|c|c|c|}\n\hline\n\end{array}$   $\begin{array}{|c|c|c|c|c|}\n\hline\n\end{array}$   $\begin{array}{|c|c|c|c|c|}\n\hline\n\end{array}$   $\begin{array}{|c|c|c|c|c|}\n\hline\n\end{array}$ 

带括号的数字: 可以访问 (数字为属性的模式), ×: 不能访问

\*3: 由于 LCPU 不支持 CC-Link IE 控制网络,因此不能访问 CC-Link IE 控制网络。

\*4: 由于 Q24DHCCPU-V、Q24DHCCPU-LS 不支持通信路径,因此不能访问。

\*5: 多 CPU 构成时,仅 2 号机以后可以访问。

各通信路径中设置的属性如下所示。未记载的属性无需进行设置。

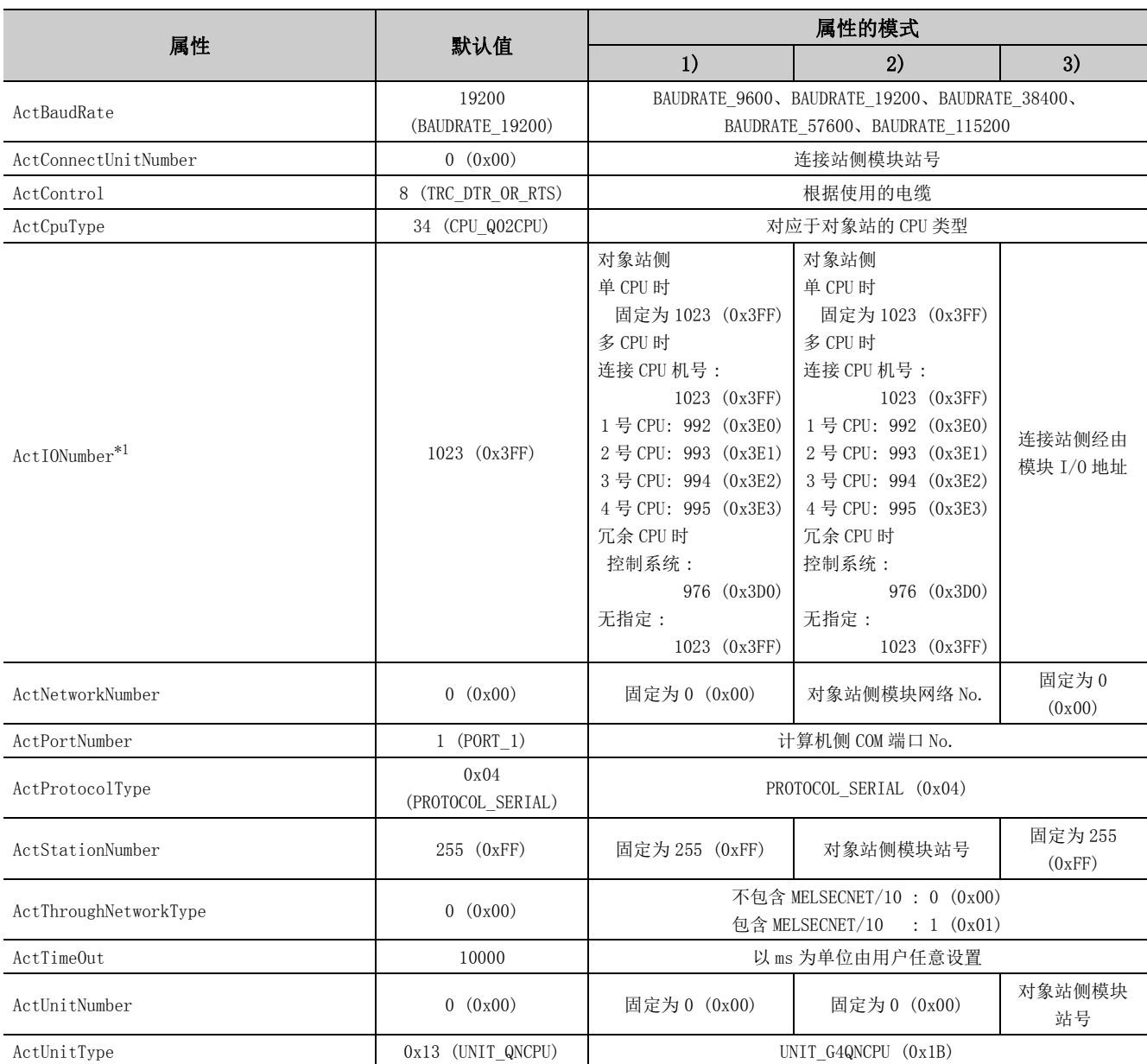

\*1: 对于 I/O 地址,应指定将实际 I/O 起始 No. 用 16 相除后的值。

# 4.11 GX Simulator 通信

#### (1)属性一览

各通信路径中设置的属性如下所示。未记载的属性无需进行设置。

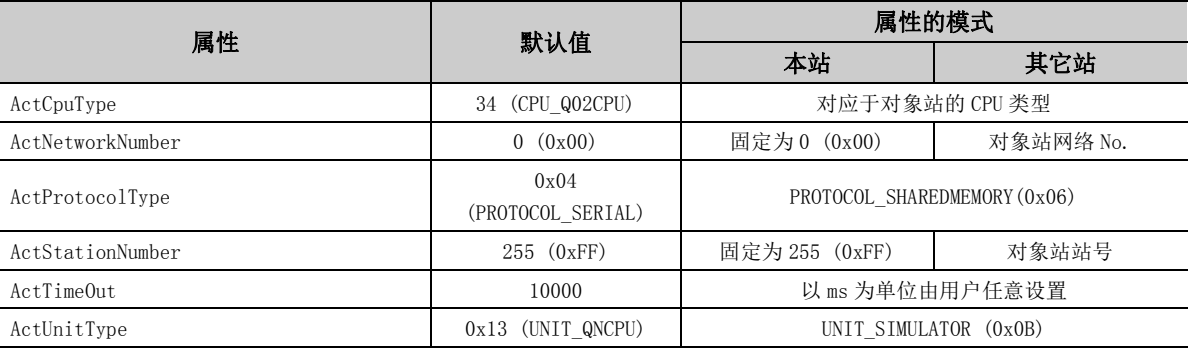

要点

在属性设置中,包含有下述设置之一时将访问本站。

• ActNetworkNumber: 设置超出了 1 ~ 255 的范围时

• ActStationNumber: 设置超出了 1 ~ 64 的范围时

# 4.12 GX Simulator2 通信

#### (1)属性一览

各通信路径中设置的属性如下所示。未记载的属性无需进行设置。

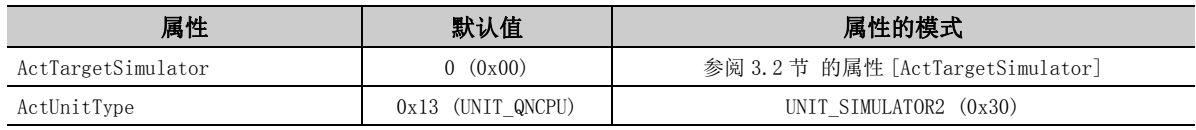

# 4.13 MT Simulator2 通信

#### (1)属性一览

各通信路径中设置的属性如下所示。未记载的属性无需进行设置。

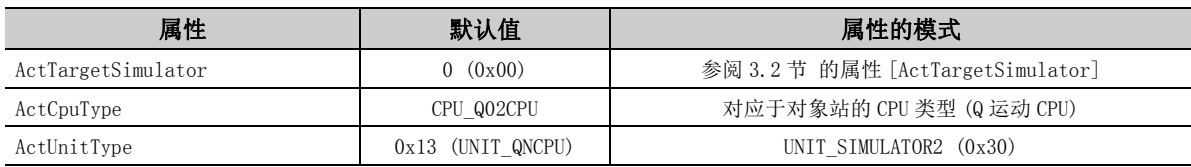

## 4.14 调制解调器通信

## 4.14.1 连接站为 Q 系列 C24 的调制解调器通信

#### (1)连接站侧有除 Q 系列 C24 以外存在经由模块的情况下

(a) 构成

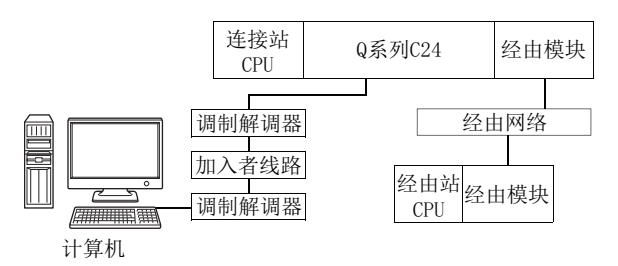

(b) 属性的模式

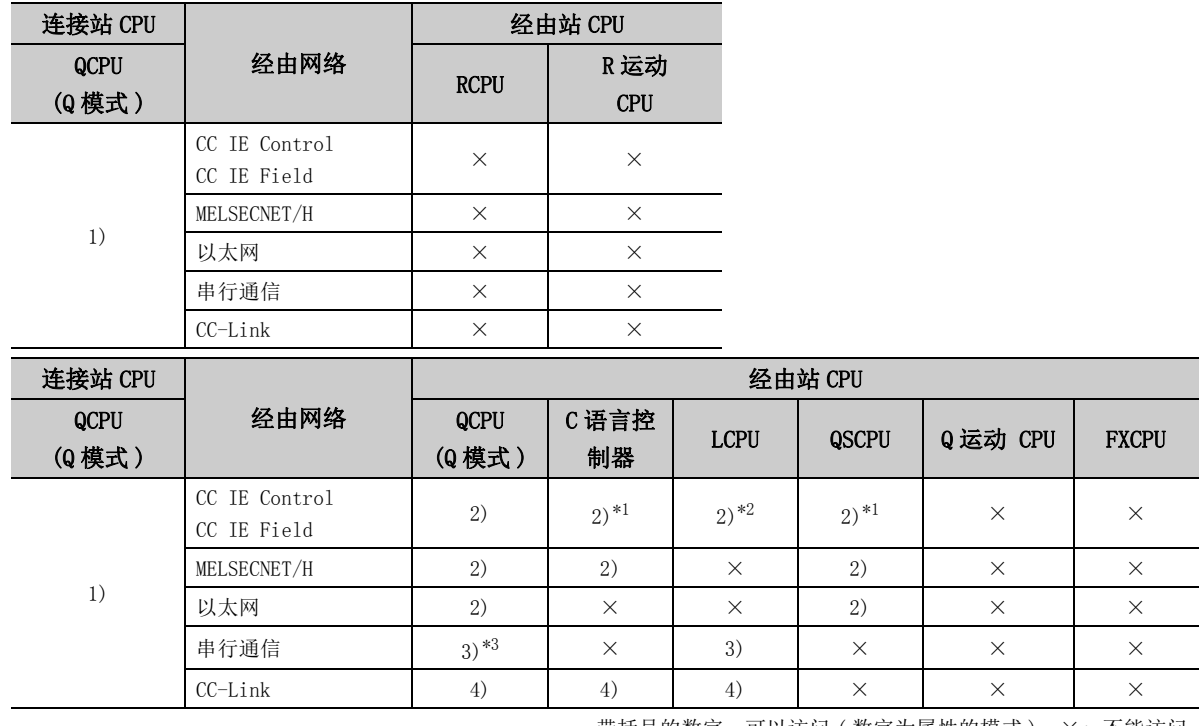

带括号的数字: 可以访问 (数字为属性的模式), ×: 不能访问

\*1: 对于 Q12DCCPU-V( 基本功能模式) 及 QSCPU, 由于不支持 CC-Link IE 现场网络, 因此不能访问 CC-Link IE 现场网络。

\*2: 由于 LCPU 不支持 CC-Link IE 控制网络,因此不能访问 CC-Link IE 控制网络。

\*3: 冗余 CPU 的情况下,不能访问位于主基板上的串行通信模块。

#### (c) 属性一览

各通信路径中设置的属性如下所示。未记载的属性无需进行设置。

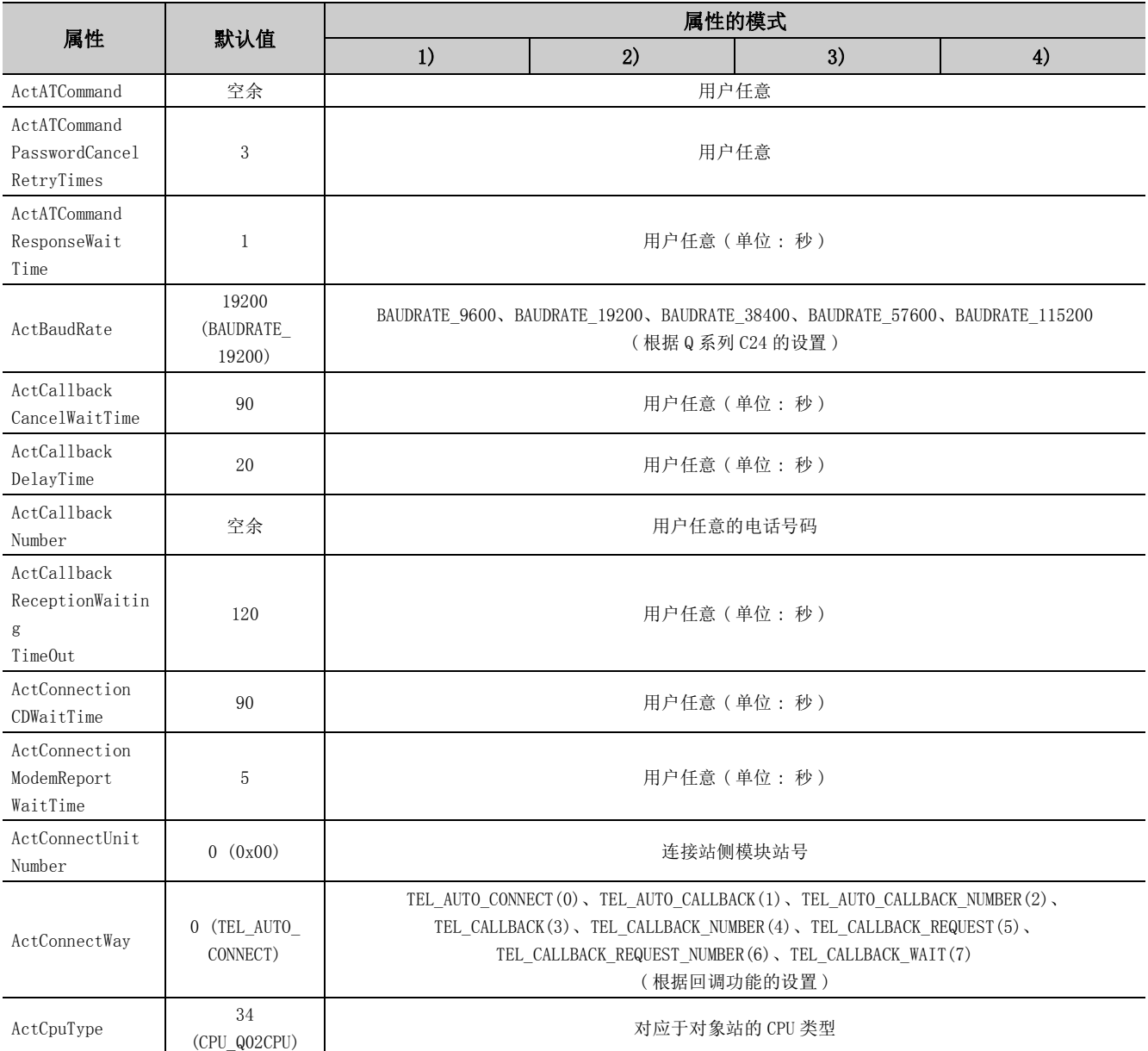

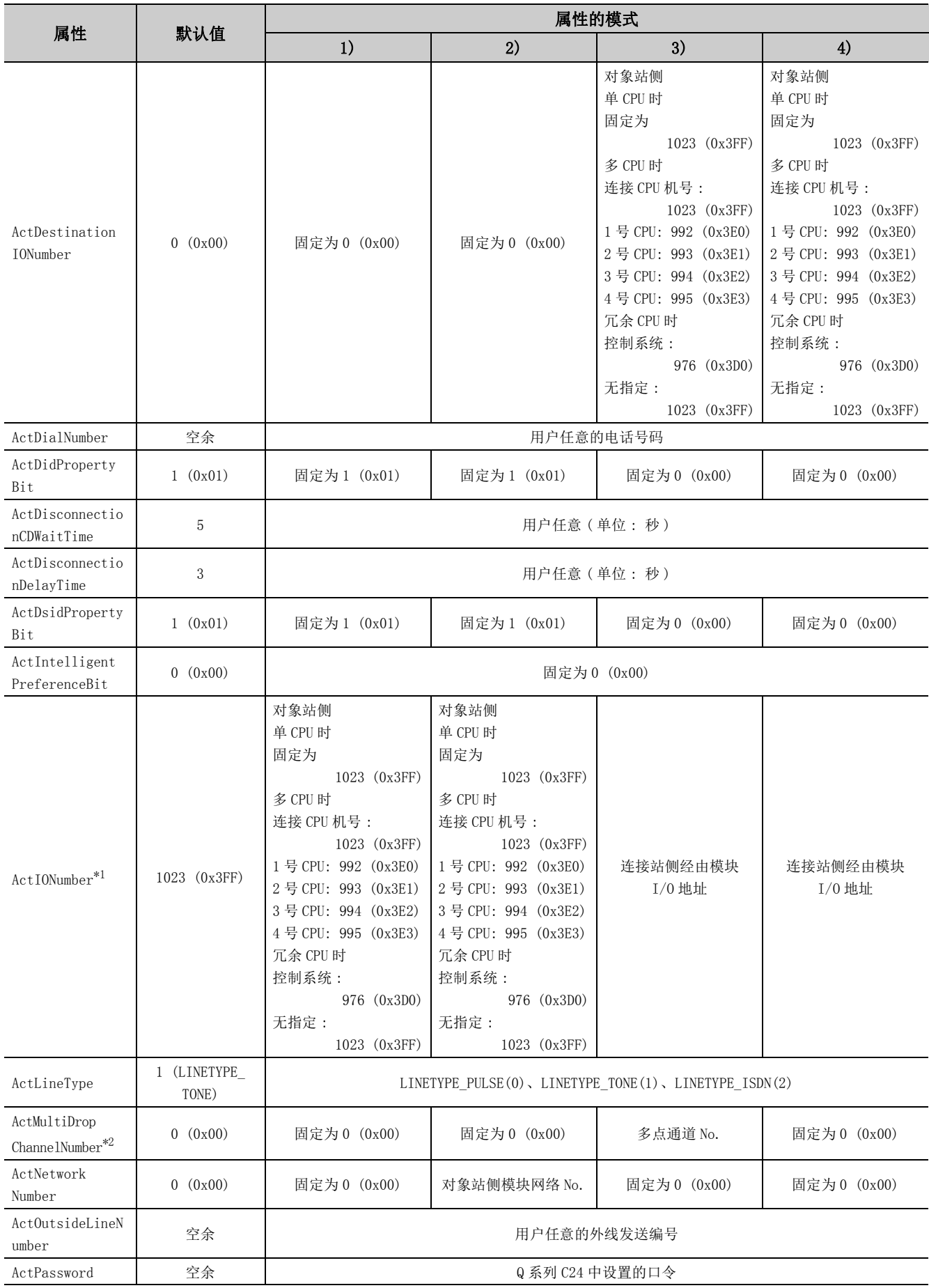
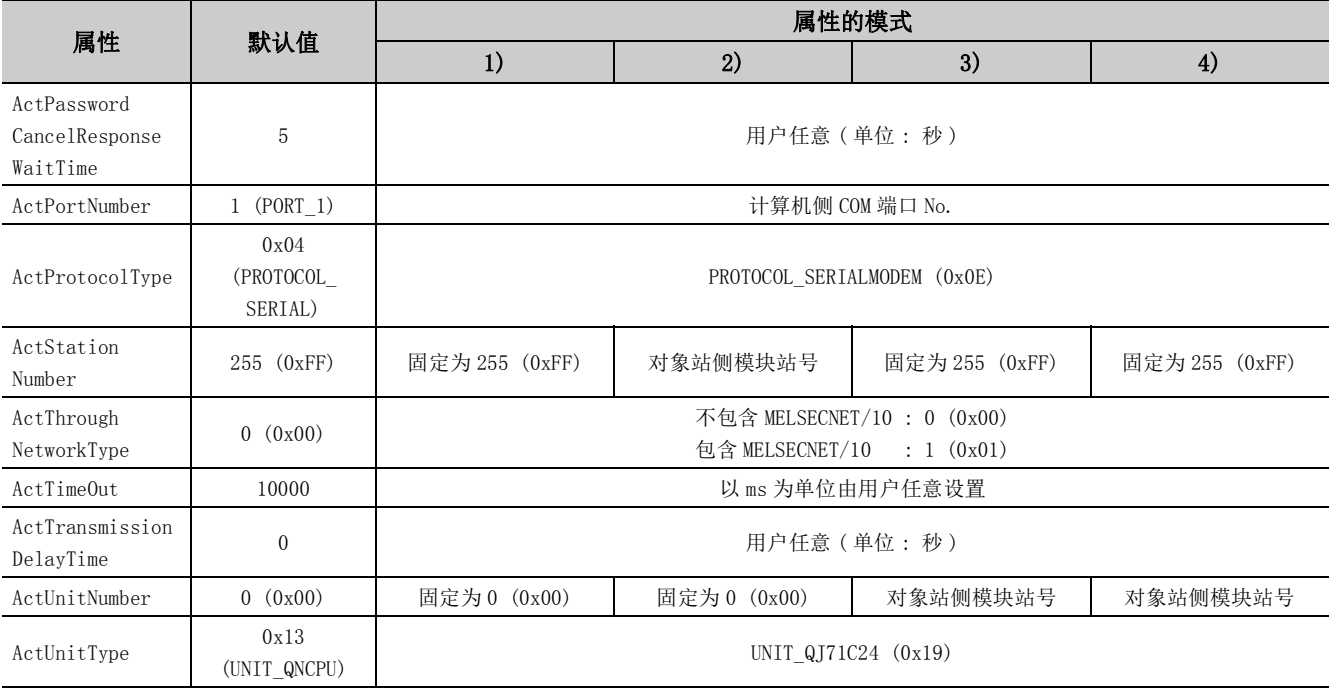

\*2: 对多点链接的通道 No. 应进行下述指定。

0: 使用模块的默认通道

1: 通道 1

2: 通道 2

# (2)通过连接站侧 Q 系列 C24 与经由模块进行多点链接的情况下

(a) 构成

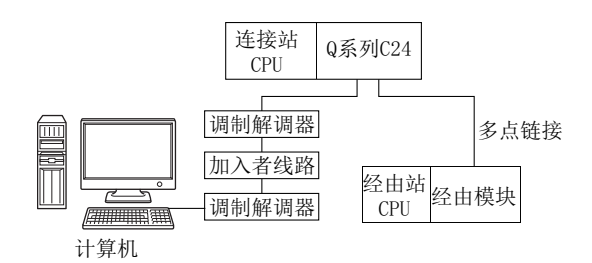

(b) 属性的模式

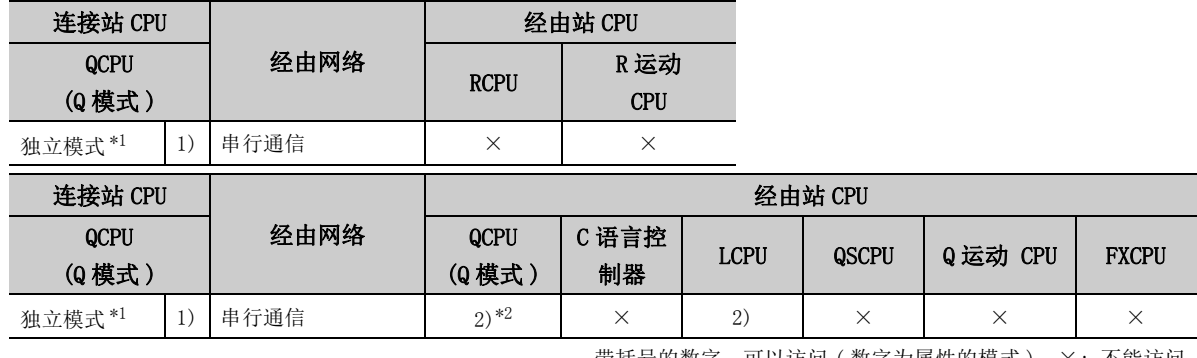

带括号的数字: 可以访问 (数字为属性的模式), ×: 不能访问

\*1: 独立模式表示进行了如下参数设置的情况下。

· CH1 侧 : 传送设置的动作设置 = 独立 (0),通信协议设置 =0

· CH2 侧 : 传送设置的动作设置 = 独立 (0)

\*2: 冗余 CPU 的情况下,不能访问位于主基板上的串行通信模块。

各通信路径中设置的属性如下所示。未记载的属性无需进行设置。

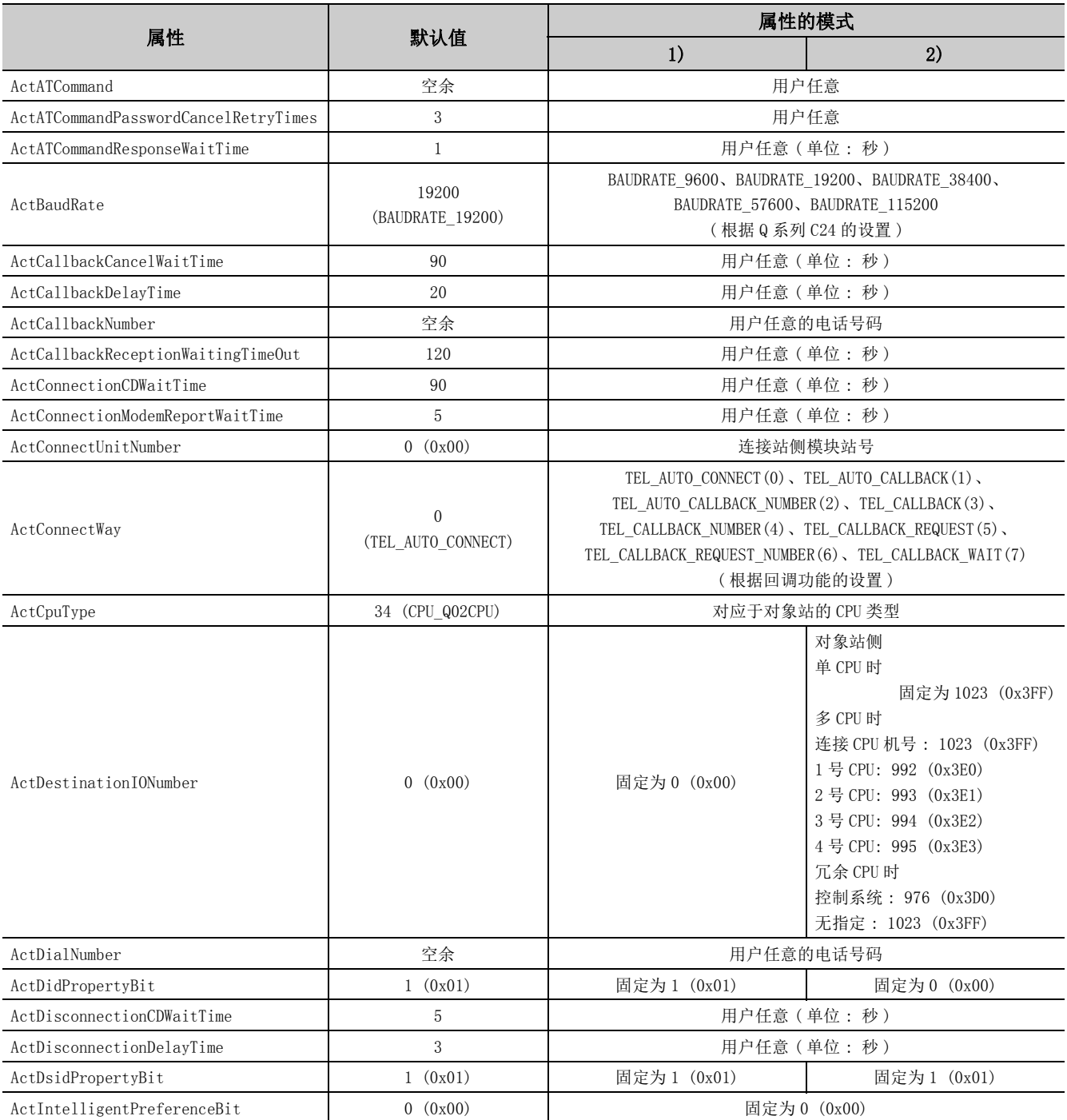

的调制解调器通信

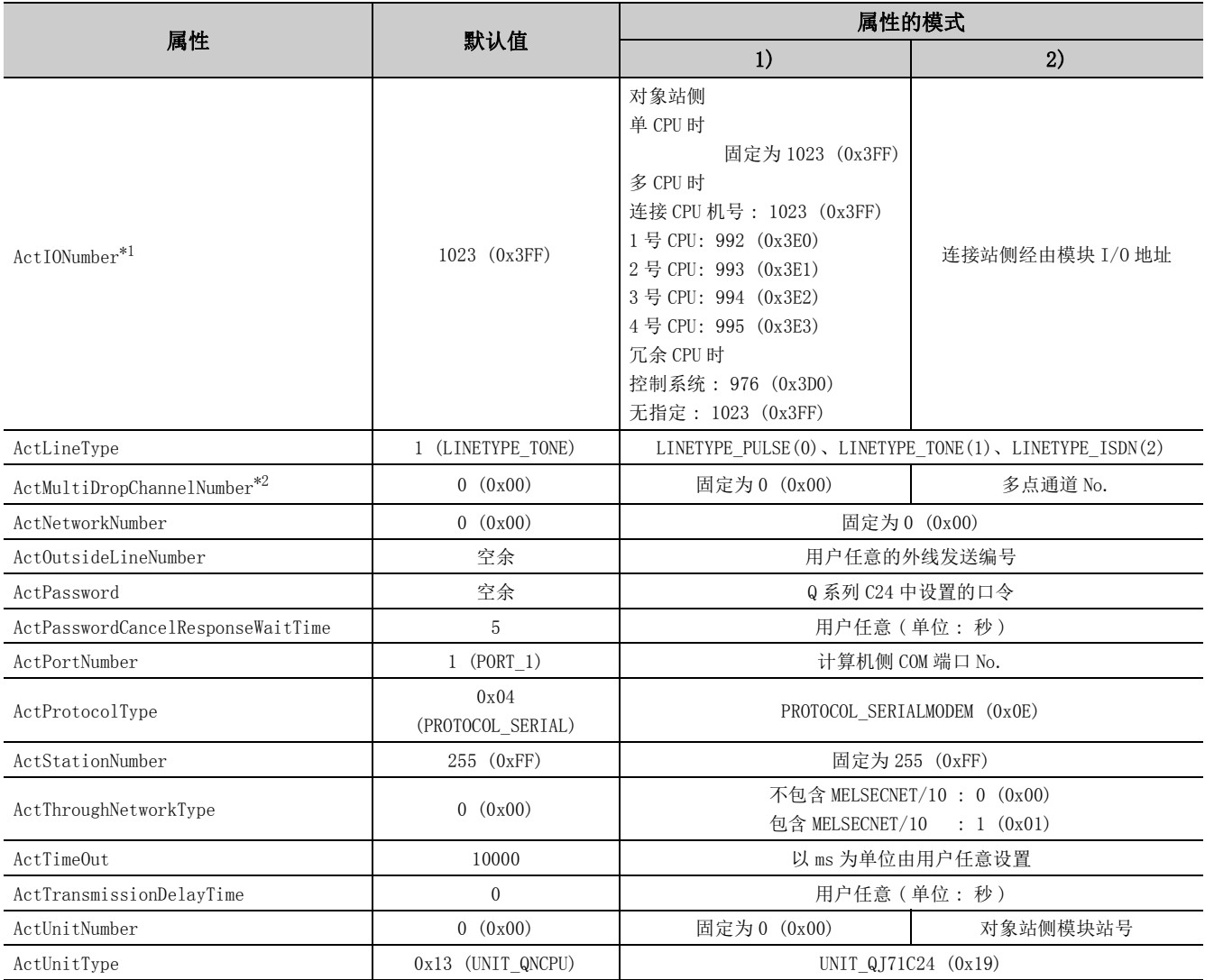

\*2: 对多点链接的通道 No. 应进行下述指定。

0: 使用模块的默认通道

1: 通道 1

2: 通道 2

# 4.14.2 连接站为 L 系列 C24 的调制解调器通信

# (1)连接站侧除 LJ71C24 以外存在经由模块的情况下

#### (a) 构成

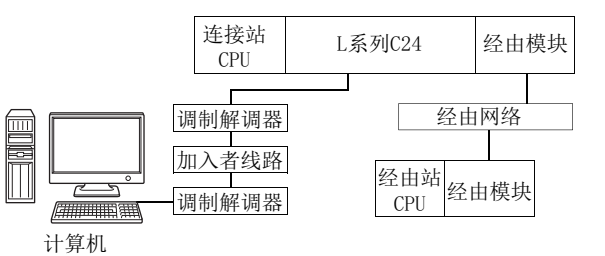

#### (b) 属性的模式

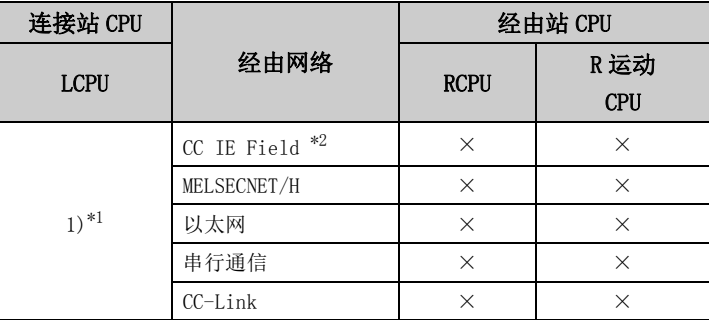

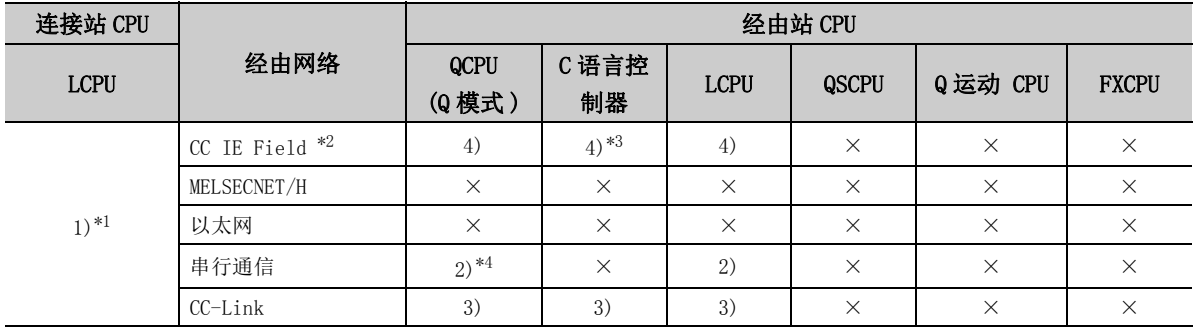

带括号的数字: 可以访问 (数字为属性的模式), ×: 不能访问

\*1: 表示 CH2 侧的设置。(CH1 侧固定为独立模式 )

\*2: 由于 LCPU 不支持 CC-Link IE 控制网络,因此不能访问 CC-Link IE 控制网络。

\*3: 由于 Q12DCCPU-V( 基本功能模式 ) 不支持 CC-Link IE 现场网络,因此不能访问 CC-Link IE 现场网络。

\*4: 冗余 CPU 的情况下,不能访问位于主基板上的串行通信模块。

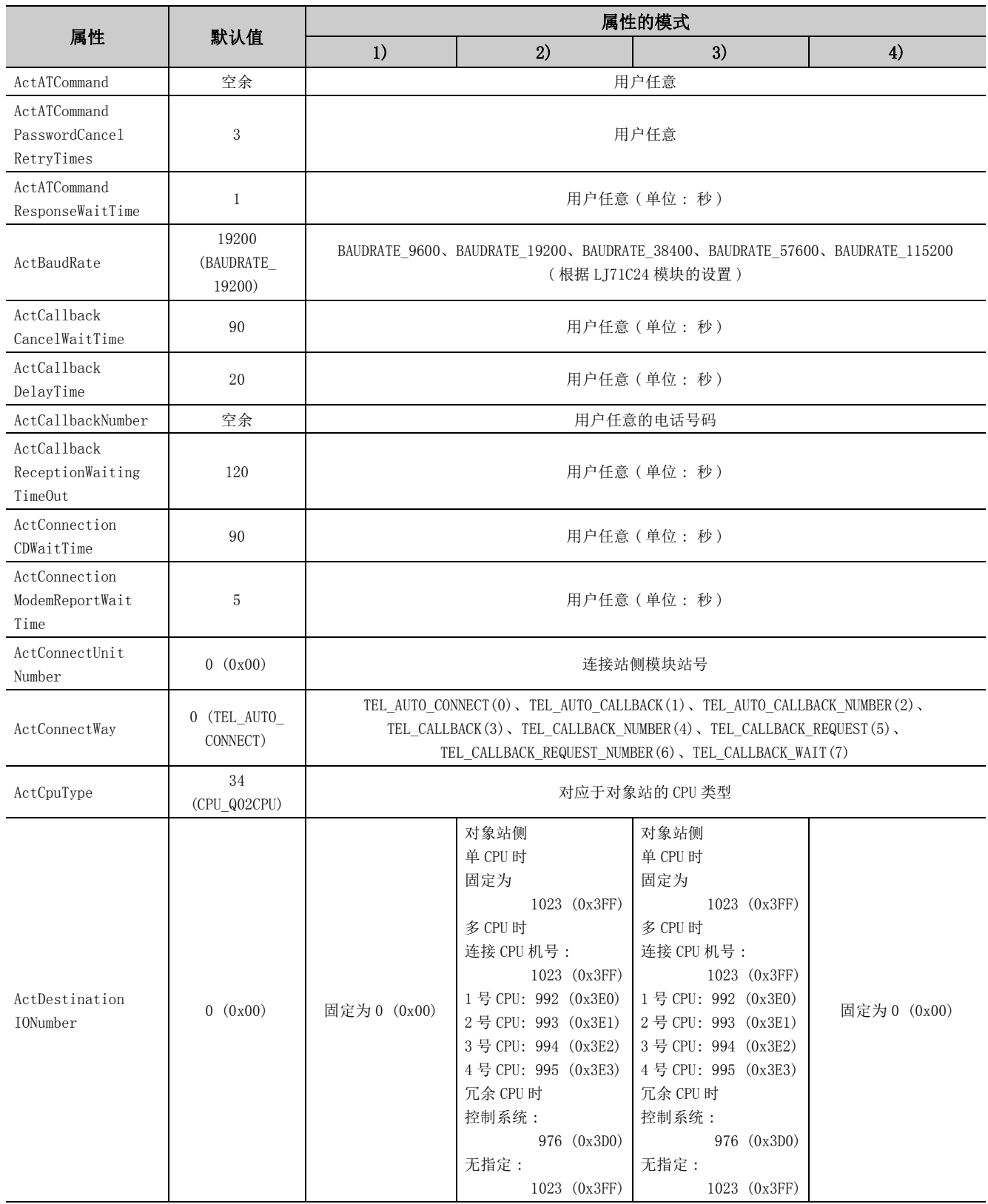

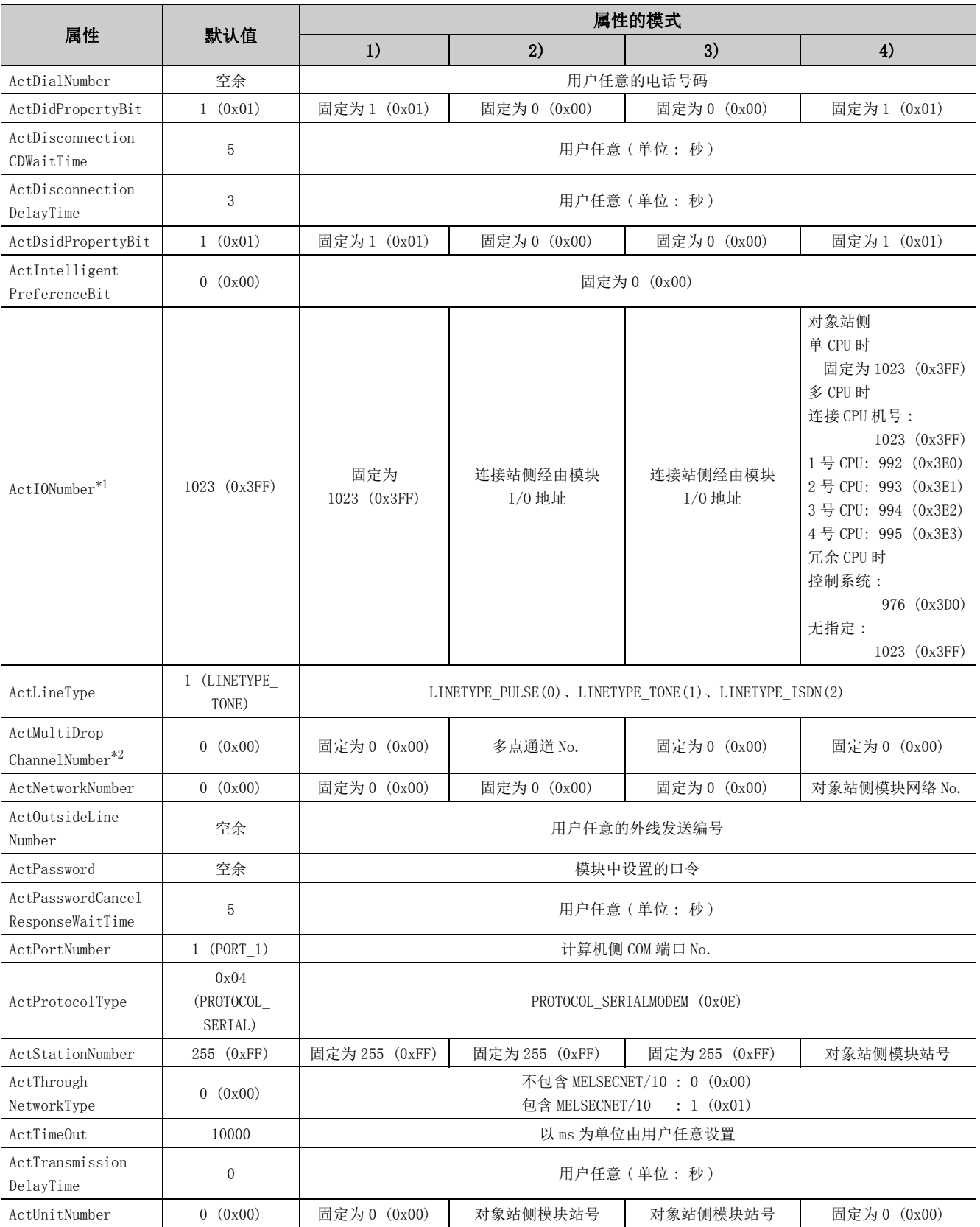

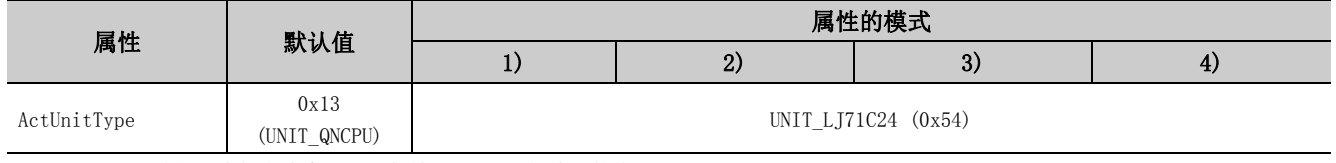

\*2: 对多点链接的通道 No. 应进行下述指定。

0: 使用模块的默认通道

1: 通道 1

2: 通道 2

### (2)通过连接站侧 LJ71C24 与经由模块进行多点链接的情况下

(a) 构成

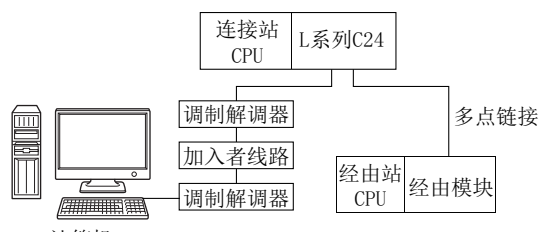

计算机

#### (b) 属性的模式

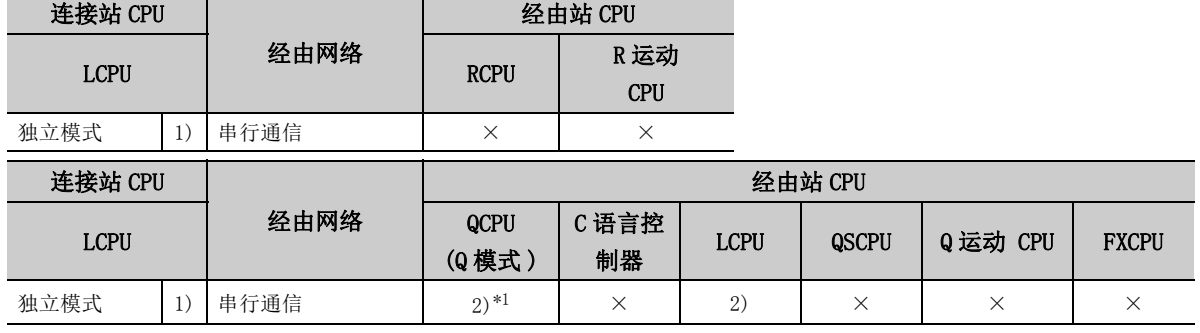

带括号的数字: 可以访问 (数字为属性的模式), ×: 不能访问

\*1: 冗余 CPU 的情况下,不能访问位于主基板上的串行通信模块。

#### (c) 属性一览

各通信路径中设置的属性如下所示。未记载的属性无需进行设置。

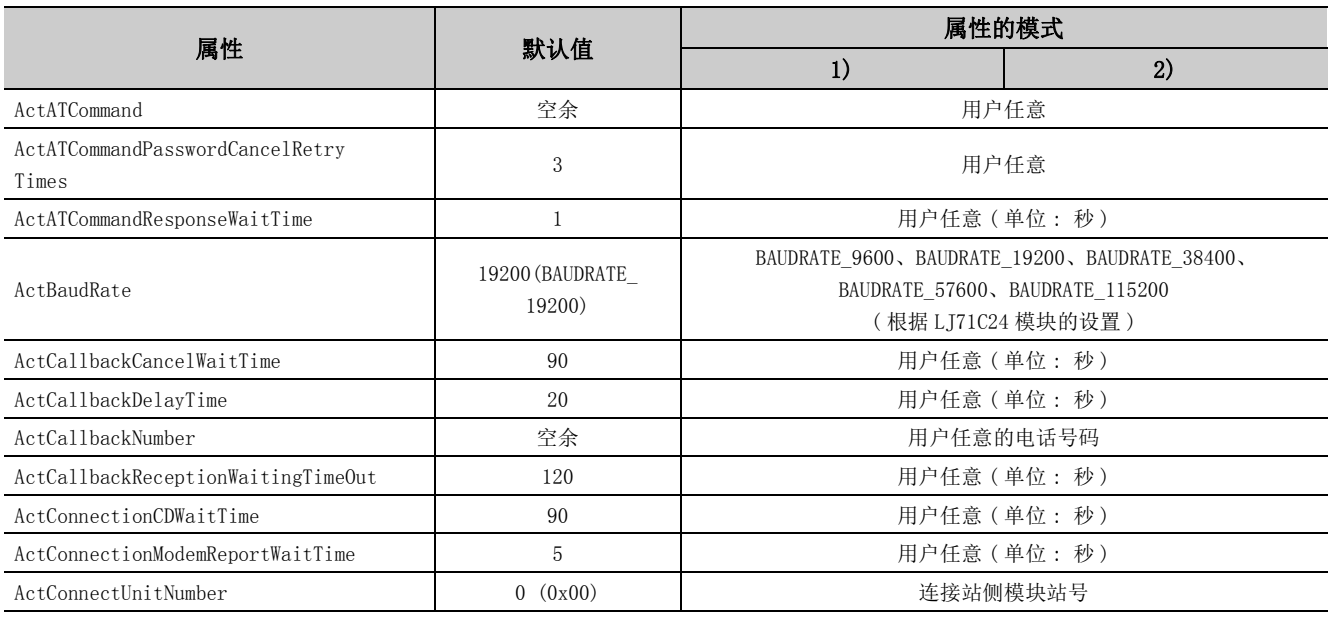

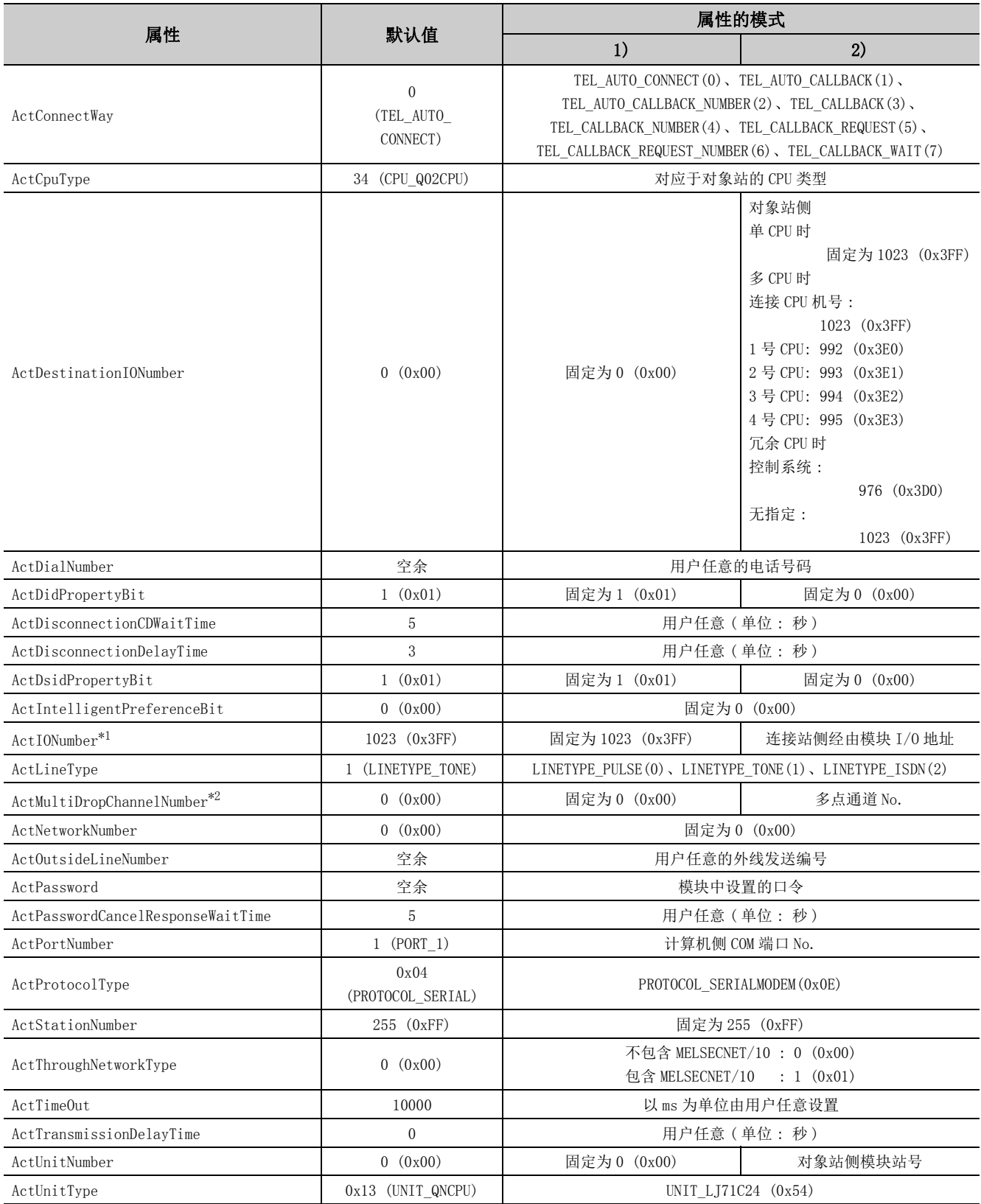

\*2: 对多点链接的通道 No. 应进行下述指定。

0: 使用模块的默认通道

1: 通道 1

2: 通道 2

# 4.14.3 连接站为 FXCPU 的调制解调器通信

# (1)构成

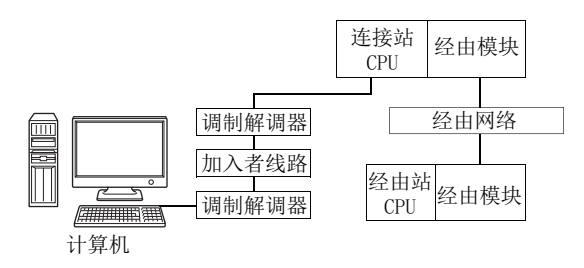

# (2)属性的模式

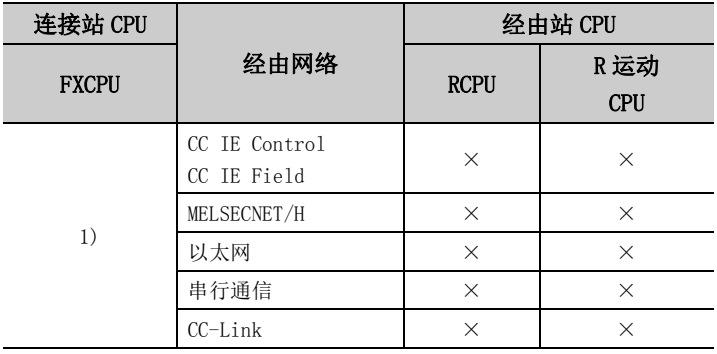

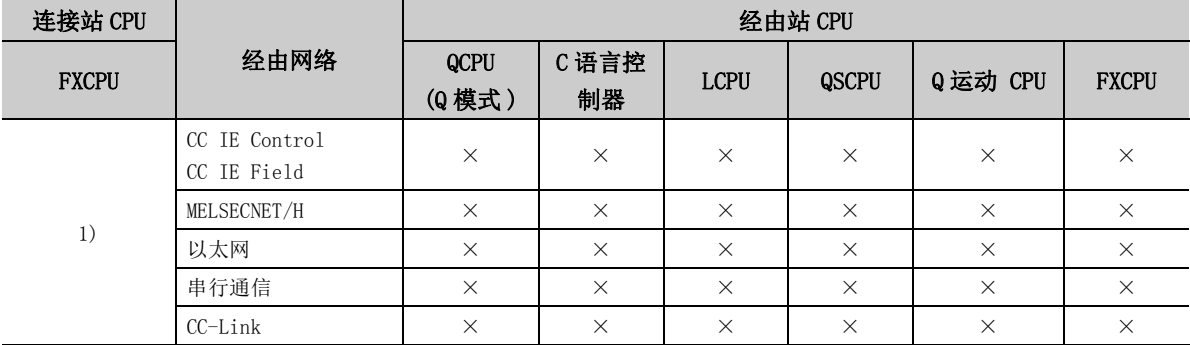

带括号的数字: 可以访问 (数字为属性的模式), ×: 不能访问

# (3)属性一览

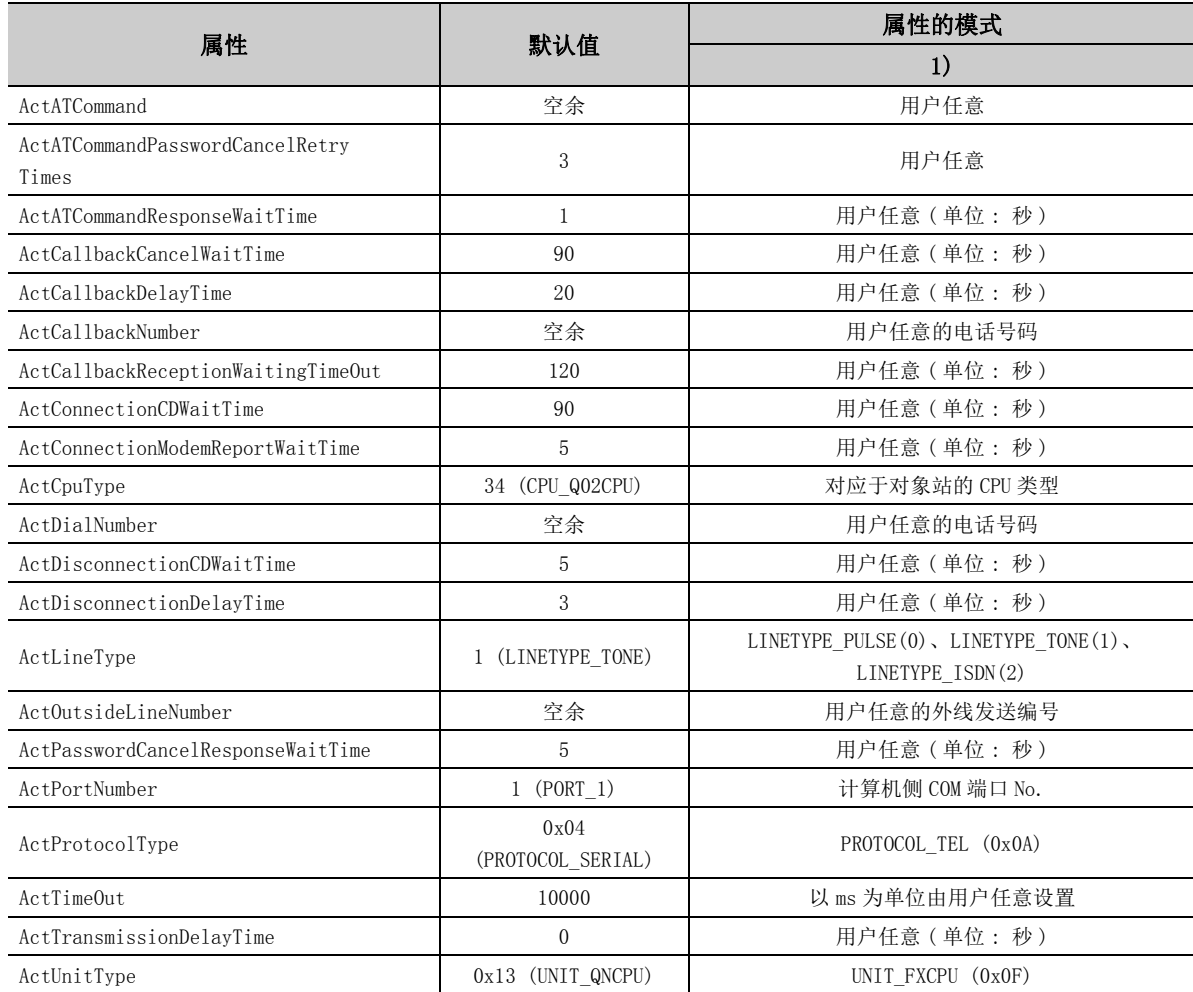

# 4.15 网关功能通信

(1)构成

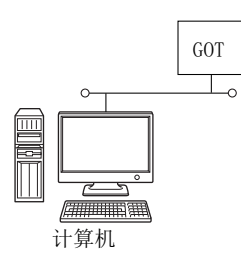

# (2)属性一览

各通信路径中设置的属性如下所示。未记载的属性无需进行设置。

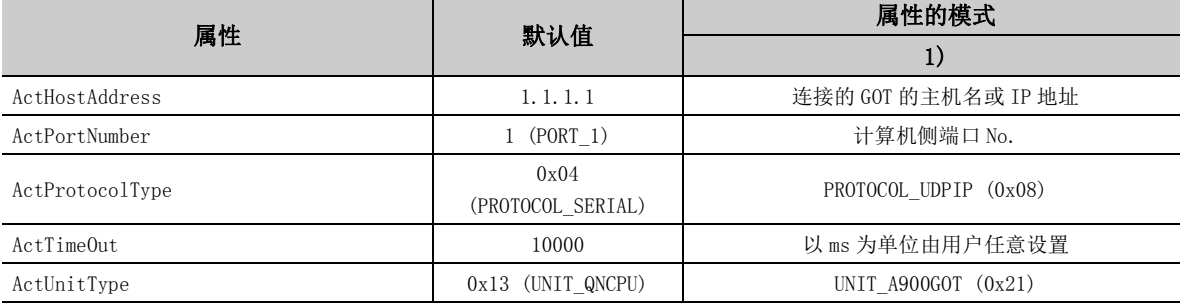

# 4.16 GOT 透明通信

要点

关于可使用的系统配置,请参阅以下手册。

- $\Box$ GOT2000 系列的各连接手册
- ( 三菱电机机器连接篇、其他公司机器连接篇 1、其他公司机器连接篇 2、微型计算机 /MODBUS/ 周边机器连接篇 ) •  $\Box$ GOT1000 系列的各连接手册
	- ( 三菱电机机器连接篇、其他公司机器连接篇 1、其他公司机器连接篇 2、微型计算机 /MODBUS/ 周边机器连接篇 )

# 4.16.1 计算机侧端口 : 串行,GOT2000/1000 侧端口 : 串行, CPU 侧端口 : 直接连接

# (1)连接站为 QCPU(Q 模式 ) 的情况下

(a) 构成

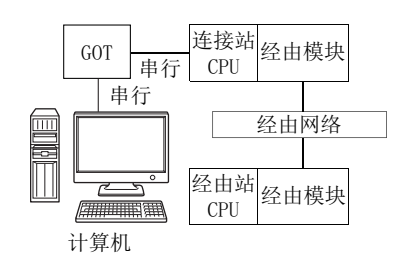

#### (b) 属性的模式

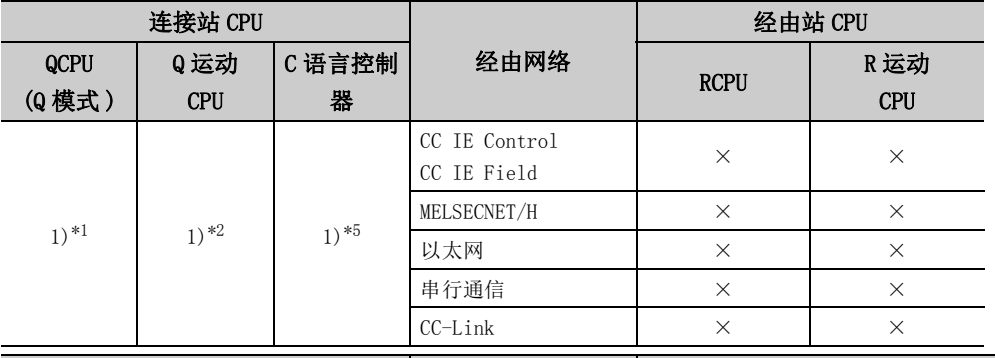

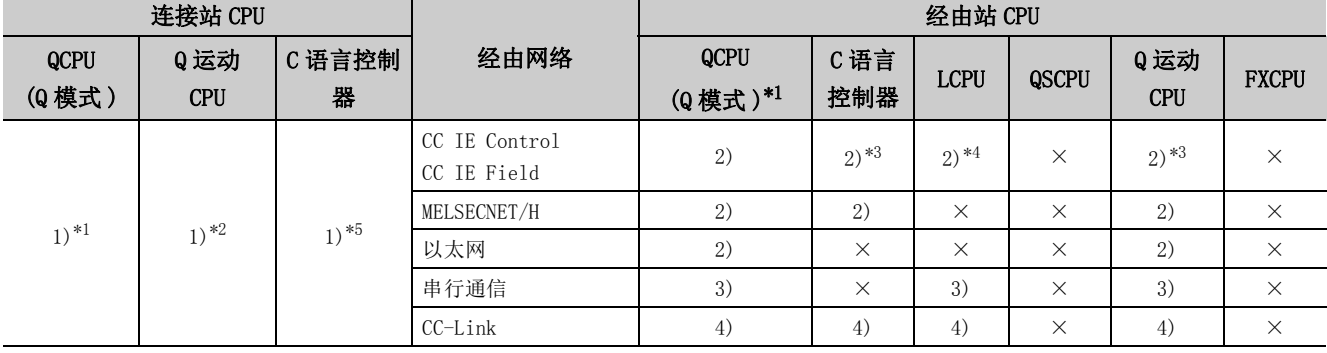

带括号的数字: 可以访问 (数字为属性的模式), ×: 不能访问

- \*1: 冗余 CPU 的情况下不能进行访问。
- \*2: 不能经由 Q 运动 CPU 访问经由站。
- \*3: 对于 R 运动 CPU、Q12DCCPU-V( 基本功能模式 )、Q 运动 CPU,由于不支持 CC-Link IE 现场网络,因此不能访问 CC-Link IE 现场网络。
- \*4: 由于 LCPU 不支持 CC-Link IE 控制网络,因此不能访问 CC-Link IE 控制网络。
- \*5: 多 CPU 构成时,仅 2 号机以后可以访问。

各通信路径中设置的属性如下所示。未记载的属性无需进行设置。

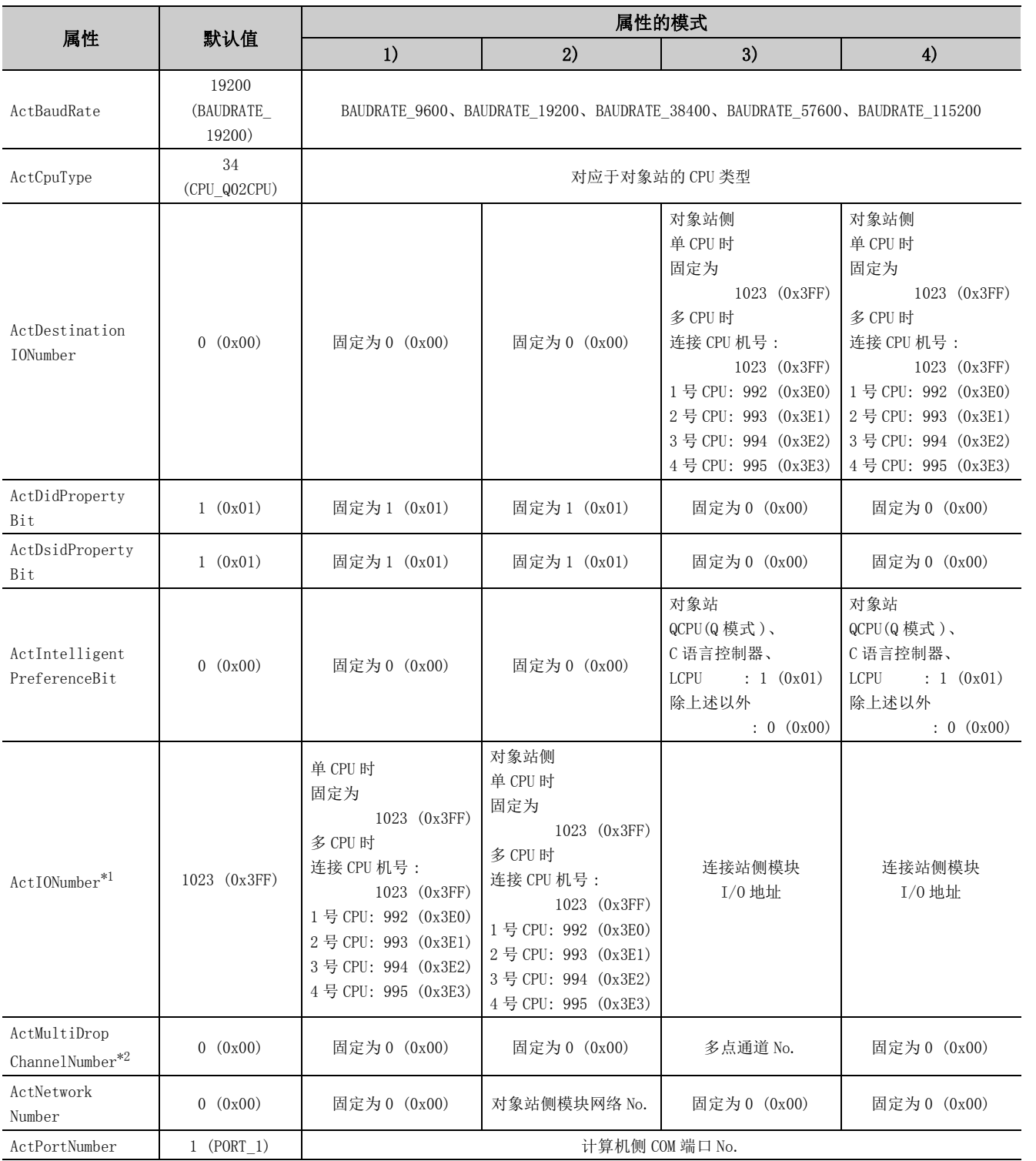

 $\frac{4}{4}$ . 16 4.16.1 计算机侧端口4.16 GOT 透明通信 : 串行,GOT2000/1000 侧端口 : 串行, CPU 侧端口 : 直接连接

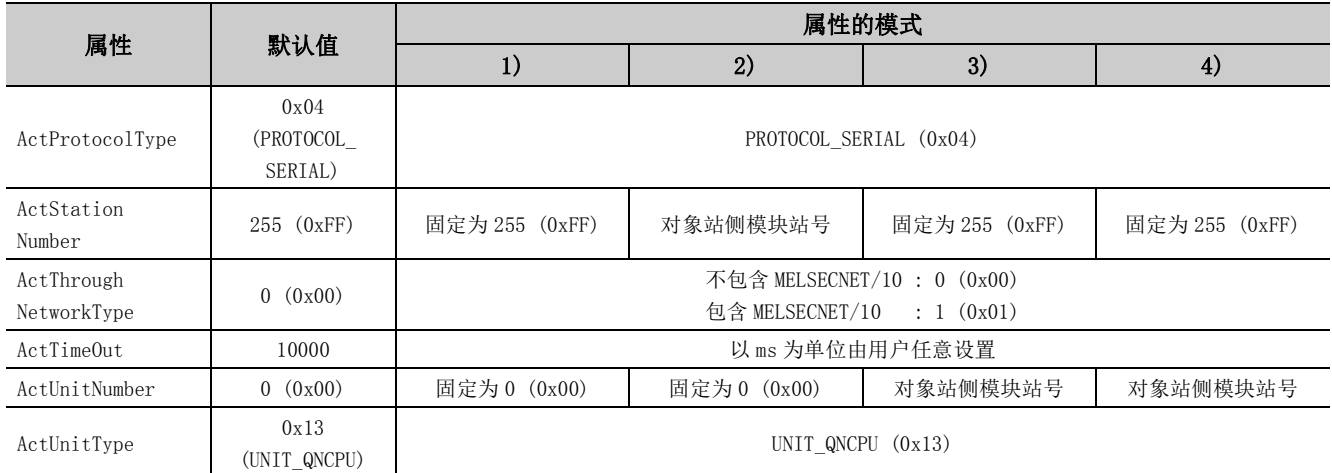

\*2: 对多点链接的通道 No. 应进行下述指定。

0: 使用模块的默认通道

1: 通道 1

2: 通道 2

# (2)连接站为 LCPU 的情况下

(a) 构成

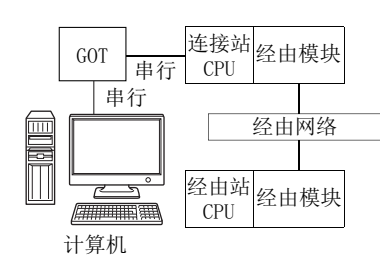

#### (b) 属性的模式

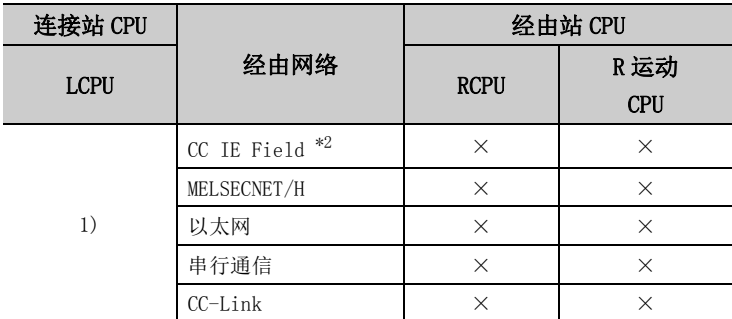

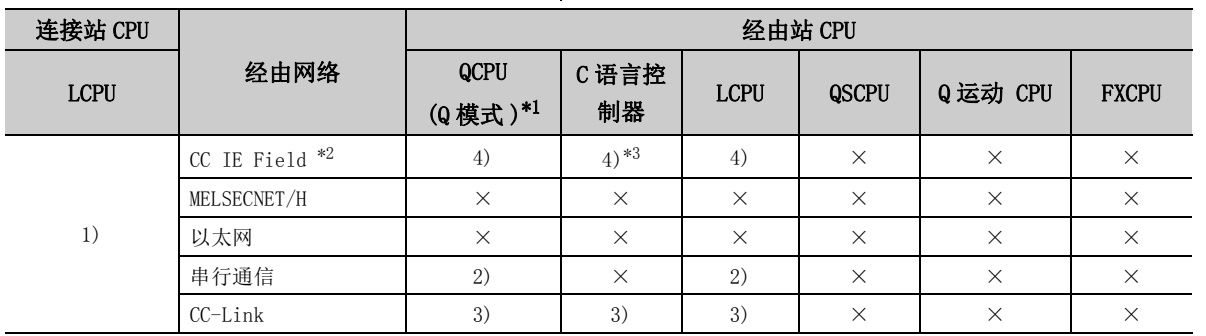

带括号的数字: 可以访问 (数字为属性的模式), ×: 不能访问

\*1: 冗余 CPU 的情况下不能进行访问。

\*2: 由于 LCPU 不支持 CC-Link IE 控制网络,因此不能访问 CC-Link IE 控制网络。

\*3: 由于 Q12DCCPU-V( 基本功能模式 ) 不支持 CC-Link IE 现场网络,因此不能访问 CC-Link IE 现场网络。

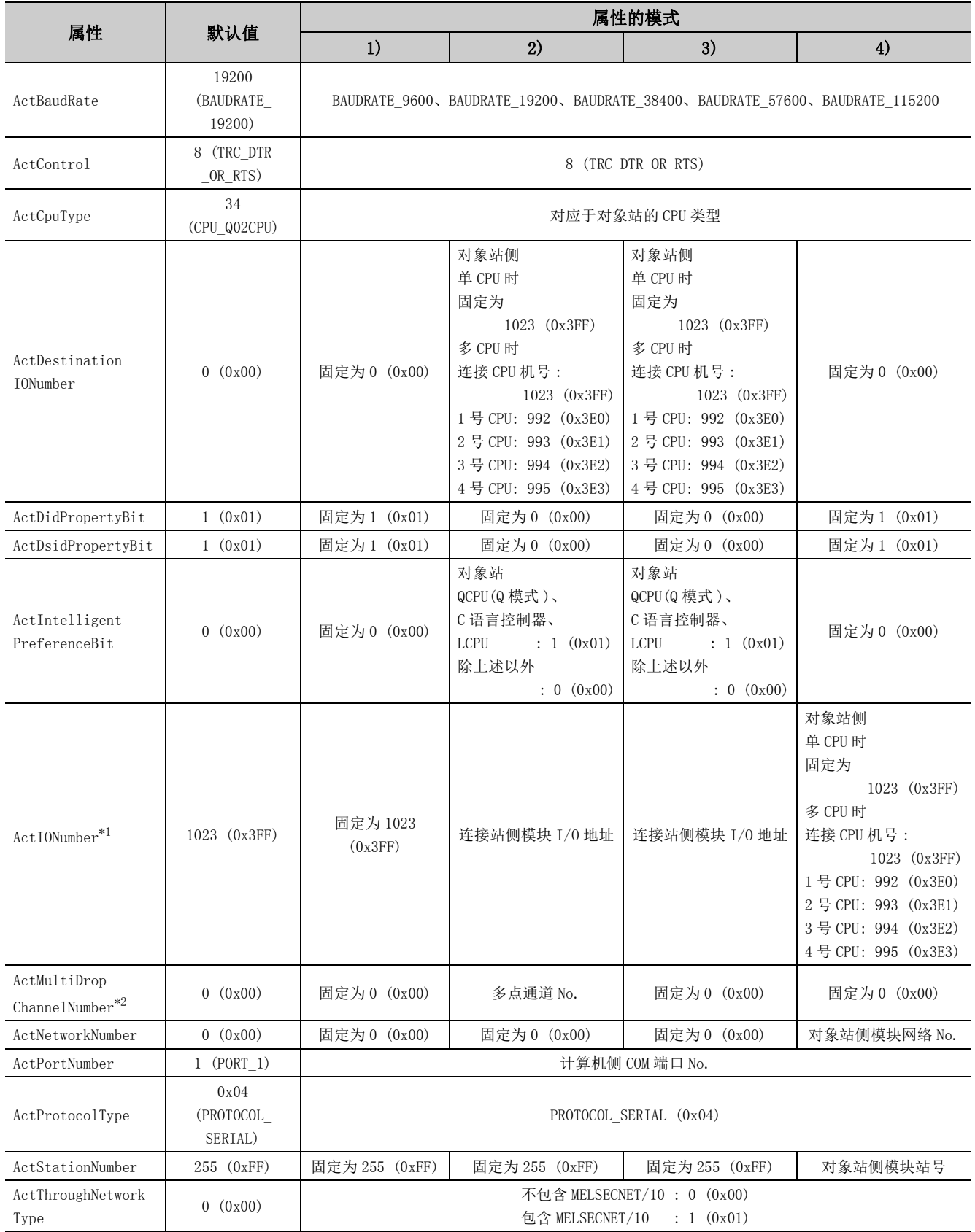

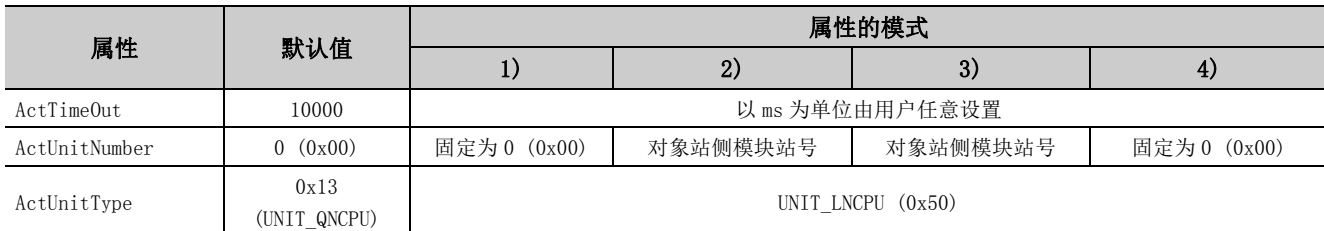

\*2: 对多点链接的通道 No. 应进行下述指定。

0: 使用模块的默认通道

1: 通道 1

2: 通道 2

# (3)连接站为 FXCPU 的情况下

(a) 构成

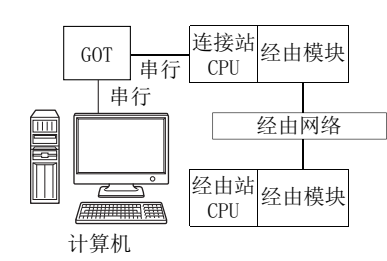

#### (b) 属性的模式

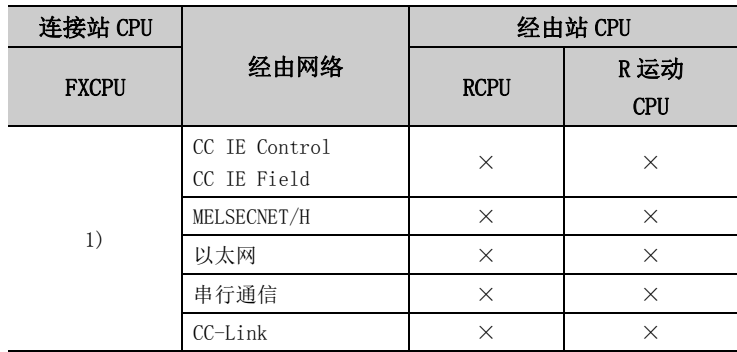

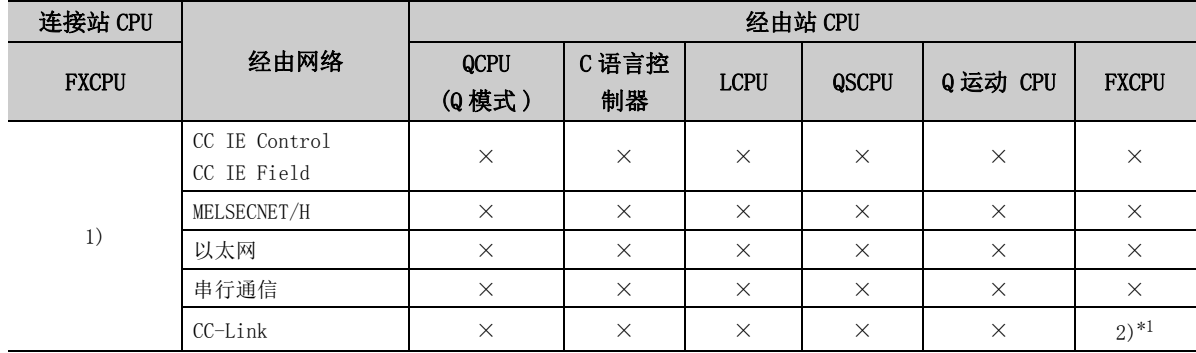

带括号的数字: 可以访问 (数字为属性的模式), ×: 不能访问

\*1: 仅 FX3G(C)CPU、FX3U(C)CPU 可以访问。

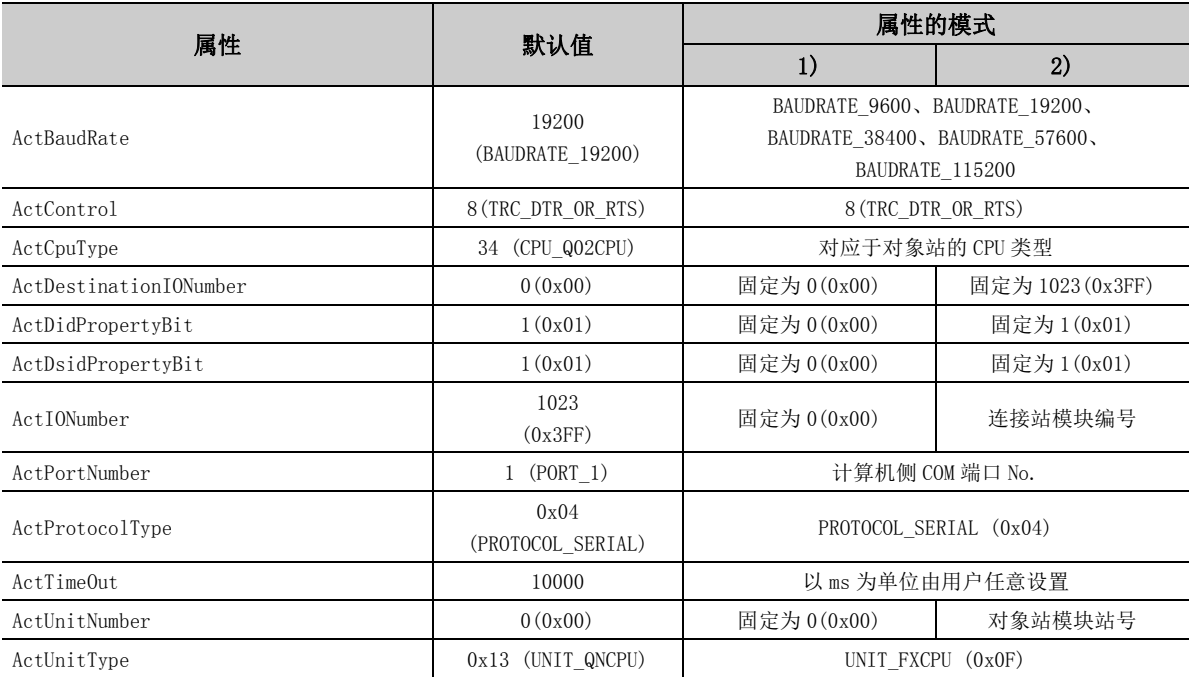

# 4.16.2 计算机侧端口: USB, GOT2000/1000 侧端口: USB, CPU 侧端口 : 直接连接

## (1)连接站为 QCPU(Q 模式 ) 的情况下

(a) 构成

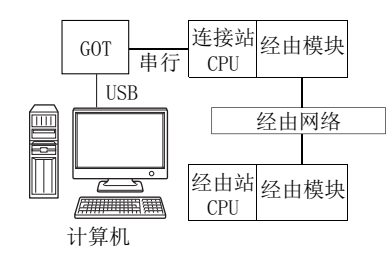

#### (b) 属性的模式

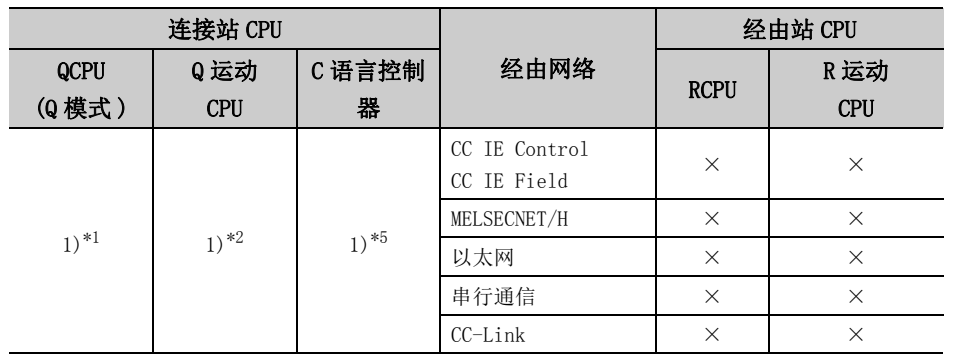

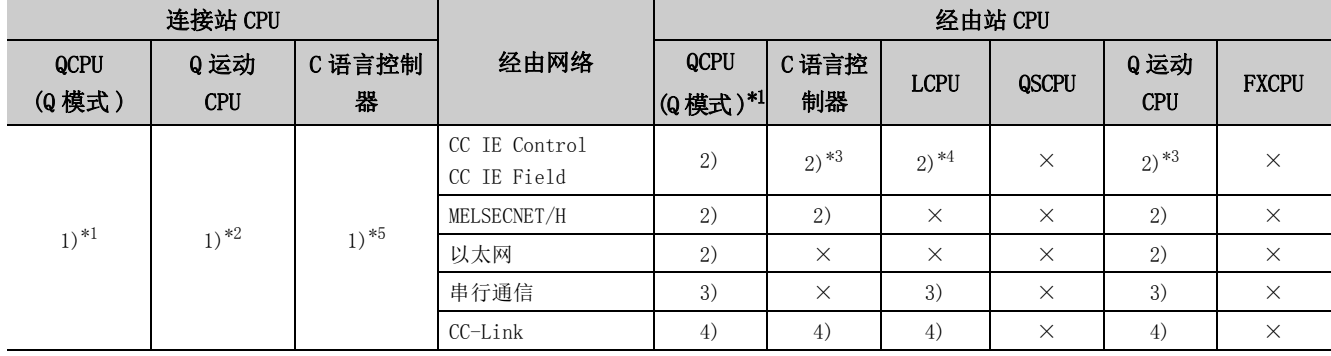

带括号的数字: 可以访问 (数字为属性的模式), ×: 不能访问

\*1: 冗余 CPU 的情况下不能进行访问。

\*2: 不能经由 Q 运动 CPU 访问经由站。

\*3: 对于 R 运动 CPU、Q12DCCPU-V( 基本功能模式 )、Q 运动 CPU,由于不支持 CC-Link IE 现场网络,因此不能访问 CC-Link IE 现场网络。

\*4: 由于 LCPU 不支持 CC-Link IE 控制网络,因此不能访问 CC-Link IE 控制网络。

\*5: 多 CPU 构成时,仅 2 号机以后可以访问。

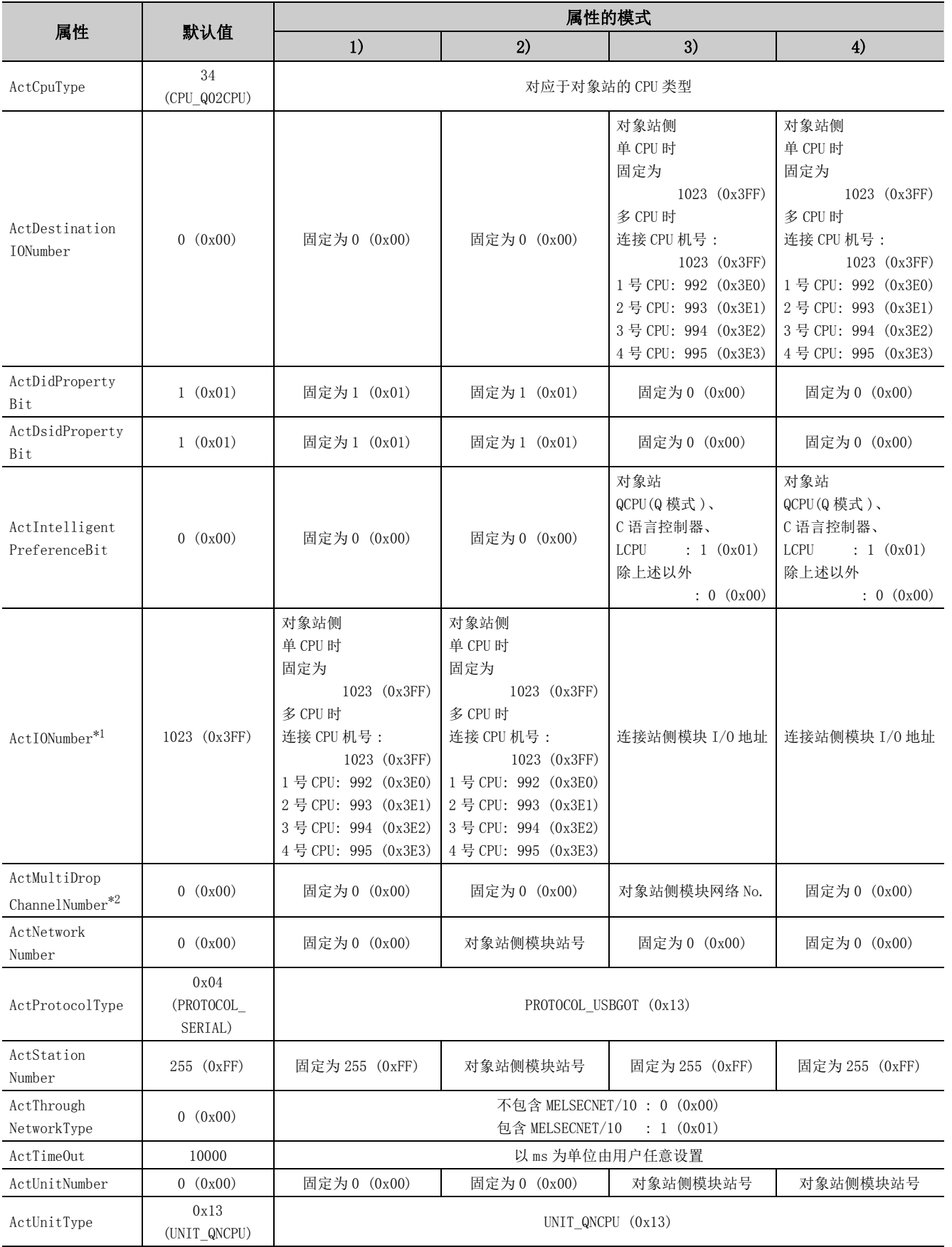

- \*1: 对于 I/O 地址,应指定将实际 I/O 起始 No. 用 16 相除后的值。
- \*2: 对多点链接的通道 No. 应进行下述指定。
	- 0: 使用模块的默认通道
	- 1: 通道 1
	- 2: 通道 2

# (2)连接站为 LCPU 的情况下

(a) 构成

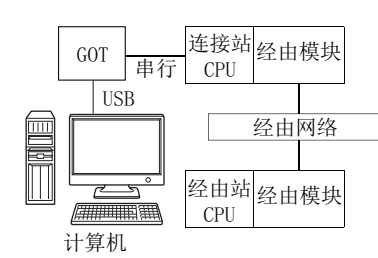

#### (b) 属性的模式

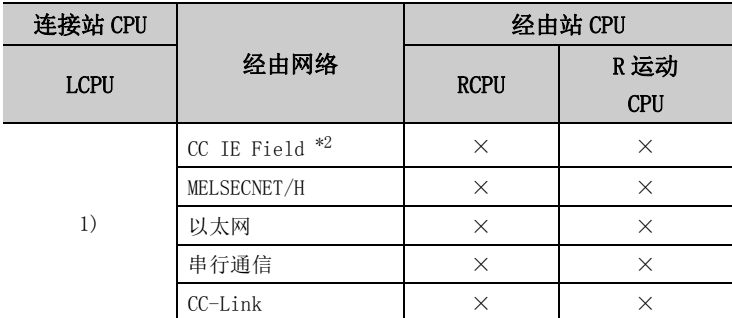

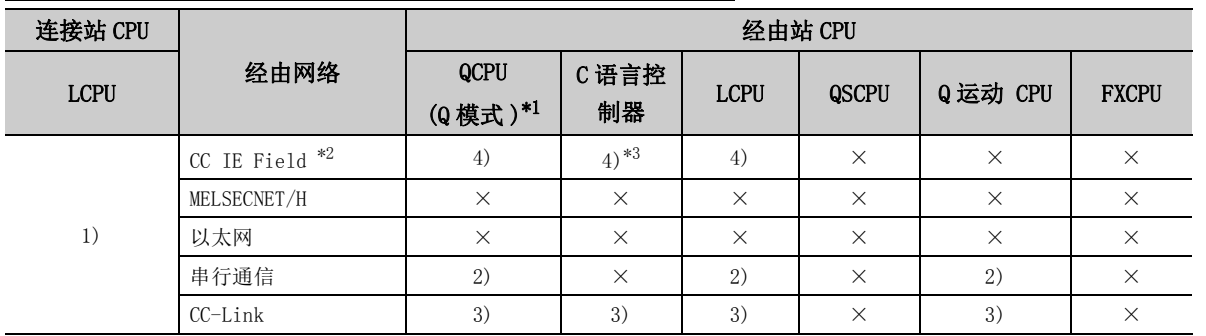

带括号的数字: 可以访问 (数字为属性的模式), ×: 不能访问

\*1: 冗余 CPU 的情况下不能进行访问。

\*2: 由于 LCPU 不支持 CC-Link IE 控制网络,因此不能访问 CC-Link IE 控制网络。

\*3: 由于 Q12DCCPU-V( 基本功能模式 ) 不支持 CC-Link IE 现场网络,因此不能访问 CC-Link IE 现场网络。

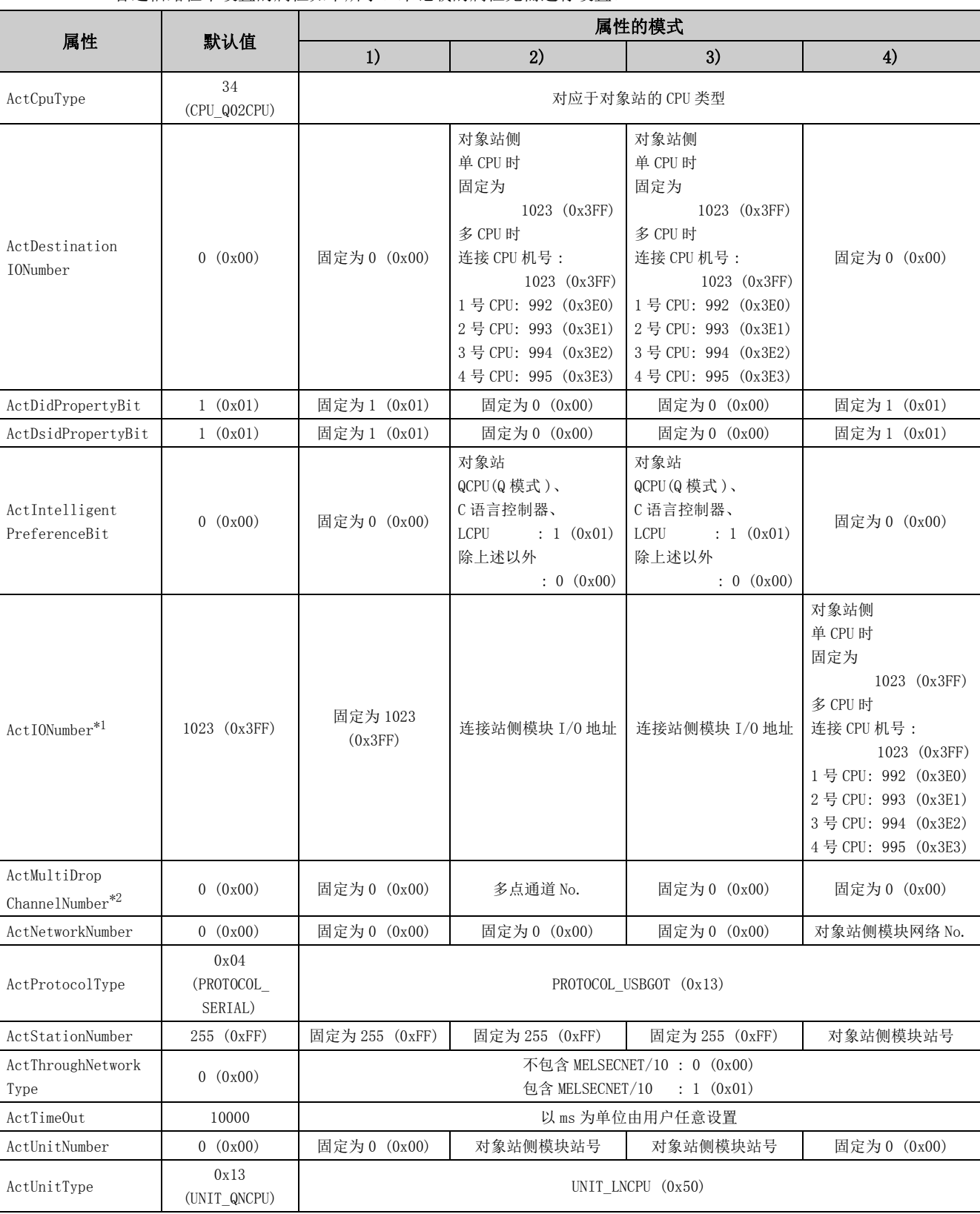

各通信路径中设置的属性如下所示。未记载的属性无需进行设置。

\*1: 对于 I/O 地址,应指定将实际 I/O 起始 No. 用 16 相除后的值。

\*2: 对多点链接的通道 No. 应进行下述指定。

0: 使用模块的默认通道

1: 通道 1

2: 通道 2

# (3)连接站为 FXCPU 的情况下

(a) 构成

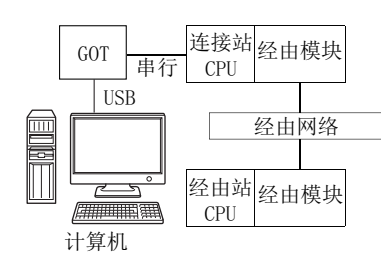

### (b) 属性的模式

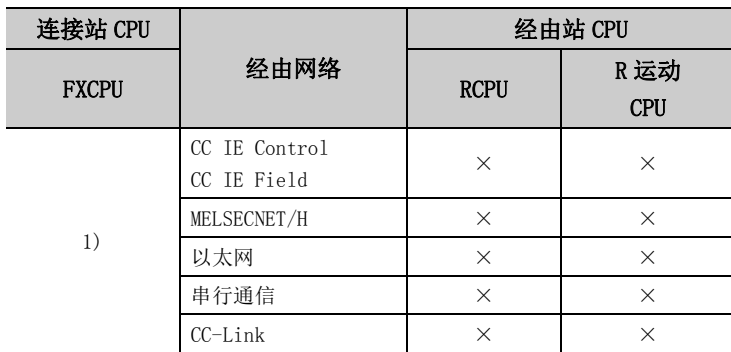

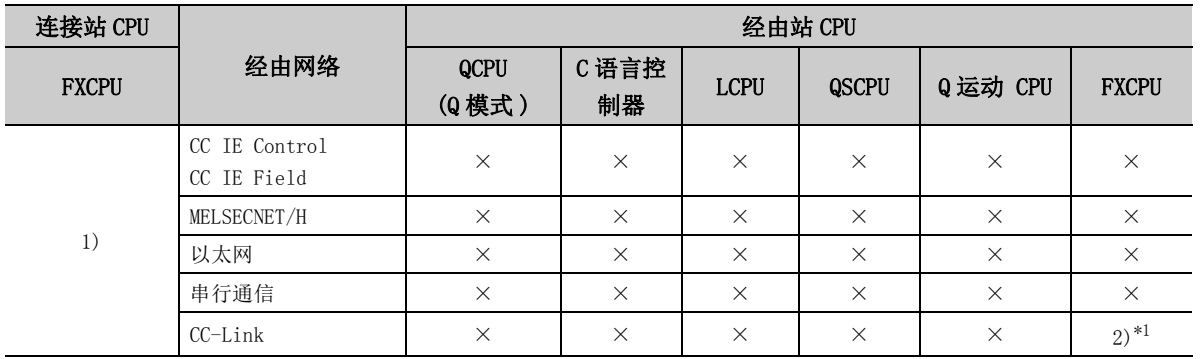

带括号的数字: 可以访问 (数字为属性的模式), ×: 不能访问

\*1: 仅 FX3G(C)CPU、FX3U(C)CPU 可以访问。

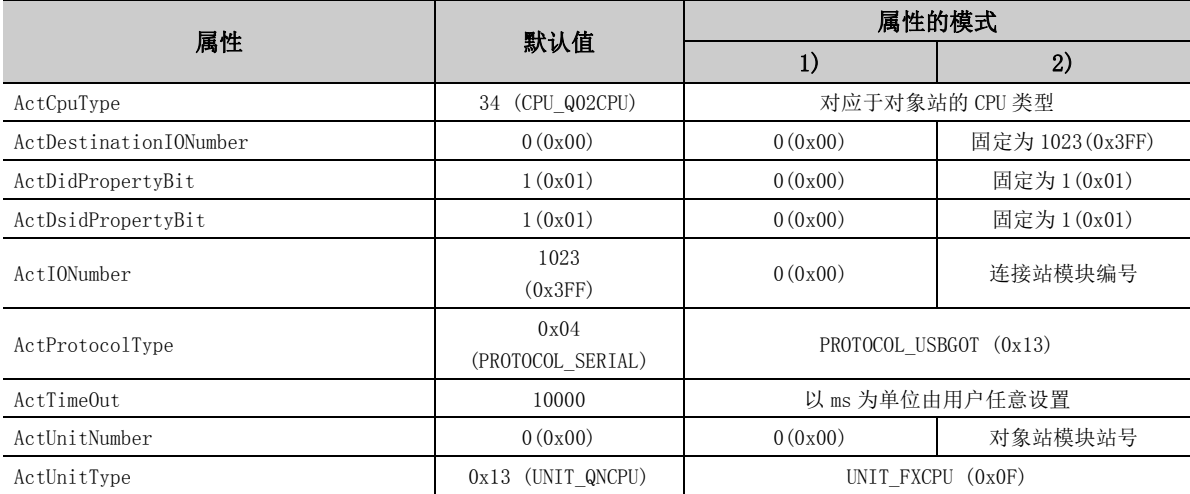

# 4.16.3 计算机侧端口 : 串行,GOT2000/1000 侧端口 : 串行, CPU 侧端口 : 总线

(1)构成

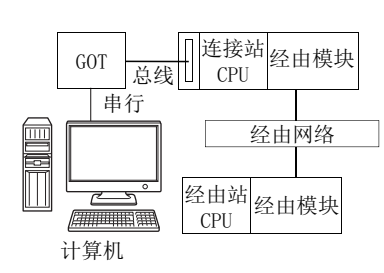

# (2)属性的模式

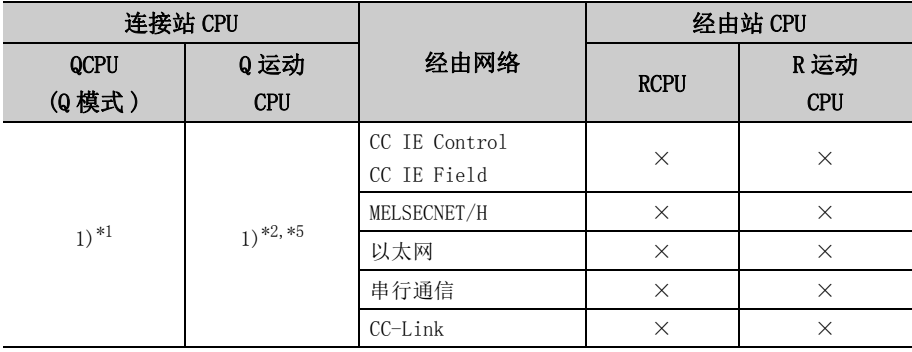

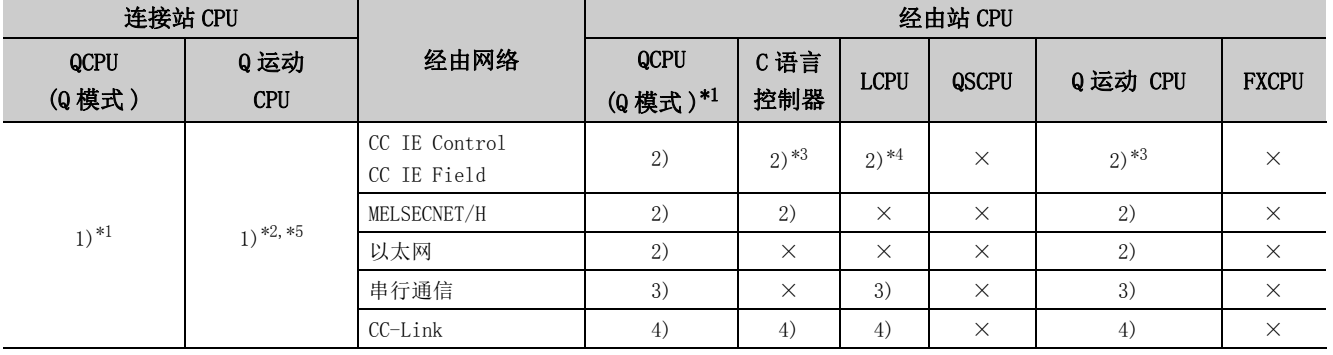

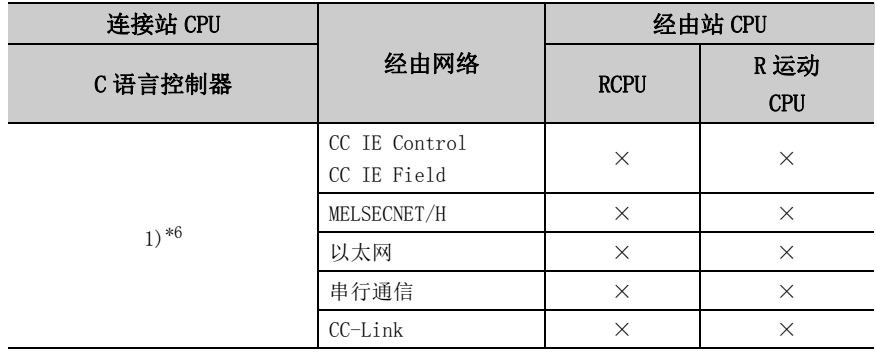

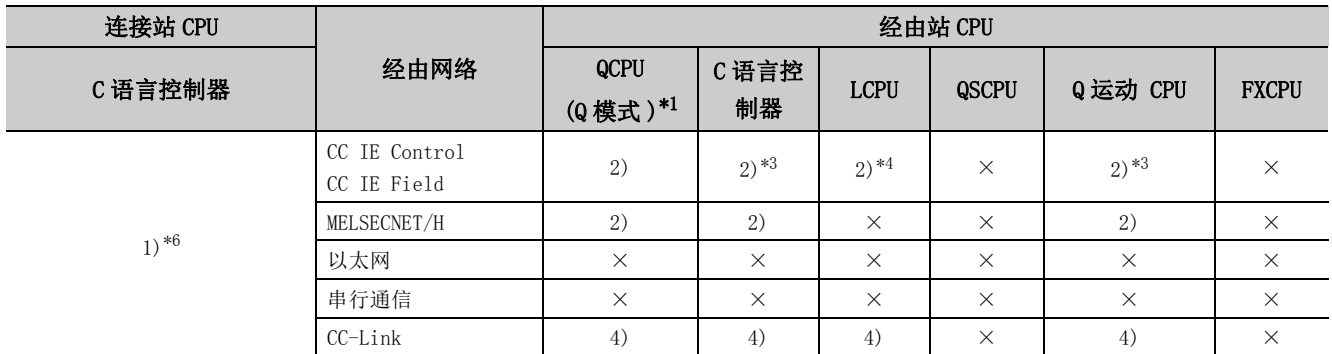

带括号的数字: 可以访问 (数字为属性的模式), ×: 不能访问

\*1: 冗余 CPU 的情况下不能进行访问。

\*2: 不能经由 Q 运动 CPU 访问经由站。

\*3: 对于 Q12DCCPU-V( 基本功能模式 )、Q 运动 CPU,由于不支持 CC-Link IE 现场网络,因此不能访问 CC-Link IE 现场网络。

\*4: 由于 LCPU 不支持 CC-Link IE 控制网络,因此不能访问 CC-Link IE 控制网络。

\*5: 多 CPU 构成时,仅 2 号机以后可以访问。

\*6: 由于 Q24DHCCPU-V、Q24DHCCPU-LS 不支持通信路径,因此不能访问。

# (3)属性一览

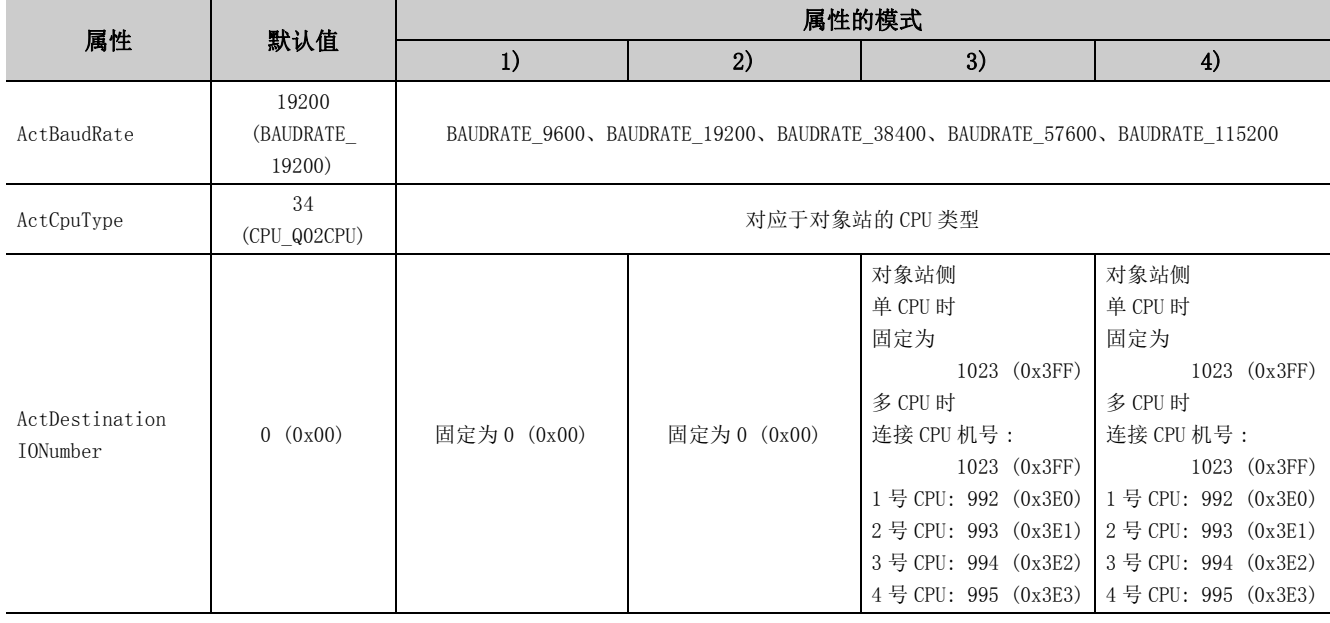

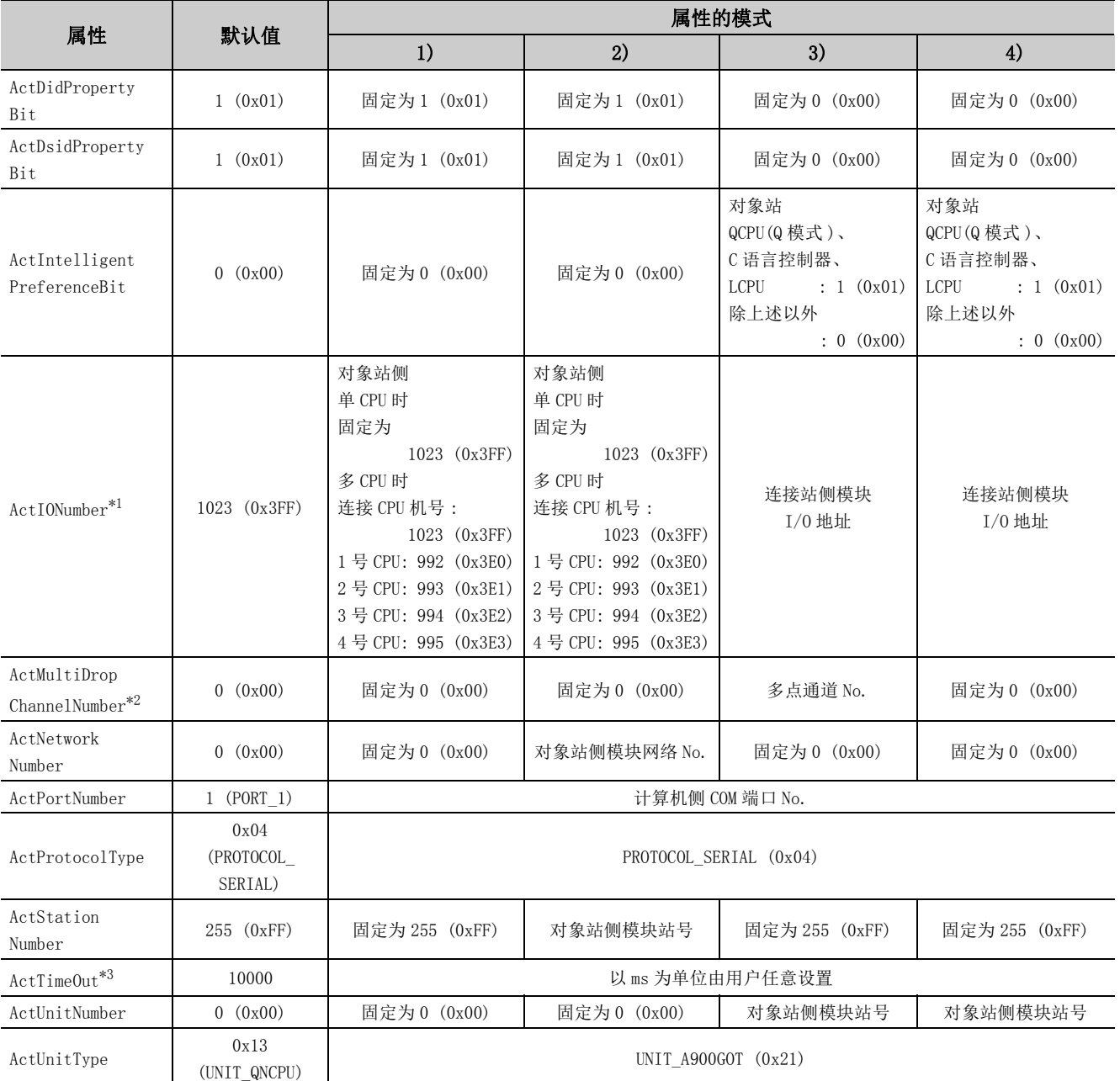

\*2: 对多点链接的通道 No. 应进行下述指定。

0: 使用模块的默认通道

1: 通道 1

2: 通道 2

\*3: 指定了 0 ~ 5000[ms] 的情况下, 将被化整为 5000ms。此外, 设置了大于 255000ms 的值的情况下, 将被化整为 255000ms, 应加以注 意。

# $4.\,16.\,4$  计算机侧端口 : USB, GOT2000/1000 侧端口 : USB, CPU 侧端口 : 总线

(1)构成

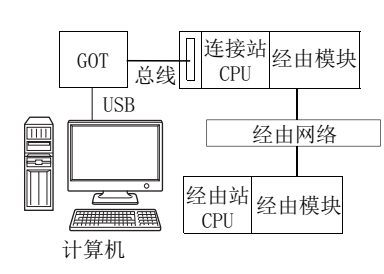

# (2)属性的模式

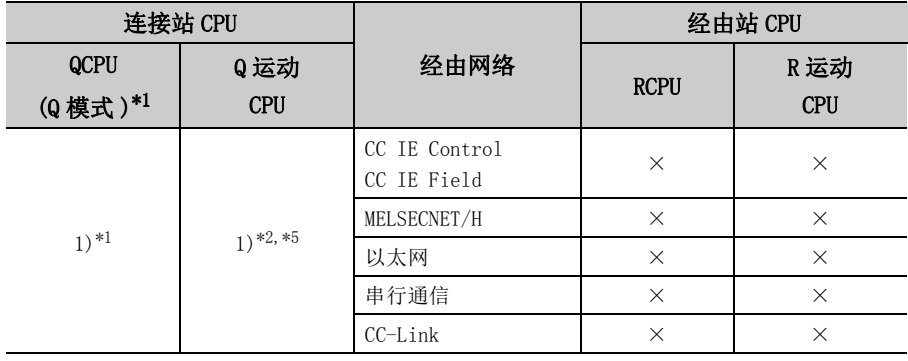

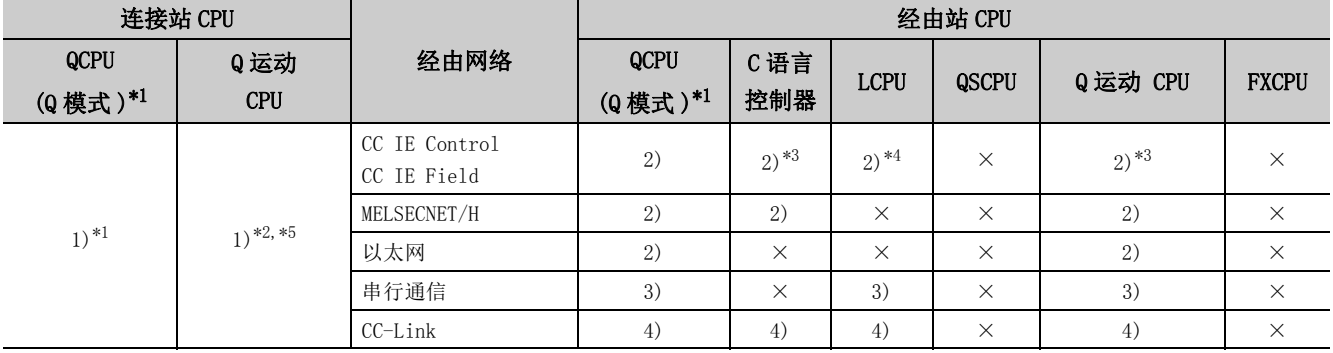

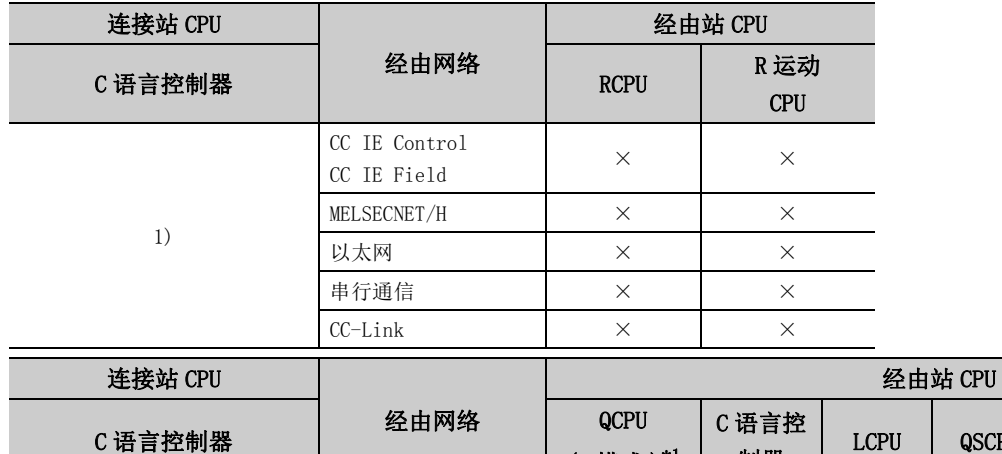

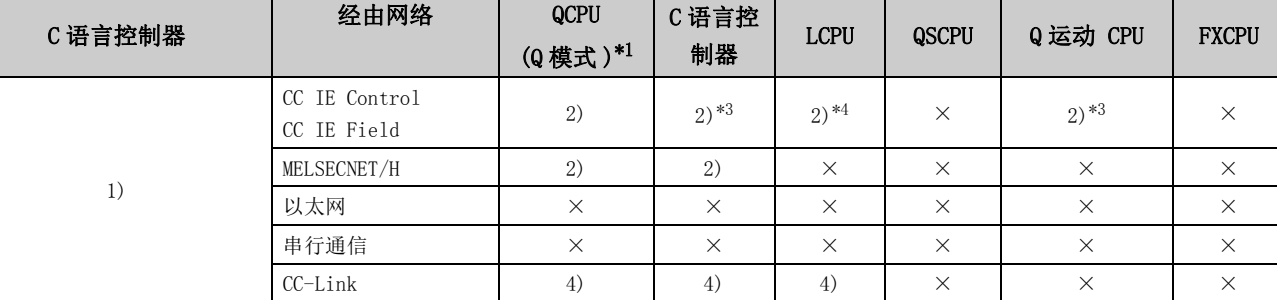

带括号的数字: 可以访问 (数字为属性的模式), ×: 不能访问

\*1: 冗余 CPU 的情况下不能进行访问。

\*2: 不能经由 Q 运动 CPU 访问经由站。

\*3: 由于 Q12DCCPU-V( 基本功能模式 ) 及 Q 运动 CPU 不支持 CC-Link IE 现场网络,因此不能访问 CC-Link IE 现场网络。

\*4: 由于 LCPU 不支持 CC-Link IE 控制网络,因此不能访问 CC-Link IE 控制网络。

\*5: 多 CPU 构成时,仅 2 号机以后可以访问。

# (3)属性一览

各通信路径中设置的属性如下所示。未记载的属性无需进行设置。

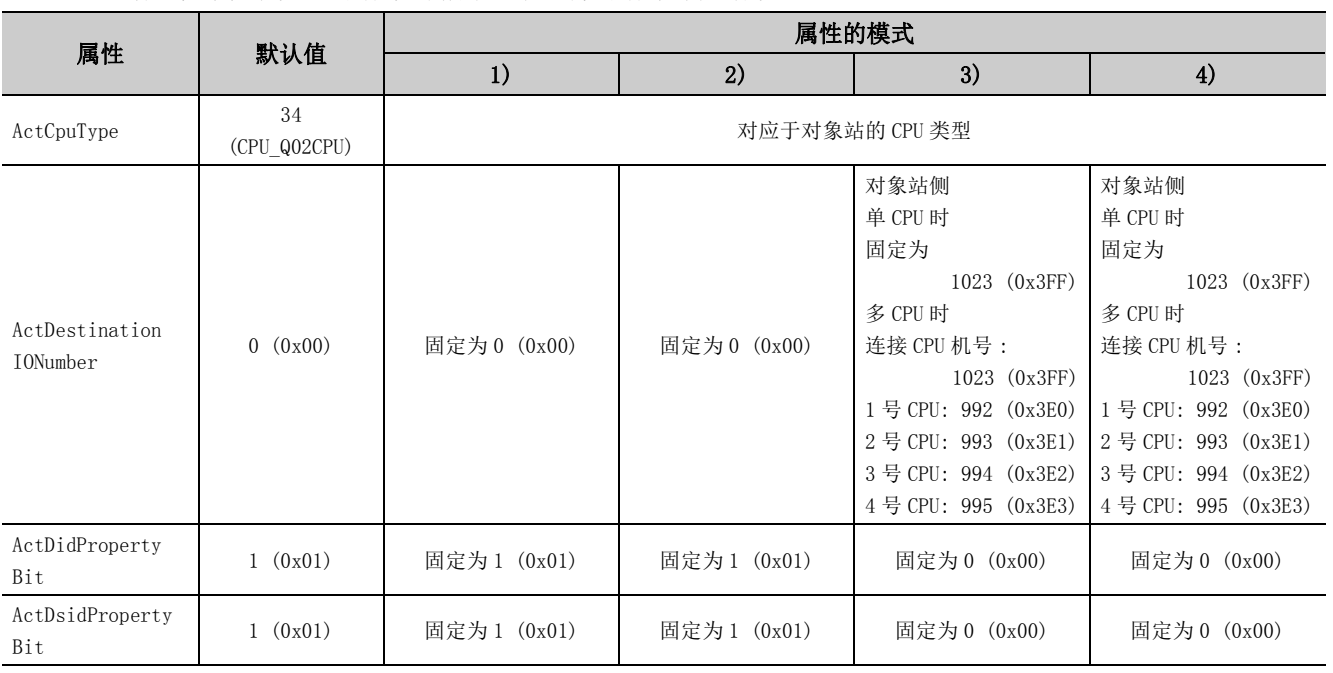

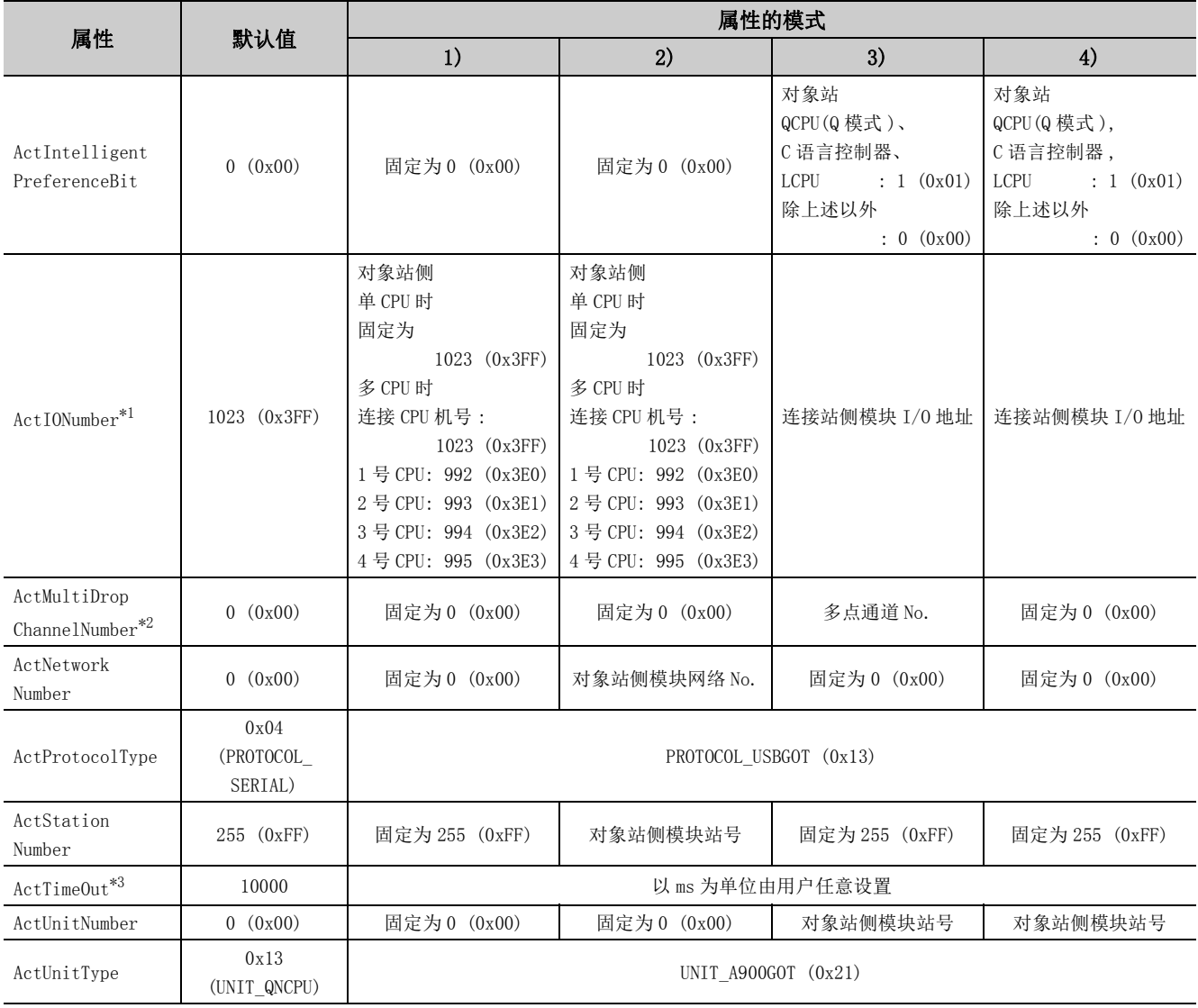

\*2: 对多点链接的通道 No. 应进行下述指定。

0: 使用模块的默认通道

1: 通道 1

\*3: 指定了 0 ~ 5000[ms] 的情况下, 将被化整为 5000ms。此外, 设置了大于 255000ms 的值的情况下, 将被化整为 255000ms, 应加以注 意。

<sup>2:</sup> 通道 2

# 4.16.5 计算机侧端口 : 串行,GOT2000/1000 侧端口 : 串行, CPU 侧端口 : 串行通信模块

# (1)连接站侧除 R 系列 C24 以外存在经由模块的情况下

(a) 构成

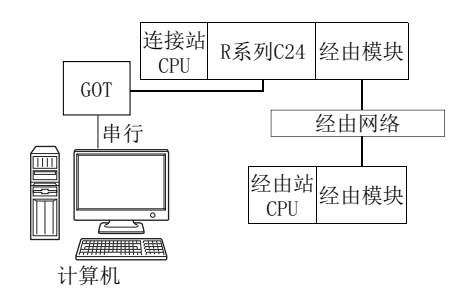

(b) 属性的模式

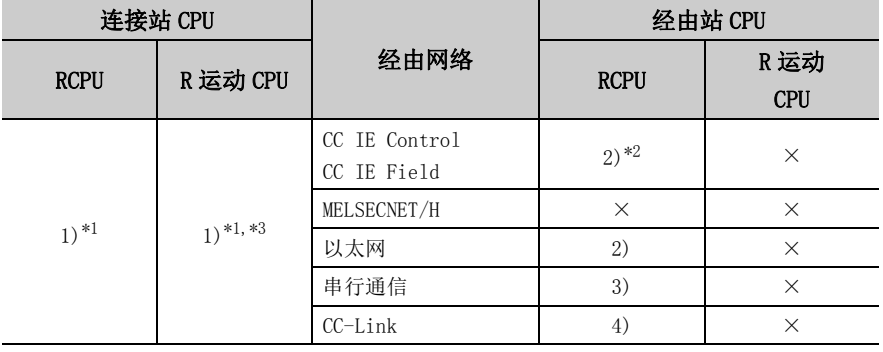

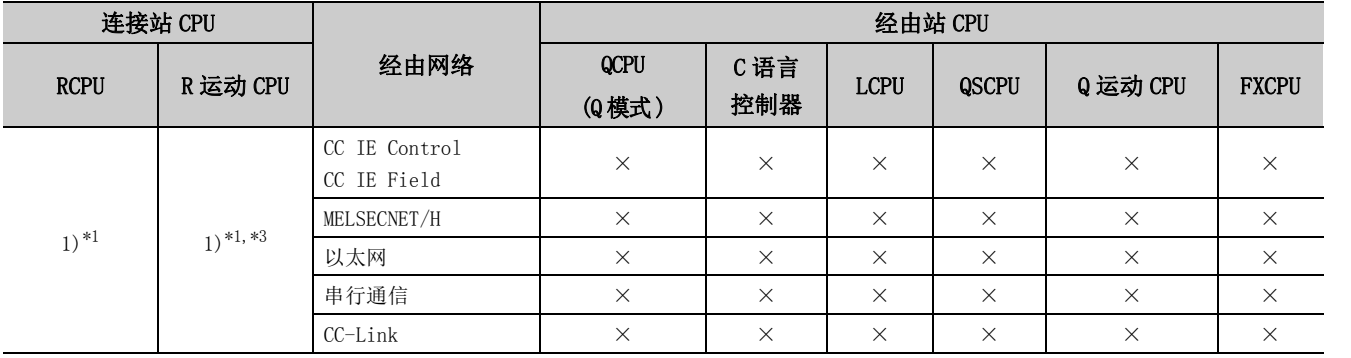

带括号的数字: 可以访问 (数字为属性的模式), ×: 不能访问

\*1: 不能通过 R 运动 CPU 访问经由站。

\*2: 由于 RCPU 不支持 CC-Link IE 控制网络,因此不能访问 CC-Link IE 控制网络。

\*3: 多 CPU 构成时,仅 2 号机以后可以访问。

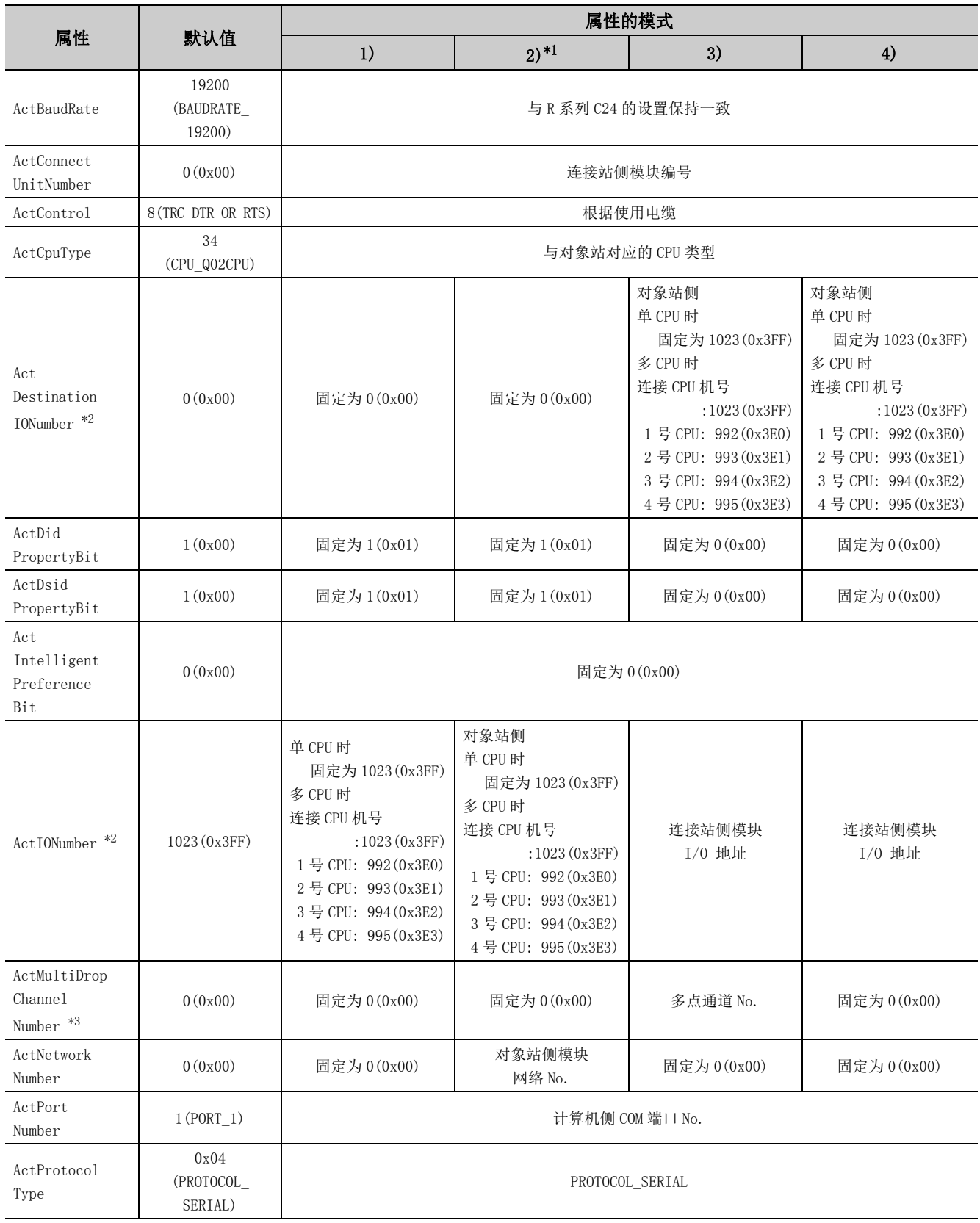
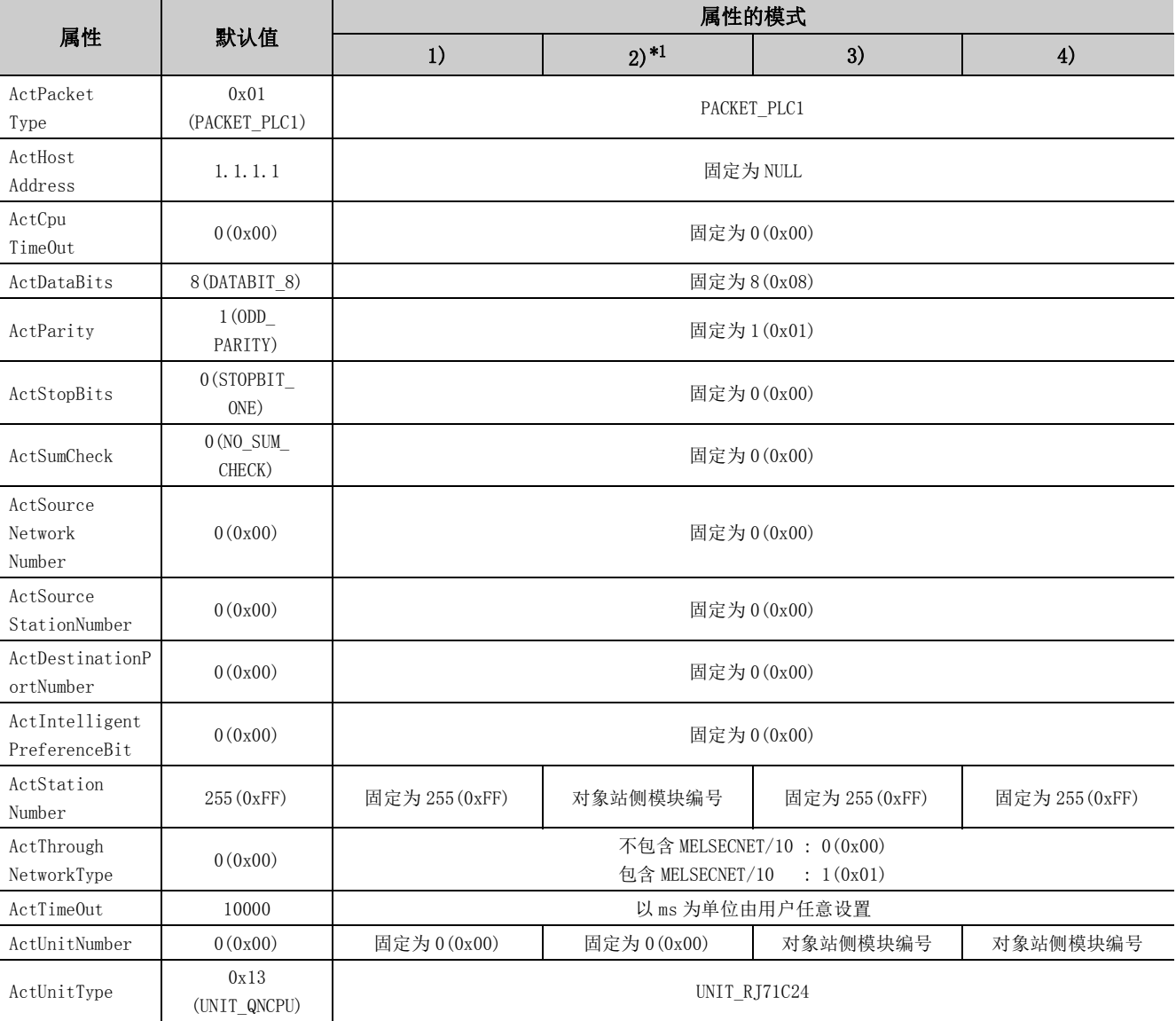

\*1: 经由以太网模块 (R 系列 E71) 访问时,应注意下述事项。

· 对于 ActNetworkNumber、ActStationNumber,应指定对象站侧的 R 系列 E71 的参数设置中设置的值。

· 应设置 R 系列 E71 参数设置的"站号←→ IP 关联信息"。此外, 进行设置时, 对"站号←→ IP 关联信息设置方式"应指定除自 动响应方式以外 (IP 地址计算方式、表转换方式、并用方式之一 )。

\*2: 对于 I/O 地址,应指定将实际 I/O 起始 No. 用 16 相除后的值。

\*3: 对多点链接的通道 No. 应进行下述指定。

0: 使用模块的默认通道

1: 通道 1

2: 通道 2

(2)通过连接站侧 R 系列 C24 与经由模块进行多点链接的情况下

(a) 构成

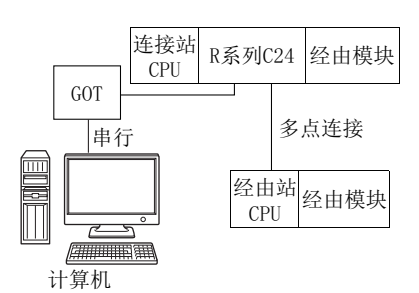

#### (b) 属性的模式

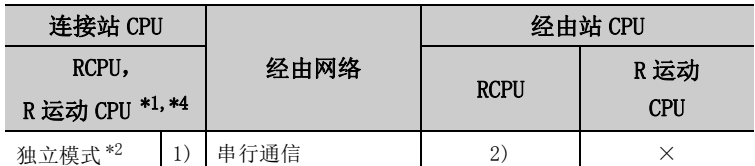

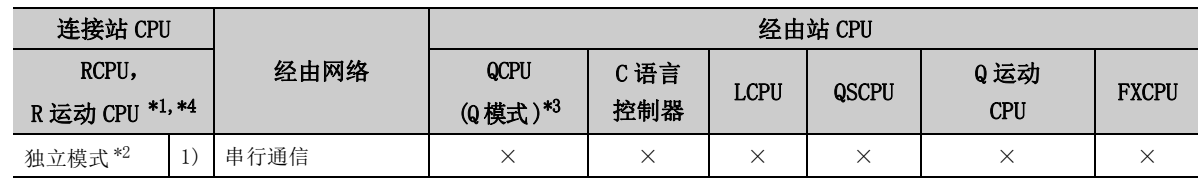

带括号的数字: 可以访问 (数字为属性的模式), ×: 不能访问

\*1: 不能通过 R 运动 CPU 访问经由站。

- \*2: 独立模式表示进行了如下参数设置的情况下。
	- · CH1 侧:传送设置的动作设置 = 独立 (0),通信协议设置 =0
	- · CH2 侧:传送设置的动作设置 = 独立 (0)
- \*3: 冗余 CPU 的情况下不能进行访问。
- \*4: 多 CPU 构成时, 仅 2 号机以后可以访问。

各通信路径中设置的属性如下所示。未记载的属性无需进行设置。

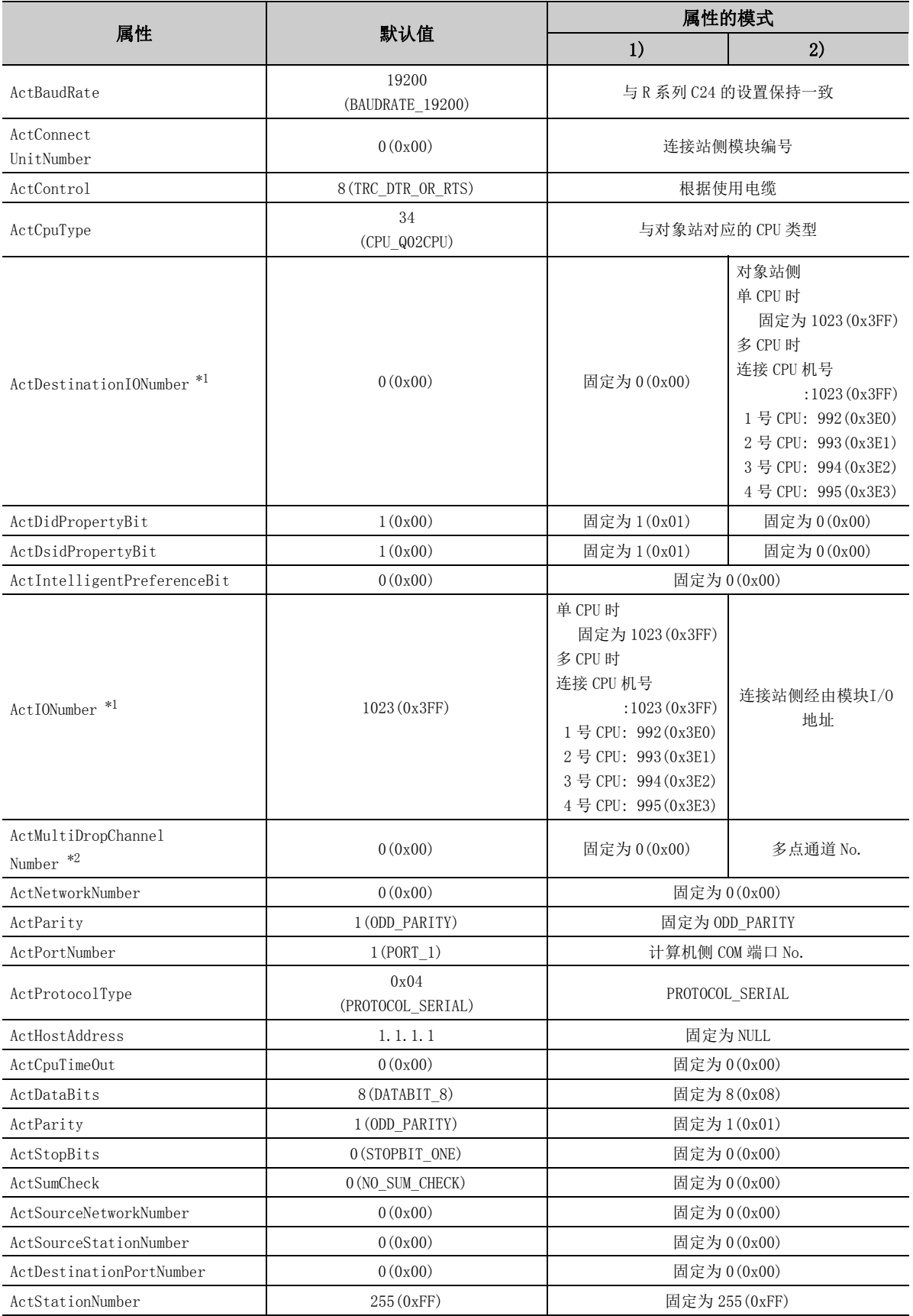

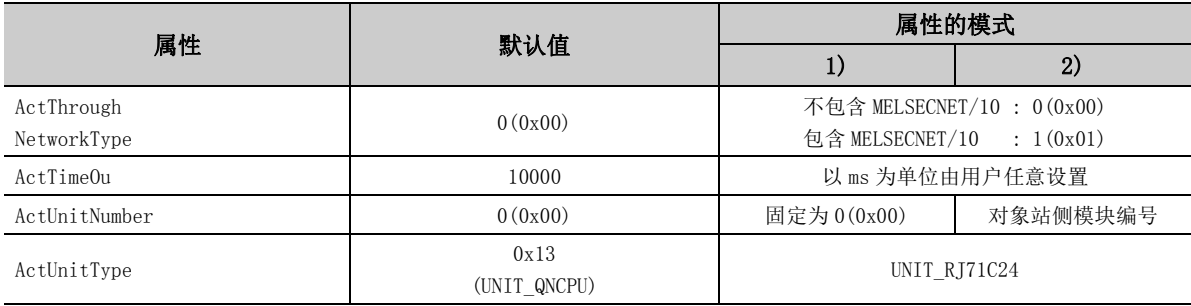

\*1: 对于 I/O 地址,应指定将实际 I/O 起始 No. 用 16 相除后的值。

\*2: 对多点链接的通道 No. 应进行下述指定。

0: 使用模块的默认通道

1: 通道 1

(3)连接站侧除 Q 系列 C24 以外存在经由模块的情况下

(a) 构成

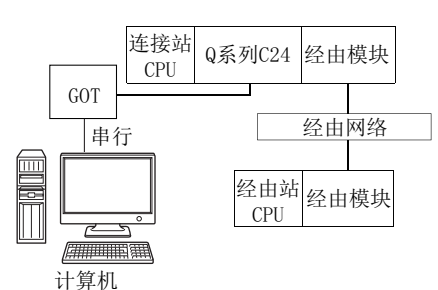

#### (b) 属性的模式

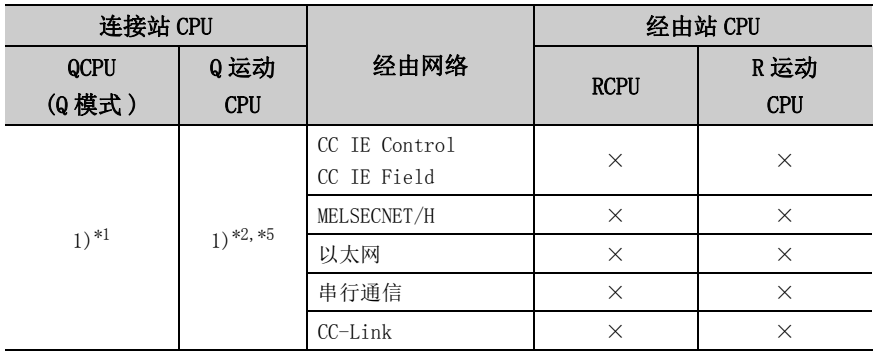

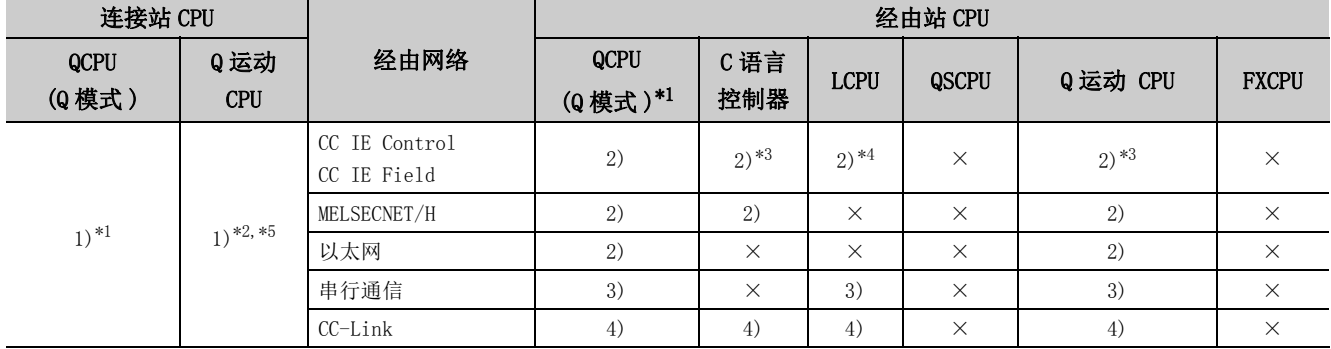

带括号的数字: 可以访问 (数字为属性的模式), ×: 不能访问

\*1: 冗余 CPU 的情况下不能进行访问。

\*2: 不能经由 Q 运动 CPU 访问经由站。

\*3: 对于 R 运动 CPU、Q12DCCPU-V( 基本功能模式 )、Q 运动 CPU, 由于不支持 CC-Link IE 现场网络,因此不能访问 CC-Link IE 现场网络。

\*4: 由于 LCPU 不支持 CC-Link IE 控制网络,因此不能访问 CC-Link IE 控制网络。

\*5: 多 CPU 构成时,仅 2 号机以后可以访问。

各通信路径中设置的属性如下所示。未记载的属性无需进行设置。

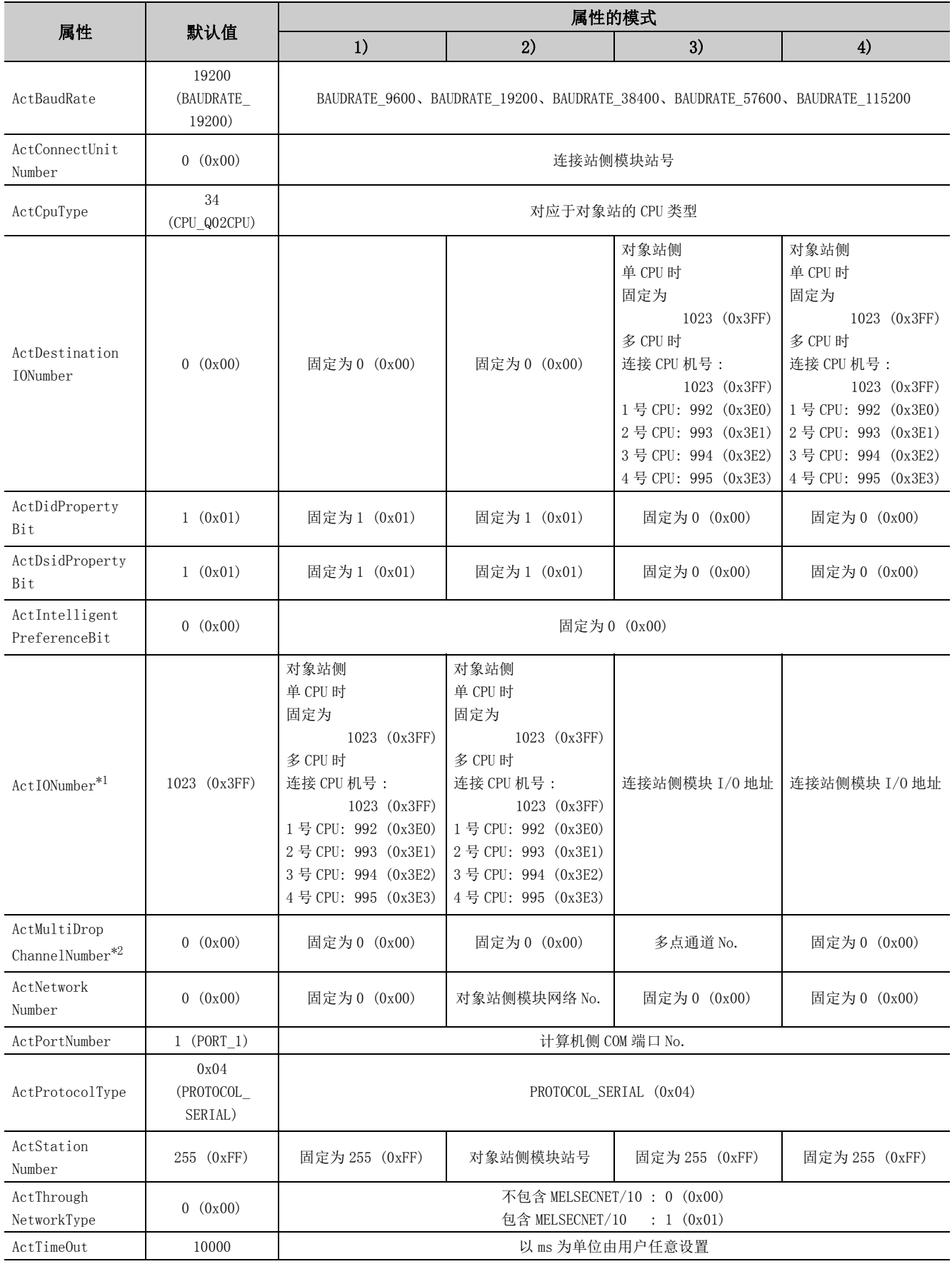

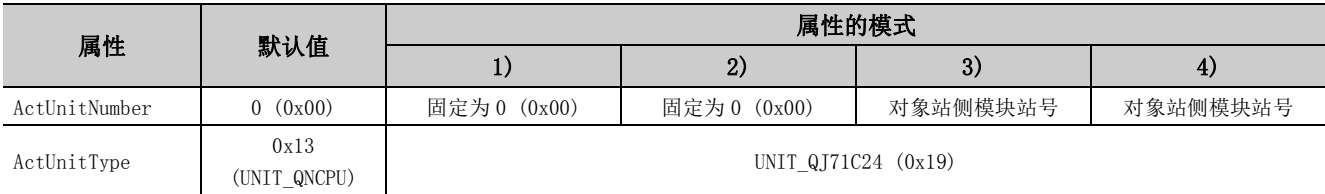

\*1: 对于 I/O 地址,应指定将实际 I/O 起始 No. 用 16 相除后的值。

\*2: 对多点链接的通道 No. 应进行下述指定。

0: 使用模块的默认通道

1: 通道 1

2: 通道 2

(4)通过连接站侧 Q 系列 C24 与经由模块进行多点链接的情况下

(a) 构成

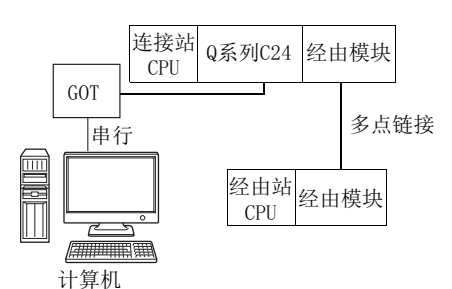

(b) 属性的模式

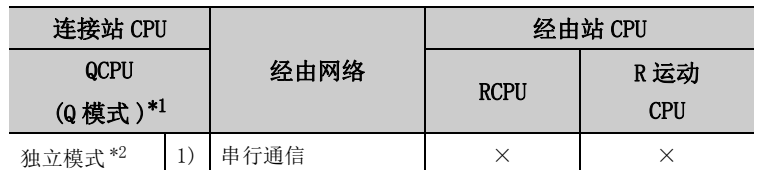

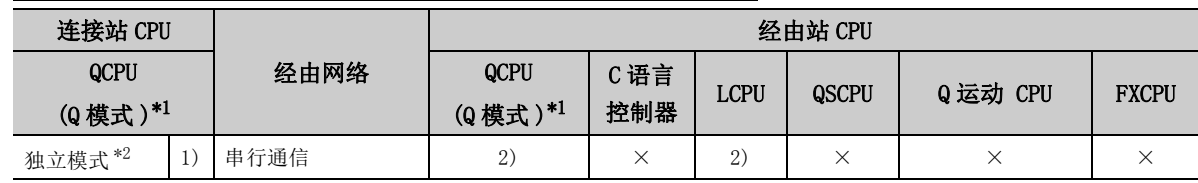

带括号的数字: 可以访问 (数字为属性的模式), ×: 不能访问

- \*1: 冗余 CPU 的情况下,不能访问位于主基板上的串行通信模块。
- \*2: 独立模式表示进行了如下参数设置的情况下。
	- · CH1 侧 : 传送设置的动作设置 = 独立 (0),通信协议设置 =0
	- · CH2 侧 : 传送设置的动作设置 = 独立 (0)

各通信路径中设置的属性如下所示。未记载的属性无需进行设置。

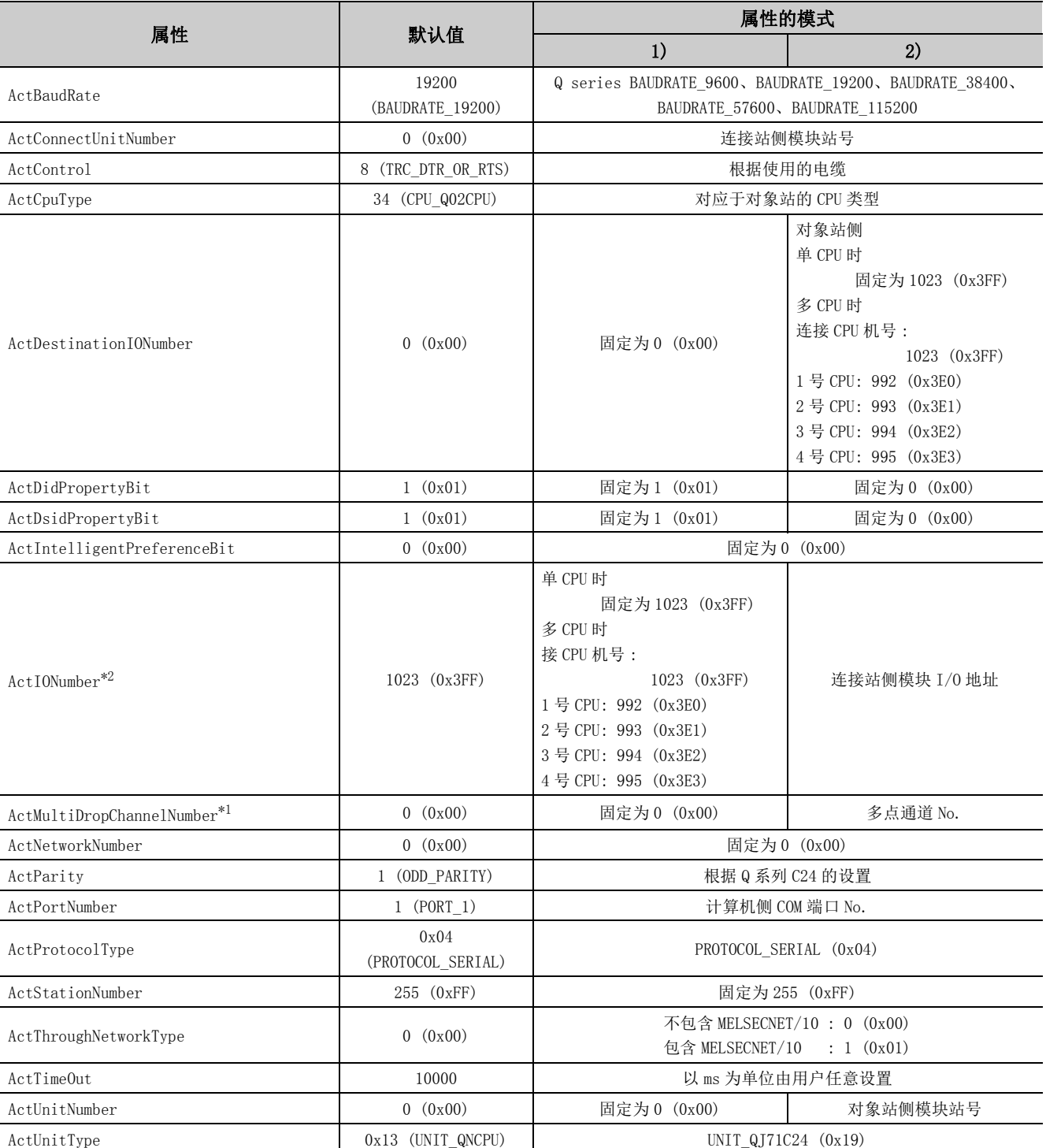

\*1: 对于 I/O 地址,应指定将实际 I/O 起始 No. 用 16 相除后的值。

\*2: 对多点链接的通道 No. 应进行下述指定。

0: 使用模块的默认通道

1: 通道 1

2: 通道 2

(5)连接站侧除 L 系列 C24 以外存在经由模块的情况下

(a) 构成

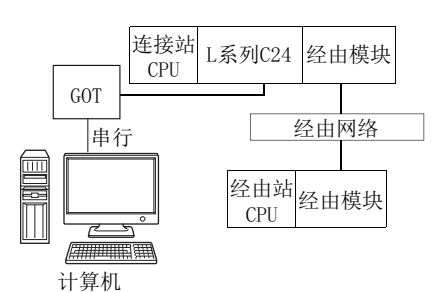

#### (b) 属性的模式

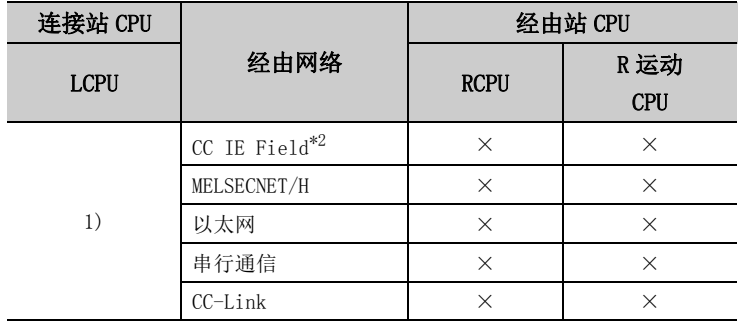

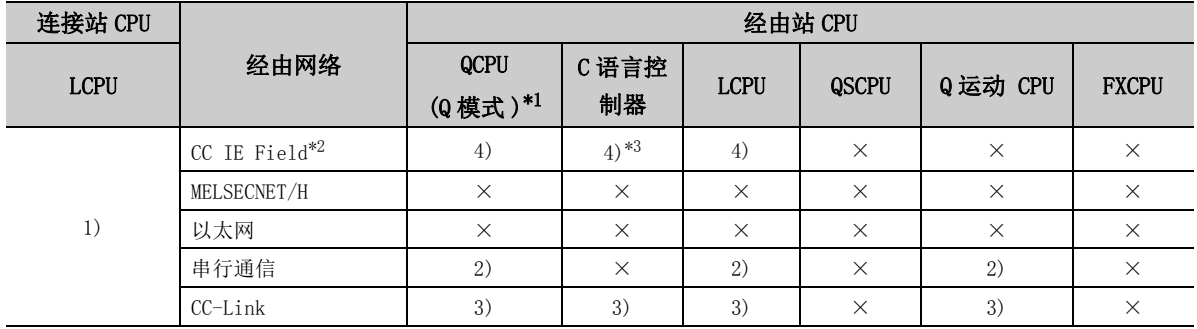

带括号的数字: 可以访问 (数字为属性的模式), ×: 不能访问

\*1: 冗余 CPU 的情况下不能进行访问。

\*2: 由于 LCPU 不支持 CC-Link IE 控制网络,因此不能访问 CC-Link IE 控制网络。

\*3: 由于 Q12DCCPU-V( 基本功能模式 ) 不支持 CC-Link IE 现场网络,因此不能访问 CC-Link IE 现场网络。

各通信路径中设置的属性如下所示。未记载的属性无需进行设置。

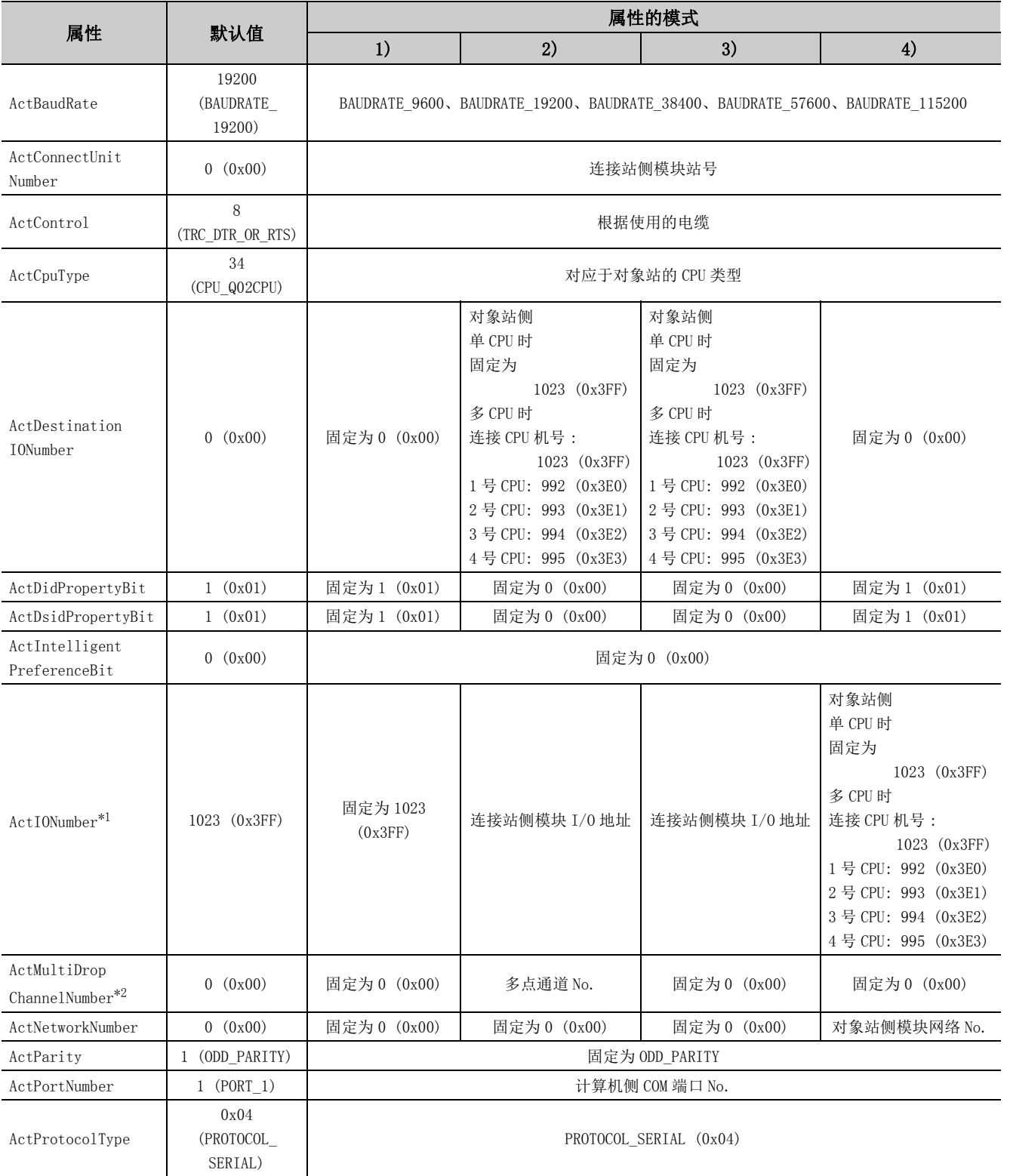

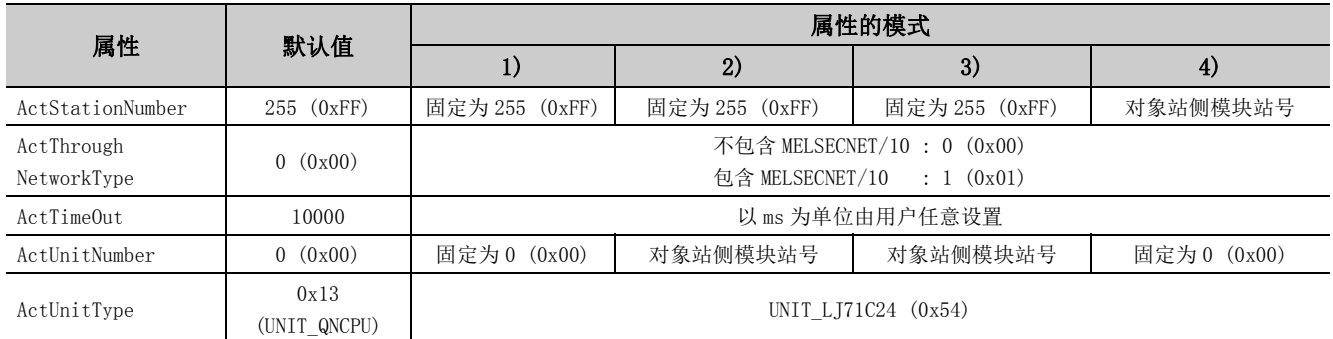

\*1: 对于 I/O 地址,应指定将实际 I/O 起始 No. 用 16 相除后的值。

\*2: 对多点链接的通道 No. 应进行下述指定。

0: 使用模块的默认通道

1: 通道 1

# (6)通过连接站侧 L 系列 C24 与经由模块进行多点链接的情况下

(a) 构成

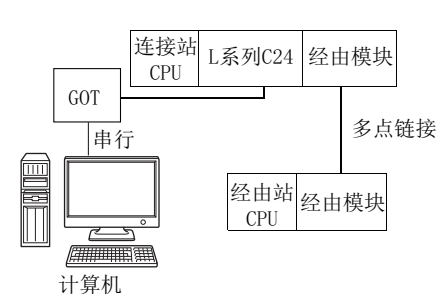

#### (b) 属性的模式

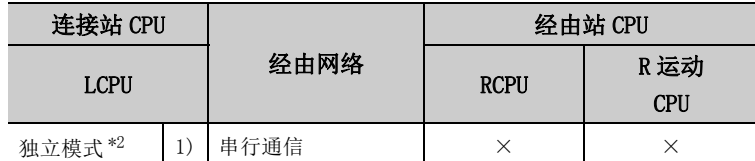

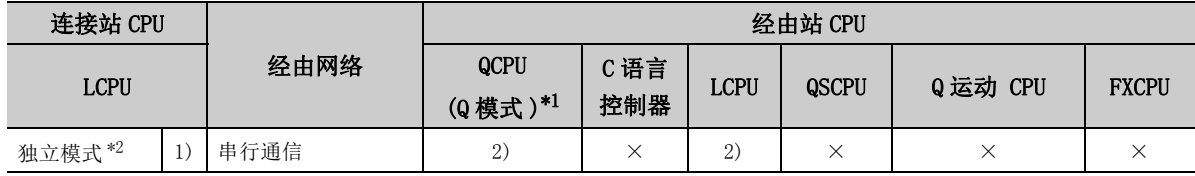

带括号的数字: 可以访问 (数字为属性的模式), ×: 不能访问

\*1: 冗余 CPU 的情况下不能进行访问。

- \*2: 独立模式表示进行了如下参数设置的情况下。
	- · CH1 侧 : 传送设置的动作设置 = 独立 (0),通信协议设置 =0
	- · CH2 侧 : 传送设置的动作设置 = 独立 (0)

各通信路径中设置的属性如下所示。未记载的属性无需进行设置。

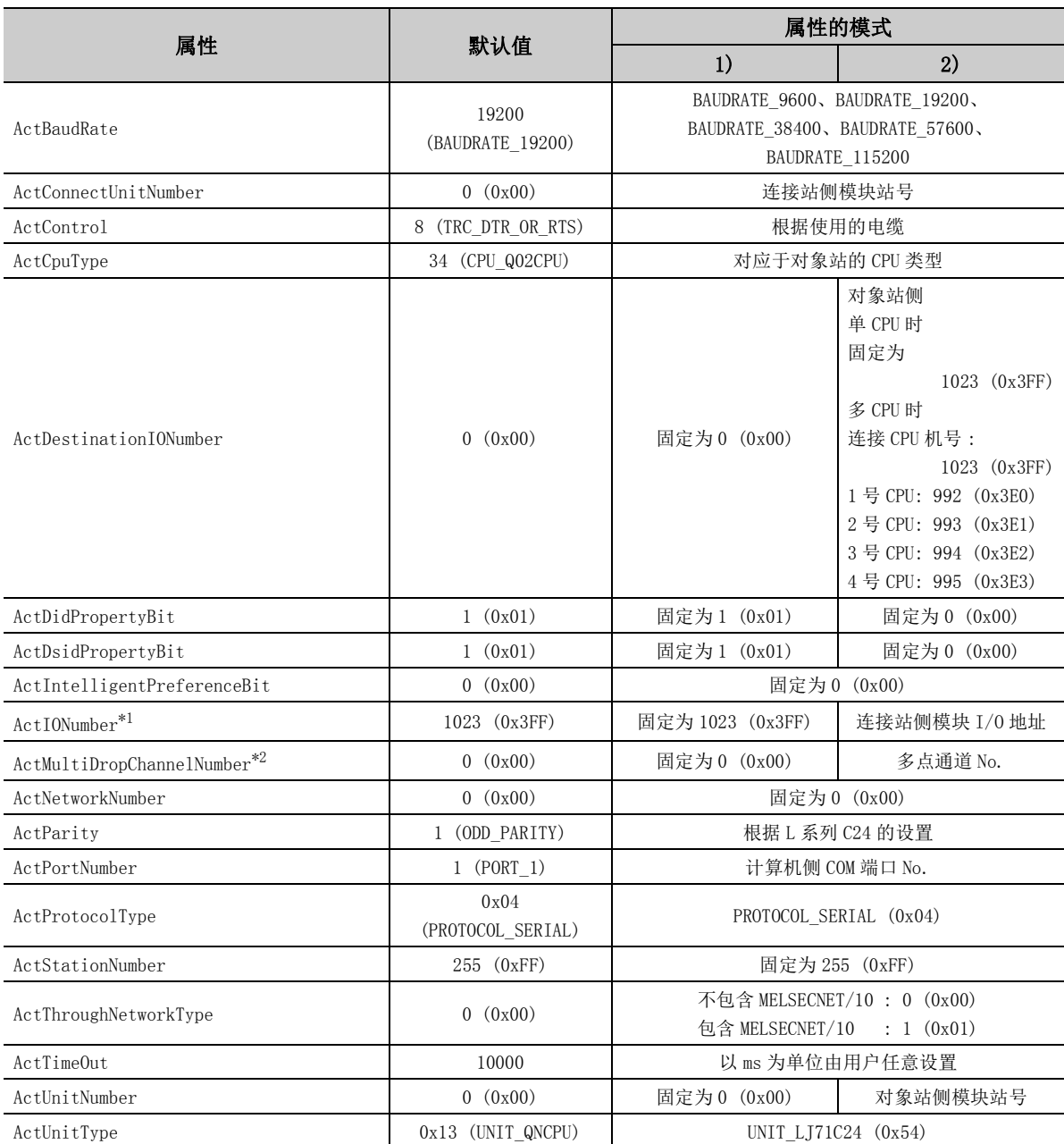

\*1: 对于 I/O 地址,应指定将实际 I/O 起始 No. 用 16 相除后的值。

\*2: 对多点链接的通道 No. 应进行下述指定。

0: 使用模块的默认通道

1: 通道 1

# 4.16.6 计算机侧端口: USB, GOT2000/1000 侧端口: USB, CPU 侧端口 : 串行通信模块

# (1)连接站侧除 R 系列 C24 以外存在经由模块的情况下

(a) 构成

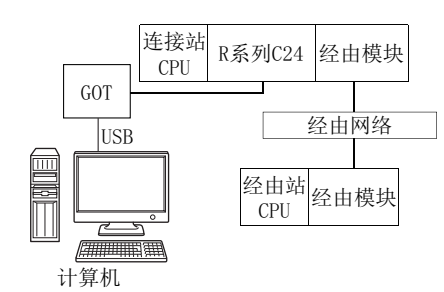

#### (b) 属性的模式

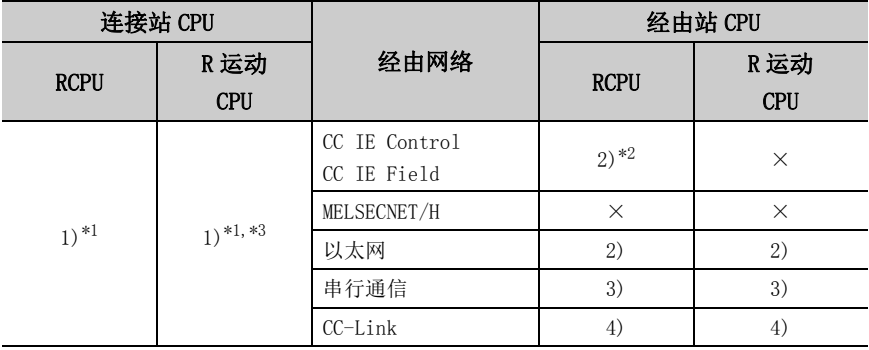

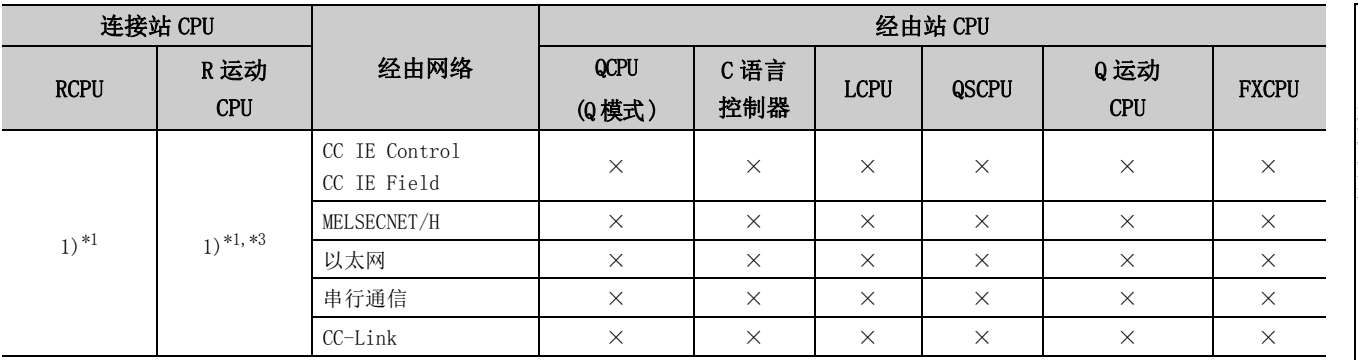

带括号的数字: 可以访问 (数字为属性的模式), ×: 不能访问

\*1: 不能通过 R 运动 CPU 访问经由站。

\*2: 由于 RCPU 不支持 CC-Link IE 控制网络,因此不能访问 CC-Link IE 控制网络。

\*3: 多 CPU 构成时,仅 2 号机以后可以访问。

各通信路径中设置的属性如下所示。未记载的属性无需进行设置。

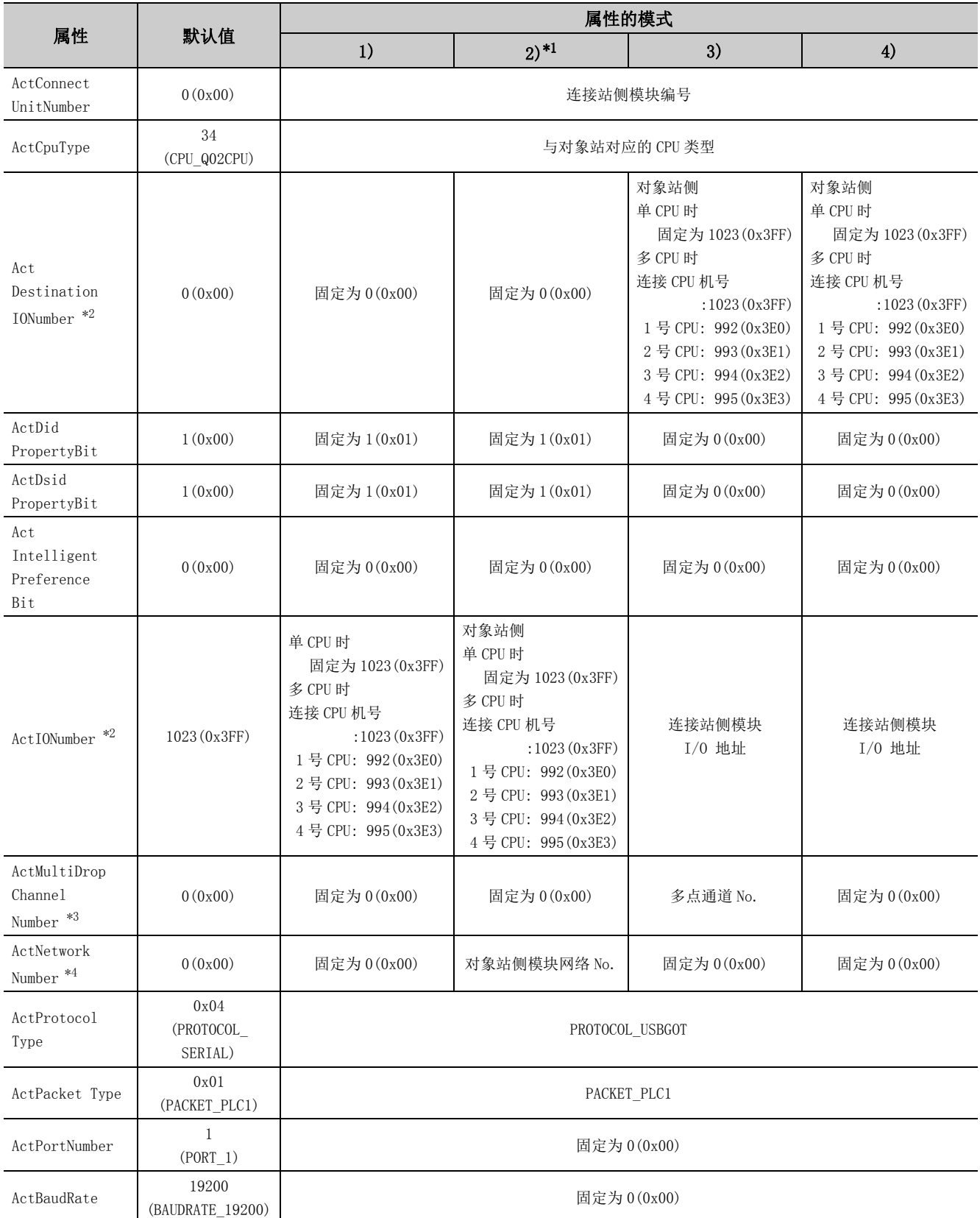

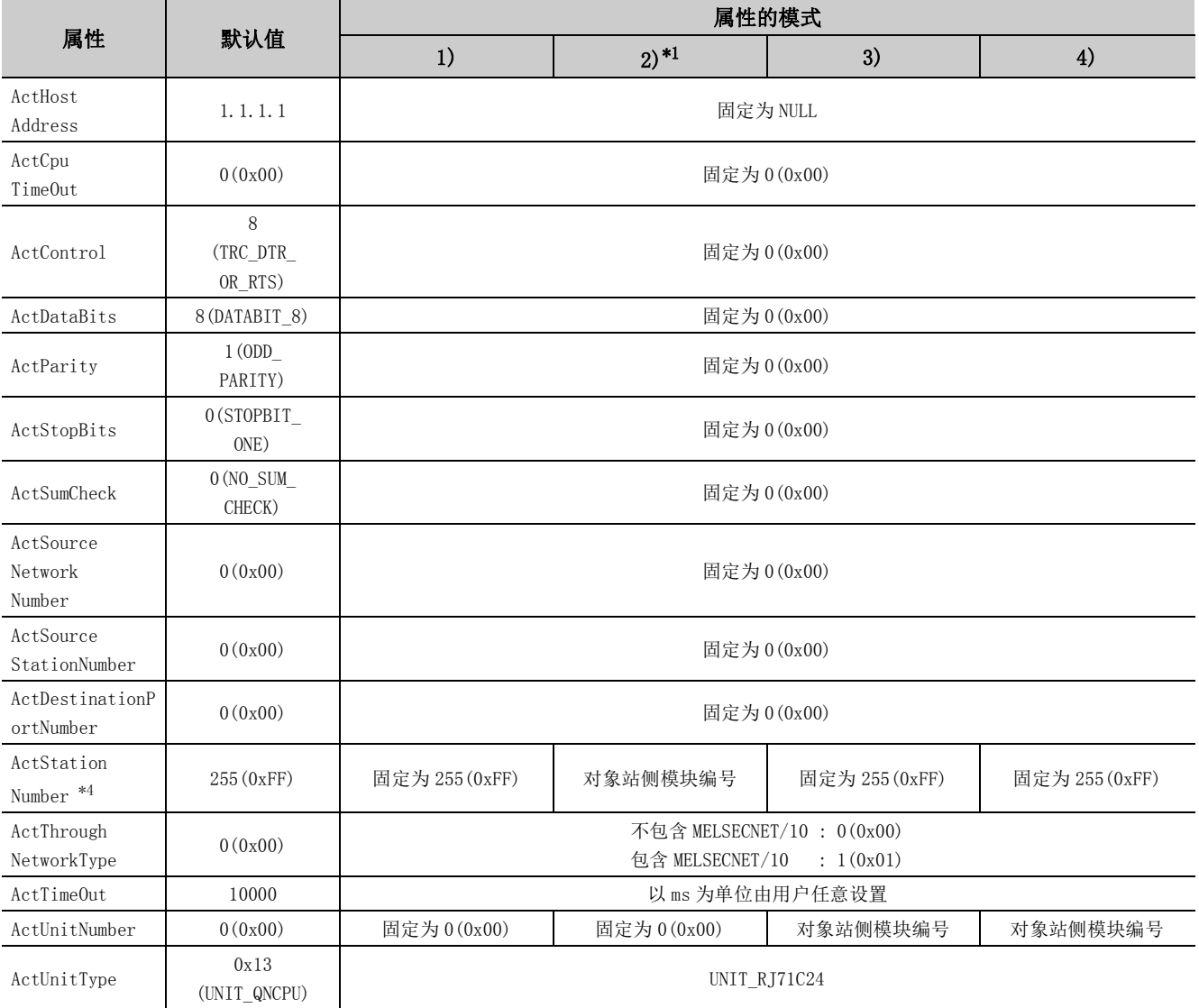

\*1: 经由以太网模块 (R 系列 E71) 访问时,应注意下述事项。

· 对于 ActNetworkNumber、ActStationNumber,应指定对象站侧的 R 系列 E71 的参数设置中设置的值。

· 应设置 R 系列 E71 参数设置的 "MNET/10 路由信息"。此外,进行设置时,对 "MNET/10 路由方式"应指定除自动响应方式以外 (IP 地址计算方式、表转换方式、并用方式之一 )。

\*2: 对于 I/O 地址,应指定将实际 I/O 起始 No. 用 16 相除后的值。

\*3: 对多点链接的通道 No. 应进行下述指定。

0: 使用模块的默认通道

1: 通道 1

2: 通道 2

(2)通过连接站侧 R 系列 C24 与经由模块进行多点链接的情况下

(a) 构成

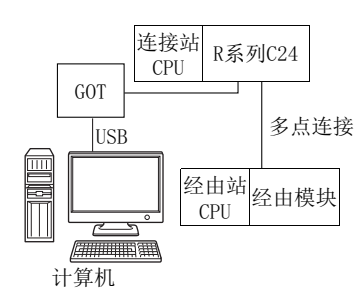

#### (b) 属性的模式

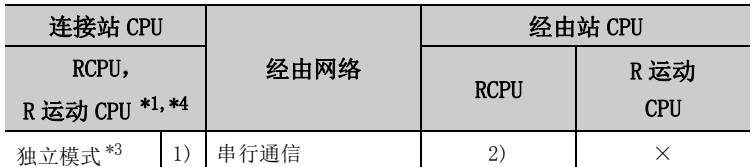

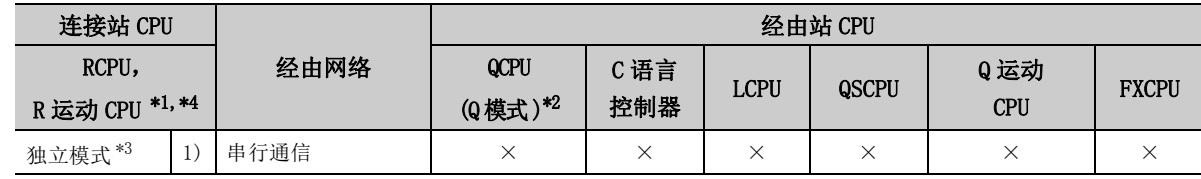

带括号的数字: 可以访问 (数字为属性的模式), ×: 不能访问

- \*1: 不能通过 R 运动 CPU 访问经由站。
- \*2: 冗余 CPU 的情况下不能进行访问。
- \*3: 独立模式表示进行了如下参数设置的情况下。
	- · CH1 侧:传送设置的动作设置 = 独立 (0),通信协议设置 =0 · CH2 侧:传送设置的动作设置 = 独立 (0)
- \*4: 多 CPU 构成时,仅 2 号机以后可以访问。

各通信路径中设置的属性如下所示。未记载的属性无需进行设置。

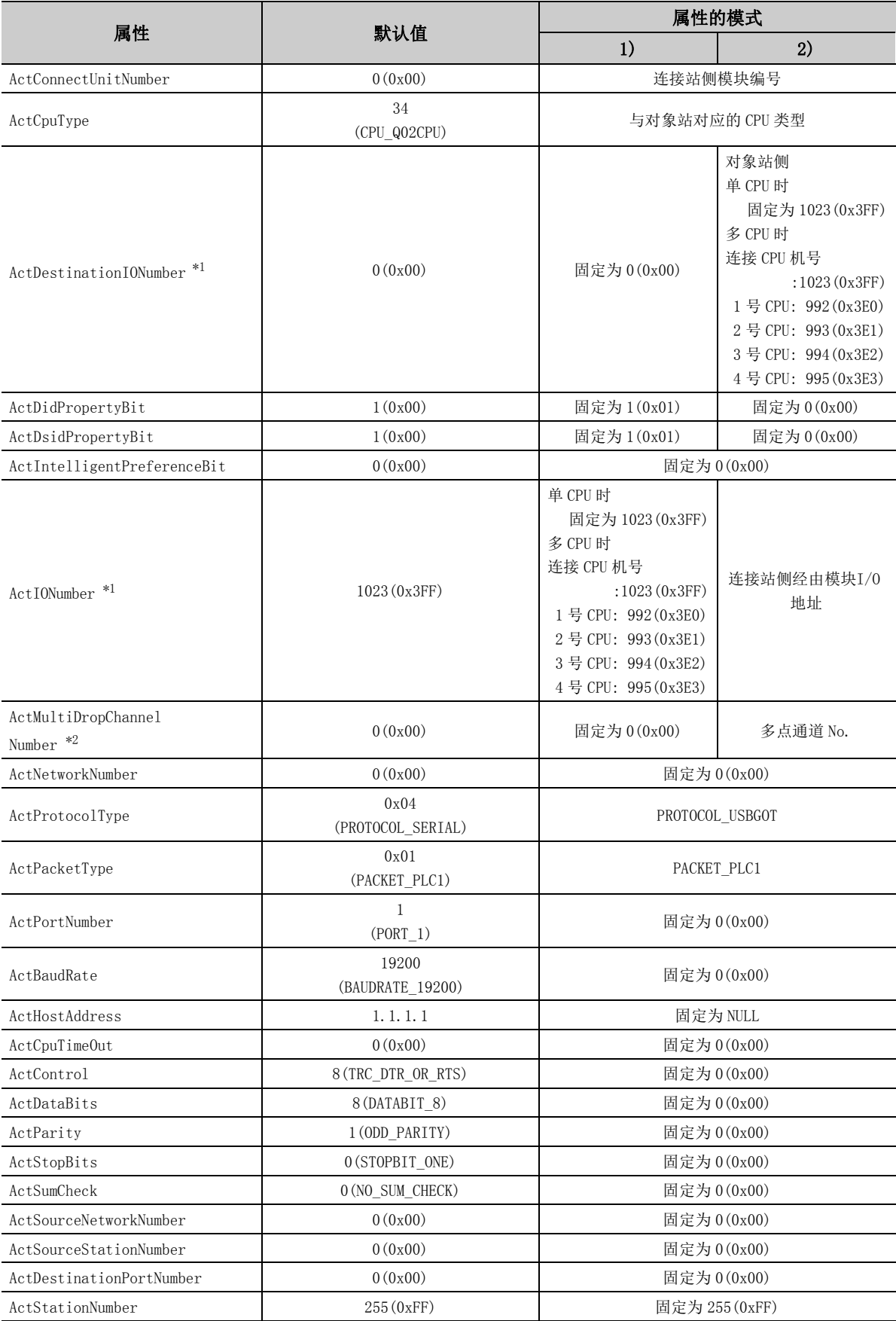

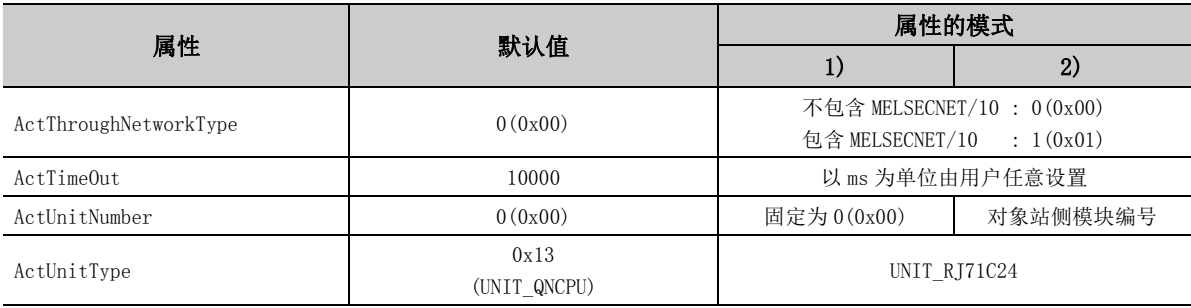

\*1: 对于 I/O 地址,应指定将实际 I/O 起始 No. 用 16 相除后的值。

\*2: 对多点链接的通道 No. 应进行下述指定。

0: 使用模块的默认通道

1: 通道 1

4

(3)连接站侧除 Q 系列 C24 以外存在经由模块的情况下

(a) 构成

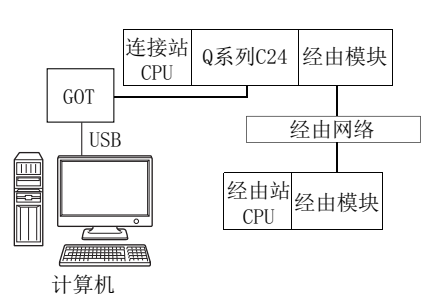

#### (b) 属性的模式

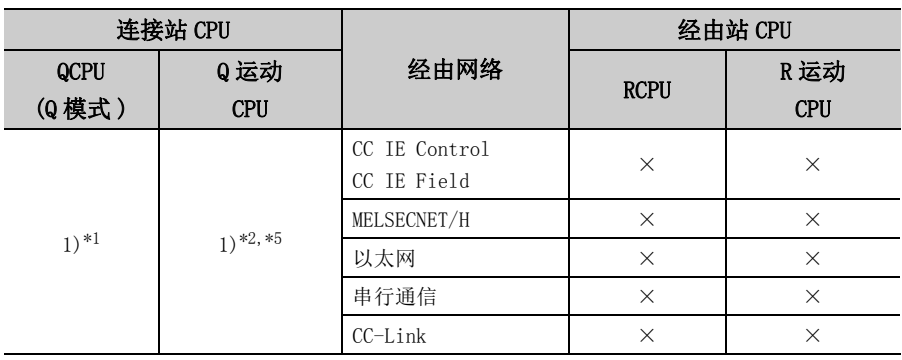

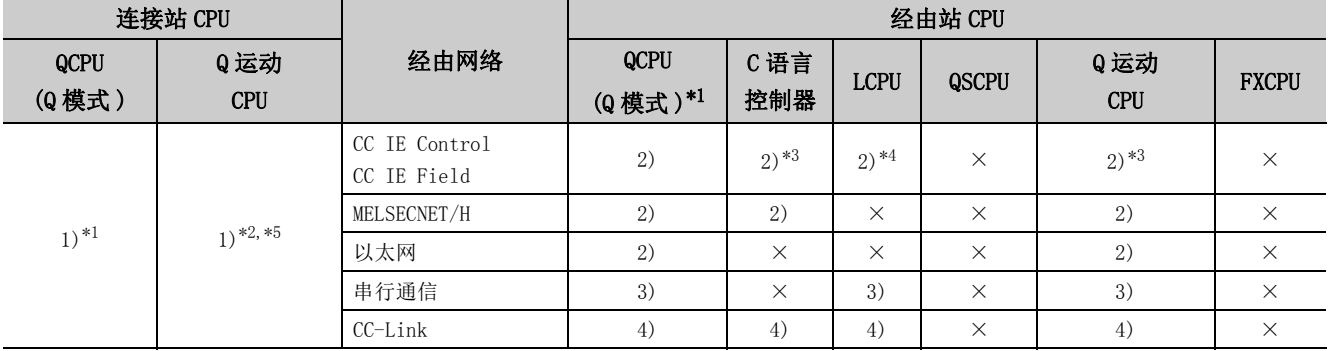

带括号的数字:可以访问 ( 数字为属性的模式 ),×: 不能访问

\*1: 冗余 CPU 的情况下不能进行访问。

\*2: 不能经由 Q 运动 CPU 访问经由站。

\*3: 对于 R 运动 CPU、Q12DCCPU-V ( 基本功能模式 )、Q 运动 CPU, 由于不支持 CC-Link IE 现场网络, 因此不能访问 CC-Link IE 现场网络。

\*4: 由于 LCPU 不支持 CC-Link IE 控制网络,因此不能访问 CC-Link IE 控制网络。

\*5: 多 CPU 构成时,仅 2 号机以后可以访问。

# (c) 属性一览

各通信路径中设置的属性如下所示。未记载的属性无需进行设置。

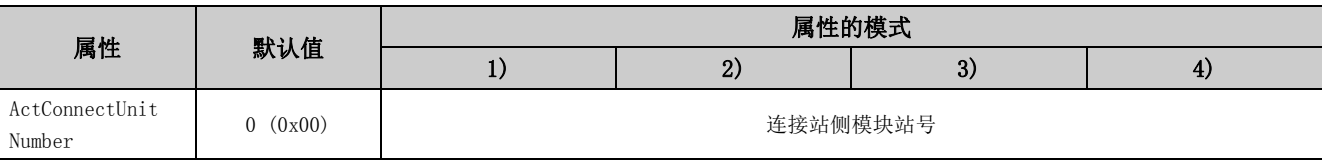

4.16.6 计算机侧端口

4.16 GOT

 $\frac{4}{4}$ . 16  $\frac{6}{4}$ 

透明通信

: USB,GOT2000/1000

USB,

侧端口

: USB, CPU

侧端口

: 串行通信模块

串行通信模块

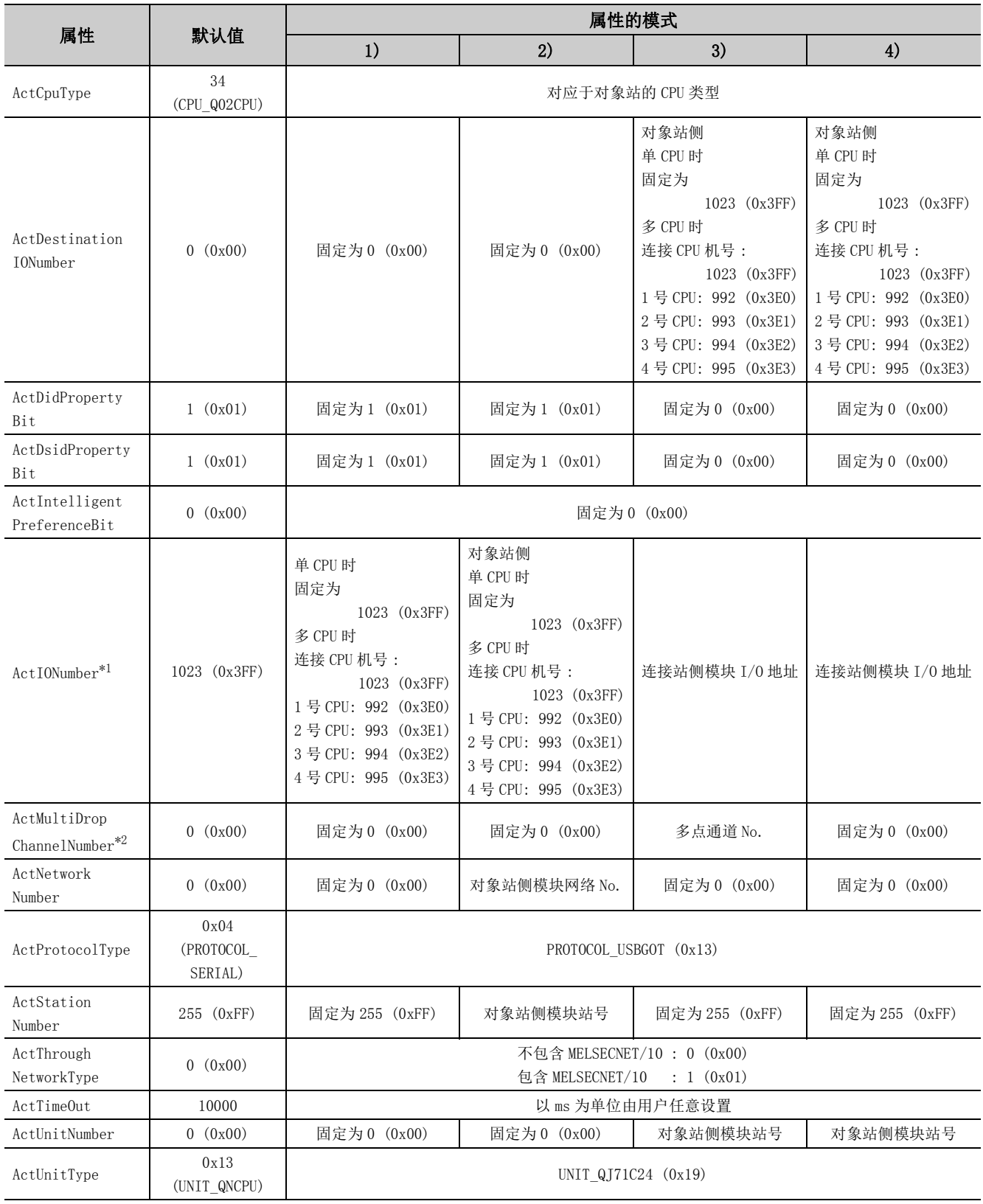

\*1: 对于 I/O 地址,应指定将实际 I/O 起始 No. 用 16 相除后的值。

\*2: 对多点链接的通道 No. 应进行下述指定。

0: 使用模块的默认通道

1: 通道 1

(4)通过连接站侧 Q 系列 C24 与经由模块进行多点链接的情况下

(a) 构成

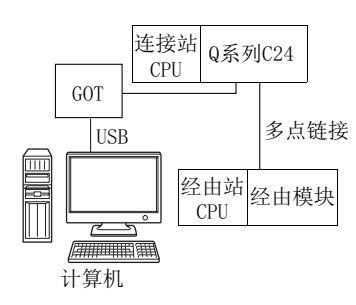

(b) 属性的模式

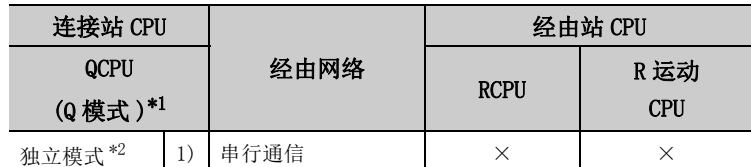

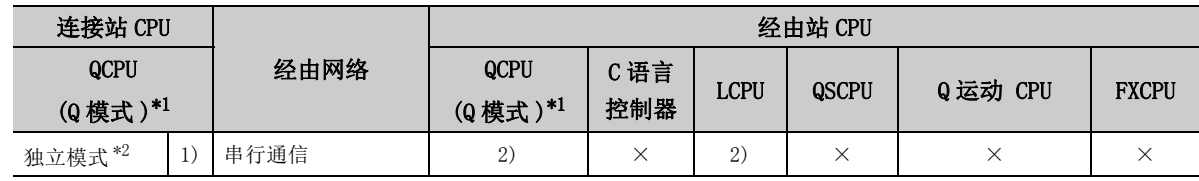

带括号的数字: 可以访问 (数字为属性的模式), ×: 不能访问

\*1: 冗余 CPU 的情况下不能进行访问。

- \*2: 独立模式表示进行了如下参数设置的情况下。
	- · CH1 侧 : 传送设置的动作设置 = 独立 (0),通信协议设置 =0
	- · CH2 侧 : 传送设置的动作设置 = 独立 (0)

各通信路径中设置的属性如下所示。未记载的属性无需进行设置。

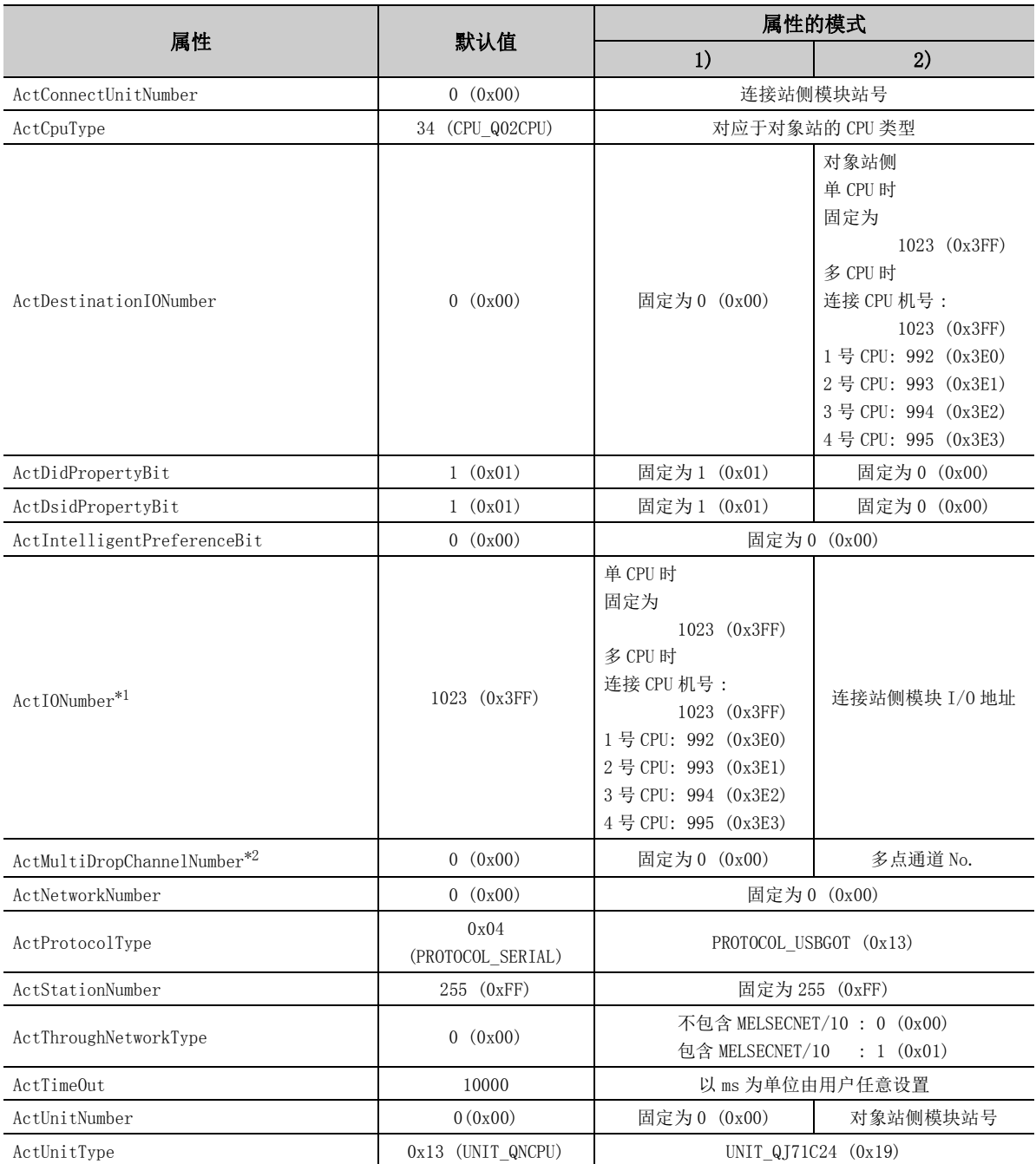

\*1: 对于 I/O 地址,应指定将实际 I/O 起始 No. 用 16 相除后的值。

\*2: 对多点链接的通道 No. 应进行下述指定。

0: 使用模块的默认通道

1: 通道 1

# (5)连接站侧除 L 系列 C24 以外存在经由模块的情况下

(a) 构成

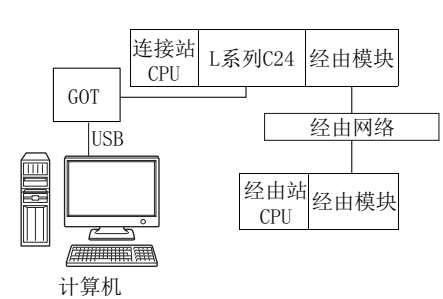

#### (b) 属性的模式

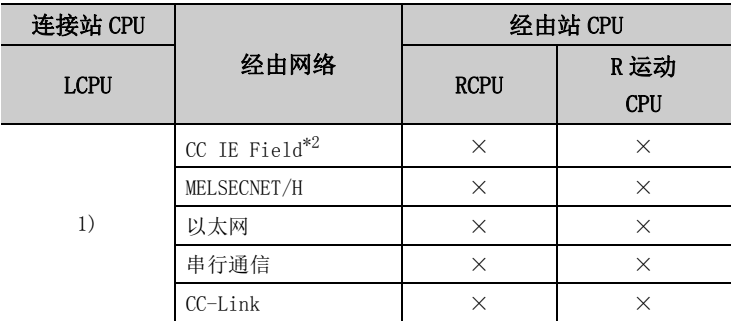

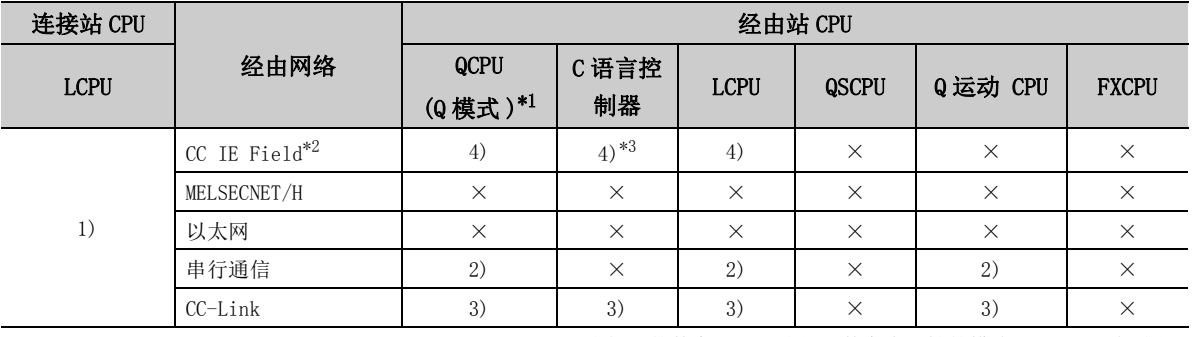

带括号的数字: 可以访问 (数字为属性的模式), ×: 不能访问

\*1: 冗余 CPU 的情况下不能进行访问。

\*2: 由于 LCPU 不支持 CC-Link IE 控制网络,因此不能访问 CC-Link IE 控制网络。

\*3: 由于 Q12DCCPU-V( 基本功能模式 ) 不支持 CC-Link IE 现场网络,因此不能访问 CC-Link IE 现场网络。

#### (c) 属性一览

各通信路径中设置的属性如下所示。未记载的属性无需进行设置。

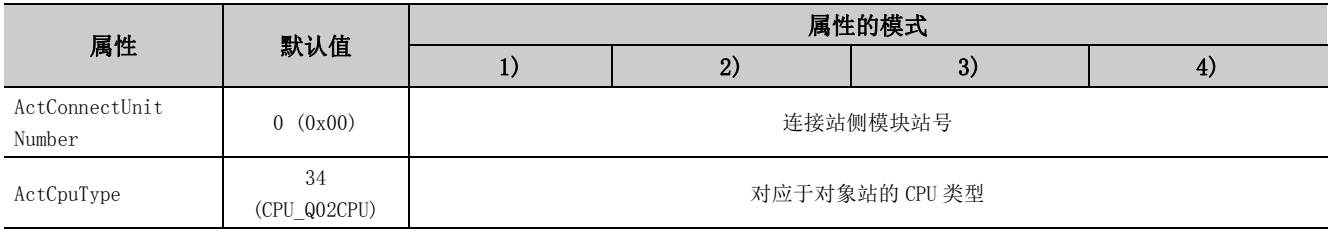

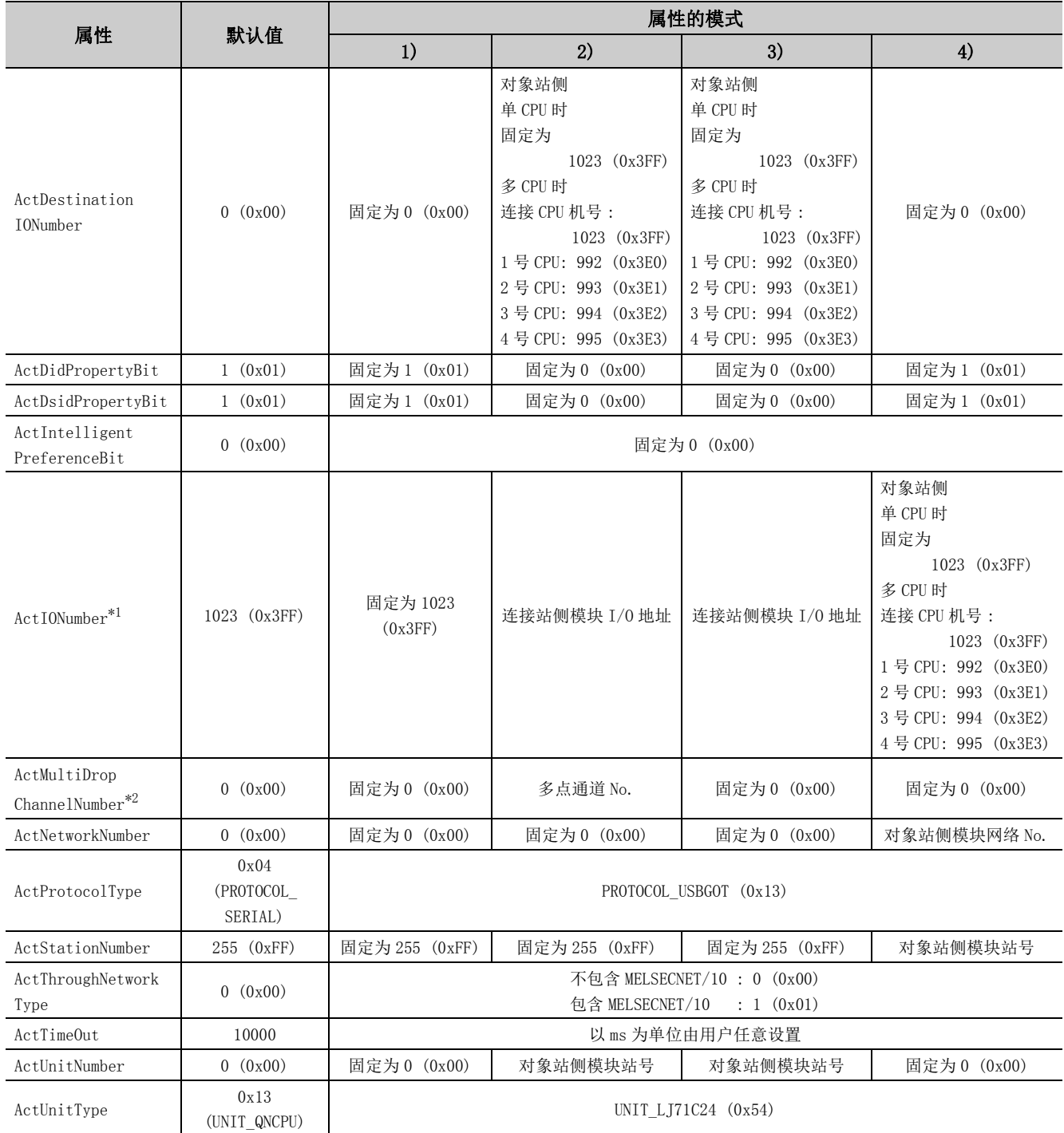

\*1: 对于 I/O 地址,应指定将实际 I/O 起始 No. 用 16 相除后的值。

\*2: 对多点链接的通道 No. 应进行下述指定。

0: 使用模块的默认通道

1: 通道 1

(6)通过连接站侧 L 系列 C24 与经由模块进行多点链接的情况下

(a) 构成

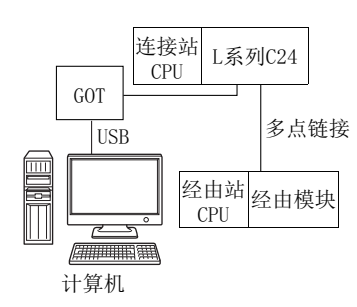

(b) 属性的模式

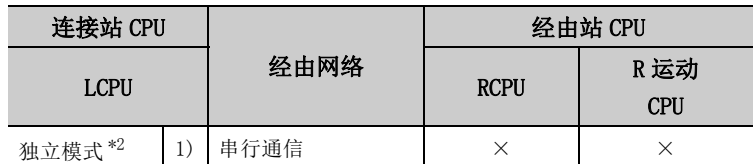

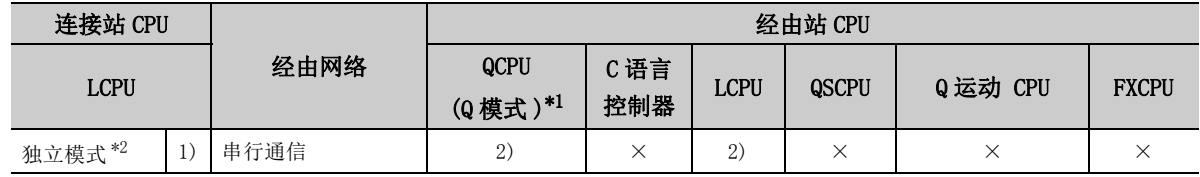

带括号的数字: 可以访问 (数字为属性的模式), ×: 不能访问

\*1: 冗余 CPU 的情况下不能进行访问。

- \*2: 独立模式表示进行了如下参数设置的情况下。
	- · CH1 侧 : 传送设置的动作设置 = 独立 (0),通信协议设置 =0
	- · CH2 侧 : 传送设置的动作设置 = 独立 (0)

各通信路径中设置的属性如下所示。未记载的属性无需进行设置。

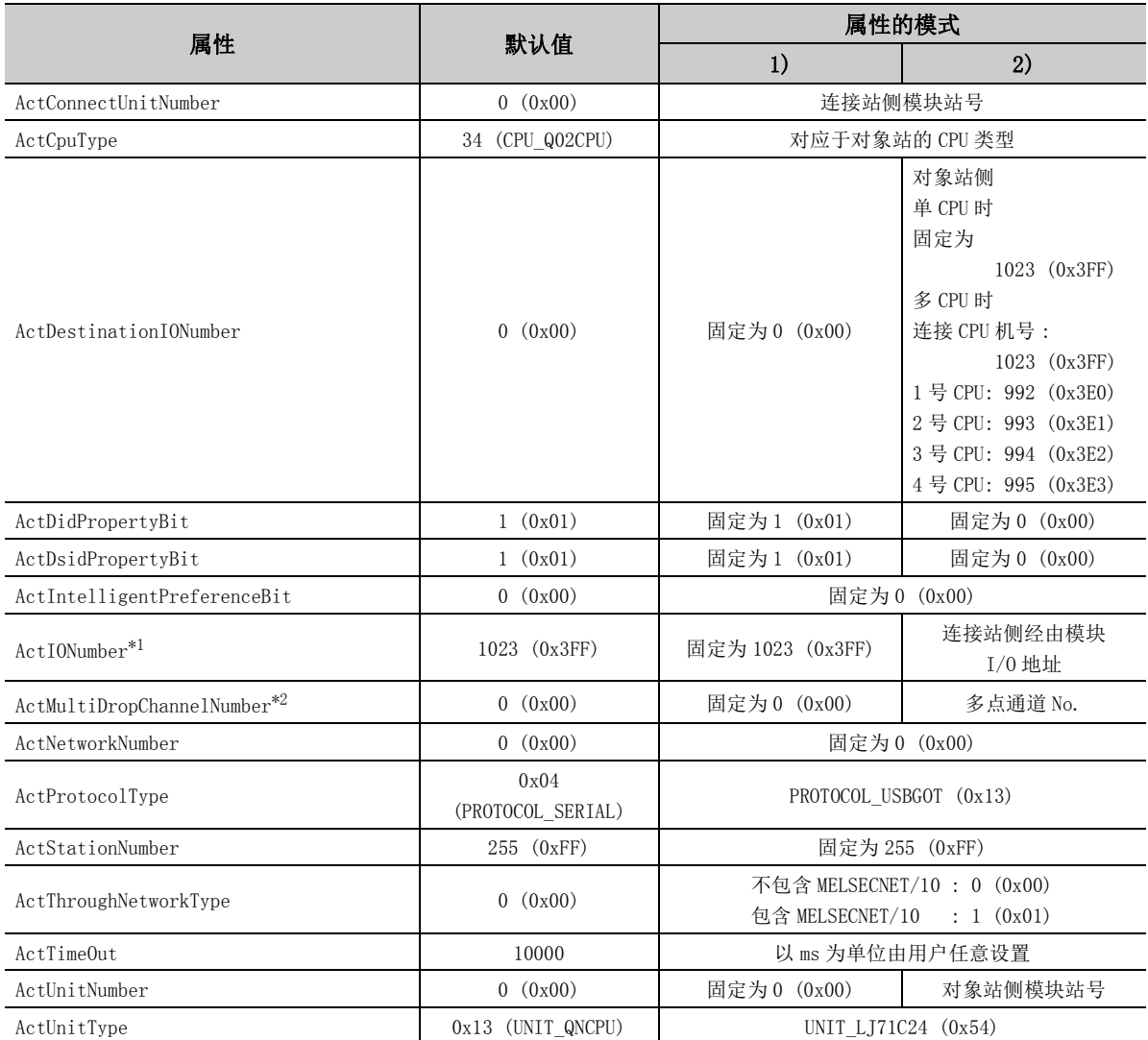

\*1: 对于 I/O 地址,应指定将实际 I/O 起始 No. 用 16 相除后的值。

\*2: 对多点链接的通道 No. 应进行下述指定。

0: 使用模块的默认通道

1: 通道 1

# 4.16.7 计算机侧端口 : 串行,GOT2000/1000 侧端口 : 串行, CPU 侧端口 : R 系列 E71

# (1)构成

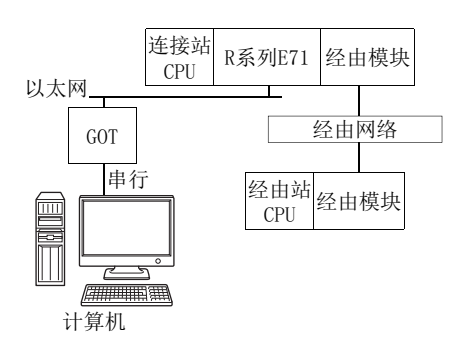

# (2)属性的模式

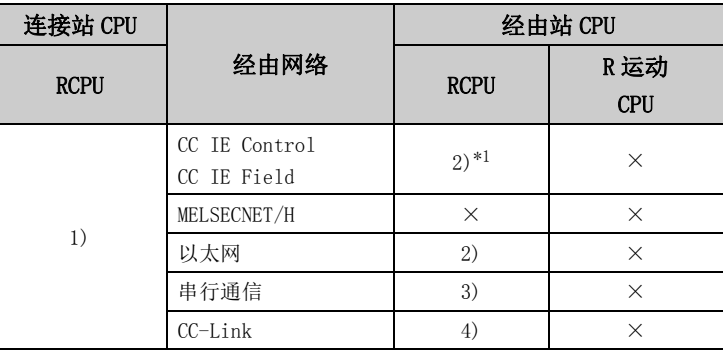

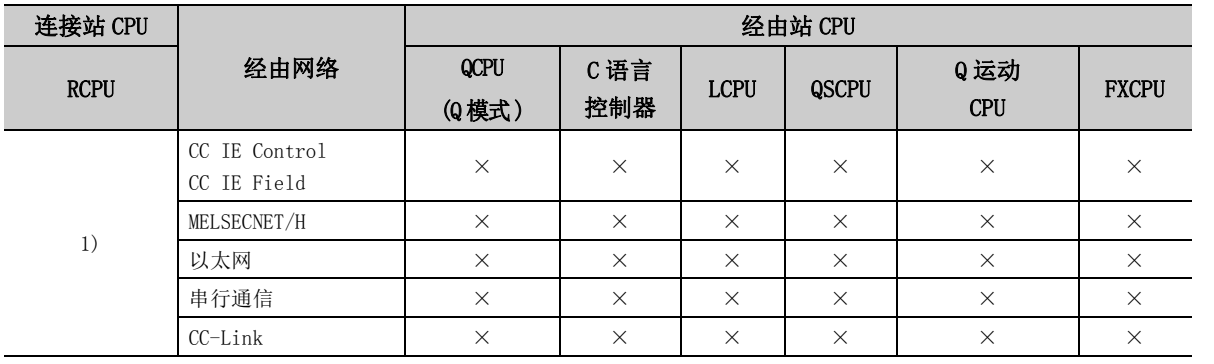

带括号的数字: 可以访问 (数字为属性的模式), ×: 不能访问

\*1: 由于 RCPU 不支持 CC-Link IE 控制网络,因此不能访问 CC-Link IE 控制网络。

# (3)属性一览

#### 各通信路径中设置的属性如下所示。未记载的属性无需进行设置。

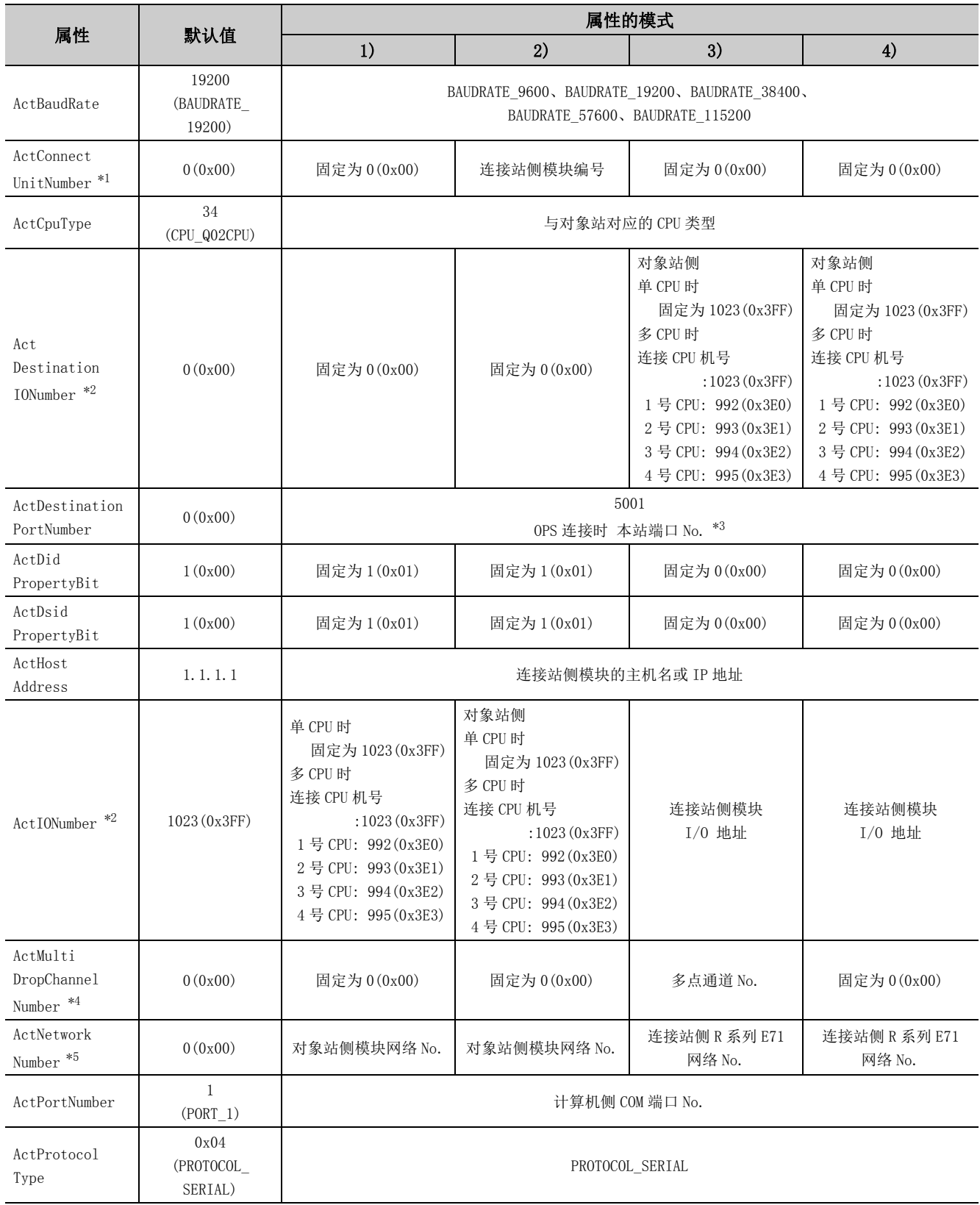

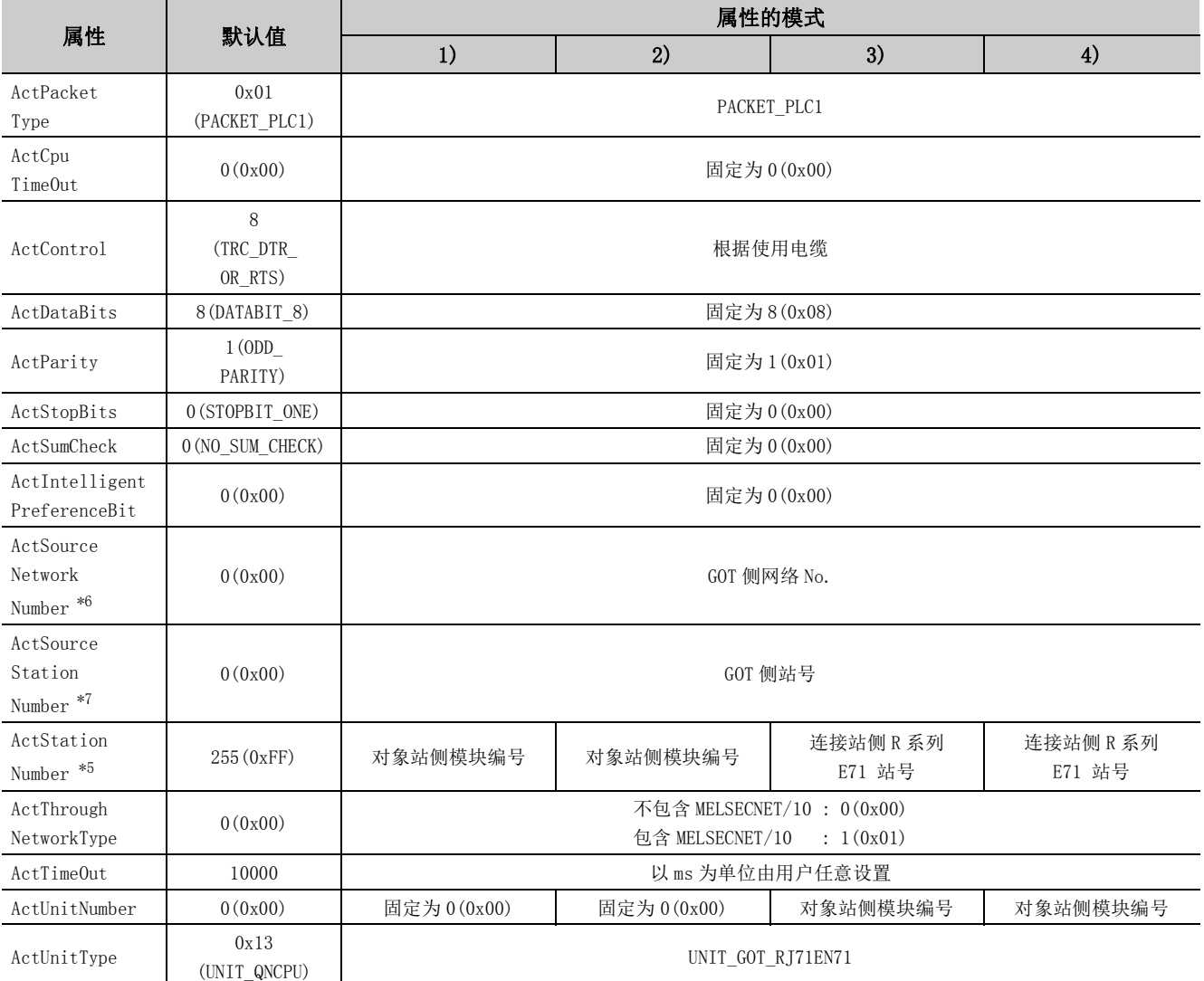

\*1: 属性的模式为 2) 的情况下,应指定连接站侧 R 系列 E71 的以太网参数中设置的连接站侧 R 系列 E71 的站号。

\*2: 对于 I/O 地址,应指定将实际 I/O 起始 No. 用 16 相除后的值。

\*3: 冗余 CPU 连接时使用 OPS 连接功能的情况下,应指定网络参数的 "本站端口编号"中设置的端口 No.。

\*4: 对多点链接的通道 No. 应进行下述指定。

0: 使用模块的默认通道

1: 通道 1

2: 通道 2

\*5: 属性的模式为 1) 或 2) 的情况下,对 ActNetworkNumber 及 ActStationNumber 应指定对象站侧参数中设置的值。

\*6: 在对象站侧 R 系列 E71 的以太网参数设置中,应指定与 R 系列 E71 中设置的 MELSECNET/10 用网络 No. 相同的网络 No.。

\*7: 在指定 GOT 侧的站号时,应避免与以太网的同一环内设置的 R 系列 E71 的站号重复。

# 4.16.8 计算机侧端口 : 串行,GOT2000/1000 侧端口 : 串行, CPU 侧端口 : Q 系列 E71

(1)构成

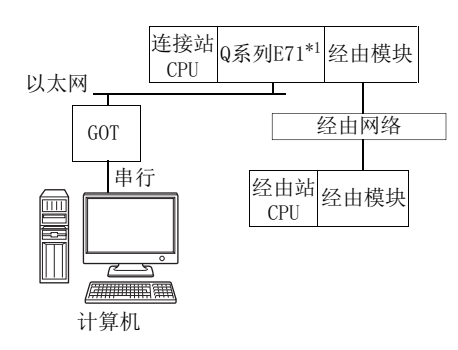

\*1: 连接站的 Q 系列 E71 中设置了口令的情况下不能进行通信。

### (2)属性的模式

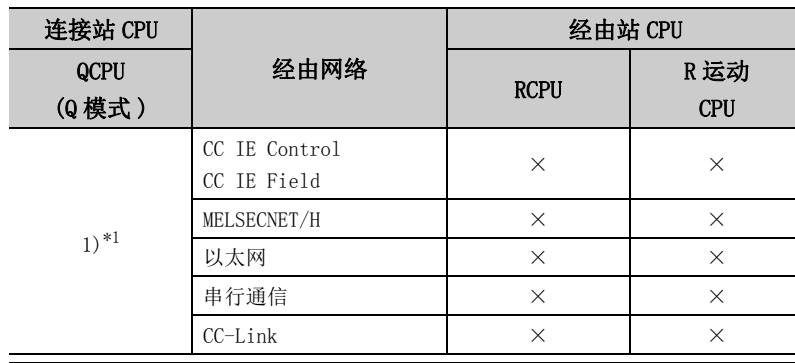

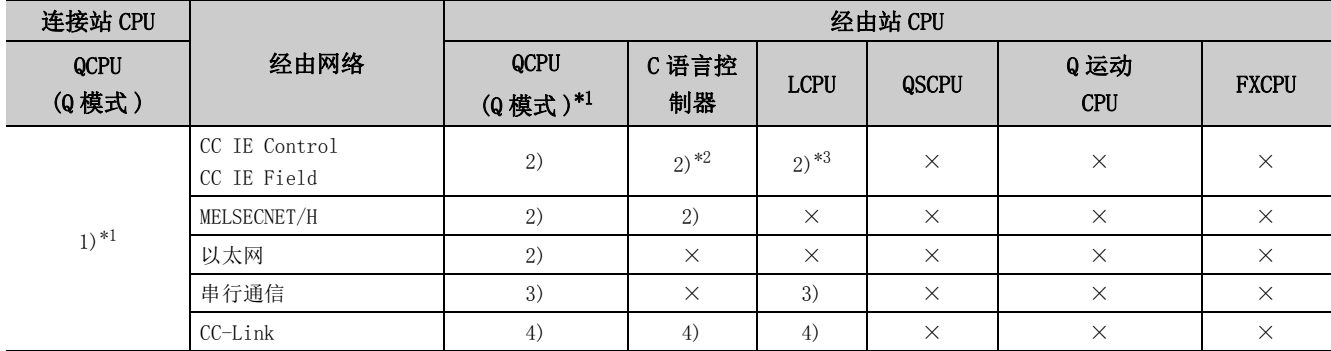

带括号的数字: 可以访问 (数字为属性的模式), ×: 不能访问

\*1: 冗余 CPU 的情况下不能进行访问。

\*2: 由于 Q12DCCPU-V( 基本功能模式 ) 不支持 CC-Link IE 现场网络,因此不能访问 CC-Link IE 现场网络。

\*3: 由于 LCPU 不支持 CC-Link IE 控制网络,因此不能访问 CC-Link IE 控制网络。

# (3)属性一览

各通信路径中设置的属性如下所示。未记载的属性无需进行设置。

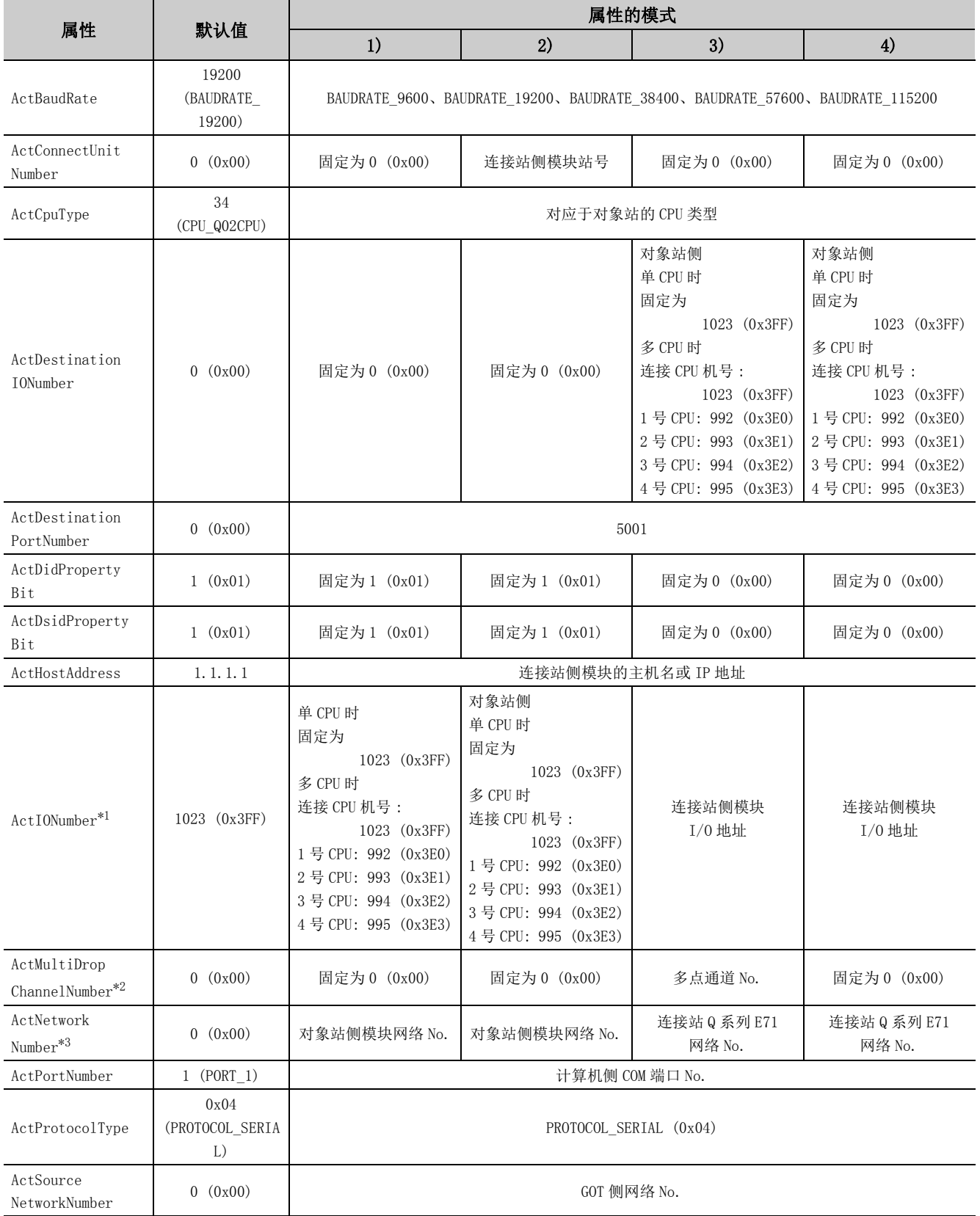

4.16.8 计算机侧端口: 串行,GOT2000/1000 侧端口 : 串行, CPU 侧端口 : Q 系列 E71 4.16 GOT透明通信

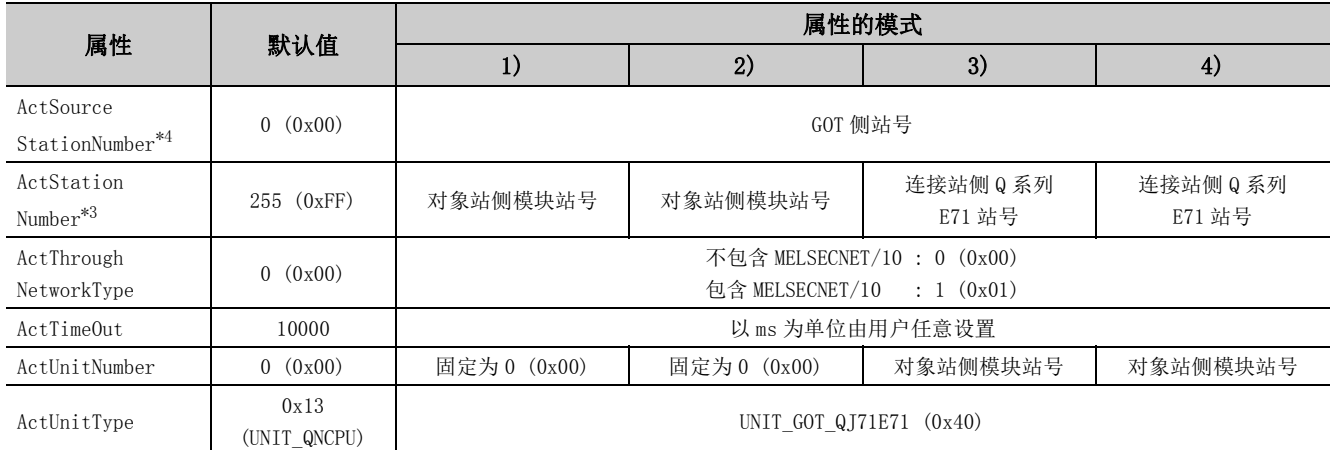

\*1: 对于 I/O 地址,应指定将实际 I/O 起始 No. 用 16 相除后的值。

\*2: 对多点链接的通道 No. 应进行下述指定。

0: 使用模块的默认通道

1: 通道 1

2: 通道 2

\*3: 属性的模式为 1) 或 2) 的情况下,对 ActNetworkNumber 及 ActStationNumber 应指定对象站侧参数中设置的值。

\*4: 指定 GOT 侧的站号时,应避免与以太网的同一环内设置的 Q 系列 E71 的站号重复。

# 4.16.9 计算机侧端口: USB, GOT2000/1000 侧端口: USB, CPU 侧端口 : R 系列 E71

(1)构成

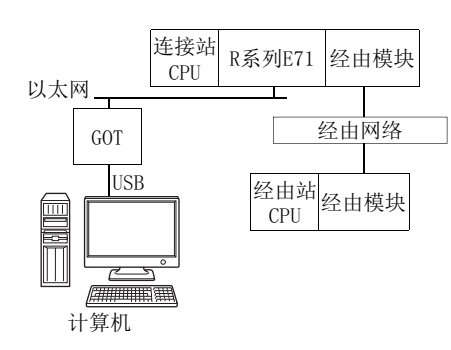

### (2)属性的模式

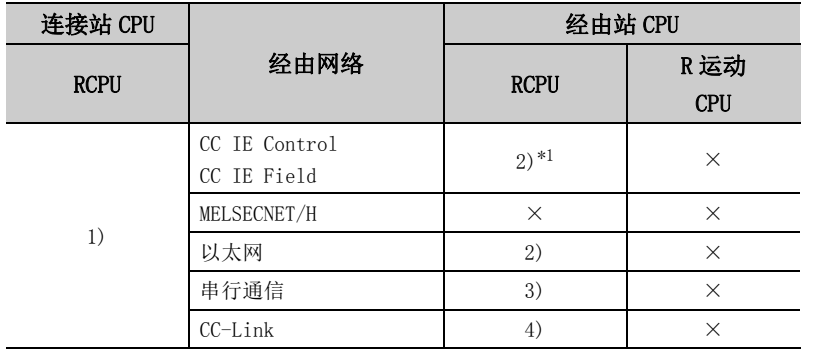

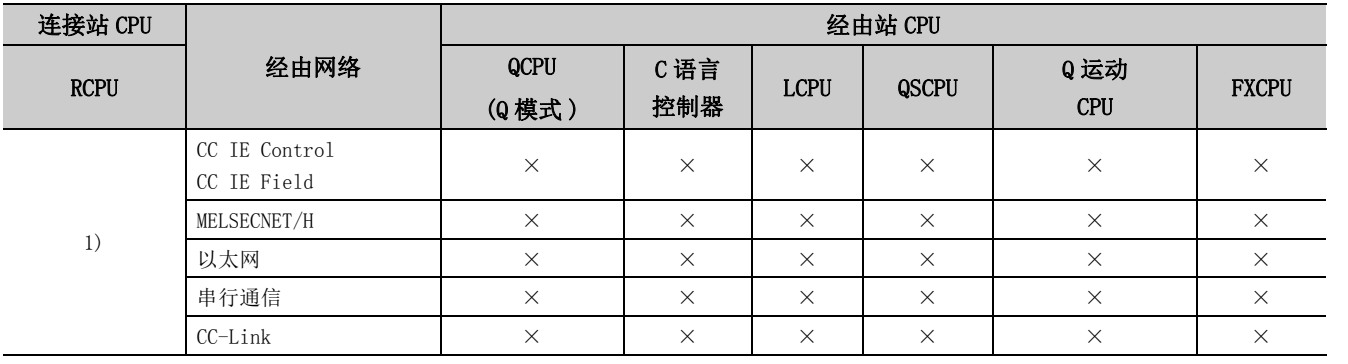

带括号的数字: 可以访问 (数字为属性的模式), ×: 不能访问

\*1: 由于 RCPU 不支持 CC-Link IE 控制网络,因此不能访问 CC-Link IE 控制网络。

# (3)属性一览

## 各通信路径中设置的属性如下所示。未记载的属性无需进行设置。

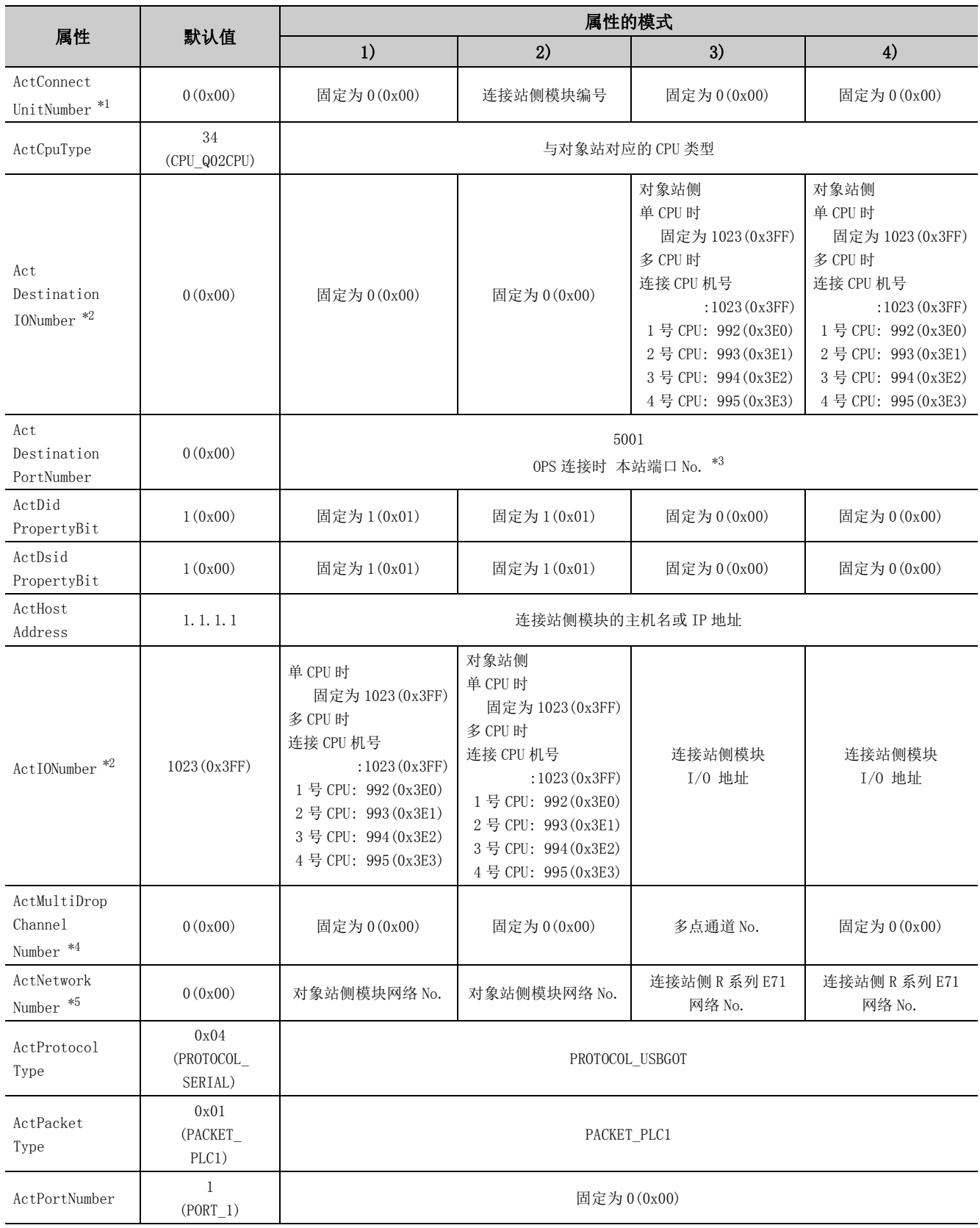
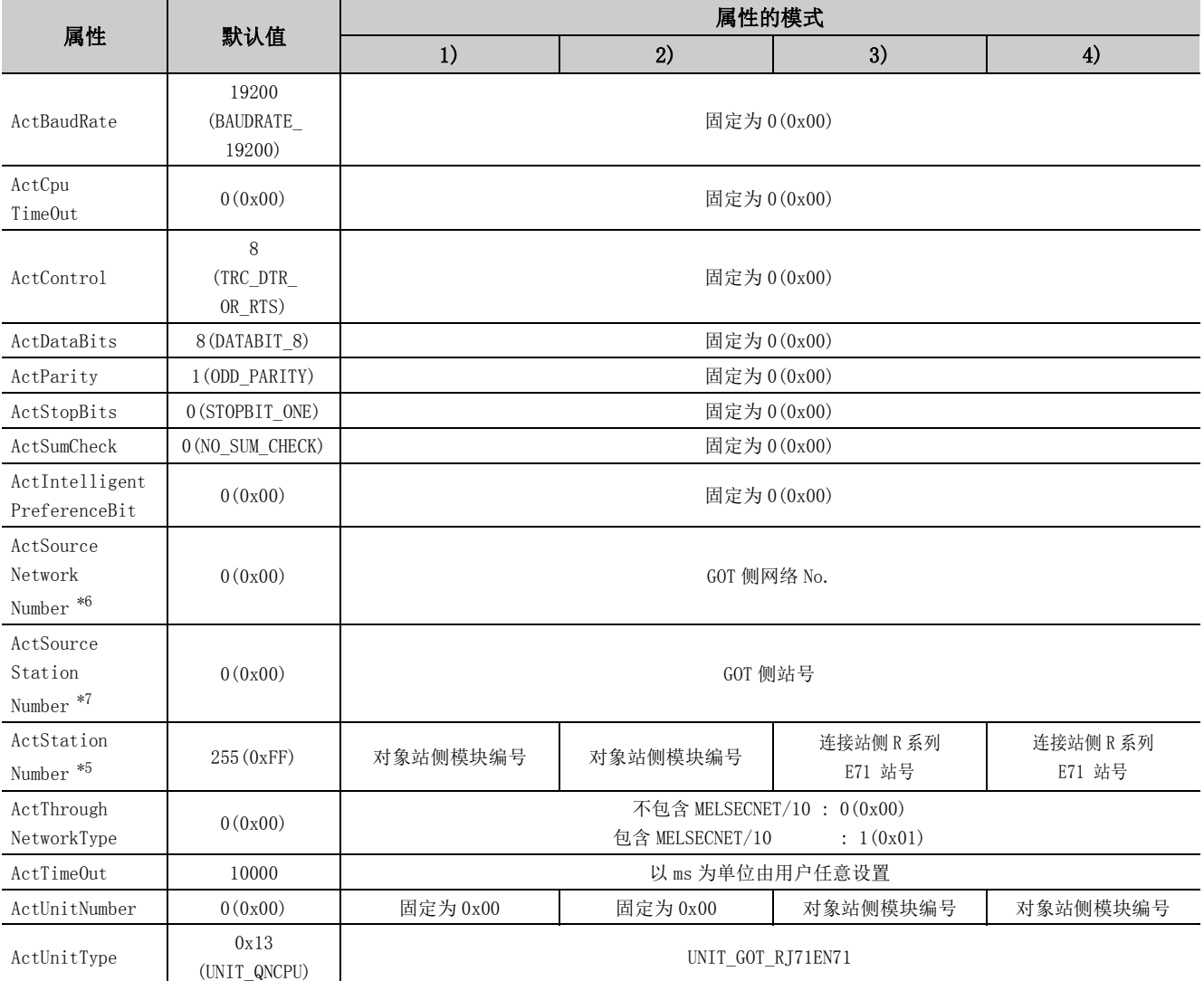

\*1: 属性的模式为 2) 的情况下,应指定连接站侧 R 系列 E71 的以太网参数中设置的连接站侧 R 系列 E71 的站号。

\*2: 对于 I/O 地址,应指定将实际 I/O 起始 No. 用 16 相除后的值。

\*3: 冗余 CPU 连接时使用 OPS 连接功能的情况下,应指定网络参数的 "本站端口编号"中设置的端口 No.。

\*4: 对多点链接的通道 No. 应进行下述指定。

0:使用模块的默认通道

1:通道 1

2:通道 2

\*5: 属性的模式为 1) 或 2) 的情况下,对 ActNetworkNumber 及 ActStationNumber 应指定对象站侧参数中设置的值。

\*6: 在对象站侧 R 系列 E71 的以太网参数设置中,应指定与 R 系列 E71 中设置的 MELSECNET/10 用网络 No. 相同的网络 No.。

\*7: 在指定 GOT 侧的站号时,应避免与以太网的同一环内设置的 R 系列 E71 的站号重复。

# 4.16.10 计算机侧端口: USB, GOT2000/1000 侧端口: USB, CPU 侧端口 : Q 系列 E71

(1)构成

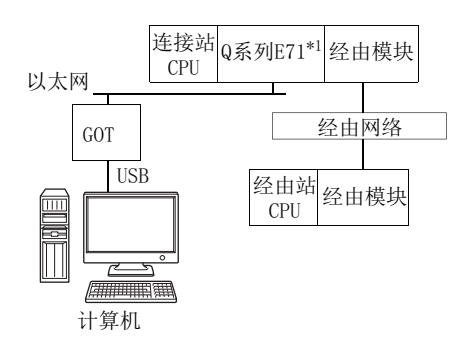

\*1: 连接站的 Q 系列 E71 中设置了远程口令的情况下,不能进行通信。

### (2)属性的模式

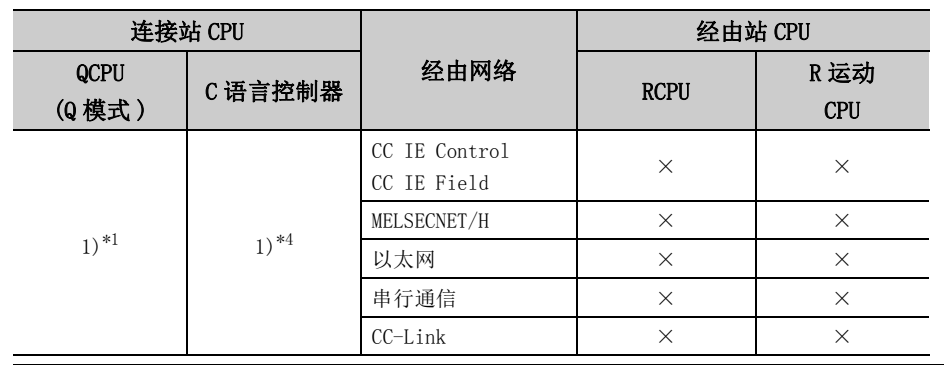

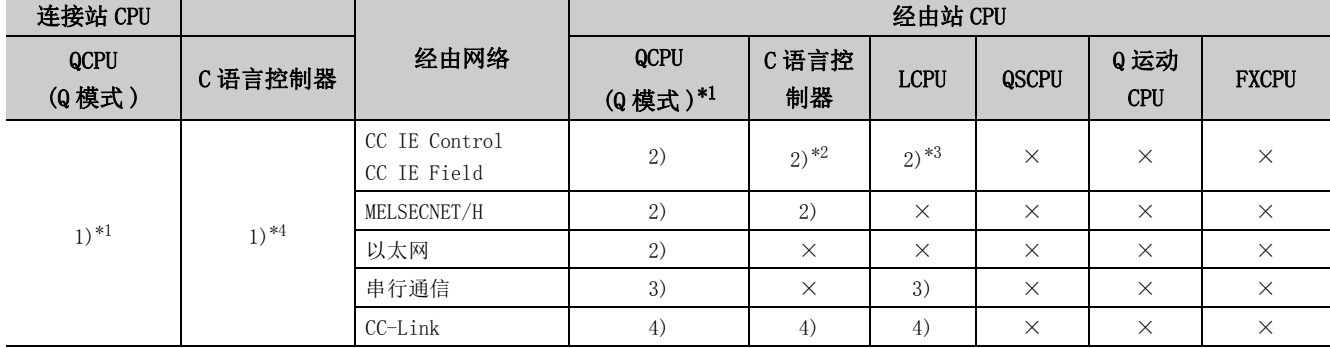

带括号的数字: 可以访问 (数字为属性的模式), ×: 不能访问

\*1: 冗余 CPU 的情况下不能进行访问。

\*2: 由于 Q12DCCPU-V( 基本功能模式 ) 不支持 CC-Link IE 现场网络,因此不能访问 CC-Link IE 现场网络。

\*3: 由于 LCPU 不支持 CC-Link IE 控制网络,因此不能访问 CC-Link IE 控制网络。

\*4: 多 CPU 构成时,仅 2 号机以后可以访问。

# (3)属性一览

#### 各通信路径中设置的属性如下所示。未记载的属性无需进行设置。

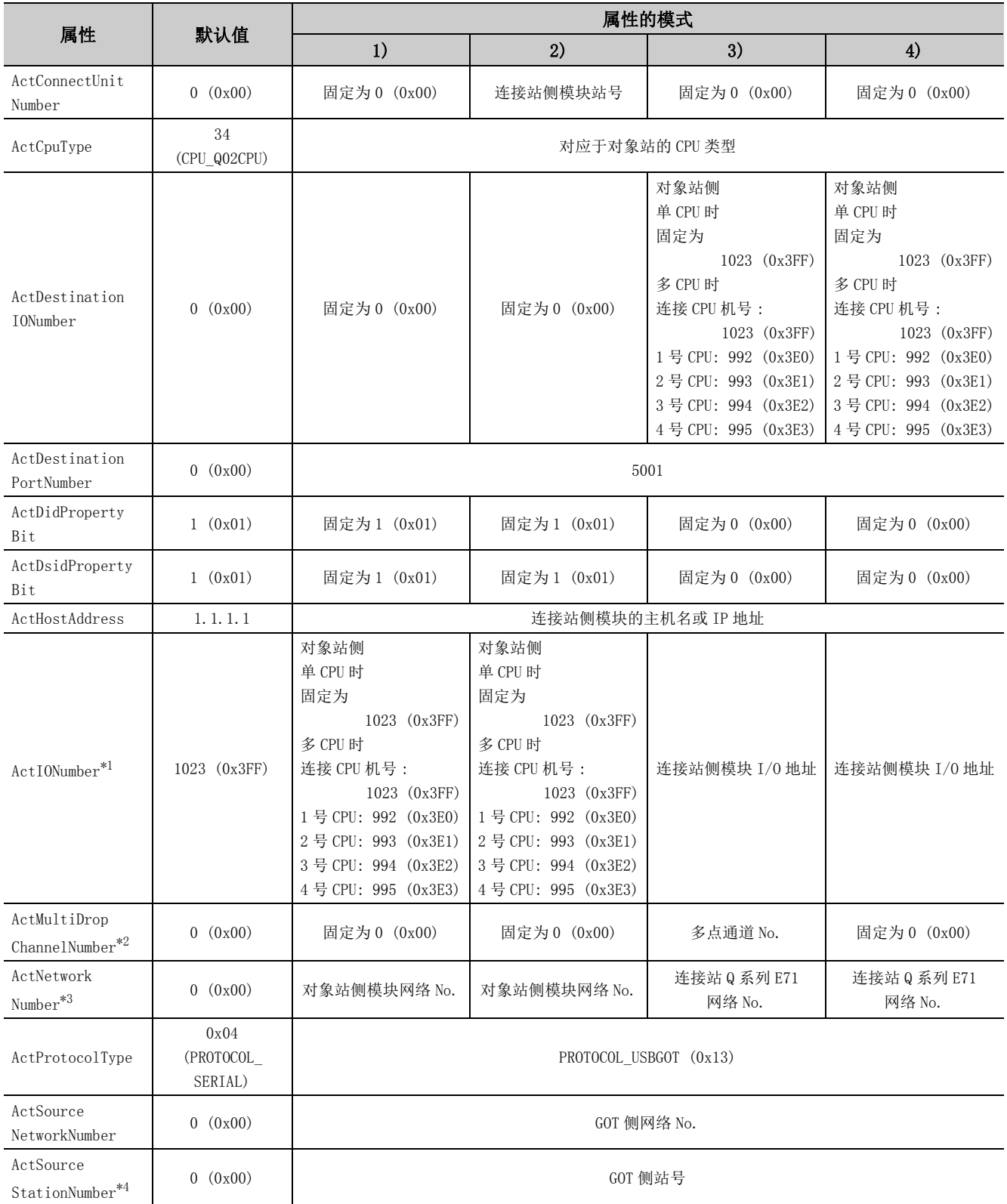

4.16.10 计算机侧端口: USB,GOT2000/1000 侧端口 : USB, CPU 侧端口 : Q 系列 E71 4.16 GOT透明通信

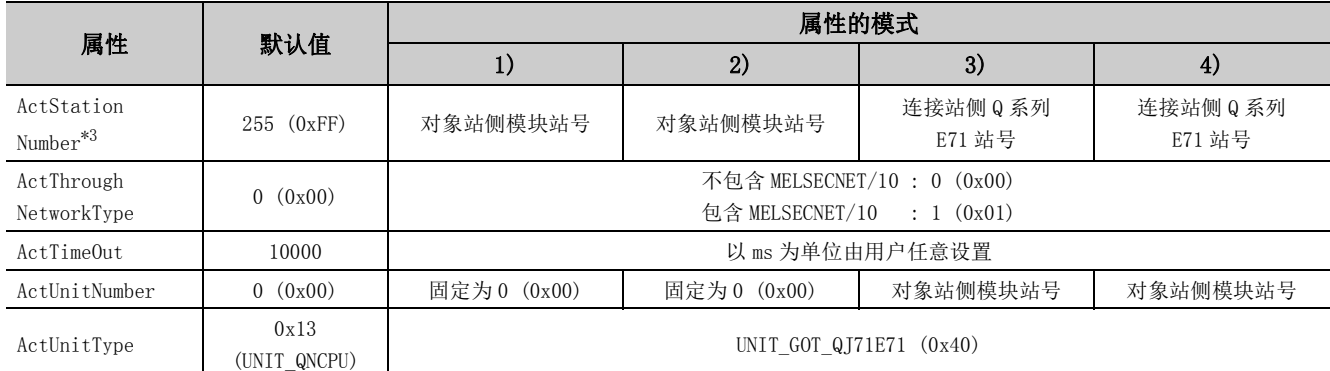

\*1: 对于 I/O 地址,应指定将实际 I/O 起始 No. 用 16 相除后的值。

\*2: 对多点链接的通道 No. 应进行下述指定。

0: 使用模块的默认通道

1: 通道 1

2: 通道 2

\*3: 属性的模式为 1) 或 2) 的情况下,对 ActNetworkNumber 及 ActStationNumber 应指定对象站侧参数中设置的值。

\*4: 指定 GOT 侧的站号时,应避免与以太网的同一环内设置的 Q 系列 E71 的站号重复。

# 4.16.11 计算机侧端口 : 串行,GOT2000/1000 侧端口 : 串行, CPU 侧端口 : 以太网端口

## (1)连接站为 RCPU 的情况下

### (a) 构成

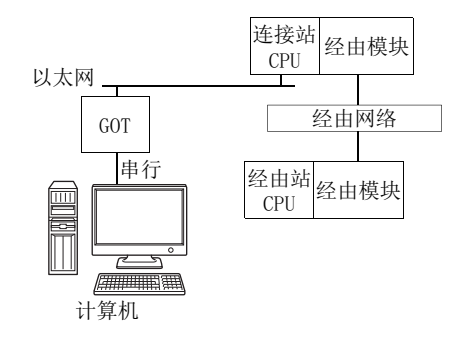

#### (b) 属性的模式

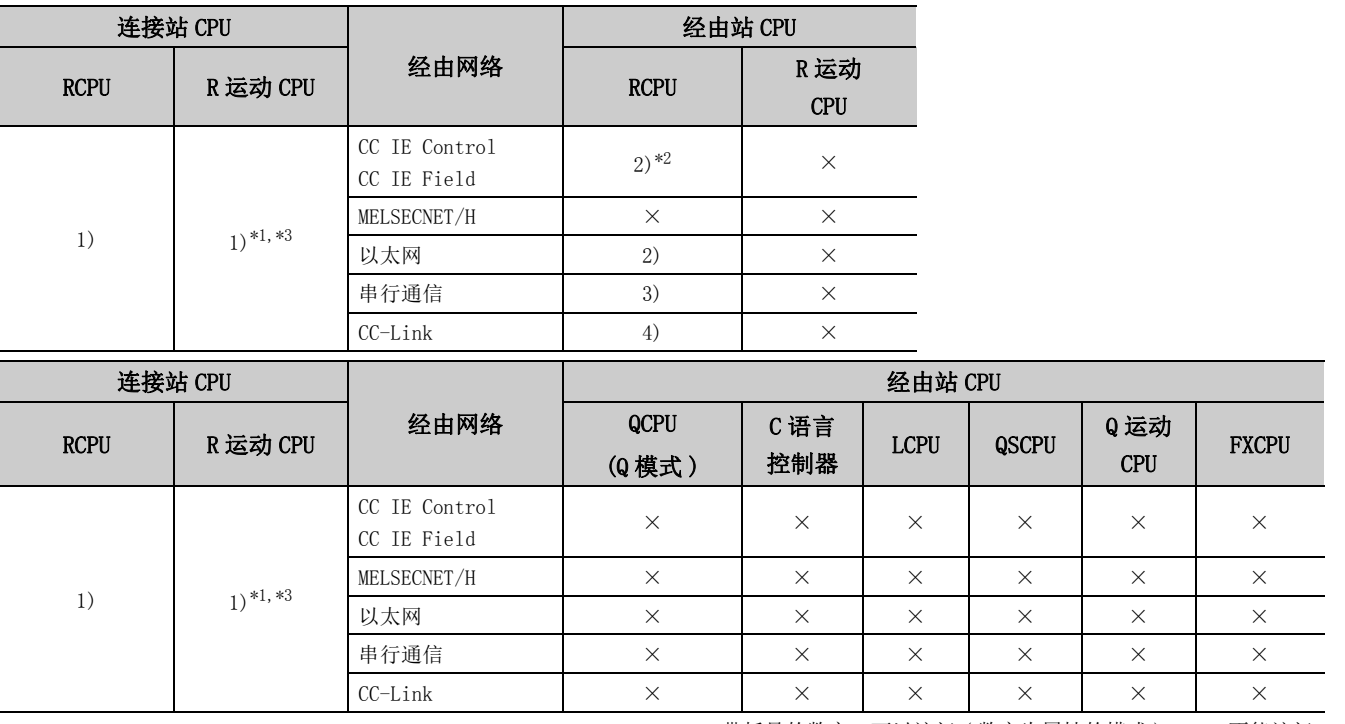

带括号的数字: 可以访问 (数字为属性的模式), ×: 不能访问

\*1: 不能通过 R 运动 CPU 访问经由站。

\*2: 由于 RCPU 不支持 CC-Link IE 控制网络,因此不能访问 CC-Link IE 控制网络。

\*3: 多 CPU 构成时,仅 2 号机以后可以访问。

# (c) 属性一览

各通信路径中设置的属性如下所示。未记载的属性无需进行设置。 T 属性的模式

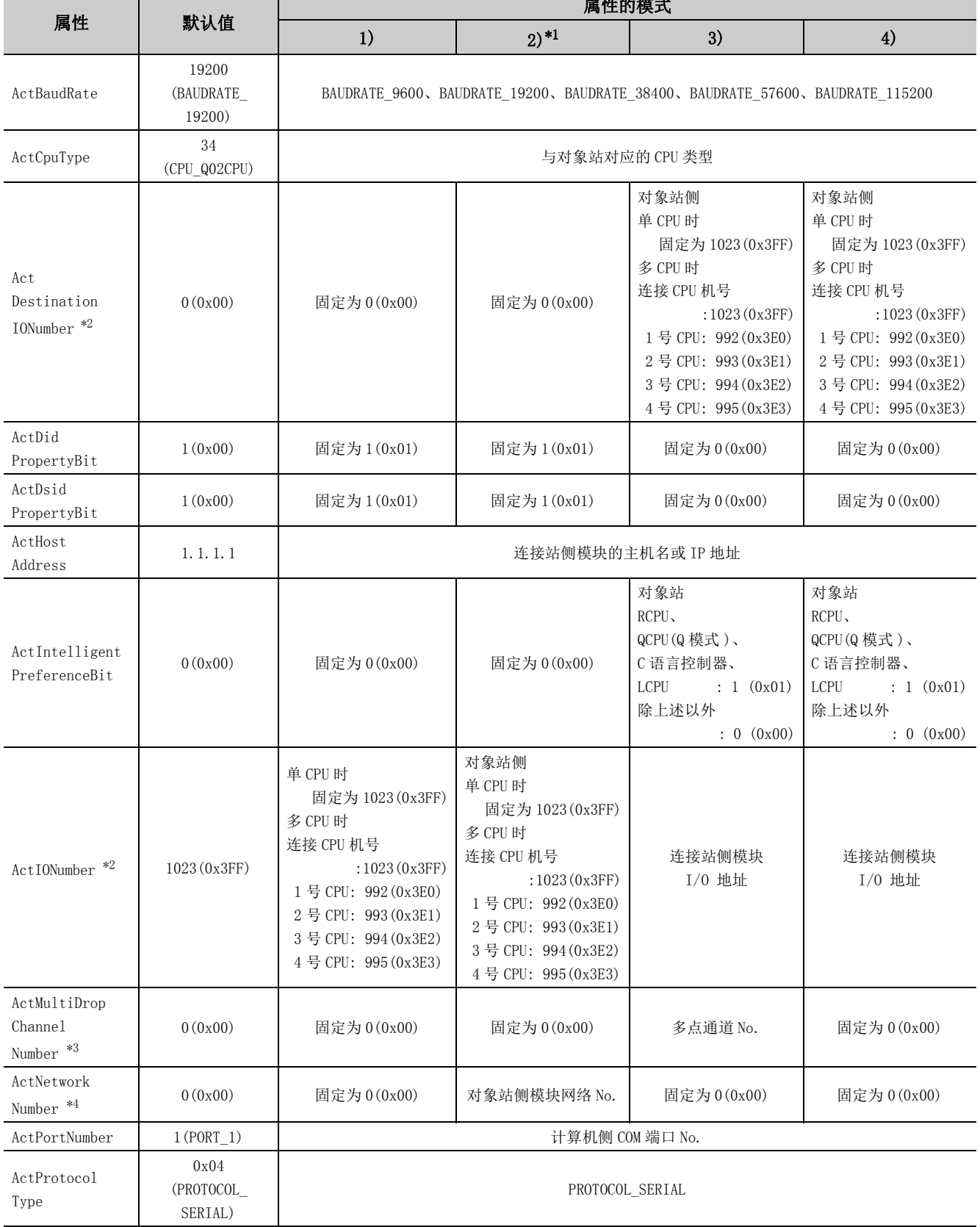

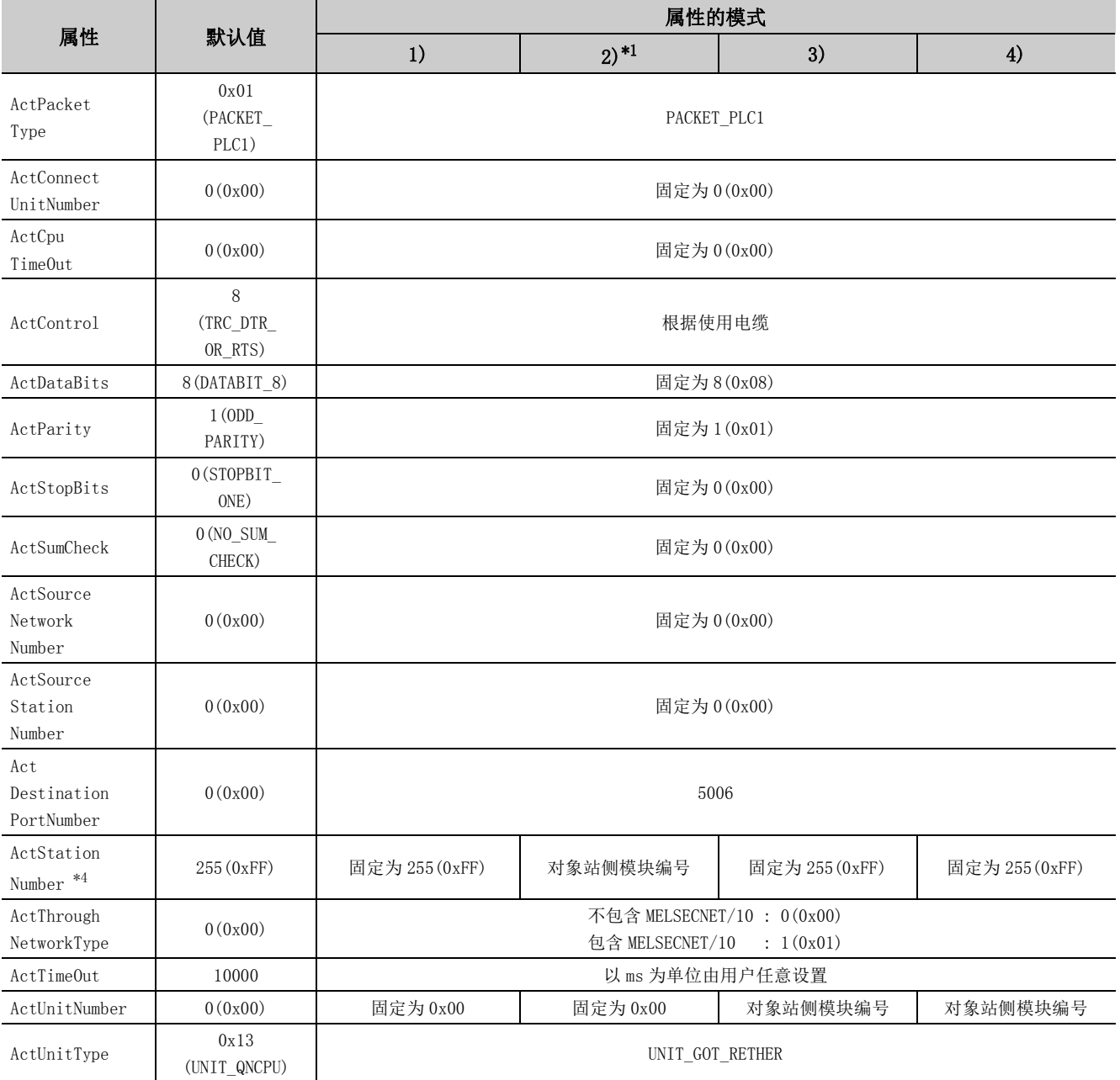

\*1: 经由以太网模块 (R 系列 E71) 访问时,应注意下述事项。

· 对于 ActNetworkNumber、ActStationNumber,应指定对象站侧的 R 系列 E71 的参数设置中设置的值。

· 应设置 R 系列 E71 参数设置的 "MNET/10 路由信息"。此外, 进行设置时, 对 "MNET/10 路由方式"应指定除自动响应方式以外 (IP 地址计算方式、表转换方式、并用方式之一 )。

\*2: 对于 I/O 地址,应指定将实际 I/O 起始 No. 用 16 相除后的值。

\*3: 对多点链接的通道 No. 应进行下述指定。

0: 使用模块的默认通道

1: 通道 1

2: 通道 2

\*4: 属性的模式为 2) 的情况下,对 ActNetworkNumber 及 ActStationNumber 应指定对象站侧参数中设置的值。

(2)连接站为 QnUDE(H)CPU 或 C 语言控制器的情况下

(a) 构成

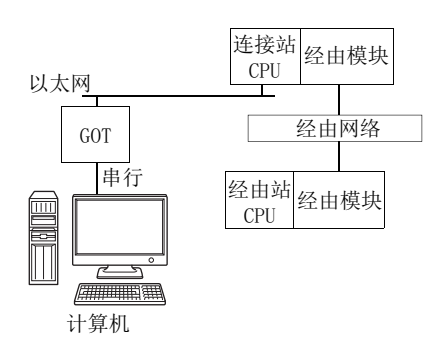

## (b) 属性的模式

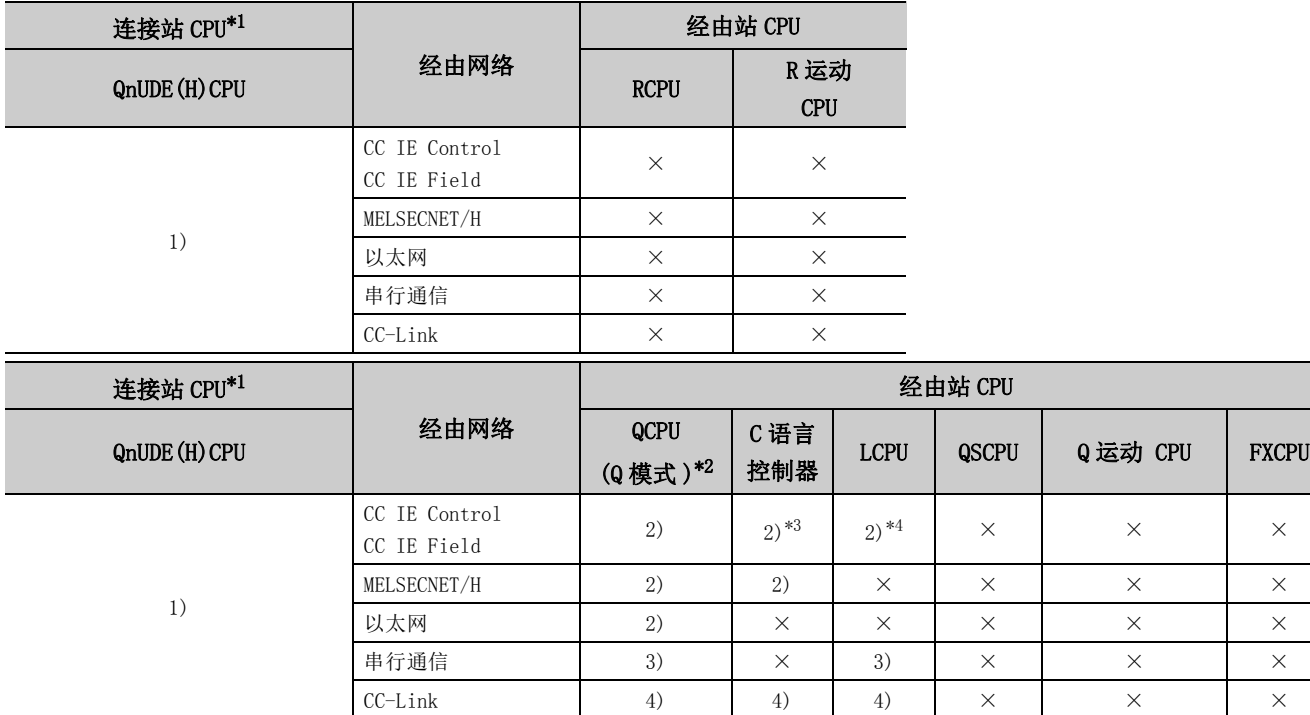

 $\overline{\phantom{0}}$ 

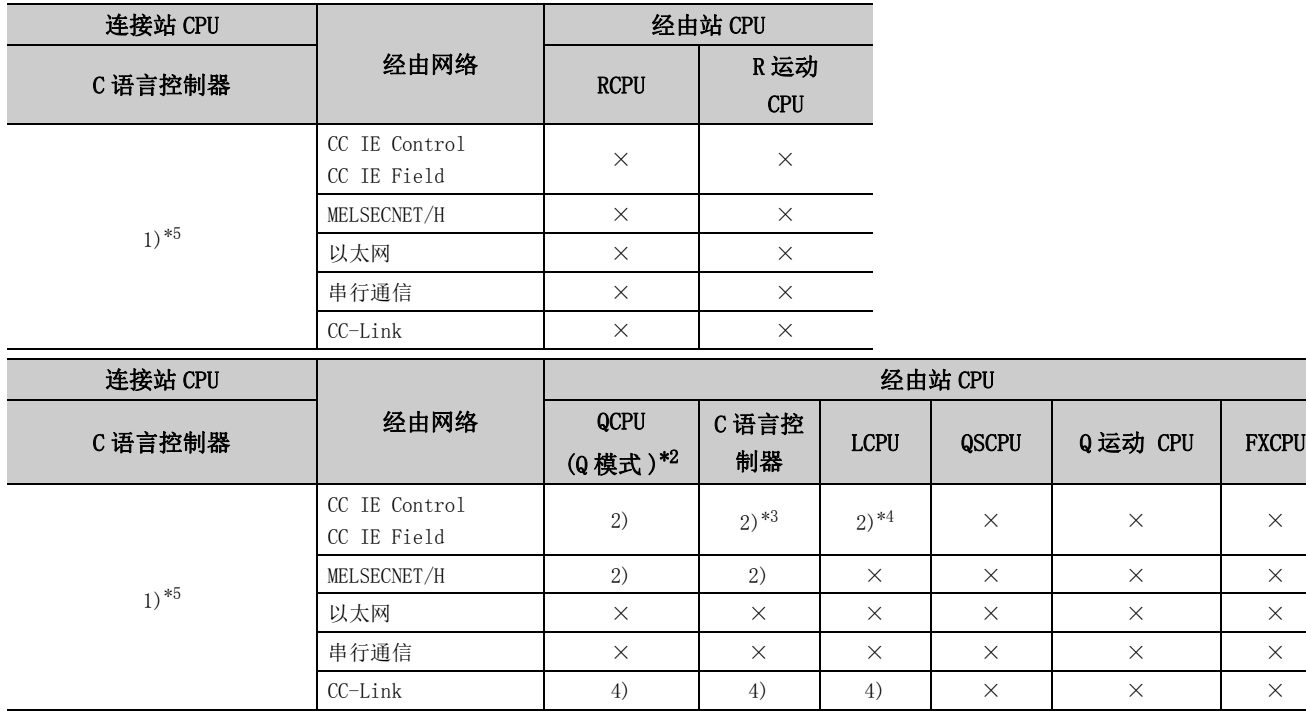

带括号的数字: 可以访问 (数字为属性的模式), ×: 不能访问

\*1: 连接站 CPU 中设置了远程口令的情况下,不能进行通信。

\*2: 冗余 CPU 的情况下不能进行访问。

\*3: 由于 Q12DCCPU-V( 基本功能模式 ) 不支持 CC-Link IE 现场网络,因此不能访问 CC-Link IE 现场网络。

\*4: 由于 LCPU 不支持 CC-Link IE 控制网络,因此不能访问 CC-Link IE 控制网络。

\*5: 由于 Q24DHCCPU-V、Q24DHCCPU-LS 不支持通信路径,因此不能访问。

## (c) 属性一览

各通信路径中设置的属性如下所示。未记载的属性无需进行设置。

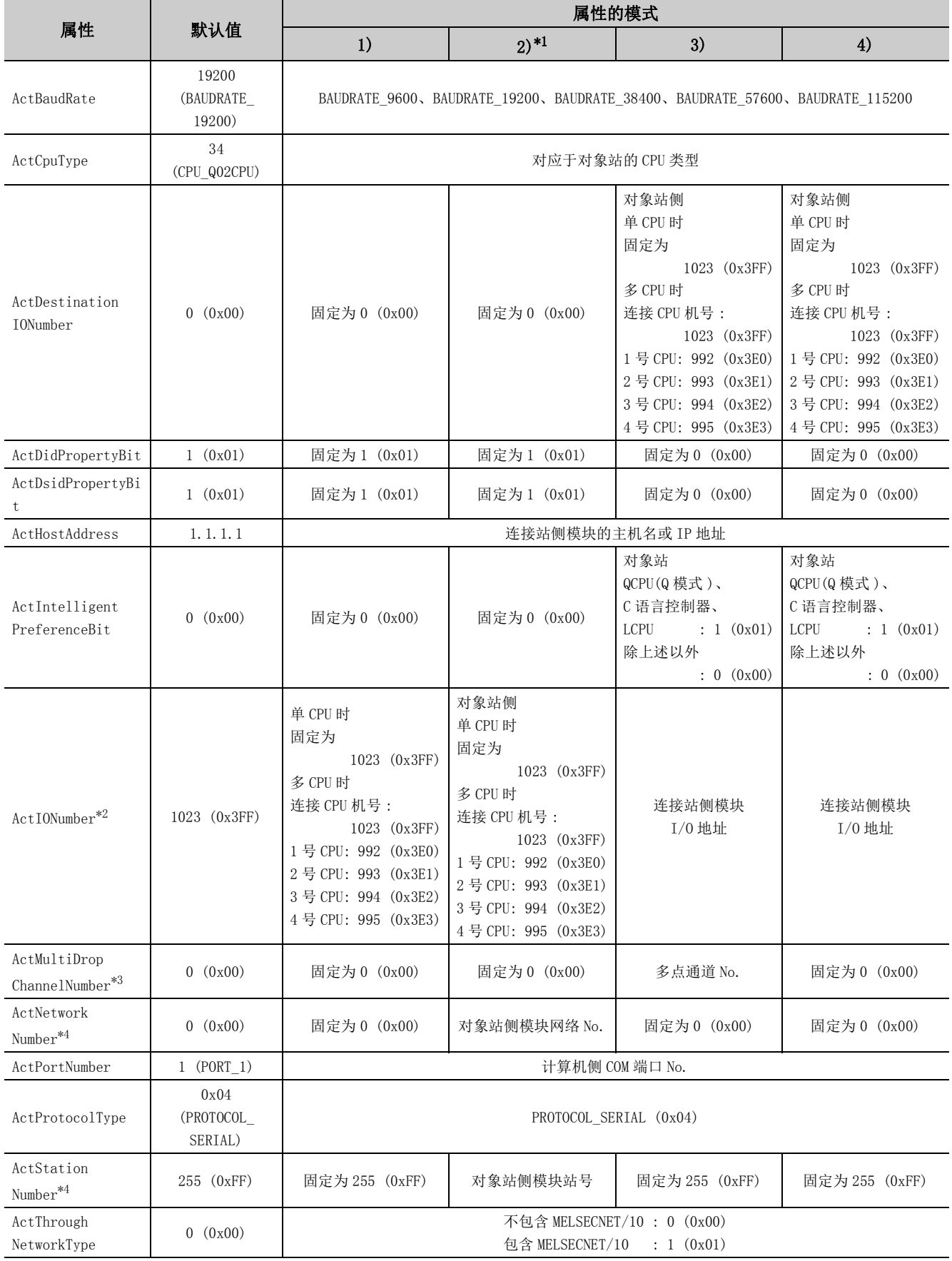

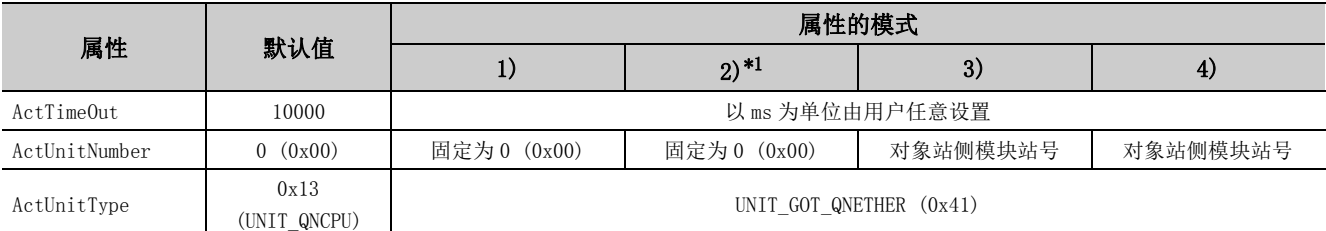

\*1: 经由以太网模块 (Q 系列 E71) 访问时,应注意下述事项。

· 对于 ActNetworkNumber、ActStationNumber,应指定对象站侧的 Q 系列 E71 的参数设置中设置的值。

· 应设置 Q 系列 E71 参数设置的 "站号←→ IP 关联信息"。此外, 进行设置时, 对 "站号←→ IP 关联信息设置方式"应指定除自 动响应方式以外 (IP 地址计算方式、表转换方式、并用方式之一 )。

\*2: 对于 I/O 地址,应指定将实际 I/O 起始 No. 用 16 相除后的值。

\*3: 对多点链接的通道 No. 应进行下述指定。

0: 使用模块的默认通道

1: 通道 1

2: 通道 2

\*4: 属性的模式为 2) 的情况下,对 ActNetworkNumber 及 ActStationNumber 应指定对象站侧参数中设置的值。

# (3)连接站为 LCPU 的情况下

(a) 构成

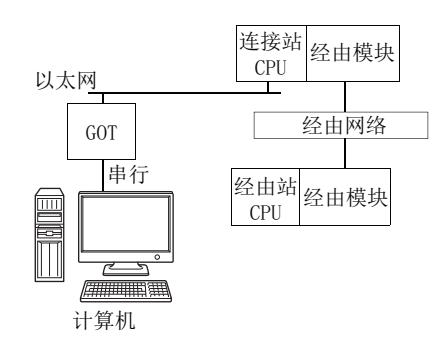

## (b) 属性的模式

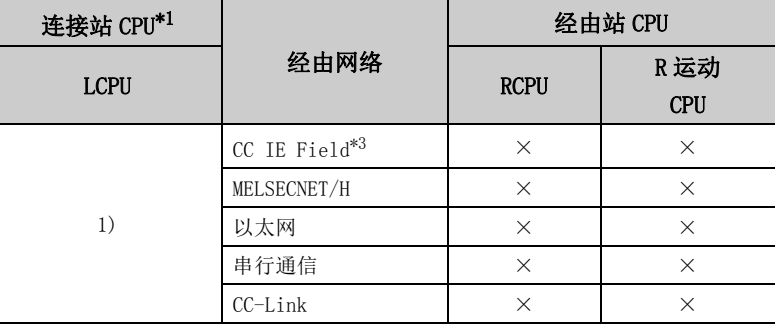

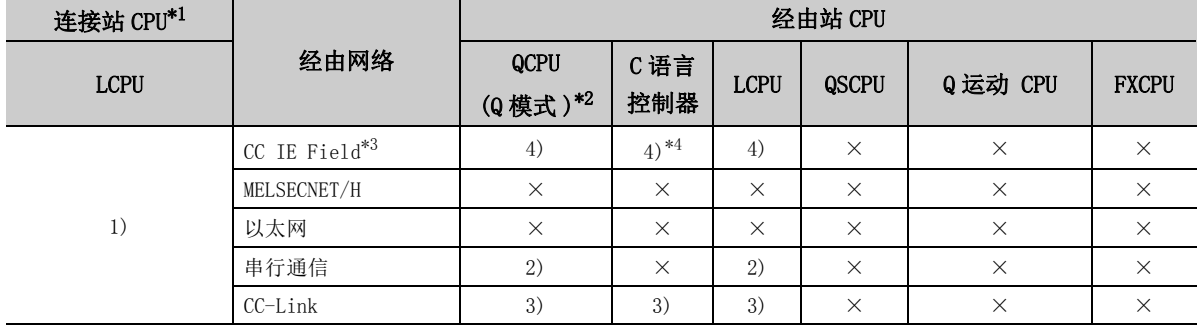

带括号的数字: 可以访问 (数字为属性的模式), ×: 不能访问

\*1: 连接站 CPU 中设置了远程口令的情况下,不能进行通信。

\*2: 冗余 CPU 的情况下不能进行访问。

\*3: 由于 LCPU 不支持 CC-Link IE 控制网络,因此不能访问 CC-Link IE 控制网络。

\*4: 由于 Q12DCCPU-V( 基本功能模式 ) 不支持 CC-Link IE 现场网络,因此不能访问 CC-Link IE 现场网络。

## (c) 属性一览

各通信路径中设置的属性如下所示。未记载的属性无需进行设置。

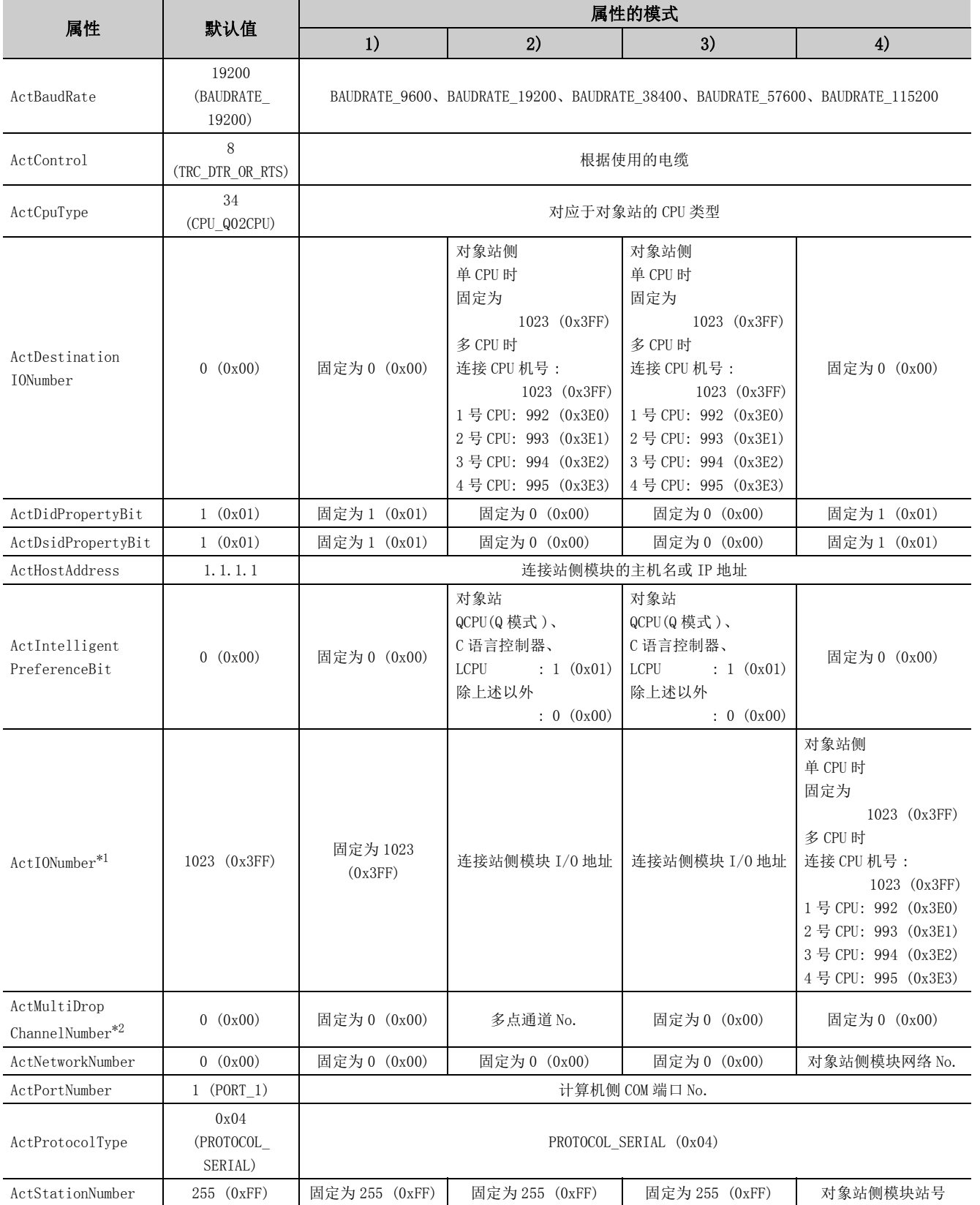

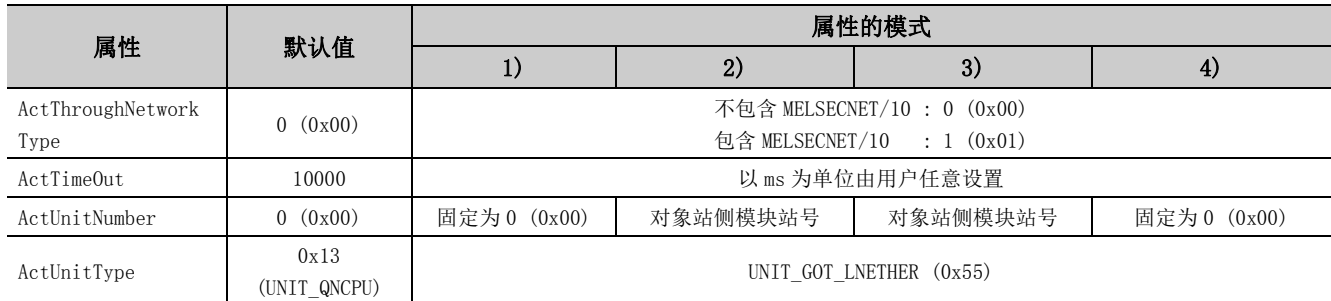

\*1: 对于 I/O 地址,应指定将实际 I/O 起始 No. 用 16 相除后的值。

\*2: 对多点链接的通道 No. 应进行下述指定。

0: 使用模块的默认通道

1: 通道 1

2: 通道 2

# 4.16.12 计算机侧端口: USB, GOT2000/1000 侧端口: USB, CPU 侧端口 : 以太网端口

## (1)连接站为 RCPU 的情况下

#### (a) 构成

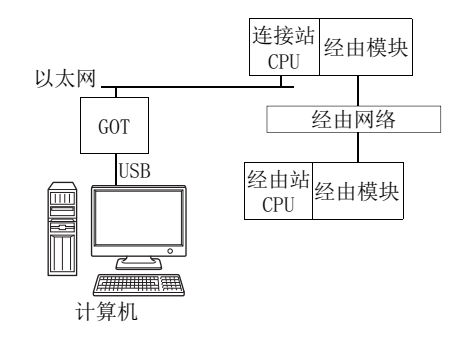

(b) 属性的模式

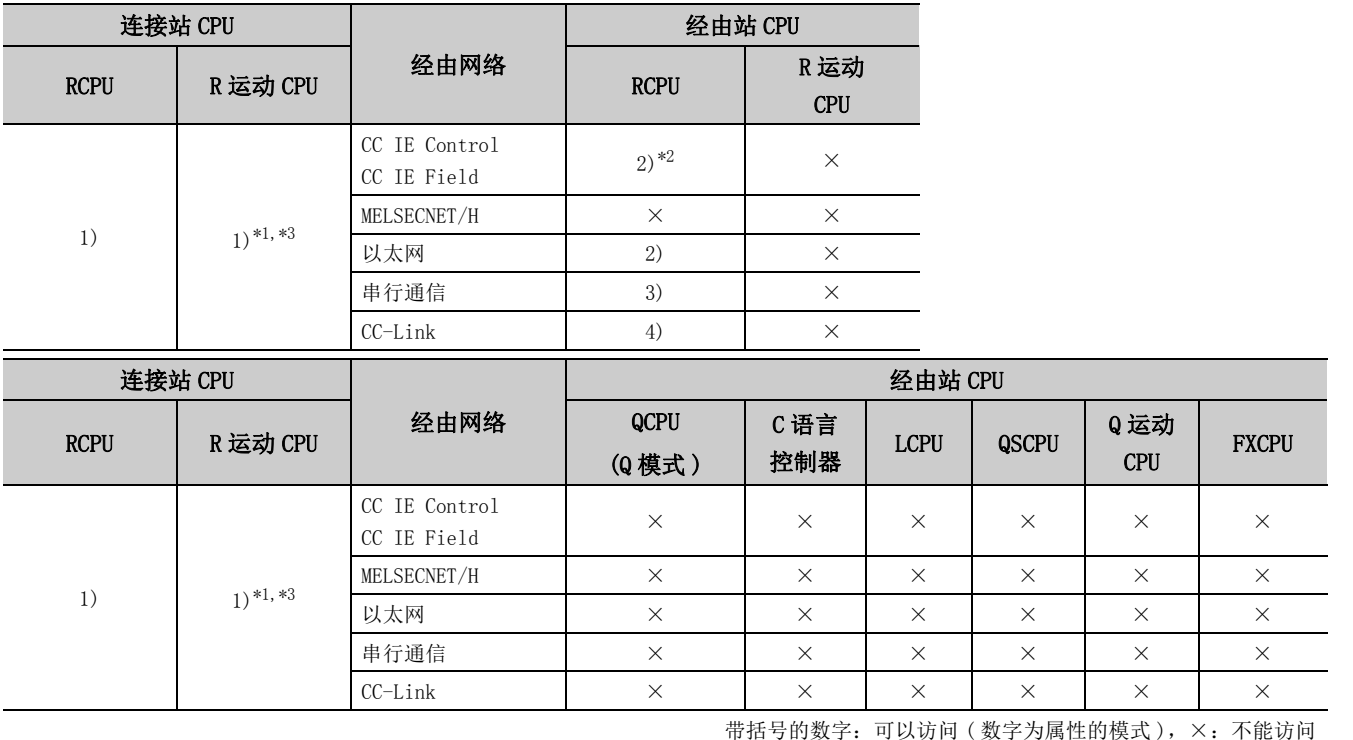

\*1: 不能通过 R 运动 CPU 访问经由站。

\*2: 由于 RCPU 不支持 CC-Link IE 控制网络,因此不能访问 CC-Link IE 控制网络。

\*3: 多 CPU 构成时,仅 2 号机以后可以访问。

## (c) 属性一览

各通信路径中设置的属性如下所示。未记载的属性无需进行设置。

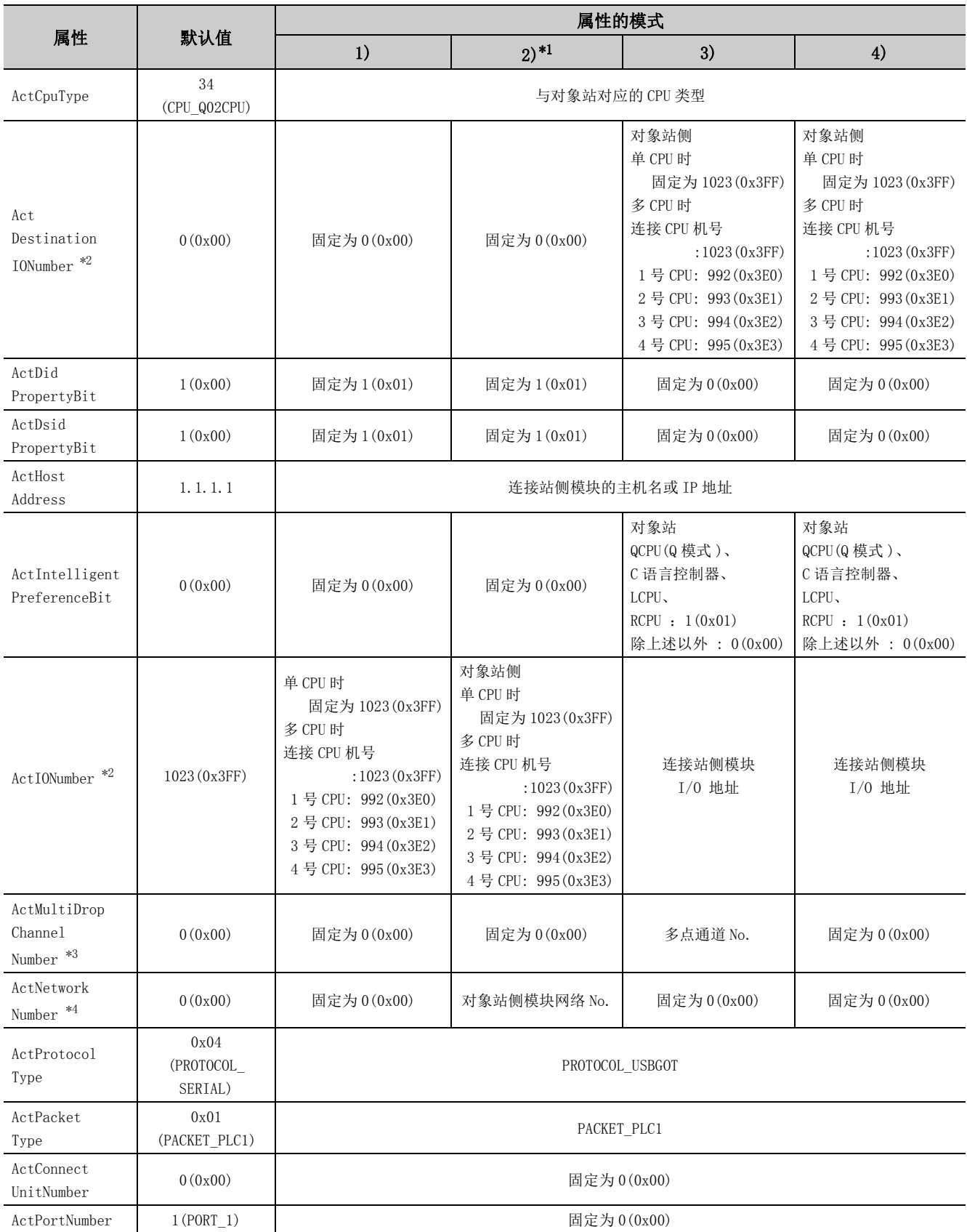

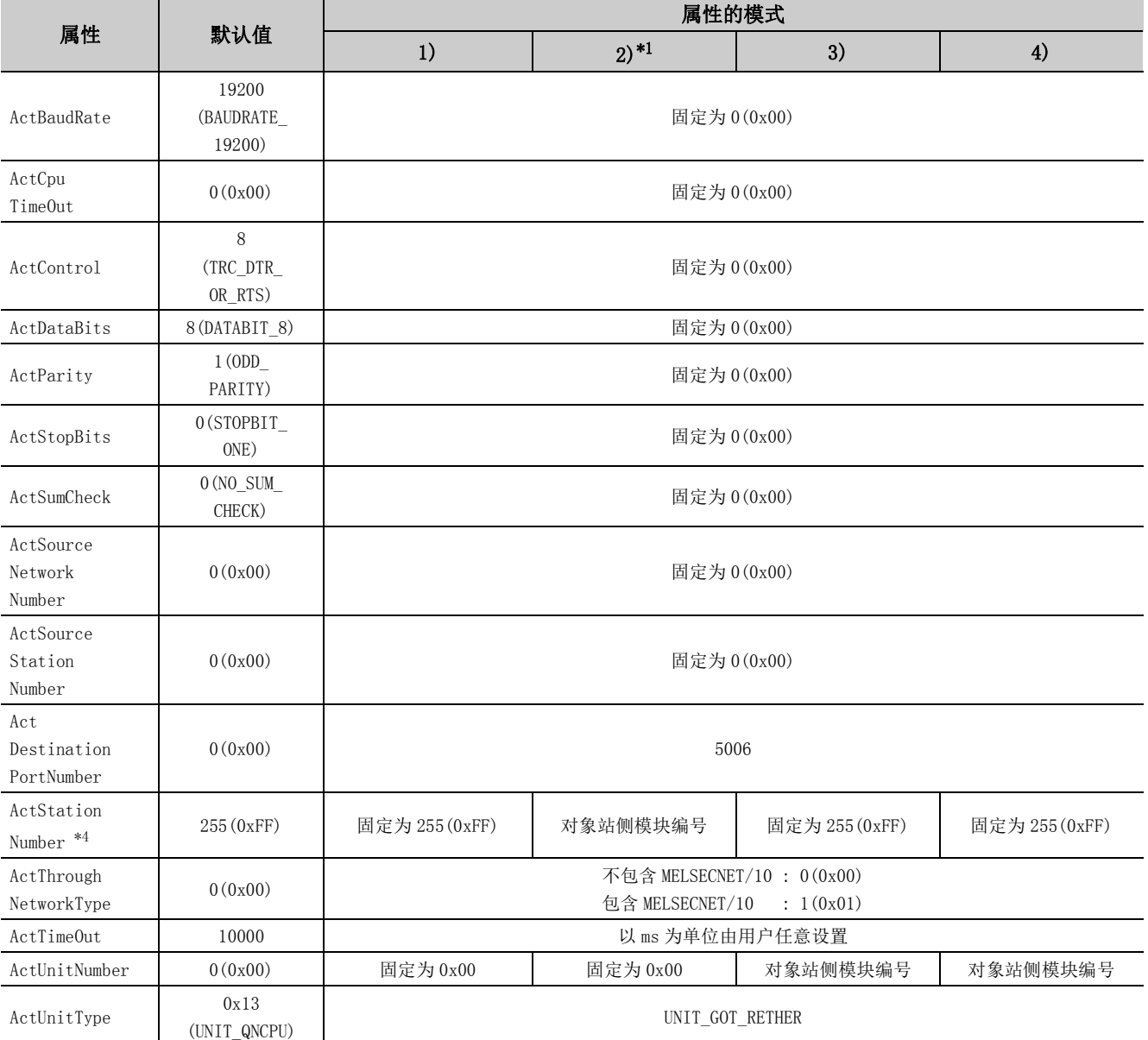

\*1: 经由以太网模块 (R 系列 E71) 访问时,应注意下述事项。

· 对于 ActNetworkNumber、ActStationNumber,应指定对象站侧的 R 系列 E71 的参数设置中设置的值。

· 应设置 R 系列 E71 参数设置的 "MNET/10 路由信息"。此外, 进行设置时, 对 "MNET/10 路由方式"应指定除自动响应方式以外 (IP 地址计算方式、表转换方式、并用方式之一 )

\*2: 对于 I/O 地址,应指定将实际 I/O 起始 No. 用 16 相除后的值。

\*3: 对多点链接的通道 No. 应进行下述指定。

0: 使用模块的默认通道

1: 通道 1

2: 通道 2

\*4: 属性的模式为 2) 的情况下,对 ActNetworkNumber 及 ActStationNumber 应指定对象站侧参数中设置的值。

(2)连接站为 QCPU(Q 模式 ) 或 C 语言控制器的情况下

(a) 构成

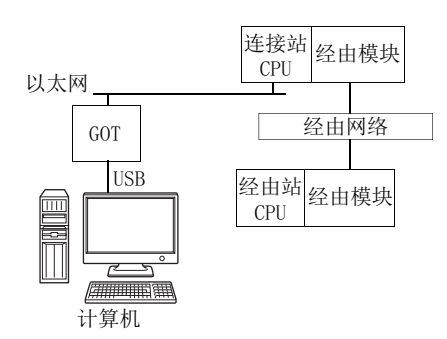

# (b) 属性的模式

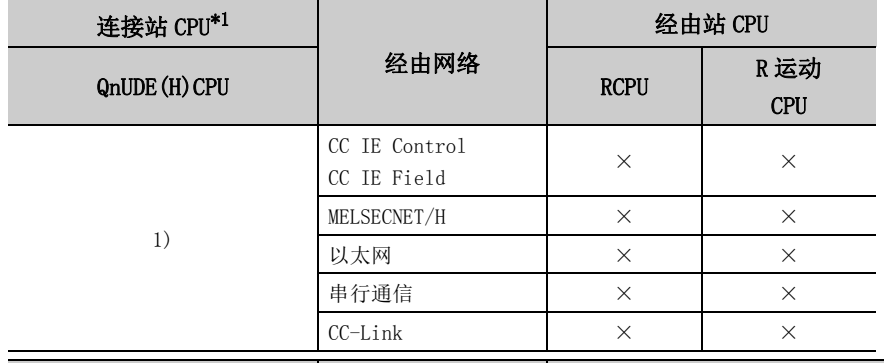

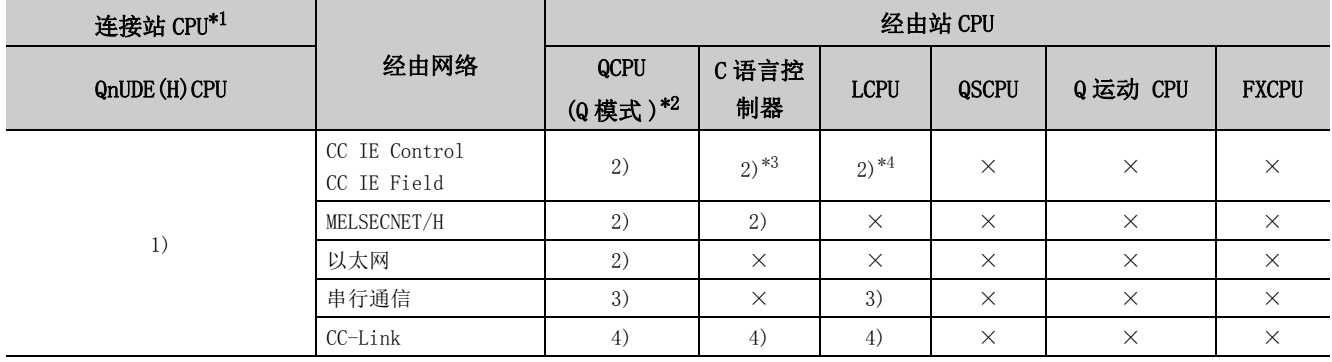

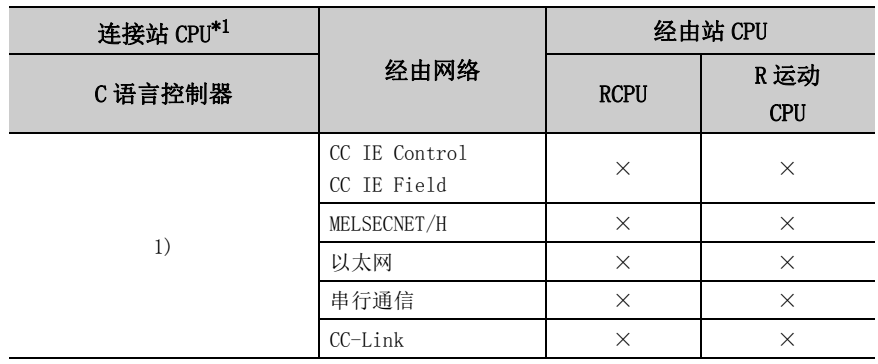

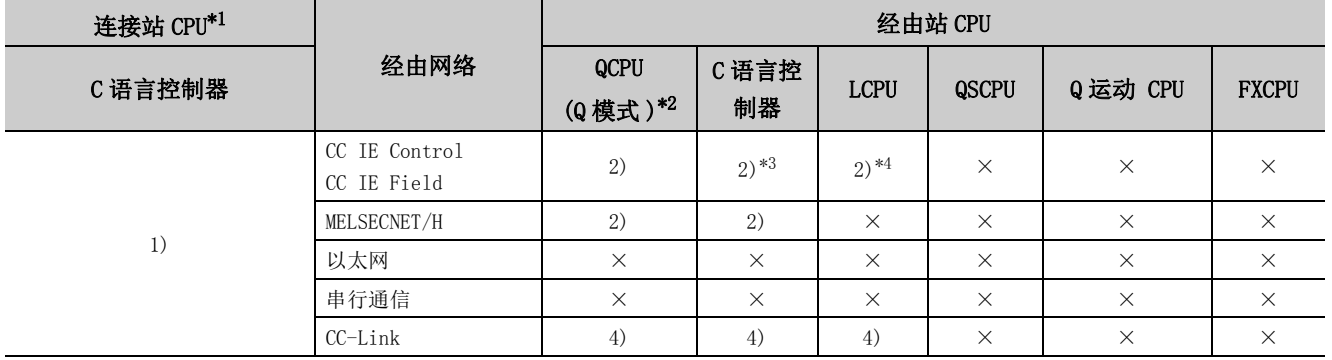

带括号的数字: 可以访问 (数字为属性的模式), ×: 不能访问

\*1: 连接站 CPU 中设置了远程口令的情况下,不能进行通信。

\*2: 冗余 CPU 的情况下不能进行访问。

\*3: 由于 Q12DCCPU-V( 基本功能模式 ) 不支持 CC-Link IE 现场网络,因此不能访问 CC-Link IE 现场网络。

\*4: 由于 LCPU 不支持 CC-Link IE 控制网络,因此不能访问 CC-Link IE 控制网络。

## (c) 属性一览

各通信路径中设置的属性如下所示。未记载的属性无需进行设置。

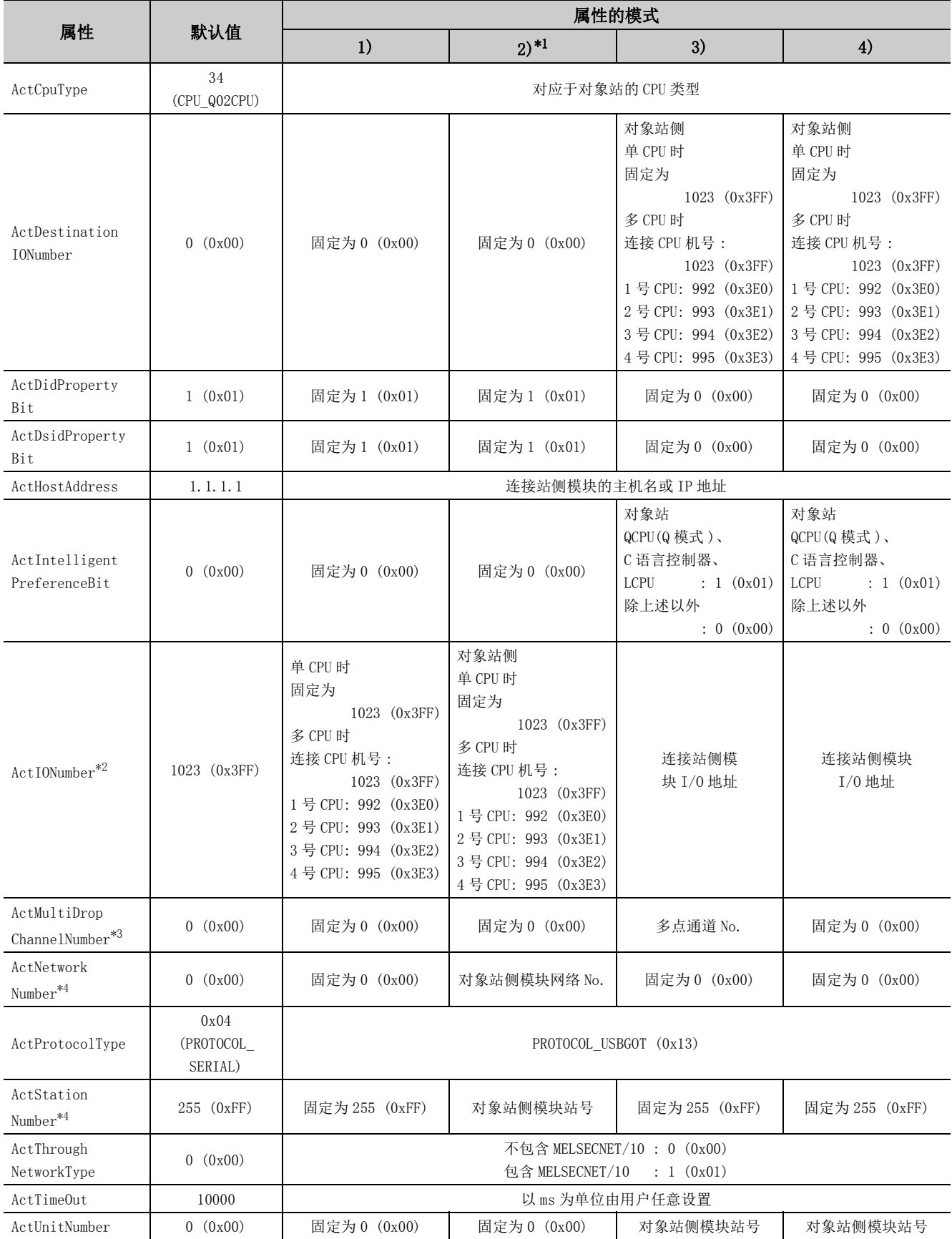

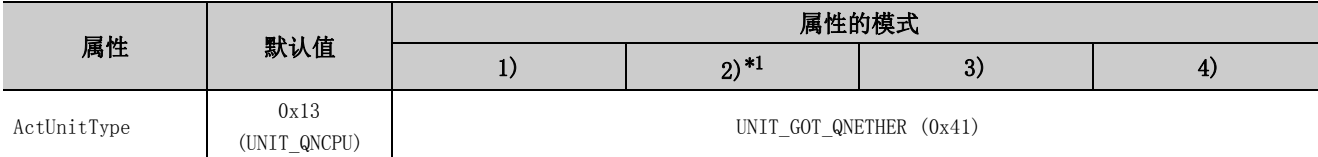

\*1: 经由以太网模块 (Q 系列 E71) 访问时,应注意下述事项。

· 对于 ActNetworkNumber、ActStationNumber,应指定对象站侧的 Q 系列 E71 的参数设置中设置的值。

· 应设置 Q 系列 E71 参数设置的 "站号←→ IP 关联信息"。此外, 进行设置时, 对 "站号←→ IP 关联信息设置方式"应指定除自 动响应方式以外 (IP 地址计算方式、表转换方式、并用方式之一 )。

\*2: 对于 I/O 地址,应指定将实际 I/O 起始 No. 用 16 相除后的值。

\*3: 对多点链接的通道 No. 应进行下述指定。

0: 使用模块的默认通道

1: 通道 1

2: 通道 2

\*4: 属性的模式为 2) 的情况下,对 ActNetworkNumber 及 ActStationNumber 应指定对象站侧参数中设置的值。

# (3)连接站为 LCPU 的情况下

(a) 构成

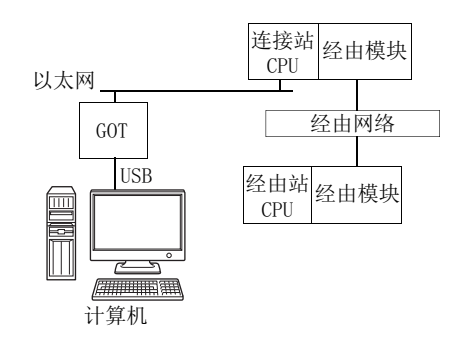

#### (b) 属性的模式

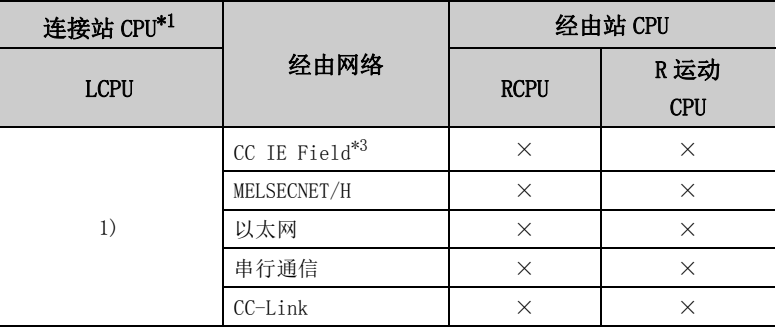

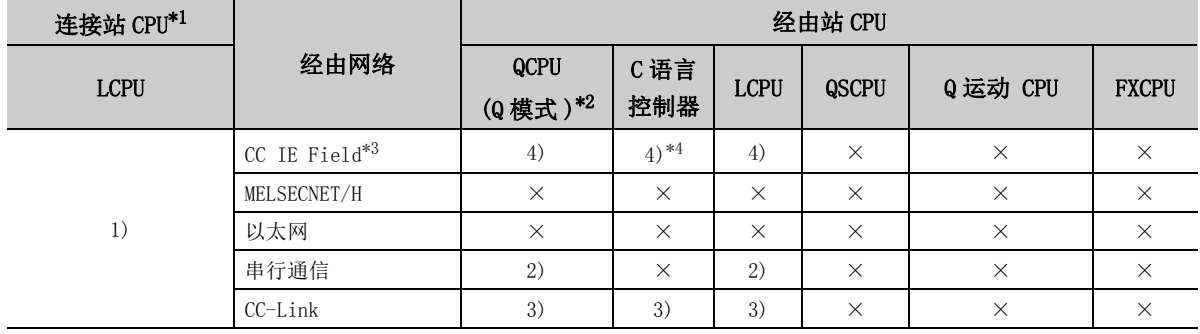

带括号的数字: 可以访问 (数字为属性的模式), ×: 不能访问

\*1: 连接站 CPU 中设置了远程口令的情况下,不能进行通信。

\*2: 冗余 CPU 的情况下不能进行访问。

\*3: 由于 LCPU 不支持 CC-Link IE 控制网络,因此不能访问 CC-Link IE 控制网络。

\*4: 由于 Q12DCCPU-V( 基本功能模式 ) 不支持 CC-Link IE 现场网络,因此不能访问 CC-Link IE 现场网络。

#### (c) 属性一览

各通信路径中设置的属性如下所示。未记载的属性无需进行设置。

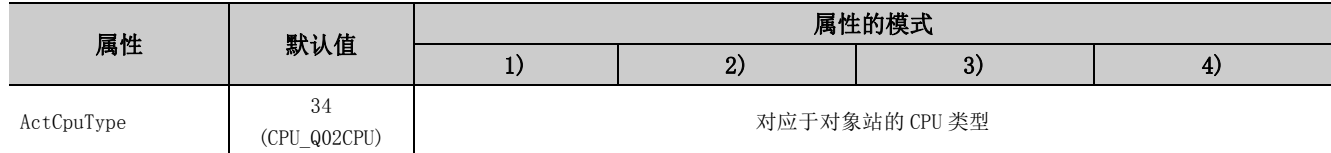

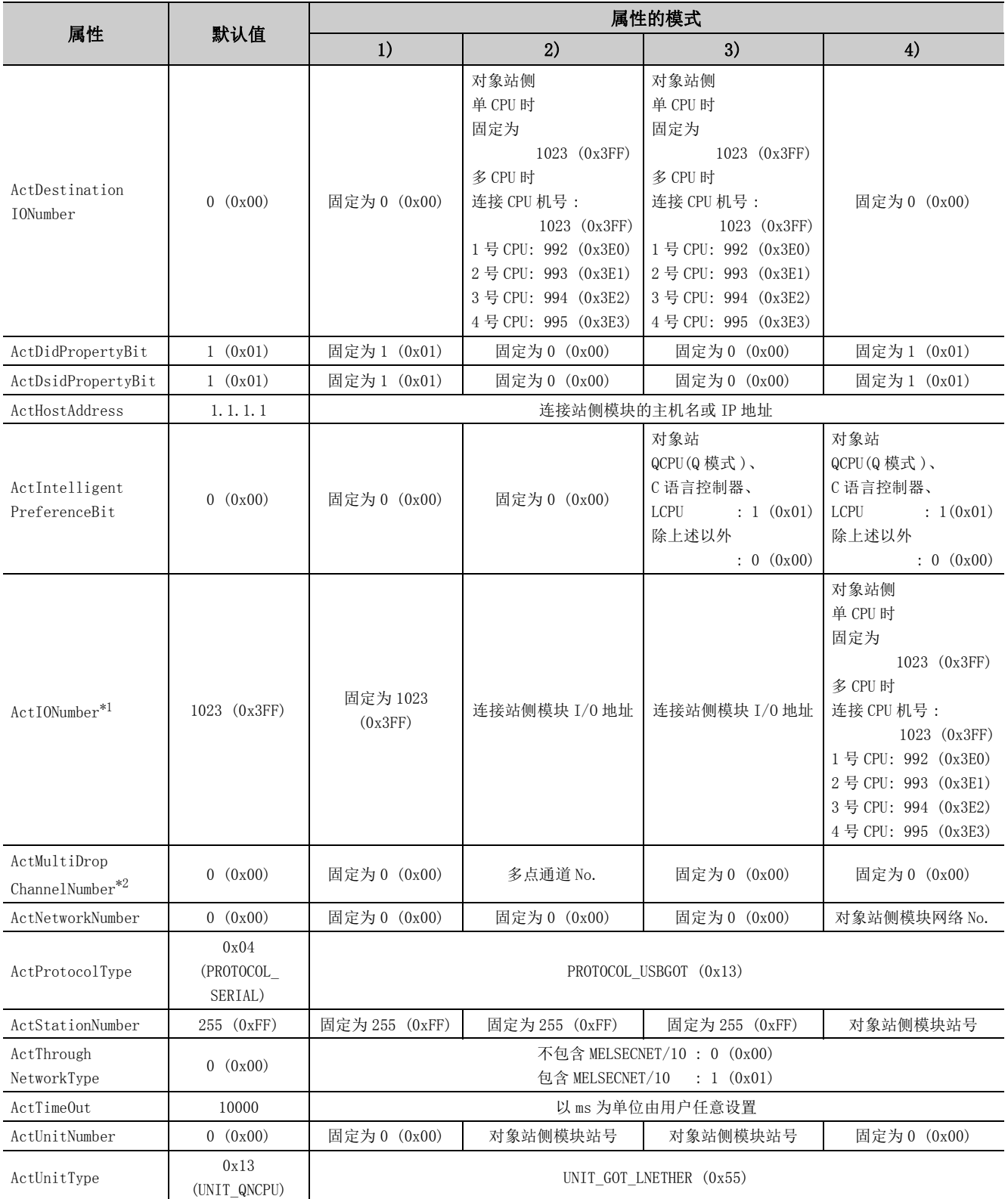

\*1: 对于 I/O 地址,应指定将实际 I/O 起始 No. 用 16 相除后的值。

\*2: 对多点链接的通道 No. 应进行下述指定。

0: 使用模块的默认通道

1: 通道 1

2: 通道 2

# 4.16.13 计算机侧端口:串行, GOT2000/1000 侧端口:串行, CPU 侧端口:以太网适配器模块

(1)构成

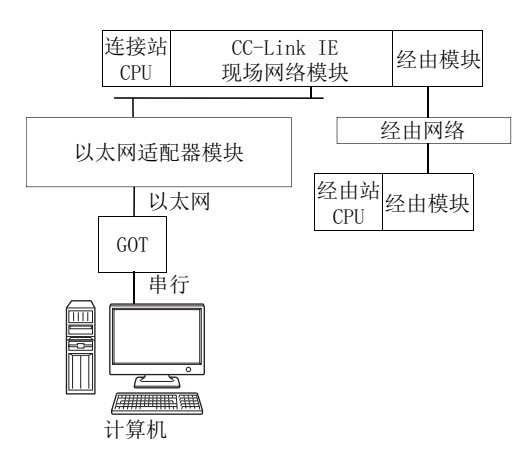

# (2)属性的模式

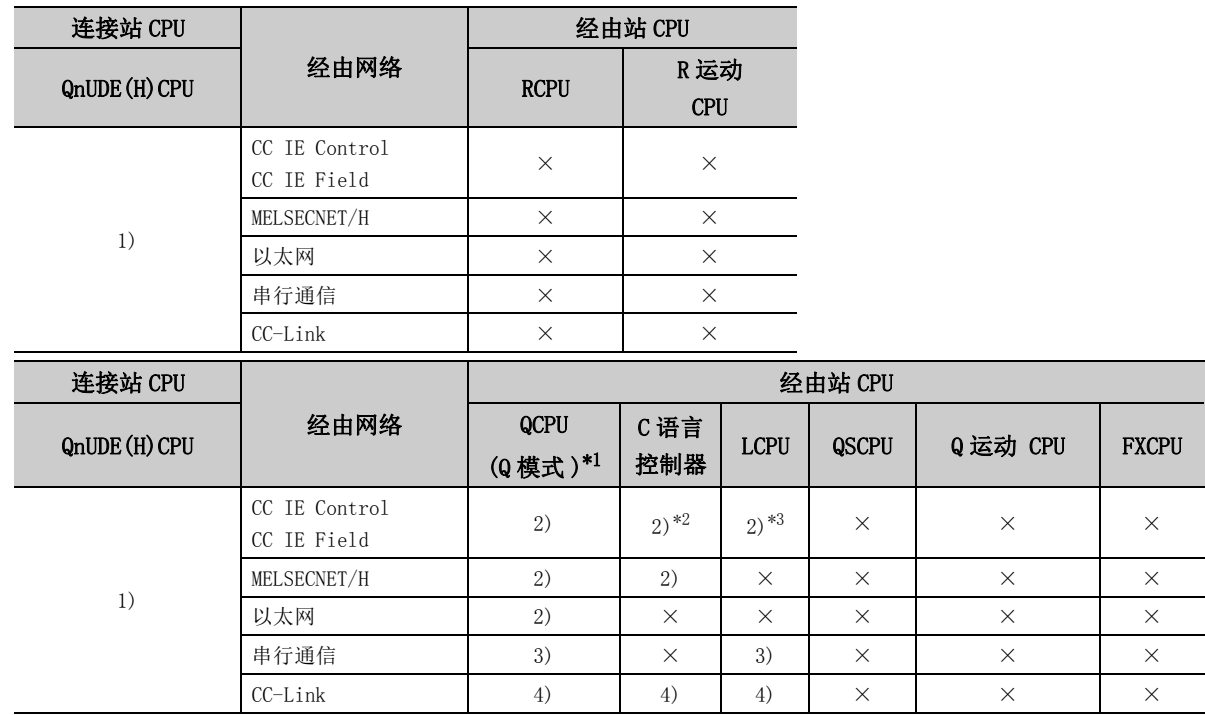

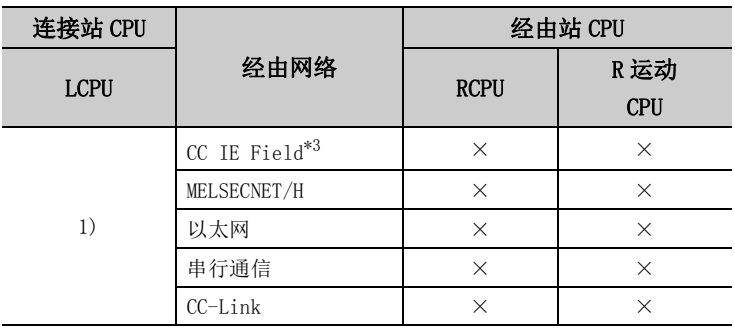

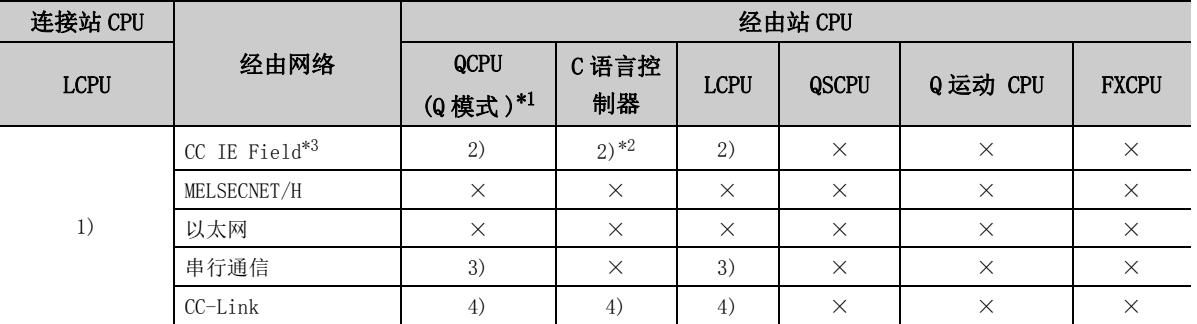

带括号的数字: 可以访问 (数字为属性的模式), ×: 不能访问

\*1: 冗余 CPU 的情况下不能进行访问。

\*2: 由于 Q12DCCPU-V( 基本功能模式 ) 不支持 CC-Link IE 现场网络,因此不能访问 CC-Link IE 现场网络。

\*3: 由于 LCPU 不支持 CC-Link IE 控制网络,因此不能访问 CC-Link IE 控制网络。

# (3)属性一览

### 各通信路径中设置的属性如下所示。未记载的属性无需进行设置。

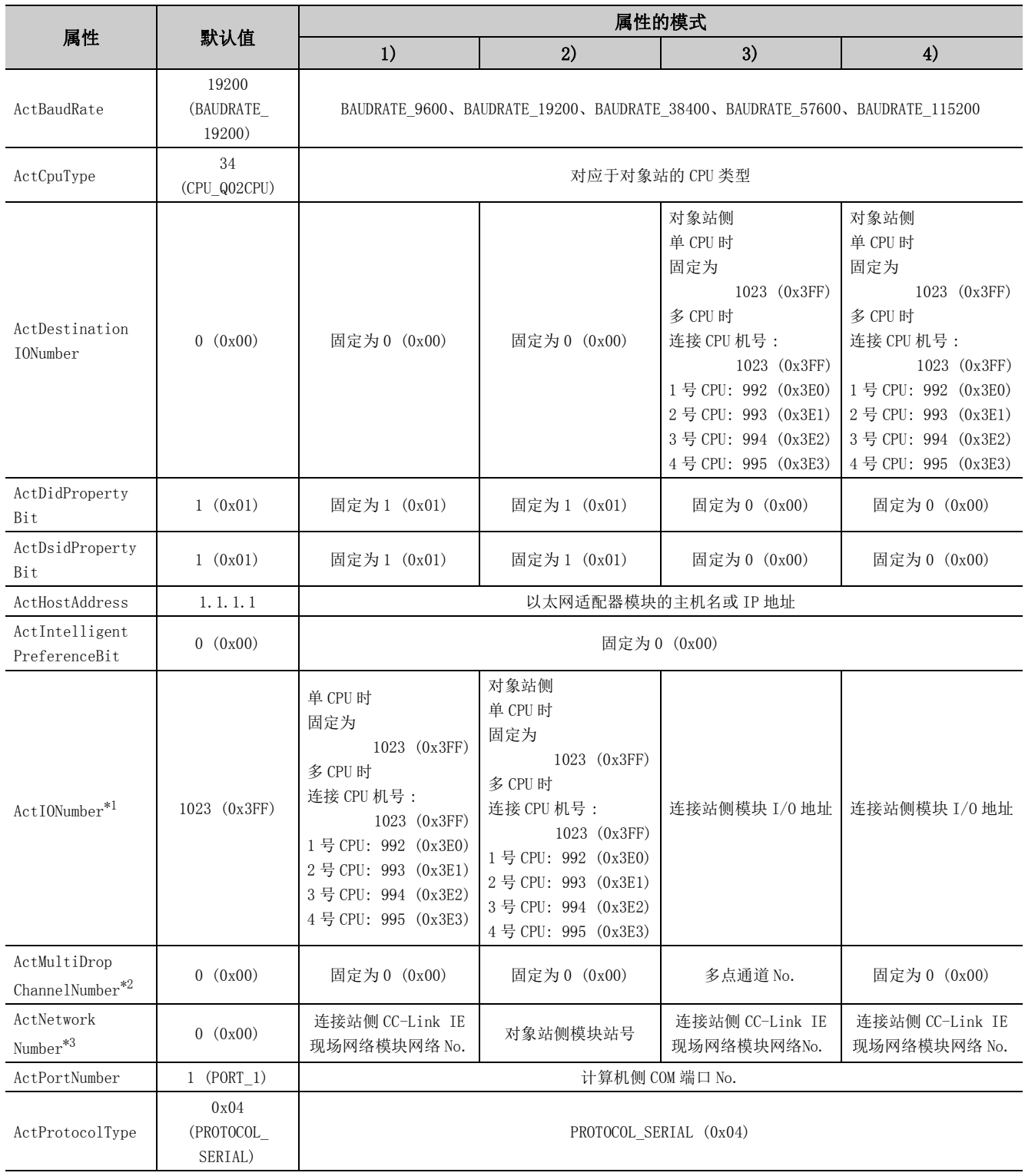

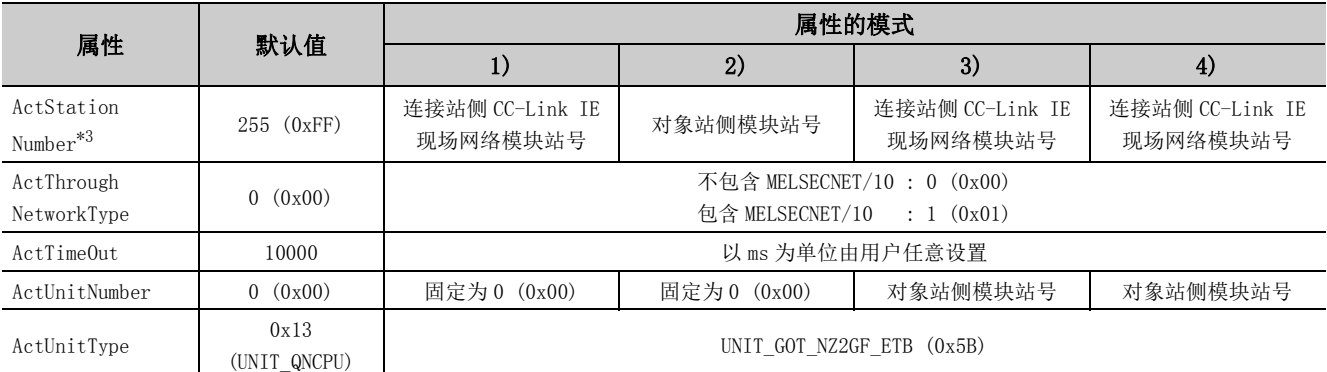

\*1: 对于 I/O 地址,应指定将实际 I/O 起始 No. 用 16 相除后的值。

\*2: 对多点链接的通道 No. 应进行下述指定。

0: 使用模块的默认通道

1: 通道 1

2: 通道 2

\*3: 属性的模式为 1)3)4) 的情况下,对 ActNetworkNumber 及 ActStationNumber 应指定连接站侧的 CC-Link IE 现场网络模块参数中设置的 值。

属性的模式为 2) 的情况下,对 ActNetworkNumber 及 ActStationNumber 应指定对象站侧参数中设置的值。

# 4.16.14 计算机端口: USB, GOT2000/1000 侧端口: USB, CPU 侧端口:以太网适配器模块

(1)构成

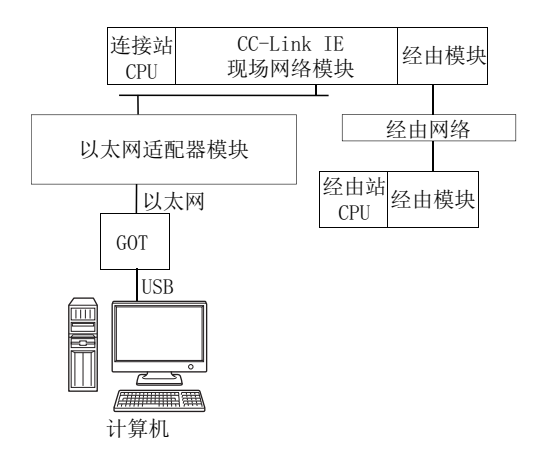

# (2)属性的模式

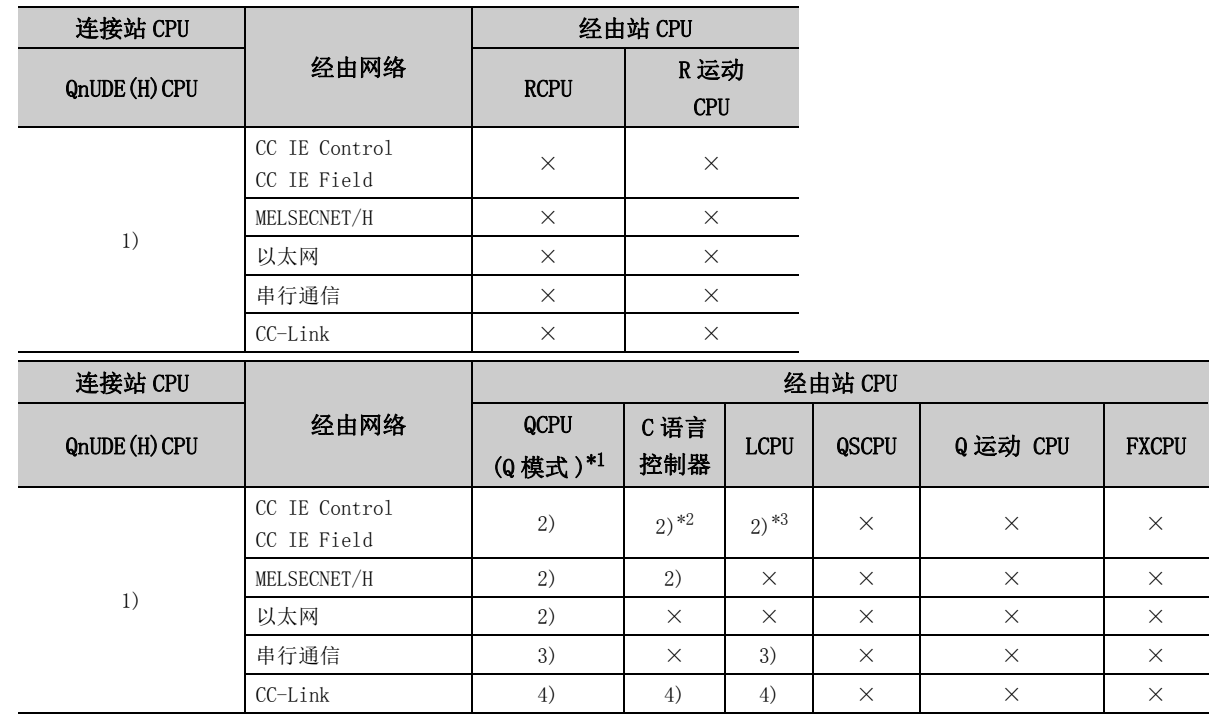

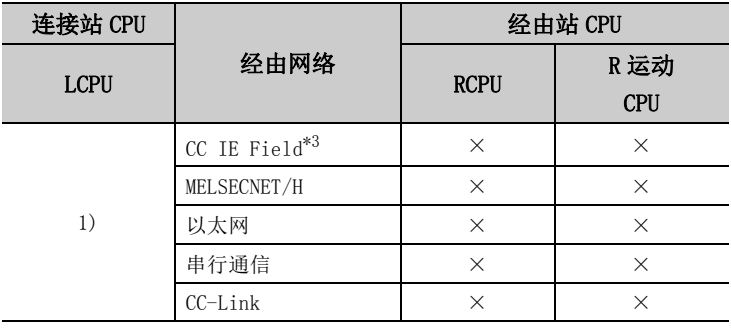

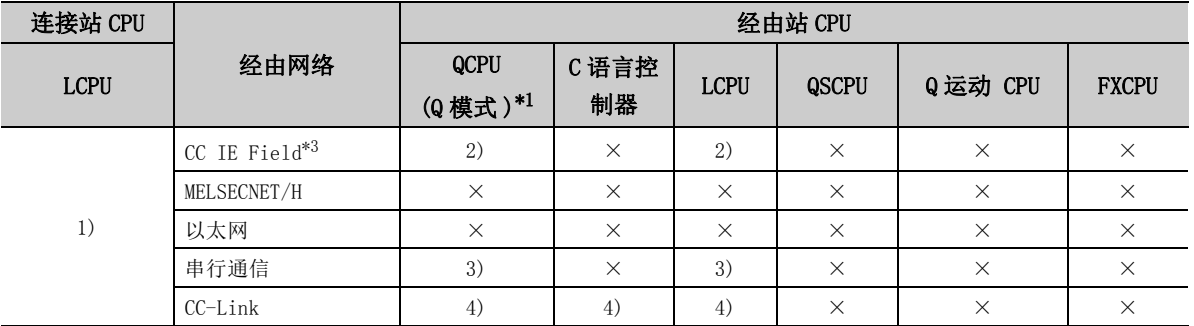

带括号的数字: 可以访问 (数字为属性的模式), ×: 不能访问

\*2: 由于 Q12DCCPU-V( 基本功能模式 ) 不支持 CC-Link IE 现场网络,因此不能访问 CC-Link IE 现场网络。

\*3: 由于 LCPU 不支持 CC-Link IE 控制网络,因此不能访问 CC-Link IE 控制网络。

<sup>\*1:</sup> 冗余 CPU 的情况下不能进行访问。

# (3)属性一览

## 各通信路径中设置的属性如下所示。未记载的属性无需进行设置。

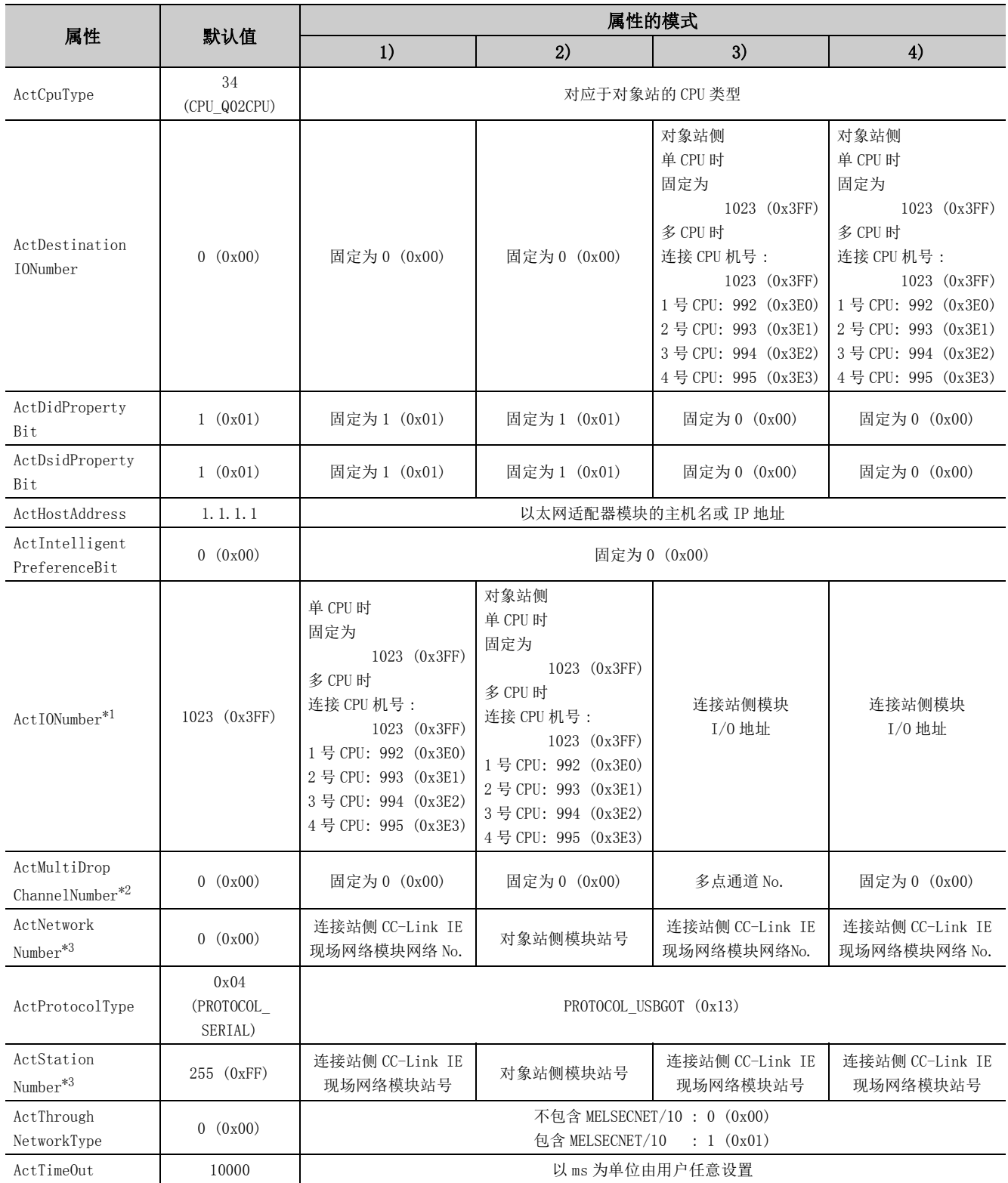

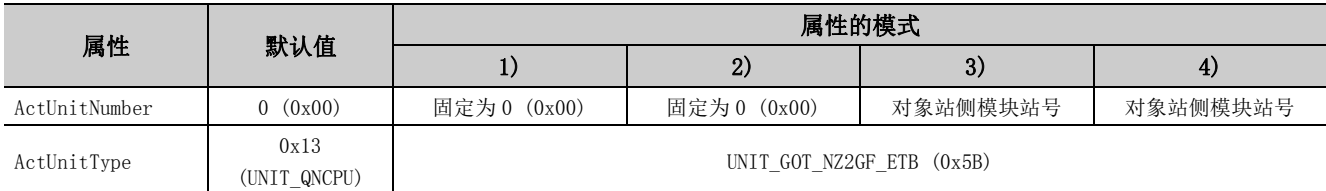

\*1: 对于 I/O 地址,应指定将实际 I/O 起始 No. 用 16 相除后的值。

\*2: 对多点链接的通道 No. 应进行下述指定。

0: 使用模块的默认通道

1: 通道 1

2: 通道 2

\*3: 属性的模式为 1)3)4) 的情况下,对 ActNetworkNumber 及 ActStationNumber 应指定对象站侧 CC-Link IE 现场网络模块参数中设置的 值。

属性的模式为 2) 的情况下,对 ActNetworkNumber 及 ActStationNumber 应指定对象站侧参数中设置的值。

# 4.16.15 计算机侧端口:串行, GOT2000/1000 侧端口:串行, CPU 侧端口:以太网适配器 / 模块

## (1)连接站为 FXCPU 的情况下

### (a) 构成

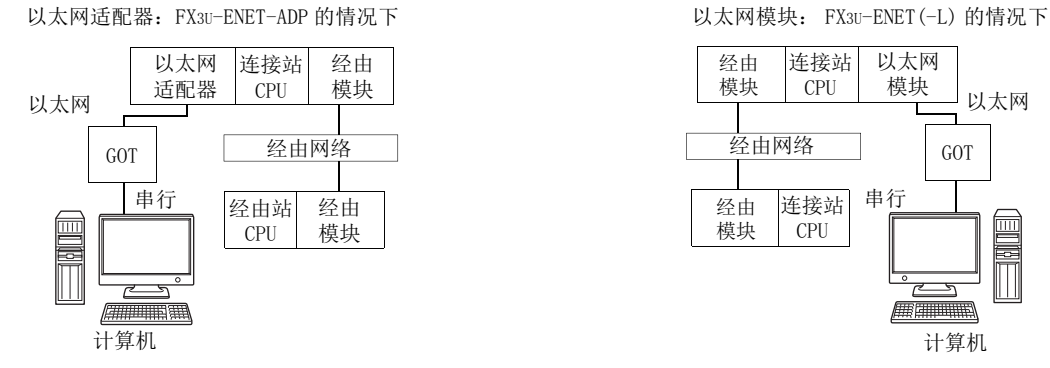

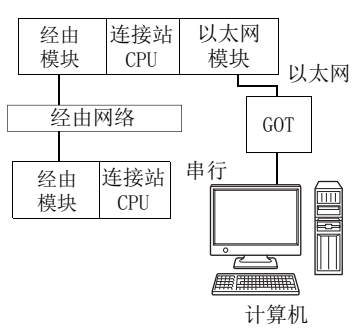

#### (b) 属性的模式

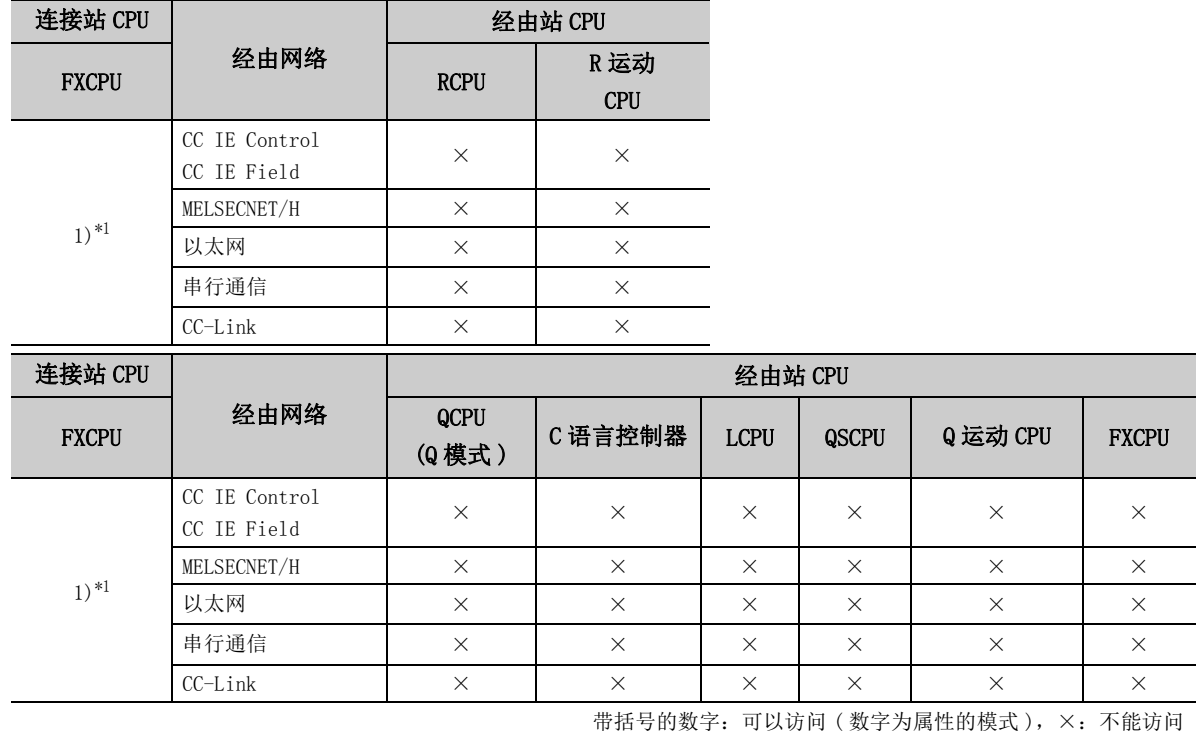

\*1: 仅 FX3SCPU(FX3U-ENET-ADP)、FX3G(C)CPU、FX3U(C)CPU 可以访问。

### (c) 属性一览

各通信路径中设置的属性如下所示。未记载的属性无需进行设置。

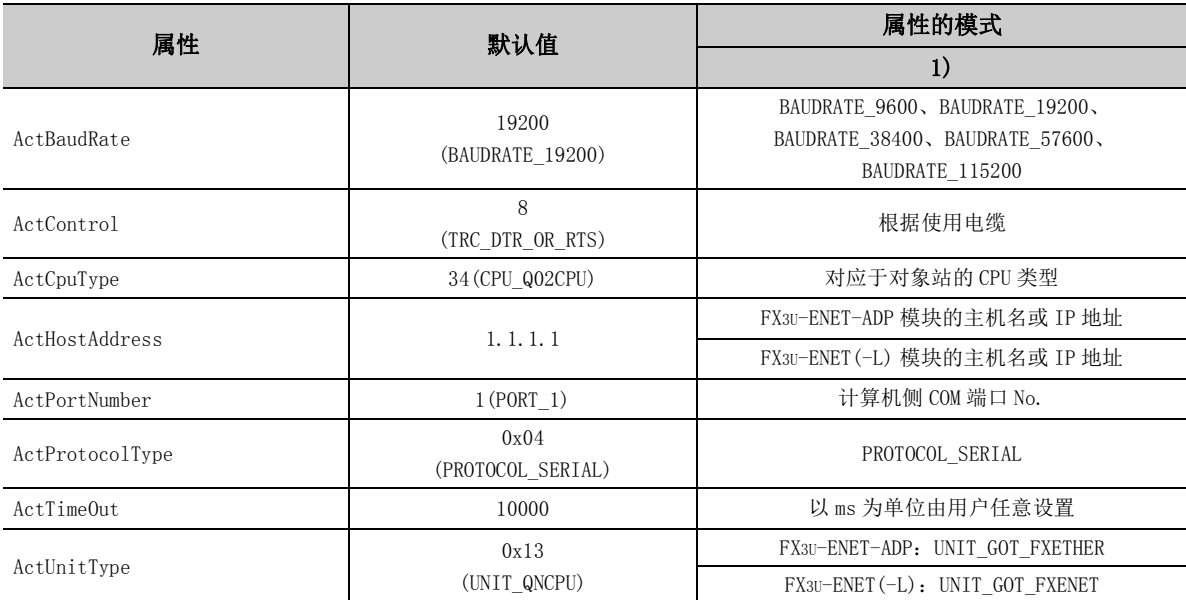

# 4.16.16 计算机端口: USB, GOT2000/1000 侧端口: USB, CPU 侧端口:以太网适配器 / 模块

## (1)连接站为 FXCPU 的情况下

## (a) 构成

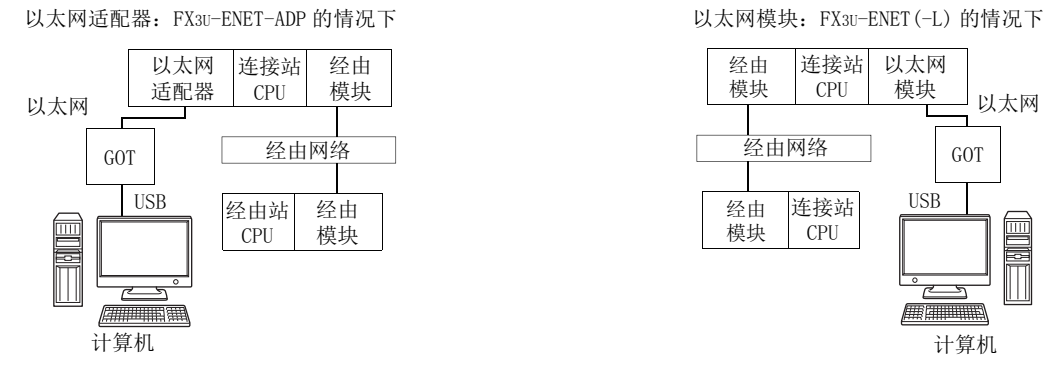

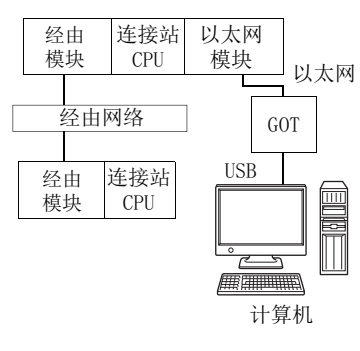

### (b) 属性的模式

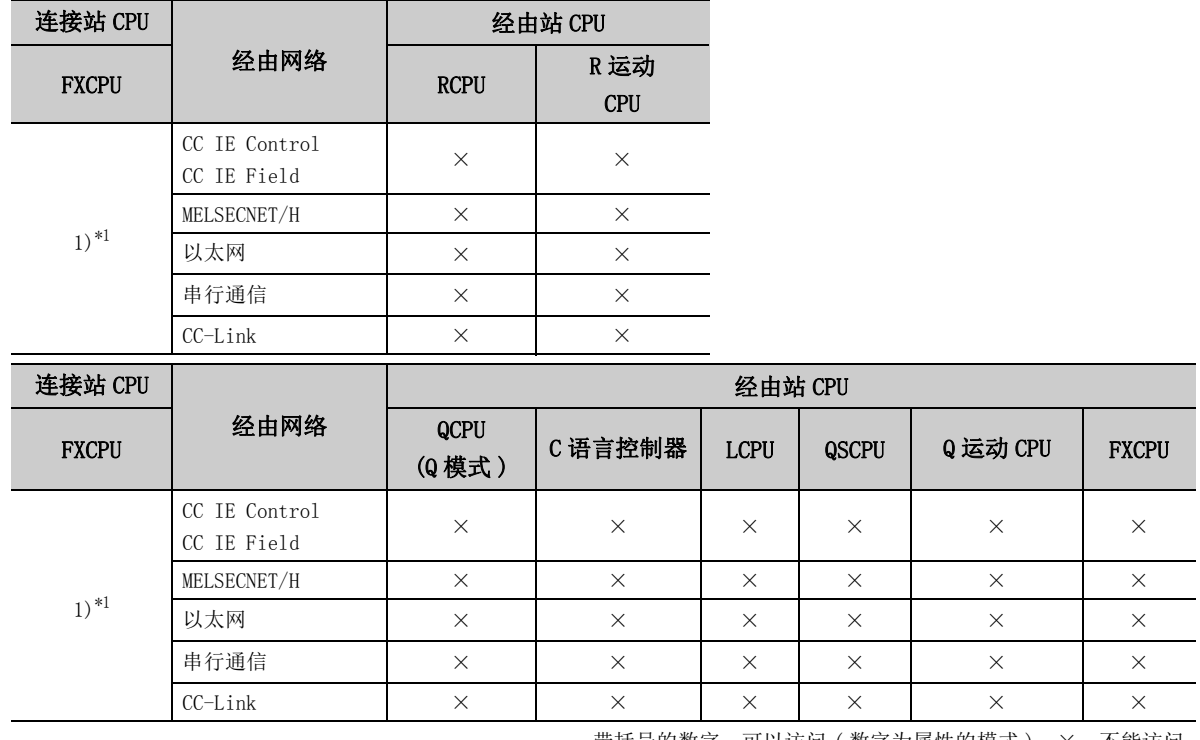

带括号的数字: 可以访问 (数字为属性的模式), ×: 不能访问

\*1: 仅 FX3SCPU(FX3U-ENET-ADP)、FX3G(C)CPU、FX3U(C)CPU 可以访问。

#### (c) 属性一览

各通信路径中设置的属性如下所示。未记载的属性无需进行设置。

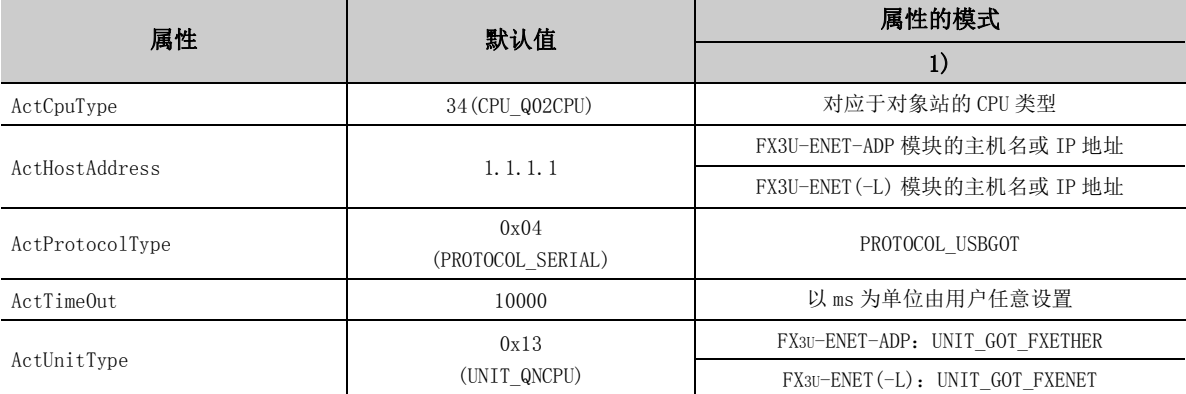

# 4.16.17 计算机侧端口 : 以太网卡,GOT2000/1000 侧端口 : 以太网端口, CPU 侧端口 : 串行

## (1)连接站为 QCPU(Q 模式 ) 或 C 语言控制器的情况下

(a) 构成

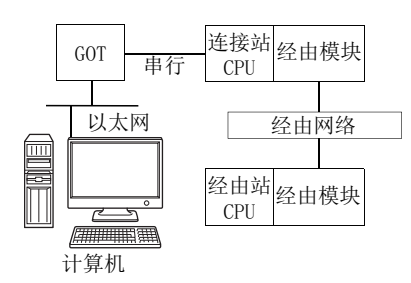

#### (b) 属性的模式

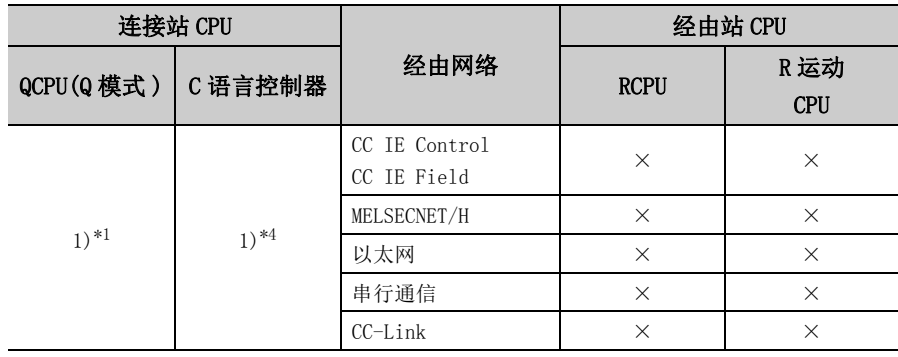

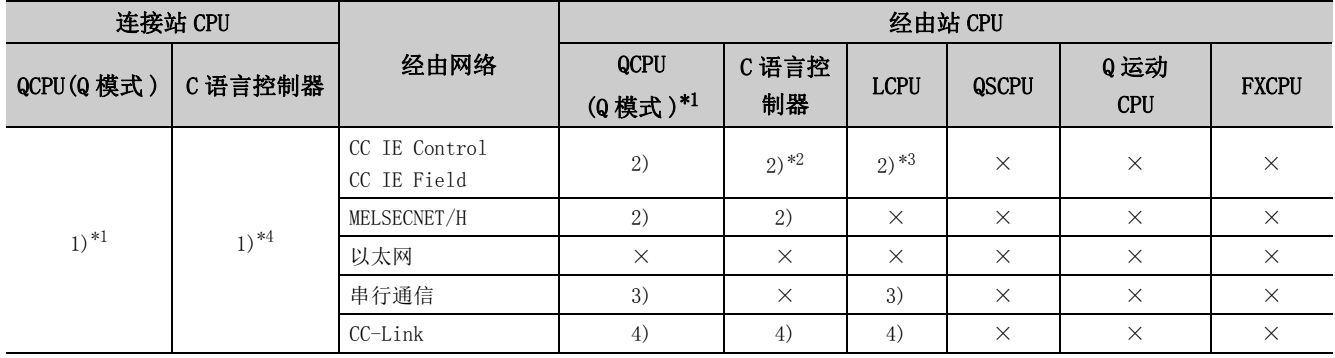

带括号的数字: 可以访问 (数字为属性的模式), ×: 不能访问

\*1: 冗余 CPU 的情况下不能进行访问。

\*2: 由于 Q12DCCPU-V( 基本功能模式 ) 不支持 CC-Link IE 现场网络,因此不能访问 CC-Link IE 现场网络。

\*3: 由于 LCPU 不支持 CC-Link IE 控制网络,因此不能访问 CC-Link IE 控制网络。

\*4: Q24DHCCPU-V、Q24DHCCPU-LS 多 CPU 构成时,仅 2 号机以后可以访问。
#### (c) 属性一览

各通信路径中设置的属性如下所示。未记载的属性无需进行设置。

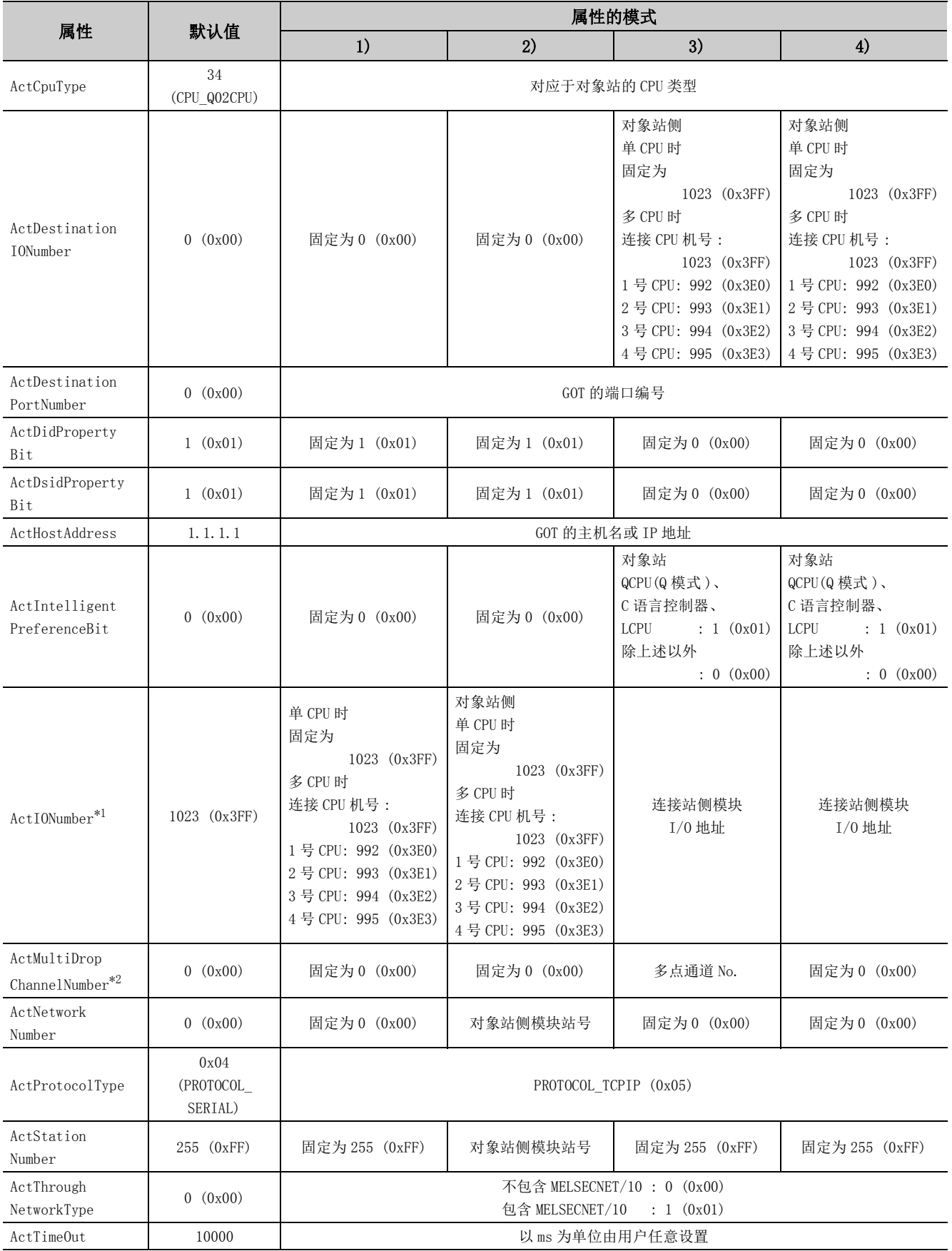

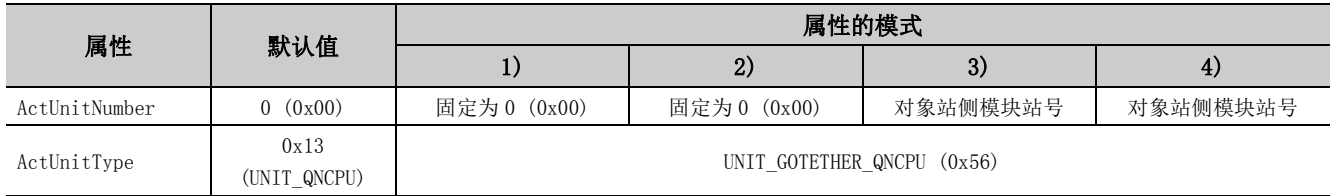

\*1: 对于 I/O 地址,应指定将实际 I/O 起始 No. 用 16 相除后的值。

\*2: 对多点链接的通道 No. 应进行下述指定。

0: 使用模块的默认通道

1: 通道 1

2: 通道 2

#### (2)连接站为 LCPU 的情况下

(a) 构成

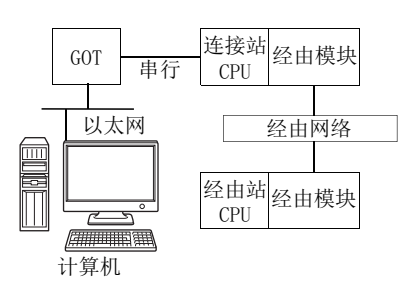

#### (b) 属性的模式

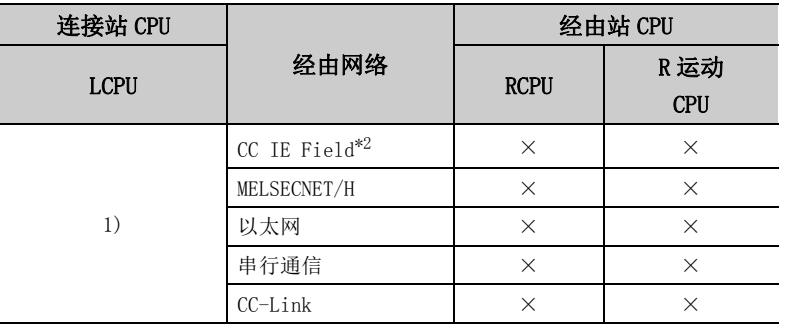

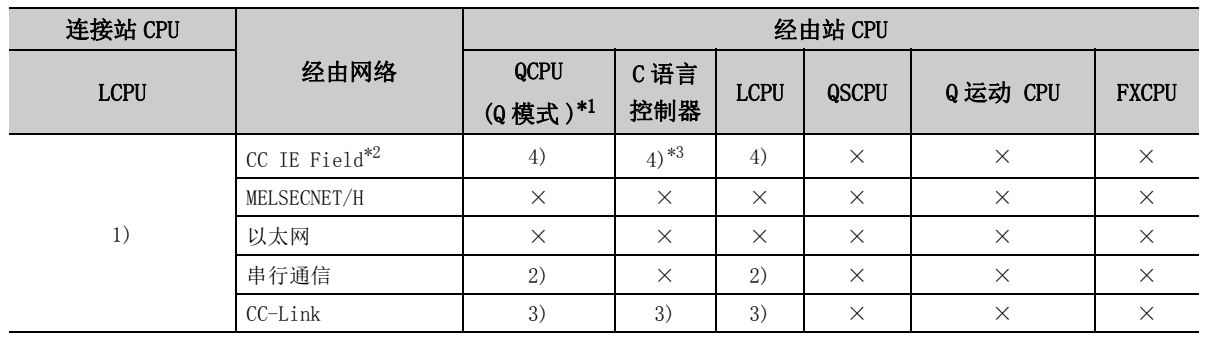

带括号的数字: 可以访问 (数字为属性的模式), ×: 不能访问

\*1: 冗余 CPU 的情况下不能进行访问。

\*2: 由于 LCPU 不支持 CC-Link IE 控制网络,因此不能访问 CC-Link IE 控制网络。

\*3: 由于 Q12DCCPU-V( 基本功能模式 ) 不支持 CC-Link IE 现场网络,因此不能访问 CC-Link IE 现场网络。

#### (c) 属性一览

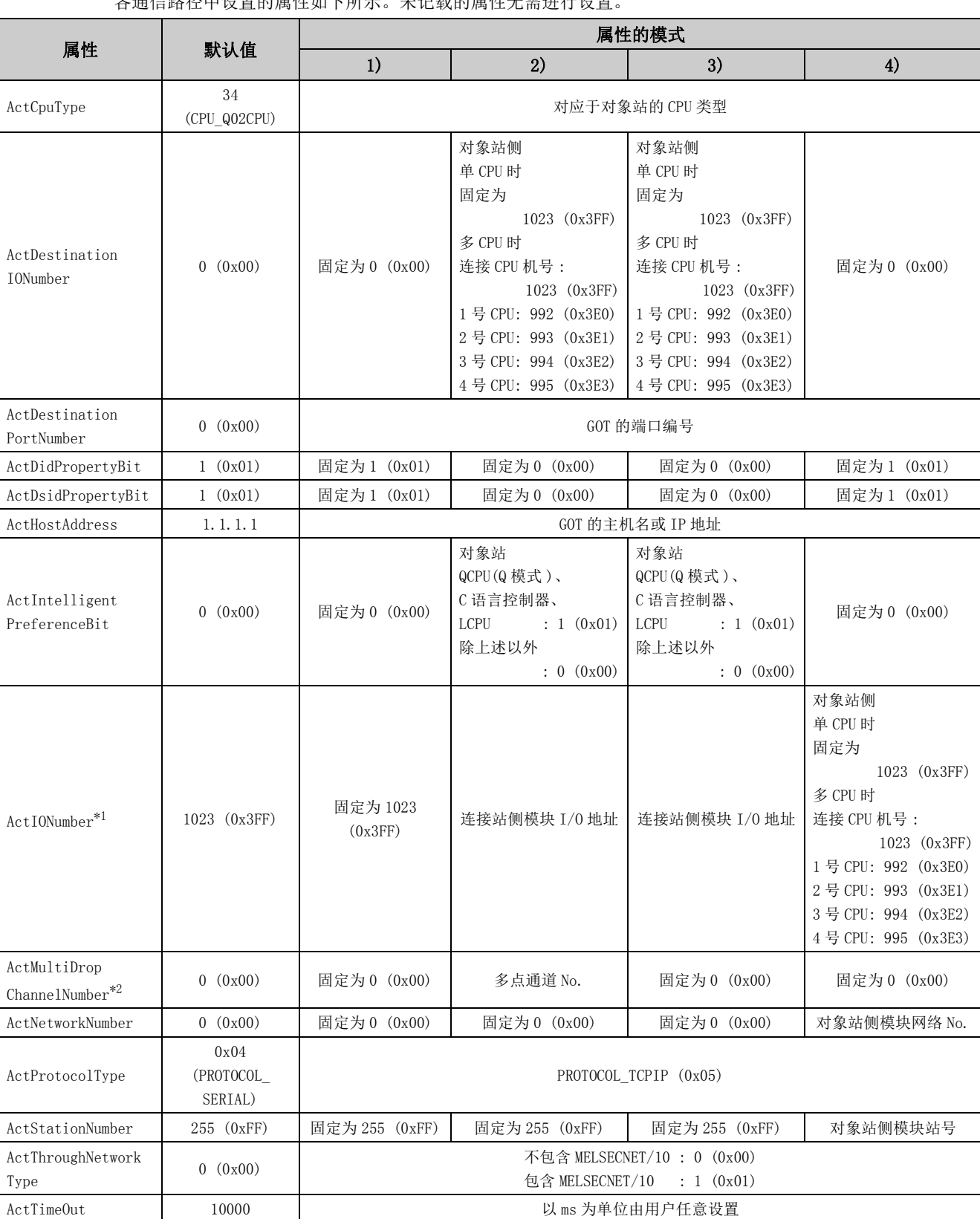

各通信路径中设置的属性如下所示。未记载的属性无需进行设置。

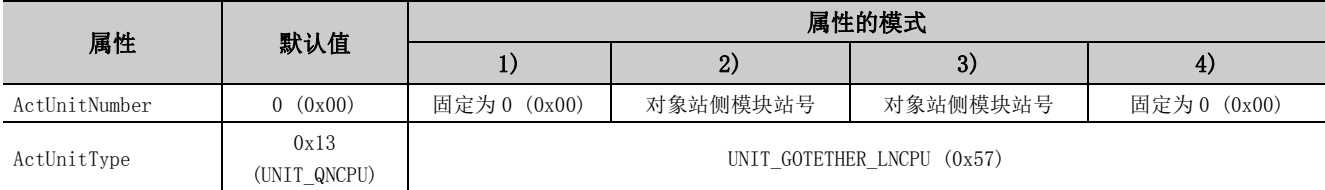

\*1: 对于 I/O 地址,应指定将实际 I/O 起始 No. 用 16 相除后的值。

\*2: 对多点链接的通道 No. 应进行下述指定。

0: 使用模块的默认通道

1: 通道 1

2: 通道 2

#### (3)连接站为 FXCPU 的情况下

(a) 构成

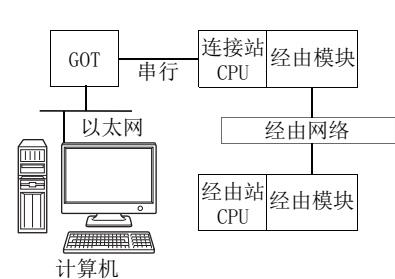

#### (b) 属性的模式

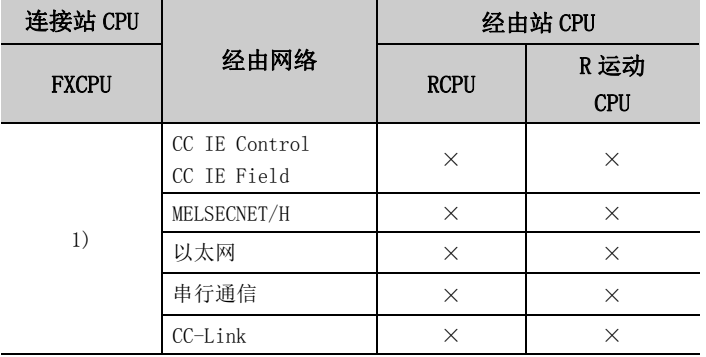

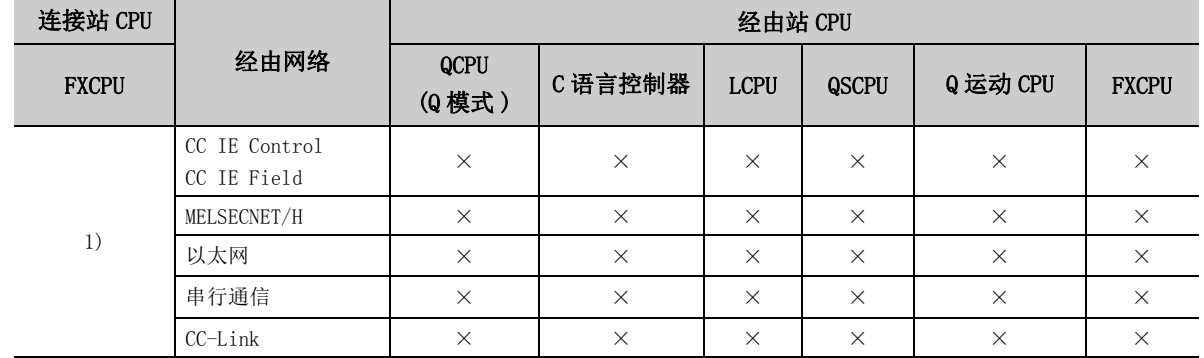

带括号的数字: 可以访问(数字为属性的模式), ×: 不能访问

#### (c) 属性一览

各通信路径中设置的属性如下所示。未记载的属性无需进行设置。

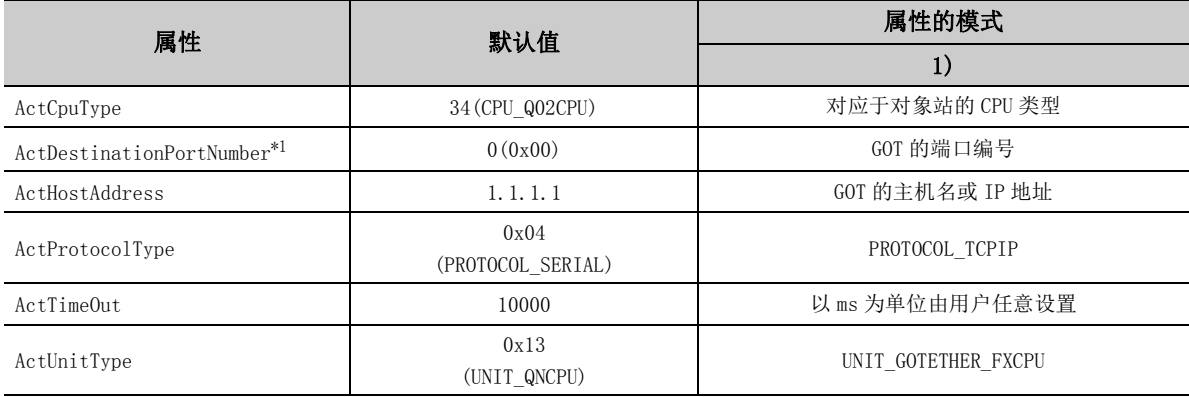

\*1: 对于 ActPortNumber 应指定 GOT 侧设置的值。

### 4.16.18 计算机侧端口 : 以太网卡,GOT2000/1000 侧端口 : 以太网端口, CPU 侧端口 : 串行通信模块

#### (1)连接站侧为 R 系列 C24 的情况下

(a) 构成

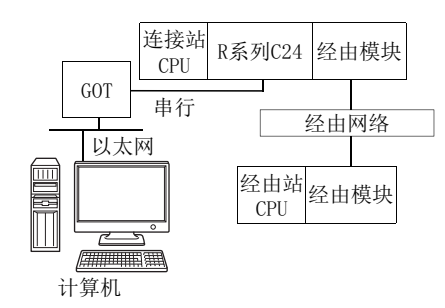

#### (b) 属性的模式

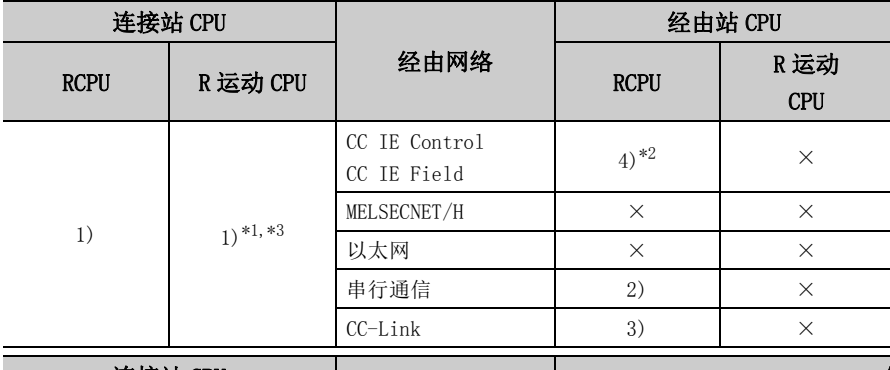

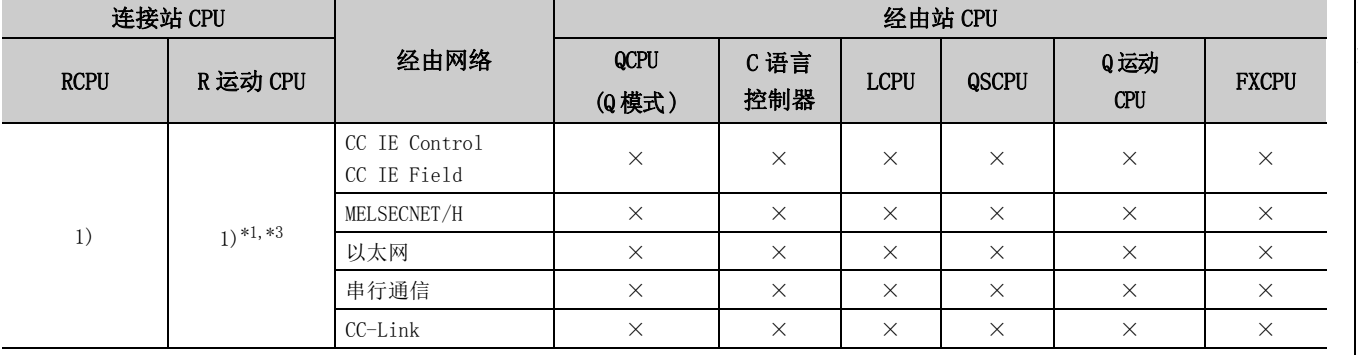

带括号的数字: 可以访问 (数字为属性的模式), X: 不能访问

\*1: 不能通过 R 运动 CPU 访问经由站。

\*2: 由于 RCPU 不支持 CC-Link IE 控制网络,因此不能访问 CC-Link IE 控制网络。

\*3: 多 CPU 构成时,仅 2 号机以后可以访问。

#### (c) 属性一览

各通信路径中设置的属性如下所示。未记载的属性无需进行设置。

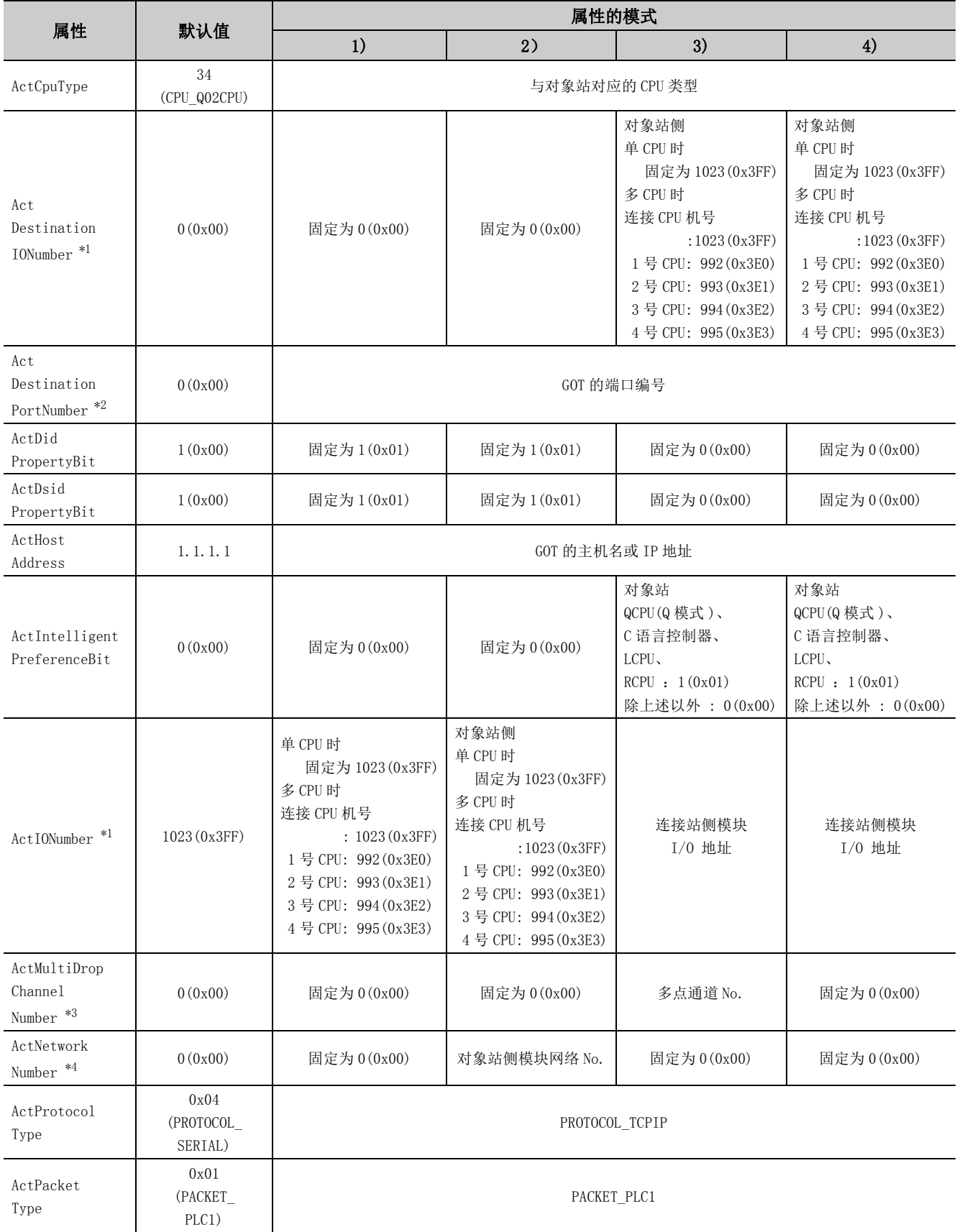

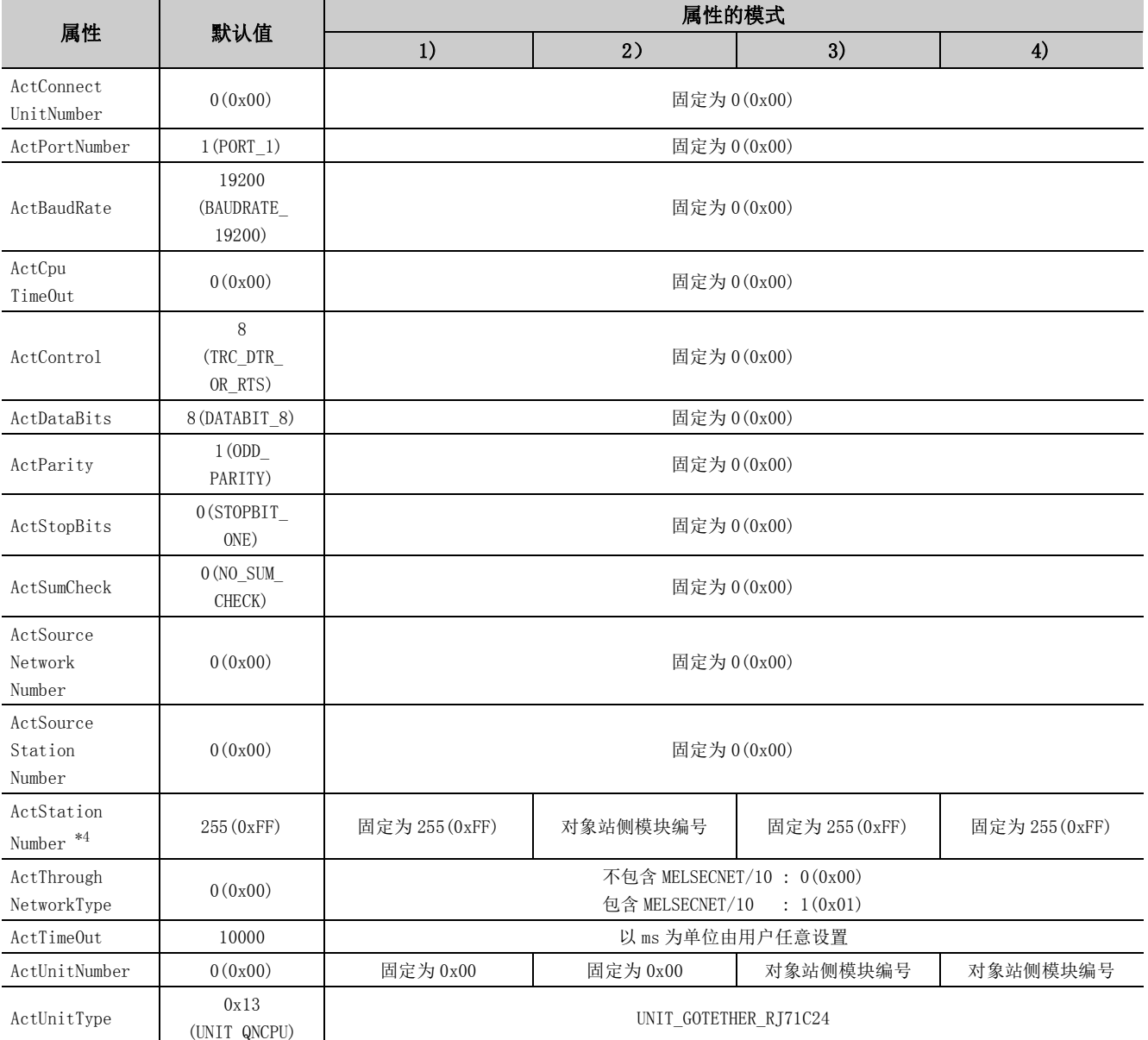

\*1: 对于 I/O 地址,应指定将实际 I/O 起始 No. 用 16 相除后的值。

\*2: ActDestinationPortNumber 请指定为在 GOT 侧设置的值。

\*3: 对多点链接的通道 No. 应进行下述指定。

0: 使用模块的默认通道

1: 通道 1

2: 通道 2

\*4: 属性的模式为 2) 的情况下,对 ActNetworkNumber 及 ActStationNumber 应指定对象站侧参数中设置的值。

#### (2)连接站为 Q 系列 C24 的情况下

(a) 构成

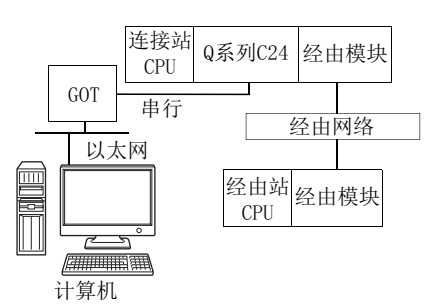

#### (b) 属性的模式

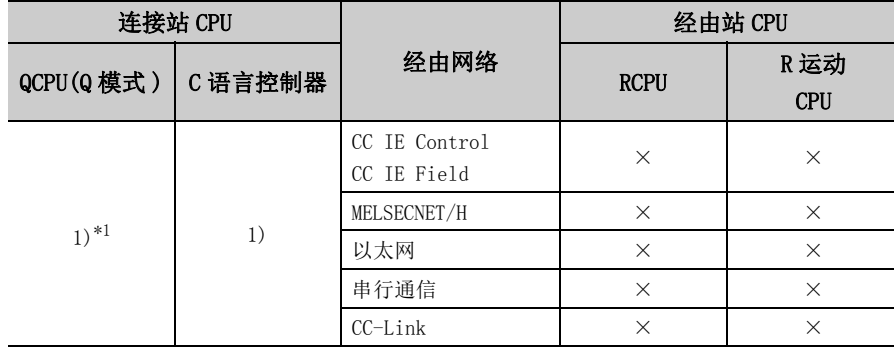

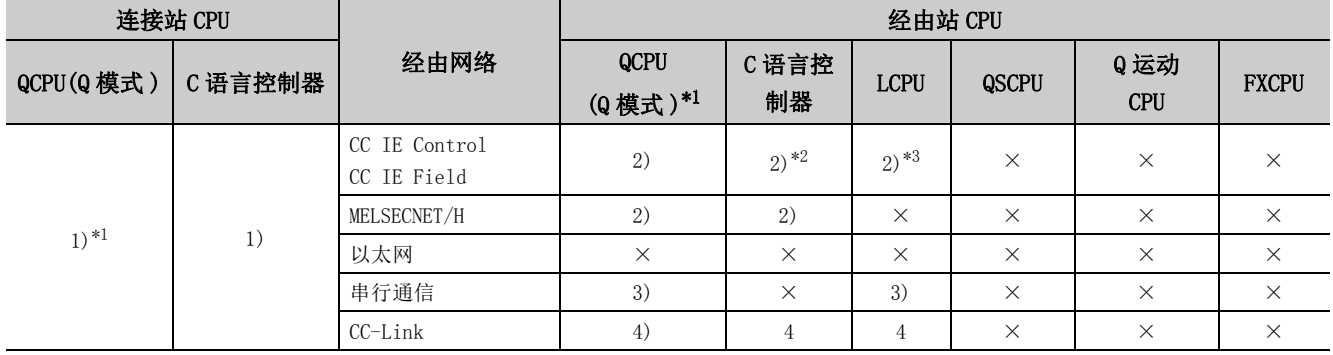

带括号的数字: 可以访问 (数字为属性的模式), ×: 不能访问

\*1: 冗余 CPU 的情况下不能进行访问。

\*2: 由于 Q12DCCPU-V( 基本功能模式 ) 不支持 CC-Link IE 现场网络,因此不能访问 CC-Link IE 现场网络。

\*3: 由于 LCPU 不支持 CC-Link IE 控制网络,因此不能访问 CC-Link IE 控制网络。

#### (c) 属性一览

各通信路径中设置的属性如下所示。未记载的属性无需进行设置。

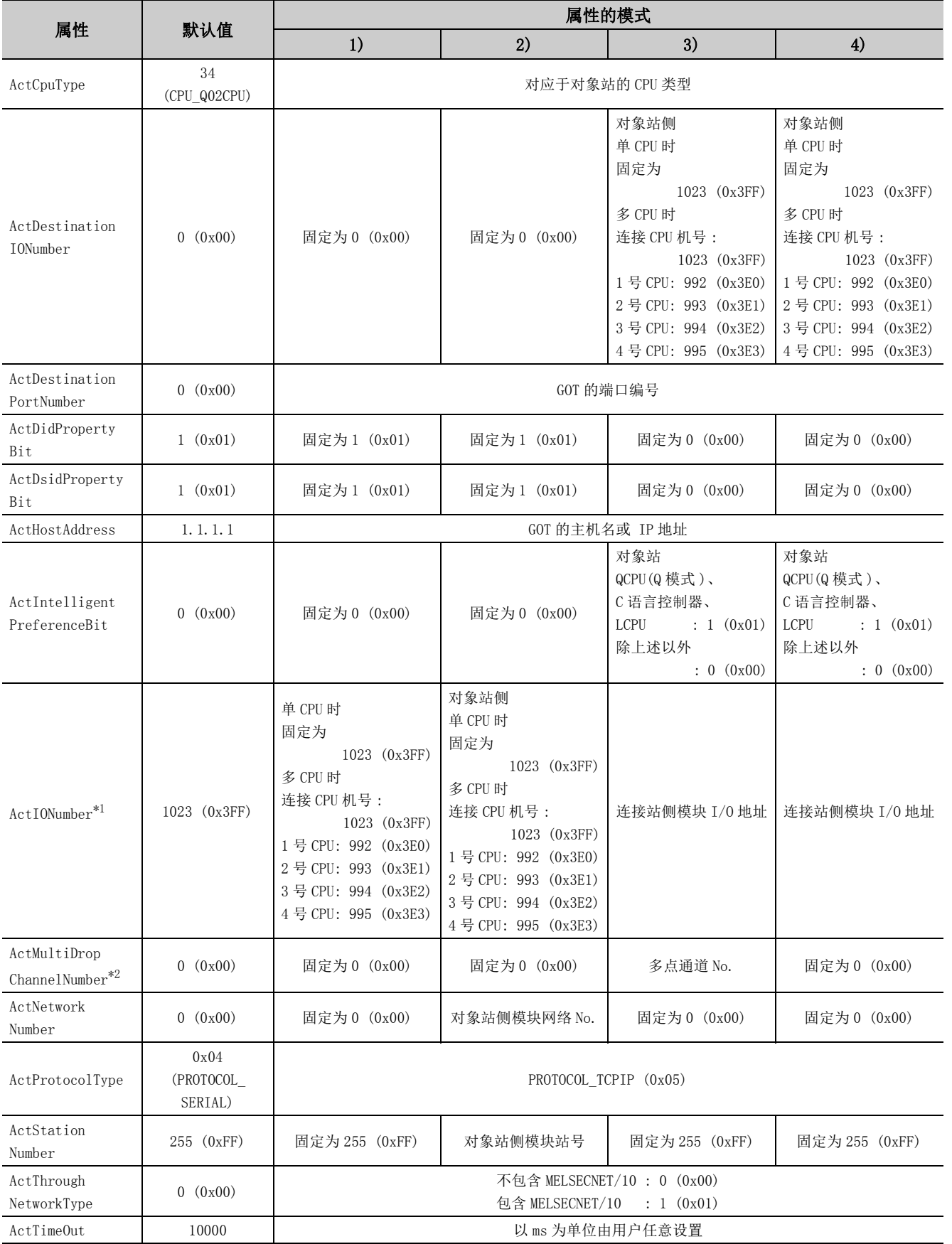

4.16.18 计算机侧端口

块

: 以大図卡,GOT2000/1000

侧端口

4.16 GOT透明通信<br>4.16.18 计算机侧端口: 以太网卡, GOT2000/1000 侧端口: 以太网端口, CPU 侧端口: 串行通信模

: 以太网端口, CPU

侧端口

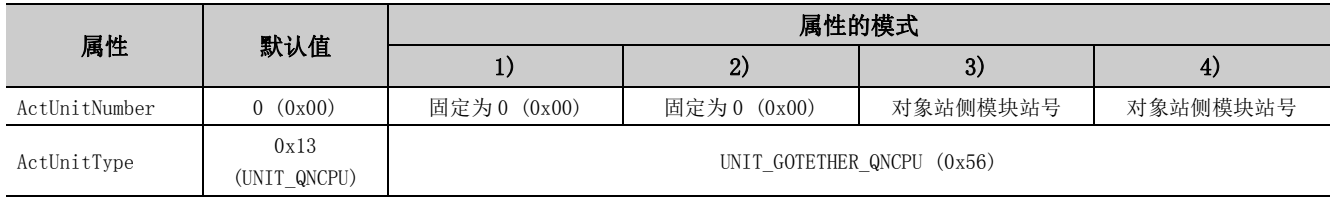

\*1: 对于 I/O 地址,应指定将实际 I/O 起始 No. 用 16 相除后的值。

\*2: 对多点链接的通道 No. 应进行下述指定。

0: 使用模块的默认通道

1: 通道 1

2: 通道 2

#### (3)连接站为 L 系列 C24 的情况下

(a) 构成

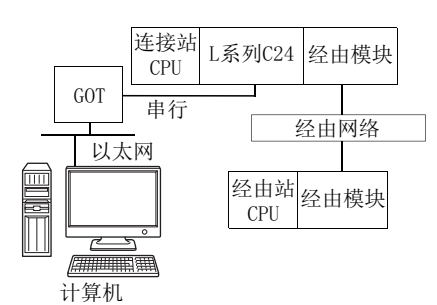

#### (b) 属性的模式

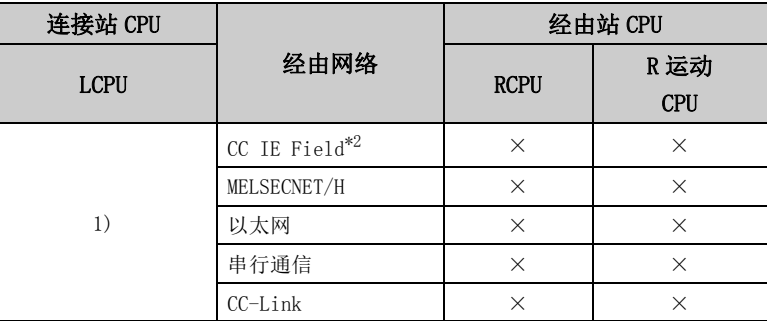

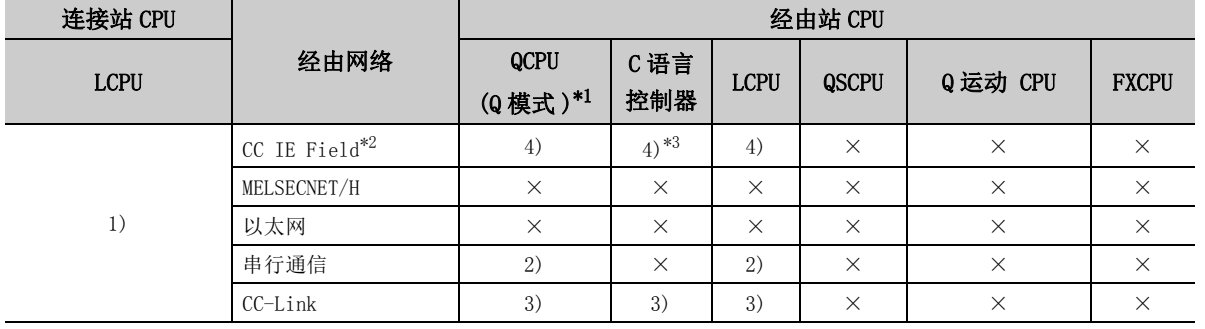

带括号的数字: 可以访问 (数字为属性的模式), ×: 不能访问

\*1: 冗余 CPU 的情况下不能进行访问。

\*2: 由于 LCPU 不支持 CC-Link IE 控制网络,因此不能访问 CC-Link IE 控制网络。

\*3: 由于 Q12DCCPU-V( 基本功能模式 ) 不支持 CC-Link IE 现场网络,因此不能访问 CC-Link IE 现场网络。

#### (c) 属性一览

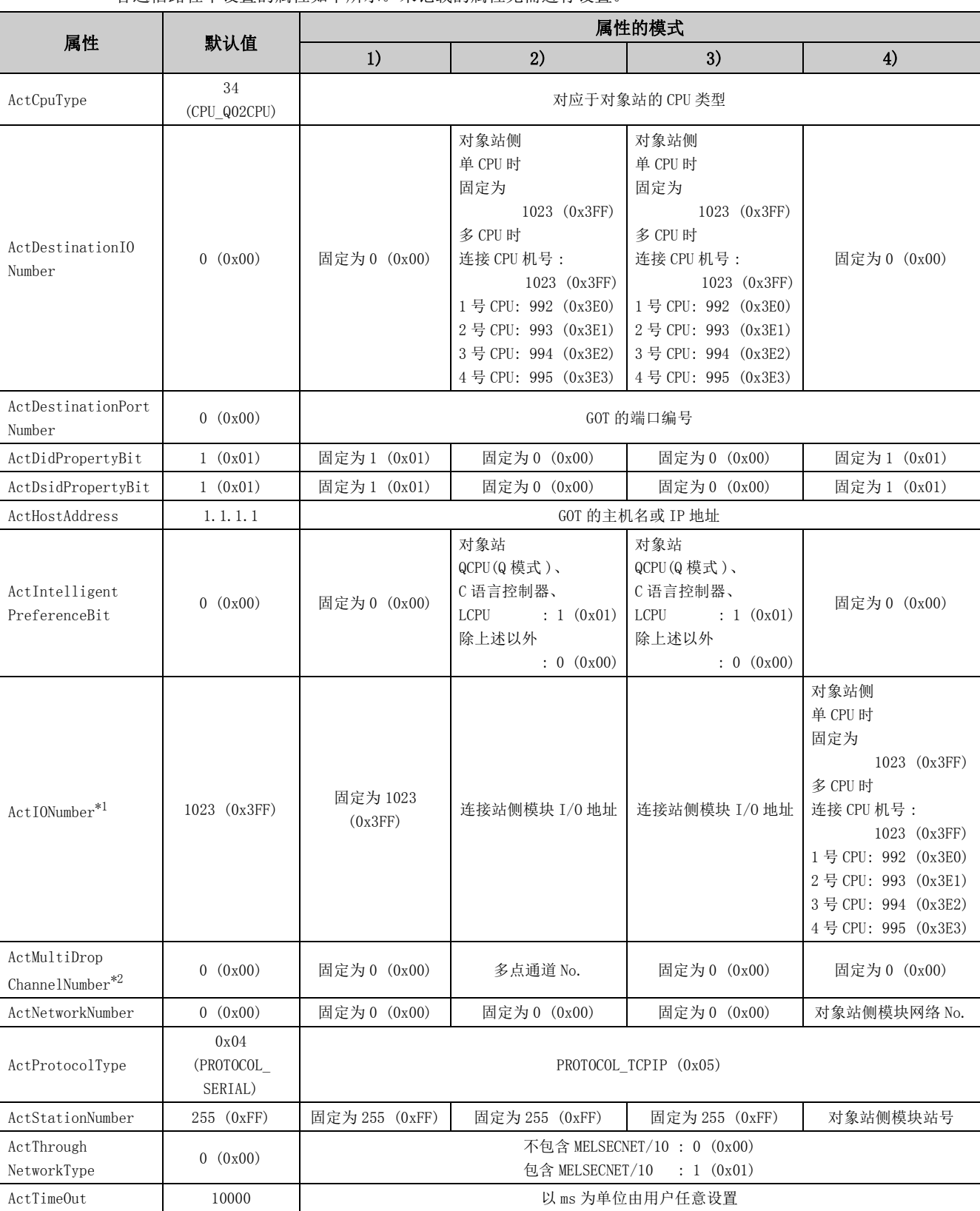

#### 各通信路径中设置的属性如下所示。未记载的属性无需进行设置。

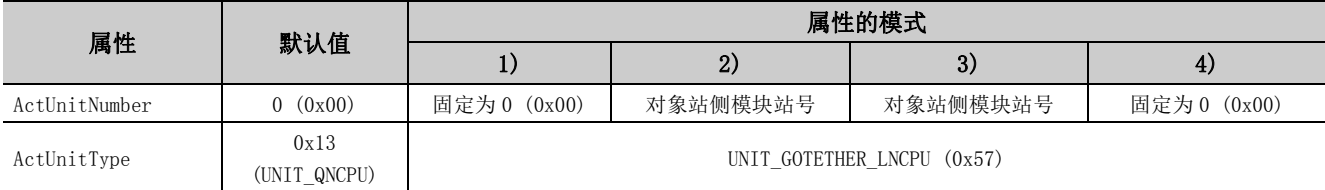

\*1: 对于 I/O 地址,应指定将实际 I/O 起始 No. 用 16 相除后的值。

\*2: 对多点链接的通道 No. 应进行下述指定。

0: 使用模块的默认通道

1: 通道 1

2: 通道 2

## 4. 16. 19 计算机侧端口: 以太网卡, GOT2000/1000 侧端口: 以太网端口, CPU 侧端口 : 总线

(1)构成

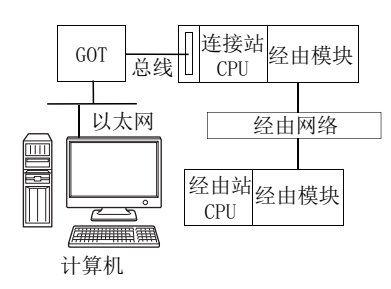

#### (2)属性的模式

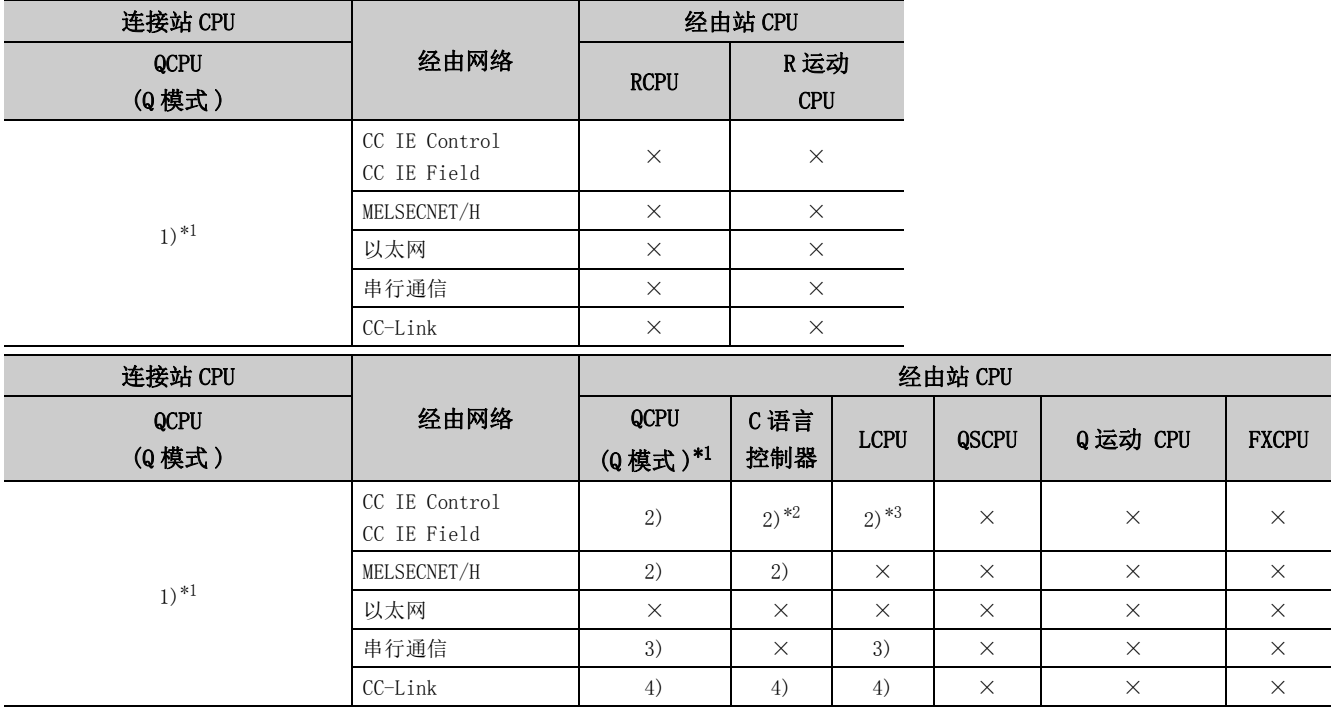

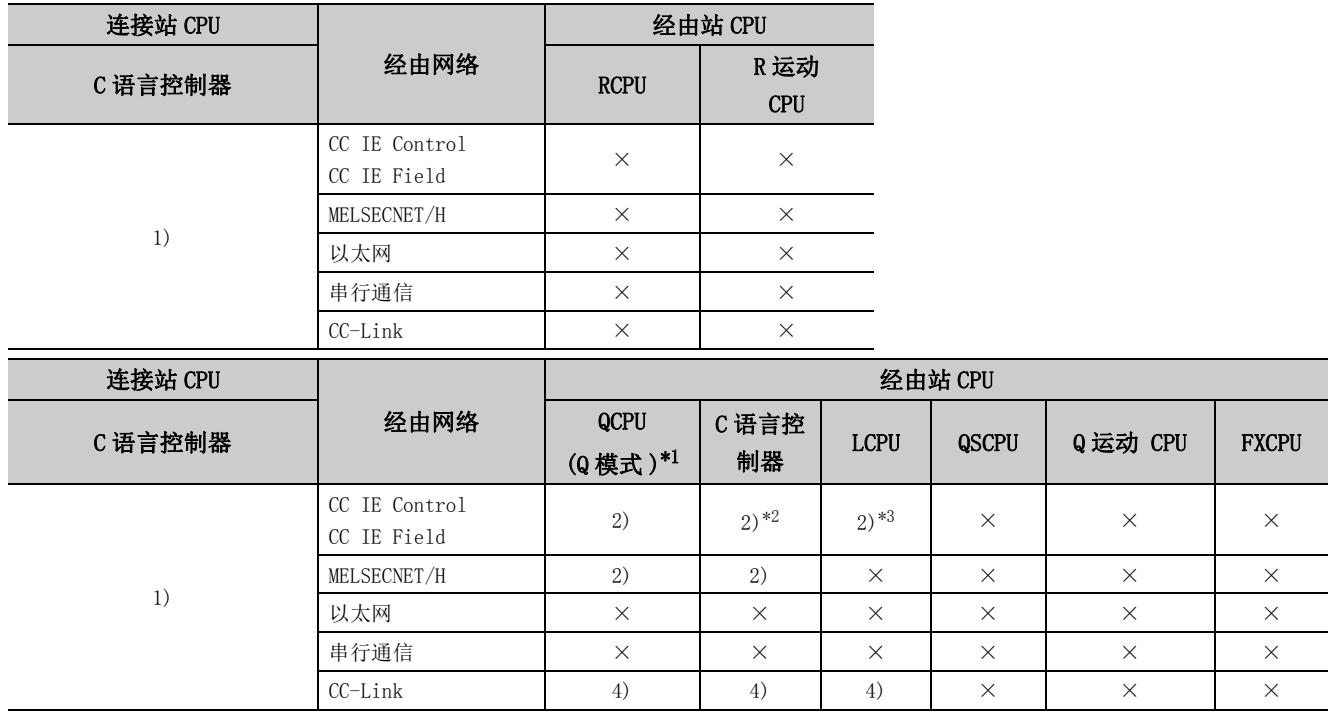

带括号的数字: 可以访问 (数字为属性的模式), ×: 不能访问

\*1: 冗余 CPU 的情况下不能进行访问。

\*2: 由于 Q12DCCPU-V( 基本功能模式) 不支持 CC-Link IE 现场网络, 因此不能访问 CC-Link IE 现场网络。

\*3: 由于 LCPU 不支持 CC-Link IE 控制网络,因此不能访问 CC-Link IE 控制网络。

#### (3)属性一览

#### 各通信路径中设置的属性如下所示。未记载的属性无需进行设置。

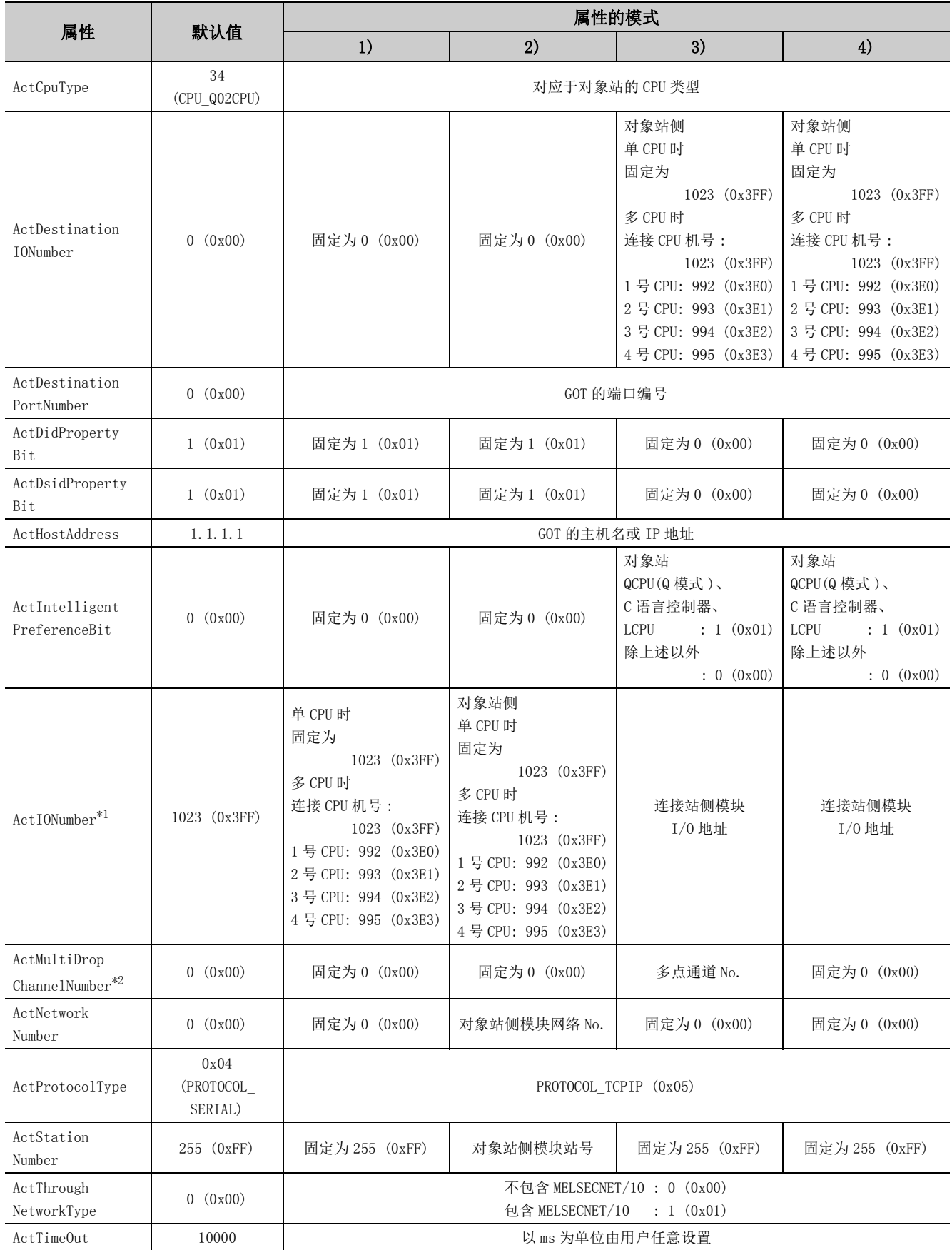

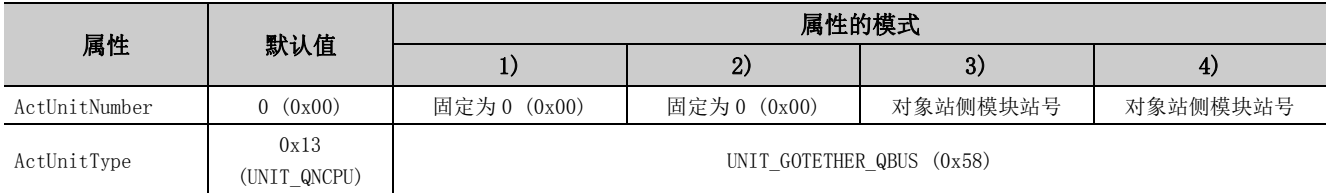

\*1: 对于 I/O 地址,应指定将实际 I/O 起始 No. 用 16 相除后的值。

\*2: 对多点链接的通道 No. 应进行下述指定。

0: 使用模块的默认通道

1: 通道 1

2: 通道 2

## 4.17 Q 系列总线通信

(1)构成

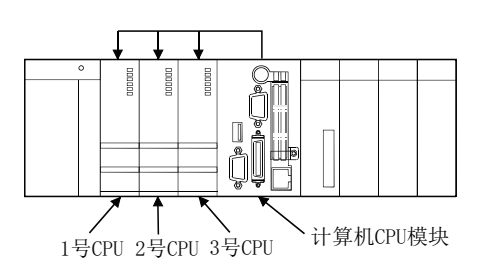

#### (2)属性的模式

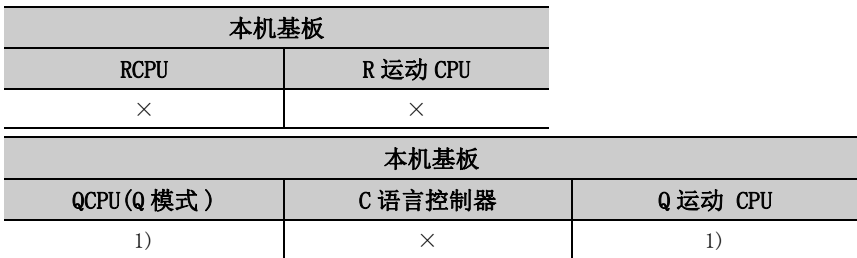

带括号的数字: 可以访问 (数字为属性的模式), ×: 不能访问

#### (3)属性一览

各通信路径中设置的属性如下所示。未记载的属性无需进行设置。

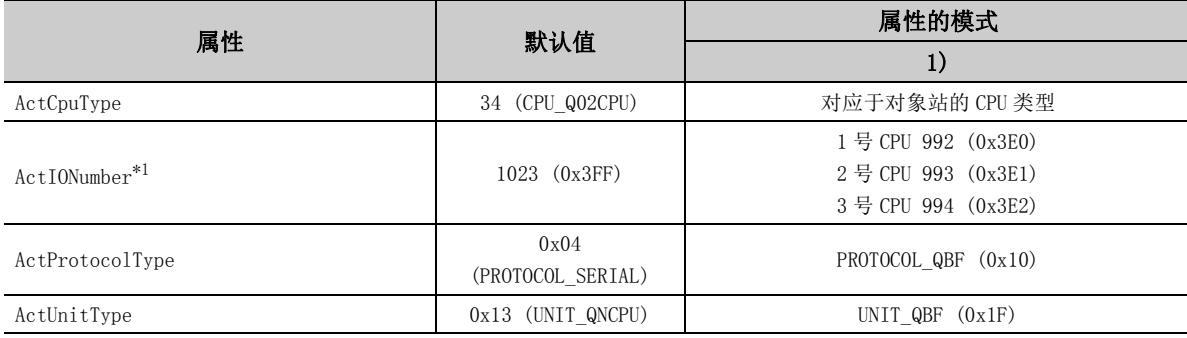

# 第5章 函数

本章介绍编程时的注意事项及函数的有关详细内容。 在开始创建程序之前必须阅读下节所示的编程时的注意事项。

#### (1)函数的分类

函数中有 .NET 控件用及 ACT 控件用这 2 种类型。可使用的接口及编程语言有所不同。

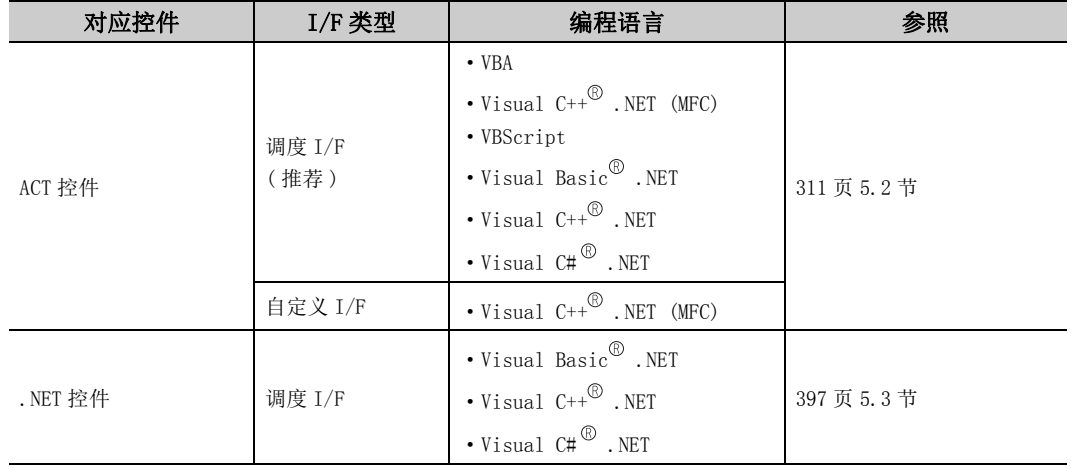

#### (2) I/F 类型

在 ACT 控件用函数中,可以使用调度 I/F 及自定义 I/F 这 2 种类型。

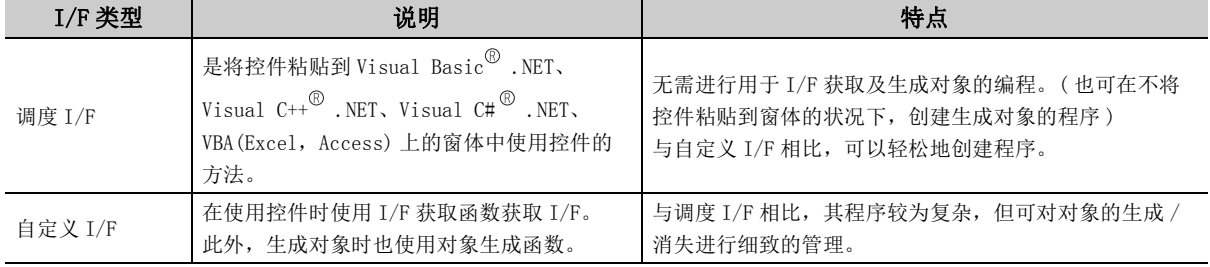

## 5.1 编程时的注意事项

本节介绍创建程序时的注意事项有关内容。

#### (1)多线程编程时的注意事项

进行多线程编程时,应遵守 COM 及 ActiveX 控件的规则。 有关详细内容请参阅 COM 及 ActiveX 控件的规则、参考书。

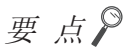

- 在 MX Component 中使用的 ActiveX 控件属于 STA 模式。
- 将接口指针传递到其它单元的情况下,需要对接口指针进行编组。 应使用 COM 函数的 CoMarshalInterThreadInterfaceInStream、CoGetInterfaceAndReleaseStream 进行同步。

#### (2)关于 Open( 通信线路的打开 )

由于 Open 函数进行通信路径的建立、可编程控制器内部信息的获取等处理,因此处理时间有可能较长。 为了提高用户应用程序的速度性能,需要创建高效的程序。 高效的用户应用程序及非高效的用户应用程序的创建流程如下所示。

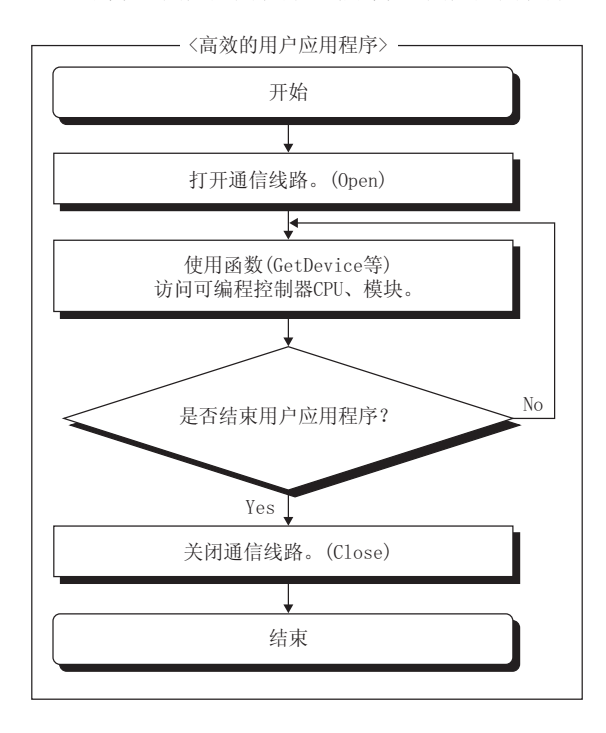

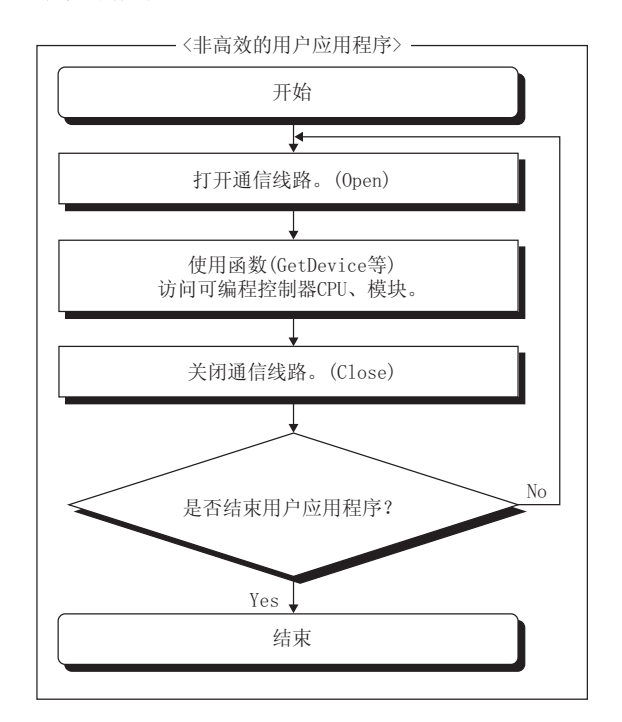

#### (3)使用 QSCPU 时的注意事项

在 QSCPU 中不能使用下述函数。

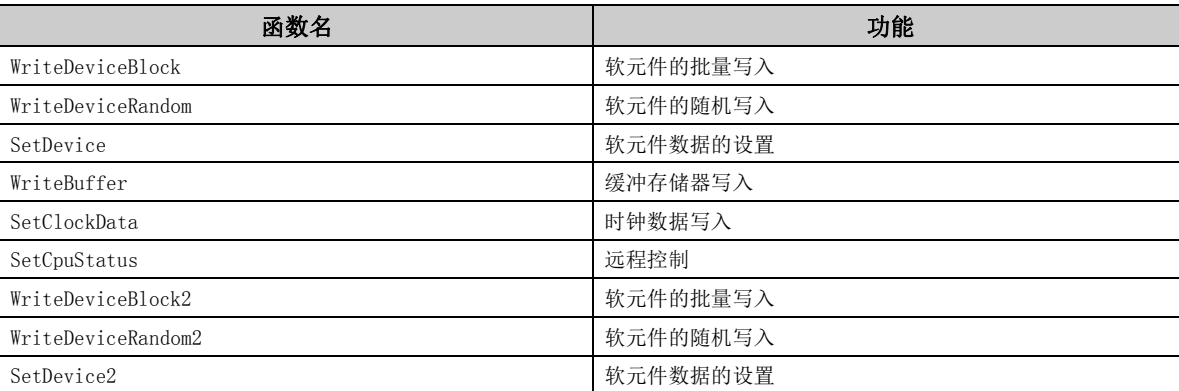

### 要点 ?—

使用了不能使用的函数的情况下将返回出错代码 "0x010A42A0"(CPU 访问口令不符 )。

#### (4)使用变频器时的注意事项

.NET 控件的函数,不能在变频器通信时使用。

要点。

使用了不能使用的函数的情况下将返回出错代码 "0xF0000007"( 功能不支持出错 )。

#### (5) LONG 型的函数与 SHORT 型 /INT 型函数的不同点

在 MX Component 中作为用于进行 "软元件的批量读取"、"软元件的批量写入"、"软元件的随机读取"、"软元 件的随机写入"、"软元件数据的设置"及 "软元件数据的获取"的函数配备了 LONG 型函数及 SHORT 型 /INT 型函 数这 2 种类型。

LONG 型的函数与 SHORT 型 /INT 型的函数的不同点如下所示。

#### (a) LONG 型函数 ( $\sqrt{7}$  [314 页 5.2.3 项](#page-315-0) ~ [332 页 5.2.8 项](#page-333-0))

对 LONG 型函数以负的软元件值进行写入 / 读取的情况下, 需要在用户应用程序内进行至 SHORT 型 / INT 型的转 换作业。

对负的软元件值进行写入 / 读取的情况下应使用 (b) 中所示的 SHORT 型 /INT 型函数。

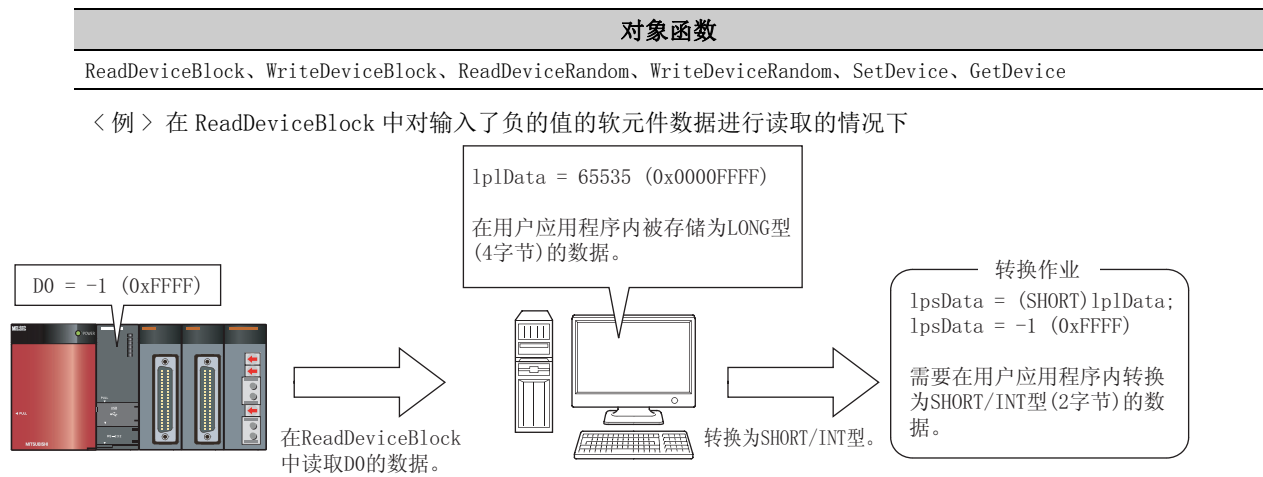

#### (b) SHORT 型 /INT 型函数 (  $\mathcal{F}$  [371 页 5.2.18 项](#page-372-0) ~ [388 页 5.2.23 项](#page-389-0))

对 SHORT 型 /INT 型函数以负的软元件值进行写入 / 读取的情况下,可以原样不变地使用进行写入 / 读取的软元 件值。( 无需进行转换作业。)

处理双字软元件等的情况下,应使用 (a) 中所示的 LONG 型函数。

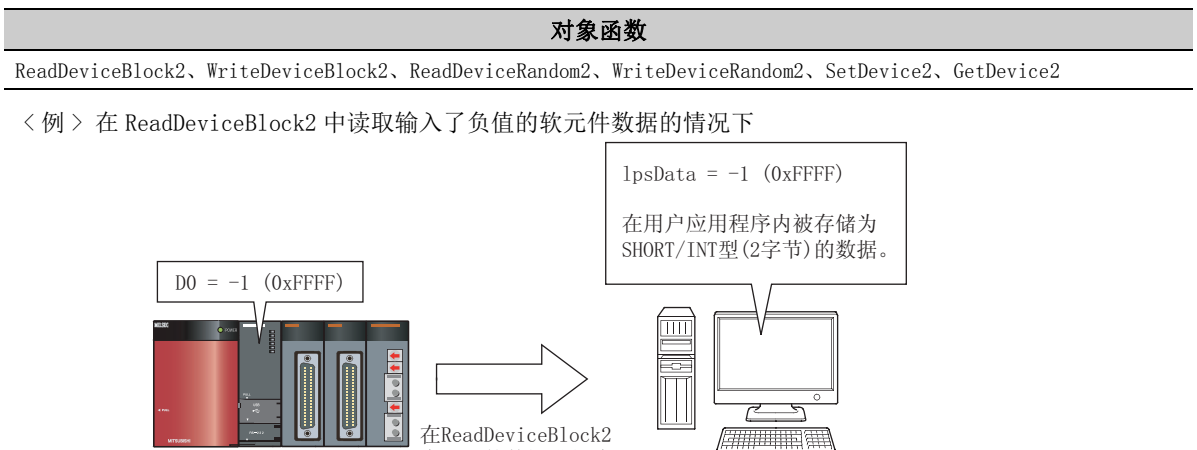

中对DO的数据进行读取。

## <span id="page-312-0"></span>5.2 函数的详细内容 (ACT 控件用 )

## 5.2.1 Open( 通信线路的打开 )

#### (1)可以使用的控件

在 Act(ML)ProgType 及 Act(ML)UtlType 控件中可以使用。

#### (2)功能

打开通信线路。

#### (3)格式 ( 调度 I/F)

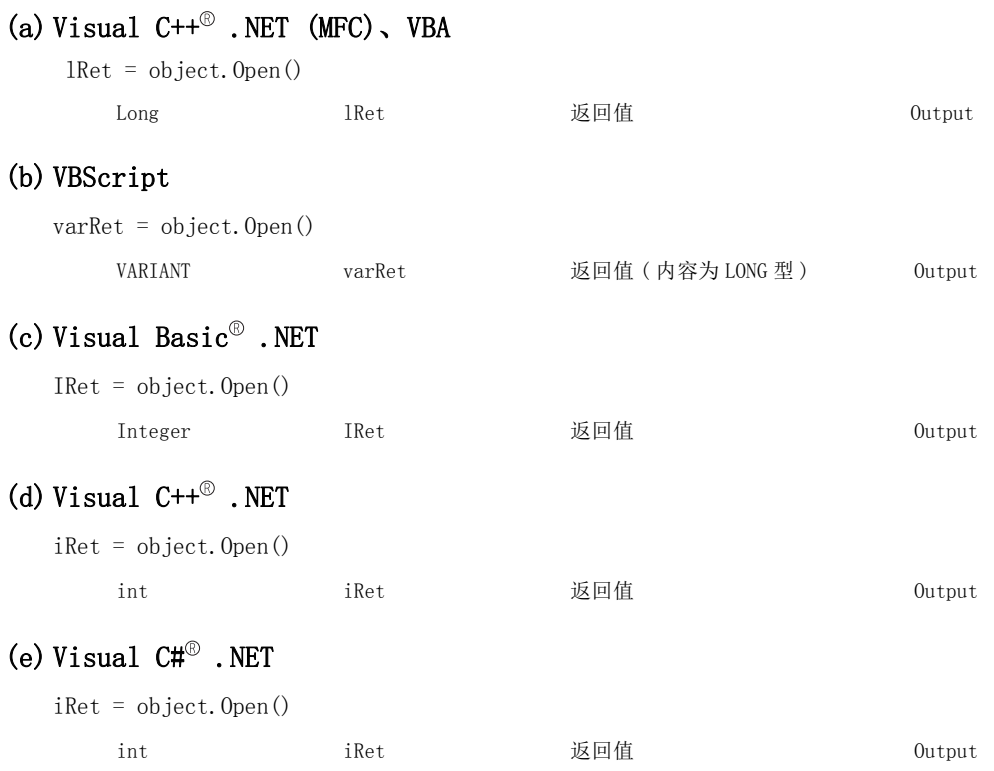

#### (4)格式 ( 自定义 I/F)

#### (a) Visual  $C++^{\circledR}$ . NET (MFC)

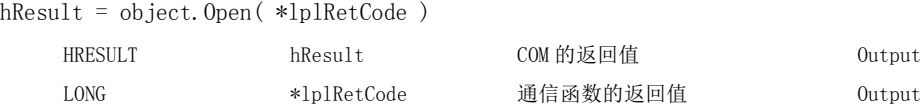

#### (5)说明

基于 Open 函数用属性的设置值进行线路连接。

#### (6)返回值

正常结束 : 返回 0。 非正常结束: 返回 0 以外。(二三 [485 页第 7 章 出错代码](#page-486-0))

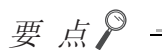

- 使用调制解调器通信时在 Connect 执行完毕之前不能执行 Open。
- Open 完毕后即使更改 Open 函数用属性, 通信对象也会被更改。进行通信设置的更改的情况下, 应关闭 1 次通信线路后, 进行通信对象的设置后再次打开通信线路。
- Open 时, 即使在 ActCpuType 属性中输入了与进行通信的 CPU 不同 CPU 类型的情况下, Open 也可能会正常结束。 在这种情况下,有可能发生连接范围、可以使用的方法及软元件范围变窄等现象。 Open 时,应在 ActCpuType 属性中设置正确的 CPU 类型。

## 5.2.2 Close( 通信线路的关闭 )

#### (1)可以使用的控件

在 Act(ML)ProgType 及 Act(ML)UtlType 控件中可以使用。

#### (2)功能

关闭通信线路。

#### (3)格式 ( 调度 I/F)

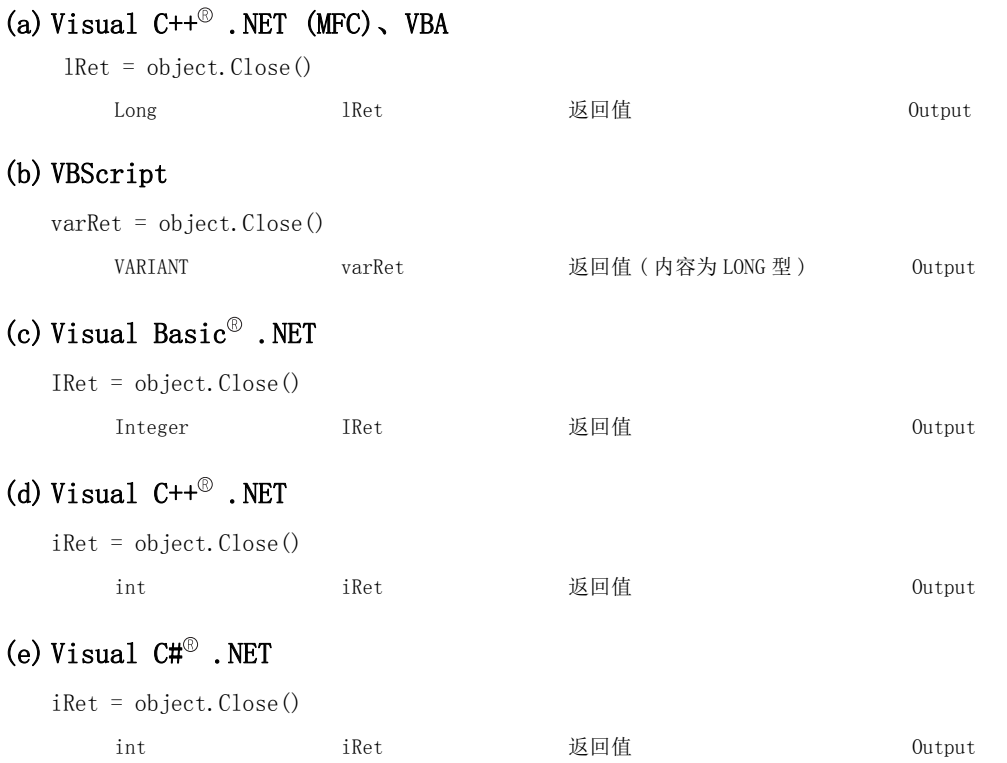

#### (4)格式 ( 自定义 I/F)

### (a) Visual  $C++^\circledR$ .NET (MFC)

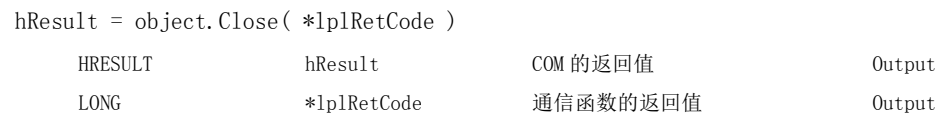

#### (5)说明

通过 Open 函数关闭连接的线路。

#### (6)返回值

正常结束 : 返回 0。 非正常结束: 返回 0 以外。(二三 [485 页第 7 章 出错代码](#page-486-0))

#### <span id="page-315-0"></span>(1)可以使用的控件

在 Act(ML)ProgType 及 Act(ML)UtlType 控件中可以使用。\*1 \*1: 变频器通信时不能使用。

#### (2)功能

进行软元件的批量读取。

#### (3)格式 ( 调度 I/F)

#### (a) VBA

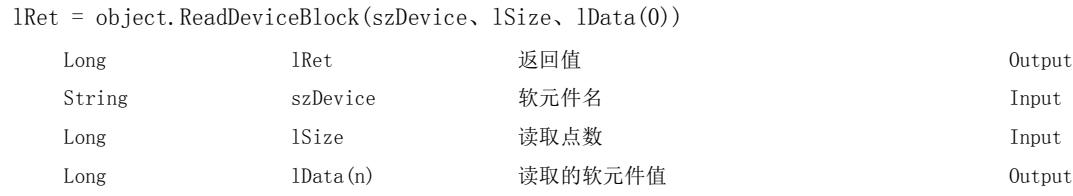

#### (b) Visual  $C++^{\circledR}$ . NET (MFC)

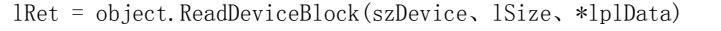

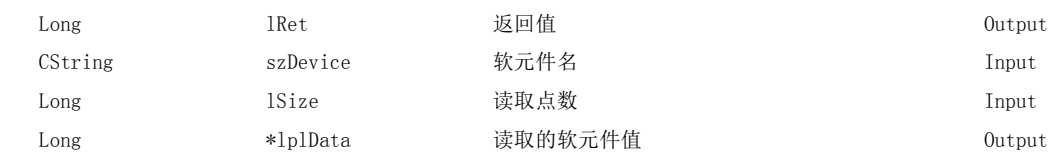

#### (c) VBScript

varRet = object.ReadDeviceBlock(varDevice、varSize、lpvarData)

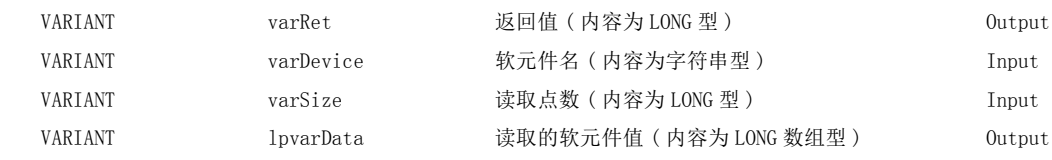

#### (d) Visual Basic<sup>®</sup> .NET

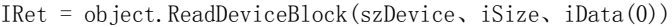

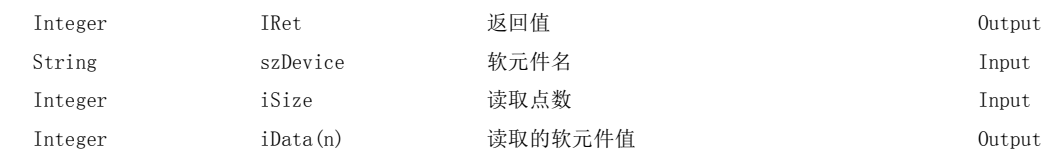

#### (e) Visual  $C++^{\circledcirc}$ . NET

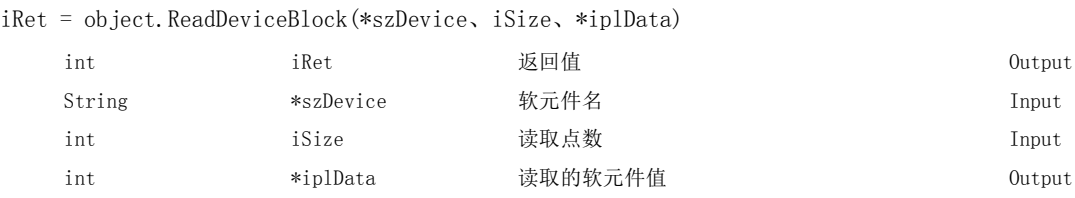

#### (f) Visual  $C#^{\circledR}$ . NET

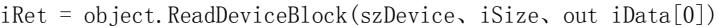

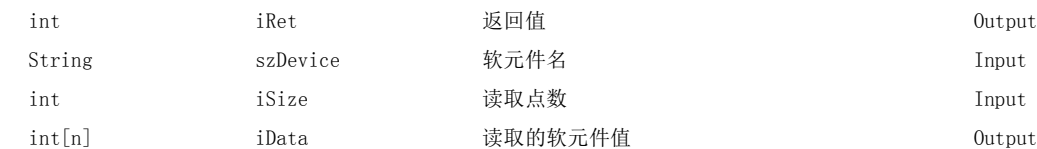

#### (4)格式 ( 自定义 I/F)

### (a) Visual  $C++^\circledR$ .NET (MFC)

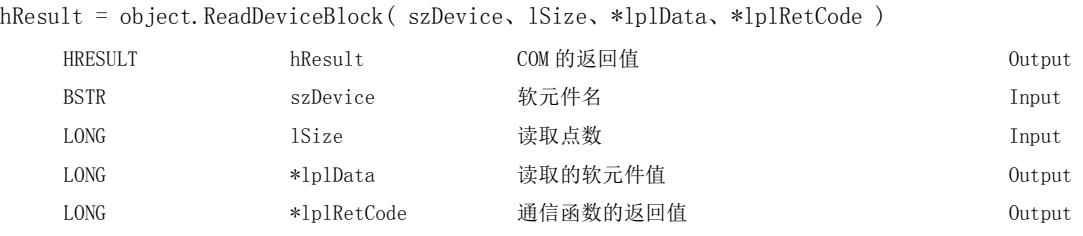

#### (5)说明

- ·从通过 szDevice(varDevice) 指定的软元件开始,对 lSize(varSize) 容量的软元件值进行批量读取。
- ·读取的软元件值被存储到 lData(lplData 或 lpvarData) 中。
- · lData(lplData 或 lpvarData) 应确保 lSize(varSize) 以上的数组。

 $\overline{\phantom{0}}$ 

#### (6)软元件指定方法

软元件的指定方法如下所示。

< 指定位软元件时 > < 指定字软元件时 >

(例) 从 M0 开始以 16 点单位读取 3 点 (3 字)。 (例) 从 D0 开始读取 3 点。

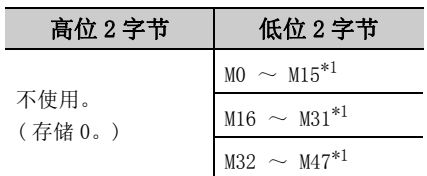

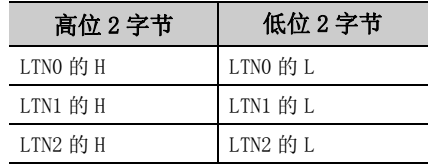

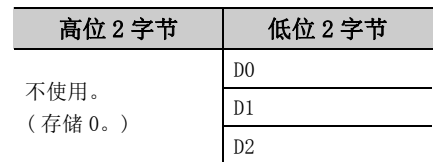

< 指定双字软元件时 > < http://www.com/discommunity/induction/induction/induction/induction/induction/induction/induction/induction/induction/induction/induction/induction/induction/induction/induction/induction/induction/inductio

(例) 从 LTN0 开始读取 3 点。 <br>
(例) 从 CN200 开始读取 6 点。 \*2

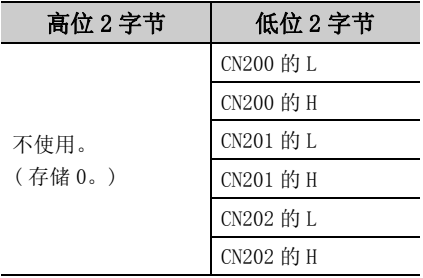

< 指定 FD 软元件时 (4 字软元件 )>

( 例 ) 从 FD0 开始读取 6 点。

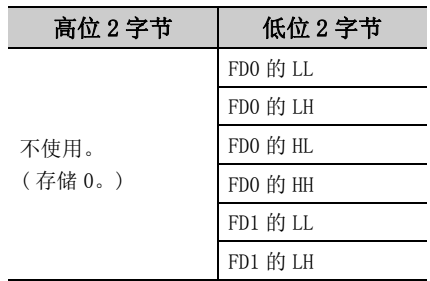

< 网关软元件中分配的 8 位软元件 >

( 例 ) 从 EG0 开始读取 4 点。

(EG0 ~ EG3 中分配了 8 位软元件 (SHARP 生产的可编程控制器的 E0000 ~ E0007) 的情况下 )

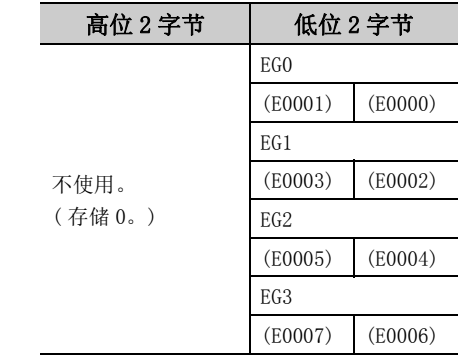

\*1: 按照软元件的编号顺序从低位开始存储。

\*2: 对于 FXCPU 的 CN200 以后,以 2 点进行 2 字读取。如果以 1 点进行读取将发生出错。

#### (7)返回值

正常结束 : 返回 0。 非正常结束: 返回 0 以外。(<a> [485 页第 7 章 出错代码](#page-486-0))

要点

- lSize(varSize) 中可指定的最大读取点数为满足下述条件的范围。 读取开始软元件编号 + 读取点数≤最终软元件编号
- 指定位软元件时,对软元件编号可以以 16 的倍数进行指定。
- 对于 lData(lplData 或 lpvarData), 应预留出相当于 lSize(varSize) 中指定点数的存储器区域。 没有存储器区域的情况下,有可能会发生应用程序出错等严重现象。

 $\overline{\phantom{0}}$ 

#### (1)可以使用的控件

在 Act(ML)ProgType 及 Act(ML)UtlType 控件中可以使用。\*1 \*1: 变频器通信时不能使用。

#### (2)功能

进行软元件的批量写入。

#### (3)格式 ( 调度 I/F)

#### (a) VBA

lRet = object.WriteDeviceBlock(szDevice、lSize、lData(0))

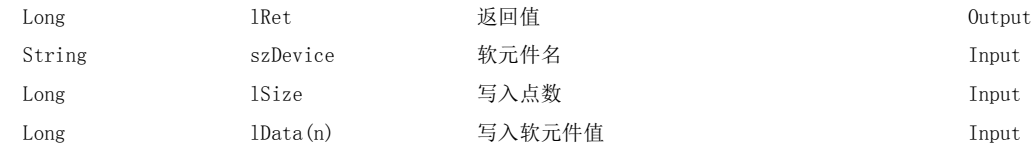

#### (b) Visual  $C++^{\circledcirc}$ . NET (MFC)

lRet = object.WriteDeviceBlock(szDevice、lSize、\*lplData)

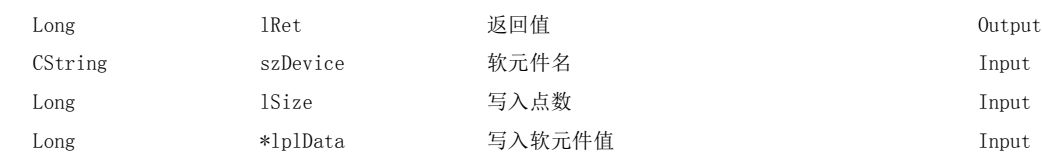

#### (c) VBScript

varRet = object.WriteDeviceBlock(varDevice、varSize、varData)

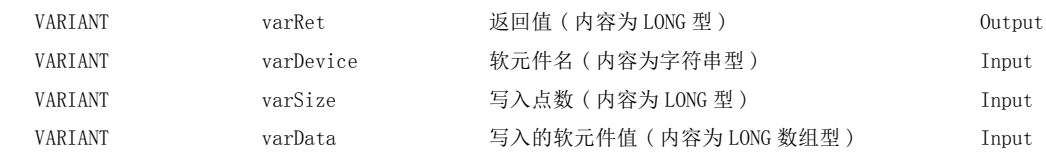

#### (d) Visual Basic<sup>®</sup>.NET

IRet = object.WriteDeviceBlock(szDevice、iSize、iData(0))

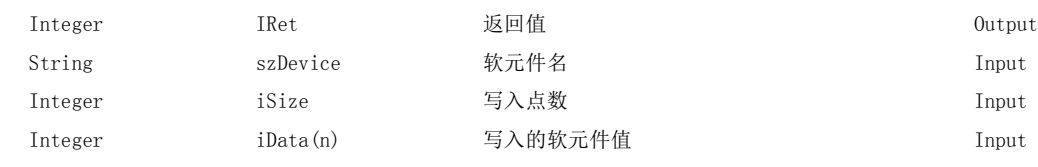

#### (e) Visual  $C++^{\circledcirc}$ .NET

iRet = object.WriteDeviceBlock(\*szDevice、iSize、\*iplData) int the set of the control iRet the book in the control of the control of the control of the control of the co String \*szDevice 软元件名 Input int iSize 写入点数 Input int \*iplData 写入的软元件值 Input

#### (f) Visual  $C#^{\circledR}$ . NET

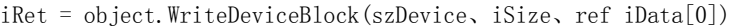

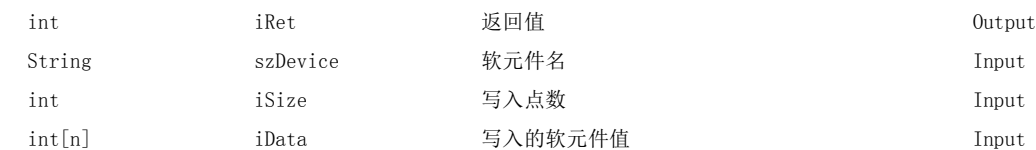

#### (4)格式 ( 自定义 I/F)

### (a) Visual  $C++^\circledR$ .NET (MFC)

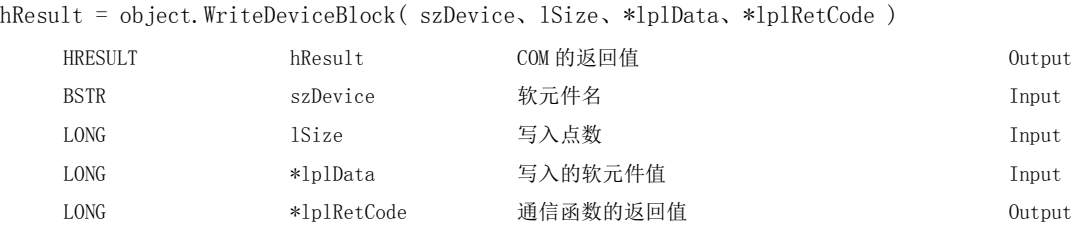

#### (5)说明

- ·从通过 szDevice(varDevice) 指定的软元件开始,批量写入 lSize(varSize) 容量的软元件值。
- ·将写入的软元件值存储到 lData(lplData 或 varData) 中。
- ·对于 lData(lplData 或 varData),应预留出 lSize(varSize) 以上的数组。

#### (6)软元件指定方法

软元件的指定方法如下所示。

< 指定位软元件时 > < 指定字软元件时 >

(例) 从 M0 开始以 16 点单位写入 3 点 (3 字)。 (例) 从 D0 开始写入 3 点。

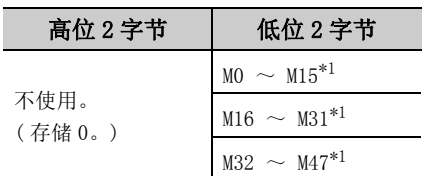

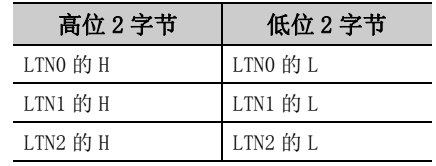

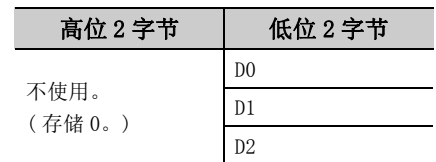

< 指定双字软元件时 > < 指定 FXCPU 的 CN200 以后时 >

(例) 从 LTN0 开始写入 3 点。 <br>
(例) 从 CN200 开始写入 6 点。 \*2

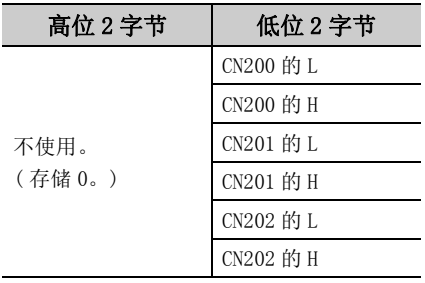

< 指定 FD 软元件时 (4 字软元件 )>

( 例 ) 从 FD0 开始写入 6 点。

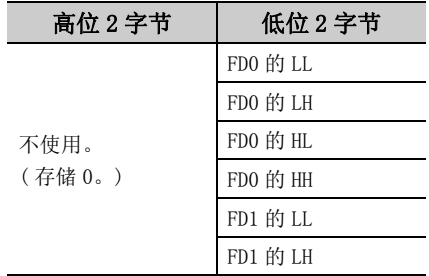

< 网关软元件中分配的 8 位软元件 >

( 例 ) 从 EG0 开始写入 4 点。

(EG0 ~ EG3 中分配了 8 位软元件 (SHARP 生产的可编程控制器的 E0000 ~ E0007) 的情况下 )

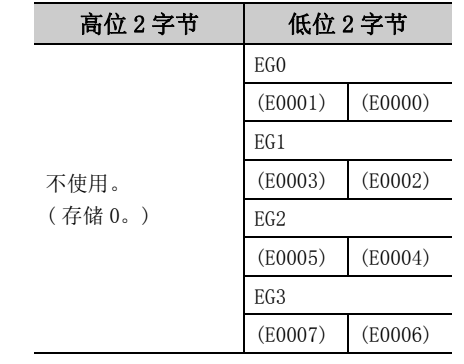

\*1: 按照软元件的编号顺序从低位开始存储。

\*2: 对于 FXCPU 的 CN200 以后,以 2 点写入 2 字。如果以 1 点进行写入将发生出错。

#### (7)返回值

正常结束 : 返回 0。 非正常结束: 返回 0 以外。(<a> [485 页第 7 章 出错代码](#page-486-0))

要点

- lSize(varSize) 中可指定的最大读取点数为满足下述条件的范围。 写入开始软元件编号 + 写入点数≤最终软元件编号
- 指定位软元件时,对软元件编号可以以 16 的倍数进行指定。
- lData(lplData 或 varData),应预留出相当于 lSize(varSize) 中指定点数的存储器区域。 没有存储器区域的情况下,有可能会发生应用程序出错等严重现象。
- 向长定时器软元件 (LT) 及累积长定时器软元件 (LST) 写入时, 不能使用 WriteDeviceBlock。 请使用 WriteDeviceRandom 或 SetDevice。

 $\overline{\phantom{0}}$ 

#### (1)可以使用的控件

在 Act(ML)ProgType 及 Act(ML)UtlType 控件中可以使用。

#### (2)功能

进行软元件的随机读取。 进行变频器的监视类型的随机读取。

#### (3)格式 ( 调度 I/F)

#### (a) VBA

lRet = object.ReadDeviceRandom(szDeviceList、lSize、lData(0))

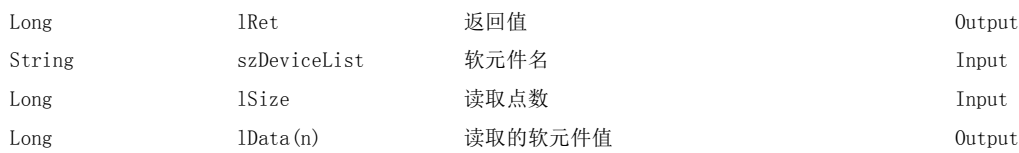

#### (b) Visual  $C++^{\circledcirc}$ . NET (MFC)

lRet = object.ReadDeviceRandom(szDeviceList、lSize、\*lplData)

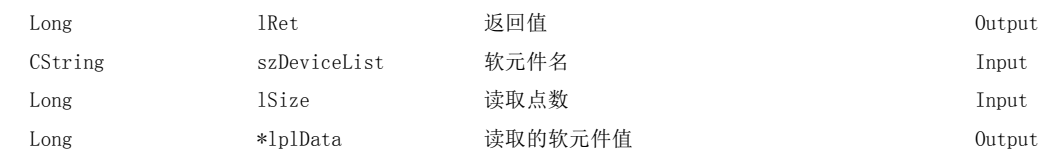

#### (c) VBScript

varRet = object.ReadDeviceRandom(varDeviceList、varSize、lpvarData)

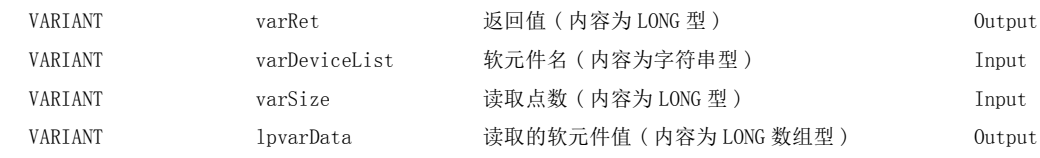

#### (d) Visual Basic<sup>®</sup>.NET

IRet = object.ReadDeviceRandom(szDeviceList、iSize、iData(0))

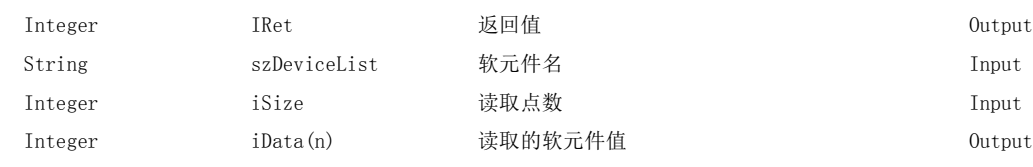

#### (e) Visual  $C++^{\circledR}$ .NET

iRet = object.ReadDeviceRandom(\*szDeviceList、iSize、\*iplData)

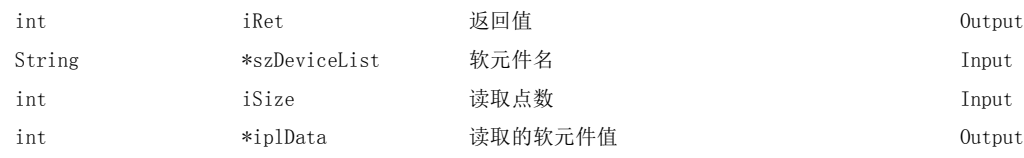
#### (f) Visual  $C#^{\circledR}$ . NET

iRet = object.ReadDeviceRandom(szDevice、iSize、out iData[0])

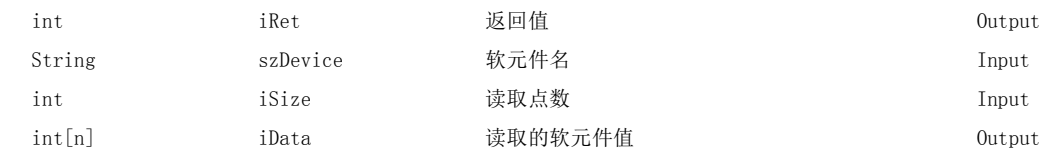

#### (4)格式 ( 自定义 I/F)

#### (a) Visual  $C++^{\circledcirc}$ . NET (MFC)

hResult = object.ReadDeviceRandom( szDevice、lSize、\*lplData、\*lplRetCode )

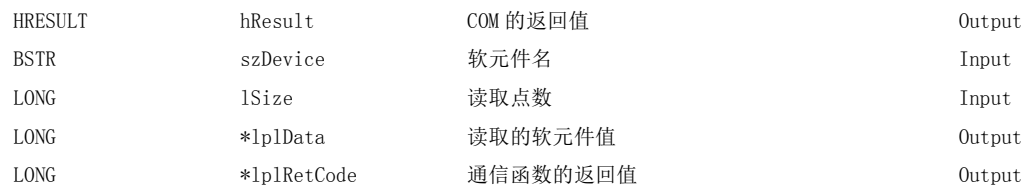

#### (5)说明

- ·对 szDeviceList(varDeviceList) 指定的软元件群,只读取 lSize(varSize) 容量的软元件值。
- ·读取的软元件值被存储到 lData(lplData 或 lpvarData) 中。
- ·对于软元件列表中指定的字符串应通过换行符分开。最终软元件的后面无需换行符。 (例)

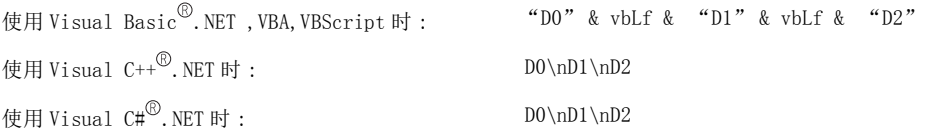

·对于 lData(lplData 或 lpvarData),应预留出 lSize(varSize) 以上的数组。

#### (6)软元件指定方法

软元件的指定方法如下所示。

( 例 1) 按以下方式进行指定的情况下 ( 点数为 3 点 )

使用 Visual Basic<sup>®</sup>.NET, VBA, VBScript 时 : "MO" & vbLf & "DO" & vbLf & "K8MO"

使用 Visual  $C++^{\circledR}$ . NET 时 :  $MO$  MO \nD0 \nK8M0

使用 Visual  $CH^{\circledR}$ .NET 时 :  $MOQ \cap DOQ \cap K8MO$ 

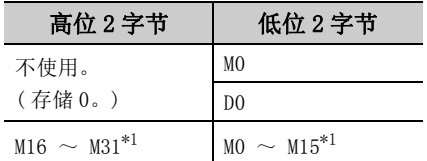

( 例 2) 指定了双字软元件时

使用 Visual  $C++^{\circledR}$ . NET 时 : LTNO\nLTN1\nLTN2

使用 Visual  $C#^{\circledR}$ . NET 时 : LTNO\nLTN1\nLTN2

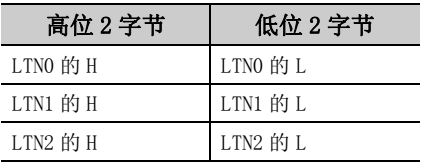

使用 Visual Basic<sup>®</sup>.NET, VBA, VBScript 时 : "LTN0" & vbLf & "LTN1" & vbLf & "LTN2"

 $($  例 3) 指定包含 FXCPU 的 CN200 以后的软元件的情况下  $($  合计点数为 3 点 ) $^{*2}$ 

使用 Visual Basic  $^{\circledR}$ . NET, VBA, VBScript 时 : "DO" & vbLf & "CN200" & vbLf & "D1"

When usingVisual  $C++^{\circled{0}}$ . NET  $\mathbb{H}$ : DO\nCN200\nD1

使用 Visual  $C#^{\circledR}$ . NET 时 : DO\nCN200\nD1

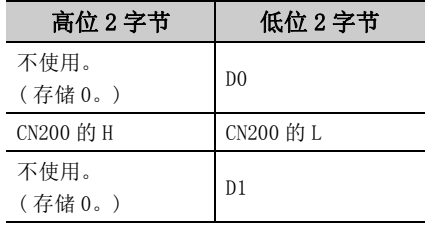

( 例 4) 指定包含 FD 的软元件的情况下 ( 合计点数为 3 点 )

使用 Visual  $C++^{\circled{0}}$ . NET 时 : DO \nFD0 \nD1

使用 Visual  $C#^{\circ}$ . NET 时 : D0\nFD0\nD1

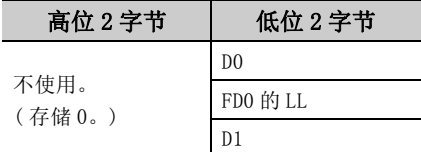

\*1: 按照软元件的编号顺序从低位开始存储。

\*2: 对于 FXCPU 的 CN200 以后,随机读取以 1 点读取 2 字。

使用 Visual Basic  $^{\circledR}$ . NET , VBA, VBScript 时 : "D0" & vbLf & "FD0" & vbLf & "D1"

( 例 5) 指定包含 EG 的软元件的情况下 ( 合计点数为 3 点 )

EG0 中分配了 8 位软元件 (SHARP 生产的可编程控制器的 E0000、E0001) 的示例如下所示。

使用 Visual  $C++^{\circledR}$ . NET 时 : DO\nEGO\nD1

使用 Visual Basic<sup>®</sup>.NET, VBA, VBScript 时 : "DO" & vbLf & "EGO" & vbLf & "D1" 使用 Visual  $CH^{\circled{0}}$ . NET 时 : D0\nEG0\nD1

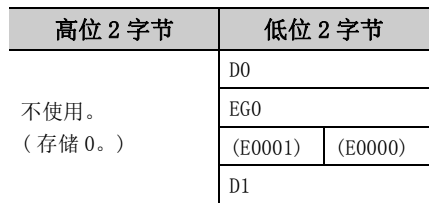

( 例 6) 指定变频器的监视类型 (1、2、5) 的情况下 ( 合计点数为 3 点 )

使用 Visual Basic  $\mathbb{R}$ .NET 、 VBA、 VBScript 时 : "1" & vbLf & "2" & vbLf & "5"

使用 Visual  $C++^{\circledR}$ . NET 时 : 1 \n2 \n5

使用 Visual  $CH^{\circledR}$ . NET 时 :  $1\ln2\ln5$ 

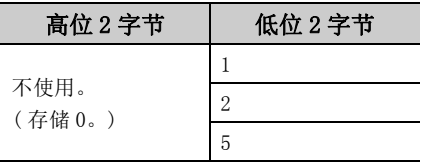

(7)返回值

正常结束 : 返回 0。

非正常结束: 返回 0 以外。(<a> [485 页第 7 章 出错代码](#page-486-0))

要 点P

● lSize(varSize) 可指定的最大读取点数为 0x7FFFFFFF 点。

● 对于 lData(lplData 或 lpvarData), 应预留出相当于 lSize(varSize) 中指定点数的存储器区域。 没有存储器区域的情况下,有可能会发生应用程序出错等严重现象。

 $\overline{\phantom{0}}$ 

#### (1)可以使用的控件

在 Act(ML)ProgType 及 Act(ML)UtlType 控件中可以使用。\*1 \*1: 变频器通信时不能使用。

#### (2)功能

进行软元件的随机写入。

#### (3)格式 ( 调度 I/F)

#### (a) VBA

lRet = object.WriteDeviceRandom(szDeviceList、lSize、lData(0))

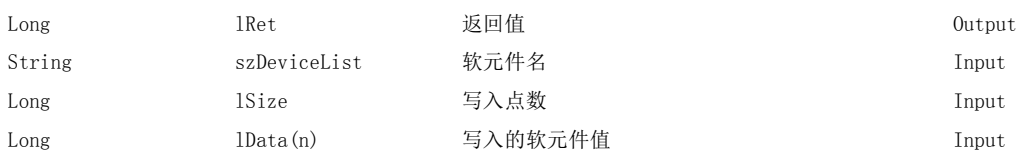

#### (b) Visual  $C++^{\circledcirc}$ . NET (MFC)

lRet = object.WriteDeviceRandom(szDeviceList、lSize、\*lplData)

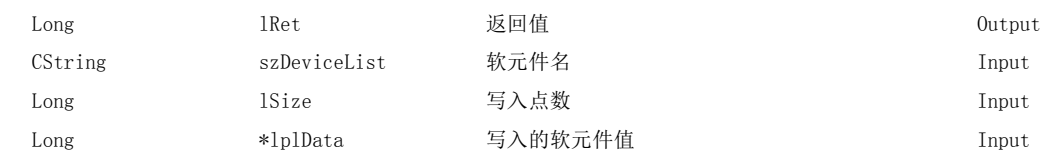

#### (c) VBScript

varRet = object.WriteDeviceRandom(varDeviceList、varSize、varData)

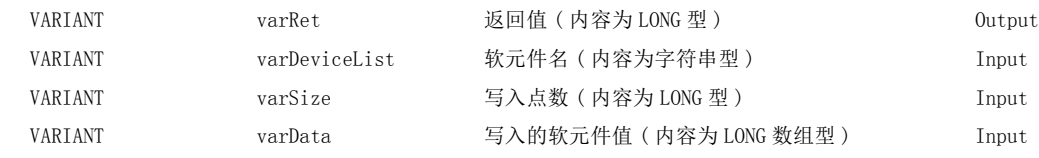

#### (d) Visual Basic $^{\circledR}$ .NET

IRet = object.WriteDeviceRandom(szDeviceList、iSize、iData(0))

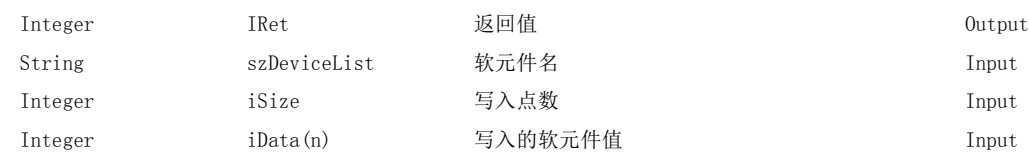

#### (e) Visual  $C++^{\circledcirc}$ .NET

iRet = object.WriteDeviceRandom(\*szDeviceList、iSize、\*iplData)

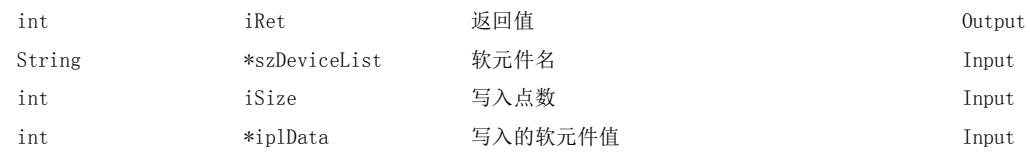

#### (f) Visual  $C#^{\circledR}$ . NET

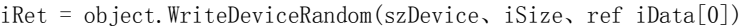

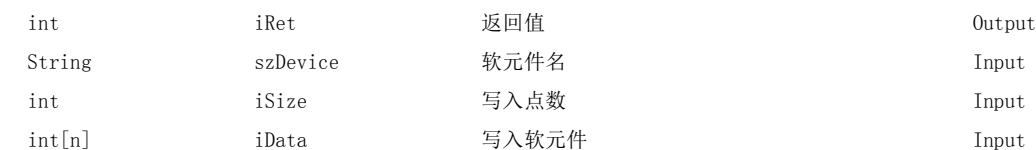

#### (4)格式 ( 自定义 I/F)

#### (a) Visual  $C++^{\circledcirc}$ . NET (MFC)

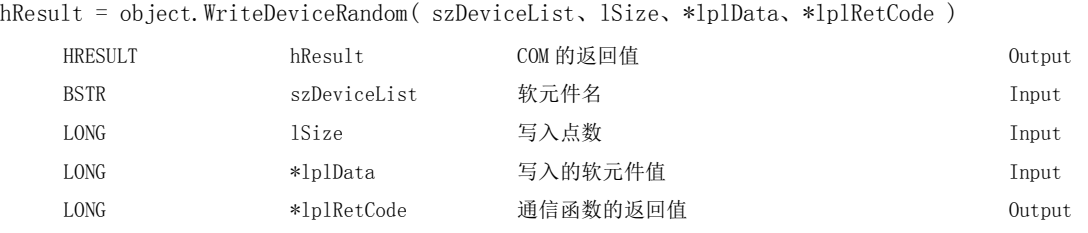

#### (5)说明

- ·将通过 szDeviceList(varDeviceList) 指定的软元件群,只写入相当于 lSize(varSize) 容量的软元件值。
- ·将写入的软元件值存储到 lData(lplData 或 varData) 中。
- ·对于软元件列表中指定的字符串应通过换行符分开。 最终软元件的后面无需换行符。 (例)

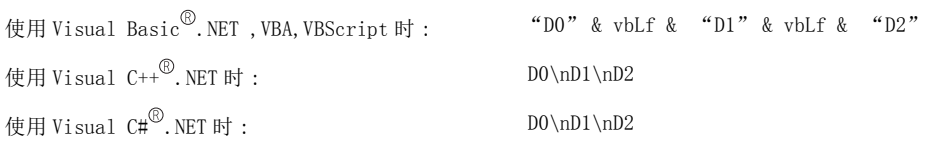

·对于 lData(lplData 或 varData),应预留出 lSize(varSize) 以上的数组。

#### (6)软元件指定方法

软元件的指定方法如下所示。

( 例 1) 按下述方式进行指定的情况下 ( 点数为 3 点 )

使用 Visual Basic  $^{\circledR}$ . NET, VBA, VBScript 时 : "MO" & vbLf & "DO" & vbLf & "K8MO"

使用 Visual  $C++^{\circled{0}}$ . NET 时 :  $MO\in M0\setminus nK8M0$ 

使用 Visual  $CH^{\circled{0}}$ . NET 时 : MO\nD0\nK8M0

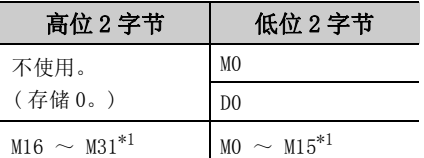

\*1: 按照软元件的编号顺序从低位开始存储。

g<br>G

#### ( 例 2) 指定了双字软元件时

使用 Visual  $C++^{\circledR}$ . NET 时 : LTNO\nLTN1\nLTN2

使用 Visual  $C#^{\circledR}$ . NET 时 : LTNO\nLTN1\nLTN2

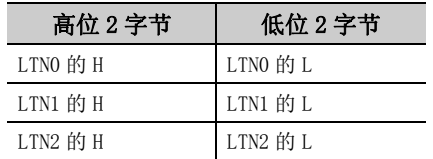

使用 Visual Basic<sup>®</sup>.NET, VBA, VBScript 时 : "LTN0" & vbLf & "LTN1" & vbLf & "LTN2"

 $($  例 3) 指定包含 FXCPU 的 CN200 以后的软元件的情况下  $($  合计点数为 3 点  $)^{*2}$ 

使用 Visual Basic<sup>©</sup>.NET, VBA, VBScript 时 : "DO" & vbLf & "CN200" & vbLf & "D1"

使用 Visual  $C++^{\circledR}$ . NET 时 : DO\nCN200\nD1

使用 Visual  $CH^{\circled{b}}$ . NET 时 : D0\nCN200\nD1

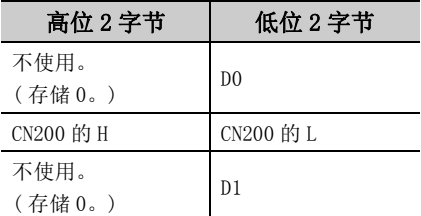

( 例 4) 指定包含 FD 的软元件的情况下 ( 合计点数为 3 点 )

使用 Visual Basic<sup>®</sup>.NET, VBA, VBScript 时 : "DO" & vbLf & "FDO" & vbLf & "D1"

使用 Visual  $C++^{\circledR}$ . NET 时 : DO\nFDO\nD1

使用 Visual  $C#^{\circledR}$ . NET 时 :  $D0\in D0\in D0$ 

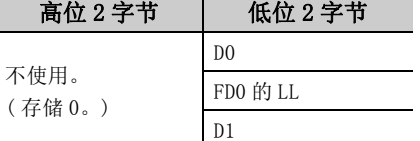

( 例 5) 指定包含 EG 的软元件的情况下 ( 合计点数为 3 点 )

在 EG0 中分配了 8 位软元件 (SHARP 生产的可编程控制器的 E0000、E0001) 的示例如下所示。

使用 Visual Basic<sup>®</sup>.NET, VBA, VBScript 时 : "DO" & vbLf & "EGO" & vbLf & "D1"

使用 Visual  $C++^{\circledcirc}$ . NET 时 : DO\nEGO\nD1

使用 Visual  $C#^{\circled{0}}$ . NET 时 : DO\nEGO\nD1

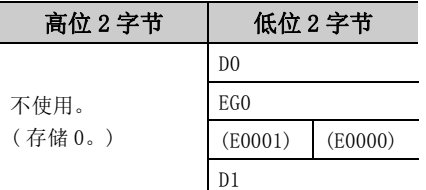

\*2: 对于 FXCPU 的 CN200 以后,随机读取以 1 点读取 2 字。

#### (7)返回值

正常结束 : 返回 0。 非正常结束: 返回 0 以外。(二三 [485 页第 7 章 出错代码](#page-486-0))

要点

- 在 lSize(varSize) 中可指定的最大写入点数为 0x7FFFFFFF 点。
- 对于 lData(lplData 或 varData), 应预留出相当于 lSize(varSize) 中指定点数的存储器区域。 没有存储器区域的情况下,有可能会发生应用程序出错等严重现象。
- 如果对 Q 运动 CPU 进行访问, 将返回出错信息。

 $\check{~}$ 

#### (1)可以使用的控件

在 Act(ML)ProgType 及 Act(ML)UtlType 控件中可以使用。\*1 \*1: 变频器通信时不能使用。

#### (2)功能

进行 1 点软元件的设置。

#### (3)格式 ( 调度 I/F)

#### (a) VBA

lRet = object.SetDevice(szDevice、lData)

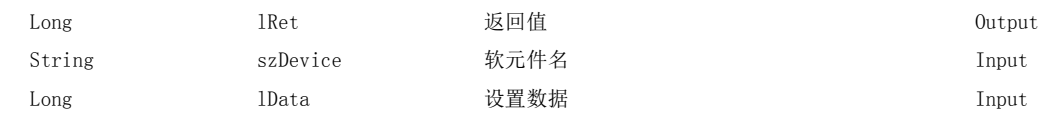

#### (b) Visual  $C++^{\circledcirc}$ . NET (MFC)

lRet = object.SetDevice(szDevice、lData)

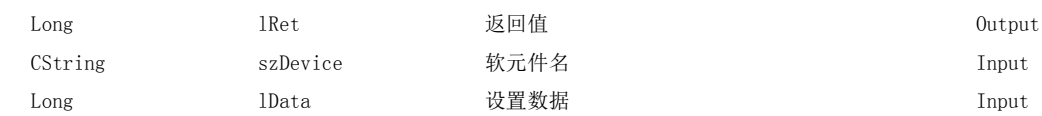

#### (c) VBScript

varRet = object. SetDevice(varDevice, lpvarData)

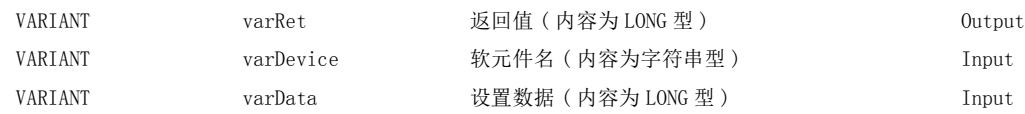

#### (d) Visual Basic $^{\circledR}$ .NET

IRet = object.SetDevice(szDevice、iData)

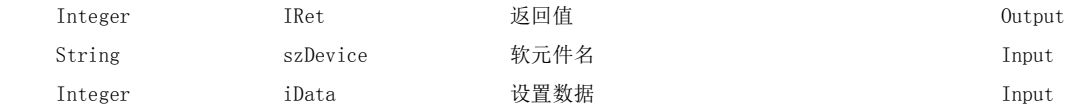

#### (e) Visual  $C++^{\circledR}$ . NET

iRet = object.SetDevice(\*szDevice、iData)

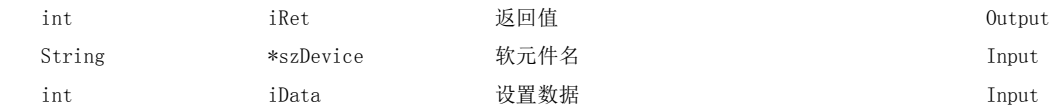

#### (f) Visual  $C#^{\circledcirc}$ . NET

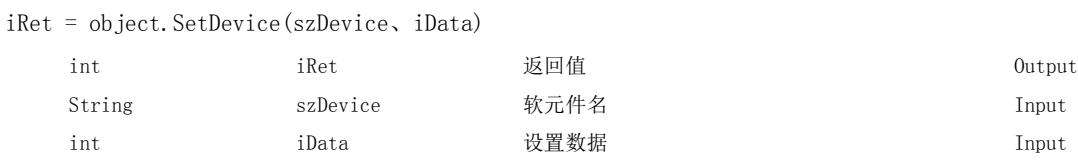

#### (4)格式 ( 自定义 I/F)

#### (a) Visual  $C++^{\circledcirc}$ . NET (MFC)

hResult = object.SetDevice( szDevice、lData、\*lplRetCode )

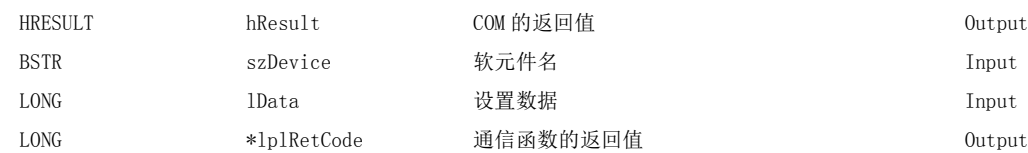

#### (5)说明

- ·对通过 szDevice(varDevice) 指定的 1 点软元件使用 lData(varData) 进行指定的操作。
- ·位软元件设置时,lData 值 (varData 值 ) 的最低位的位将有效。

#### (6)软元件指定方法

软元件的指定方法如下所示。

(例) MO (19) 200 (19) 200 (19) 200 (19) 200 (19) 200 (19) 200 (19) 200 (19) 200 (19) 200 (19) 200 (19) 200 (19)

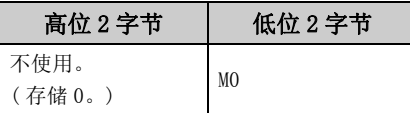

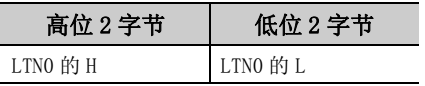

< 指定 FXCPU 的 CN200 以后时 >

( 例 )CN200

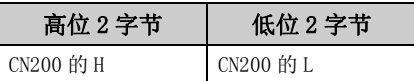

< 指定网关软元件时 >

( 例 ) 在 EG0 分配了 8 位软元件 (SHARP 生产的可编程控制器的 E0000、E0001) 的情况下

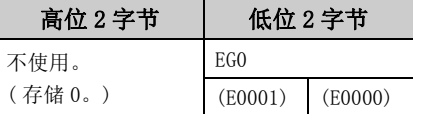

\*1: 按照软元件的编号顺序从低位开始存储。

#### (7)返回值

正常结束 : 返回 0。 非正常结束 : 返回 0 以外。( [485 页第 7 章 出错代码](#page-486-0) ) 5

< 指定位软元件时 > < 指定字软元件时 >

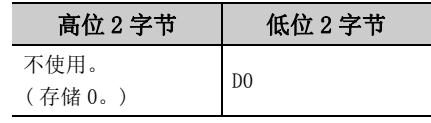

< 指定双字软元件时 > < http://www.com/discommunity/industrial/industrial/industrial/industrial/industrial/industrial/industrial/industrial/industrial/industrial/industrial/industrial/industrial/industrial/industrial/industrial/ind

( 例 )LTN0 ( 例 )K8M0

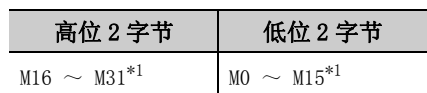

ia<br>G

 $\overline{\phantom{0}}$ 

#### (1)可以使用的控件

在 Act(ML)ProgType 及 Act(ML)UtlType 控件中可以使用。

#### (2)功能

获取 1 点软元件的数据。 获取 1 点变频器监视类型的数据。

#### (3)格式 ( 调度 I/F)

#### (a) VBA

lRet = object.GetDevice(szDevice、lData)

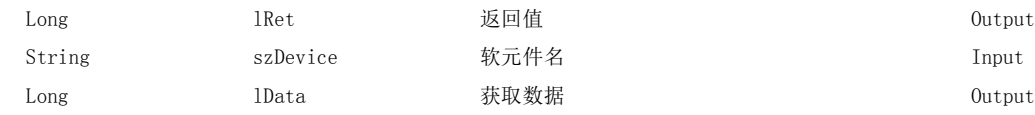

#### (b) Visual  $C++^{\circledcirc}$ . NET (MFC)

lRet = object.GetDevice(szDevice、 \*lplData)

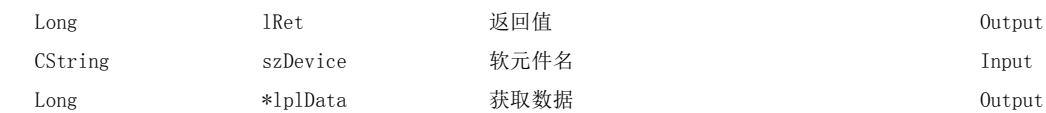

#### (c) VBScript

varRet = object.GetDevice(varDevice、lpvarData)

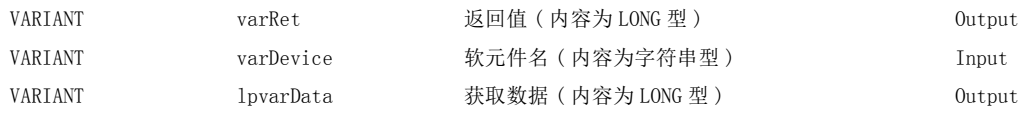

#### (d) Visual Basic<sup>®</sup>.NET

IRet = object.GetDevice(szDevice、iData)

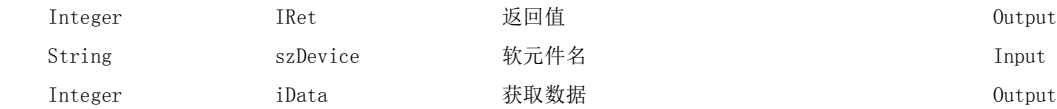

#### (e) Visual  $C++^{\circledR}$ . NET

iRet = object.GetDevice(\*szDevice、\*iplData)

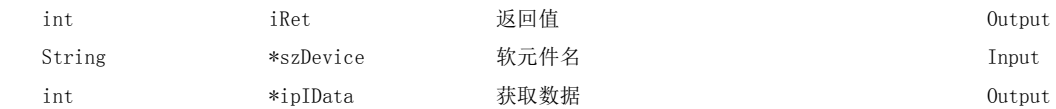

#### (f) Visual  $C#^{\circledR}$ . NET

iRet = object.GetDevice(\*szDevice、\*iplData)

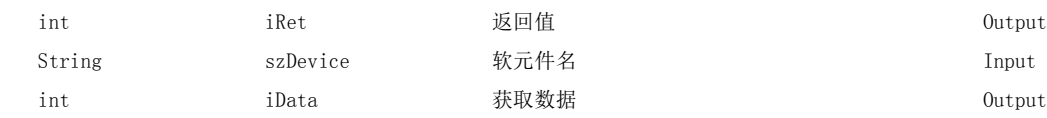

#### (4)格式 ( 自定义 I/F)

#### (a) Visual  $C++^{\circledcirc}$ . NET (MFC)

hResult = object.GetDevice( szDevice、\*lplData、\*lplRetCode )

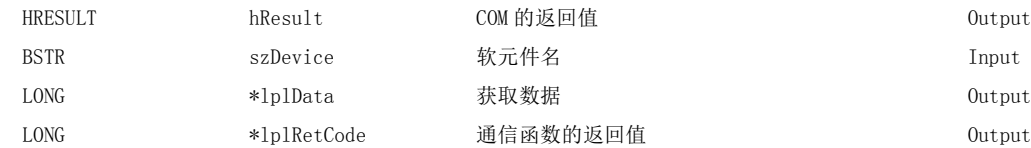

#### (5)说明

将通过 szDevice(varDevice) 指定的 1 点软元件的数据存储到 lData(lplData 或 lpvarData) 中。

#### (6)软元件指定方法

软元件的指定方法如下所示。

< 指定位软元件时 > < 指定字软元件时 >

(例) MO (例) DO

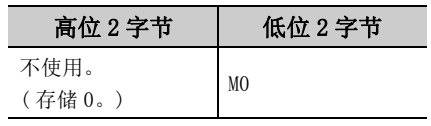

(例) LTNO (例) K8M0

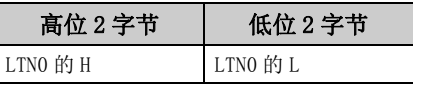

< 指定 FXCPU 的 CN200 以后时 >

( 例 ) CN200

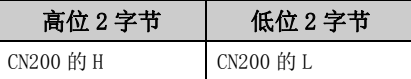

< 指定网关软元件时 >

( 例 ) 在 EG0 中分配了 8 位软元件 (SHARP 生产的可编程控制器的 E0000、E0001) 的情况下

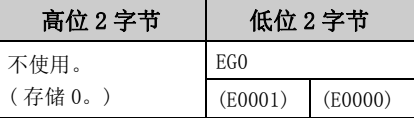

<指定变频器的监视类型时>

( 例 )2

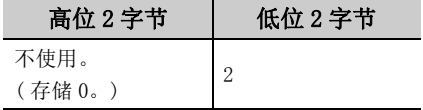

\*1: 按照软元件的编号顺序从低位开始存储。

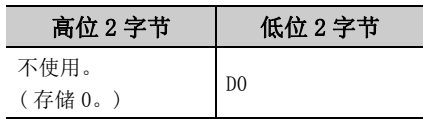

< 指定双字软元件时 > < 指定双字软元件时 ( 位数指定 )>

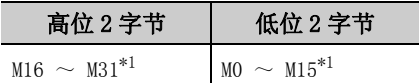

ia<br>G

 $\overline{\phantom{0}}$ 

#### (7)返回值

正常结束 : 返回 0。 非正常结束: 返回 0 以外。(<a> [485 页第 7 章 出错代码](#page-486-0))

## 5.2.9 ReadBuffer( 缓冲存储器读取 )

#### (1)可以使用的控件

在 Act(ML)ProgType 及 Act(ML)UtlType 控件中可以使用。

#### (2)通信路径的使用可否

通信路径的使用可否如下表所示。

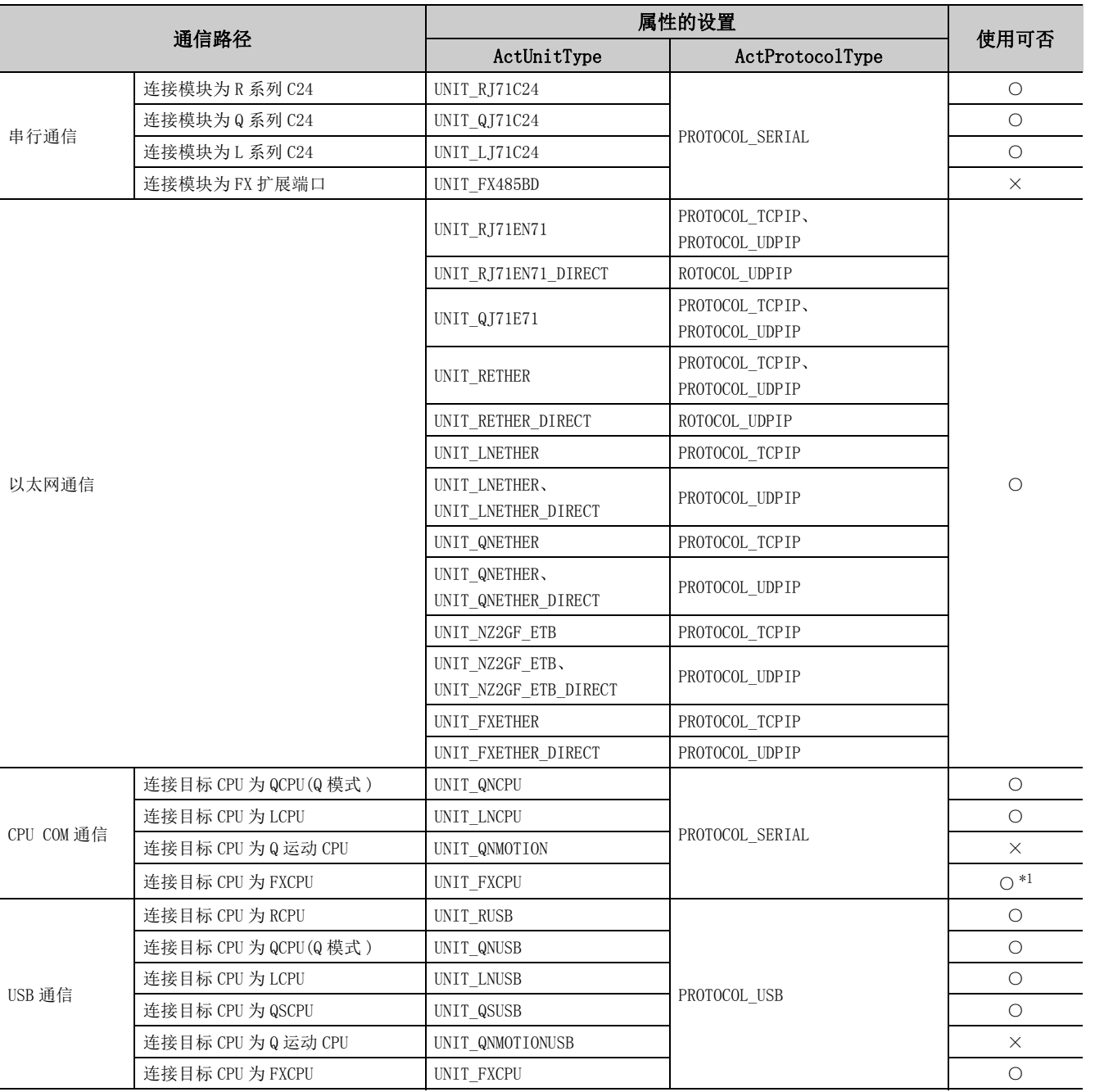

○ : 可以使用,×: 不能使用

\*1: FX1N、FX1NC、FX2N、FX2NC、FX3U、FX3UC、FX3G、FX3GC 以外的 CPU 将返回出错信息。

 $\check{~}$ 

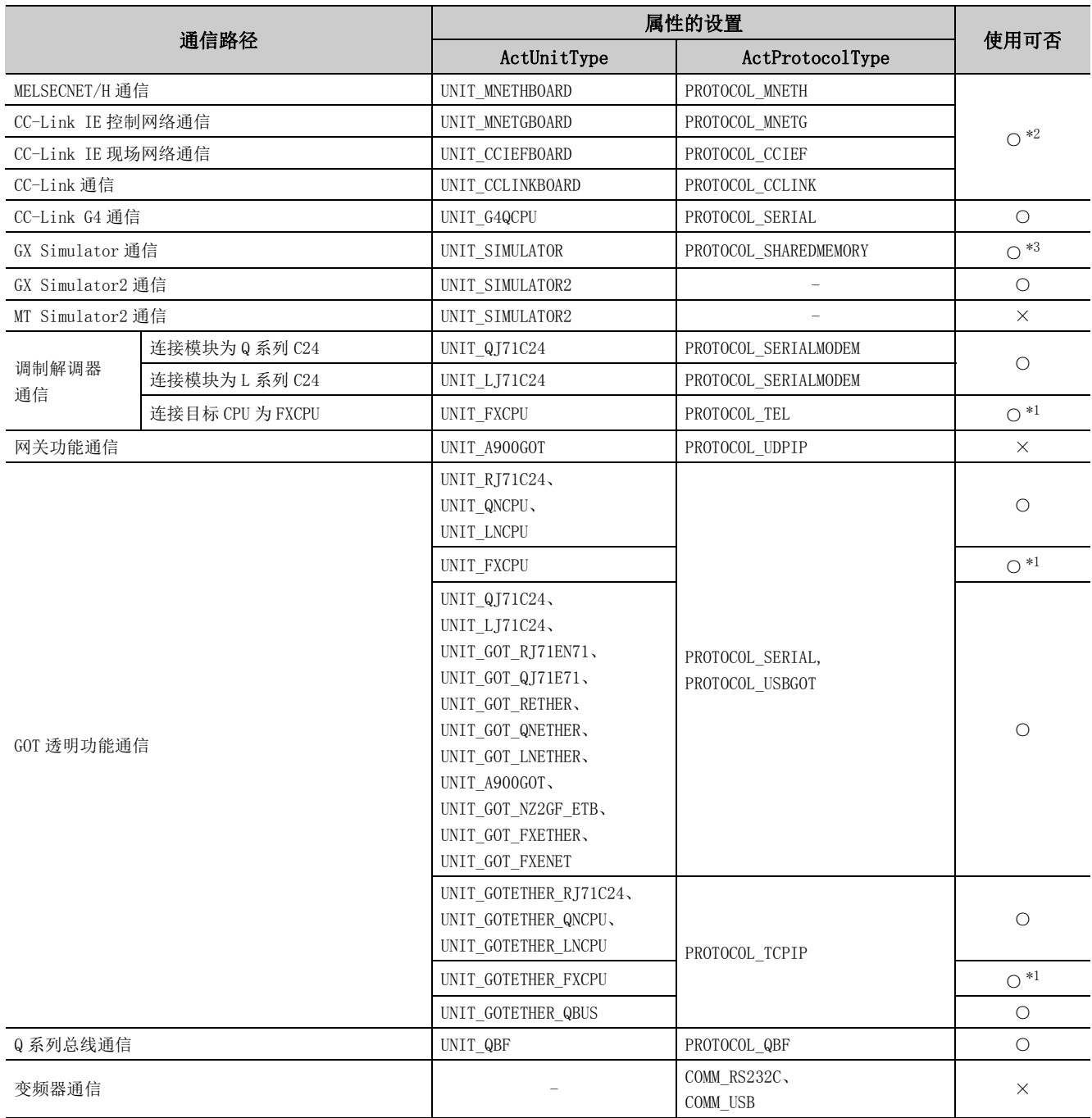

○ : 可以使用,×: 不能使用

\*1: FX1N、FX1NC、FX2N、FX2NC、FX3U、FX3UC、FX3G、FX3GC 以外的 CPU 将返回出错信息。

\*2: 自板访问时将返回出错信息。

\*3: FX0N、FX1N、FX1NC、FXU、FX2C、FX2N、FX2NC、FX3U、FX3UC、FX3G、FX3GC 以外的 CPU 将返回出错信息。

#### (3)功能

读取特殊功能模块的缓冲存储器的值。

#### (4)格式 ( 调度 I/F)

#### (a) VBA

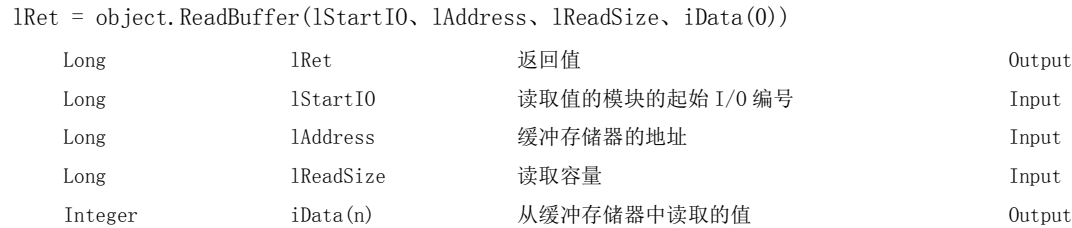

#### (b) Visual  $C++^{\circledcirc}$ . NET (MFC)

lRet = object.ReadBuffer(lStartIO、lAddress、lReadSize、\*lpsData)

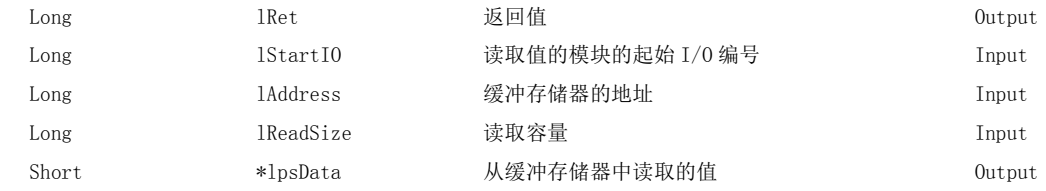

#### $\epsilon$

varRet = object.ReadBuffer(varStartIO、varAddress、varReadSize、lpvarData)

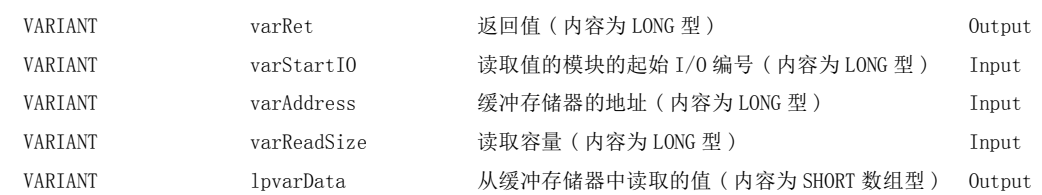

#### (d) Visual Basic<sup>®</sup>.NET

IRet = object.ReadBuffer(iStartIO、iAddress、iReadSize、iData(0))

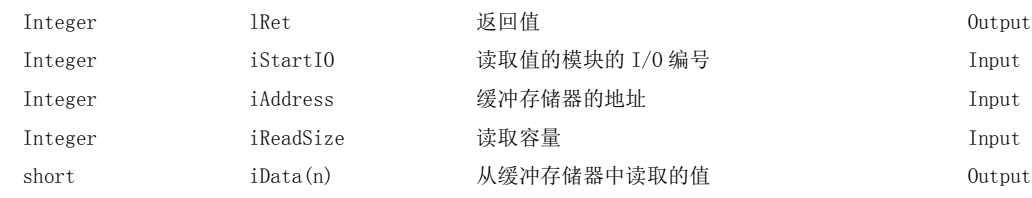

#### (e) Visual  $C++^{\circledcirc}$ . NET

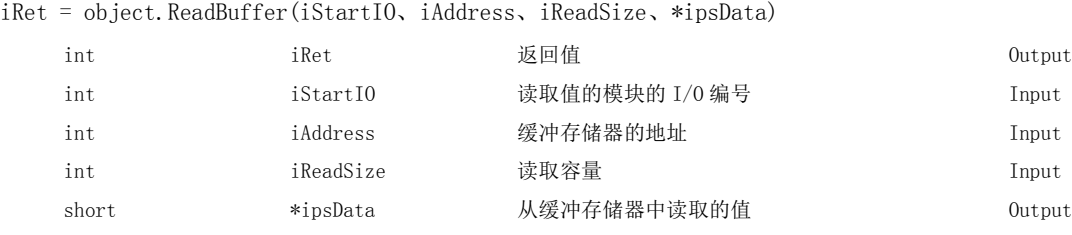

5

 $\check{~}$ 

#### (f) Visual  $C#^{\circledR}$ . NET

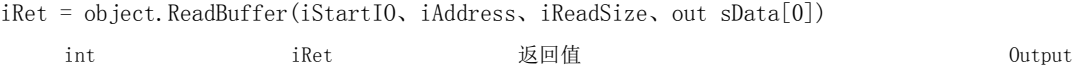

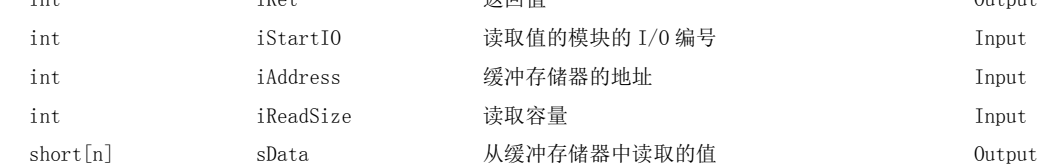

#### (5)格式 ( 自定义 I/F)

#### (a) Visual  $C++^{\circledcirc}$ . NET (MFC)

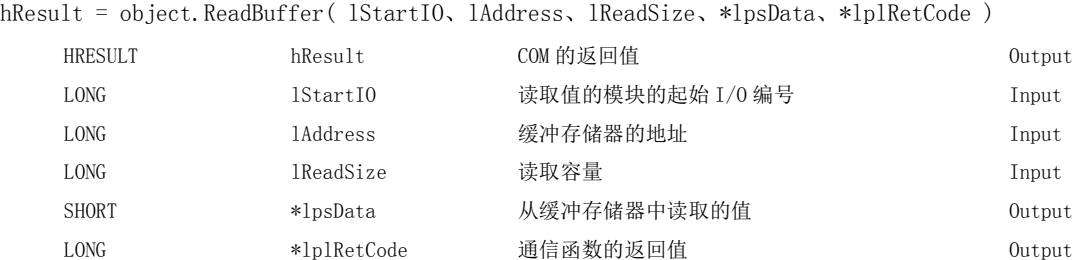

#### (6)说明

- ·对于 lStartIO(varStartIO) 中指定的模块的 I/O 编号,应指定将实际的 I/O 编号用 16 相除后的值。
- ·将位于 lStartIO(varStartIO) 中指定的起始 I/O 编号处的特殊功能模块的 lAddress(varAddress) 中指定的 缓冲存储器地址的缓冲值进行相当于 lReadSize(varReadSize) 容量的读取。
- ·进行连接站为 FXCPU 的 CPU COM 通信及 GX Simulator 通信的情况下,在模块起始 I/O 编号中,指定特殊扩展 设备的块 No.  $(0 \sim 7)$ , 在缓冲存储器地址中指定  $0 \sim 32767$ 。
- ·对于 iData(lpsData 或 lpvarData),应预留出 lReadSize(varReadSize) 以上的数组。

#### (7)返回值

正常结束 : 返回 0。

非正常结束: 返回 0 以外。(<a> [485 页第 7 章 出错代码](#page-486-0))

#### (8)多 CPU 系统配置时的缓冲存储器读取 / 写入时的注意事项

如果在实际配置的多 CPU 系统与 GX Developer 中设置的 I/O 分配不相同的情况下执行函数,将发生下述现象。 应在对 GX Developer 中的 I/O 分配进行确认,对进行值的读取 / 写入的模块的 I/O 编号进行确认之后,再执行函 数。

- ·即使指定正确的 I/O 编号执行函数也发生出错。
- · 如果指定了特定的 I/O 编号 ( 实际 I/O 分配错误的 I/O 编号 ), 虽然可以正常执行缓冲存储器读取, 但如果 进行缓冲存储器写入则发生出错 ( 出错代码 : 0x010A4030、0x010A4042 等 )。
- · 虽然在多 CPU 系统中未发生可编程控制器 CPU 的出错 (参数出错、SP. UNIT LAY ERR 等), 但如果执行函数 则用户应用程序中将发生出错。

要 点

- 如果对 RCPU、R 运动 CPU 及 Q 运动 CPU 进行访问, 将返回出错信息。
- 对于 iData(lpsData或 lpvarData), 应预留出相当于 lReadSize(varReadSize) 中指定点数的存储器区域。 没有存储器区域的情况下,有可能会发生应用程序出错等严重现象。
- 对 QCPU(Q 模式)进行缓冲存储器读取 (ReadBuffer) 的情况下, 只能对 Q 系列专用模块进行读取操作。此外, 也不能从 QCPU(Q 模式 ) 的共享存储器中进行读取操作。

 $\check{~}$ 

#### (1)可以使用的控件

在 Act(ML)ProgType 及 Act(ML)UtlType 控件中可以使用。

#### (2)通信路径的使用可否

通信路径的使用可否如下表所示。

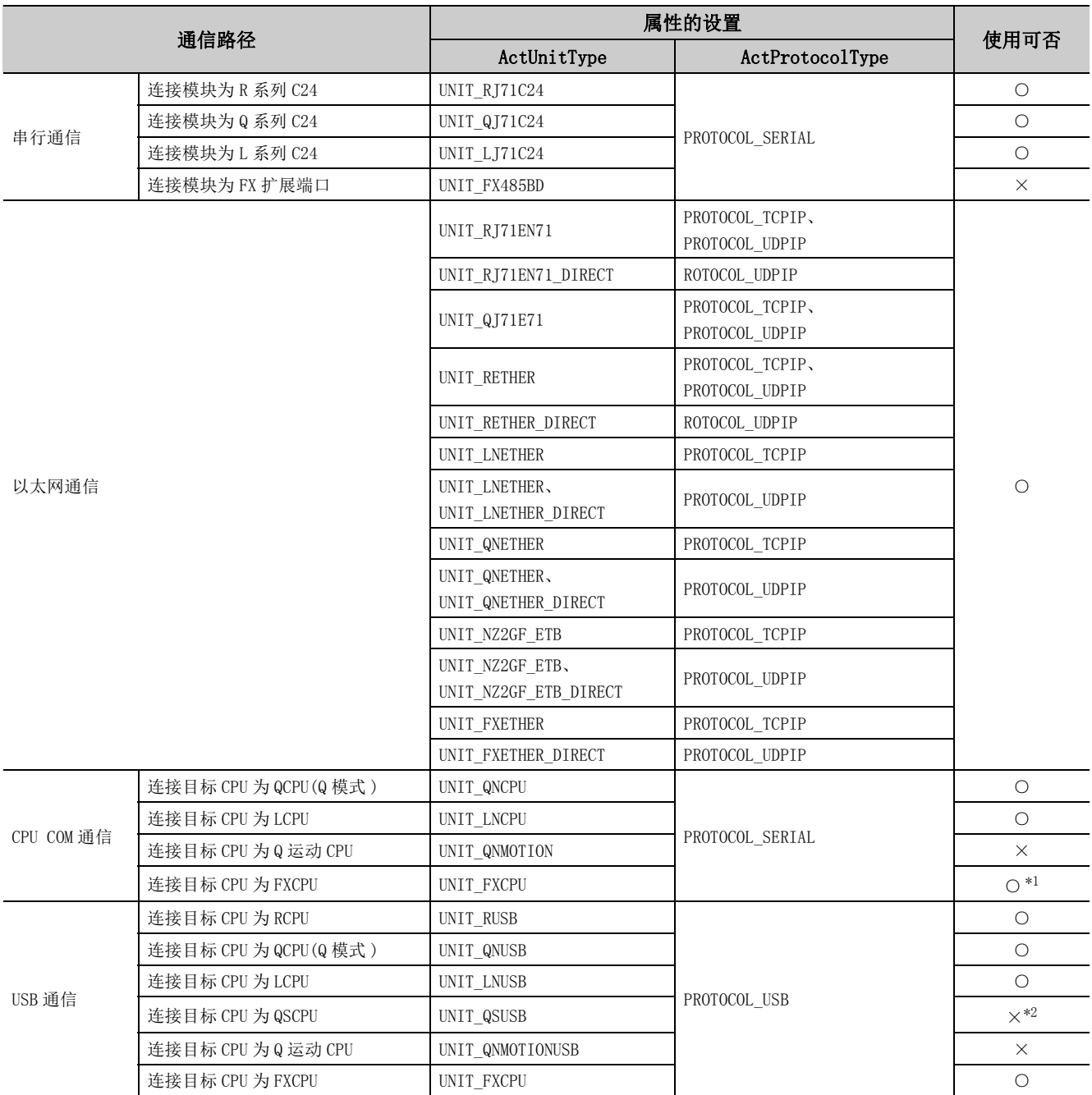

○ : 可以使用,×: 不能使用

\*1: FX1N、FX1NC、FX2N、FX2NC、FX3U、FX3UC、FX3G、FX3GC 以外的 CPU 将返回出错信息。

\*2: 访问 QSCPU 时将发生出错 0x010A42A0( 访问口令不符 )。

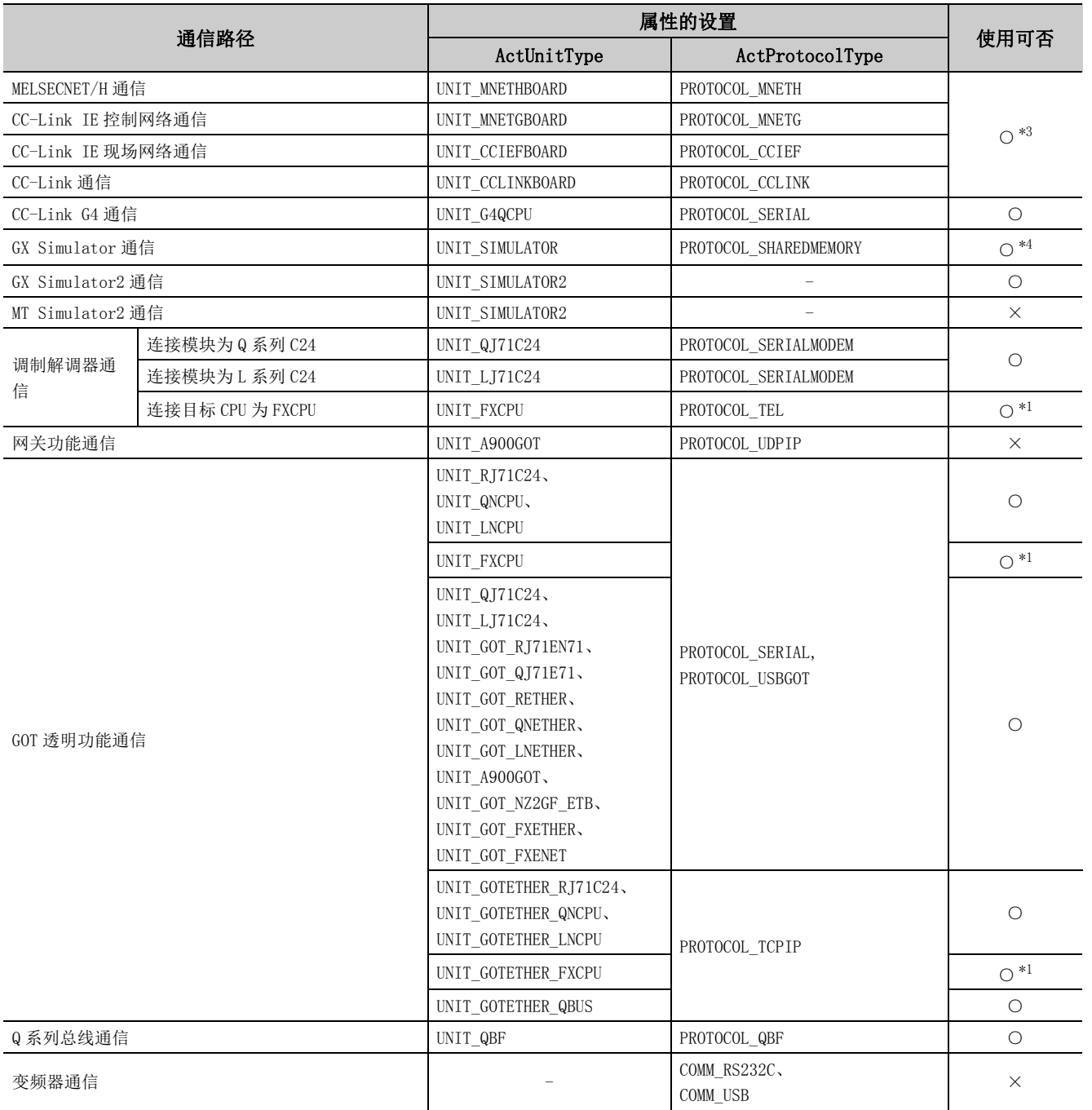

○ : 可以使用,×: 不能使用

\*1: FX1N、FX1NC、FX2N、FX2NC、FX3U、FX3UC、FX3G、FX3GC 以外的 CPU 将返回出错信息。

\*2: 访问 QSCPU 时将发生出错 0x010A42A0( 访问口令不符 )。

\*3: 自板访问时将返回出错信息。

\*4: FX0N、FX1N、FX1NC、FX2N、FX2NC、FX3U、FX3UC、FX3G、FX3GC 以外的 CPU 将返回出错信息。

 $\overline{\phantom{0}}$ 

#### (3)功能

写入特殊功能模块的缓冲存储器的值。

#### (4)格式 ( 调度 I/F)

#### (a) VBA

lRet = object.WriteBuffer(lStartIO、lAddress、lWriteSize、iData(0))

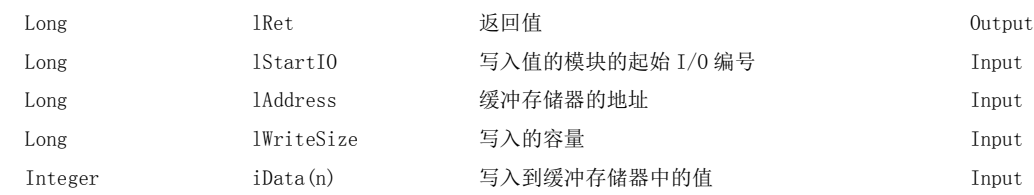

#### (b) Visual  $C++^{\circledcirc}$ . NET (MFC)

lRet = object.WriteBuffer(lStartIO、lAddress、lWriteSize、\*lpsData)

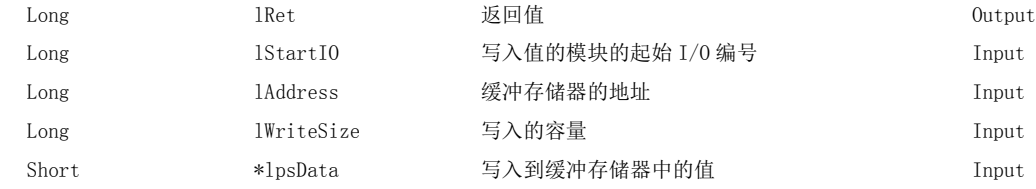

#### (c) VBScript

varRet = object.WriteBuffer(varStartIO、varAddress、varWriteSize、varData)

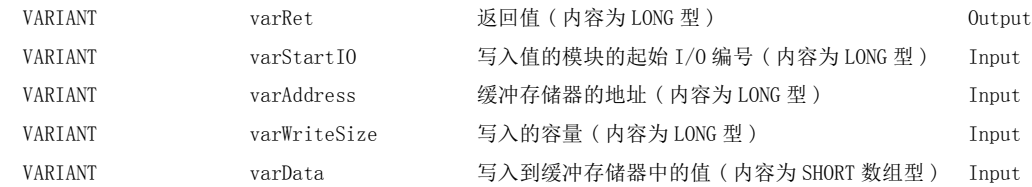

#### (d) Visual Basic<sup>®</sup>.NET

IRet = object.WriteBuffer(iStartIO、iAddress、iWriteSize、iData(0))

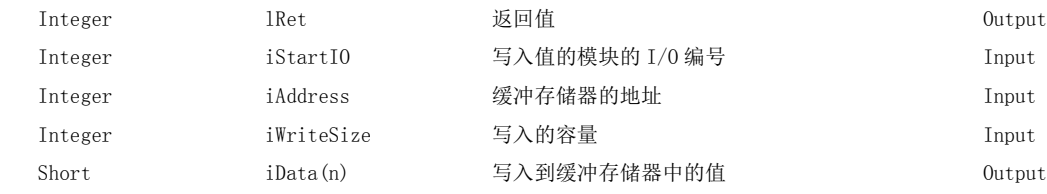

#### (e) Visual  $C++^{\circledcirc}$ . NET

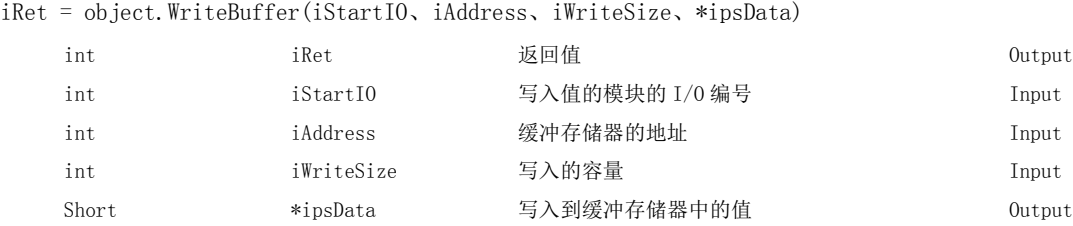

#### (f) Visual  $C#^{\circledR}$ .NET

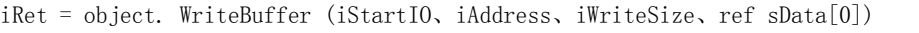

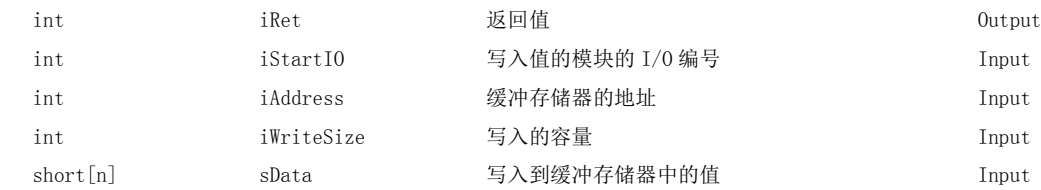

#### (5)格式 ( 自定义 I/F)

#### (a) Visual  $C++^{\circledcirc}$ . NET (MFC)

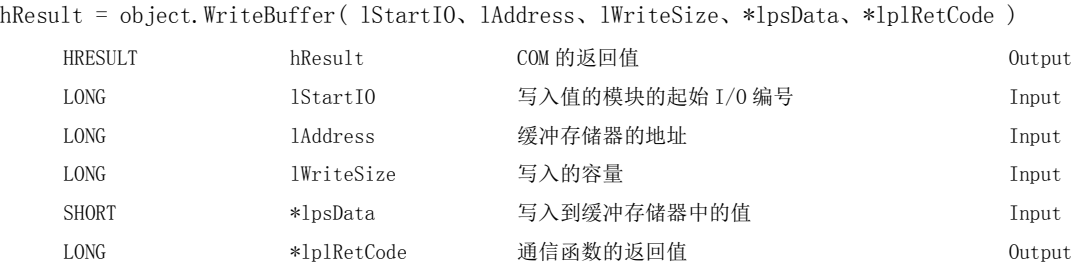

#### (6)说明

- ·对于 lStartIO(varStartIO) 中指定的模块的 I/O 编号,应指定将实际的 I/O 编号用 16 相除后的值。
- ·将位于 lStartIO(varStartIO) 中指定的起始 I/O 编号处的特殊功能模块的 lAddress(varAddress) 中指定的 缓冲存储器地址的缓冲值进行相当于 lWriteSize(varWriteSize) 容量的写入。
- ·进行连接站为 FXCPU 的 CPU COM 通信及 GX Simulator 通信的情况下,在模块起始 I/O 编号中指定特殊扩展设 备的块 No.  $(0 \sim 7)$ , 在缓冲存储器地址中指定  $0 \sim 32767$ 。
- ·对于 iData(lpsData 或 varData),应预留出 lWriteSize(varWriteSize) 以上的数组。

#### (7)返回值

正常结束 : 返回 0。

非正常结束: 返回 0 以外。( –––––––––––––[485 页第 7 章 出错代码](#page-486-0))

缓冲存储器写入

(ACT 控件用 )

 $\overline{\phantom{0}}$ 

#### (8)多 CPU 系统配置时的缓冲存储器读取 / 写入时的注意事项

如果在实际配置的多 CPU 系统与 GX Developer 中设置的 I/O 分配不相同的情况下执行函数, 将发生下述现象。 应在对 GX Developer 中的 I/O 分配进行确认,对进行值的读取 / 写入的模块的 I/O 编号进行确认之后,再执行函 数。

- ·即使指定正确的 I/O 编号执行函数也发生出错。
- · 如果指定了特定的 I/O 编号 ( 实际 I/O 分配错误的 I/O 编号 ), 虽然可以正常执行缓冲存储器读取, 但如果 进行缓冲存储器写入则发生出错 ( 出错代码 : 0x010A4030、0x010A4042 等 )。
- · 虽然在多 CPU 系统中未发生可编程控制器 CPU 的出错 ( 参数出错、SP. UNIT LAY ERR 等 ), 但如果执行函数 则用户应用程序中将发生出错。

要点

- 如果对 RCPU、R 运动 CPU 及 Q 运动 CPU 进行访问, 将返回出错信息。
- 对于 iData(lpsData 或 varData),应预留出相当于 lWriteSize(varWriteSize) 中指定点数的存储器区域。 没有存储器区域的情况下,有可能会发生应用程序出错等严重现象。
- 对 QCPU (Q 模式)进行缓冲存储器写入 (WriteBuffer) 的情况下, 只能对 Q 系列专用模块进行写入操作。此外, 也不能对 QCPU(Q 模式 ) 的共享存储器进行写入操作。

## 5.2.11 GetClockData( 时钟数据读取 )

#### (1)可以使用的控件

在 Act(ML)ProgType 及 Act(ML)UtlType 控件中可以使用。

#### (2)通信路径的使用可否

通信路径的使用可否如下表所示。

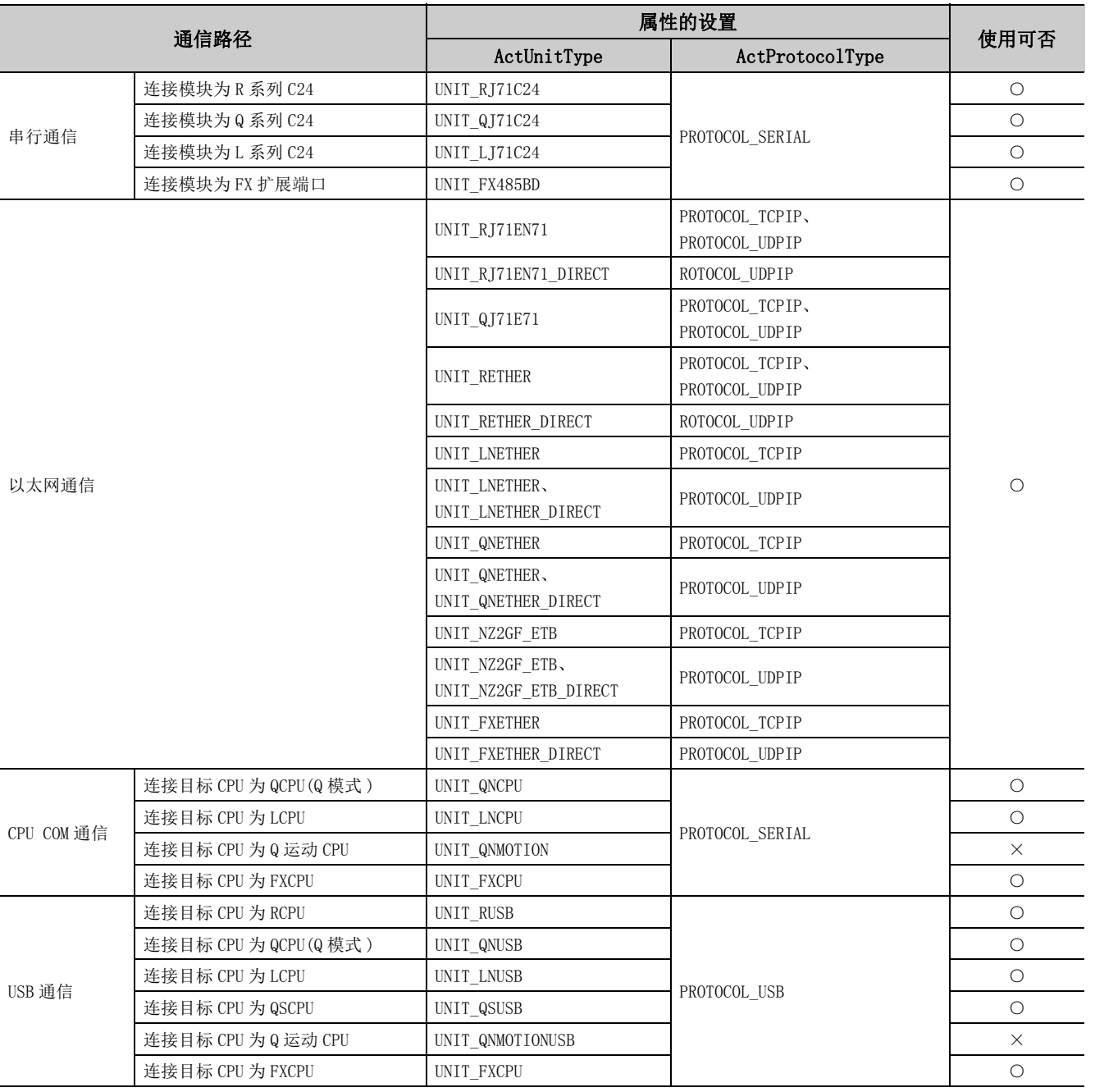

○ : 可以使用,×: 不能使用

\*1: 自板访问时将返回出错信息。

5

5.2.11 GetClockData( 时钟数据读取5.2 函数的详细内容(ACT 控件用 )

 $\overline{\phantom{0}}$ 

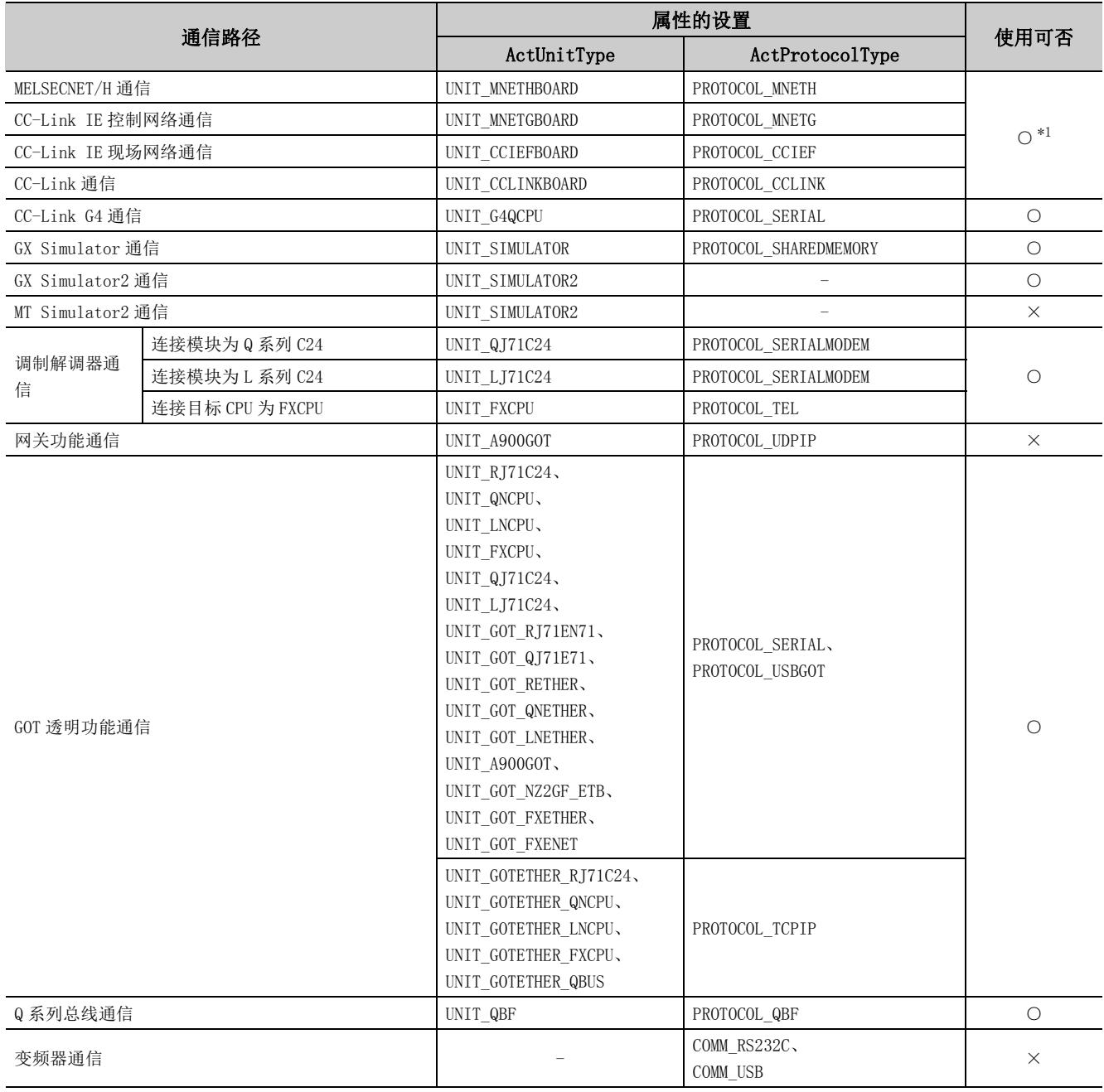

\*1: 自板访问时将返回出错信息。

○ : 可以使用,×: 不能使用

#### (3)功能

从可编程控制器 CPU 的时钟数据中读取时间。

#### (4)格式 ( 调度 I/F)

#### (a) VBA

lRet = object.GetClockData(iYear、iMonth、iDay、iDayOfWeek、iHour、iMinute、iSecond)

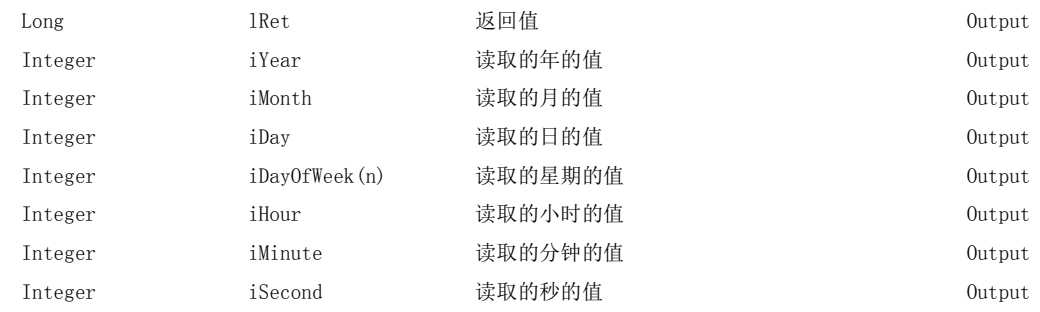

#### (b) Visual  $C++^{\circledcirc}$ . NET (MFC)

 lRet = object.GetClockData(\*lpsYear、\*lpsMonth、\*lpsDay,\*lpsDayOfWeek、\*lpsHour、\*lpsMinute、 \*lpsSecond)

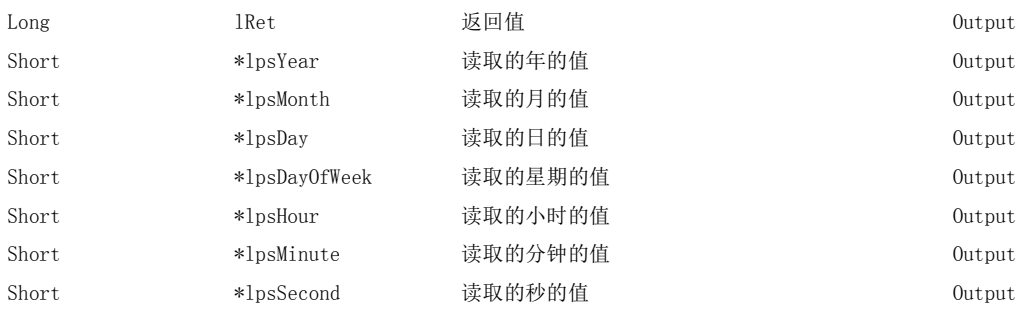

#### (c) VBScript

varRet = object.GetClockData(lpvarYear、lpvarMonth、lpvarDay、lpvarDayOfWeek、lpvarHour、 lpvarMinute、lpvarSecond)

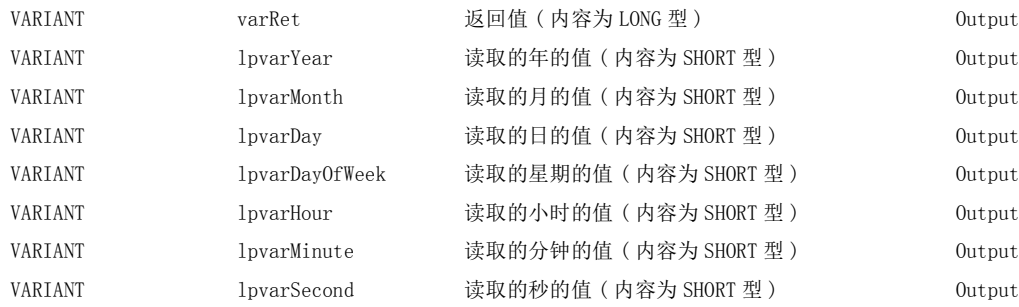

 $\overline{\phantom{0}}$ 

#### (d) Visual Basic<sup>®</sup>.NET

IRet = object.GetClockData(iYear、iMonth、iDay、iDayOfWeek、iHour、iMinute、iSecond)

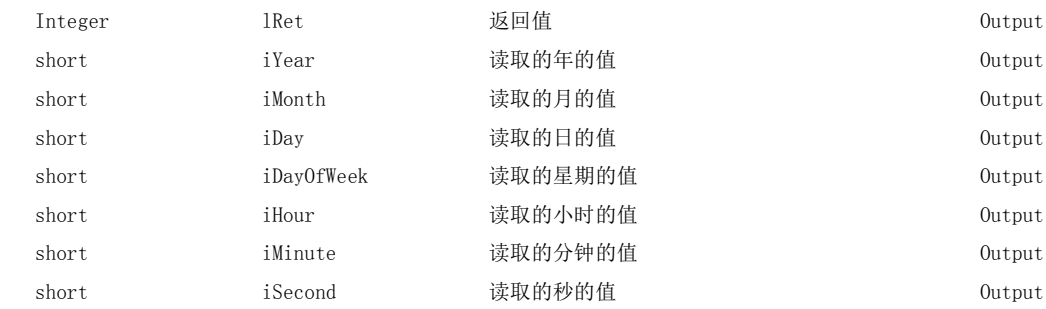

#### (e) Visual  $C++^{\circledcirc}$ . NET

iRet = object.GetClockData(\*lpsYear、\*lpsMonth、\*lpsDay、\*lpsDayOfWeek、\*lpsHour、\*lpsMinute、 \*lpsSecond)

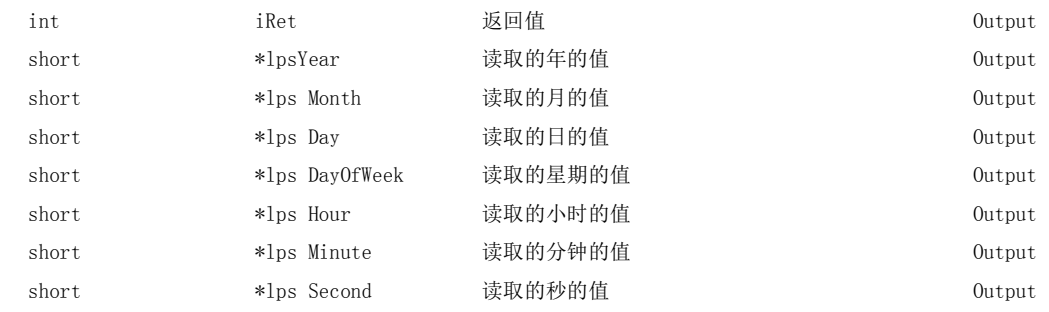

#### (f) Visual  $C#^{\circledR}$ .NET

hResult = object.GetClockData(out sYear、out sMonth、out sDay、out sDayOfWeek、out sHour、out sMinute、out sSecond)

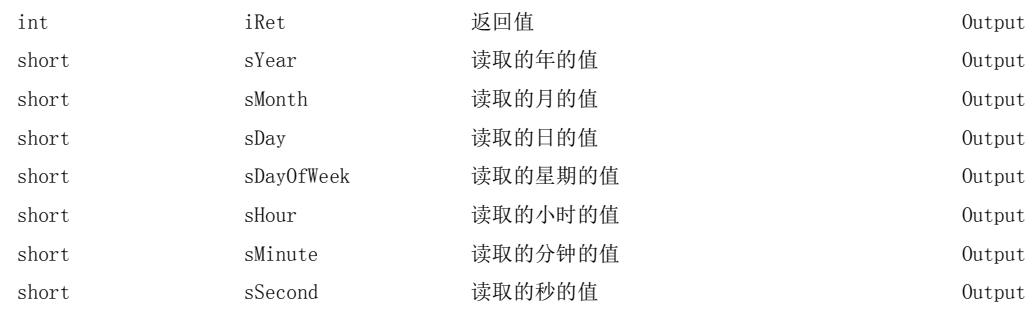

#### (5)格式 ( 自定义 I/F)

#### (a) Visual  $C++^{\circledcirc}$ . NET (MFC)

hResult = object.GetClockData( \*lpsYear、\*lpsMonth、\*lpsDay、\*lpsDayOfWeek、\*lpsHour、\*lpsMinute、 \*lpsSecond、\*lplRetCode )

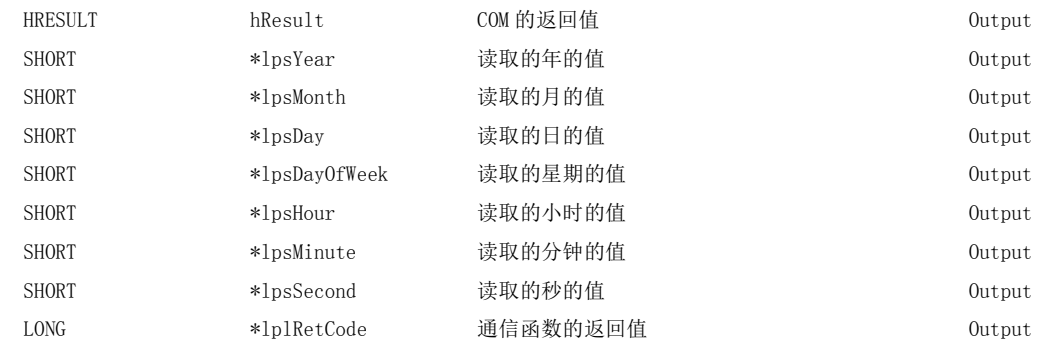

#### (6)说明

- ·可编程控制器 CPU 中未设置正确的时钟数据的情况下,将返回出错信息。
- · 对于 iYear(lpsYear 或 lpvarYear) 中存储的值, RCPU 及 QCPU(Q 模式) 返回公历 4 位, 除此以外的 CPU 时将 返回公历低 2 位。
	- 但是,RCPU 及 QCPU(Q 模式 ) 的范围为从 1980 年开始至 2079 年为止。
- ·在 iDayOfWeek(lpsDayOfWeek 或 lpvarDayOfWeek) 中存储的值如下所示。

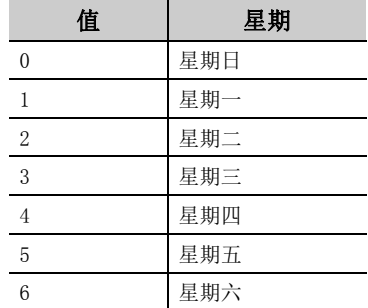

#### (7)返回值

正常结束 : 返回 0。

非正常结束: 返回 0 以外。( $\widehat{z}$  = [485 页第 7 章 出错代码](#page-486-0))

#### 要点

- 如果对 R 运动 CPU 及 Q 运动 CPU 进行访问, 将返回出错信息。
- 对于 FXCPU, 只有时钟功能内置的机型或安装了 RTC 盒的 FXu、FX2c、FX2xc 可以读取时钟数据。上述以外的 FXCPU 将返回 出错信息。
- 进行时钟设置时将产生相当于传送时间的误差,应加以注意。

 $\checkmark$ 

#### (1)可以使用的控件

在 Act(ML)ProgType 及 Act(ML)UtlType 控件中可以使用。

#### (2)通信路径的使用可否

通信路径的使用可否如下表所示。

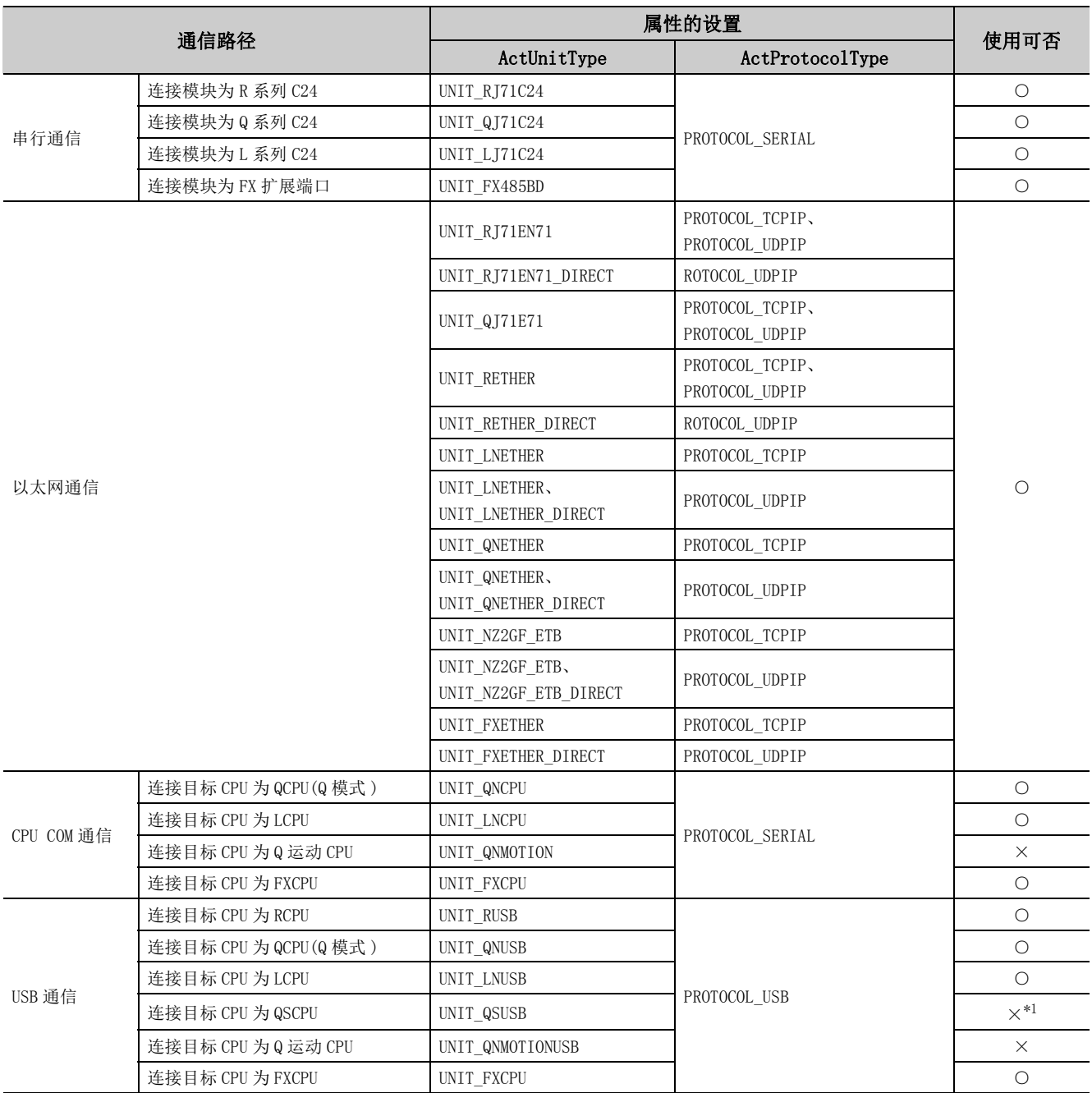

○ : 可以使用,×: 不能使用

\*1: 访问 QSCPU 时将发生出错 0x010A42A0( 访问口令不符 )。

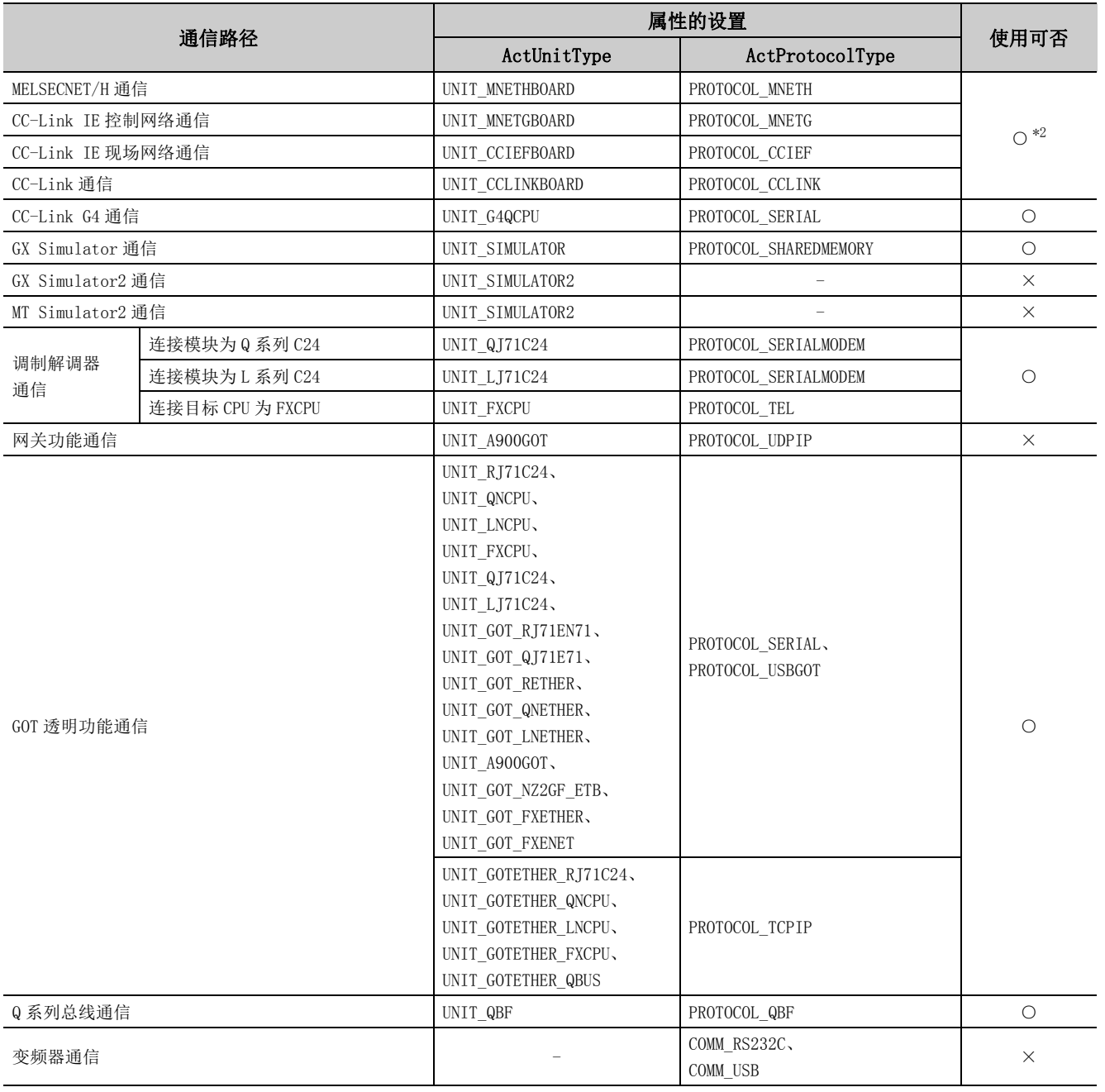

\*1: 访问 QSCPU 时将发生出错 0x010A42A0( 访问口令不符 )。

\*2: 自板访问时将返回出错信息。

○ : 可以使用,×: 不能使用

# 5.2.12 SetClockData(时钟数据写入5.2 函数的详细内容(ACT 控件用 )

 $\overline{\phantom{0}}$ 

#### (3)功能

向可编程控制器 CPU 的时钟数据写入时间。

#### (4)格式 ( 调度 I/F)

#### (a) VBA

lRet = object.SetClockData(iYear、iMonth、iDay、iDayOfWeek、iHour、iMinute、iSecond)

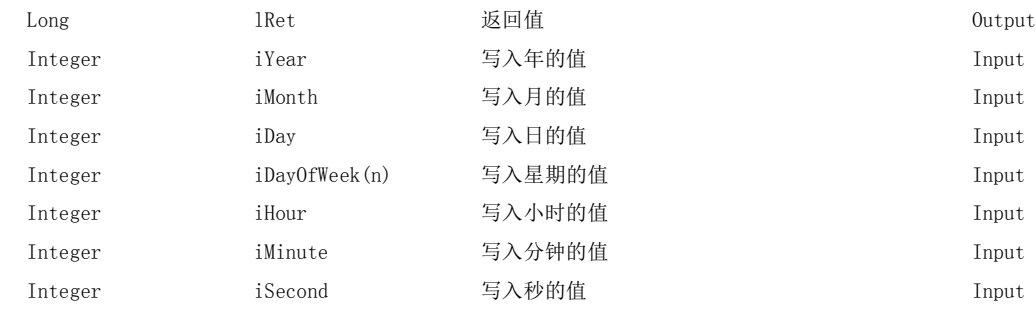

#### (b) Visual  $C++^{\circledcirc}$ . NET (MFC)

lRet = object.SetClockData(sYear、sMonth、sDay、sDayOfWeek、sHour、sMinute、sSecond)

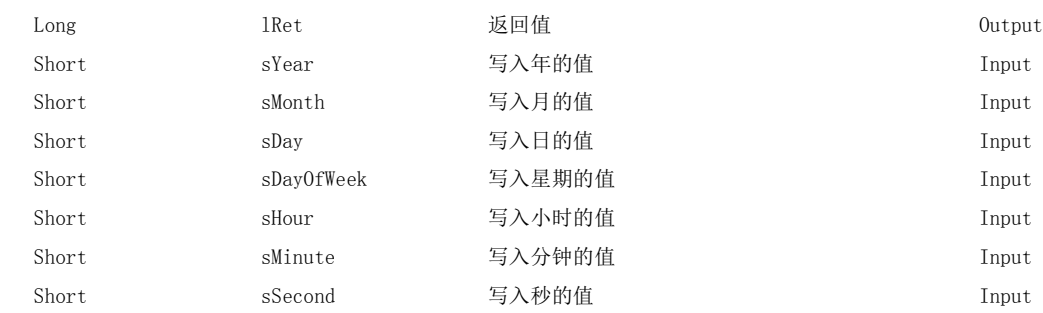

#### (c) VBScript

varRet = object.SetClockData(varYear, varMonth, varDay, varDayOfWeek, varHour, varMinute, varSecond)

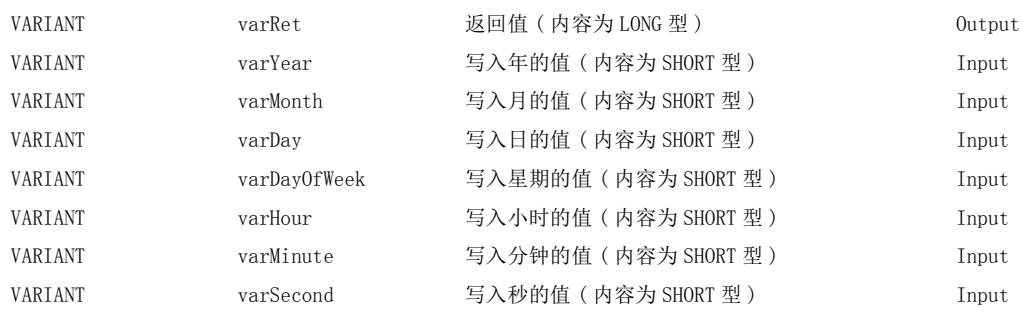

#### (d) Visual Basic<sup>®</sup>.NET

IRet = object.SetClockData(iYear、iMonth、iDay、iDayOfWeek、iHour、iMinute、iSecond)

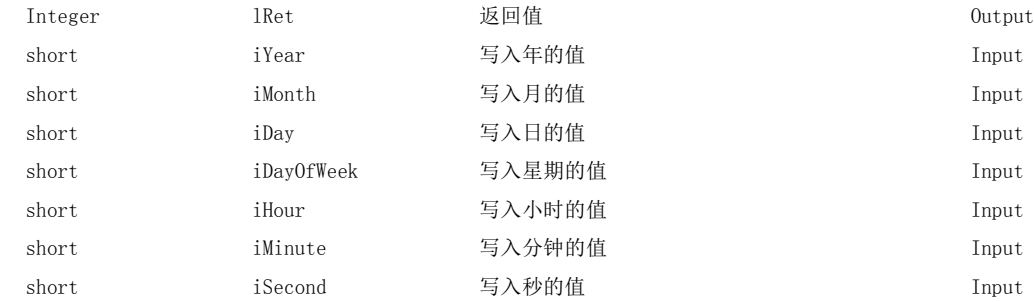

#### (e) Visual  $C++^{\circledR}$ . NET

iRet = object.SetClockData(sYear、sMonth、sDay、sDayOfWeek、sHour、sMinute、sSecond)

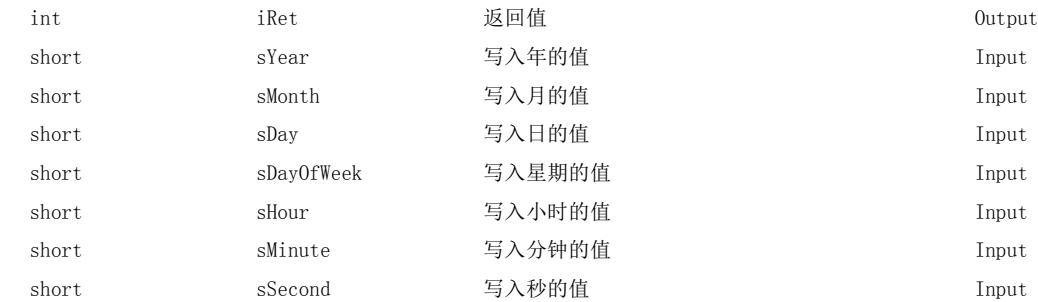

### (f) Visual  $C++^{\circledR}$ .NET

lRet = object.SetClockData(sYear、sMonth、sDay、sDayOfWeek、sHour、sMinute、sSecond)

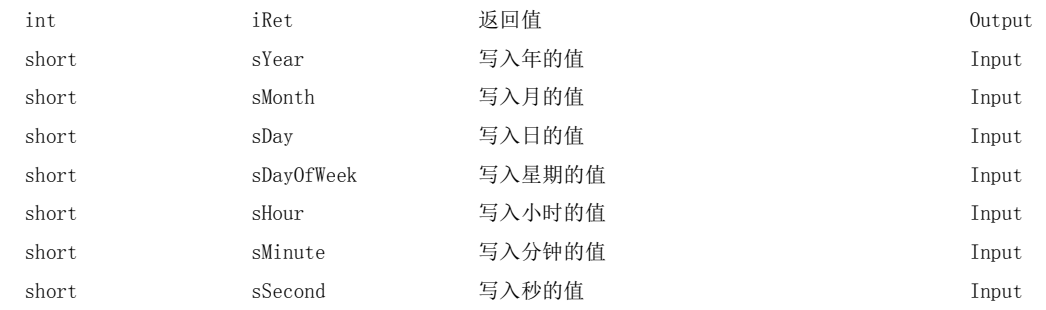

 $\overline{\phantom{0}}$ 

#### (5)格式 ( 自定义 I/F)

#### (a) Visual  $C++^{\circledcirc}$ . NET (MFC)

hResult = object.SetClockData(sYear,sMonth、sDay、sDayOfWeek、sHour、sMinute、sSecond、

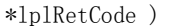

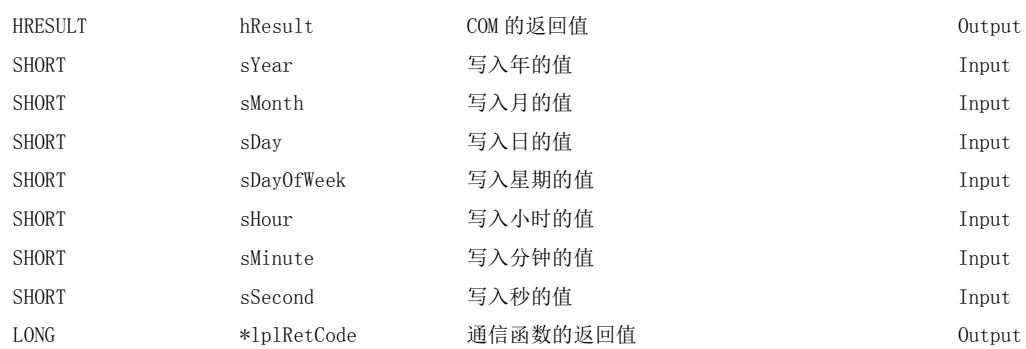

#### (6)说明

- ·设置的时钟数据不是正确的值的情况下,将返回出错信息。
- · 对于 iYear(sYear 或 varYear) 中指定的值, RCPU 及 QCPU(Q 模式) 时公历 4 位有效, 除此以外的 CPU 时为公 历 2 位有效。

但是,RCPU 及 QCPU(Q 模式 ) 时的范围为从 1980 年开始至 2079 年为止。

- 在 RCPU 及 QCPU(Q 模式 ) 以外的 CPU 中设置 4 位的情况下将发生出错。
- ·在 iDayOfWeek(sDayOfWeek 或 varDayOfWeek) 中指定的值如下所示。

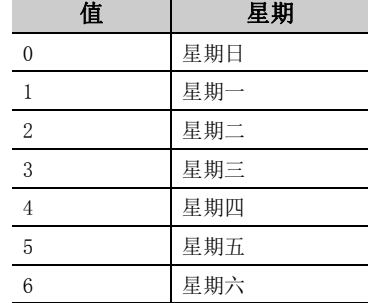

#### (7)返回值

正常结束 : 返回 0。 非正常结束: 返回 0 以外。(<a>  $\sqrt{a^2}$  [485 页第 7 章 出错代码](#page-486-0))

要点

- 如果对 R 运动 CPU 及 Q 运动 CPU 进行访问, 将返回出错信息。
- 对于 FXCPU, 只有时钟功能内置的机型或安装了 RTC 盒的 FXu、FX2c、FX2xc 可以写入时钟数据。上述以外的 FXCPU 将返回 出错信息。
- 进行时钟设置时将产生相当于传送时间的误差,应加以注意。

## 5.2.13 GetCpuType( 可编程控制器 CPU 型号读取 )

#### (1)可以使用的控件

在 Act(ML)ProgType 及 Act(ML)UtlType 控件中可以使用。

#### (2)功能

读取可编程控制器 CPU、网卡、GOT 的型号字符串及型号代码。

#### (3)格式 ( 调度 I/F)

#### (a) VBA

lRet = object.GetCpuType(szCpuName、lCpuType)

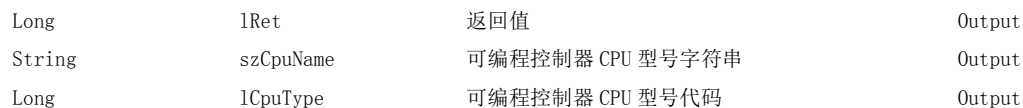

#### (b) Visual  $C++^{\circledcirc}$ . NET (MFC)

lRet = object.GetCpuType(\*szCpuName、\*lplCpuType)

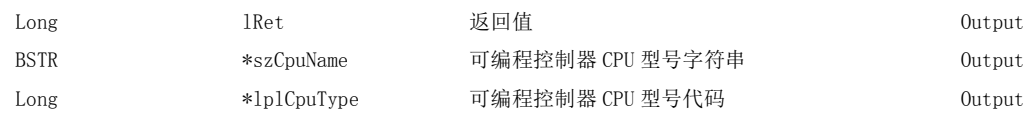

#### (c) VBScript

varRet = object.GetCpuType(varCpuName、lpvarCpuCode)

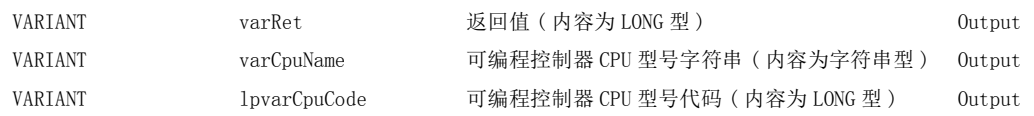

#### (d) Visual Basic<sup>®</sup>.NET

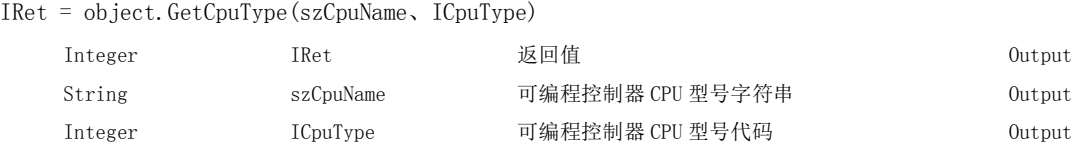

#### (e) Visual  $C++^{\circledR}$ .NET

iRet = object.GetCpuType (\*\*szCpuName、\*iplCpuType)

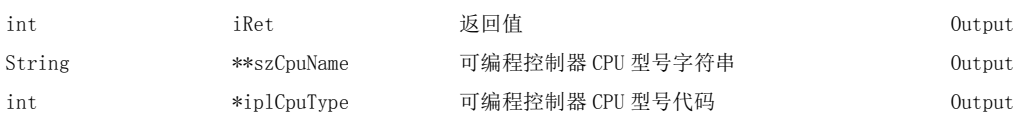

#### (f) Visual  $C#^{\circledR}$ . NET

iRet = object.GetCpuType (out szCpuName、out iCpuType)

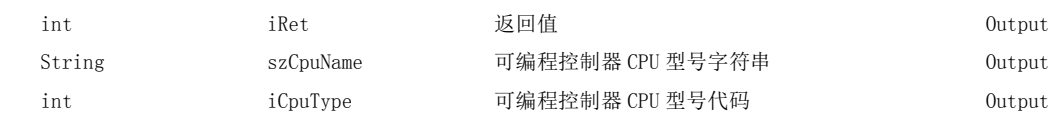

#### (4)格式 ( 自定义 I/F)

#### (a) Visual  $C++^{\circledR}$ . NET (MFC)

hResult = object.GetCpuType( \*szCpuName、\*lplCpuType、 \*lplRetCode )

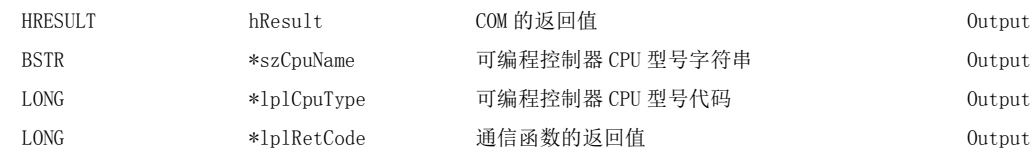

#### (5)说明

- ·将正在进行通信的可编程控制器 CPU 的型号存储到 szCpuName(lpvarCpuName) 中,将型号代码存储到 lCpuType(lplCpuType 或 lpvarCpuCode) 中。
- ·可编程控制器 CPU 型号字符串将通过 UNICODE 返回。

#### (6) CPU 型号字符串及型号代码

通过 GetCpuType 读取的可编程控制器 CPU、网卡、GOT 的型号字符串及型号代码的一览如下表所示。

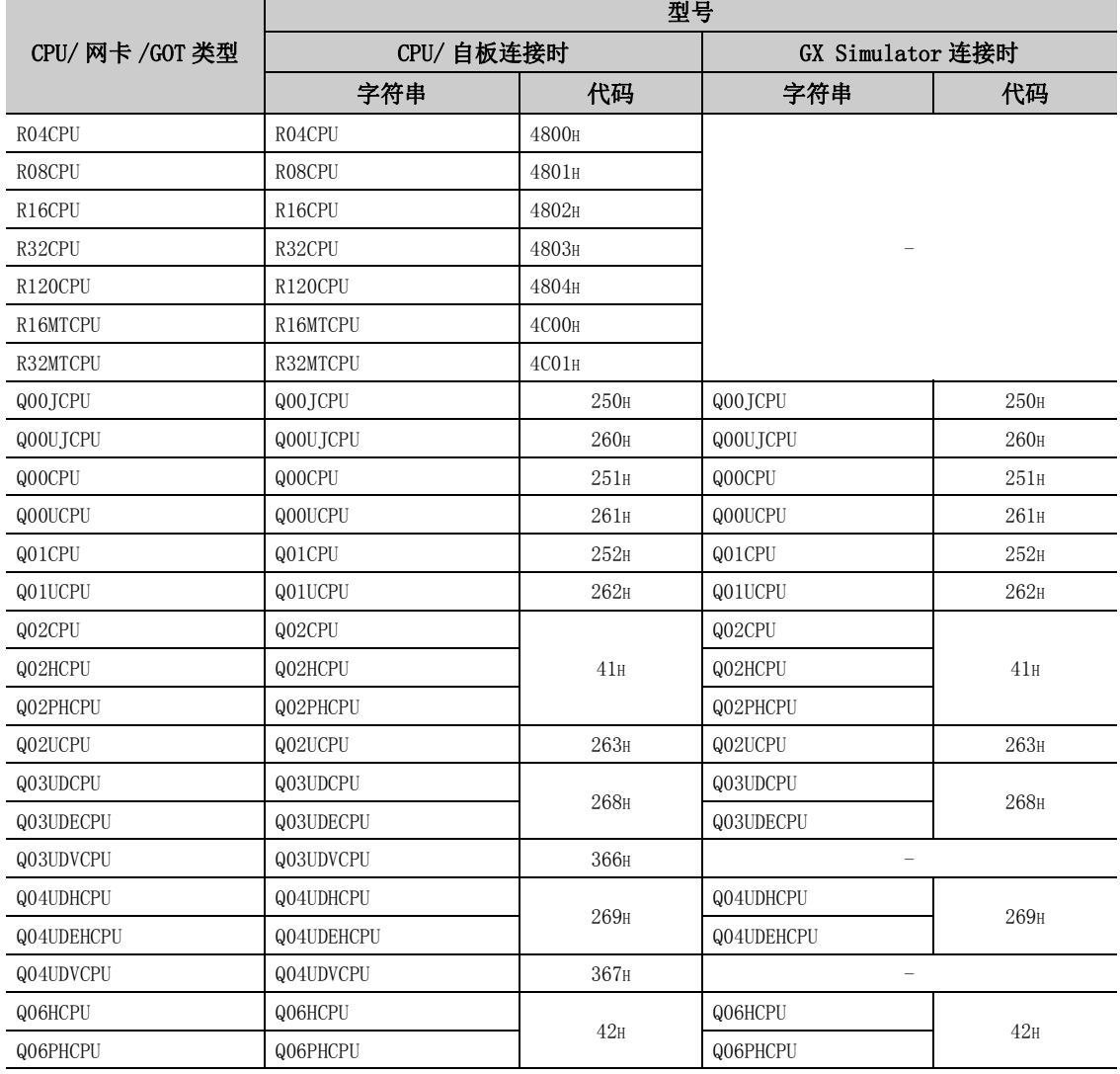

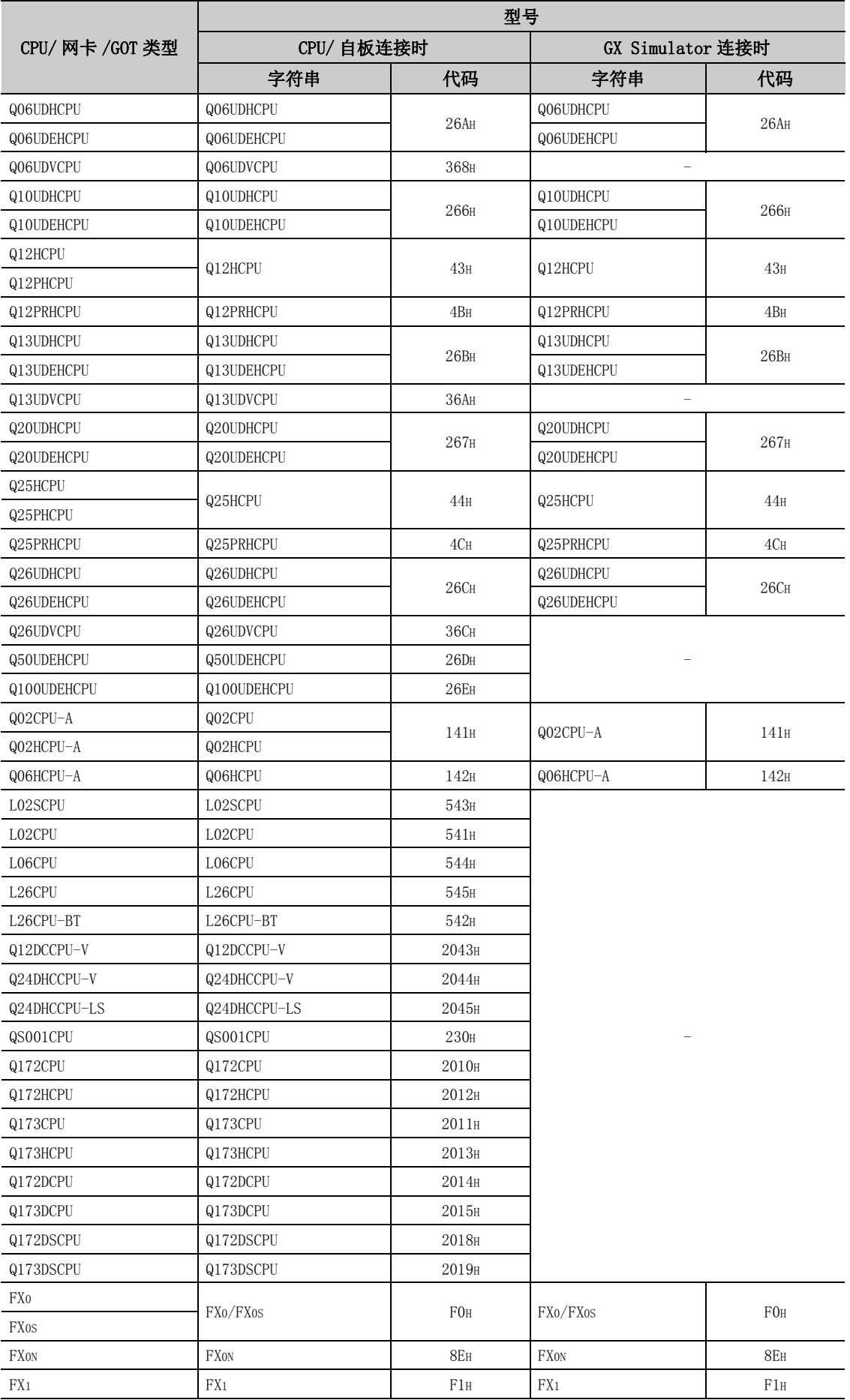

5.2.13 GetCpuType(可编程控制器 CPU 型号读取 ) 5.2 函数的详细内容(ACT 控件用 )

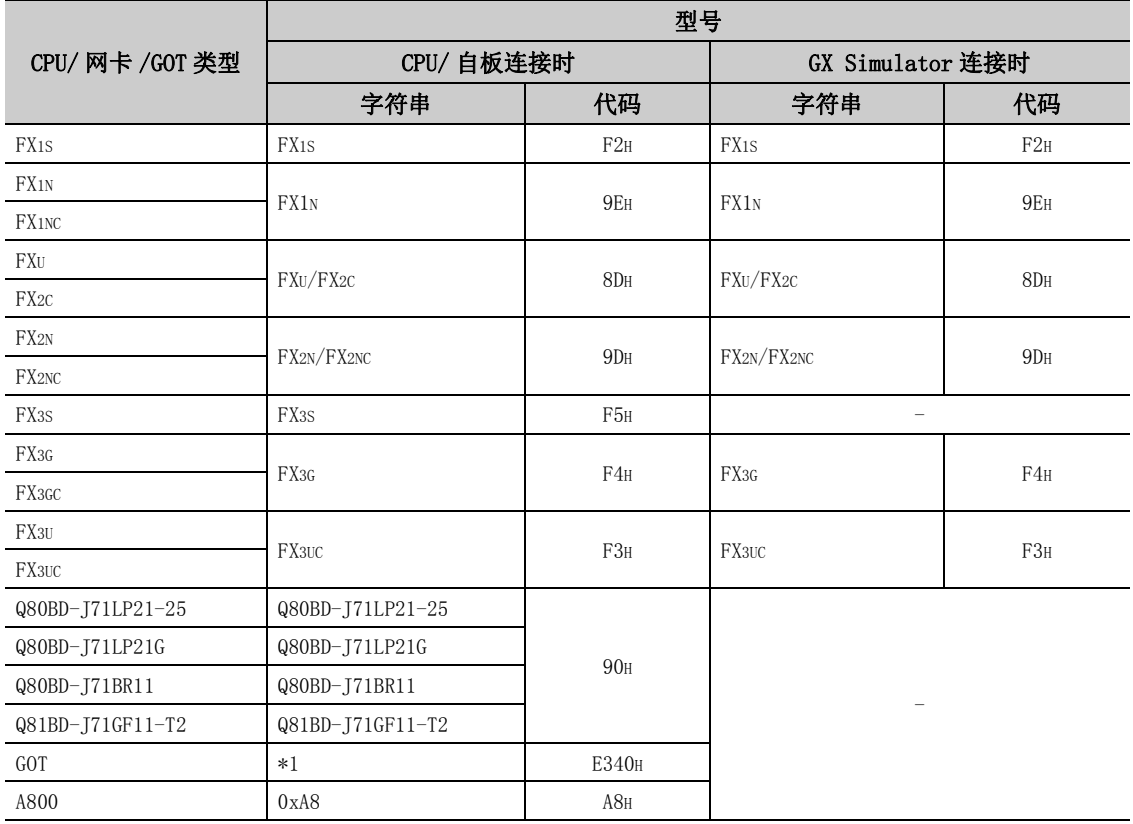

\*1: 表示 GOT 的产品型号。

### (7)返回值

正常结束 : 返回 0。

非正常结束 : 返回 0 以外。( $\widehat{\hspace{5cm}}$  385 页第 7 章 出错代码)
# 5.2.14 SetCpuStatus( 远程控制 )

### (1)可以使用的控件

在 Act(ML)ProgType 及 Act(ML)UtlType 控件中可以使用。

# (2)通信路径的使用可否

通信路径的使用可否如下表所示。

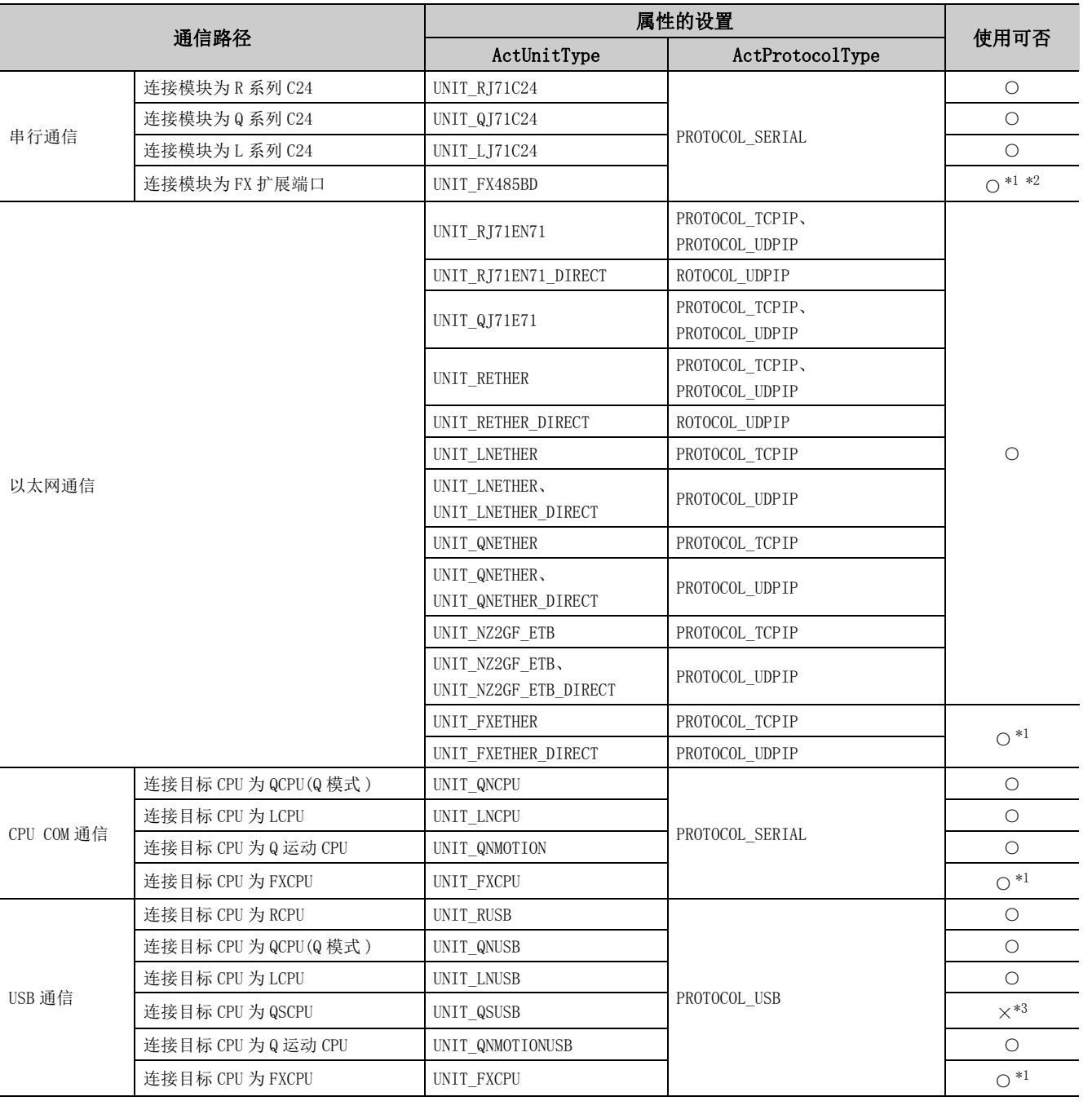

○ : 可以使用,×: 不能使用

\*1: 如果进行 PAUSE 指定将返回出错信息。

\*2: FX1N、FX1NC、FX2N、FX2NC、FX3S、FX3U、FX3UC、FX3G、FX3GC 以外的 CPU 将返回出错信息。

\*3: 访问 QSCPU 时将发生出错 0x010A42A0( 访问口令不符 )。

5.2.14 SetCpuStatus(

5.2 函数的详细内容

远程控制 )

(ACT 控件用 )

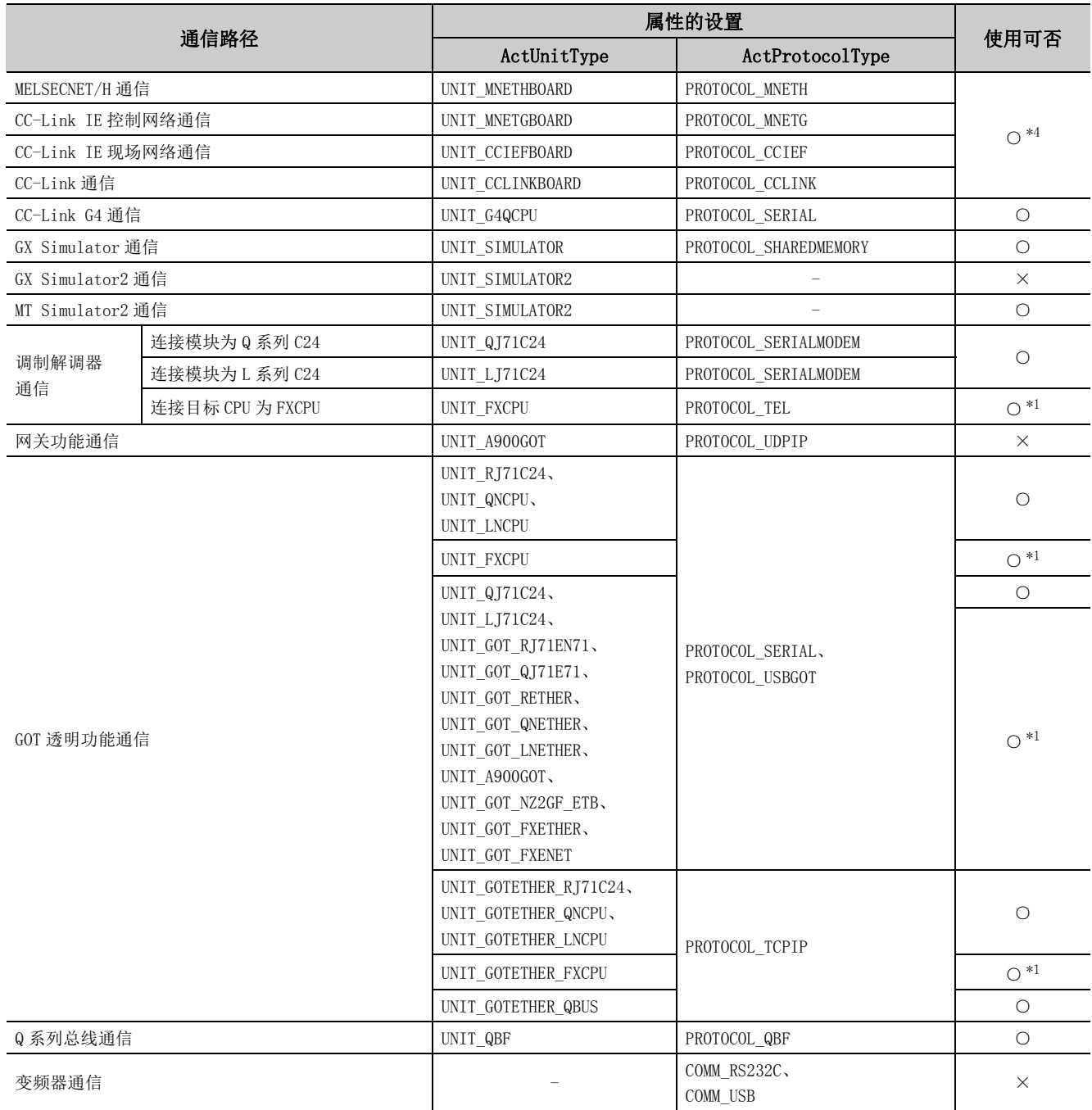

\*1: 如果进行 PAUSE 指定将返回出错信息。

\*2: FX1N、FX1NC、FX2N、FX2NC、FX3S、FX3U、FX3UC、FX3G、FX3GC 以外的 CPU 将返回出错信息。

\*3: 访问 QSCPU 时将发生出错 0x010A42A0( 访问口令不符 )。

\*4: 自板访问时将返回出错信息。

○ : 可以使用,×: 不能使用

# (3)功能

进行可编程控制器 CPU 的远程操作。

# (4)格式 ( 调度 I/F)

# (a) VBA

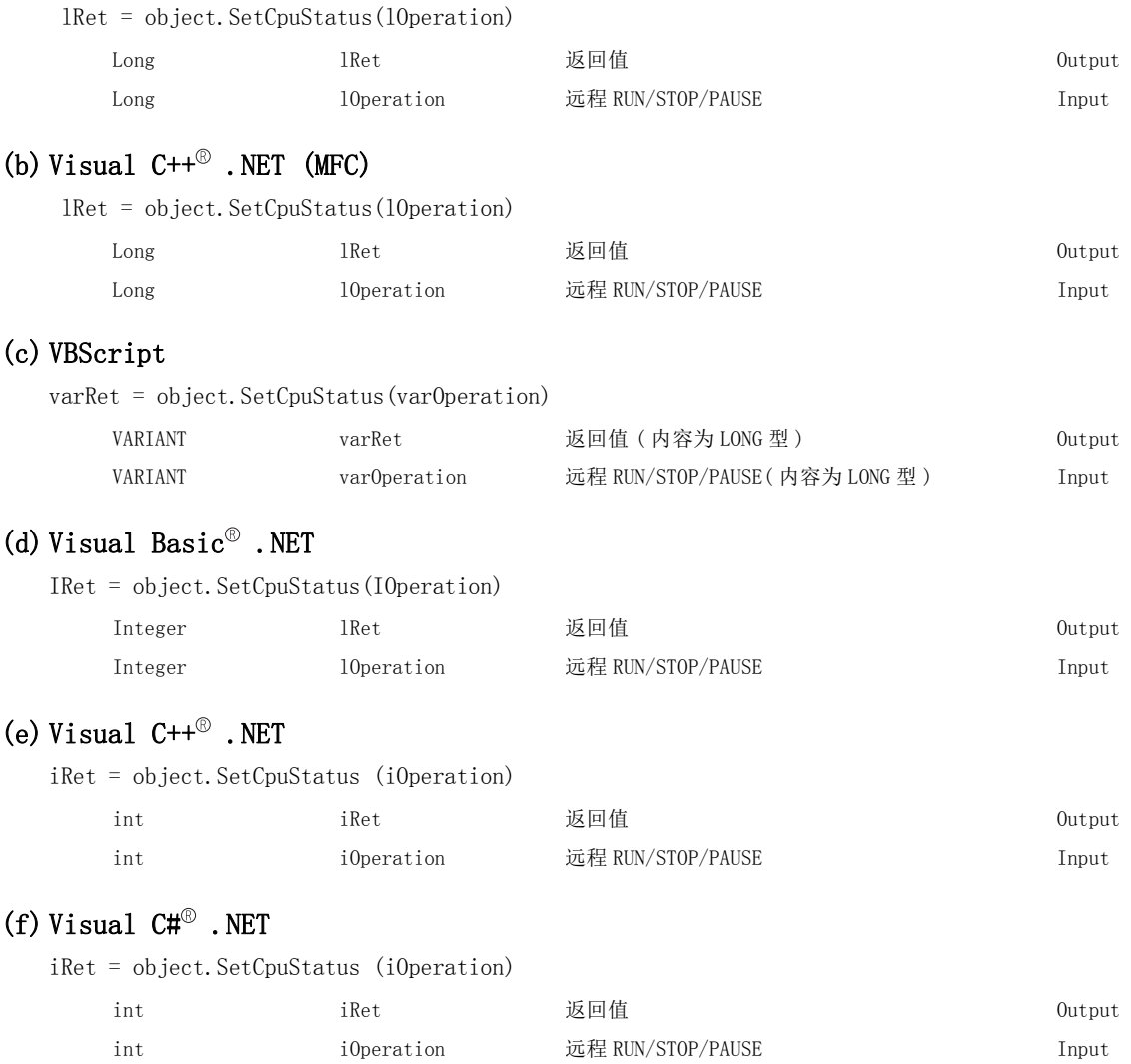

# (5)格式 ( 自定义 I/F)

# (a) Visual  $C++^{\circledR}$ . NET (MFC)

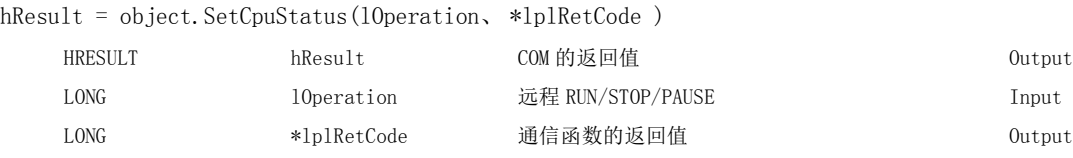

# (6)说明

进行通过 lOperation(varOperation) 指定的操作。 指定了下述以外的值时将发生出错。

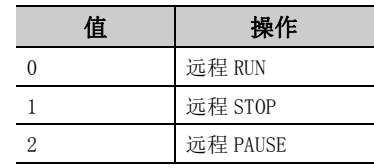

# (7)返回值

正常结束 : 返回 0。

非正常结束 : 返回 0 以外。( [485 页第 7 章 出错代码](#page-486-0) )

要点

- 由于 FXCPU 作为可编程控制器 CPU 未配备 PAUSE 开关, 因此通过 SetCpuStatus 指定远程 PAUSE 时将返回出错信息。
- 对 Q 运动 CPU 进行访问, 指定 PAUSE 时将返回出错信息。
- **●** 如果对 R 运动 CPU 进行访问, 将返回出错信息。

# 5.2.15 EntryDeviceStatus( 软元件的状态监视登录 )

### (1)可以使用的控件

在 Act(ML)ProgType 及 Act(ML)UtlType 控件中可以使用。\*1 \*1: 变频器通信时不能使用。

### (2)功能

登录进行状态监视的软元件。

# (3)格式 ( 调度 I/F)

#### (a) VBA

lRet = object.EntryDeviceStatus(szDeviceList、lSize、lMonitorCycle、lData(0))

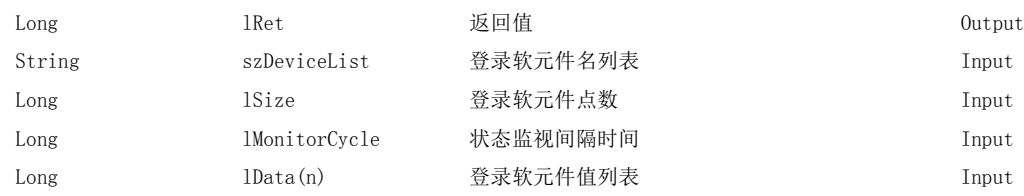

### (b) Visual  $C++^{\circledR}$ . NET (MFC)

lRet = object.EntryDeviceStatus(szDeviceList、lSize、lMonitorCycle、\*lplData)

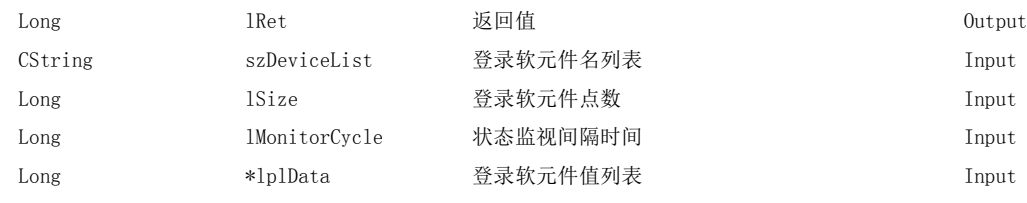

### (c) VBScript

varRet = object.EntryDeviceStatus(varDeviceList、varSize、varMonitorCycle、varData)

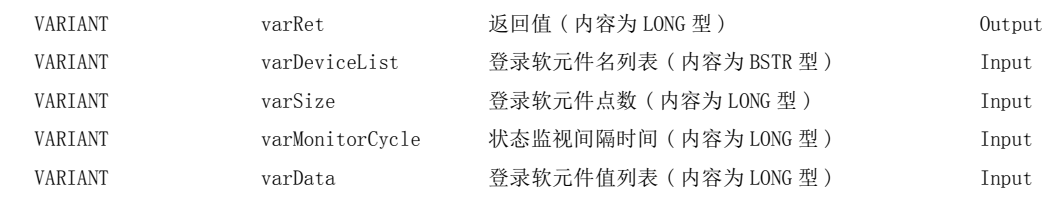

## (d) Visual Basic $^{\circledR}$ .NET

IRet = object.EntryDeviceStatus(szDeviceList、ISize,IMonitorCycle、IData(0))

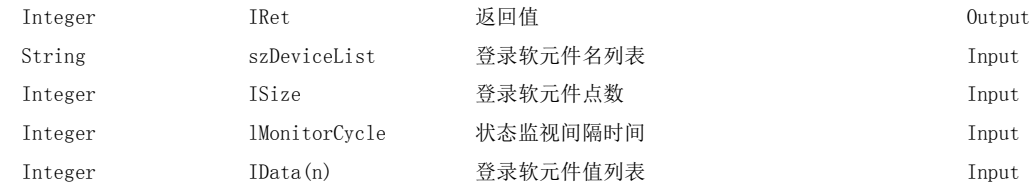

### (e) Visual  $C++^{\circledR}$ .NET

iRet = object.EntryDeviceStatus(szDeviceList、iSize、iMonitorCycle、\*iplData)

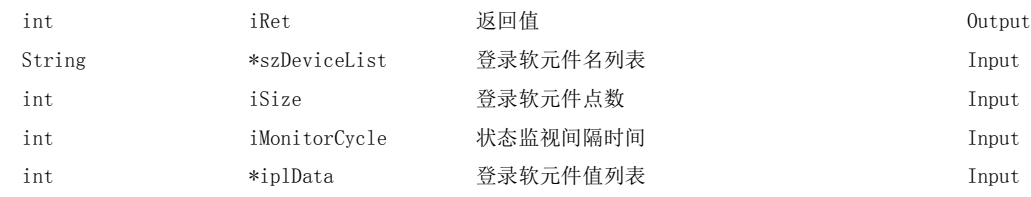

### (f) Visual  $C#^{\circledR}$ . NET

iRet = object.EntryDeviceStatus(szDeviceList、iSize、iMonitorCycle、ref iData[0])

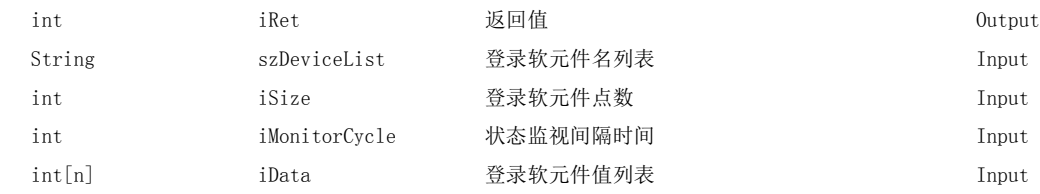

# (4)格式 ( 自定义 I/F)

### (a) Visual  $C++^{\circledcirc}$ . NET (MFC)

hResult = object.EntryDeviceStatus(szDeviceList、lSize,lMonitorCycle、\*lplData、\*lplRetCode)

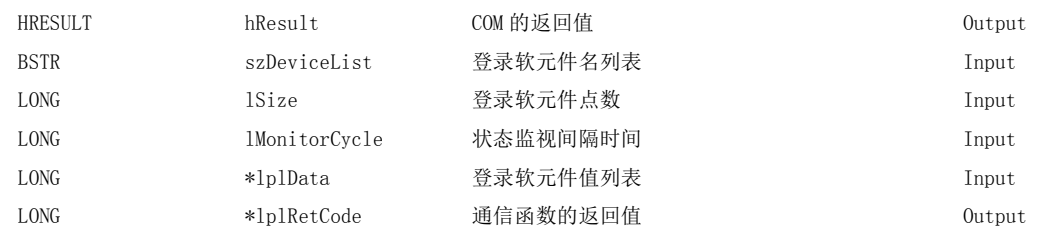

### (5)说明

·对通过 szDeviceList(varDeviceList) 指定的 lSize(varSize) 容量的软元件群是否处于 lData(lplData 或 varData) 中指定的状态进行确认。

确认时间是通过 lMonitorCycle(varMonitorCycle) 进行指定。

- 根据状态成立执行用户应用程序的 OnDeviceStatus 函数。
- ·对于软元件列表中指定的字符串应通过换行符分开。 最终软元件的后面无需换行符。

(例)

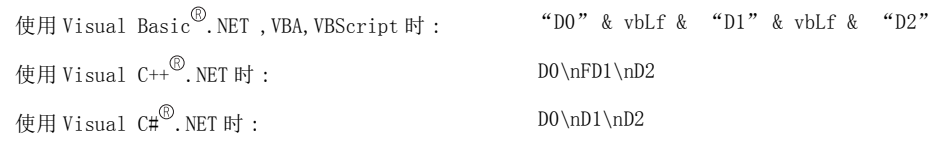

- ·在 lSize(varSize) 中可指定的最大软元件点数为 20 点。
- ·对于 lMonitorCycle(varMonitorCycle), 应以 1 秒~ 1 小时的范围 ( 以 1 ~ 3600 的秒单位进行设置 ) 进行指 定。
- 指定超出此范围的值时将发生出错。
- ·将登录软元件值列表存储到 lData(lplData 或 varData) 中。

### (6)软元件指定方法

软元件的指定方法如下所示。

( 例 1) 按下述方式进行指定的情况下 ( 点数为 3 点 )

使用 Visual Basic  $^{\circledR}$ . NET, VBA, VBScript 时 : "M0" & vbLf & "D0" & vbLf & "K8M0"

使用 Visual  $C++^{\circledR}$ . NET 时 :  $MO \nightharpoonup MO \nightharpoonup MO \nightharpoonup MO$ 

使用 Visual  $CH^{\circledR}$ . NET 时 :  $MO \in M0 \setminus nDO \setminus nK8M0$ 

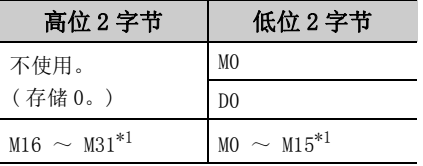

( 例 2) 指定了双字软元件时

使用 Visual  $C#^{\circled{0}}$ . NET 时 : LTNO\nLTN1\nLTN2

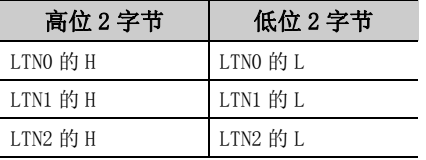

使用 Visual Basic<sup>®</sup>.NET, VBA, VBScript 时 : "LTN0" & vbLf & "LTN1" & vbLf & "LTN2" 使用 Visual  $C++^{\circledR}$ . NET 时 : LTNO\nLTN1\nLTN2

 $($  例 3) 指定包含 FXCPU 的 CN200 以后的软元件的情况下  $($  合计点数为 3 点  $)^{*2}$ 

使用 Visual Basic  $^{\circledR}$ . NET, VBA, VBScript 时 : "DO" & vbLf & "CN200" & vbLf & "D1"

使用 Visual  $C++^{\circled{0}}$ . NET 时 : DO\nCN200\nD1

使用 Visual  $C#^{\circledR}$ . NET 时 : DO\nCN200\nD1

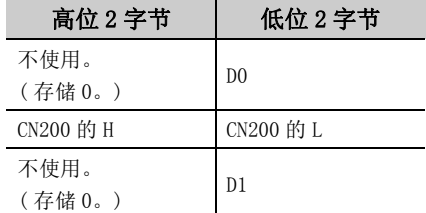

( 例 4) 指定包含 FD 的软元件的情况下 ( 合计点数为 3 点 )

使用 Visual Basic<sup>®</sup>.NET, VBA, VBScript 时 : "DO" & vbLf & "FDO" & vbLf & "D1"

使用 Visual  $C++^{\circled{0}}$ . NET 时 : DO\nFD0\nD1

使用 Visual  $C#^{\circ}$ . NET 时 : D0\nFD0\nD1

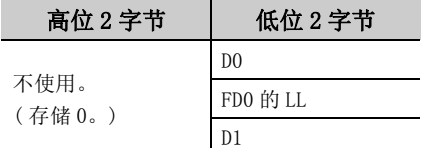

\*1: 按照软元件的编号顺序从低位开始存储。

\*2: 对于 FXCPU 的 CN200 以后,随机读取以 1 点读取 2 字。

( 例 5) 指定包含 EG 的软元件的情况下 ( 合计点数为 3 点 )

在 EG0 中分配了 8 位软元件 (SHARP 生产的可编程控制器的 E0000、E0001) 的示例如下所示。

使用 Visual Basic<sup>®</sup>.NET, VBA, VBScript 时 : "DO" & vbLf & "EGO" & vbLf & "D1"

使用 Visual  $C++^{\circledR}$ . NET 时 : DO\nEGO\nD1

使用 Visual  $C#^{\circled{0}}$ . NET 时 :  $D0\in G_0\neq D0$ 

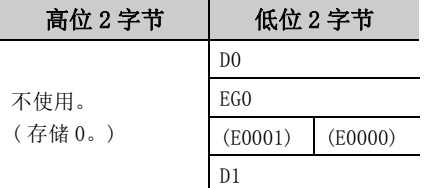

### (7)返回值

正常结束 : 返回 0。

非正常结束 : 返回 0 以外。( [485 页第 7 章 出错代码](#page-486-0) )

#### (8)进行字软元件状态监视情况下的注意事项

对字软元件为负的值  $-1 \sim -32768$  (FFFFH  $\sim 8000$ H) 的状态进行监视的情况下, 应设置 EntryDeviceStatus 的监 视软元件值的高位 2 字节中存储了 "0"的 65535 ~ 32768 (0000FFFFH ~ 00008000H)。

( 例 ) 对 D0 变为 "-10"进行状态监视的情况下

应将 "-10 (FFFFFFF6H)"的高位 2 字节中存储了 "0"的值 "65526 (0000FFF6H)"设置为监视软元件 值。

由于可编程控制器 CPU 的字软元件为 WORD 型,而 EntryDeviceStatus 的监视软元件值的类型为 LONG 型,因此将 可编程控制器 CPU 的当前值与 EntryDeviceStatus 的监视软元件值进行了比较的情况下, 值不匹配, 因此需要进 行上述设置。( 使用位软元件及双字软元件时,本注意事项不适用。)

关于本注意事项的编程示例,请参阅下述内容。

 $\sqrt{5}$  [521 页附录 3 关于超时时间](#page-522-0)

# 要点

- 根据计算机性能、执行中的应用程序负载、与可编程控制器通信所需时间等的条件,有可能在指定的状态监视间隔时间内 无法进行软元件的状态监视。此外,在同时使用控件的其它函数的情况下,也可能导致无法在指定的状态监视间隔时间内 进行软元件的状态监视。
- 对于 lData(lplData 或 varData), 应预留出相当于 lSize(varSize) 中指定点数的存储器区域。没有存储器区域的情况 下,有可能会发生应用程序出错等严重现象。
- 在状态监视中执行了 EntryDeviceStatus 的情况下,将发生出错。更改状态监视条件的情况下, 应执行 FreeDeviceStatus 之后,再次执行 EntryDeviceStatus。
- 多个软元件同时发生了状态变化的情况下, 每次状态变化时, 均将执行 OnDeviceStatus 事件。 ( 例 : 监视 M0 的情况下 )

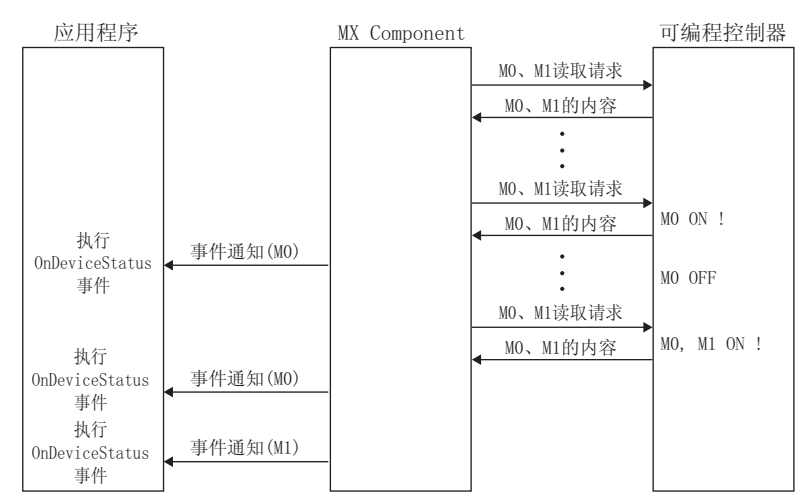

● 该功能是控件定期执行软元件随机读取,确认状态成立的功能。因此,不是将可编程控制器 CPU 的软元件的状态成立通知 到 MX Component 中的功能。所以,根据指定的状态监视间隔时间,控件有可能无法确认可编程控制器 CPU 的软元件的状 态成立。

 $\checkmark$ 

# 5.2.16 FreeDeviceStatus( 软元件的状态监视登录解除 )

#### (1)可以使用的控件

在 Act(ML)ProgType 及 Act(ML)UtlType 控件中可以使用。\*1 \*1: 变频器通信时不能使用。

#### (2)功能

对通过 EntryDeviceStatus 登录的执行状态监视的软元件进行解除。

### (3)格式 ( 调度 I/F)

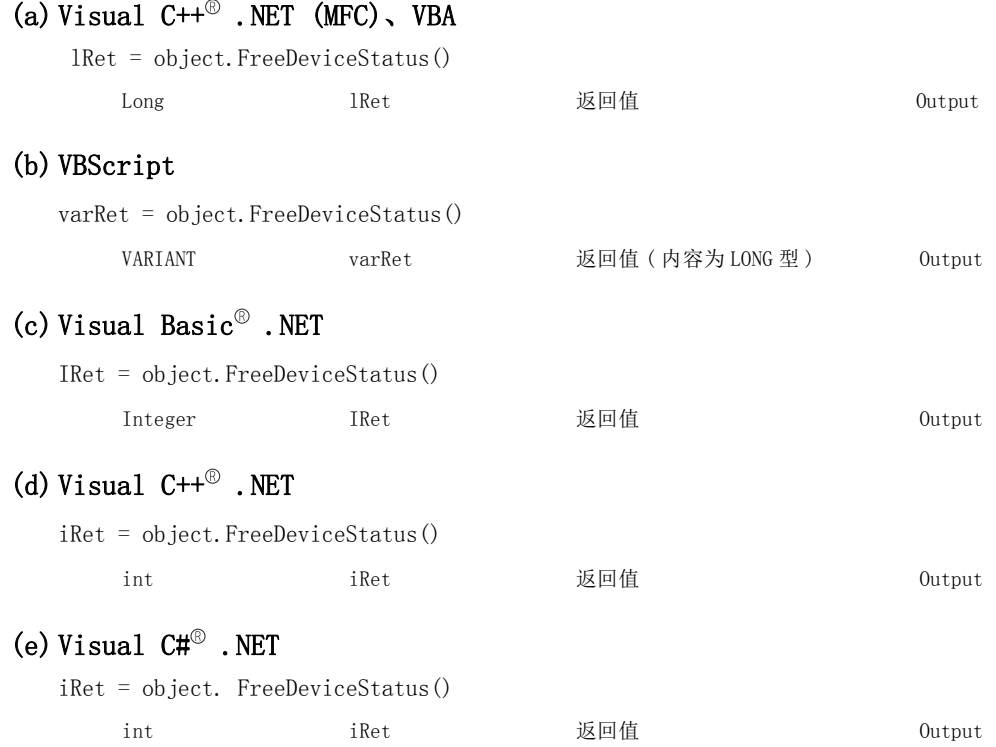

# (4)格式 ( 自定义 I/F)

## (a) Visual  $C++^{\circledR}$ . NET (MFC)

hResult = object.FreeDeviceStatus( \*lplRetCode )

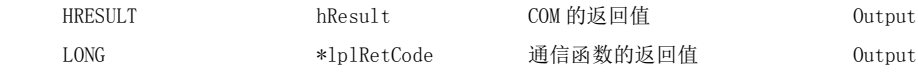

### (5) 说明

对通过 EntryDeviceStatus 函数设置的执行状态监视的软元件进行解除。

### (6)返回值

正常结束 : 返回 0。 非正常结束: 返回 0 以外。(二子 [485 页第 7 章 出错代码](#page-486-0))

# 5.2.17 OnDeviceStatus( 事件通知 )

### (1)可以使用的控件

在 Act(ML)ProgType 及 Act(ML)UtlType 控件中可以使用。\*1 \*1: 变频器通信时不能使用。

### (2)功能

在通过 EntryDeviceStatus 函数登录的软元件条件成立时执行此功能。

# (3)格式 ( 调度 I/F)

#### (a) VBA

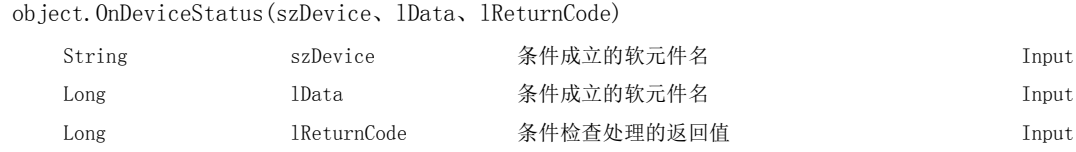

# (b) Visual  $C++^{\circledcirc}$ . NET (MFC)

object.OnDeviceStatus(\*szDevice、lData、lReturnCode)

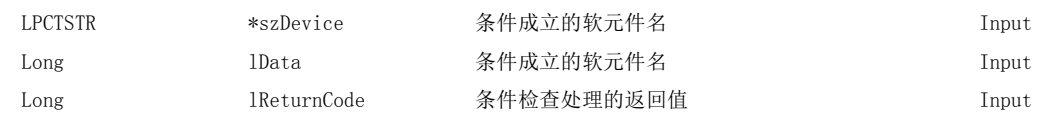

#### (c) VBScript

object.OnDeviceStatus(varDevice、varData、varReturnCode)

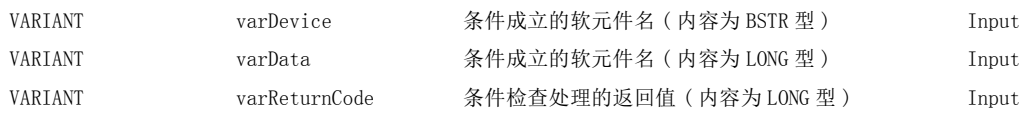

### (d) Visual Basic<sup>®</sup>.NET

Private Sub object\_OnDeviceStatus(ByVal sender As System.Object、ByVal e As objectLib. \_objectIEvents\_OnDeviceStatusEvent)

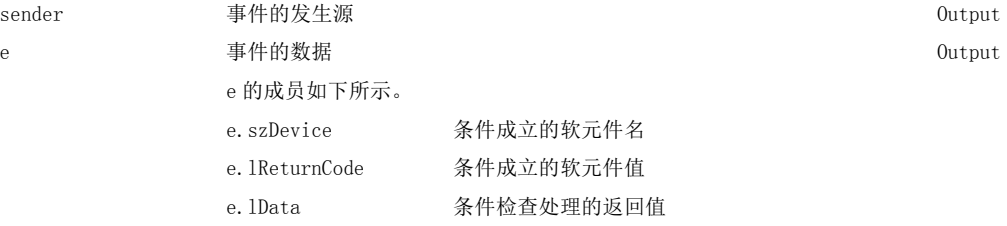

#### (e) Visual  $C++^{\circledR}$ . NET

private: System::Void object\_OnDeviceStatus (System::Object \* sender、

objectLib. ::\_objectIEvents\_OnDeviceStatusEvent \* e)

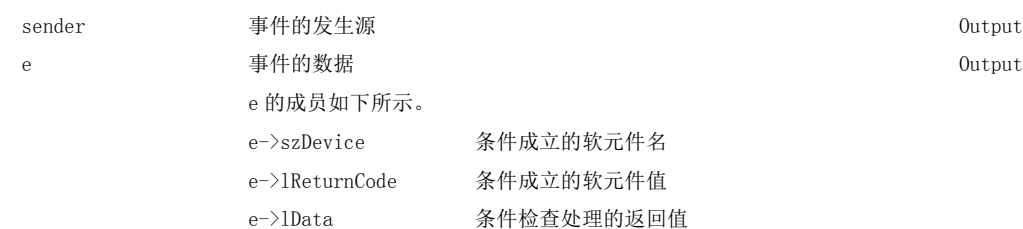

 $\checkmark$ 

### (f) Visual  $C#^{\circledR}$ . NET

private void object\_OnDeviceStatus

(object sender, object.

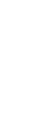

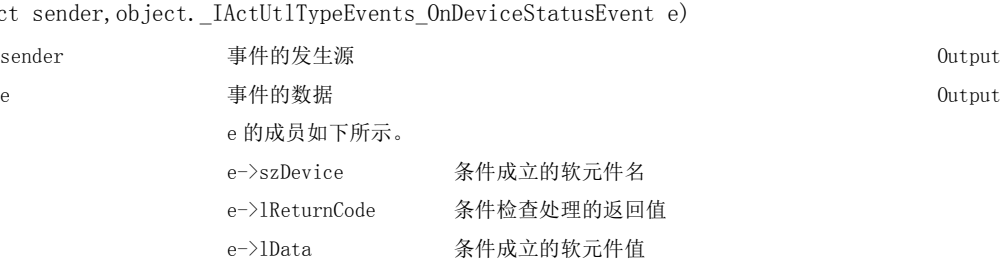

# (4)格式 ( 自定义 I/F)

### (a) Visual  $C++^{\circledcirc}$ . NET (MFC)

object.OnDeviceStatus(szDevice、lData、lReturnCode、\*lplRetCode)

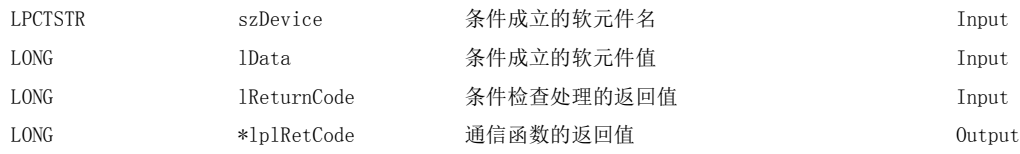

### (5) 说明

- ·在通过 EntryDeviceStatus 函数登录的软元件条件成立时对应用程序进行事件通知。 通过在用户应用程序侧安装本函数,当登录的软元件条件成立时,可以接受事件。
- ·在 lData(varData) 中,输入通过 EntryDeviceStatus 登录的软元件值。

( 例 ) 通过字软元件对 "-1" 的值进行监视的情况下 在 EntryDeviceStatus 中将 (0000FFFFH) 设置为登录软元件值。 可编程控制器 CPU 的对象字软元件变为"-1"(FFFFH) 的状态时, 将执行 OnDeviceStatus, 在 lData(varData) 中输入 (0000FFFFH)。

### (6)返回值

无

要点

- 在用户应用程序内进行下述设置的情况下, 即使 EntryDeviceStatus 函数中登录的软元件的条件成立也不发生 OnDeviceStatus 的事件。变为事件发生等待的情况下,在下述设置结束之前控制将不返回到控件中,软元件管理处理将 停止,因此应加以注意。
	- 通过 Visual Basic<sup>®</sup> .NET、VBA(Excel) 创建的用户应用程序 在用户应用程序内显示信息框。 在用户应用程序内显示 InputBox/OutputBox。
	- 通过 Visual Basic  $^\copyright$  .NET、Visual C++  $^\copyright$  .NET、Visual C#  $^\copyright$  .NET、VBA(Excel, Access) 及 VBScript 创建的用户 程序
	- 在用户应用程序内使用 Sleep 处理、WaitForSingleObject 函数等的待机函数。
- 关于浏览设置的安装方法,请参阅 VB. NET/VC. NET 的浏览设置用的样本程序 ( $\widetilde{\mathbb{CP}}$  [470 页 6.4 节](#page-471-0)~ 477 页 6.5 节)

# 5.2.18 ReadDeviceBlock2( 软元件的批量读取 )

## (1)可以使用的控件

在 Act(ML)ProgType 及 Act(ML)UtlType 控件中可以使用。\*1 \*1: 变频器通信时不能使用。

## (2)功能

以 2 字节数据进行软元件的批量读取。

# (3)格式 ( 调度 I/F)

#### (a) VBA

 lRet = object.ReadDeviceBlock2(szDevice、lSize、iData(0)) Long lRet 返回值 Output String szDevice 软元件名 Input Long lSize 读取点数 Input Integer iData(n) 读取的软元件值 Output

# (b) Visual  $C++^{\circledcirc}$ . NET (MFC)

lRet = object.ReadDeviceBlock2(szDevice、lSize、\*lpsData)

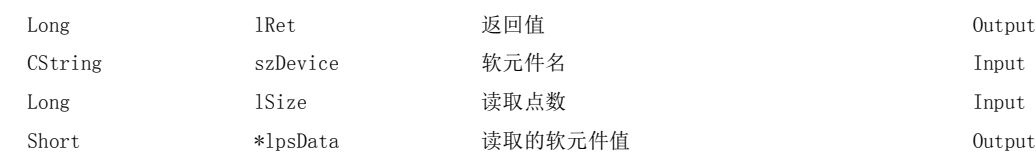

### (c) VBScript

varRet = object.ReadDeviceBlock2(varDevice、varSize、lpvarData)

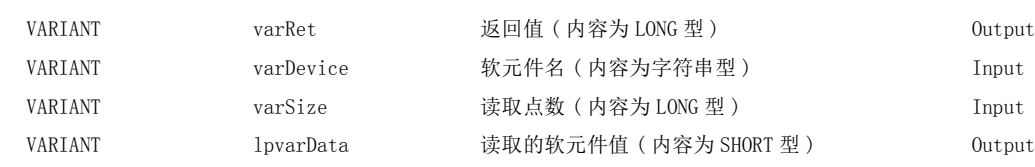

# (d) Visual Basic<sup>®</sup> .NET

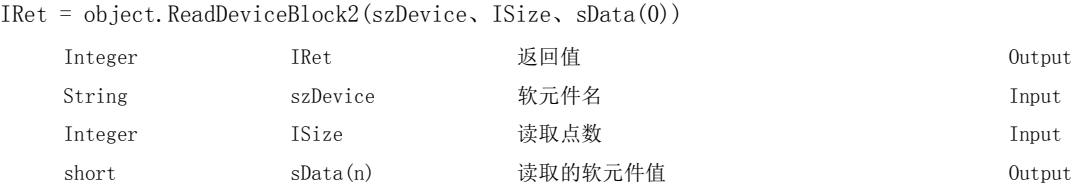

# (e) Visual  $C++^{\circledR}$ .NET

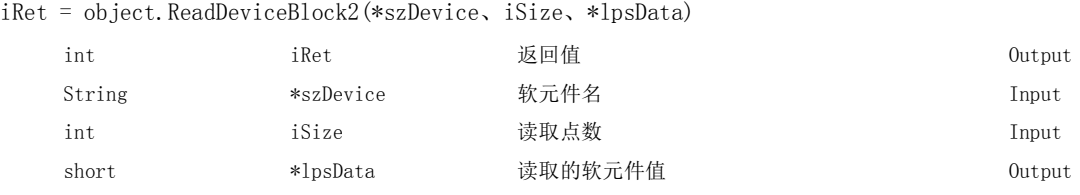

5

 $\checkmark$ 

### (f) Visual  $C#^{\circledR}$ . NET

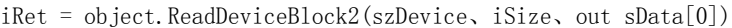

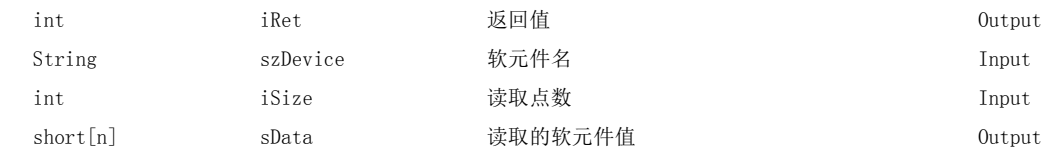

# (4)格式 ( 自定义 I/F)

# (a) Visual  $C++^{\circledcirc}$ . NET (MFC)

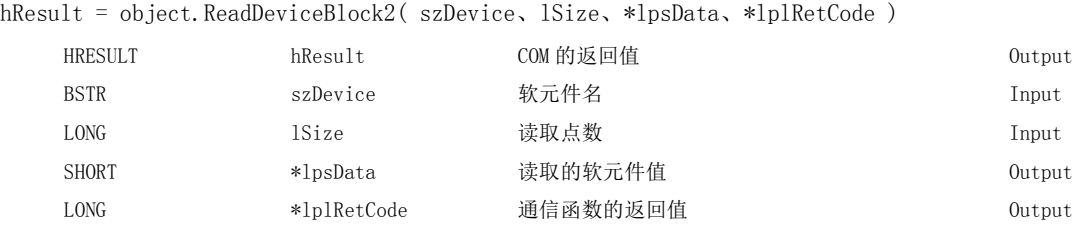

### (5)说明

- ·从通过 szDevice(varDevice) 指定的软元件开始,将 lSize(varSize) 容量的软元件值作为 SHORT 型的数据进 行批量读取。
- ·读取的软元件值将被存储到 iData(lpsData 或 lpvarData) 中。
- ·对于 iData(lpsData 或 lpvarData),应预留出 lSize(varSize) 容量以上的数组。

 $\overline{\phantom{a}}$ 

### (6)软元件指定方法

软元件的指定方法如下所示。

(例) 从 M0 开始以 16 点单位读取 3 点 (3 字)。 (例) 从 D0 开始读取 3 点。

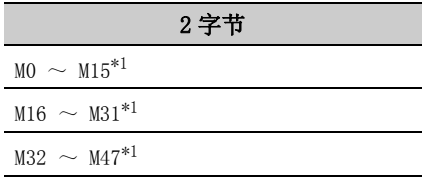

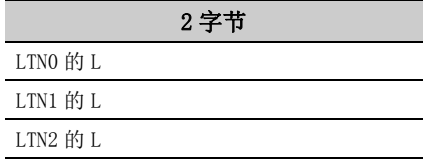

< 指定位软元件时 > < 指定字软元件时 >

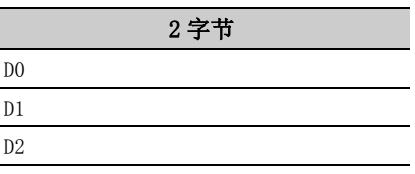

< 指定双字软元件时 > < 指定 FXCPU 的 CN200 以后时 >

(例) 从 LTNO 开始读取 3 点。<br>
(例) 从 CN200 开始读取 6 点。\*2

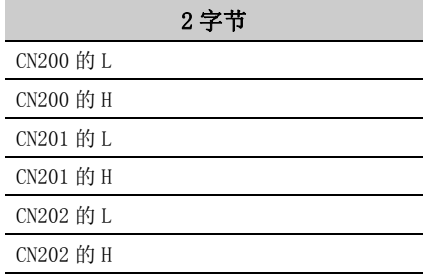

\*1: 按照软元件的编号顺序从低位开始存储。

\*2: 对于 FXCPU 的 CN200 以后,以 2 点进行 2 字读取。以 1 点进行时将发生出错。

< 指定 FD 软元件时 (4 字软元件 )>

( 例 ) 从 FD0 开始读取 6 点。

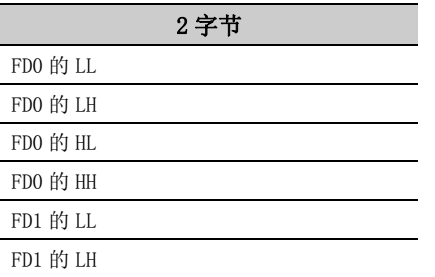

< 网关软元件中分配的 8 位软元件 >

( 例 ) 从 EG0 开始读取 4 点。

(EG0 ~ EG3 中分配了 8 位软元件 (SHARP 生产的可编程控制器的 E0000 ~ E0007) 的情况下 )

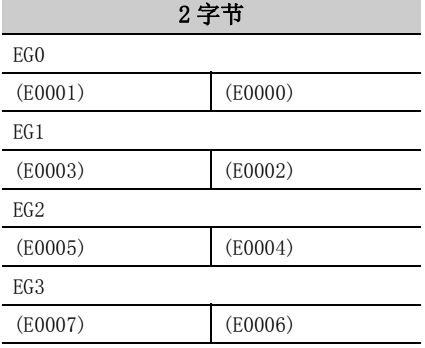

### (7)返回值

正常结束 : 返回 0。 非正常结束: 返回 0 以外。( $\widehat{C}$  = [485 页第 7 章 出错代码](#page-486-0))

要点

● 在 lSize(varSize) 中可指定的最大读取点数为满足下述条件的范围。 读取开始软元件编号 + 读取点数≤最终软元件编号

● 指定位软元件时,对软元件编号可以以 16 的倍数进行指定。

● 对于 iData(lpsData 或 lpvarData), 应预留出相当于 1Size(varSize) 中指定点数的存储器区域。 没有存储器区域的情况下,有可能会发生应用程序出错等严重现象。

 $\checkmark$ 

### (1)可以使用的控件

在 Act(ML)ProgType 及 Act(ML)UtlType 控件中可以使用。\*1 \*1: 变频器通信时不能使用。

#### (2)功能

以 2 字节数据进行软元件的批量写入。

### (3)格式 ( 调度 I/F)

#### (a) VBA

lRet = object.WriteDeviceBlock2(szDevice、lSize、iData(0))

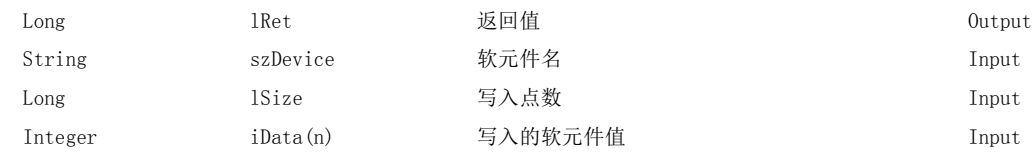

# (b) Visual  $C++^{\circledcirc}$ . NET (MFC)

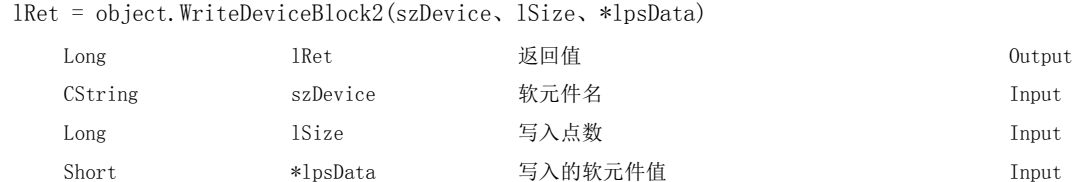

#### (c) VBScript

varRet = object.WriteDeviceBlock2(varDevice、varSize、varData)

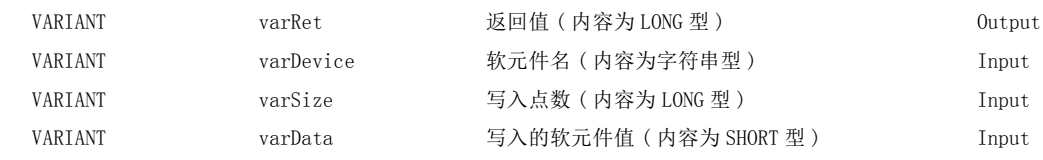

# (d) Visual Basic<sup>®</sup> .NET

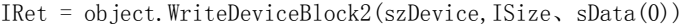

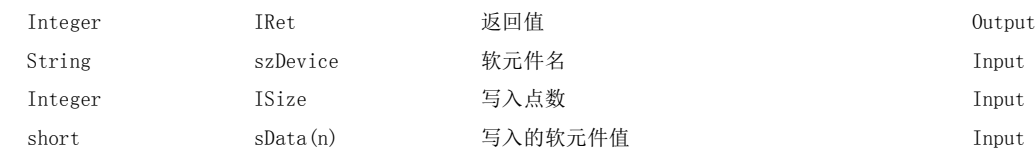

### (e) Visual  $C++^{\circledR}$ . NET

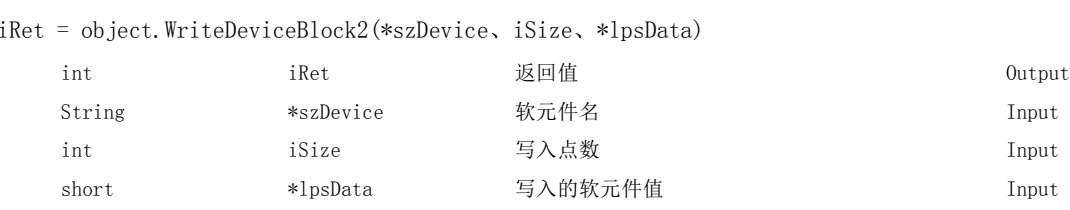

## (f) Visual  $C#^{\circledR}$ . NET

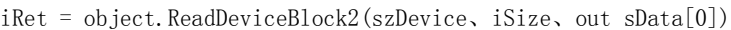

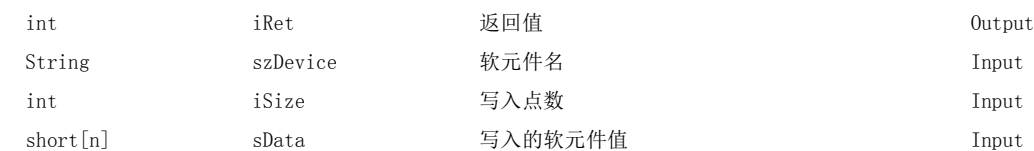

# (4)格式 ( 自定义 I/F)

# (a) Visual  $C++^{\circledcirc}$ . NET (MFC)

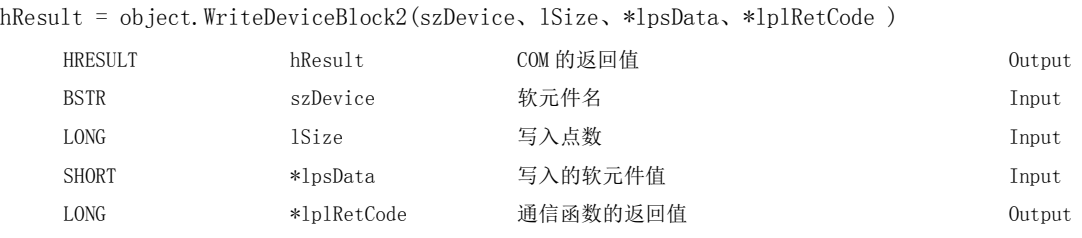

### (5)说明

- ·从通过 szDevice(varDevice) 指定的软元件开始,将 lSize(varSize) 容量的软元件值进行批量写入。
- ·写入的软元件值将被存储到 iData(lpsData 或 varData) 中。
- ·对于 iData(lpsData 或 varData),应预留出 lSize(varSize) 以上的数组。

# (6)软元件指定方法

软元件的指定方法如下所示。按照软元件的编号顺序,从低位开始存储。

(例) 从 M0 开始以 16 点单位写入 3 点 (3 字)。 (例) 从 D0 开始写入 3 点。

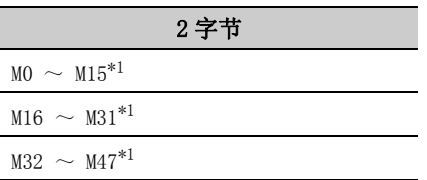

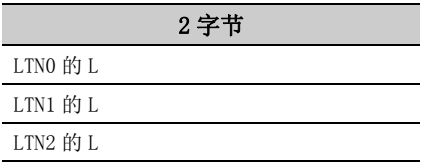

< 指定位软元件时 > < 指定字软元件时 >

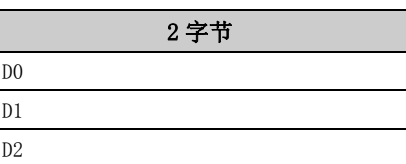

< 指定双字软元件时 > < 指定 FXCPU 的 CN200 以后时 >

(例) 从 LTN0 开始写入 3 点。<br>
(例) 从 CN200 开始写入 6 点。\*2

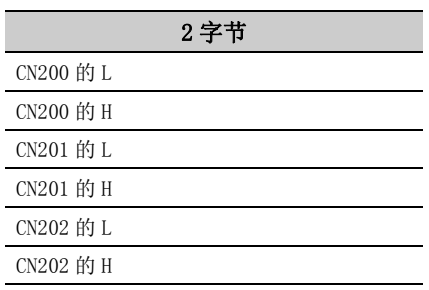

\*1: 按照软元件的编号顺序从低位开始存储。

\*2: 对于 FXCPU 的 CN200 以后,以 2 点写入 2 字。以 1 点写入时将发生出错。

< 指定 FD 软元件时 (4 字软元件 )>

( 例 ) 从 FD0 开始写入 6 点。

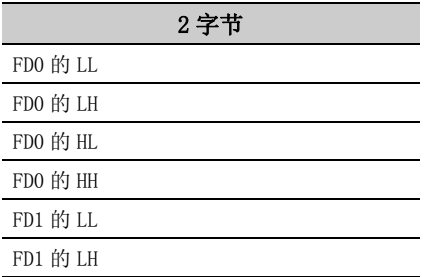

< 网关软元件中分配的 8 位软元件 >

( 例 ) 从 EG0 开始写入 4 点。

(EG0 ~ EG3 中分配了 8 位软元件 (SHARP 生产的可编程控制器的 E0000 ~ E0007) 的情况下 )

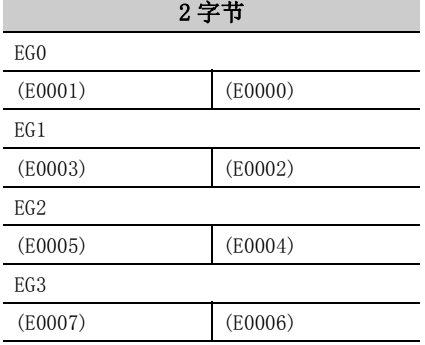

#### (7)返回值

正常结束 : 返回 0。 非正常结束 : 返回 0 以外。( [485 页第 7 章 出错代码](#page-486-0) )

要点

- 在 lSize(varSize) 中可指定的最大读取点数为满足下述条件的范围。 写入开始软元件编号 + 写入点数≤最终软元件编号
- 指定位软元件时,对软元件编号可以以 16 的倍数进行指定。
- 对于 iData(lpsData或 varData), 应预留出相当于 1Size(varSize) 中指定点数的存储器区域。 没有存储器区域的情况下,有可能会发生应用程序出错等严重现象。
- 向长定时器软元件 (LT) 及累积长定时器软元件 (LST) 写入时, 不能使用 WriteDeviceBlock2。 请使用 WriteDeviceRandom2 或 SetDevice2。

# 5.2.20 ReadDeviceRandom2( 软元件的随机读取 )

### (1)可以使用的控件

在 Act(ML)ProgType 及 Act(ML)UtlType 控件中可以使用。\*1 \*1: 变频器通信时不能使用。

### (2)功能

以 2 字节数据进行软元件的随机读取。

# (3)格式 ( 调度 I/F)

#### (a) VBA

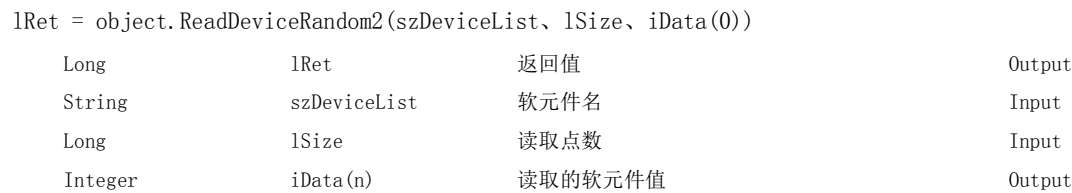

# (b) Visual  $C++^{\circledcirc}$ . NET (MFC)

lRet = object.ReadDeviceRandom2(szDeviceList、lSize、\*lpsData)

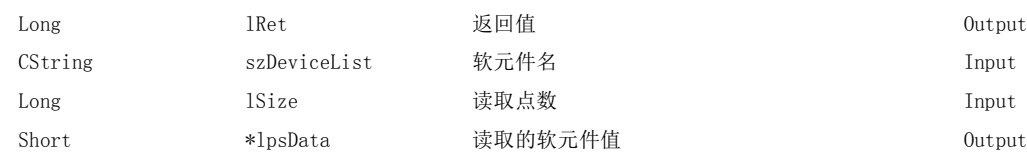

### (c) VBScript

varRet = object.ReadDeviceRandom2(varDeviceList、varSize、lpvarData)

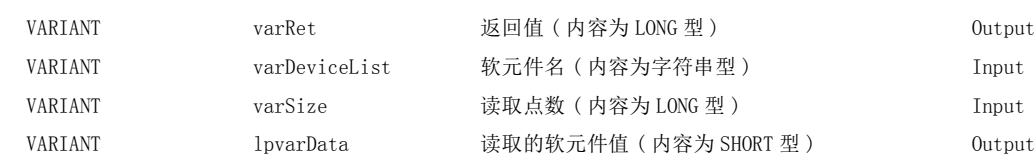

# (d) Visual Basic<sup>®</sup> .NET

IRet = object.ReadDeviceRandom2(szDeviceList、ISize、sData(0))

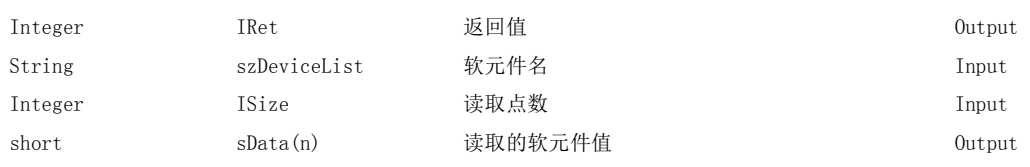

### (e) Visual  $C++^{\circledcirc}$ . NET

iRet = object.ReadDeviceRandom(\*szDeviceList、iSize、\*lpsData)

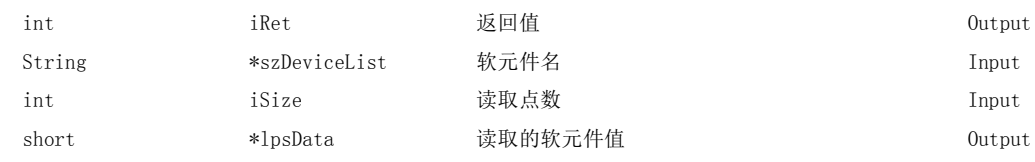

### (f) Visual  $C#^{\circledR}$ . NET

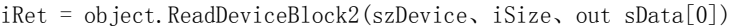

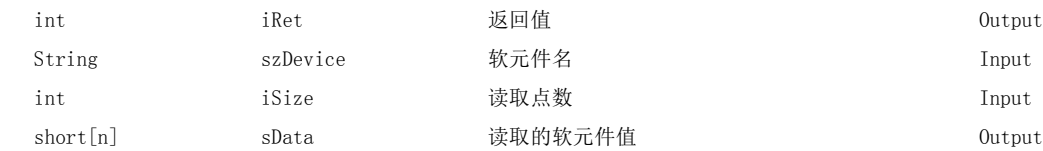

# (4)格式 ( 自定义 I/F)

### (a) Visual  $C++^{\circledcirc}$ . NET (MFC)

hResult = object.ReadDeviceRandom2( szDeviceList、lSize、\*lpsData、\*lplRetCode )

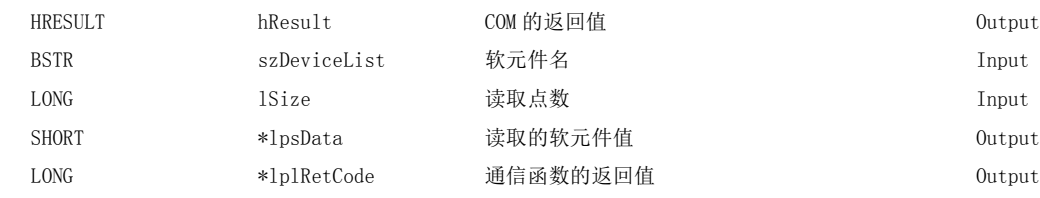

### (5)说明

- ·将通过 szDeviceList(varDeviceList) 指定的软元件群,只读取 lSize(varSize) 容量的软元件值。
- ·读取的软元件值将被存储到 iData(lpsData 或 lpvarData) 中。
- ·对于软元件列表中指定的字符串应通过换行符分开。 最终软元件的后面无需换行符。 (例)

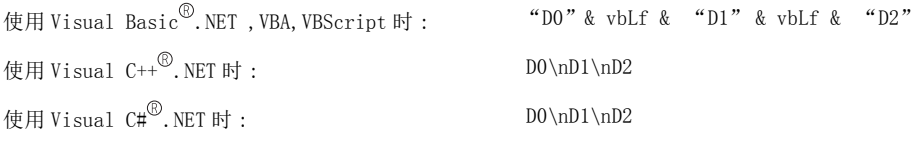

·对于 iData(lpsData 或 lpvarData),应预留出 lSize(varSize) 以上的数组。

### (6)软元件指定方法

软元件的指定方法如下所示。

( 例 1) 按下述方式进行指定的情况下 ( 点数为 3 点 )

使用 Visual Basic  $^{\circledR}$ . NET, VBA, VBScript 时 : "MO" & vbLf & "DO" & vbLf & "K8MO"

使用 Visual  $C++^{\circled{0}}$ . NET 时 :  $MO(\text{MD}(\text{MN})$ 

使用 Visual  $CH^{\circledR}$ . NET 时 : MO\nD0\nK8M0

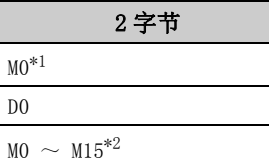

\*1: 仅将 "M0"1 点作为读取软元件对象,软元件值将存储 "0"或 "1"。

\*2: 按照软元件的编号顺序从低位开始存储。 高位 2 字节 M16 ~ M31 不被读取。

#### ( 例 2) 指定了双字软元件时

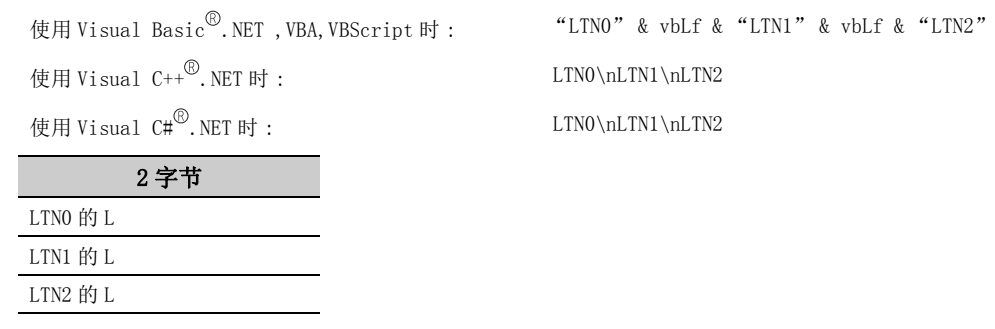

 $($  例 3) 指定包含 FXCPU 的 CN200 以后的软元件的情况下  $($  合计点数为 3 点 ) $*3$ 

使用 Visual  $C++^{\circledR}$ . NET 时 : DO\nCN200\nD1 使用 Visual  $C#^{\circled{0}}$ . NET 时 : D0\nCN200\nD1 2 字节 D0

CN200 的 L \*3

 $D1$ 

使用 Visual Basic  $^{\circledR}$ . NET, VBA, VBScript 时 : "DO" & vbLf & "CN200" & vbLf & "D1"

\*3: 对于 FXCPU 的 CN200 以后,在 ReadDeviceRandom2 中以 1 点读取指定软元件的 L( 低位 2 字节 )。 指定软元件的 H( 高位 2 字节 ) 不被读取。

( 例 4) 指定包含 FD 的软元件的情况下 ( 合计点数为 3 点 )

使用 Visual Basic<sup>®</sup>.NET, VBA, VBScript 时 : "DO" & vbLf & "FDO" & vbLf & "D1" 使用 Visual  $C++^{\circledR}$ . NET 时 : DO\nFD0\nD1 使用 Visual  $C#^{\circledR}$ . NET 时 : DO\nFDO\nD1

2 字节 D0 FD0 的 LL

D1

( 例 5) 指定包含 EG 的软元件的情况下 ( 合计点数为 3 点 ) 在 EG0 中分配了 8 位软元件 (SHARP 生产的可编程控制器的 E0000, E0001) 的示例如下所示。

使用 Visual Basic<sup>®</sup>.NET , VBA, VBScript 时 : "DO" & vbLf & "EGO" & vbLf & "D1"

使用 Visual  $C++^{\circledR}$ .NET 时 : DO\nEGO\nD1

使用 Visual  $C#^{\circled{0}}$ . NET 时 : DO\nEGO\nD1

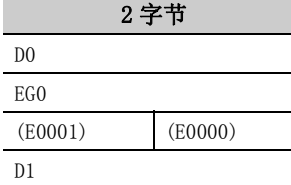

### (7)返回值

正常结束 : 返回 0。

非正常结束: 返回 0 以外。(<a> [485 页第 7 章 出错代码](#page-486-0))

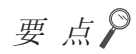

- lSize(varSize) 中可指定的最大读取点数为 0x7FFFFFFF 点。
- 对于 iData(lpsData或 lpvarData), 应预留出相当于 lSize(varSize) 中指定点数的存储器区域。 没有存储器区域的情况下,有可能会发生应用程序出错等严重现象。
- 指定了双字软元件的情况下,在 ReadDeviceRandom2 中仅存储低位 1 字 (2 字节 ) 容量的数据。( 不发生出错。) 进行双字软元件的读取的情况下,应使用 ReadDeviceRandom 或 GetDevice。

# 5.2.21 WriteDeviceRandom2( 软元件的随机写入 )

### (1)可以使用的控件

在 Act(ML)ProgType 及 Act(ML)UtlType 控件中可以使用。\*1 \*1: 变频器通信时不能使用。

### (2)功能

以 2 字节数据进行软元件的随机写入。

# (3)格式 ( 调度 I/F)

#### (a) VBA

lRet = object.WriteDeviceRandom2(szDeviceList、lSize、iData(0))

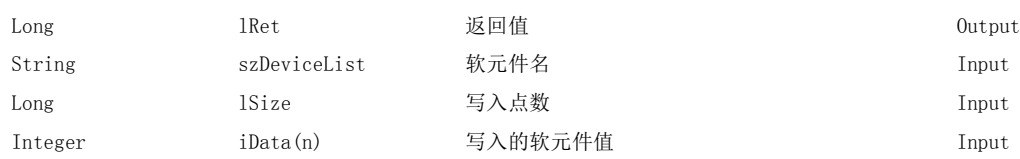

## (b) Visual  $C++^{\circledcirc}$ . NET (MFC)

lRet = object.WriteDeviceRandom2(szDeviceList、lSize、\*lpsData)

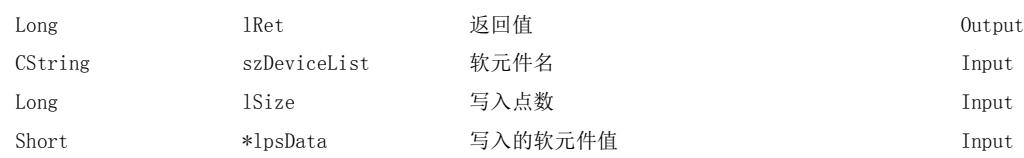

### (c) VBScript

varRet = object.WriteDeviceRandom2(varDeviceList、varSize、varData)

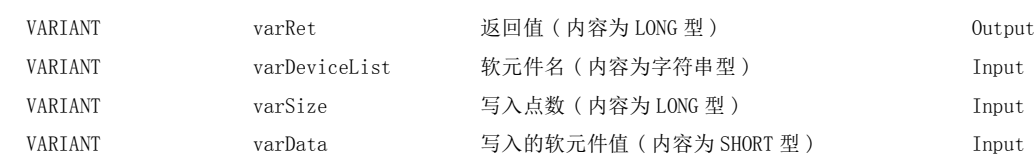

# (d) Visual Basic<sup>®</sup> .NET

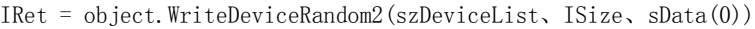

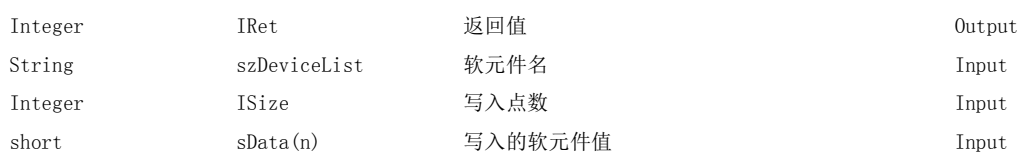

### (e) Visual  $C++^{\circledcirc}$ . NET

iRet = object.WriteDeviceRandom2(\*szDeviceList、iSize、\*ipsData)

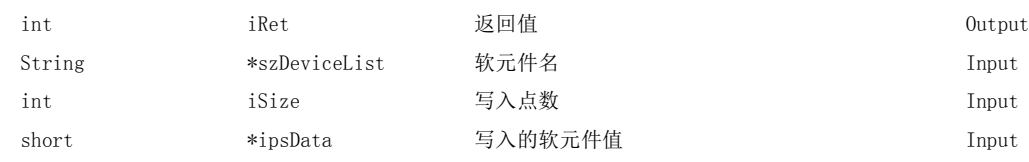

 $\overline{\phantom{0}}$ 

### (f) Visual  $C#^{\circledR}$ . NET

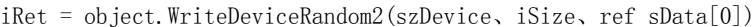

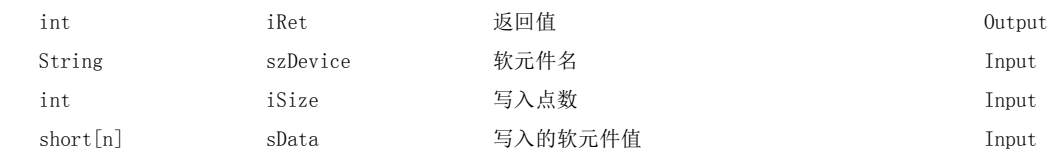

# (4)格式 ( 自定义 I/F)

## (a) Visual  $C++^{\circledcirc}$ . NET (MFC)

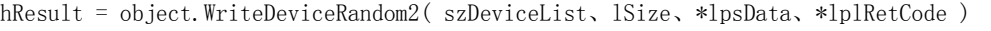

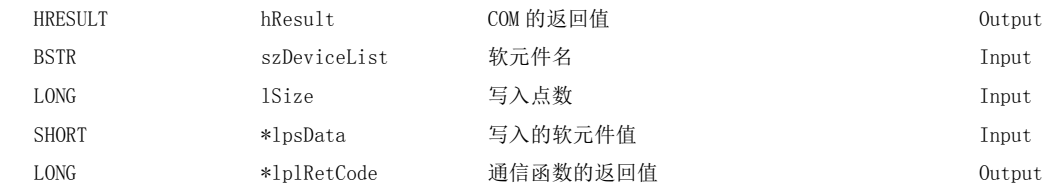

### (5)说明

- ·将通过 szDeviceList(varDeviceList) 指定的软元件群,只写入 lSize(varSize) 容量的软元件值。
- ·将写入的软元件值存储到 iData(lpsData 或 varData) 中。
- ·对于软元件列表中指定的字符串应通过换行符分开。最终软元件的后面无需换行符。 (例)

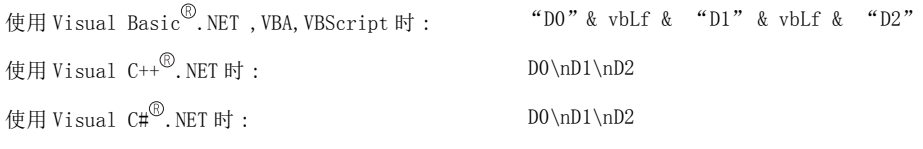

MO\nDO\nK8MO MO\nD0\nK8M0

·对于 iData(lpsData 或 varData),应预留出 lSize(varSize) 以上的数组。

### (6)软元件指定方法

软元件的指定方法如下所示。

( 例 1) 按下述方式进行指定的情况下 ( 点数为 3 点 )

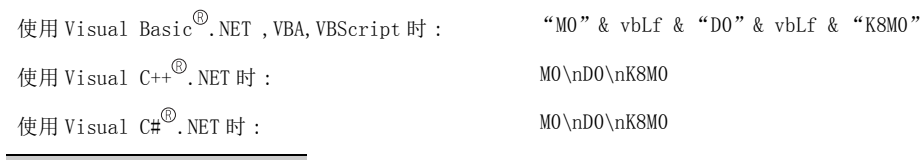

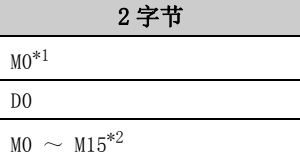

\*1: 仅将 "M0"1 点作为写入软元件对象,设置的 2 字节数据的最低位将成为软元件值的写入值。

\*2: 按照软元件的编号顺序从低位开始存储。

高位 2 字节 M16 ~ M31 中被写入 "0"。

#### ( 例 2) 指定了双字软元件时

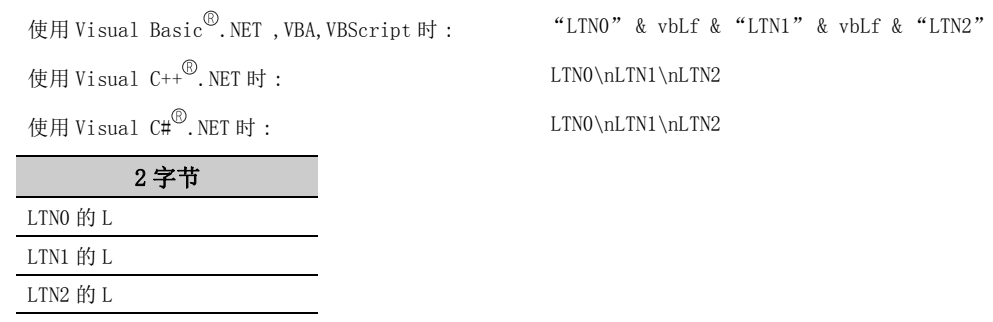

 $($  例 3) 指定包含 FXCPU 的 CN200 以后的软元件的情况下  $($  合计点数为 3 点 ) $*3$ 

使用 Visual  $C++^{\textcircled{\tiny{\textcircled{\tiny \dag}}}}$ . NET 时 :  $D0\cap CN200\cap D1$ 使用 Visual  $C#^{\circled{0}}$ . NET 时 : D0\nCN200\nD1 2 字节 D0

CN200 的 L \*3

D1

使用 Visual Basic  $^{\circledR}$ . NET, VBA, VBScript 时 : "DO" & vbLf & "CN200" & vbLf & "D1"

\*3: 对于 FXCPU 的 CN200 以后,在 WriteDeviceRandom2 中以 1 点写入到指定软元件的 L( 低位 2 字节 ) 中。 指定软元件的 H( 高位 2 字节 ) 中将被写入 "0"。

( 例 4) 指定包含 FD 的软元件的情况下 ( 合计点数为 3 点 )

使用 Visual Basic  $\overset{\textcircled{\textcirc}}{ }$ , NET , VBA, VBScript 时 : "D0" & vbLf & "FD0" & vbLf & "D1" 使用 Visual  $C++^{\circledR}$ . NET 时 : DO\nFD0\nD1 使用 Visual  $C#^{\circledR}$ . NET 时 : DO\nFDO\nD1

2 字节 D0 FD0 的 LL

D1

( 例 5) 指定包含 EG 的软元件的情况下 ( 合计点数为 3 点 ) 在 EG0 中被分配了 8 位软元件 (SHARP 生产的可编程控制器的 E0000、E0001) 的示例如下所示。

使用 Visual  $C++^{\circledR}$ . NET 时 : DO\nEGO\nD1

使用 Visual Basic  $\overset{\textcircled{\textrm{R}}}{\textrm{D}}$ , NET , VBA, VBScript 时 : "D0" & vbLf & "EG0" & vbLf & "D1"

使用 Visual  $CH^{\circled{0}}$ . NET 时 : D0\nEG0\nD1

2 字节 D0 EG0 (E0001) (E0000)  $D1$ 

### (7)返回值

正常结束 : 返回 0。

非正常结束: 返回 0 以外。(<a> [485 页第 7 章 出错代码](#page-486-0))

 $\overline{\phantom{0}}$ 

要点》

- lSize(varSize) 中可指定的最大写入点数为 0x7FFFFFFF 点。
- 对于 iData(lpsData 或 varData), 应预留出相当于 1Size(varSize) 中指定点数的存储器区域。 没有存储器区域的情况下,有可能会发生应用程序出错等严重现象。
- 指定了双字软元件的情况下, 在 WriteDeviceRandom2 中对低位 1 字 (2 字节) 容量的数据进行写入, 在高位 1 字 (2 字节 ) 容量的数据中写入 "0"。
- 进行双字软元件的写入的情况下,应使用 WriteDeviceRandom 或 SetDevice。
- **●** 如果对 Q 运动 CPU 进行访问, 将返回出错信息。

# 5.2.22 SetDevice2( 软元件数据的设置 )

### (1)可以使用的控件

在 Act(ML)ProgType 及 Act(ML)UtlType 控件中可以使用。\*1 \*1: 变频器通信时不能使用。

### (2)功能

以 2 字节数据进行 1 点软元件的设置。

## (3)格式 ( 调度 I/F)

#### (a) VBA

 lRet = object.SetDevice2(szDevice、iData) Long lRet 返回值 Output String szDevice 软元件名 Input Integer iData 设置数据 Input

# (b) Visual  $C++^{\circledcirc}$ . NET (MFC)

lRet = object.SetDevice2(szDevice、sData)

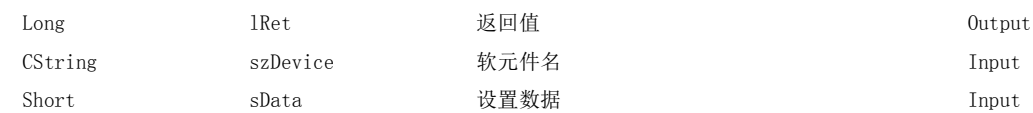

#### (c) VBScript

varRet = object.SetDevice2(varDevice, varData)

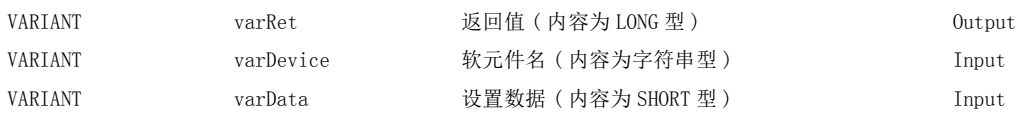

### (d) Visual Basic $^{\circledR}$ .NET

IRet = object.SetDevice2(szDevice、sData)

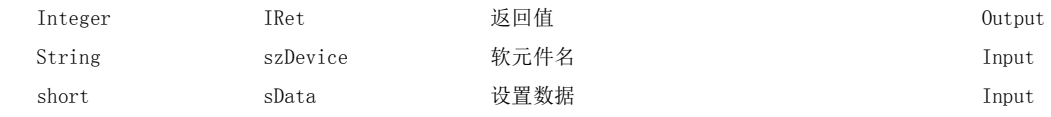

### (e) Visual  $C++^{\circledR}$ . NET

iRet = object.SetDevice2(\*szDevice、sData)

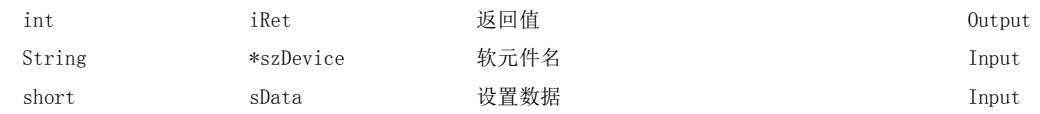

### (f) Visual  $C#^{\circledR}$ . NET

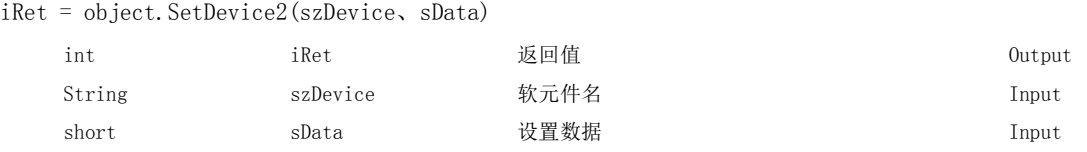

# (4)格式 ( 自定义 I/F)

### (a) Visual  $C++^{\circledcirc}$ . NET (MFC)

hResult = object.SetDevice2( szDevice、sData、\*lplRetCode )

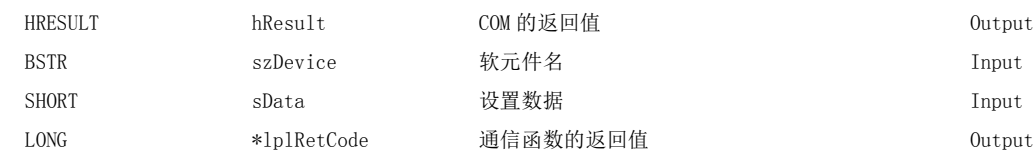

### (5)说明

- ·对通过 szDevice(varDevice) 指定的 1 点软元件进行 iData(sData 或 varData) 中指定的操作。
- ·位软元件设置时,iData 值 (sData 值或 varData 值 ) 的最低位的位将有效。

### (6)软元件指定方法

软元件的指定方法如下所示。

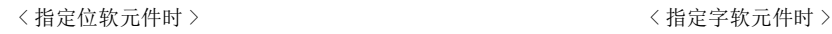

 $(\frac{1}{2} \times \frac{1}{2} \times \frac{$ 

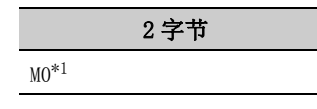

(例) LTNO (例) K8M0

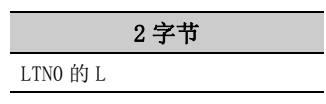

- < 指定 FXCPU 的 CN200 以后时 >
- ( 例 ) CN200

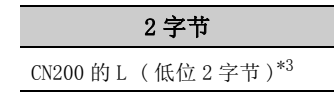

< 指定网关软元件时 >

( 例 ) 在 EG0 中被分配了 8 位软元件 (SHARP 生产的可编程控制器的 E0000、E0001) 的情况下

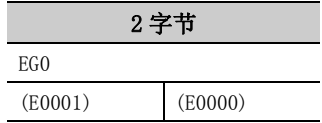

- \*1: 仅将 "M0"1 点作为写入软元件的对象,设置的 2 字节数据的最低位将成为软元件值的写入值。
- \*2: 按照软元件的编号顺序从低位开始存储。 高位 2 字节 M16 ~ M31 中将被写入 "0"。
- \*3: 对于 FXCPU 的 CN200 以后,在 SetDevice2 中以 1 点对指定软元件的 L( 低位 2 字节 ) 进行写入。 指定软元件的 H( 高位 2 字节 ) 中将被写入 "0"。

2 字节 D0

< 指定双字软元件时 > < 指定双字软元件时 ( 位数指定 )>

2 字节  $MO \sim M15^{*2}$ 

# (7)返回值

正常结束 : 返回 0。 非正常结束: 返回 0 以外。(二三 [485 页第 7 章 出错代码](#page-486-0))

要点

● 指定了双字软元件的情况下,在 SetDevice2 中对低位 1 字 (2 字节 ) 容量的数据进行写入,在高位 1 字 (2 字节 ) 容量的 数据中写入 "0"。 进行双字软元件的写入的情况下,应使用 WriteDeviceRandom 或 SetDevice。

 $\check{~}$ 

#### (1)可以使用的控件

在 Act(ML)ProgType 及 Act(ML)UtlType 控件中可以使用。\*1 \*1: 变频器通信时不能使用。

#### (2)功能

以 2 字节数据获取 1 点软元件的数据。

## (3)格式 ( 调度 I/F)

#### (a) VBA

lRet = object.GetDevice2(szDevice、iData)

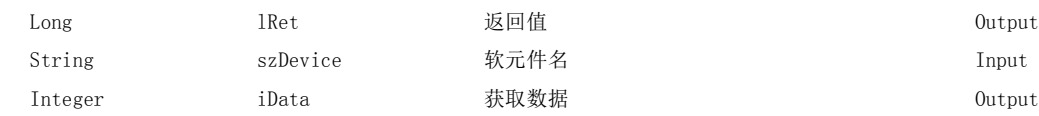

# (b) Visual  $C++^{\circledcirc}$ . NET (MFC)

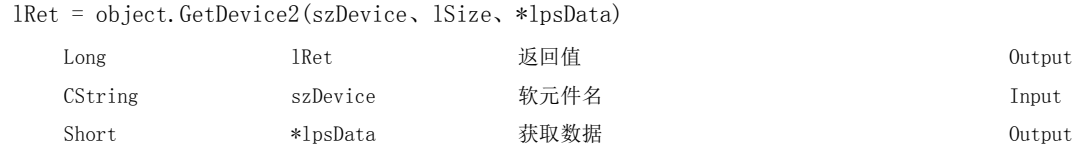

#### (c) VBScript

varRet = object.GetDevice2(varDevice、lpvarData)

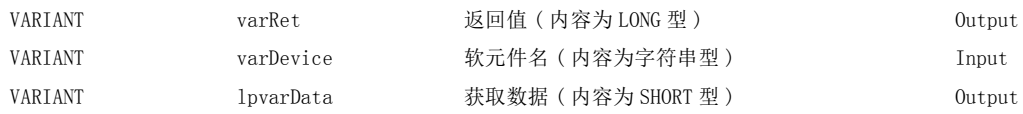

### (d) Visual Basic $^{\circledR}$ .NET

IRet = object.GetDevice2(szDevice、sData)

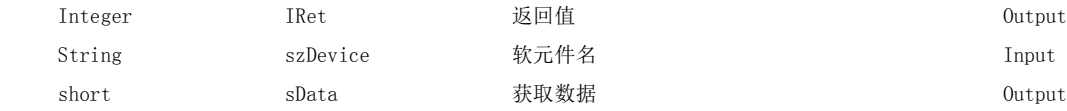

### (e) Visual  $C++^{\circledR}$ . NET

iRet = object.GetDevice(\*szDevice、\*ipsData)

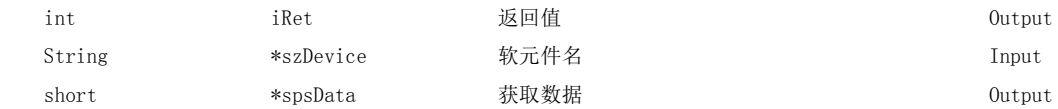

### (f) Visual  $C#^{\circledR}$ . NET

iRet = object.GetDevice2(szDevice、out sData)

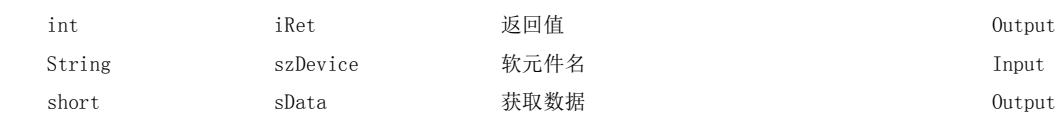

### (4)格式 ( 自定义 I/F)

## (a) Visual  $C++^{\circledcirc}$ . NET (MFC)

hResult = object.GetDevice2( szDevice、\*lpsData、\*lplRetCode )

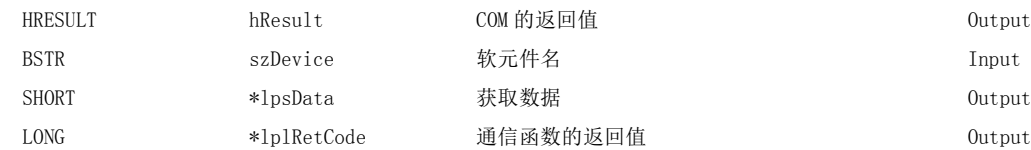

#### (5)说明

将通过 szDevice(varDevice) 指定的 1 点软元件数据存储到 iData(lpsData 或 lpvarData) 中。

### (6)软元件指定方法

软元件的指定方法如下所示。

< 指定位软元件时 > < 指定字软元件时 >

(例) MO (例) DO

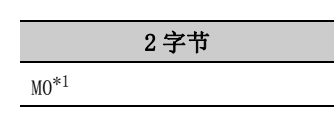

( 例 ) CN200

2 字节 LTN0 的 L

2 字节

2 字节

< 指定双字软元件时 > < 指定双字软元件时 ( 位数指定 )> (例) LTNO (例) K8MO

D0

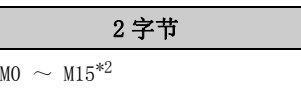

5.2.23 GetDevice2(5.2 函数的详细内容. 2<br>2.

ia<br>G

软元件数据的获取

(ACT 控件用 )

 $\check{~}$ 

< 指定网关软元件时 >

< 指定 FXCPU 的 CN200 以后时 >

CN200 的  $\mathrm{L}^{*3}$ 

( 例 ) 在 EG0 中被分配了 8 位软元件 (SHARP 生产的可编程控制器的 E0000、E0001) 的情况下

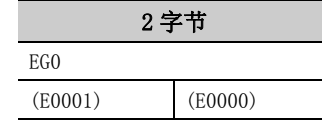

- \*1: 仅将 "M0"1 点作为读取软元件对象,软元件值将被存储 "0"或 "1"。
- \*2: 按照软元件的编号顺序从低位开始存储。 高位  $2 \ncong 15$  M16  $\sim$  M31 的数据不被读取。
- \*3: 对于 FXCPU 的 CN200 以后,在 GetDevice2 中以 1 点读取指定软元件的 L( 低位 2 字节 )。 指定软元件的 H( 高位 2 字节 ) 不被读取。

# (7)返回值

正常结束 : 返回 0。 非正常结束: 返回 0 以外。( $\widehat{\downarrow\hspace{-1.25mm}\widehat{\hspace{-1.25mm}\text{m}}}$  [485 页第 7 章 出错代码](#page-486-0))

 $\n *g g g g h h h h h h h h h h h h h h h h h h h h h h h h h h h* <$ 

● 指定了双字软元件的情况下,在 GetDevice2 中仅存储低位 1 字 (2 字节 ) 容量的数据。 ( 不发生出错。)

● 进行双字软元件的读取的情况下,应使用 ReadDeviceRandom 或 GetDevice。

# 5.2.24 Connect( 电话线路的连接 )

### (1)可以使用的控件

在 ActProgType 及 ActUtlType 控件中可以使用。\*1 \*1: 仅在调制解调器通信时可以使用。

#### (2)功能

进行电话线路的连接。

### (3)格式 ( 调度 I/F)

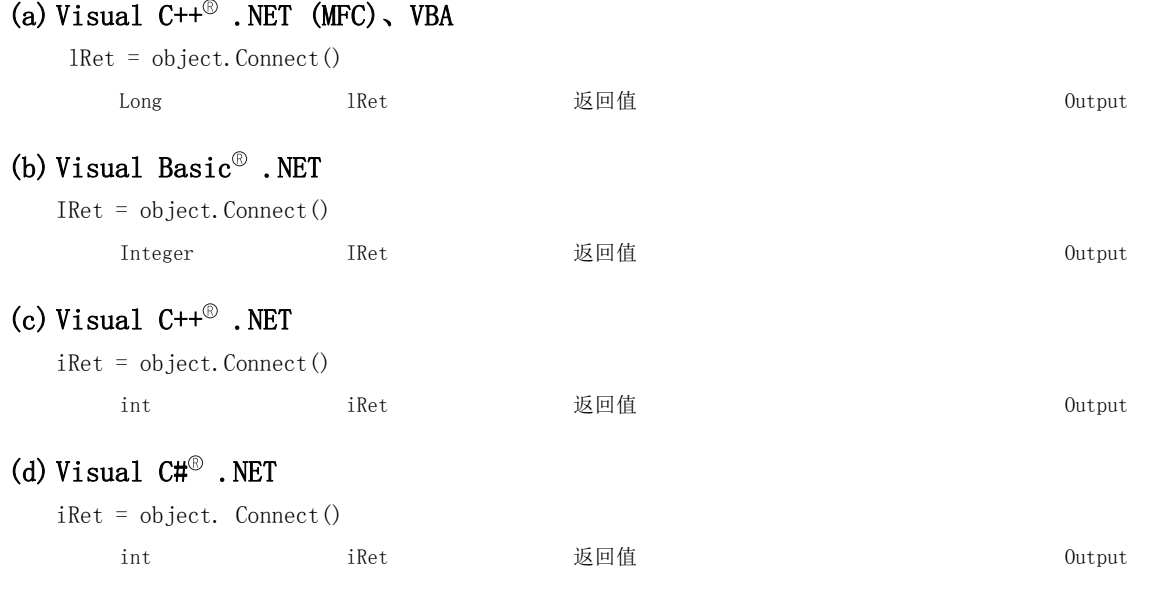

### (4)格式 ( 自定义 I/F)

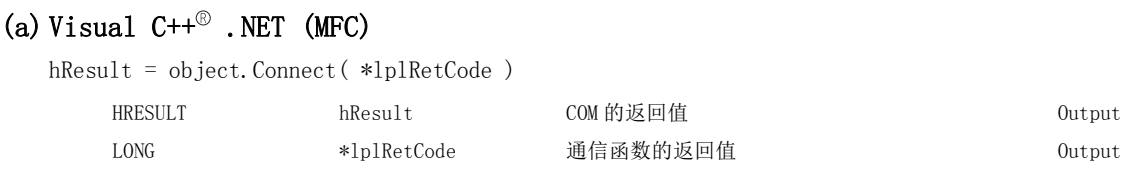

### (5)说明

- ·根据调制解调器通信用控件的属性的设置值,进行电话线路的连接。
- ·经由串行通信模块的情况下,根据 ActConnectWay 属性中设置的连接方式进行电话线路的连接。 通过 ActConnectWay 属性设置了自动 ( 指定回调编号时 )、回调连接 ( 指定编号时 ) 及回调请求 ( 指定编号 时) 的情况下, 如果未在 ActCallbackNumber 属性中设置编号将发生出错。

### (6)返回值

正常结束 : 返回 0。 非正常结束: 返回 0 以外。( $\widehat{f}(\widehat{f})$  [485 页第 7 章 出错代码](#page-486-0))

### (7) 执行 Connect 时的注意事项

- ·电话线路的连接必须在 Open 之前执行。
- ·断开电话线路的情况下,应执行 Disconnect。
- 在 Connect 中即使多次重复进行 Open 及 Close,电话线路也将保持为连接状态不变。
- ·由于某种原因导致电话线路被断开的情况下,电话线路断开之前的状态为 Open 中时,必须执行 Close 之后再 进行电话线路的重新连接。

### (8)使用了多个电话线路连接对象情况下的注意事项

- ·控件类型、端口编号、电话号码不相同的情况下
	- 控件类型、端口编号、电话号码不相同的情况下,如果执行 Connect 的控件与最先执行了 Connect 的控件的 端口编号、电话号码不相同,将发生出错 ( 出错代码 : 0xF1000016)。
- ·控件的端口编号、电话号码相同的情况下

控件类型、端口编号、电话号码相同的情况下,根据回调功能的连接方式其结束状态有所不同。 回调功能的连接方式与结束状态的关系如下表所示。

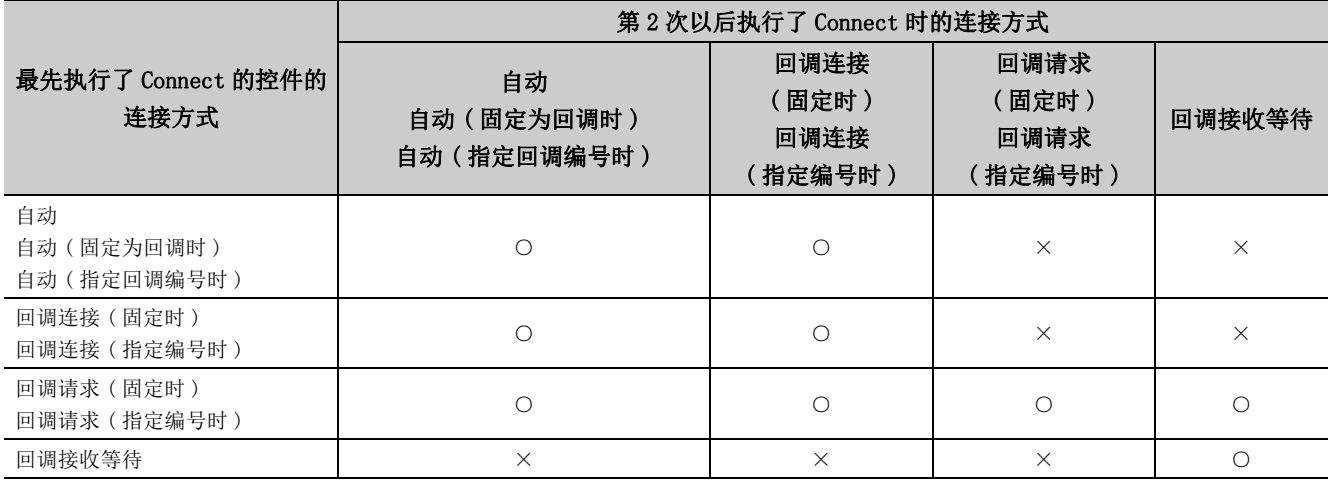

○ : 正常结束 ×: 非正常结束 ( 发生出错 )

# 5.2.25 Disconnect( 电话线路的断开 )

### (1)可以使用的控件

在 ActProgType 及 ActUtlType 控件中可以使用。\*1 \*1: 只有在调制解调器通信中才可以使用。

#### (2)功能

进行电话线路的断开。

### (3)格式 ( 调度 I/F)

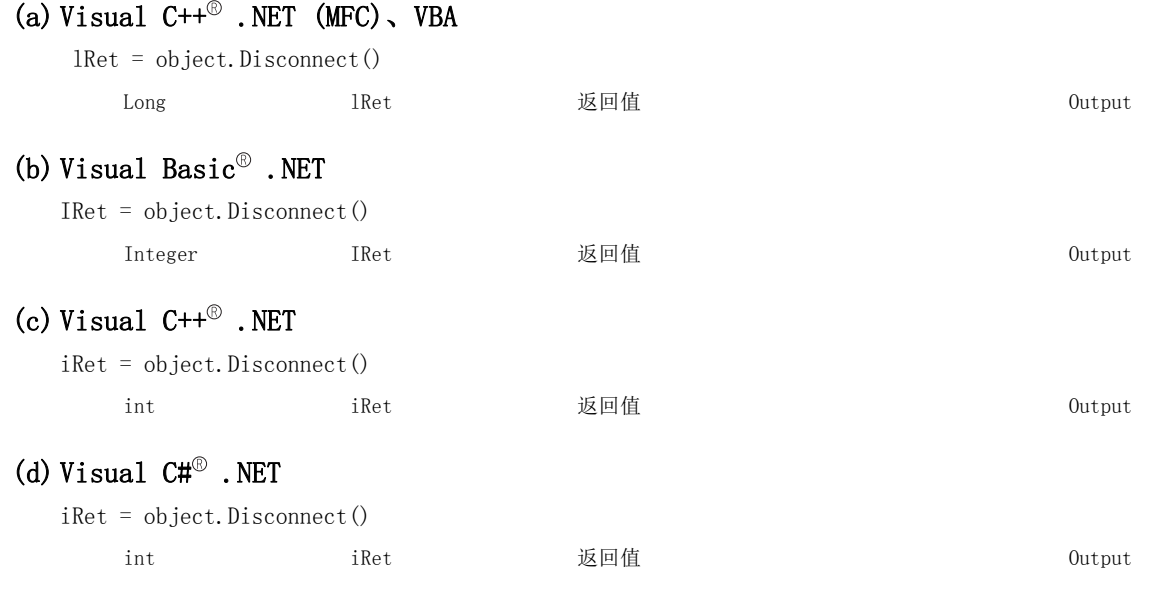

## (4)格式 ( 自定义 I/F)

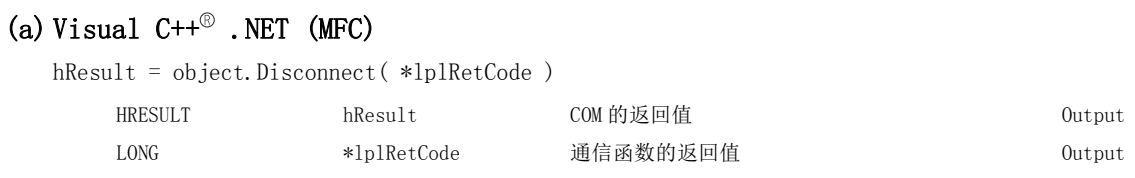

## (5)说明

通过 Connect 函数断开连接的电话线路。

# (6)返回值

正常结束 : 返回 0。 非正常结束: 返回 0 以外。(<a> [485 页第 7 章 出错代码](#page-486-0))

## (7)执行 Disconnect 时的注意事项

·执行 Disconnect 的情况下

Open 中的情况下,应执行 Close 之后再执行 Disconnect。

- ·由于某种原因导致电话线路被断开的情况下,电话线路断开之前的状态为 Open 中时,必须执行 Close 之后再 进行电话线路的重新连接。
- ·使用了多个电话线路连接对象的情况下,最先执行了 Connect 的对象应在其它对象执行 Disconnect 后,再执 行 Disconnect。

此外,使用了多个电话线路连接对象的情况下,如果最先执行了 Connect 的对象未执行 Disconnect, 则电话 线路不被断开。

同时使用了多个对象情况下的示例如下所示。

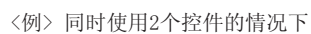

(也包括通过对象A、对象B不相同的应用程序执行动作的情况下)

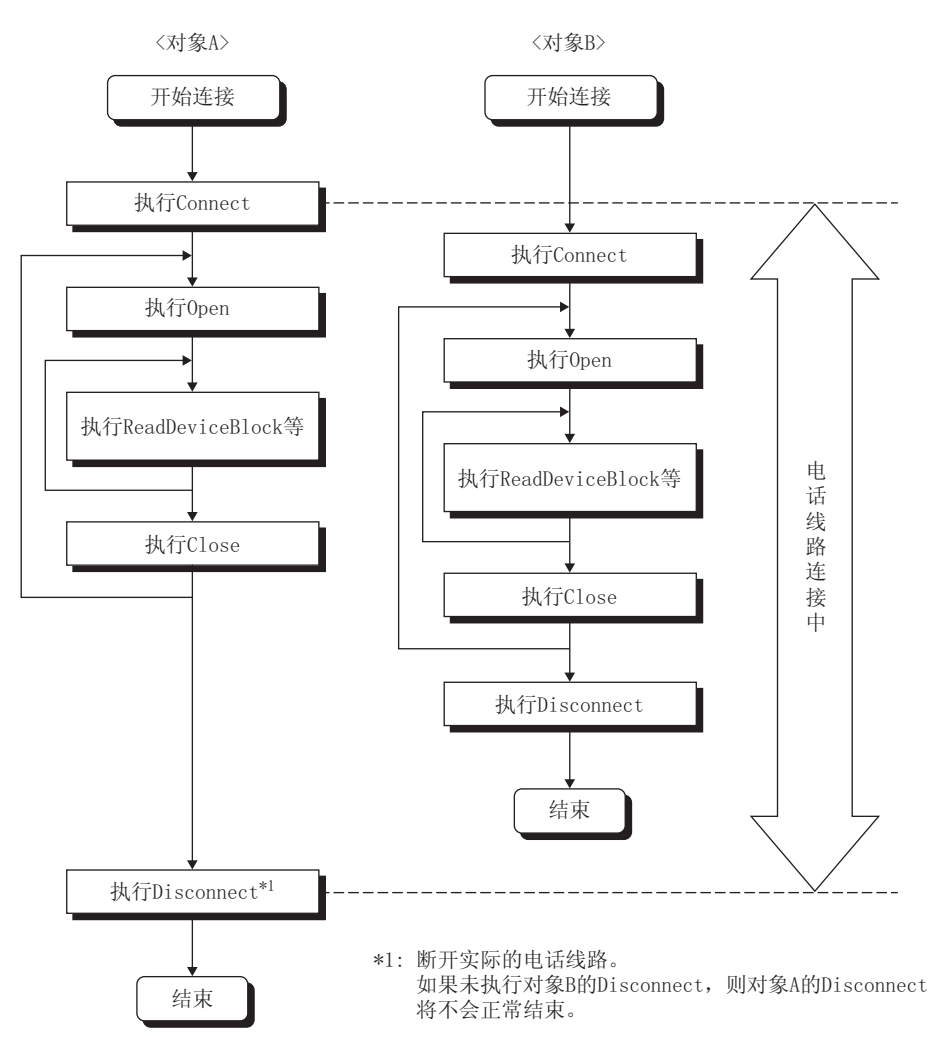
# 5.2.26 GetErrorMessage( 出错信息的获取 )

#### (1)可以使用的控件

在 Act(ML)SupportMsg 控件中可以使用。\*1 \*1: 变频器通信时不能使用。

#### (2)功能

获取对应于出错代码的出错内容及处理方法。

#### (3)格式 ( 调度 I/F)

#### (a) VBA

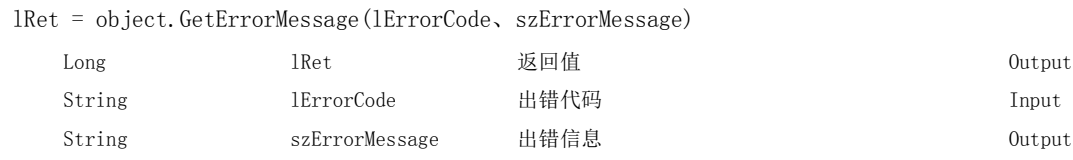

### (b) Visual  $C++^{\circledcirc}$ . NET (MFC)

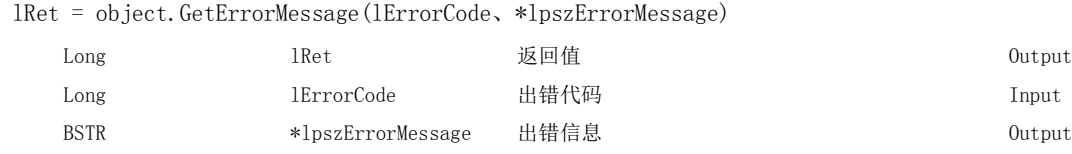

#### (c) VBScript

varRet = object.GetErrorMessage(varErrorCode、lpvarErrorMessage)

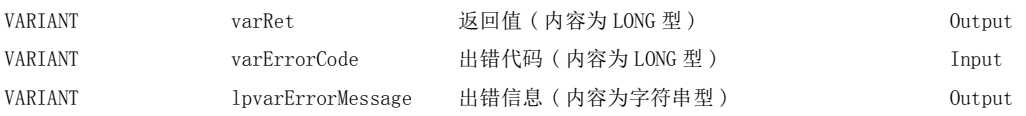

#### (d) Visual Basic $^{\circledR}$ .NET

IRet = object.GetErrorMessage(IErrorCode、szErrorMessage)

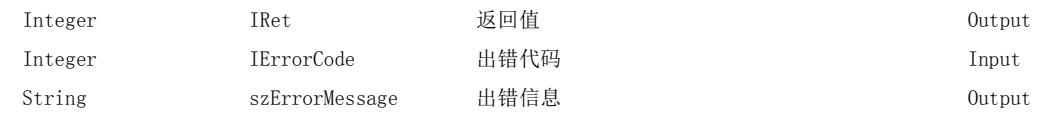

#### (e) Visual  $C++^{\circledR}$ . NET

iRet = object.GetErrorMessage(iErrorCode、\*\*lpsErrorMessage)

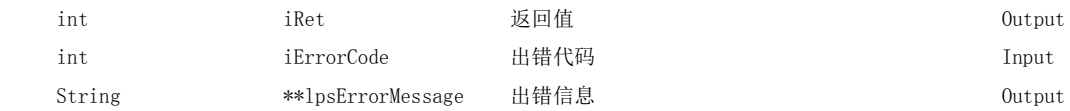

#### (f) Visual  $C#^{\circledR}$ . NET

iRet = object.GetErrorMessage(iErrorCode、out szErrorMessage)

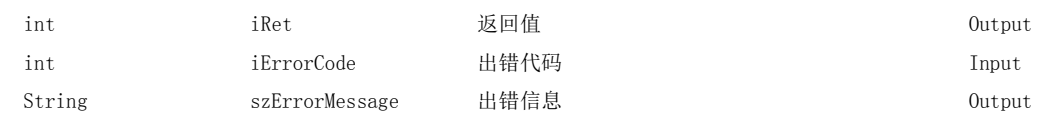

### (4)格式 ( 自定义 I/F)

#### (a) Visual  $C++^{\circledcirc}$ . NET (MFC)

hResult = object.GetErrorMessage( lErrorCode、\*lpszErrorMessage、\*lplRetCode )

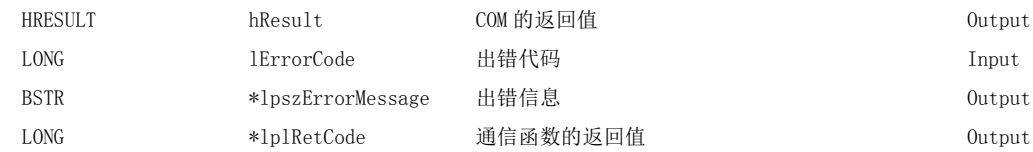

#### (5)说明

- ·对通过 lErrorCode(varErrorCode) 指定的出错代码的出错内容及处理方法进行读取。
- ·读取的出错内容及处理方法将被存储到 szErrorMessage(lpszErrorMessage 或 lpvarErrorMessage) 中。

#### (6)返回值

正常结束 : 返回 0。

非正常结束: 返回 0 以外。(<a> [485 页第 7 章 出错代码](#page-486-0))

# 5.3 函数的详细内容 (.NET 控件用 )

## 5.3.1 Open( 通信线路的打开 )

#### (1)可以使用的控件

在 DotUtlType 控件中可以使用。

#### (2)功能

打开通信线路。

#### (3)格式

### (a) Visual Basic $^{\circledR}$ .NET

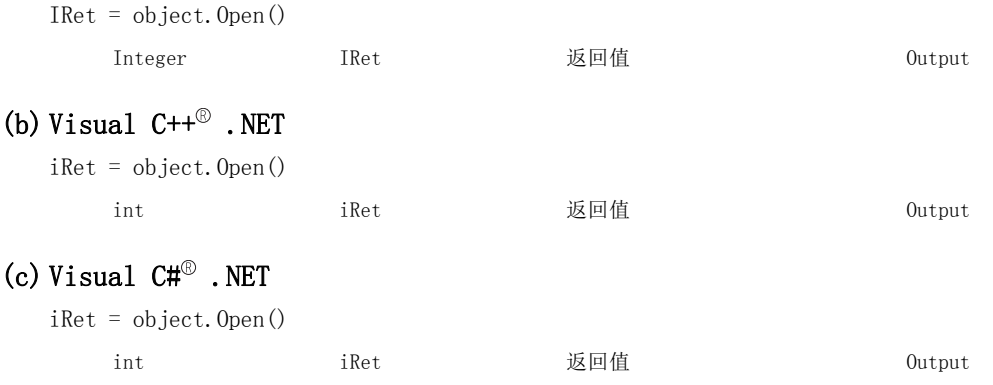

#### (4)说明

根据 Open 函数用属性的设置值进行线路的连接。

#### (5)返回值

正常结束 : 返回 0。 非正常结束: 返回 0 以外。(<a> [485 页第 7 章 出错代码](#page-486-0))

要点

- **●** 使用调制解调器通信时如果未执行 Connect 则不能执行 Open。
- Open 完毕后即使更改 Open 函数用属性, 也不会执行通信对象的更改。进行通信设置更改的情况下, 应关闭 1 次通信线路 后,进行通信对象的设置并重新打开通信线路。
- 进行 Open 时, 即使在 ActCpuType 属性中输入了与进行通信的 CPU 不同 CPU 类型的情况下, Open 也有可能会正常结束。 在这种情况下,将发生连接范围、可以使用的方法及软元件范围变窄等现象。 进行 Open 时,应在 ActCpuType 属性中设置正确的 CPU 类型。

#### (1)可以使用的控件

在 DotUtlType 控件中可以使用。

#### (2)功能

关闭通信线路。

### (3)格式

### (a) Visual Basic<sup>®</sup> .NET

IRet = object.Close()

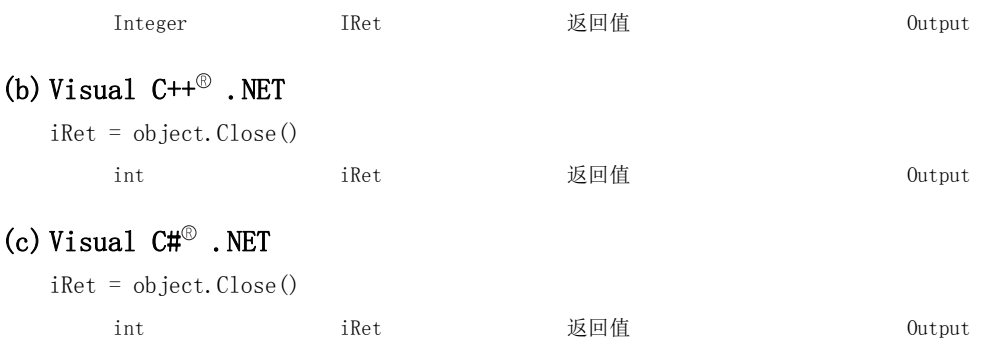

#### (4) 说明

通过 Open 函数关闭连接的线路。

#### (5)返回值

正常结束 : 返回 0。 非正常结束: 返回 0 以外。(<a>)<br <a> [485 页第 7 章 出错代码](#page-486-0))

# 5.3.3 ReadDeviceBlock( 软元件的批量读取 )

#### (1)可以使用的控件

在 DotUtlType 控件中可以使用。

#### (2)功能

进行软元件的批量读取。

#### (3)格式

### (a) Visual Basic<sup>®</sup> .NET

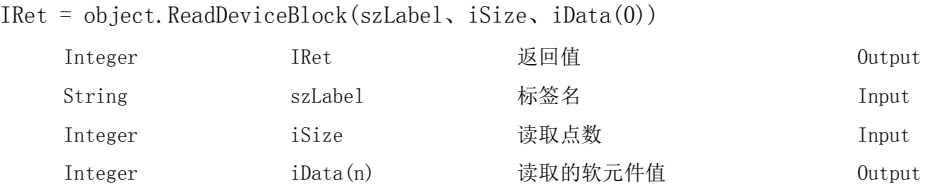

#### (b) Visual  $C++^{\circledR}$ . NET

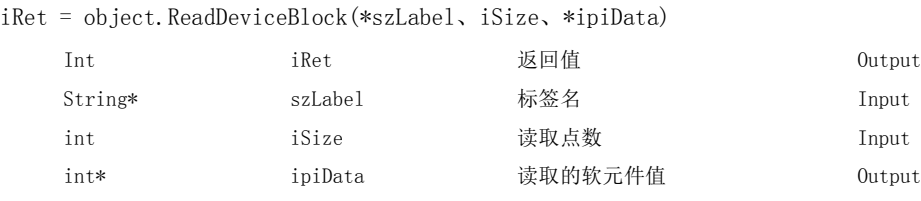

#### (c) Visual  $C#^{\circledR}$ . NET

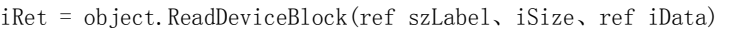

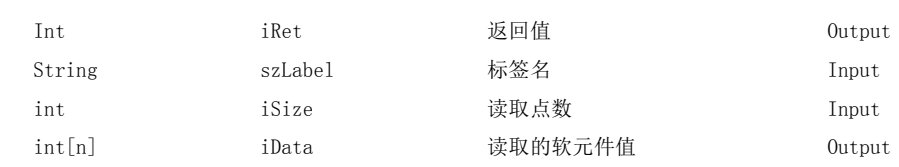

### (4) 说明

- ·从标签名 szLabel 中指定的软元件开始,对读取点数 iSize 容量的软元件进行批量读取。
- ·读取的软元件值将被存储到 iData(ipiData) 中。
- ·在读取的软元件值 iData(ipiData) 中,应预留出读取点数 iSize 以上的数组。

#### (5)软元件指定方法

标签名及读取软元件值的指定方法如下所示。

·标签名中可以指定下述数据类型。

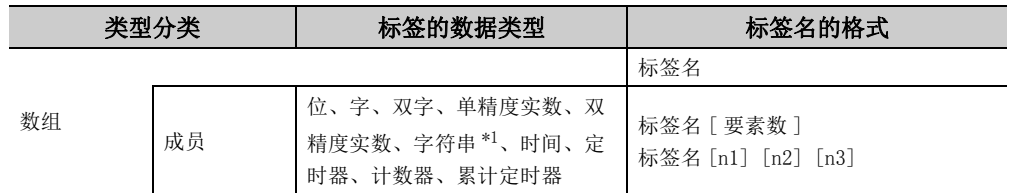

\*1: 最多可指定半角 32 个字符 +NULL。

<sup>·</sup>在读取点数中应根据标签的数据类型设置以下值。

| 标签(数组)的数据类型   | 对应的字数 | 指定的读取点数         |
|---------------|-------|-----------------|
| 位             |       | 标签的数组要素数÷16(进位) |
| 字             |       | 标签的数组要素数        |
| 双字、单精度实数      | 2     | 标签的数组要素数 ×2     |
| 双精度实数         | 4     | 标签的数组要素数 ×4     |
| 字符串           | 17    | 标签的数组要素数 ×17    |
| 时间            | 2     | 标签的数组要素数 ×2     |
| 定时器、计数器、累计定时器 |       | 标签的数组要素数        |
|               |       |                 |

·读取的软元件值按以下方式被存储。

< 指定位软元件时 > < 指定字软元件时 >

( 例 ) 从 M0 开始读取 3 点 (3 字 =48 位 )

·标签设置 ( 数据类型 : 位;数组要素数 : 48)

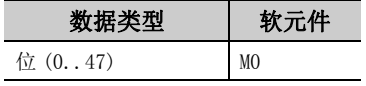

- ·读取点数 : 3
- ·读取的软元件值

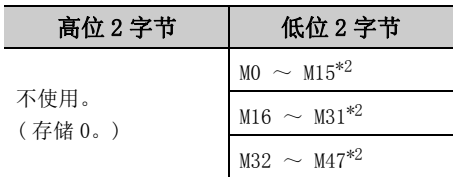

\*2: 按照软元件的编号顺序从低位开始存储。

- 
- (例) 从 CN200 开始读取 6 点 \*3
- ·标签设置 ( 数据类型 : 双字;数组要素数 : 3)

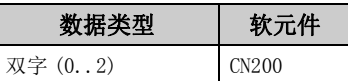

- ·读取点数 : 6
- ·读取的软元件值

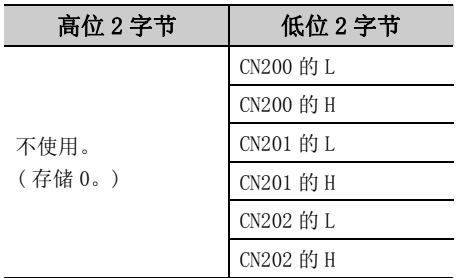

\*3: 对于 FXCPU 的 CN200 以后,按照每个软元件读取 2 点的方式分别读取高位 (H) 及低位 (L) 的数据。 如果读取 1 点数据将发生出错。

( 例 ) 从 D0 开始读取 3 点

·标签设置 ( 数据类型 : 字;数组要素数 : 3)

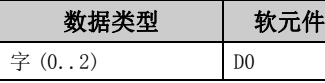

- ·读取点数 : 3
- ·读取的软元件值

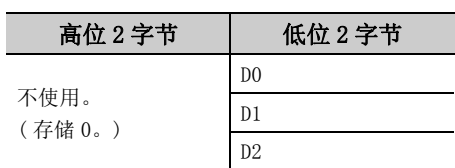

#### < 指定 FXCPU 的 CN200 以后时 > < 指定 FD 软元件时 (4 字软元件 )>

( 例 ) 从 FD0 开始读取 8 点

·标签设置 ( 数据类型 : 双字;数组要素数 : 2)

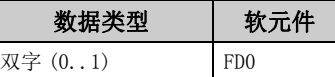

- ·读取点数 : 8
- ·读取的软元件值

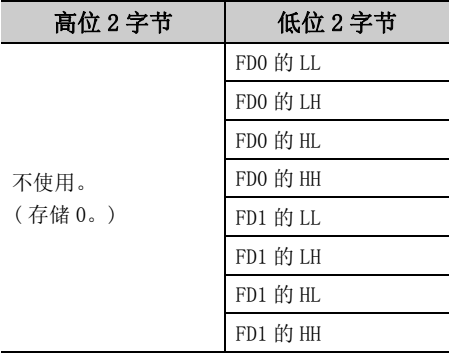

< 标签为双字数组指定字软元件时 >

- ( 例 ) 从 D100 开始读取 6 点
- ·标签设置 ( 数据类型 : 双字;数组要素数 : 3)

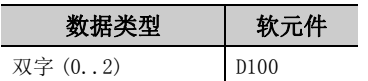

- ·读取点数 : 6
- ·读取的软元件值

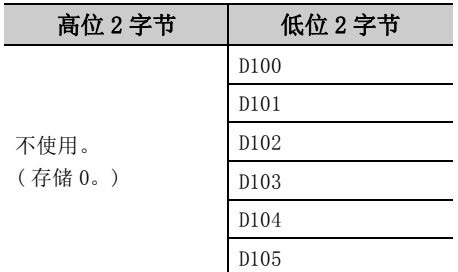

#### (6)返回值

正常结束 : 返回 0。

非正常结束: 返回 0 以外。(<a> [485 页第 7 章 出错代码](#page-486-0))

要点

- 读取点数中可指定的最大读取点数为满足下述条件的范围。 读取开始软元件编号 + 读取点数≤最终软元件编号
- 指定位型数组的标签的情况下, 软元件编号只能指定为 0 或 16 的倍数。
- 应将标签名中指定的数据类型所对应的字数指定为读取点数。读取的软元件值中, 应预留出相当于读取点数中指定的点数 容量的存储器区域。没有存储器区域的情况下,有可能会发生应用程序出错等严重现象。
- 标签名所对应的软元件不存在的情况下将发生出错而无法读取。 多个标签名所对应的软元件中有部分软元件不存在的情况下也将发生出错而无法读取。
- 位软元件的位数指定及变址修饰不能使用。

ia<br>G

#### (1)可以使用的控件

在 DotUtlType 控件中可以使用。

#### (2)功能

进行软元件的批量写入。

#### (3)格式

#### (a) Visual Basic<sup>®</sup>.NET

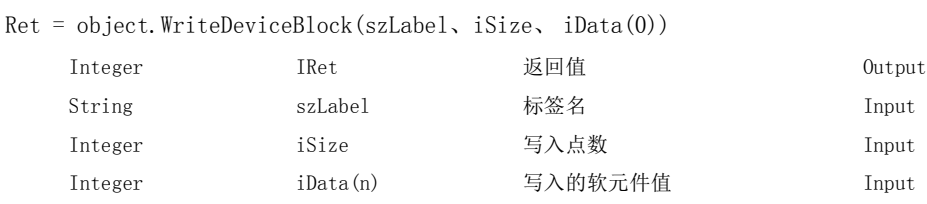

#### (b) Visual  $C++^{\circledR}$ . NET

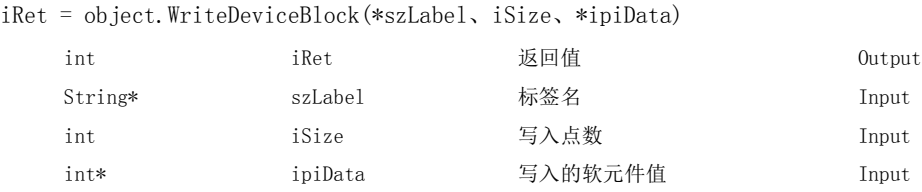

#### (c) Visual  $C#^{\circledR}$ . NET

iRet = object.WriteDeviceBlock(ref szLabel、iSize、iData)

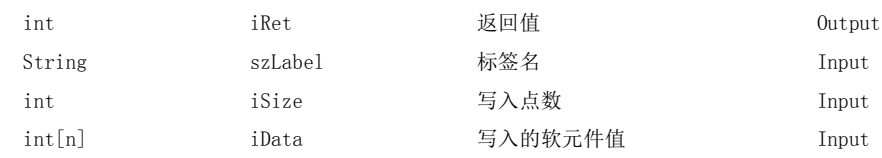

### (4) 说明

·从标签名 szLabel 中指定的软元件开始,对写入点数 iSize 容量的软元件进行批量写入。

·写入的软元件值被存储到 iData(ipiData) 中。

·在写入的软元件值 iData(ipiData) 中,应预留出写入点数 iSize 以上的数组。

#### (5)软元件指定方法

标签名及写入的软元件值的指定方法如下所示。

·标签名中可以指定下述数据类型。

| 类型分类 |    | 标签的数据类型                                           | 标签名的格式                         |
|------|----|---------------------------------------------------|--------------------------------|
|      |    |                                                   | 标签名                            |
| 数组   | 成员 | 位、字、双字、单精度实数、双<br>精度实数、字符串*1、时间、定<br>时器、计数器、累计定时器 | 标签名「要素数]<br>标签名 [n1] [n2] [n3] |

\*1: 最多可指定半角 32 个字符 +NULL。

·对写入点数应根据标签的数据类型设置以下值。

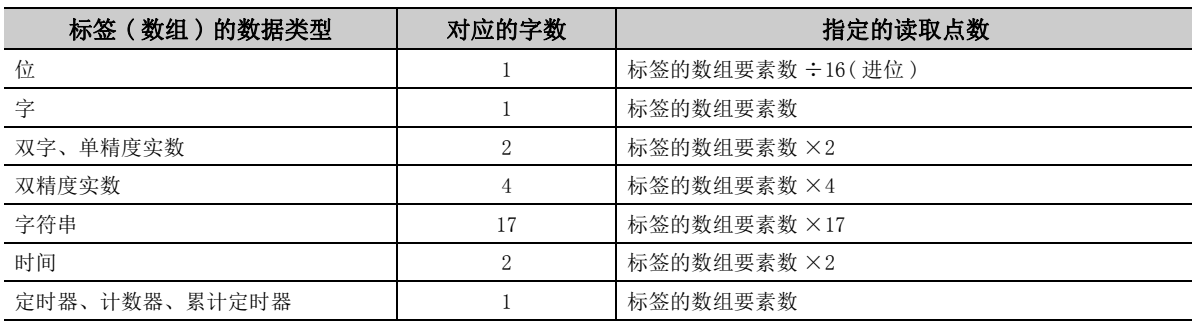

·对写入的软元件值应按以下方式进行设置。

- ( 例 ) 从 M0 开始写入 3 点 (3 字 =48 位 )
- ·标签设置 ( 数据类型 : 位;数组要素数 : 48)

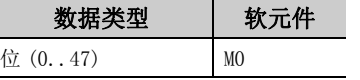

- ·写入点数 : 3
- ·写入的软元件值

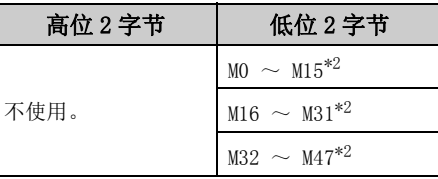

\*2: 按软元件的编号顺序从低位开始存储。

- 
- ( 例 ) 从 CN200 开始写入 6 点 \*3
- ·标签设置 ( 数据类型 : 双字;数组要素数 : 3)

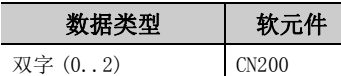

- ·写入点数 : 6
- ·写入的软元件值

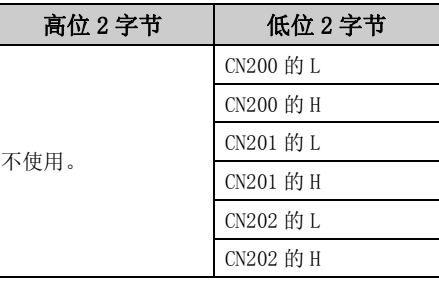

\*3: 对于 FXCPU 的 CN200 以后,按照每个软元件写入 2 点的方式分别写入高位 (H) 及低位 (L) 的数据。 如果写入 1 点将发生出错。

< 指定位软元件时 > < 指定字软元件时 >

( 例 ) 从 D0 开始写入 3 点

·标签设置 ( 数据类型 : 字;数组要素数 : 3)

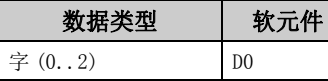

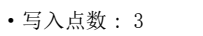

·写入的软元件值

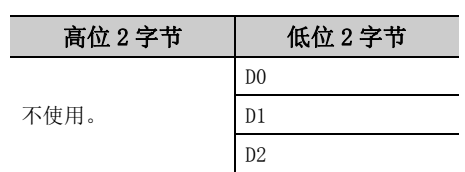

 $D0$ 

#### < 指定 FXCPU 的 CN200 以后时 > < 指定 FD 软元件时 (4 字软元件 )>

( 例 ) 从 FD0 开始写入 8 点

·标签设置 ( 数据类型 : 双字;数组要素数 : 2)

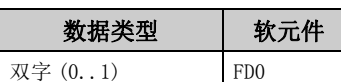

- ·写入点数 : 8
- ·写入的软元件值

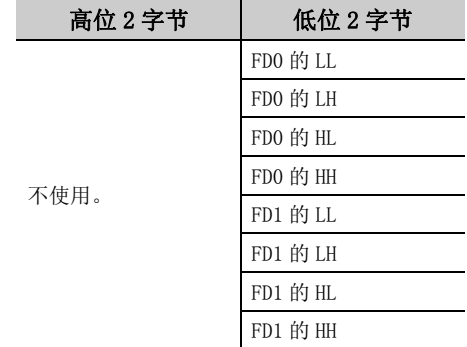

ia<br>G 5.3.4 WriteDeviceBlock(5.3 函数的详细内容 (.NET 控件用 ) 软元件的批量写入 $\overline{\phantom{0}}$ 

< 标签为双字数组指定字软元件时 >

( 例 ) 从 D100 开始写入 6 点

·标签设置 ( 数据类型 : 双字;数组要素数 : 3)

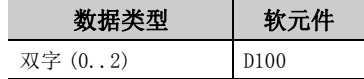

- ·写入点数 : 6
- ·写入的软元件值

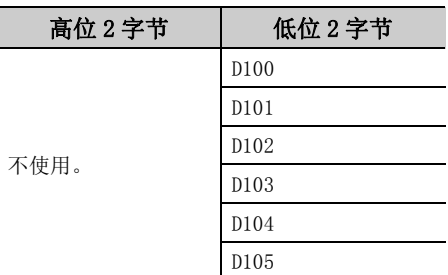

#### (6)返回值

正常结束 : 返回 0。

非正常结束: 返回 0 以外。( $\sqrt{r}$ ) [485 页第 7 章 出错代码](#page-486-0))

要点P-

- 写入点数中可指定的最大写入点数为满足下述条件的范围。 写入开始软元件编号 + 写入点数≤最终软元件编号
- 指定位型数组的标签的情况下, 对软元件编号只能指定 0 或 16 的倍数。
- 应将标签名中指定的数据类型所对应的字数指定为读取点数。在写入的软元件值中, 应预留出相当于写入点数中指定的点 数容量的存储器区域。没有存储器区域的情况下,有可能会发生应用程序出错等严重现象。
- 标签名所对应的软元件不存在的情况下将发生出错而无法写入。 多个标签名所对应的软元件中有部分软元件不存在的情况下也将发生出错而无法写入。
- 位软元件的位数指定及变址修饰不能使用。
- 向长定时器软元件 (LT) 及累积长定时器软元件 (LST) 写入时, 不能使用 WriteDeviceBlock。 请使用 WriteDeviceRandom 或 SetDevice。

# 5.3.5 ReadDeviceRandom( 软元件的随机读取 )

#### (1)可以使用的控件

在 DotUtlType 控件中可以使用。

#### (2)功能

进行软元件的随机读取。

#### (3)格式

 $(b)$ 

 $(c)$ 

### (a) Visual Basic<sup>®</sup> .NET

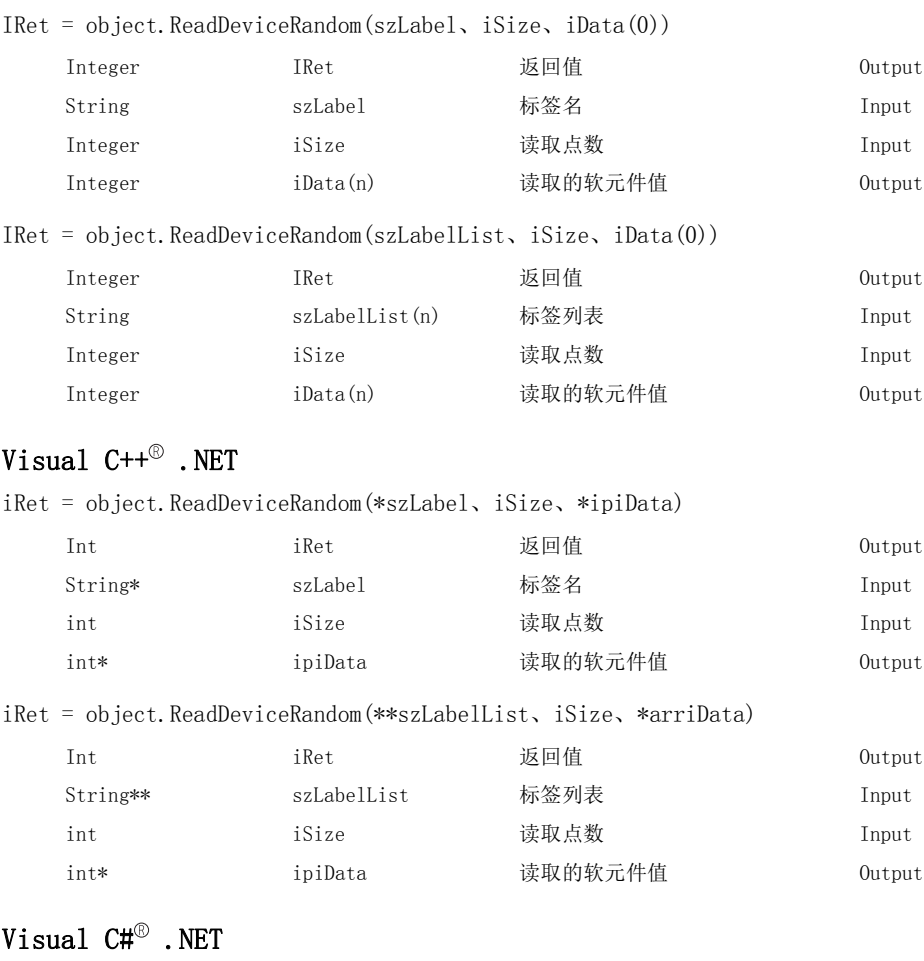

#### iRet = object.ReadDeviceRandom(ref szLabel、iSize、ref iData)

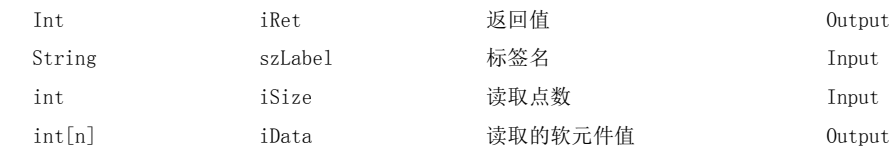

iRet = object.ReadDeviceRandom(ref szLabelList、iSize、ref iData)

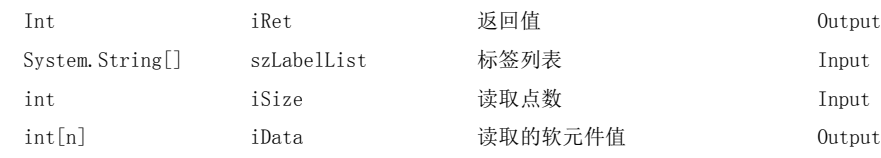

#### (4) 说明

- ·将标签名 szLabel(szLabelList) 中指定的软元件群只读取相当于读取点数 iSize 容量的软元件值。
- ·读取的软元件值将被存储到 iData(ipiData) 中。
- ·对于读取的软元件值 iData(ipiData),应预留出读取点数 iSize 以上的数组。

#### (5)软元件指定方法

标签名及读取软元件值的指定方法如下所示。

·标签名中可以指定下述数据类型。

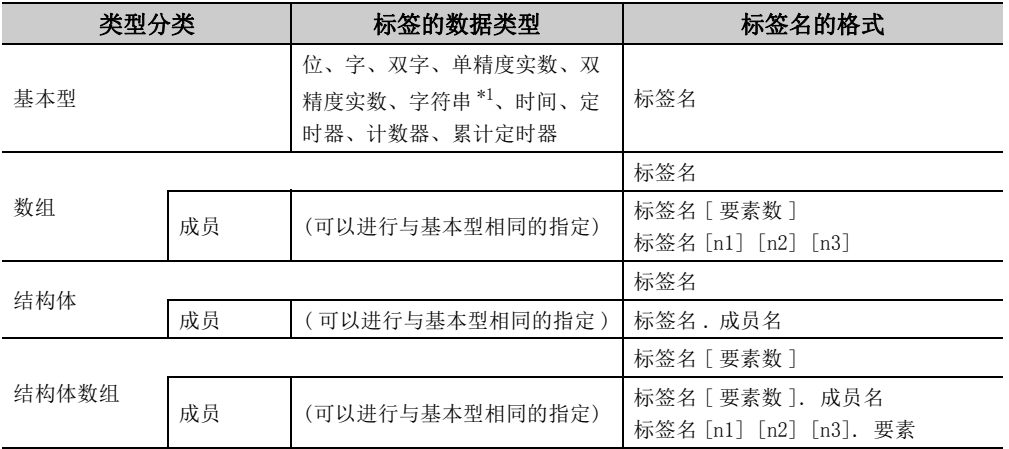

\*1: 最多可指定半角 32 个字符 +NULL。

·在读取点数中应根据标签的数据类型,设置各要素相关的以下值的和。

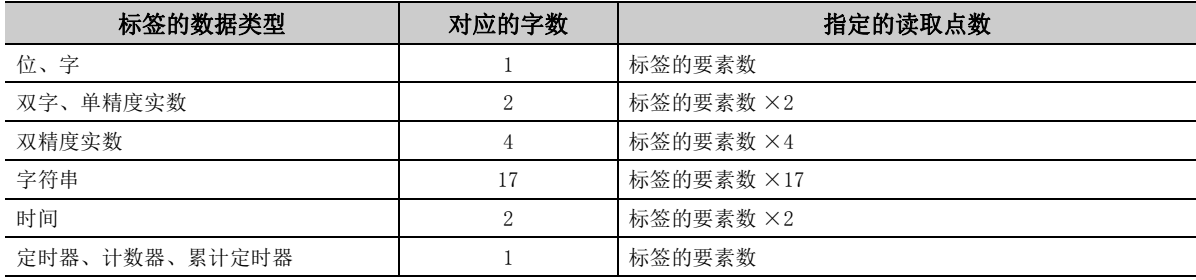

·读取的软元件值按以下方式被存储。

< 指定位软元件及字软元件时 >

( 例 ) 将 M0 及 D0 逐点进行读取

·标签设置

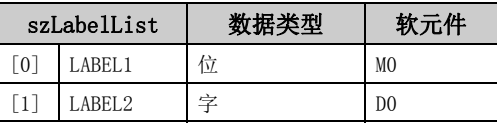

·读取点数 : 2

·读取的软元件值

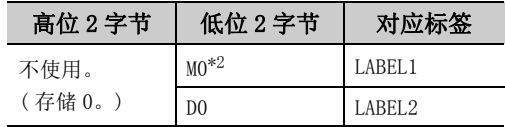

\*2: 仅将 "M0"1 点作为读取软元件对象,软元件值将 被存储 "0"或 "1"。

( 例 ) 包括 CN200 读取 3 点 \*3

#### ·标签设置

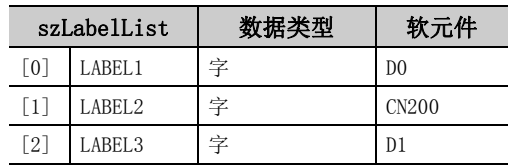

·读取点数 : 3

·读取的软元件值

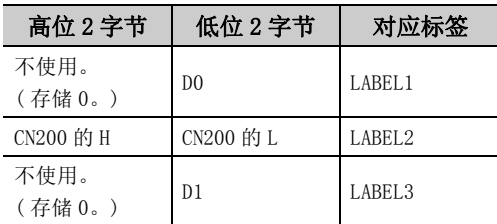

\*3: 对于 FXCPU 的 CN200 以后,以读取点数 1 点读取 4 字节。

< 标签中指定相当于 2 字以上的数据类型时 > < 指定数组型标签时 >

( 例 ) 指定双字、单精度实数、双精度实数、字符串 \*5 及 时间型标签进行读取

#### ·标签设置

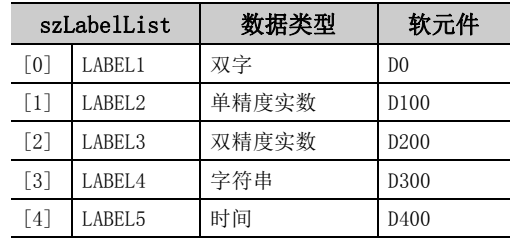

·读取点数 : 27

·读取的软元件值

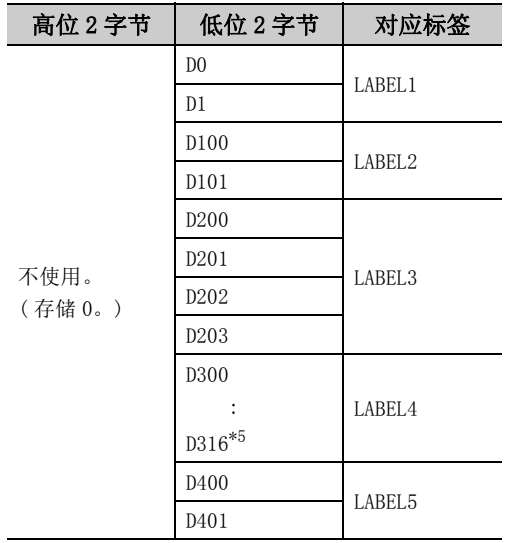

\*5: 读取字符串 17 点 ( 半角 32 字符 +NULL)。由于不能 进行字符串型的字符转换,因此需要在用户程序内 进行转换。

< 指定 FXCPU 的 CN200 以后时 > < 指定 FD 软元件时 (4 字软元件 )>

( 例 ) 包括 FD0 读取 3 点

·标签设置

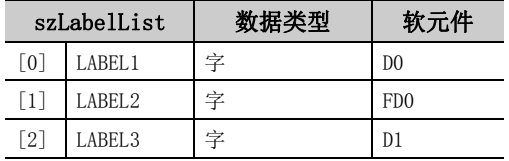

·读取点数 : 3

·读取的软元件值

| 高位 2 字节        | 低位 2 字节                   | 对应标签               |
|----------------|---------------------------|--------------------|
| 不使用。<br>(存储 0。 | D <sub>0</sub>            | LABEL1             |
|                | FDO 的 $LL^*$ <sup>4</sup> | LABEL <sub>2</sub> |
|                | D1                        | LABEL <sub>3</sub> |

<sup>\*4:</sup> 仅读取低位 2 字节。指定软元件的 HH、HL、LH( 高位 6 字节 ) 不被读取。

( 例 ) 指定数组型标签进行读取

·标签设置

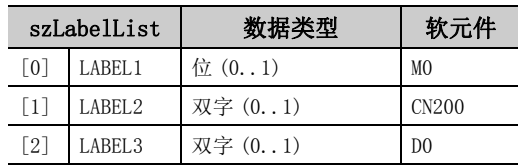

#### ·读取点数 : 8

·读取的软元件值

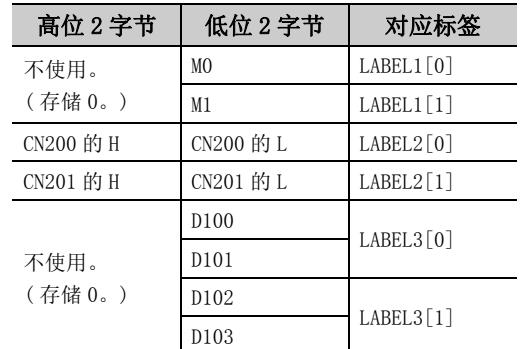

 $\overline{\phantom{0}}$ 

- 
- ( 例 ) 指定结构体型标签进行读取
- ·结构体设置

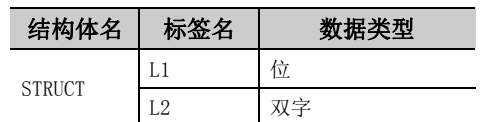

·标签设置

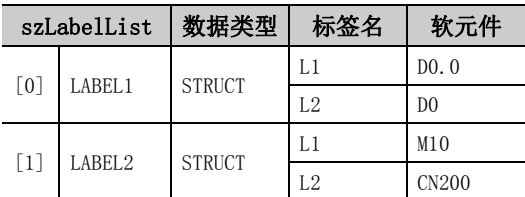

- ·读取点数 : 6
- ·读取的软元件值

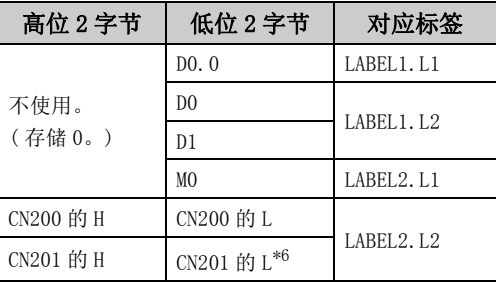

\*6: 双字型标签中设置了 CN200 以后的软元件的情况下, 相当于 2 软元件的容量将被读取。

- < 指定结构体型标签时 > < http://www.com/display.com/display/info@example.com/display/info@example.com/display/info@example.com/
	- ( 例 ) 指定并读取结构体型的数组及结构体数组型标签 ·结构体设置

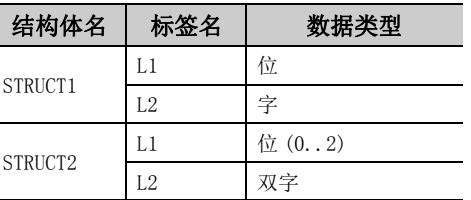

·标签设置

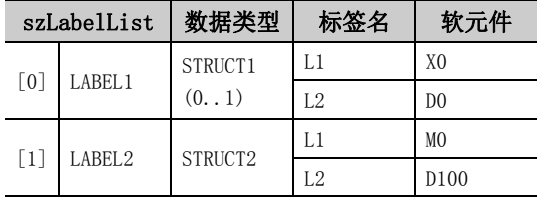

·读取点数 : 9

 $\overline{(\cdot)}$ 

·读取的软元件值

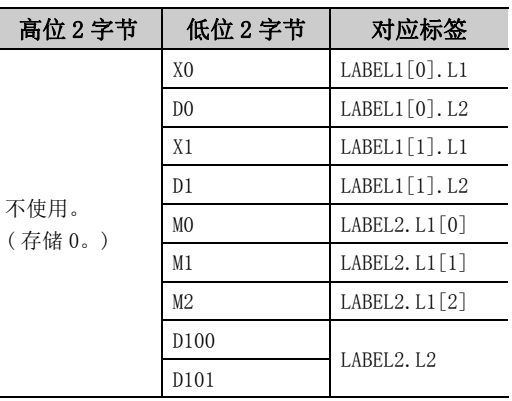

#### (6)返回值

正常结束 : 返回 0。

非正常结束 : 返回 0 以外。( [485 页第 7 章 出错代码](#page-486-0) )

### 要点》

- **●** 读取点数中可指定的最大读取点数为 0x7FFFFFFF 点。
- 应将标签名中指定的数据类型所对应的字数指定为读取点数。在读取的软元件值中,应预留出相当于读取点数中指定的点 数容量的存储器区域。没有存储器区域的情况下,有可能会发生应用程序出错等严重现象。
- 标签名所对应的软元件不存在的情况下将发生出错而无法读取。 多个标签名所对应的软元件中有部分软元件不存在的情况下也将发生出错而无法读取。
- 位软元件的位数指定及变址修饰不能使用。

# 5.3.6 WriteDeviceRandom( 软元件的随机写入 )

#### (1)可以使用的控件

在 DotUtlType 控件中可以使用。

### (2)功能

进行软元件的随机写入。

#### (3)格式

 $(b)$ 

### (a) Visual Basic<sup>®</sup> .NET

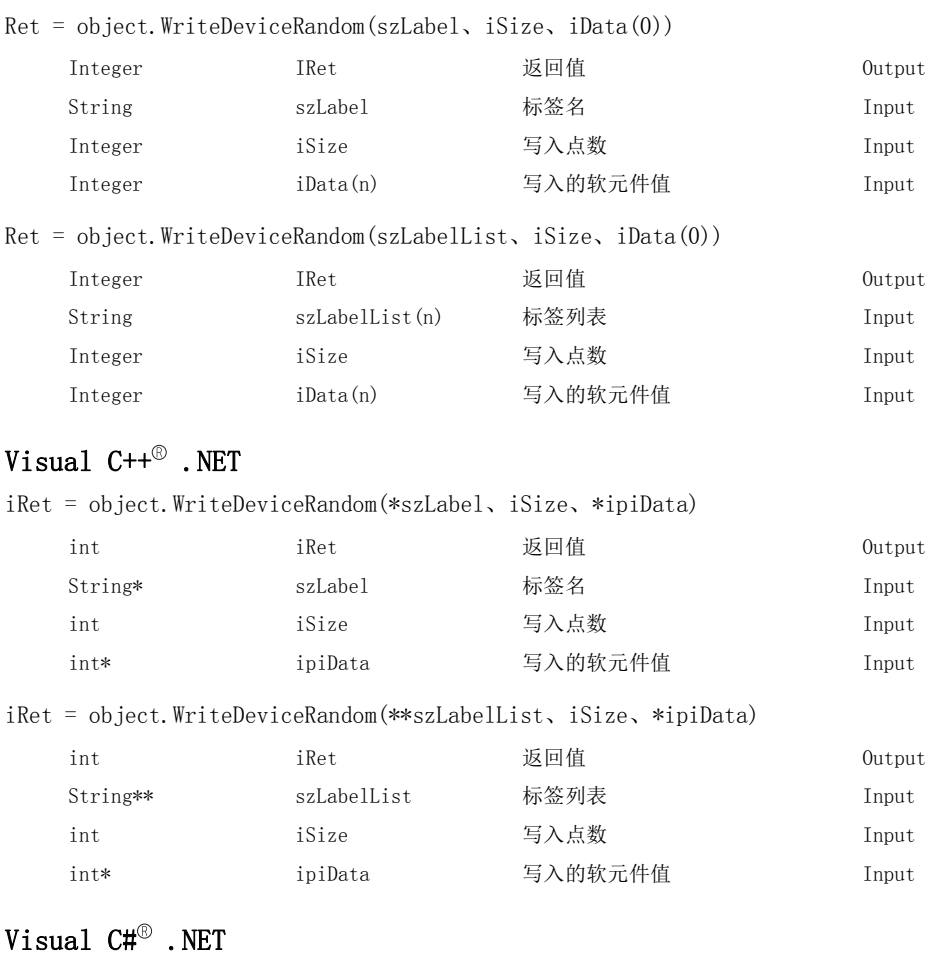

### $(c)$

iRet = object.WriteDeviceRandom(ref szLabel、iSize、iData)

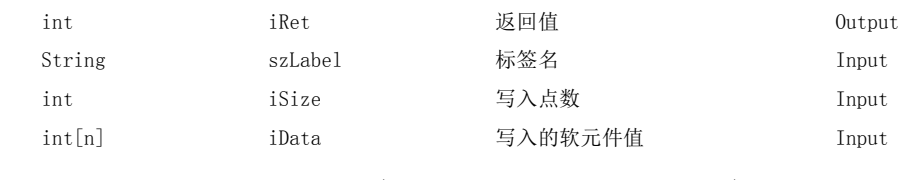

iRet = object. WriteDeviceRandom (ref szLabelList、iSize、iData)

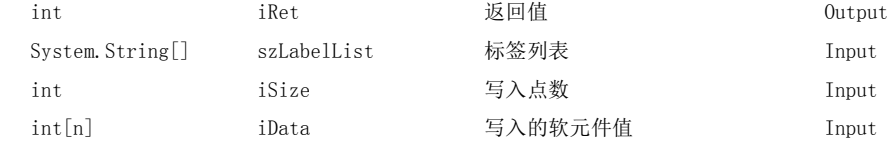

#### (4) 说明

- ·将标签名 szLabel(szLabelList) 中指定的软元件群只写入相当于写入点数 iSize 容量的软元件值。
- ·将写入的软元件值存储到 iData(ipiData) 中。
- ·对于写入的软元件值 iData(ipiData),应预留出写入点数 iSize 以上的数组。

#### (5)软元件指定方法

标签名及写入的软元件值的指定方法如下所示。

·标签名中可以指定下述数据类型。

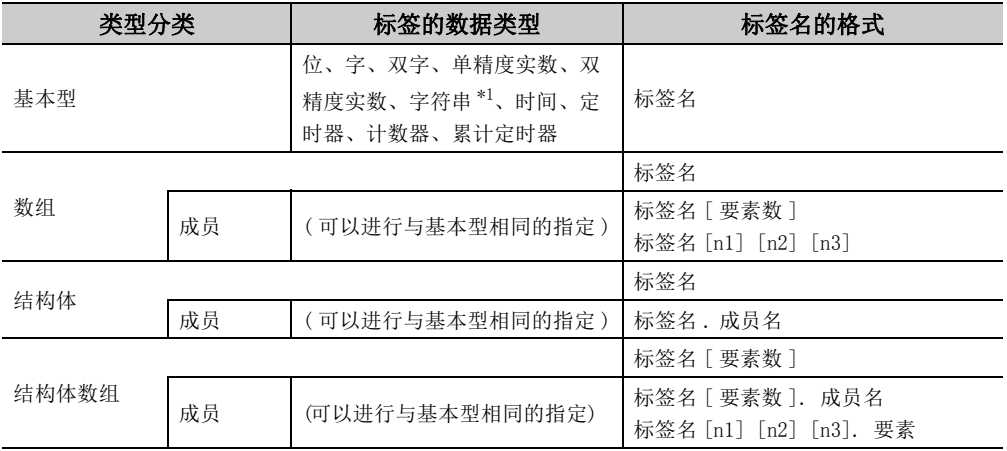

\*1: 最多可指定半角 32 个字符 +NULL。

• 在写入点数中应根据标签的数据类型, 设置各要素相关的以下值的和。

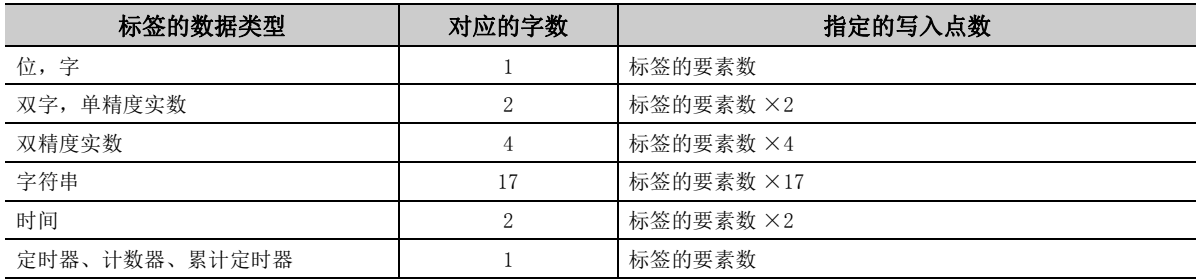

·对写入的软元件值应按以下方式进行设置。

< 指定位软元件及字软元件时 >

( 例 ) 将 M0 及 D0 逐点进行写入

·标签设置

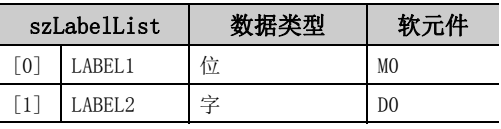

·写入点数 : 2

·写入的软元件值

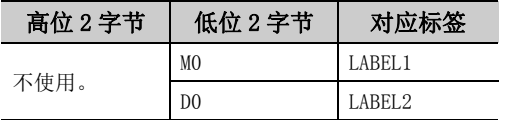

(例) 包括 CN200 写入 3 点 \*2

#### ·标签设置

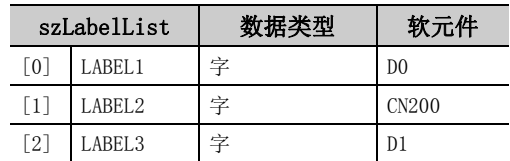

- ·写入点数 : 3
- ·写入的软元件值

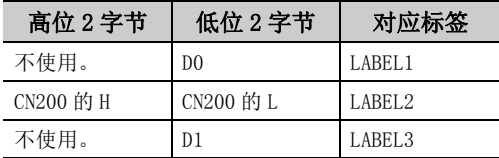

- \*2: 对于 FXCPU 的 CN200 以后,以写入点数 1 点写入 4 字节。
- < 标签中指定相当于 2 字以上的数据类型时 > < 指定数组型标签时 >
- ( 例 ) 指定及写入双字,单精度实数、双精度实数、字符 串 \*4 及时间型标签

#### ·标签设置

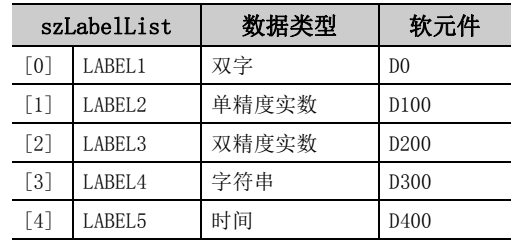

- ·写入点数 : 27
- ·写入的软元件值

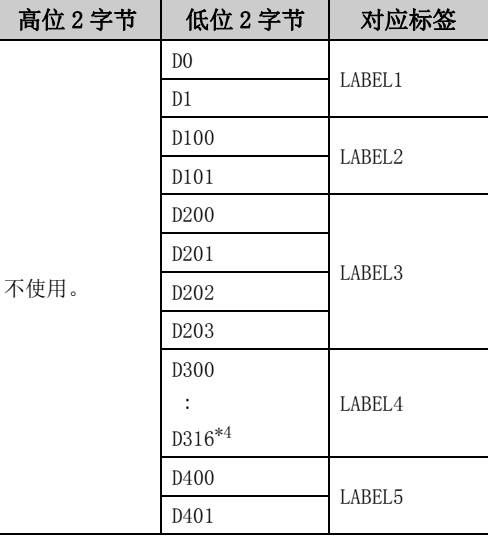

\*4: 写入字符串 17 点 ( 半角 32 字符 +NULL)。由于不能 进行字符串型的字符转换,因此需要在用户程序内 进行转换。

< 指定 FXCPU 的 CN200 以后时 > < 指定 FD 软元件时 (4 字软元件 )>

( 例 ) 包括 FD0 写入 3 点

·标签设置

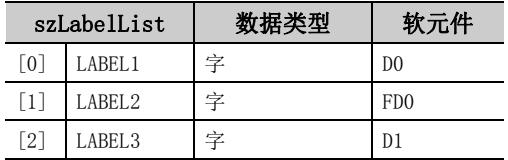

·写入点数 : 3

·写入的软元件值

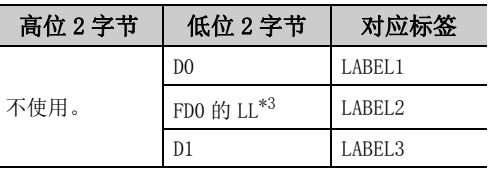

\*3: 只能设置低位 2 字节的值。指定软元件的 HH、HL、 LH( 高位 6 字节 ) 中将被写入 "0"。

#### ( 例 ) 指定数组型标签进行写入

<sup>·</sup>标签设置

|                              | szLabelList        | 数据类型     | 软元件            |
|------------------------------|--------------------|----------|----------------|
| $\lceil 0 \rceil$            | LABEL1             | 位 $(01)$ | M <sub>0</sub> |
| $\lceil 1 \rceil$            | LABEL <sub>2</sub> | 字 $(01)$ | CN200          |
| $\left\lceil 2 \right\rceil$ | LABEL 3            | 双字 (01)  | D <sub>0</sub> |

#### ·写入点数 : 8

·写入的软元件值

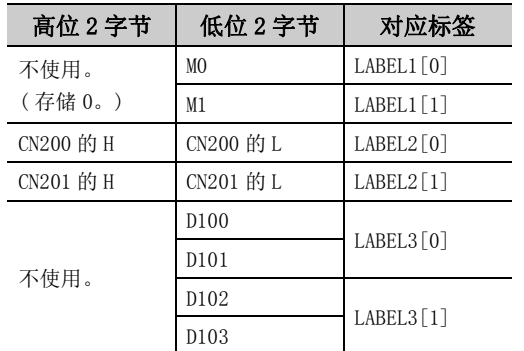

 $\check{~}$ 

5

- 
- ( 例 ) 指定结构体型标签进行写入
- ·结构体设置

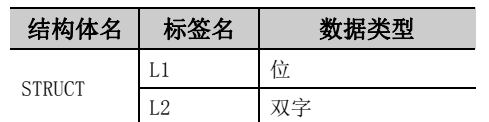

·标签设置

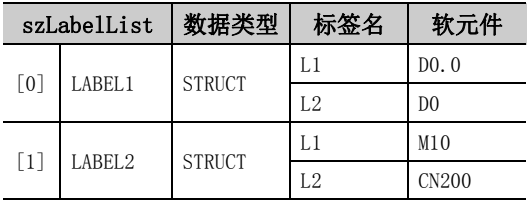

·写入点数 : 5

·写入的软元件值

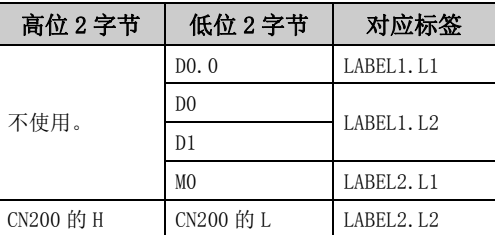

< 指定结构体型标签时 > < http://www.com/display.com/display/info@example.com/display/info@example.com/display/info@example.com/

( 例 ) 指定结构体型的数组及结构体数组型标签进行写入 ·结构体设置

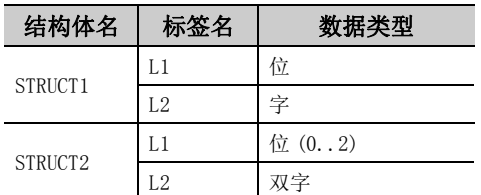

·标签设置

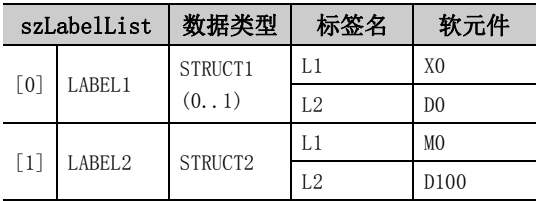

·写入点数 : 9

·写入的软元件值

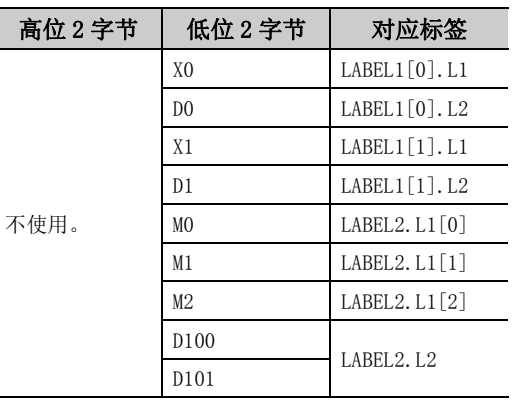

#### (6)返回值

正常结束 : 返回 0。

非正常结束 : 返回 0 以外。( [485 页第 7 章 出错代码](#page-486-0) )

 $\n *¥ ⊕*$ 

- **●** 写入点数中可指定的最大写入点数为 0x7FFFFFFF 点。
- 应将标签名中指定的数据类型所对应的字数指定为写入点数。在写入的软元件值中,应预留出相当于写入点数中指定的点 数容量的存储器区域。没有存储器区域的情况下,有可能会发生应用程序出错等严重现象。
- 标签名所对应的软元件不存在的情况下将发生出错而无法写入。 多个标签名所对应的软元件中有部分软元件不存在的情况下也将发生出错而无法写入。
- 位软元件的位数指定及变址修饰不能使用。
- **●** 如果对 Q 运动 CPU 进行访问, 将返回出错信息。

# 5.3.7 SetDevice( 软元件数据的设置 )

#### (1)可以使用的控件

在 DotUtlType 控件中可以使用。

#### (2)功能

进行 1 点软元件的设置。

#### (3)格式

#### (a) Visual Basic $^{\circledR}$ .NET

IRet = object.SetDevice(szLabel、iData)

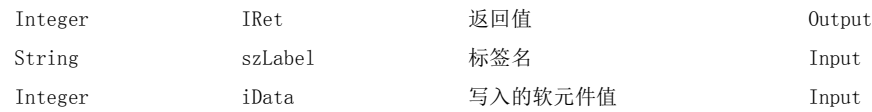

#### (b) Visual  $C++^{\circledR}$ . NET

iRet = object.SetDevice(\*szLabel、iData)

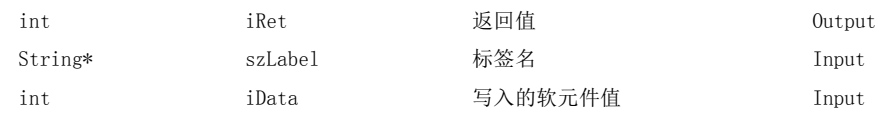

#### (c) Visual  $C++^{\circledR}$ . NET

iRet = object.SetDevice(ref szLabel、iData)

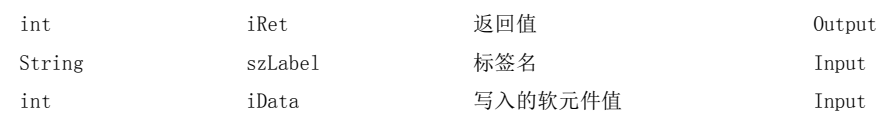

#### (4)说明

- ·对标签名 szLabel 中指定的 1 点软元件写入所写入的软元件值 iData 的值。
- ·位软元件设置时,写入的软元件值 iData 的最低位的位将有效。

#### (5)软元件指定方法

标签名及写入的软元件值的指定方法如下所示。

·标签名中可以指定下述数据类型。

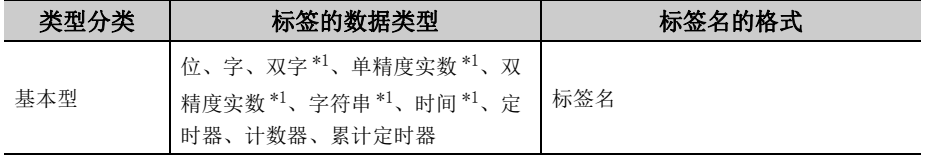

\*1: 仅写入起始软元件的低位 2 字节。

希望写入 2 字以上的软元件的情况下应使用 WriteDeviceBlock 函数。

但是指定了以下软元件的情况下,也可以以双字型写入高位 2 字节。

· FXCPU 的 CN200 以前的软元件

- ·对写入的软元件值应按以下方式进行设置。
- 
- ( 例 ) 写入 M0
- ·标签设置

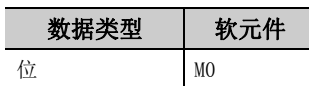

·写入的软元件值

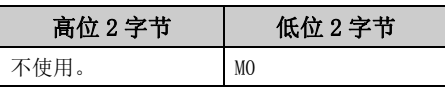

- 
- $(\frac{m}{2})$  写入 CN200 $*2$
- ·标签设置

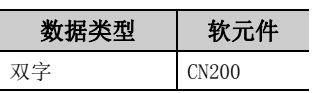

·写入的软元件值

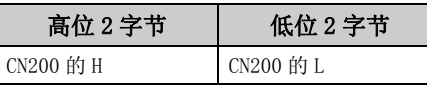

\*2: 对于 FXCPU 的 CN200 以后,写入 4 字节。

< 在标签中指定相当于 2 字以上的数据类型时 >

- ( 例 ) 指定字符串型标签进行写入
- ·标签设置

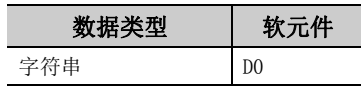

·写入的软元件值

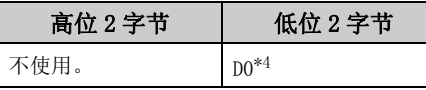

\*4: 起始软元件只写入低位 2 字节。

#### (6)返回值

正常结束 : 返回 0。

非正常结束: 返回 0 以外。(<a>  $\sqrt{a^2}$  [485 页第 7 章 出错代码](#page-486-0))

要点

- 标签名所对应的软元件不存在的情况下将发生出错而无法写入。
- 指定 FXCPU 的 CN200 以前时指定了双字软元件的情况下, 在本函数中将对相当于低位 1 字 (2 字节) 容量的数据进行写 入,在相当于高位 1 字 (2 字节 ) 容量的数据中写入 "0"。 写入双字软元件的情况下,应使用 WriteDeviceRandom 或 WriteDeviceBlock2。
- 位软元件的位数指定及变址修饰不能使用。

< 指定位软元件时 > < 指定字软元件时 >

```
( 例 ) 写入 D0
```
·标签设置

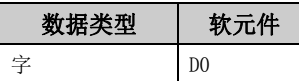

·写入的软元件值

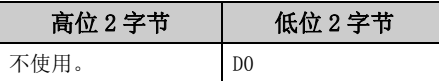

< 指定 FXCPU 的 CN200 以后时 > < 指定 FD 软元件时 (4 字软元件 )>

( 例 ) 指定 FD0 进行写入

·标签设置

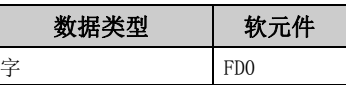

·写入的软元件值

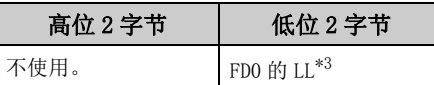

\*3: 只能设置低位 2 字节的值。指定软元件的 HH、HL、 LH( 高位 6 字节 ) 将被写入 "0"。

# 5.3.8 GetDevice( 软元件数据的获取 )

#### (1)可以使用的控件

在 DotUtlType 控件中可以使用。

#### (2)功能

获取 1 点软元件的数据。

#### (3)格式

#### (a) Visual Basic $^{\circledR}$ .NET

IRet = object.GetDevice(szLabel、iData)

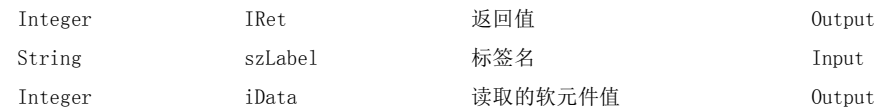

#### (b) Visual  $C++^{\circledR}$ . NET

iRet = object.GetDevice(\*szLabel、\*ipiData)

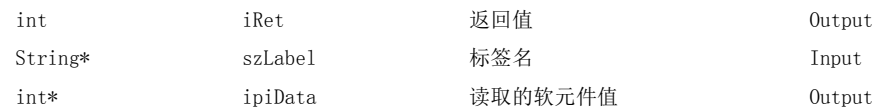

#### (c) Visual  $C#^{\circledR}$ . NET

iRet = object.GetDevice(ref szLabel、ref iData)

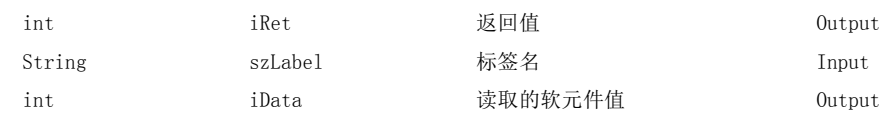

#### (4) 说明

·将标签名 szLabel 中指定的 1 点软元件的数据存储到读取的软元件值 iData(ipiData) 中。

#### (5)软元件指定方法

标签名及读取软元件值的指定方法如下所示。

·标签名中可以指定下述数据类型。

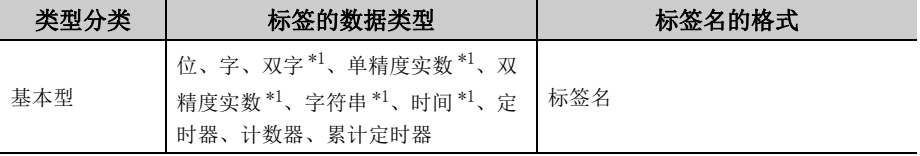

\*1: 只能读取起始软元件的低位 2 字节。

希望读取 2 字以上的软元件的情况下应使用 ReadDeviceBlock 函数。 但是指定了以下软元件的情况下,也可以以双字型读取高位 2 字节。

· FXCPU 的 CN200 以前的软元件

 $\checkmark$ 

- ·读取的软元件值按以下方式被存储。
- < 指定位软元件时 > < 指定字软元件时 >
- ( 例 ) 读取 M0
- ·标签设置

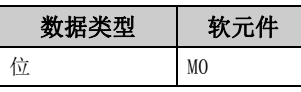

·读取的软元件值

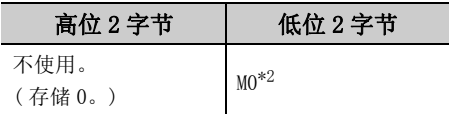

- \*2: 仅将 "M0"1 点作为读取软元件对象,软元件值中 将被存储 "0"或 "1"。
- 
- ( 例 ) 读取 CN200\*3
- ·标签设置

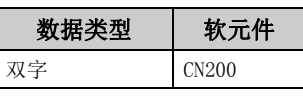

·读取的软元件值

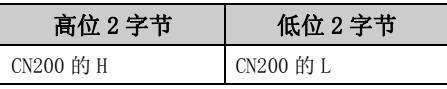

- \*3: 对于 FXCPU 的 CN200 以后,读取 4 字节。
- < 在标签中指定相当于 2 字以上的数据类型时 >
- ( 例 ) 指定字符串型标签进行读取

·标签设置

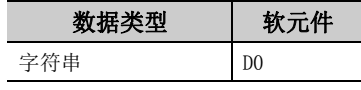

·读取的软元件值

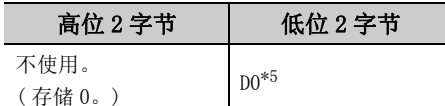

\*5: 仅读取起始软元件低位 2 字节。

#### (6)返回值

正常结束 : 返回 0。

非正常结束: 返回 0 以外。(<a> [485 页第 7 章 出错代码](#page-486-0))

要点

- 标签名所对应的软元件不存在的情况下将发生出错而无法读取。
- 在读取的软元件值中, 应预留 4 字节的存储器区域。没有存储器区域的情况下, 有可能会发生应用程序出错等严重现象。
- 位软元件的位数指定及变址修饰不能使用。
- 
- ( 例 ) 读取 D0

·标签设置

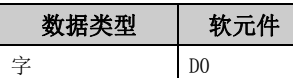

·读取的软元件值

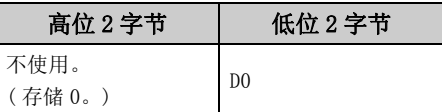

#### < 指定 FXCPU 的 CN200 以后时 > < 指定 FD 软元件时 (4 字软元件 )>

- ( 例 ) 指定 FD0 进行读取
- ·标签设置

Г

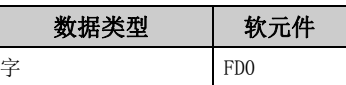

·读取的软元件值

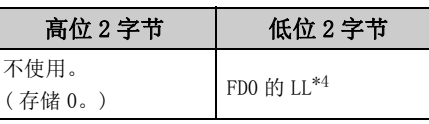

\*4: 只读取低位 2 字节。不读取指定软元件的 HH、HL、 LH( 高位 6 字节 )。

## 5.3.9 ReadBuffer( 缓冲存储器读取 )

#### (1)可以使用的控件

在 DotUtlType 控件中可以使用。

#### (2)功能

读取特殊功能模块的缓冲存储器的值。

#### (3)格式

#### (a) Visual Basic<sup>®</sup>.NET

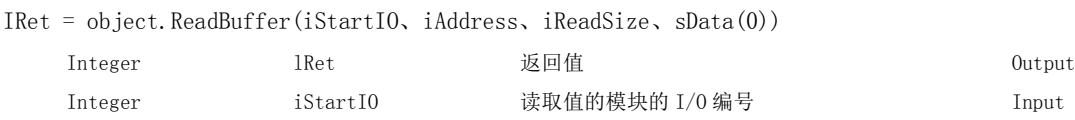

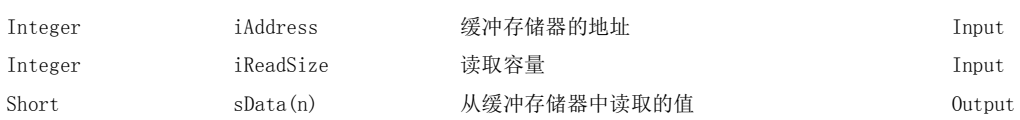

#### (b) Visual  $C++^{\circledR}$ . NET

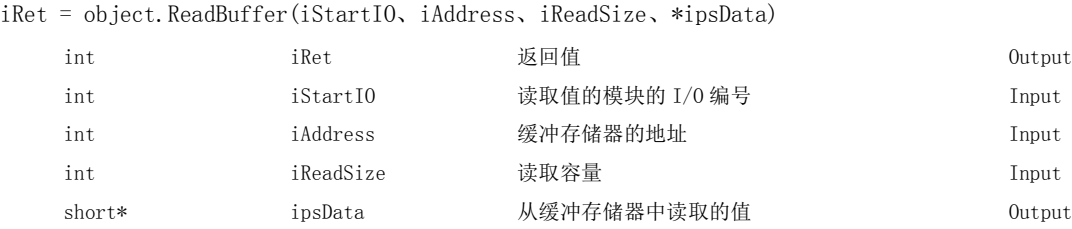

#### (c) Visual  $C#^{\circledR}$ . NET

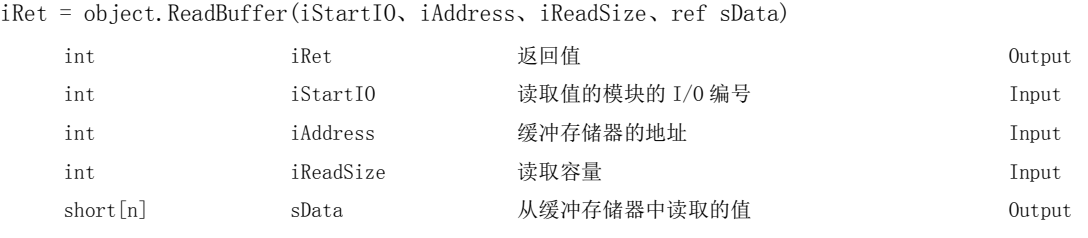

#### (4) 说明

- ·对于 iStartIO 中指定的模块的 I/O 编号,应指定将实际的 I/O 编号用 16 相除后的值。
- ·将位于 iStartIO 中指定的起始 I/O 编号处的特殊功能模块的 iAddress 中指定的缓冲存储器地址的缓冲值进 行相当于 iReadSize 容量的读取。
- ·进行连接站为 FXCPU 的 CPU COM 通信及 GX Simulator 通信的情况下,在模块起始 I/O 编号中,指定特殊扩展 设备的块 No.  $(0 \sim 7)$ , 在缓冲存储器地址中指定  $0 \sim 32767$ 。
- ·对于 sData(ipsData),应预留出 iReadSize 以上的数组。

#### (5)返回值

正常结束 : 返回 0。 非正常结束: 返回 0 以外。(<a> [485 页第 7 章 出错代码](#page-486-0)) я<br>С

 $\checkmark$ 

#### (6)多 CPU 系统配置时的缓冲存储器读取 / 写入时的注意事项

如果在实际配置的多 CPU 系统与 GX Developer 中设置的 I/O 分配不相同的情况下执行函数, 将发生下述现象。 应在对 GX Developer 中的 I/O 分配进行确认,对进行值的读取 / 写入的模块的 I/O 编号进行确认之后,再执行函 数。

- ·即使指定正确的 I/O 编号执行函数也发生出错。
- · 如果指定了特定的 I/O 编号 ( 实际 I/O 分配错误的 I/O 编号 ), 虽然可以正常执行缓冲存储器读取, 但如果 进行缓冲存储器写入则发生出错 ( 出错代码 : 0x010A4030、0x010A4042 等 )。
- · 虽然在多 CPU 系统中未发生可编程控制器 CPU 的出错 ( 参数出错、SP. UNIT LAY ERR 等 ), 但如果执行函数 则用户应用程序中将发生出错。

要点

- 如果对 RCPU、R 运动 CPU 及 Q 运动 CPU 进行访问, 将返回出错信息。
- 对于 sData(ipsData),应预留出相当于 iReadSize 中指定点数的存储器区域。 没有存储器区域的情况下,有可能会发生应用程序出错等严重现象。
- 对 QCPU(Q 模式) 进行缓冲存储器读取 (ReadBuffer) 的情况下, 只能对 Q 系列专用模块进行读取操作。 此外,也不能从 QCPU(Q 模式 ) 的共享存储器中进行读取操作。
- 关于通信路径的使用可否, 请参阅  $\left[\begin{array}{cc} \sqrt{x} & 335 \end{array}\right]$  5.2.9 项中记载的一览表。

# 5.3.10 WriteBuffer( 缓冲存储器写入 )

#### (1)可以使用的控件

在 DotUtlType 控件中可以使用。

#### (2)功能

写入特殊功能模块的缓冲存储器的值。

#### (3)格式

#### (a) Visual Basic $^{\circledR}$ .NET

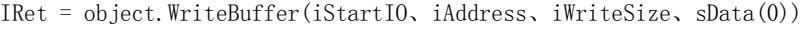

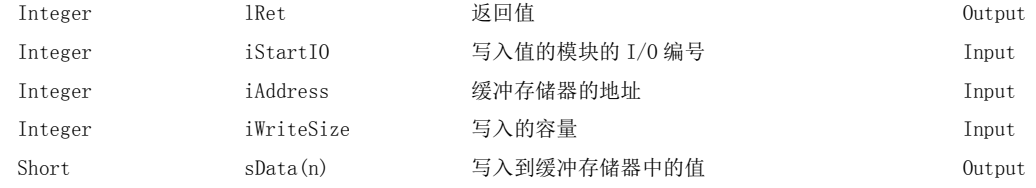

#### (b) Visual  $C++^{\circledR}$ . NET

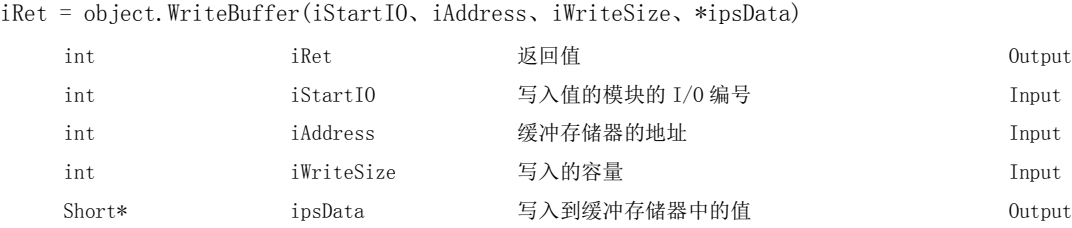

#### (c) Visual  $C#^{\circledR}$ . NET

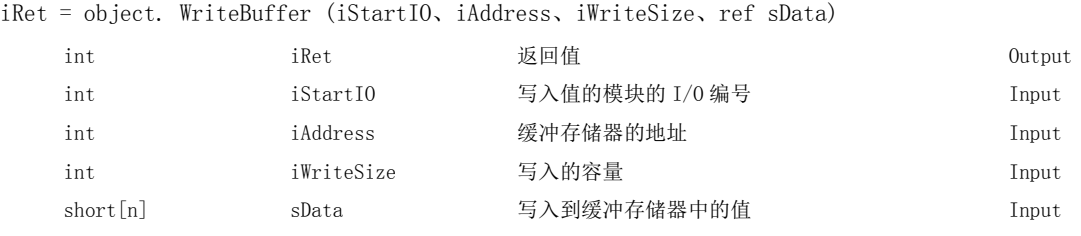

#### (4) 说明

- ·对于 iStartIO 中指定的模块的 I/O 编号,应指定将实际的 I/O 编号用 16 相除后的值。
- ·将位于 iStartIO 中指定的起始 I/O 编号处的特殊功能模块的 iAddress 中指定的缓冲存储器地址的缓冲值进 行相当于 iWriteSize 容量的写入。
- ·进行连接站为 FXCPU 的 CPU COM 通信及 GX Simulator 通信的情况下,在模块起始 I/O 编号中指定特殊扩展设 备的块 No.  $(0 \sim 7)$ , 在缓冲存储器地址中指定  $0 \sim 32767$ 。
- ·对于 sData(ipsData),应预留出 iWriteSize 以上的数组。

#### (5)返回值

正常结束 : 返回 0。 非正常结束: 返回 0 以外。(<a> [485 页第 7 章 出错代码](#page-486-0)) g<br>G

 $\overline{\phantom{0}}$ 

#### (6)多 CPU 系统配置时的缓冲存储器读取 / 写入时的注意事项

如果在实际配置的多 CPU 系统与 GX Developer 中设置的 I/O 分配不相同的情况下执行函数, 将发生下述现象。 应在对 GX Developer 中的 I/O 分配进行确认,对进行值的读取 / 写入的模块的 I/O 编号进行确认之后,再执行函 数。

- ·即使指定正确的 I/O 编号执行函数也发生出错。
- · 如果指定了特定的 I/O 编号 ( 实际 I/O 分配错误的 I/O 编号 ), 虽然可以正常执行缓冲存储器读取, 但如果 进行缓冲存储器写入则发生出错 ( 出错代码 : 0x010A4030、0x010A4042 等 )。
- · 虽然在多 CPU 系统中未发生可编程控制器 CPU 的出错 ( 参数出错、SP. UNIT LAY ERR 等 ), 但如果执行函数 则用户应用程序中将发生出错。

要点

- 如果对 RCPU、R 运动 CPU 及 Q 运动 CPU 进行访问, 将返回出错信息。
- 对于 sData(lpsData),应预留出相当于 iWriteSize 中指定点数的存储器区域。 没有存储器区域的情况下,有可能会发生应用程序出错等严重现象。
- 对 QCPU(Q 模式)进行缓冲存储器写入 (WriteBuffer) 的情况下, 只能对 Q 系列专用模块进行写入操作。 此外,也不能对 QCPU(Q 模式 ) 的共享存储器进行写入操作。
- 关于通信路径的使用可否, 请参阅  $\widehat{C}$  = [340 页 5.2.10 项中](#page-341-0)记载的一览表。

# 5.3.11 GetClockData( 时钟数据读取 )

#### (1)可以使用的控件

在 DotUtlType 控件中可以使用。

#### (2)功能

从可编程控制器 CPU 的时钟数据中读取时间。

#### (3)格式

### (a) Visual Basic<sup>®</sup>.NET

IRet = object.GetClockData(sYear、sMonth、sDay、sDayOfWeek、sHour、sMinute、sSecond)

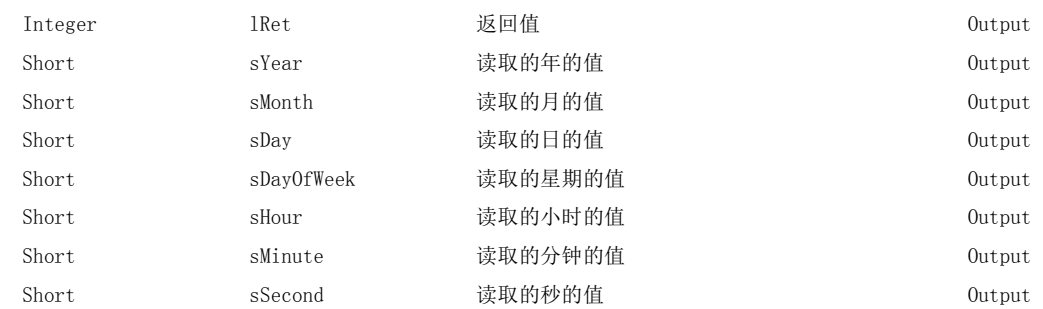

#### (b) Visual  $C++^{\circledR}$ . NET

iRet = object.GetClockData(\*ipsYear、\*ipsMonth、\*ipsDay、\*ipsDayOfWeek、\*ipsHour、\*ipsMinute、 \*ipsSecond)

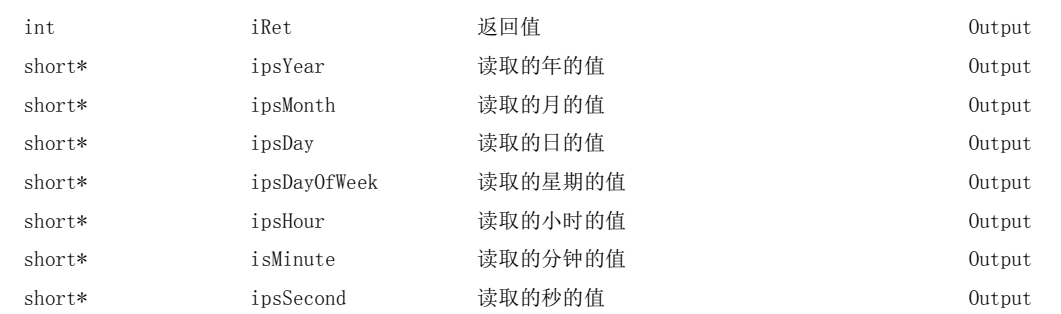

#### (c) Visual  $C#^{\circledR}$ . NET

hResult = object.GetClockData(ref sYear、ref sMonth、ref sDay、ref sDayOfWeek、ref sHour、ref sMinute、ref sSecond)

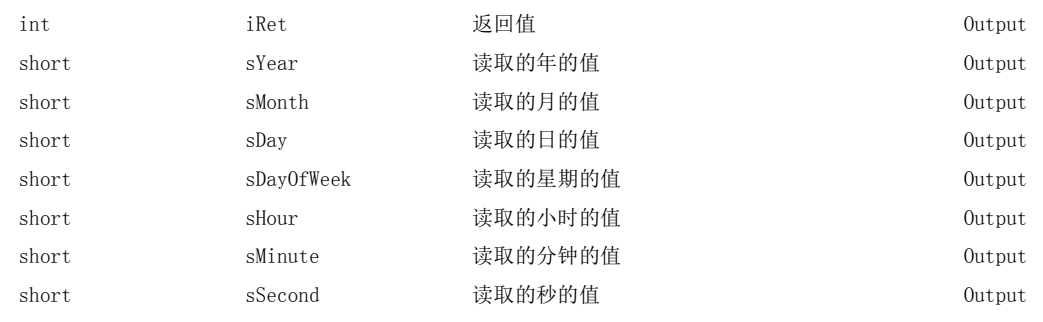

я<br>С 5.3.11 GetClockData(5.3 函数的详细内容 (.NET 控件用 ) 时钟数据读取

 $\overline{\phantom{0}}$ 

#### (4) 说明

- ·可编程控制器 CPU 中未设置正确的时钟数据的情况下,将返回出错信息。
- · 对于 sYear(ipsYear) 中存储的值, RCPU 及 QCPU(Q 模式) 返回公历4位, 除此以外的 CPU 时将返回公历低 2 位。

但是,RCPU 及 QCPU(Q 模式 ) 的范围为从 1980 年开始至 2079 年为止。

·在 sDayOfWeek(ipsDayOfWeek) 中存储的值如下所示。

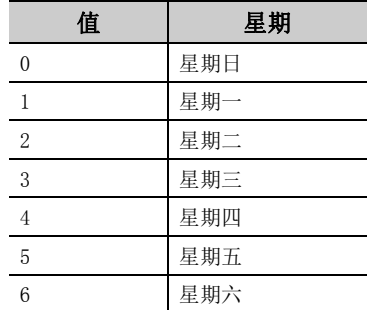

#### (5)返回值

正常结束 : 返回 0。 非正常结束 : 返回 0 以外。( [485 页第 7 章 出错代码](#page-486-0) )

要点<sup>O</sup> 一

- 如果对 R 运动 CPU 及 Q 运动 CPU 进行访问, 将返回出错信息。
- 对于 FXCPU, 只有时钟功能内置的机型或安装了 RTC 盒的 FXu、FX2c、FX2xc 可以读取时钟数据。上述以外的 FXCPU 将返回 出错信息。
- 进行时钟设置时将产生相当于传送时间的误差,应加以注意。
- 关于通信路径的使用可否, 请参阅 <  $\widehat{S}$  [345 页 5.2.11 项中](#page-346-0)记载的一览表。

# 5.3.12 SetClockData( 时钟数据写入 )

#### (1)可以使用的控件

在 DotUtlType 控件中可以使用。

#### (2)功能

向可编程控制器 CPU 的时钟数据写入时间。

#### (3)格式

### (a) Visual Basic<sup>®</sup>.NET

IRet = object.SetClockData(sYear、sMonth、sDay、sDayOfWeek、sHour、sMinute、sSecond)

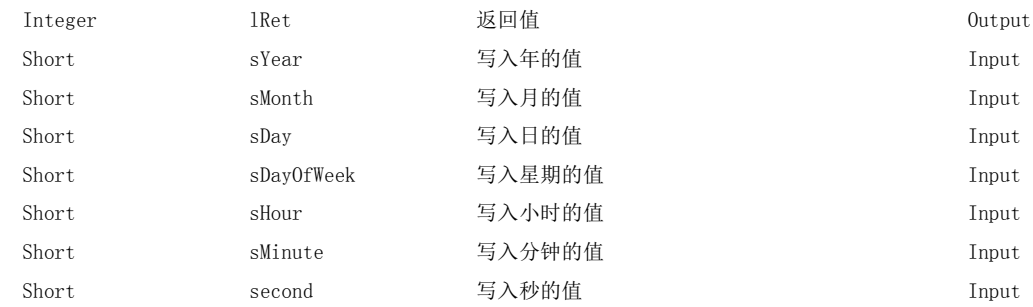

#### (b) Visual  $C++^{\circledR}$ . NET

iRet = object.SetClockData(sYear、sMonth、sDay、sDayOfWeek、sHour、sMinute、sSecond)

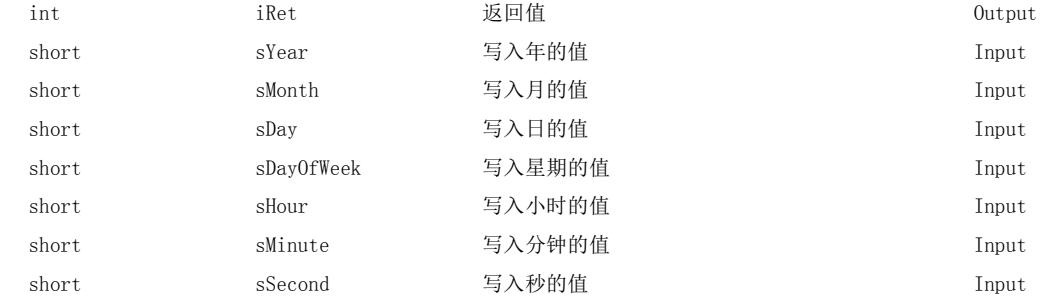

### (c) Visual  $C#^{\circledS}$  .NET

lRet = object.SetClockData(sYear、sMonth、sDay、sDayOfWeek、sHour、sMinute、sSecond)

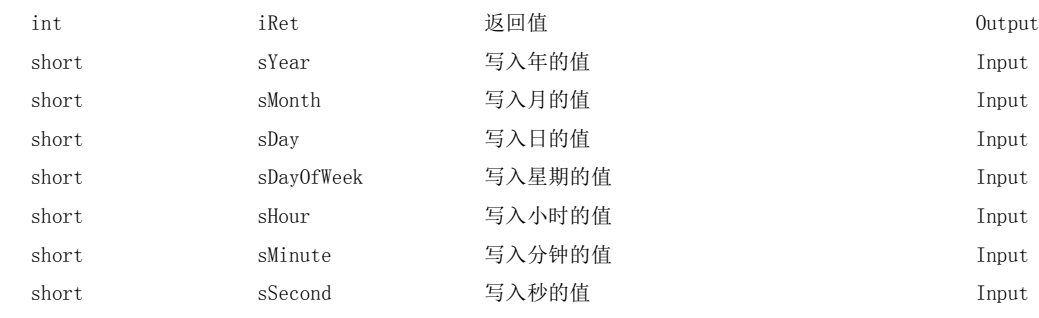

5.3.12 SetClockData(时钟数据写入5.3 函数的详细内容(.NET 控件用 )

 $\overline{\phantom{0}}$ 

### (4) 说明

- ·设置的时钟数据不是正确的值的情况下,将返回出错信息。
- 对于 sYear 中指定的值, RCPU 及 QCPU (Q 模式) 时公历 4 位有效, 除此以外的 CPU 时为公历 2 位有效。 但是,RCPU 及 QCPU(Q 模式 ) 时的范围为从 1980 年开始至 2079 年为止。 在 RCPU 及 QCPU(Q 模式 ) 以外的 CPU 中设置 4 位的情况下将发生出错。
- · sDayOfWeek 中指定的值如下所示。

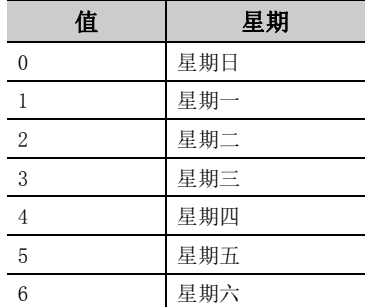

#### (5)返回值

正常结束 : 返回 0。 非正常结束 : 返回 0 以外。( [485 页第 7 章 出错代码](#page-486-0) )

要点P —

- 如果对 R 运动 CPU 及 Q 运动 CPU 进行访问, 将返回出错信息。
- 对于 FXCPU, 只有时钟功能内置的机型或安装了 RTC 盒的 FXu、FX2c、FX2xc 可以写入时钟数据。上述以外的 FXCPU 将返回 出错信息。
- 进行时钟设置时将产生相当于传送时间的误差,应加以注意。
- 关于通信路径的使用可否, 请参阅  $\widehat{S}$  350 页 5.2.12 项 SetClockData(时钟数据写入)。

# 5.3.13 GetCpuType( 可编程控制器 CPU 型号读取 )

#### (1)可以使用的控件

在 DotUtlType 控件中可以使用。

#### (2)功能

读取可编程控制器 CPU,网卡,GOT 的型号字符串及型号代码。

#### (3)格式

#### (a) Visual Basic $^{\circledR}$ .NET

IRet = object.GetCpuType(szCpuName、ICpuType)

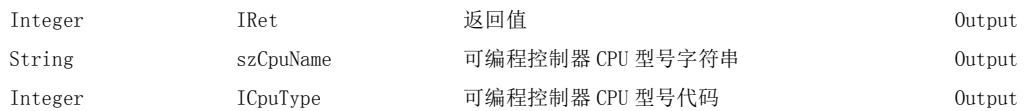

#### (b) Visual  $C++^{\circledR}$ . NET

iRet = object.GetCpuType (\*\*szCpuName、\*ipiCpuType)

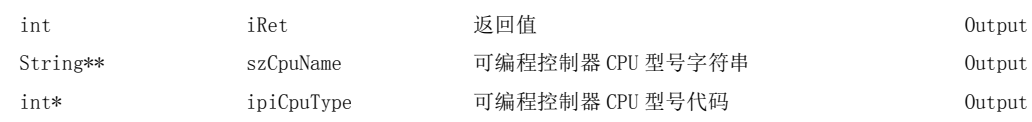

#### (c) Visual  $C#^{\circledR}$ . NET

iRet = object.GetCpuType (ref szCpuName、ref iCpuType)

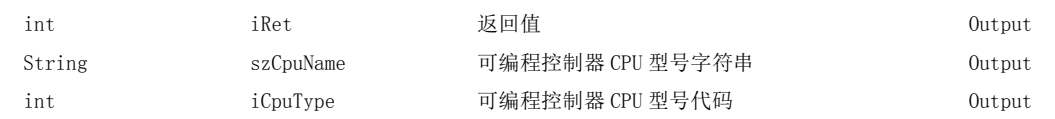

#### (4) 说明

·将正在进行通信的可编程控制器 CPU 的型号存储到 szCpuName 中,将型号代码存储到 lCpuType(ipiCpuType) 中。

·可编程控制器 CPU 型号字符串将通过 UNICODE 返回。

#### (5) CPU 型号字符串及型号代码

■ 请参阅 [355 页 5.2.13 项](#page-356-0)中记载的一览表。

#### (6)返回值

正常结束 : 返回 0。 非正常结束: 返回 0 以外。(<a>  $\sqrt{a^2}$  [485 页第 7 章 出错代码](#page-486-0))

#### (1)可以使用的控件

在 DotUtlType 控件中可以使用。

#### (2)功能

进行可编程控制器 CPU 的远程操作。

#### (3)格式

#### (a) Visual Basic<sup>®</sup>.NET

IRet = object.SetCpuStatus(IOperation)

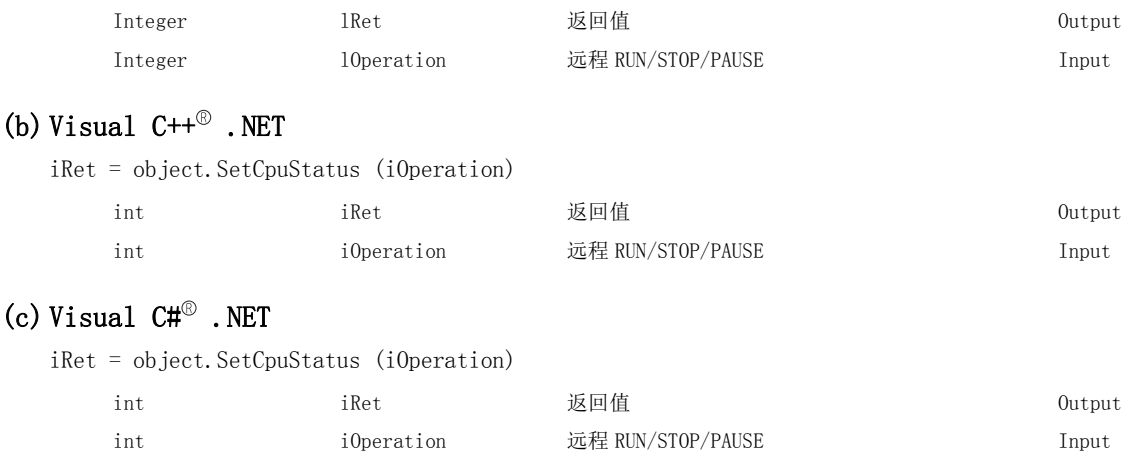

#### (4) 说明

进行通过 lOperation(iOperation) 指定的操作。 指定了下述以外的值时将发生出错。

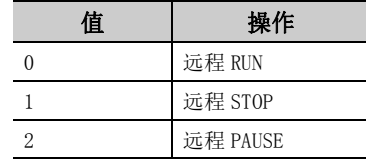

#### (5)返回值

正常结束 : 返回 0。 非正常结束: 返回 0 以外。(<a> [485 页第 7 章 出错代码](#page-486-0))

要点

- 由于 FXCPU 作为可编程控制器 CPU 未配备 PAUSE 开关,因此通过 SetCpuStatus 指定远程 PAUSE 时将返回出错信息。
- 对 Q 运动 CPU 进行访问, 指定 PAUSE 时将返回出错信息。
- 关于通信路径的使用可否, 请参阅 <  $\widehat{S}$  [359 页 5.2.14 项中](#page-360-0)记载的一览表。
- **●** 如果对 R 运动 CPU 进行访问, 将返回出错信息。

5.3.15 EntryDeviceStatus( 软元件的状态监视登录 )

#### (1)可以使用的控件

在 DotUtlType 控件中可以使用。

#### (2)功能

登录进行状态监视的软元件。

#### (3)格式

#### (a) Visual Basic $^{\circledR}$ .NET

IRet = object.EntryDeviceStatus(szLabelList、iSize、iMonitorCycle、iData(0))

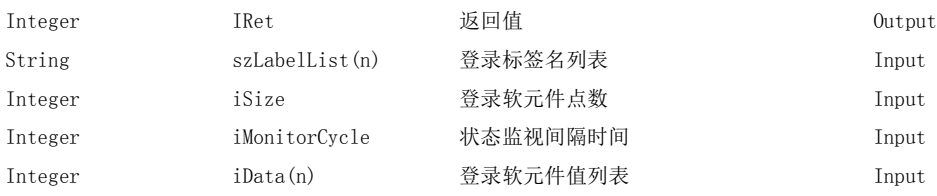

#### (b) Visual  $C++^{\circledR}$ . NET

iRet = object.EntryDeviceStatus(\*\*szLabelList、iSize、iMonitorCycle、\*arriData)

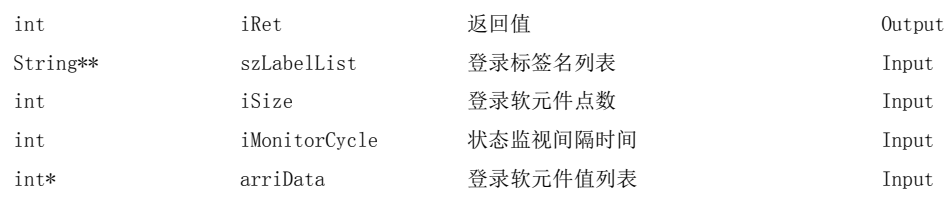

#### (c) Visual  $C#^{\circledR}$ . NET

iRet = object. EntryDeviceStatus(szLabelList、iSize、iMonitorCycle、ref iData)

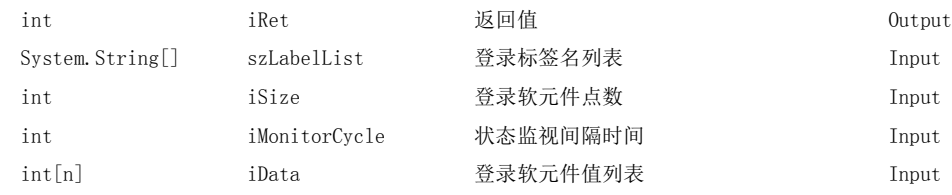

#### (4) 说明

·对通过 szLabelList 指定的 iSize 容量的软元件群是否处于 iData(arriData) 中指定的状态进行确认。确认 时间是通过 iMonitorCycle 进行指定。

根据状态成立执行用户应用程序的 OnDeviceStatus 函数。

- ·在 iSize 中可指定的最大软元件点数为 20 点。
- 对于 iMonitorCycle 应以 1 秒~ 1 小时的范围 ( 以 1 ~ 3600 的秒单位进行设置) 进行指定。 指定超出此范围的值时将发生出错。
- ·将登录软元件值列表存储到 iData(arriData) 中。

၊ပ္

#### (5)软元件指定方法

标签名及登录软元件值的指定方法如下所示。

·标签名中可以指定下述数据类型。

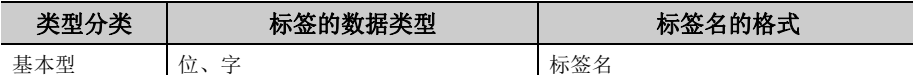

·登录的软元件值应按以下方式进行设置。

( 例 ) 将 M0 及 D0 逐点进行登录

·标签设置

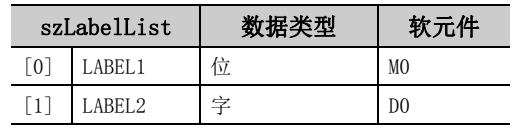

- ·登录软元件点数 : 2
- ·登录软元件值

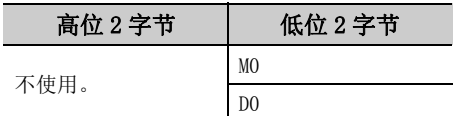

·标签设置

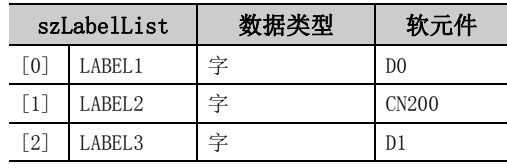

·登录软元件点数 : 3

·登录软元件值

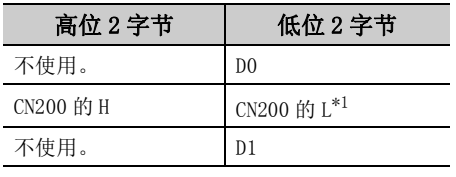

\*1: 对于 FXCPU 的 CN200 以后,可以登录 4 字节。

- < 指定 FD 软元件时 (4 字软元件 )>
- ( 例 ) 包括 FD0 登录 3 点

·标签设置

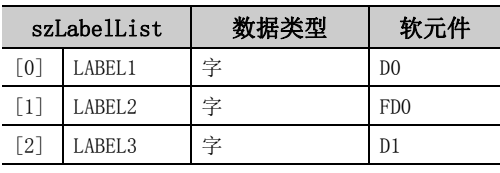

- ·登录软元件点数 : 3
- ·登录软元件值

I

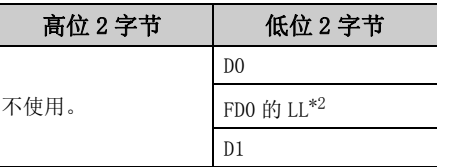

\*2: 只能登录低位 2 字节。指定软元件的 HH、HL、LH ( 高位 6 字节 ) 不能登录。

#### (6)返回值

正常结束 : 返回 0。

非正常结束: 返回 0 以外。( $\sqrt{r}$ ) [485 页第 7 章 出错代码](#page-486-0))

<sup>&</sup>lt; 指定位软元件及字软元件时 > < 指定 FXCPU 的 CN200 以后时 >

<sup>(</sup> 例 ) 包括 CN200 登录 3 点

#### (7)字软元件状态监视情况下的注意事项

对字软元件为负的值-1 ~ -32768 (FFFFH ~ 8000H) 的状态进行监视的情况下, 应设置 EntryDeviceStatus 的监 视软元件值的高位 2 字节中存储了 "0"的 65535 ~ 32768 (0000FFFFH ~ 00008000H)。 ( 例 ) 对 D0 变为 "-10"进行状态监视的情况下

应将 "-10(FFFFFFF6H)"的高位 2 字节中存储了 "0"的值 "65526(0000FFF6H)"设置为监视软元件值。 由于可编程控制器 CPU 的字软元件为 WORD 型,而 EntryDeviceStatus 的监视软元件值的类型为 LONG 型,因此将 可编程控制器 CPU 的当前值与 EntryDeviceStatus 的监视软元件值进行了比较的情况下, 值不匹配, 因此需要进 行上述设置。( 使用位软元件及双字软元件时,本注意事项不适用。)

关于本注意事项的编程示例,请参阅下述内容。

 $\sqrt{5}$  [521 页附录 3 关于超时时间](#page-522-0)

要 占<sup>β</sup>

- 根据计算机性能、执行中的应用程序负载、与可编程控制器通信所需时间等的条件,有可能在指定的状态监视间隔时间内 无法进行软元件的状态监视。
	- 此外,在同时使用控件的其它函数的情况下,也可能导致无法在指定的状态监视间隔时间内进行软元件的状态监视。
- 对于 iData(arriData), 应预留出相当于 iSize 中指定点数的存储器区域。 没有存储器区域的情况下,有可能会发生应用程序出错等严重现象。
- 在状态监视中执行了 EntryDeviceStatus 的情况下, 将发生出错。更改状态监视条件的情况下, 应执行 FreeDeviceStatus 之后,再次执行 EntryDeviceStatus。
- 多个软元件同时发生了状态变化的情况下, 每次状态变化时, 均将执行 OnDeviceStatus 事件。 ( 例 : 监视 M0 的情况下 )

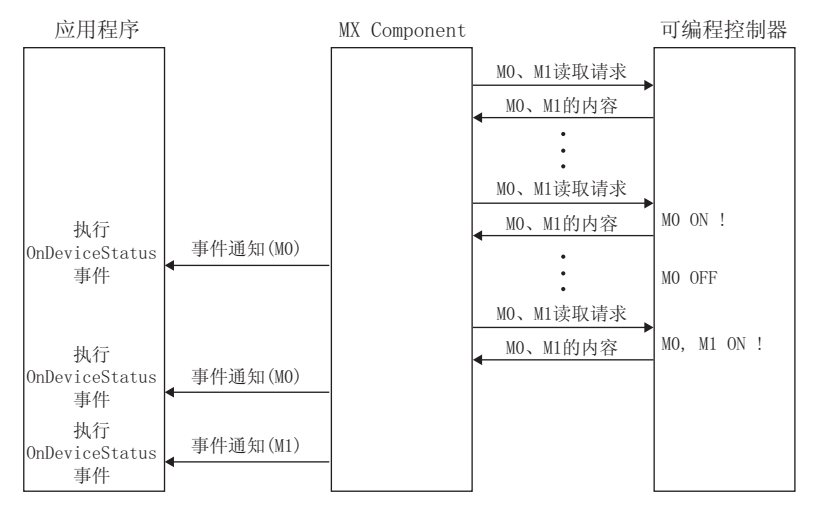

- 该功能是控件定期执行软元件随机读取,确认状态成立的功能。因此,不是将可编程控制器 CPU 的软元件的状态成立通知 到 MX Component 中的功能。所以,根据指定的状态监视间隔时间,控件有可能无法确认可编程控制器 CPU 的软元件的状 态成立。
- 位软元件的位数指定及变址修饰不能使用。

ς<br>β

 $\checkmark$ 

# 5.3.16 FreeDeviceStatus( 软元件的状态监视登录解除 )

#### (1)可以使用的控件

在 DotUtlType 控件中可以使用。

#### (2)功能

对通过 EntryDeviceStatus 登录的执行状态监视的软元件进行解除。

### (3)格式

#### (a) Visual Basic<sup>®</sup>.NET

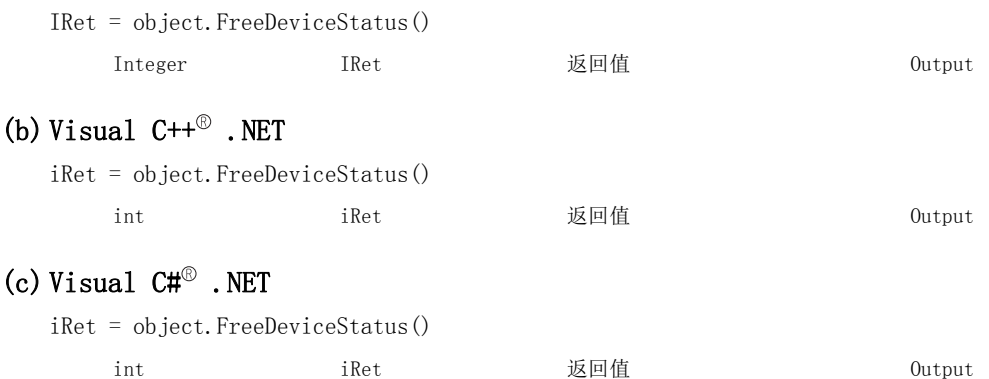

#### (4) 说明

对通过 EntryDeviceStatus 函数设置的执行状态监视的软元件进行解除。

#### (5)返回值

正常结束 : 返回 0。 非正常结束: 返回 0 以外。(<a>)<br <a> [485 页第 7 章 出错代码](#page-486-0))
# 5.3.17 OnDeviceStatus( 事件通知 )

#### (1)可以使用的控件

在 DotUtlType 控件中可以使用。

#### (2)功能

在通过 EntryDeviceStatus 函数登录的软元件条件成立时执行此功能。

#### (3)格式

### (a) Visual Basic $^{\circledR}$ .NET

Private Sub object\_OnDeviceStatus(sender、e)

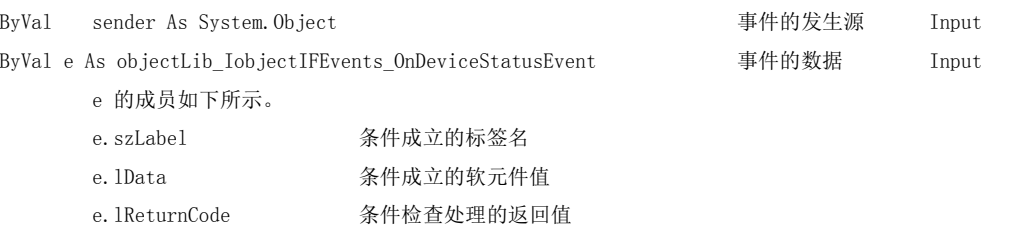

### (b) Visual  $C++^{\circledR}$ . NET

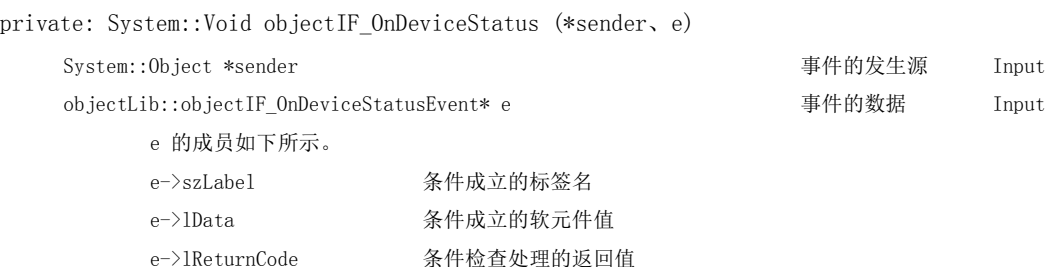

#### (c) Visual  $C#^{\circledR}$ . NET

private void object\_OnDeviceStatus(object sender、object.DeviceStatusEventArgs e)

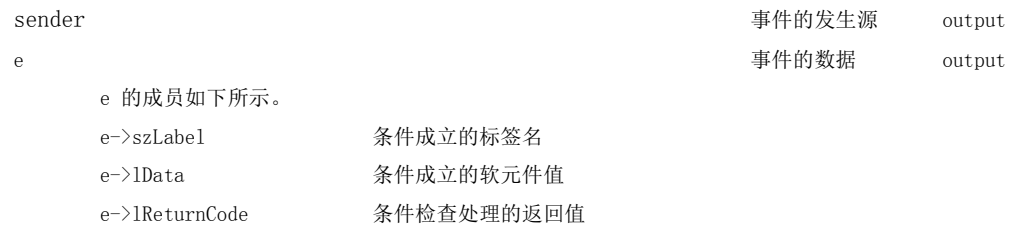

#### (4)说明

·在通过 EntryDeviceStatus 函数登录的软元件条件成立时对应用程序进行事件通知。 通过在用户应用程序侧安装本函数,当登录的软元件条件成立时,可以接受事件。

- ·在 lData 中,输入通过 EntryDeviceStatus 登录的软元件值。
- ( 例 ) 在通过字软元件对 "-1"的值进行监视的情况下

 在 EntryDeviceStatus 中将 65535(0000FFFFH) 设置为登录软元件值。 可编程控制器 CPU 的对象字软元件变为"-1"(FFFFH) 的状态时, 将执行 OnDeviceStatus, 在 iData(varData) 中输入 (0000FFFFH)。

 $\checkmark$ 

### (5)返回值

正常结束 : 返回 0。 非正常结束: 返回 0 以外。(二三 [485 页第 7 章 出错代码](#page-486-0))

要点

- 在用户应用程序内进行下述设置的情况下,即使 EntryDeviceStatus 函数中登录的软元件的条件成立也不发生 OnDeviceStatus 的事件。变为事件发生等待的情况下,在下述设置结束之前控制将不返回到 .NET 控件,软元件管理处理 将停止, 因此应加以注意。
	- 1999. 1999. 1999. ...<br>• 通过 Visual Basic ® .NET 创建的用户应用程序 在用户应用程序内显示信息框的情况下 在用户应用程序内显示 InputBox/OutputBox 的情况下
	- 通过 Visual Basic PANET、Visual C++  $^\circ$  .NET 及 Visual C#  $^\circ$  .NET 创建的用户应用程序在用户应用程序内使用 Sleep 处理、WaitForSingleObject 函数等的待机函数的情况下

# 5.3.18 ReadDeviceBlock2( 软元件的批量读取 )

#### (1)可以使用的控件

在 DotUtlType 控件中可以使用。

#### (2)功能

以 2 字节数据进行软元件的批量读取。

### (3)格式

#### (a) Visual Basic<sup>®</sup>.NET

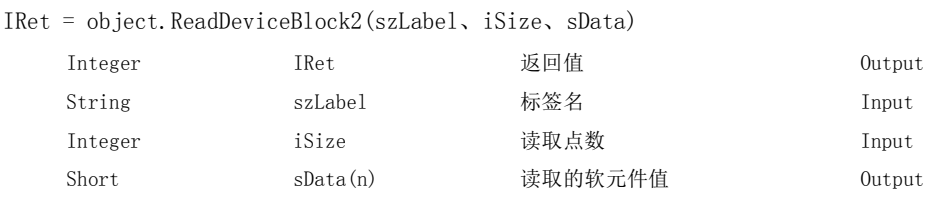

### (b) Visual  $C++^{\circledR}$ . NET

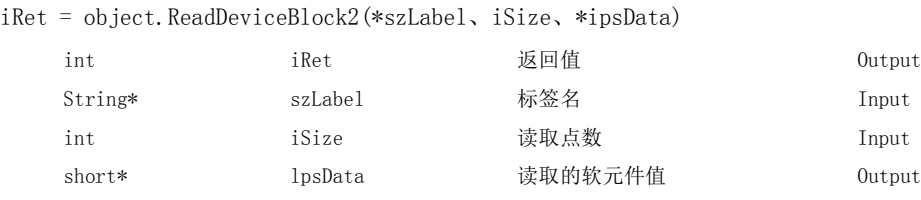

#### (c) Visual  $C#^{\circledR}$ . NET

iRet = object.ReadDeviceBlock2(ref szLabel、iSize、ref sData)

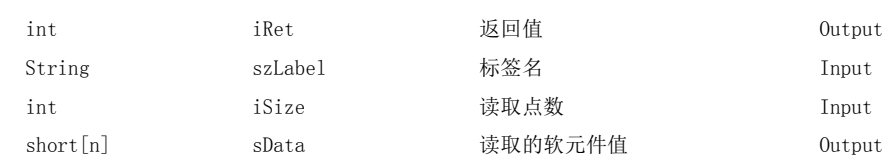

## (4) 说明

- · 从通过标签名 szLabel 指定的软元件开始, 对读取点数 iSize 容量的软元件进行批量读取。
- ·读取的软元件值将被存储到 sData(ipsData) 中。
- ·对于读取的软元件值 sData(ipsData),应预留出读取点数 iSize 以上的数组。

#### (5)软元件指定方法

标签名及读取软元件值的指定方法如下所示。

·标签名中可以指定下述数据类型。

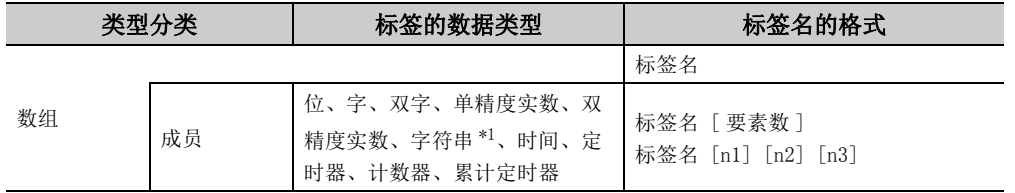

\*1: 最多可指定半角 32 个字符 +NULL。

 $\checkmark$ 

<sup>·</sup>在读取点数中应根据标签的数据类型设置以下值。

| 标签(数组)的数据类型   | 对应的字数 | 指定的读取点数         |
|---------------|-------|-----------------|
| 位             |       | 标签的数组要素数÷16(进位) |
| 字             |       | 标签的数组要素数        |
| 双字、单精度实数      | 2     | 标签的数组要素数 ×2     |
| 双精度实数         |       | 标签的数组要素数 ×4     |
| 字符串           | 17    | 标签的数组要素数 ×17    |
| 时间            | 2     | 标签的数组要素数 ×2     |
| 定时器、计数器、累计定时器 |       | 标签的数组要素数        |
|               |       |                 |

·读取的软元件值按以下方式被存储。

< 指定位软元件时 > < 指定字软元件时 >

( 例 ) 从 M0 开始读取 3 点 (3 字 =48 位 )

·标签设置 ( 数据类型 : 位;数组要素数 : 48)

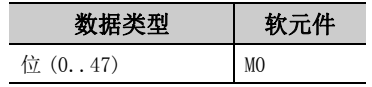

- ·读取点数 : 3
- ·读取的软元件值

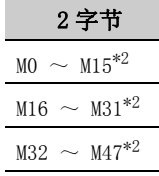

\*2: 按照软元件的编号顺序从低位开始存储。

- 
- ( 例 ) 从 CN200 开始读取 6 点 \*3
- 标签设置 ( 数据类型 : 双字; 数组要素数 : 3)

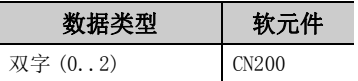

- ·读取点数 : 6
- ·读取的软元件值

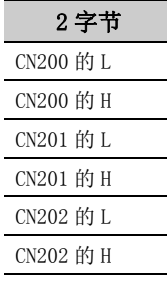

\*3: 对于 FXCPU 的 CN200 以后,按照每个软元件读取 2 点的方式分别读取高位 (H) 及低位 (L) 的数据。 如果读取 1 点数据将发生出错。

( 例 ) 从 D0 开始读取 3 点

·标签设置 ( 数据类型 : 字;数组要素数 : 3)

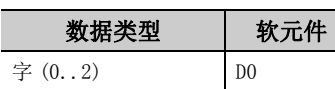

·读取点数 : 3

·读取的软元件值

I

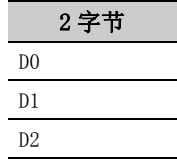

< 指定 FXCPU 的 CN200 以后时 > < 指定 FD 软元件时 (4 字软元件 )>

( 例 ) 从 FD0 开始读取 8 点

·标签设置 ( 数据类型 : 双字;数组要素数 : 2)

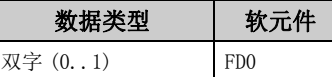

- ·读取点数 : 8
- ·读取的软元件值

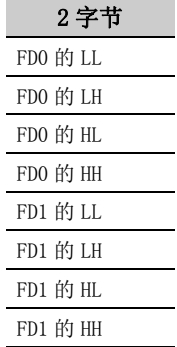

< 标签为双字数组指定字软元件时 >

- ( 例 ) 从 D100 中读取 6 点
- ·标签设置 ( 数据类型 : 双字;数组要素数 : 3)

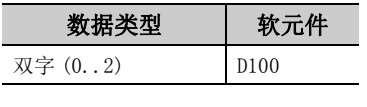

·读取点数 : 6 ·读取的软元件值

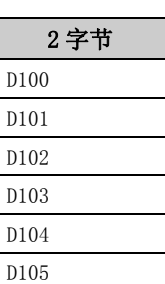

#### (6)返回值

正常结束 : 返回 0。

非正常结束: 返回 0 以外。(<a> [485 页第 7 章 出错代码](#page-486-0))

要点

- 读取点数中可指定的最大读取点数为满足下述条件的范围。 读取开始软元件编号 + 读取点数≤最终软元件编号
- 指定位型数组的标签的情况下, 软元件编号只能指定为 0 或 16 的倍数。
- 应将标签名中指定的数据类型所对应的字数指定为读取点数。读取的软元件值中,应预留出相当于读取点数中指定的点数 容量的存储器区域。没有存储器区域的情况下,有可能会发生应用程序出错等严重现象。
- 标签名所对应的软元件不存在的情况下将发生出错而无法读取。 多个标签名所对应的软元件中有部分软元件不存在的情况下也将发生出错而无法读取。
- 位软元件的位数指定及变址修饰不能使用。

ia<br>G

 $\checkmark$ 

#### (1)可以使用的控件

在 DotUtlType 控件中可以使用。

#### (2)功能

以 2 字节数据进行软元件的批量写入。

#### (3)格式

#### (a) Visual Basic $^{\circledR}$ .NET

IRet = object.WriteDeviceBlock2(szLabel、iSize、sData)

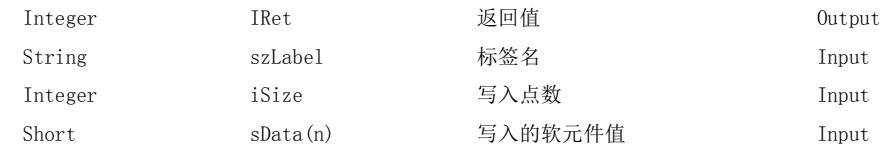

#### (b) Visual  $C++^{\circledR}$ . NET

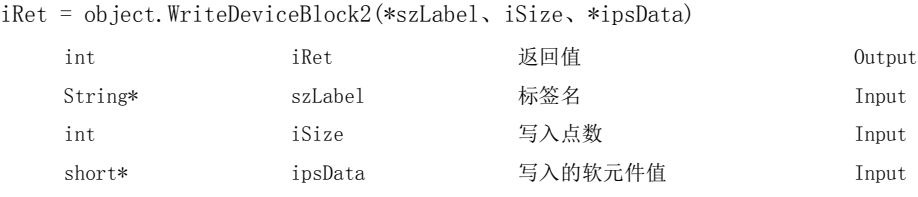

#### (c) Visual  $C#^{\circledR}$ . NET

iRet = object.WriteDeviceBlock2(ref szLabel、iSize、sData)

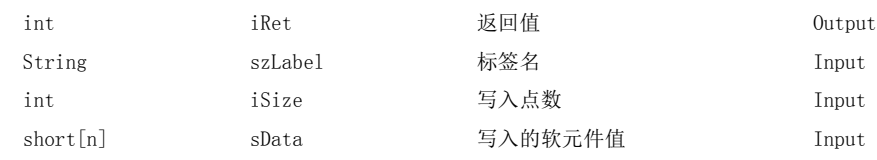

#### (4) 说明

- ·从标签名 szLabel 中指定的软元件开始,批量读取写入点数 iSize 容量的软元件。
- ·写入的软元件值被存储到 sData(ipsData) 中。
- ·对于写入的软元件值 sData(ipsData),应预留出写入点数 iSize 以上的数组。

#### (5)软元件指定方法

标签名及写入的软元件值的指定方法如下所示。

·标签名中可以指定下述数据类型。

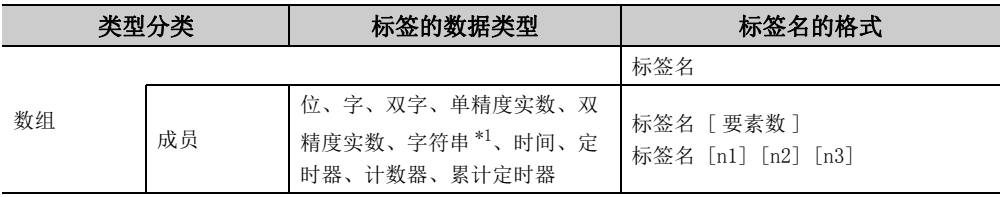

\*1: 最多可指定半角 32 个字符 +NULL。

·在写入点数中应根据标签的数据类型设置以下值。

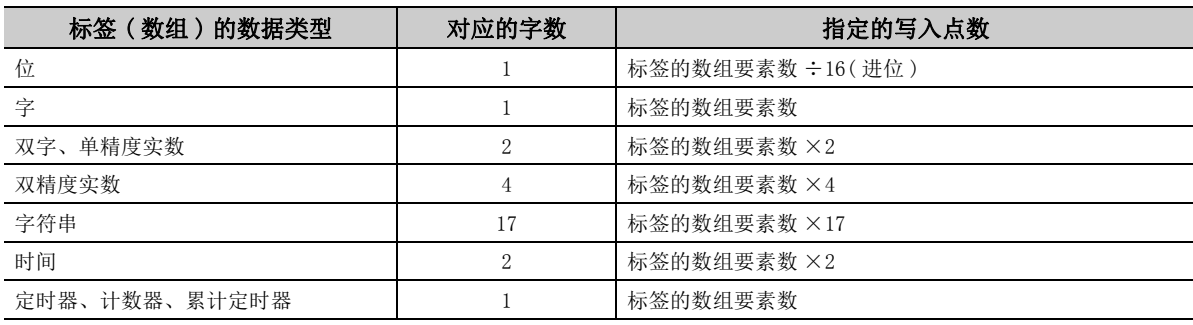

·写入的软元件值应按以下方式进行设置。

- ( 例 ) 从 M0 开始写入 3 点 (3 字 =48 位 )
- ·标签设置 ( 数据类型 : 位,数组要素数 : 48)

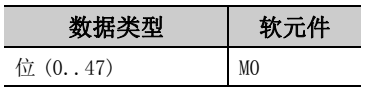

- ·写入点数 : 3
- ·写入的软元件值 2 字节

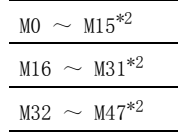

\*2: 按软元件的编号顺序从低位开始存储。

- 
- (例) 从 CN200 开始写入 6 点 \*3
- ·标签设置 ( 数据类型 : 双字;数组要素数 : 3)

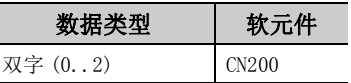

- ·写入点数 : 6
- ·写入的软元件值

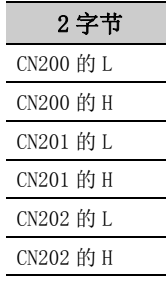

\*3: 对于 FXCPU 的 CN200 以后,按照每个软元件读取 2 点的方式分别写入高位 (H) 及低位 (L) 的数据。 如果写入 1 点将发生出错。

< 指定位软元件时 > < 指定字软元件时 >

( 例 ) 从 D0 开始写入 3 点

·标签设置 ( 数据类型 : 字;数组要素数 : 3)

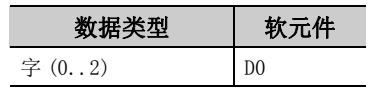

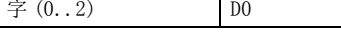

·写入点数 : 3 ·写入的软元件值

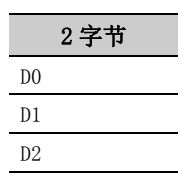

< 指定 FXCPU 的 CN200 以后时 > < 指定 FD 软元件时 (4 字软元件 )>

( 例 ) 从 FD0 开始写入 8 点

·标签设置 ( 数据类型 : 双字;数组要素数 : 2)

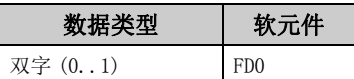

·写入点数 : 8

·写入的软元件值

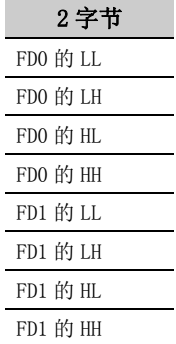

ia<br>G

< 标签为双字数组指定字软元件时 >

( 例 ) 从 D100 开始写入 6 点

·标签设置 ( 数据类型 : 双字;数组要素数 : 3)

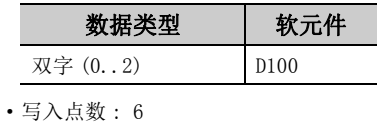

·写入的软元件值

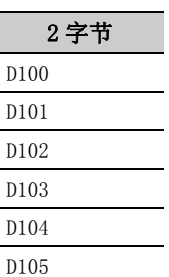

#### (6)返回值

正常结束 : 返回 0。

非正常结束: 返回 0 以外。(<a> [485 页第 7 章 出错代码](#page-486-0))

要点

● 写入点数中可指定的最大写入点数为满足下述条件的范围。 写入开始软元件编号 + 写入点数≤最终软元件编号

- 指定位型数组的标签的情况下, 对软元件编号只能指定 0 或 16 的倍数。
- 应将标签名中指定的数据类型所对应的字数指定为读取点数。在写入的软元件值中, 应预留出相当于写入点数中指定的点 数容量的存储器区域。没有存储器区域的情况下,有可能会发生应用程序出错等严重现象。
- 标签名所对应的软元件不存在的情况下将发生出错而无法写入。 多个标签名所对应的软元件中有部分软元件不存在的情况下也将发生出错而无法写入。
- 位软元件的位数指定及变址修饰不能使用。
- 向长定时器软元件 (LT) 及累积长定时器软元件 (LST) 写入时, 不能使用 WriteDeviceBlock2。 请使用 WriteDeviceRandom2 或 SetDevice2。

# 5.3.20 ReadDeviceRandom2( 软元件的随机读取 )

#### (1)可以使用的控件

在 DotUtlType 控件中可以使用。

#### (2)功能

以 2 字节数据进行软元件的随机读取。

#### (3)格式

### (a) Visual Basic<sup>®</sup>.NET

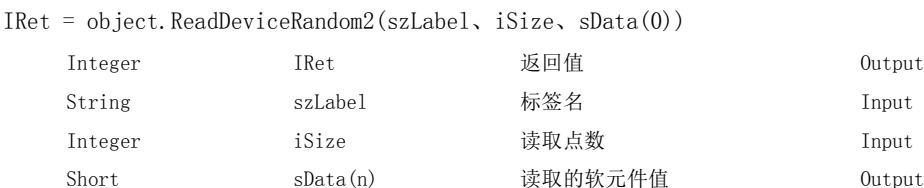

#### IRet = object.ReadDeviceRandom2(szLabelList、iSize、sData(0))

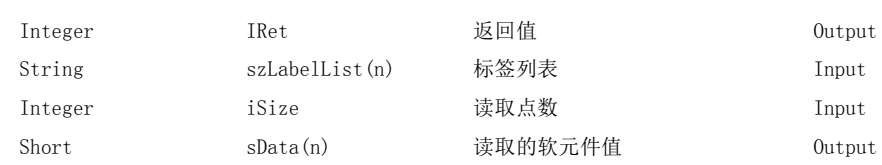

#### (b) Visual  $C++^{\circledR}$ . NET

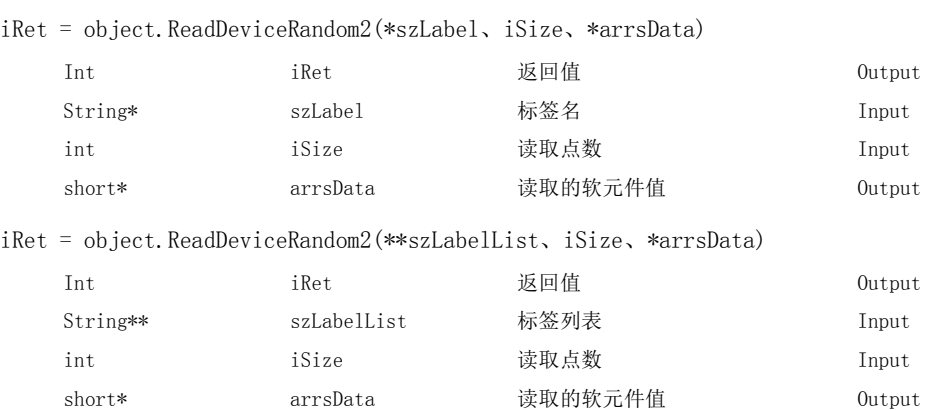

#### (c) Visual  $C#^{\circledR}$ . NET

iRet = object.ReadDeviceRandom2(ref szLabel、iSize、ref sData)

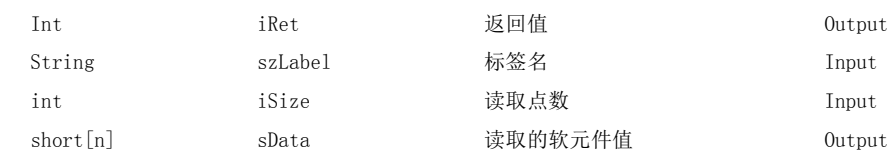

iRet = object.ReadDeviceRandom2(ref szLabelList、iSize、ref sData)

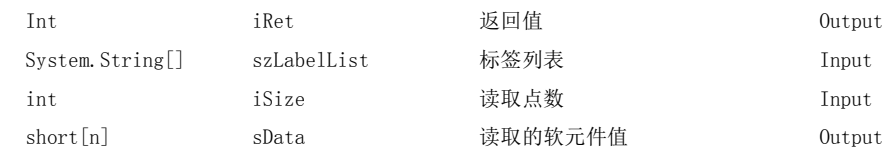

 $\overline{\phantom{0}}$ 

#### (4) 说明

- ·将通过标签名 szLabel(szLabelList) 指定的软元件群只读取相当于读取点数 iSize 容量的软元件值。
- ·读取的软元件值将被存储到 sData(arrsData) 中。
- ·对于读取的软元件值 sData(arrsData),应预留出读取点数 iSize 以上的数组。

#### (5)软元件指定方法

标签名及读取软元件值的指定方法如下所示。

·标签名中可以指定下述数据类型。

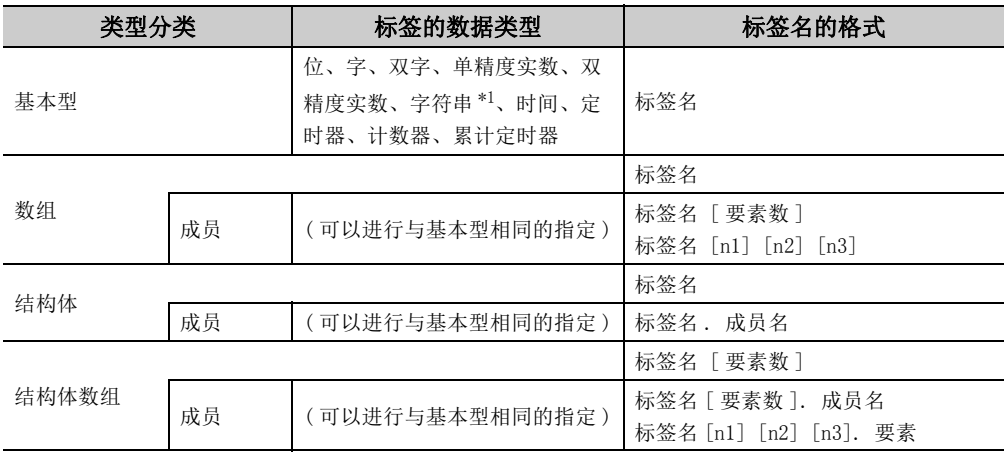

\*1: 最多可指定半角 32 个字符 +NULL。

·在读取点数中应根据标签的数据类型,设置各要素相关的以下值的和。

| 标签的数据类型       | 对应的字数    | 指定的读取点数    |
|---------------|----------|------------|
| 位、字           |          | 标签的要素数     |
| 双字、单精度实数      | $\Omega$ | 标签的要素数 ×2  |
| 双精度实数         |          | 标签的要素数 ×4  |
| 字符串           | 17       | 标签的要素数 ×17 |
| 时间            | $\Omega$ | 标签的要素数 ×2  |
| 定时器、计数器、累计定时器 |          | 标签的要素数     |

·读取的软元件值按以下方式被存储。

< 指定位软元件及字软元件时 >

( 例 ) 将 M0 及 D0 逐点进行读取

·标签设置

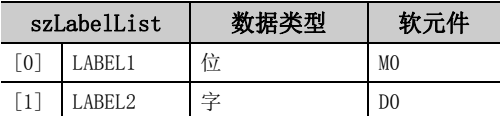

·读取点数 : 2

·读取的软元件值

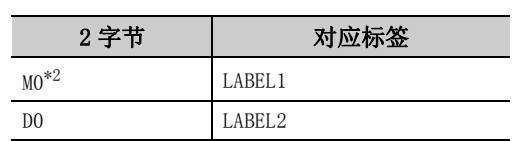

\*2: 仅将 "M0"1 点作为读取软元件对象,软元件值将 被存储 "0"或 "1"。

- 
- ( 例 ) 包括 CN200 读取 3 点

#### ·标签设置

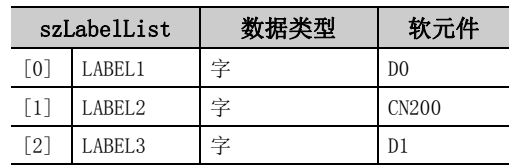

- ·读取点数 : 3
- ·读取的软元件值

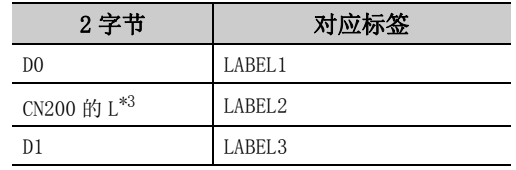

\*3: 仅读取低位 2 字节。指定软元件的 H( 高位 2 字节 ) 不被读取。

< 在标签中指定相当于 2 字以上的数据类型时 > < 指定数组型标签时 >

( 例 ) 指定双字、单精度实数、双精度实数、字符串 \*5 及 时间型标签进行读取

#### ·标签设置

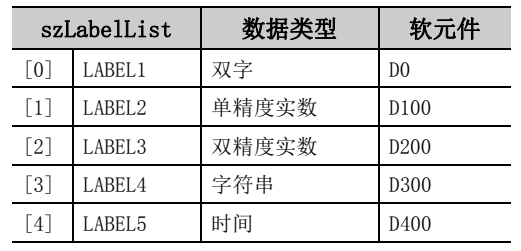

- ·读取点数 : 27
- ·读取的软元件值

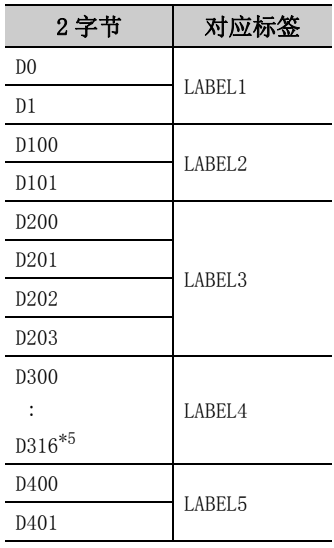

\*5: 读取字符串 17 点 ( 半角 32 字符 +NULL)。由于不能 进行字符串型的字符转换,因此需要在用户程序内 进行转换。

- < 指定 FXCPU 的 CN200 以后时 > < 指定 FD 软元件时 (4 字软元件 )>
	- ( 例 ) 包括 FD0 读取 3 点
	- ·标签设置

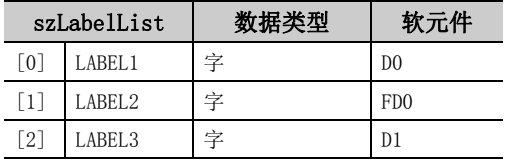

·读取点数 : 3

·读取的软元件值

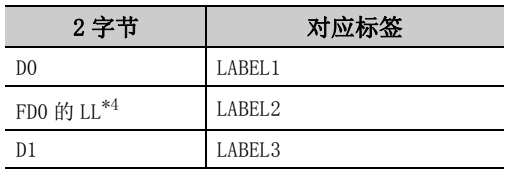

\*4: 仅读取低位 2 字节。指定软元件的 HH、HL、LH( 高位 6 字节 ) 不被读取。

( 例 ) 指定数组型标签进行读取

·标签设置

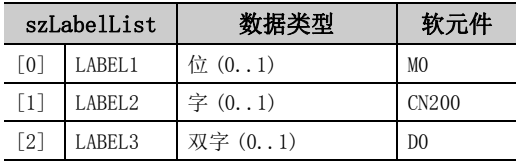

- ·读取点数 : 8
- ·读取的软元件值

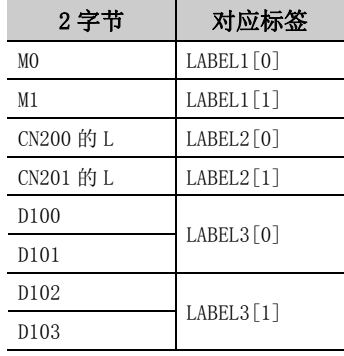

 $\overline{\phantom{0}}$ 

5

- 
- ( 例 ) 指定结构体型标签进行读取
- ·结构体设置

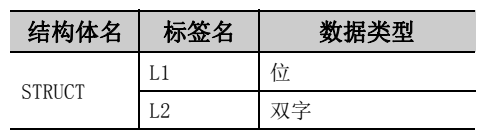

·标签设置

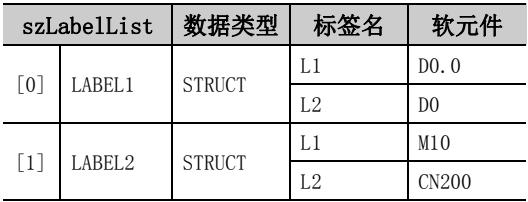

·读取点数 : 6

·读取的软元件值

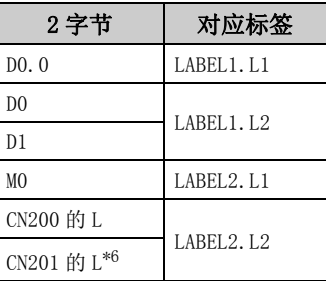

\*6: 双字型标签中设置了 CN200 以后的软元件的情况下, 相当于 2 软元件的容量将被读取。

- < 指定结构体型标签时 > < 指定组合了结构体及数组的标签时 >
	- ( 例 ) 指定并读取结构体型的数组及结构体数组型标签 ·结构体设置

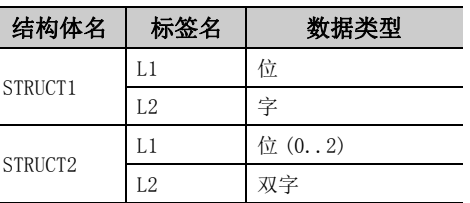

·标签设置

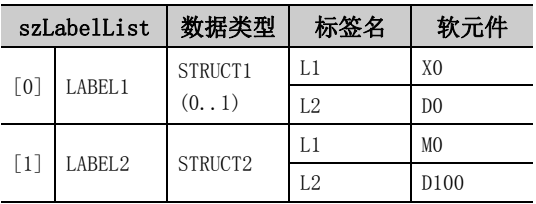

·读取点数 : 9

·读取的软元件值

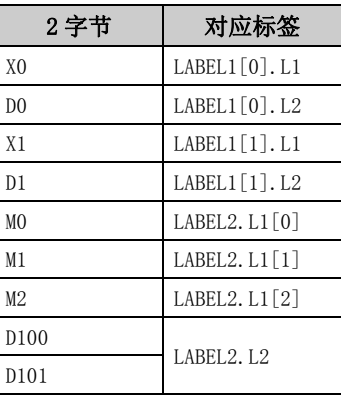

#### (6)返回值

正常结束 : 返回 0。

非正常结束: 返回 0 以外。(<a> [485 页第 7 章 出错代码](#page-486-0))

要点。

**● 读取点数中可指定的最大读取点数为 0x7FFFFFFF。** 

● 应将标签名中指定的数据类型所对应的字数指定为读取点数。在读取的软元件值中, 应预留出相当于读取点数中指定的点 数容量的存储器区域。没有存储器区域的情况下,有可能会发生应用程序出错等严重现象。

- 标签名所对应的软元件不存在的情况下将发生出错而无法读取。
- 多个标签名所对应的软元件中有部分软元件不存在的情况下也将发生出错而无法读取。
- 指定了双字软元件的情况下, 在本函数中仅存储低位 1 字 (2 字节) 容量的数据。(不发生出错。) 进行双字软元件的读取 的情况下,应使用 ReadDeviceRandom 或 ReadDeviceBlock2。
- 位软元件的位数指定及变址修饰不能使用。

# 5.3.21 WriteDeviceRandom2( 软元件的随机写入 )

#### (1)可以使用的控件

在 DotUtlType 控件中可以使用。

#### (2)功能

以 2 字节数据进行软元件的随机写入。

#### (3)格式

### (a) Visual Basic<sup>®</sup>.NET

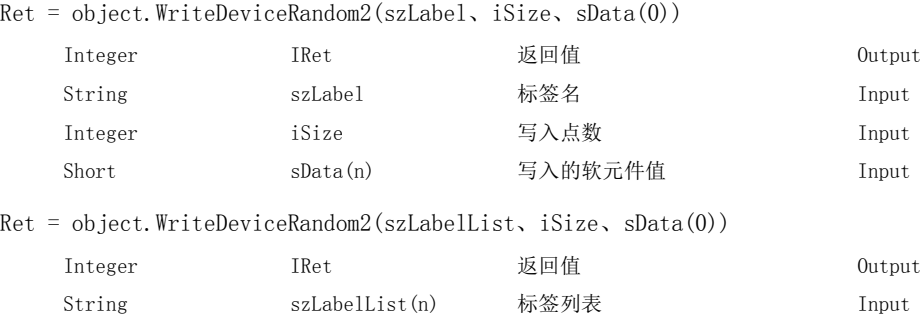

Integer iSize 写入点数 Input Short sData(n) 写入的软元件值 Input

#### (b) Visual  $C++^{\circledR}$ . NET

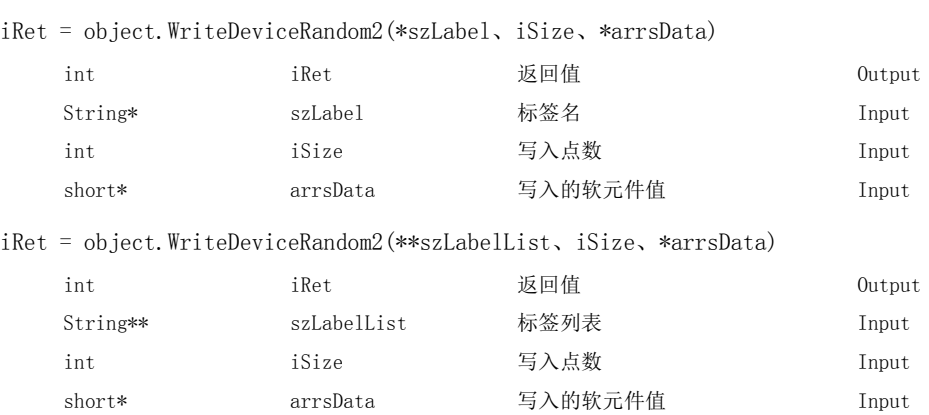

### (c) Visual  $C++^{\circledR}$ .NET

iRet = object.WriteDeviceRandom2(ref szLabel、iSize、sData)

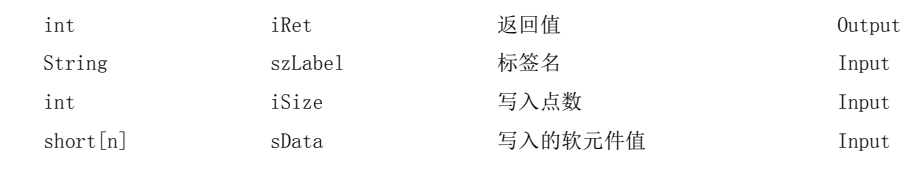

iRet = object. WriteDeviceRandom2 (ref szLabelList、iSize、sData)

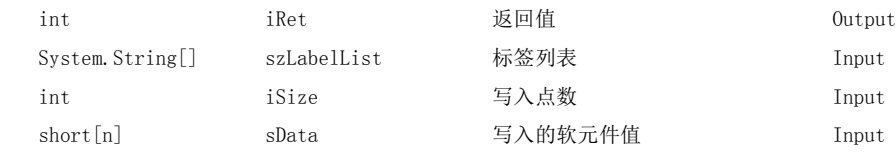

 $\overline{\phantom{0}}$ 

#### (4) 说明

- ·将标签名 szLabel 中指定的软元件群只写入相当于写入点数 iSize 容量的软元件值。
- ·将写入的软元件值存储到 sData(arrsData) 中。
- ·对于写入的软元件值 sData(arrsData),应预留出写入点数 iSize 以上的数组。

#### (5)软元件指定方法

标签名及写入的软元件值的指定方法如下所示。

·标签名中可以指定下述数据类型。

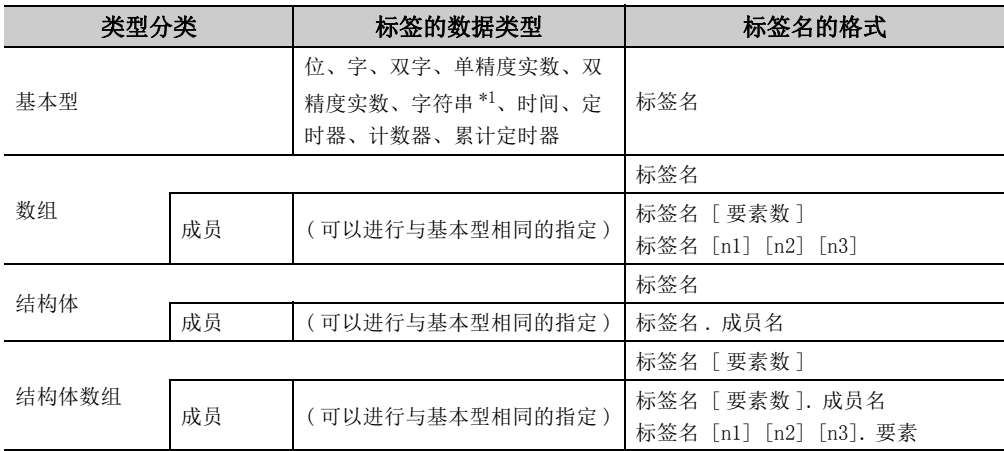

\*1: 最多可指定半角 32 个字符 +NULL。

·在写入点数中应根据标签的数据类型,设置各要素相关的以下值的和。

| 标签的数据类型       | 对应的字数    | 指定的写入点数    |
|---------------|----------|------------|
| 位、字           |          | 标签的要素数     |
| 双字、单精度实数      | $\Omega$ | 标签的要素数 ×2  |
| 双精度实数         |          | 标签的要素数 ×4  |
| 字符串           | 17       | 标签的要素数 ×17 |
| 时间            | $\Omega$ | 标签的要素数 ×2  |
| 定时器、计数器、累计定时器 |          | 标签的要素数     |

·写入的软元件值应按以下方式进行设置。

< 指定位软元件及字软元件时 >

( 例 ) 将 M0 及 D0 逐点进行写入

·标签设置

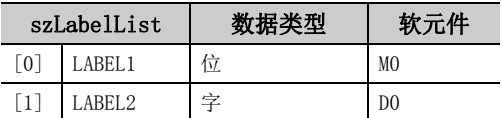

- ·写入点数 : 2
- ·写入的软元件值

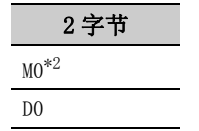

\*2: 仅将 "M0"1 点作为写入软元件对象,设置的 2 字 节数据的最低位将成为软元件值的写入值。

( 例 ) 包括 CN200 写入 3 点 \*3

#### ·标签设置

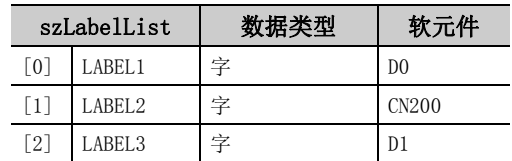

·写入点数 : 3

·写入的软元件值

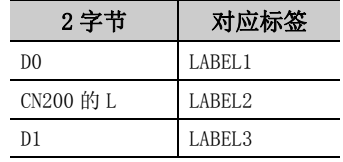

\*3: 对于 FXCPU 的 CN200 以后,以 1 点写入 4 字节。只 能设置低位 2 字节的值。 指定软元件的 H( 高位 2 字节 ) 中将被写入 "0"。

< 在标签中指定相当于 2 字以上的数据类型时 > < 指定数组型标签时 >

- ( 例 ) 指定及写入双字、单精度实数、双精度实数、字符 串 \*5 及时间型标签
- 

·标签设置

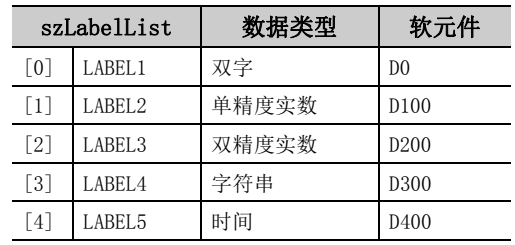

- ·写入点数 : 27
- ·写入的软元件值

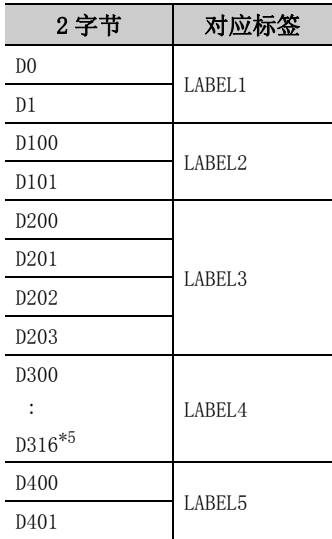

\*5: 写入字符串 17 点 ( 半角 32 字符 +NULL)。由于不能 进行字符串型的字符转换,因此需要在用户程序内 进行转换。

< 指定 FXCPU 的 CN200 以后时 > < 指定 FD 软元件时 (4 字软元件 )>

( 例 ) 包括 FD0 写入 3 点

·标签设置

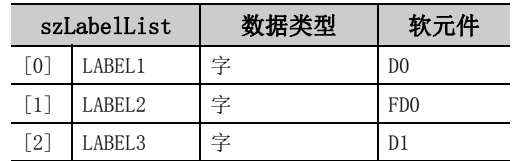

·写入点数 : 3

·写入的软元件值

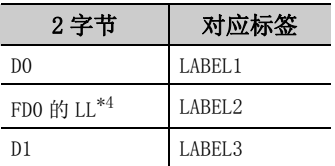

\*4: 只能设置低位 2 字节的值。指定软元件的 HH、HL、 LH( 高位 6 字节 ) 中将被写入 "0"。

- ( 例 ) 指定数组型标签进行写入
- ·标签设置

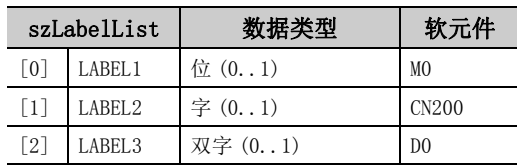

#### ·写入点数 : 8

·写入的软元件值

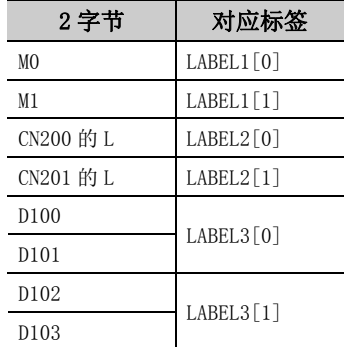

 $\overline{\phantom{0}}$ 

- 
- ( 例 ) 指定结构体型标签进行写入
- ·结构体设置

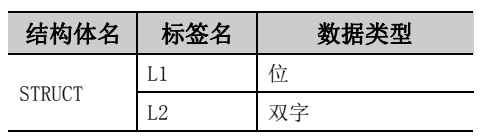

·标签设置

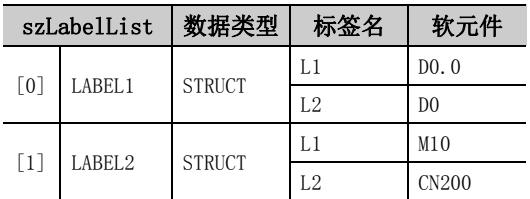

·写入点数 : 5

#### ·写入的软元件值

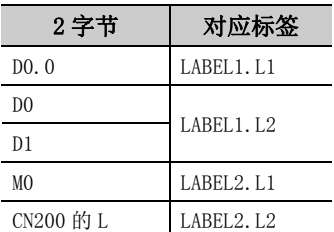

< 指定结构体型标签时 > < 指定组合了结构体及数组的标签时 >

( 例 ) 指定并写入结构体型的数组及结构体数组型标签 ·结构体设置

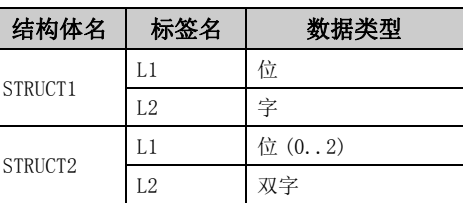

·标签设置

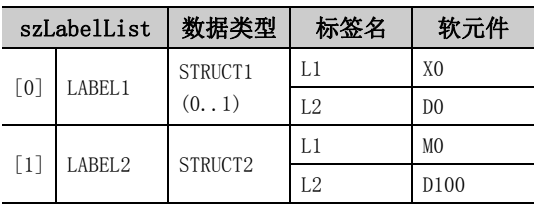

·写入点数 : 9

j.

·写入的软元件值

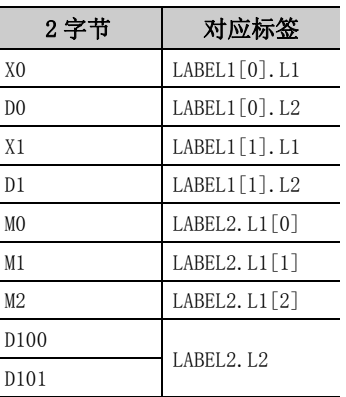

### (6)返回值

正常结束 : 返回 0。 非正常结束: 返回 0 以外。( $\sqrt{r}$  = [485 页第 7 章 出错代码](#page-486-0))

要点<sup>O</sup>-

- **写入点数中可指定的最大写入点数为 0x7FFFFFFF 点。**
- 应将标签名中指定的数据类型所对应的字数指定为写入点数。在写入的软元件值中, 应预留出相当于写入点数中指定的点 数容量的存储器区域。没有存储器区域的情况下,有可能会发生应用程序出错等严重现象。
- 标签名所对应的软元件不存在的情况下将发生出错而无法写入。
- 多个标签名所对应的软元件中有部分软元件不存在的情况下也将发生出错而无法写入。
- 指定了双字软元件的情况下, 在本函数中将对相当于低位 1 字 (2 字节) 容量的数据进行写入, 在相当于高位 1 字 (2 字 节 ) 容量的数据中写入 "0"。
- 写入双字软元件的情况下,应使用 WriteDeviceRandom 或 WriteDeviceBlock2。
- 位软元件的位数指定及变址修饰不能使用。
- 如果对 Q 运动 CPU 进行访问, 将返回出错信息。

# 5.3.22 SetDevice2( 软元件数据的设置 )

#### (1)可以使用的控件

在 DotUtlType 控件中可以使用。

#### (2)功能

以 2 字节数据进行 1 点软元件的设置。

#### (3)格式

### (a) Visual Basic $^{\circledR}$ .NET

IRet = object.SetDevice2(szLabel、sData)

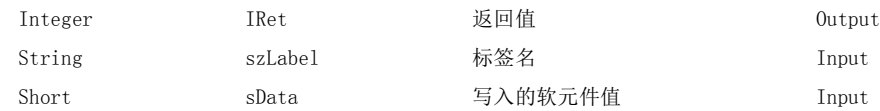

#### (b) Visual  $C++^{\circledR}$ . NET

iRet = object.SetDevice2(\*szLabel、sData)

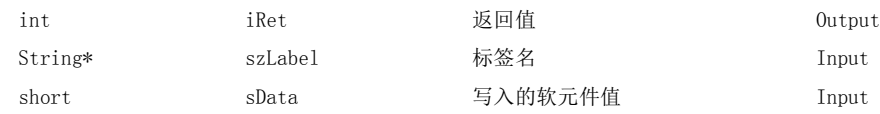

#### (c) Visual  $C#^{\circledR}$ . NET

iRet = object.SetDevice2(ref szLabel、sData)

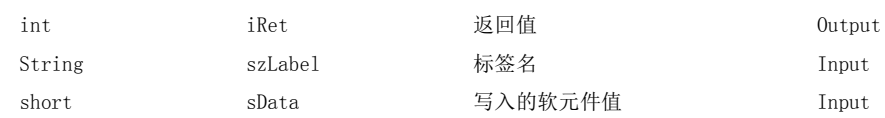

#### (4)说明

- ·对标签名 szLabel 中指定的 1 点软元件写入所写入的软元件值 sData 的值。
- 位软元件设置时,写入的软元件值 sData 的最低位的位将有效。

#### (5)软元件指定方法

标签名及写入的软元件值的指定方法如下所示。

·标签名中可以指定下述数据类型。

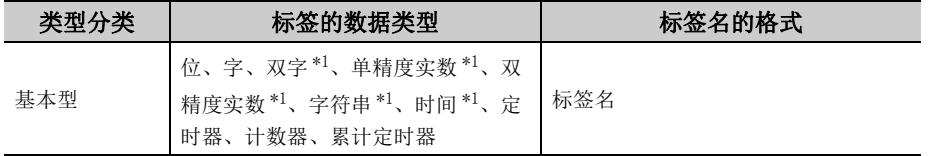

\*1: 仅写入起始软元件的低位 2 字节。 希望写入 2 字以上的软元件的情况下应使用 WriteDeviceBlock2 函数。  $\check{~}$ 

- ·写入的软元件值应按以下方式进行设置。
- 
- ( 例 ) 写入 M0
- ·标签设置

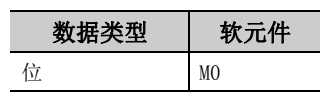

·写入的软元件值

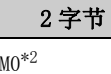

- \*2: 仅将 "M0"1 点作为写入软元件对象,设置的 2 字 节数据的最低位将成为软元件值的写入值。
- 
- ( 例 ) 写入 CN200\*3
- ·标签设置

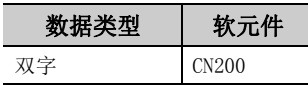

·写入的软元件值

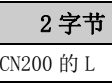

- \*3: 对于 FXCPU 的 CN200 以后,写入 4 字节。只能设置 低位 2 字节的值。指定软元件的 H( 高位 2 字节 ) 中 将被写入 "0"。
- < 在标签中指定相当于 2 字以上的数据类型时 >
- ( 例 ) 指定字符串型标签进行写入
- ·标签设置

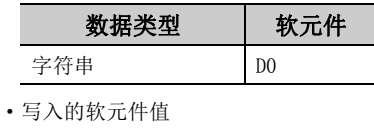

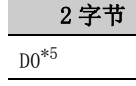

\*5: 在起始软元件中只写入低位 2 字节。

#### (6)返回值

正常结束 : 返回 0。

非正常结束: 返回 0 以外。(<a>  $\sqrt{a^2}$  [485 页第 7 章 出错代码](#page-486-0))

#### 要点P

- 标签名所对应的软元件不存在的情况下将发生出错而无法写入。
- 指定了双字软元件的情况下, 在本函数中对相当于低位 1 字 (2 字节) 容量的数据进行写入, 在相当于高位 1 字 (2 字节) 容量的数据中写入 "0"。 写入双字软元件的情况下,应使用 WriteDeviceRandom 或 WriteDeviceBlock2。
- 位软元件的位数指定及变址修饰不能使用。

< 指定位软元件时 > < 指定字软元件时 >

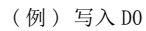

·标签设置

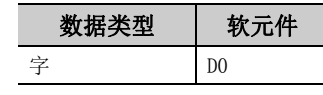

·写入的软元件值

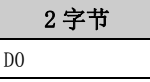

< 指定 FXCPU 的 CN200 以后时 > < 指定 FD 软元件时 (4 字软元件 )>

- ( 例 ) 指定 FD0 进行写入
- ·标签设置

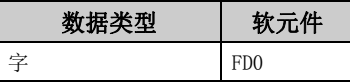

·写入的软元件值

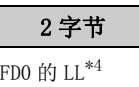

\*4: 只写入低位 2 字节。指定软元件的 HH、HL、LH( 高 位 6 字节 ) 不被写入。

# 5.3.23 GetDevice2( 软元件数据的获取 )

#### (1)可以使用的控件

在 DotUtlType 控件中可以使用。

#### (2)功能

以 2 字节数据获取 1 点软元件的数据。

#### (3)格式

#### (a) Visual Basic $^{\circledR}$ .NET

IRet = object.GetDevice2(szLabel、sData)

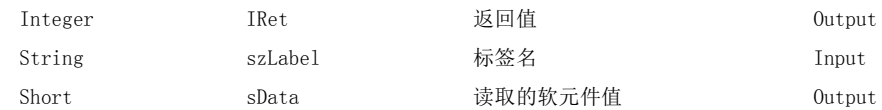

#### (b) Visual  $C++^{\circledR}$ . NET

iRet = object.GetDevice2(\*szLabel、\*lpsData)

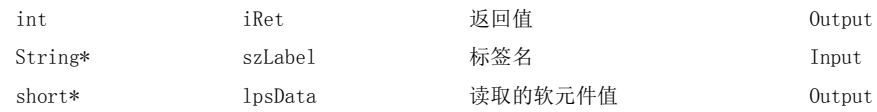

#### (c) Visual  $C#^{\circledR}$ . NET

iRet = object.GetDevice2(ref szLabel、ref sData)

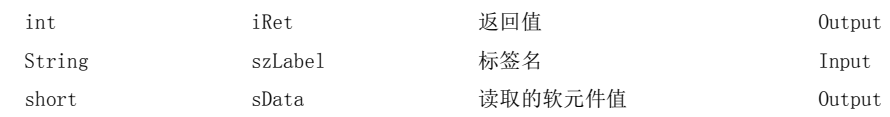

#### (4) 说明

·将标签名 szLabel 中指定的 1 点软元件的数据存储到读取的软元件值 sData(lpsData) 中。

#### (5)软元件指定方法

标签名及读取软元件值的指定方法如下所示。

·标签名中可以指定下述数据类型。

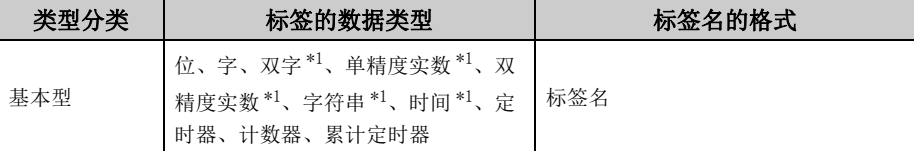

\*1: 仅读取起始软元件的低位 2 字节。 希望读取 2 字以上的软元件的情况下应使用 ReadDeviceBlock2 函数。 ·读取的软元件值按以下方式被存储。

- ( 例 ) 读取 M0
- ·标签设置

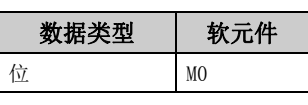

·读取的软元件值

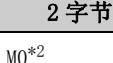

- \*2: 仅将 "M0"1 点作为读取软元件对象,软元件值将被 存储 "0"或 "1"。
- 
- ( 例 ) 读取 CN200\*3
- ·标签设置

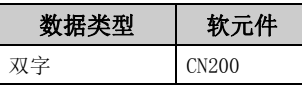

·读取的软元件值

2 字节 CN200 的 L

\*3: 对于 FXCPU 的 CN200 以后,以 1 点读取指定软元件的 L( 低位 2 字节 )。

指定软元件的 H( 高位 2 字节 ) 不被读取。

- < 在标签中指定相当于 2 字以上的数据类型时 >
- ( 例 ) 指定字符串型标签进行读取
- ·标签设置

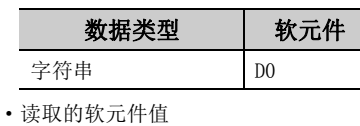

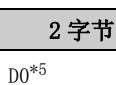

\*5: 在起始软元件中仅读取低位 2 字节。

#### (6)返回值

正常结束 : 返回 0。

非正常结束: 返回 0 以外。(<a> [485 页第 7 章 出错代码](#page-486-0))

## 要点》

- 标签名所对应的软元件不存在的情况下将发生出错而无法读取。
- 对于读取的软元件值, 应预留出 2 字节的存储器区域。没有存储器区域的情况下, 有可能会发生应用程序出错等严重现 象。
- 指定了双字软元件的情况下, 在本函数中仅存储低位 1 字 (2 字节) 容量的数据。(不发生出错。) 进行双字软元件的读取 的情况下,应使用 ReadDeviceRandom 或 ReadDeviceBlock2。
- 位软元件的位数指定及变址修饰不能使用。

< 指定位软元件时 > < 指定字软元件时 >

( 例 ) 读取 D0 · 卡二人A<sub>2</sub> 2几 BBL

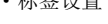

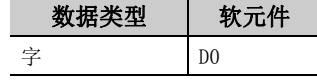

·读取的软元件值

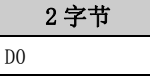

#### < 指定 FXCPU 的 CN200 以后时 > < 指定 FD 软元件时 (4 字软元件 )>

( 例 ) 指定 FD0 进行读取

·标签设置

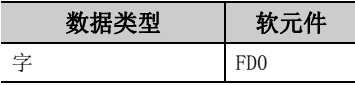

·读取的软元件值

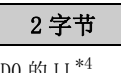

FD0 的 LL\*4

\*4: 仅读取低位 2 字节。指定软元件的 HH、HL、LH( 高 位 6 字节 ) 不被读取。

# 5.3.24 Connect( 电话线路的连接 )

#### (1)可以使用的控件

在 DotUtlType 控件中可以使用。

#### (2)功能

进行电话线路的连接。

#### (3)格式

# (a) Visual Basic $^{\circledR}$ .NET

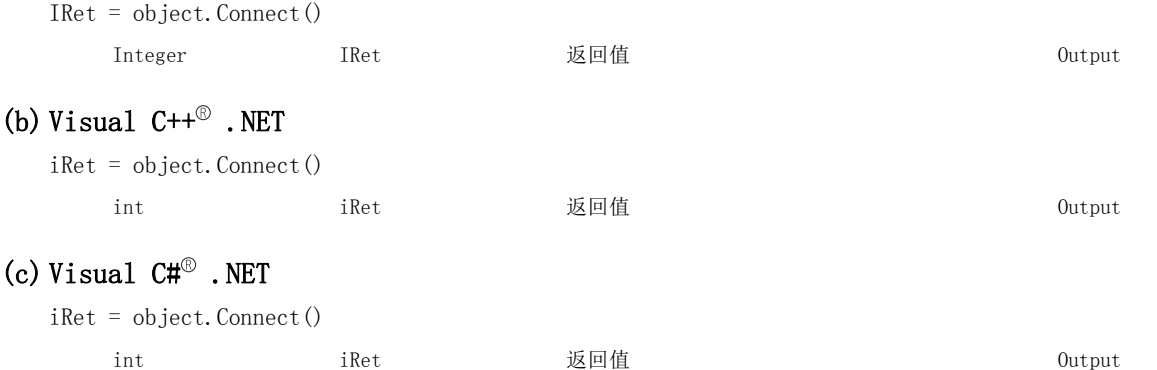

#### (4) 说明

- ·根据调制解调器通信用控件的属性的设置值,进行电话线路的连接。
- ·经由串行通信模块的情况下,根据 ActConnectWay 属性中设置的连接方式进行电话线路的连接。 通过 ActConnectWay 属性设置了自动 ( 指定回调编号时 )、回调连接 ( 指定编号时 ) 及回调请求 ( 指定编号 时) 的情况下, 如果未在 ActCallbackNumber 属性中设置编号将发生出错。

#### (5)返回值

正常结束 : 返回 0。 非正常结束: 返回 0 以外。(<a> [485 页第 7 章 出错代码](#page-486-0))

#### (6)执行 Connect 时的注意事项

- ·电话线路的连接必须在 Open 之前执行。
- ·断开电话线路的情况下,应执行 Disconnect。在 Connect 中即使多次重复进行 Open 及 Close,电话线路也将 保持为连接状态不变。
- ·由于某种原因导致电话线路被断开的情况下,电话线路断开之前的状态为 Open 中时,必须执行 Close 之后再 进行电话线路的重新连接。

 $\overline{\phantom{0}}$ 

#### (7)使用了多个电话线路连接对象的情况下的注意事项

·控件类型、端口编号、电话号码不相同的情况下

控件类型、端口编号、电话号码不相同的情况下,如果执行 Connect 的控件与最先执行了 Connect 的控件的 端口编号、电话号码不相同,将发生出错 ( 出错代码 : 0xF1000016)。

·控件的端口编号、电话号码相同的情况下

控件类型、端口编号、电话号码相同的情况下,根据回调功能的连接方式其结束状态有所不同。 回调功能的连接方式与结束状态的关系如下表所示。

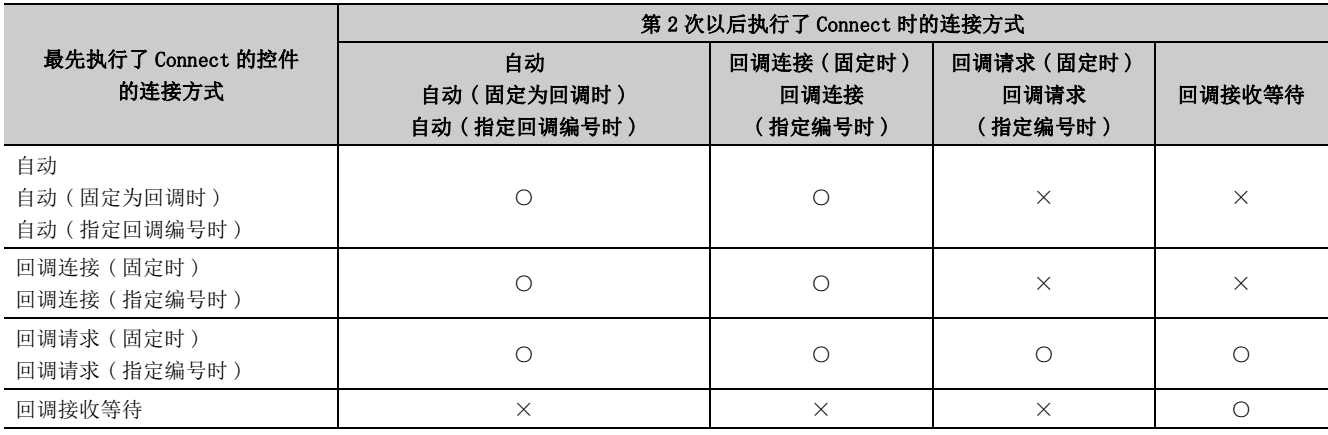

○ : 正常结束 ×: 非正常结束 ( 发生出错 )

# 5.3.25 Disconnect( 电话线路的断开 )

#### (1)可以使用的控件

在 DotUtlType 控件中可以使用。

### (2)功能

进行电话线路的断开。

## (3)格式

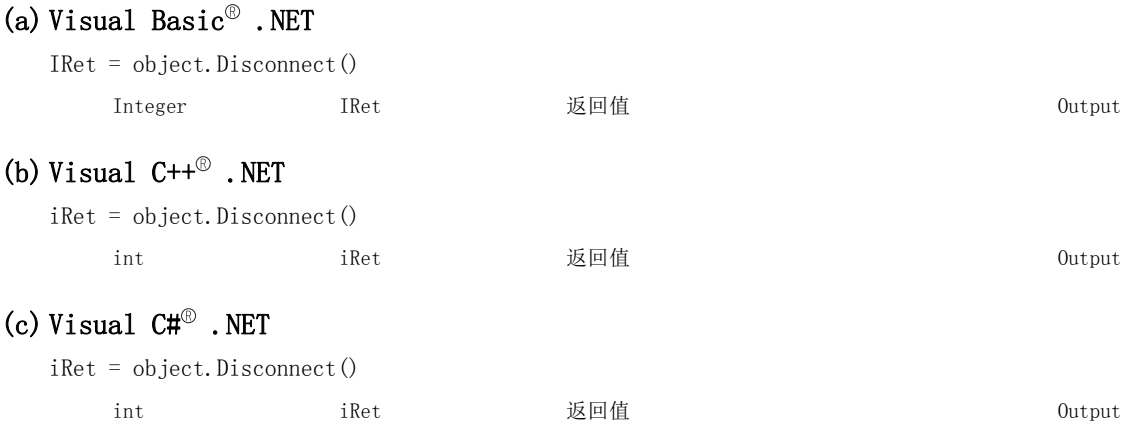

#### (4) 说明

通过 Connect 函数断开连接的电话线路。

#### (5)返回值

正常结束 : 返回 0。 非正常结束: 返回 0 以外。(<a> [485 页第 7 章 出错代码](#page-486-0))

电话线路的断开

(.NET 控件用 )

 $\overline{\phantom{0}}$ 

#### (6)执行 Disconnect 时的注意事项

·指定 Disconnect 的情况下

Open 中的情况下,应执行 Close 之后再执行 Disconnect。

- ·由于某种原因导致电话线路被断开的情况下,电话线路断开之前的状态为 Open 中时,必须执行 Close 之后再 进行电话线路的重新连接。
- ·使用了多个电话线路连接对象的情况下,最先执行了 Connect 的对象应在其它对象执行 Disconnect 后,再执 行 Disconnect。

此外,使用了多个电话线路连接对象的情况下,如果最先执行了 Connect 的对象未执行 Disconnect, 则电话 线路不被断开。

同时使用了多个对象情况下的示例如下所示。

```
〈例〉同时使用2个控件的情况下
```
(也包括通过对象A、对象B不相同的应用程序执行动作的情况下)

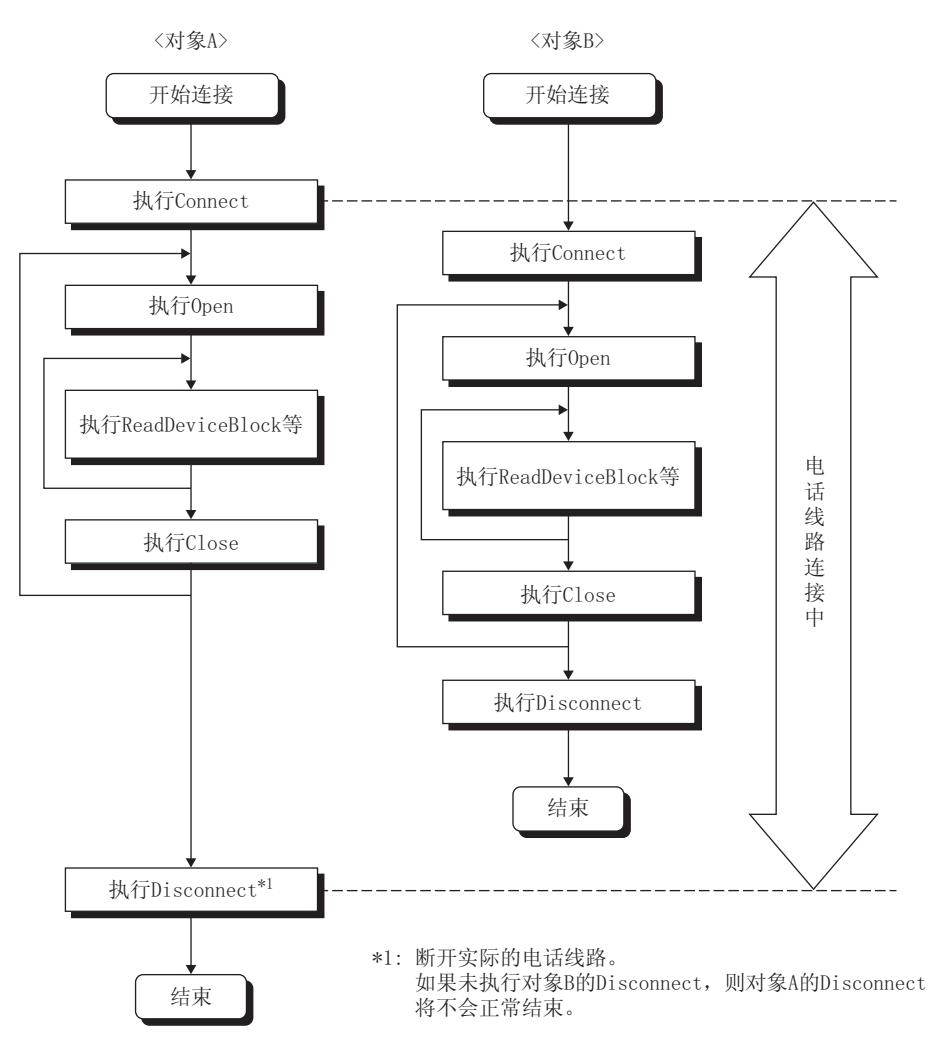

# 5.3.26 GetErrorMessage( 出错信息的获取 )

#### (1)可以使用的控件

在 DotSupportMsg 控件中可以使用。

#### (2)功能

获取对应于出错代码的出错内容及处理方法。

#### (3)格式

#### (a) Visual Basic $^{\circledR}$ .NET

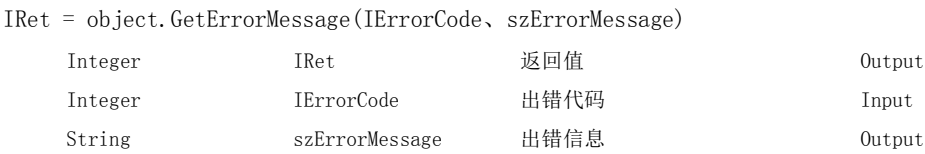

#### (b) Visual  $C++^{\circledR}$ . NET

iRet = object.GetErrorMessage(iErrorCode、\*\*lpszErrorMessage)

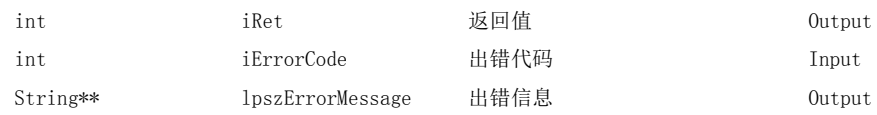

#### (c) Visual  $C#^{\circledR}$ . NET

iRet = object.GetErrorMessage(iErrorCode、ref szErrorMessage)

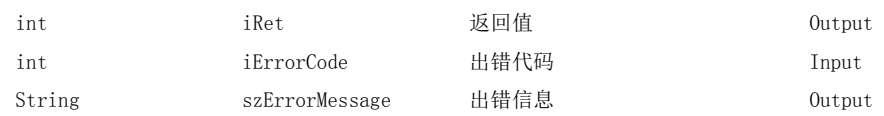

#### (4) 说明

·对通过 lErrorCode(iErrorCode) 指定的出错代码的出错内容及处理方法进行读取。

·读取的出错内容及处理方法将被存储到 szErrorMessage(lpszErrorMessage) 中。

#### (5)返回值

正常结束 : 返回 0。 非正常结束: 返回 0 以外。( $\widehat{C}$  = [485 页第 7 章 出错代码](#page-486-0))

# 第6章 样本程序

本章介绍安装 MX Component 时登录的样本程序有关内容。

#### (1)关于样本程序、测试程序、样本顺控程序

#### (a) 样本程序、测试程序

作为创建用户程序时的参考,附加了样本程序。 此外,为了进行通信测试,附加了测试程序。 关于这些程序的使用,应由用户自担风险。

#### (b) 样本顺控程序

对于样本顺控程序,需要根据系统配置、参数设对其内容进行更改。 应修改为最适用于系统的内容。 此外,关于样本顺控程序的使用,应由用户自担风险。

#### (2)样本程序、测试程序、样本顺控程序一览

安装 MX Component 时在 [ 用户指定文件夹 ] - [Act] - [Samples] 内登录的样本程序一览如下所示。

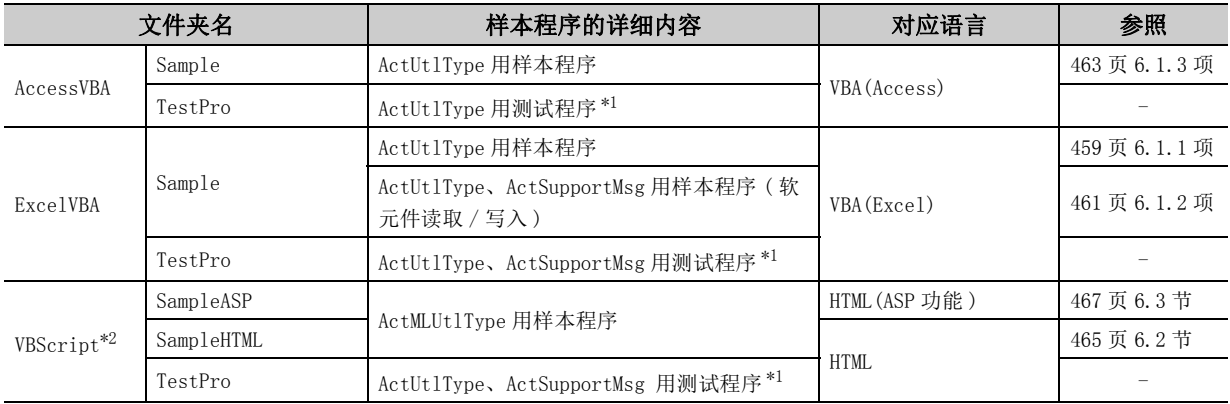

\*1: 是动作确认用测试程序。应在进行动作确认的情况下使用。

\*2: 测试程序在以下的 Internet Explorer<sup>®</sup> 中运行。

- Internet Explorer<sup>®</sup> 8
- Internet Explorer<sup>®</sup> 9
- Internet Explorer $^{\circledR}$  10
- Internet Explorer<sup>®</sup> 11

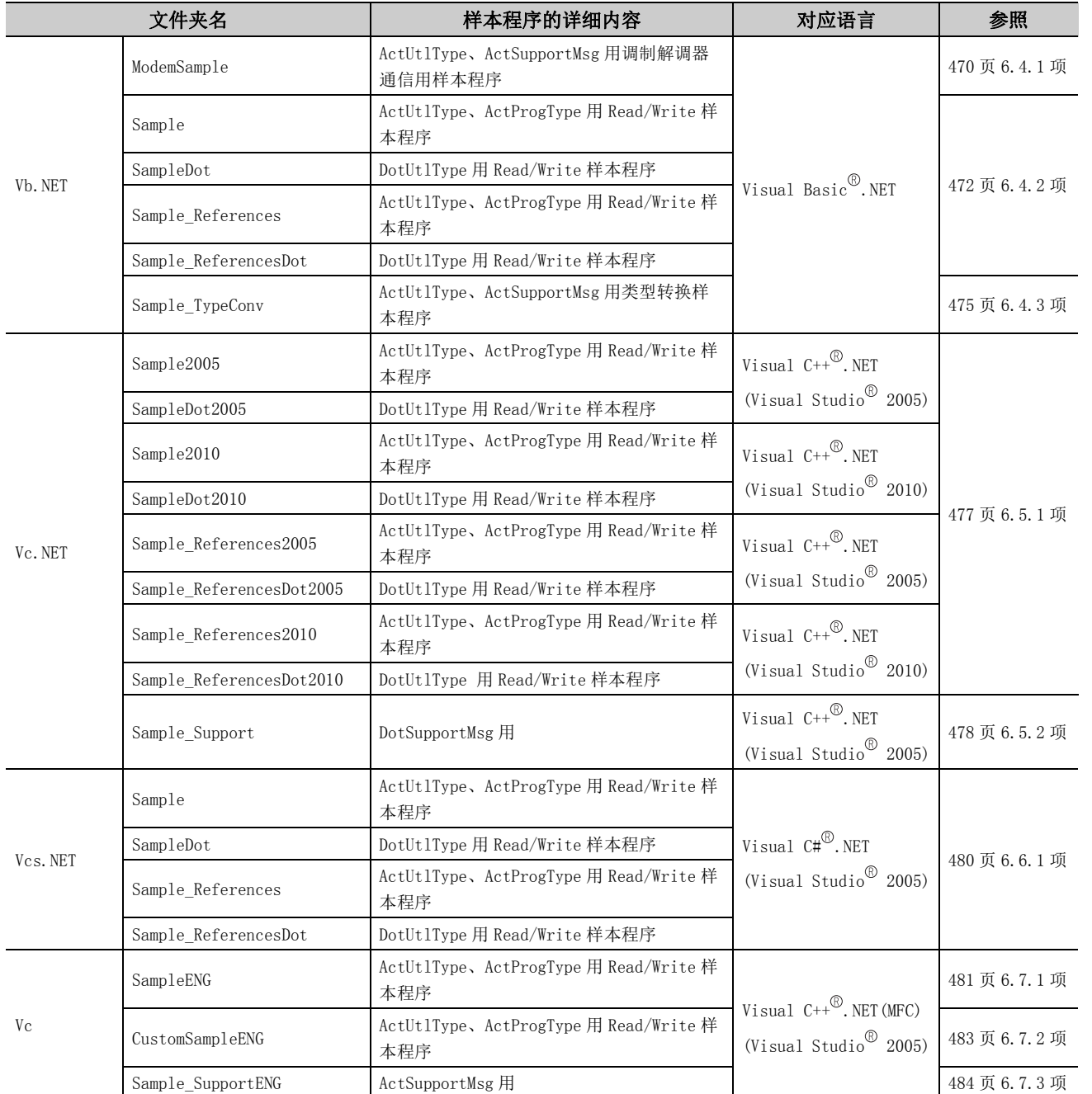

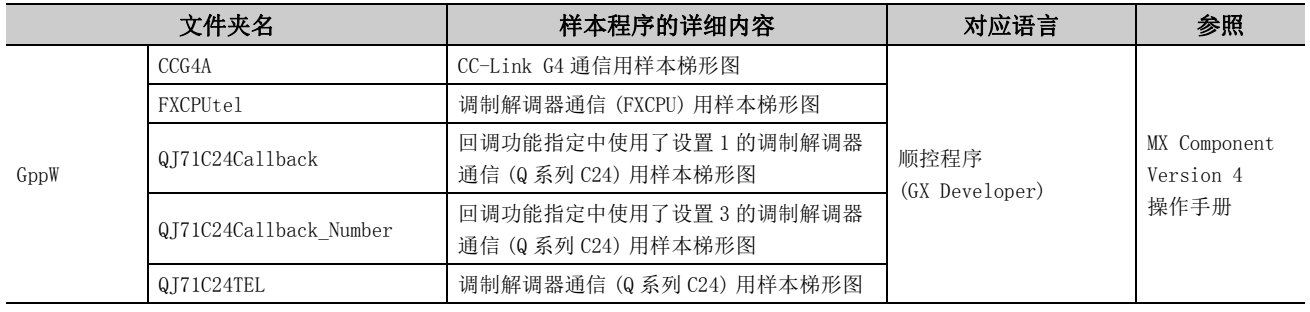

# 6.1 VBA 样本程序

本节介绍 Excel、Access 用的 VBA 样本程序有关内容。

# <span id="page-460-0"></span>6.1.1 Excel 样本程序

本样本程序是使用 ActUtlType 控件进行可编程控制器 CPU 的软元件值的记录及图表显示的样本程序。 本样本程序通过 Excel 2003 创建。

#### (1)使用方法

- $1$ . 打开样本表单。
- $\emph{2.}$  将通过通信设置实用程序进行了通信设置的逻辑站号输入到"LogicalStationNumber"的输入单元格内。
- $\mathcal{S}_{\cdot}$  将希望读取的软元件的起始软元件输入到"DeviceName"的输入单元格内。
- $4.$  将进行记录的间隔输入到"LoggingTiming"的输入单元格内。
- 5. 点击 按钮时将开始进行记录。

此外,开始记录时在图表上将显示 10 个以前的软元件值及曲线图。

- $\bm{6.}$  点击 coggingStop 就按钮时,记录将停止。
	- 此外,画面上的记录数据不被清除。
- $7.$  执行时发生了出错的情况下,在"Message"的输出单元格内将显示出错信息,在"Return Code"的输出 单元格内将显示出错代码。发生了出错的情况下应参阅出错代码排除出错原因。 (  $\sqrt{ }$   $\overrightarrow{ }$  [485 页第 7 章 出错代码](#page-486-0) )

#### (2)使用样本程序时的注意事项

- ·在执行本样本程序之前应通过通信设置实用程序进行通信设置。
- •更改输入值的情况下,点击 LoggingStop |按钮,停止一下记录并更改输入值,然后点击 LoggingStart |按 钮开始进行记录。
- ·本样本程序中将进行记录的软元件点数设置为 10 点,将记录数设置为 10 个。

#### (3)样本文件

通过默认路径进行了安装时,样本程序被安装到下述文件夹中。

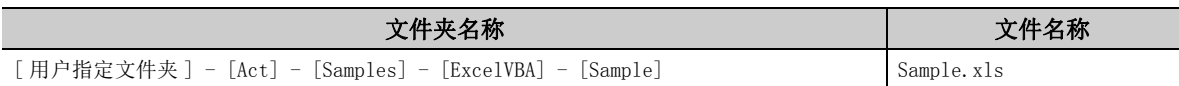

### (4)画面

以下介绍样本程序的画面有关内容。

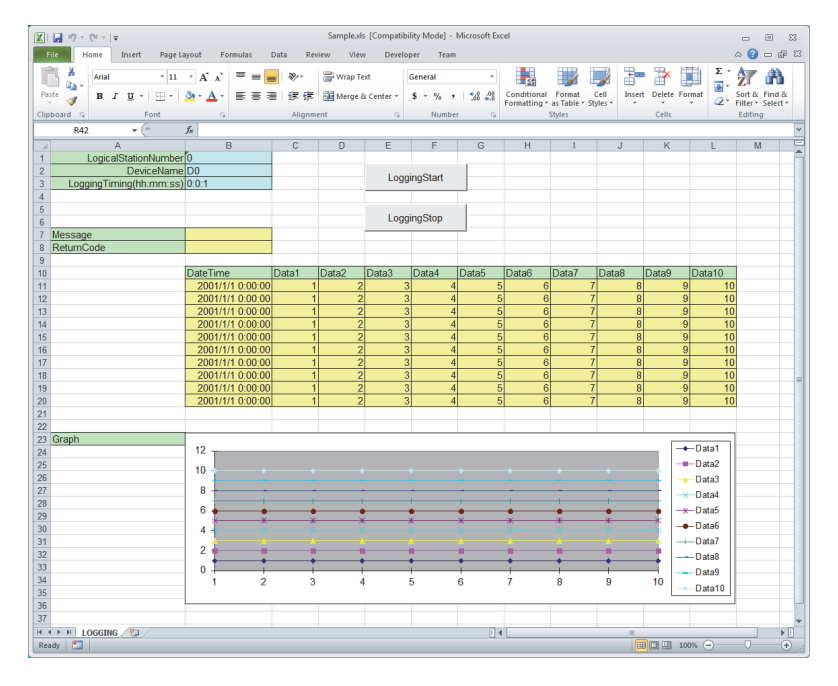

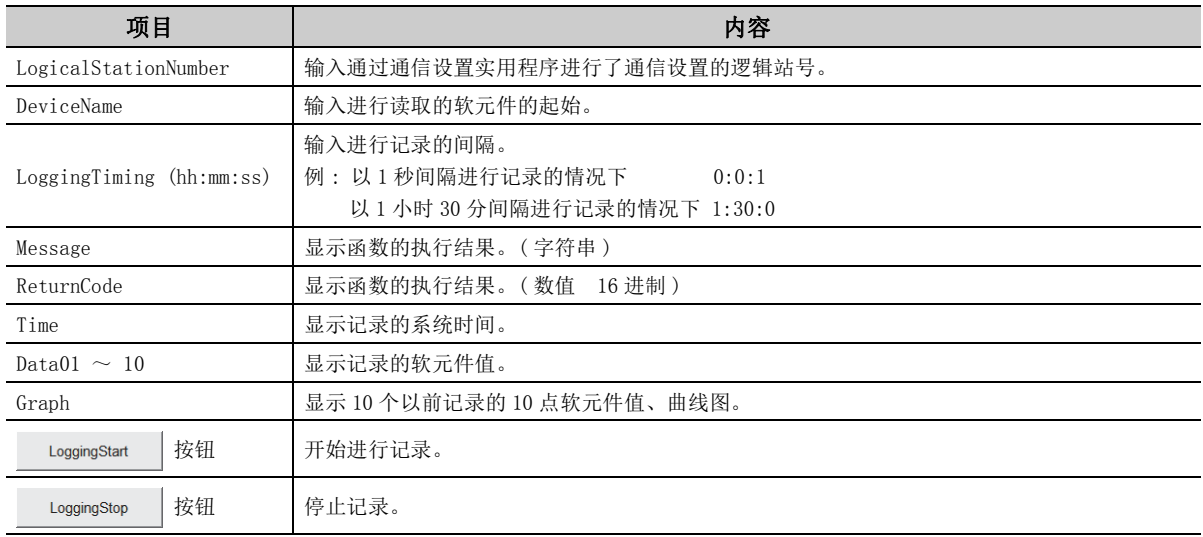

# <span id="page-462-0"></span>6.1.2 Excel 样本程序 ( 软元件读取 / 写入 )

本样本程序是使用 ActUtlType 控件进行可编程控制器 CPU 的软元件 (D0 ~ D9) 的读取 / 写入的样本程序。 此外,发生了出错的情况下,使用 ActSupportMsg 控件在对话框中显示出错代码及出错信息。 本样本程序是通过 Excel 2003 创建的。

#### (1)使用方法

- $1$ . 打开样本表单。
- $\emph{2.}$  将通过通信设置实用程序进行了通信设置的逻辑站号输入到"LogicalStationNumber"的输入单元格内。
- $3.$  点击 DeviceRead 点击 按钮时将读取可编程控制器 CPU 的 D0 ~ D9 的软元件值并将其显示到 DeviceRead 区域 中。
- $\pmb{4.}$  此外,将值输入到 DeviceWrite 区域的 D0  $\sim$  D9 中,点击 DeviceWrite |按钮时将值写入到可编程控制器 CPU 的 D0  $\sim$  D9 中。
- $\mathit{5.}\;\;$  D0  $\sim\;$  D9 的软元件读取 / 写入失败的情况下,在对话框中显示对应于出错代码的出错信息。

#### (2)使用样本程序时的注意事项

在执行本样本程序之前应通过通信设置实用程序进行通信设置。

#### (3)样本文件

通过默认路径进行了安装时,样本程序被安装到下述文件夹中。

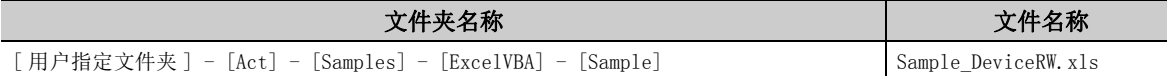

### (4)画面

以下介绍样本程序的画面有关内容。

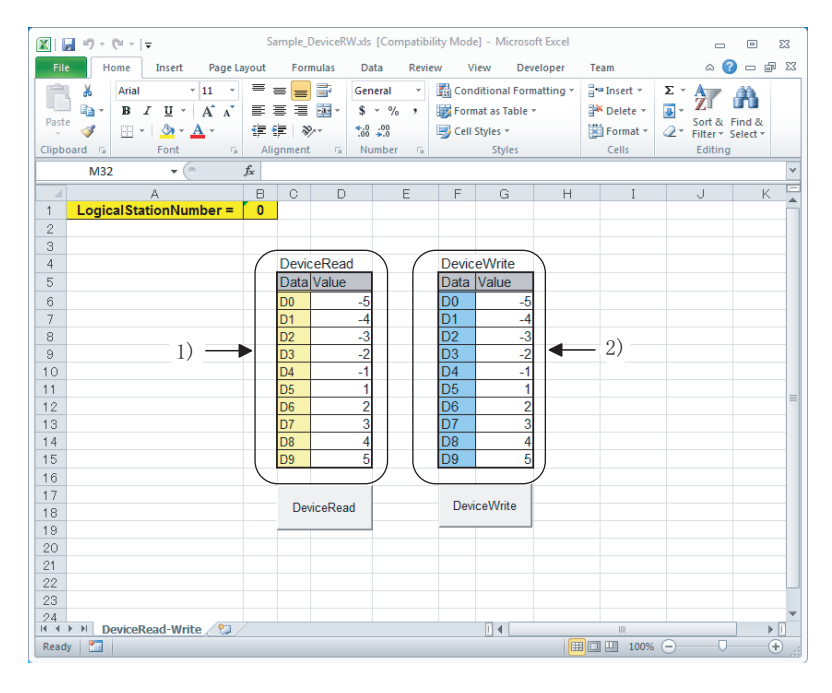

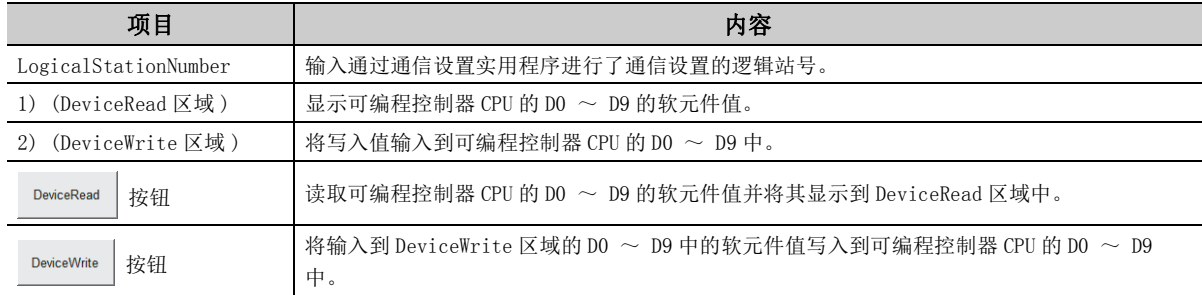

# <span id="page-464-0"></span>6.1.3 Access 样本程序

本样本程序是使用 ActUtlType 控件进行可编程控制器 CPU 的软元件值的记录及监视的样本程序。 本样本程序是通过 Access 2003 创建的。

#### (1)使用方法

- $\varLambda$ . 打开数据库。
- $\mathcal{Z}$ . 将通过通信设置实用程序进行了通信设置的逻辑站号输入到"LogicalStationNumber"的输入单元格内。
- $\mathcal{S}_{\cdot}$  将进行记录的间隔输入到"Logging Timing"的文本框内。
- $4.$  点击 LoggingStarl 按钮时将开始进行记录。
- $\mathit{5}_{\boldsymbol{\cdot}}$  点击 LoggingStop 按钮时,记录将停止。 此外,画面上的记录数据不被清除。
- $\rm 6.$  执行时发生了出错的情况下,在信息框中将显示出错信息、出错代码。发生了出错的情况下应参阅出错代 码排除出错原因。 (<< The 485 页第7章 出错代码)

#### (2)使用样本程序时的注意事项

- ·在执行本样本程序之前应通过通信设置实用程序进行通信设置。
- •更改输入值的情况下,点击 LoggingStop 存止一下记录并更改输入值,然后点击 LoggingStart 按钮开始进行记 录。
- 创建本样本程序时,将软元件"D0"~ "D4"作为监视对象软元件,将"D10"~ "D17"作为记录对象软 元件。

此外,监视时间的规格为以 1 秒为间隔进行监视。

·本样本程序最多可记录 100 个软元件值。 超过 100 个的情况下,删除最旧的记录数据,登录最新的记录数据。

#### (3)样本文件

通过默认路径进行了安装时,样本程序被安装到下述文件夹中。

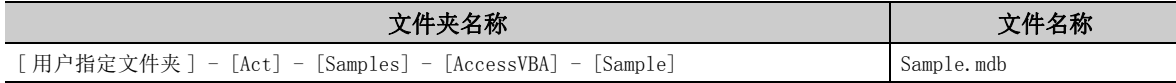

## (4)画面

以下介绍样本程序的画面有关内容。

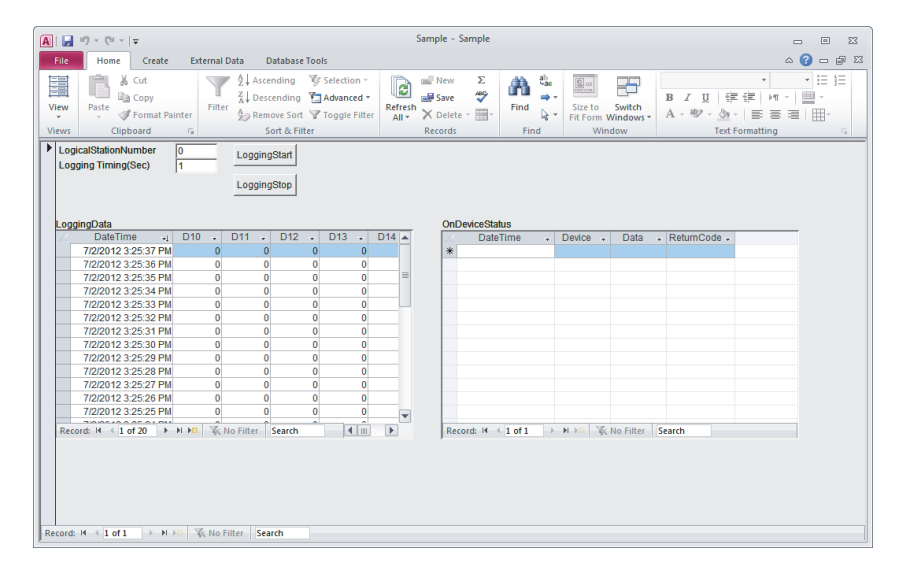

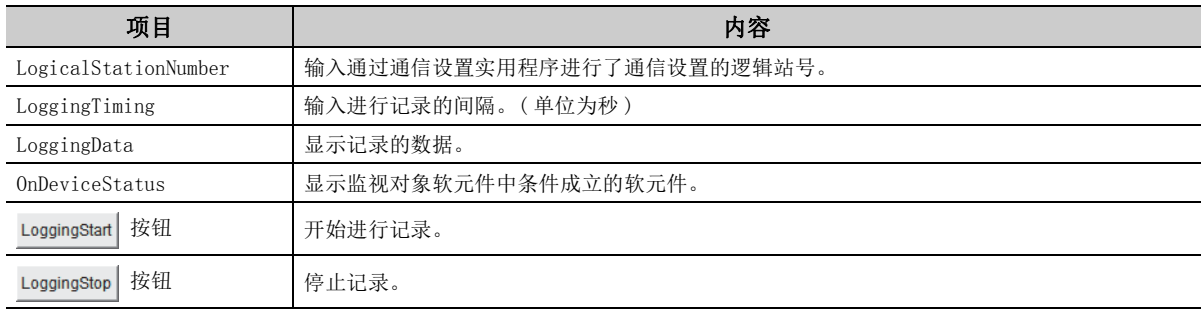

# <span id="page-466-0"></span>6.2 VBScript 样本程序

本节介绍 VBScript 的样本程序有关内容。

本样本程序是使用 ActUtlType 控件,将槽罐的容量及状态设置为可编程控制器 CPU 的软元件值并对该值进行监视的样 本程序。

本样本程序是通过 Microsoft<sup>®</sup> FrontPage<sup>®</sup> 2000 创建的。

#### (1)使用方法

- $\emph{l.}$  打开样本文件时将打开至所使用的可编程控制器 CPU 的通信线路。
- $\emph{2.}$  此后,以 1 秒为间隔获取可编程控制器 CPU 的软元件值,使用该软元件值显示槽罐的容量及状态。
- $\mathcal{S}_{\textbf{\textbf{u}}}$  执行时发生了出错的情况下,在信息框中将显示出错信息、出错代码。发生了出错的情况下应参阅出错代 码排除出错原因。

(<<br />
485 页第 7 章 出错代码)

#### (2)使用样本程序时的注意事项

- ·执行本样本程序之前应通过通信设置实用程序进行逻辑站号 "0"的通信设置。
- ·在本样本程序中将软元件 "D100"设置为槽罐的容量,将 "D101"设置为槽罐的状态。

#### (3)样本文件

通过默认路径进行了安装时,样本程序被安装到下述文件夹中。

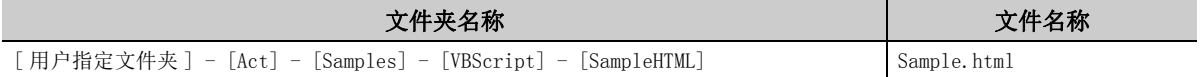

### (4)画面

以下介绍样本程序的画面有关内容。

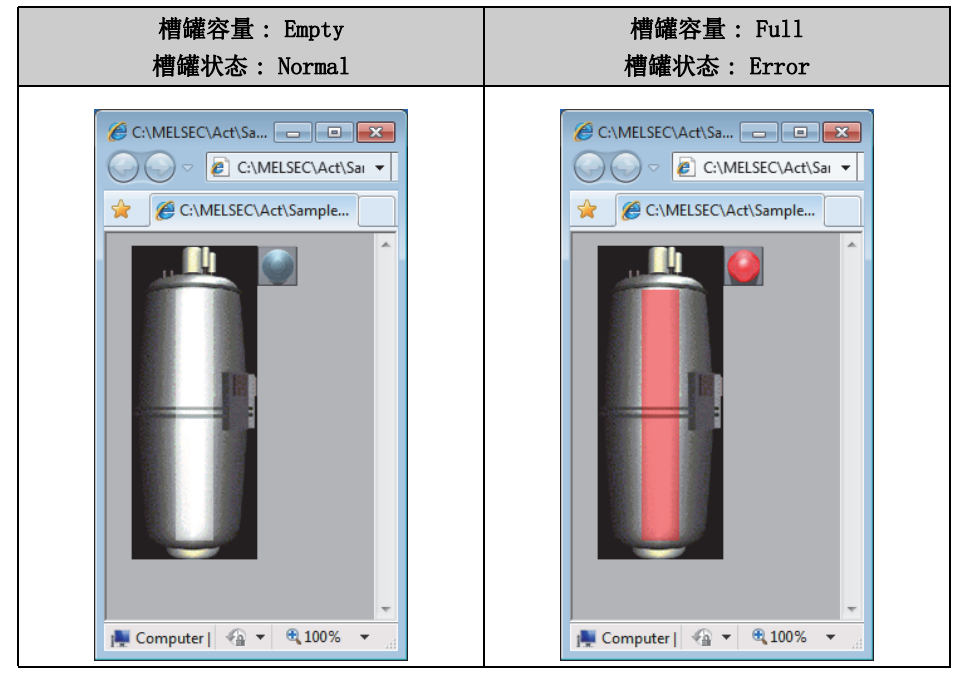

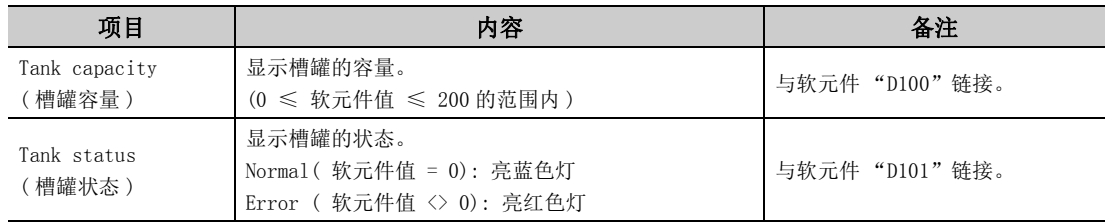
## 6.3 ASP 样本程序

本样本程序是使用 ActUt1Type 控件,进行可编程控制器 CPU 的 CPU 读取及软元件值的读取的样本程序。

#### (1)文件构成

- · Sample.asp( 数据输入画面 ) 是初始显示画面,是用于用户对监视数据进行设置的画面。
- · SampleControl.asp( 数据获取画面 )
	- 获取 Sample. asp 的输入数据, 对存储及输入至全局变量中的数据进行出错检查。
- · SampleMon.asp( 数据显示画面 ) 根据 Sample.asp 的输入数据进行数据显示。此外,发生了出错的情况下,显示出错内容。

#### (2)使用方法

- $\,l. \,\,$  将 Sample.asp、SampleControl.asp、SampleMon.asp 存储到 WWW 服务器上的同一文件夹中。
- $\emph{2.}$  在 Microsoft Internet Explorer $^\circ$  中,浏览 Sample.asp 的 URL,显示初始画面。
- $\emph{3.}$  输入初始画面"MonitorTiming"、"LogicalStationNumber"、"DeviceName"、"DeviceSize",按压 **MonitorStart 按钮时, 将进行 Open 处理、ReadDeviceBlock 处理、GetCpuType 处理、Close 处理。**
- $\bm{4.}$  在数据显示画面"MonitorTiming:"、"LogicalStationNumber:"、"DeviceName:""DeviceSize:"中, 将显示输入的数据。
- $\mathit{5.}$  "Message:"在各处理中发生了出错时显示发生了出错的处理。
- $6.$  "Return Code:"显示各处理的结果。
- $7.$  "CpuType:"显示连接的可编程控制器 CPU 的型名。
- $\mathcal{S}.$  "ReadData(Hex)"显示连接的可编程控制器 CPU 的软元件数据。
- $9.$  发生了出错的情况下应参阅出错代码排除出错原因。 (  $\sqrt{3}$  [485 页第 7 章 出错代码](#page-486-0))
- $10.$  此外, 数据显示画面将以 "MonitorTiming:" 的间隔反复更新。
- $11.$  按压  $\sqrt{\frac{1}{16}}$  按钮时, 将返回至初始画面。

#### (3)使用样本程序时的注意事项

·在执行本样本程序之前,应通过通信设置实用程序进行通信设置。

#### (4)样本文件一览

通过默认路径进行了安装时,样本程序被安装到下述文件夹中。

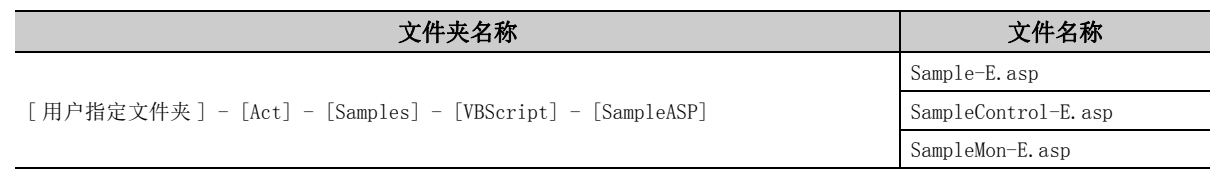

### (5)画面

以下介绍样本程序的画面有关内容。

(a) 数据输入画面 (Sample-E.asp)

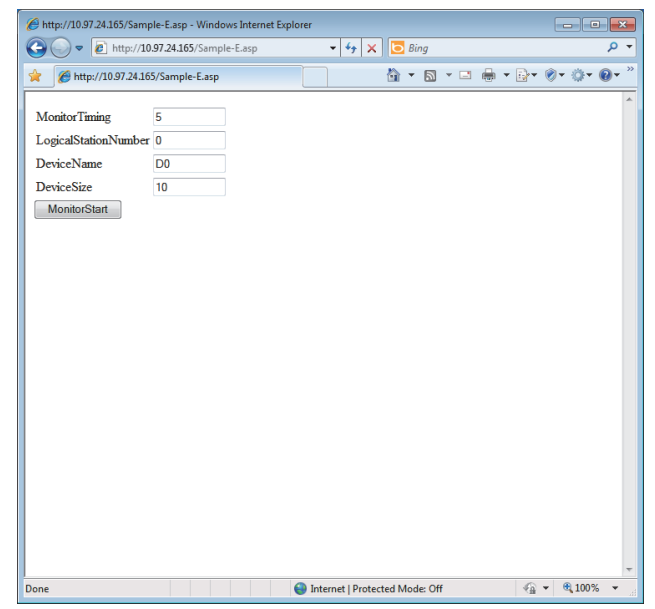

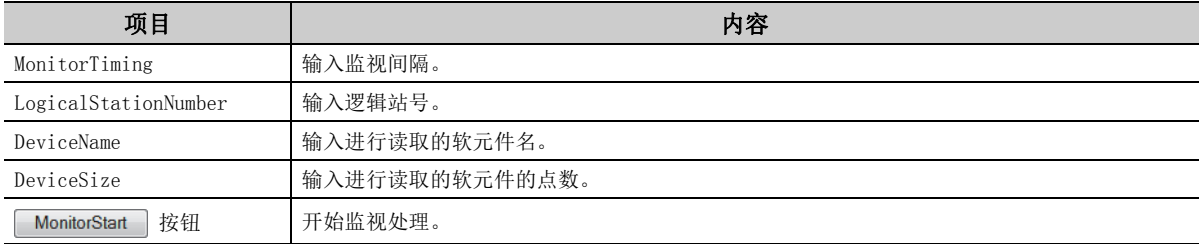

### (b) 数据获取画面 (SampleControl-E.asp)

数据获取画面是用于将数据输入画面中输入的各数据存储至全局变量并进行出错检查的画面,数据获取画面不 被显示到 Internet Explorer<sup>®</sup> 的画面上。

### (c) 数据显示画面 (SampleMon-E.asp)

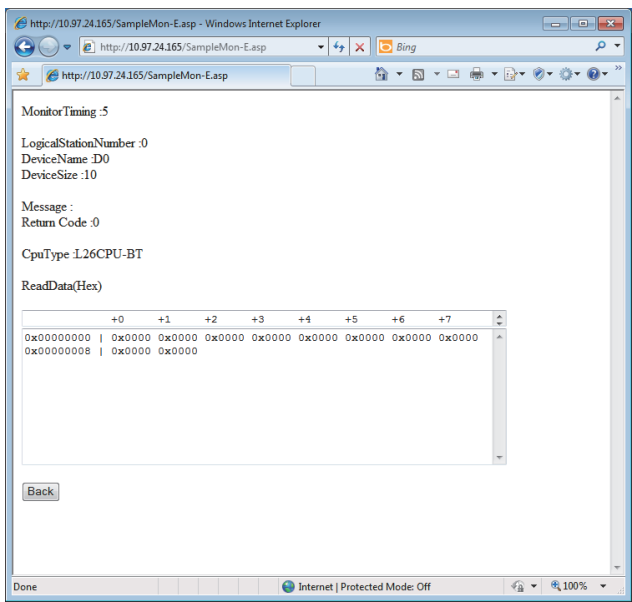

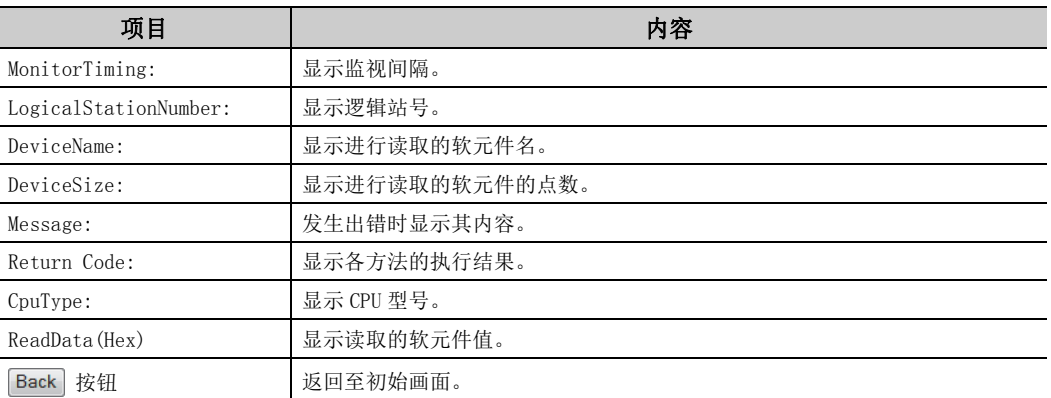

6.3 ASP样本程序

## 6.4 Visual Basic® .NET 样本程序

## $6.4.1$  调制解调器通信用样本程序

本样本程序是使用 ActUtlType 控件,对指定的逻辑站号进行可编程控制器 CPU 的软元件监视的样本程序。 此外,发生了出错的情况下,使用 ActSupportMsg 控件, 在对话框中显示出错代码及出错信息。 本样本程序是通过 Visual Basic $^\circledR$  .NET (Visual Studio $^\circledR$  2005) 创建的。

- (1)使用方法
	- $\,l.$  将通过通信设置实用程序进行了调制解调器通信设置的逻辑站号的值输入到 "LogicalStationNumber"文 本框内。
	- $\mathcal{Z}$ . 连接的模块中设置了口令的情况下,在"Password"文本框内输入口令。
	- $\mathcal{S}_{\cdot}\;$  将进行监视的间隔输入到"MonitorInterval"文本框内。
	- $\bm{4.}$  将进行监视的软元件名输入到"DeviceName"文本框中,将软元件点数输入到"Size"文本框内。
	- $5$ . 点击  $\,$  MonitorStat  $\,$  按钮时,在连接电话线路后将进行通信线路的打开, 以 ReadDeviceBlock 函数中指定 的间隔进行软元件值读取。( 在无需连接电话线路的逻辑站号的情况下,不进行电话线路的连接,只进行 通信线路的打开。)
	- $\rm 6.$  点击  $\,$  MonitorStop  $\,$  按钮时,关闭通信线路后断开电话线路。
	- 7. 执行本样本程序时发生了出错的情况下,在 "ReturnValue"文本框内将显示出错代码。"ReturnValue" 文本框内显示出错代码的情况下,如果点击 GetErrorMessage 按钮, 将显示出错代码所对应的出错内容及处 理方法。 发生了出错的情况下应参阅出错代码排除出错原因。 (  $F \rightarrow$  485 页第 7 章 出错代码)

#### (2)使用样本程序时的注意事项

- ·为了使用 ActUtlType 控件,在执行本样本程序之前应通过通信设置实用程序进行逻辑站号的设置。
- 对逻辑站号、监视间隔、软元件名及读取点数进行更改的情况下, 应点击 MontorStop | 按钮关闭通信线路, 然后点击 MonitorStat 按钮重新启动通信。

#### (3)样本文件

通过默认路径进行了安装时,样本程序被安装到下述文件夹中。

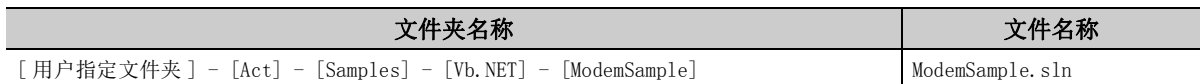

## (4)画面

以下介绍样本程序的画面有关内容。

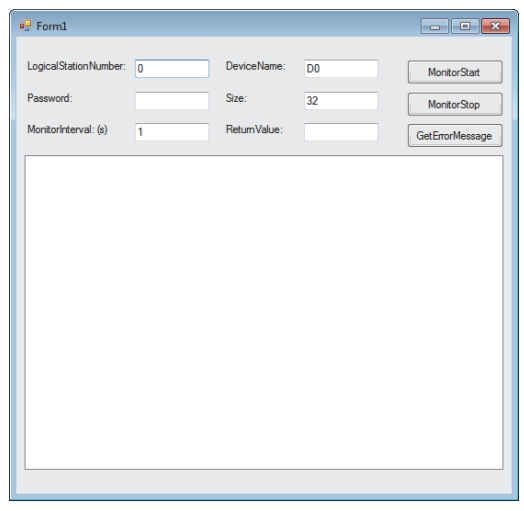

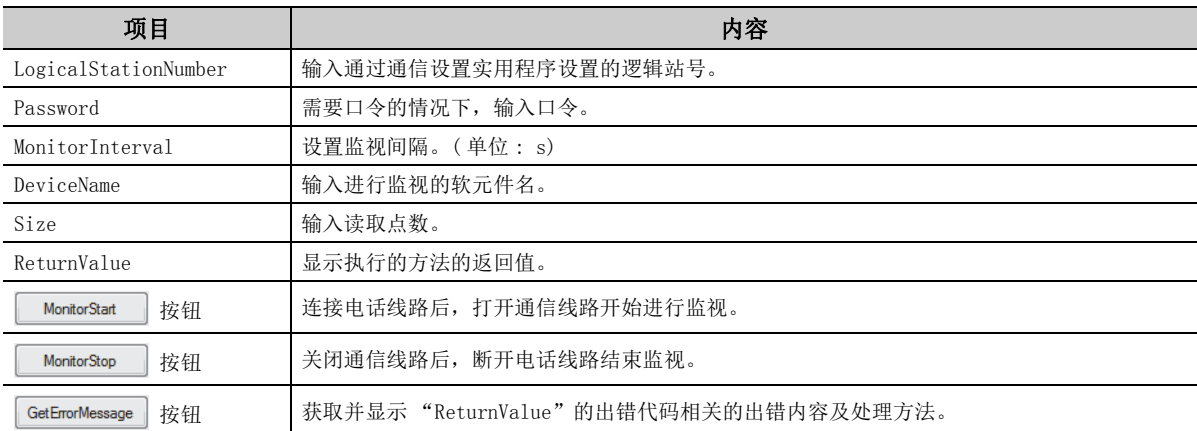

6.4.1 调制解调器通信用样本程序 6.4 Visual Basic® .NET样本程序

## $6.4.2$  Read/Write 样本程序

本样本程序是使用 ActUtlType 控件、DotUtlType 控件、ActProgType 控件的其中一个,进行可编程控制器 CPU 的软元 件值的读取 / 写入及软元件的状态监视的样本程序。

本样本程序是通过 Visual Basic®.NET (Visual Studio<sup>®</sup> 2005) 创建的。

<span id="page-473-0"></span>(1)使用方法

- $\varLambda$ . 加载窗体,选择使用的控件。
- 2. ActUt1Type 控件的情况下, 在点击 Open 按钮之前,将通过通信设置实用程序进行了通信设置 的逻辑编号输入到 "LogicalStationNumber"文本框中。
- $3. \pm \pm$ Open 按钮,打开通信线路。
- $\bm{\mathit{4.}}$  进行随机读取时,将希望读取的软元件名及点数输入到"Random Read/Write"框内的"DeviceName"、 "DeviceSize" 文本框中后, 点击 ReadDeviceRandom2 按钮时, "Output" 框内的 "Data" 文本框中将显示 软元件数据。
- $\mathit{5.}\quad$  进行随机写入时,将希望写入的软元件名及点数输入到"Random Read/Write"框内的"DeviceName"、 "DeviceSize"文本框中,将写入的软元件值输入到同一框内的 "DeviceData"文本框中后,点击 WriteDeviceRandom2 按钮时, 软元件值将被写入到可编程控制器 CPU 中。
- $\rm 6.$  进行批量读取时,将希望读取的软元件名及点数输入到"Block Read/Write"框内的"DeviceName"、 "DeviceSize"文本框中后, 如果点击 ReadDeviceBlock2 按钮, "Output"框内的 "Data"文本框中将显 示软元件数据。
- 7. 进行批量写入时,将希望写入的软元件名及点数输入到 "Block Read/Write"框内的 "DeviceName"、 "DeviceSize"文本框中,将写入的软元件值输入到同一框内的 "DeviceData"文本框中后,如果点击 WriteDeviceBlock2 按钮, 则软元件值将被写入到可编程控制器 CPU 中。
- $\mathcal S$ . 进行软元件的状态监视登录时,将作为事件发生条件的软元件名、点数、软元件值及状态监视间隔输入到 "Status Entry/Free"框内的 "DeviceName"、"DeviceSize"、"DeviceData"、"MonitorCycle"文本 框中后, 如果点击 | EntryDeviceStatus | 按钮将执行登录。
- 登录的事件的发生条件成立时, "Output"框内的 "Data"文本框中将显示事件数据。
- $\mathcal{G}$ . 对已登录的软元件的状态监视进行解除时,点击 FreeDeviceStatus 按钮时将执行解除。
- $10.$ 执行时发生了出错的情况下,在"Output"框内"ReturnCode"文本框内将显示出错代码。 发生了出错的情况下,应参照出错代码排除出错原因。 (<<br />
485 页第 7 章 出错代码)
- $11.~$ 点击  $\qquad \qquad$  Close  $\qquad$  按钮时,通信线路将关闭。

#### <span id="page-474-0"></span>(2)使用样本程序时的注意事项

- ·使用 ActUtlType 控件的情况下,在执行本样本程序之前应通过通信设置实用程序进行通信设置。
- 使用 ActProgType 控件的情况下, 在本样本程序的规格中将可编程控制器 CPU 设置为 "Q02(H)", 将 COM 端 口设置为 "COM1",将传送速度设置为固定使用 19200bps。 进行更改的情况下,需要对相应属性值进行更改。

•更改使用的控件的情况下,点击 | asse | 按钮关闭通信线路之后更改控件,然后点击

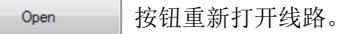

### (3)样本文件一览

通过默认路径进行了安装时,样本程序被安装到下述文件夹中。

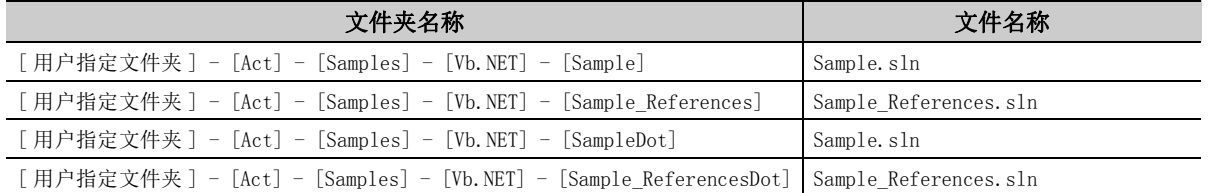

## <span id="page-474-1"></span>(4)画面

以下介绍样本程序的画面有关内容。

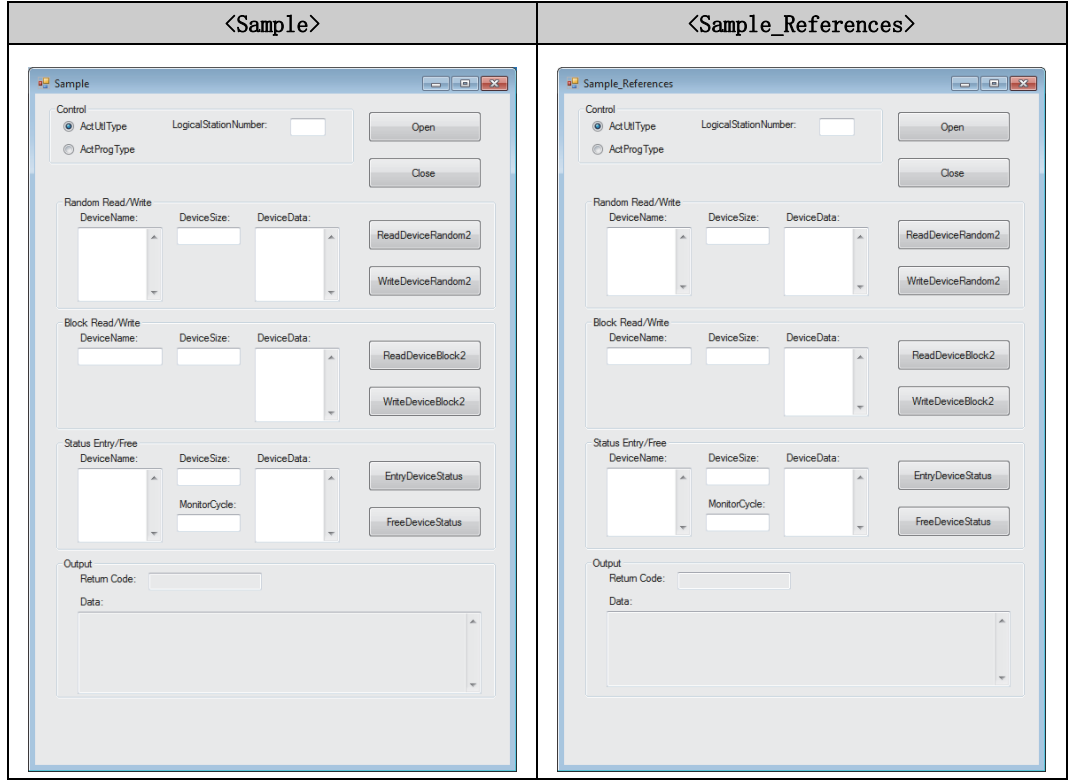

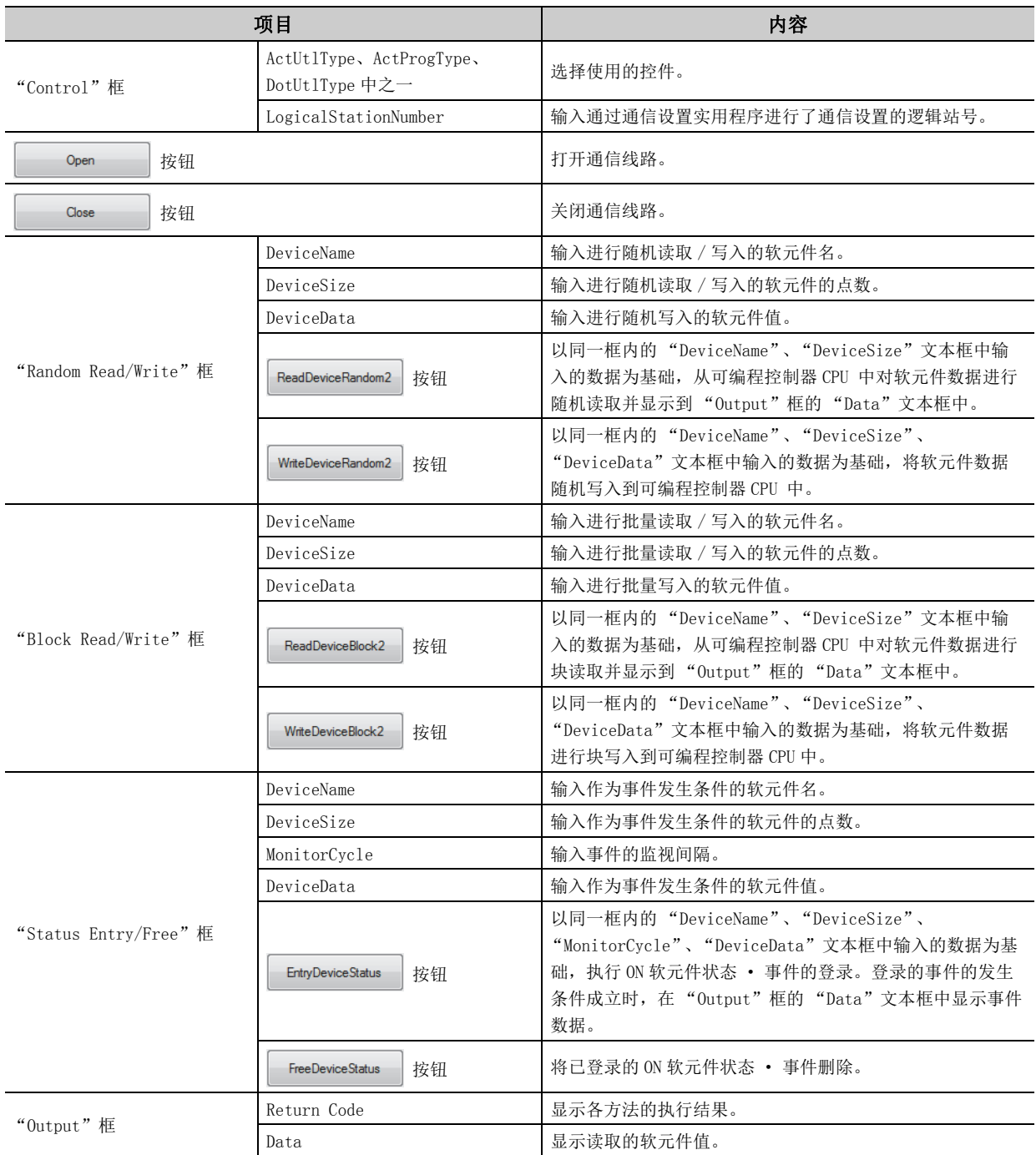

## 6.4.3 型转换样本程序

本样本程序的作用是,使用 ActUtlType 控件,将 ASCII 字符串、32bit 整数、实数的各数据以各自的数据形式读取 / 写入到可编程控制器 CPU 的软元件中,执行时发生了出错的情况下,使用 ActSupportMsg 控件显示出错信息。 本样本程序是通过 Visual Basic®.NET(Visual Studio<sup>®</sup> 2005) 创建的。

#### (1)使用方法

- $\bar{I}$ . 加载窗体,将通过通信设置实用程序进行了通信设置的逻辑编号输入到 "逻辑站号"文本框内后,点击 按钮打开通信线路。 Onen
- $\mathcal{Z}$ . 进行 ASCII 字符的写入时,在位于"ASCII 字符"框内的上段的文本框中输入 ASCII 字符数据后,如果 点击位于同一框内的 | Write | 按钮, 将对可编程控制器 CPU 执行写入。( 进行写入时, 与输入的字符数 的不足与否无关,将以 D0 ~ D9 的范围执行写入。字符数不足时,用 0 (Hex)填充。)
- $\mathcal S$ . 进行 ASCII 字符的读取时,点击"ASCII 字符"框内的 │ Read │ 按钮。在位于同一框内的下段的文本 框中将显示来自于可编程控制器 CPU 的的数据。( 以 D0 ~ D9 的范围执行读取。)
- $\bm{\mathit{4.}}$  进行 32bit 整数的写入时,在位于"32bit 整数"框内上段的文本框中输入 32bit 整数数据后,如果点 击位于同一框内的 Write 被钮, 将对可编程控制器 CPU 执行写入。 ( 以 D10 ~ D11 的范围执行写入。)
- $5$ . 进行 32bit 整数的读取时,点击"32bit 整数"框内的 │ Read │ 按钮。位于同一框内下段的文本框中 将显示来自于可编程控制器 CPU 的数据。(以 D10 ~ D11 的范围执行读取。)
- $\rm 6.$  进行实数的写入时,在位于"实数"框内上段的文本框中输入实数数据后,如果点击位于同一框内的  $\quad$  Write  $\quad$  按钮,将对可编程控制器 CPU 执行写入。( 以 D12  $\sim$  D13 的范围执行写入。)
- 7. 进行实数的读取时,点击 "实数"框内的 | Read | 按钮。位于同一框内的下段的文本框中将显示来自于  $\overline{n}$ 编程控制器 CPU 的数据。(以 D12  $\sim$  D13 的范围执行读取。)
- $\mathcal{S}_{\cdot}$  发生了出错的情况下应参阅出错代码排除出错原因。 (  $\sqrt{3}$  [485 页第 7 章 出错代码](#page-486-0))
- 9. 点击 点击 按钮时,通信线路将关闭。

#### (2)使用样本程序时的注意事项

- ·使用 ActUtlType 控件的情况下,在执行本样本程序之前应通过通信设置实用程序进行通信设置。
- ·由于非 ActUtlType 控件原因发生了出错的情况下 (32bit 整数 / 实数中输入了字符串或超出允许范围的数值 等), 将在信息框内显示相应出错后结束程序。

## (3)样本文件

通过默认路径进行了安装时,样本程序被安装到下述文件夹中。

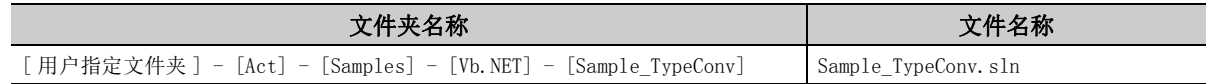

## (4)画面

以下介绍样本程序的画面有关内容。

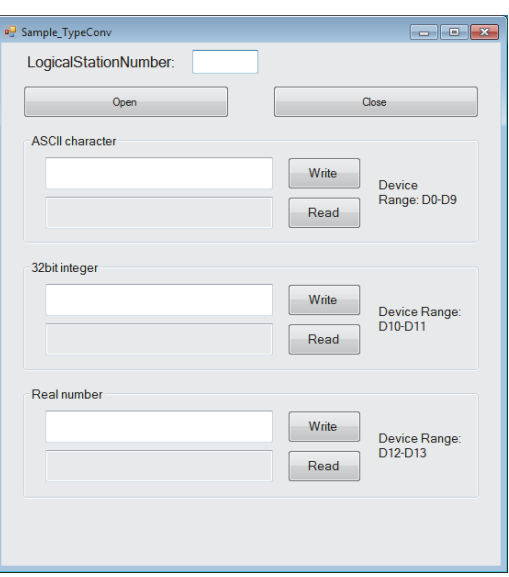

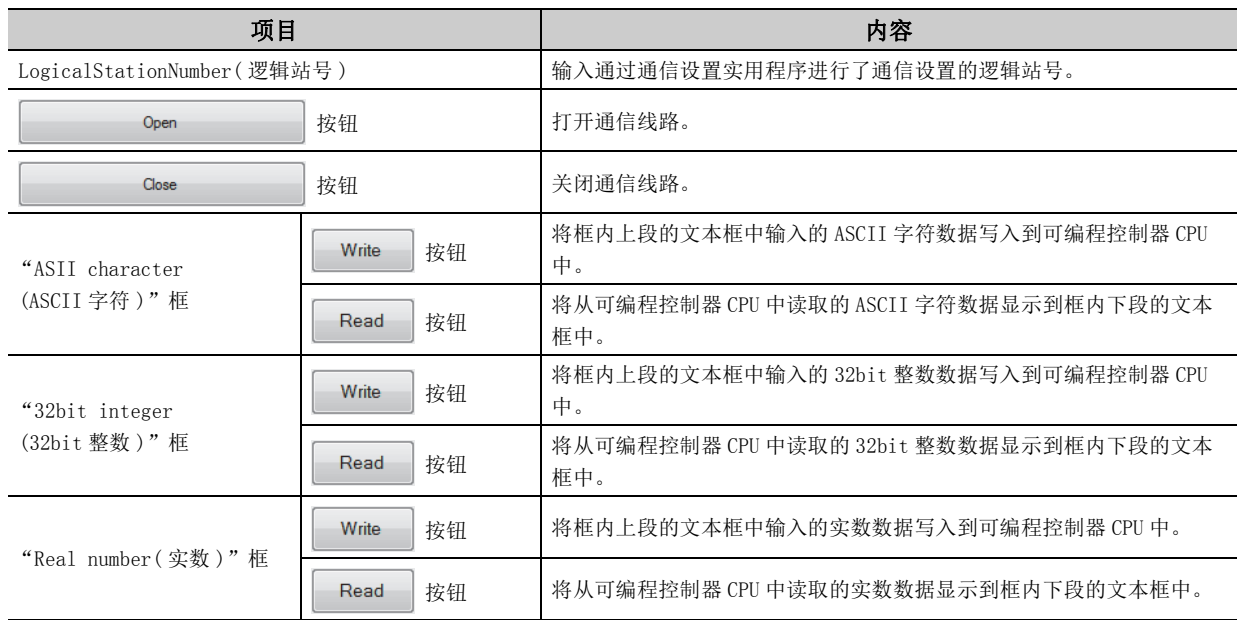

## 6.5 Visual C++® .NET 样本程序

## 6.5.1 Read/Write 样本程序

本样本程序是使用 ActUt1Type 控件、DotUt1Type 控件、ActProgType 控件之一,进行可编程控制器 CPU 的软元件值的 读取 / 写入及软元件的状态监视的样本程序。

本样本程序是通过 Visual C++ $^\circledR$ .NET(Visual Studio $^\circledR$  2005) 及 Visual C++ $^\circledR$ .NET(Visual Studio $^\circledR$  2010) 创建的。

#### (1)使用方法

与使用 Visual Basic®.NET(Visual Studio<sup>®</sup> 2005) 时相同。 ( 一 子 472 页 6.4.2 项 ( 1) 使用方法 )

#### (2)使用样本程序时的注意事项

与使用 Visual Basic®.NET(Visual Studio<sup>®</sup> 2005) 时相同。 (<< = [473 页 6.4.2 项 \(2\) 使用样本程序时的注意事项](#page-474-0))

#### (3)样本文件一览

通过默认路径进行了安装时,样本程序被安装到下述文件夹中。

(a) Visual  $C++^{\circledR}$ . NET(Visual Studio<sup> $\circledR$ </sup> 2005)  $\boxplus$ 

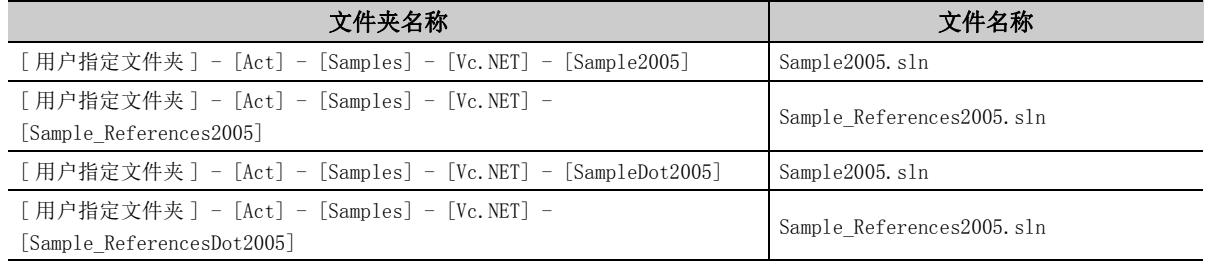

(b) Visual  $C++^{\textcircled{D}}$ . NET (Visual Studio<sup> $\textcircled{D}$ </sup> 2010)  $\textup{H}$ 

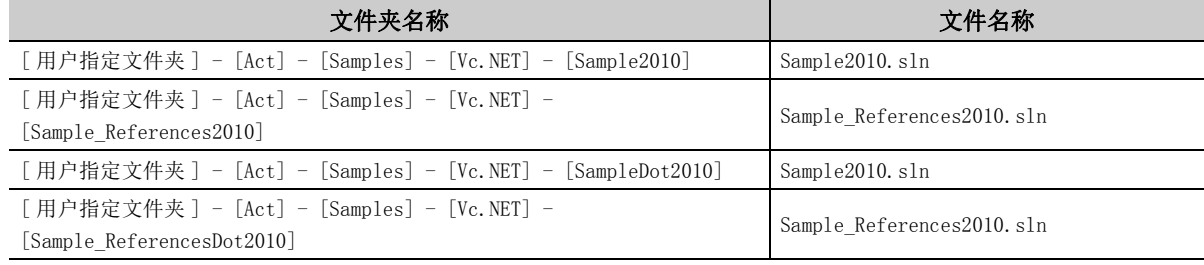

#### (4)画面

与使用 Visual Basic<sup>®</sup>. NET (Visual Studio<sup>®</sup> 2005) 时相同。 ( 三 [473 页 6.4.2 项 \(4\) 画面](#page-474-1))

## 6.5.2 故障排除功能样本程序

本样本程序是使用 DotSupportMsg 控件执行故障排除功能的样本程序。

(1)使用方法

- $\varLambda$ . 加载窗体。
- $\mathcal{Z}$ . 在 "ErrorCode"文本框中输入希望了解其出错内容的出错代码。
- $\emph{3.}$  点击 GetErrorMessage 按钮时,出错内容显示用文本框中将显示出错内容及处理方法。 显示的出错内容及处理方法与 [<br />
<br />
185 页 7.1 节 各控件返回的出错代码中记载的内容相同。
- $\boldsymbol{4.}$  点击  $\qquad \qquad$  Exit 按钮时样本程序将结束。

#### (2)使用样本程序时的注意事项

对于"ErrorCode"文本框中输入的出错代码,应输入 $\widehat{f}(\widehat{f})$  [485 页 7.1 节 各控件返回的出错代码](#page-486-1) (0x\*\*\*\*\*\*\*\*) 或以 10 进制数进行输入。

#### (3)样本文件

通过默认路径进行了安装时,样本程序被安装到下述文件夹中。

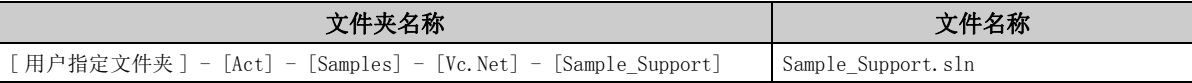

## (4)画面

以下介绍样本程序的画面有关内容。

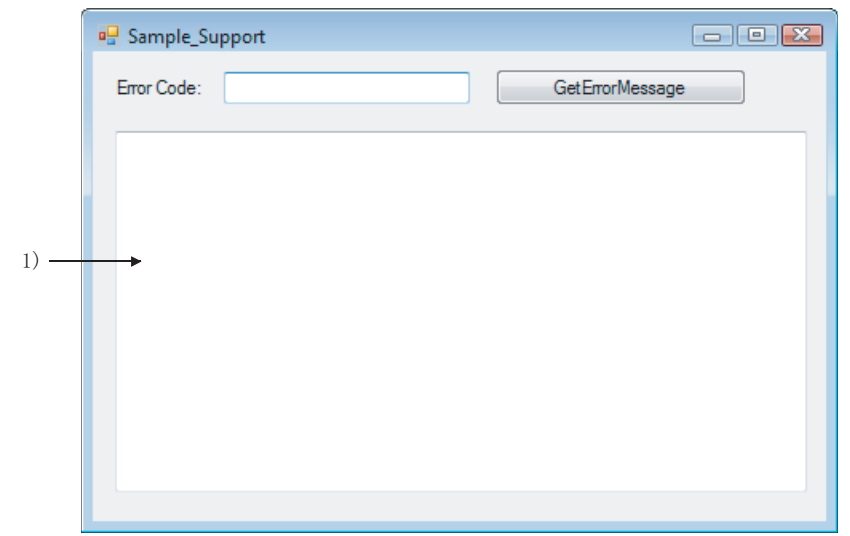

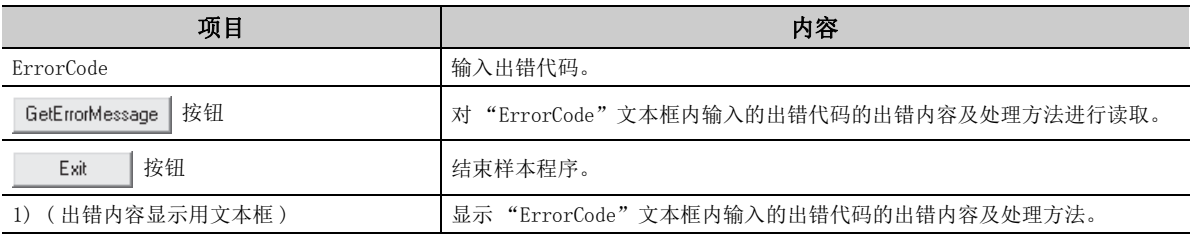

6

÷

## 6.6.1 Read/Write 样本程序

本样本程序是使用 ActUt1Type 控件、DotUt1Type 控件、ActProgType 控件之一,进行可编程控制器 CPU 的软元件值的 读取 / 写入及软元件的状态监视的样本程序。

本样本程序是通过 Visual  $CH^{\circledR}$  .NET (Visual Studio<sup>®</sup> 2005) 创建的。

#### (1)使用方法

与使用 Visual Basic<sup>®</sup>.NET(Visual Studio<sup>®</sup> 2005) 时相同。( $\sqrt{ }$  472 页 6.4.2 项 (1) 使用方法)

#### (2)使用样本程序时的注意事项

与使用 Visual Basic<sup>®</sup> .NET (Visual Studio<sup>®</sup> 2005) 时相同。(  $\sqrt{F}$  [473 页 6.4.2 项 \(2\) 使用样本程序时的注意](#page-474-0) [事项 \)](#page-474-0)

#### (3)样本文件一览

通过默认路径进行安装时,样本程序被安装在下述文件夹中。

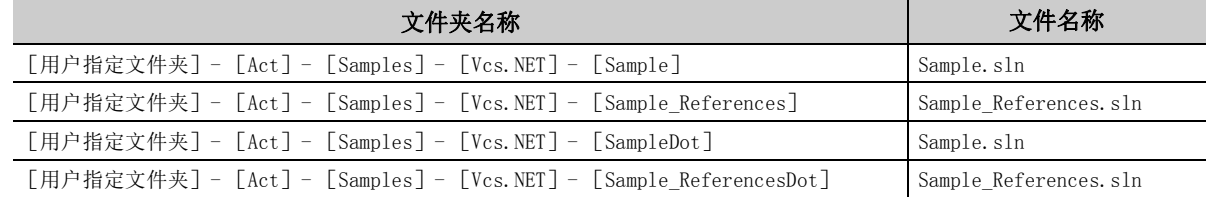

### (4)画面

与使用 Visual Basic<sup>®</sup>.NET(Visual Studio<sup>®</sup> 2005) 时相同。( $\sqrt{7}$  473 页 6.4.2 项 (4) 画面)

## 6.7 Visual C++® .NET (MFC) 样本程序

在本节中,介绍使用调度 I/F 及自定义 I/F 创建的 Visual C++®. NET (MFC) 用的样本程序有关内容。

## 6.7.1 调度 I/F

本样本程序是在调度 I/F 中使用 ActUtlType 控件或 ActProgType 控件进行连接目标 CPU 的型号读取及软元件值的读取 / 写入的样本程序。

#### <span id="page-482-0"></span>(1)使用方法

- $\it 1.$  加载窗体,选择使用的控件。
- $\emph{2.}$  点击 Open Communication | 按钮时,将通过以太网通信执行通信线路 Open。
- $\mathcal{S}_{\cdot}$  点击 GetCpuType 按钮时,在"Output Data"文本框(上段)中将显示当前线路连接的可编程控 制器 CPU 的型号代码,在 "Output Data"文本框 ( 下段 ) 中将显示 CPU 型号。
- $\bm{4.}$  将希望读取的软元件输入到"软元件"文本框内后,点击 GetDevice |按钮时在"Output Data"文本框 ( 上段 ) 中将显示软元件数据。
- ${\it 5.} \;$  将希望写入的软元件输入到"软元件"文本框内,将写入的软元件值输入到"软元件值"文本框内后, 点击 SetDevice 按钮时将进行软元件值的写入。
- $\rm{6.}$  点击 Close Communication | 按钮时将进行通信线路的 Close。
- 7. 执行函数时发生了出错的情况下, "Return Value"文本框内将显示出错代码。发生了出错的情况下应参 阅出错代码排除出错原因。 (  $\sqrt{3}$  485 页第 7 章 出错代码)

#### (2)使用样本程序时的注意事项

- ·使用 ActUtlType 控件的情况下,在执行样本程序之前应通过通信设置实用程序将以太网通信的信息设置到逻 辑站号 "1"中。
- •更改使用的控件的情况下,点击 Close Communication | 按钮对通信线路进行 Close 之后,更改控件然后重新对 线路进行 Open。

### (3)样本文件

通过默认路径进行了安装时,样本程序被安装到下述文件夹中。

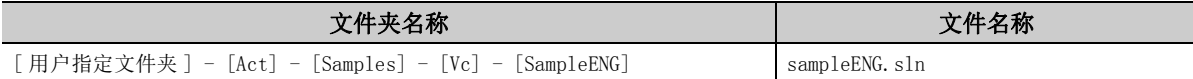

## <span id="page-483-0"></span>(4)画面

以下介绍样本程序的画面有关内容。

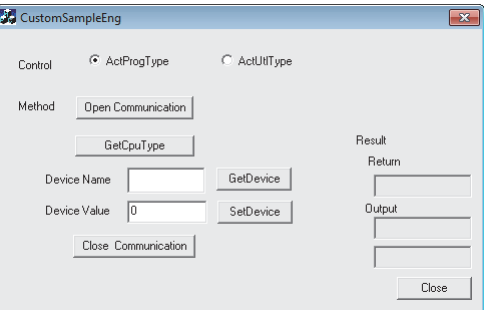

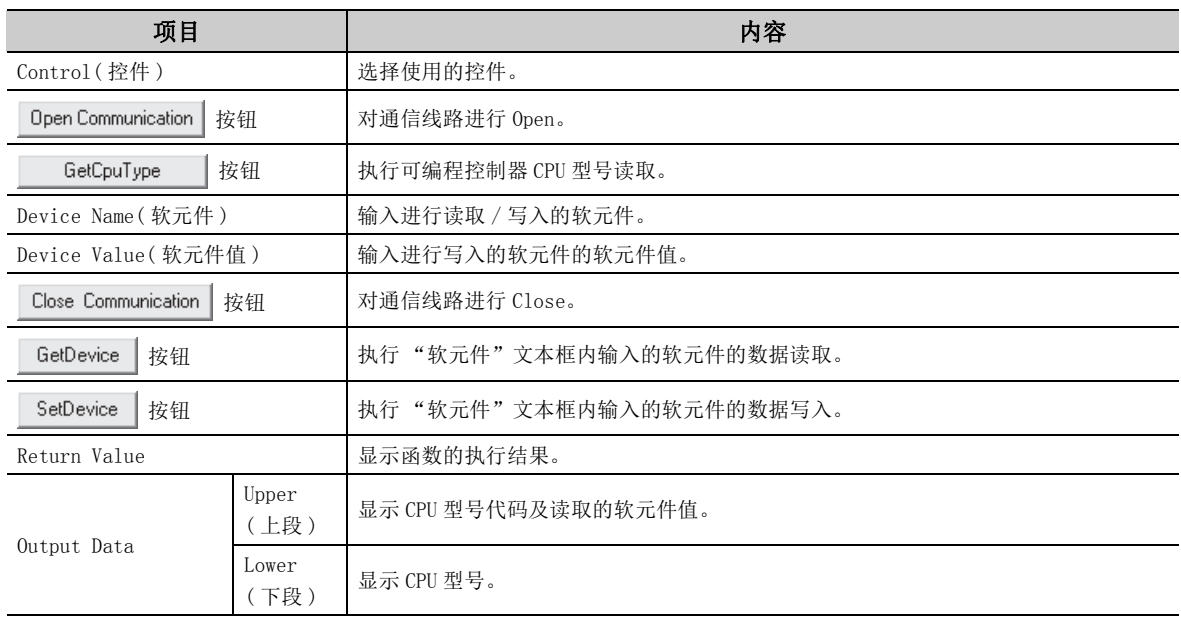

6

6.7.2 自定义

io<br>io

 I/F 6.7 Visual C++® .NET (MFC)

样本程序

本样本程序是通过自定义 I/F 使用 ActUtlType 控件或 ActProgType 控件进行连接目标 CPU 的型号读取及软元件值的读 取 / 写入的样本程序。

### (1)使用方法

使用方法与调度 I/F 用样本程序相同。( $\sqrt{\widehat{a}^2}$  [481 页 6.7.1 项 \(1\) 使用方法](#page-482-0))

#### (2)使用样本程序时的注意事项

- ·使用 ActUtlType 控件的情况下,在执行本样本程序之前应通过通信设置实用程序将以太网通信的信息设置到 逻辑站号 "2"中。
- 更改使用的控件的情况下, 点击 Close Communication | 按钮对通信线路进行 Close 之后, 更改控件并重新对线 路进行 Open。

### (3)样本文件

通过默认路径进行了安装时,样本程序被安装到下述文件夹中。

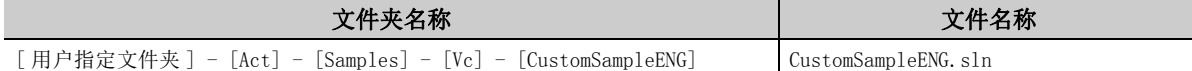

#### (4)画面

画面与调度 I/F 用样本程序的相同。(<a> [482 页 6.7.1 项 \(4\) 画面](#page-483-0))

## 6.7.3 故障排除功能样本程序

本样本程序是使用 ActSupportMsg 控件执行故障排除功能的样本程序。

#### (1)使用方法

- $\varLambda$ . 加载窗体。
- $\mathcal{Z}$ . 在 "ErrorCode"文本框中输入希望了解其出错内容的出错代码。
- $\mathcal{S}_{\cdot}$  点击 GetErrorMessage 按钮时在出错内容显示用文本框中将显示出错内容及处理方法。显示的出错内容及 处理方法与 第 [485 页 7.1 节 各控件返回的出错代码](#page-486-1)记载的内容相同。
- $\mathcal{A}$ . 点击  $\qquad \qquad$  Exit  $\qquad$  按钮时样本程序将结束。

#### (2)使用样本程序时的注意事项

对于"ErrorCode"文本框中输入的出错代码,应输入 [三] [485 页 7.1 节 各控件返回的出错代码中](#page-486-1)记载的出错 代码 (0x\*\*\*\*\*\*\*\*) 或以 10 进制数进行输入。

#### (3)样本文件

通过默认路径进行了安装时,样本程序被安装到下述文件夹中。

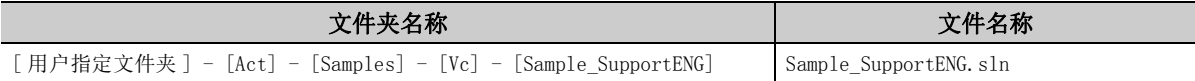

#### (4)画面

以下介绍样本程序的画面有关内容。

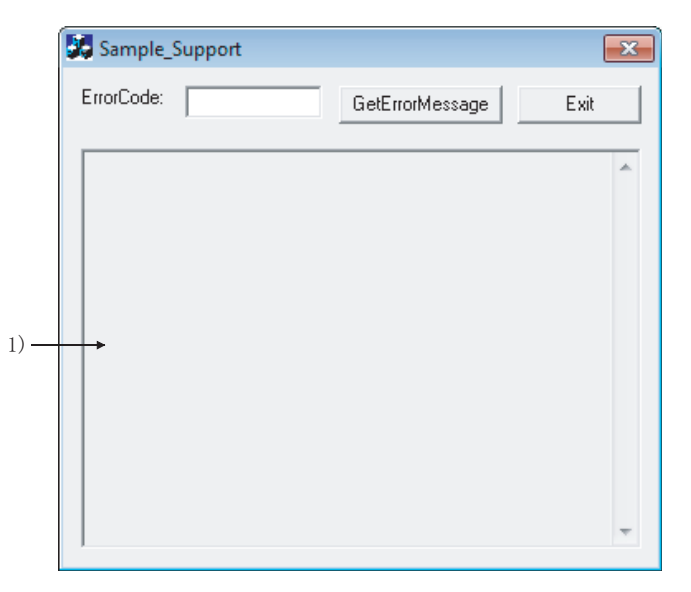

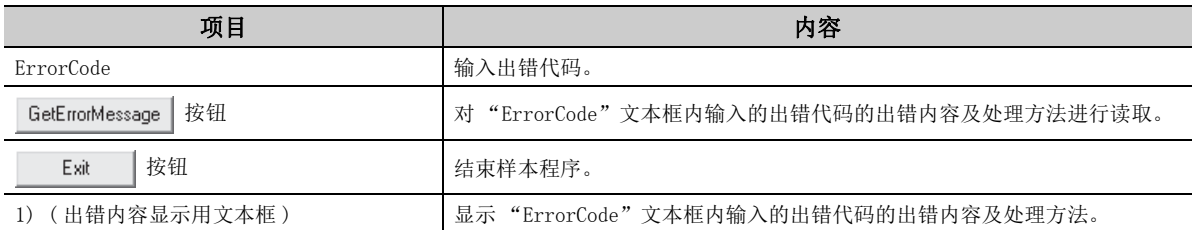

# 第7章 出错代码

<span id="page-486-1"></span><span id="page-486-0"></span>本章介绍各控件返回的出错代码及 CPU、模块、网卡返回的出错代码有关内容。

## 7.1 各控件返回的出错代码

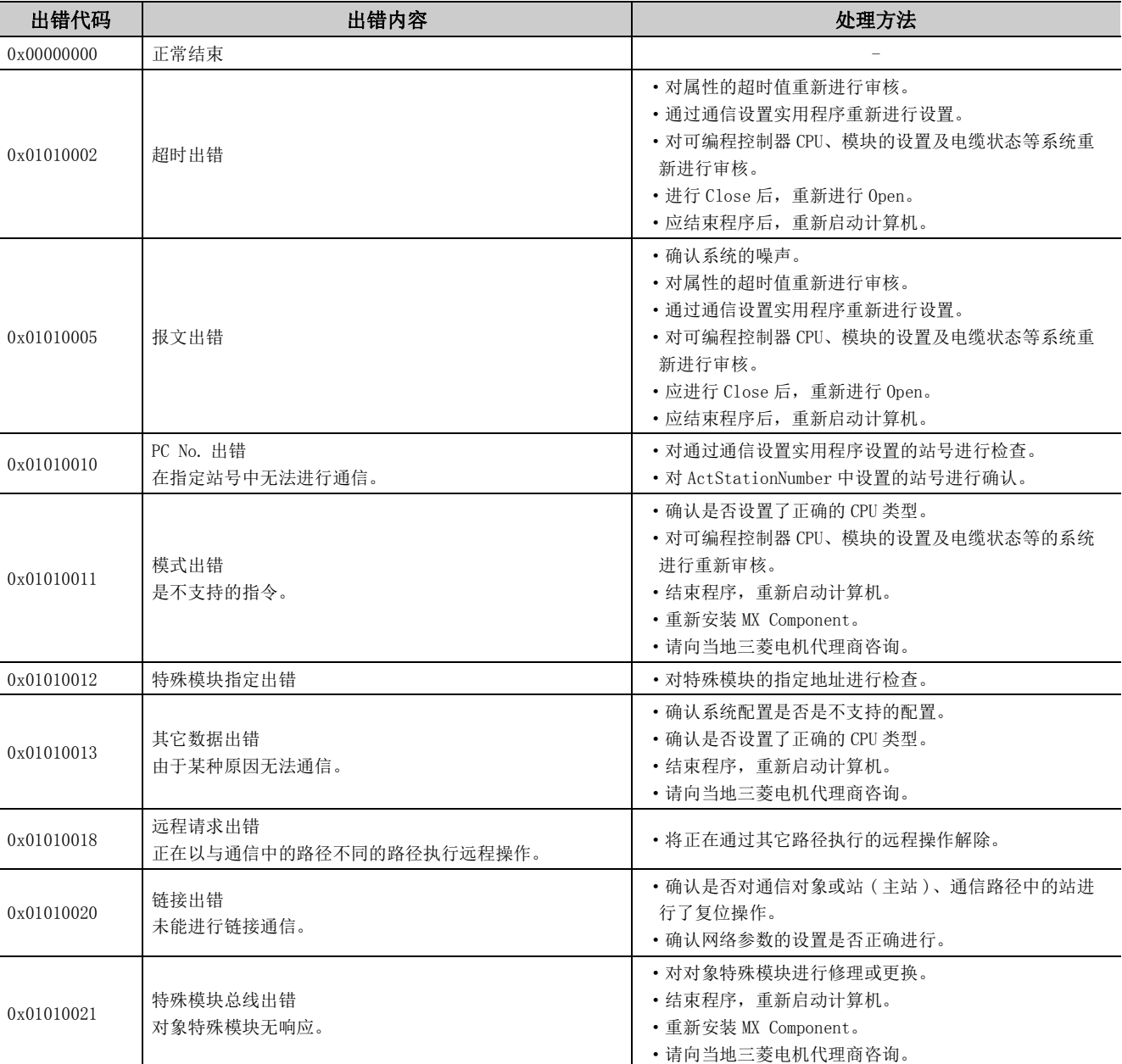

各控件返回的出错代码如下所示。

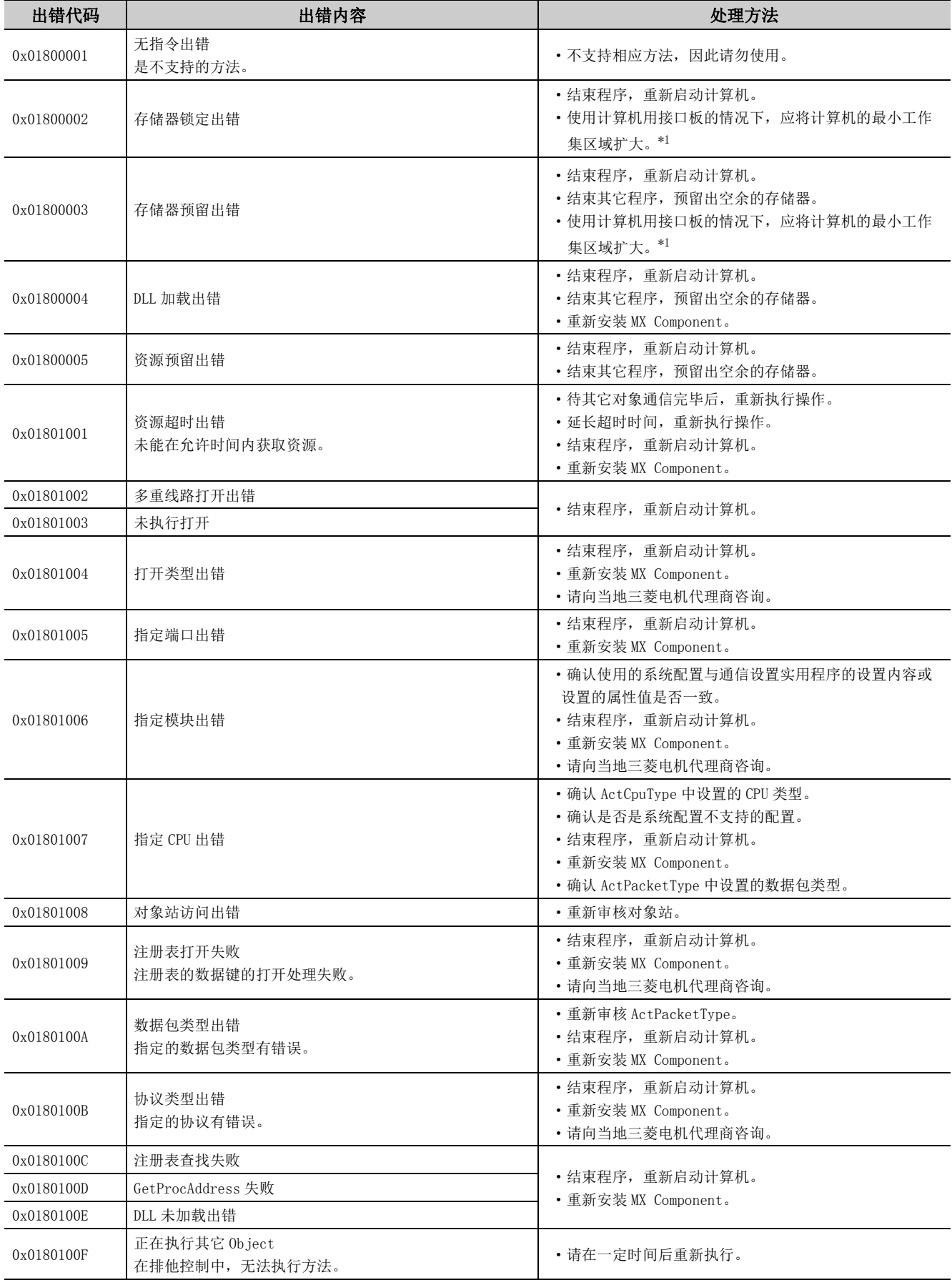

\*1: 关于增大计算机的最小工作集区域的方法,请参阅计算机接口板的以下手册。

(CF MELSEC 数据链接库参考手册

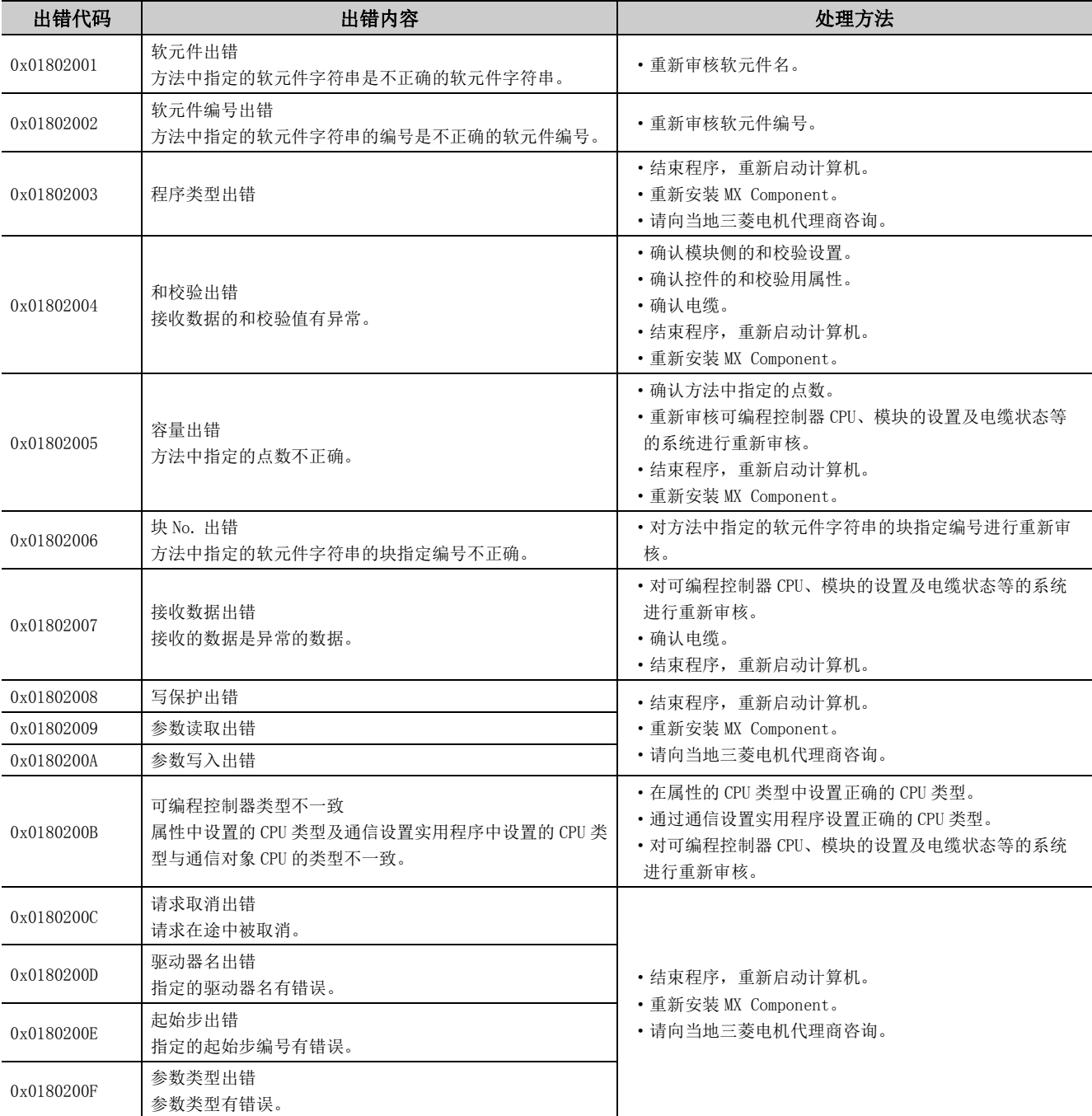

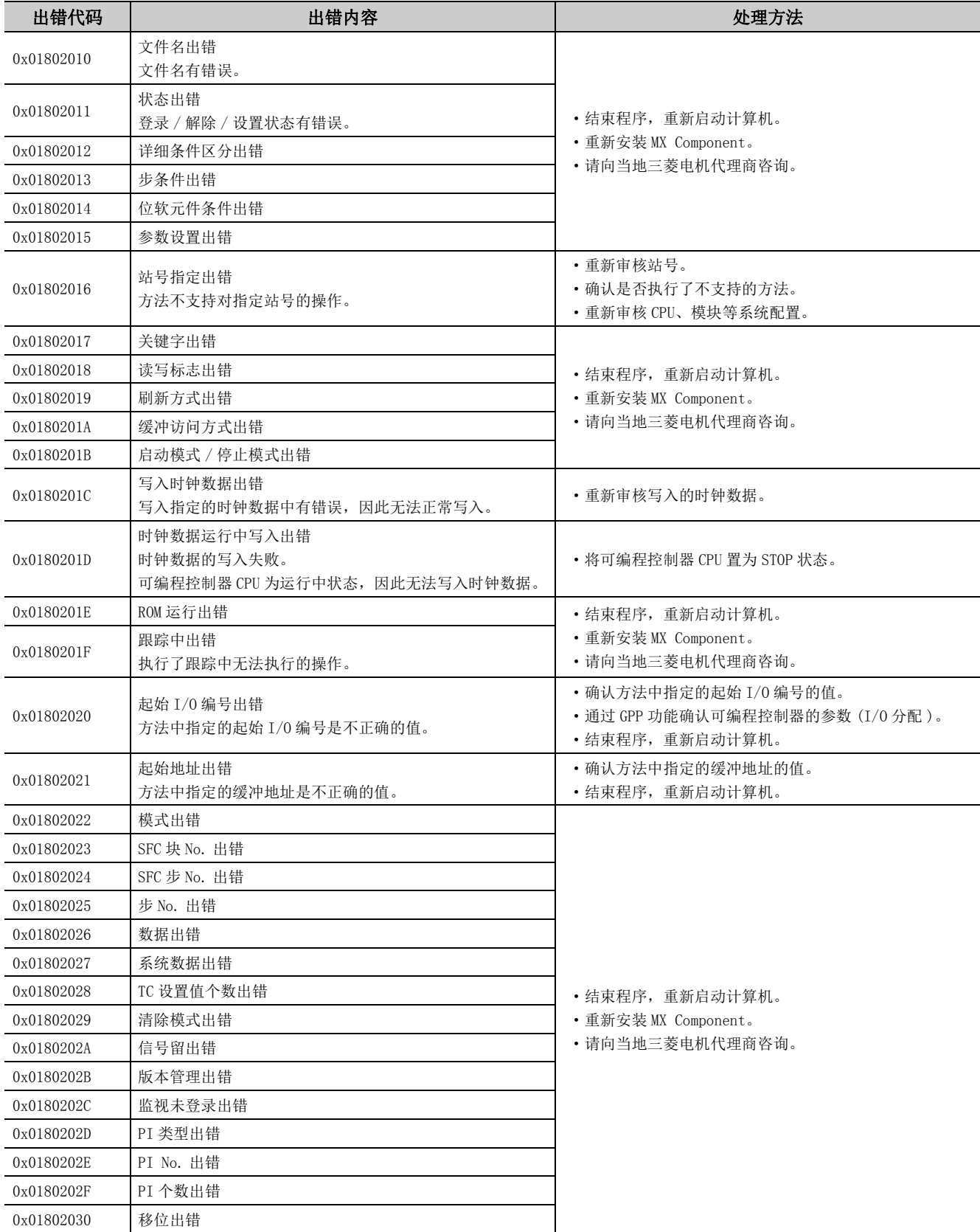

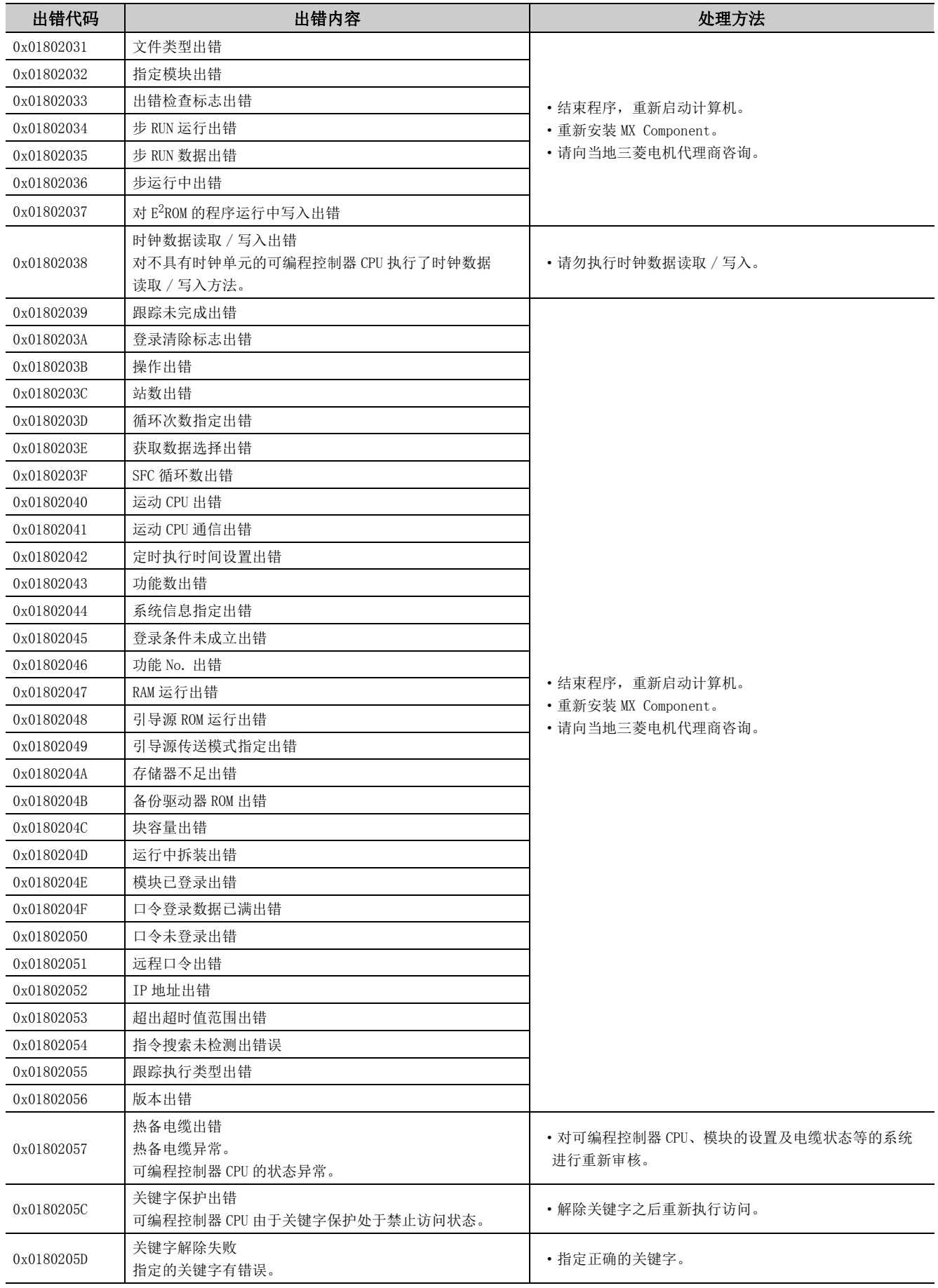

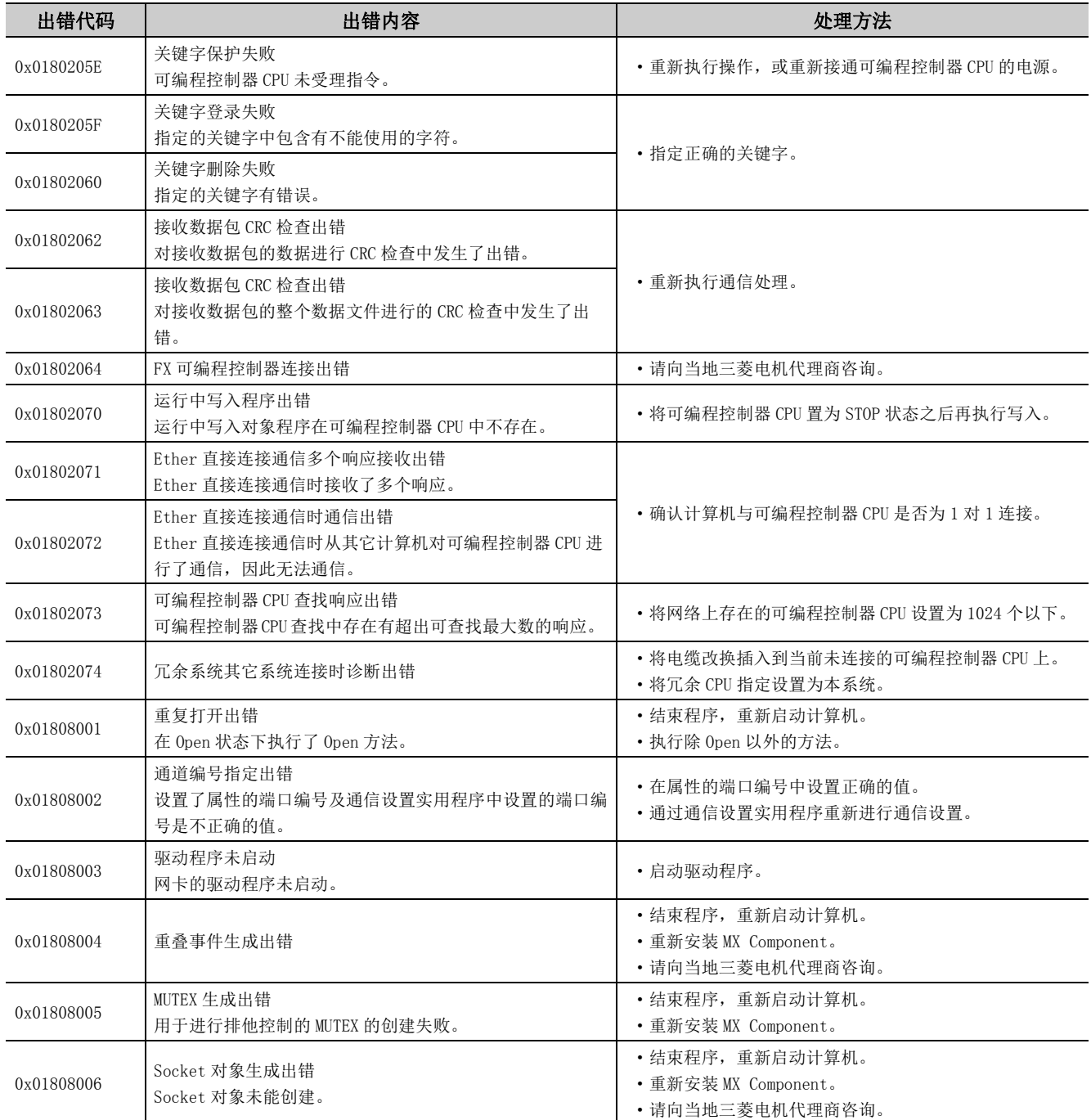

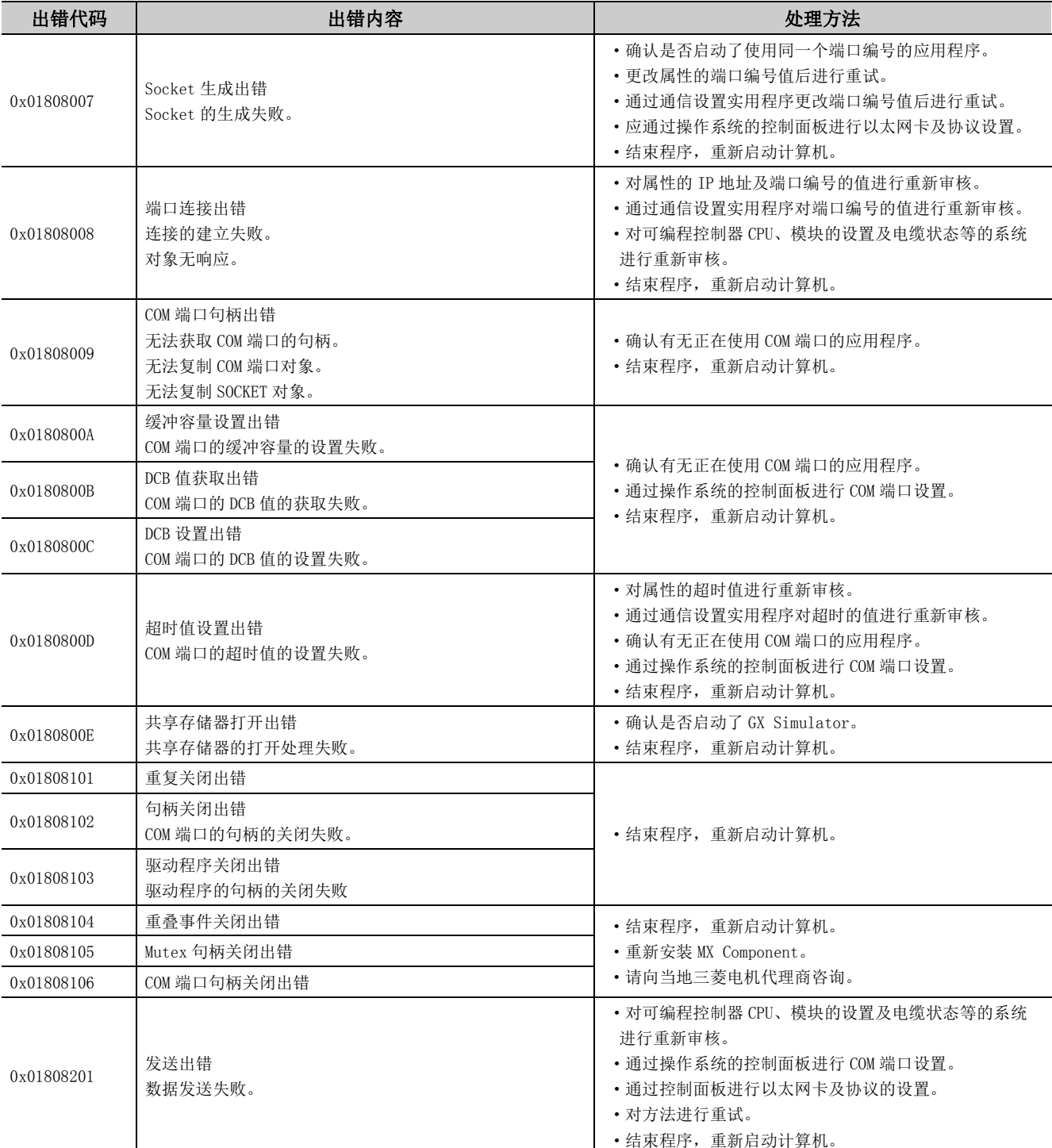

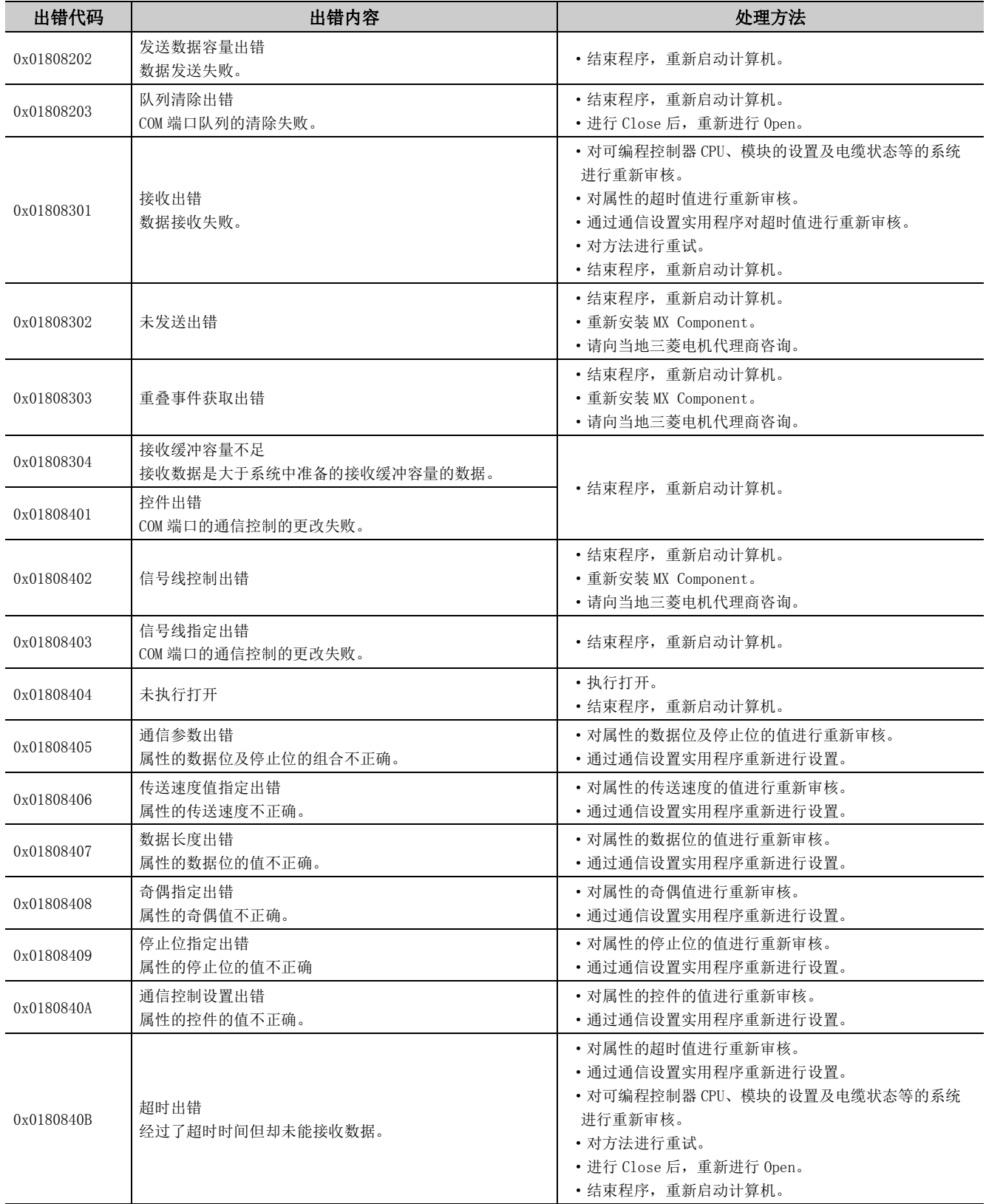

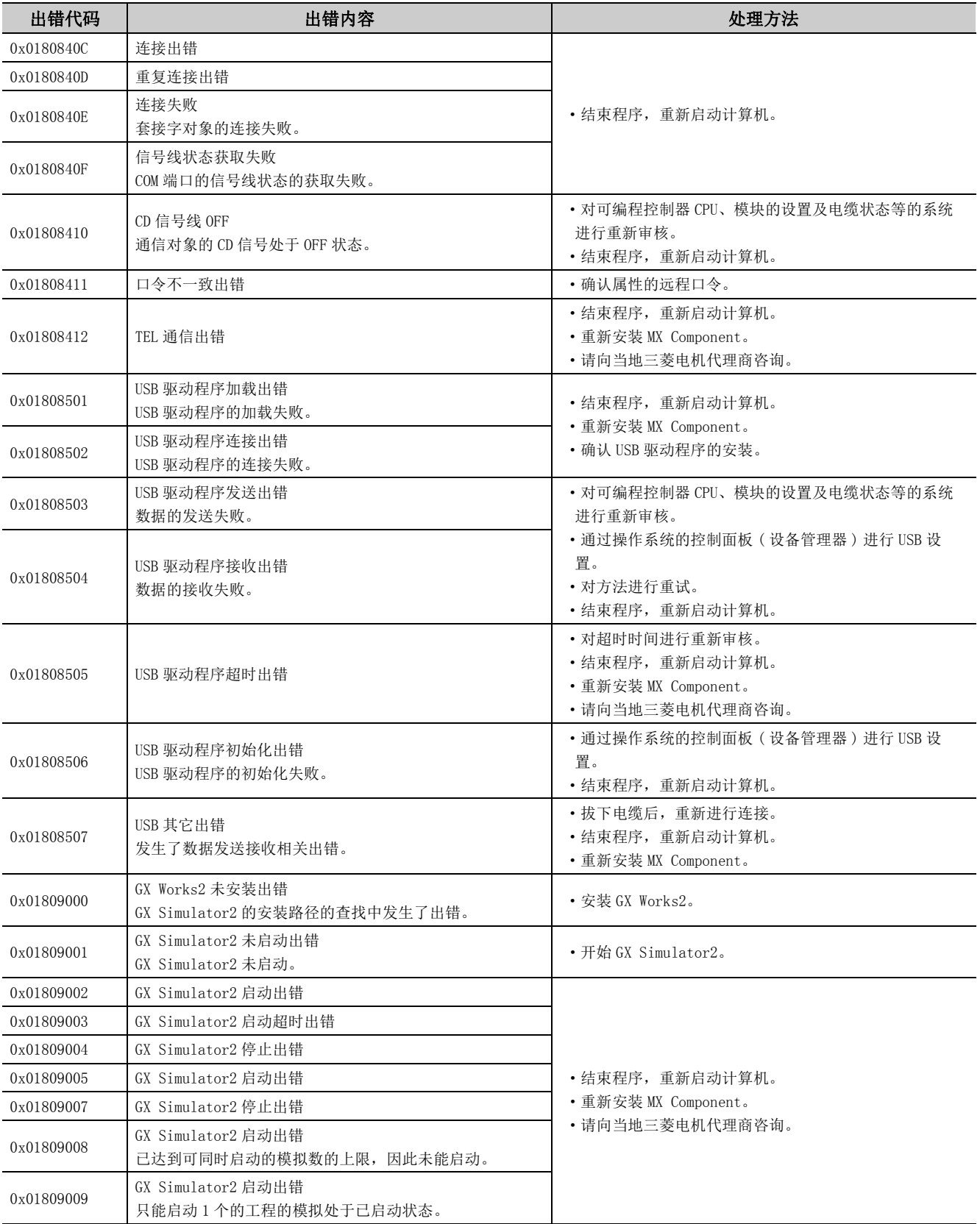

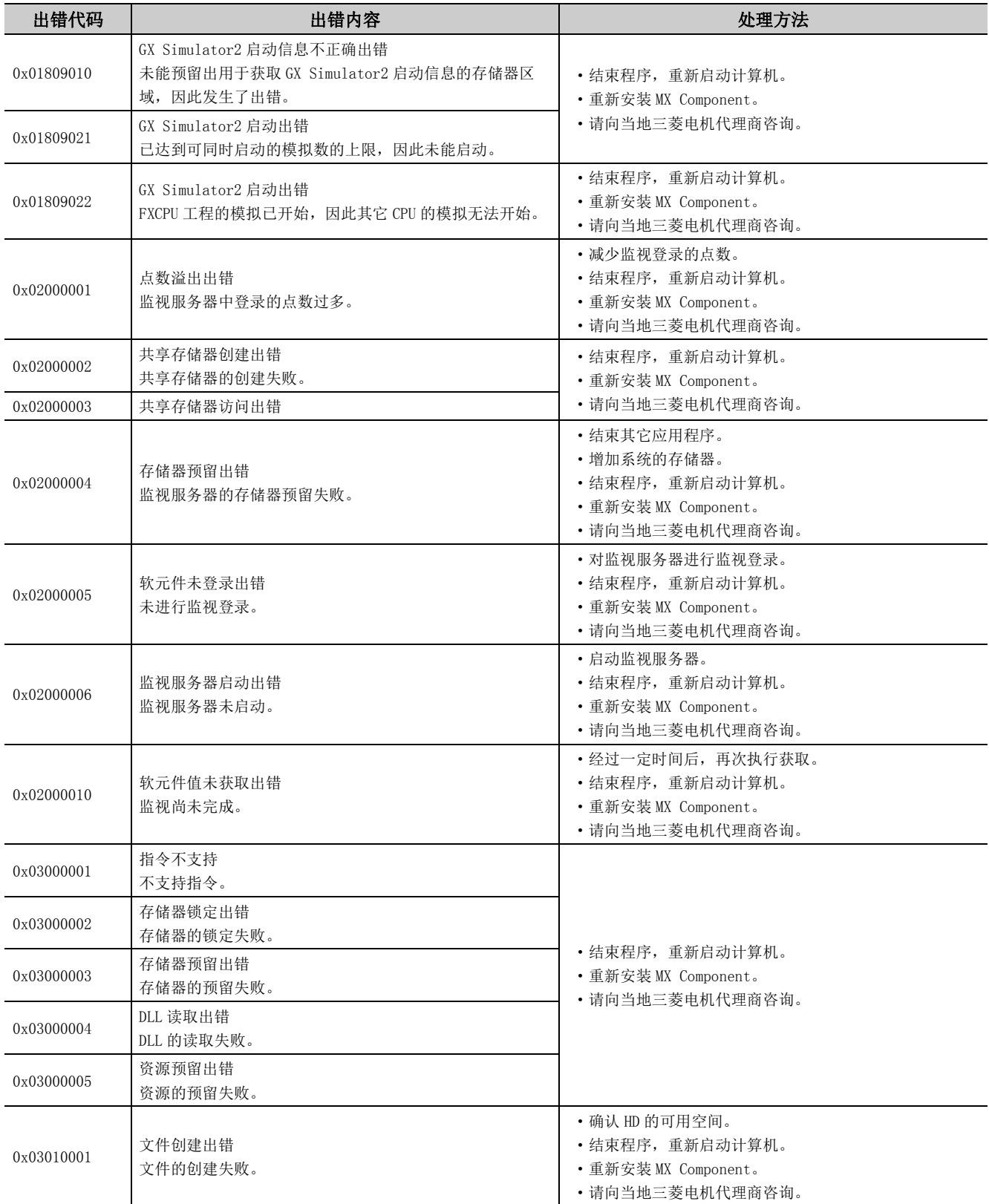

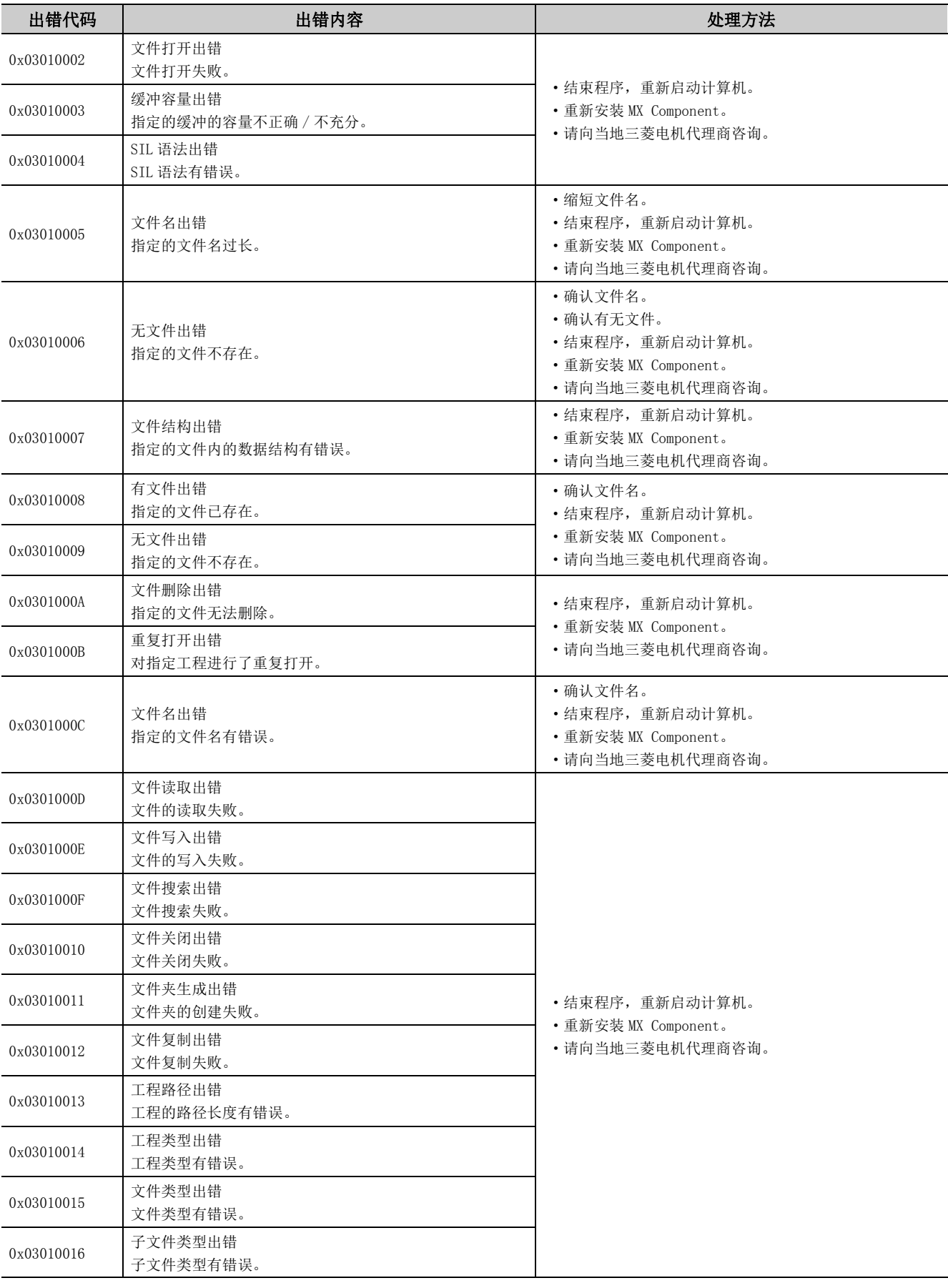

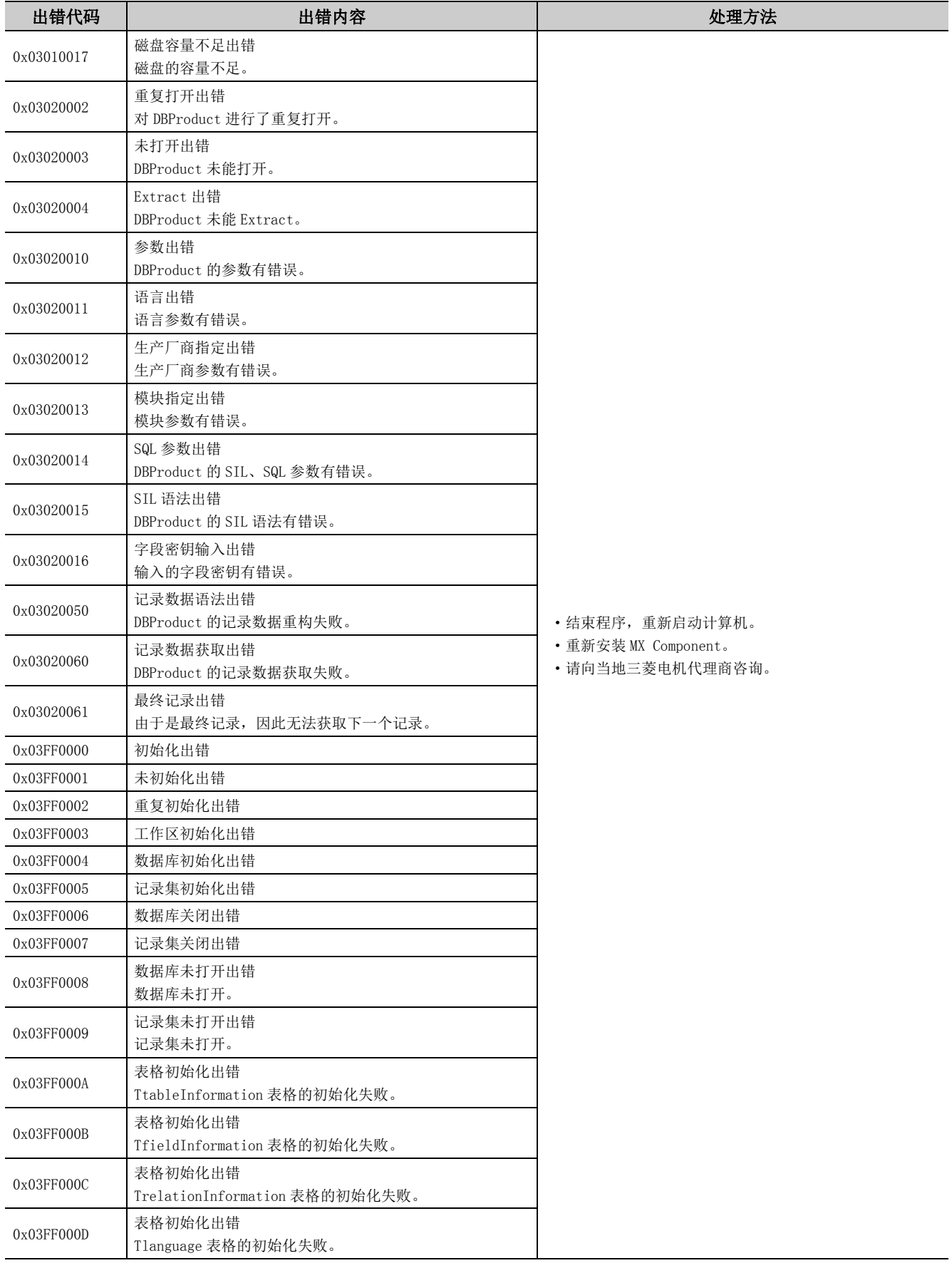

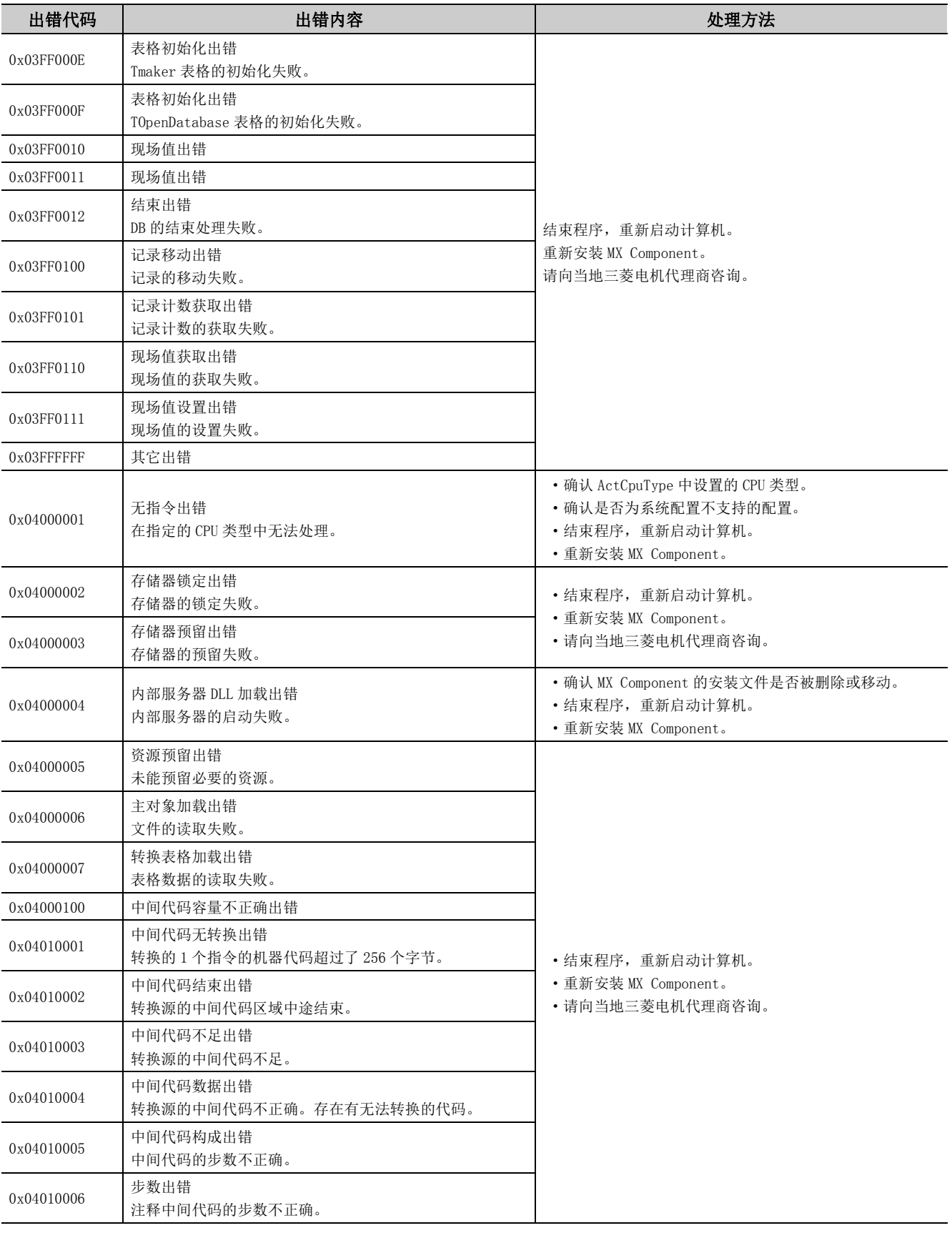

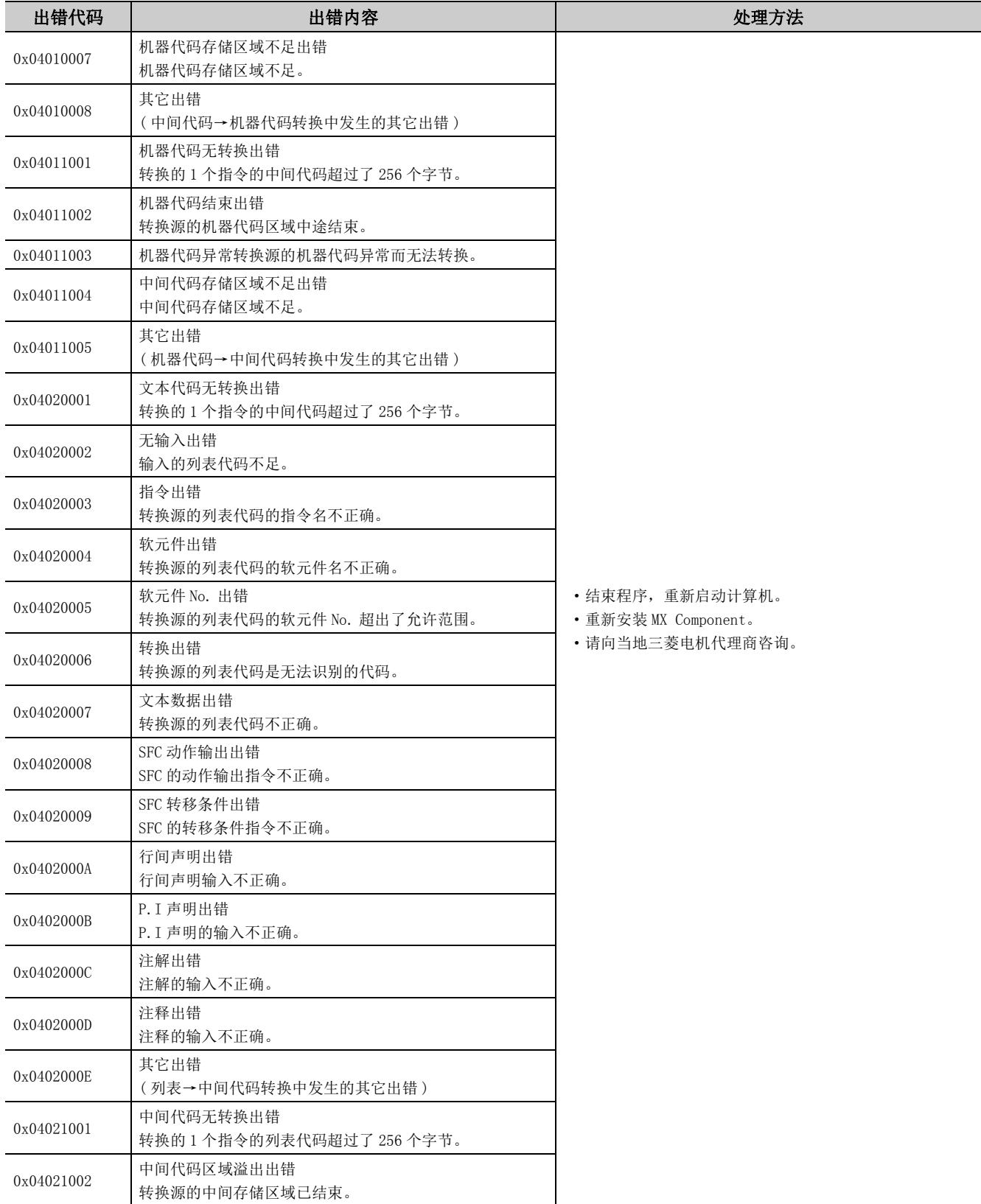

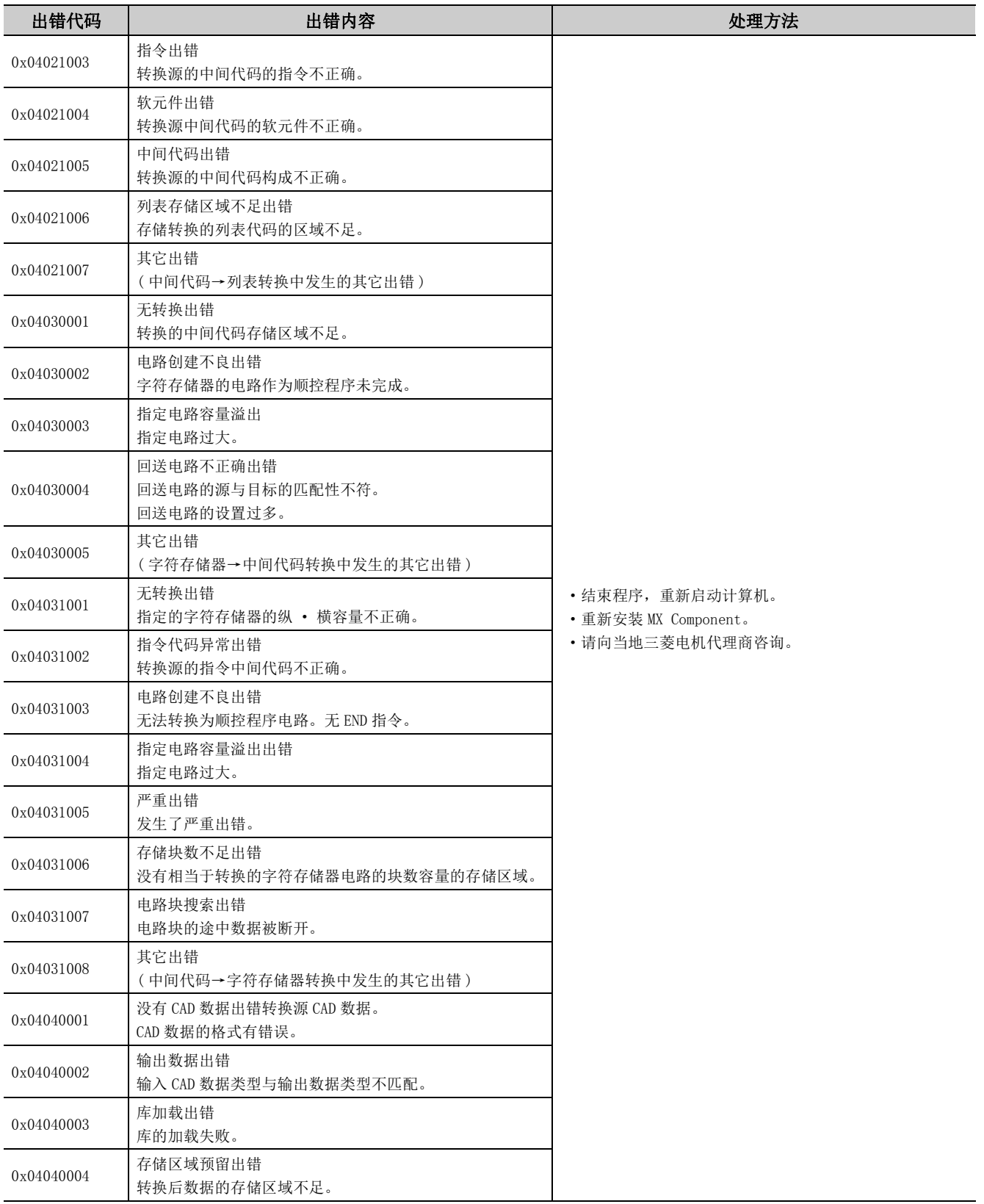

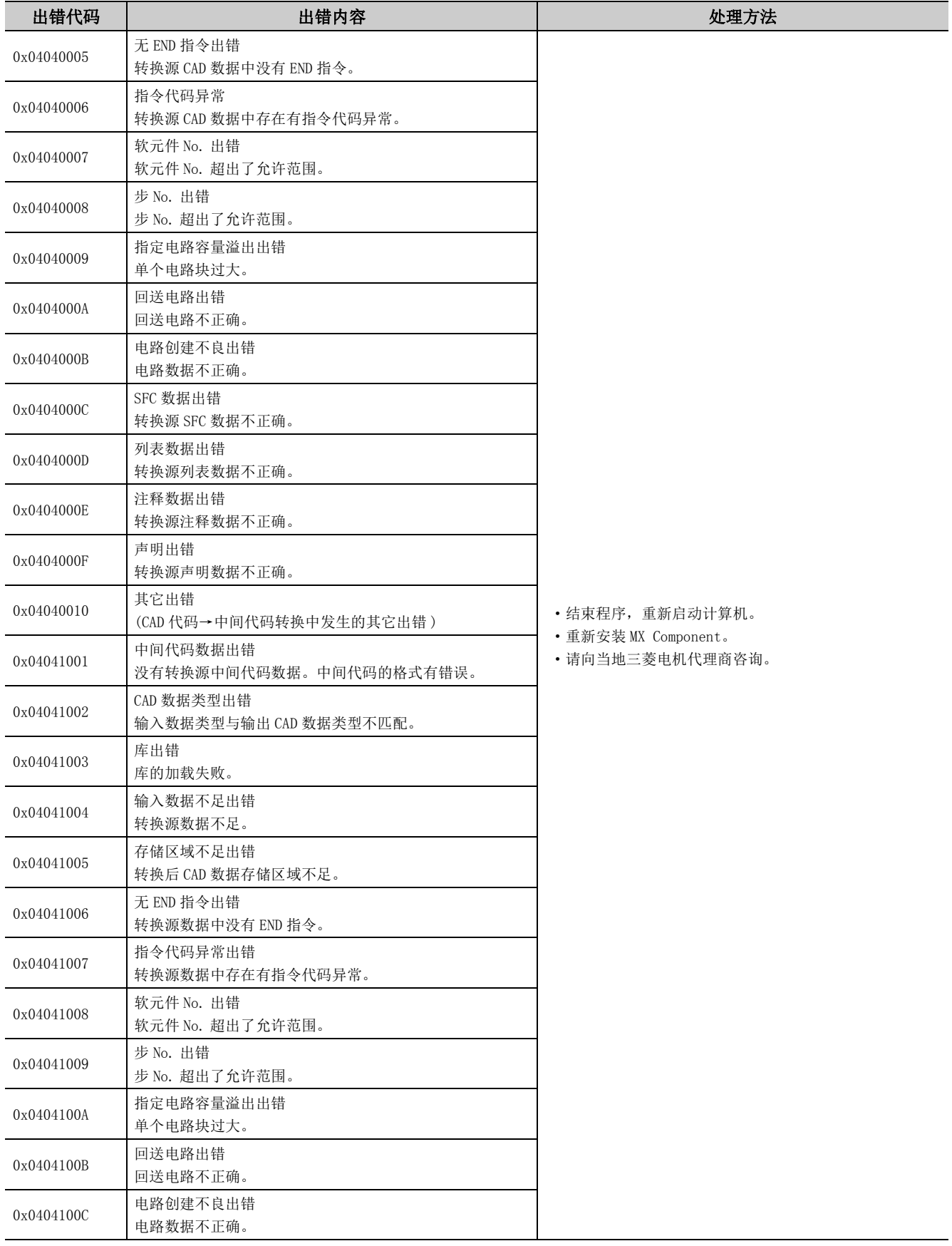

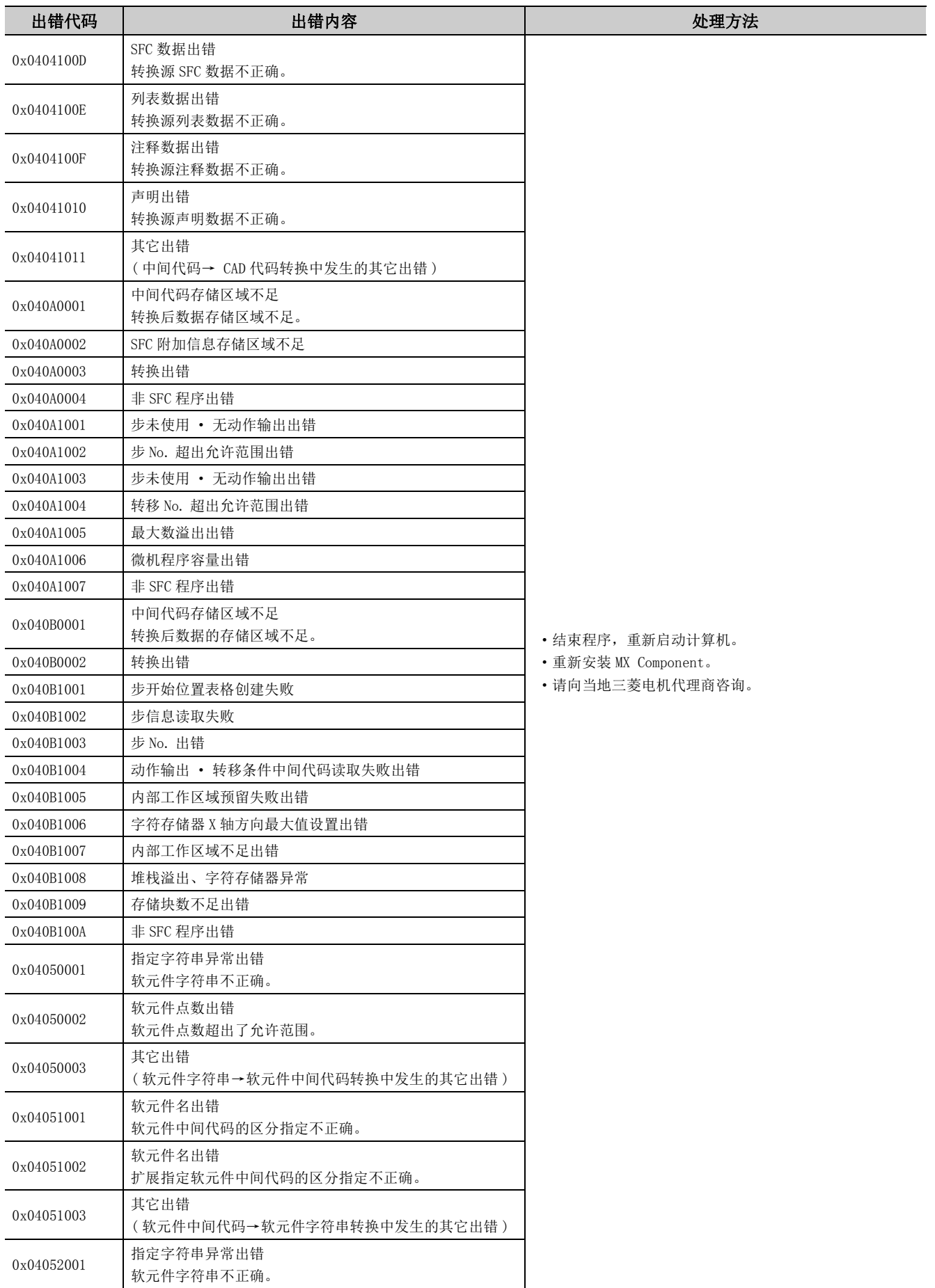

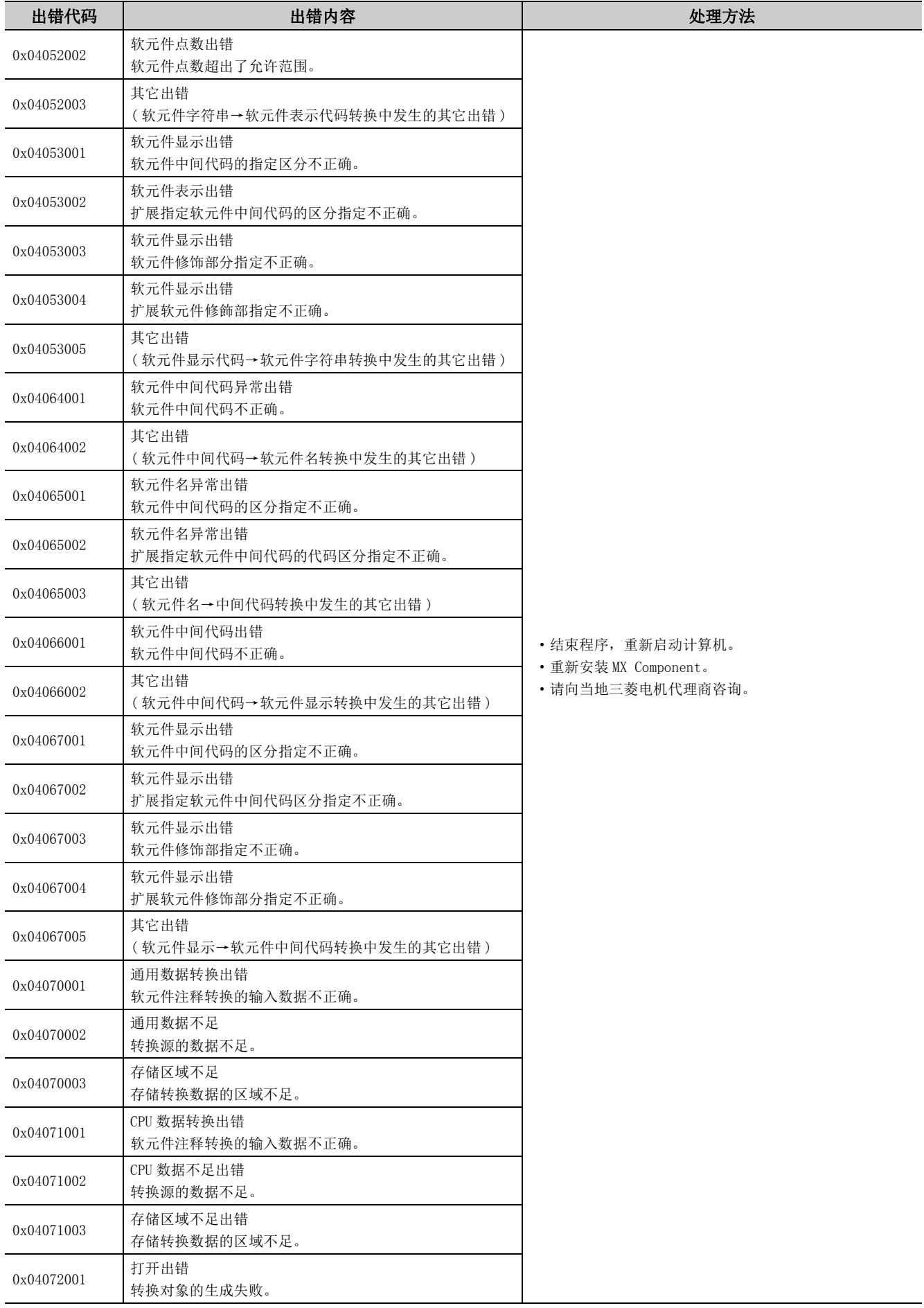
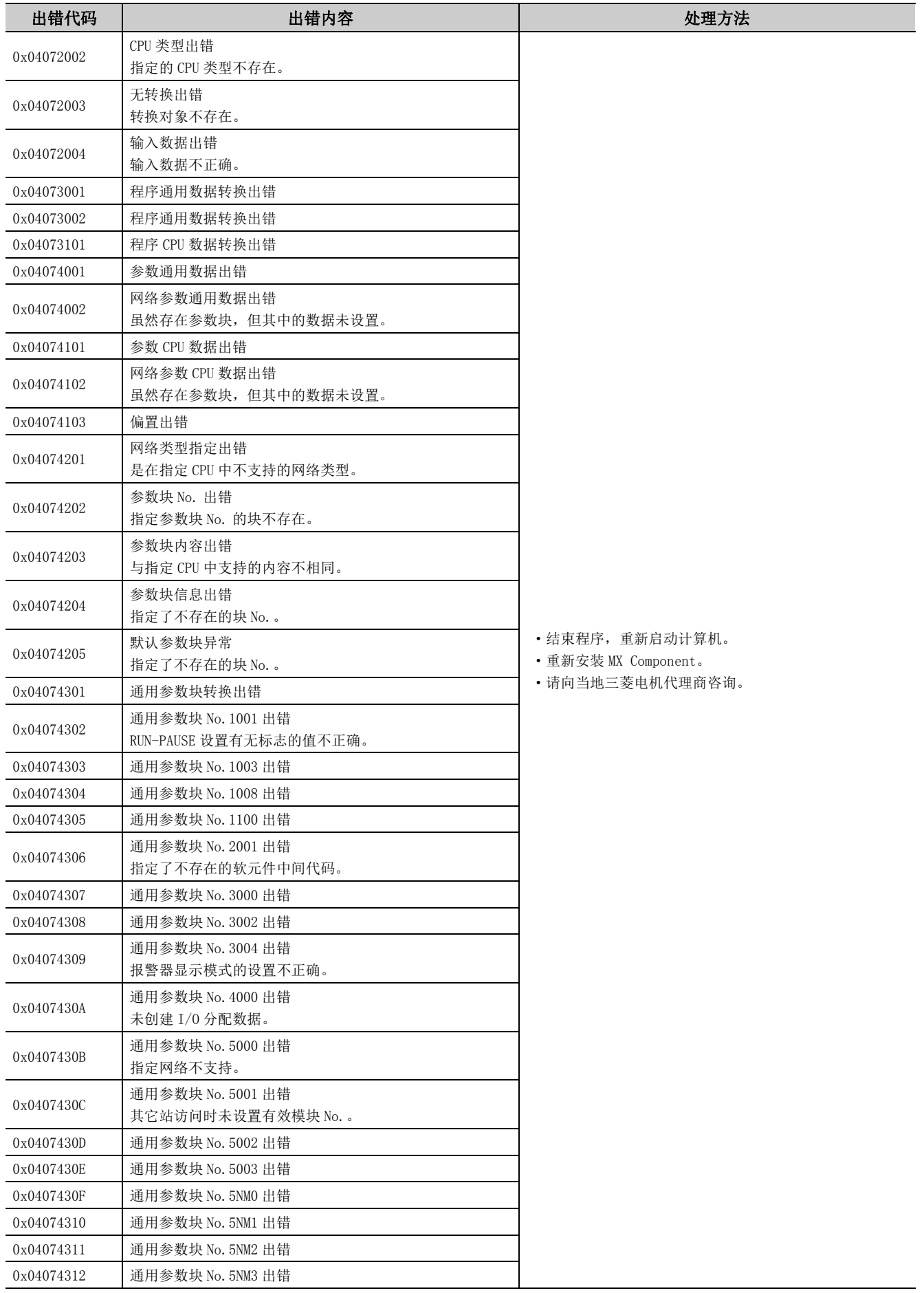

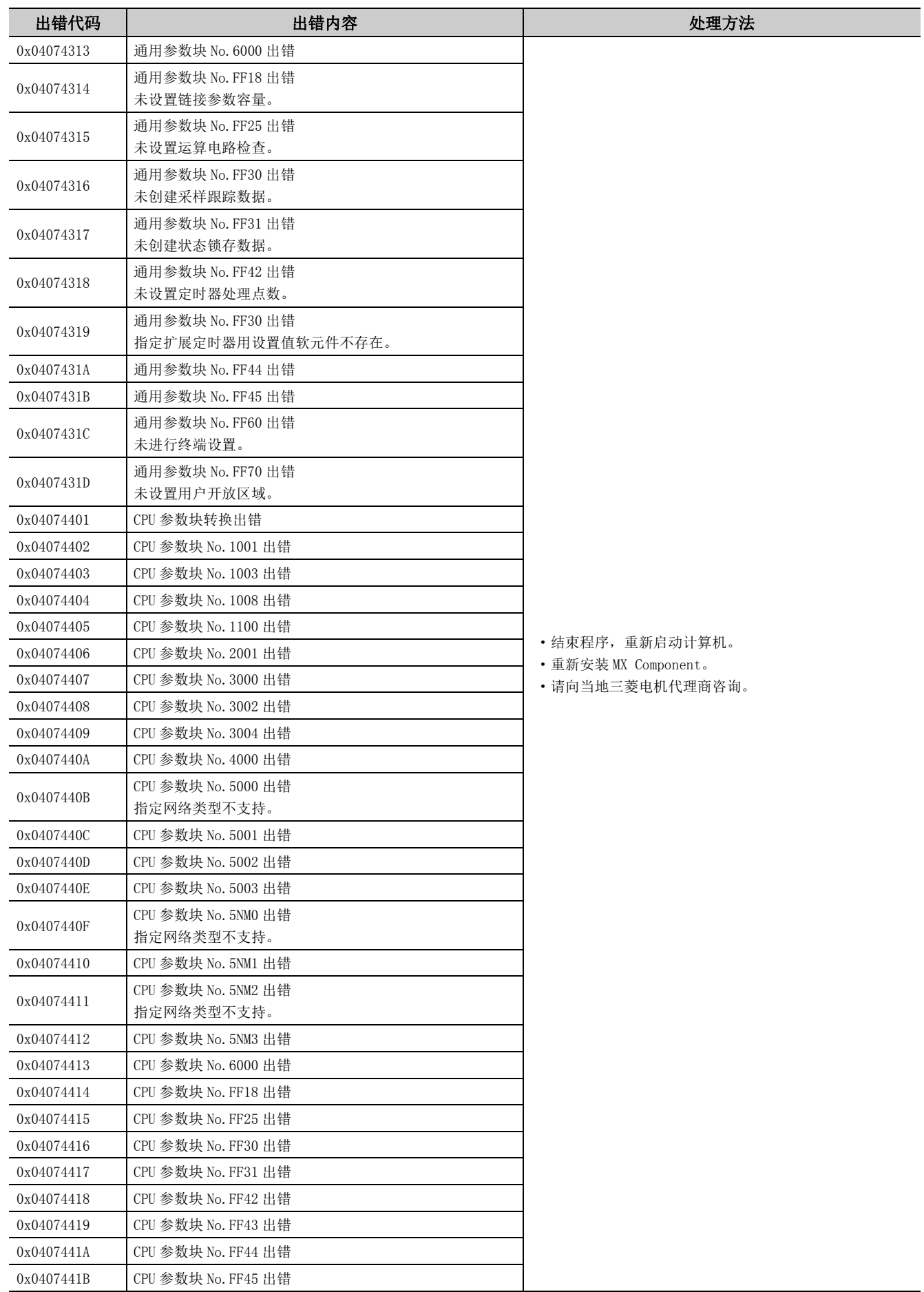

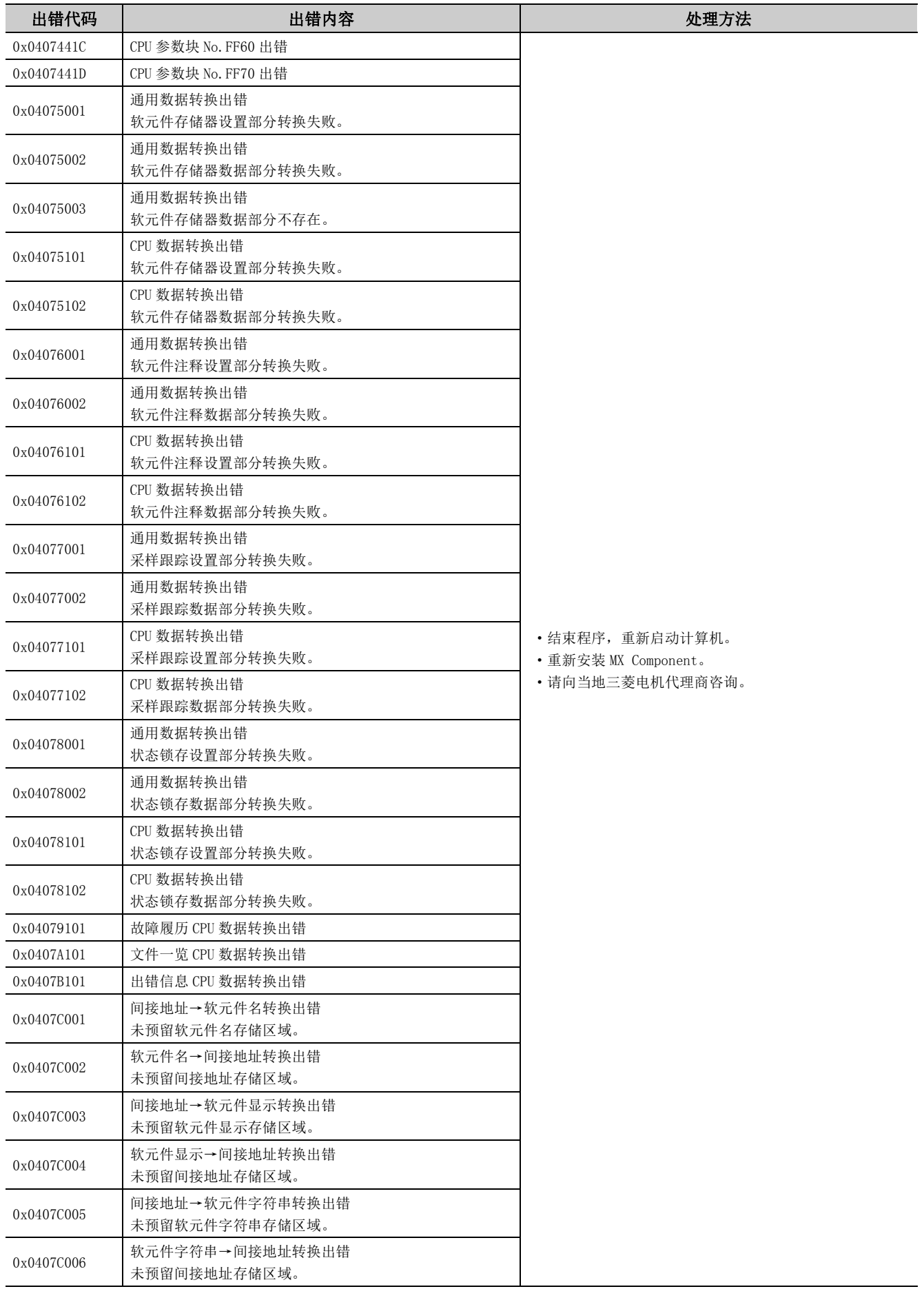

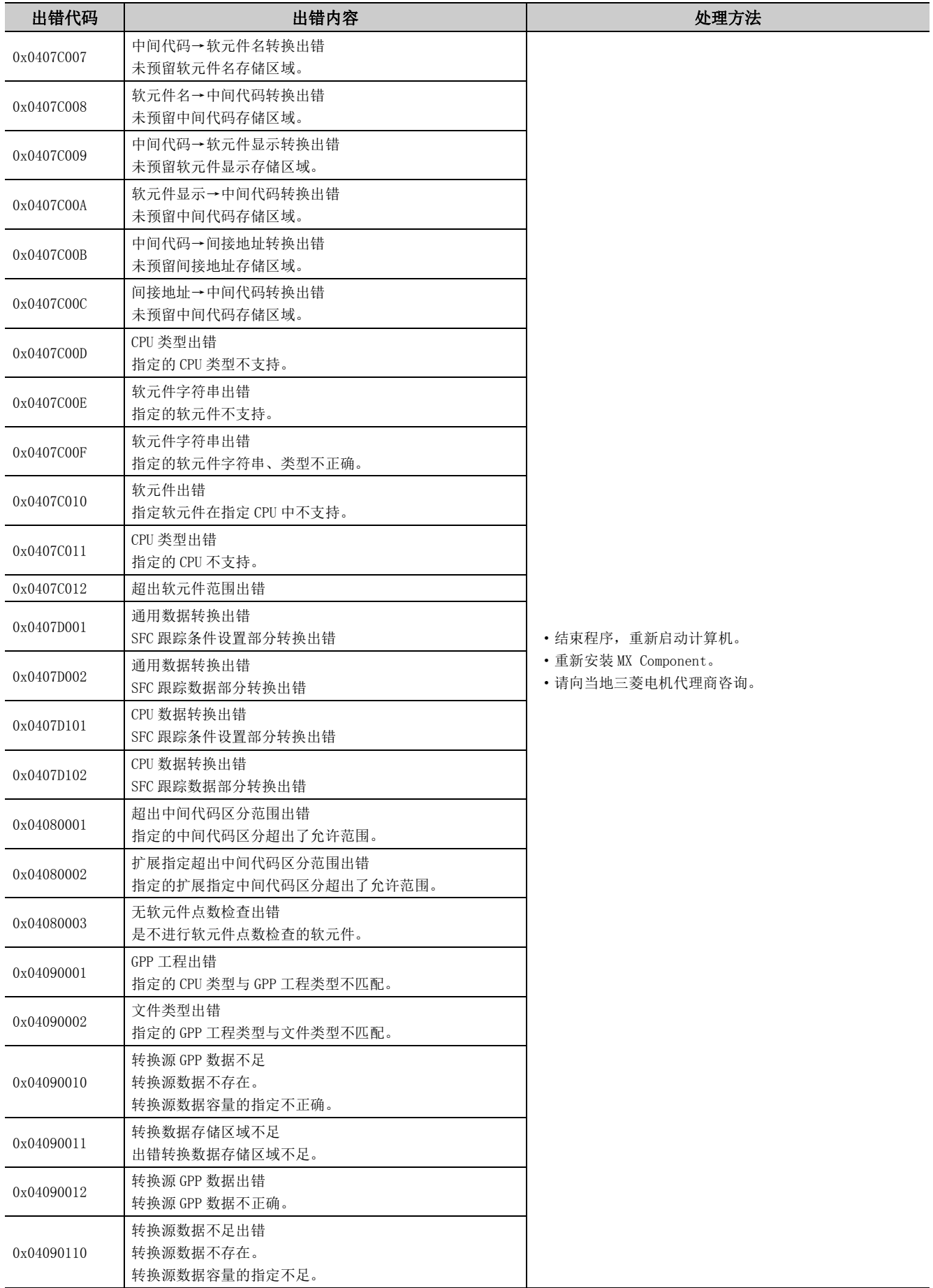

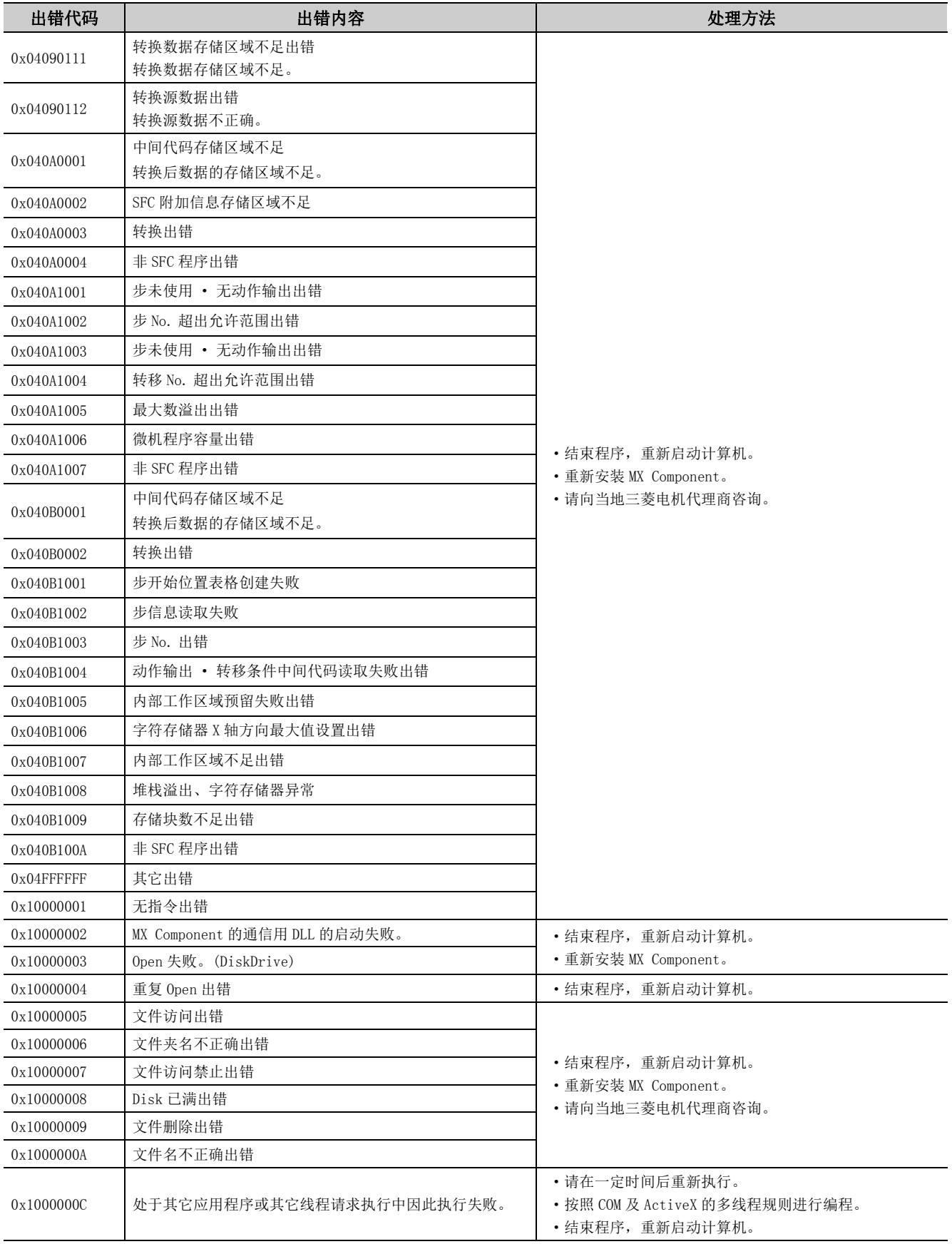

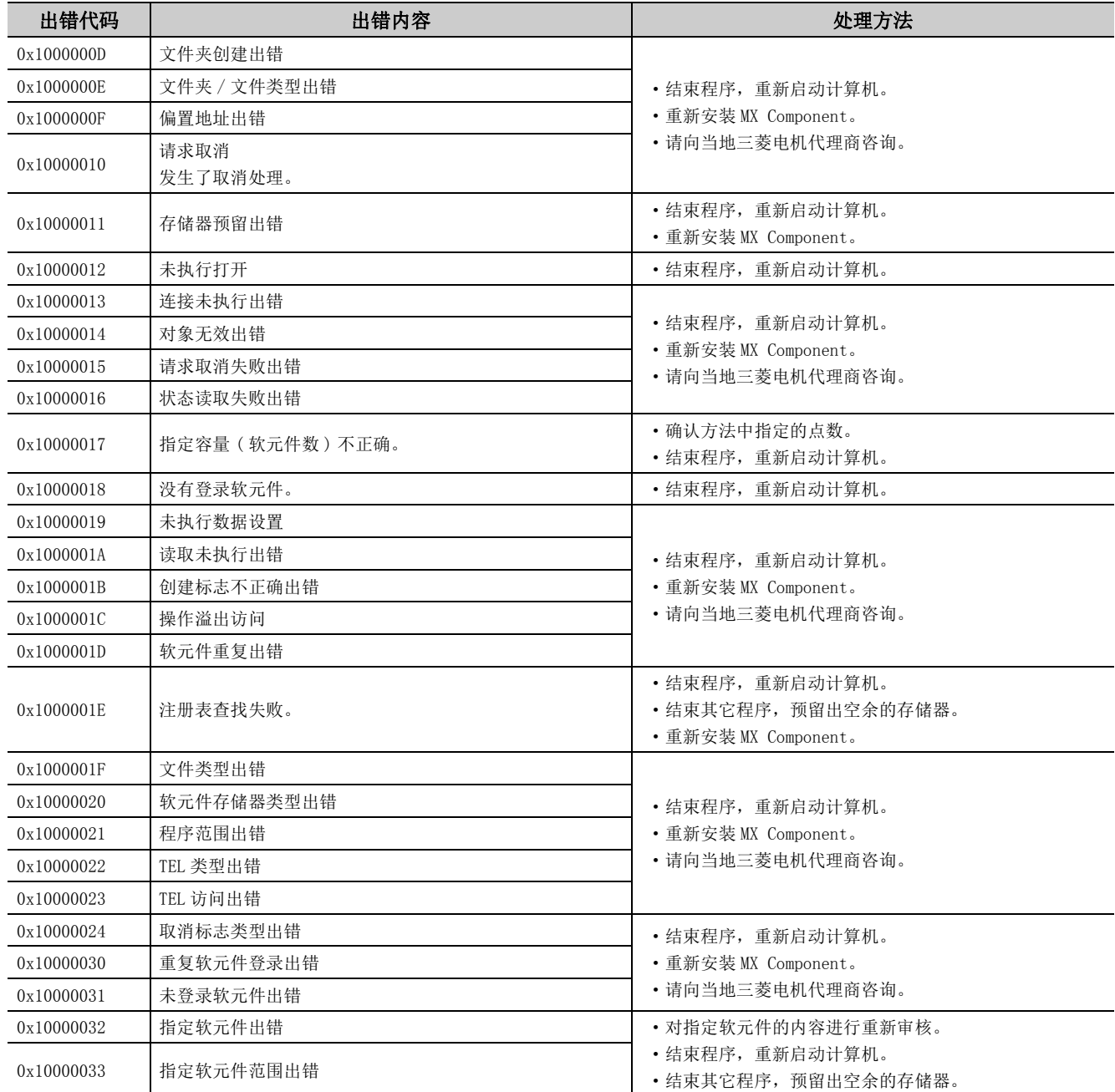

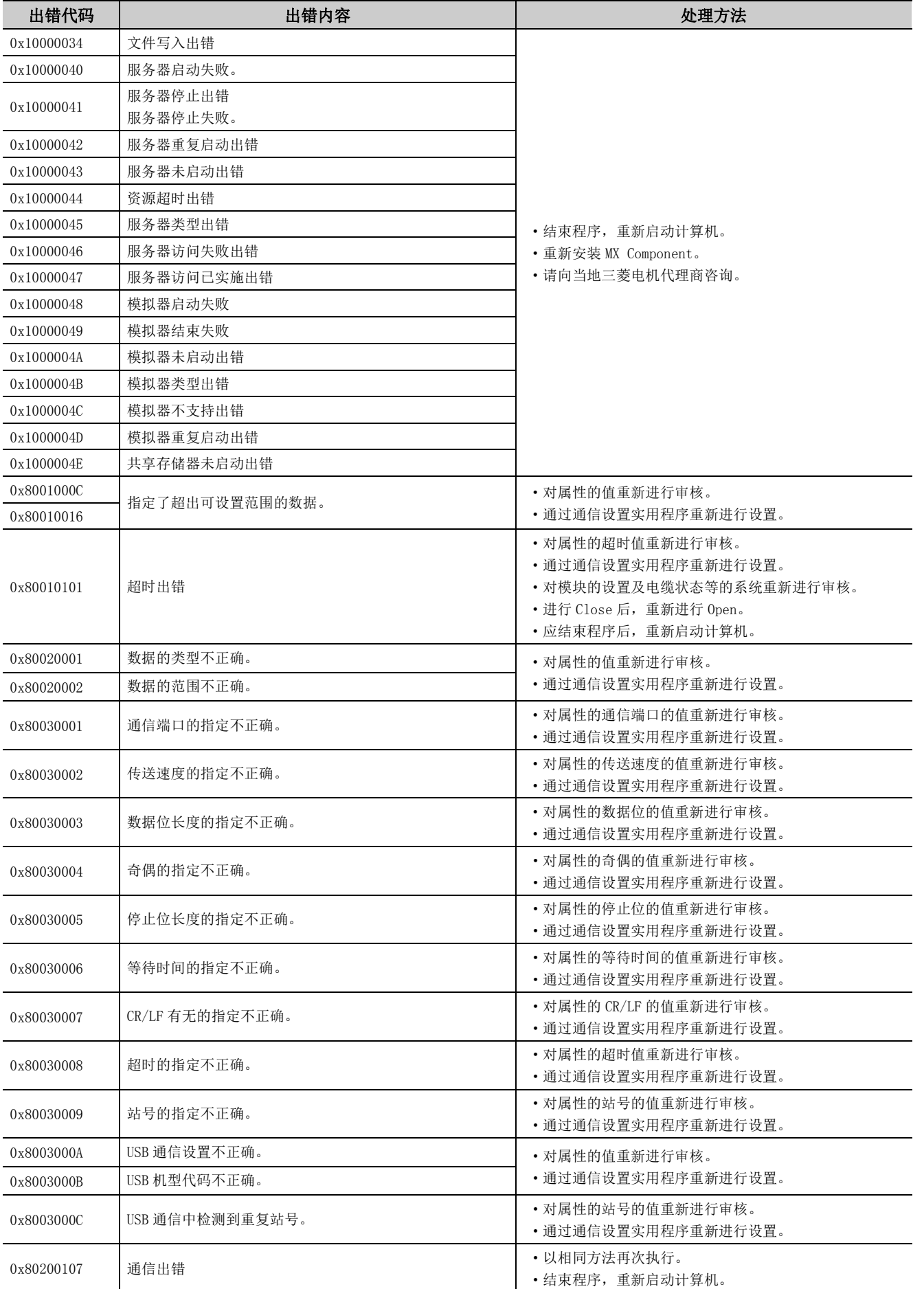

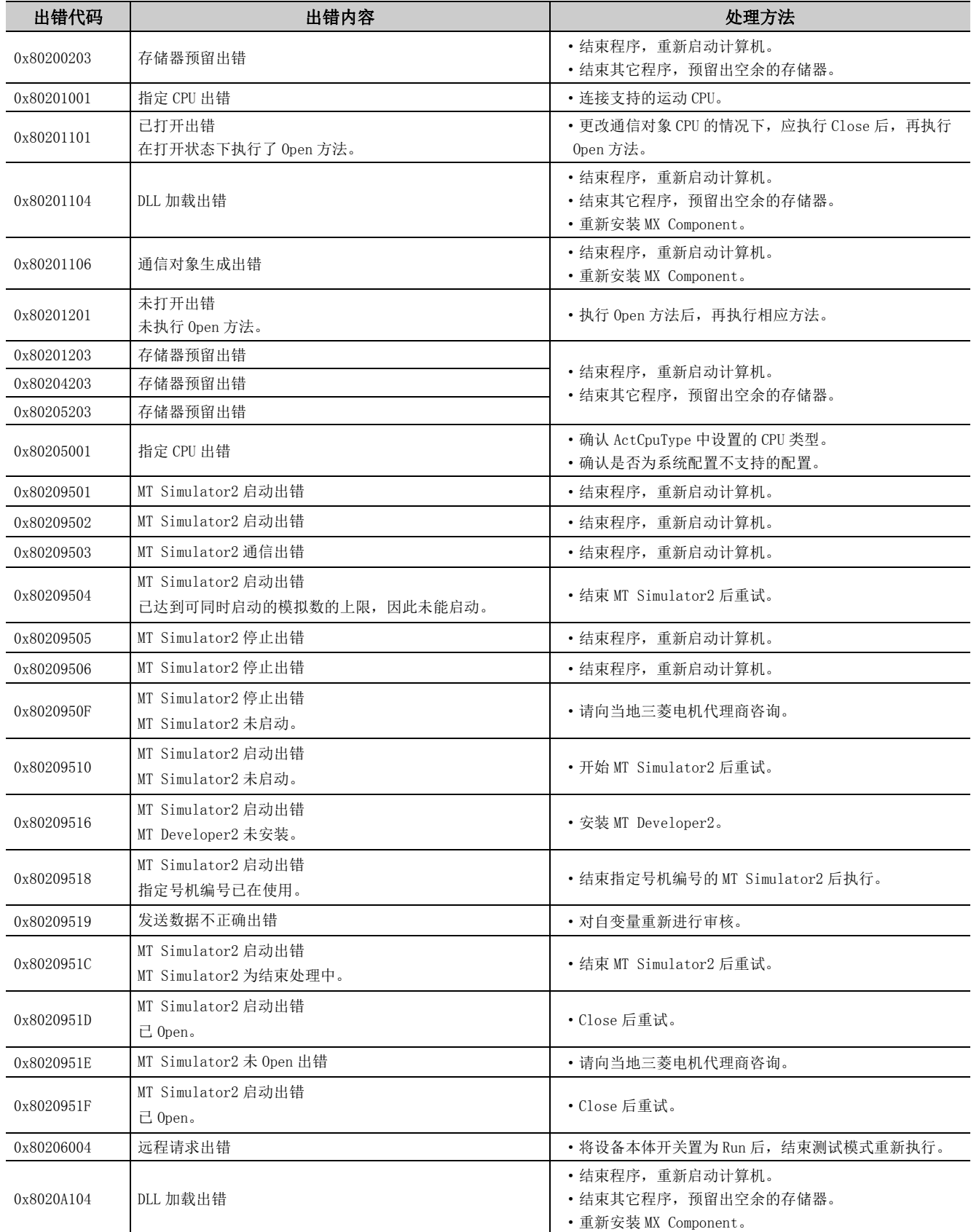

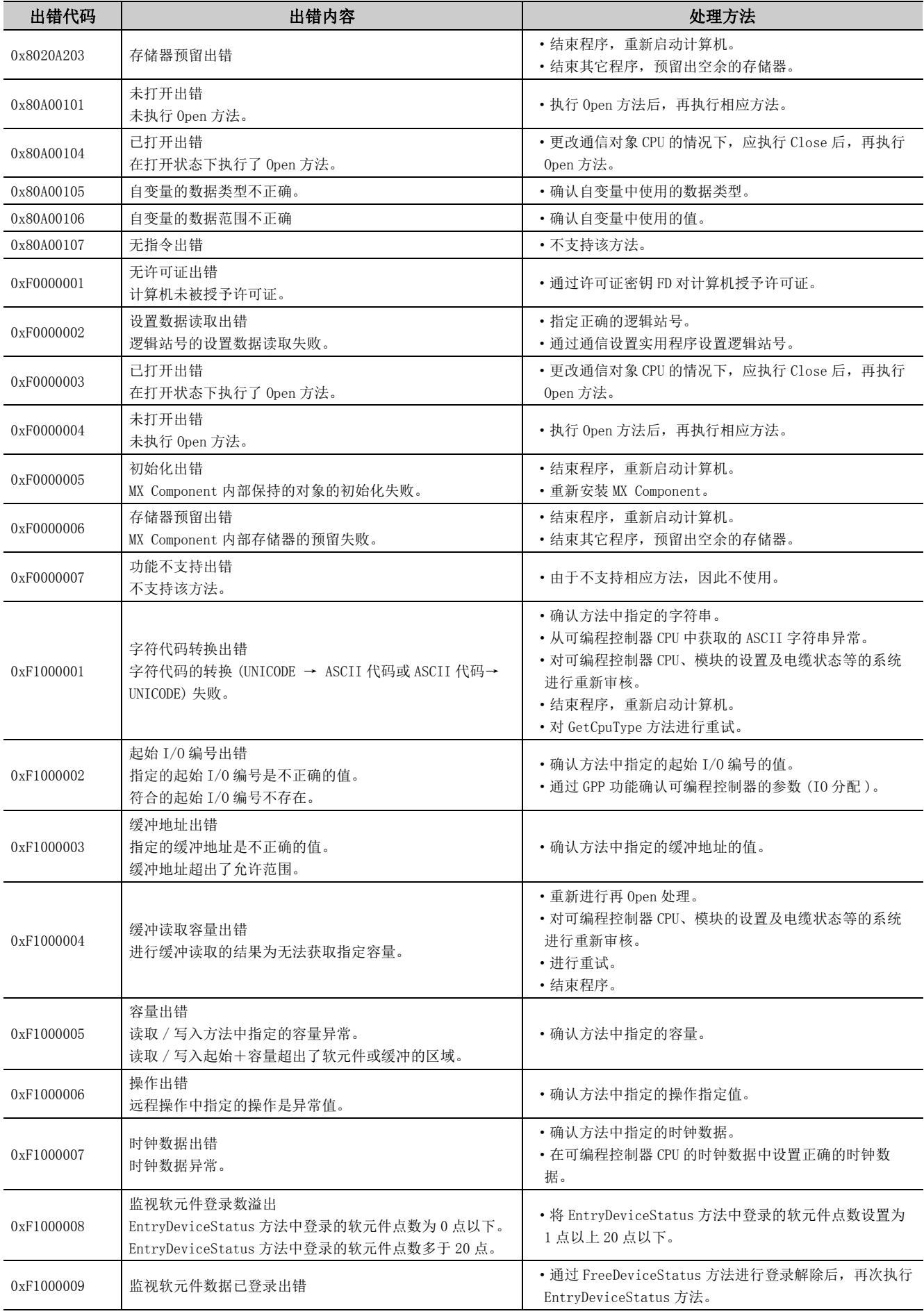

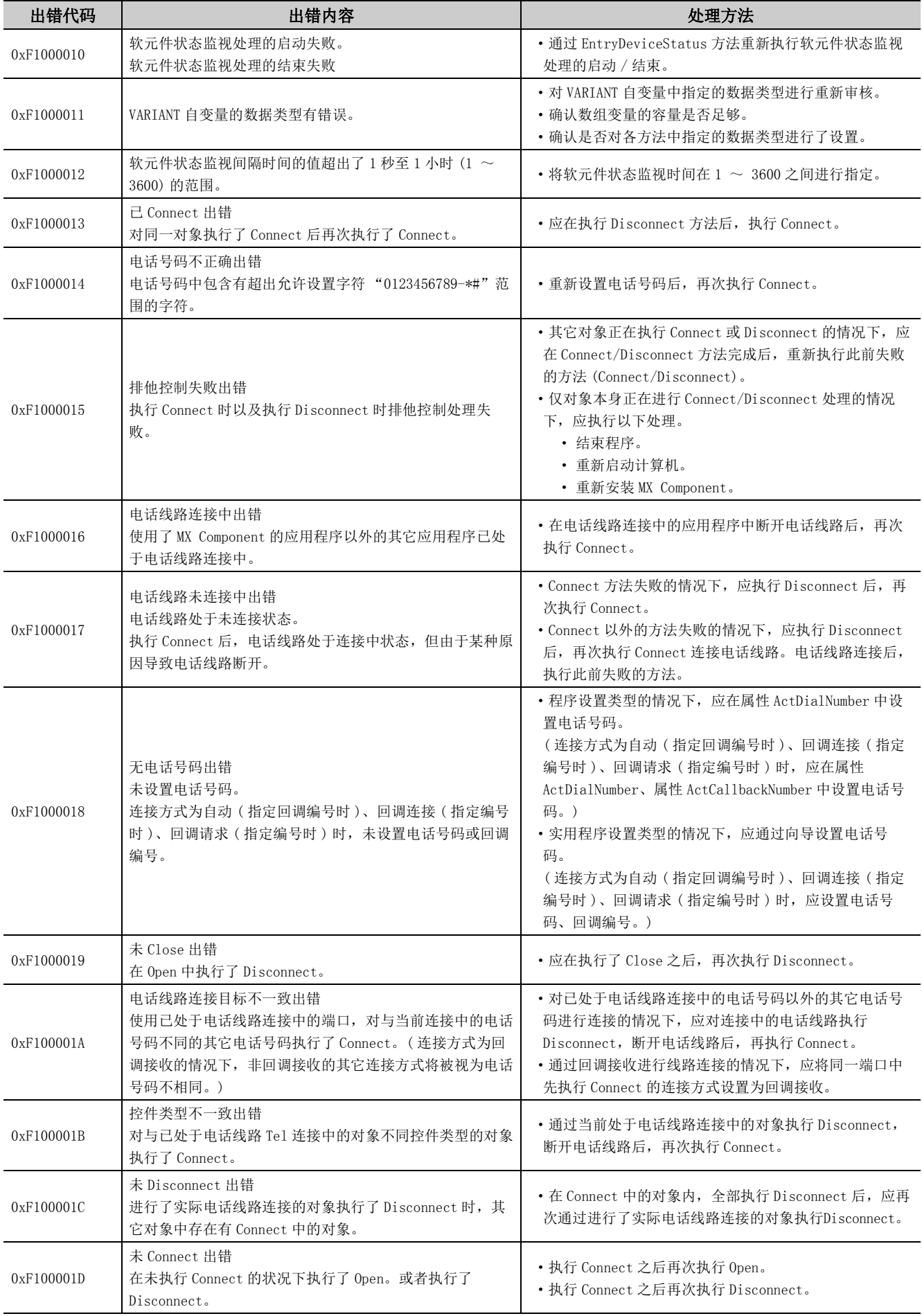

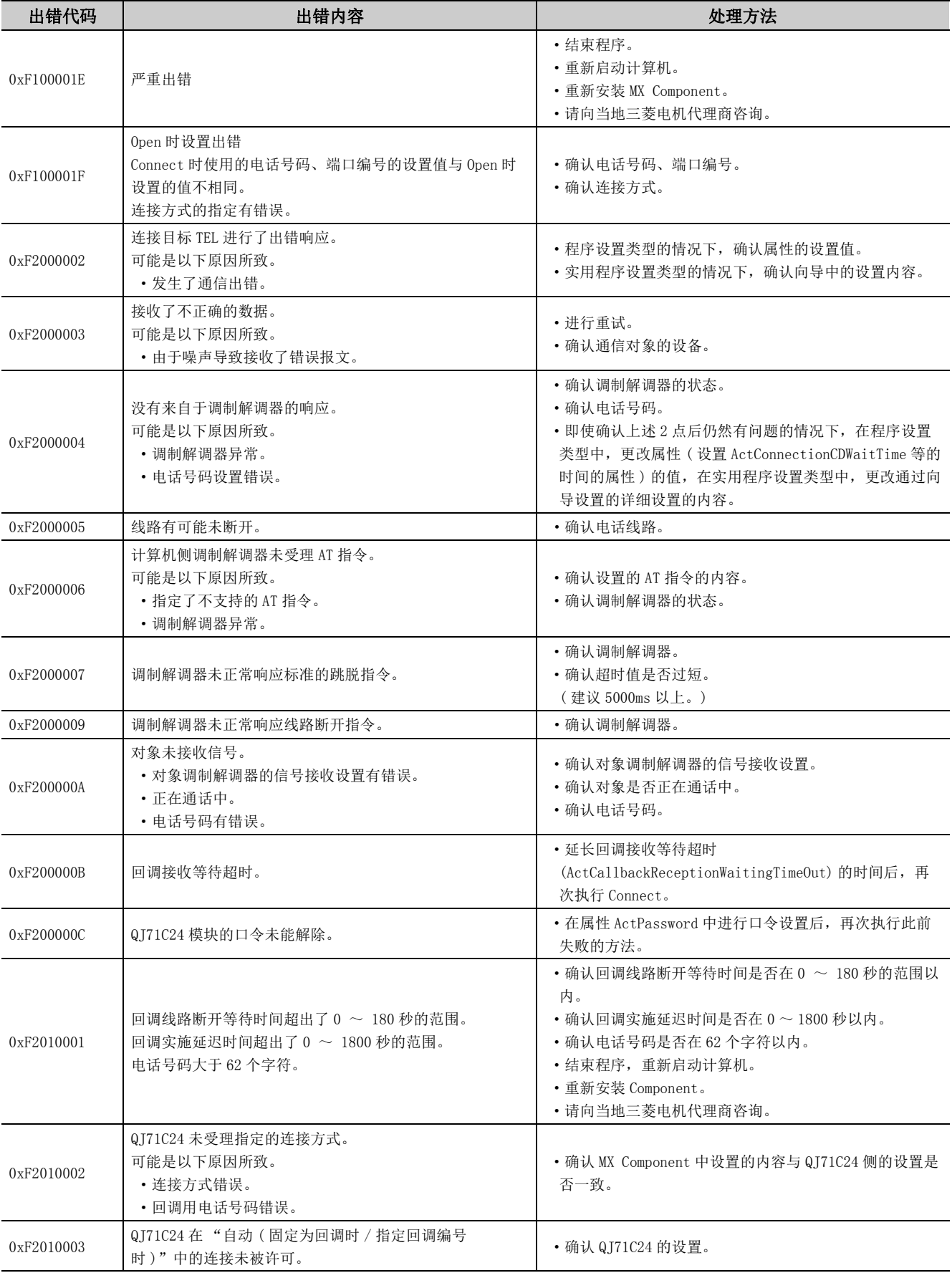

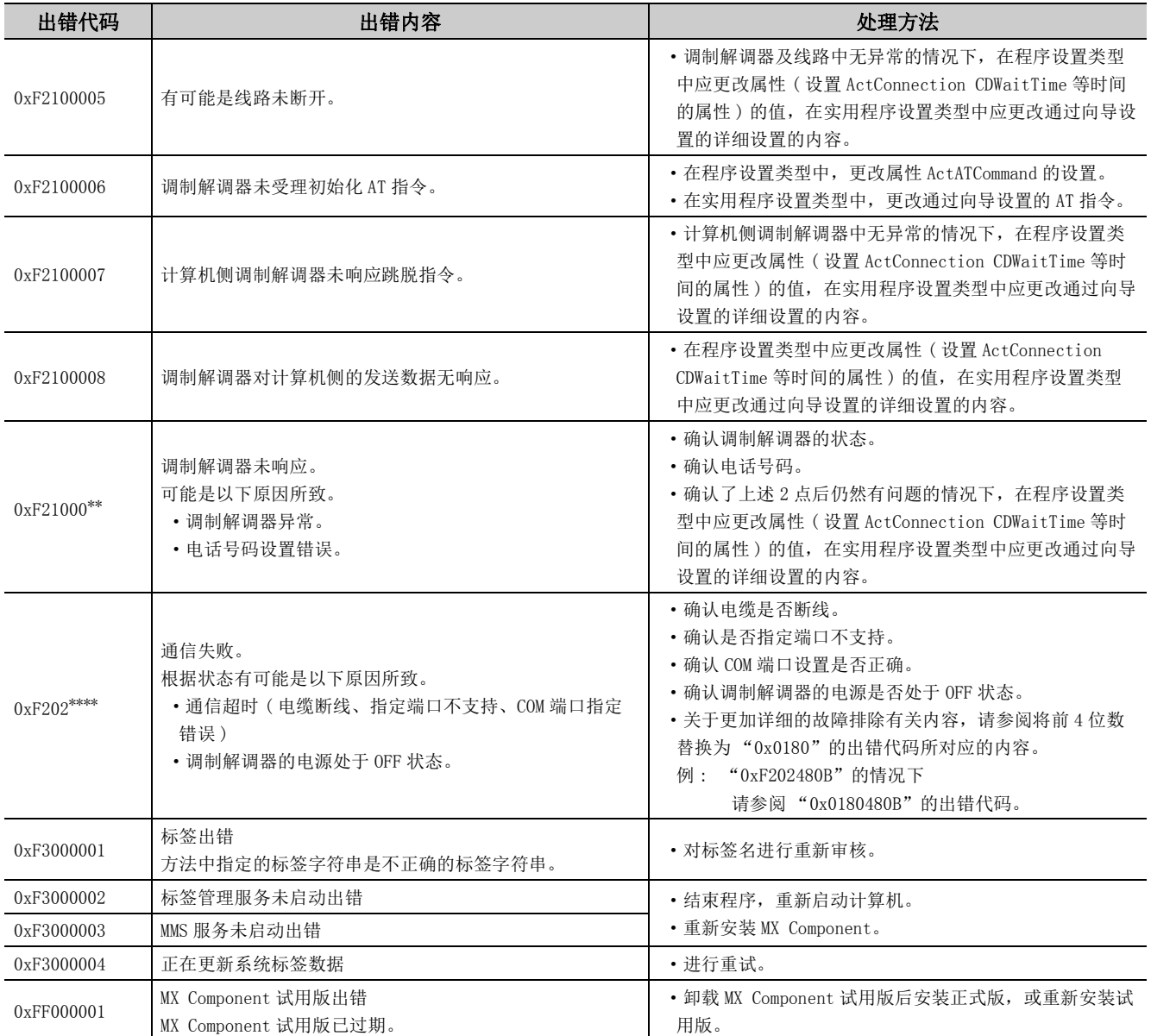

## 7.2 CPU、模块、网卡返回的出错代码

本节介绍 CPU、模块及网卡返回的出错代码有关内容。

要占8

有时会发生未按下述 (1) 所示返回出错代码的现象。 应首先确认 (2) 的内容后,再参阅 (1)。

### (1)出错代码一览

CPU、模块及网卡检测出错误的情况下,将返回如下表所示的出错代码。 高位 2 字节表示检测出错误的模块,低位 2 字节表示检测出错误的模块返回的出错代码。 关于出错的详细内容,请参阅出错代码所对应的 CPU、模块或网卡的手册。

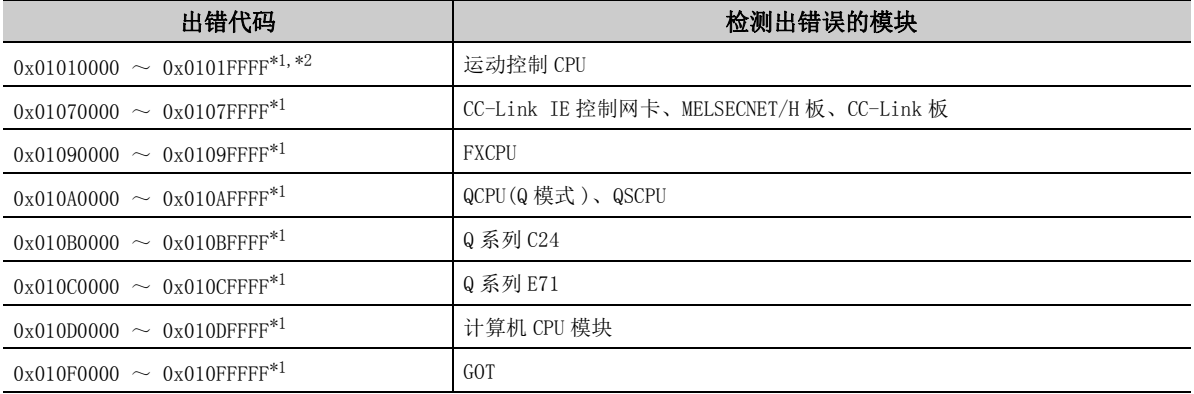

\*1: 请参阅要点。

\*2: [485 页 7.1 节 各控件返回的出错代码中](#page-486-0)也记载有出错代码。

### (2)确认出错代码时的注意事项

确认 CPU、模块及网卡返回的出错代码时的注意事项如下所示。

#### (a) 属性设置错误

所使用的系统配置与设置的属性值不匹配的情况下,高位 2 字节将无法正确显示检测出错误的模块。 例如,对于 QCPU(Q 模式),在 ActCpuType 中设置了 FXCPU 的属性值的情况下,高位 2 字节将变为 FXCPU 为检 测出错误的模块。

在这种情况下,应确认系统配置及设置的全部属性值后,再次进行通信。

此外,使用 ActUtlType 控件的情况下,应确认通信设置实用程序的设置内容。

### (b) 访问其它站时

访问其它站时,使用的经由模块 (CC-Link IE 控制网络、MELSECNET/H、CC-Link、串行通信、以太网模块 ) 的 出错代码有可能会被放入低位 2 字节中。

在这种情况下,表示检测出错误的模块的高位 2 字节有可能与发生了出错的模块不相符,应在确认系统配置的 基础上,根据所使用的 CPU、经由网络模块及网卡的手册进行确认。

# 7.3 HRESULT 型的出错代码

通常, ActiveX 控件将返回 HRESULT 型的返回值。ACT 控件也同样如此。使用自定义 I/F 的情况下, 与 API 方法的返回 值相当。

使用调度 I/F 的情况下,通过特定处理可以获取 HRESULT 型的返回值。

ACT 控件的 HRESULT 型的返回值如下所示。

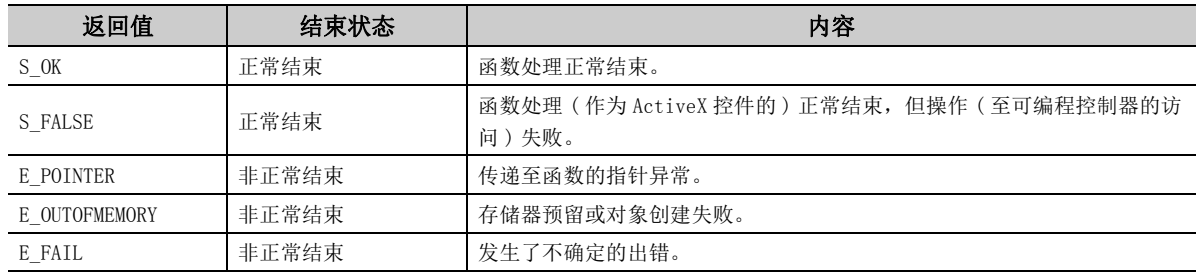

要点

对于调度 I/F,在未执行用于获取 HRESULT 型的返回值的特定处理的情况下, 在从 ACT 控件返回 E\_POINTER (E\_XXXXX 定义的 返回值 ) 等时在操作系统等级中将显示出错对话。

## 7.4 事件查看器中显示的出错代码

本节介绍 MX Component 在 Windows<sup>®</sup>的事件查看器中显示的出错代码有关内容。

在 MX Component 中,为了管理标签信息,使用 MMS( 系统标签数据库 ) 服务及标签管理服务。

标签管理服务中发生了出错的情况下,事件查看器的系统日志中将显示出错内容。

关于 MX Component 的标签管理服务的出错,在事件查看器的源栏中将显示 "MXLabelService"。

出错及处理方法如下所示。

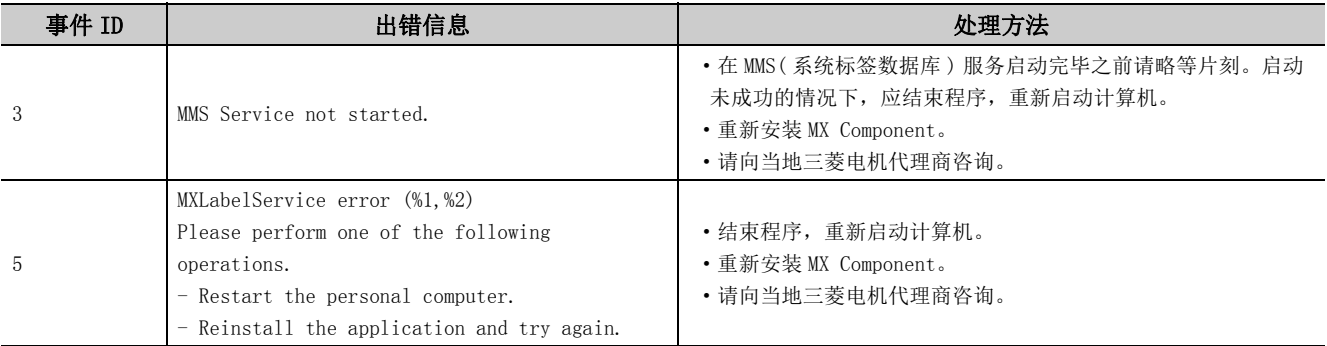

附录

# 附录 1 关于回调功能的连接方式

本节介绍使用了 Q 系列 C24 的调制解调器通信时的回调功能的连接方式有关内容。 回调功能可实现以下目的 : 通过 MX Component 进行线路连接后,通过 Q 系列 C24 的线路再连接 ( 回调 ) 从 MX Component 访问可编程控制器 CPU。

- $\cdot$  (1)  $\sim$  (3) 由计算机侧承担电话费。
- (4)  $\sim$  (8) 由 Q 系列 C24 侧承担电话费。

关于回调功能的详细内容请参阅下述手册。

■ ● 系列串行通信模块用户手册 ( 应用篇 )

### (1)自动

Q 系列 C24 中未设置回调功能的情况下选择此项。

### (2)自动 ( 固定为回调时 )

Q 系列 C24 中设置了回调功能的情况下在不使用回调功能的状况下进行线路连接。只有 Q 系列 C24 的缓冲存储器 (2101H) 中登录的电话号码的计算机才能连接。

### (3)自动 ( 指定回调编号时 )

Q 系列 C24 中设置了回调功能的情况下在不使用回调功能的状况下进行线路连接。只有 MX Component 中指定的电 话号码的计算机才能连接。

### (4)回调连接 ( 固定时 )

只有 Q 系列 C24 的缓冲存储器 (2101H) 中登录的电话号码的计算机才进行回调。

### (5)回调连接 ( 指定编号时 )

只有 MX Component 中指定的电话号码的计算机才进行回调。

### (6)回调请求 ( 固定时 )

从任意的计算机发送回调请求, 对 Q 系列 C24 的缓冲存储器 (2101H) 中登录的电话号码的计算机进行回调。(初次 连接的计算机不进行回调。)

### (7)回调请求 ( 指定编号时 )

从任意的计算机发送回调请求,只对 MX Component 中指定的电话号码的计算机进行回调。( 初次连接的计算机不 进行回调。)

### (8)回调接收等待

通过回调请求(固定时、指定编号时)进行线路连接的情况下,将回调目标计算机选择为"回调接收等待"后进 行线路连接。

# 附录 2 字软元件状态监视情况下的编程示例

本节介绍通过 EntryDeviceStatus 对字软元件变为负值的现象进行监视时的编程示例有关内容。

## (1) 使用 Visual Basic<sup>®</sup> .NET 的情况下

使用 Visual Basic<sup>®</sup>.NET, 对 D0 变为 -10、D1 变为 0、D2 变为 10 的现象进行监视时的编程示例如下所示。

| Dim szDevice As String                                                             | ,监视的软元件列表                    |
|------------------------------------------------------------------------------------|------------------------------|
| $Dim$ lInputData $(2)$ As Long                                                     | '设置的值                        |
| $Dim$ lEntryData $(2)$ As Long                                                     | 'EntryDeviceStatus 的自变量中设置的值 |
| Dim 1ReturnCode As Long                                                            | 'EntryDeviceStatus返回值        |
| Dim 1Count As Long                                                                 | ,循环用计数器                      |
| '在监视的软元件列表中设置 DO、D1、D2。                                                            |                              |
| szDevice = " $D0" + vbLf + vD1" + vbLf + vD2"$                                     |                              |
| '对 DO 设置进行监视的软元件值"-10"。                                                            |                              |
| $1$ InputData $(0) = -10$                                                          |                              |
| '对 D1 设置进行监视的软元件值"0"。                                                              |                              |
| $1$ InputData $(1) = 0$                                                            |                              |
| '对 D2 设置进行监视的软元件值"10"。                                                             |                              |
| $1$ InputData $(2) = 10$                                                           |                              |
| '设置的值为负值的情况下,将转换为 EntryDeviceStatus 中设置的值,因此在高位 2 字节中存储 "0"。                       |                              |
| '进行相当于软元件点数的循环。<br>For 1Count = $0$ To 2                                           |                              |
|                                                                                    |                              |
| ,设置的值为负值的情况下<br>If $1$ InputData(1Count) $\leq 0$ Then                             |                              |
| '在高位2字节中存储 "0", 因此通过 65535(0000FFFF[hex]) 进行屏蔽。                                    |                              |
| $IEntryData(ICount) = IInputData(ICount)$ And 65535                                |                              |
| Else                                                                               |                              |
| '设置的值为正值的情况下,原样不变地将值代入到 1EntryData 中。                                              |                              |
| $lEntropyData (lCount) = lInputData (lCount)$                                      |                              |
| End If                                                                             |                              |
| Next                                                                               |                              |
| '执行 EntryDeviceStatus。                                                             |                              |
| $l$ ReturnCode = AxActUt1Type1. EntryDeviceStatus (szDevice, 3, 5, lEntryData (0)) |                              |

<ldata =  $-1$  的情况下 >

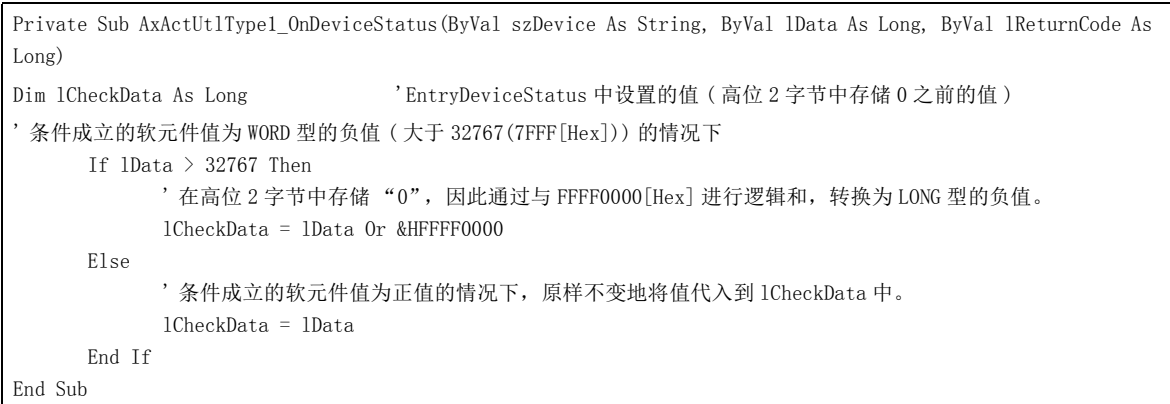

## (2) 使用 Visual  $C++^{\circledcirc}$ . NET 的情况下

使用 Visual C++ $^\circledR$ . NET, 对 D0 变为 -10、D1 变为 0、D2 变为 10 的现象进行监视时的编程示例如下所示。

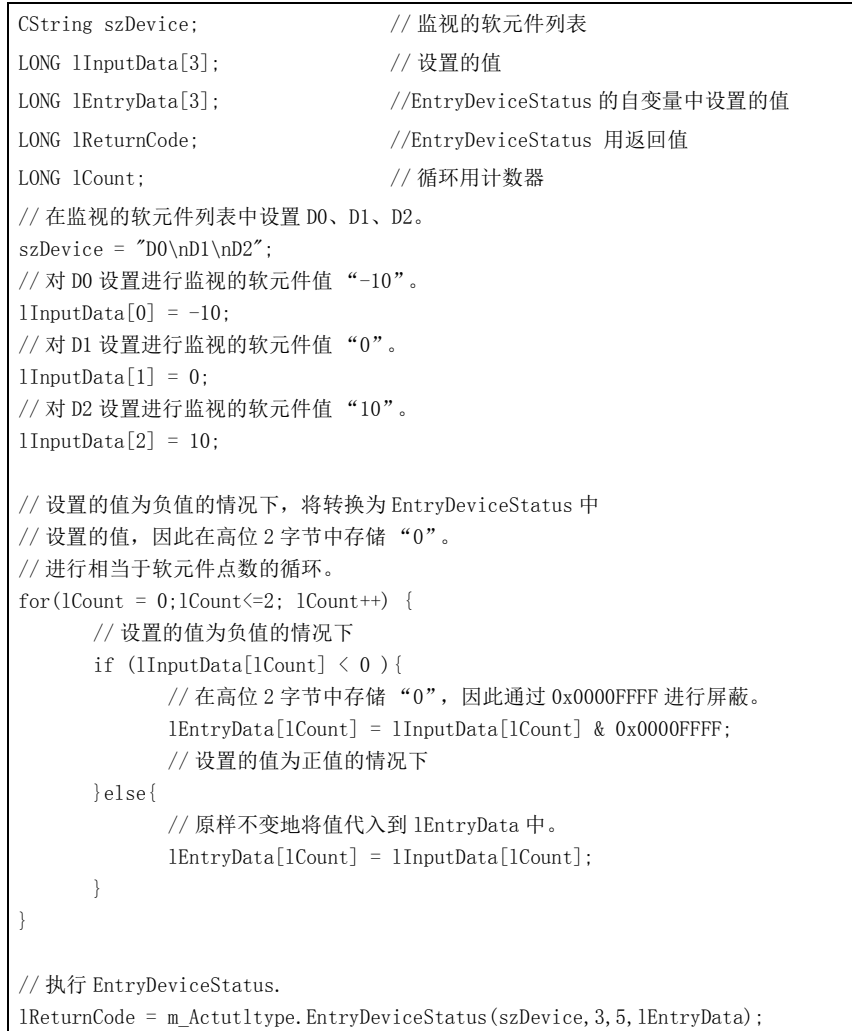

#### $\langle$ 1data =  $-1$  的情况下 >

```
void CSampleDlg::OnDeviceStatusActutltype1(LPCTSTR szDevice, long lData, long lReturnCode)
{
LONG lCheckData; <br> //EntryDeviceStatus 中设置的值 ( 高位 2 字节中存储 0 之前的值 )
      // 条件成立的软元件值为 WORD 型的
      // 负值 ( 大于 7FFF[Hex]) 的情况下
      if(lData > 0x7FFF){
           1/7 在高位 2 字节中存储 "0", 因此通过与 FFFF0000 [Hex] 的
            // 逻辑和,转换为 LONG 型的负值。
           lCheckData = 1Data | 0xFFFF0000; }else{
       // 条件成立的软元件值为正值的情况下
       // 原样不变地将值代入到 lCheckData 中。
       lCheckData = lData;
       }
}
```
## (3)使用 Visual C#® .NET 的情况下

使用 Visual C#<sup>®</sup>. NET, 对 D0 变为 10、D1 变为 0、D2 变为 10 的现象进行监视时的编程示例如下所示。

```
String szDevice: // 监视的软元件列表
int[] iInputData = new int[3]; // 设置的值
int[] iEntryData = new int[3]; //EntryDeviceStatus 的自变量中设置的值
int iReturnCode; //EntryDeviceStatus 用返回值
int iCount; // 循环用计数器
// 在监视的软元件列表中设置 D0、D1、D2。
szDevice = "D0\nD1\nD2";// 对 D0 设置进行监视的软元件值 "-10"。
iInputData[0] = -10;// 对 D1 设置进行监视的软元件值 "0"。
iInputData[1] = 0;// 对 D2 设置进行监视的软元件值 "10"。
iInputData[2] = 10;// 设置的值为负值的情况下,将转换为 EntryDeviceStatus 中
// 设置的值,因此在高位 2 字节中存储 "0"。
// 进行相当于软元件点数的循环。
for(iCount = 0; iCount <= 2; iCount ++) {
      // 设置的值为负值的情况下
     if (iInputData[iCount] \leq 0)1/2 在高位 2 字节中存储 "0", 因此通过 0x0000FFFF 进行屏蔽。
            iEntryData[iCount] = iInputData[iCount] & 0x0000FFFF;
     // 设置的值为正值的情况下
      }else{
            // 原样不变地将值代入到 lEntryData 中。
            iEntryData[iCount] = iInputData[iCount];
      }
}
axActUtlType1.ActLogicalStationNumber = 0;
iReturnCode = axActUtlType1.0pen();
      // 执行 EntryDeviceStatus。
      iReturnCode = axActUtlType1.EntryDeviceStatus(szDevice, 3, 5, ref iEntryData[0]);
```
# 附录 3 关于超时时间

在 MX Component 中有时会发生由于与 ACT 控件内的 ActTimeOut 属性中设置的值不同的其它时间而发生超时的现象。 本节介绍各状态下的超时时间有关内容。

# 附录 3.1 由于超时出错而重试的情况下

进行通信时发生了超时出错的情况下,有时会在 ACT 控件内部重复进行最多 3 次的超时处理。 此时至发生超时为止将耗费最大相当于设置的超时值 3 倍的时间。 由于超时出错而进行重试的通信路径如下所示。

## (1)串行通信

(a) 构成

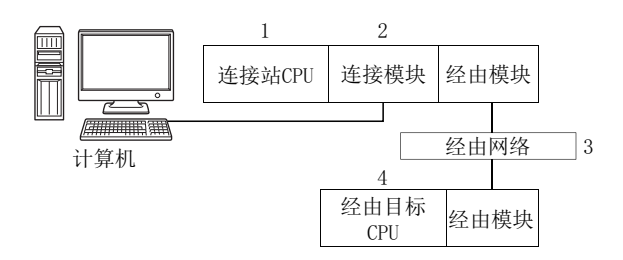

### (b) 对象、非对象表

由于超时出错而进行重试的通信路径如下所示。 连接站 CPU 将全部成为对象。 将成为对象的经由目标 CPU 用○ ( 对象 )、×( 非对象 ) 表示。

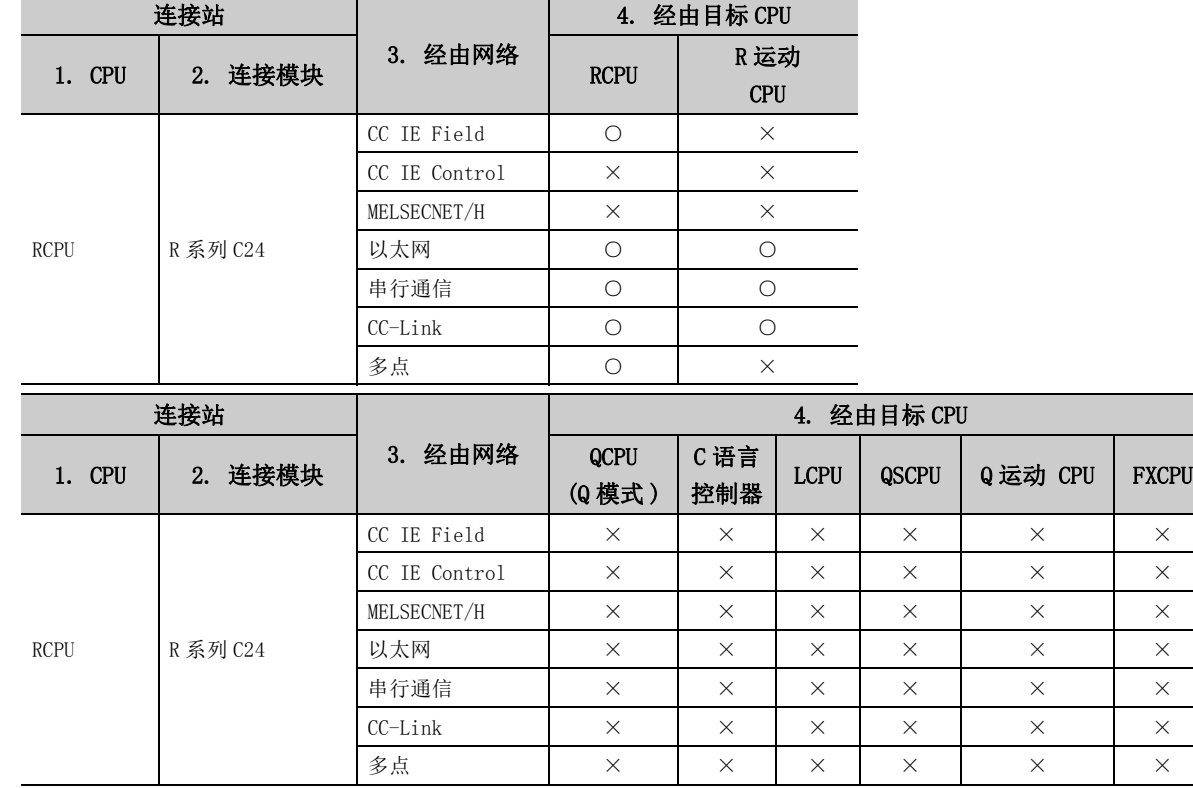

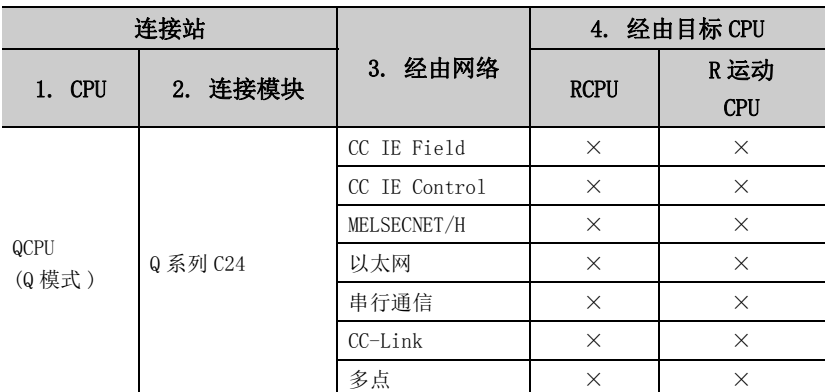

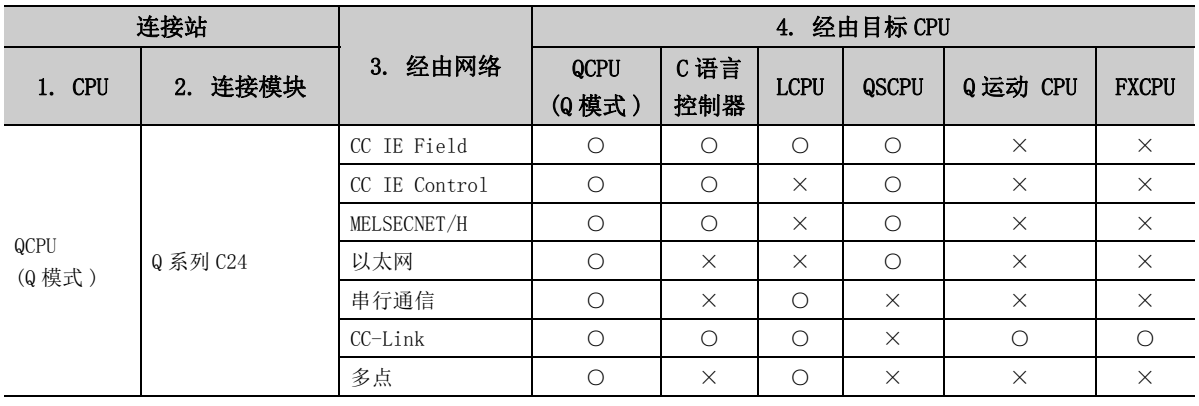

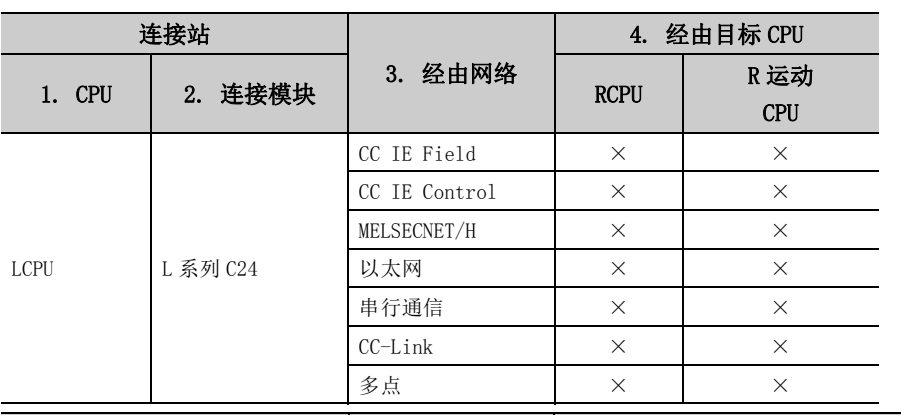

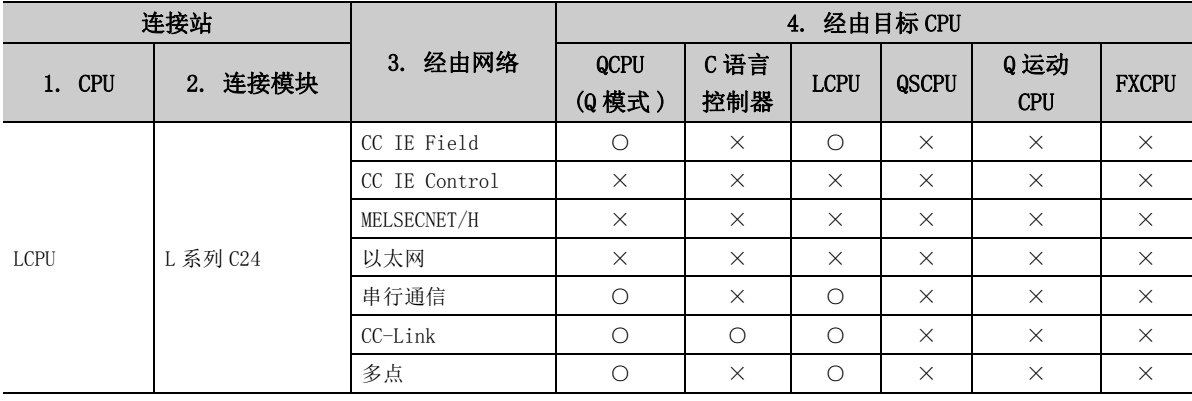

附录 附录 3.1 由于超时出错而重试的情况下 3 关于超时时间

附

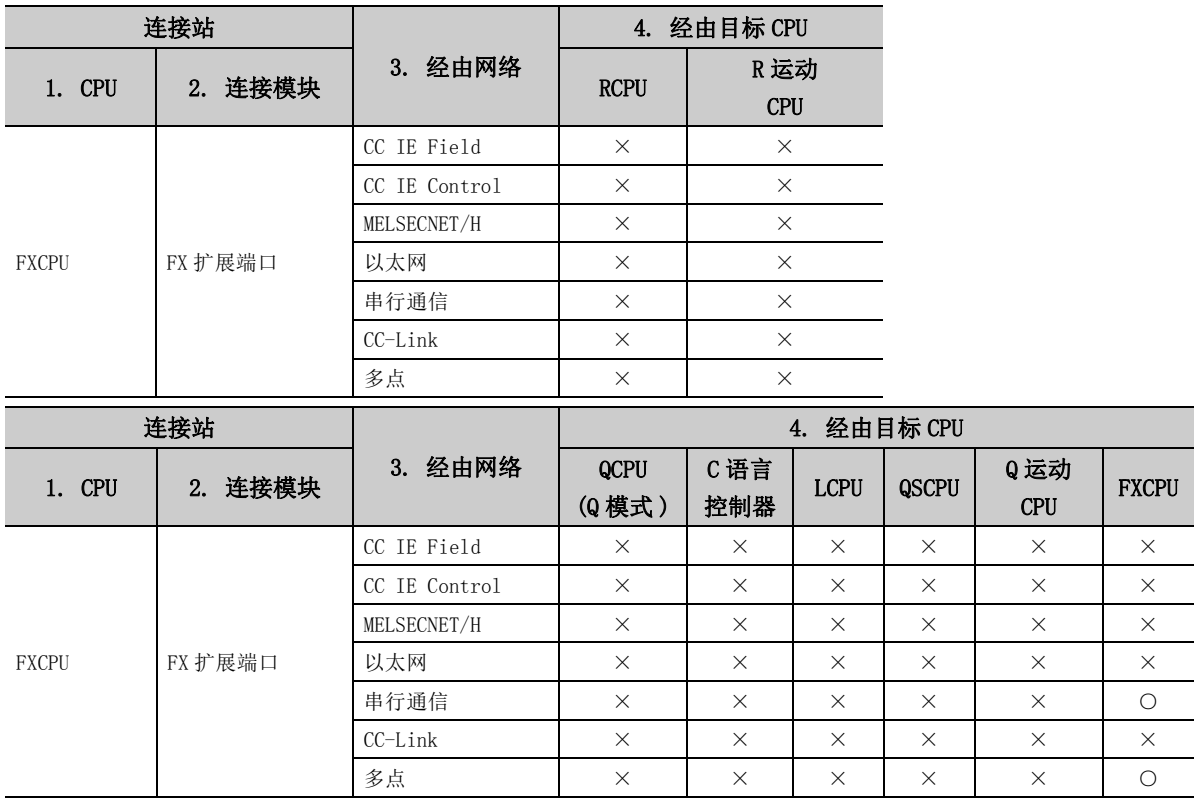

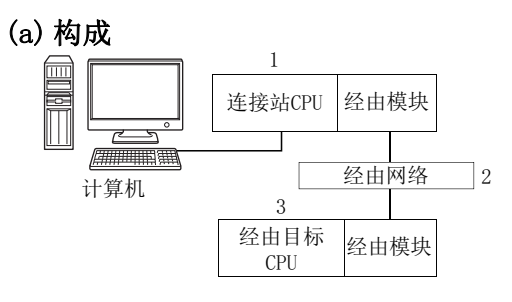

## (b) 对象、非对象表

由于超时出错而进行重试的通信路径如下所示。 连接站 CPU 将全部成为对象。 将成为对象的经由目标 CPU 用○ ( 对象 )、×( 非对象 ) 表示。

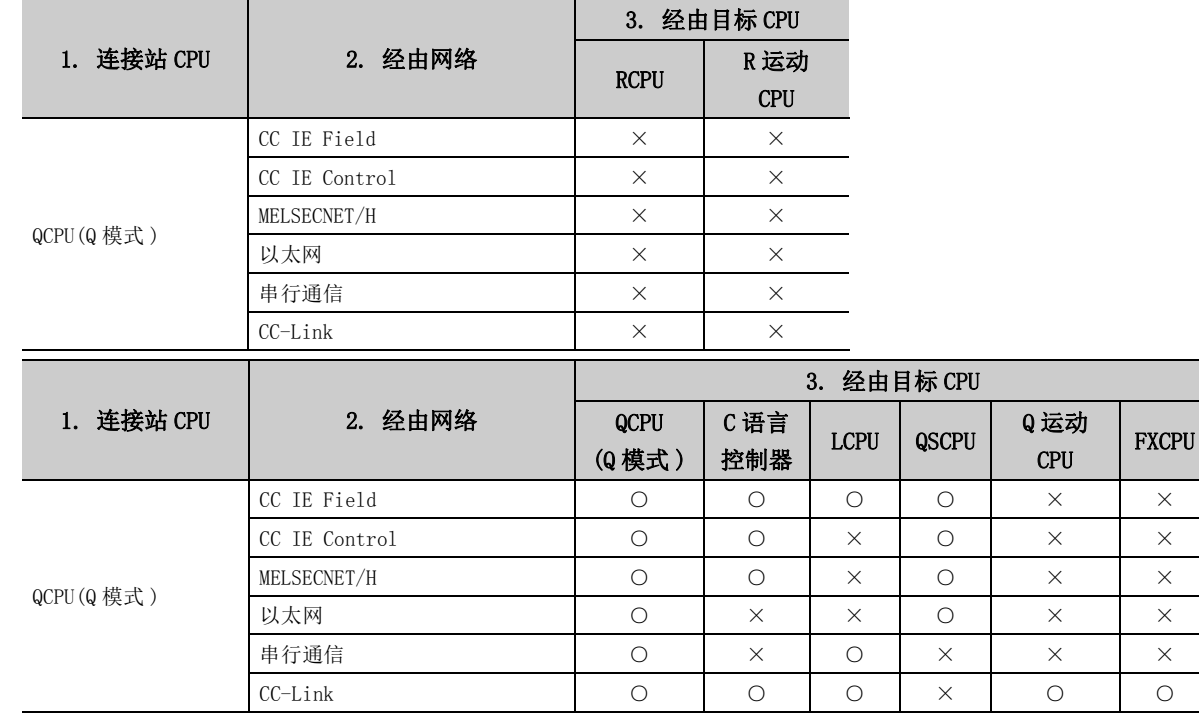

附录 附录 3.1 由于超时出错而重试的情况下 3 关于超时时间

重试的情况下

附

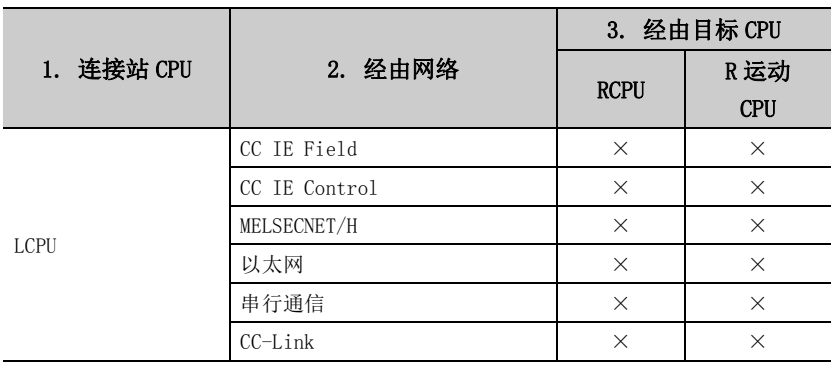

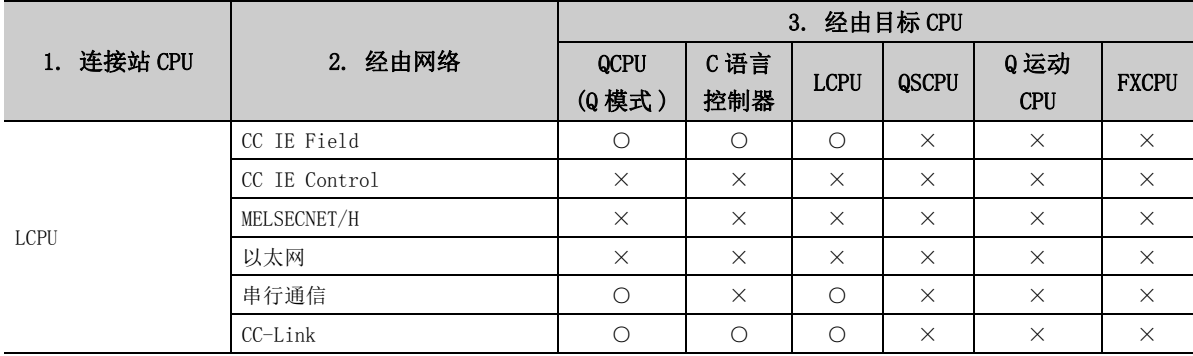

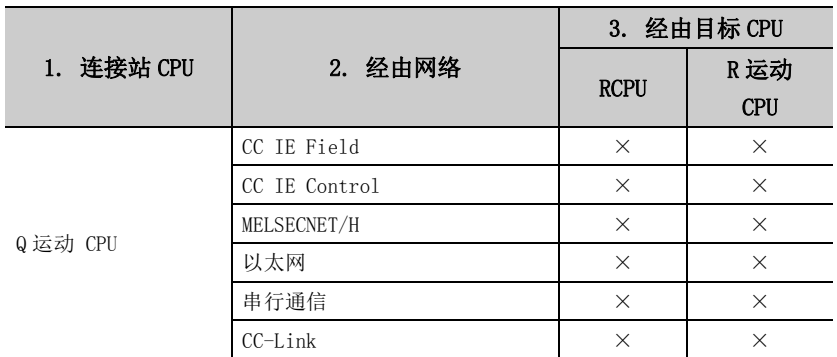

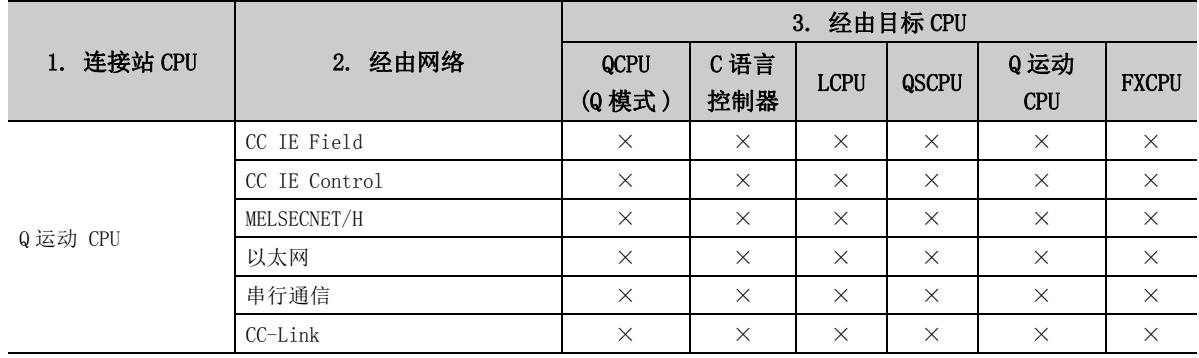

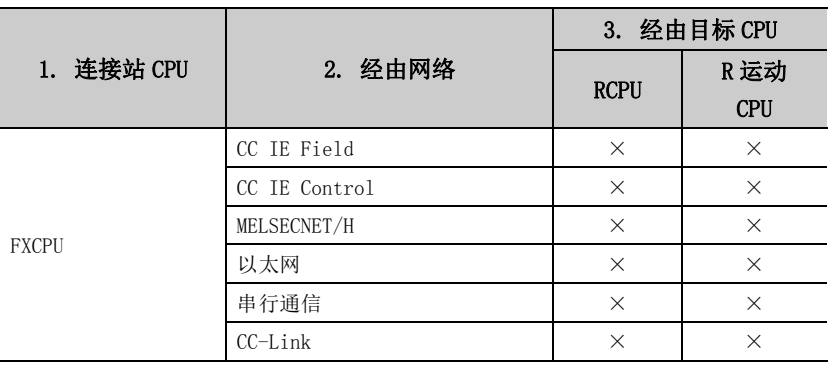

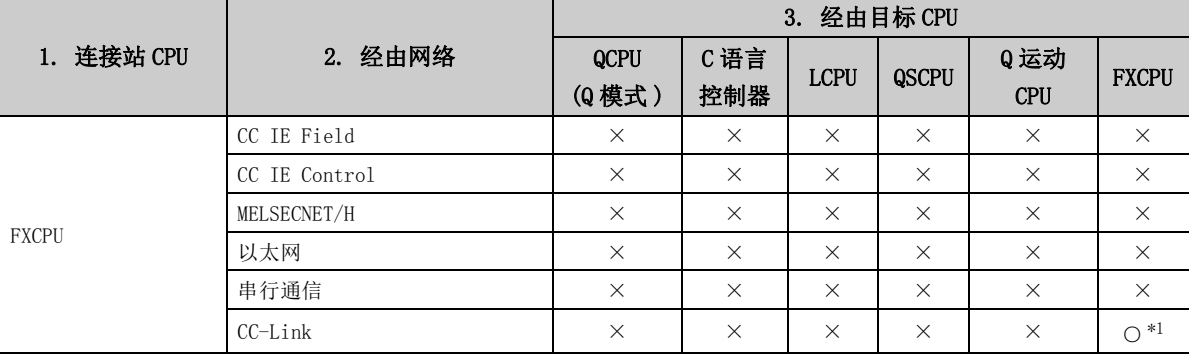

\*1: 仅 FX3G(C)CPU、FX3U(C)CPU 可以访问。

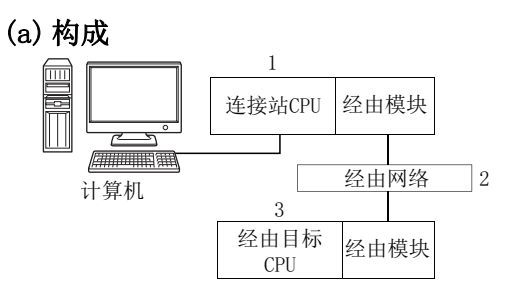

### (b) 对象、非对象表

由于超时出错而进行重试的通信路径如下所示。 连接站 CPU 将全部成为对象。 将成为对象的经由目标 CPU 用○ ( 对象 )、×( 非对象 ) 表示。

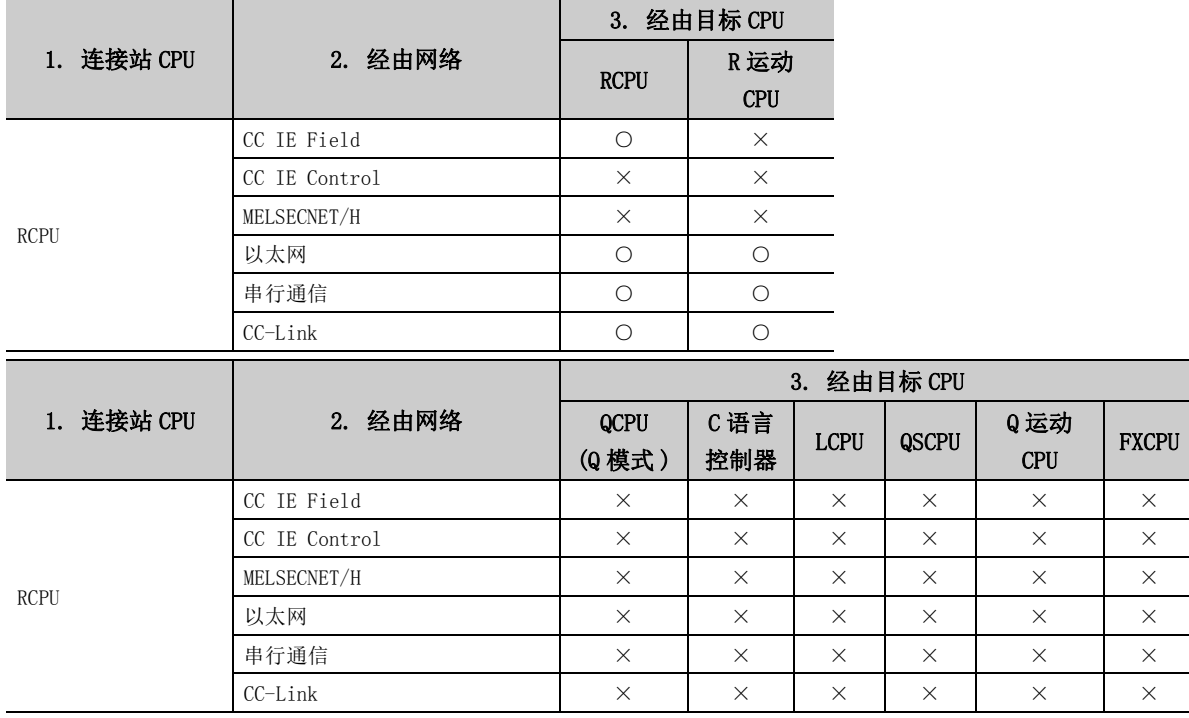

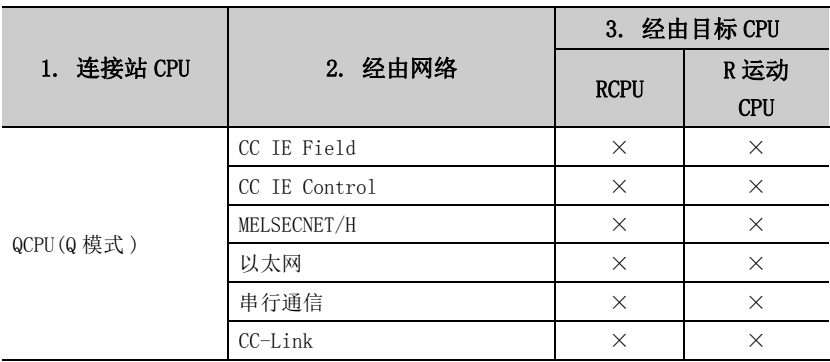

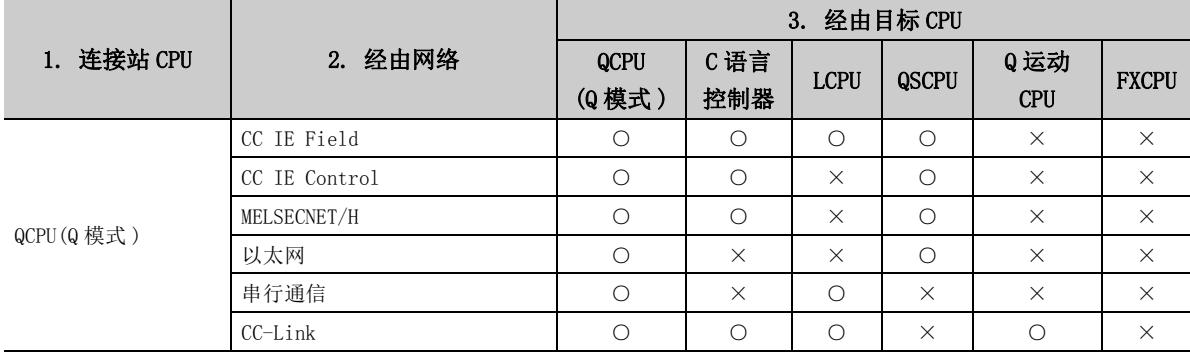

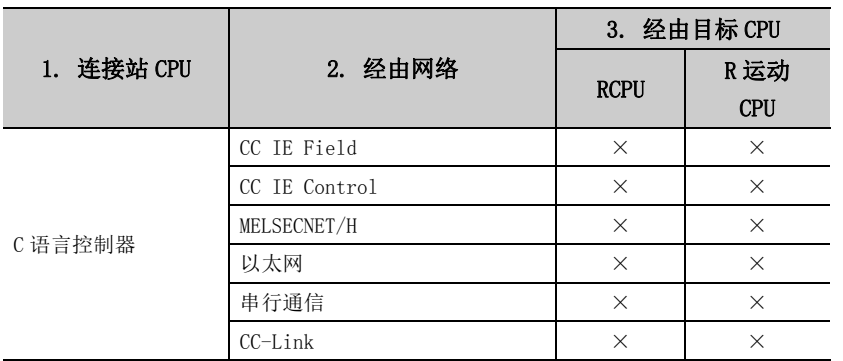

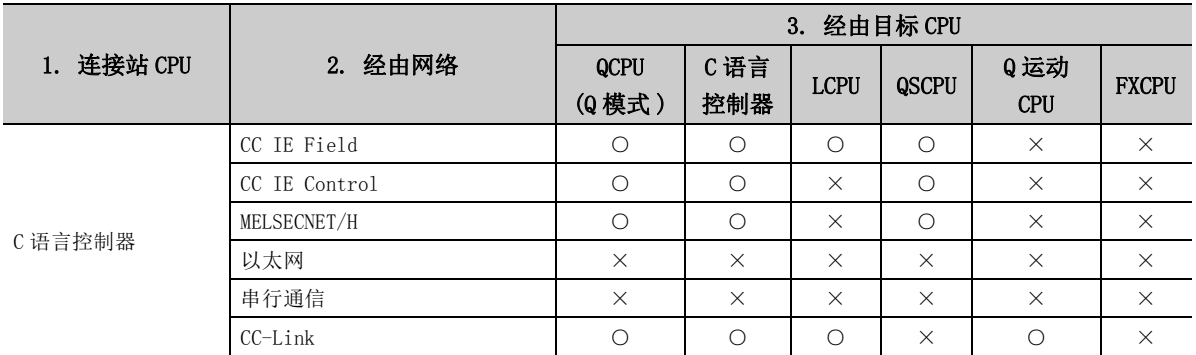

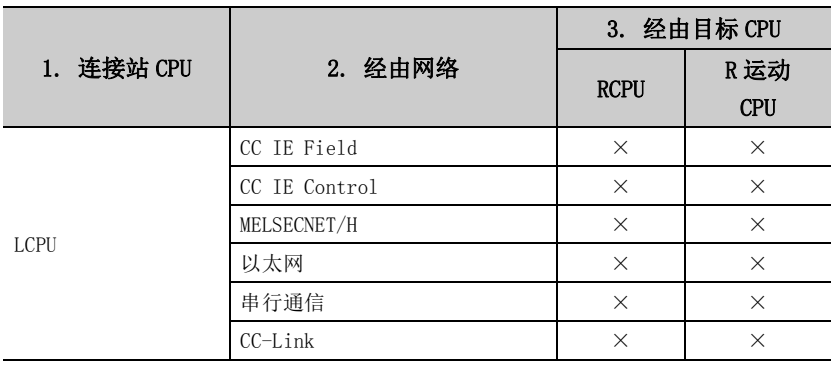

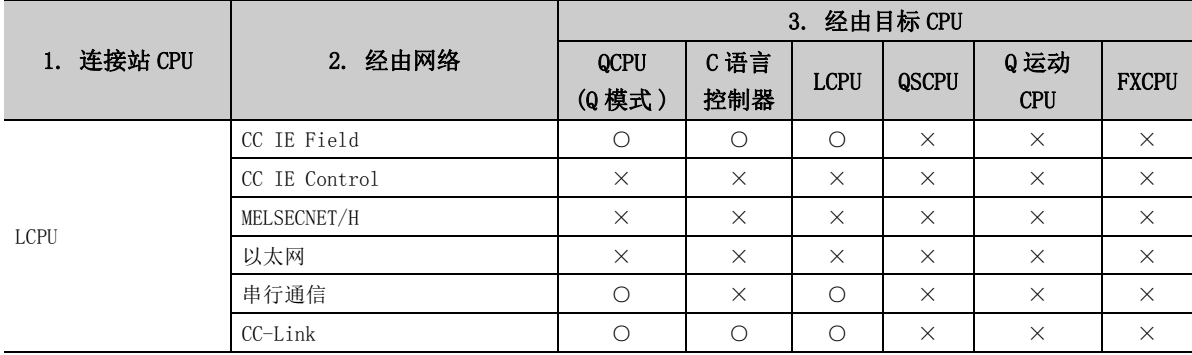

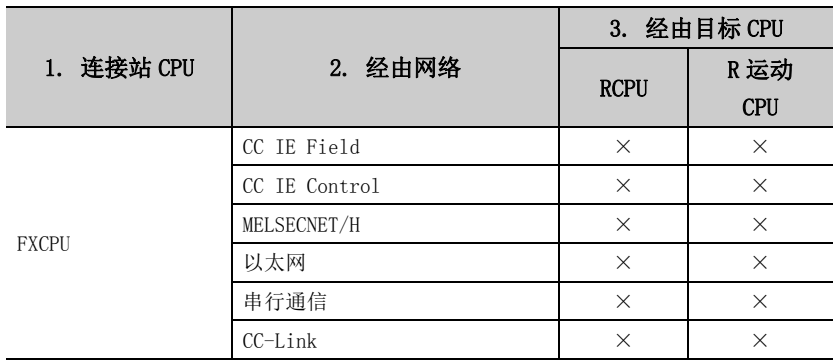

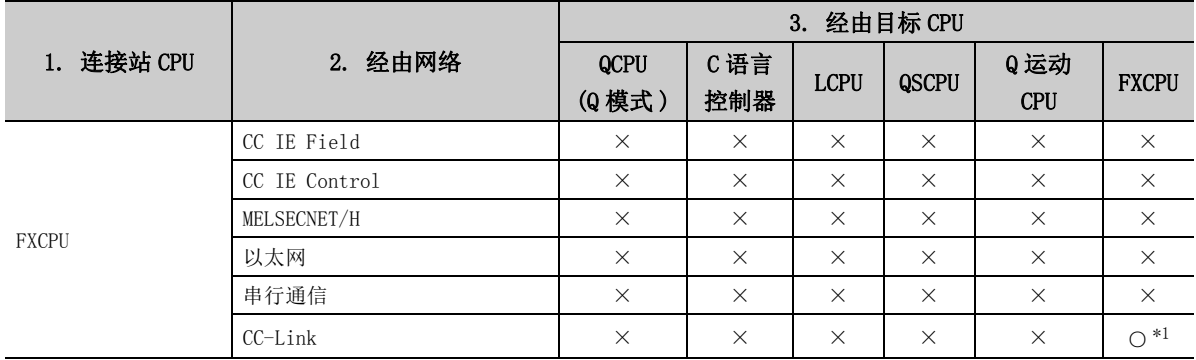

\*1: 仅 FX3G(C)CPU、FX3U(C)CPU 可以访问。

## (4) CC-Link G4 通信

(a) 构成

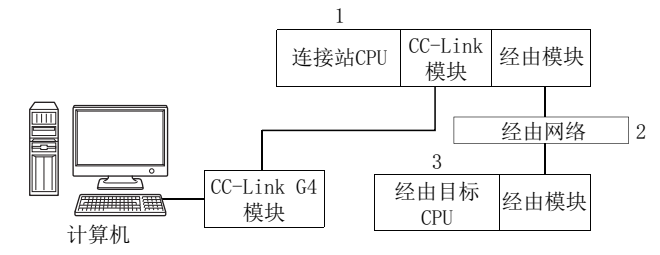

### (b) 对象、非对象表

由于超时出错而进行重试的通信路径如下所示。 连接站 CPU 将全部成为对象。 将成为对象的经由目标 CPU 用○ ( 对象 )、×( 非对象 ) 表示。

1) CC-Link G4-S3 模块为 Q 模式,连接站为 QCPU(Q 模式 )、C 语言控制器的情况下

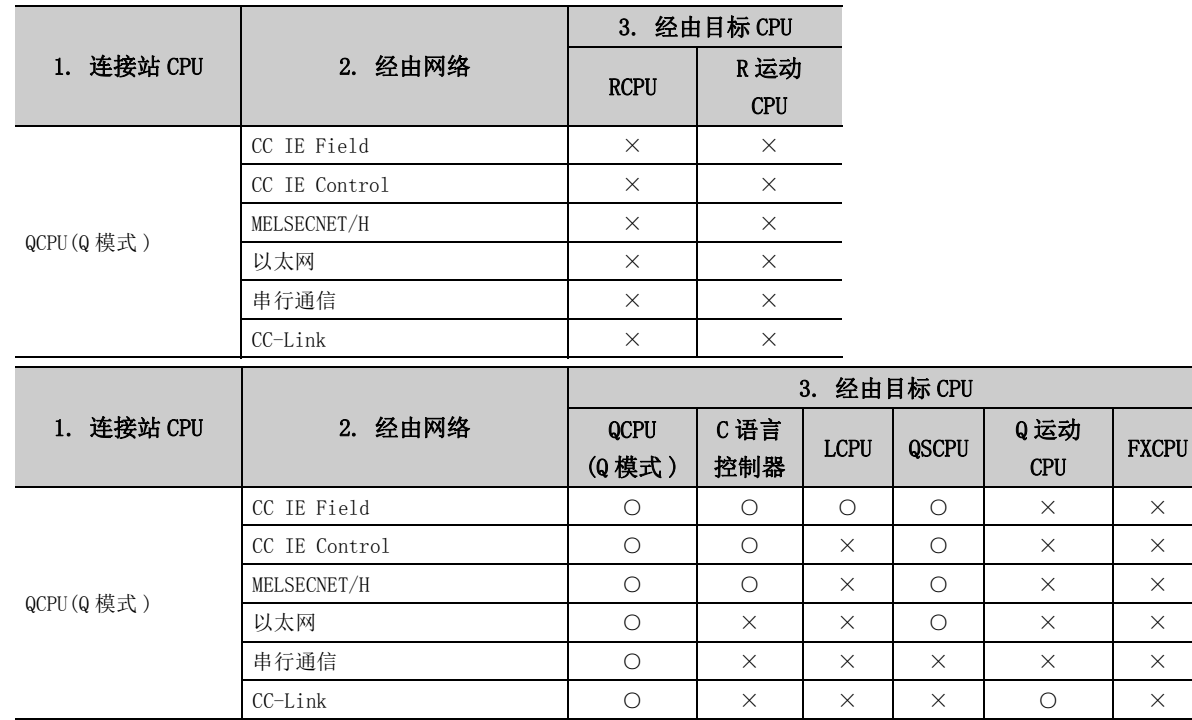

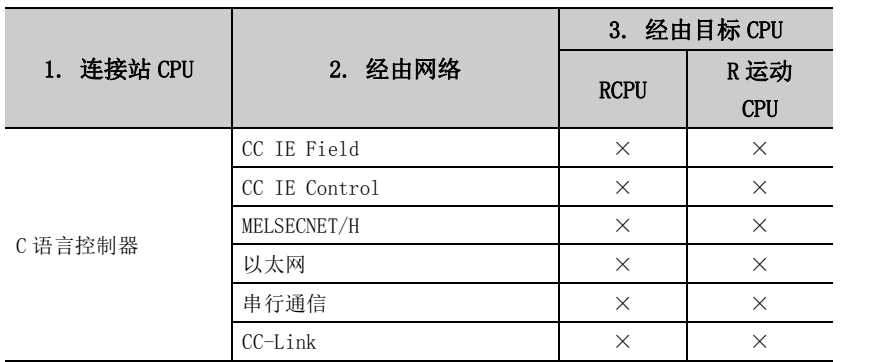

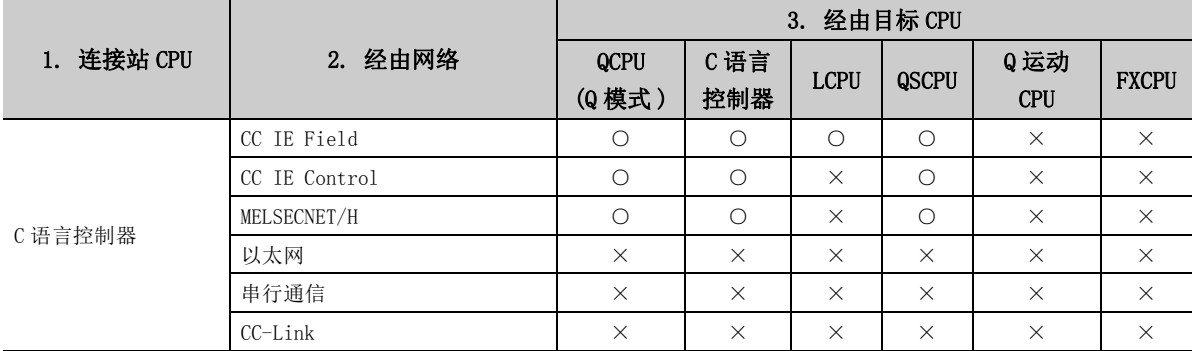

2) CC-Link G4-S3 模块为 Q 模式,连接站为 LCPU 的情况下

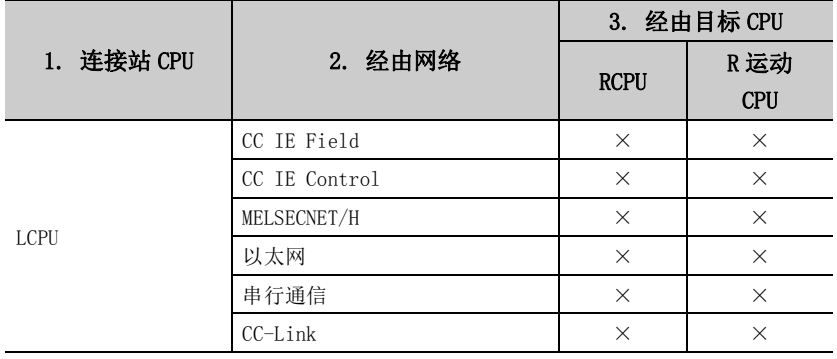

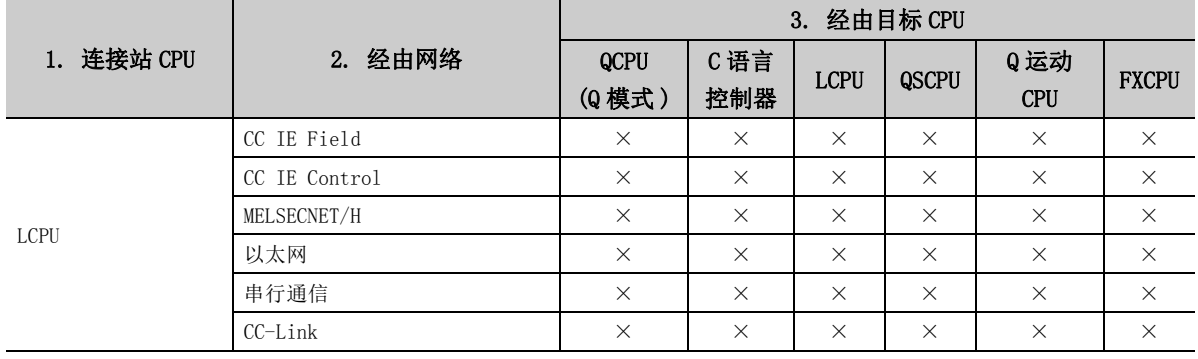

## (5)调制解调器通信

## (a) 使用 FXCPU 时

1) 构成

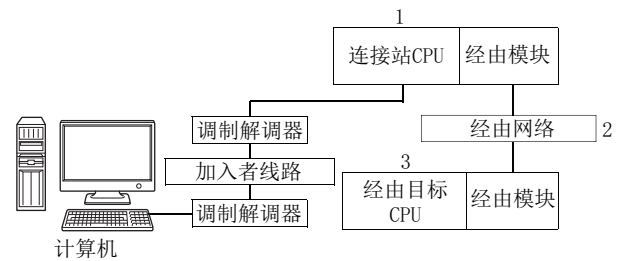

2) 对象、非对象表

 由于超时出错而进行重试的通信路径如下所示。 连接站 CPU 将全部成为对象。 将成为对象的经由目标 CPU 用○ ( 对象 )、×( 非对象 ) 表示。

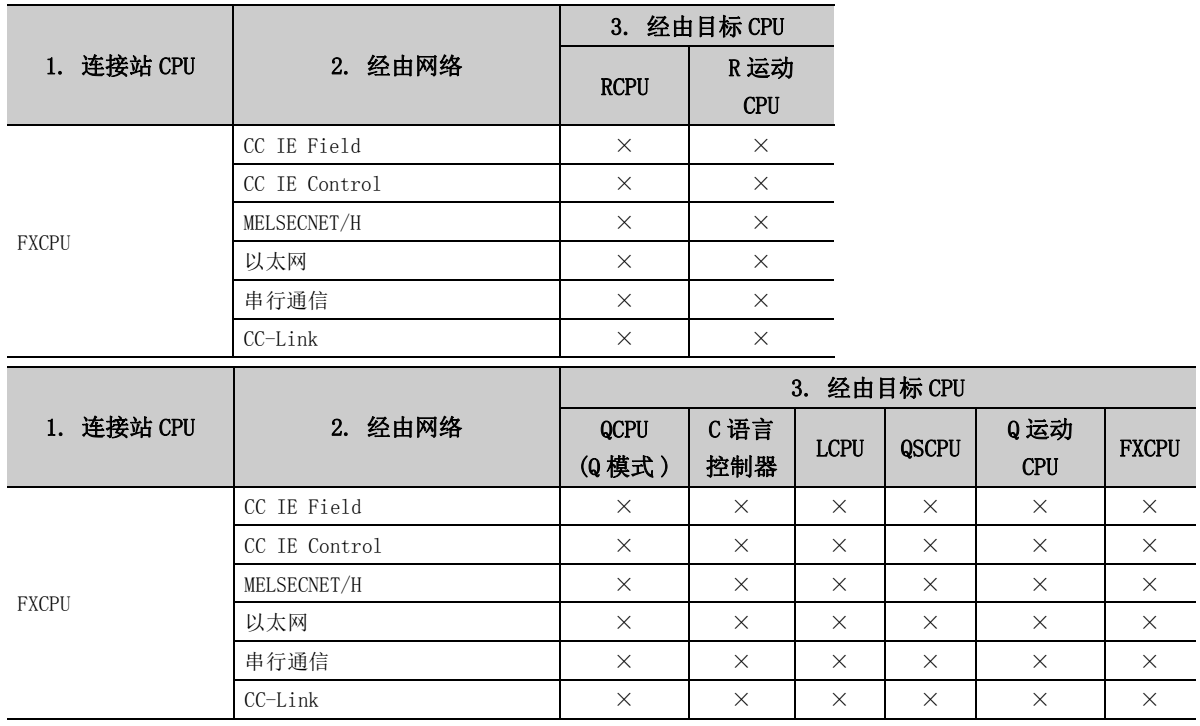

附

## (b) 使用 Q 系列 C24、QC24N 时

1) 构成

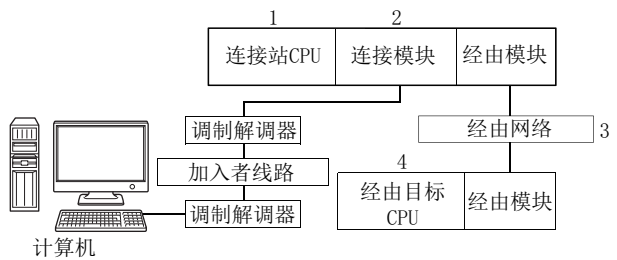

2) 对象、非对象表 由于超时出错而进行重试的通信路径如下所示。 连接站 CPU 将全部成为对象。 将成为对象的经由目标 CPU 用○ ( 对象 )、×( 非对象 ) 表示。

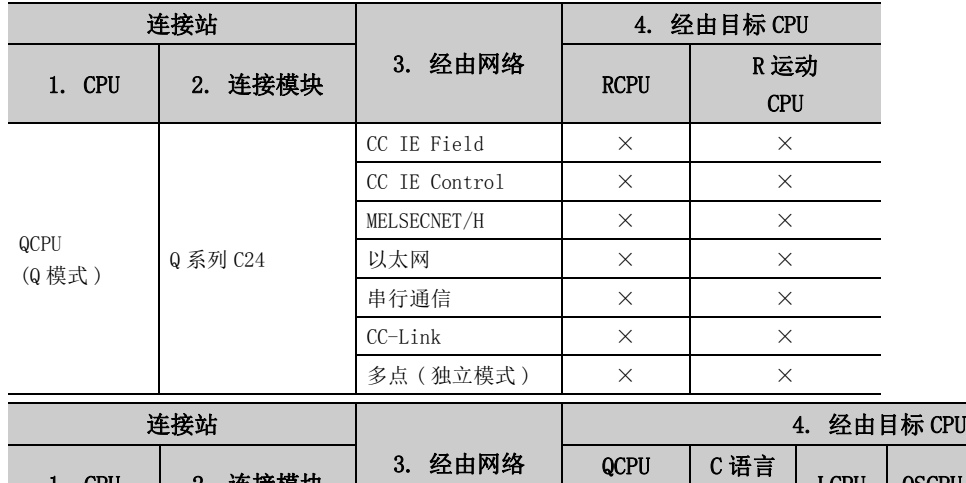

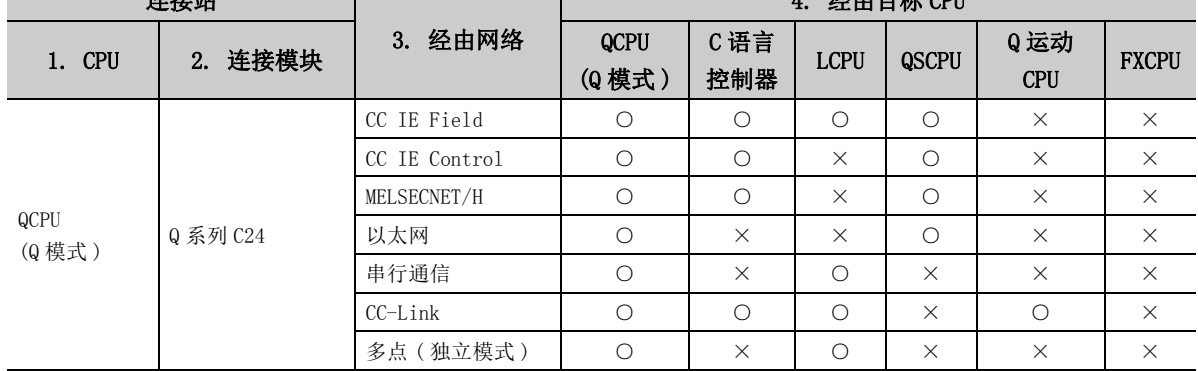

## (c) 使用 L 系列 C24 时

1) 构成

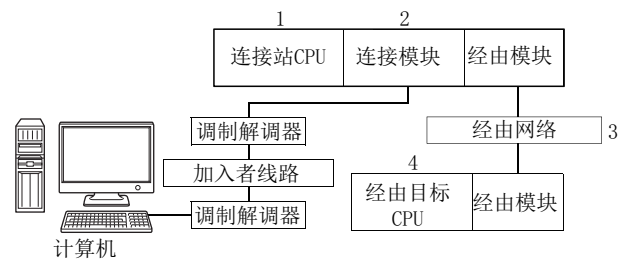

2) 对象、非对象表

由于超时出错而进行重试的通信路径如下所示。 连接站 CPU 将全部成为对象。 将成为对象的经由目标 CPU 用○ ( 对象 )、×( 非对象 ) 表示。

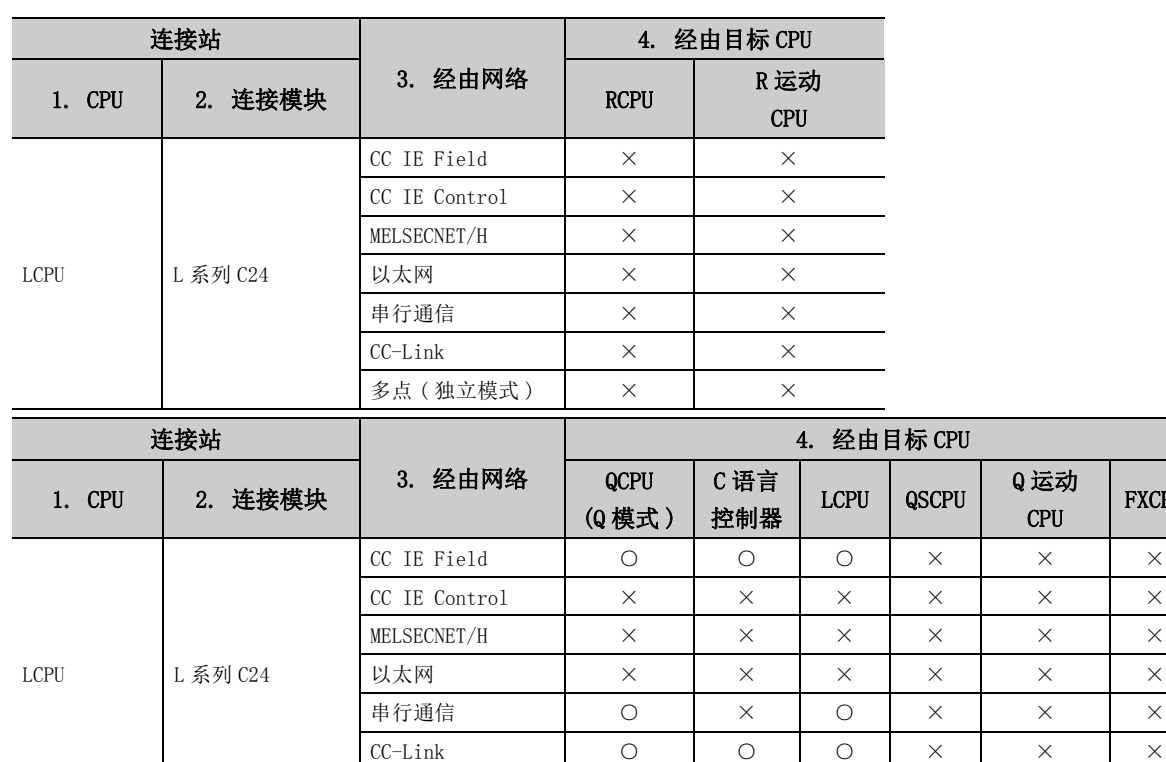

多点 ( 独立模式 ) ○ × ○ × × ×

附

附录 附录 3.1 由于超时出错而重试的情况下 3 关于超时时间

FXCPU

# 附录 3.2 由于接收数据出错而重试的情况下

进行通信时发生了接收数据出错的情况下,有时会在 ACT 控件内部重复进行最多 3 次的发送接收重试处理。 此时至函数正常结束或非正常结束为止将耗费最大相当于设置的超时值的 3 倍的时间。 由于接收出错而进行重试的通信路径如下所示。

## (1) 以太网通信

### (a) 构成

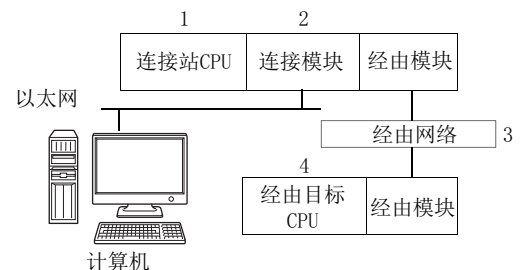

### (b) 对象、非对象表

由于接收数据出错而进行重试的通信路径如下表所示。 连接站 CPU 将全部成为对象。 将成为对象的经由目标 CPU 用○ ( 对象 )、×( 非对象 ) 表示。

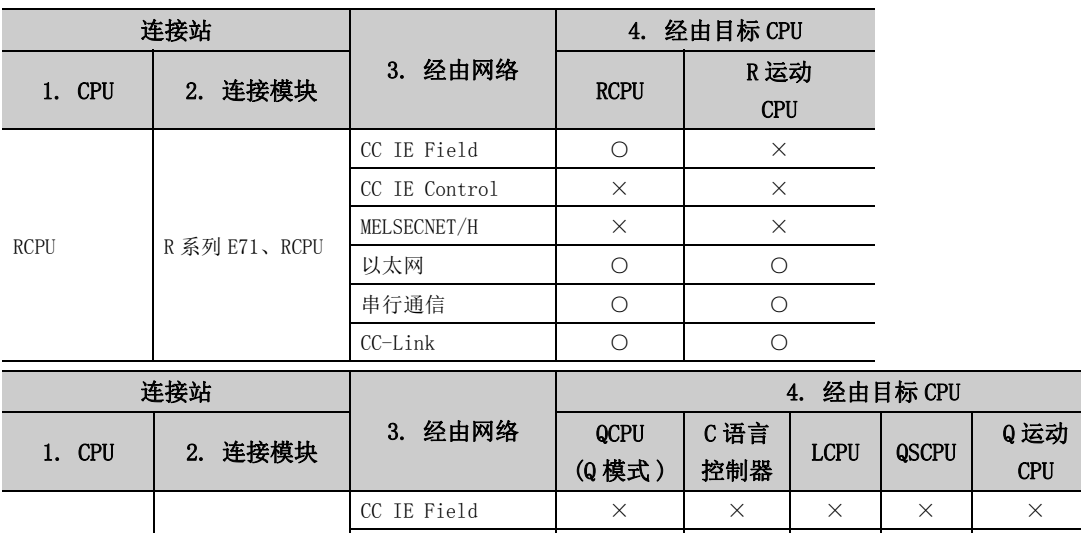

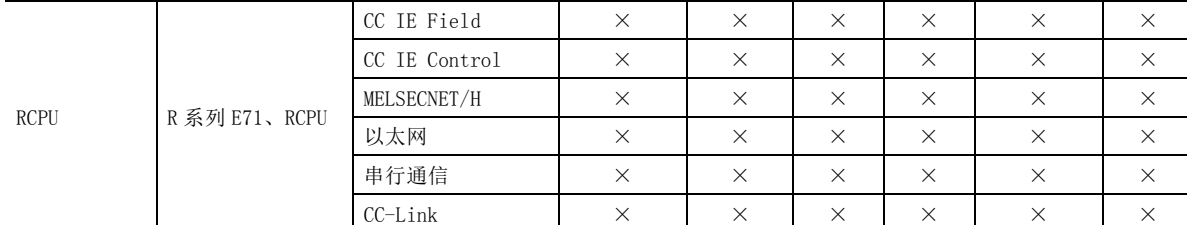

FXCPU

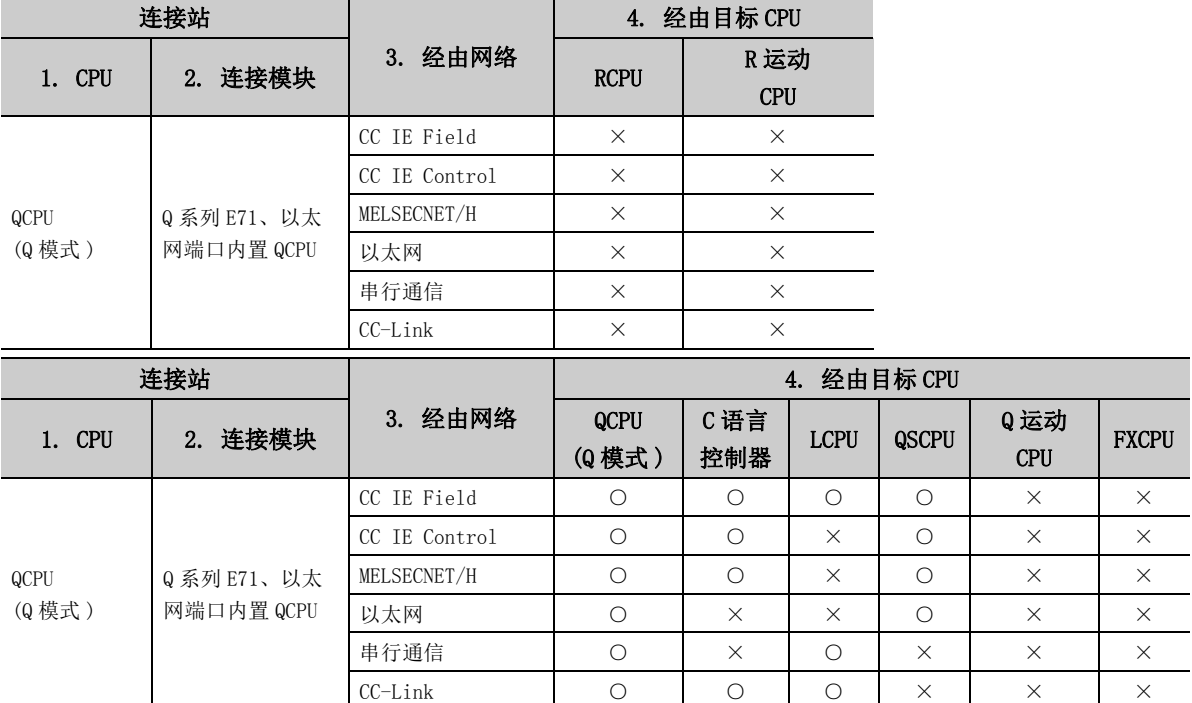

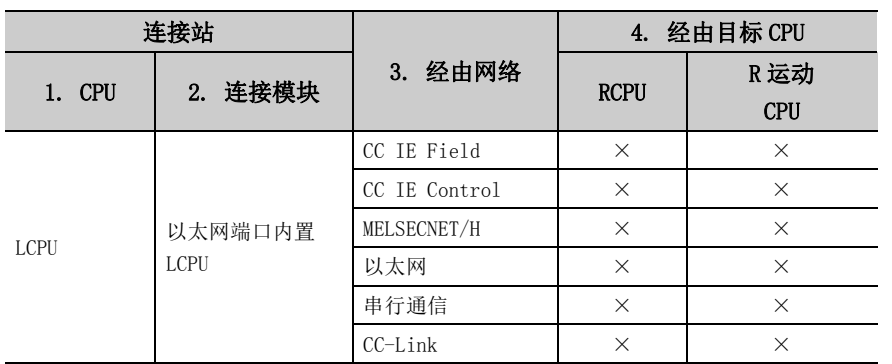

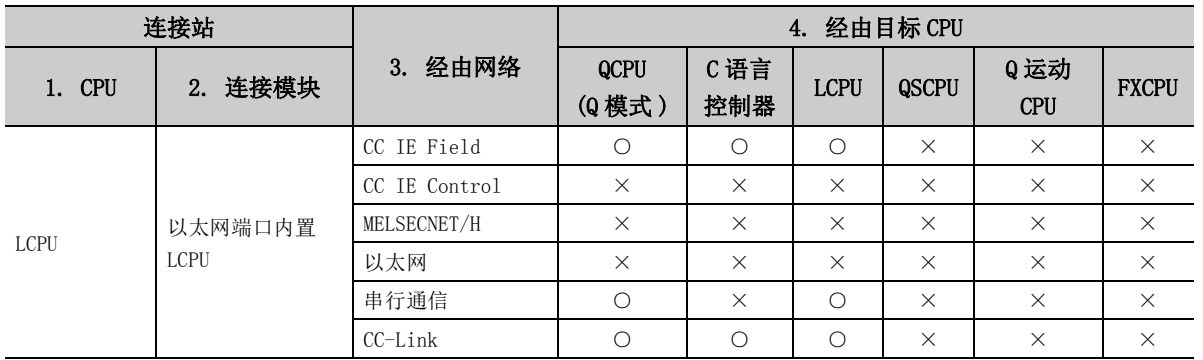

## 附录 3.3 由于 ACT 控件内部的固定时间发生超时的情况下

在 MX Component 中,执行 Open 函数时进行用于确认计算机与可编程控制器系统之间是否正常连接的通信。 进行上述通信的情况下,使用 ACT 控件内部的固定超时时间  $(1000\text{ms} \sim 4500\text{ms})$ 。 但是,在进行上述通信期间发生了出错的情况下,有可能发生除超时出错以外的出错。 由于 ACT 控件内部的固定时间而发生超时的通信路径如下所示。

## (1)串行通信

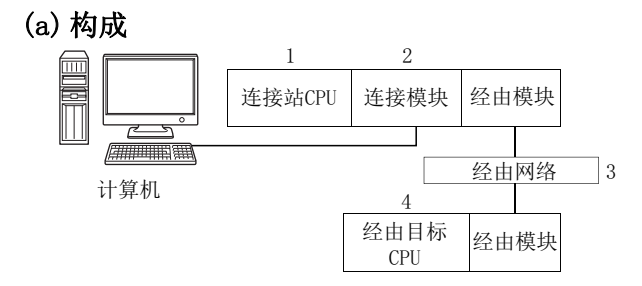

### (b) 对象、非对象表

由于 ACT 控件内部的固定时间而发生超时的通信路径如下表所示。 连接站 CPU 将全部成为对象。 将成为对象的经由目标 CPU 用○ ( 对象 )、×( 非对象 ) 表示。

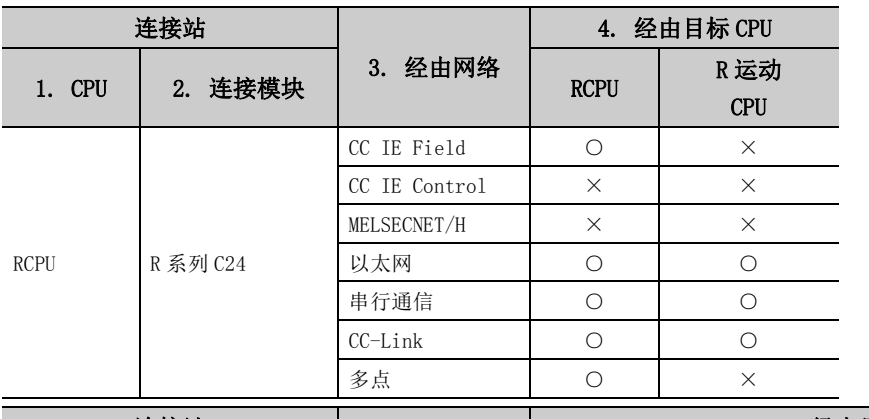

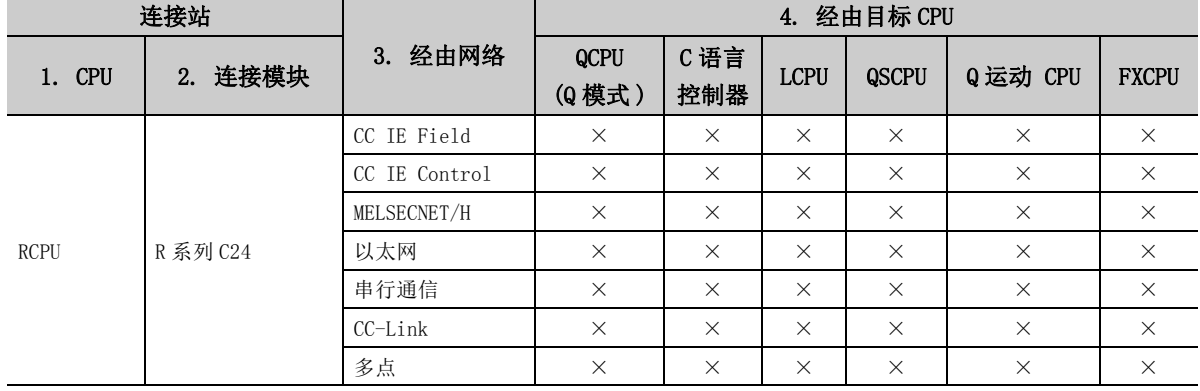
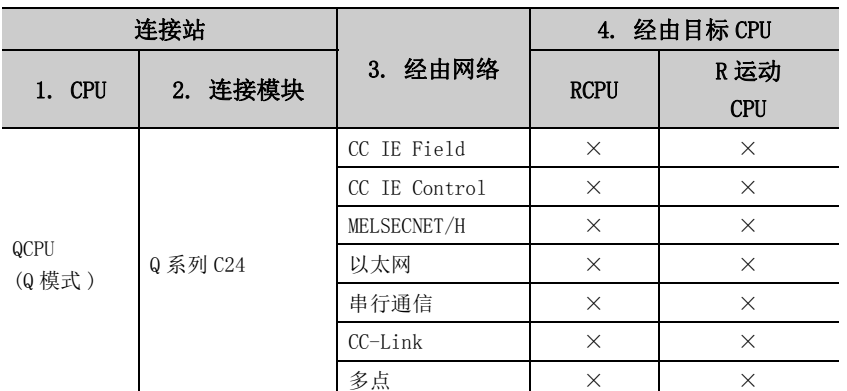

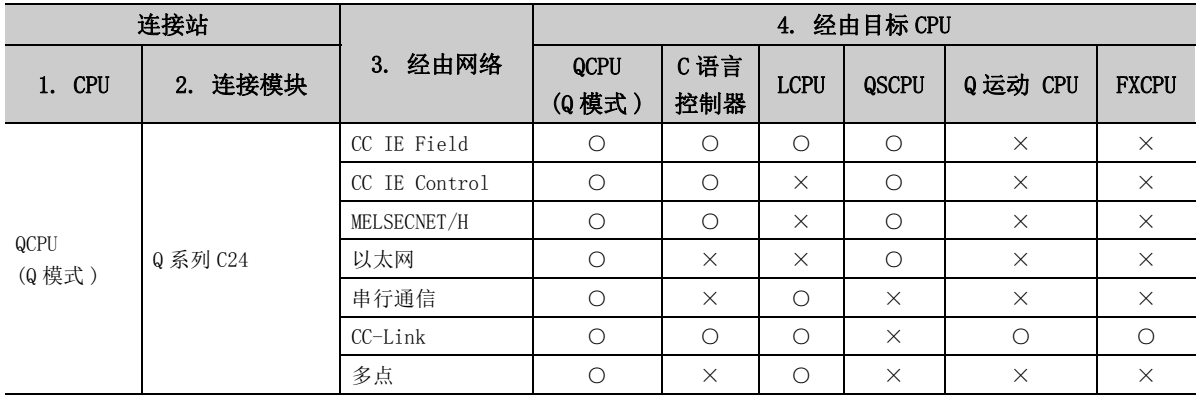

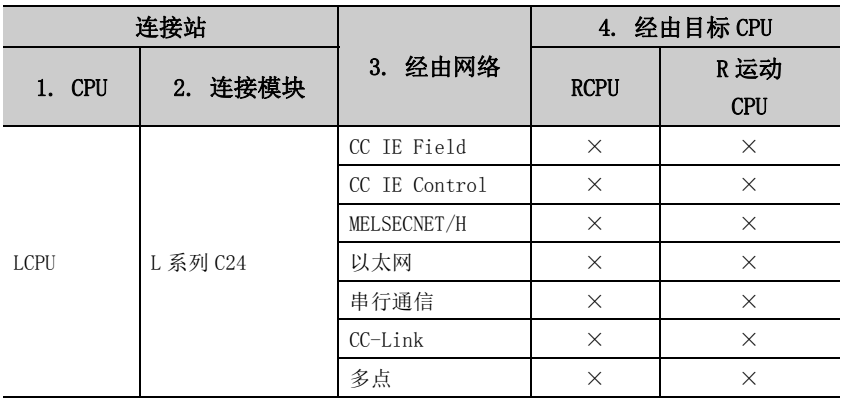

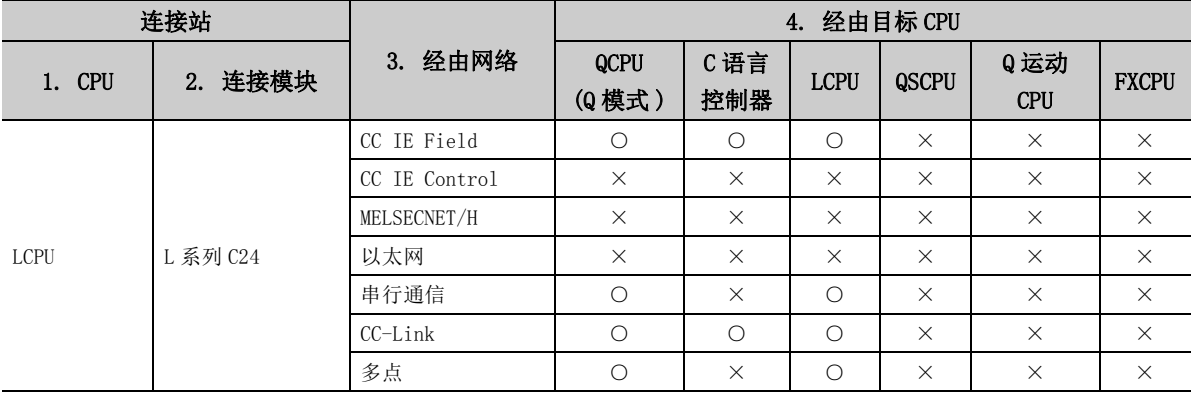

附录 3.3 由于 ACT 控件内部的固定时间发生超时的情况下 附录 3 关于超时时间

附

## (2) CPU COM 通信

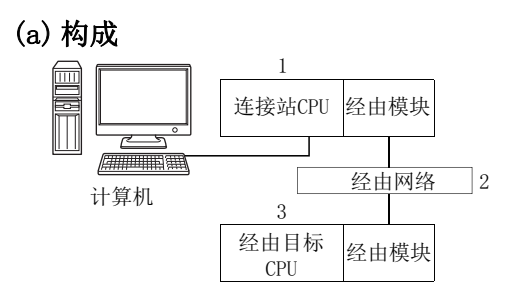

### (b) 对象、非对象表

由于 ACT 控件内部的固定时间发生超时的通信路径如下表所示。 连接站 CPU 将全部成为对象。将成为对象的经由目标 CPU 用○ ( 对象 )、×( 非对象 ) 表示。

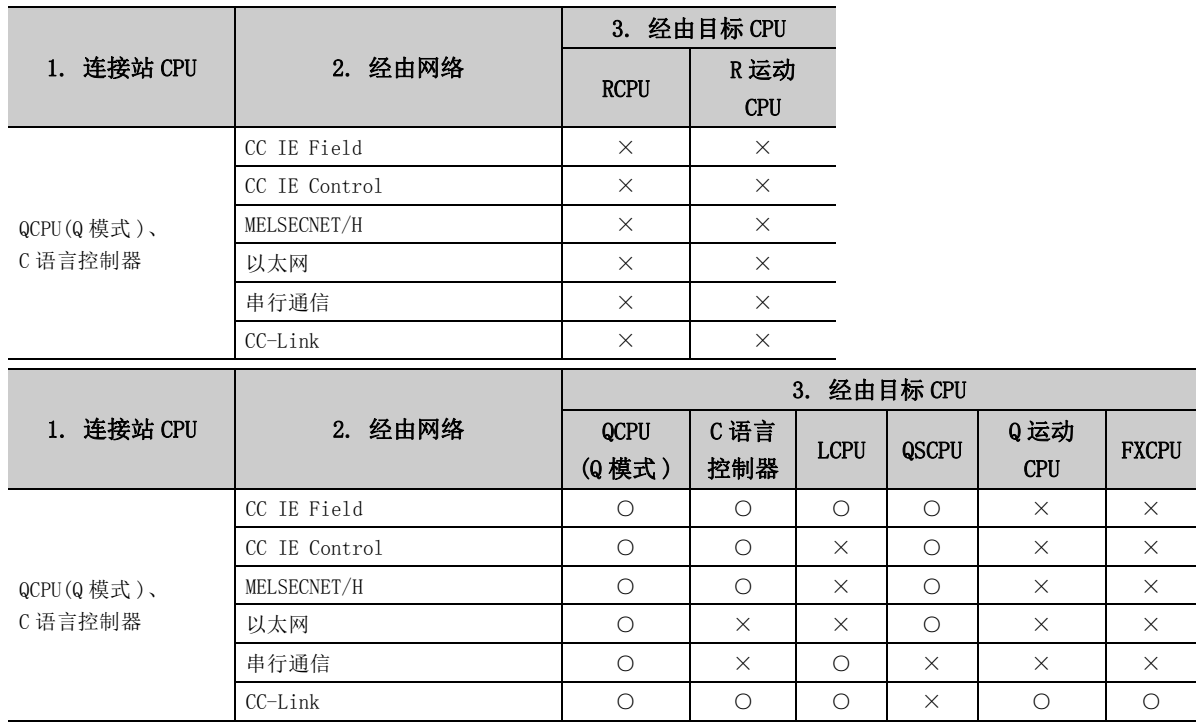

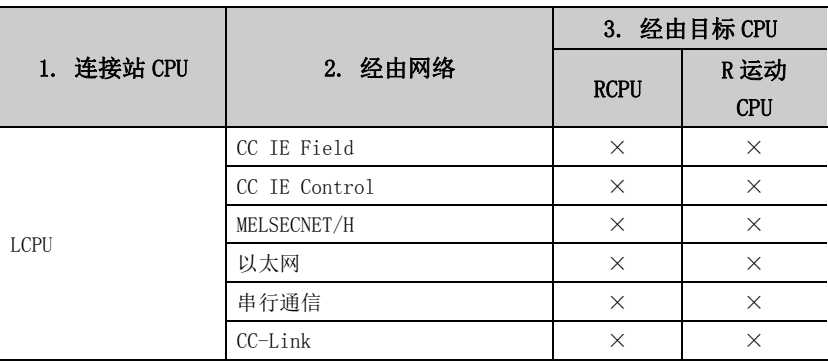

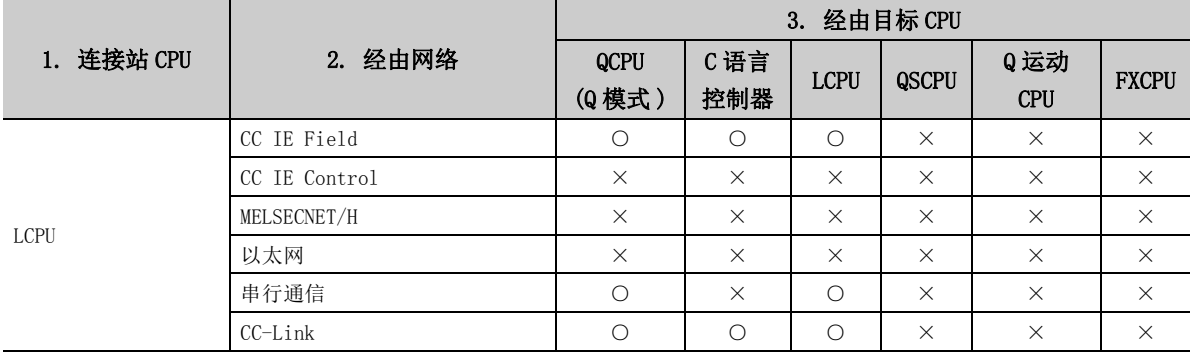

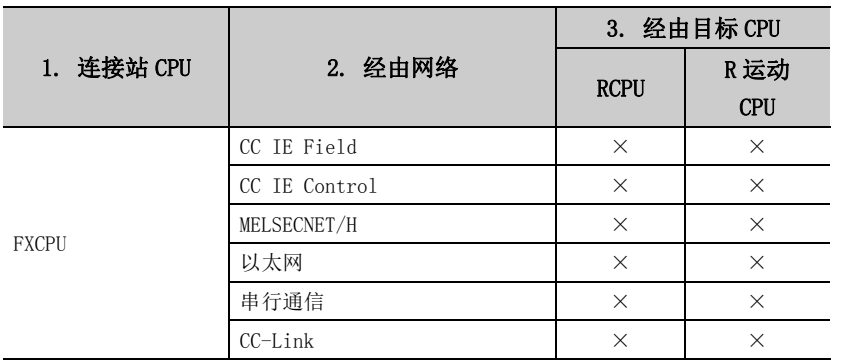

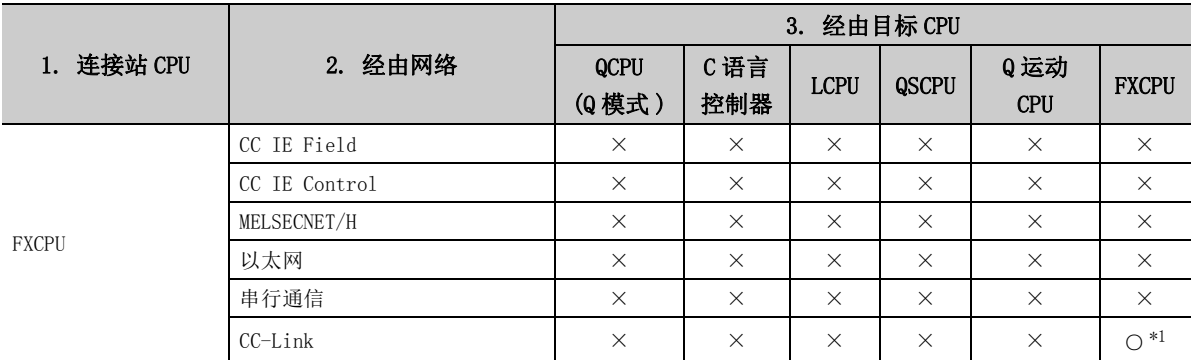

\*1: 仅 FX3G(C)CPU、FX3U(C)CPU 可以访问。

## (3) CC-Link G4 通信

(a) 构成

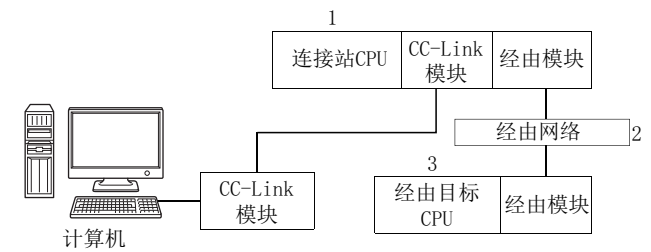

### (b) 对象、非对象表

由于 ACT 控件内部的固定时间发生超时的通信路径如下表所示。 连接站 CPU 将全部成为对象。 将成为对象的经由目标 CPU 用○ ( 对象 )、×( 非对象 ) 表示。 通过 Q 模式连接 CC-Link G4-S3。

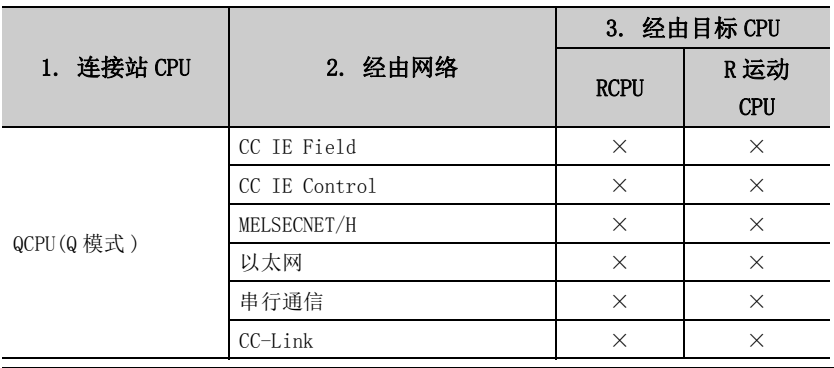

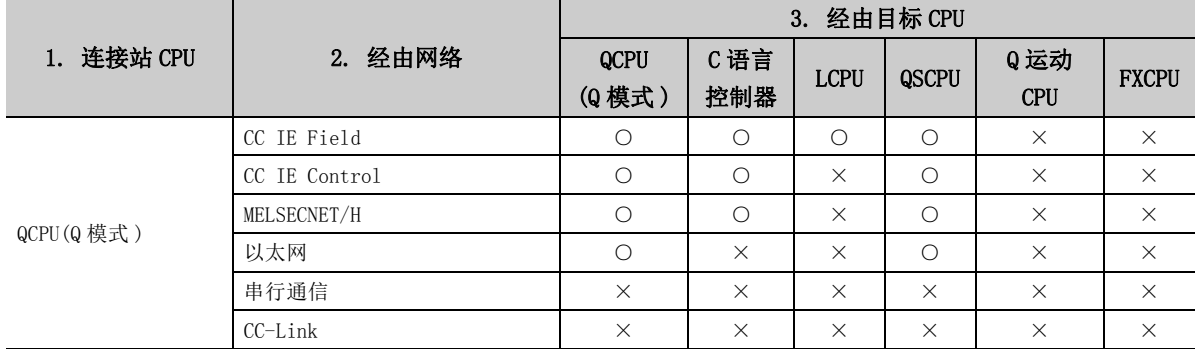

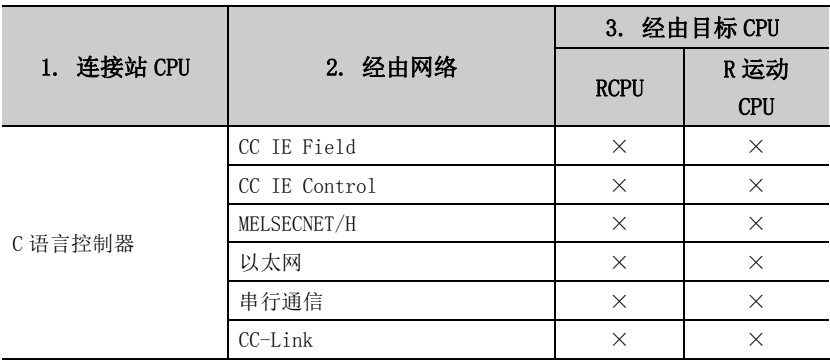

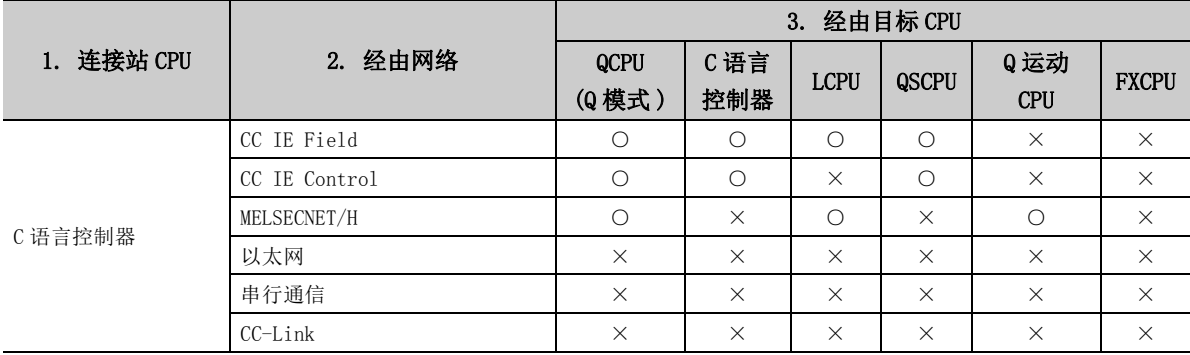

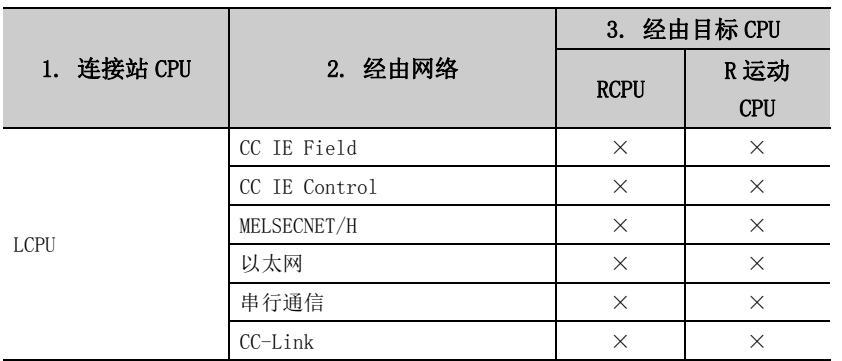

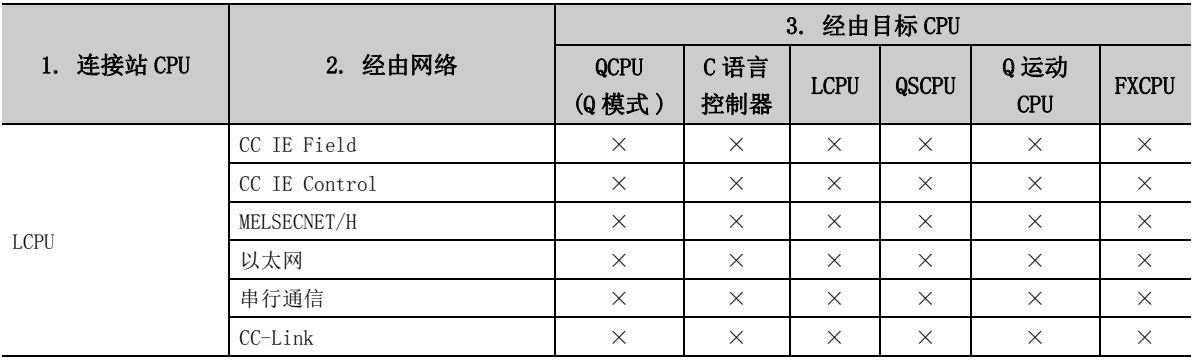

# 修订记录

\* 本手册号在封底的左下角。

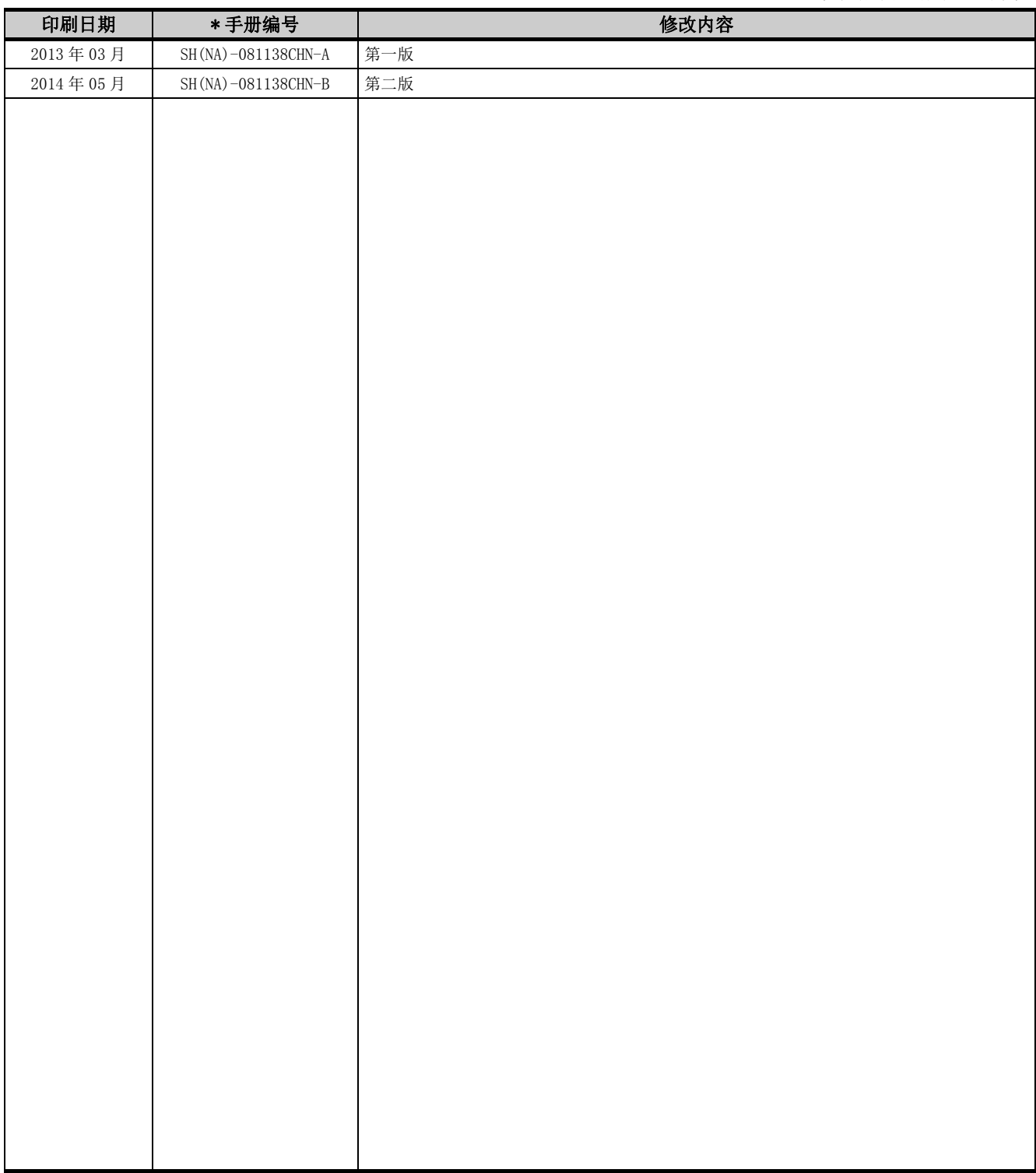

日文手册原稿 : SH-081083-E

本手册不授予工业产权或任何其它类型的权利,也不授予任何专利许可。三菱电机对由于使用了本手册中的内容而引起的涉 及工业产权的任何问题不承担责任。

#### 2013 MITSUBISHI ELECTRIC CORPORATION &

## 质保

使用之前请确认以下产品质保的详细说明。

#### 1. 免费质保期限和免费质保范围

在免费质保期内使用本产品时如果出现任何属于三菱电机责任的故障或缺陷(以下称"故障"),则经销商或三菱 电机服务公司将负责免费维修。

但是如果需要在国内现场或海外维修时,则要收取派遣工程师的费用。对于涉及到更换故障模块后的任何再试运 转、维护或现场测试,三菱电机将不负任何责任。

[ 免费质保期限 ]

免费质保期限为自购买日或交货的一年内。

注意产品从三菱电机生产并出货之后,最长分销时间为 6 个月,生产后最长的免费质保期为 18 个月。维修零部件的 免费质保期不得超过修理前的免费质保期。

[ 免费质保范围 ]

- (1) 范围局限于按照使用手册、用户手册及产品上的警示标签规定的使用状态、使用方法和使用环境正常使用的情 况下。
- (2) 以下情况下,即使在免费质保期内,也要收取维修费用。
	- 1. 因不适当存储或搬运、用户过失或疏忽而引起的故障。因用户的硬件或软件设计而导致的故障。
	- 2. 因用户未经批准对产品进行改造而导致的故障等。
	- 3. 对于装有三菱电机产品的用户设备,如果根据现有的法定安全措施或工业标准要求配备必需的功能或结构后 本可以避免的故障。
	- 4. 如果正确维护或更换了使用手册中指定的耗材 ( 电池、背光灯、保险丝等 ) 后本可以避免的故障。
	- 5. 因火灾或异常电压等外部因素以及因地震、雷电、大风和水灾等不可抗力而导致的故障。
	- 6. 根据从三菱出货时的科技标准还无法预知的原因而导致的故障。
	- 7. 任何非三菱电机或用户责任而导致的故障。

#### 2. 产品停产后的有偿维修期限

- (1) 三菱电机在本产品停产后的 7 年内受理该产品的有偿维修。 停产的消息将以三菱电机技术公告等方式予以通告。
- (2) 产品停产后,将不再提供产品 ( 包括维修零件 )。

#### 3. 海外服务

在海外,维修由三菱电机在当地的海外 FA 中心受理。注意各个 FA 中心的维修条件可能会不同。

#### 4. 意外损失和间接损失不在质保责任范围内

无论是否在免费质保期内,对于任何非三菱电机责任的原因而导致的损失、机会损失、因三菱电机产品故障而引起 的用户利润损失、无论能否预测的特殊损失和间接损失、事故赔偿、除三菱电机以外产品的损失赔偿、用户更换设 备、现场机械设备的再调试、运行测试及其它作业等,三菱电机将不承担责任。

#### 5. 产品规格的改变

目录、手册或技术文档中的规格如有改变,恕不另行通知。

Microsoft、Windows、Windows Vista、Windows XP、Access、Excel、Visual Basic、 Visual C++、Visual C#、Visual Studio 是美国 Microsoft Corporation 在美国及其它国家的商标或注册商标。 Ethernet 是美国 Xerox Corporation 的商标或注册商标。 本手册中使用的其它公司名和产品名是相应公司的商标或注册商标。 SPREAD Copyright (C) 2004 FarPoint Technologies, Inc.

# MX Component Version 4 编程手册

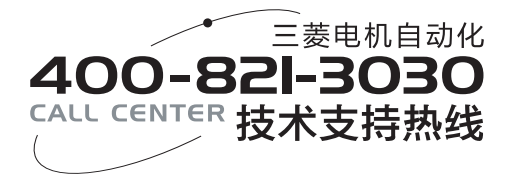

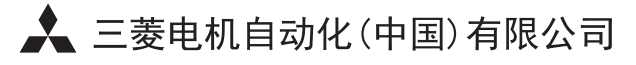

地址: 上海市虹桥路1386号三菱电机自动化中心 邮编: 200336

电话: 021-23223030 传真: 021-23223000

网址: http://cn.MitsubishiElectric.com/fa/zh/

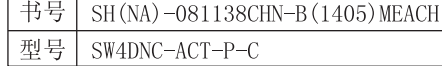

内容如有更改 恕不另行通知